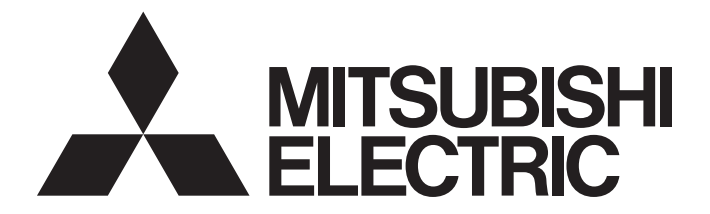

# Programmable Controller

# **MELSEC iQ-R**

# MELSEC iQ-R Motion Controller Programming Manual (Positioning Control)

-R16MTCPU -R32MTCPU -R64MTCPU

# <span id="page-2-0"></span>**SAFETY PRECAUTIONS**

(Read these precautions before using this product.)

Before using this product, please read this manual and the relevant manuals carefully and pay full attention to safety to handle the product correctly.

The precautions given in this manual are concerned with this product only. Refer to MELSEC iQ-R Module Configuration Manual for a description of the PLC system safety precautions.

In this manual, the safety precautions are classified into two levels: "  $\bigwedge$  WARNING" and "  $\bigwedge$  CAUTION".

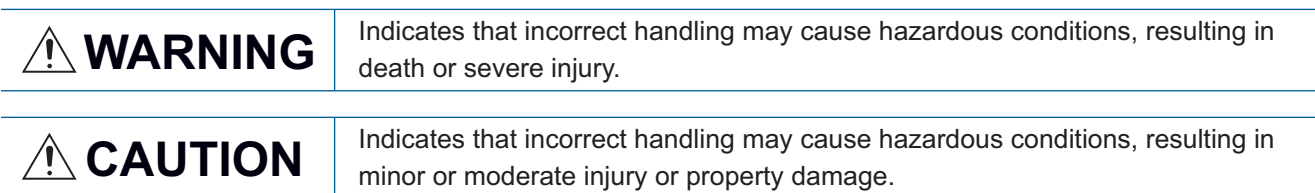

Under some circumstances, failure to observe the precautions given under " 
CAUTION" may lead to serious consequences.

Observe the precautions of both levels because they are important for personal and system safety.

Make sure that the end users read this manual and then keep the manual in a safe place for future reference.

## [Design Precautions]

## **WARNING**

- Configure safety circuits external to the programmable controller to ensure that the entire system operates safely even when a fault occurs in the external power supply or the programmable controller. Failure to do so may result in an accident due to an incorrect output or malfunction.
	- (1) Emergency stop circuits, protection circuits, and protective interlock circuits for conflicting operations (such as forward/reverse rotations or upper/lower limit positioning) must be configured external to the programmable controller.
	- (2) When the programmable controller detects an abnormal condition, it stops the operation and all outputs are:
		- Turned off if the overcurrent or overvoltage protection of the power supply module is activated.
		- Held or turned off according to the parameter setting if the self-diagnostic function of the CPU module detects an error such as a watchdog timer error.
	- (3) All outputs may be turned on if an error occurs in a part, such as an I/O control part, where the CPU module cannot detect any error. To ensure safety operation in such a case, provide a safety mechanism or a fail-safe circuit external to the programmable controller. For a fail-safe circuit example, refer to "General Safety Requirements" in the MELSEC iQ-R Module Configuration Manual.
	- (4) Outputs may remain on or off due to a failure of a component such as a relay and transistor in an output circuit. Configure an external circuit for monitoring output signals that could cause a serious accident.
- In an output circuit, when a load current exceeding the rated current or an overcurrent caused by a load short-circuit flows for a long time, it may cause smoke and fire. To prevent this, configure an external safety circuit, such as a fuse.
- Configure a circuit so that the programmable controller is turned on first and then the external power supply. If the external power supply is turned on first, an accident may occur due to an incorrect output or malfunction.

## [Design Precautions]

## **WARNING**

- Configure a circuit so that the external power supply is turned off first and then the programmable controller. If the programmable controller is turned off first, an accident may occur due to an incorrect output or malfunction.
- $\bullet$  For the operating status of each station after a communication failure, refer to manuals for the network used. For the manuals, please consult your local Mitsubishi representative. Incorrect output or malfunction due to a communication failure may result in an accident.
- When connecting an external device with a CPU module or intelligent function module to modify data of a running programmable controller, configure an interlock circuit in the program to ensure that the entire system will always operate safely. For other forms of control (such as program modification, parameter change, forced output, or operating status change) of a running programmable controller, read the relevant manuals carefully and ensure that the operation is safe before proceeding. Improper operation may damage machines or cause accidents. When a Safety CPU is used, data cannot be modified while the Safety CPU is in SAFETY MODE.
- Especially, when a remote programmable controller is controlled by an external device, immediate action cannot be taken if a problem occurs in the programmable controller due to a communication failure. To prevent this, configure an interlock circuit in the program, and determine corrective actions to be taken between the external device and CPU module in case of a communication failure.
- Do not write any data to the "system area" and "write-protect area" of the buffer memory in the module. Also, do not use any "use prohibited" signals as an output signal from the CPU module to each module. Doing so may cause malfunction of the programmable controller system. For the "system area", "write-protect area", and the "use prohibited" signals, refer to the user's manual for the module used. For areas used for safety communications, they are protected from being written by users, and thus safety communications failure caused by data writing does not occur.
- $\bullet$  If a communication cable is disconnected, the network may be unstable, resulting in a communication failure of multiple stations. Configure an interlock circuit in the program to ensure that the entire system will always operate safely even if communications fail. Failure to do so may result in an accident due to an incorrect output or malfunction. When safety communications are used, an interlock by the safety station interlock function protects the system from an incorrect output or malfunction.
- Configure safety circuits external to the programmable controller to ensure that the entire system operates safely even when a fault occurs in the external power supply or the programmable controller. Failure to do so may result in an accident due to an incorrect output or malfunction.
- If safety standards (ex., robot safety rules, etc.,) apply to the system using the module, servo amplifier and servo motor, make sure that the safety standards are satisfied.
- Construct a safety circuit externally of the module or servo amplifier if the abnormal operation of the module or servo amplifier differs from the safety directive operation in the system.
- Do not remove the SSCNETⅢ cable while turning on the control circuit power supply of modules and servo amplifier. Do not see directly the light generated from SSCNETII connector of the module or servo amplifier and the end of SSCNETII cable. When the light gets into eyes, you may feel something wrong with eyes. (The light source of SSCNETII complies with class 1 defined in JISC6802 or IEC60825-1.)

## [Design Precautions]

## A CAUTION

- Do not install the control lines or communication cables together with the main circuit lines or power cables. Doing so may result in malfunction due to electromagnetic interference. Keep a distance of 100mm or more between those cables.
- During control of an inductive load such as a lamp, heater, or solenoid valve, a large current (approximately ten times greater than normal) may flow when the output is turned from off to on. Therefore, use a module that has a sufficient current rating.
- After the CPU module is powered on or is reset, the time taken to enter the RUN status varies depending on the system configuration, parameter settings, and/or program size. Design circuits so that the entire system will always operate safely, regardless of the time.
- Do not power off the programmable controller or reset the CPU module while the settings are being written. Doing so will make the data in the flash ROM and SD memory card undefined. The values need to be set in the buffer memory and written to the flash ROM and SD memory card again. Doing so also may cause malfunction or failure of the module.
- When changing the operating status of the CPU module from external devices (such as the remote RUN/STOP functions), select "Do Not Open by Program" for "Opening Method" of "Module Parameter". If "Open by Program" is selected, an execution of the remote STOP function causes the communication line to close. Consequently, the CPU module cannot reopen the line, and external devices cannot execute the remote RUN function.

## [Security Precautions]

# **WARNING**

● To maintain the security (confidentiality, integrity, and availability) of the programmable controller and the system against unauthorized access, denial-of-service (DoS) attacks, computer viruses, and other cyberattacks from external devices via the network, take appropriate measures such as firewalls, virtual private networks (VPNs), and antivirus solutions.

## [Installation Precautions]

## **WARNING**

● Shut off the external power supply (all phases) used in the system before mounting or removing the module. Failure to do so may result in electric shock or cause the module to fail or malfunction.

## [Installation Precautions]

## $\hat{\mathbb{A}}$ CAUTION

- Use the programmable controller in an environment that meets the general specifications in the Safety Guidelines (IB-0800525). Failure to do so may result in electric shock, fire, malfunction, or damage to or deterioration of the product.
- $\bullet$  To mount a module, place the concave part(s) located at the bottom onto the quide(s) of the base unit, and push in the module until the hook(s) located at the top snaps into place. Incorrect interconnection may cause malfunction, failure, or drop of the module.
- To mount a module with no module fixing hook, place the concave part(s) located at the bottom onto the guide(s) of the base unit, push in the module, and fix it with screw(s). Incorrect interconnection may cause malfunction, failure, or drop of the module.
- When using the programmable controller in an environment of frequent vibrations, fix the module with a screw.
- Tighten the screws within the specified torque range. Undertightening can cause drop of the component or wire, short circuit, or malfunction. Overtightening can damage the screw and/or module, resulting in drop, short circuit, or malfunction. For the specified torque range, refer to the MELSEC iQ-R Module Configuration Manual.
- When using an extension cable, connect it to the extension cable connector of the base unit securely. Check the connection for looseness. Poor contact may cause malfunction.
- When using an SD memory card, fully insert it into the SD memory card slot. Check that it is inserted completely. Poor contact may cause malfunction.
- Securely insert an extended SRAM cassette or a battery-less option cassette into the cassette connector of the CPU module. After insertion, close the cassette cover and check that the cassette is inserted completely. Poor contact may cause malfunction.
- Beware that the module could be very hot while power is on and immediately after power-off.
- Do not directly touch any conductive parts and electronic components of the module, SD memory card, extended SRAM cassette, battery-less option cassette, or connector. Doing so can cause malfunction or failure of the module.

## [Wiring Precautions]

# **WARNING**

- Shut off the external power supply (all phases) used in the system before installation and wiring. Failure to do so may result in electric shock or cause the module to fail or malfunction.
- After installation and wiring, attach a blank cover module (RG60) to each empty slot before powering on the system for operation. Also, attach an extension connector protective cover<sup>\*1</sup> to each unused extension cable connector as necessary. Directly touching any conductive parts of the connectors while power is on may result in electric shock.

\*1 For details, please consult your local Mitsubishi Electric representative.

# **CAUTION**

- Individually ground the FG and LG terminals of the programmable controller with a ground resistance of 100 ohms or less. Failure to do so may result in electric shock or malfunction.
- Use applicable solderless terminals and tighten them within the specified torque range. If any spade solderless terminal is used, it may be disconnected when the terminal screw comes loose, resulting in failure.
- Check the rated voltage and signal layout before wiring to the module, and connect the cables correctly. Connecting a power supply with a different voltage rating or incorrect wiring may cause fire or failure.
- Connectors for external devices must be crimped or pressed with the tool specified by the manufacturer, or must be correctly soldered. Incomplete connections may cause short circuit, fire, or malfunction.
- Securely connect the connector to the module. Poor contact may cause malfunction.
- Do not install the control lines or communication cables together with the main circuit lines or power cables. Doing so may result in malfunction due to noise. Keep a distance of 100mm or more between those cables.
- Place the cables in a duct or clamp them. If not, dangling cables may swing or inadvertently be pulled, resulting in malfunction or damage to modules or cables.

In addition, the weight of the cables may put stress on modules in an environment of strong vibrations and shocks.

Do not clamp the extension cables with the jacket stripped. Doing so may change the characteristics of the cables, resulting in malfunction.

- Check the interface type and correctly connect the cable. Incorrect wiring (connecting the cable to an incorrect interface) may cause failure of the module and external device.
- Tighten the terminal screws or connector screws within the specified torque range. Undertightening can cause drop of the screw, short circuit, fire, or malfunction. Overtightening can damage the screw and/or module, resulting in drop, short circuit, fire, or malfunction.
- When disconnecting the cable from the module, do not pull the cable by the cable part. For the cable with connector, hold the connector part of the cable. For the cable connected to the terminal block, loosen the terminal screw. Pulling the cable connected to the module may result in malfunction or damage to the module or cable.
- Prevent foreign matter such as dust or wire chips from entering the module. Such foreign matter can cause a fire, failure, or malfunction.
- When a protective film is attached to the top of the module, remove it before system operation. If not, inadequate heat dissipation of the module may cause a fire, failure, or malfunction.
- Programmable controllers must be installed in control panels. Connect the main power supply to the power supply module in the control panel through a relay terminal block. Wiring and replacement of a power supply module must be performed by qualified maintenance personnel with knowledge of protection against electric shock. For wiring, refer to the MELSEC iQ-R Module Configuration Manual.
- For Ethernet cables to be used in the system, select the ones that meet the specifications in the user's manual for the module used. If not, normal data transmission is not guaranteed.

## [Startup and Maintenance Precautions]

## **WARNING**

- Do not touch any terminal while power is on. Doing so will cause electric shock or malfunction.
- Correctly connect the battery connector. Do not charge, disassemble, heat, short-circuit, solder, or throw the battery into the fire. Also, do not expose it to liquid or strong shock. Doing so will cause the battery to produce heat, explode, ignite, or leak, resulting in injury and fire.
- Shut off the external power supply (all phases) used in the system before cleaning the module or retightening the terminal screws, connector screws, or module fixing screws. Failure to do so may result in electric shock.

## [Startup and Maintenance Precautions]

# **CAUTION**

- When connecting an external device with a CPU module or intelligent function module to modify data of a running programmable controller, configure an interlock circuit in the program to ensure that the entire system will always operate safely. For other forms of control (such as program modification, parameter change, forced output, or operating status change) of a running programmable controller, read the relevant manuals carefully and ensure that the operation is safe before proceeding. Improper operation may damage machines or cause accidents.
- Especially, when a remote programmable controller is controlled by an external device, immediate action cannot be taken if a problem occurs in the programmable controller due to a communication failure. To prevent this, configure an interlock circuit in the program, and determine corrective actions to be taken between the external device and CPU module in case of a communication failure.
- Do not disassemble or modify the modules. Doing so may cause failure, malfunction, injury, or a fire.
- Use any radio communication device such as a cellular phone or PHS (Personal Handy-phone System) more than 25cm away in all directions from the programmable controller. Failure to do so may cause malfunction.
- Shut off the external power supply (all phases) used in the system before mounting or removing the module. Failure to do so may cause the module to fail or malfunction.
- Tighten the screws within the specified torque range. Undertightening can cause drop of the component or wire, short circuit, or malfunction. Overtightening can damage the screw and/or module, resulting in drop, short circuit, or malfunction.
- After the first use of the product, do not perform each of the following operations more than 50 times (IEC 61131-2/JIS B 3502 compliant).

Exceeding the limit may cause malfunction.

- Mounting/removing the module to/from the base unit
- Inserting/removing the extended SRAM cassette or battery-less option cassette to/from the CPU module
- Mounting/removing the terminal block to/from the module
- Connecting/disconnecting the extension cable to/from the base unit
- After the first use of the product, do not insert/remove the SD memory card to/from the CPU module more than 500 times. Exceeding the limit may cause malfunction.
- Do not touch the metal terminals on the back side of the SD memory card. Doing so may cause malfunction or failure of the module.
- Do not touch the integrated circuits on the circuit board of an extended SRAM cassette or a batteryless option cassette. Doing so may cause malfunction or failure of the module.

## [Startup and Maintenance Precautions]

# $\hat{C}$ CAUTION

- Do not drop or apply shock to the battery to be installed in the module. Doing so may damage the battery, causing the battery fluid to leak inside the battery. If the battery is dropped or any shock is applied to it, dispose of it without using.
- Startup and maintenance of a control panel must be performed by qualified maintenance personnel with knowledge of protection against electric shock. Lock the control panel so that only qualified maintenance personnel can operate it.
- Before handling the module, touch a conducting object such as a grounded metal to discharge the static electricity from the human body. Wearing a grounded antistatic wrist strap is recommended. Failure to discharge the static electricity may cause the module to fail or malfunction.
- After unpacking, eliminate static electricity from the module to prevent electrostatic discharge from affecting the module. If an electrostatically charged module comes in contact with a grounded metal object, a sudden electrostatic discharge of the module may cause failure. For details on how to eliminate static electricity from the module, refer to the following. Antistatic Precautions Before Using MELSEC iQ-R Series Products (FA-A-0368)
- Use a clean and dry cloth to wipe off dirt on the module.
- Before testing the operation, set a low speed value for the speed limit parameter so that the operation can be stopped immediately upon occurrence of a hazardous condition.
- Confirm and adjust the program and each parameter before operation. Unpredictable movements may occur depending on the machine.
- When using the absolute position system function, on starting up, and when the module or absolute position motor has been replaced, always perform a home position return.
- Before starting the operation, confirm the brake function.
- Do not perform a megger test (insulation resistance measurement) during inspection.
- After maintenance and inspections are completed, confirm that the position detection of the absolute position detection function is correct.
- Lock the control panel and prevent access to those who are not certified to handle or install electric equipment.

## [Operating Precautions]

# **CAUTION**

- When changing data and operating status, and modifying program of the running programmable controller from an external device such as a personal computer connected to an intelligent function module, read relevant manuals carefully and ensure the safety before operation. Incorrect change or modification may cause system malfunction, damage to the machines, or accidents.
- Do not power off the programmable controller or reset the CPU module while the setting values in the buffer memory are being written to the flash ROM in the module. Doing so will make the data in the flash ROM and SD memory card undefined. The values need to be set in the buffer memory and written to the flash ROM and SD memory card again. Doing so also may cause malfunction or failure of the module.
- Note that when the reference axis speed is specified for interpolation operation, the speed of the partner axis (2nd, 3rd, or 4th axis) may exceed the speed limit value.
- Do not go near the machine during test operations or during operations such as teaching. Doing so may lead to injuries.

## **ACAUTION**

- When disposing of this product, treat it as industrial waste.
- When disposing of batteries, separate them from other wastes according to the local regulations. For details on battery regulations in EU member states, refer to the MELSEC iQ-R Module Configuration Manual.

## [Transportation Precautions]

# **ACAUTION**

- When transporting lithium batteries, follow the transportation regulations. For details on the regulated models, refer to the MELSEC iQ-R Module Configuration Manual.
- The halogens (such as fluorine, chlorine, bromine, and iodine), which are contained in a fumigant used for disinfection and pest control of wood packaging materials, may cause failure of the product. Prevent the entry of fumigant residues into the product or consider other methods (such as heat treatment) instead of fumigation. The disinfection and pest control measures must be applied to unprocessed raw wood.

# <span id="page-10-0"></span>**CONDITIONS OF USE FOR THE PRODUCT**

(1) MELSEC programmable controller ("the PRODUCT") shall be used in conditions;

i) where any problem, fault or failure occurring in the PRODUCT, if any, shall not lead to any major or serious accident; and

ii) where the backup and fail-safe function are systematically or automatically provided outside of the PRODUCT for the case of any problem, fault or failure occurring in the PRODUCT.

(2) The PRODUCT has been designed and manufactured for the purpose of being used in general industries. MITSUBISHI ELECTRIC SHALL HAVE NO RESPONSIBILITY OR LIABILITY (INCLUDING, BUT NOT LIMITED TO ANY AND ALL RESPONSIBILITY OR LIABILITY BASED ON CONTRACT, WARRANTY, TORT, PRODUCT LIABILITY) FOR ANY INJURY OR DEATH TO PERSONS OR LOSS OR DAMAGE TO PROPERTY CAUSED BY the PRODUCT THAT ARE OPERATED OR USED IN APPLICATION NOT INTENDED OR EXCLUDED BY INSTRUCTIONS, PRECAUTIONS, OR WARNING CONTAINED IN MITSUBISHI ELECTRIC USER'S, INSTRUCTION AND/OR SAFETY MANUALS, TECHNICAL BULLETINS AND GUIDELINES FOR the PRODUCT. ("Prohibited Application")

Prohibited Applications include, but not limited to, the use of the PRODUCT in;

- Nuclear Power Plants and any other power plants operated by Power companies, and/or any other cases in which the public could be affected if any problem or fault occurs in the PRODUCT.
- Railway companies or Public service purposes, and/or any other cases in which establishment of a special quality assurance system is required by the Purchaser or End User.
- Aircraft or Aerospace, Medical applications, Train equipment, transport equipment such as Elevator and Escalator, Incineration and Fuel devices, Vehicles, Manned transportation, Equipment for Recreation and Amusement, and Safety devices, handling of Nuclear or Hazardous Materials or Chemicals, Mining and Drilling, and/or other applications where there is a significant risk of injury to the public or property.

Notwithstanding the above restrictions, Mitsubishi Electric may in its sole discretion, authorize use of the PRODUCT in one or more of the Prohibited Applications, provided that the usage of the PRODUCT is limited only for the specific applications agreed to by Mitsubishi Electric and provided further that no special quality assurance or fail-safe, redundant or other safety features which exceed the general specifications of the PRODUCTs are required. For details, please contact the Mitsubishi Electric representative in your region.

(3) Mitsubishi Electric shall have no responsibility or liability for any problems involving programmable controller trouble and system trouble caused by DoS attacks, unauthorized access, computer viruses, and other cyberattacks.

# <span id="page-10-1"></span>**INTRODUCTION**

Thank you for purchasing the Mitsubishi Electric MELSEC iQ-R series programmable controllers.

This manual describes the system configuration, specifications, installation, wiring, maintenance and inspection, and troubleshooting of the relevant products listed below.

Before using this product, please read this manual and the relevant manuals carefully and develop familiarity with the functions and performance of the MELSEC iQ-R series programmable controller to handle the product correctly. When applying the program examples provided in this manual to an actual system, ensure the applicability and confirm that it will not cause system control problems.

Please make sure that the end users read this manual.

## **Relevant products**

R16MTCPU, R32MTCPU, R64MTCPU

# **CONTENTS**

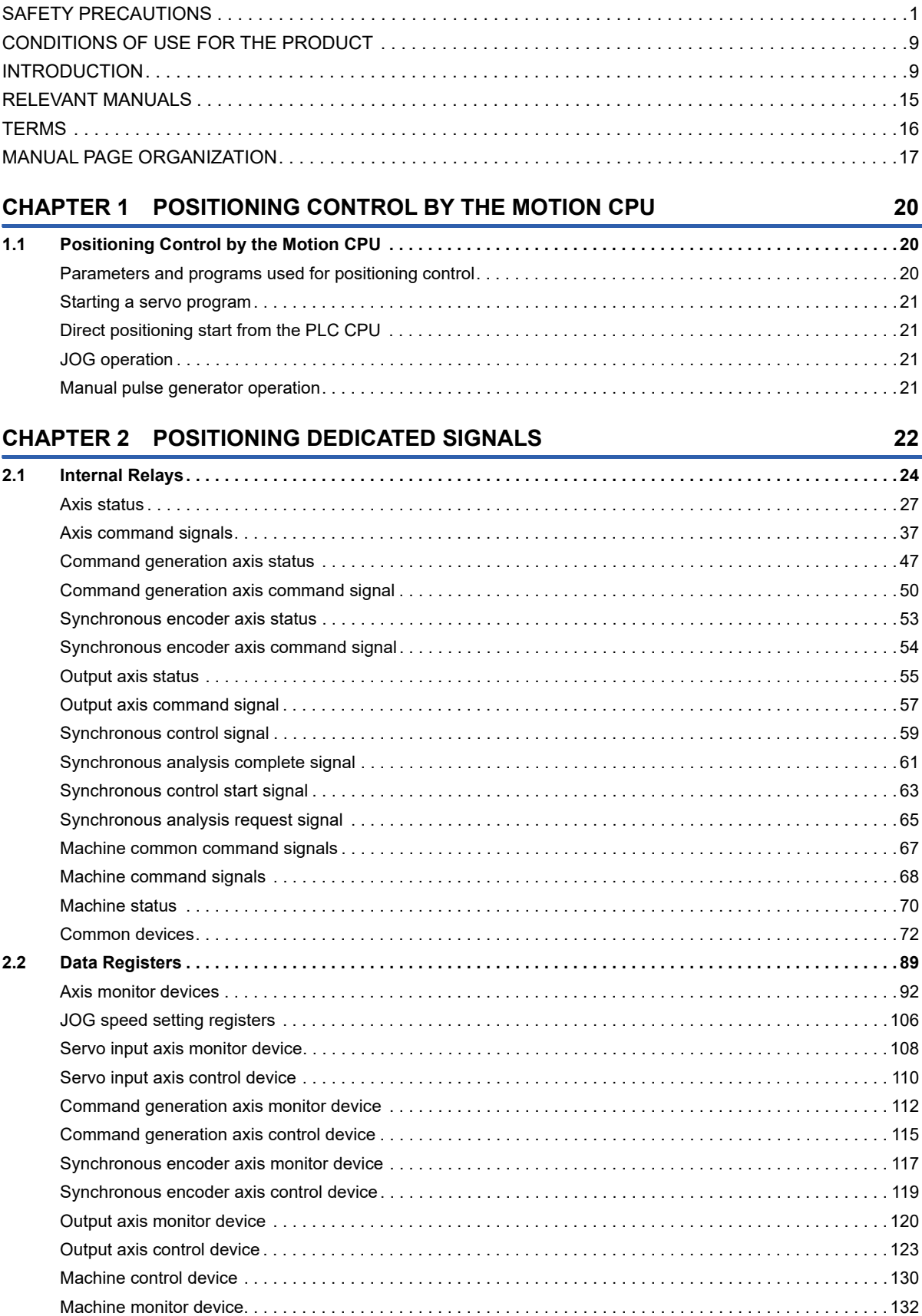

[G-code control common command signal. . . . . . . . . . . . . . . . . . . . . . . . . . . . . . . . . . . . . . . . . . . . . . . . . . . . . 1](#page-137-0)36 [G-code control common control device. . . . . . . . . . . . . . . . . . . . . . . . . . . . . . . . . . . . . . . . . . . . . . . . . . . . . . . 1](#page-138-0)37

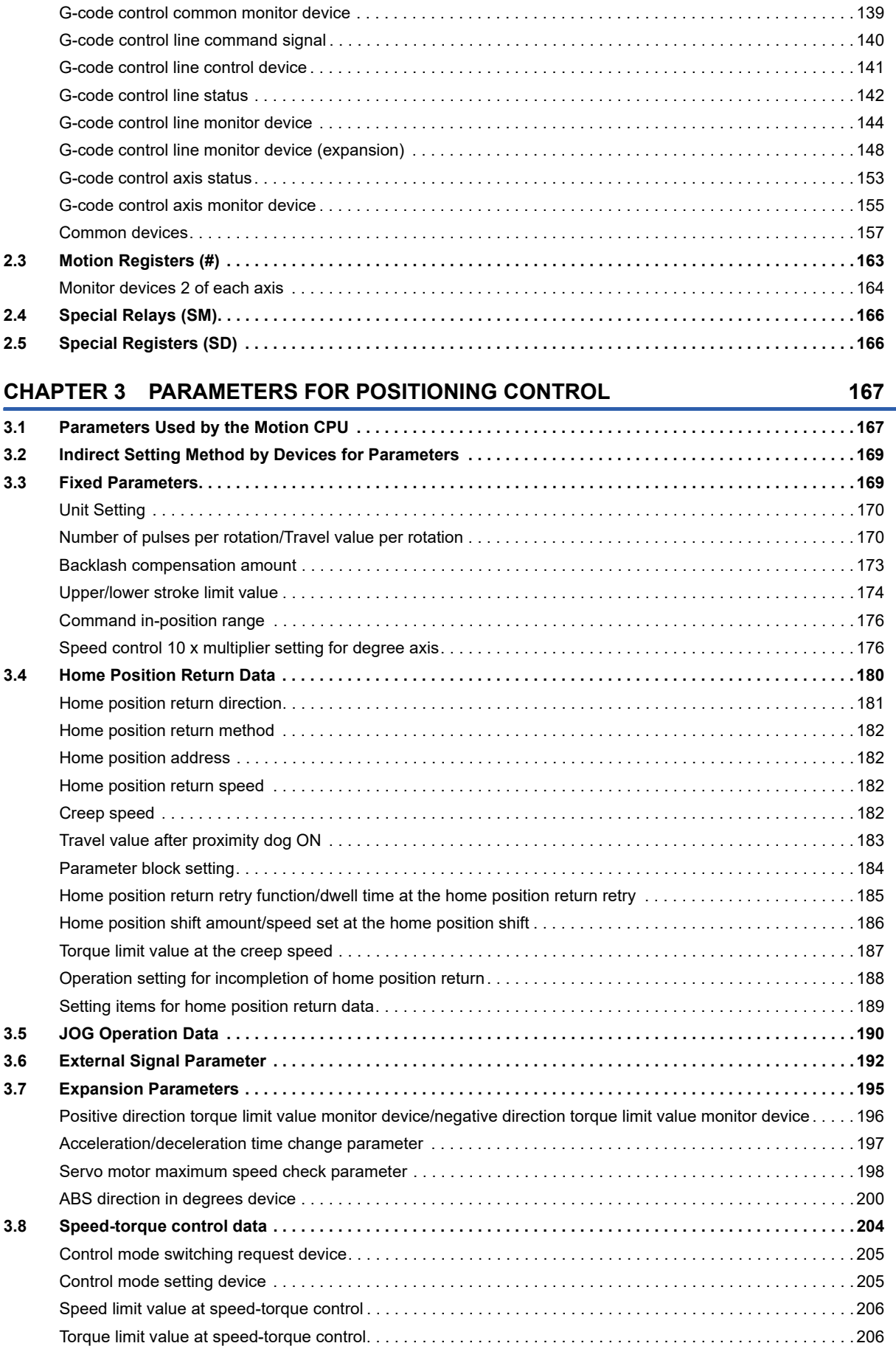

[G-code control common status . . . . . . . . . . . . . . . . . . . . . . . . . . . . . . . . . . . . . . . . . . . . . . . . . . . . . . . . . . . . . 1](#page-139-0)38

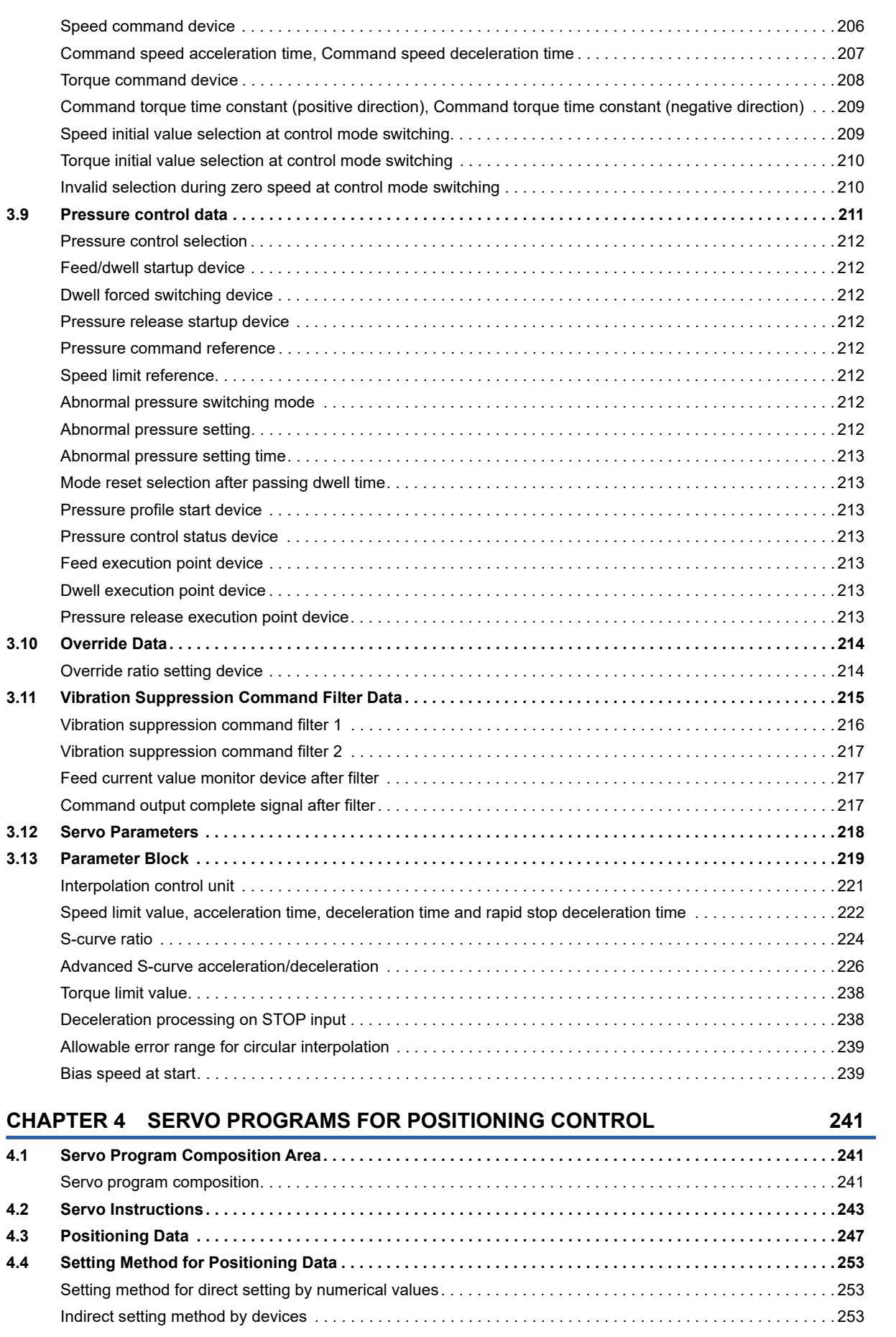

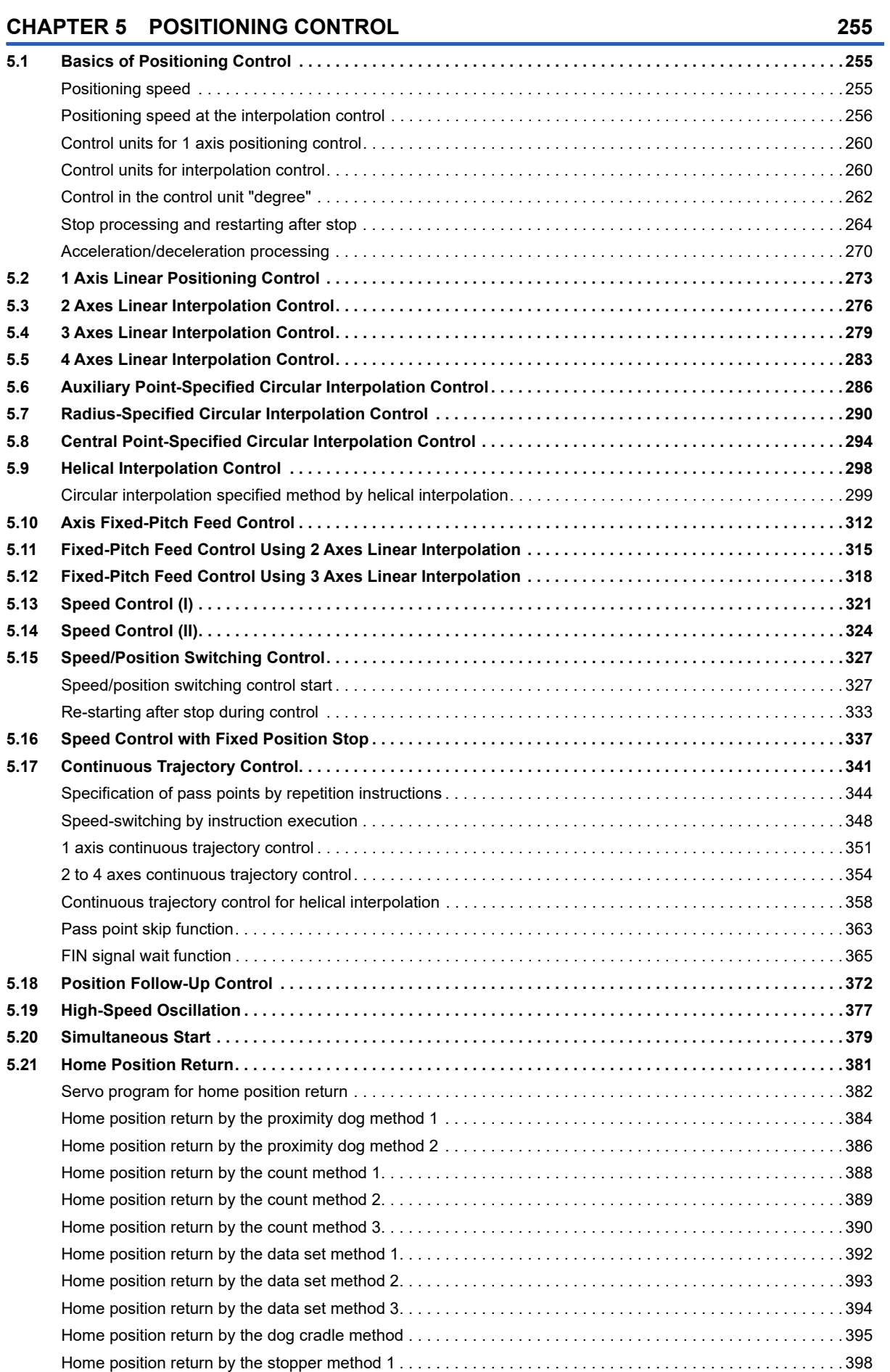

CONTENTS **13 CONTENTS**

## 13

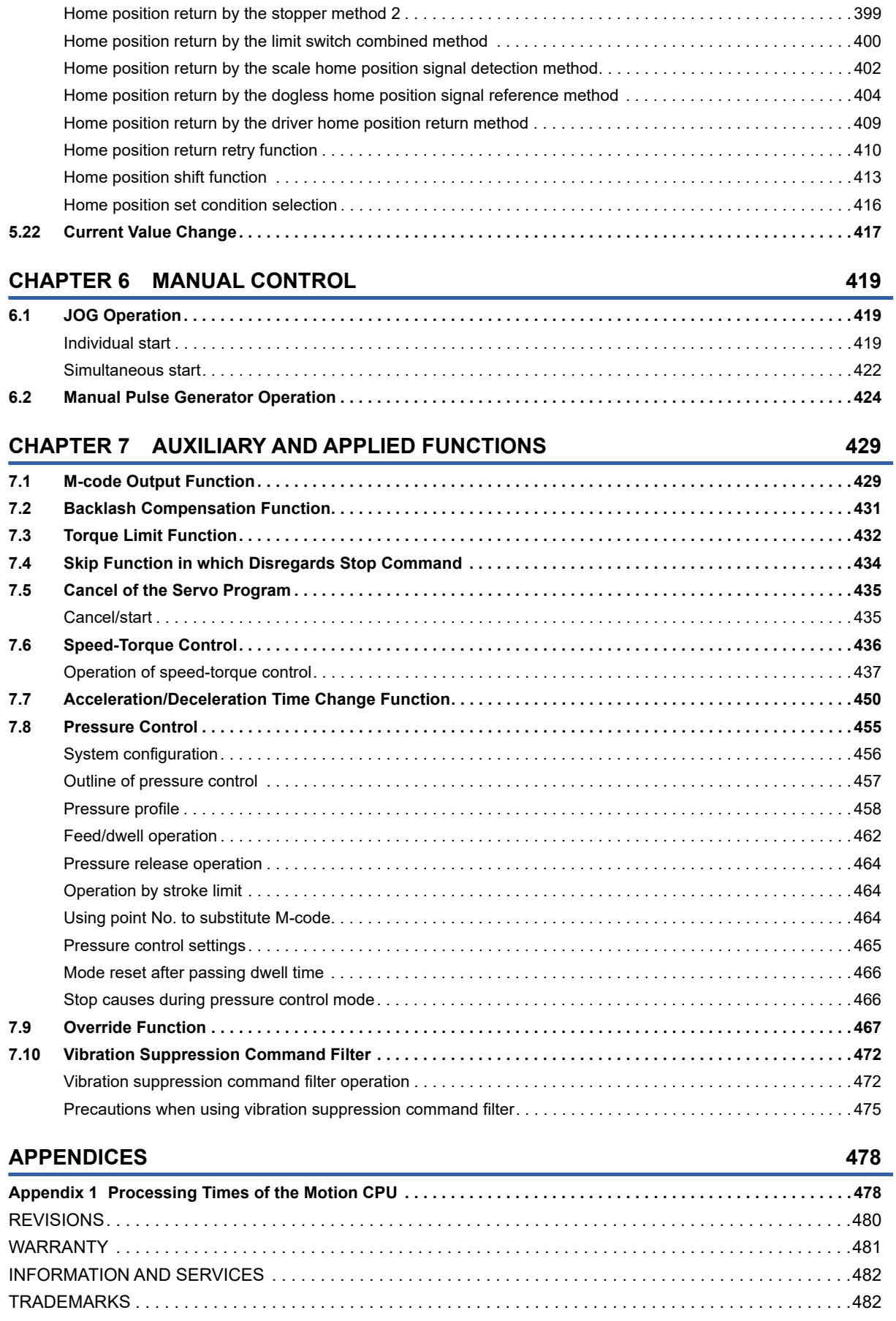

# <span id="page-16-0"></span>**RELEVANT MANUALS**

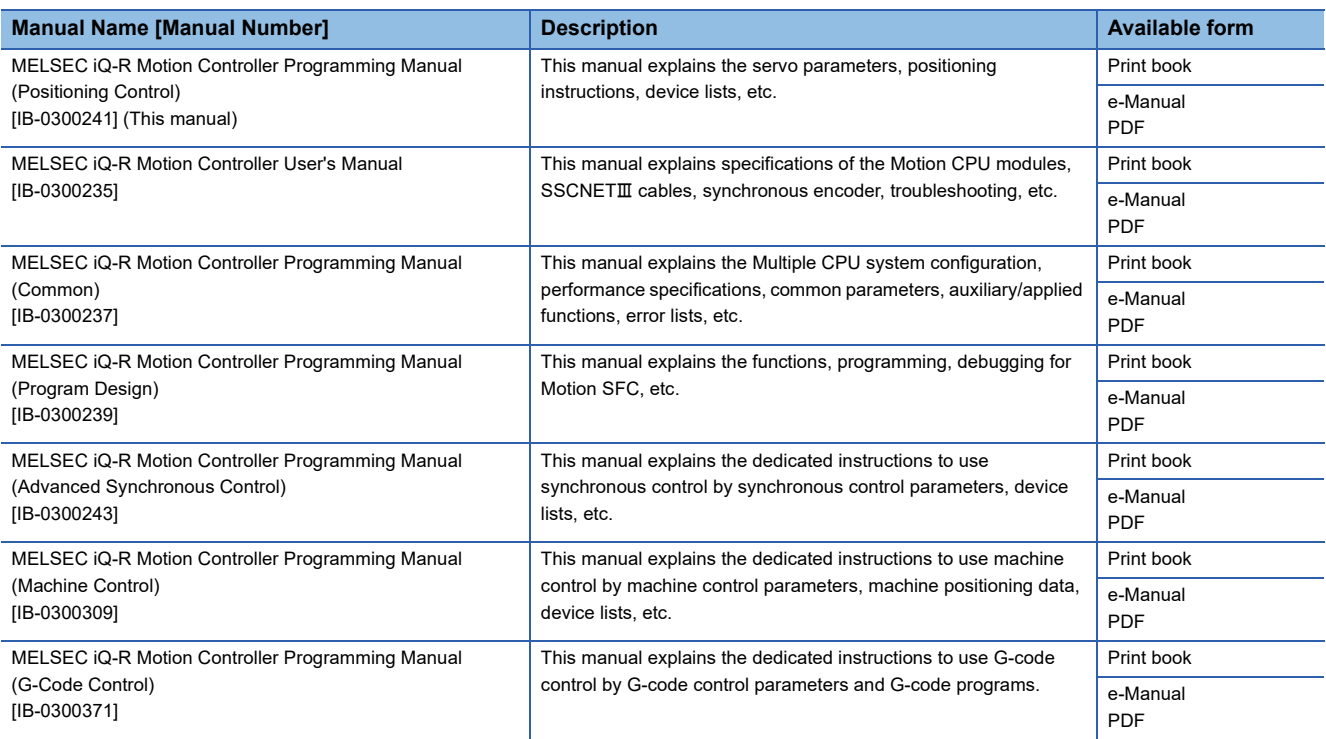

 $Point<sup>0</sup>$ 

e-Manual refers to the Mitsubishi FA electronic book manuals that can be browsed using a dedicated tool. e-Manual has the following features:

- Required information can be cross-searched in multiple manuals.
- Other manuals can be accessed from the links in the manual.
- The hardware specifications of each part can be found from the product figures.
- Pages that users often browse can be bookmarked.

# <span id="page-17-0"></span>**TERMS**

Unless otherwise specified, this manual uses the following terms.

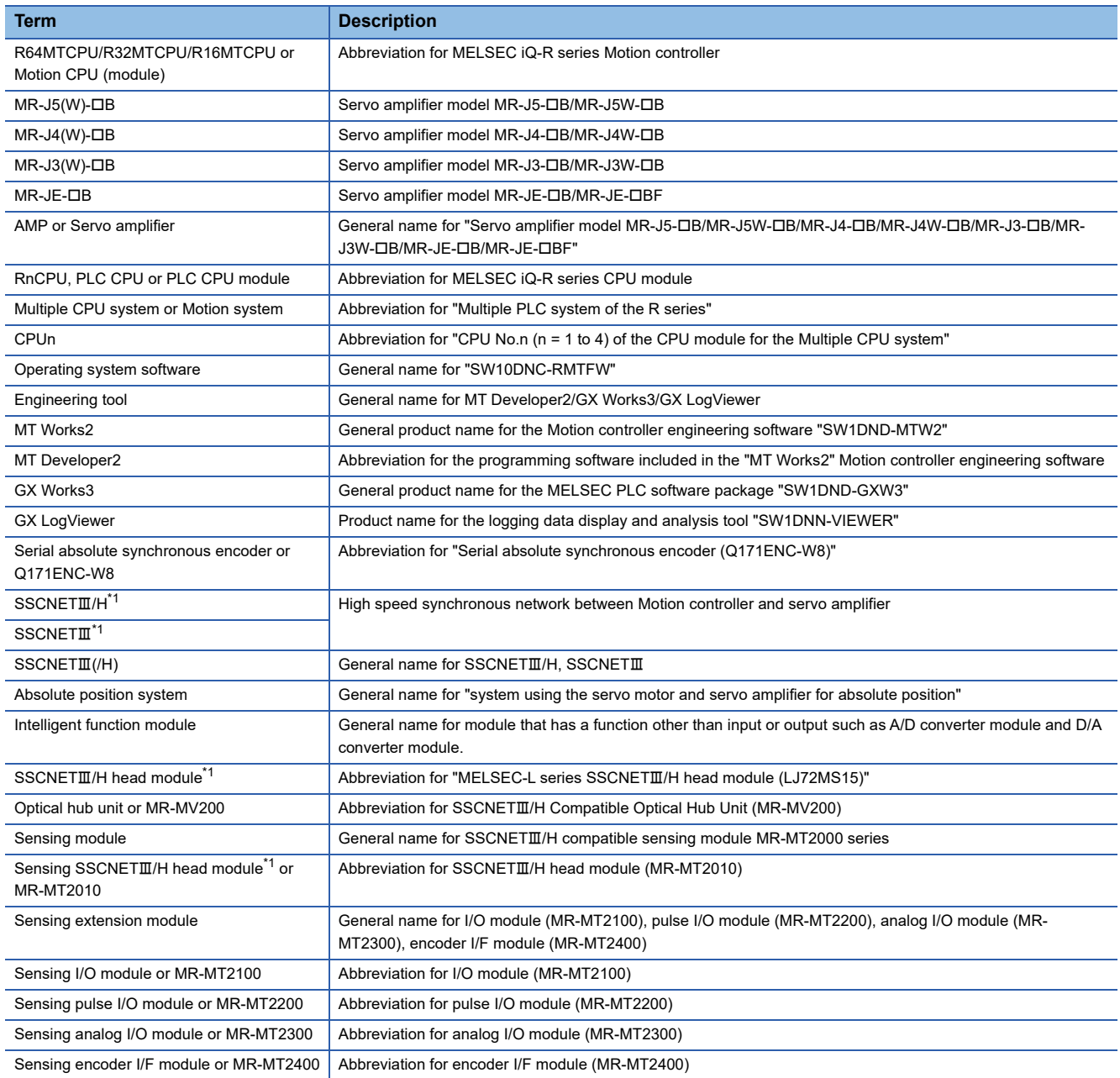

<span id="page-17-1"></span>\*1 SSCNET: Servo System Controller NETwork

# <span id="page-18-0"></span>**MANUAL PAGE ORGANIZATION**

## **Representation of numerical values used in this manual**

### ■**Axis No. representation**

In the positioning dedicated signals, "n" in "M3200+20n", etc. indicates a value corresponding to axis No. as shown in the following table.

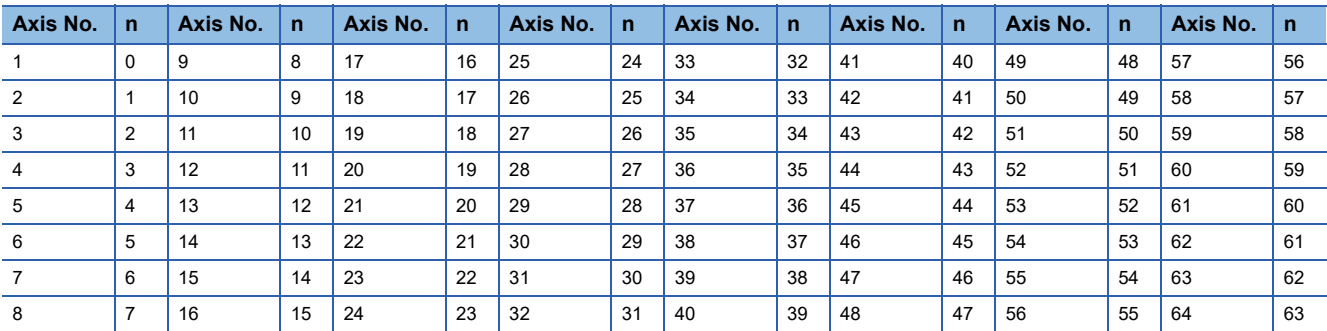

 • The range of axis No.1 to 16 (n=0 to 15) is valid in the R16MTCPU. The range of axis No.1 to 32 (n=0 to 31) is valid in the R32MTCPU.

• Calculate as follows for the device No. corresponding to each axis.

**Ex.**

For axis No. 32 in Q series Motion compatible device assignment M3200+20n ([Rq.1140] Stop command)=M3200+20×31=M3820 M3215+20n ([Rq.1155] Servo OFF command)=M3215+20×31=M3835

In the positioning dedicated signals, "n" in "M10440+10n", etc. of the "Synchronous encoder axis status", "Synchronous encoder axis command signal", "Synchronous encoder axis monitor device" and "Synchronous encoder axis control device" indicates a value corresponding to synchronous encoder axis No. as shown in the following table.

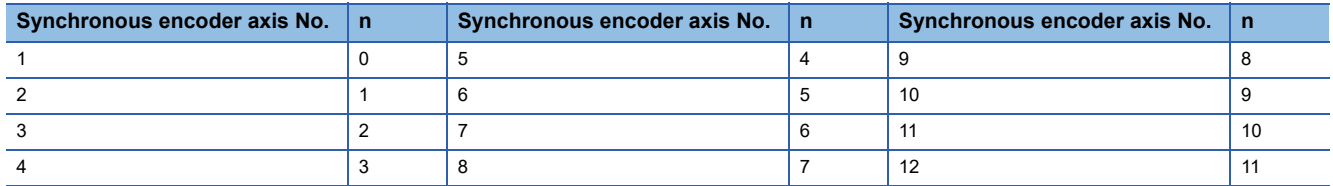

• Calculate as follows for the device No. corresponding to each synchronous encoder.

**Ex.** For synchronous encoder axis No.12 in Q series Motion compatible device assignment M10440+10n ([St.320] Synchronous encoder axis setting valid flag)=M10440+10×11=M10550 D13240+20n ([Md.320] Synchronous encoder axis current value)=D13240+20×11=D13460

### ■**Machine No. representation**

In the positioning dedicated signals, "m" in "M43904+32m", etc. indicates a value corresponding to machine No. as shown in the following table.

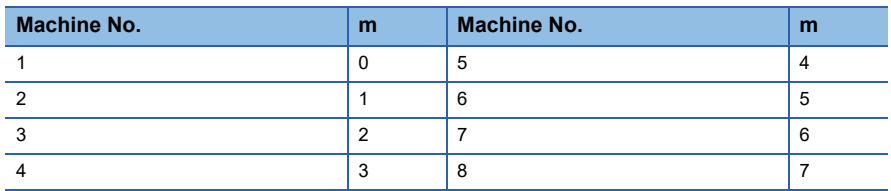

• Calculate as follows for the device No. corresponding to each machine.

### **Ex.**

For machine No.8 in MELSEC iQ-R Motion device assignment

M43904+32m ([St.2120] Machine error detection) M43904+32×7=M44128

D53168+128m ([Md.2020] Machine type)=M53168+28×7=D54064

### ■**Line No. representation in G-code control**

In the positioning dedicated signals, "s" in "D54496+128s", etc. indicates a value corresponding to line No. as shown in the following table.

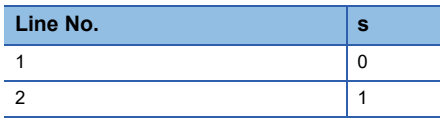

• Calculate as follows for the device No. corresponding to each line.

**Ex.**

For line No.2 in MELSEC iQ-R Motion device assignment

D54440.0+4s ([St.3208] During G-code control)=D54440.0+4×1=D54444.0

D54496+128s ([Md.3016] Number of axes on line)=D54496+128×1=D54624

### ■**Line No. and axis No. representation in G-code control**

In the positioning dedicated signals, "sn" in "D54278+16sn", etc. indicates a value corresponding to line No. and axis No. as shown in the following table.

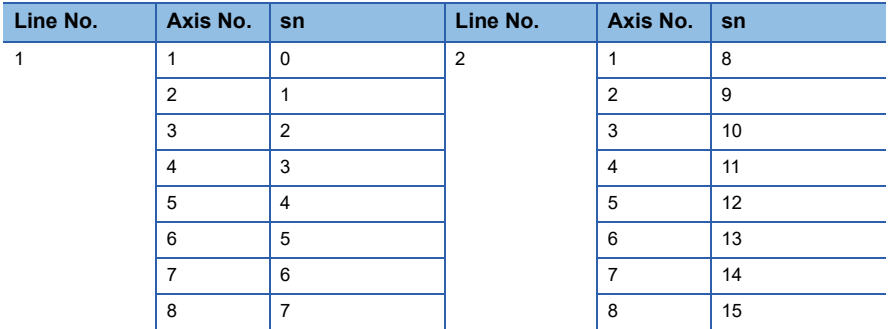

• Calculate as follows for the device No. corresponding to each line.

**Ex.**

For line No.2, axis No. 8 in MELSEC iQ-R Motion device assignment D54448.0+2sn ([St.3076] Smoothing zero)=D54448.0+2×15=D54478.0 D54754+32sn ([Md.3146] Rotating axis setting status)=D54754+32×15=D55234

## **Representation of device No. used in this manual**

The "R" and "Q" beside the device No. of positioning dedicated signals such as "[Rq.1140] Stop command (R: M34480+32n/ Q: M3200+20n)" indicate the device No. for the device assignment methods shown below. When "R" and "Q" are not beside the device No., the device No. is the same for both device assignment methods.

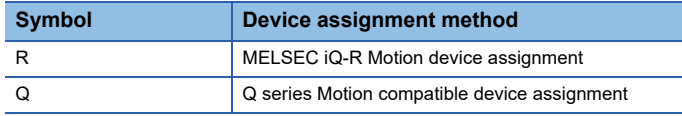

# <span id="page-21-0"></span>**1 POSITIONING CONTROL BY THE MOTION CPU**

# <span id="page-21-1"></span>**1.1 Positioning Control by the Motion CPU**

The following positioning controls are possible in the Motion CPU.

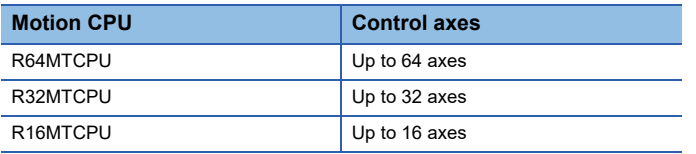

There are the following six functions as controls toward the servo amplifier/servo motor.

- Servo operation by the servo program positioning instructions.
- Servo operation by the Motion dedicated PLC instruction (Direct positioning start request: M(P).SVSTD/D(P).SVSTD)
- JOG operation by each axis command signal of Motion CPU.
- Manual pulse generator operation by the positioning dedicated device of Motion CPU.
- Speed change, torque limit value change, and target position change during positioning control by the Motion dedicated PLC instruction and Motion dedicated function of operation control step "F".
- Current value change by the Motion dedicated PLC instruction or servo instructions.

## <span id="page-21-2"></span>**Parameters and programs used for positioning control**

## **Positioning control parameters**

Positioning control parameters are used for positioning control of the Motion CPU.

Parameter data can be set and corrected using MT Developer2.

Refer to the parameters for positioning control for details of positioning control parameters. (FRI Page 167 PARAMETERS [FOR POSITIONING CONTROL](#page-168-2))

### **Servo program**

The servo program is used for the positioning control. It comprises a program No., servo instructions and positioning data. Refer to the servo programs for positioning control for details of servo program. ( $\Box$ Page 241 SERVO PROGRAMS FOR [POSITIONING CONTROL\)](#page-242-3)

### **Motion SFC program**

Motion SFC program is used to program an operation sequence or transition control combining servo programs, "Step", "Transition", or "End" to perform Motion CPU control.

Refer to the following for details of Motion SFC program.

MELSEC iQ-R Motion controller Programming Manual (Program Design)

### **Sequence program**

The Motion CPU control can be performed using the Motion dedicated PLC instruction in the sequence program of PLC CPU. Refer to the following for details of the Motion dedicated PLC instruction.

MELSEC iQ-R Motion controller Programming Manual (Program Design)

## <span id="page-22-0"></span>**Starting a servo program**

There are the following two methods for starting a servo program.

### **Starting by Motion SFC program**

Use the Motion control step "K" in the Motion SFC program to start the specified servo program.

Refer to the following for details of starting a Motion SFC program.

MELSEC iQ-R Motion controller Programming Manual (Program Design)

### **Starting by sequence program**

By executing the Motion dedicated PLC instruction (Servo program start request: M(P).SVST/D(P).SVST) in the sequence program of the PLC CPU, the servo program in the Motion CPU can be started.

Refer to the following for details of the Motion dedicated PLC instruction.

MELSEC iQ-R Motion controller Programming Manual (Program Design)

## <span id="page-22-1"></span>**Direct positioning start from the PLC CPU**

Execute the Motion dedicated PLC instruction (Direct positioning start request: M(P).SVSTD/D(P).SVSTD) in the sequence program of the PLC CPU, and start the positioning control set in the device of the Motion CPU.

With this instruction, servo operations are possible without using a servo program.

Refer to the following for details of the Motion dedicated PLC instruction.

MELSEC iQ-R Motion controller Programming Manual (Program Design)

## <span id="page-22-2"></span>**JOG operation**

JOG operation can be performed by controlling the JOG dedicated device of the Motion CPU. Refer to the JOG operation for details of JOG operation. ( $\mathbb{F}$  [Page 419 JOG Operation](#page-420-3))

## <span id="page-22-3"></span>**Manual pulse generator operation**

Manual pulse generator operation can be performed with a manual pulse generator connected to a high-speed counter module controlled by the Motion CPU. The manual pulse generator is operated by controlling the manual pulse generator dedicated device of the Motion CPU.

Refer to the manual pulse generator operation for details of manual pulse generator operation. (CFF Page 424 Manual Pulse [Generator Operation](#page-425-1))

# <span id="page-23-0"></span>**2 POSITIONING DEDICATED SIGNALS**

The internal signals of the Motion CPU and the external signals to the Motion CPU are used as positioning signals.

### **Internal signals**

The following five devices of the Motion CPU are used as the internal signals of the Motion CPU.

MELSEC iQ-R Motion device assignment and Q series Motion compatible device assignment are available. The ranges used for devices differs depending on the device assignment method used.

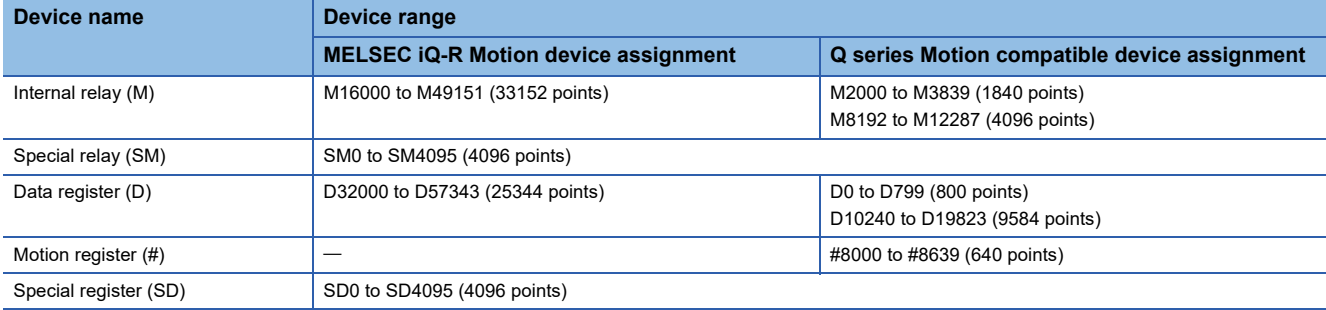

 $\mathsf{Point} \mathcal{P}$ 

Refer to the following for details on device assignment method. MELSEC iQ-R Motion Controller Programming Manual (Common)

## **External signals**

The external input signals to the Motion CPU are shown below.

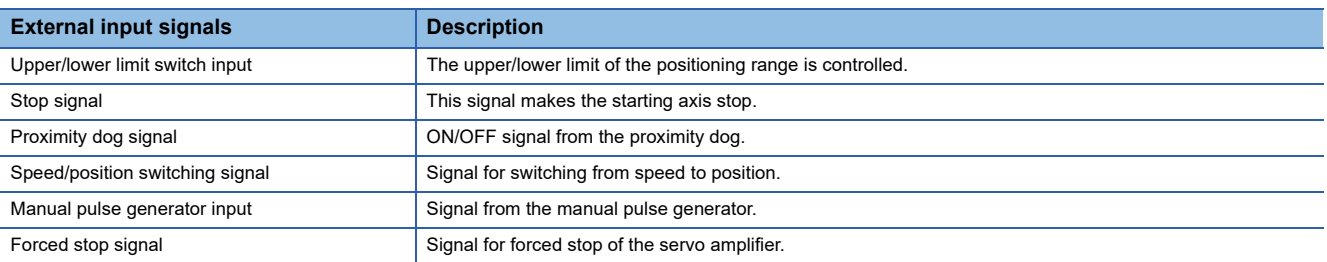

• Configuration between modules

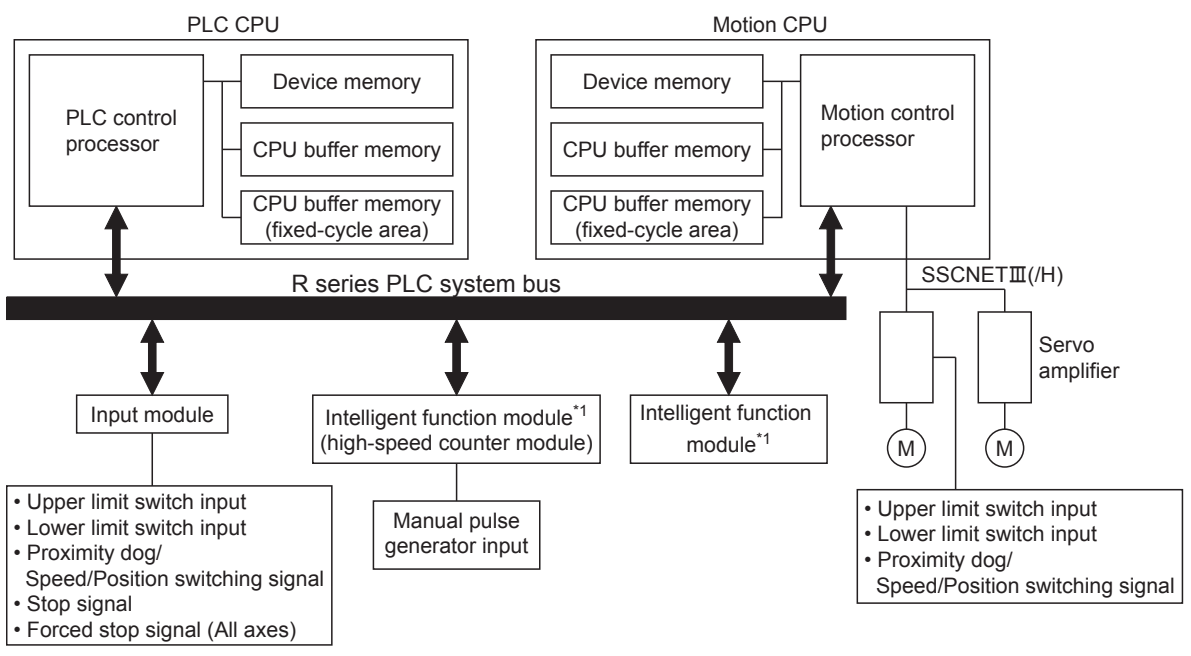

\*1 Motion CPU controlled module

### **Internal processing of the Motion CPU**

Internal processing of the Motion CPU is divided into two cycles. The "operation cycle" and the "main cycle".

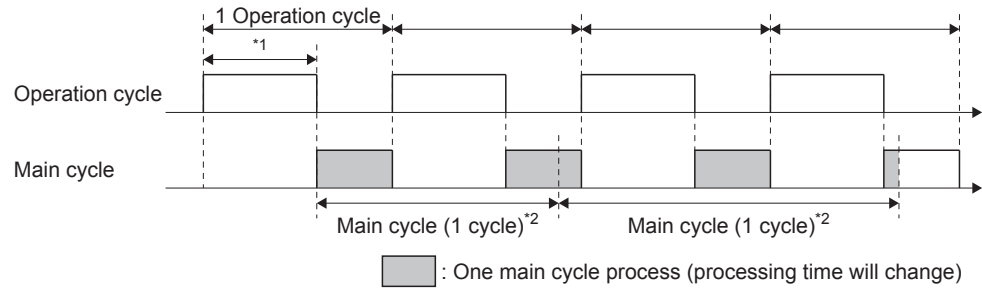

\*1 Can be monitored with "Motion operation cycle (SD522)"

\*2 Can be monitored with "Scan time (SD520)" (Maximum value can be monitored with "Maximum scan time (SD521)")

### ■**Operation cycle**

The processing required for every operation cycle is executed. This processing includes data communication with the servo amplifier, execution of fixed-cycle tasks of the Motion SFC, and generation of servo command values for every operation cycle.

The processing time changes according to the number of servo axes, the servo program being executed, etc.

When the operation cycle exceeds the setting in [Motion CPU Common Parameter]  $\Rightarrow$  [Basic Setting]  $\Rightarrow$  "Operation Cycle", "[St.1046] Operation cycle over flag (R: M30054/Q: M2054)" turns ON.

#### ■**Main cycle**

Using the free time after the processing in operation cycle, the automatic refresh and normal tasks of the Motion SFC, as well as communication with MT Developer2 are executed.

The processing time in the main cycle changes according to the free time after the processing in operation cycle, the number of automatic refresh transmissions, and the number of executed normal tasks of the Motion SFC, etc.

When the main cycle becomes longer, it can be shortened by increasing the operation cycle setting time in [Motion CPU Common Parameter]  $\Rightarrow$  [Basic Setting]  $\Rightarrow$  "Operation Cycle " which increases free time.

 $Point$ <sup> $\degree$ </sup>

Refer to the following for the monitoring of processing times of operation cycle and main cycle. MELSEC iQ-R Motion controller Programming Manual (Common)

### **Cautions**

For positioning dedicated signals labelled as "operation cycle" in refresh cycles and fetch cycles, when axes are operating at the low speed operation cycle with the mixed operation cycle function, the refresh cycle and fetch cycle for these axes is the "low speed operation cycle".

## <span id="page-25-0"></span>**Internal relay list**

## ■**MELSEC iQ-R Motion device assignment**

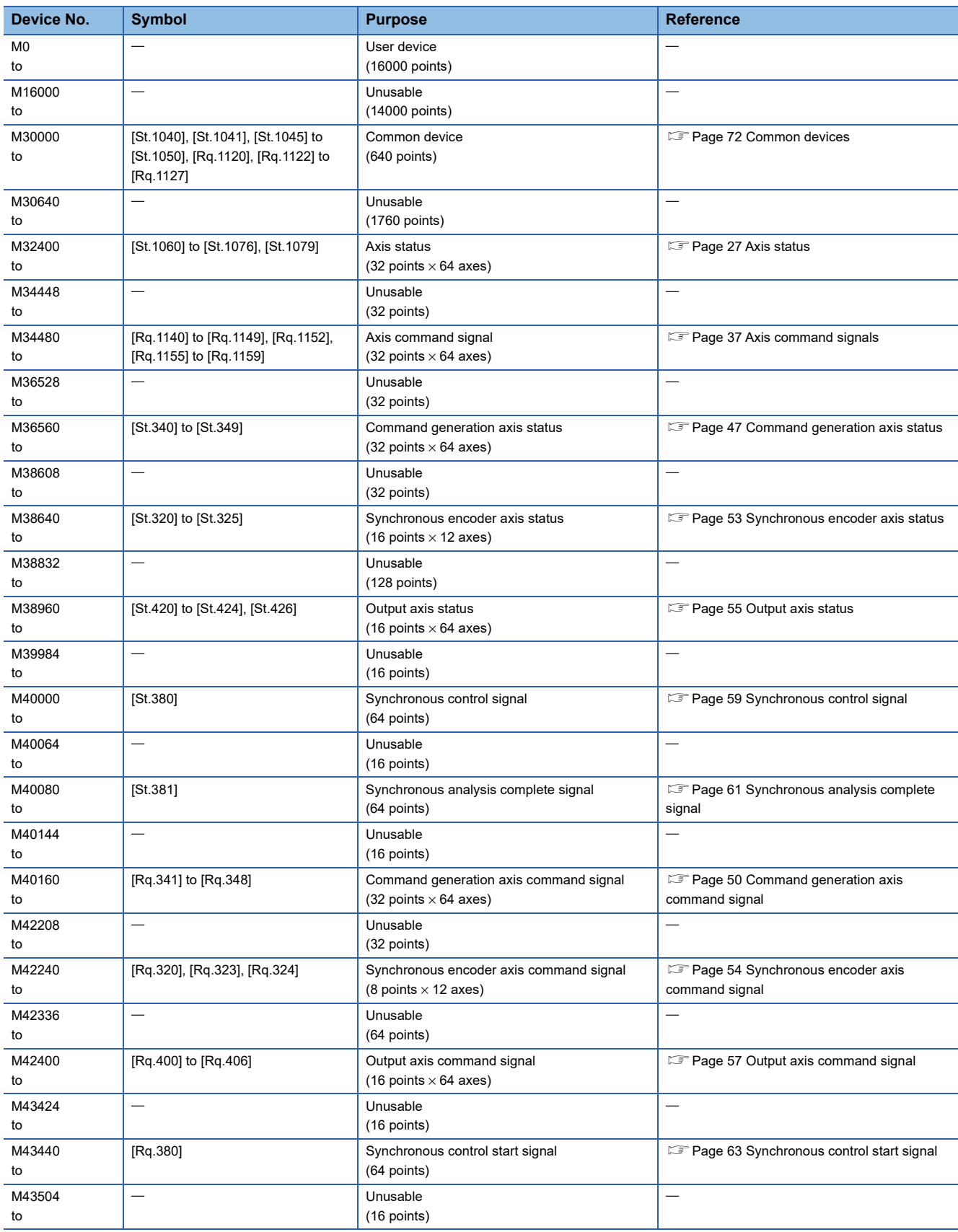

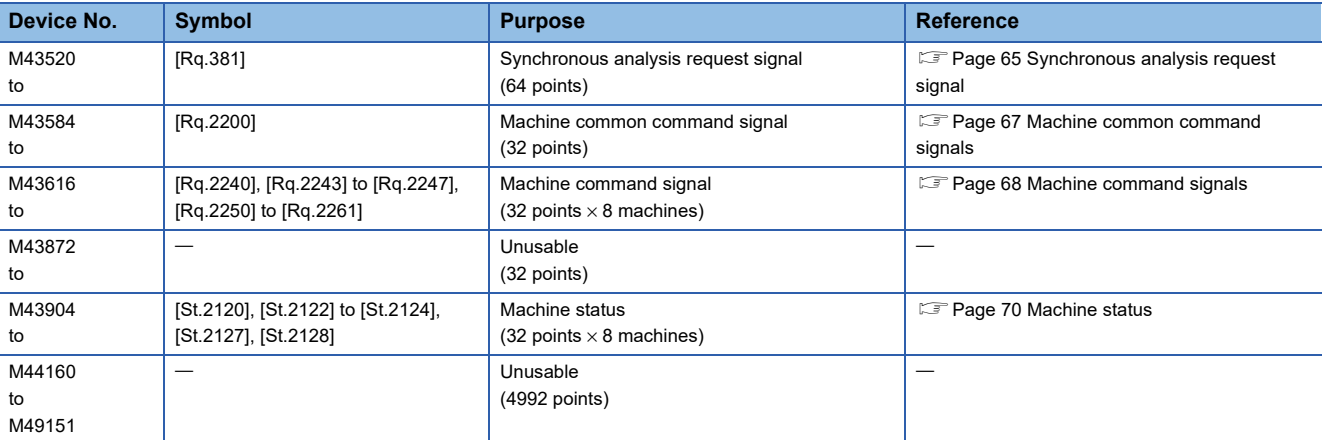

 $Point$ 

Total number of user device points

• 16000 points

### ■**Q series Motion compatible device assignment**

For devices on axis 1 to 32, use Q series Motion compatible device assignment.

For devices on axis 33 to 64, machine command signal (M43616 to M43871), and machine status (M43904 to M44159), use MELSEC iQ-R Motion device assignment.

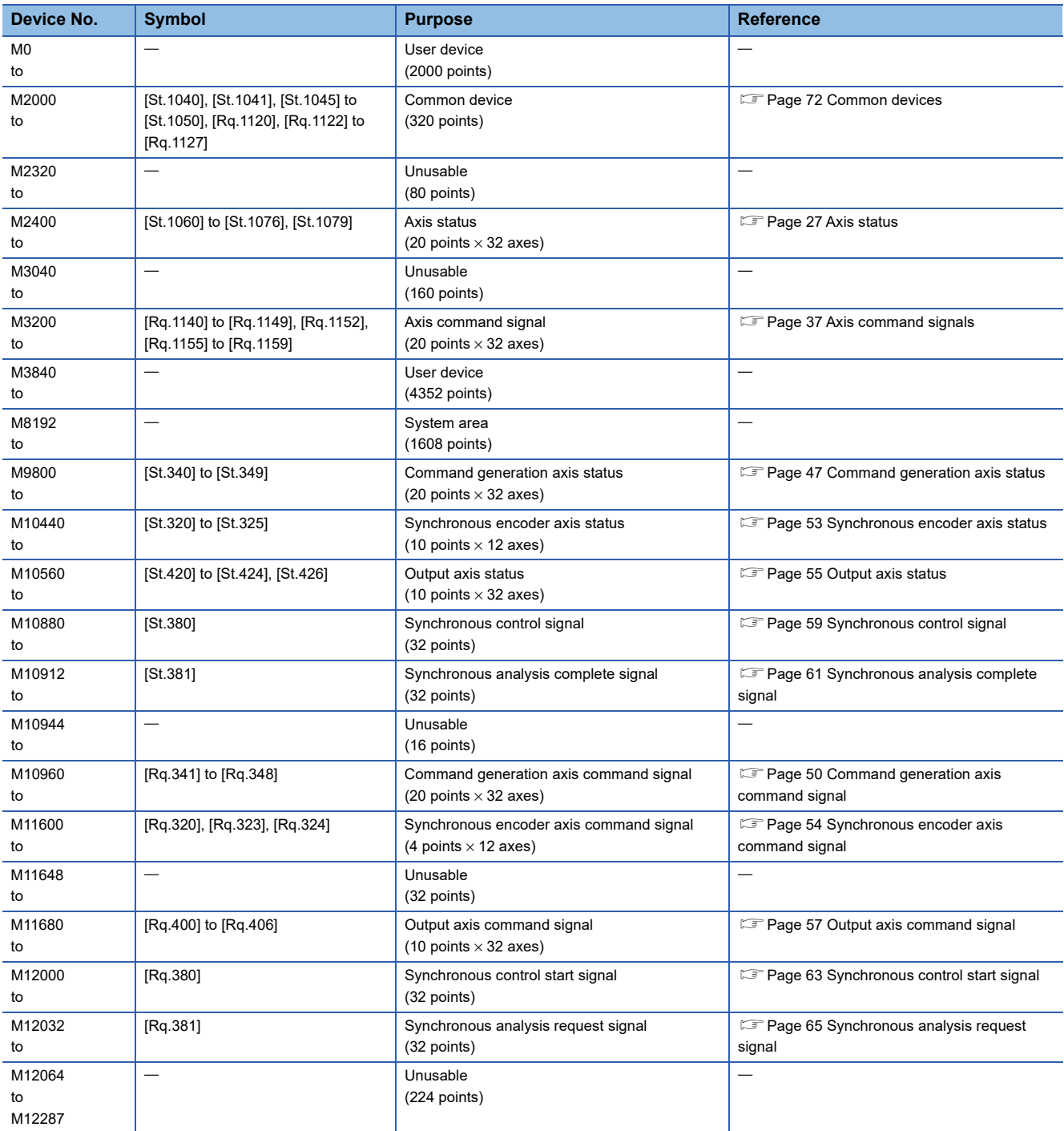

 $Point$ 

Total number of user device points • 6352 points

## <span id="page-28-0"></span>**Axis status**

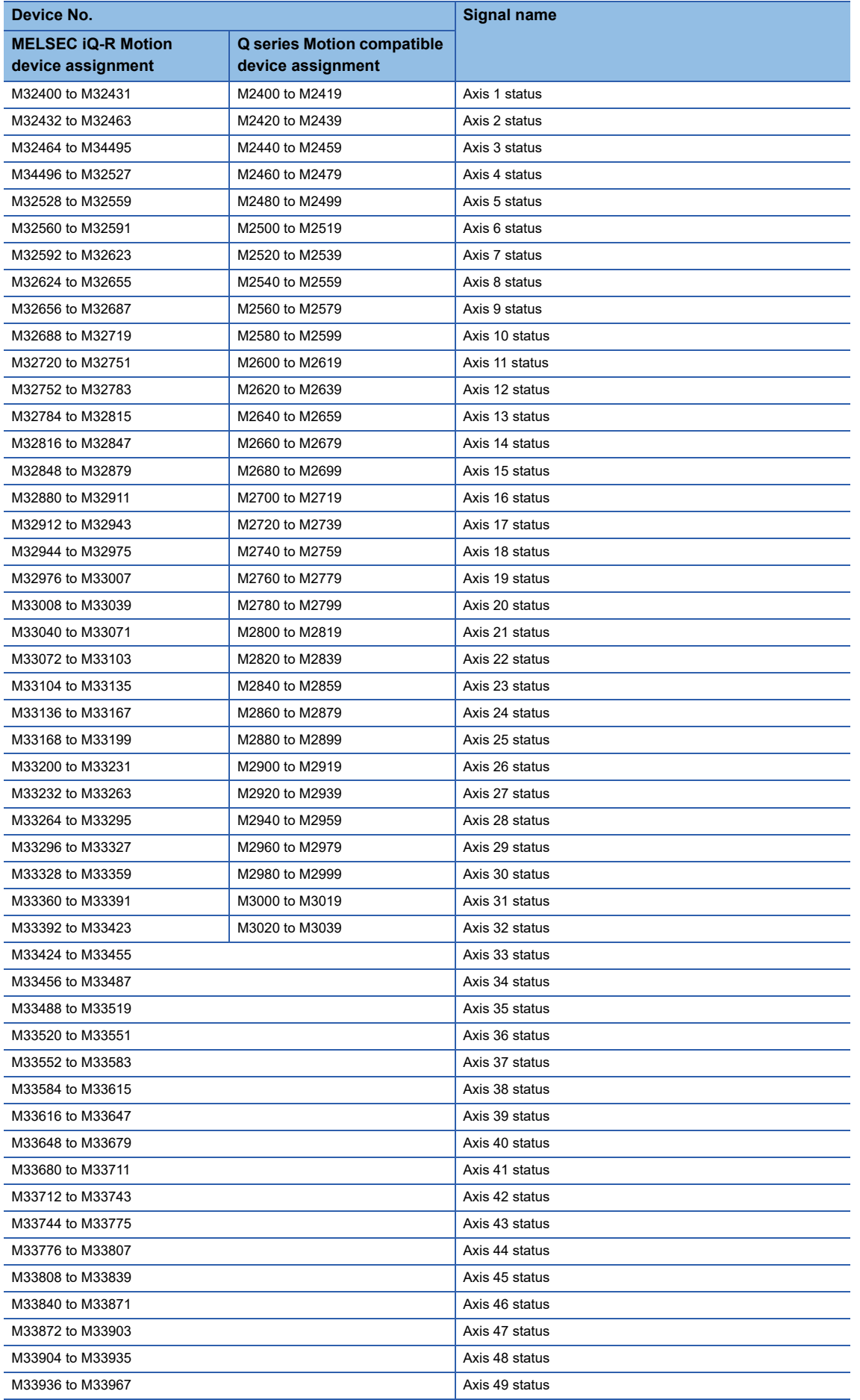

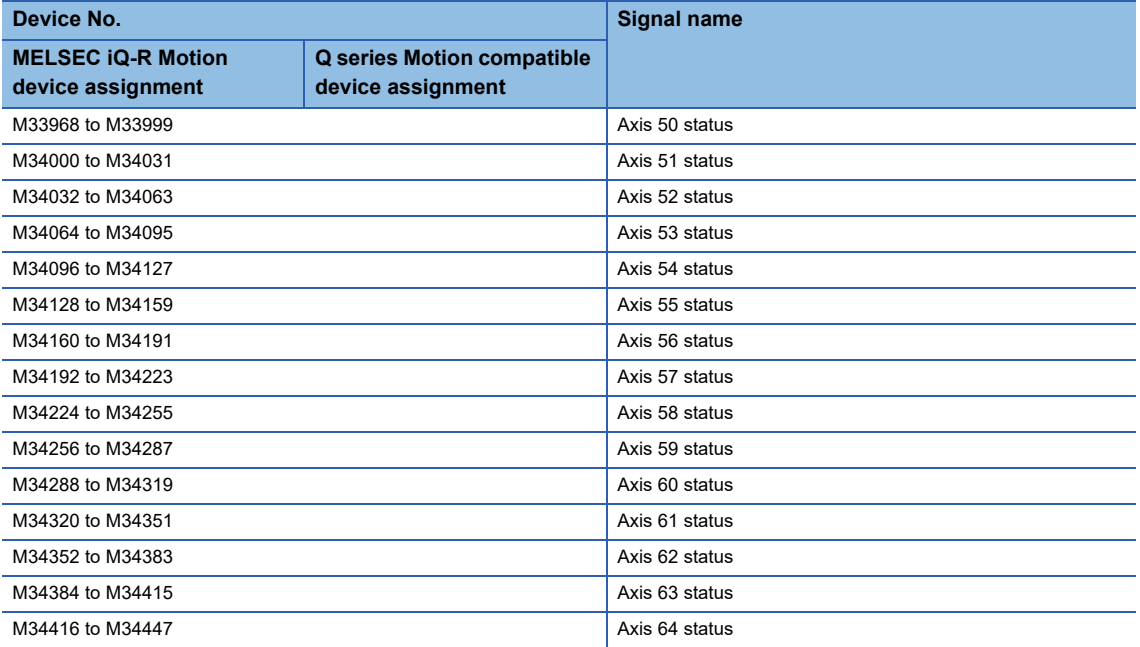

#### • Details for each axis

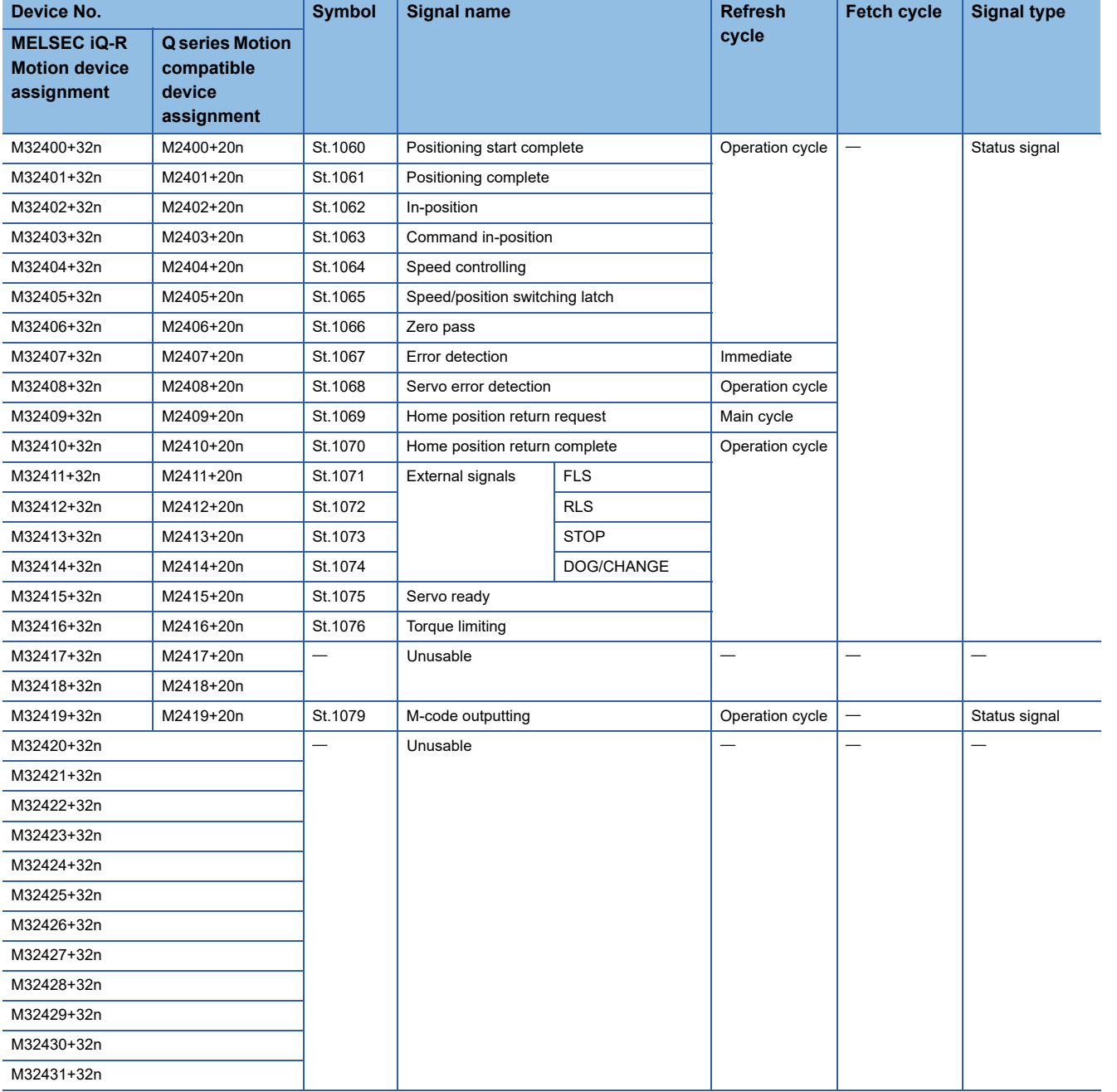

 $Point$ 

• The following range is valid. R16MTCPU: Axis No.1 to 16, R32MTCPU: Axis No.1 to 32.

 • The following device area can be used as a user device. R16MTCPU: 17 axes or more, R32MTCPU: 33 axes or more. However, when the project of R16MTCPU is replaced with R32MTCPU/R64MTCPU, or the project of R32MTCPU is replaced with R64MTCPU, this area cannot be used as a user device.

## **[St.1060] Positioning start complete (R: M32400+32n/Q:M2400+20n)**

- This signal turns on with the start completion for the positioning control of the axis specified with the servo program. It does not turn on at the starting using JOG operation or manual pulse generator operation. It can be used to read a M-code at the positioning start. ( $\sqrt{p}$  [Page 429 M-code Output Function\)](#page-430-2)
- This signal turns off at leading edge of "[Rq.1144] Complete signal OFF command (R: M34484+32n/Q: M3204+20n)" or positioning completion.

[At leading edge of "[Rq.1144] Complete signal OFF command (R: M34484+32n/Q: M3204+20n)"]

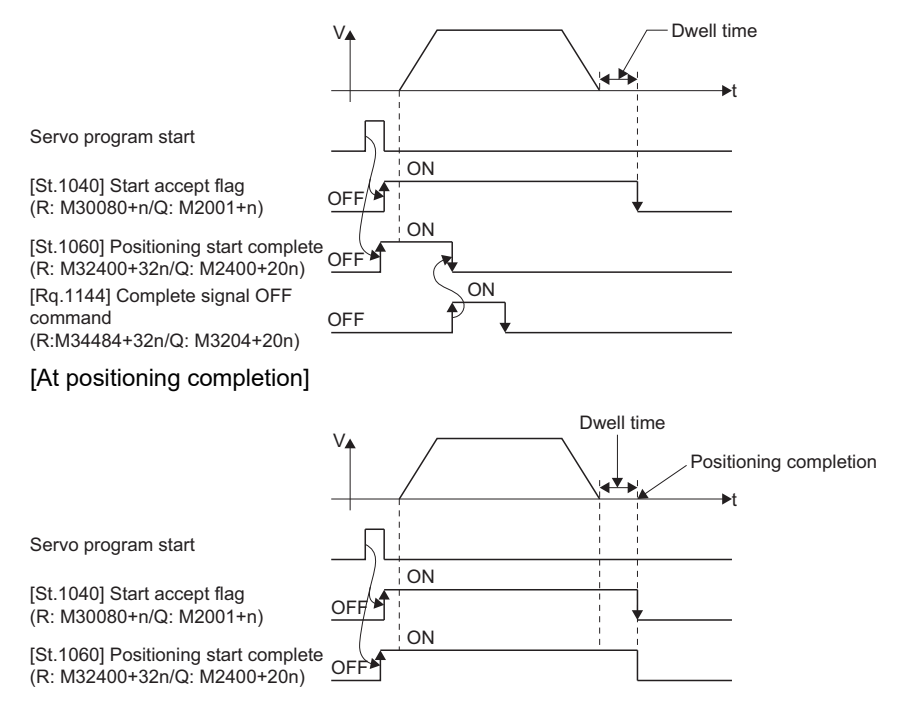

## **[St.1061] Positioning complete (R:M32401+32n/Q: M2401+20n)**

- This signal turns on with the completion of the command output to positioning address for the axis specified with the servo program. It does not turn on at the start or stop on the way using home position return, JOG operation, manual pulse generator operation or speed control. It does not turn on at the stop on the way during positioning. It can be used to read a M-code at the positioning completion. ( $\sqrt{p}$  [Page 429 M-code Output Function](#page-430-2))
- This signal turns off at leading edge of "[Rq.1144] Complete signal OFF command (R:M34484+32n/Q: M3204+20n)" or positioning start.

[At leading edge of "[Rq.1144] Complete signal OFF command (R:M34484+32n/Q: M3204+20n)"]

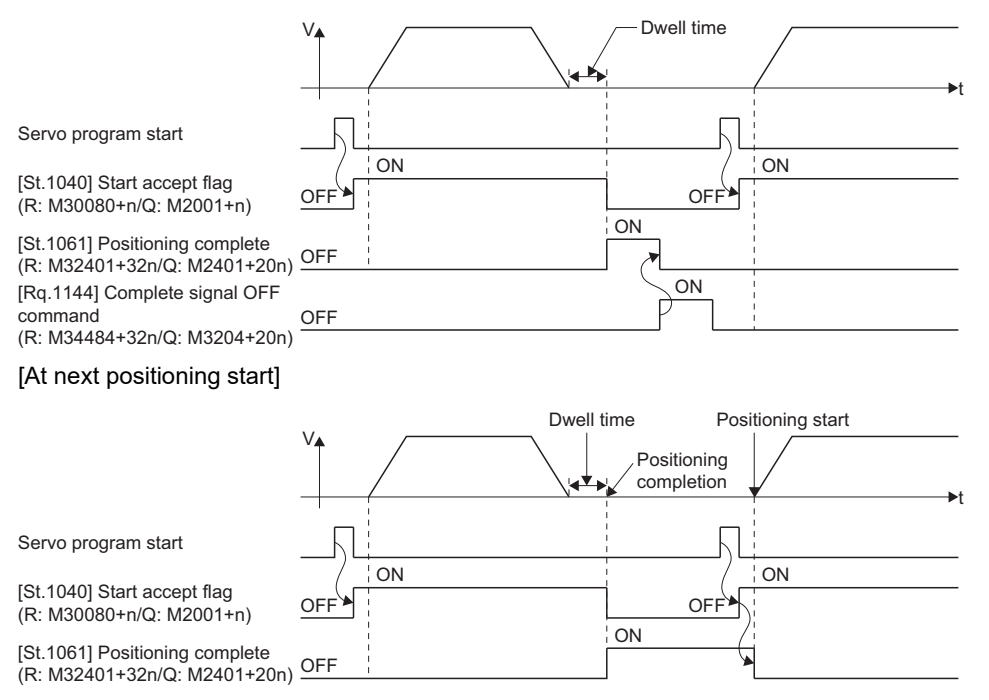

 • The positioning complete signal turns ON by the execution of servo program even if the travel value of the axis specified with the servo program is set to "0".

## **CAUTION**

• The deviation counter value is not considered, so that The "[St.1061] Positioning complete (R: M32401+32n/Q:M2401+20n)" turns on with the completion of the command output to positioning address. Use the "[St.1061] Positioning complete (R: M32401+32n/Q:M2401+20n)" together with the "[St.1062] Inposition (R: M32402+32n/Q: M2402+20n)" to confirm the positioning completion of servo axis in the final instruction under program.

### **[St.1062] In-position (R: M32402+32n/Q: M2402+20n)**

 • This signal turns on when the number of droop pulses in the deviation counter becomes below the "in-position range" set in the servo parameters. It turns off at positioning start.

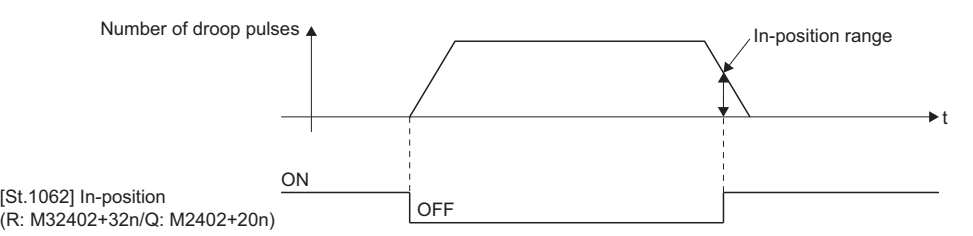

- While the control circuit power supply of the servo amplifier is ON, the status of the in-position signal of the servo amplifier ("[Md.108] Servo status1 (R: D32032+48n/Q: #8010+20n)": b12) is reflected. However, the state of the signal is always
	- OFF for the following.
	- Servo error
	- From positioning start until deceleration start[\\*1](#page-33-0)
	- Current value change
	- Home position return<sup>[\\*2](#page-33-1)</sup>
	- Speed-torque control
	- Pressure control
- <span id="page-33-0"></span>\*1 Except during position follow-up control, high-speed oscillation control, manual pulse generator operation, synchronous control, machine program operation, and G-code control. (The in-position signal is constantly updated during such controls.)
- <span id="page-33-1"></span>\*2 The in-position signal may be updated after the proximity dog turns ON during home position return.

### **[St.1063] Command in-position (R: M32403+32n/Q: M2403+20n)**

- This signal turns on when the absolute value of difference between the command position and feed current value becomes below the "command in-position range" set in the fixed parameters. This signal turns off in the following cases.
	- Positioning control start
	- Home position return
	- Speed control
	- JOG operation
	- Manual pulse generator operation
	- Speed-torque control
	- Pressure control
- Command in-position check is continually executed during position control.

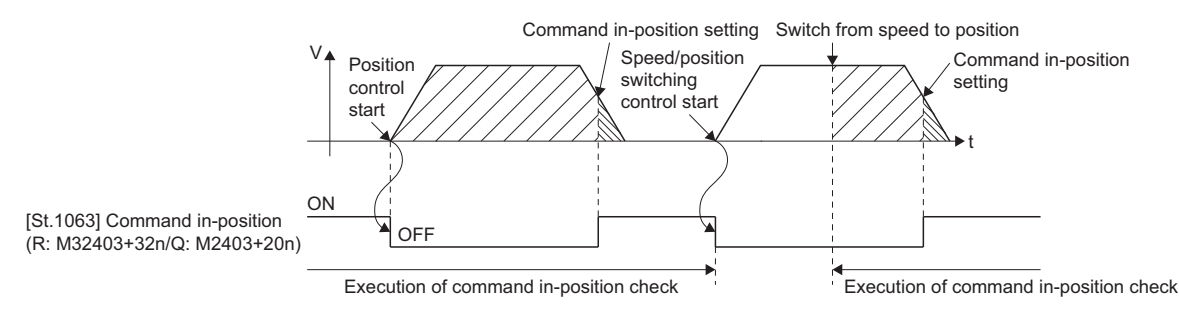

### **[St.1064] Speed controlling (R: M32404+32n/Q: M2404+20n)**

- This signal turns on during speed control, and it is used as judgment of during the speed control or position control. It is turning on while the switching from speed control to position control by the external CHANGE signal at the speed/position switching control.
- This signal turns off at the power supply on and during position control.

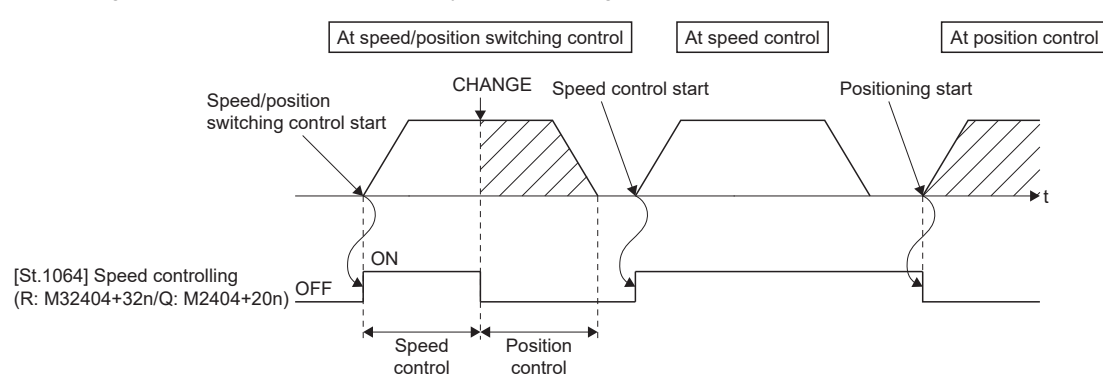

• It does not turn on at the speed control mode in speed-torque control.

## **[St.1065] Speed/position switching latch (R: M32405+32n/Q: M2405+20n)**

- This signal turns on when the control is switched from speed control to position control. It can be used as an interlock signal to enable or disable changing of the travel value in position control.
- The signal turns off at the following start.
	- Position control
	- Speed/position switching control
	- Speed control
	- JOG operation
	- Manual pulse generator operation
	- Speed-torque control
	- Pressure control

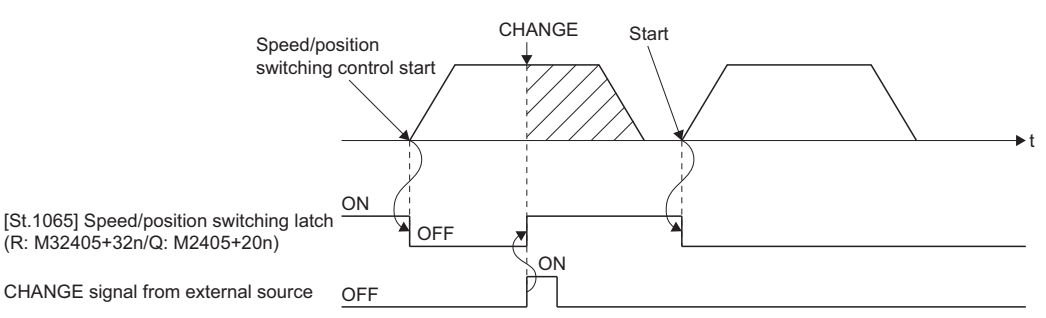

## **[St.1066] Zero pass (R: M32406+32n/Q: M2406+20n)**

This signal turns on when the zero point is passed after the control circuit power supply on of the servo amplifier. Once the zero point has been passed, it remains on state until the Multiple CPU system has been reset. However, in the home position return method of proximity dog method, count method, dog cradle method, limit switch

combined method, scale home position signal detection method, or dogless home position signal reference method, this signal turns off once at the home position return start and turns on again at the next zero point passage.

### **[St.1067] Error detection (R: M32407+32n/Q: M2407+20n)**

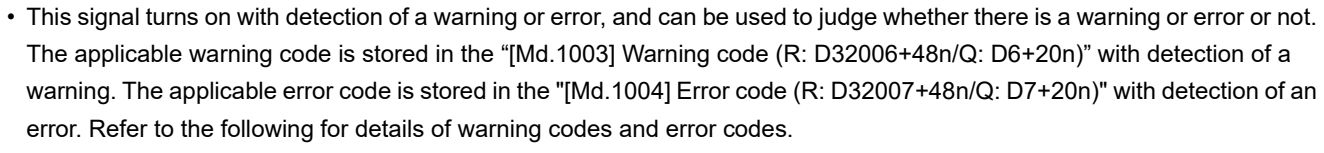

MELSEC iQ-R Motion controller Programing Manual (Common)

• This signal turns off when the "[Rq.1147] Error reset command (R: M34487+32n/Q: M3207+20n)" turns on.

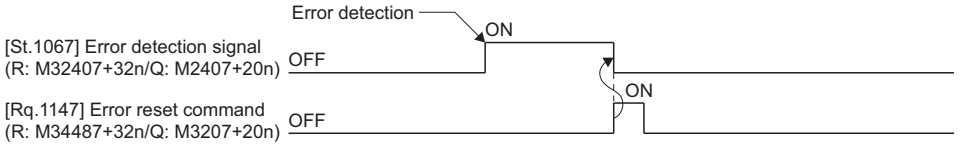

### **[St.1068] Servo error detection (R: M32408+32n/Q: M2408+20n)**

- This signal turns on when an error occurs at the servo amplifier side, and can be used to judge whether there is a servo error or not. However, servo warnings are not detected. When an error is detected at the servo amplifier side, the minor error (error code: 1C80H) is stored in the "[Md.1005] Servo error code (R: D32008+48n/Q: D8+20n)" storage register. The error code read from the servo amplifier is stored in "[Md.1019] Servo amplifier display servo error code (R: D32028+48n/ Q: #8008+20n)". Refer to the following for servo amplifier error codes.
	- **Lanservo amplifier Instruction Manual**
- This signal turns off when the "[Rq.1148] Servo error reset command (R: M34488+32n/Q: M3208+20n)" turns on or the servo power supply turns on again.

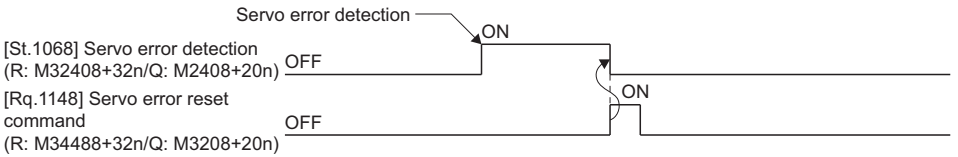

### **[St.1069] Home position return request (R: M32409+32n/Q: M2409+20n)**

This signal turns on when it is necessary to confirm the home position address.

### ■**When not using an absolute position system**

- This signal turns on in the following cases:
	- Multiple CPU system power supply on or reset
	- Servo amplifier power supply on
	- Home position return start (Unless a home position return is completed normally, the home position return request signal does not turn off.)
- This signal turns off by the completion of home position return.

### ■**When using an absolute position system**

- This signal turns on in the following cases:
	- When not executing a home position return once after system start.
	- Home position return start (Unless a home position return is completed normally, the home position return request signal does not turn off.)
	- Erase of an absolute data in Motion CPU according to causes, such as memory error
	- When servo error (AL.25) occurs
	- When servo error (AL.E3) occurs
	- When servo error(AL.2B) occurs
	- When warning (error code: 093CH, 093EH) occurs
	- When minor error (error code: 197EH) occurs
	- When the "rotation direction selection" of servo parameter is changed.
- This signal turns off by the completion of the home position return.

# **CAUTION**

• When using the absolute position system function, on starting up, and when the Motion controller or absolute position motor has been replaced, always perform a home position return. In the case of the absolute position system, use the sequence program to check the home position return request before performing the positioning control. Failure to observe this could lead to an accident such as a collision.
#### **[St.1070] Home position return complete (R: M32410+32n/Q: M2410+20n)**

- This signal turns on when the home position return operation using the servo program has been completed normally.
- This signal turns off at the positioning start, JOG operation start and manual pulse generator operation start.
- If the home position return of proximity dog, dog cradle or stopper method using the servo program is executed during this signal on, the minor error (error code: 197BH) occurs and home position return cannot start.

#### **[St.1071] External signals FLS (R: M32411+32n/Q: M2411+20n)**

- This signal indicates the input status of the FLS signal set in the external signal parameter.
- When the setting of the external signal parameter and the state of the FLS signal are as follows, the upper stroke limit is
	- detected. Then, the operation in the direction in which the feed current value increases cannot be executed.
	- When the external signal parameter "Contact" is set to "0: Normal Open" and the FLS signal is ON
	- When the external signal parameter "Contact" is set to "1: Normal Close" and the FLS signal is OFF

### **[St.1072] External signals RLS (R: M32412+32n/Q: M2412+20n)**

- This signal indicates the input status of the RLS signal set in the external signal parameter.
- When the setting of the external signal parameter and the state of the RLS signal are as follows, the lower stroke limit is
	- detected. Then, the operation in the direction in which the feed current value decreases cannot be executed.
	- When the external signal parameter "Contact" is set to "0: Normal Open" and the RLS signal is ON
	- When the external signal parameter "Contact" is set to "1: Normal Close" and the RLS signal is OFF

#### **[St.1073] External signals STOP (R: M32413+32n/Q: M2413+20n)**

- This signal indicates the input status of the STOP signal set in the external signal parameter.
- When the setting of the external signal parameter and the state of the STOP signal are as follows, the stop signal is detected and the operation is stopped.
	- When the external signal parameter "Contact" is set to "0: Normal Open" and the STOP signal is ON
	- When the external signal parameter "Contact" is set to "1: Normal Close" and the STOP signal is OFF

#### **[St.1074] External signals DOG/CHANGE (R: M32414+32n/Q: M2414+20n)**

- This signal indicates the input state of the DOG signal set in the external signal parameter.
- When the setting of the external signal parameter and the state of the DOG signal are as follows, the proximity dog signal or the speed/position switching signal is detected and the home position return operation or speed-position switching control is performed.
	- When the external signal parameter "Contact" is set to "0: Normal Open" and the state of the DOG signal is ON
	- When the external signal parameter "Contact" is set to "1: Normal Close" and the state of the DOG signal is OFF

#### **[St.1075] Servo ready (R: M32415+32n/Q: M2415+20n)**

 • This signal turns ON when the servo amplifiers connected to each axis are in the READY state (READY ON and Servo ON). Refer to the following for details of the servo ON/OFF.

MELSEC iQ-R Motion controller Programming Manual (Common)

- This signal turns off in the following cases.
	- "[Rq.1123] All axes servo ON command (R: M30042/Q: M2042)" is off
	- Servo amplifier is not mounted
	- Servo parameter is not set
	- It is received the forced stop input from an external source
	- Servo OFF by the "[Rq.1155] Servo OFF command (R: M34495+32n/Q: M3215+20n)" ON
	- Servo error occurs

Point $\mathcal P$ 

When the part of multiple servo amplifiers connected to the  $SSCNETIII(H)$  becomes a servo error, only an applicable axis becomes the servo OFF state.

### **[St.1076] Torque limiting (R: M32416+32n/Q: M2416+20n)**

This signal turns on while torque limit is executed. The signal toward the torque limiting axis turns on.

#### **[St.1079] M-code outputting (R: M32419+32n/Q: M2419+20n)**

- This signal turns during M-code is outputting.
- This signal turns off when the stop command, cancel signal, skip signal or FIN signal are inputted.

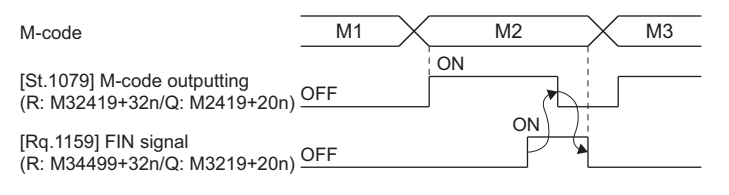

### $Point$

- The "[Rq.1159] FIN signal (R: M34499+32n/Q: M3219+20n)" and "[St.1079] M-code outputting (R: M32419+32n/Q: M2419+20n)" are both for the FIN signal wait function.
- The "[Rq.1159] FIN signal (R: M34499+32n/Q: M3219+20n)" and "[St.1079] M-code outputting (R: M32419+32n/Q: M2419+20n)" are effective only when FIN acceleration/deceleration is designated in the servo program. Otherwise, the FIN signal wait function is disabled, and "[St.1079] M-code outputting (R: M32419+32n/Q: M2419+20n)" does not turn on.

# **Axis command signals**

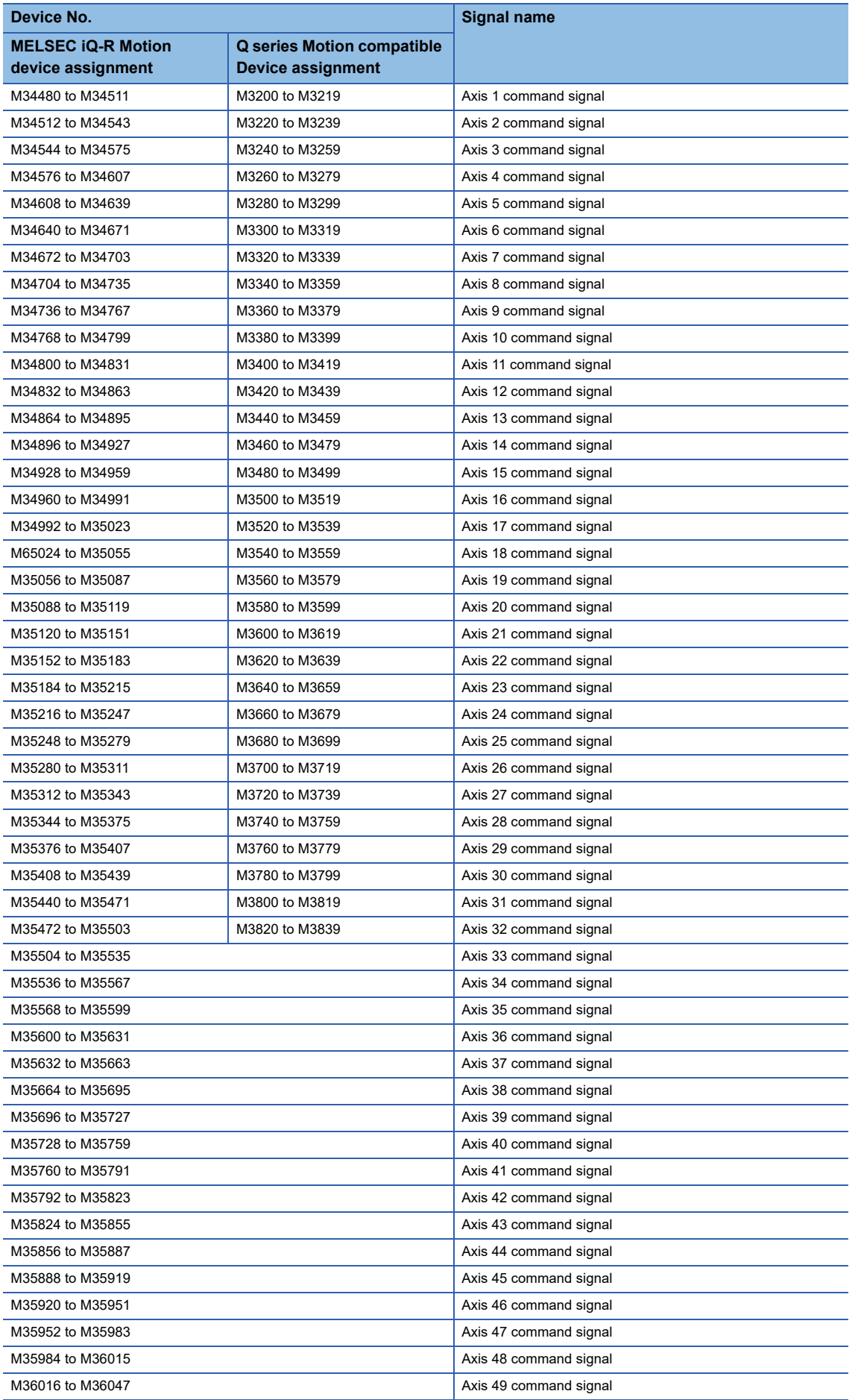

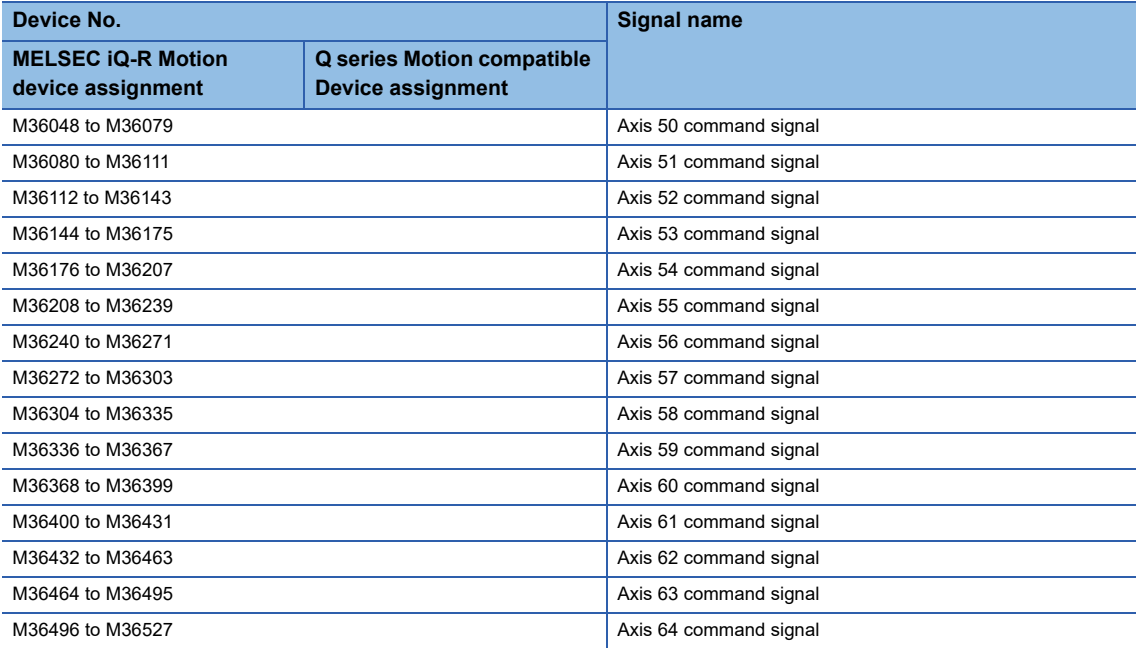

#### • Details for each axis

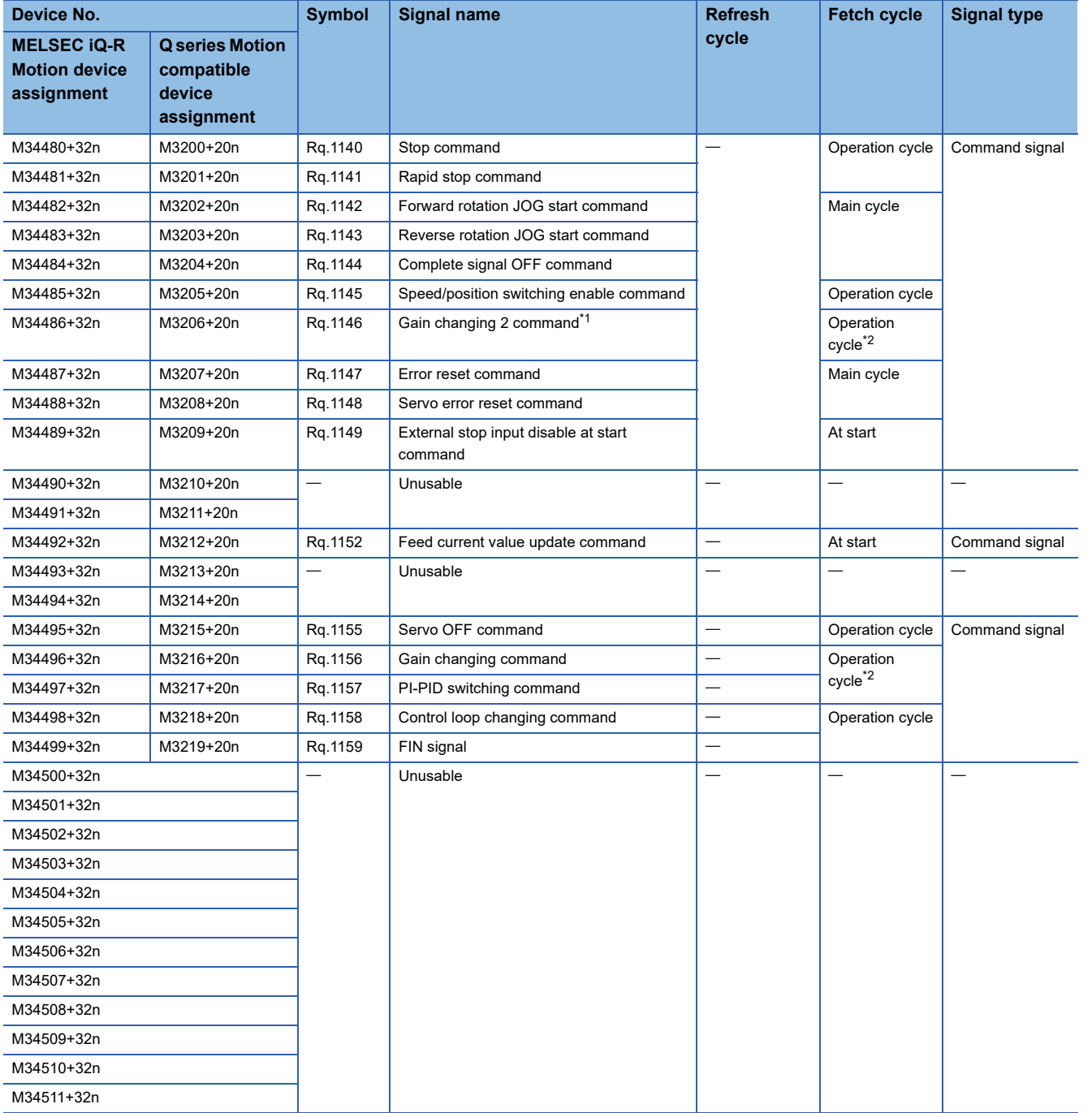

<span id="page-40-0"></span>\*1 Servo amplifier (MR-J5(W)- $\Box$ B) only.

<span id="page-40-1"></span>\*2 Operation cycle 7.111 [ms] or more: Every 3.555 [ms]

 $Point$ 

- The following range is valid. R16MTCPU: Axis No.1 to 16, R32MTCPU: Axis No.1 to 32.
- The following device area can be used as a user device. R16MTCPU: 17 axes or more, R32MTCPU: 33 axes or more. However, when the project of R16MTCPU is replaced with R32MTCPU/R64MTCPU, or the project of R32MTCPU is replaced with R64MTCPU, this area cannot be used as a user device.

#### **[Rq.1140] Stop command (R: M34480+32n/Q: M3200+20n)**

 • This command is a signal which stop a starting axis from an external source and becomes effective at leading edge of signal. (An axis for which the stop command is turning on cannot be started.)

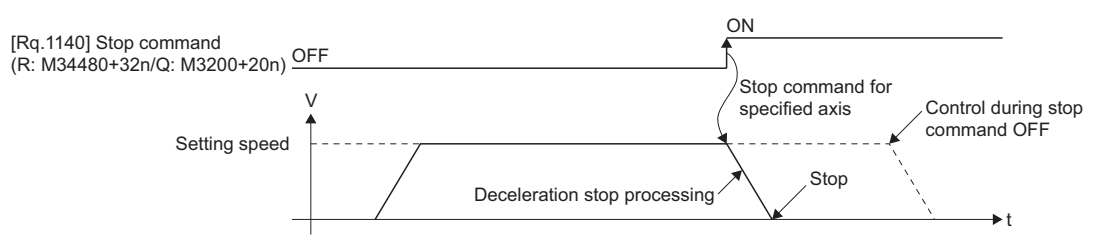

• The details of stop processing when the stop command turns on are shown below. (Refer to Speed control (I) ( $\Box$  Page [321 Speed Control \(I\)\)](#page-322-0), or speed control (II) ( $\mathbb{F}$  [Page 324 Speed Control \(II\)\)](#page-325-0) for details of speed control.)

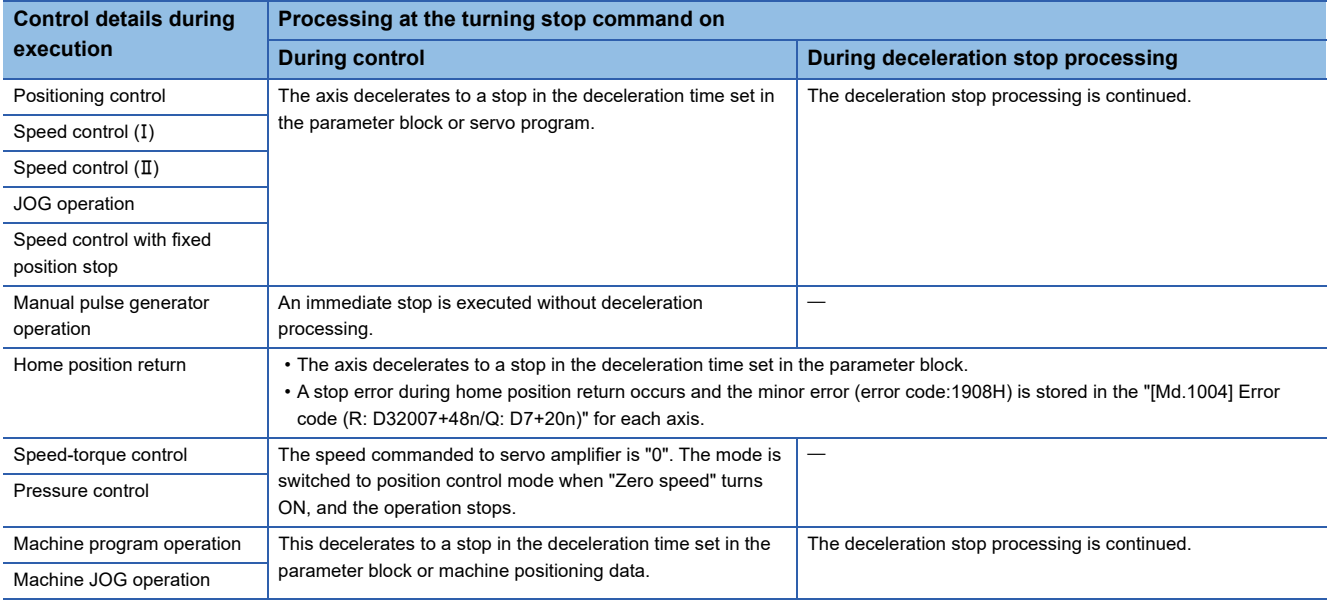

 • The stop command in a dwell time is invalid. (After a dwell time, the "[St.1040] Start accept flag (R: M30080+n/Q: M2001+n)" turns OFF, and the "[St.1061] Positioning complete (R: M32401+32n/Q: M2401+20n)" turns ON.)

### Point $\mathcal P$

If it is made to stop by turning on the "[Rq.1140] Stop command (R: M34480+32n/Q: M3200+20n)" during a home position return, execute the home position return again.

If the stop command is turned on after the proximity dog ON in the proximity dog method, execute the home position return after move to before the proximity dog ON by the JOG operation or positioning.

#### **[Rq.1141] Rapid stop command (R: M34481+32n/Q: M3201+20n)**

 • This command stops a starting axis rapidly from an external source and becomes effective at leading edge of signal. (An axis for which the rapid stop command is turning on cannot be started.)

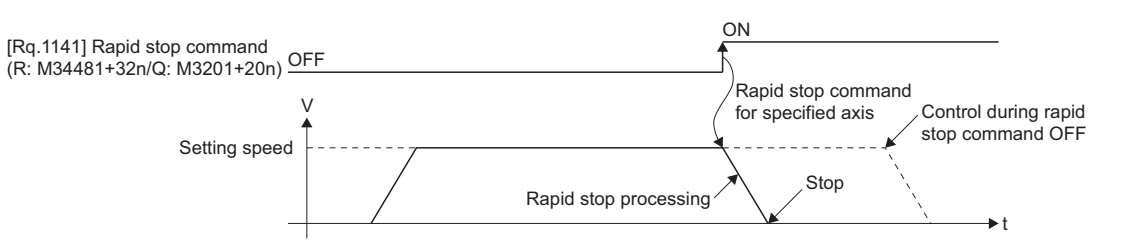

• The details of stop processing when the rapid stop command turns on are shown below.

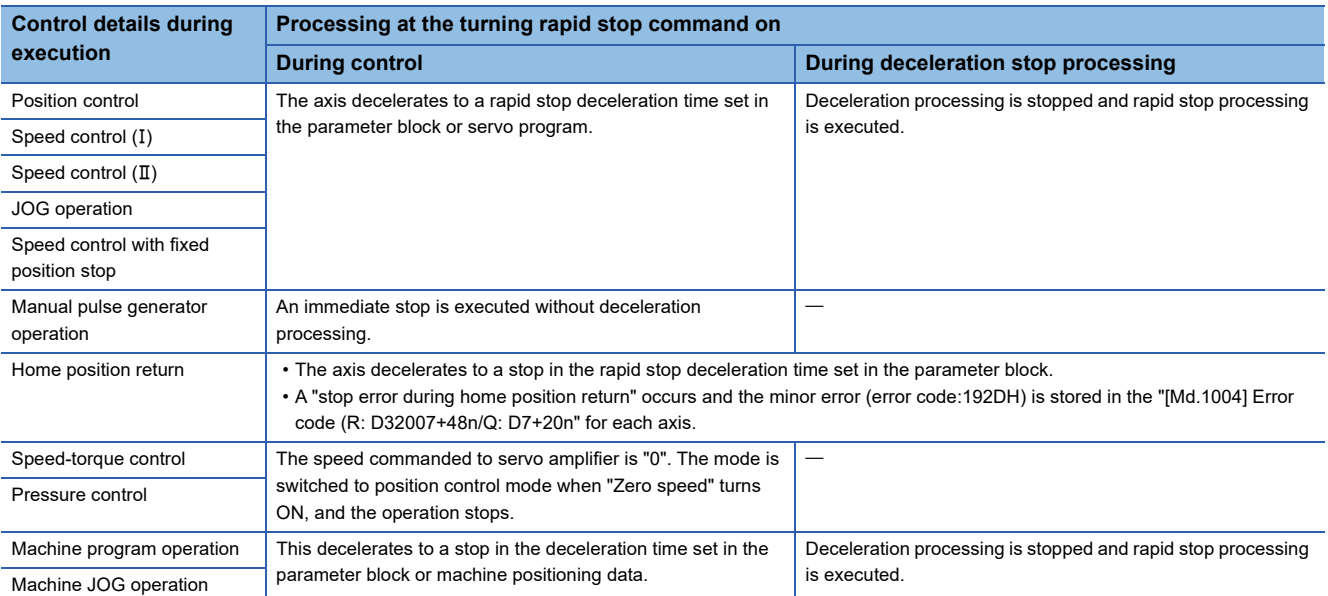

 • The rapid stop command in a dwell time is invalid. (After a dwell time, the "[St.1040] Start accept flag (R: M30080+n/Q: M2001+n)" turns OFF, and the "[St.1061] Positioning complete (R: M32401+32n/Q: M2401+20n)" turns ON.)

### Point $\mathcal P$

If it is made to stop rapidly by turning on the "[Rq.1141] Rapid stop command (R: M34481+32n/Q: M3201+20n)" during a home position return, execute the home position return again.

If the rapid stop command turned on after the proximity dog ON in the proximity dog method, execute the home position return after move to before the proximity dog ON by the JOG operation or positioning.

#### **[Rq.1142] Forward rotation JOG start command (R: M34482+32n/Q: M3202+20n)**

JOG operation to the address increase direction is executed while "[Rq.1142] Forward rotation JOG start command (R: M34482+32n/Q: M3202+20n)" is turning on. When "[Rq.1142] Forward rotation JOG start command (R: M34482+32n/Q: M3202+20n)" is turned off, a deceleration stop is executed in the deceleration time set in the parameter block.

### $Point$

Take an interlock so that the "[Rq.1142] Forward rotation JOG start command (R: M34482+32n/Q: M3202+20n)" and "[Rq.1143] Reverse rotation JOG start command (R: M34483+32n/Q: M3203+20n)" may not turn on simultaneously.

#### **[Rq.1143] Reverse rotation JOG start command (R: M34483+32n/Q: M3203+20n)**

JOG operation to the address decrease direction is executed while "[Rq.1143] Reverse rotation JOG start command (R: M34483+32n/Q: M3203+20n)" is turning on. When "[Rq.1143] Reverse rotation JOG start command (R: M34483+32n/Q: M3203+20n)" is turned off, a deceleration stop is executed in the deceleration time set in the parameter block.

### $Point$

Take an interlock so that the "[Rq.1142] Forward rotation JOG start command (R: M34482+32n/Q: M3202+20n)" and "[Rq.1143] Reverse rotation JOG start command (R: M34483+32n/Q: M3203+20n)" may not turn on simultaneously.

#### **[Rq.1144] Complete signal OFF command (R: M34484+32n/Q: M3204+20n)**

This command is used to turn off the "[St.1060] Positioning start complete (R: M32400+32n/Q: M2400+20n)" and "[St.1061] Positioning complete (R: M32401+32n/Q: M2401+20n)".

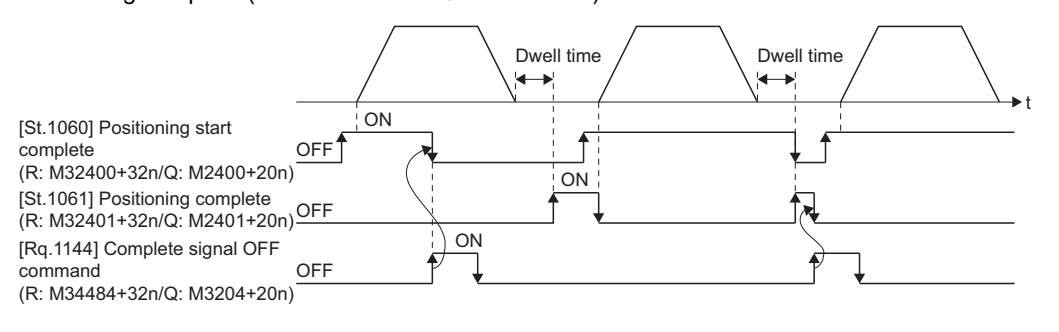

Point $\mathcal P$ 

Be sure to turn OFF the "[Rq.1144] Complete signal OFF (R: M34484+32n/Q: M3204+20n)", after confirming the "[St.1060] Positioning start complete (R: M32400+32n/Q: M2400+20n)" and "[St.1061] Positioning complete (R: M32401+32n/Q: M2401+20n)" are OFF.

### **[Rq.1145] Speed/position switching enable command (R: M34485+32n/Q: M3205+20n)**

This command is used to make the CHANGE signal (speed/position switching signal) effective from an external source.

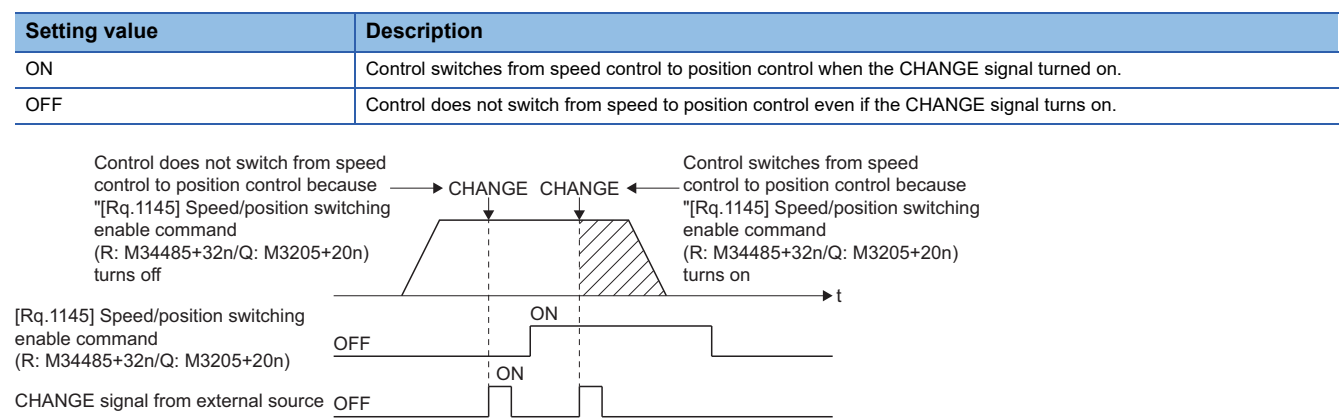

#### **[Rq.1146] Gain changing 2 command (R: M34486+32n/Q: M3206+20n)**

This signal is used to change the gain of servo amplifier (MR-J5(W)- $\Box$ B) in the Motion controller by the gain changing 2 command ON/OFF.

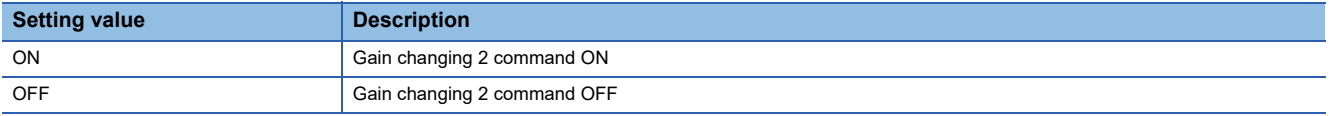

When "[Rq.1156] Gain changing command (R: M34496+32n/Q: M3216+20n)" and "[Rq.1146] Gain changing 2 command (R: M34486+32n/Q: M3206+20n)" are both ON, the setting details of "[Rq.1146] Gain changing 2 command (R: M34486+32n/Q: M3206+20n) are prioritized.

Refer to the following for details of gain changing function.

**Calgervo amplifier Instruction Manual** 

### **[Rq.1147] Error reset command (R: M34487+32n/Q: M3207+20n)**

This command is used to clear the "[Md.1003] Warning code (R: D32006+48n/Q: D6+20n)" and "[Md.1004] Error code (R: D32007+48n/Q: D7+20n)" of an axis for "[St.1067] Error detection (R: M32407+32n/Q: M2407+20n)": ON, and reset the "[St.1067] Error detection (R: M32407+32n/Q: M2407+20n)".

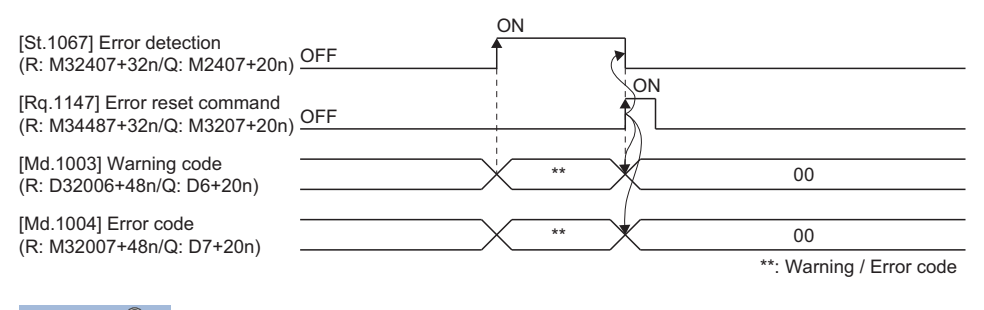

Point $\mathcal P$ 

Refer to the following for details on the warning code and error code storage registers. MELSEC iQ-R Motion controller Programming Manual (Common)

### **[Rq.1148] Servo error reset command (R: M34488+32n/Q: M3208+20n)**

This command is used to clear the "[Md.1005] Servo error code (R: D32008+48n/Q: D8+20n)" of an axis for which the "[St.1068] Servo error detection (R: M32408+32n/Q: M2408+20n)": ON, and reset the "[St.1068] Servo error detection (R: M32408+32n/Q: M2408+20n)".

Even when the servo warning is detected ("[St.1068] Servo error detection (R: M32408+32n/Q: M2408+20n)": OFF), "[Md.1005] Servo error code (R: D32008+48n/Q: D8+20n)" can be cleared by "[Rq.1148] Servo error reset command (R: M34488+32n/Q: M3208+20n)".

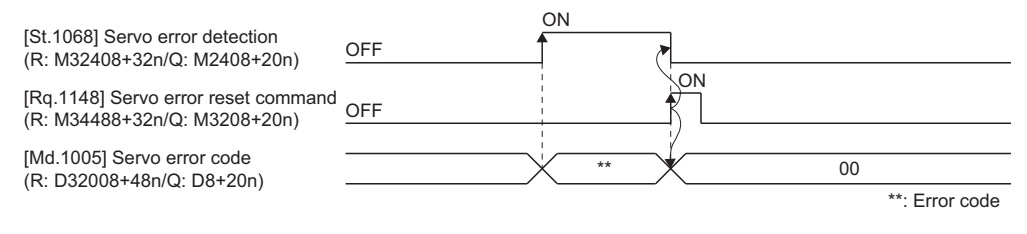

Point $\hat{P}$ 

Refer to the following for details on the servo error code storage registers. MELSEC iQ-R Motion controller Programming Manual (Common)

### **[Rq.1149] External stop input disable at start command (R: M34489+32n/Q: M3209+20n)**

This signal is used to set the external stop signal input valid or invalid.

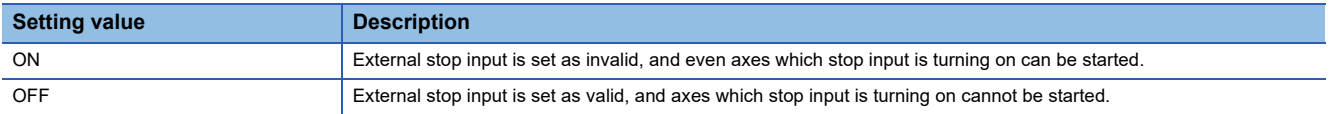

This is ignored during G-code control. When "[Rq.1149] External stop input disable at start command (R: M34489+32n/Q: M3209+20n)" is turned ON, axes with STOP input turned ON cannot be started.

#### $Point$ <sup> $\degree$ </sup>

When it stops an axis with the external stop input after it starts by turning on the "[Rq.1149] External stop input disable at start command (R: M34489+32n/Q: M3209+20n)", switch the external stop input from OFF  $\rightarrow$  ON (if the external stop input is turning on at the starting, switch it from  $ON \rightarrow OFF \rightarrow ON$ ).

### **[Rq.1152] Feed current value update request command (R: M34492+32n/Q: M3212+20n)**

This signal is used to set whether the feed current value will be cleared or not at the starting in speed/position switching control or speed control (I).

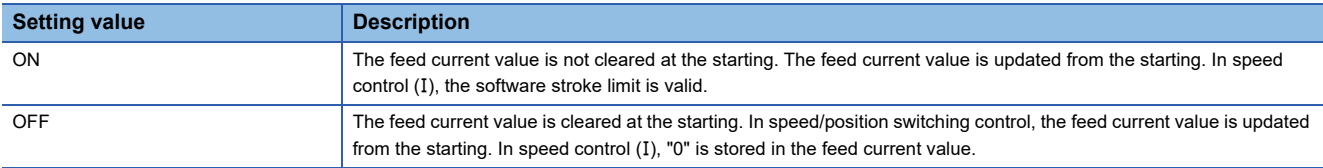

#### $Point<sup>0</sup>$

When it starts by turning on the "[Rq.1152] Feed current value update request command (R: M34492+32n/Q: M3212+20n)", keep "[Rq.1152] Feed current value update request command (R: M34492+32n/Q: M3212+20n)" on until completion of the positioning control. If "[Rq.1152] Feed current value update request command (R: M34492+32n/Q: M3212+20n)" is turned off on the way, the feed current value may not be reliable.

#### **[Rq.1155] Servo OFF command (R: M34495+32n/Q: M3215+20n)**

When "[Rq.1123] All axes servo ON command (R: M30042/Q: M2042)" is ON, this command is used to execute the servo OFF state (free run state).

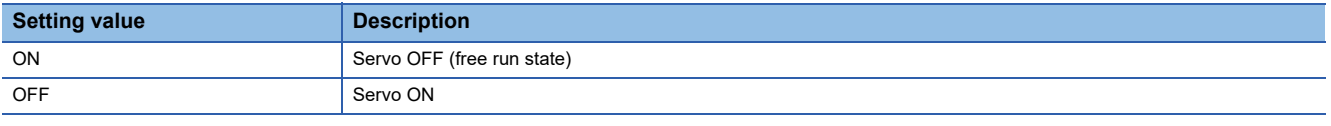

Execute this command after positioning completion because it becomes invalid during positioning.

# **CAUTION**

• Turn the power supply of the servo amplifier side off before touching a servo motor, such as machine adjustment.

#### **[Rq.1156] Gain changing command (R: M34496+32n/Q: M3216+20n)**

This signal is used to change the gain of servo amplifier in the Motion controller by the gain changing command ON/OFF.

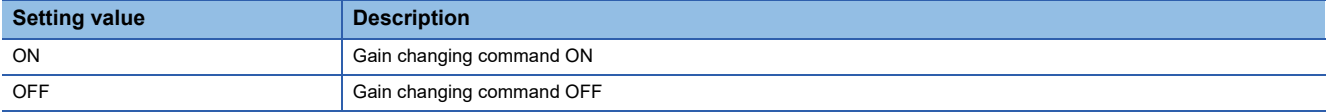

When "[Rq.1156] Gain changing command (R: M34496+32n/Q: M3216+20n)" and "[Rq.1146] Gain changing 2 command (R: M34486+32n/Q: M3206+20n)" are both ON, the setting details of "[Rq.1146] Gain changing 2 command (R: M34486+32n/Q: M3206+20n) are prioritized.

Refer to the following for details of gain changing function.

LaServo amplifier Instruction Manual

### **[Rq.1157] PI-PID switching command (R: M34497+32n/Q: M3217+20n)**

This signal is used to change the PI-PID switching of servo amplifier in the Motion controller by the PI-PID switching command ON/OFF.

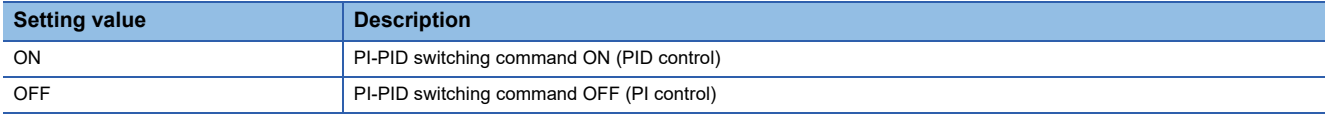

Refer to the following for details of PI-PID switching function.

**LaServo amplifier Instruction Manual** 

### **[Rq.1158] Control loop changing command (R: M34498+32n/Q: M3218+20n)**

When using the fully closed loop control servo amplifier, this signal is used to change the fully closed loop control/semi closed loop control of servo amplifier in the Motion controller by the control loop changing command ON/OFF.

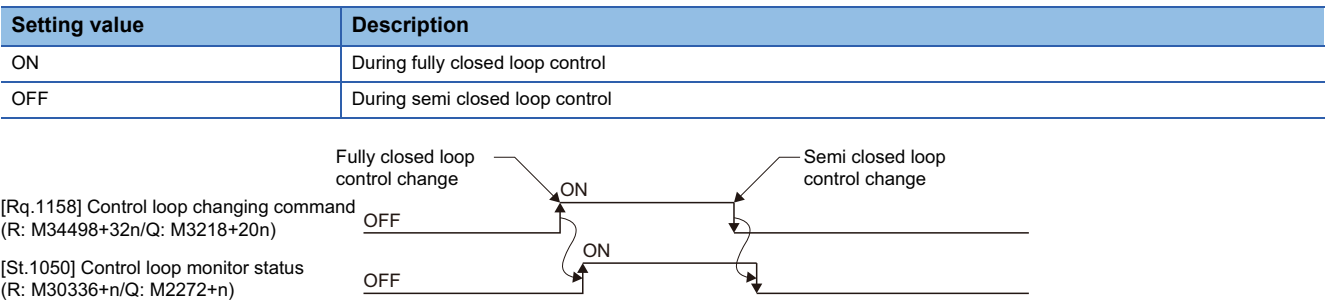

Refer to the following for details of control loop changing function.

LaServo amplifier Instruction Manual

 $\mathsf{Point} \mathcal{P}$ 

- When the servo amplifier is not started (LED: "AA", "Ab", "AC", "Ad" or "AE"), if the control loop changing command is turned ON/OFF, the command becomes invalid.
- When the following are operated during the fully closed loop, it returns to the semi closed loop control.
- (1) Power supply OFF or reset of the Multiple CPU system
- $(2)$  Wire breakage of the SSCNET $I\!I\!I$  cable between the servo amplifier and Motion controller
- (3) Control circuit power supply OFF of the servo amplifier

### **[Rq.1159] FIN signal (R: M34499+32n/Q: M3219+20n)**

When a M-code is set in a servo program, transit to the next block does not execute until the FIN signal changes as follows: OFF  $\rightarrow$  ON  $\rightarrow$  OFF. Positioning to the next block begins after the FIN signal changes as above.

It is valid, only when the FIN acceleration/deceleration is set and FIN signal wait function is selected.

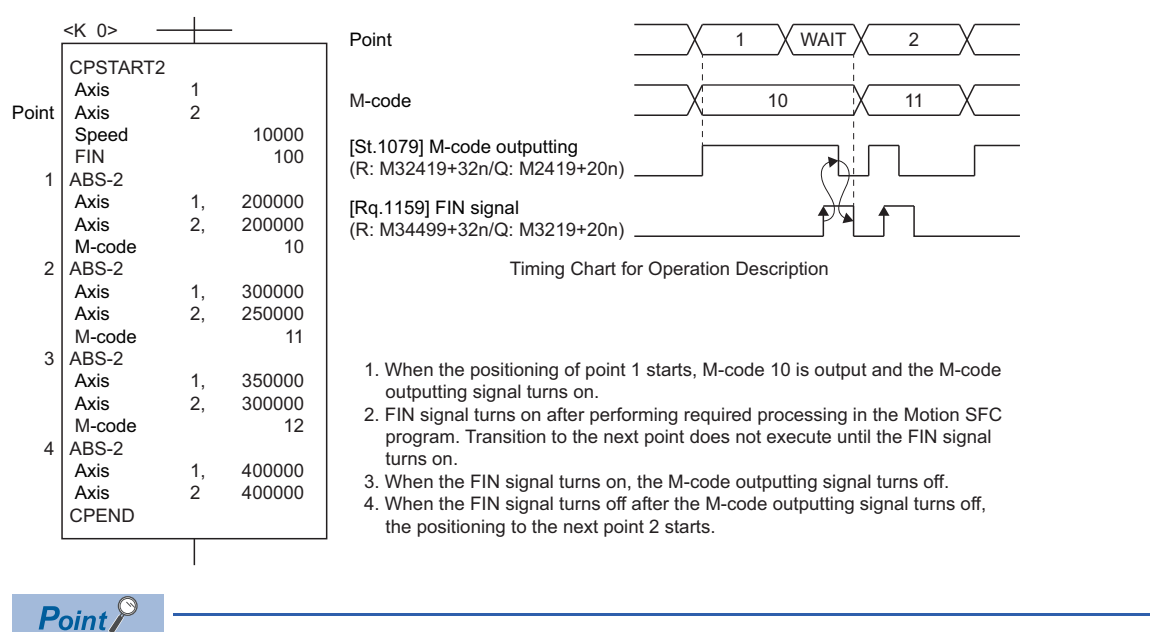

 • The "[Rq.1159] FIN signal (R: M34499+32n/Q: M3219+20n)" and "[St.1079] M-code outputting (R: M32419+32n/Q: M2419+20n)" are both signal for the FIN signal wait function.

 • The "[Rq.1159] FIN signal (R: M34499+32n/Q: M3219+20n)" and "[St.1079] M-code outputting (R: M32419+32n/Q: M2419+20n)" are valid only when FIN acceleration/deceleration is designated in the servo program. Otherwise, the FIN signal wait function is disabled, and the "[St.1079] M-code outputting (R: M32419+32n/Q: M2419+20n)" does not turn on.

# **Command generation axis status**

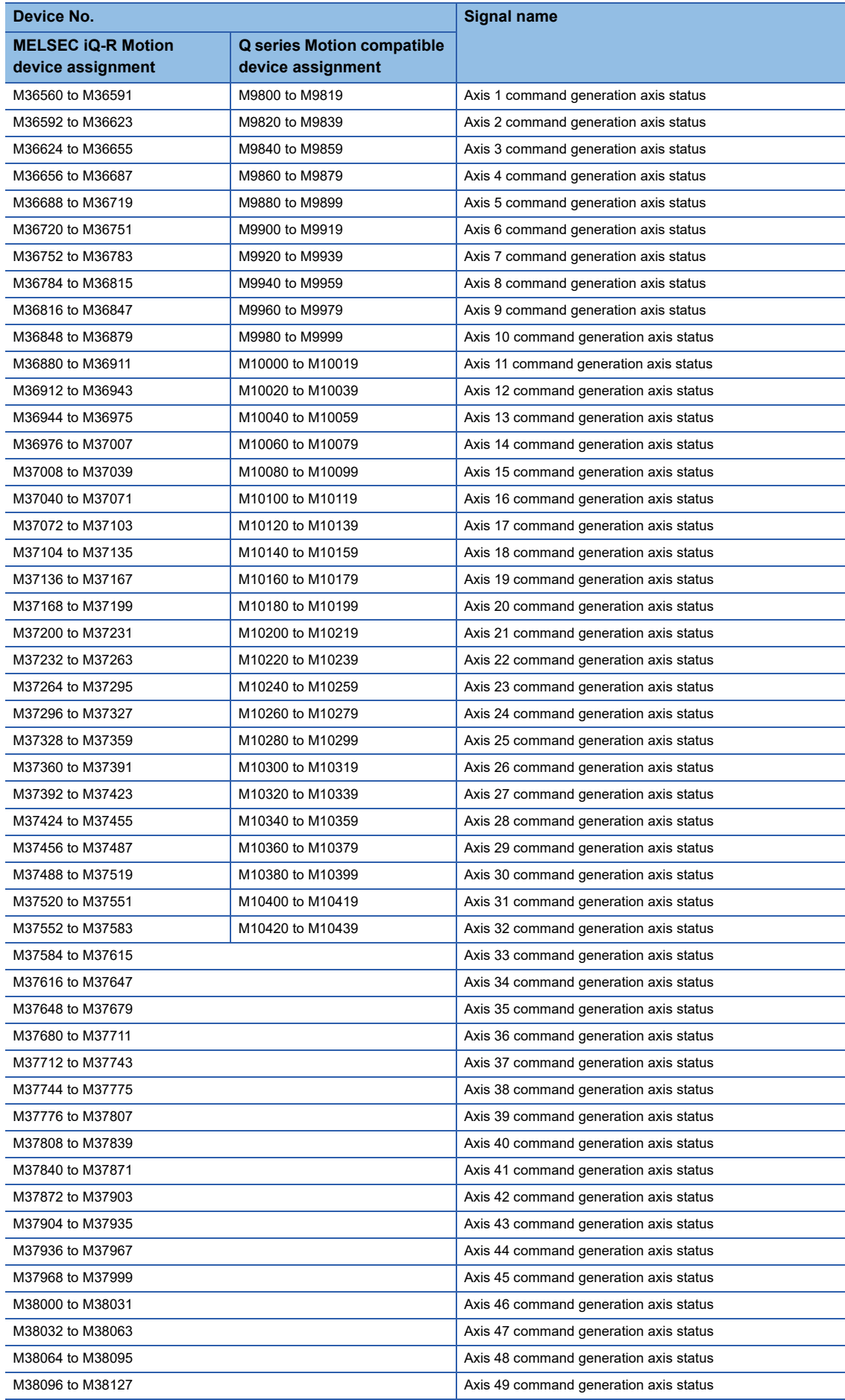

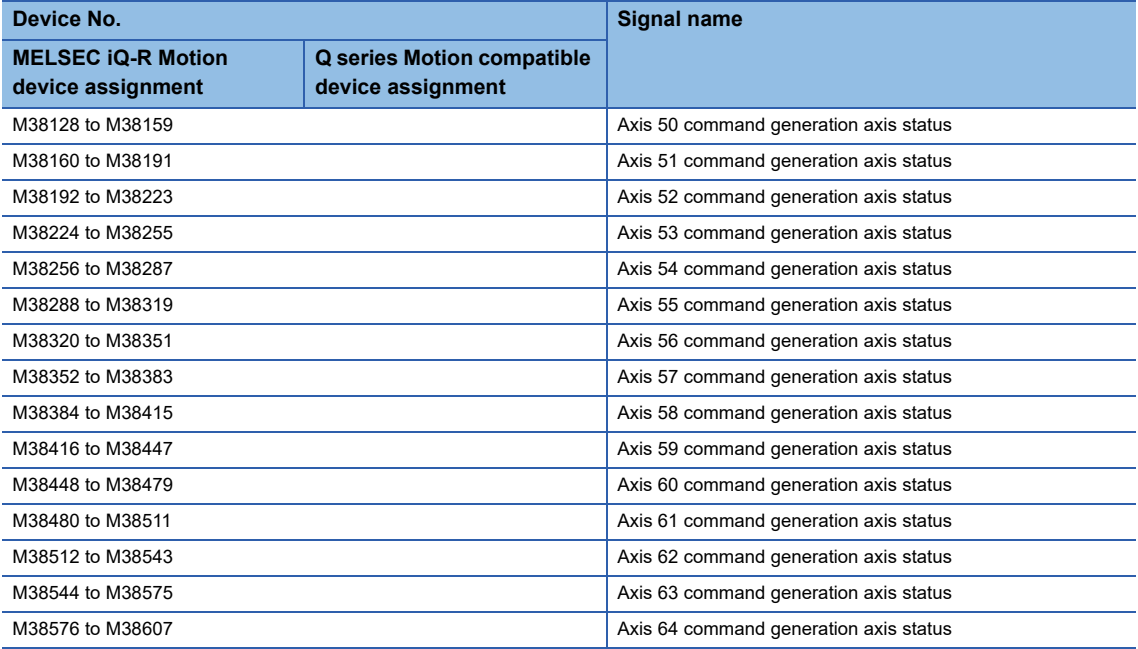

#### • Details for each axis

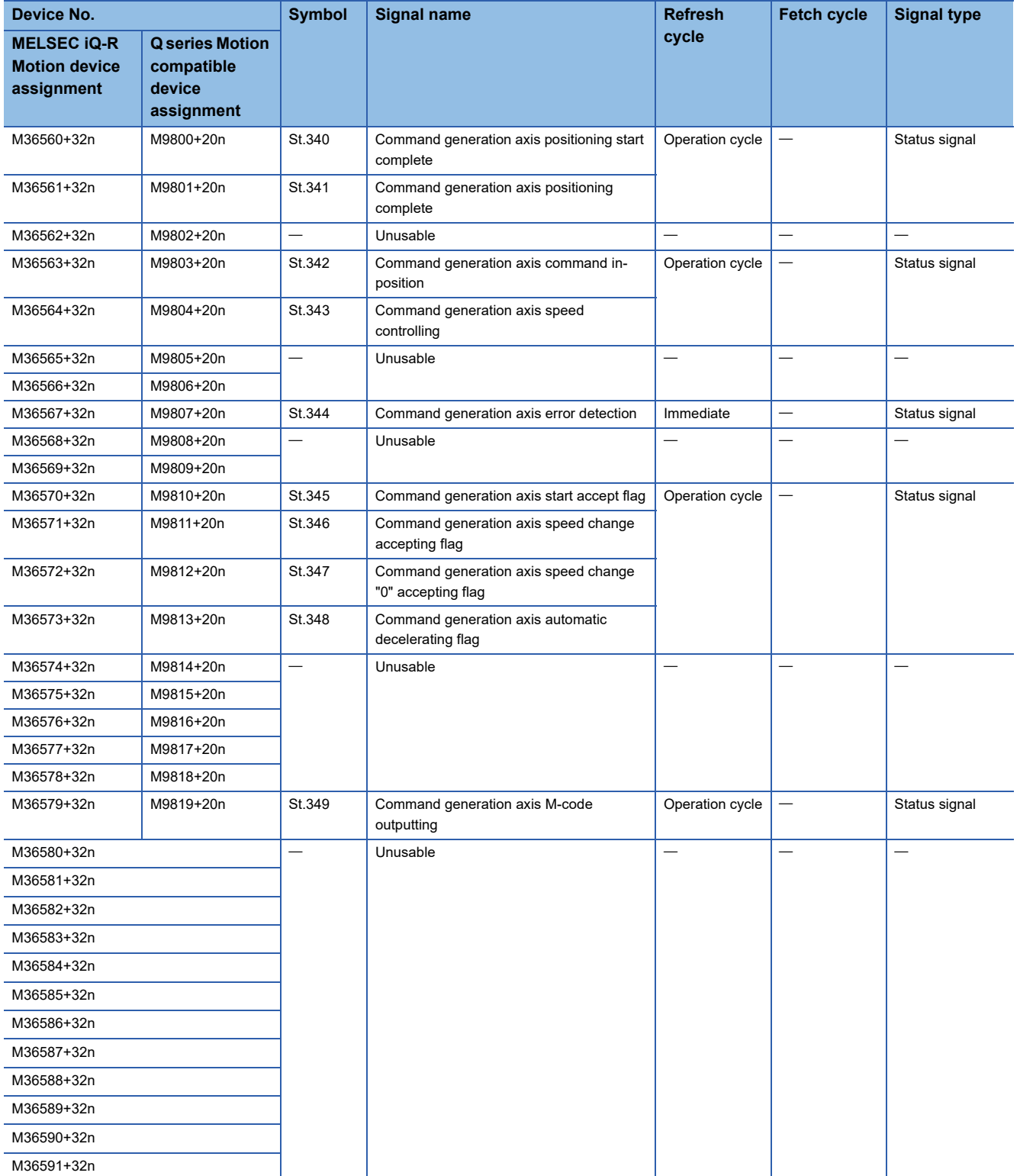

 $Point$ 

• The following range is valid. R16MTCPU: Axis No.1 to 16, R32MTCPU: Axis No.1 to 32.

- The following device area can be used as a user device. R16MTCPU: 17 axes or more, R32MTCPU: 33 axes or more. However, when the project of R16MTCPU is replaced with R32MTCPU/R64MTCPU, or the project of R32MTCPU is replaced with R64MTCPU, this area cannot be used as a user device.
- Refer to the following for details of command generation axis status.

MELSEC iQ-R Motion Controller Programming Manual (Advanced Synchronous Control)

# **Command generation axis command signal**

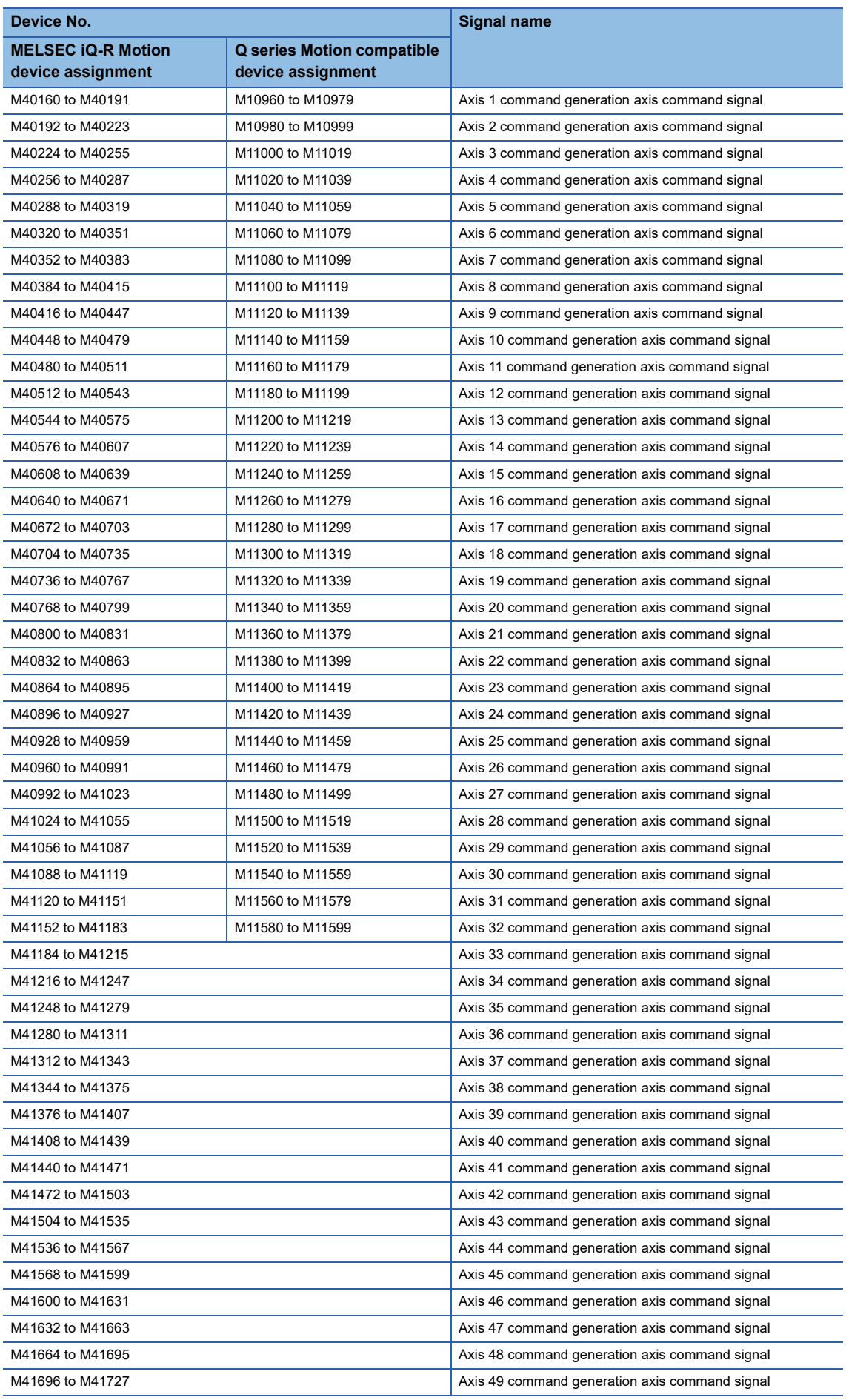

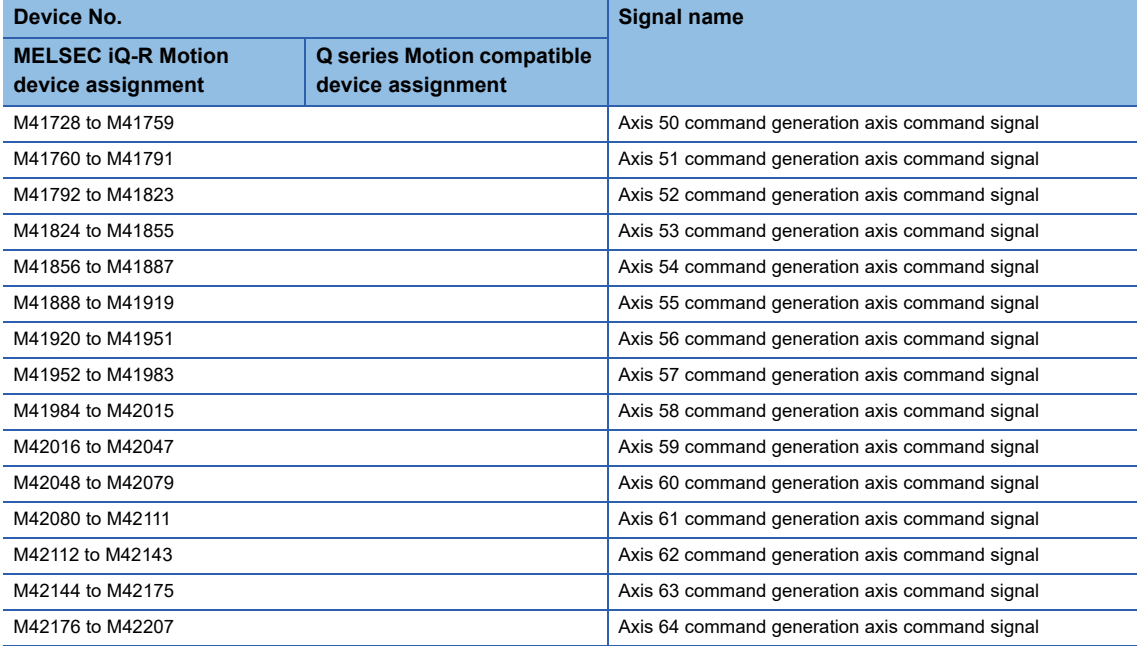

#### • Details for each axis

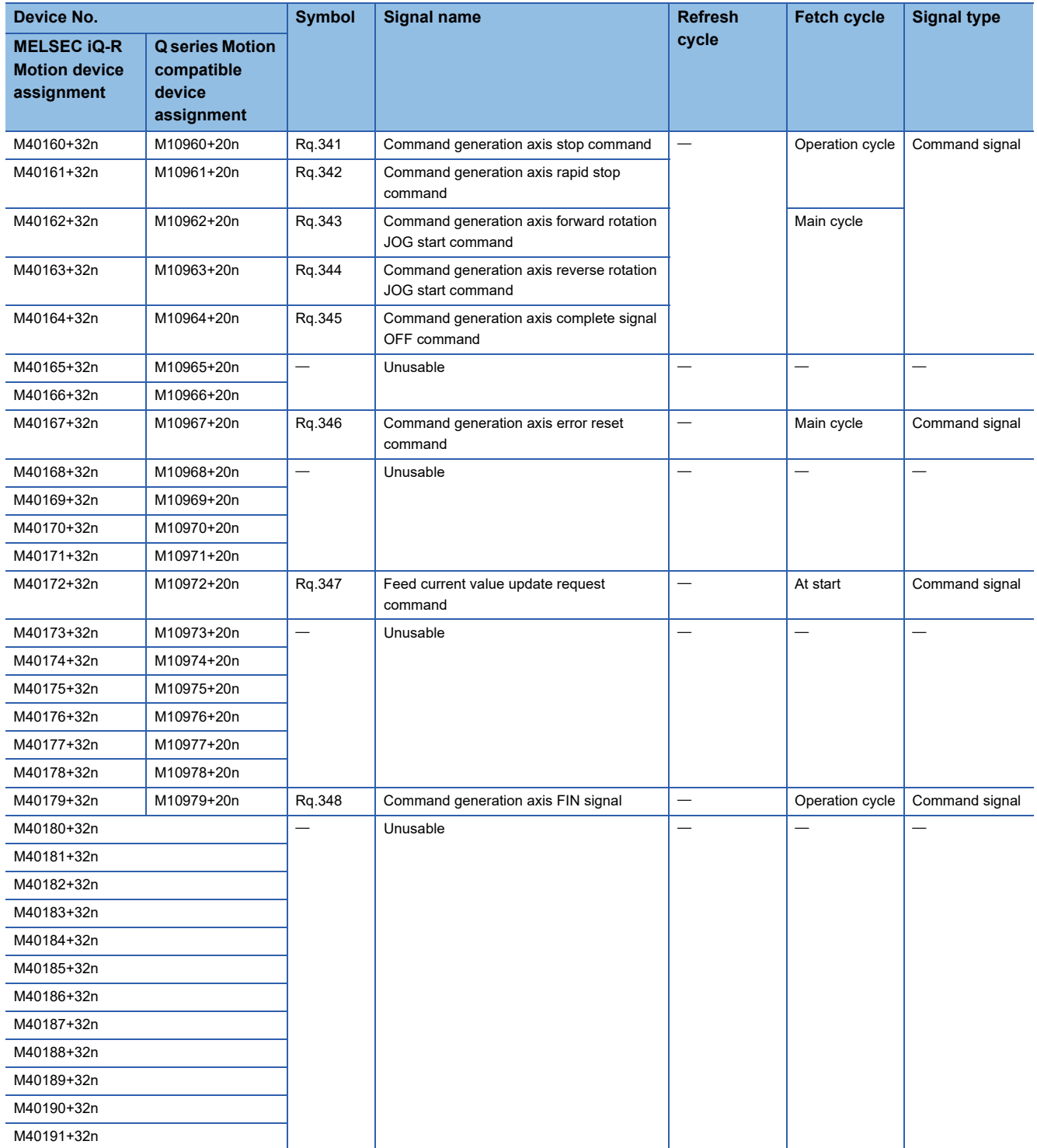

 $Point$ 

• The following range is valid. R16MTCPU: Axis No.1 to 16, R32MTCPU: Axis No.1 to 32.

 • The following device area can be used as a user device. R16MTCPU: 17 axes or more, R32MTCPU: 33 axes or more. However, when the project of R16MTCPU is replaced with R32MTCPU/R64MTCPU, or the project of R32MTCPU is replaced with R64MTCPU, this area cannot be used as a user device.

 • Refer to the following for details of command generation axis command signal. MELSEC iQ-R Motion Controller Programming Manual (Advanced Synchronous Control)

# **Synchronous encoder axis status**

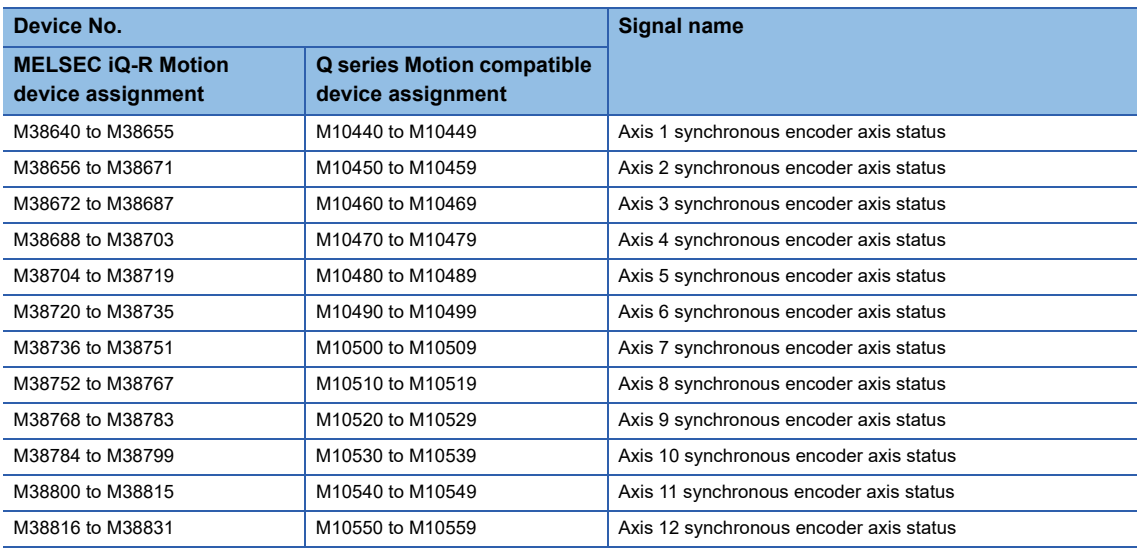

#### • Details for each axis

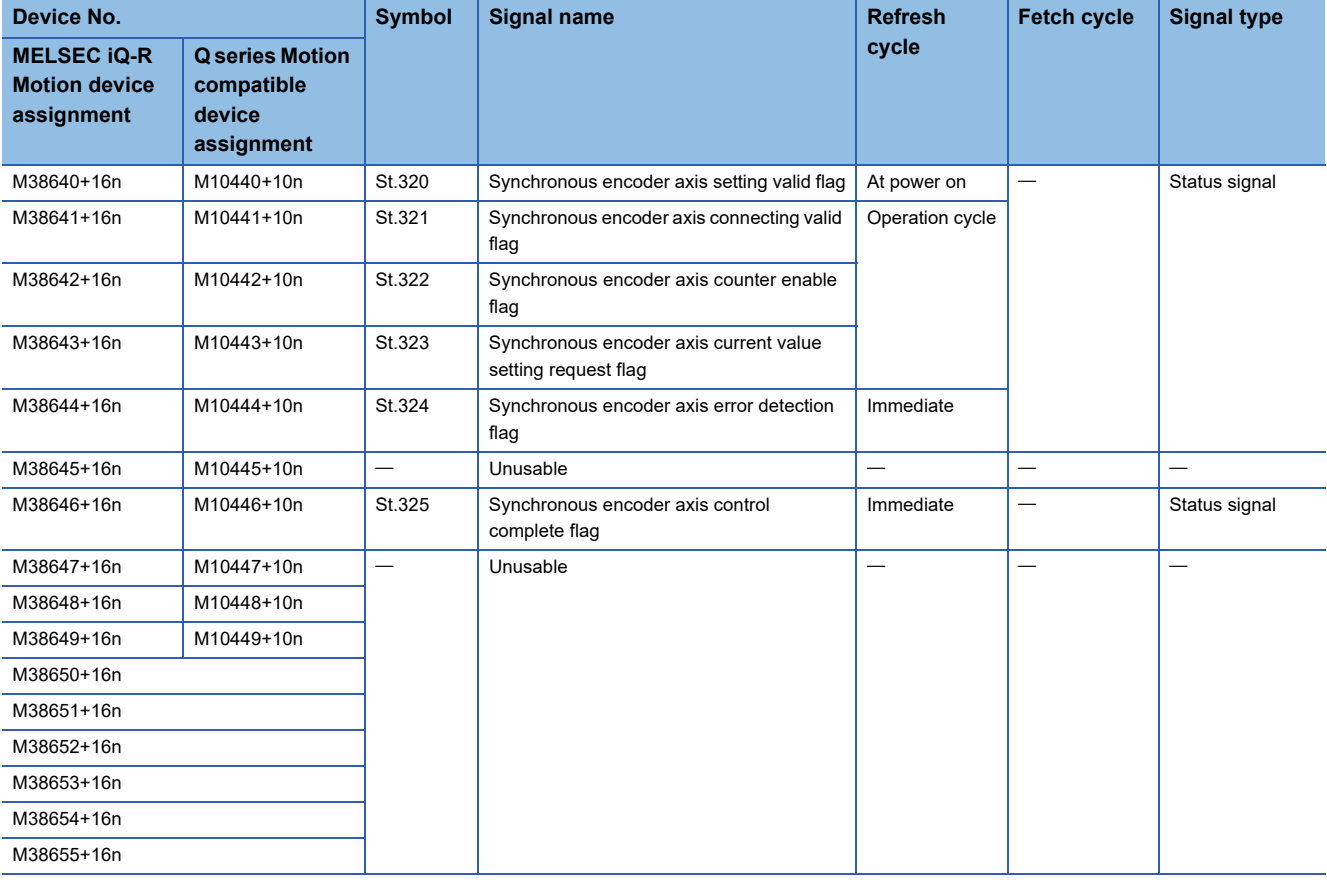

 $Point$ 

Refer to the following for details of synchronous encoder axis status.

MELSEC iQ-R Motion Controller Programming Manual (Advanced Synchronous Control)

L

 $\overline{\phantom{0}}$ 

L

### **Synchronous encoder axis command signal**

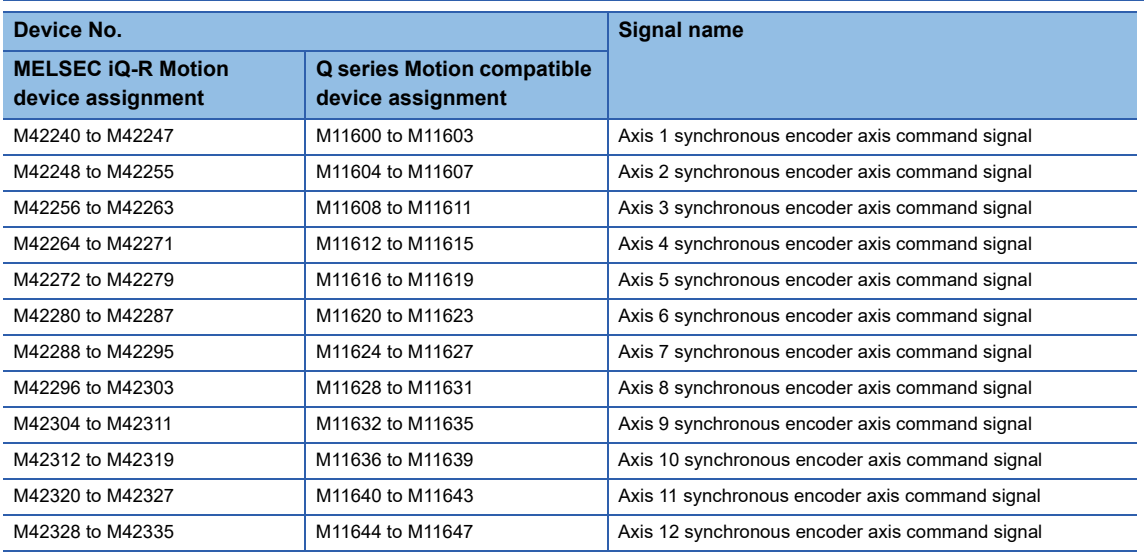

#### • Details for each axis

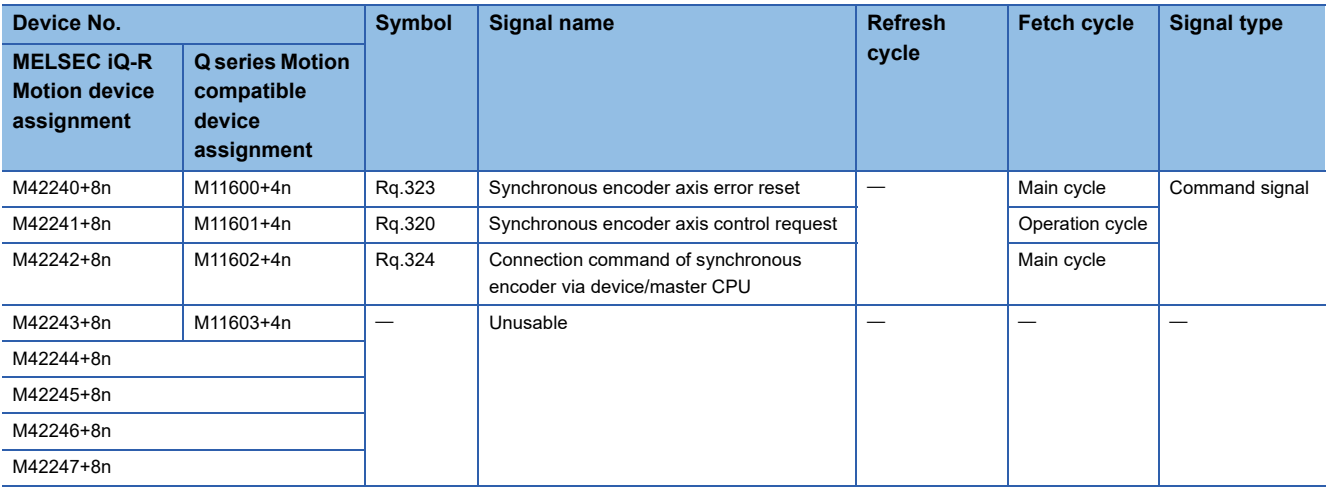

 $Point<sup>8</sup>$ 

Refer to the following for details of synchronous encoder axis command signal.

MELSEC iQ-R Motion Controller Programming Manual (Advanced Synchronous Control)

# **Output axis status**

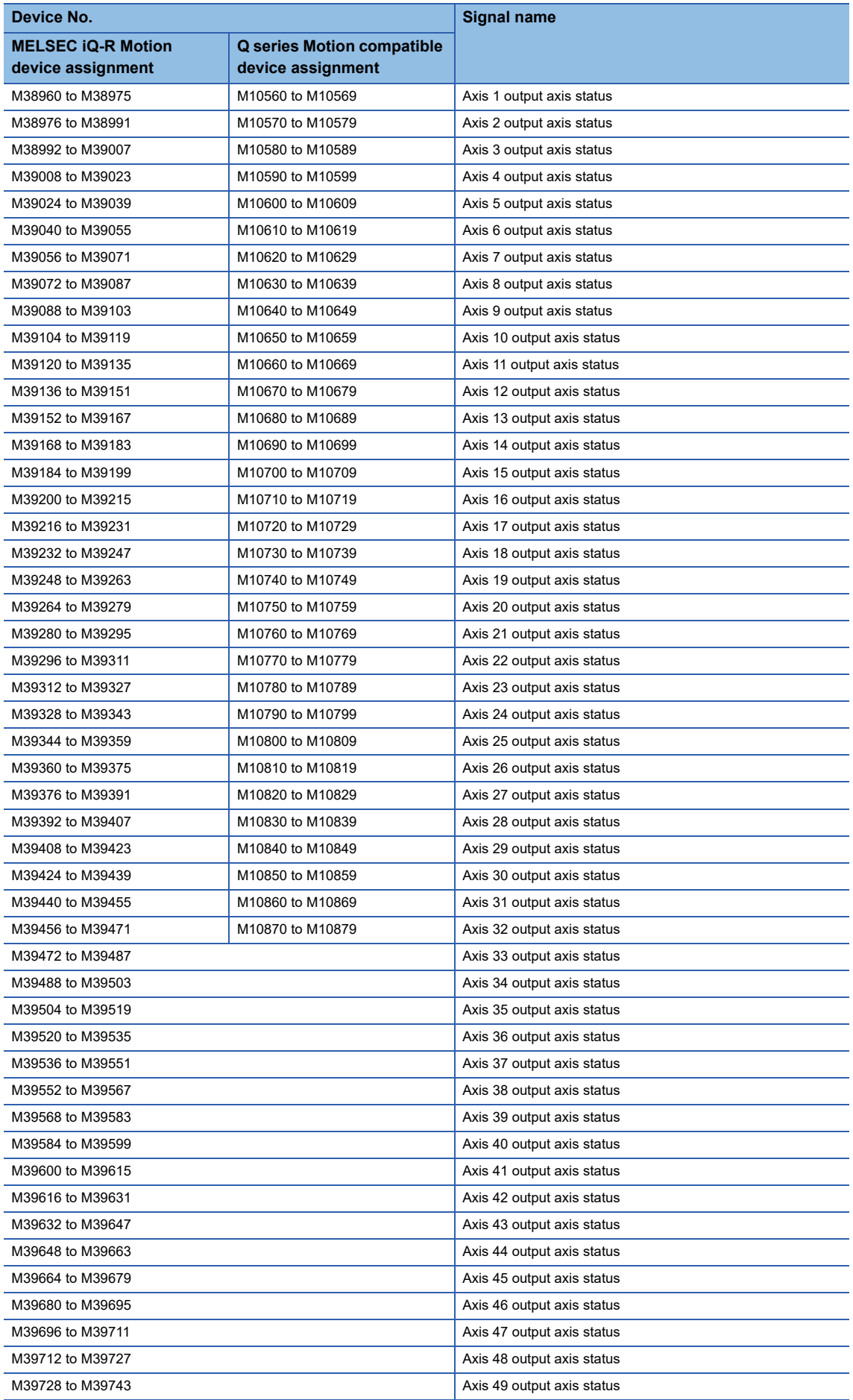

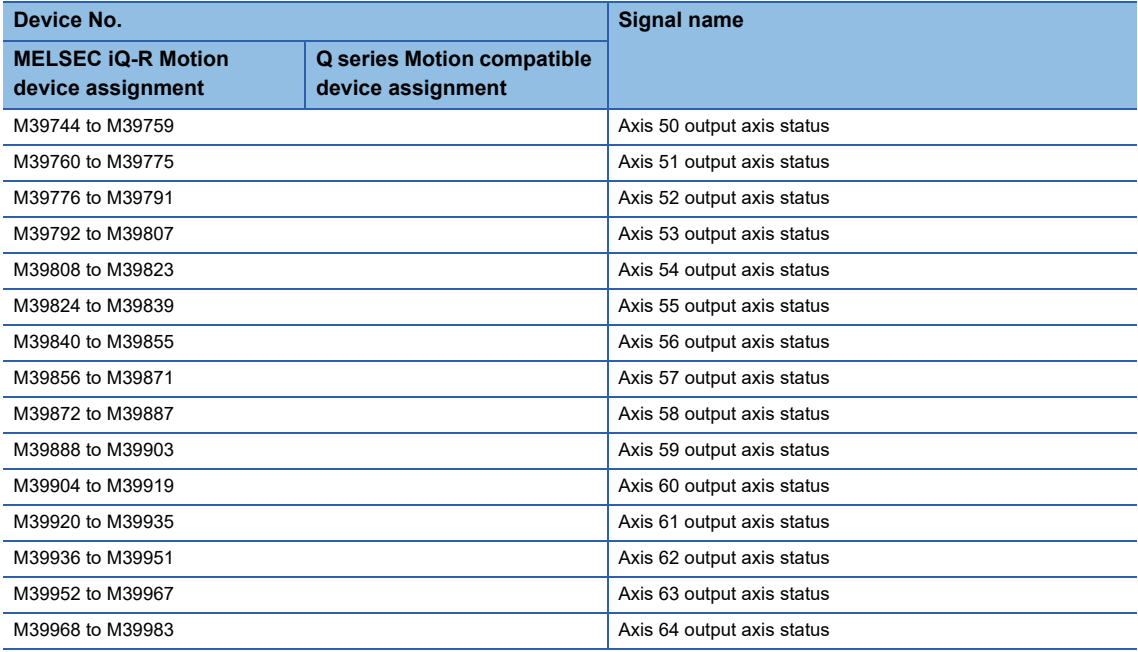

#### • Details for each axis

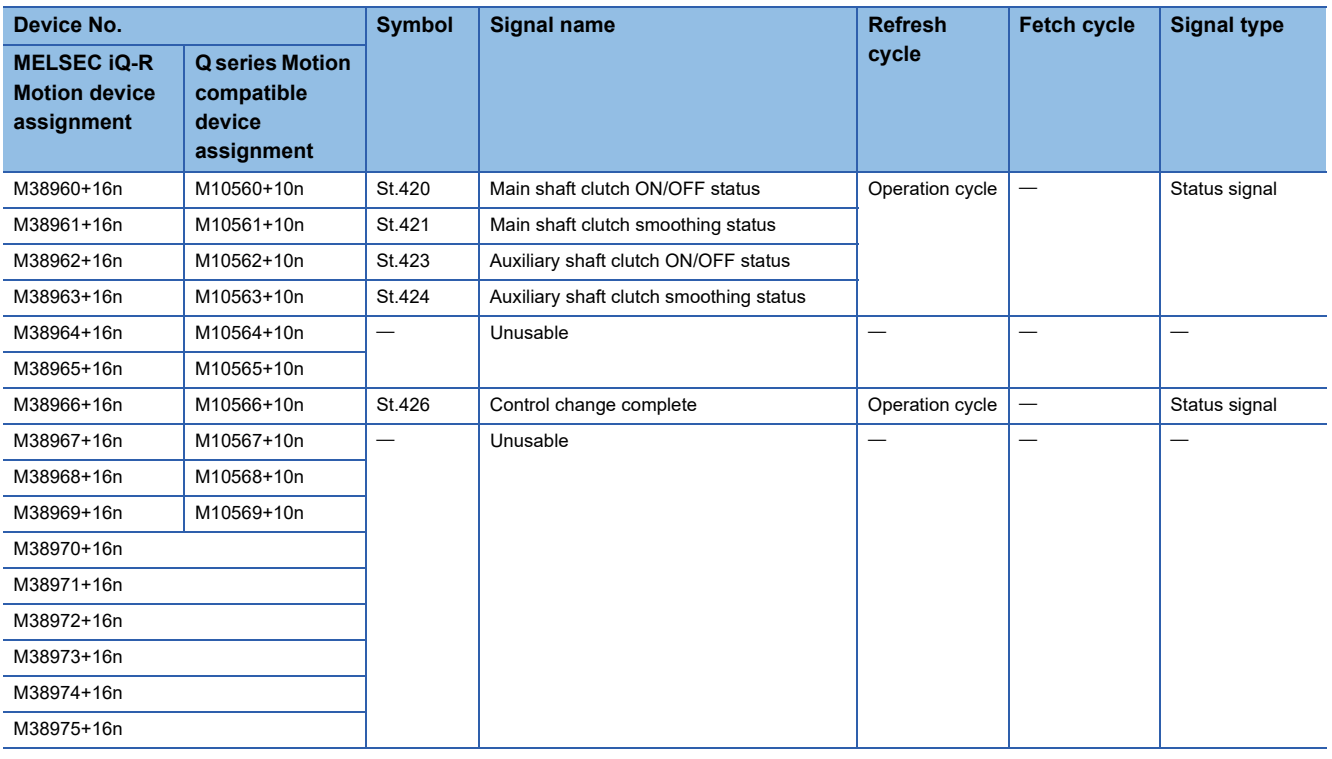

### $Point$

- The following range is valid. R16MTCPU: Axis No.1 to 16, R32MTCPU: Axis No.1 to 32.
- The following device area can be used as a user device. R16MTCPU: 17 axes or more, R32MTCPU: 33 axes or more. However, when the project of R16MTCPU is replaced with R32MTCPU/R64MTCPU, or the project of R32MTCPU is replaced with R64MTCPU, this area cannot be used as a user device.
- Refer to the following for details of output axis status. MELSEC iQ-R Motion Controller Programming Manual (Advanced Synchronous Control)

# **Output axis command signal**

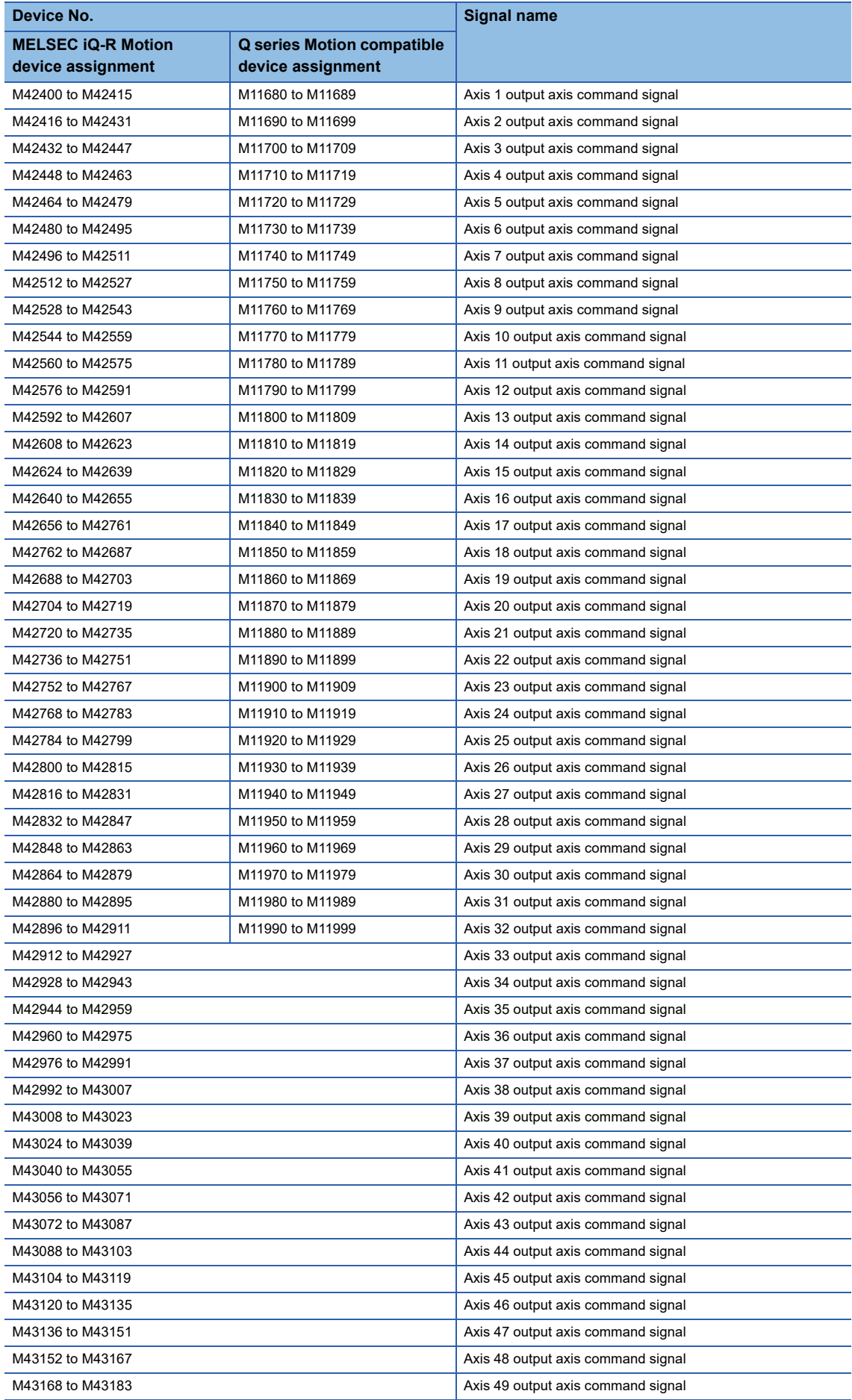

L

L,

L

 $\overline{a}$ 

÷,

 $\overline{a}$ 

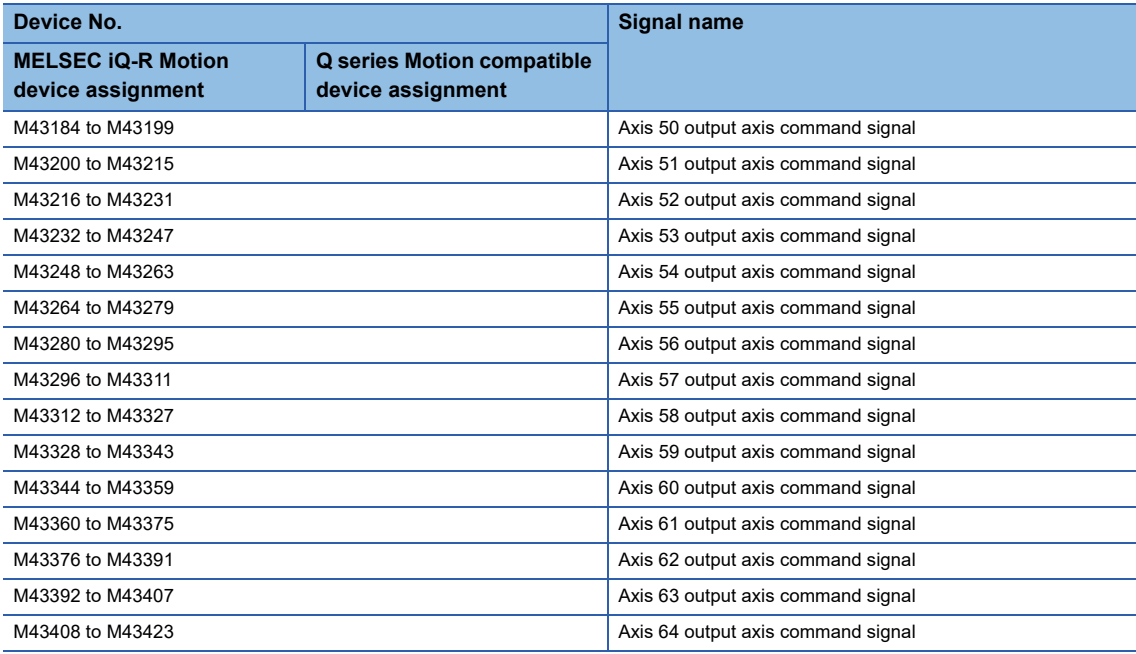

#### • Details for each axis

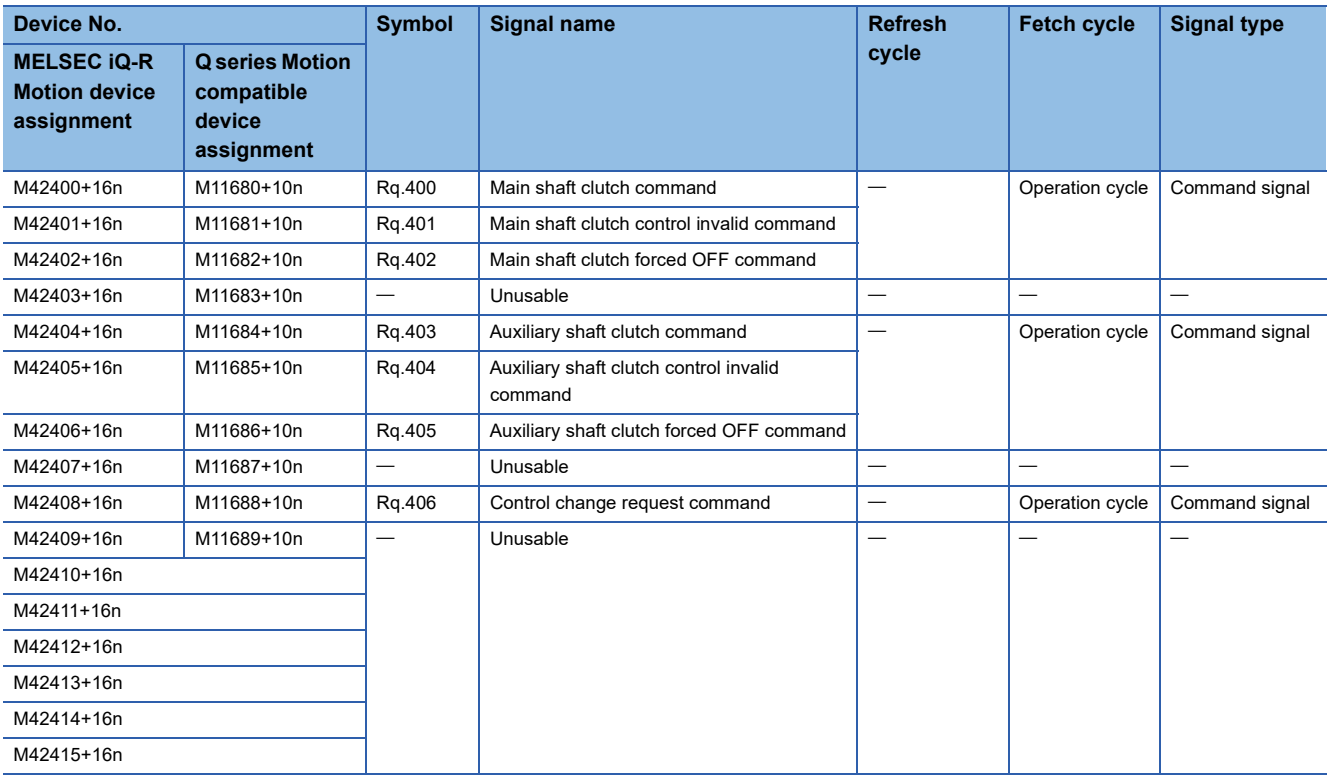

 $Point<sup>9</sup>$ 

• The following range is valid. R16MTCPU: Axis No.1 to 16, R32MTCPU: Axis No.1 to 32.

 • The following device area can be used as a user device. R16MTCPU: 17 axes or more, R32MTCPU: 33 axes or more. However, when the project of R16MTCPU is replaced with R32MTCPU/R64MTCPU, or the project of R32MTCPU is replaced with R64MTCPU, this area cannot be used as a user device.

• Refer to the following for details of output axis command signal.

MELSEC iQ-R Motion Controller Programming Manual (Advanced Synchronous Control)

# **Synchronous control signal**

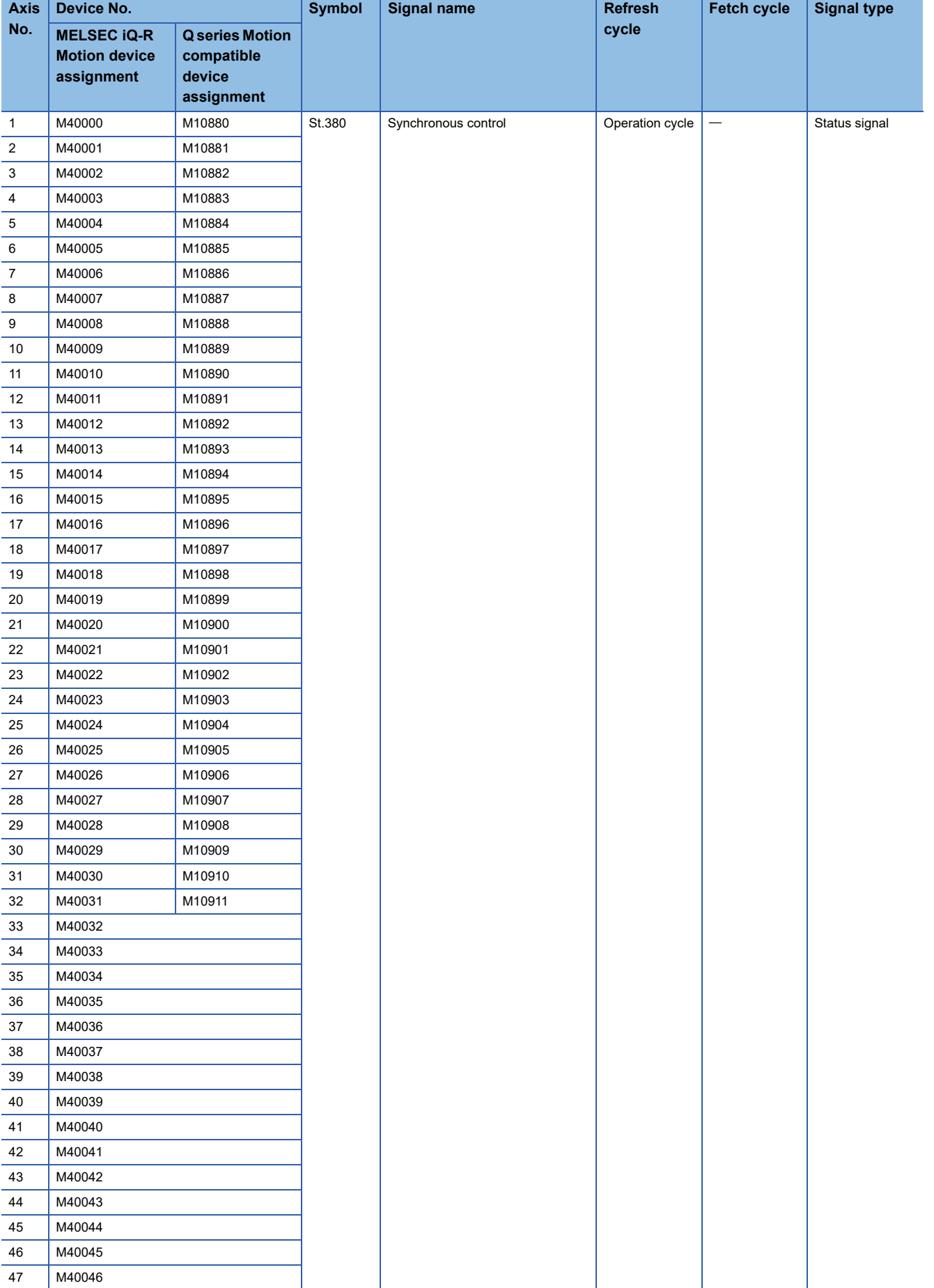

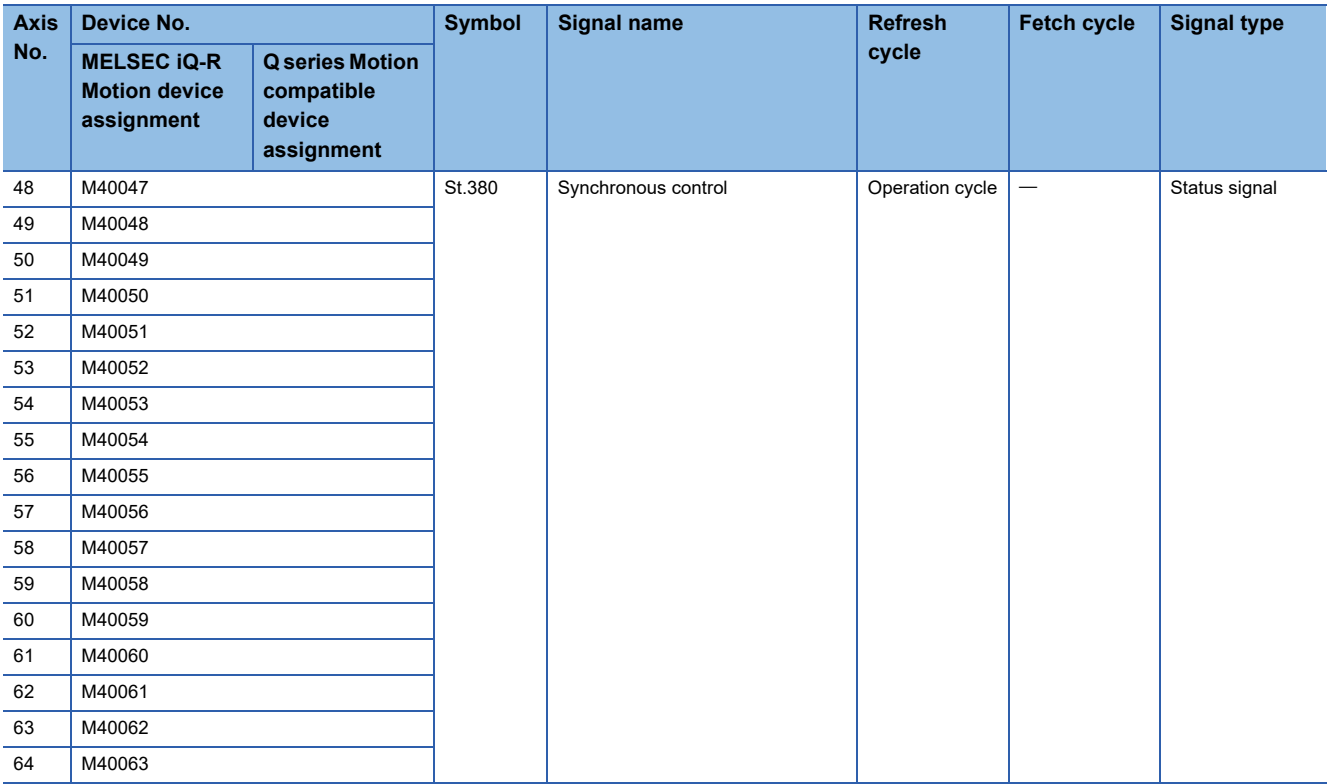

 $Point<sup>9</sup>$ 

• The following range is valid. R16MTCPU: Axis No.1 to 16, R32MTCPU: Axis No.1 to 32.

 • The following device area can be used as a user device. R16MTCPU: 17 axes or more, R32MTCPU: 33 axes or more. However, when the project of R16MTCPU is replaced with R32MTCPU/R64MTCPU, or the project of R32MTCPU is replaced with R64MTCPU, this area cannot be used as a user device.

 • Refer to the following for details of synchronous control signal. MELSEC iQ-R Motion Controller Programming Manual (Advanced Synchronous Control)

# **Synchronous analysis complete signal**

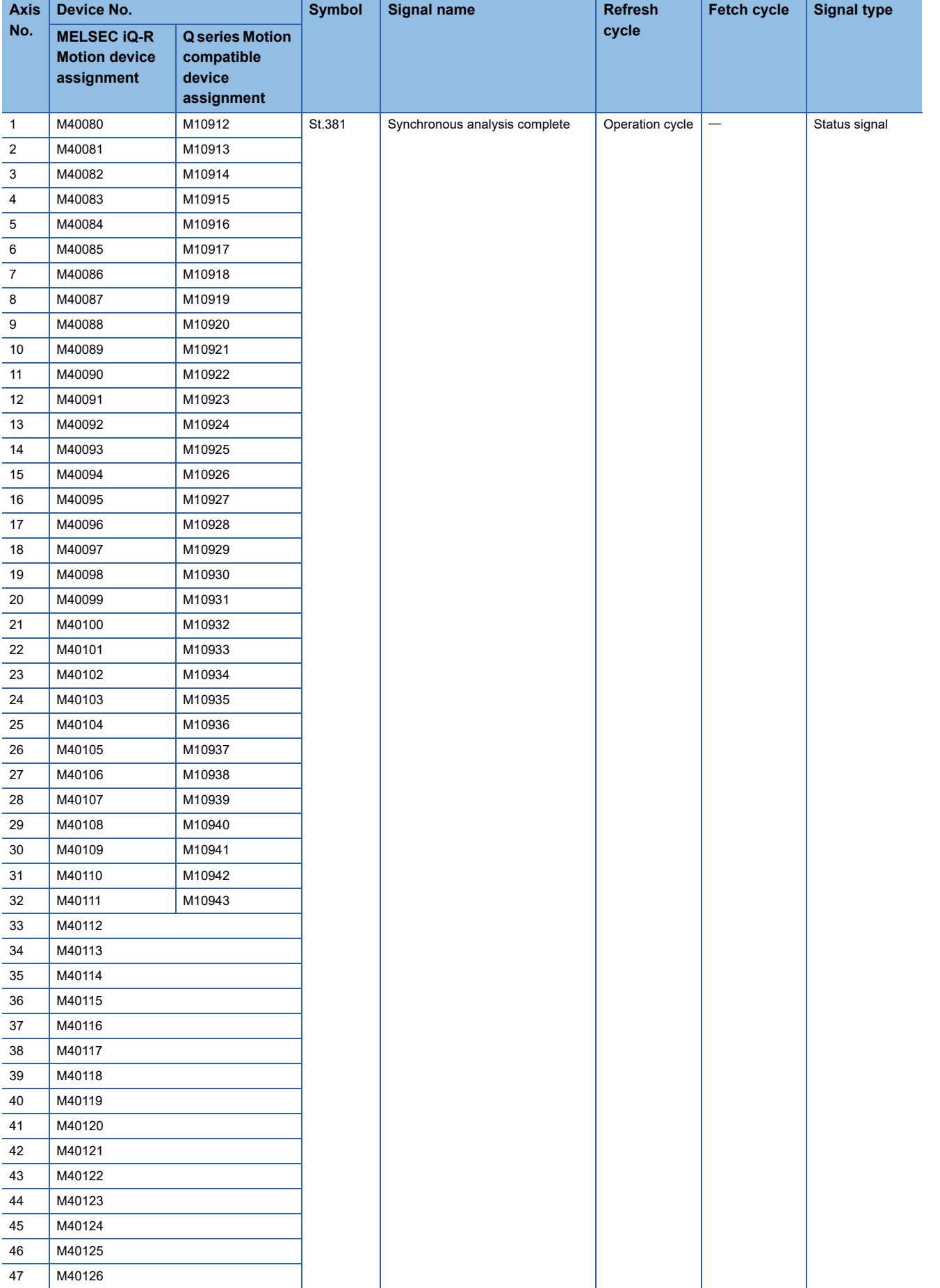

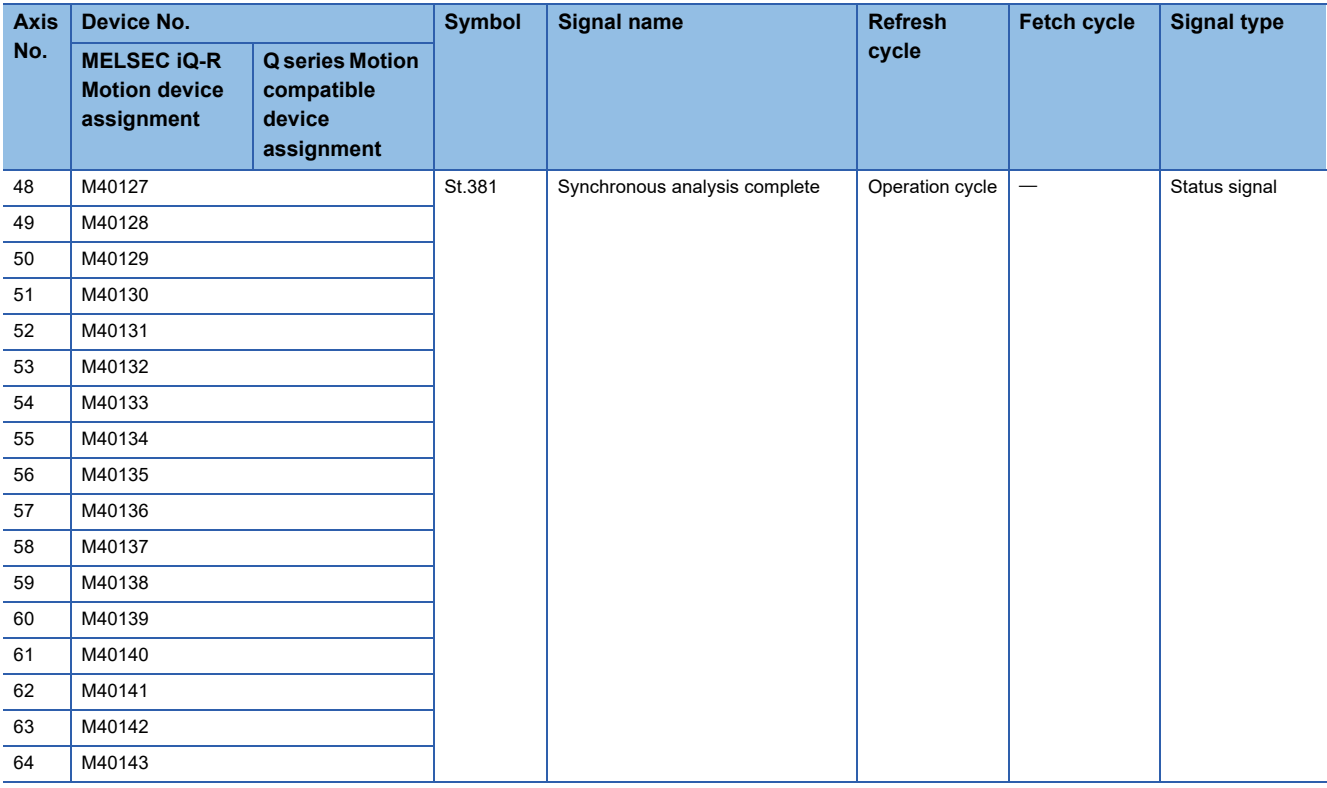

 $Point<sup>0</sup>$ 

• The following range is valid. R16MTCPU: Axis No.1 to 16, R32MTCPU: Axis No.1 to 32.

 • The following device area can be used as a user device. R16MTCPU: 17 axes or more, R32MTCPU: 33 axes or more. However, when the project of R16MTCPU is replaced with R32MTCPU/R64MTCPU, or the project of R32MTCPU is replaced with R64MTCPU, this area cannot be used as a user device.

 • Refer to the following for details of synchronous analysis complete signal. MELSEC iQ-R Motion Controller Programming Manual (Advanced Synchronous Control)

# **Synchronous control start signal**

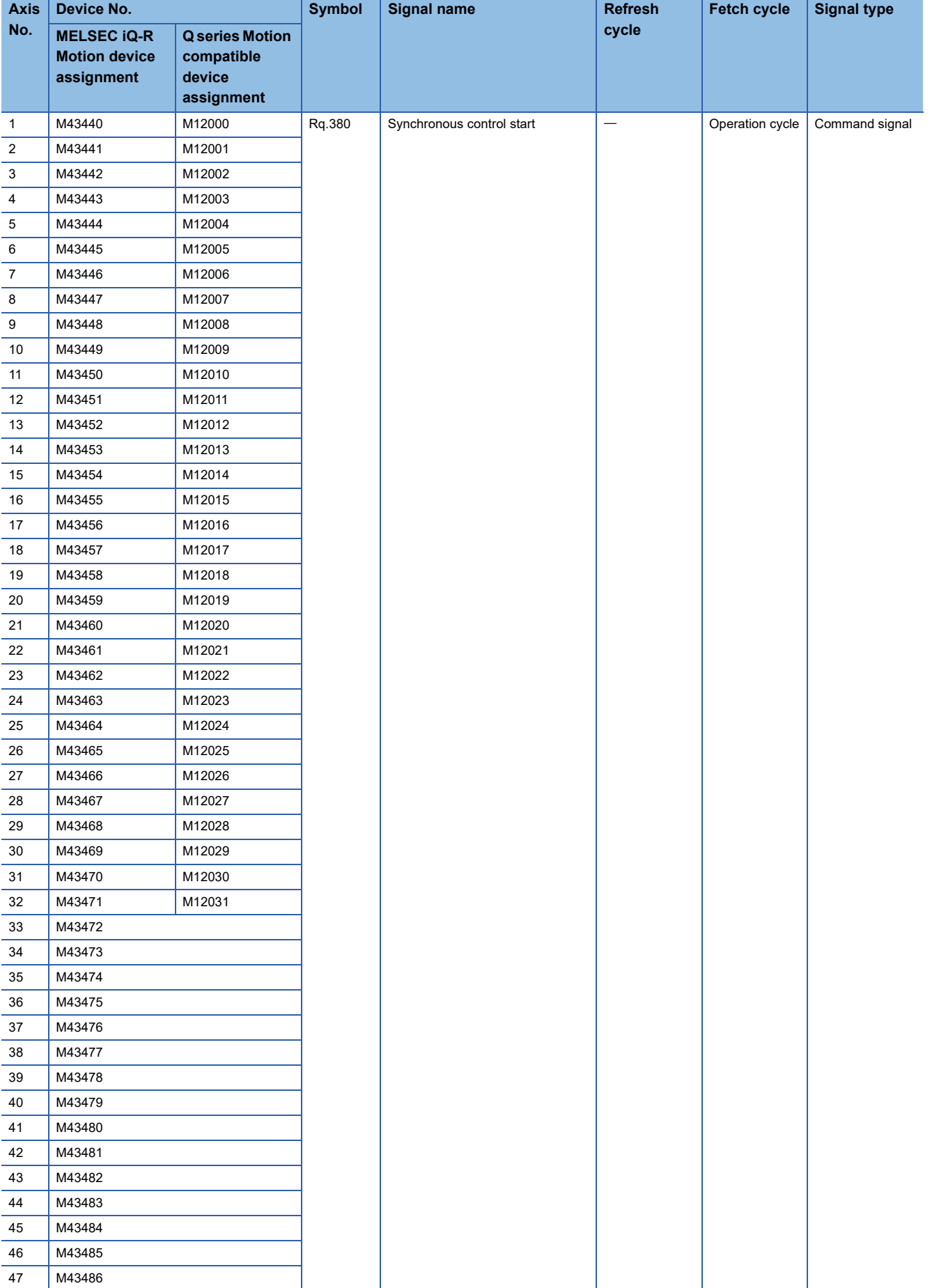

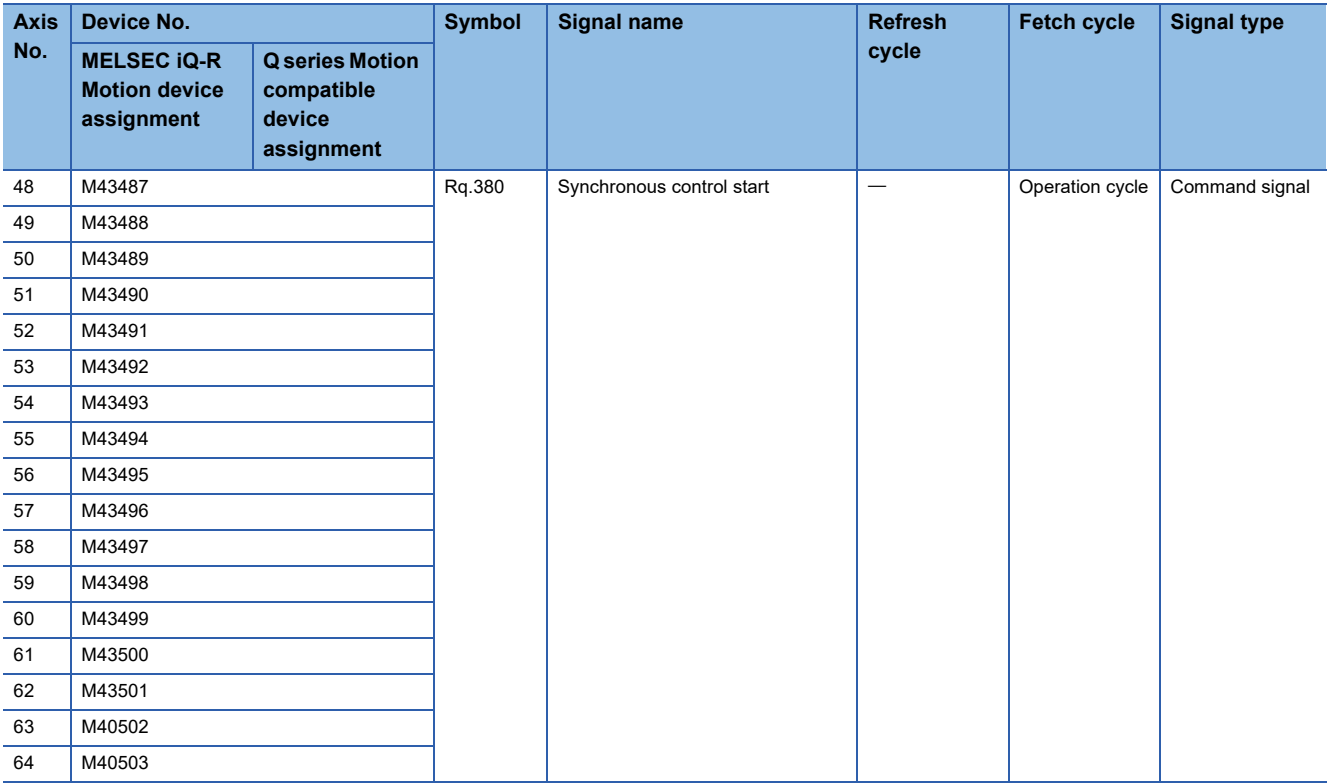

 $Point<sup>9</sup>$ 

• The following range is valid. R16MTCPU: Axis No.1 to 16, R32MTCPU: Axis No.1 to 32.

 • The following device area can be used as a user device. R16MTCPU: 17 axes or more, R32MTCPU: 33 axes or more. However, when the project of R16MTCPU is replaced with R32MTCPU/R64MTCPU, or the project of R32MTCPU is replaced with R64MTCPU, this area cannot be used as a user device.

 • Refer to the following for details of synchronous control start signal. MELSEC iQ-R Motion Controller Programming Manual (Advanced Synchronous Control)

# **Synchronous analysis request signal**

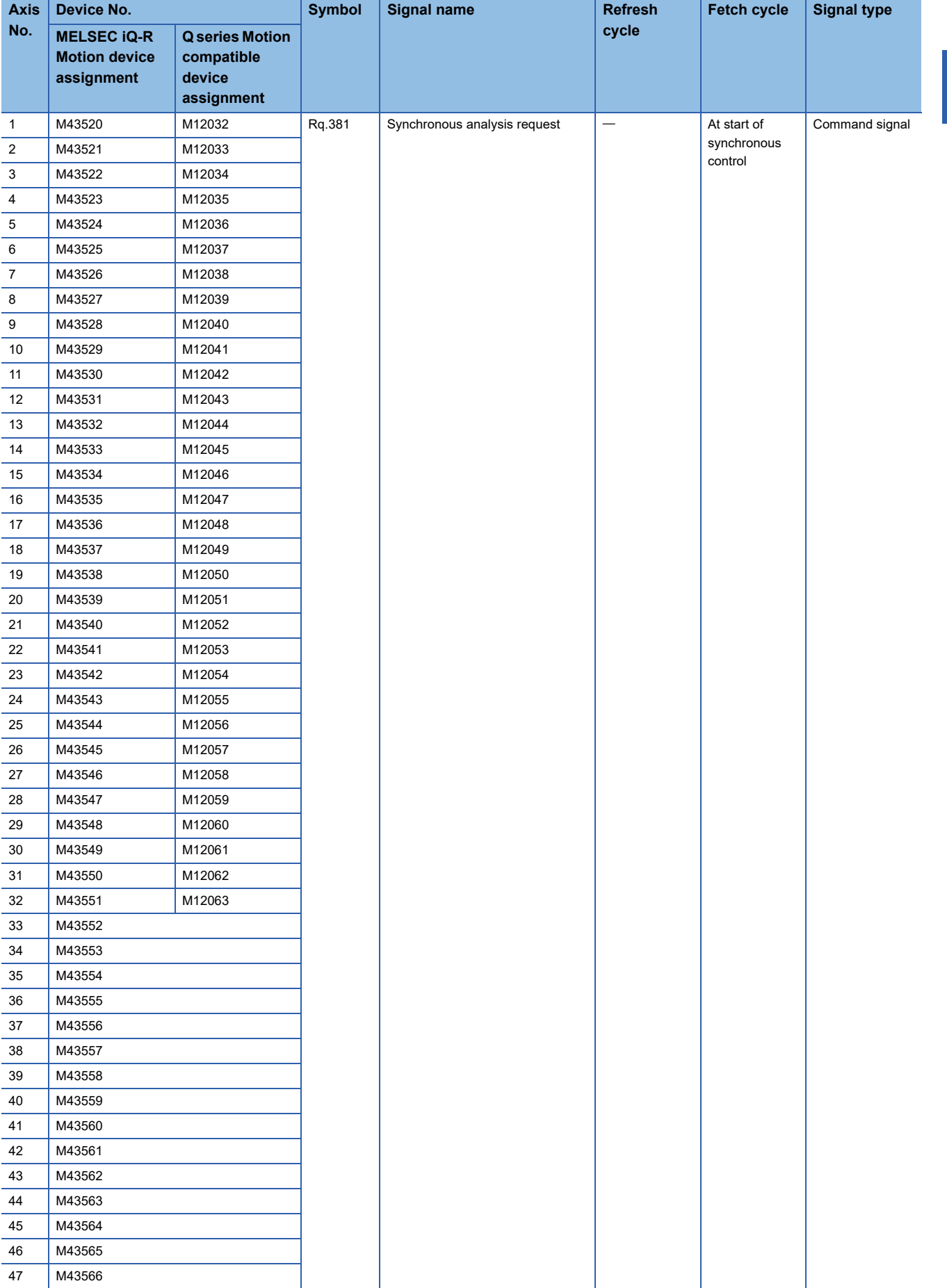

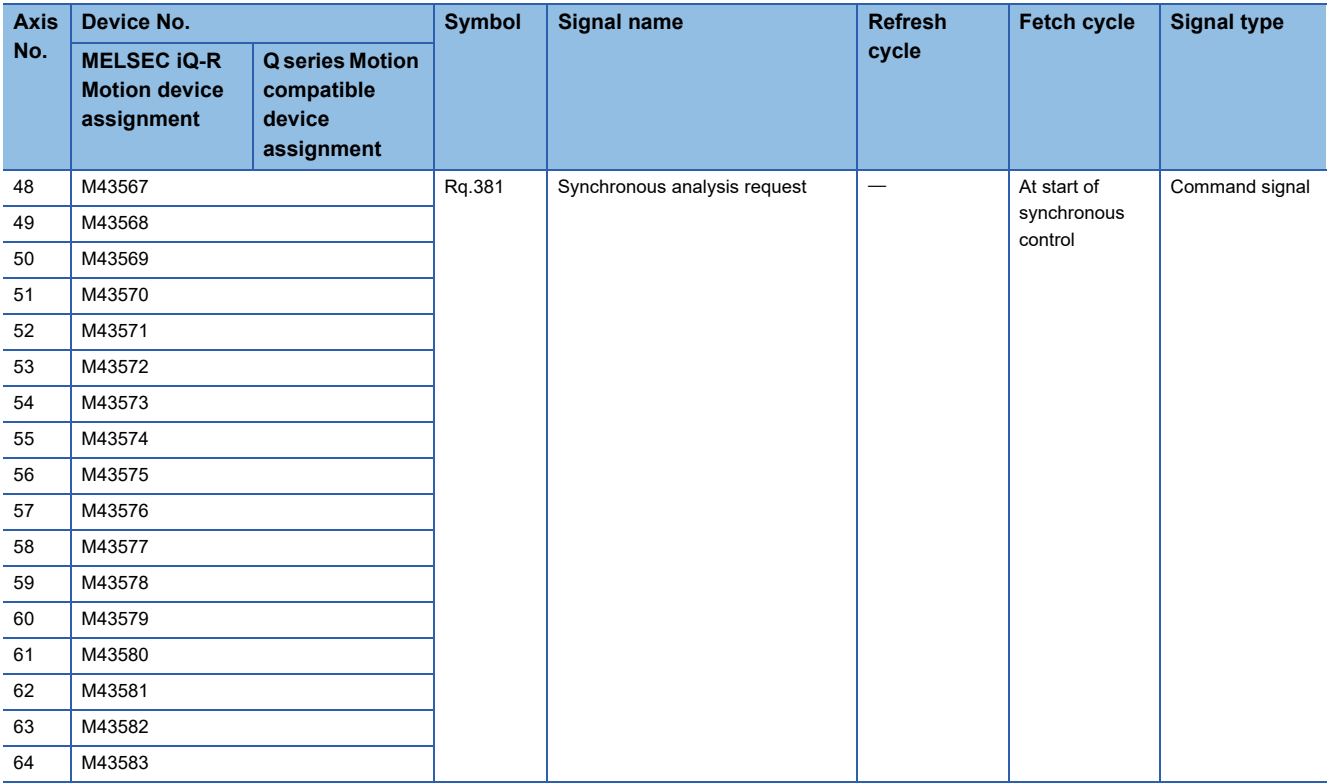

 $Point<sup>0</sup>$ 

• The following range is valid. R16MTCPU: Axis No.1 to 16, R32MTCPU: Axis No.1 to 32.

 • The following device area can be used as a user device. R16MTCPU: 17 axes or more, R32MTCPU: 33 axes or more. However, when the project of R16MTCPU is replaced with R32MTCPU/R64MTCPU, or the project of R32MTCPU is replaced with R64MTCPU, this area cannot be used as a user device.

 • Refer to the following for details of synchronous analysis request signal. MELSEC iQ-R Motion Controller Programming Manual (Advanced Synchronous Control)

### **Machine common command signals**

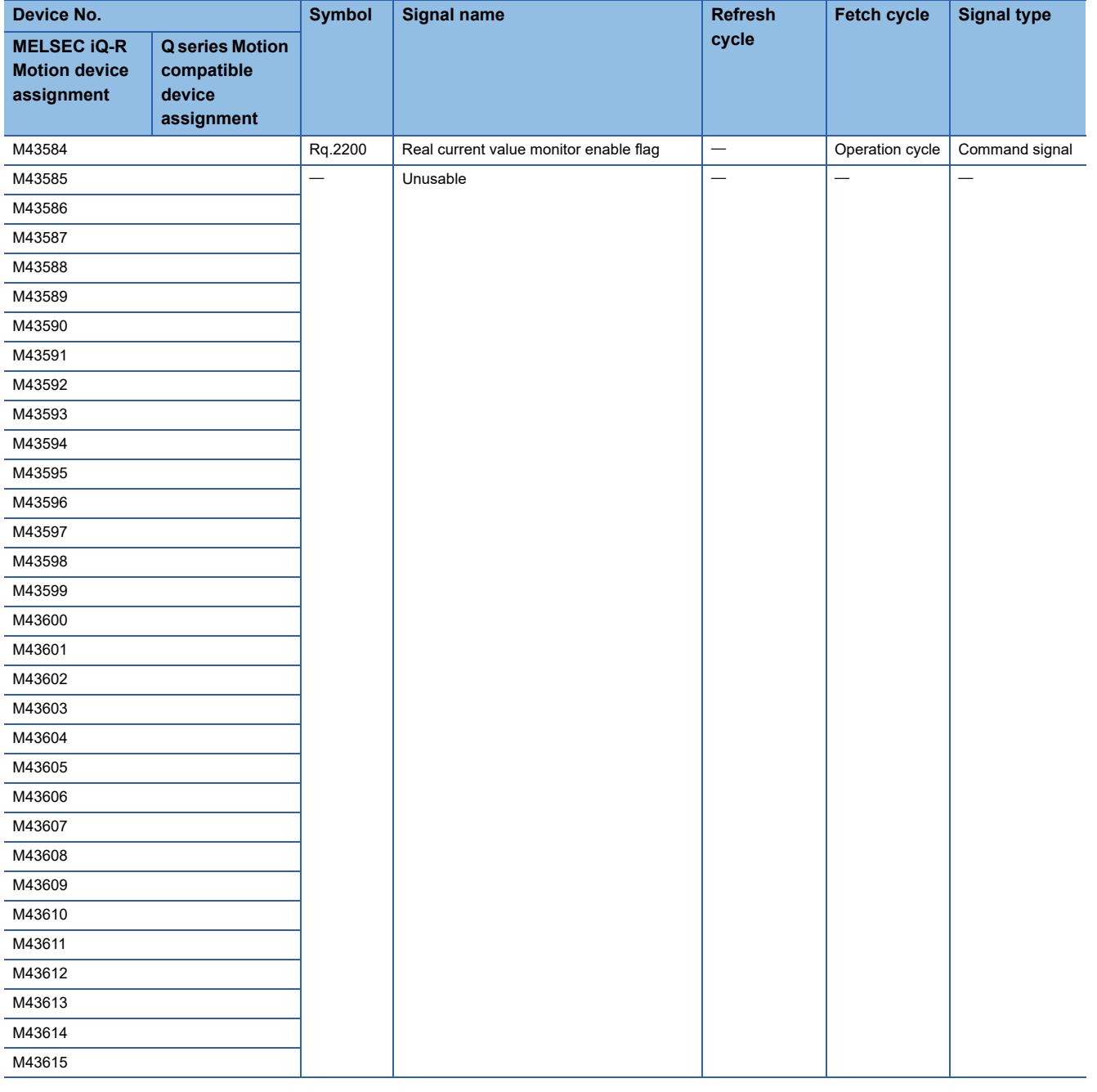

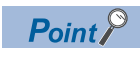

Refer to the following for details of machine common command signal.

MELSEC iQ-R Motion Controller Programming Manual (Machine Control)

# **Machine command signals**

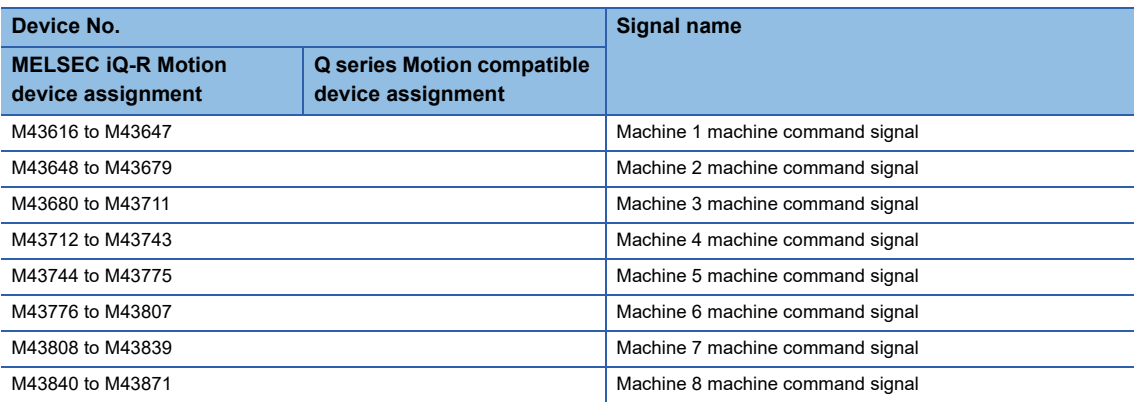

#### • Details for each machine

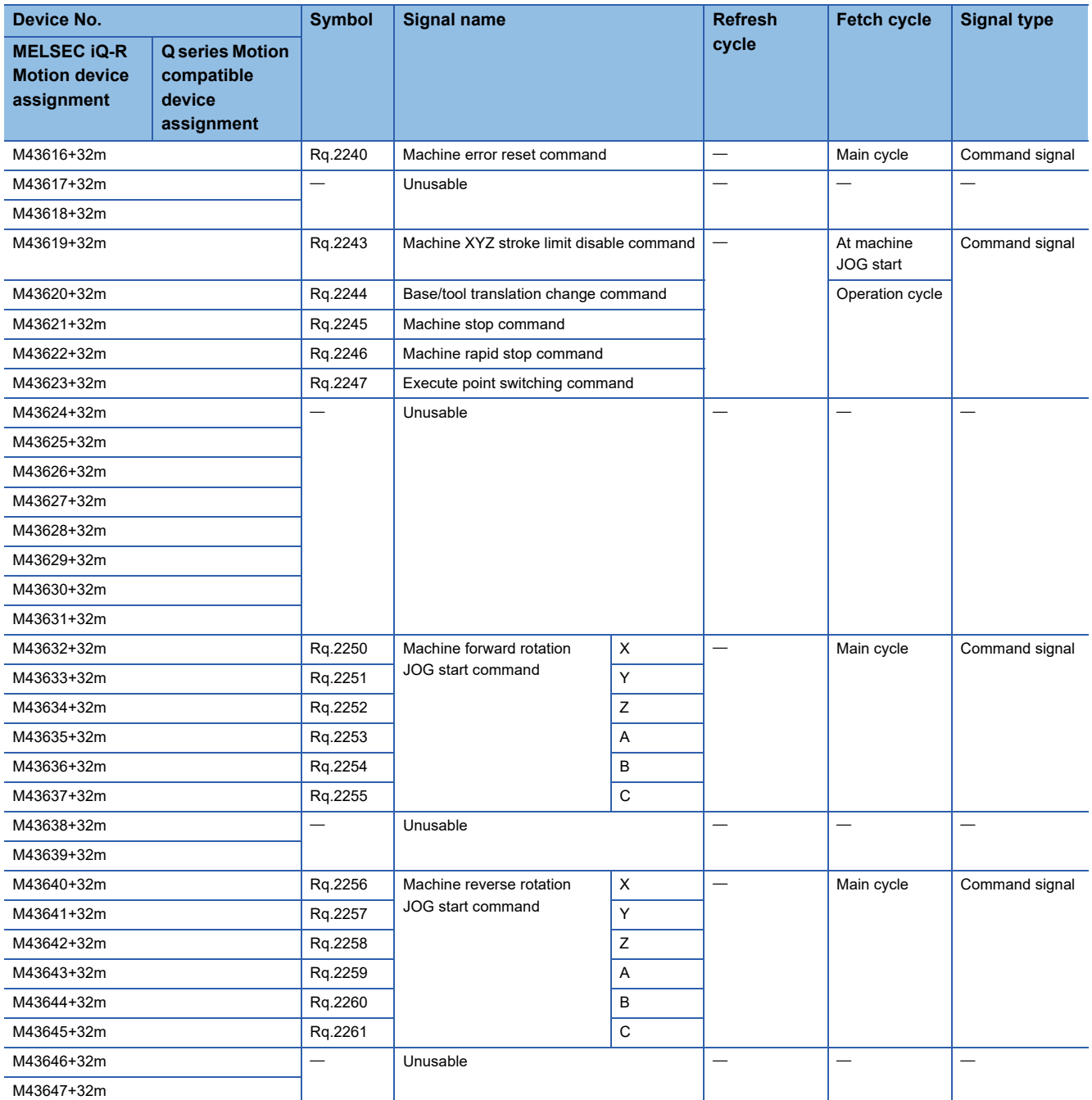

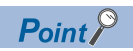

Refer to the following for details of machine command signal. MELSEC iQ-R Motion Controller Programming Manual (Machine Control)

### **Machine status**

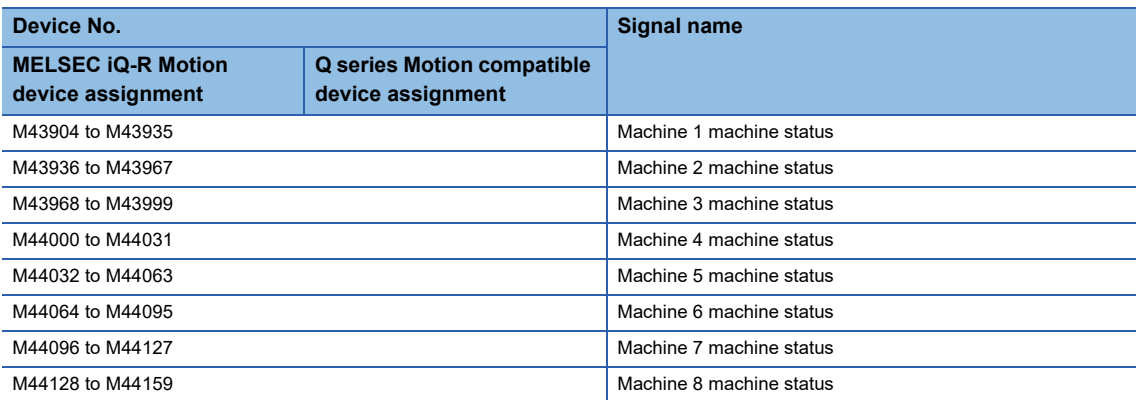

#### • Details for each machine

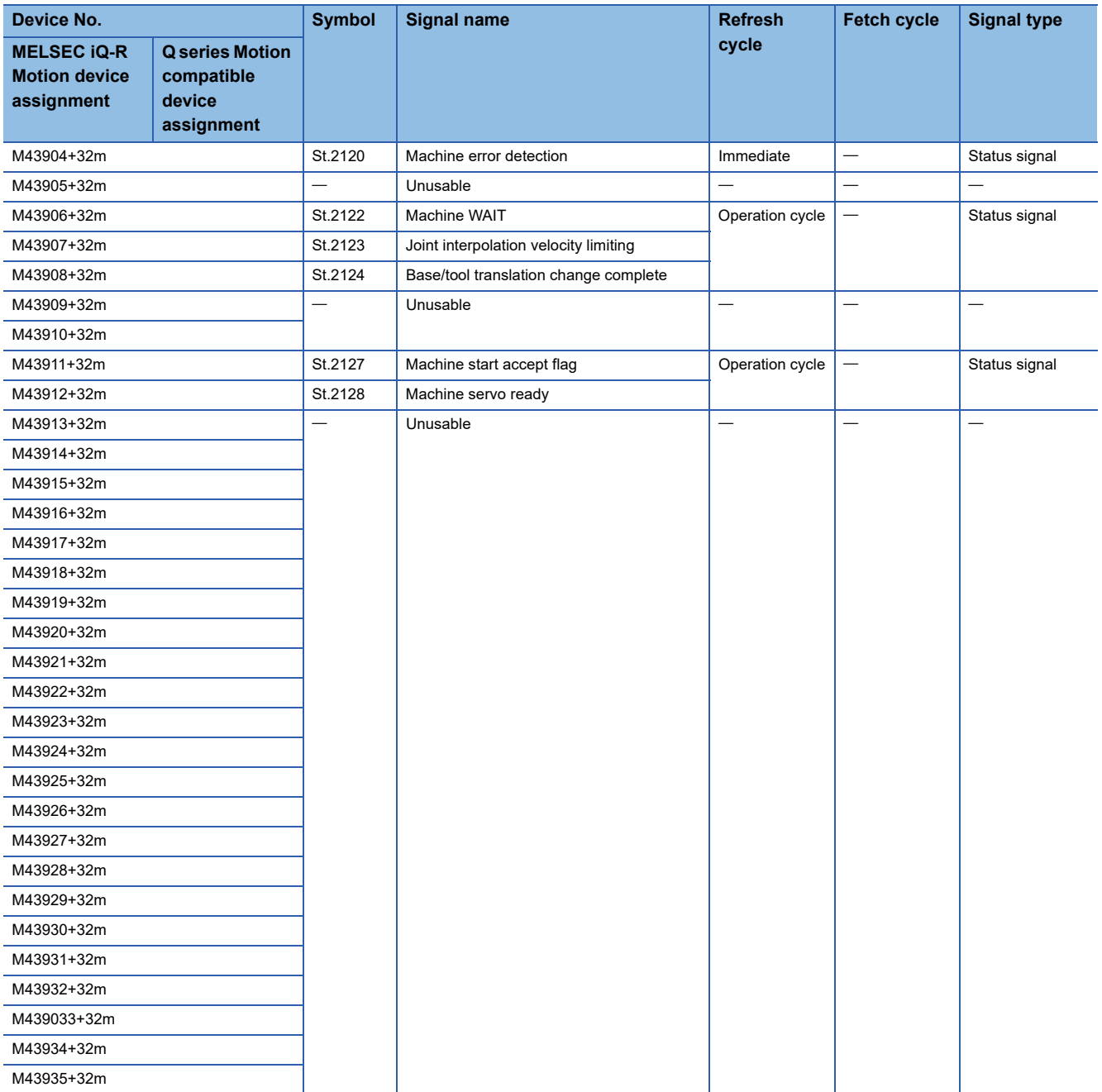
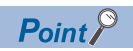

Refer to the following for details of machine status. MELSEC iQ-R Motion Controller Programming Manual (Machine Control)

## **Common devices**

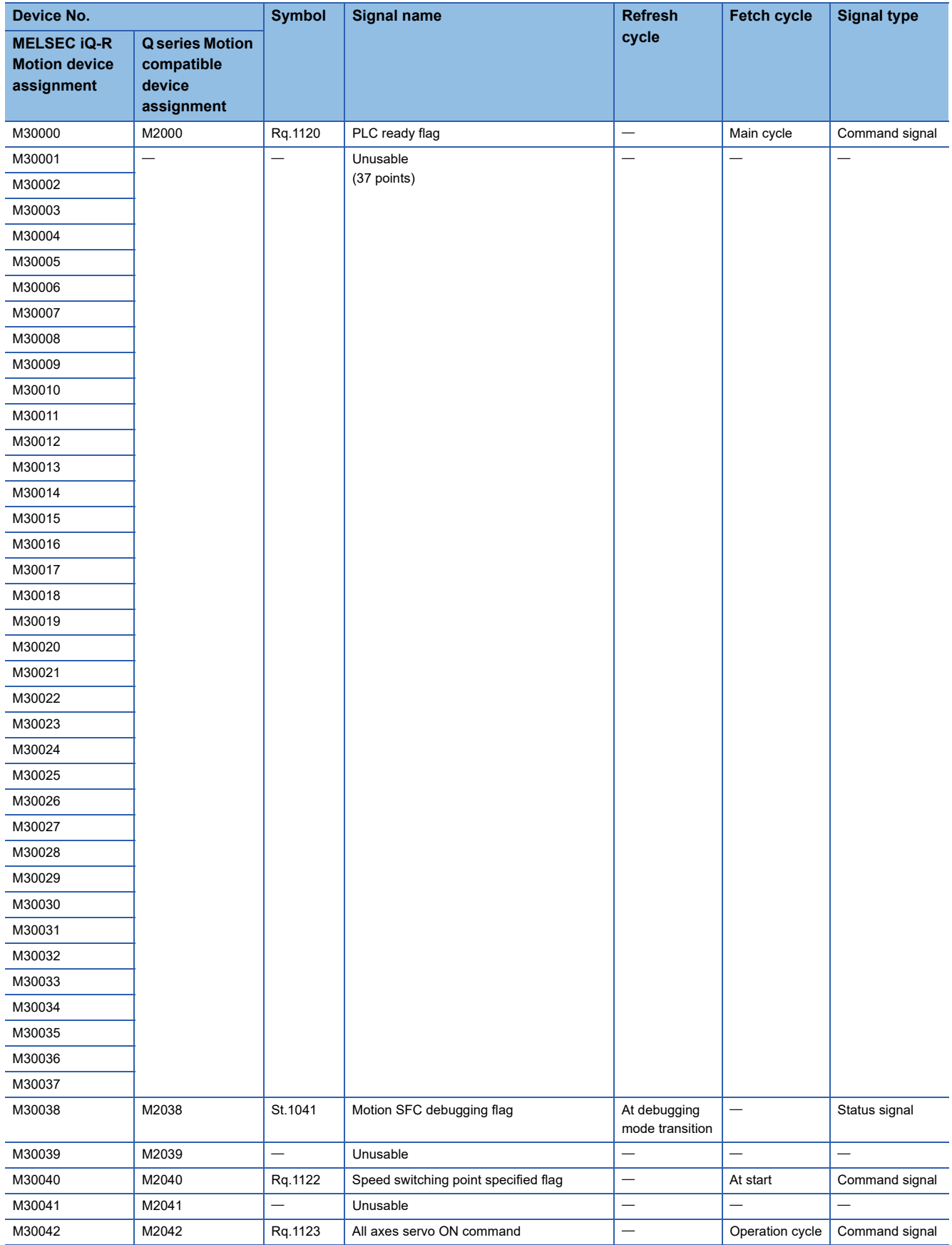

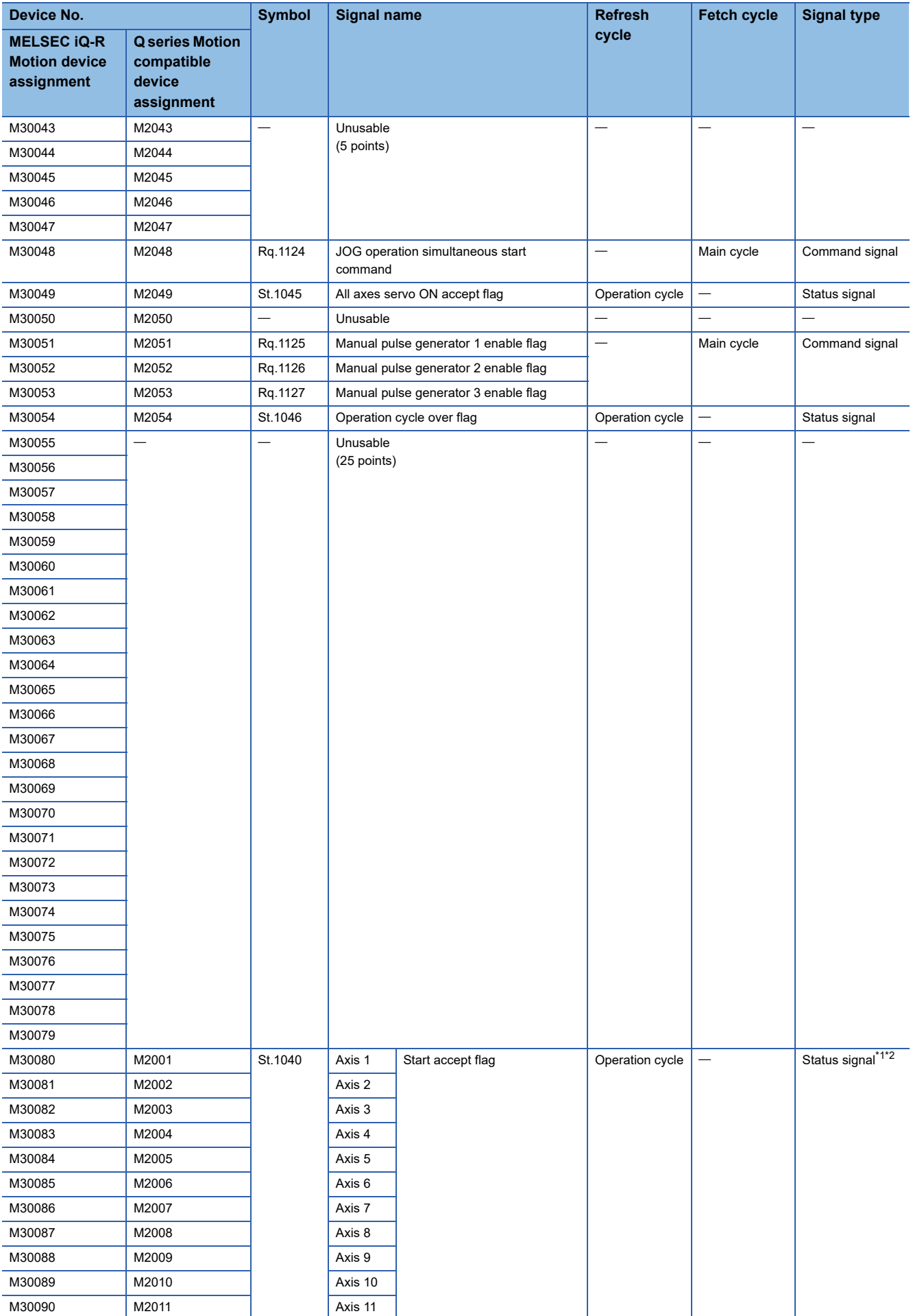

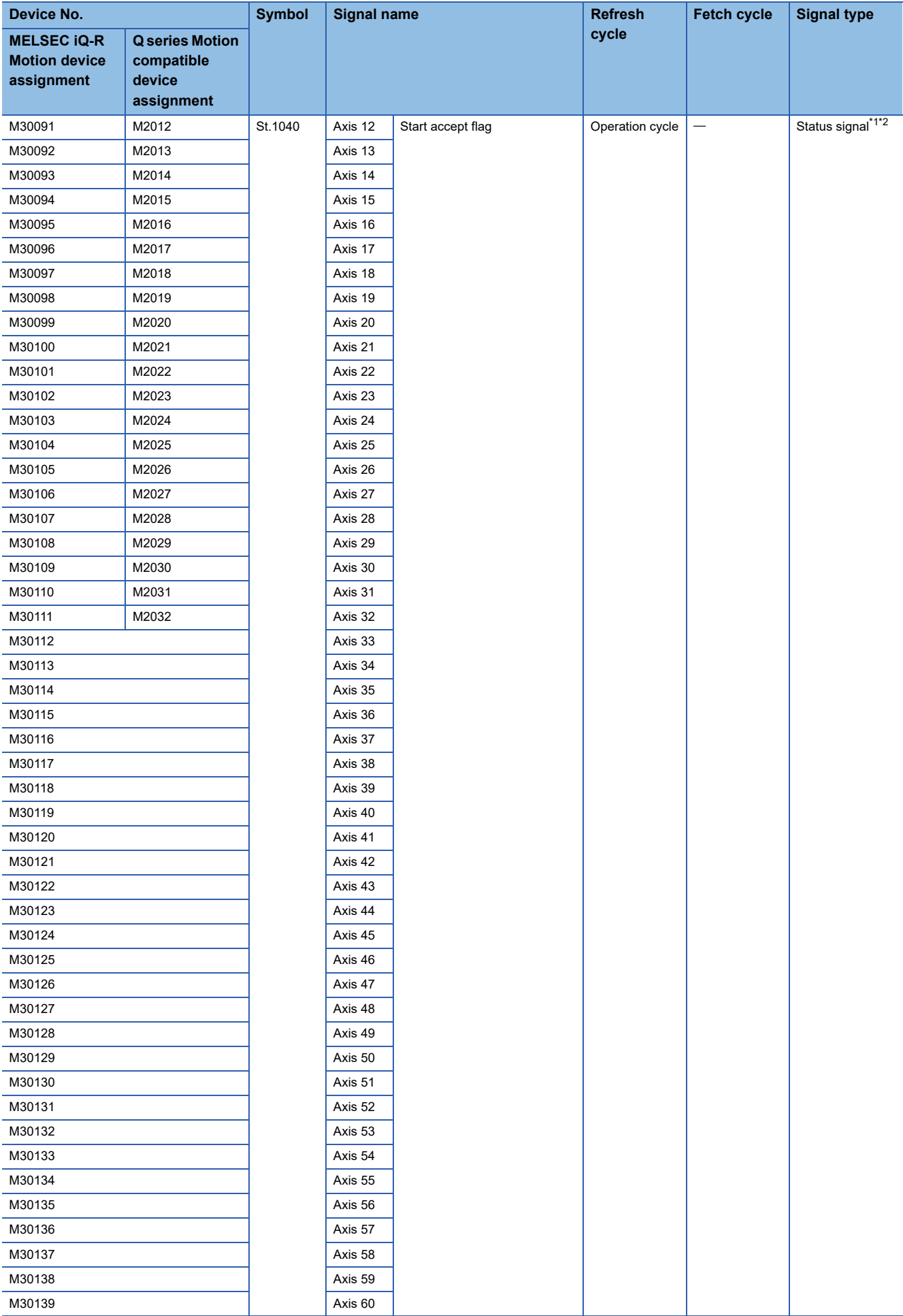

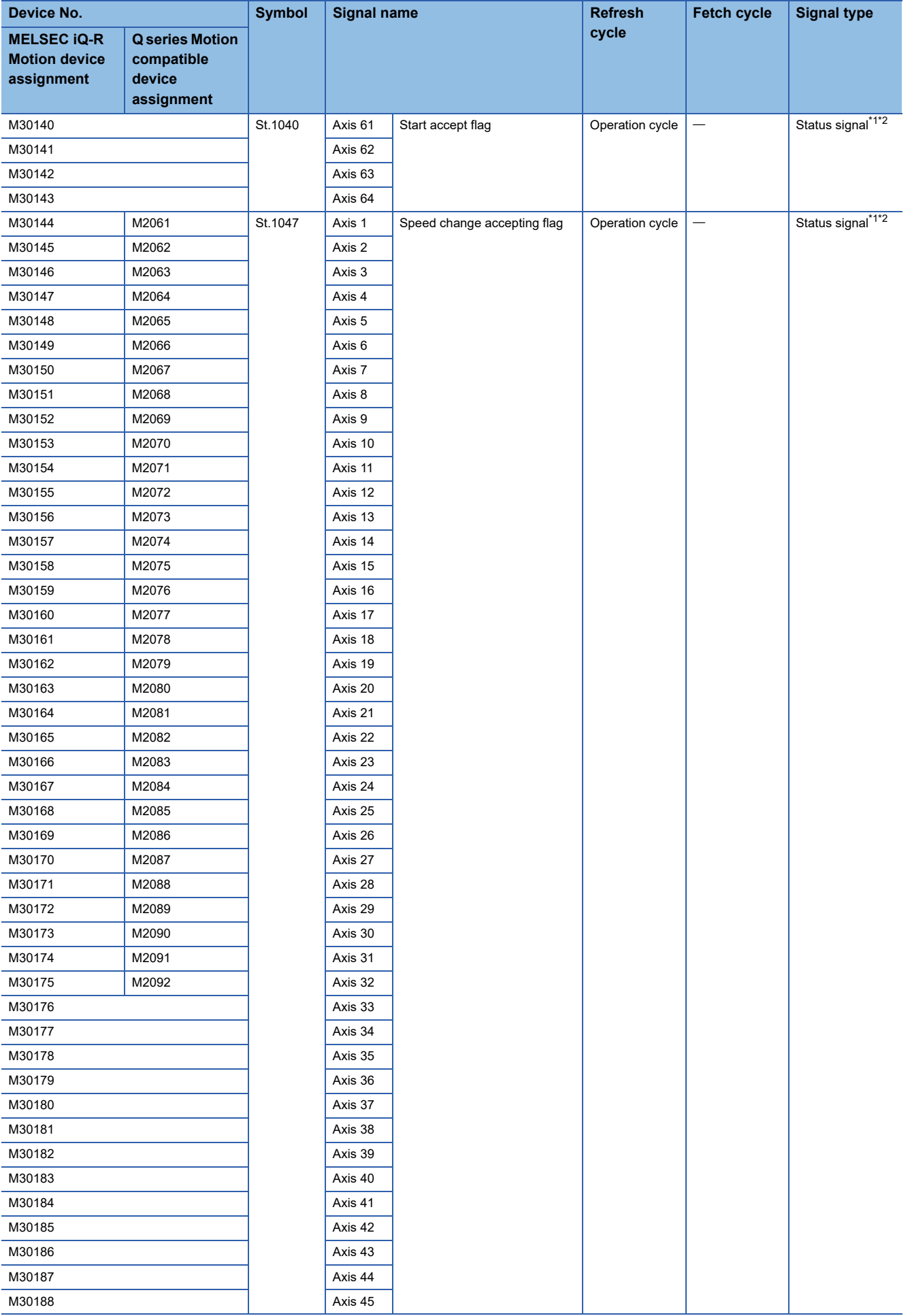

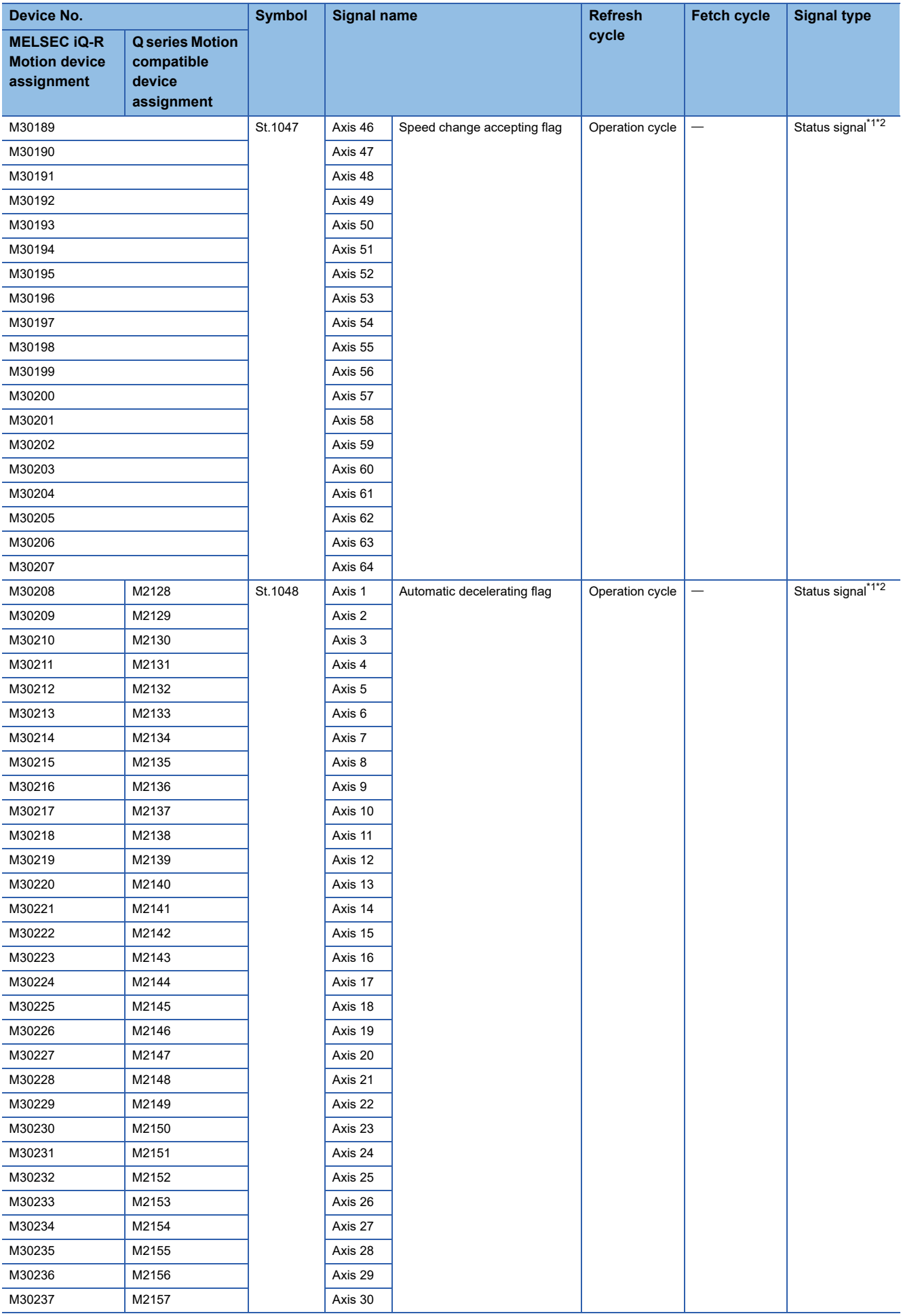

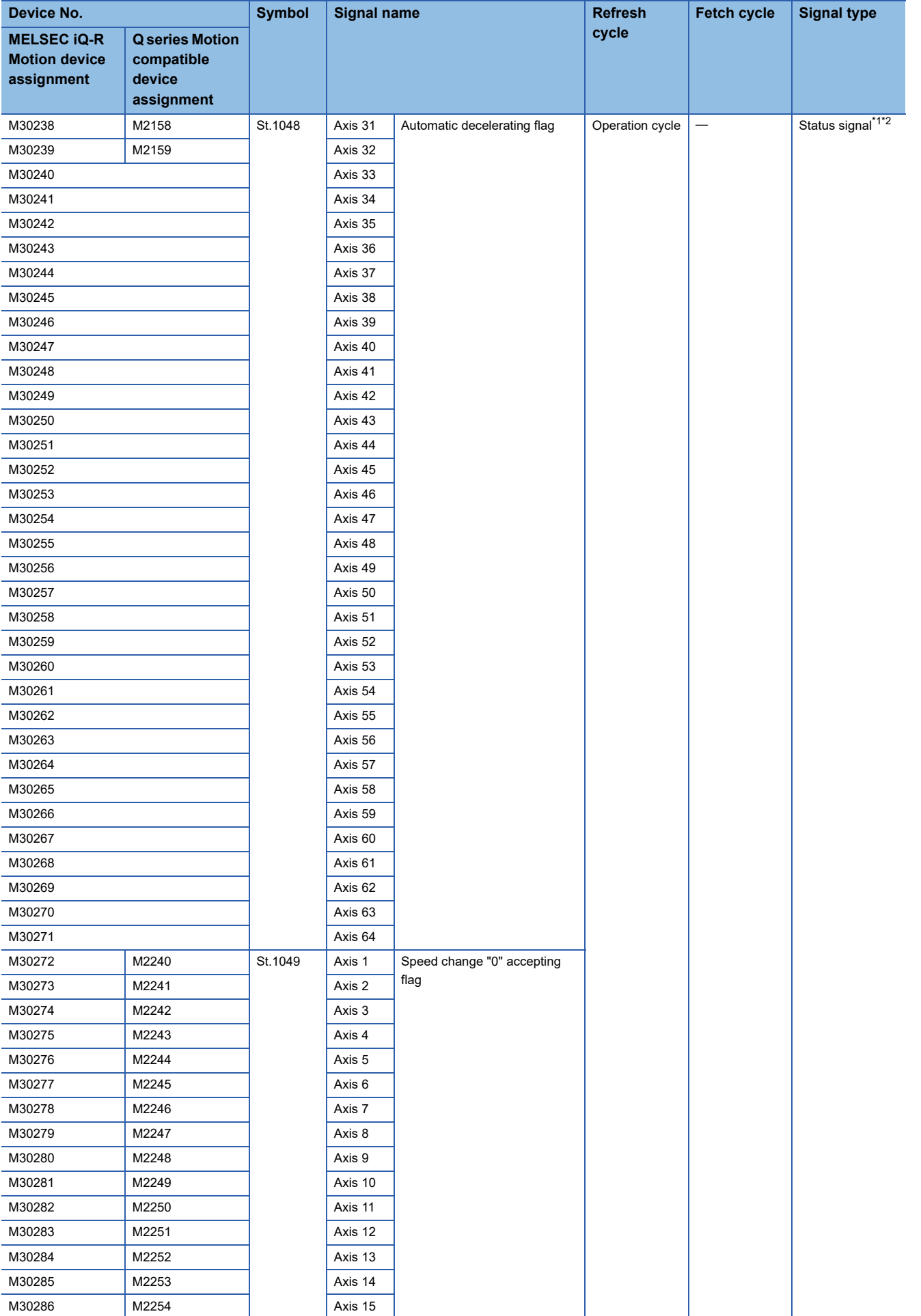

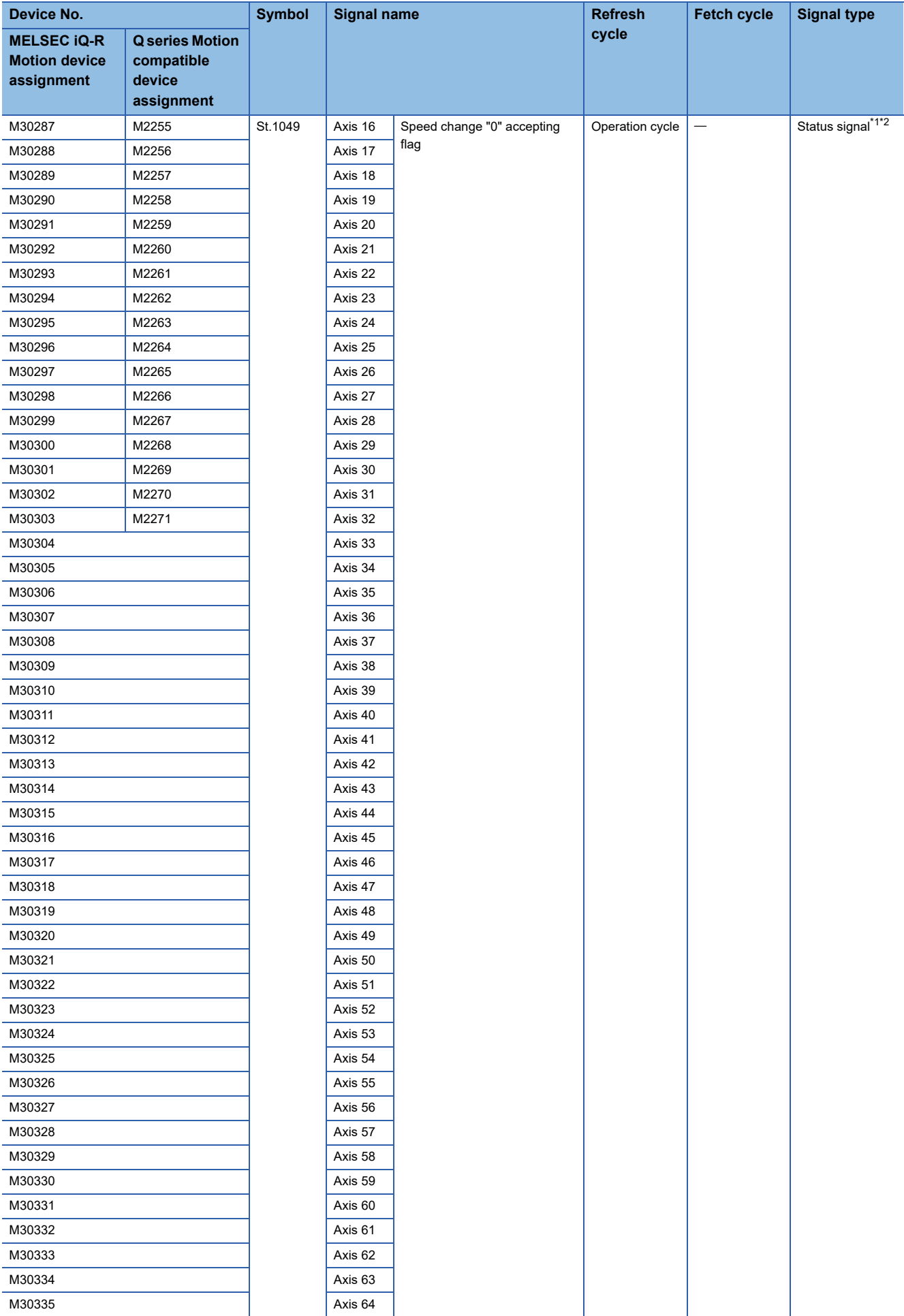

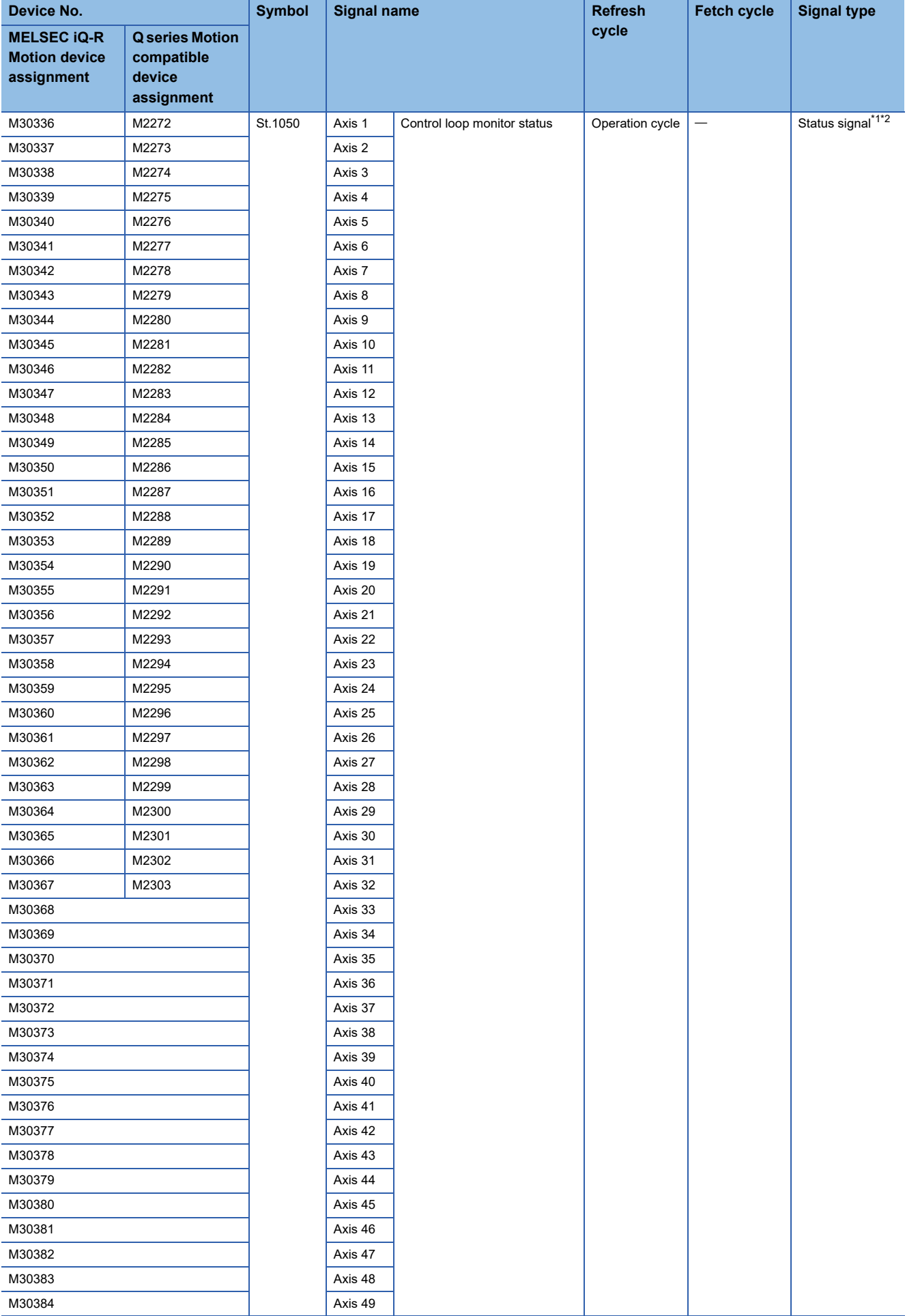

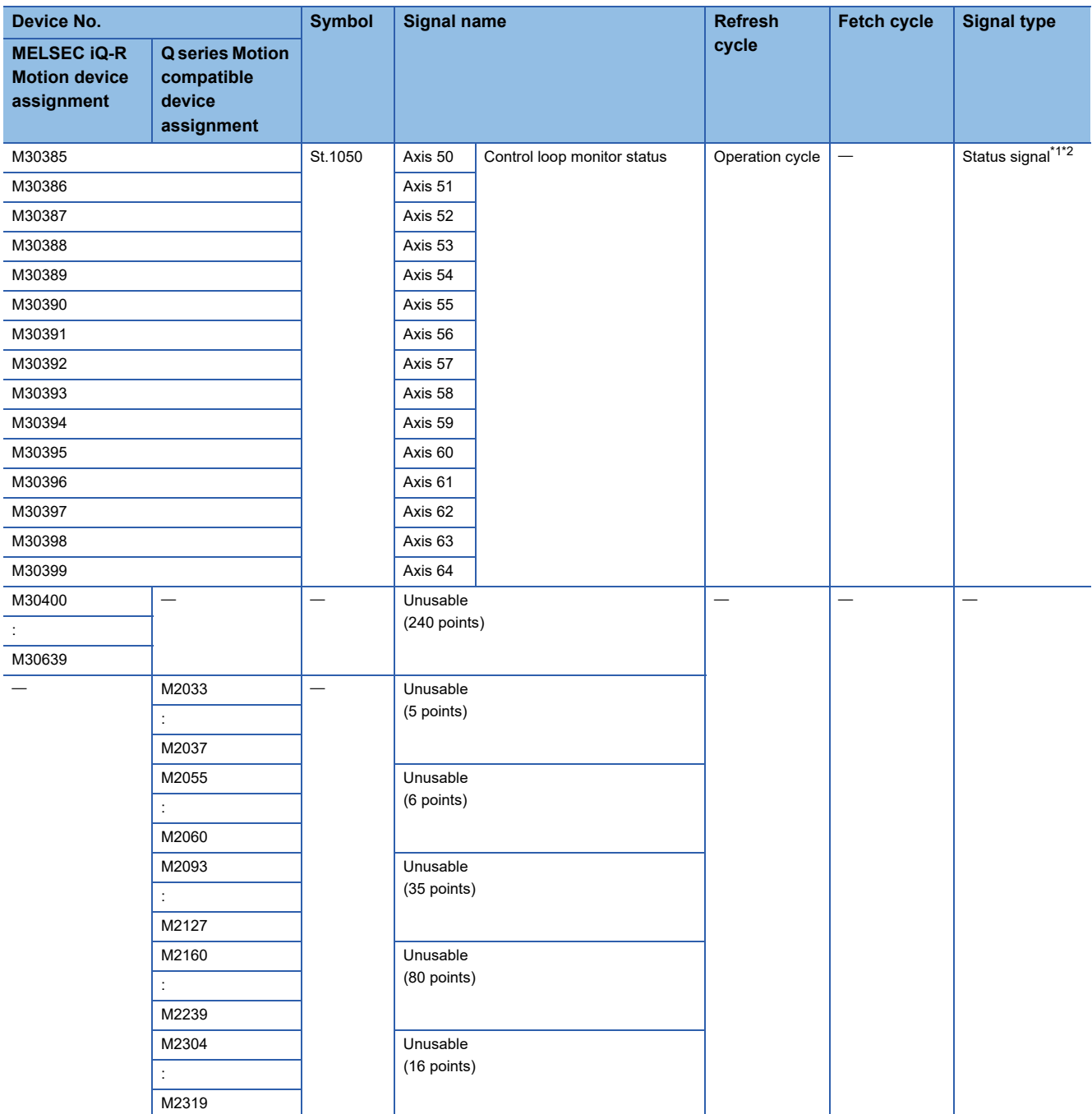

<span id="page-81-0"></span>\*1 The following range is valid. R16MTCPU: Axis No.1 to 16, R32MTCPU: Axis No.1 to 32.

<span id="page-81-1"></span>\*2 The following device area can be used as a user device. R16MTCPU: 17 axes or more, R32MTCPU: 33 axes or more.

 $Point$ 

• Internal relays for positioning control are not latched even within the latch range.

 • The range devices allocated as internal relays for positioning control cannot be used by the user even if their applications have not been set.

## **[Rq.1120] PLC ready flag (R: M30000/Q: M2000)**

- This signal is used to start the program control of the Motion CPU. When "[Rq.1120] PLC ready flag (R: M30000/Q: M2000)" is ON, execution of the Motion SFC program, starting of axes by the servo program, and the synchronous control operation can be performed.
- "[Rq.1120] PLC ready flag (R: M30000/Q: M2000)" can be switched OFF/ON by the following operation. However, turning from OFF to ON of the "[Rq.1120] PLC ready flag (R: M30000/Q: M2000)" is ignored when the RUN/STOP switch is set to "STOP" or during test mode.
	- (1) Switching with the RUN/STOP switch
		- When the RUN/STOP switch is switched from "STOP" to "RUN", "[Rq.1120] PLC ready flag (R: M30000/Q: M2000)" turns ON.
		- When the Multiple CPU system power supply is turned ON when the RUN/STOP switch is set to "RUN", "[Rq.1120] PLC ready flag (R: M30000/Q: M2000)" turns ON.
		- When the RUN/STOP switch is switched from "RUN" to "STOP", "[Rq.1120] PLC ready flag (R: M30000/Q: M2000)" turns OFF.
	- (2) Switching between RUN and STOP by remote operation
- Writing of parameters or files in the program from MT Developer2 is available while "[Rq.1120] PLC ready flag (R: M30000/ Q: M2000)" is OFF.
- When turning "[Rq.1120] PLC ready flag (R: M30000/Q: M2000)" from OFF to ON enables the program control of the Motion CPU, "PCPU READY complete flag (SM500)" turns ON. Refer to the following for details of the processing when "[Rq.1120] PLC ready flag (R: M30000/Q: M2000)" turns from OFF to ON, or from ON to OFF.

MELSEC iQ-R Motion controller Programming Manual (Common)

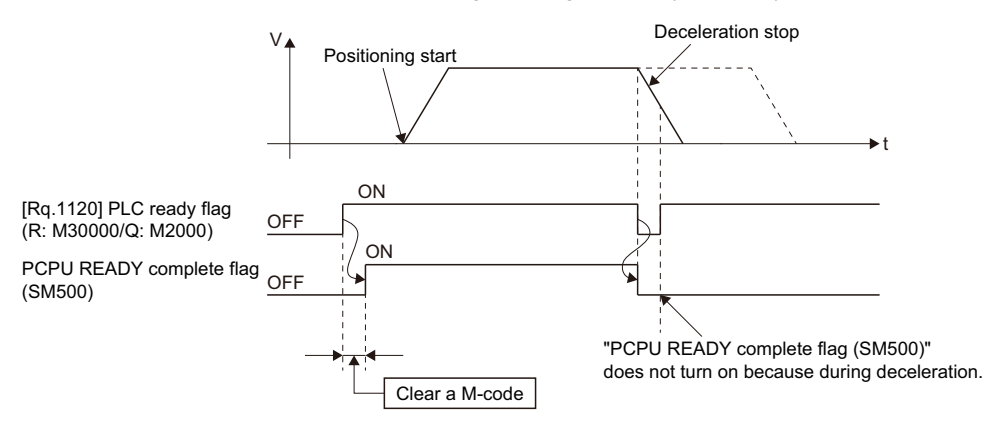

#### **[St.1041] Motion SFC debugging flag (R: M30038/Q: M2038)**

This flag turns on when it switches to the debug mode of the Motion SFC program using MT Developer2. It turns off with release of the debug mode.

## **[Rq.1122] Speed switching point specified flag (R: M30040/Q: M2040)**

This flag is used when the speed change is specified at the pass point of the continuous trajectory control.

 • By turning "[Rq.1122] Speed switching point specified flag (R: M30040/Q: M2040)" on before the starting of the continuous trajectory control (before the servo program is started), control with the change speed can be executed from the first of pass point.

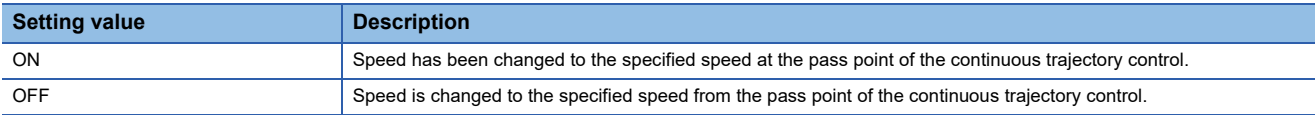

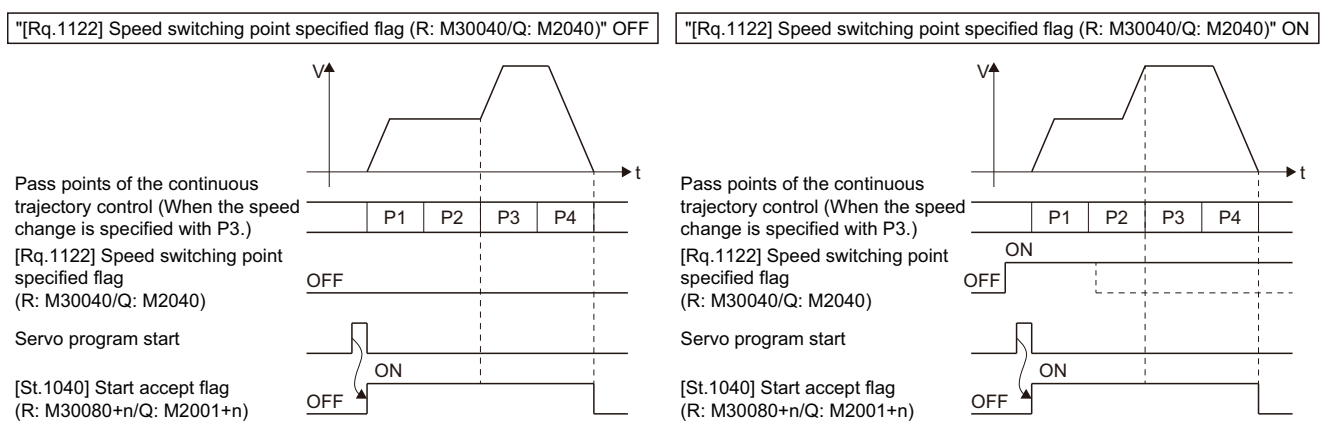

 • When using advanced S-curve acceleration/deceleration and starting continuous trajectory control with "[Rq.1122] Speed switching point specified flag (R: M30040/Q: M2040)" turned ON, the override function is disabled.

#### **[Rq.1123] All axes servo ON command (R: M30042/Q: M2042)**

This command is used to enable servo operation. Refer to the following for details of the servo ON/OFF.

MELSEC iQ-R Motion controller Programming Manual (Common)

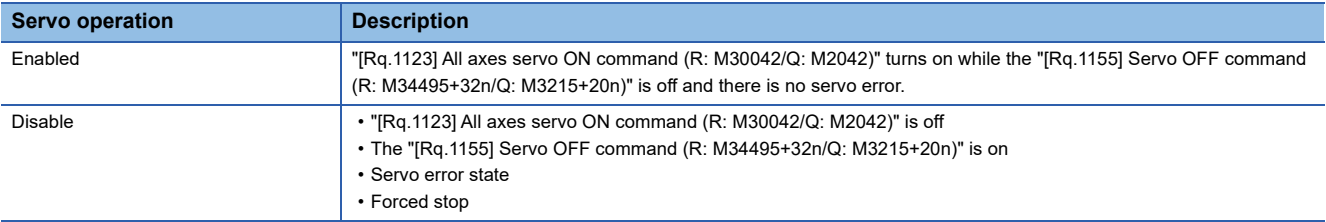

Execute "[Rq.1123] All axes servo ON command (R: M30042/Q: M2042)": OFF after positioning completion because it becomes invalid during positioning.

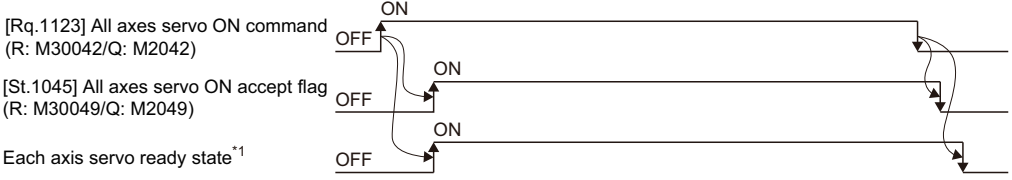

\*1 Refer to the "[St.1075] Servo ready (R: M32415+32n/Q: M2415+20n)" for details. (Exage 35 [St.1075] Servo ready (R: M32415+32n/ [Q: M2415+20n\)](#page-36-0))

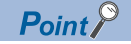

When "[Rq.1123] All axes servo ON command (R: M30042/Q: M2042)" turns ON, it is not turned off even if the Motion CPU is set in the STOP state.

"[Rq.1123] All axes servo ON command (R: M30042/Q: M2042)" turns OFF by the forced stop of Motion CPU.

#### **[Rq.1124] JOG operation simultaneous start command (R: M30048/Q: M2048)**

- When "[Rq.1124] JOG operation simultaneous start command (R: M30048/Q: M2048)" turns on, JOG operation simultaneous start based on the JOG operation execution axis set in the "[Cd.1096] JOG operation simultaneous start axis setting register (Forward rotation JOG) (R: D35286 to D35289/Q: D710, D711)" and "[Cd.1097] JOG operation simultaneous start axis setting register (Reverse rotation JOG) (R: D35290 to D35293/Q: D712, D713)".
- When "[Rq.1124] JOG operation simultaneous start command (R: M30048/Q: M2048)" turns OFF, the operating axis decelerates to a stop.

#### **[St.1045] All axes servo ON accept flag (R: M30049/Q: M2049)**

This flag turns on when the Motion CPU accepts the "[Rq.1123] all axes servo ON command (R: M30042/Q: M2042)". Since the servo ready state of each axis is not checked, confirm it in the "[St.1075] Servo ready (R: M32415+32n/Q: M2415+20n)".

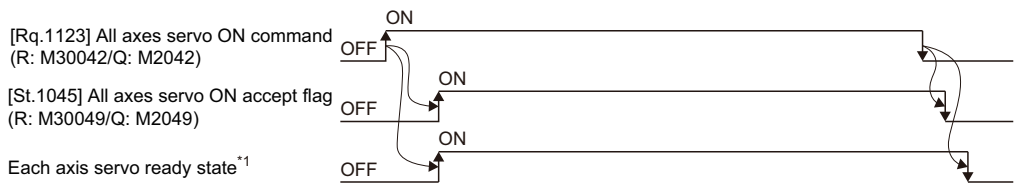

\*1 Refer to the "[St.1075] Servo ready (R: M32415+32n/Q: M2415+20n)" for details. (Exage 35 [St.1075] Servo ready (R: M32415+32n/ [Q: M2415+20n\)](#page-36-0))

#### **[Rq.1125] Manual pulse generator1 enable flag (R: M30051/Q: M2051)**

This flag sets the enabled or disabled state for positioning with the pulse input from the manual pulse generator1 connected to high-speed counter module.

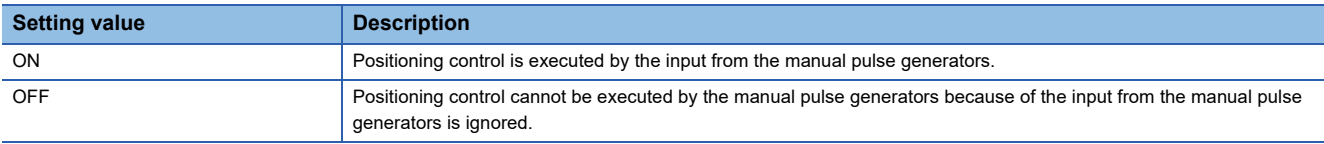

Default value is invalid (OFF).

## **[Rq.1126] Manual pulse generator2 enable flag (R: M30052/Q: M2052)**

This flag sets the enabled or disabled state for positioning with the pulse input from the manual pulse generator2 connected to high-speed counter module.

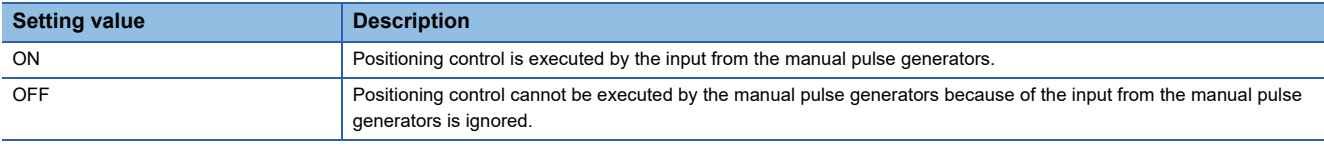

Default value is invalid (OFF).

#### **[Rq.1127] Manual pulse generator3 enable flag (R: M30053/Q: M2053)**

This flag sets the enabled or disabled state for positioning with the pulse input from the manual pulse generator3 connected to high-speed counter module.

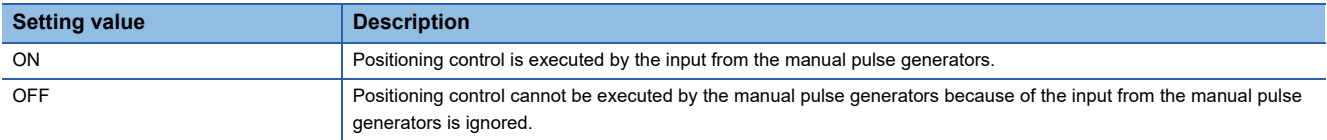

Default value is invalid (OFF).

### **[St.1046] Operation cycle over flag (R: M30054/Q: M2054)**

This flag turns on when the time concerning motion operation exceeds the "Motion setting operation cycle (SD523)". Refer to the following for details.

MELSEC iQ-R Motion controller Programming Manual (Common)

Perform the following operation, in making it turn off.

- Turn the Multiple CPU system power supply ON→OFF
- Reset the Multiple CPU system
- Reset using the user program

#### ■**Countermeasures for operation cycle over**

- Change the operation cycle to a larger value in the [Motion CPU Common Parameter]  $\Rightarrow$  [Basic Setting]  $\Rightarrow$  "Operation Cycle".
- Reduce the number of executions of event task and NMI task instructions in the Motion SFC program.
- Fixed-cycle system processing time is executed in cycles of 222[μs], and other processing times will be compressed when the value nears 222[μs]. Check "Fixed-cycle system processing monitor time (SD598)" and reduce the following settings.
	- Mark detections
	- High-speed input request signals
	- Axis setting parameters (external signal parameters)
	- Operation points of input modules
	- Digital oscilloscope (probe points)

## **[St.1040] Start accept flag (R: M30080+n/Q: M2001+n)**

- This flag turns on when axis control is started by the servo program or the command signals. The start accept flag of the controlled axis turns ON.
- The start accept flag turns ON when the following control is being executed.
	- Servo program
	- Direct positioning control by the Motion dedicated PLC instruction (M(P).SVSTD/D(P).SVSTD)
	- JOG operation
	- Manual pulse generator operation
	- Speed-torque control
	- Synchronous control operation (output axis)
	- Current value change
	- Pressure control
	- Machine program operation
	- Machine JOG operation
	- G-code control
- The state of the start accept flag during positioning control by servo program is shown below.

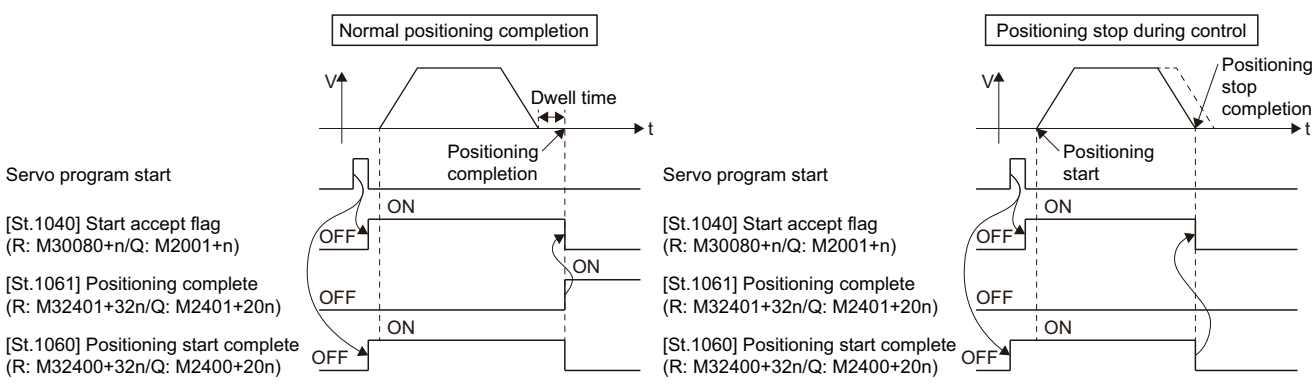

 • The state of the start accept flag of a current value change by the CHGA instruction of servo program or by the Motion dedicated PLC instruction (M(P).CHGA/D(P).CHGA) is shown below.

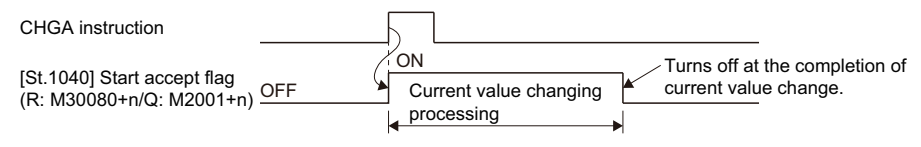

# **CAUTION**

Do not turn the start accept flags ON/OFF in the user side.

- If the start accept flag is turned off using the program or user operation while this flag is on, no error will occur but the positioning operation will not be reliable. Depending on the type of machine, it might operate in an unanticipated operation.
- If the start accept flag is turned on using the program or user operation while this flag is off, no error will occur but the "start accept on error" will occur at the next starting and cannot be started.

## **[St.1047] Speed change accepting flag (R: M30144+n/Q: M2061+n)**

This flag turns on at start of speed change by the control change (CHGV) instruction of the Motion SFC program. The flag does not turn ON when Motion dedicated PLC instruction (M(P).CHGV/D(P).CHGV) is used.

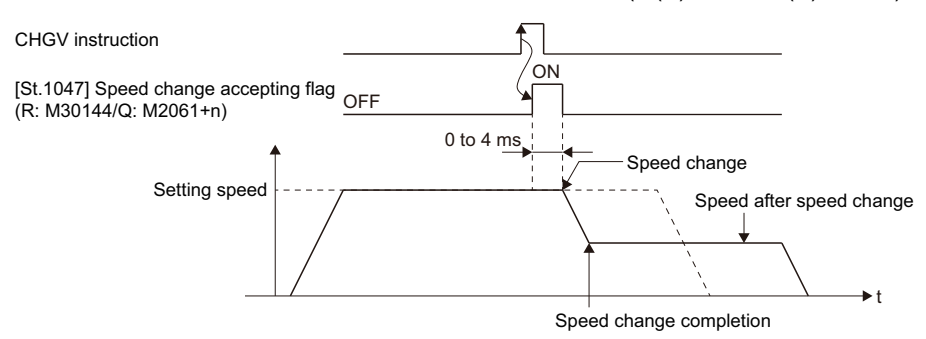

#### **[St.1048] Automatic decelerating flag (R: M30208+n/Q: M2128+n)**

This signal turns on while automatic deceleration processing is performed during the positioning control or position follow-up control.

- This flag turns on while automatic deceleration to the command address at the position follow-up control, but it turns off if the command address is changed.
- This signal turns on while automatic deceleration processing is performed during execution of positioning to final point while in continuous trajectory control.

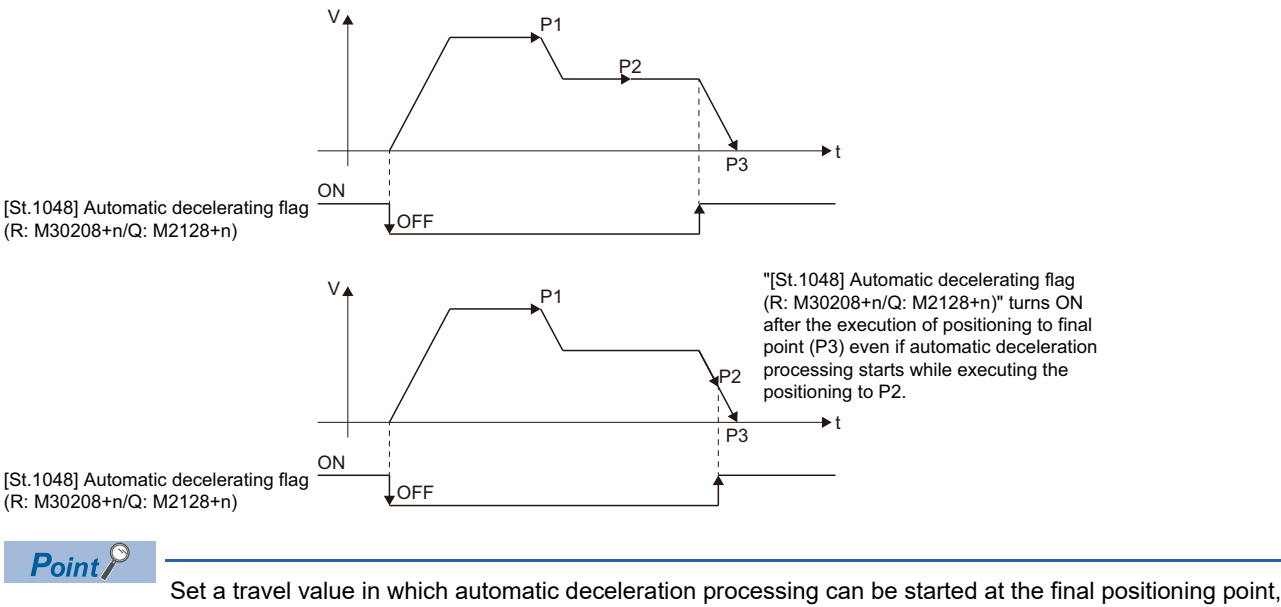

therefore the automatic decelerating flag turns on at the start point of automatic deceleration processing after this final point.

- During machine program operation, "[St.1048] Automatic decelerating flag (R: M30208+n/Q: M2128+n)" turns ON while automatic deceleration is performed during the execution of positioning at the final point.
- The signal turns off when all normal start complete commands became achieve.
- The "[St.1048] Automatic decelerating flag (R: M30208+n/Q: M2128+n)" might be turned ON even during acceleration at advanced S-curve acceleration/deceleration. ( $\sqrt{p}$  [Page 226 Advanced S-curve acceleration/deceleration\)](#page-227-0)
- In any of the following cases, "[St.1048] Automatic decelerating flag (R: M30208+n/Q: M2128+n)" does not turn on.
	- During deceleration due to JOG signal OFF
	- During deceleration due to machine JOG signal OFF
	- During manual pulse generator operation
	- During deceleration due to stop command or stop cause occurrence
	- When travel value is 0
	- During machine program operation due to sequential coordinate command control

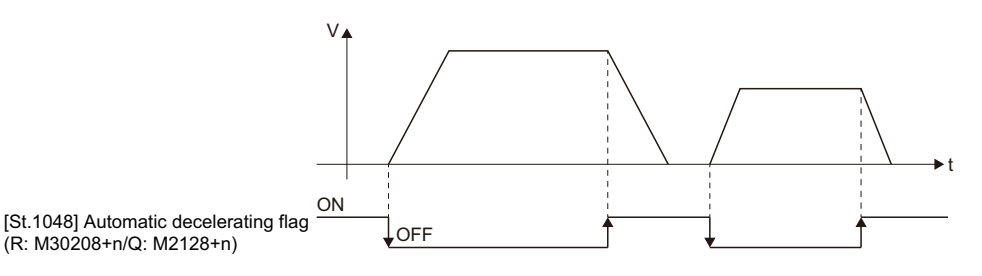

**[St.1049] Speed change "0" accepting flag (R: M30272+n/Q: M2240+n)**

This flag turns on while a speed change request to speed "0" or negative speed change request is being accepted. It turns on when the speed change request to speed "0" or negative speed change request is accepted during a start. After

that, this signal turns off when a speed change is accepted or on completion of a stop due to a stop cause.

This flag also turns on when the override ratio for the override function is set to "0". After that, this signal turns off when the override ratio is set to a value other than "0" or on completion of a stop due to a stop cause.

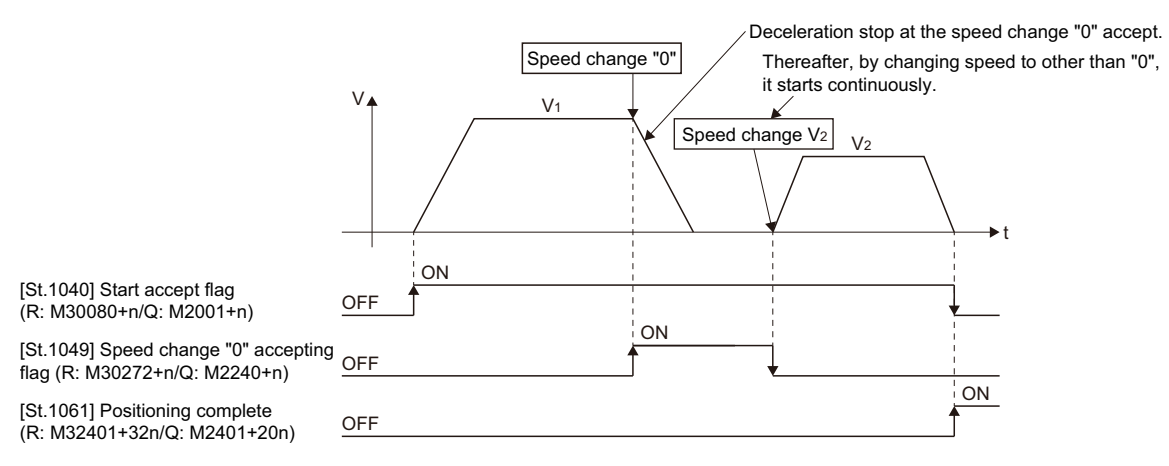

Point $\mathcal P$ 

- Even if it has stopped, when the "[St.1040] Start accept flag (R: M30080+n/Q: M2001+n)" is ON state, the state where the request of speed change "0" is accepted is indicated. Confirm by this "[St.1049] Speed change "0" accepting flag (R: M30272+n/Q: M2240+n)".
- During interpolation, the flags corresponding to the interpolation axes are set.
- In any of the following cases, the speed change "0" request is invalid.
- (1) After deceleration by the JOG signal off
- (2) During manual pulse generator operation
- (3) After positioning automatic deceleration start
- (4) After deceleration due to stop cause

• The flag turns off if a speed change request occurs during deceleration to a stop due to speed change "0".

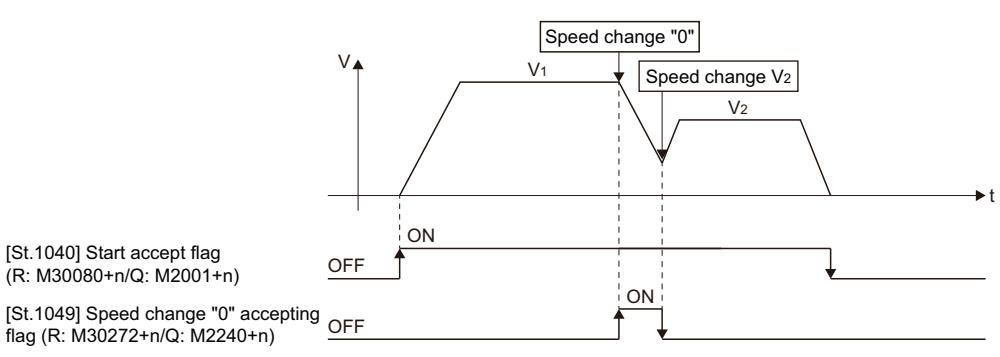

• The flag turns off if a stop cause occurs after speed change "0" accept.

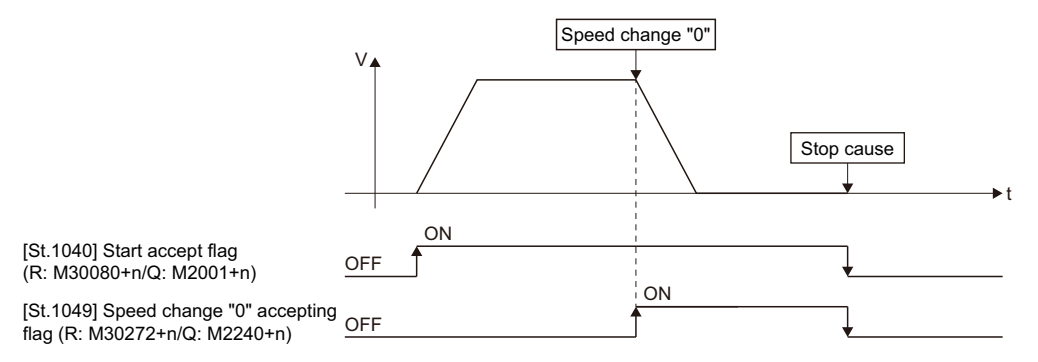

 • The "[St.1049] speed change "0" accepting flag (R: M30272+n/Q: M2240+n)" does not turn on if a speed change "0" occurs after an automatic deceleration start.

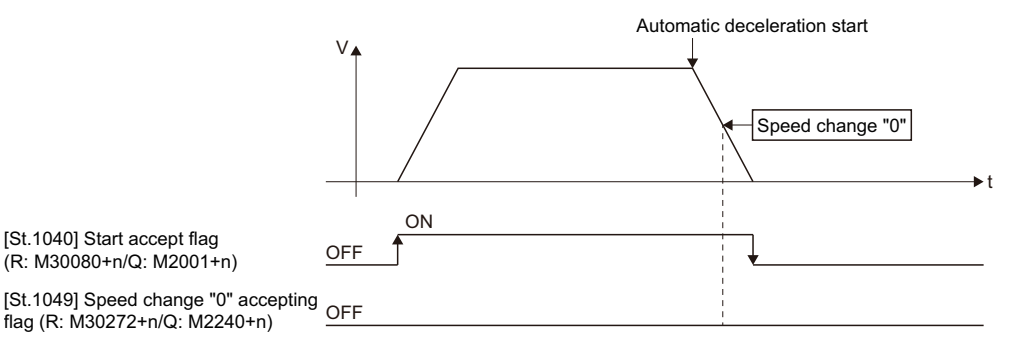

 • Even if it is speed change "0" after the automatic deceleration start to the "command address", "[St.1049] Speed change "0" accepting flag (R: M30272+n/Q: M2240+n)" turns on.

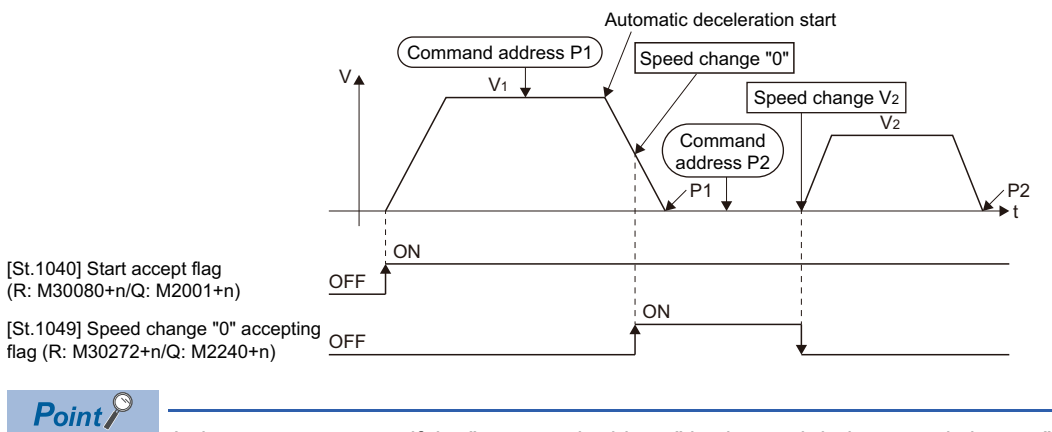

It does not start, even if the "command address" is changed during speed change "0" accepting.

## **[St.1050] Control loop monitor status (R: M30336+n/Q: M2272+n)**

When using the fully closed loop control servo amplifier, this signal is used to check the fully closed loop control/semi closed loop control of servo amplifier.

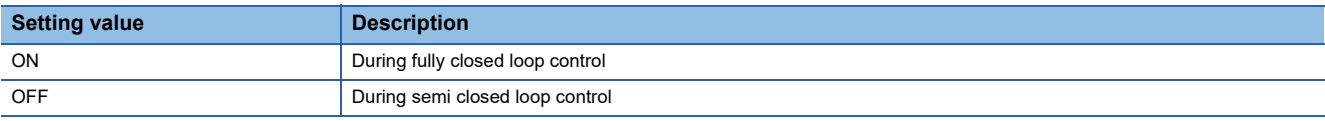

It can be changed the fully closed loop control/semi closed loop control of servo amplifier in the Motion controller by the "[Rq.1158] Control loop changing command (R: M34498+32n/Q: M3218+20n)" ON/OFF.

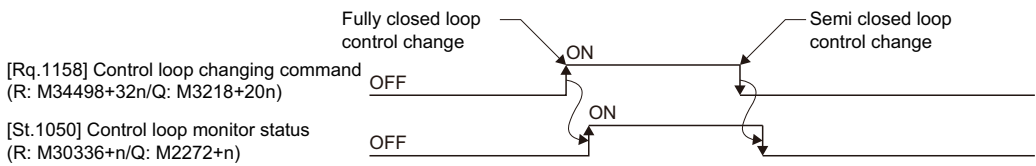

## **Data register list**

## ■**MELSEC iQ-R Motion device assignment**

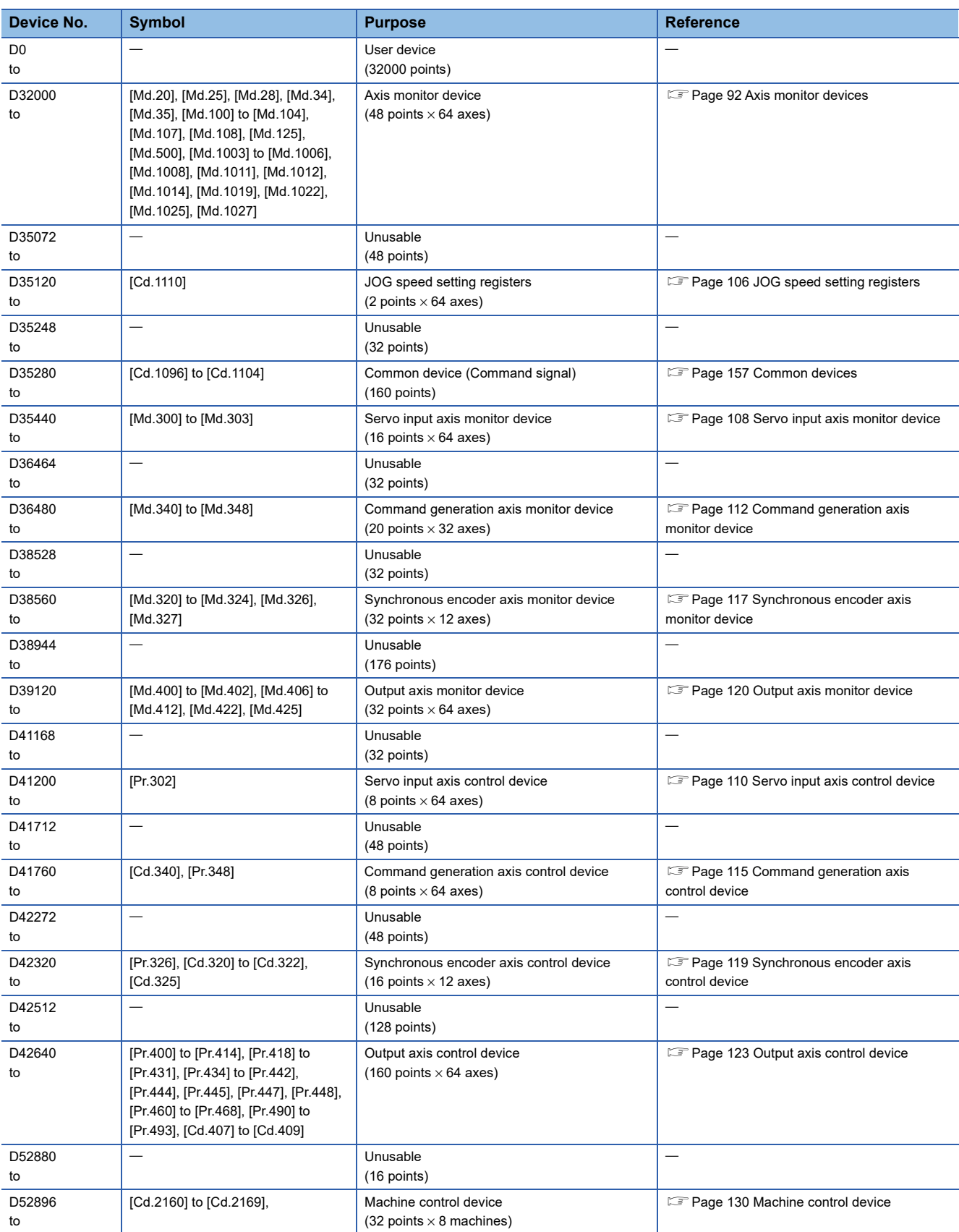

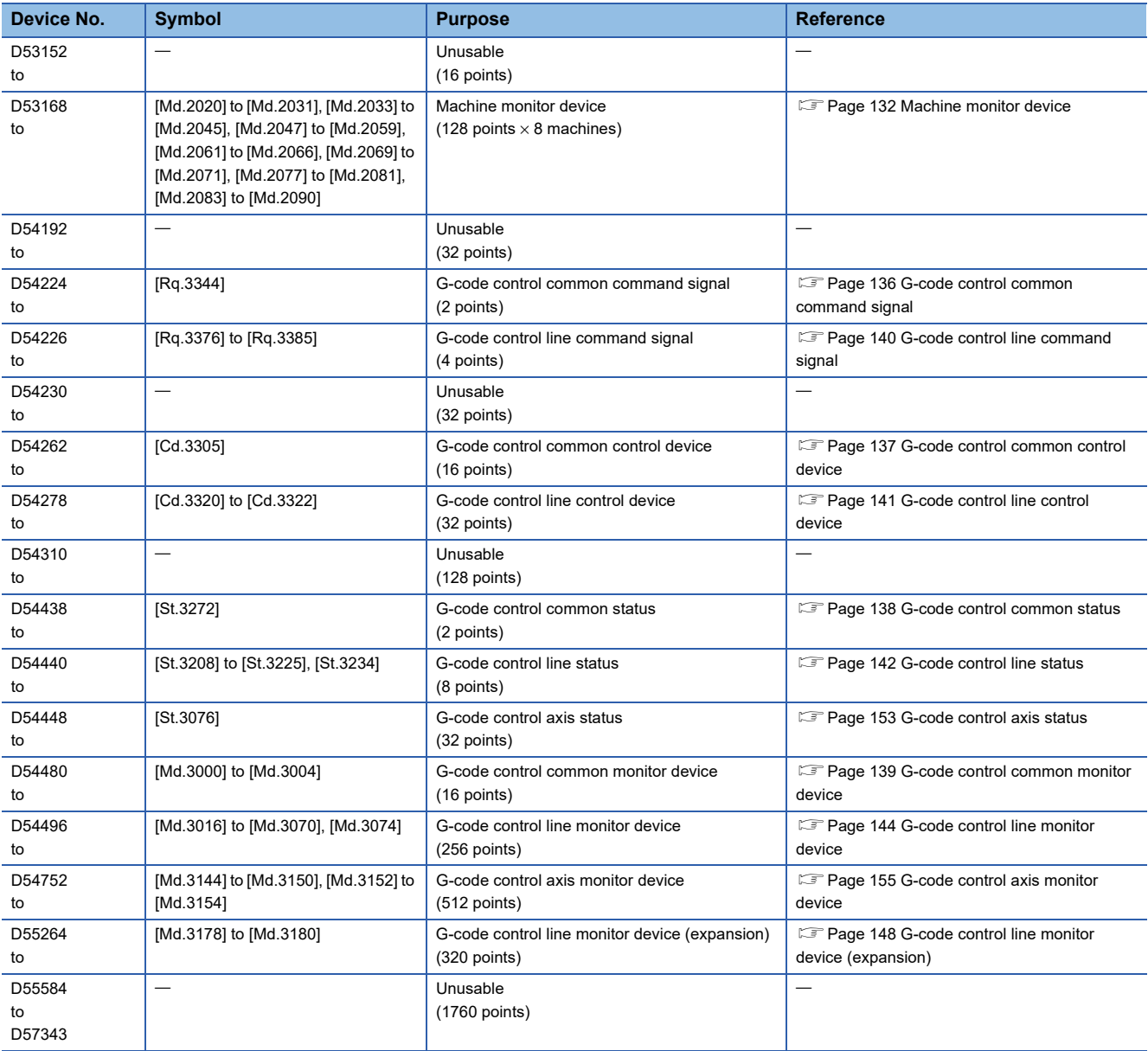

 $Point$ 

Total number of user device points

• 32000 points

#### ■**Q series Motion compatible device assignment**

For devices on axis 1 to 32, use Q series Motion compatible device assignment.

For devices on axis 33 to 64, machine control device (D52896 to D53151), and machine status (D53168 to D54191), use MELSEC iQ-R Motion device assignment.

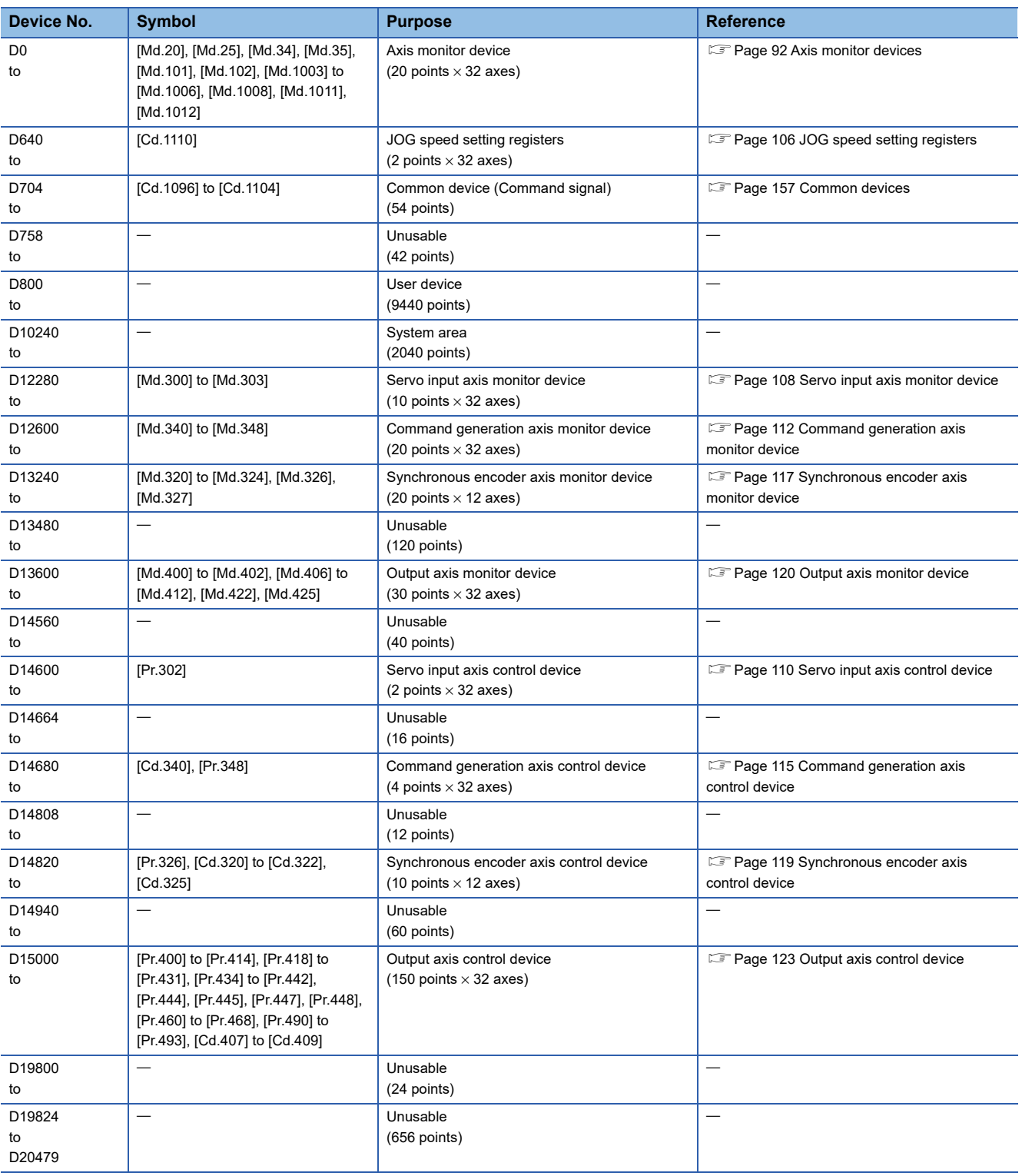

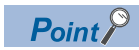

Total number of user device points

• 10096 points

## <span id="page-93-0"></span>**Axis monitor devices**

The monitoring data area is used by the Motion CPU to store data such as the feed current value during positioning control, the real current value and the deviation counter value.

It can be used to check the positioning control state using the Motion SFC program.

The user cannot write data to the monitoring data area.

Refer to processing times of the Motion CPU for the delay time between a positioning device (input, internal relay and special relay) turning ON/OFF and storage of data in the monitor data area. (Fage 478 Processing Times of the Motion CPU)

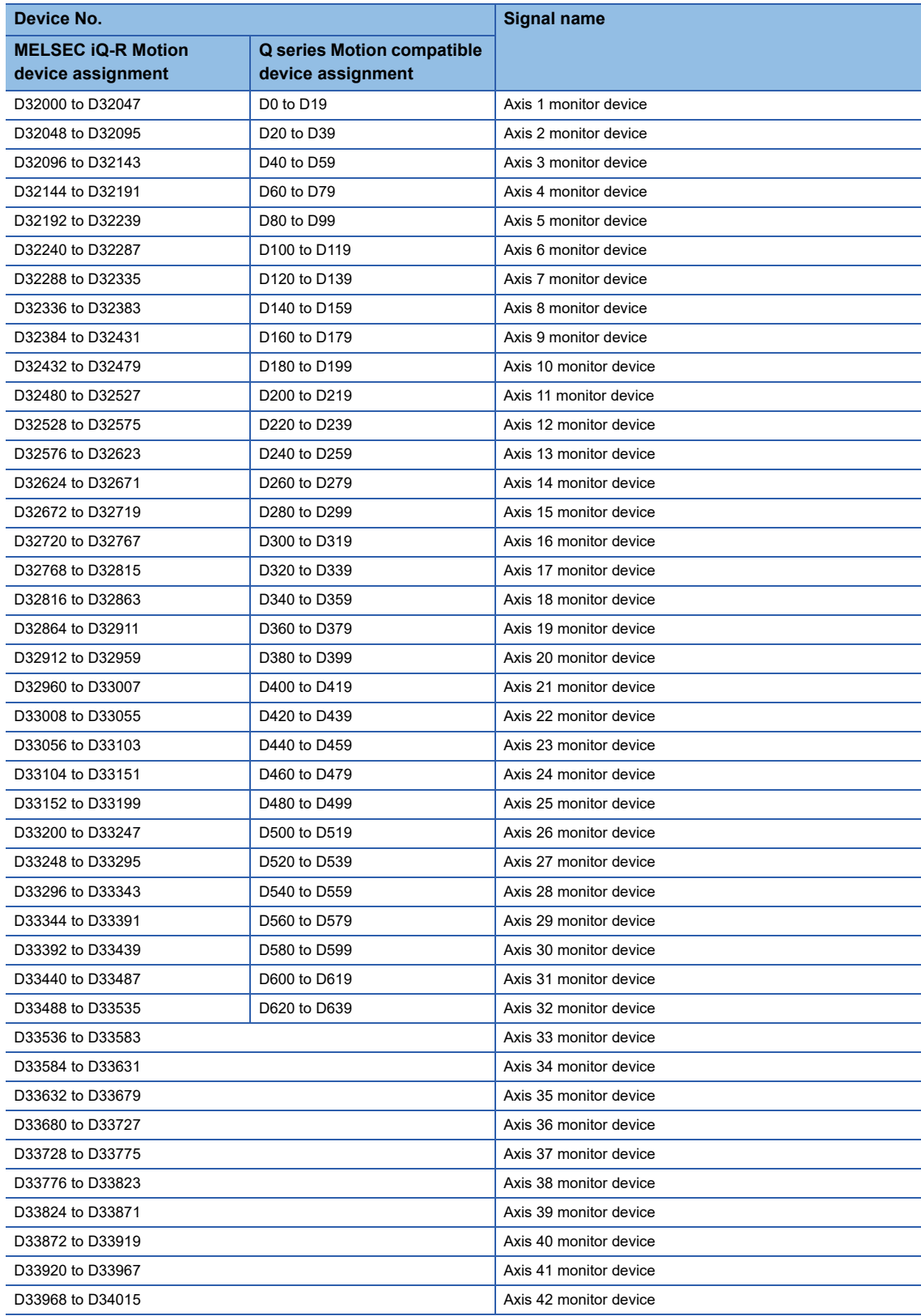

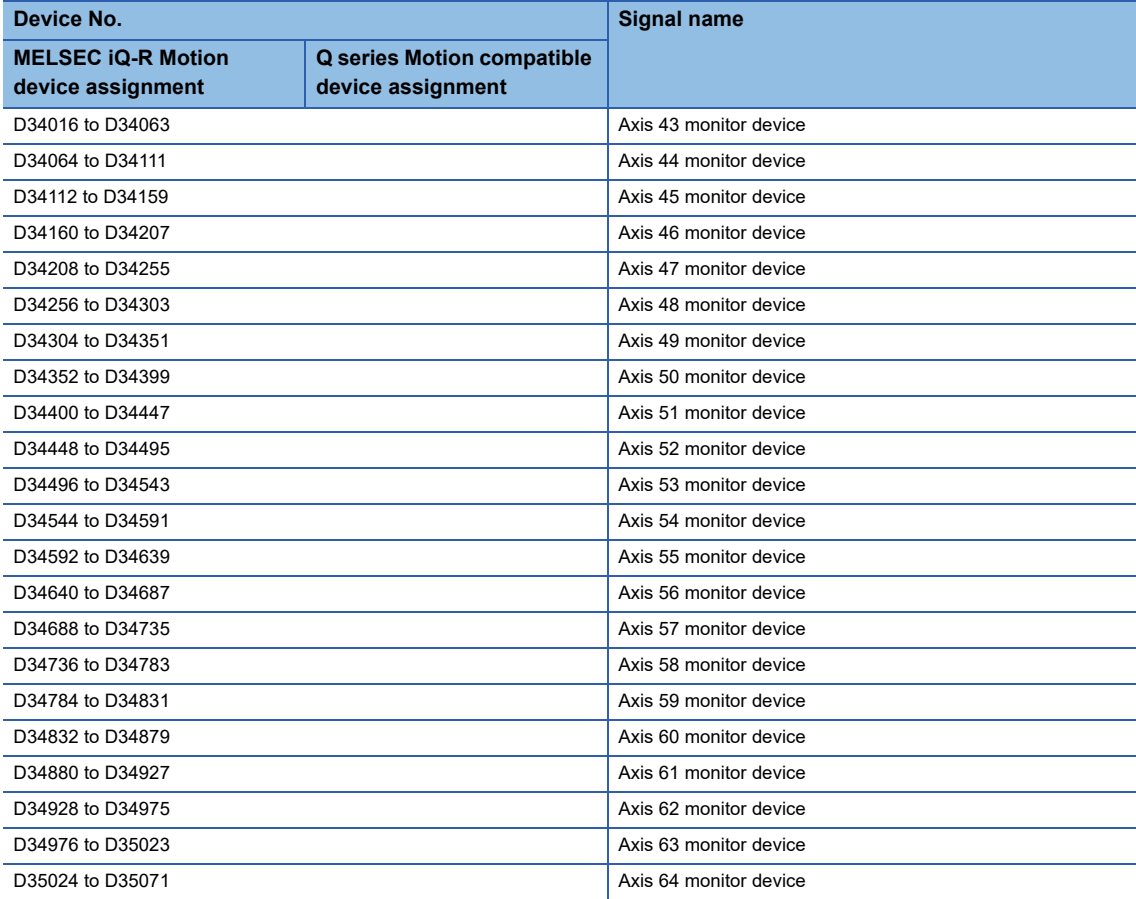

#### • Details for each axis

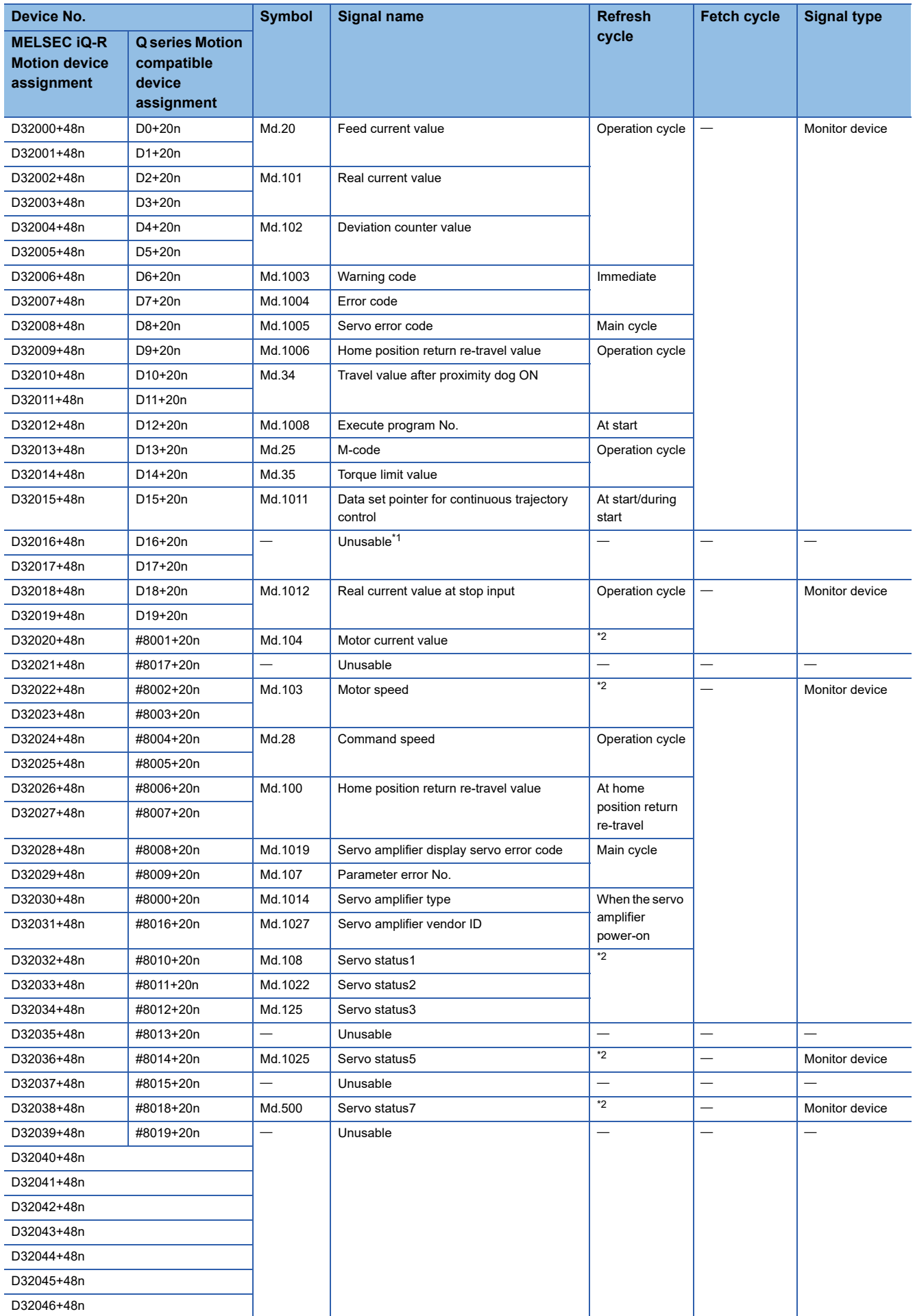

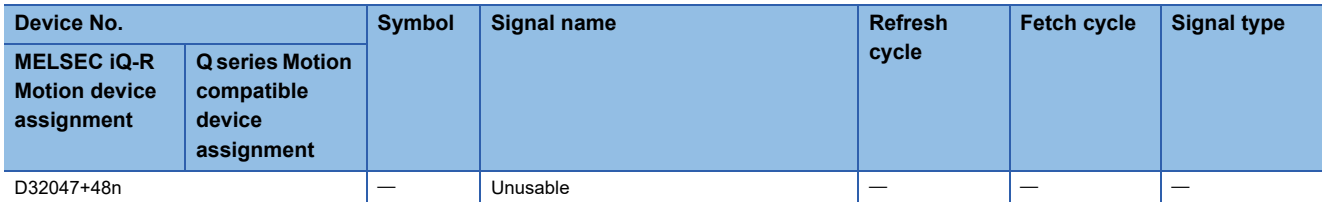

<span id="page-96-0"></span>\*1 It can be used as the travel value change register. The travel value change register can be set to the device optionally in the servo **2** program. ( $\sqrt{P}$  [Page 327 Speed/Position Switching Control\)](#page-328-0)

<span id="page-96-1"></span>Operation cycle 1.777[ms] or less: Operation cycle, operation cycle 3.555[ms] or more: 3.555[ms]

 $Point$ 

• The following range is valid. R16MTCPU: Axis No.1 to 16, R32MTCPU: Axis No.1 to 32.

 • The following device area can be used as a user device. R16MTCPU: 17 axes or more, R32MTCPU: 33 axes or more. However, when the project of R16MTCPU is replaced with R32MTCPU/R64MTCPU, or the project of R32MTCPU is replaced with R64MTCPU, this area cannot be used as a user device.

#### **[Md.20] Feed current value (R: D32000+48n/Q: D0+20n, D1+20n)**

- This register stores the target address output to the servo amplifier on the basis of the positioning address/travel value
	- specified with the servo program.
	- A part for the amount of the travel value from "0" after starting is stored in the fixed-pitch feed control.
	- In the speed/position switching control or speed control (I), the address at the start depends on the state of "[Rq.1152] Feed current value update command (R: M34492+32n/Q: M3212+20n)" as shown below.

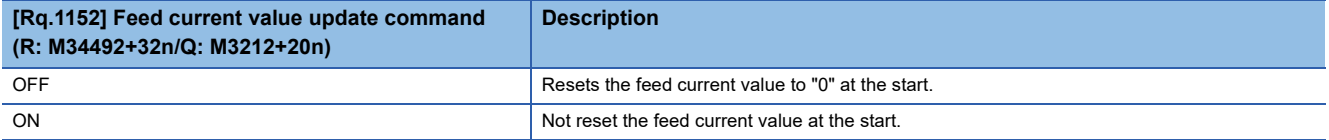

 $\cdot$  "0" is stored during speed control (II).

• The stroke range check is performed on this feed current value data.

#### **[Md.101] Real current value (R: D32002+48n, D32003+48n/Q: D2+20n, D3+20n)**

- This device stores the converted value (in an axis control unit) of the feedback position of the motor encoder (in pulse unit).
- The "feed current value" is equal to the "real current value" in the stopped state.

## **[Md.102] Deviation counter value (R: D32004+48n, D32005+48n/Q: D4+20n, D5+20n)**

This register stores the droop pulses read from the servo amplifier.

#### **[Md.1003] Warning code (R: D32006+48n/Q: D6+20n)**

- This register stores the corresponding warning code at the warning occurrence. If another warning occurs after warning code storing, the previous warning code is overwritten by the new warning code.
- The servo warning (Warning (error code: 0C80H)) is not stored in this device. It is stored in "[Md.1005] Servo error code (R: D32008+48n/Q: D8+20n)".
- Warning codes can be cleared by "[Rq.1147] Error reset command (R: M34487+32n/Q: M3207+20n)" or "Error reset (SM50)".

 $Point$ <sup> $\odot$ </sup>

Refer to the following for details of the warning codes. MELSEC iQ-R Motion controller Programming Manual (Common)

### **[Md.1004] Error code (R: D32007+48n/Q: D7+20n)**

- This register stores the corresponding error code at the error occurrence. If another error occurs after error code storing, the previous error code is overwritten by the new error code.
- The servo error (Minor error (error code: 1C80H)) is not stored in this device. It is stored in "[Md.1005] Servo error code (R: D32008+48n/Q: D8+20n)".
- Error codes can be cleared by "[Rq.1147] Error reset command (R: M34487+32n/Q: M3207+20n)" or "Error reset (SM50)".

 $\mathsf{Point} \mathcal{F}$ 

Refer to the following for details of the error codes.

MELSEC iQ-R Motion controller Programming Manual (Common)

#### **[Md.1005] Servo error code (R: D32008+48n/Q: D8+20n)**

- This device stores the applicable minor error (error code: 1C80H) or the warning (error code: 0C80H) when a servo error or a servo warning occurs. The error code or the warning code read from the servo amplifier is stored in "[Md.1019] Servo amplifier display servo error code (R: D32028+48n/Q: #8008+20n)". If another servo error occurs after error code storing, the previous error code is overwritten by the new error code.
- The servo error code is stored several ms to several tens of ms after the servo error or the servo warning is detected. Refer to the following devices when immediate detection of the servo error or the servo warning is required.

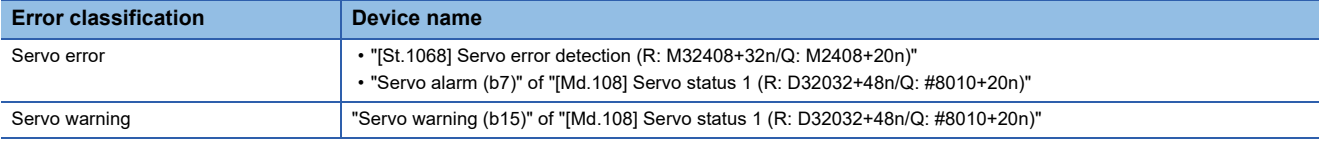

 • Servo error codes can be cleared by "[Rq.1148] Servo error reset command (R: M34488+32n/Q: M3208+20n)" or "Error reset (SM50)".

#### **[Md.1006] Home position return re-travel value (R: D32009+48n/Q: D9+20n)**

If the position stopped in the position specified with the travel value after proximity dog ON ( $\mathbb{CP}$  Page 183 Travel value after [proximity dog ON](#page-184-0)) using MT Developer2 is not zero point, it made to travel to zero point by re-travel in the Motion CPU. The travel value (signed) of making it travel to zero point by re-travel at this time is stored.

(Data does not change with the last value in the data setting type.)

The following value is stored according to the number of feedback pulses of the motor connected.

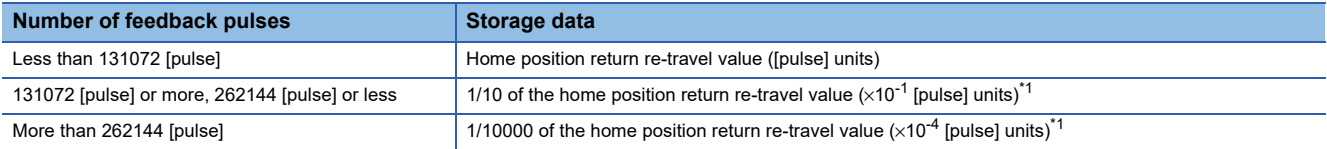

<span id="page-97-0"></span>\*1 Confirm the actual value in "[Md.100] Home position return re-travel value (R: D32026+48n, D32027+48n/Q: #8006+20n, #8007+20n)". ([Page 101 \[Md.100\] Home position return re-travel value \(R: D32026+48n, D32027+48n/Q: #8006+20n, #8007+20n\)\)](#page-102-0)

#### **[Md.34] Travel value after proximity dog ON (R: D32010+48n, D32011+48n/Q: D10+20n, D11+20n)**

- This register stores the travel value (unsigned) from the proximity dog ON to home position return completion after the home position return start.
- The travel value (unsigned) of the position control is stored at the time of speed/position switching control.

#### **[Md.1008] Execute program No. (R: D32012+48n/Q: D12+20n)**

- This register stores the starting program No. at the servo program starting.
- The following value is stored for the following items.

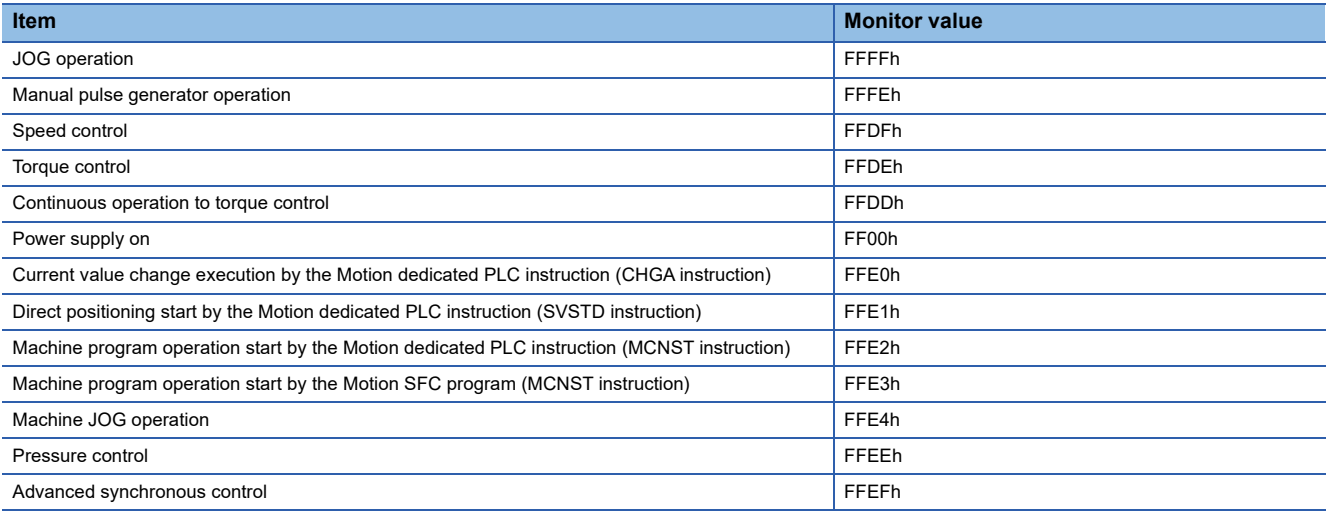

 • When the following control is being executed using MT Developer2 in the test mode, the following value is stored in this register.

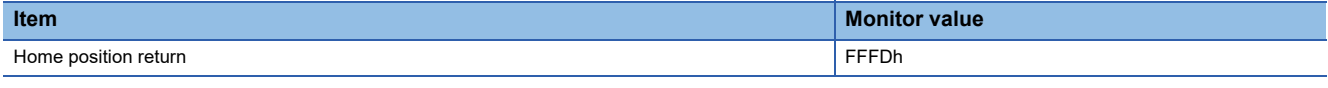

 $\mathsf{Point} \mathcal{P}$ 

During G-code control, "[Md.1008] Execute program No. (R: D32012+48n/Q: D12+20n)" is not updated.

#### **[Md.25] M-code (R: D32013+48n/Q: D13+20n)**

- This register stores the M-code<sup>\*1</sup> set to the executed servo program at the positioning start. If M-code is not set in the servo program, the value "0" is stored.
- It does not change except positioning start using the servo program.
- The value "0" is stored at leading edge of "[Rq.1120] PLC ready flag (R: M30000/Q: M2000)".
- During machine program operation, the M-code set in positioning data is stored at positioning start completion and at the start of each point.
- \*1 Refer to the M-code output function for M-codes. (CFP age 429 M-code Output Function)

#### **[Md.35] Torque limit value (R: D32014+48n/Q: D14+20n)**

This device stores the positive direction torque limit value to command the servo (unit: 0.1[%]).

The default value "300.0[%]" is stored when communication with the servo amplifier is established.

To monitor the positive/negative direction torque limit value, set "Positive Direction Torque Limit Value Monitor Device" and "Negative Direction Torque Limit Value Monitor Device" in [Motion Control Parameter]  $\Leftrightarrow$  [Axis Setting Parameter]  $\Leftrightarrow$ 

"Expansion Parameter". (CF [Page 195 Expansion Parameters](#page-196-0))

## **[Md.1011] Data set pointer for continuous trajectory control (R: D32015+48n/Q: D15+20n)**

This pointer is used in the continuous trajectory control when specifying positioning data indirectly and substituting positioning data during operation.

It stores a "point" that indicates which of the values stored in indirect devices has been input to the Motion CPU.

Use this pointer to confirm which positioning data is to be updated using the Motion SFC program. Also, store the positioning data updated last time to the end of a selected device to use as an updated data set pointer for checking the extent to which the positioning data has been updated.

Data set pointer for continuous trajectory control and updated data set pointer are described below using the example servo program below.

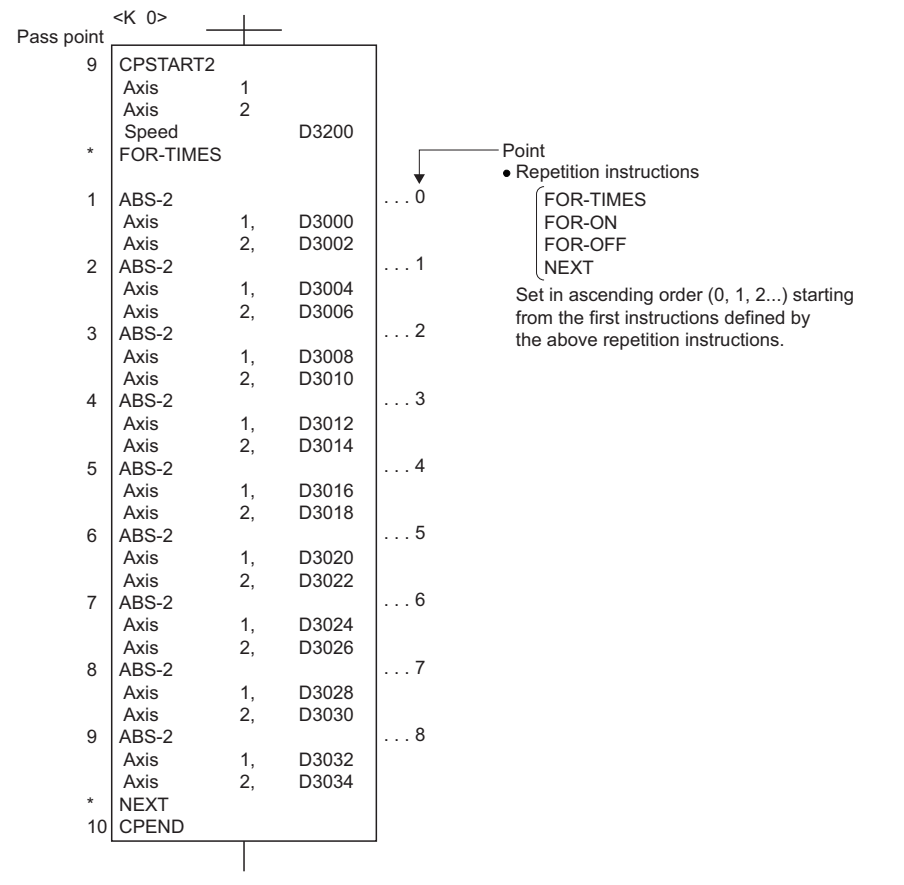

The input situation of positioning data to the Motion CPU is shown the next page by executing the 2-axes continuous trajectory control using above the servo program and updating the positioning data in indirect devices D3000 to D3006.

## ■**Input situation of positioning data in the Motion CPU**

Update of data using the Motion SFC program Positioning data input to the Motion CPU at each point

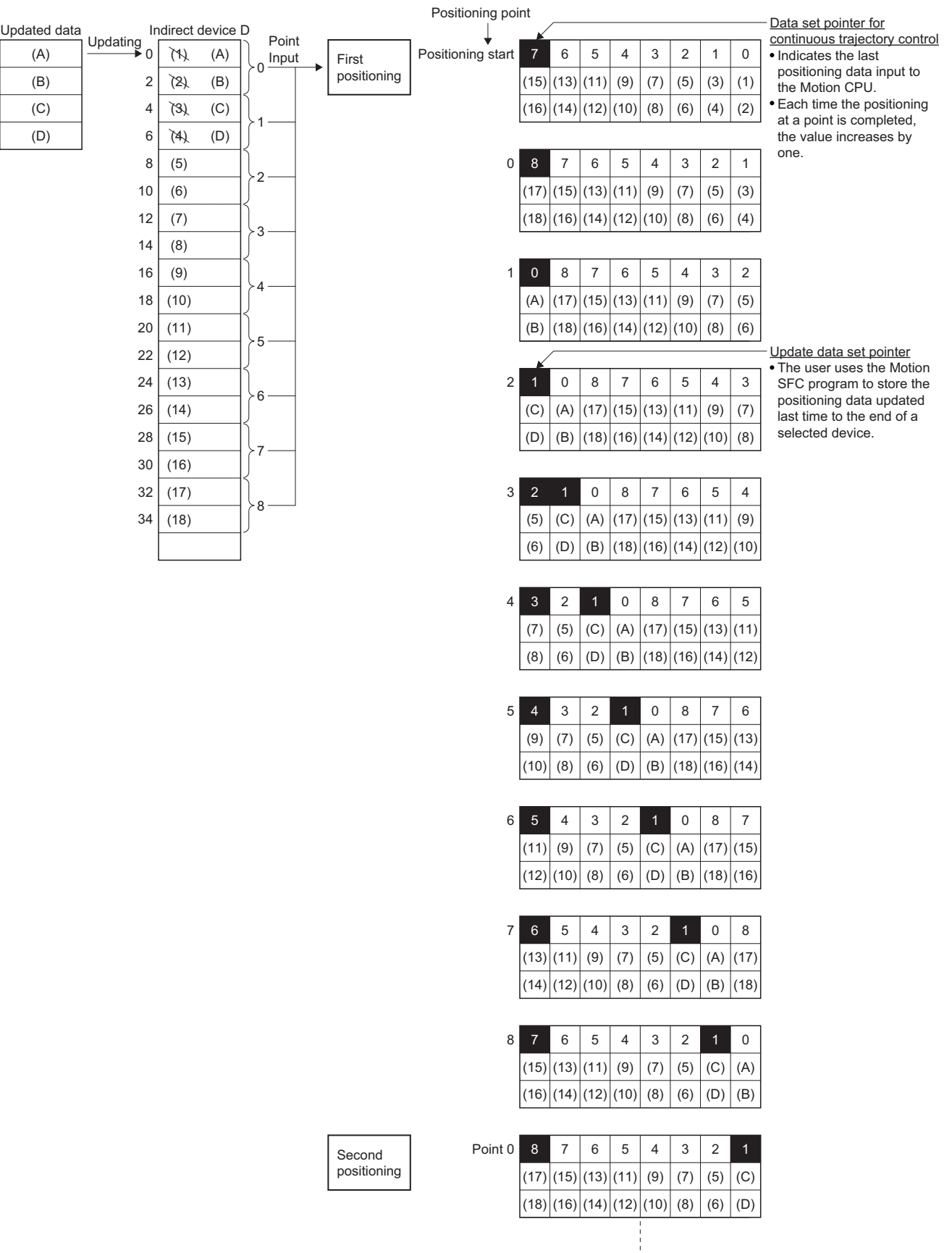

The internal processing shown above is described in the next page.

**2**

#### ■**Internal processing**

 • The positioning data ((1) to (16)) of points 0 to 7 is input to the Motion CPU by the continuous trajectory control starting process (before positioning start). The last point "7" of the input data to be input is stored in the data set pointer for continuous trajectory control at this time. Because the positioning for point 0 starts immediately after, space opens in the input area for positioning data and the Motion CPU inputs point 8 ((17) to (18)) positioning data. The last point "8" of the input data is stored in the data set pointer for continuous trajectory control.

The "8" stored in the data set pointer for continuous trajectory control indicates that the second updating of the positioning data stored in points 0 to 8 is possible.

 • The positioning data ((1) to (4)) of points 0 to 1 is updated to positioning data ((A) to (D)) using the Motion SFC program. The last point "1" of the updated positioning data is stored in the updated data set pointer (the user must create a Motion SFC program) at this time. Positioning data of points 2 to 8 (data (5) to (18)) can still be updated.

However, the positioning data ((A) to (D)) of the updated points 0 to 1 can also be updated because at this point it has still not been input to the Motion CPU.

 • On completion of the positioning for point 0, point 1 positioning starts, the Motion CPU discards the positioning data ((3) to (4)) of point 1, and inputs the positioning data ((A) to (B)) of point 0 (second positioning).

At this time, the value of the data set pointer for continuous trajectory control automatically proceeds and changes to "0". • Hereafter, whenever positioning of each point is completed, the positioning data shifts one place.

The positioning data that can be updated is the data which has not yet been input to the Motion CPU.

Even if the values of the indirect devices D3008 and D3010 are updated by the Motion SFC program after the positioning completion of the point 3, the positioning data of point 2 that is input to the Motion CPU will not be updated and the second positioning will be executed using the unupdated data.

The data set pointer for continuous trajectory control has not yet been input to the Motion CPU, and indicates the positioning data which a user can update using the Motion SFC program.

#### $\mathsf{Point}^{\,\bigcirc\,}$

Number of points that can be defined by a repeat instruction

- The Motion CPU inputs up to 8 points ahead therefore create a servo program of at least 9 points.
- Even if there are 9 points or more, and they include pass points of few travel value, the positioning at each point may be completed, and the data input to the Motion CPU, before the data has been updated using the Motion SFC program.
- Create a sufficient number of points to ensure that data will not be input before the Motion CPU has updated the values in the indirect devices.

#### **[Md.1012] Real current value at STOP input (R: D32018+48n, D32019+48n/Q: D18+20n, D19+20n)**

The actual current value at the detection of a stop/rapid stop cause is stored in this area. The value is not stored during advanced synchronous control, or G-code control.

#### **[Md.104] Motor current value (R: D32020+48n/Q: #8001+20n)**

This register stores the motor current value  $(x0.1 \, \text{[%]})$  (signed) read from the servo amplifier.

#### **[Md.103] Motor speed (R: D32022+48n, D32023+48n/Q: #8002+20n, #8003+20n)**

This register stores the motor speed  $(x0.01$  [r/min]) (signed) read from the servo amplifier. The motor speed  $(x0.01$  [mm/s]) (signed) is stored at linear servo use.

#### **[Md.28] Command speed (R: D32024+48n, D32025+48n/Q: #8004+20n, #8005+20n)**

This register stores the speed (signed) at which command value to the servo amplifier for every operation cycle is converted into [pulse/s].

### <span id="page-102-0"></span>**[Md.100] Home position return re-travel value (R: D32026+48n, D32027+48n/Q: #8006+20n, #8007+20n)**

If the position stopped in the position specified with the travel value after proximity dog ON using MT Developer2 ( $E =$ Page [183 Travel value after proximity dog ON](#page-184-0)) is not zero point, it made to travel to zero point by re-travel in the Motion CPU. The travel value (signed ([pulse] units)) of making it travel to zero point by re-travel at this time is stored. (Data does not change with the last value in the data set method.)

#### **[Md.1019] Servo amplifier display servo error code (R: D32028+48n/Q: #8008+20n)**

 • This register stores the servo error code read from the servo amplifier. The hexadecimal display is the same as the LED of servo amplifier.

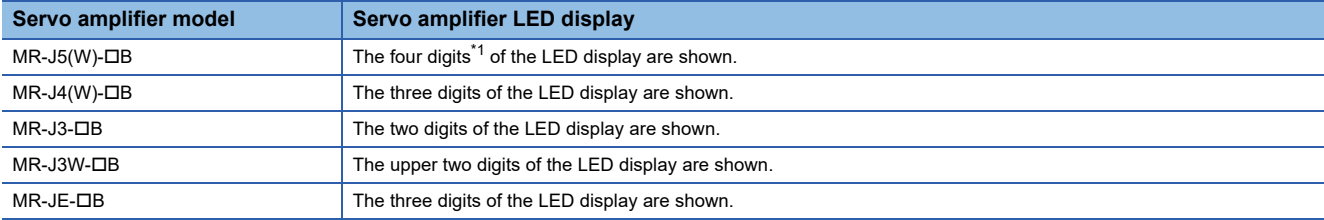

<span id="page-102-1"></span>\*1 Alarm No. (3 digits) + Alarm detail No. (1 digit)

Refer to the following for details of the servo error codes.

- LaServo amplifier Instruction Manual
- The servo error code is stored several ms or to several tens of ms after the servo error or the servo warning is detected. Refer to the following devices when immediate detection of the servo error or the servo warning is required.

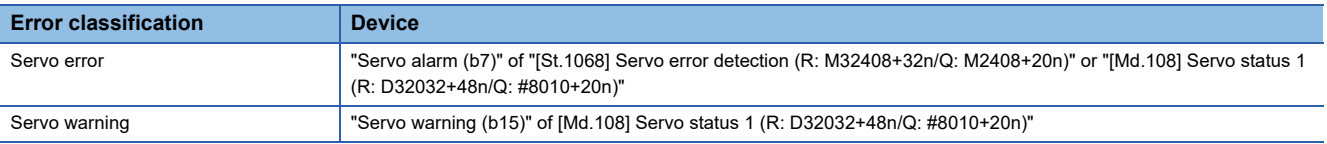

## **[Md.107] Parameter error No. (R: D32029+48n/Q: #8009+20n)**

The parameter number of error servo parameter is stored in hexadecimal at the servo error occurrence.

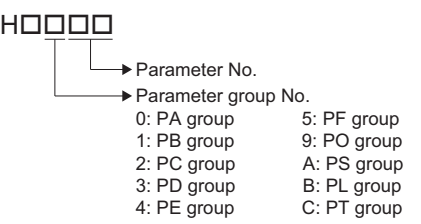

## **[Md.1014] Servo amplifier type (R: D32030+48n/Q: #8000+20n)**

This register stores the servo amplifier type code for each axis at the servo amplifier power supply ON. When this register is combined with "[Md.1027] Servo amplifier Vendor ID (R: D32031+48n/Q: #8016+20n)", the servo amplifier type can be judged. It is not cleared even if the servo amplifier control circuit power supply turns OFF.

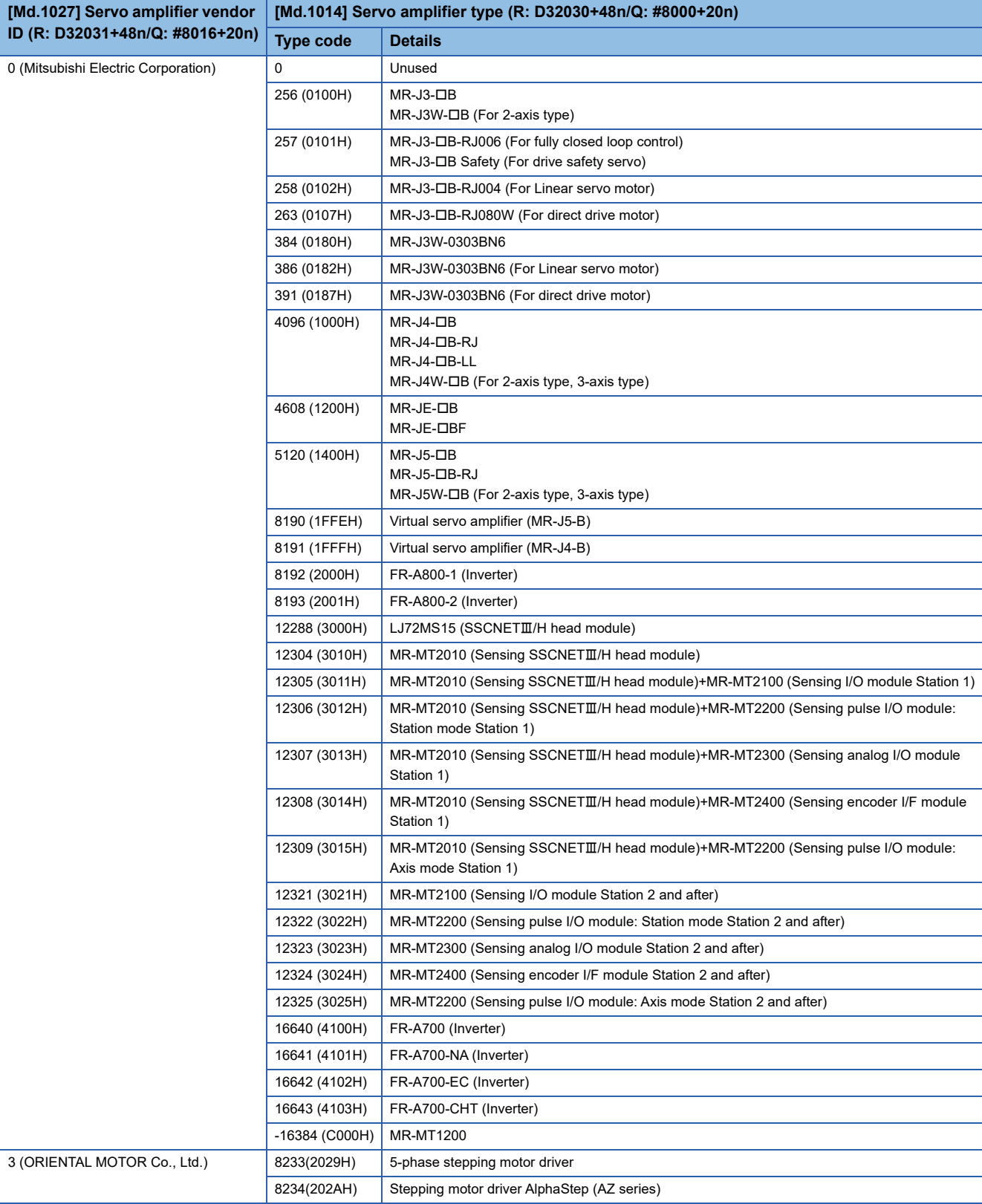

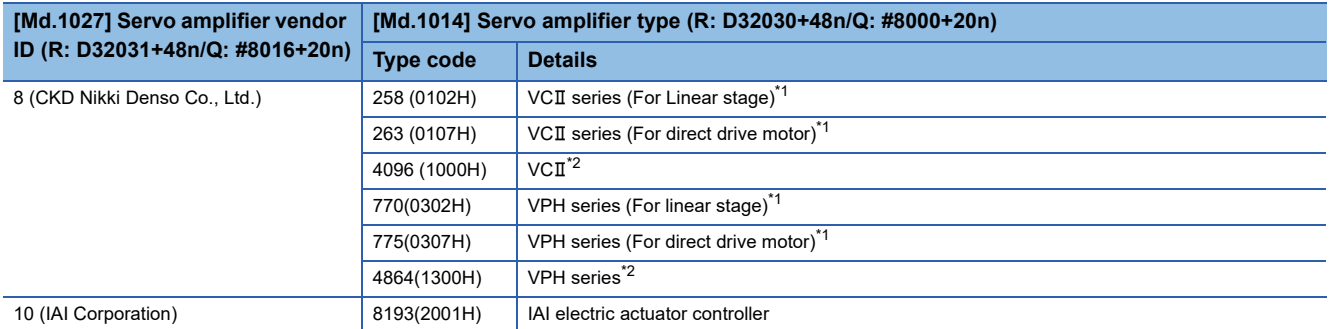

<span id="page-104-0"></span>\*1 When connecting SSCNETII/H

<span id="page-104-1"></span>\*2 When connecting SSCNET

### **[Md.1027] Servo amplifier Vendor ID (R: D32031+48n/Q: #8016+20n)**

This register stores the servo amplifier vendor ID for each axis when the control circuit power supply of the servo amplifier is turned ON.

The contents are not cleared when the control circuit power supply of the servo amplifier is turned OFF.

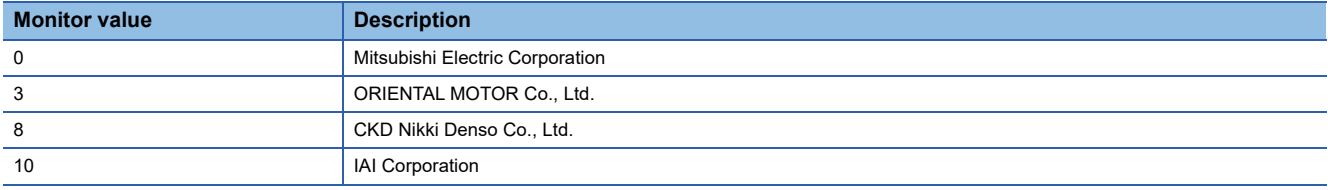

#### **[Md.108] Servo status1 (R: D32032+48n/Q: #8010+20n)**

This register stores the servo status read from the servo amplifier.

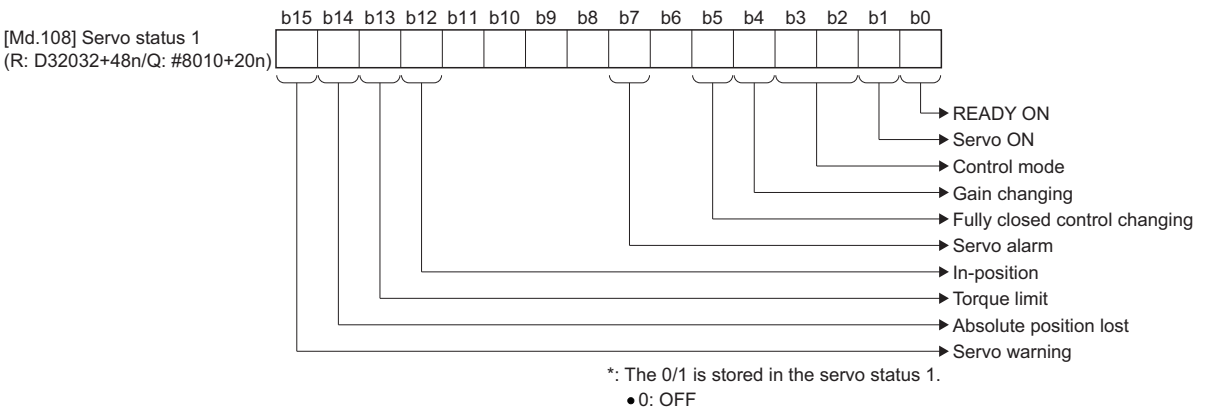

 $\bullet$  1: ON

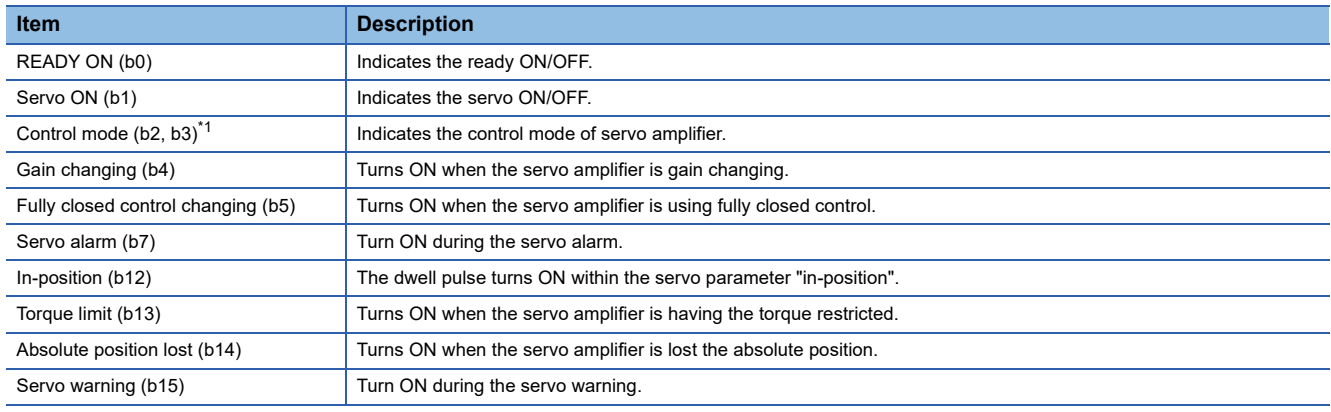

#### <span id="page-104-2"></span>\*1 The status of control mode (b2, b3) are as follows.

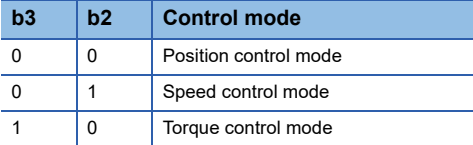

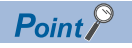

Servo warning (b15) turns ON during Motion controller forced stop or servo forced stop.

## **[Md.1022] Servo status2 (R: D32033+48n/Q: #8011+20n)**

This register stores the servo status read from the servo amplifier.

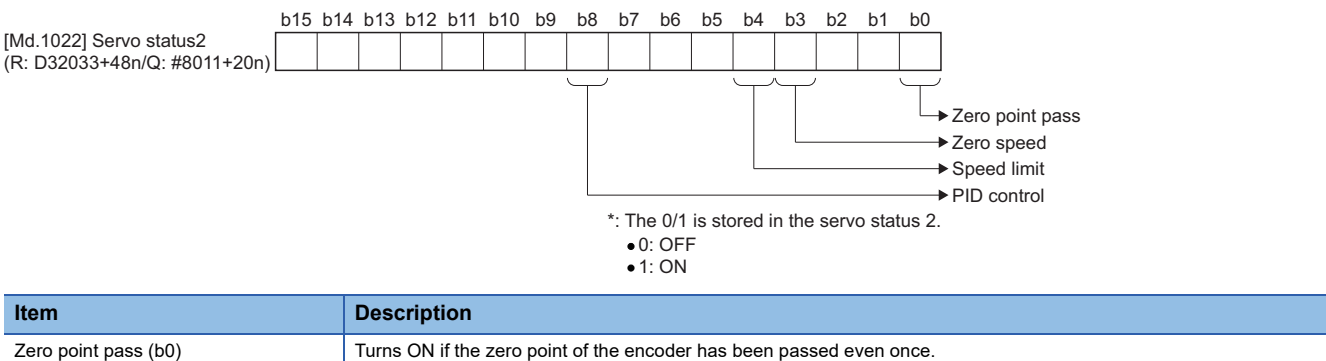

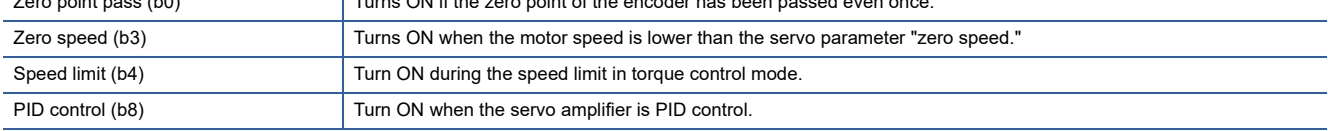

## **[Md.125] Servo status3 (R: D32034+48n/Q: #8012+20n)**

This register stores the servo status read from the servo amplifier.

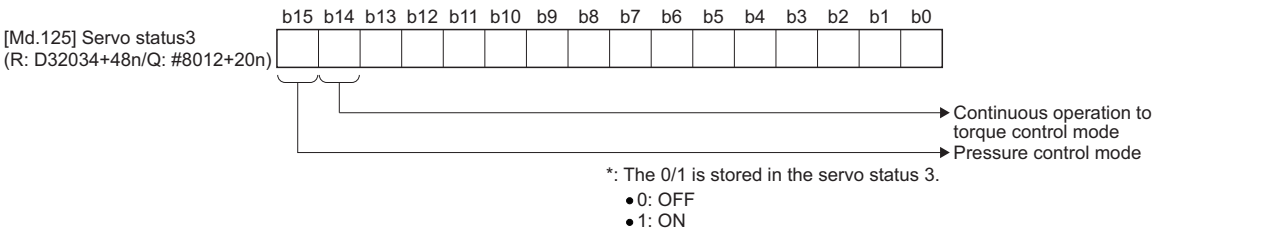

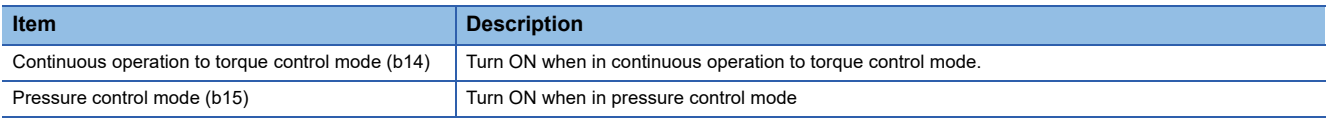

#### **[Md.1025] Servo status5 (R: D32036+48n/Q: #8014+20n)**

This register stores the servo status read from the servo amplifier (MR-J5(W)- $\Box$ B).

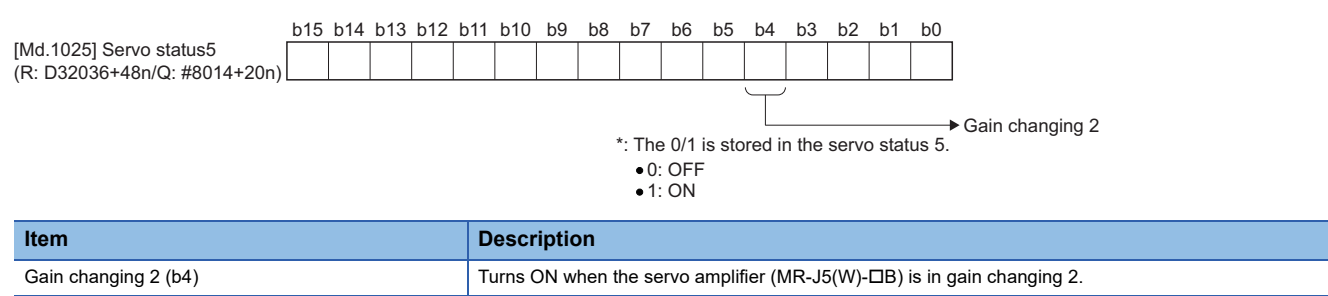

## **[Md.500] Servo status7 (R: D32038+48n/Q: #8018+20n)**

This register stores the servo status read from the servo amplifier.

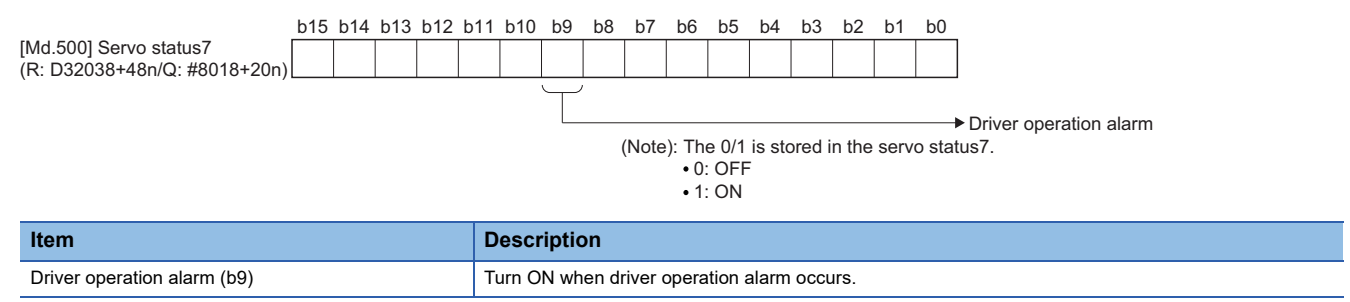

## <span id="page-107-0"></span>**JOG speed setting registers**

This area stores the JOG operation speed data.

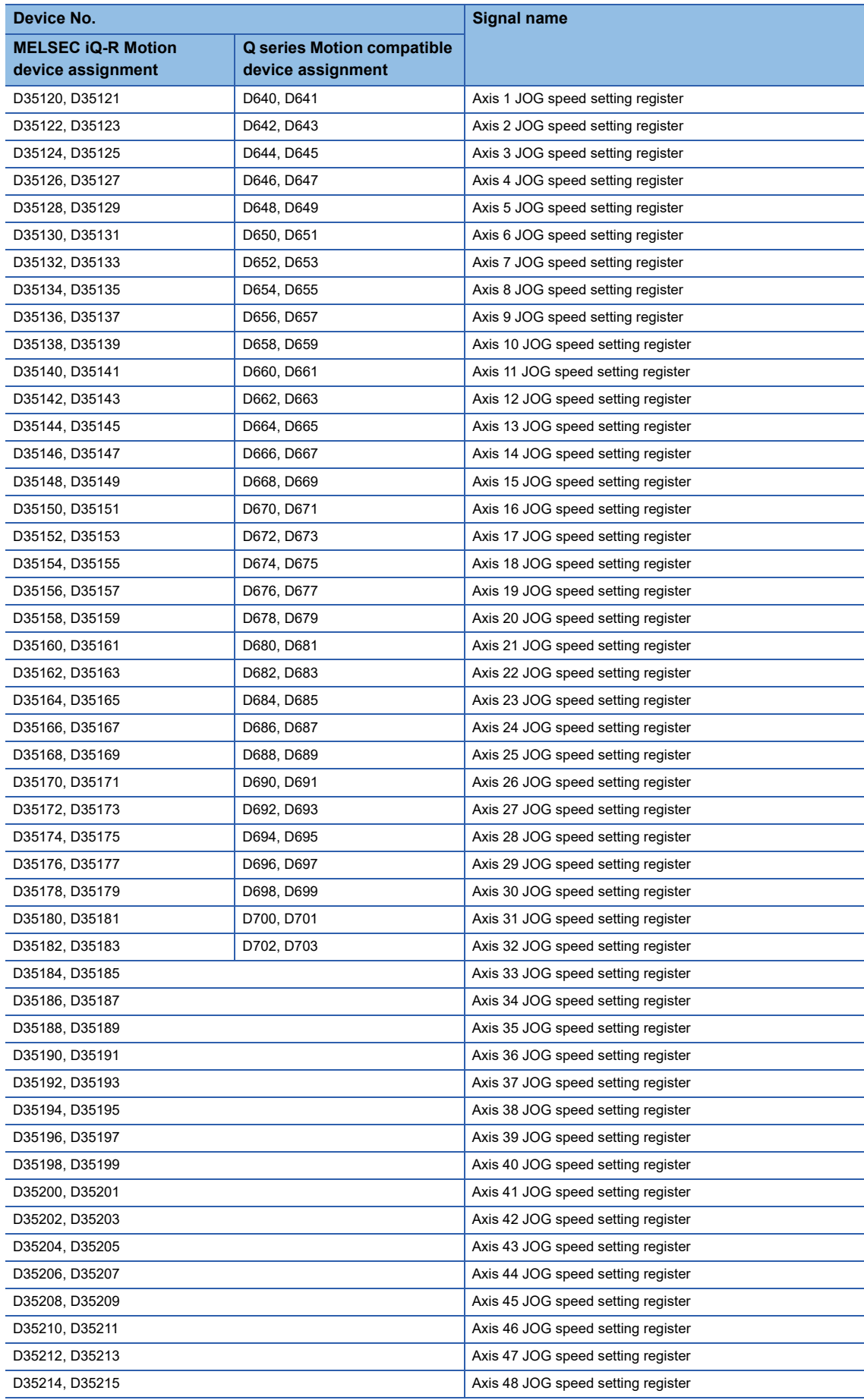
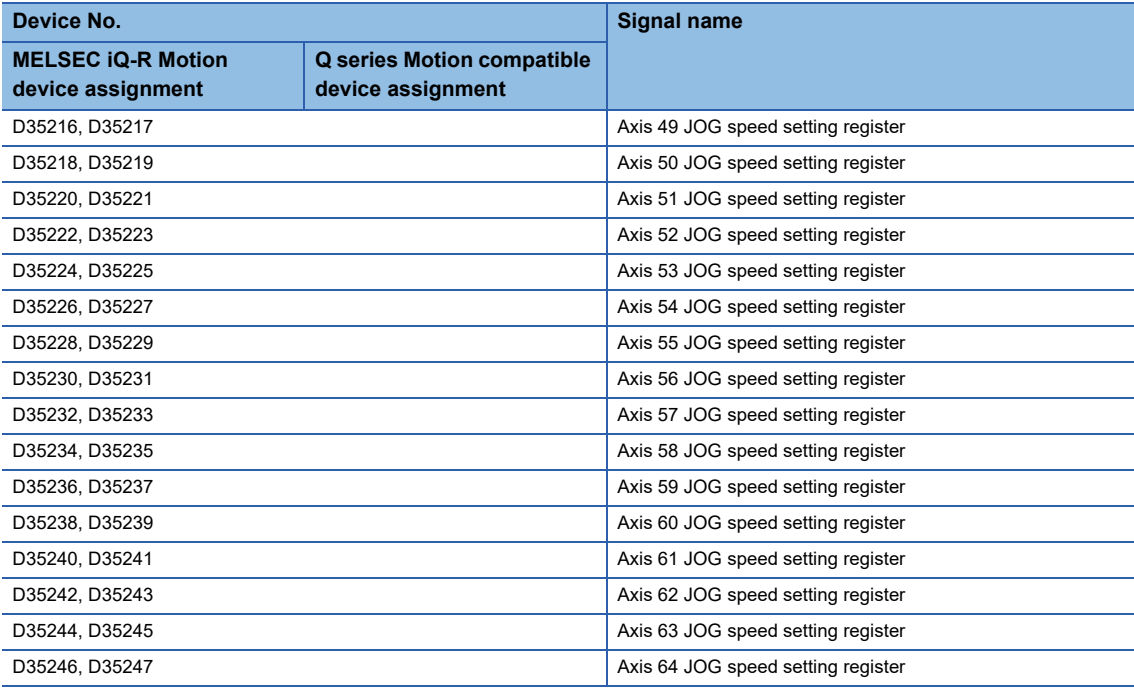

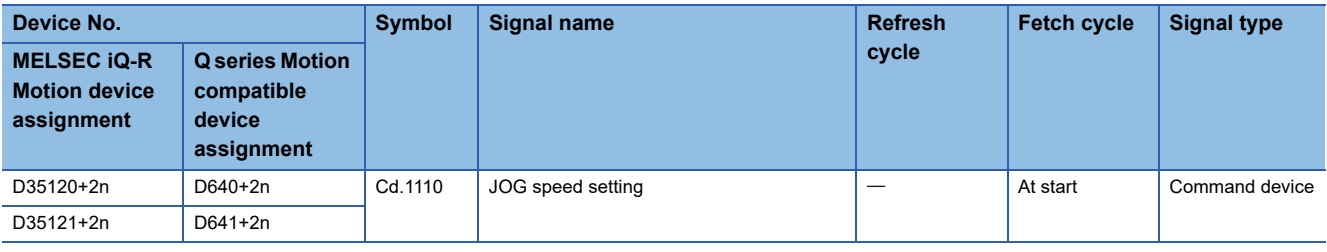

 $Point<sup>°</sup>$ 

• The following range is valid. R16MTCPU: Axis No.1 to 16, R32MTCPU: Axis No.1 to 32.

 • The following device area can be used as a user device. R16MTCPU: 17 axes or more, R32MTCPU: 33 axes or more. However, when the project of R16MTCPU is replaced with R32MTCPU/R64MTCPU, or the project of R32MTCPU is replaced with R64MTCPU, this area cannot be used as a user device.

### **[Cd.1110] JOG speed setting (R: D35120+2n, D35121+2n/Q: D640+2n, D641+2n)**

• This register stores the JOG speed at the JOG operation.

#### • Setting range of the JOG speed is shown below.

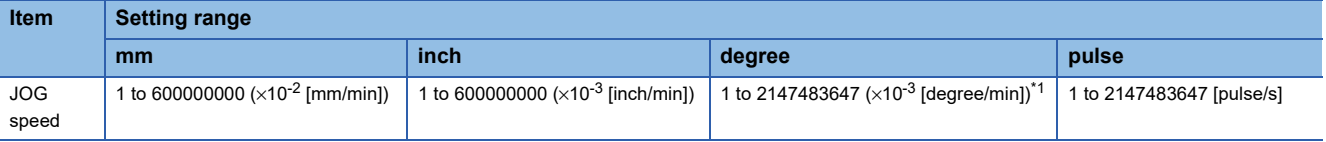

<span id="page-108-0"></span>\*1 When the "speed control 10 x multiplier setting for degree axis" is set to "valid" in the fixed parameter, the unit is 1 to 2147483647 ( $\times$ 10<sup>-</sup>  $2$  [degree/min]).

- The JOG speed is the value stored in the "[Cd.1110] JOG speed setting (R: D35120+2n, D35121+2n/Q: D640+2n, D641+2n)" at leading edge of JOG start signal. Even if data is changed during JOG operation, JOG speed cannot be changed.
- Refer to the JOG operation for details of the JOG operation. ( $\sqrt{P}$  [Page 419 JOG Operation](#page-420-0))

# **Servo input axis monitor device**

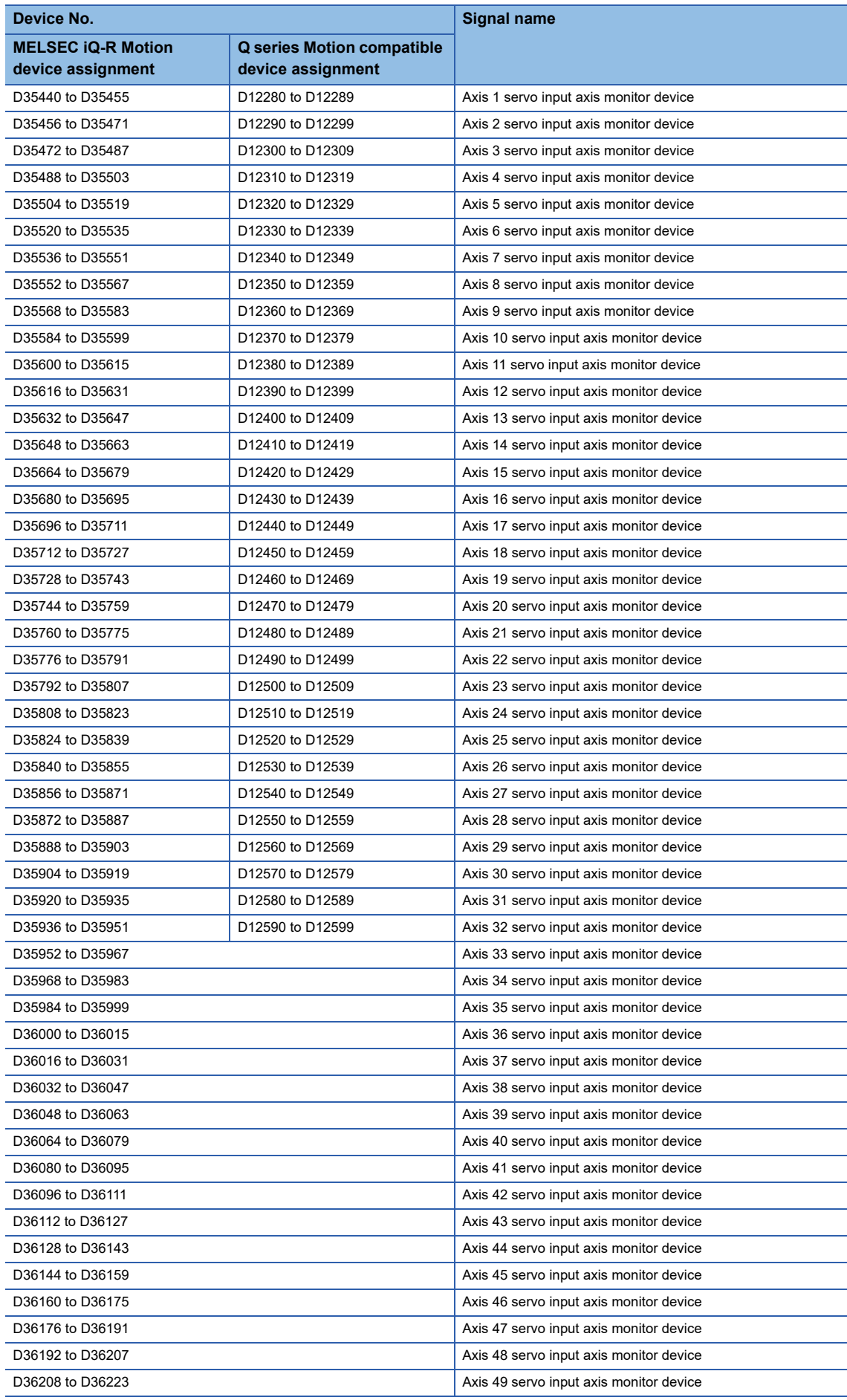

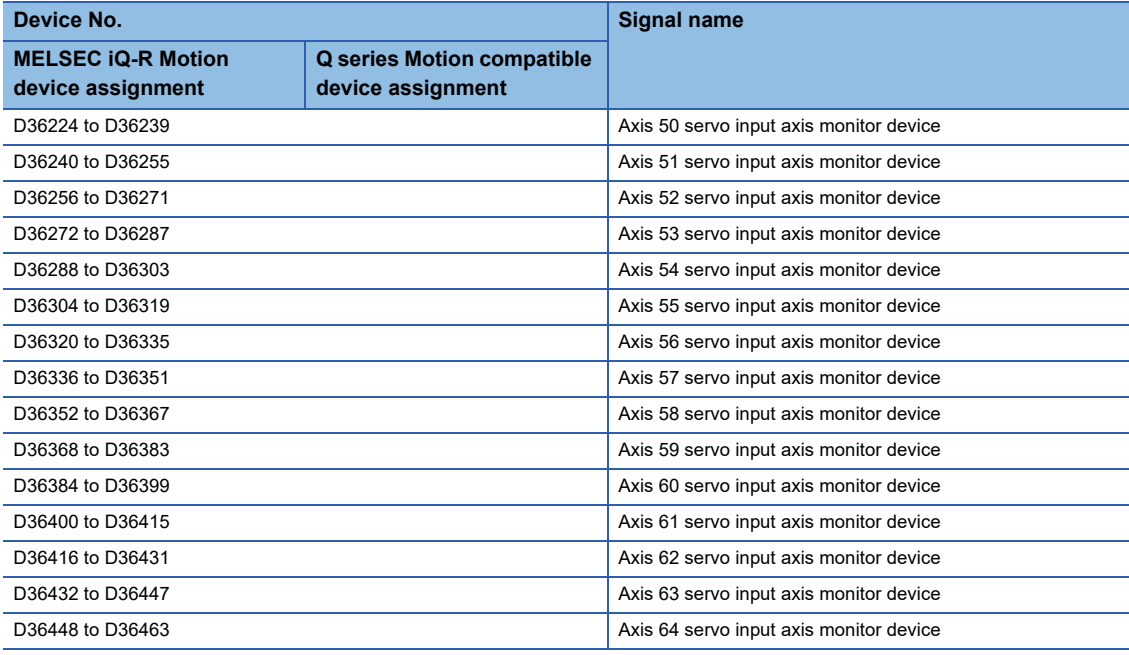

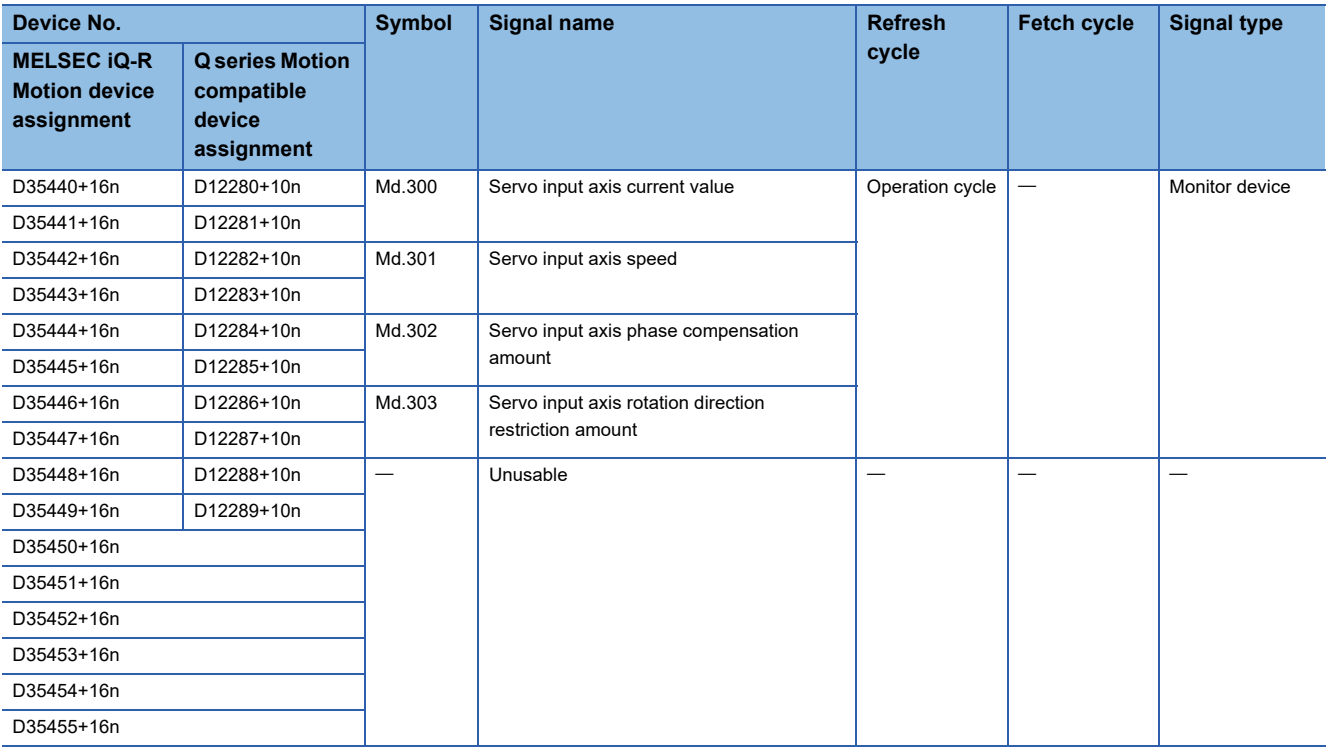

### $Point<sup>0</sup>$

- The following range is valid. R16MTCPU: Axis No.1 to 16, R32MTCPU: Axis No.1 to 32.
- The following device area can be used as a user device. R16MTCPU: 17 axes or more, R32MTCPU: 33 axes or more. However, when the project of R16MTCPU is replaced with R32MTCPU/R64MTCPU, or the project of R32MTCPU is replaced with R64MTCPU, this area cannot be used as a user device.
- Refer to the following for details of servo input axis monitor device. MELSEC iQ-R Motion Controller Programming Manual (Advanced Synchronous Control)

# **Servo input axis control device**

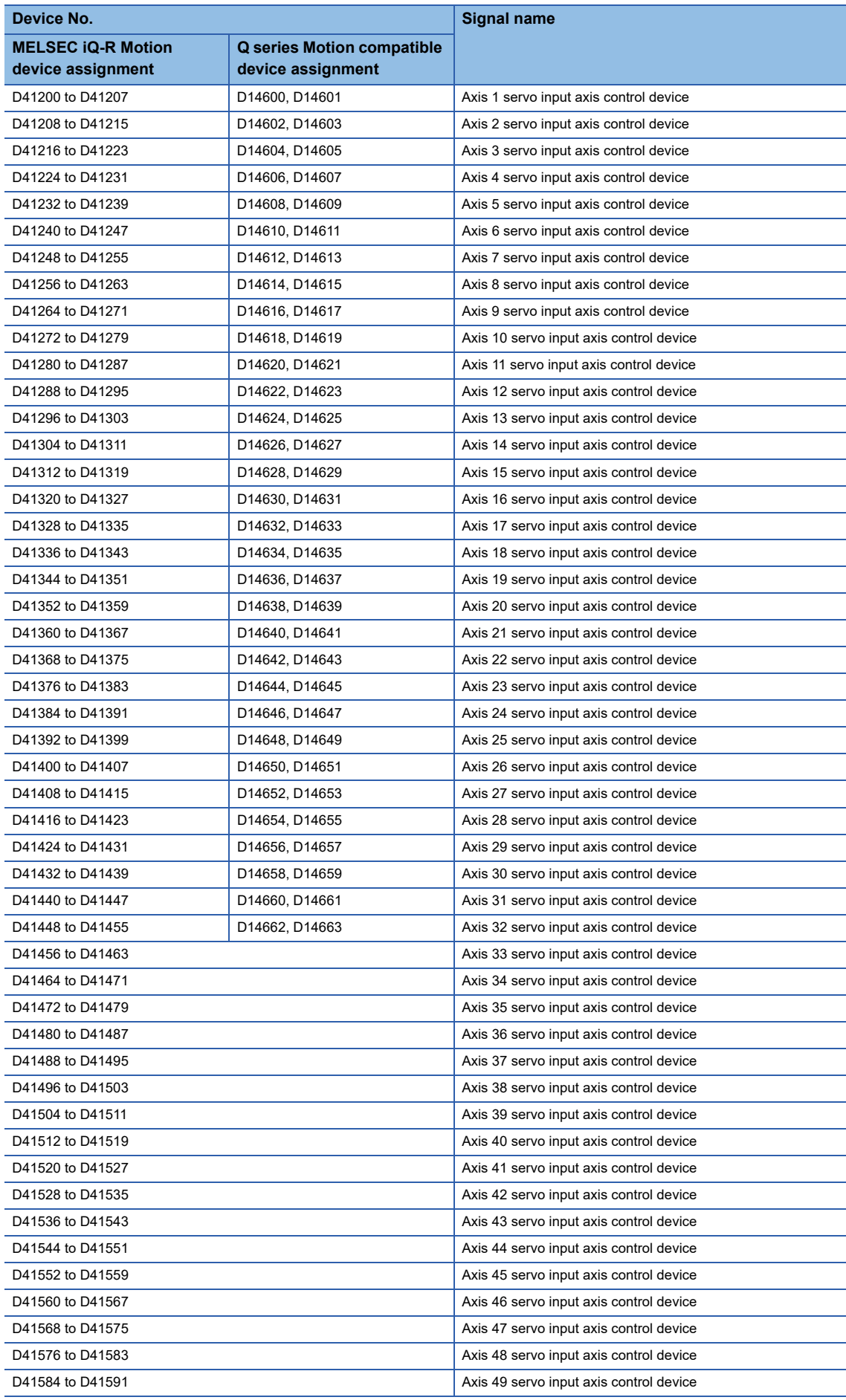

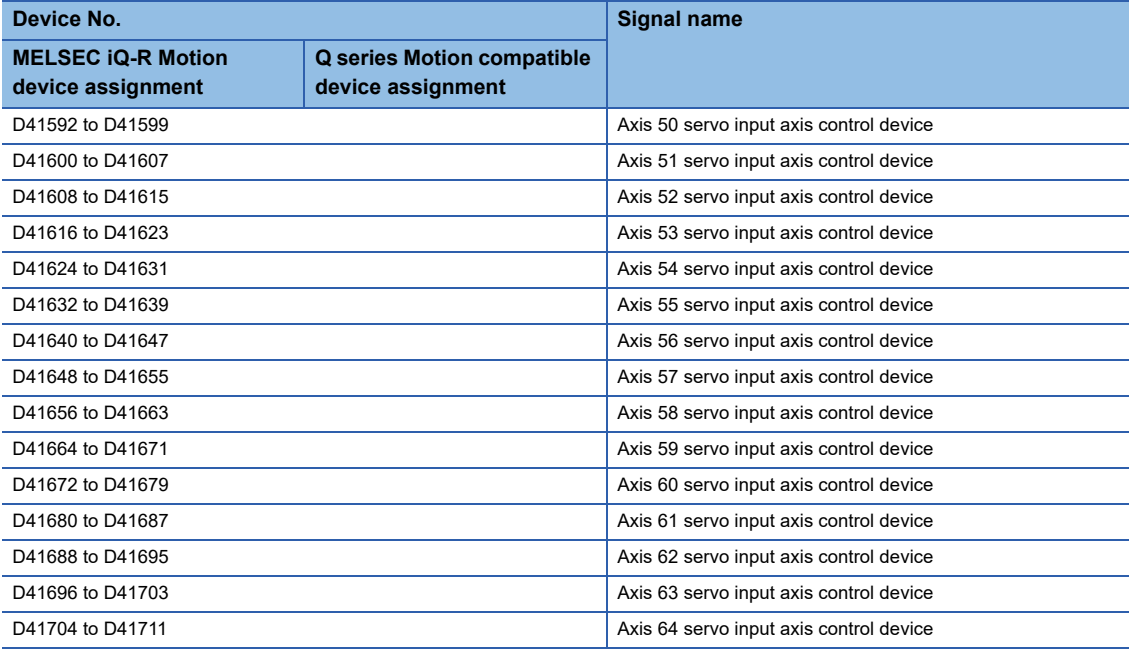

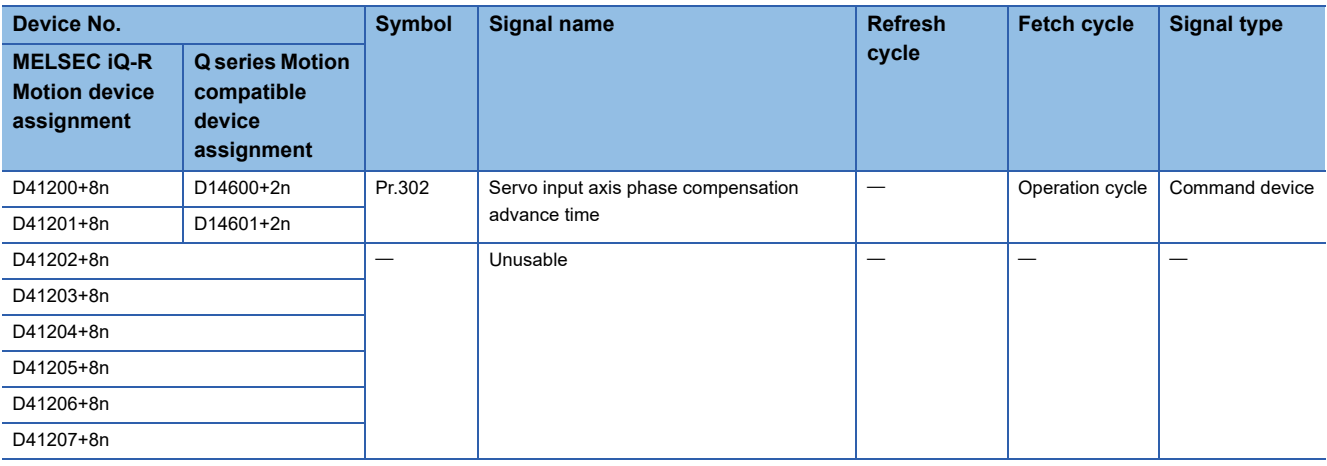

 $Point<sup>0</sup>$ 

- The following range is valid. R16MTCPU: Axis No.1 to 16, R32MTCPU: Axis No.1 to 32.
- The following device area can be used as a user device. R16MTCPU: 17 axes or more, R32MTCPU: 33 axes or more. However, when the project of R16MTCPU is replaced with R32MTCPU/R64MTCPU, or the project of R32MTCPU is replaced with R64MTCPU, this area cannot be used as a user device.
- Refer to the following for details of servo input axis control device. MELSEC iQ-R Motion Controller Programming Manual (Advanced Synchronous Control)

# **Command generation axis monitor device**

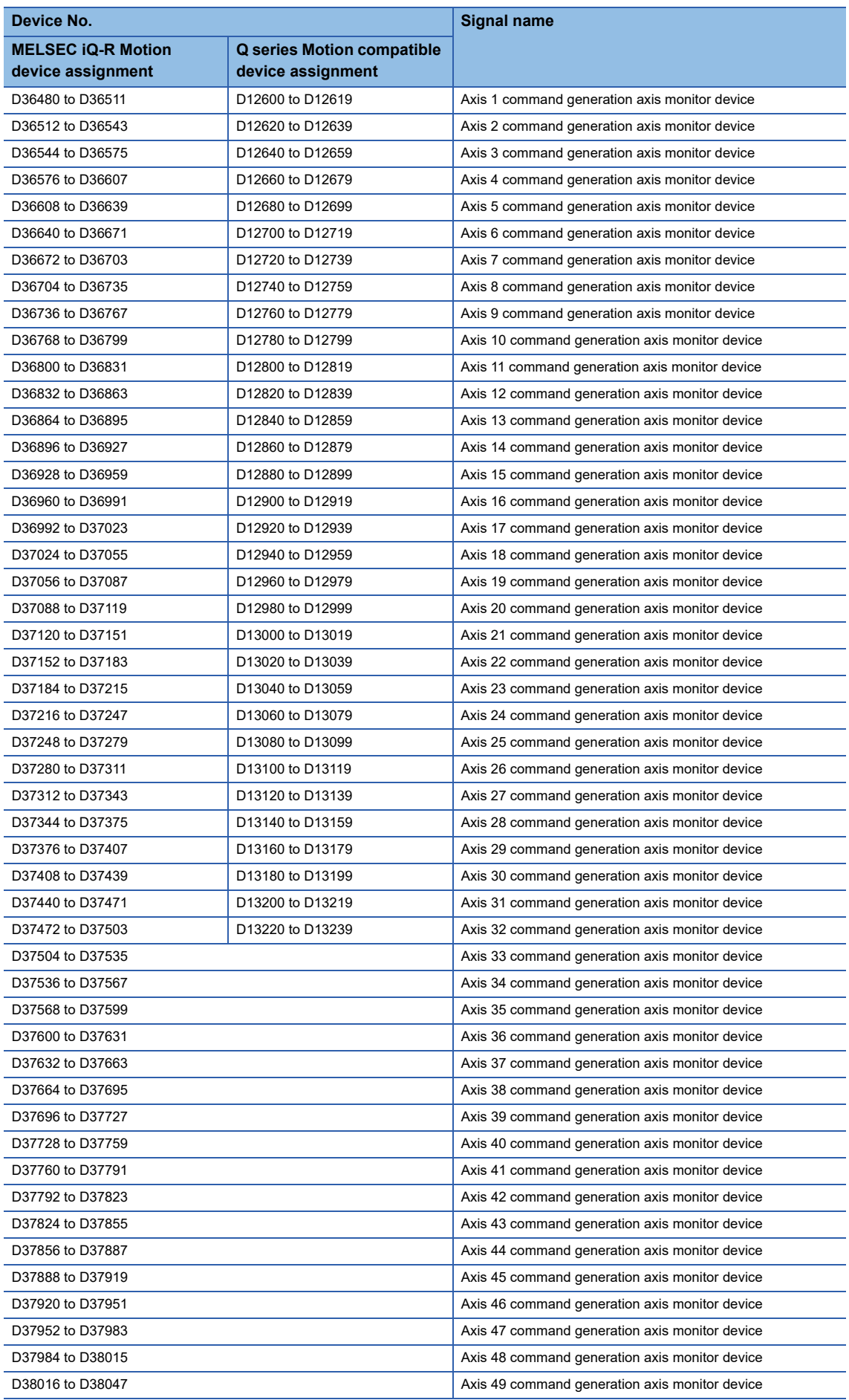

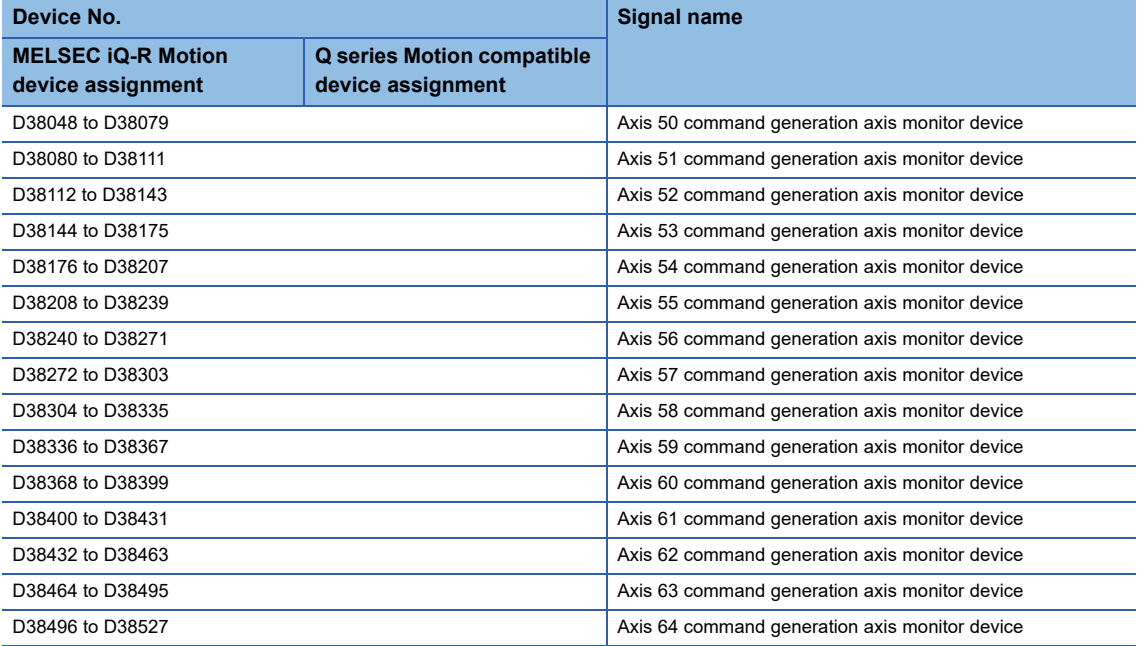

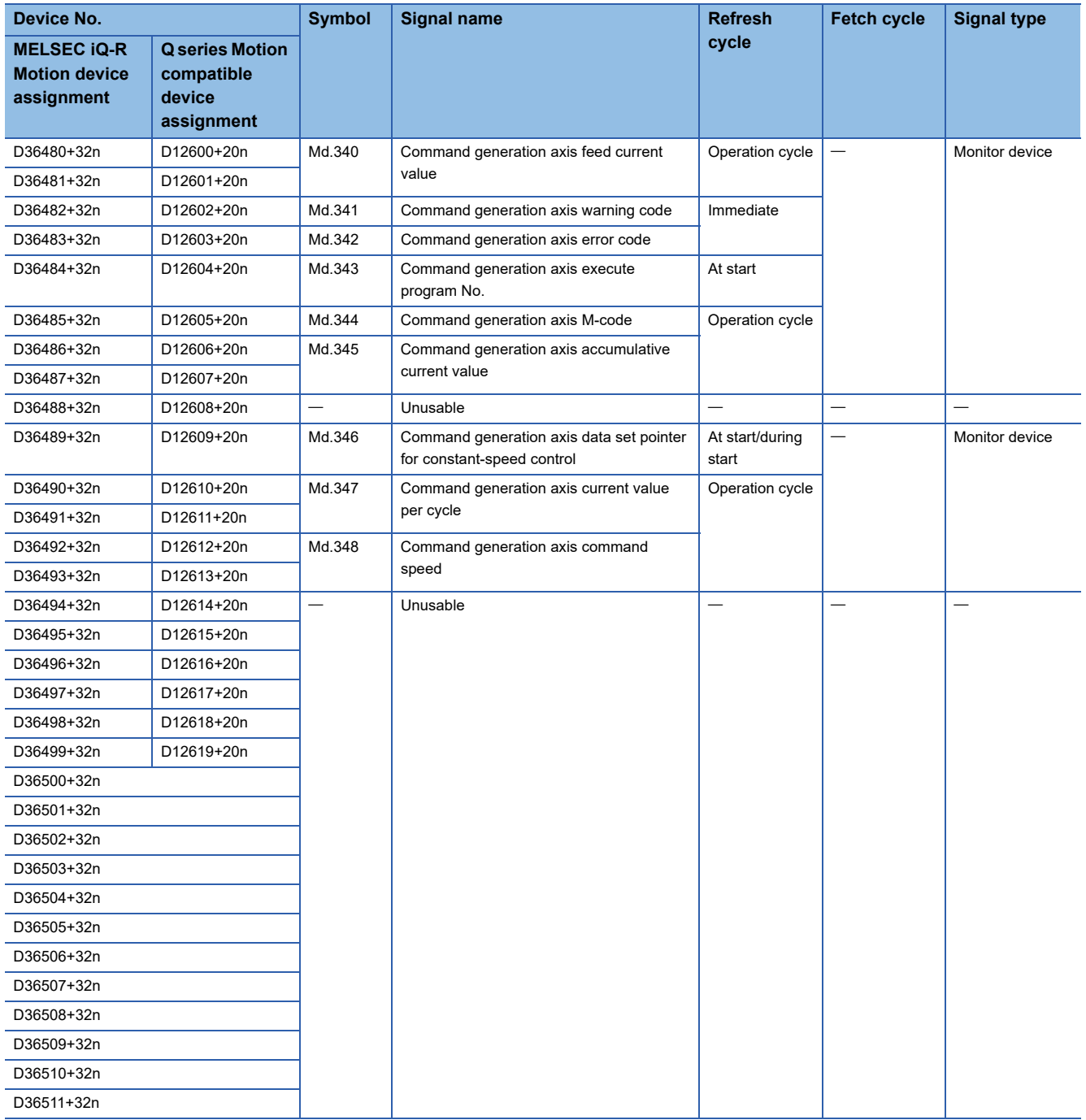

 $Point$ 

• The following range is valid. R16MTCPU: Axis No.1 to 16, R32MTCPU: Axis No.1 to 32.

- The following device area can be used as a user device. R16MTCPU: 17 axes or more, R32MTCPU: 33 axes or more. However, when the project of R16MTCPU is replaced with R32MTCPU/R64MTCPU, or the project of R32MTCPU is replaced with R64MTCPU, this area cannot be used as a user device.
- Refer to the following for details of command generation axis monitor device.
- MELSEC iQ-R Motion Controller Programming Manual (Advanced Synchronous Control)

# **Command generation axis control device**

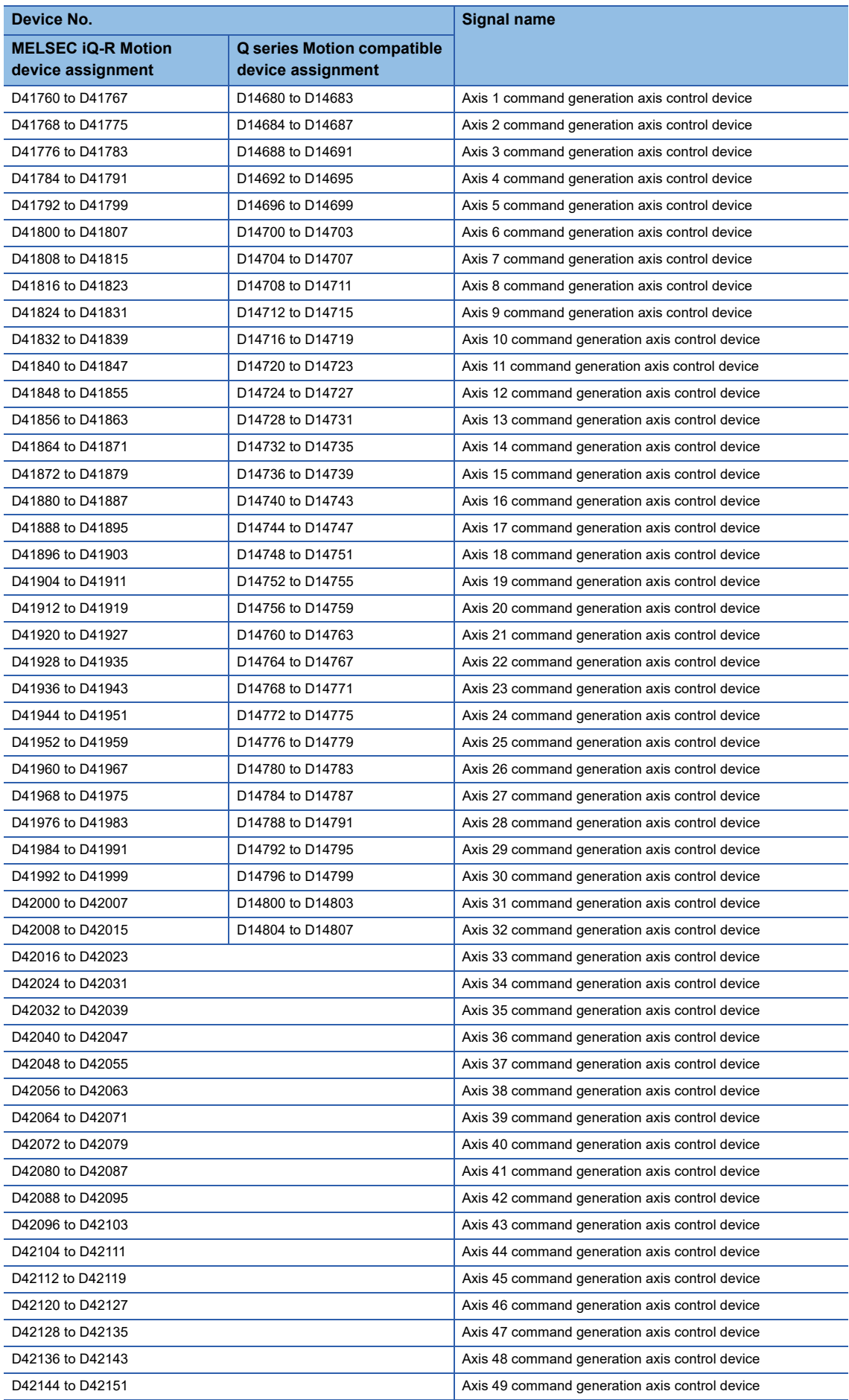

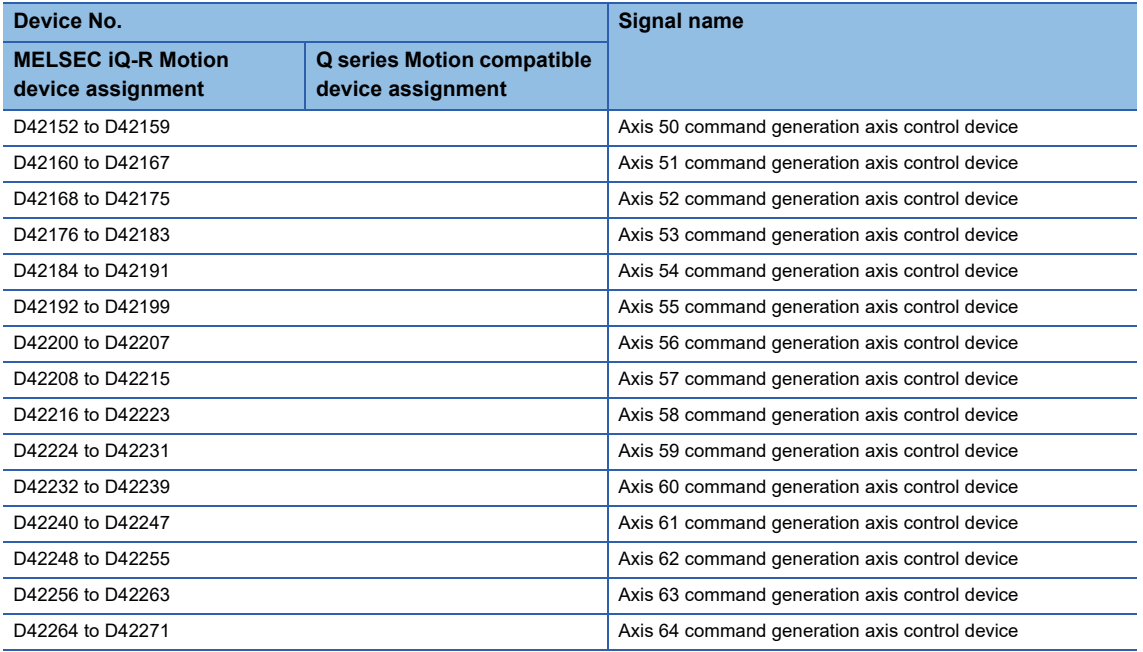

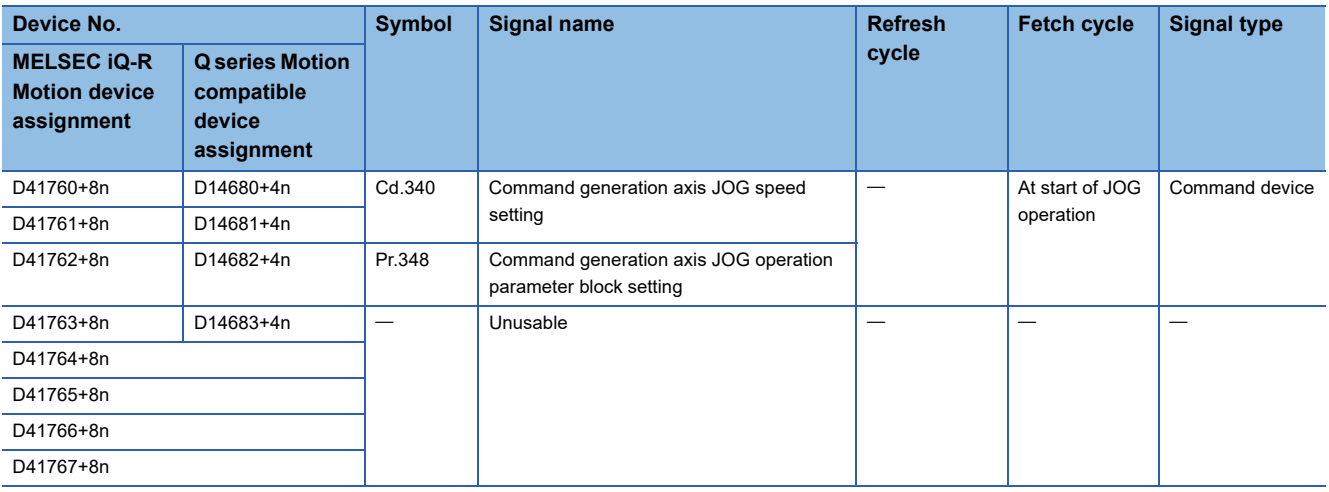

 $Point$ 

• The following range is valid. R16MTCPU: Axis No.1 to 16, R32MTCPU: Axis No.1 to 32.

- The following device area can be used as a user device. R16MTCPU: 17 axes or more, R32MTCPU: 33 axes or more. However, when the project of R16MTCPU is replaced with R32MTCPU/R64MTCPU, or the project of R32MTCPU is replaced with R64MTCPU, this area cannot be used as a user device.
- Refer to the following for details of command generation axis control device.

MELSEC iQ-R Motion Controller Programming Manual (Advanced Synchronous Control)

# **Synchronous encoder axis monitor device**

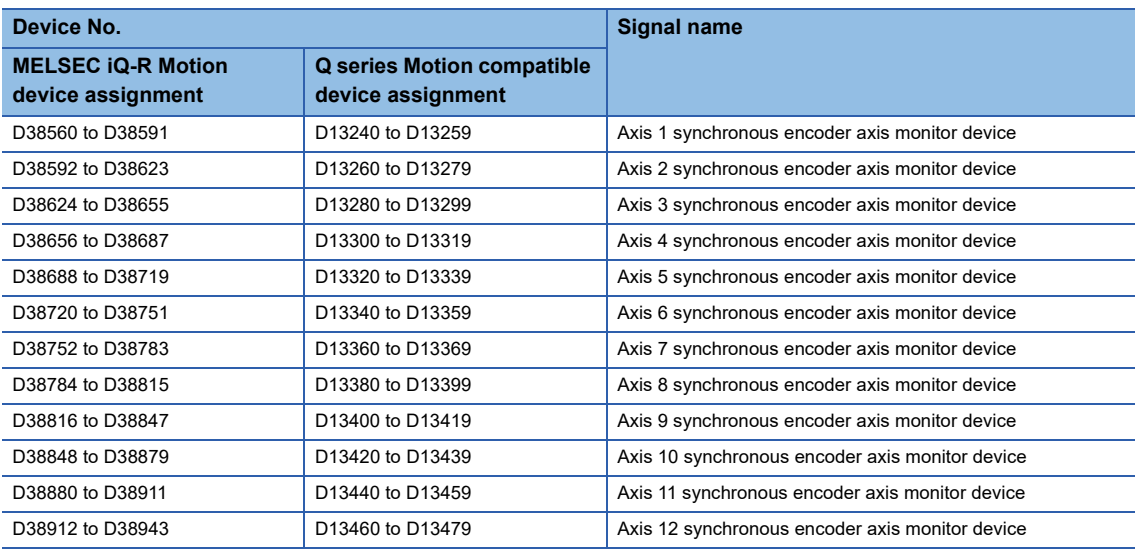

#### • Details for each axis

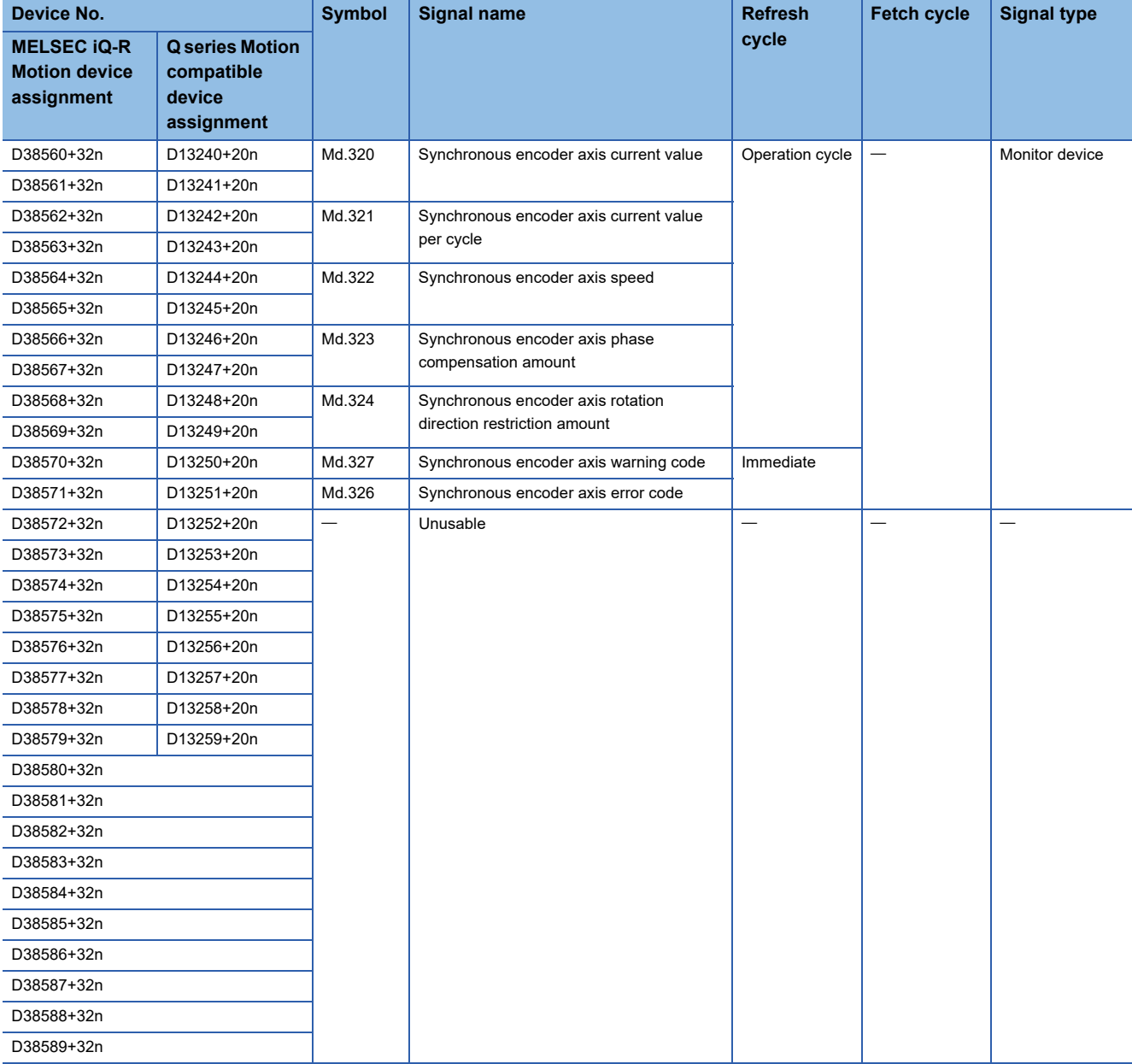

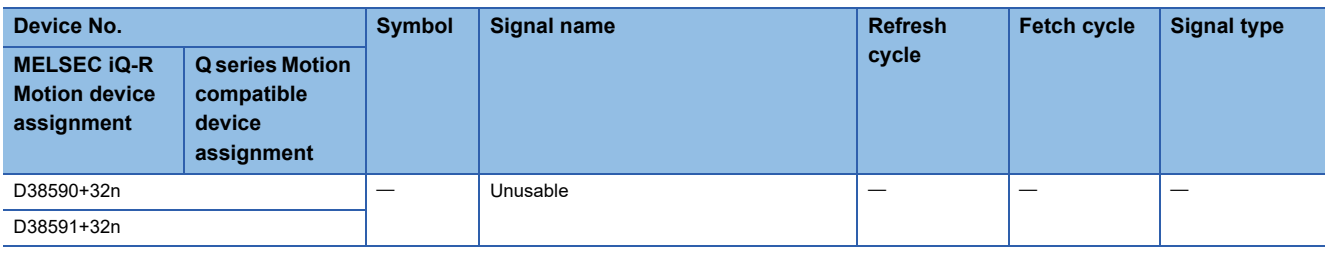

 $Point$ 

Refer to the following for details of synchronous encoder axis monitor device. MELSEC iQ-R Motion Controller Programming Manual (Advanced Synchronous Control)

**118** 2 POSITIONING DEDICATED SIGNALS 2.2 Data Registers

# **Synchronous encoder axis control device**

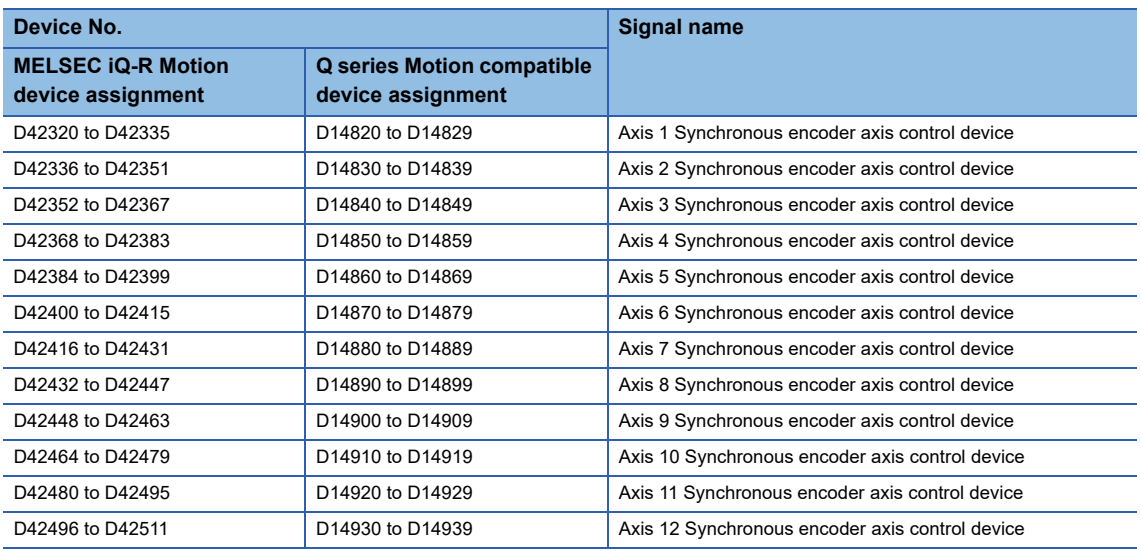

#### • Details for each axis

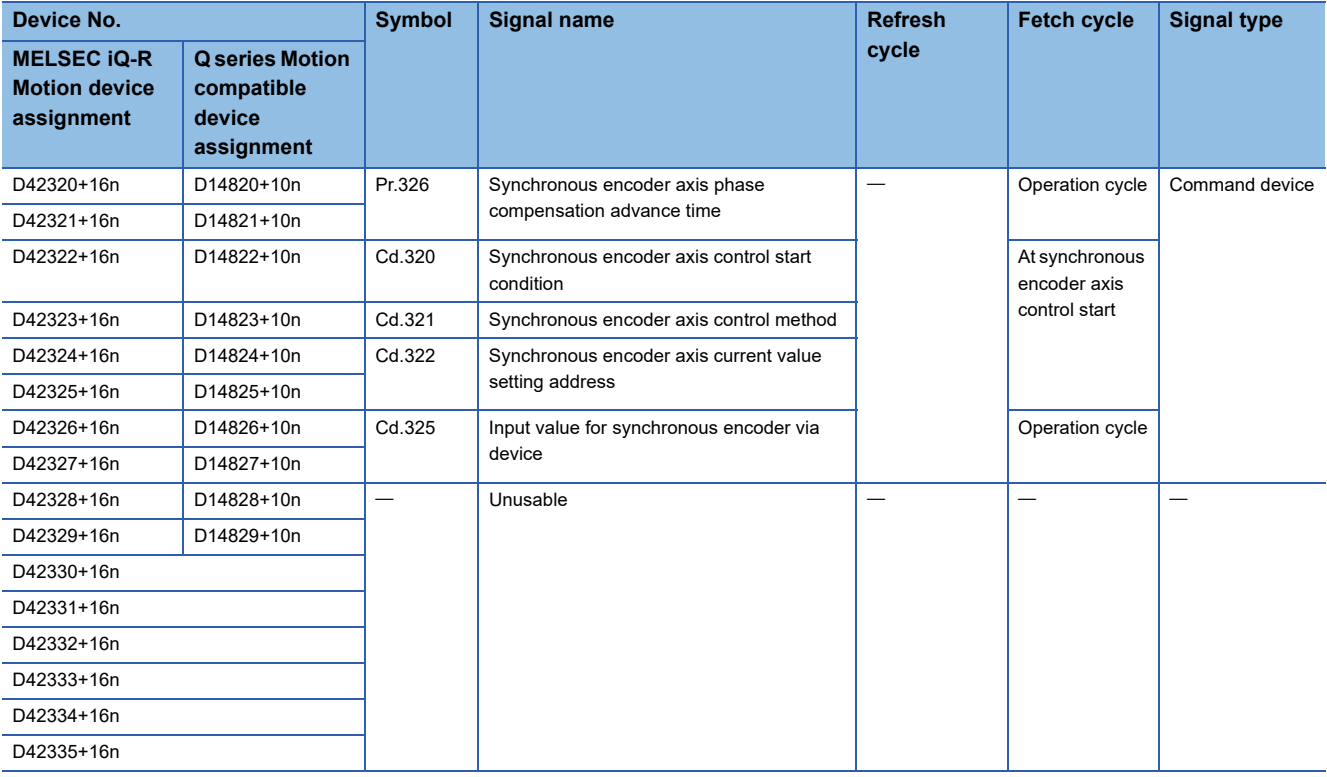

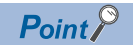

Refer to the following for details of synchronous encoder axis control device. MELSEC iQ-R Motion Controller Programming Manual (Advanced Synchronous Control)

# **Output axis monitor device**

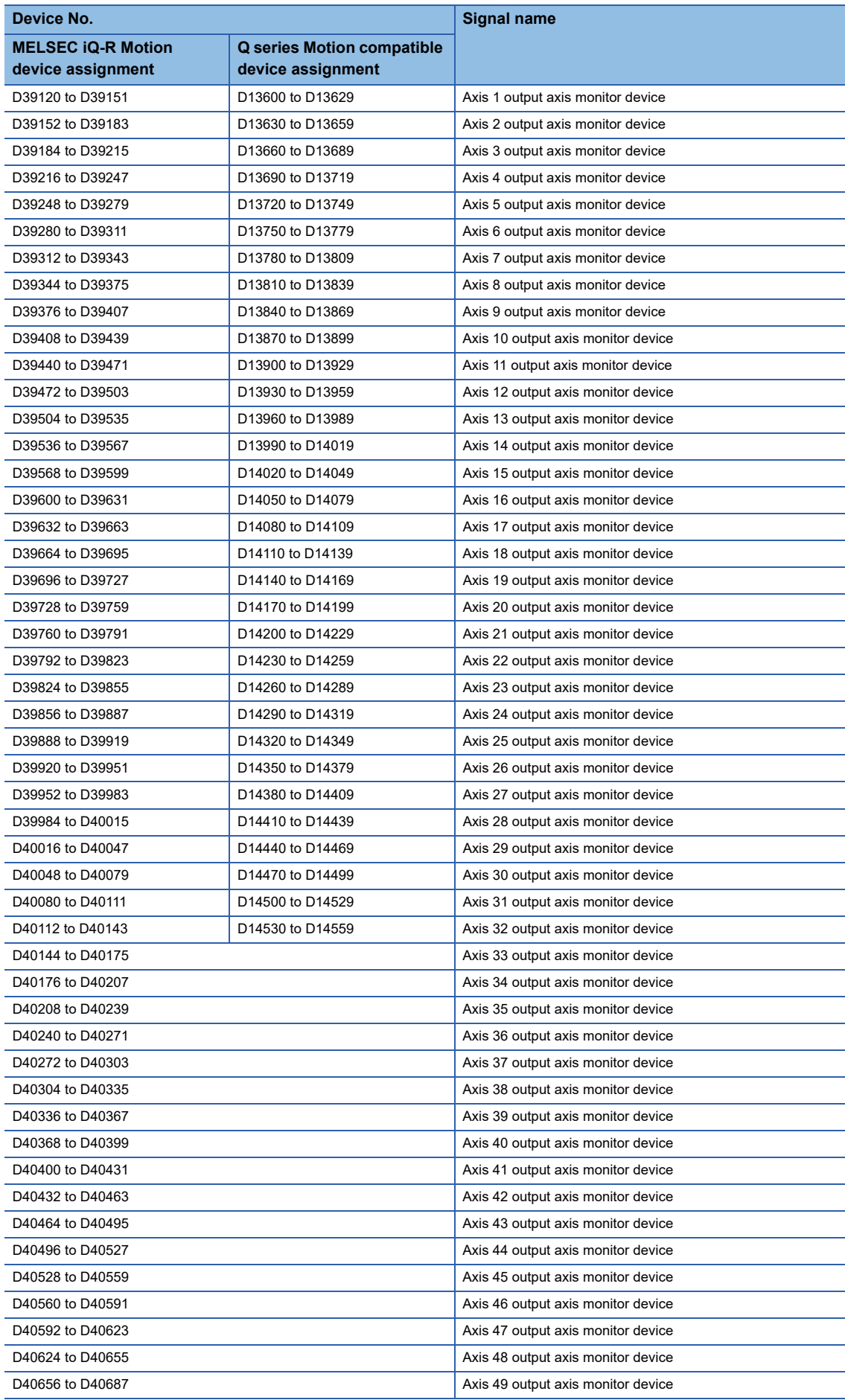

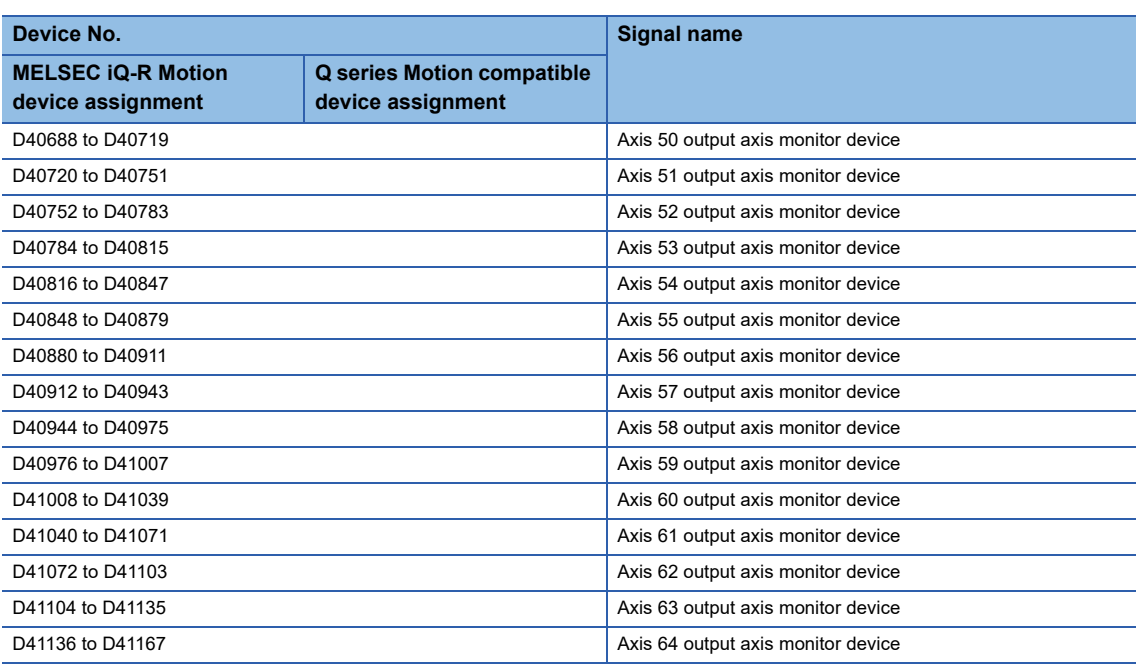

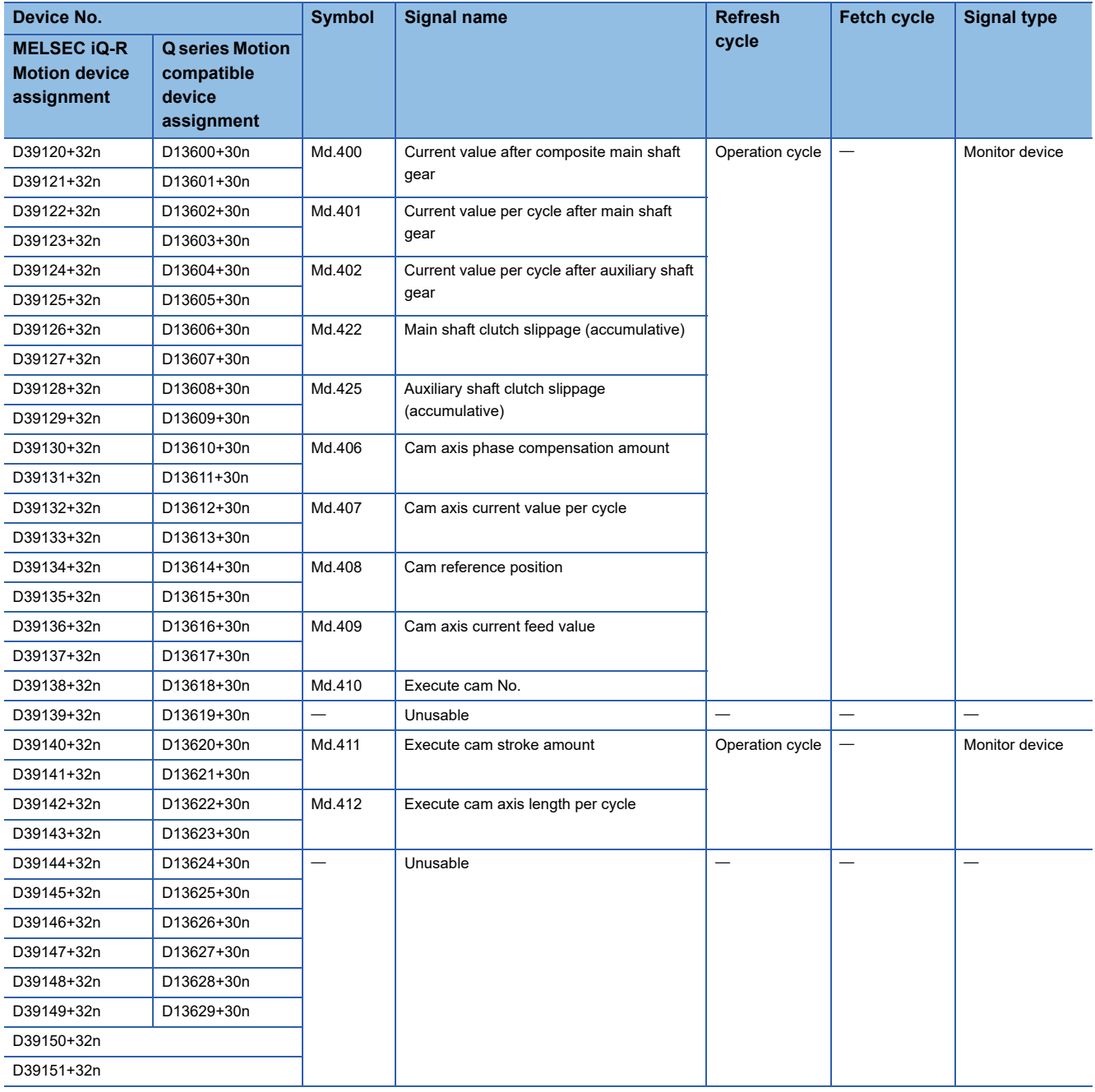

 $Point$ 

- The following range is valid. R16MTCPU: Axis No.1 to 16, R32MTCPU: Axis No.1 to 32.
- The following device area can be used as a user device. R16MTCPU: 17 axes or more, R32MTCPU: 33 axes or more. However, when the project of R16MTCPU is replaced with R32MTCPU/R64MTCPU, or the project of R32MTCPU is replaced with R64MTCPU, this area cannot be used as a user device.
- Refer to the following for details of output axis monitor device.
- MELSEC iQ-R Motion Controller Programming Manual (Advanced Synchronous Control)

# **Output axis control device**

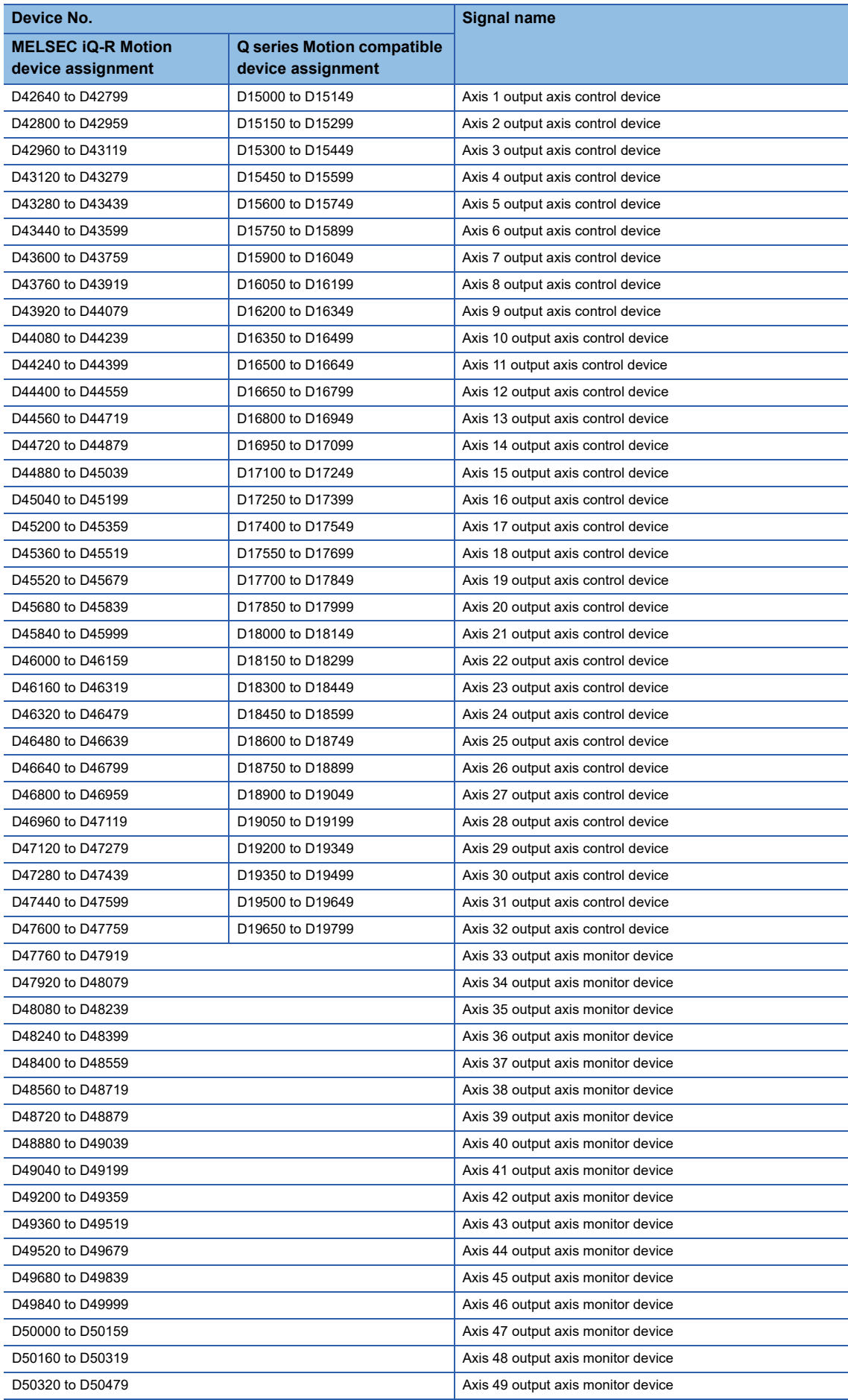

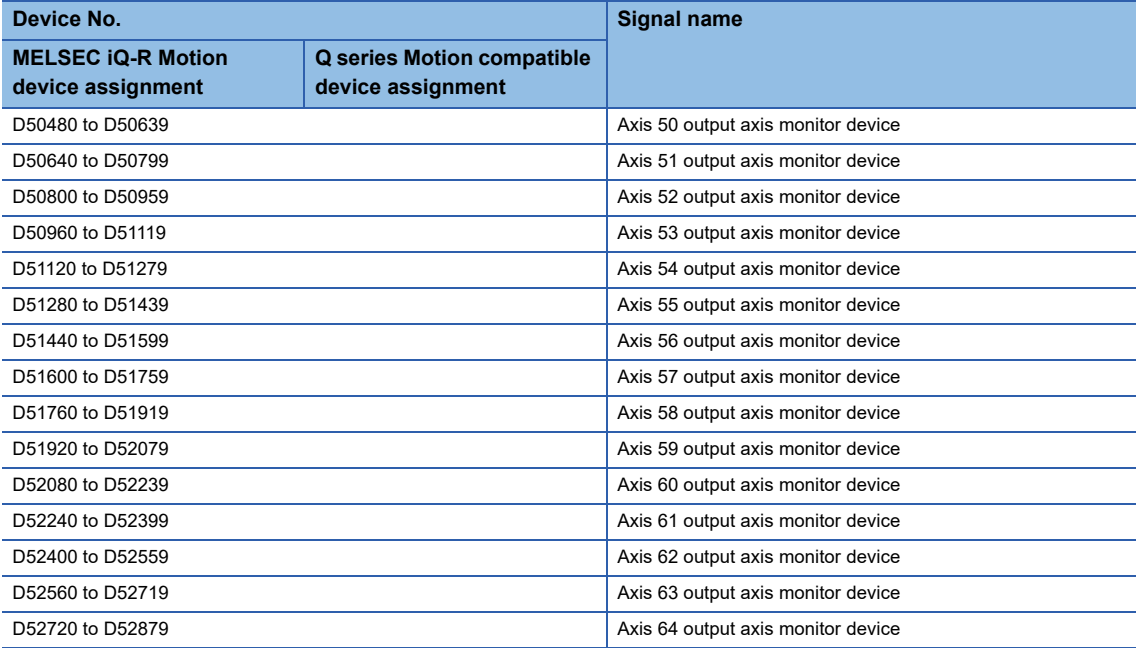

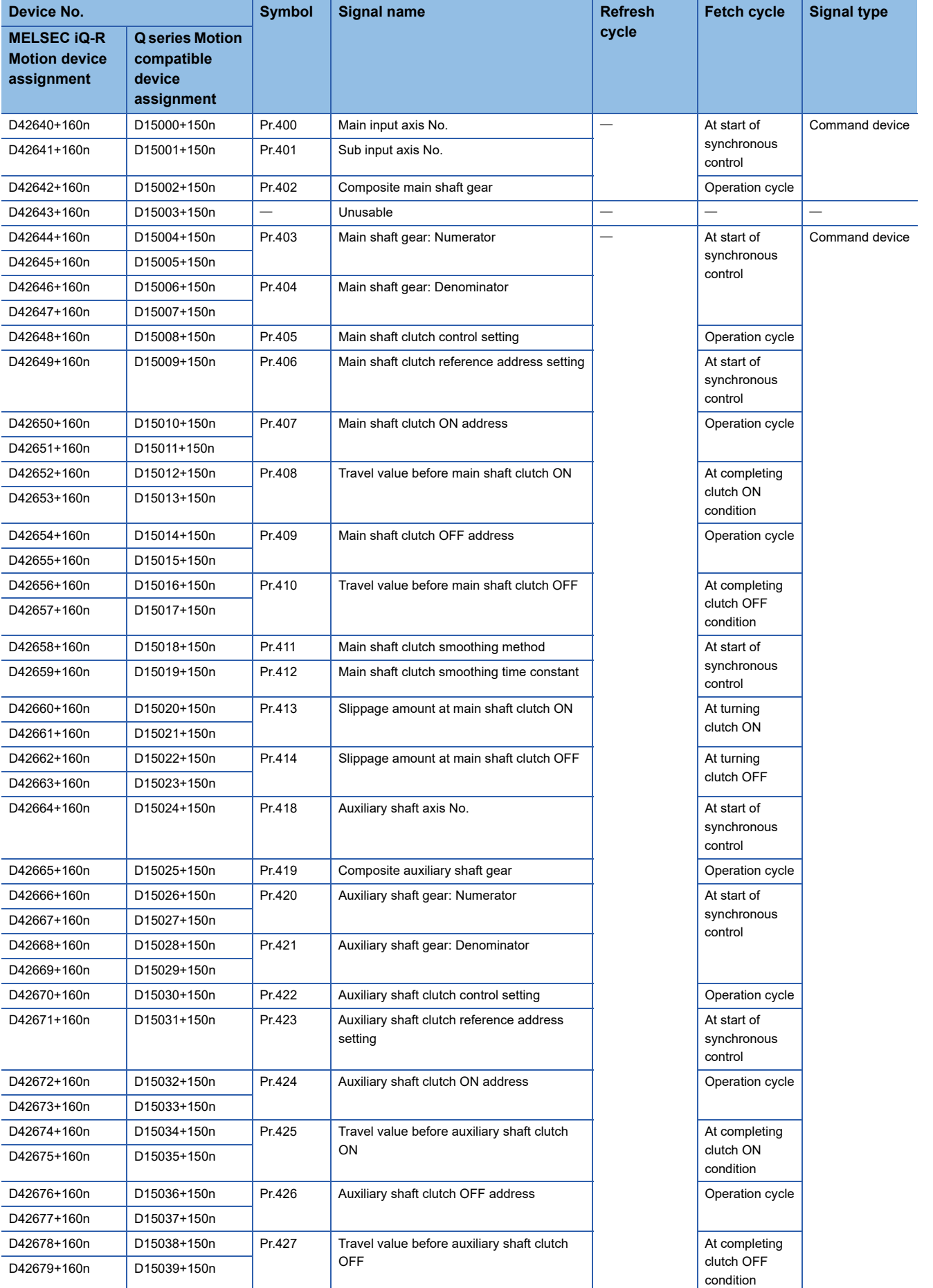

**2**

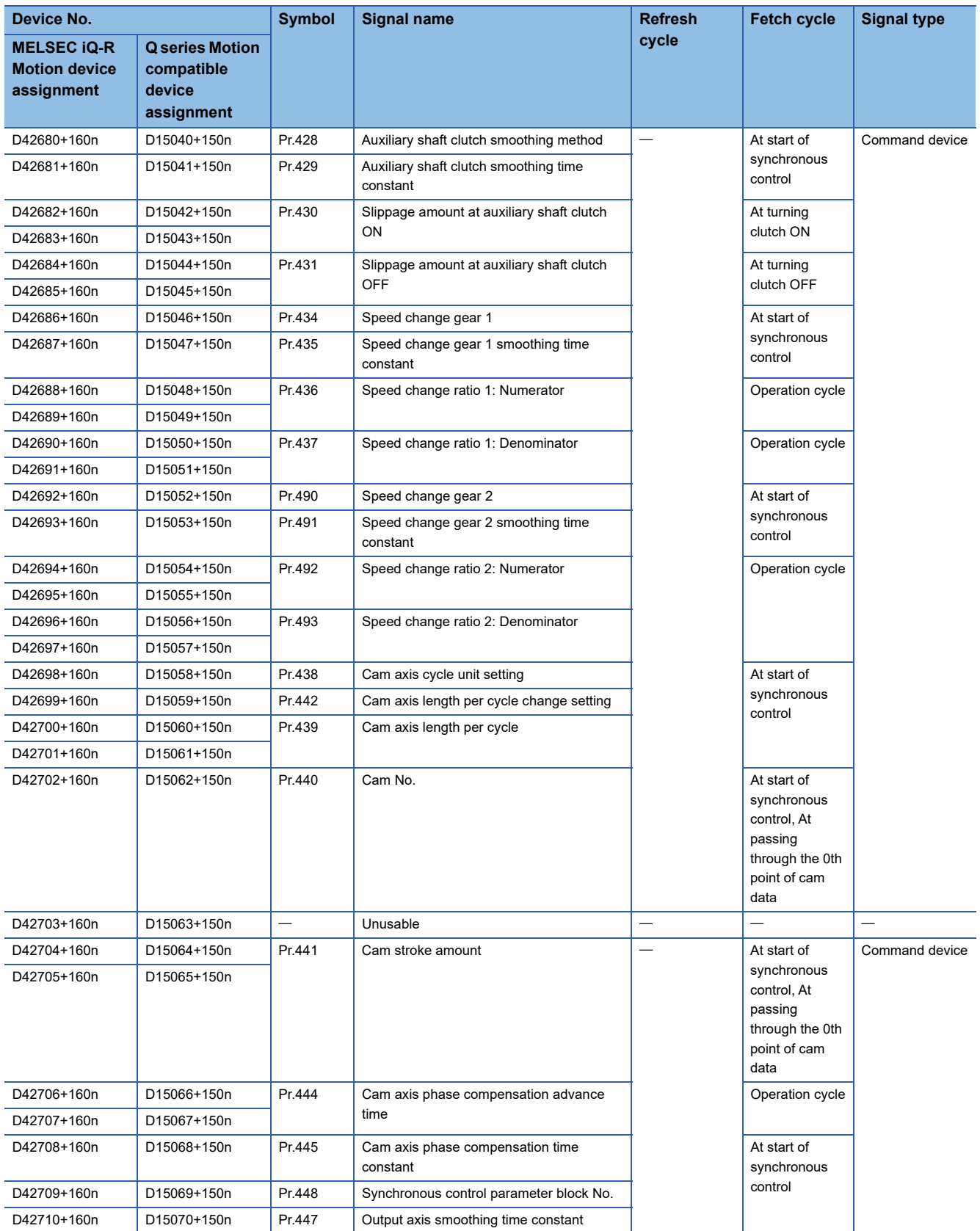

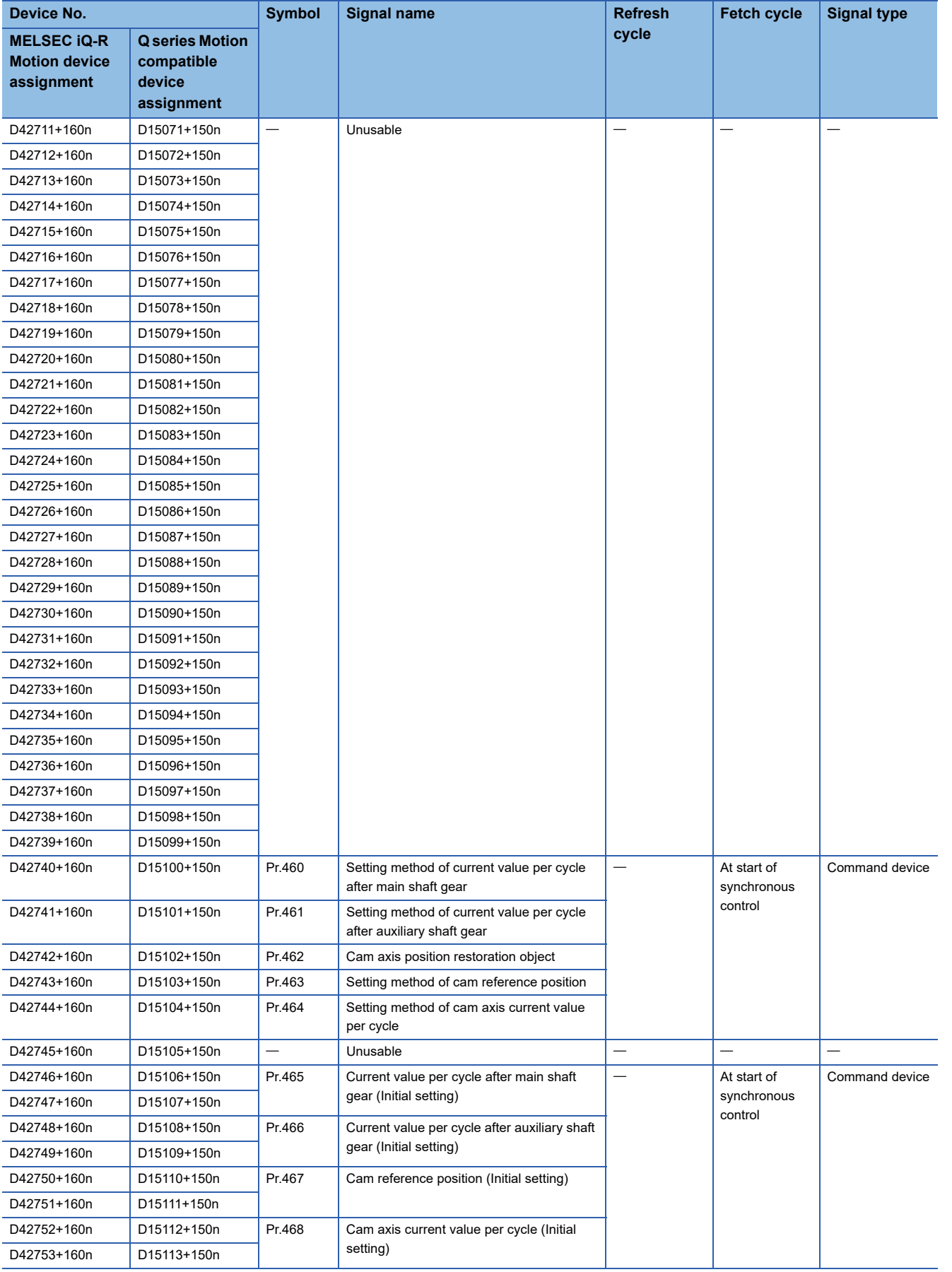

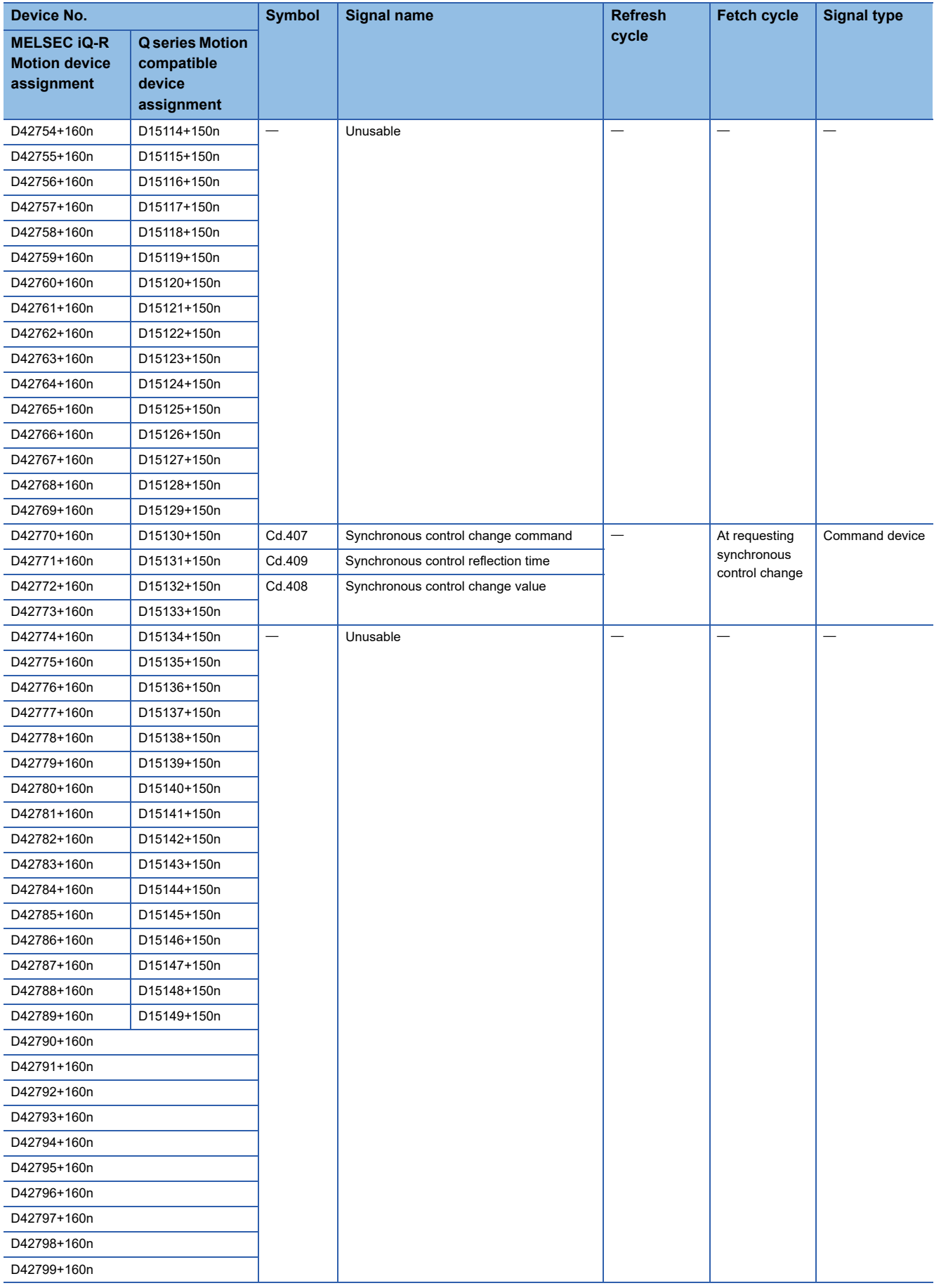

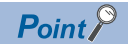

- The following range is valid. R16MTCPU: Axis No.1 to 16, R32MTCPU: Axis No.1 to 32.
- The following device area can be used as a user device. R16MTCPU: 17 axes or more, R32MTCPU: 33 axes or more. However, when the project of R16MTCPU is replaced with R32MTCPU/R64MTCPU, or the project of R32MTCPU is replaced with R64MTCPU, this area cannot be used as a user device.
- Refer to the following for details of output axis monitor device. MELSEC iQ-R Motion Controller Programming Manual (Advanced Synchronous Control)

### **Machine control device**

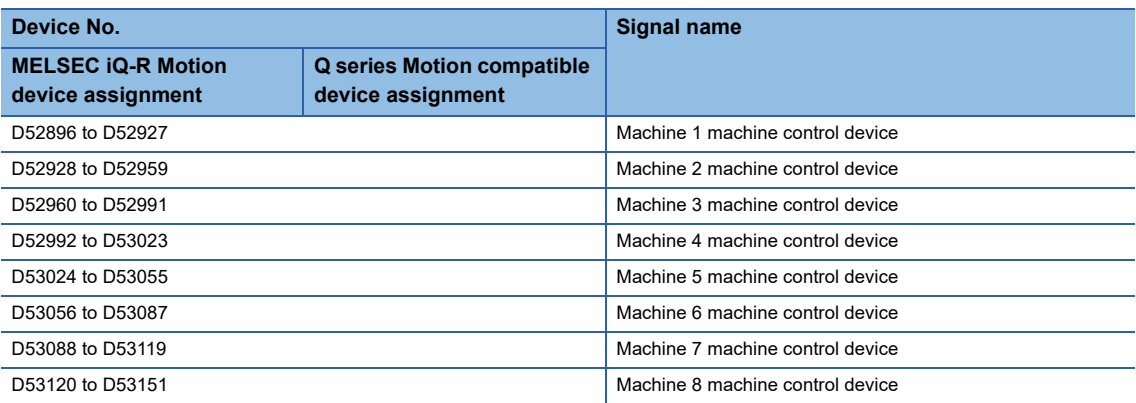

#### • Details for each machine

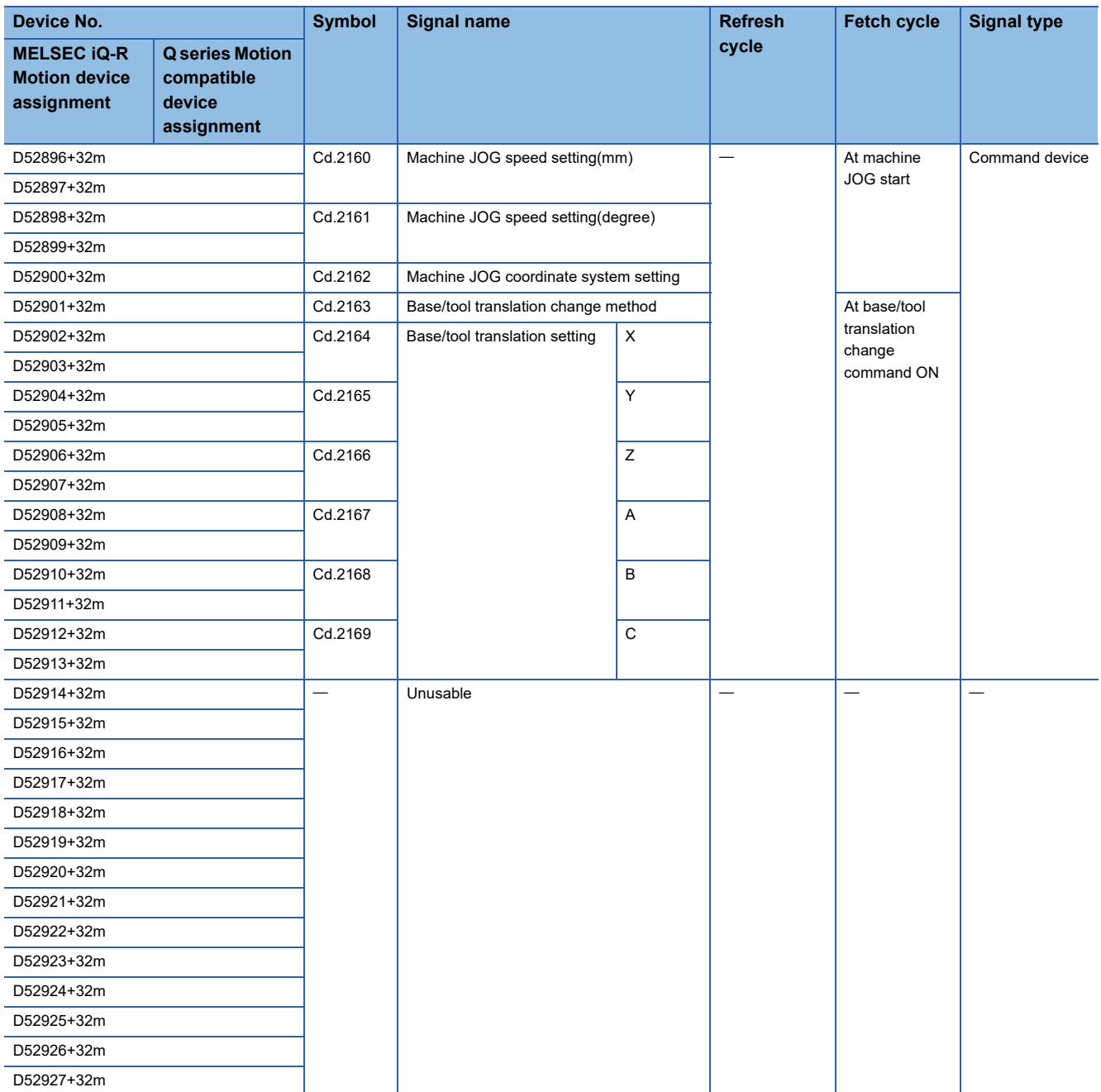

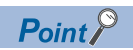

Refer to the following for details of machine command signal. MELSEC iQ-R Motion Controller Programming Manual (Machine Control)

### **Machine monitor device**

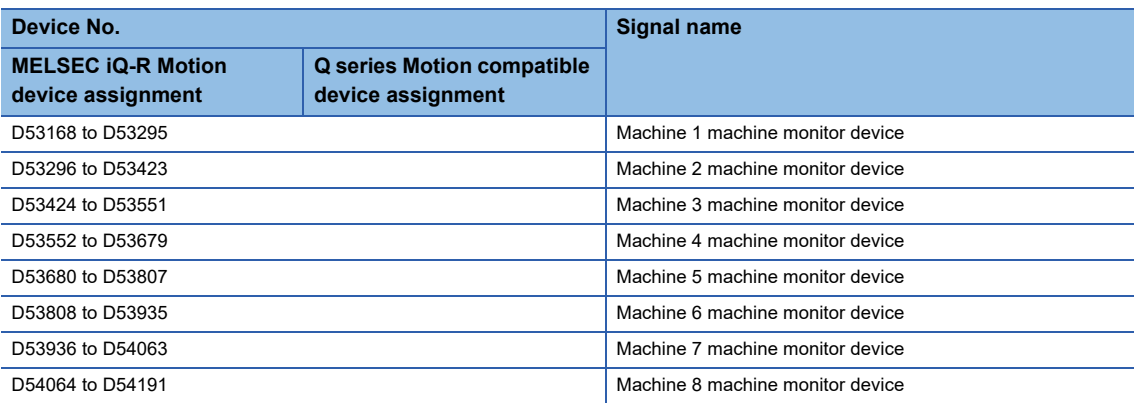

#### • Details for each machine

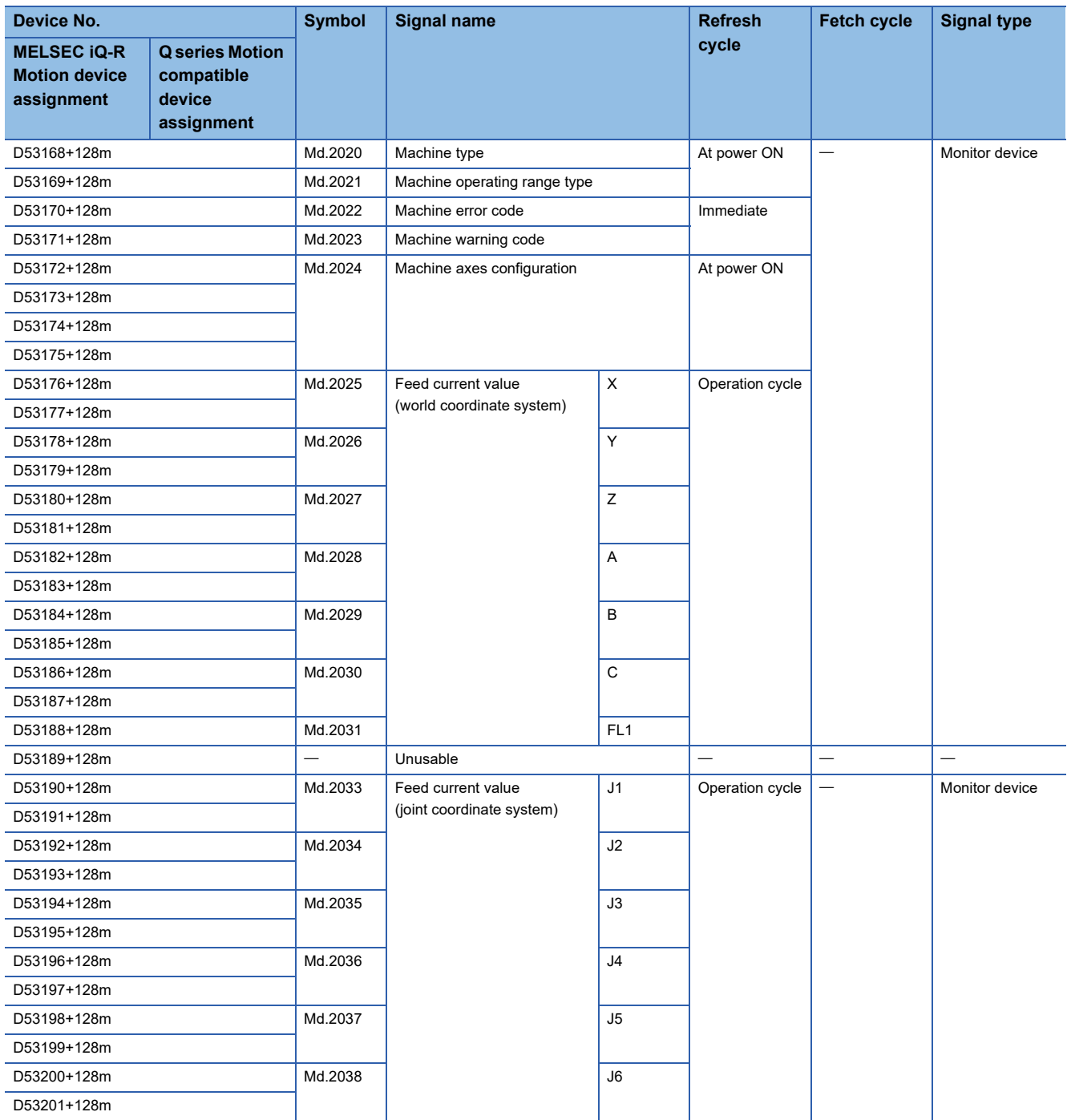

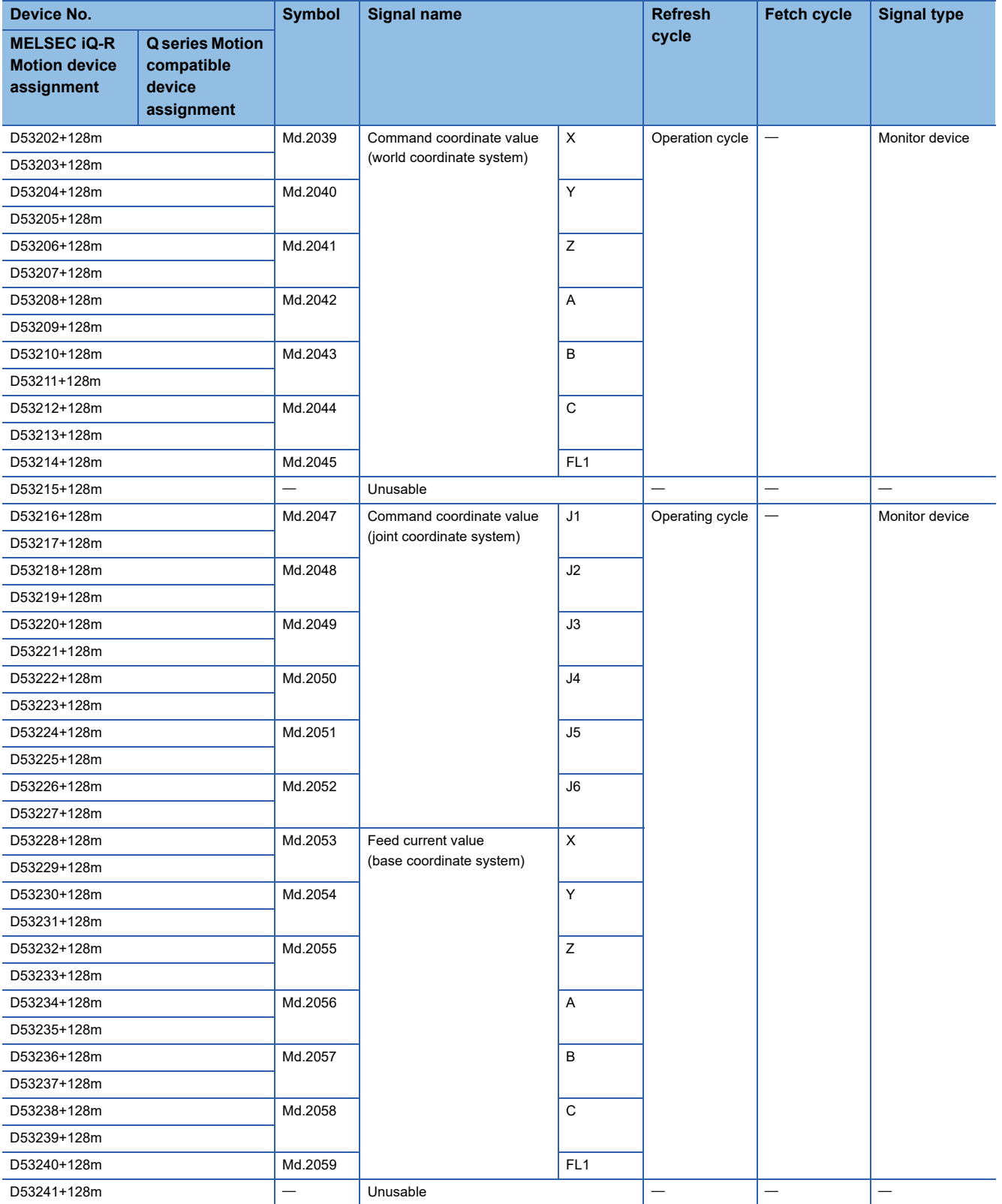

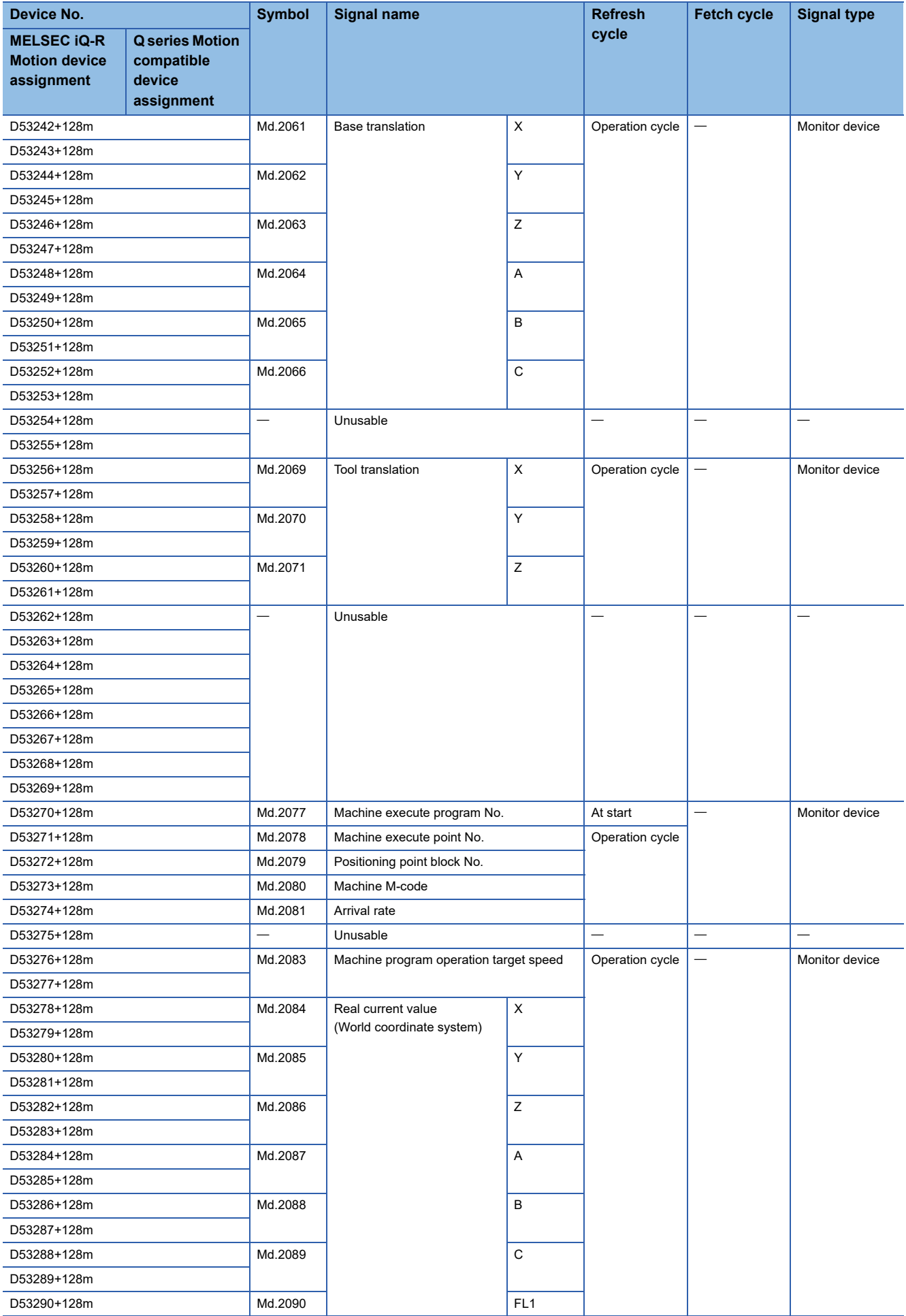

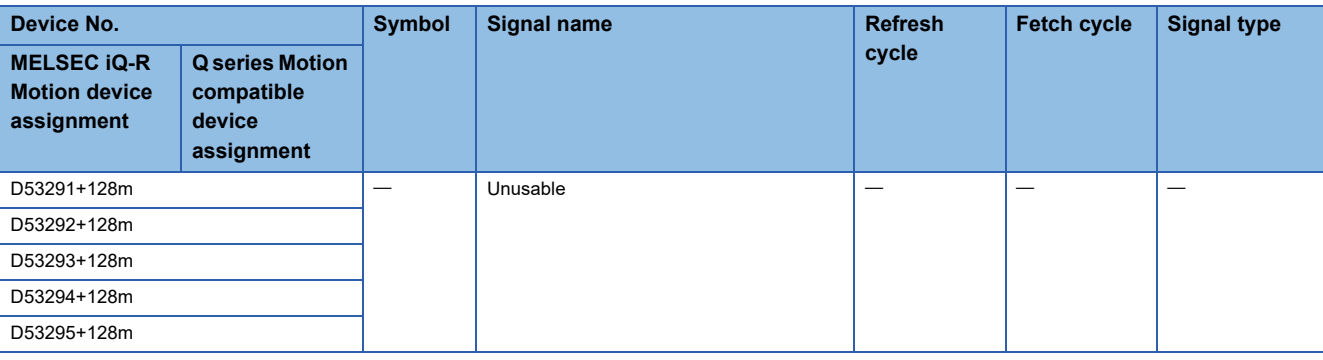

 $Point$ 

Refer to the following for details of machine command signal. MELSEC iQ-R Motion Controller Programming Manual (Machine Control)

## **G-code control common command signal**

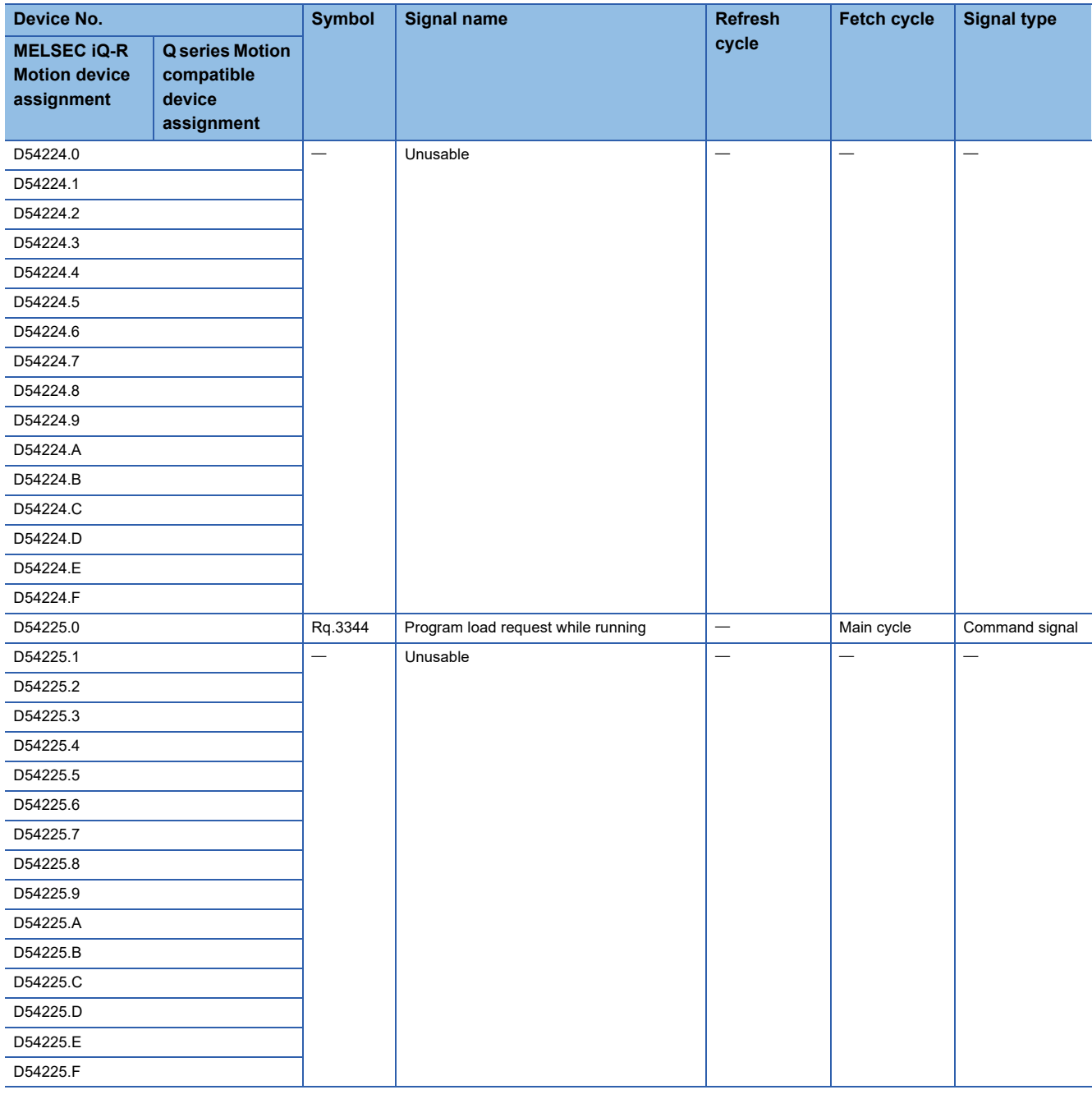

 $Point$ 

Refer to the following for details of G-code control common command signal. MELSEC iQ-R Motion Controller Programming Manual (G-Code Control)

### **G-code control common control device**

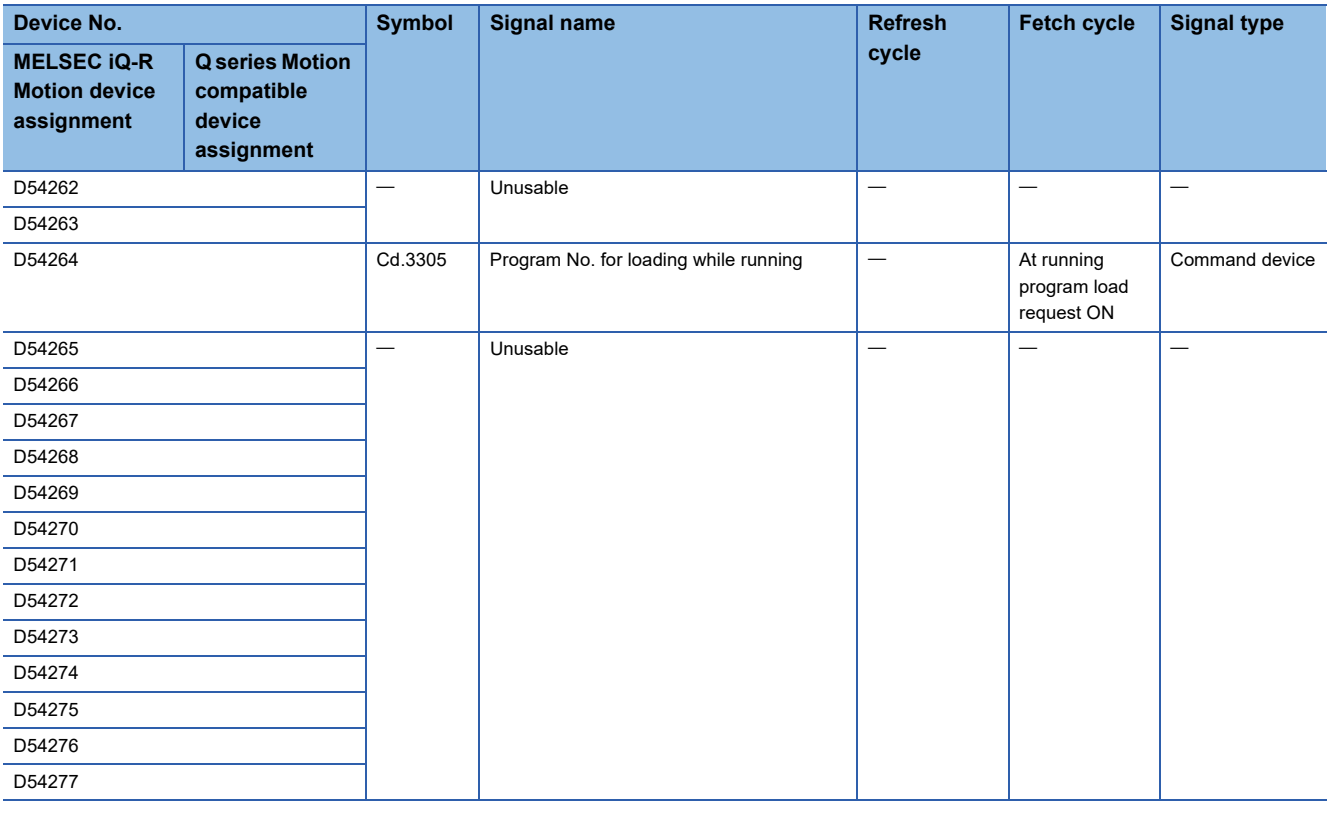

 $Point$ 

Refer to the following for details of G-code control common control device. MELSEC iQ-R Motion Controller Programming Manual (G-Code Control)

### **G-code control common status**

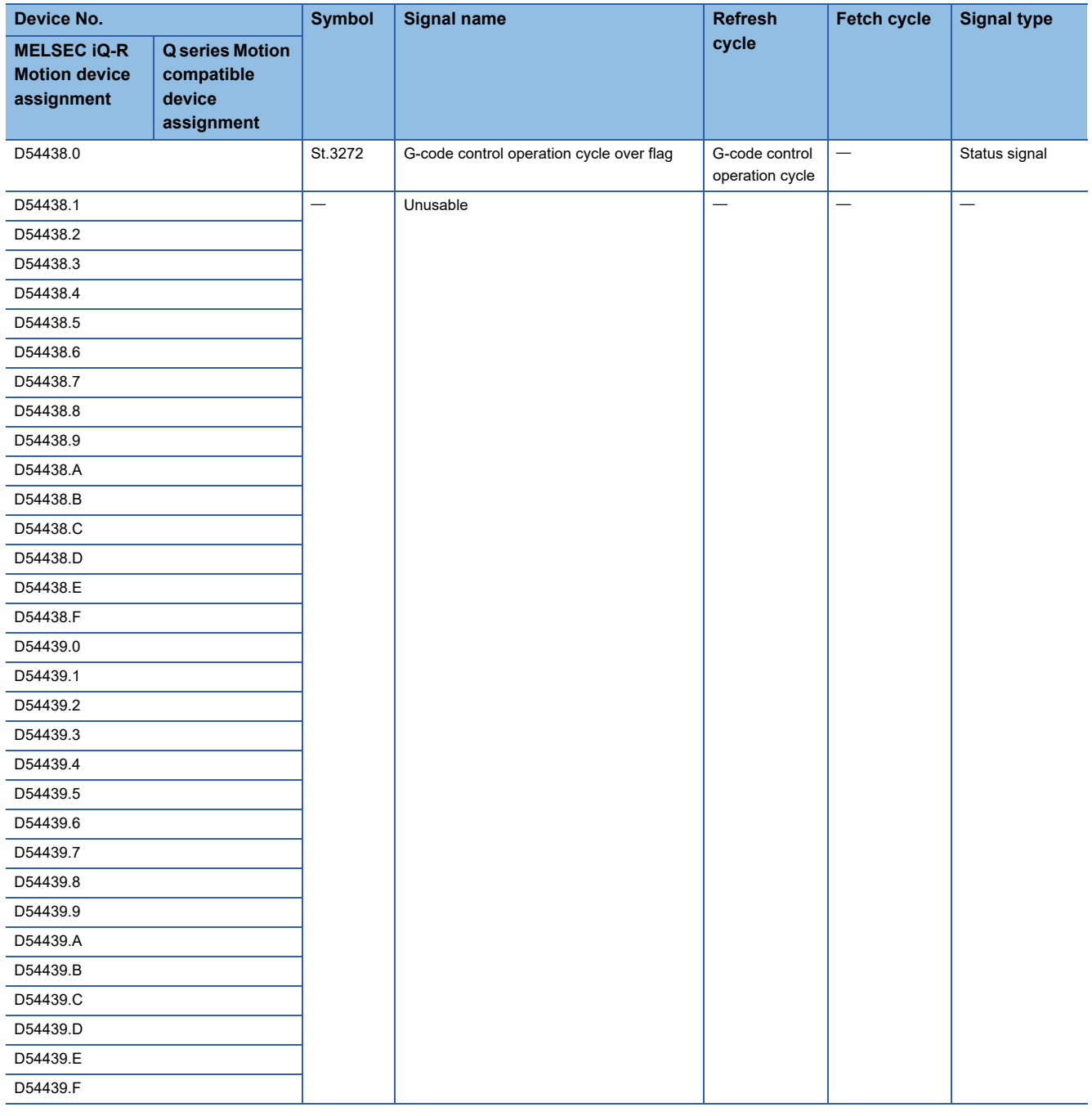

 $Point$ 

Refer to the following for details of G-code control common status. MELSEC iQ-R Motion Controller Programming Manual (G-Code Control)

### **G-code control common monitor device**

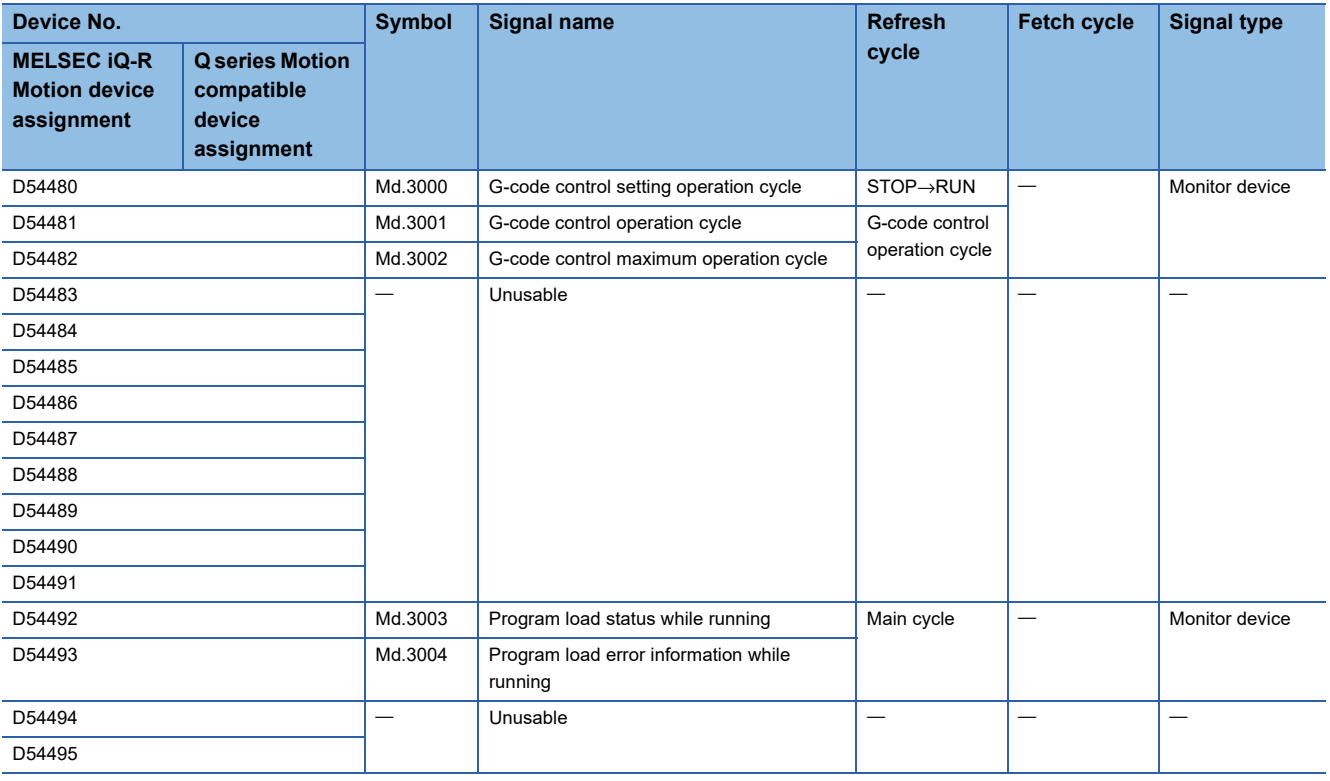

 $Point$ 

Refer to the following for details of G-code control common monitor device. MELSEC iQ-R Motion Controller Programming Manual (G-Code Control)

### **G-code control line command signal**

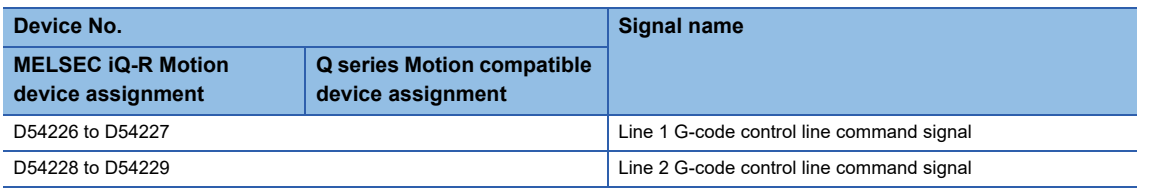

#### • Details for each line

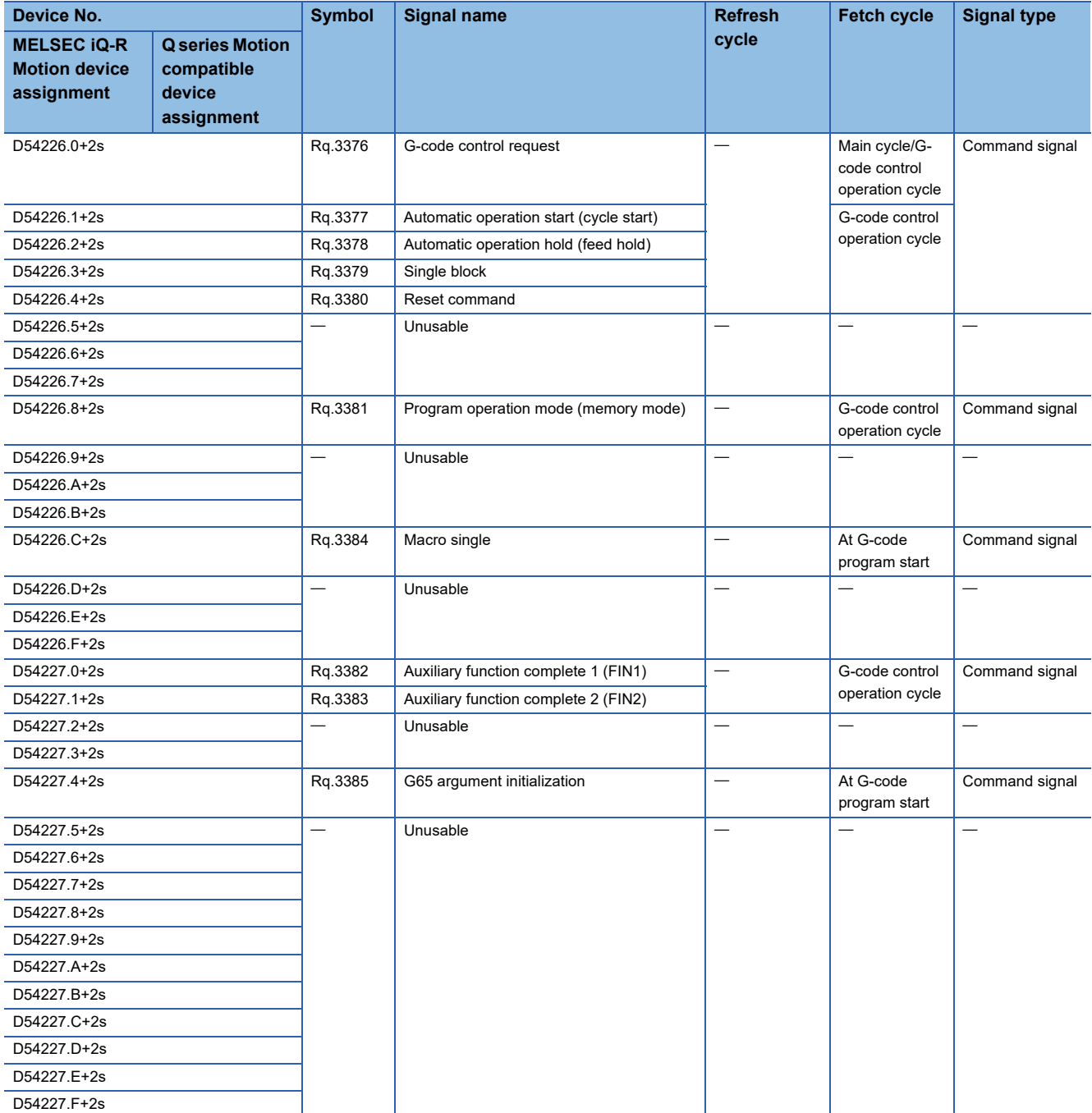

 $Point$ 

Refer to the following for details of G-code control line command signal.

MELSEC iQ-R Motion Controller Programming Manual (G-Code Control)

### **G-code control line control device**

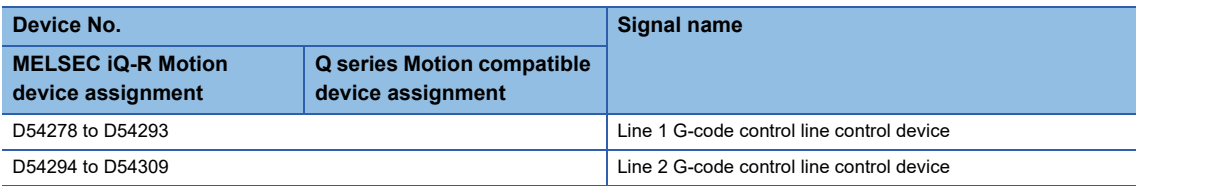

• Details for each line

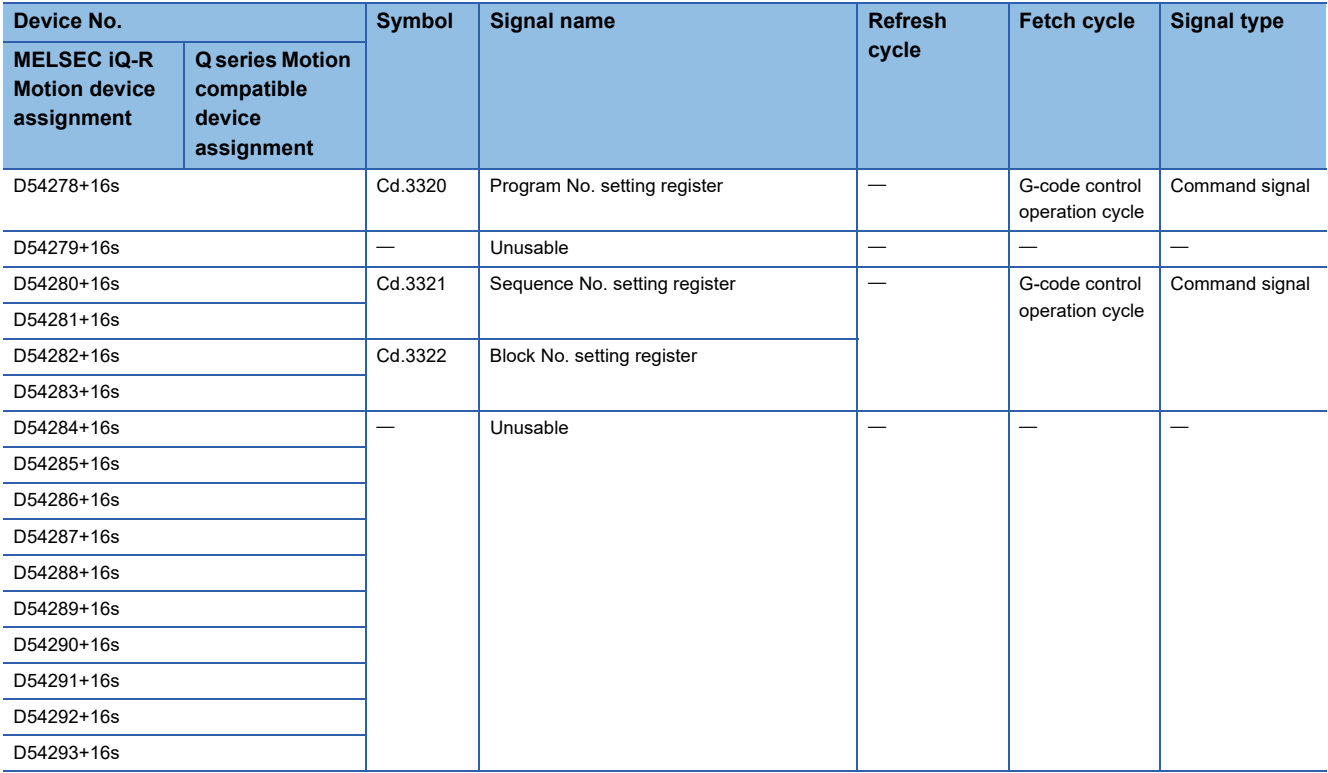

 $Point$ 

Refer to the following for details of G-code control line control device. MELSEC iQ-R Motion Controller Programming Manual (G-Code Control)

## **G-code control line status**

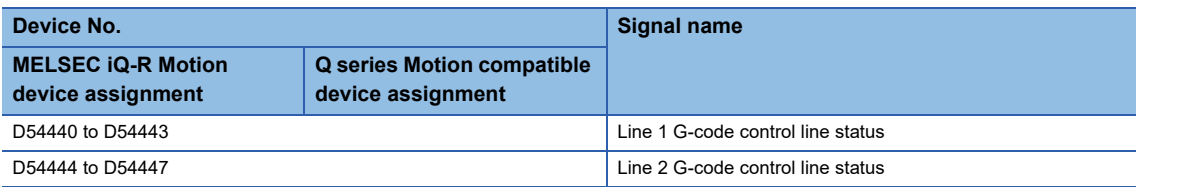

• Details for each line

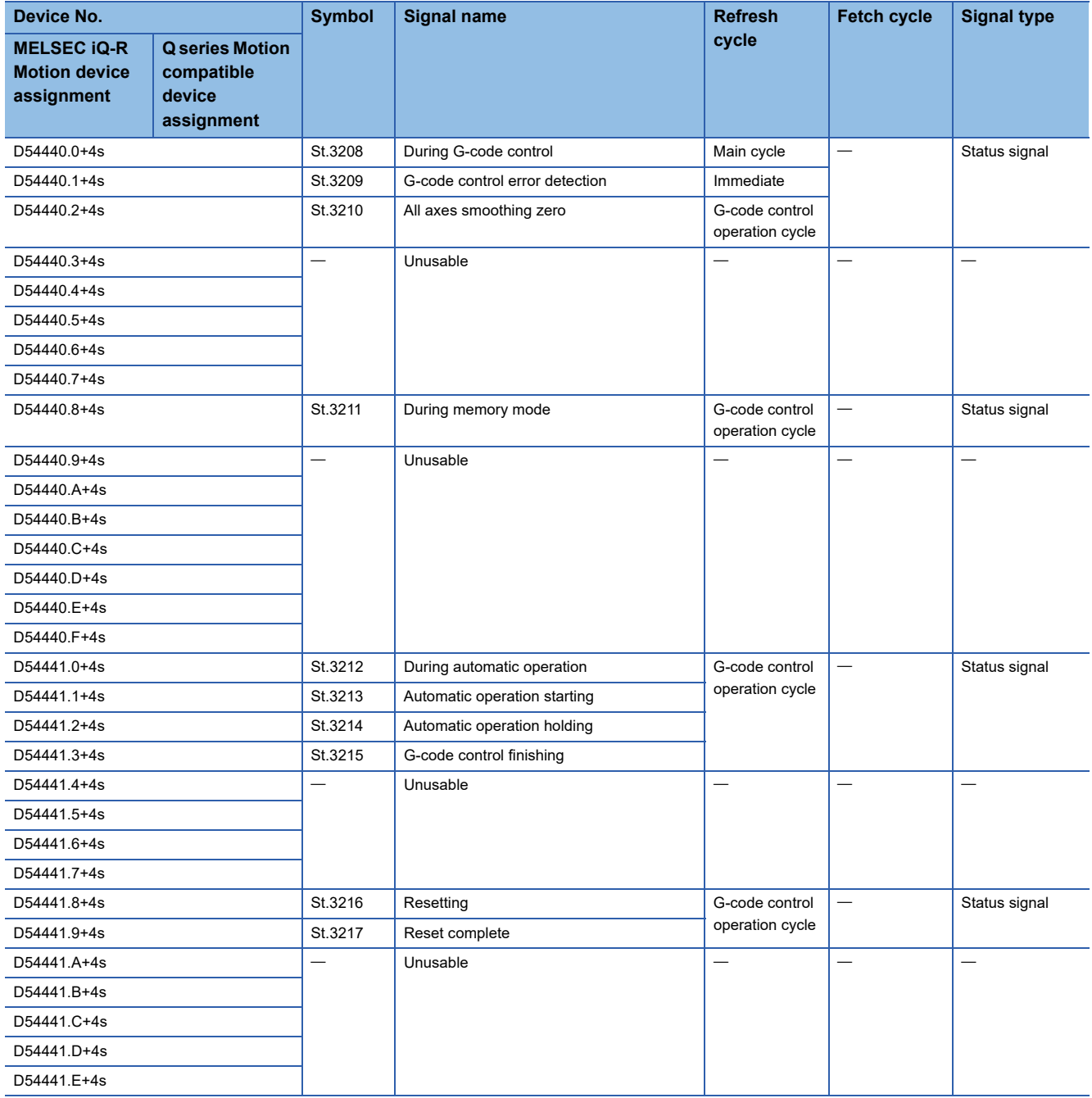
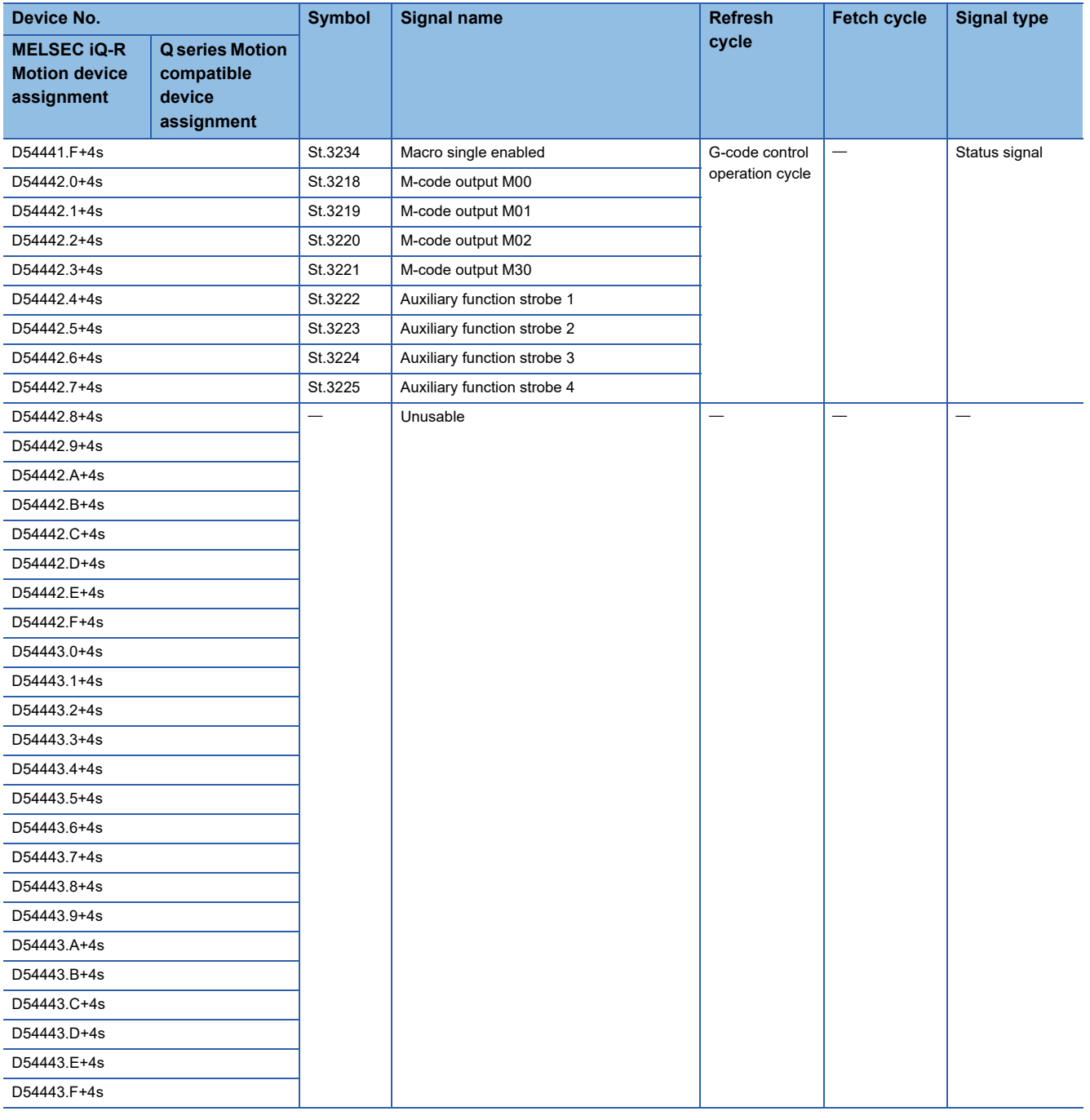

 $Point$ 

Refer to the following for details of G-code control line status.

MELSEC iQ-R Motion Controller Programming Manual (G-Code Control)

# **G-code control line monitor device**

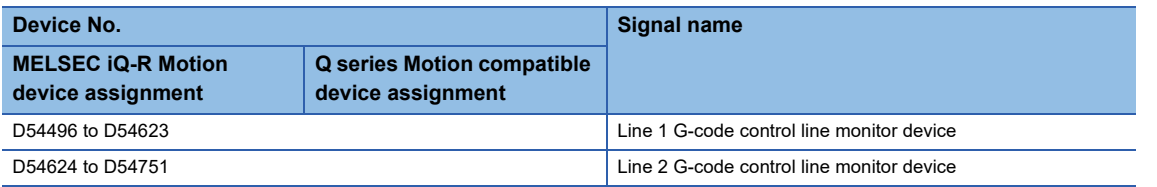

• Details for each line

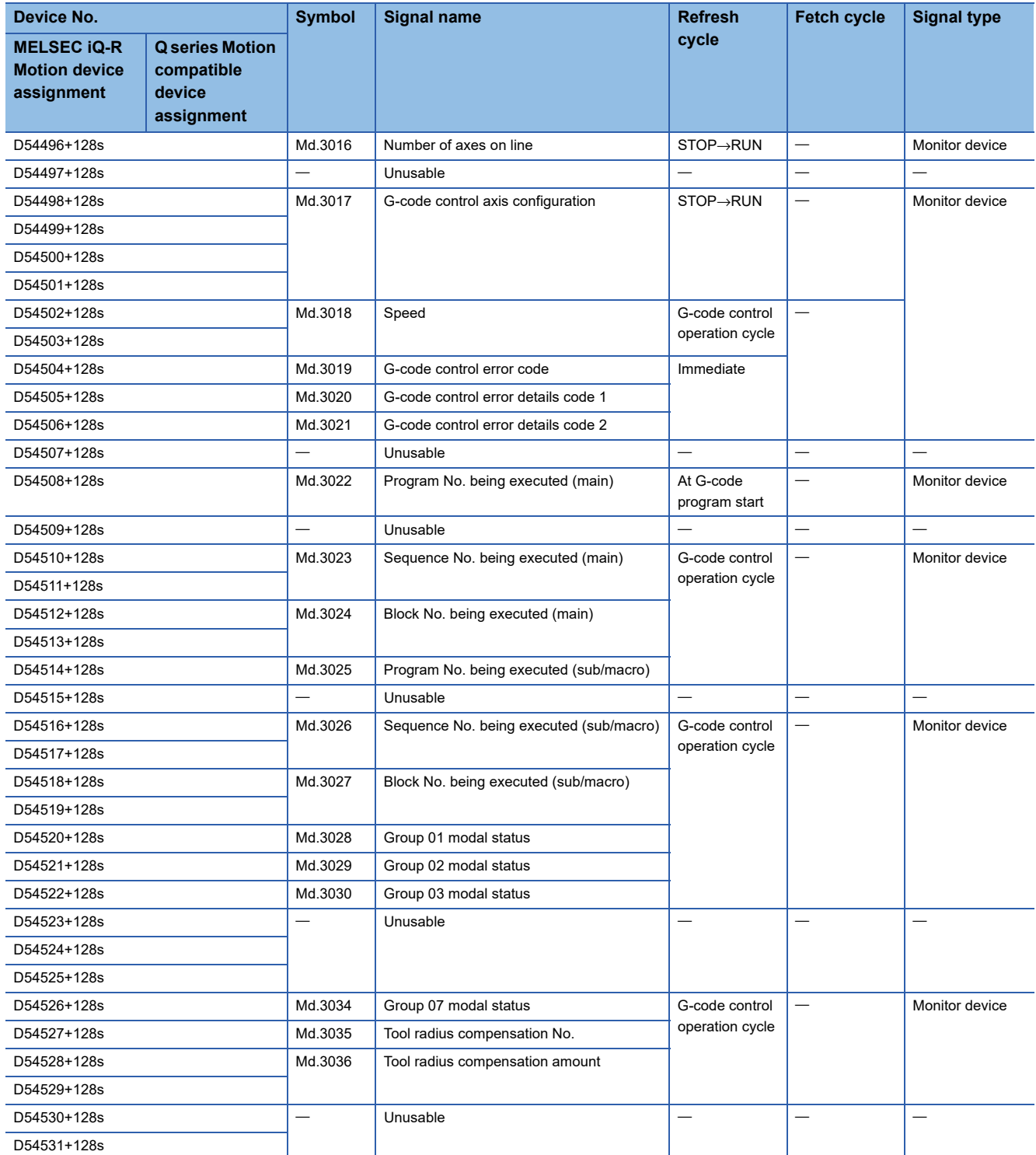

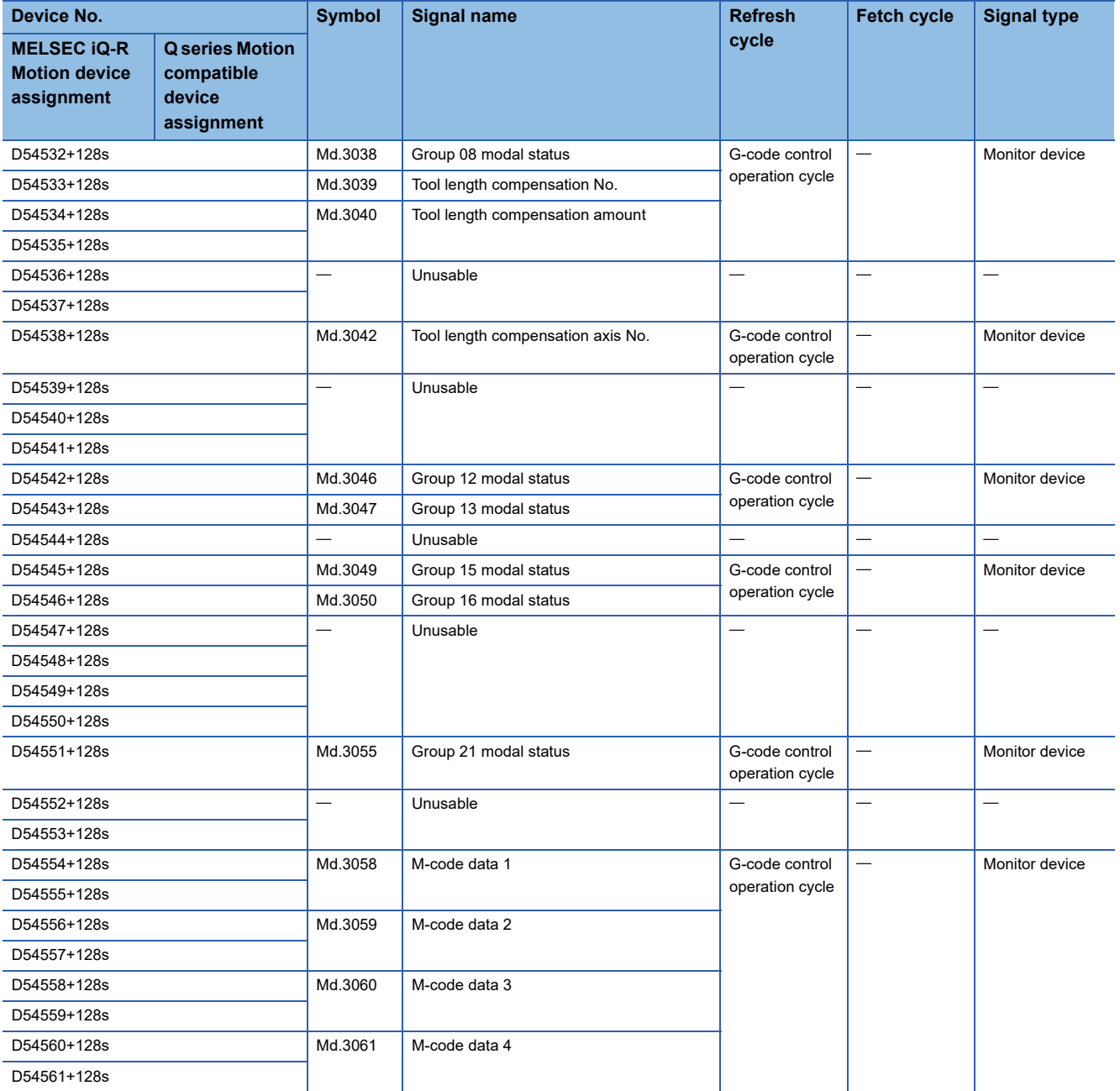

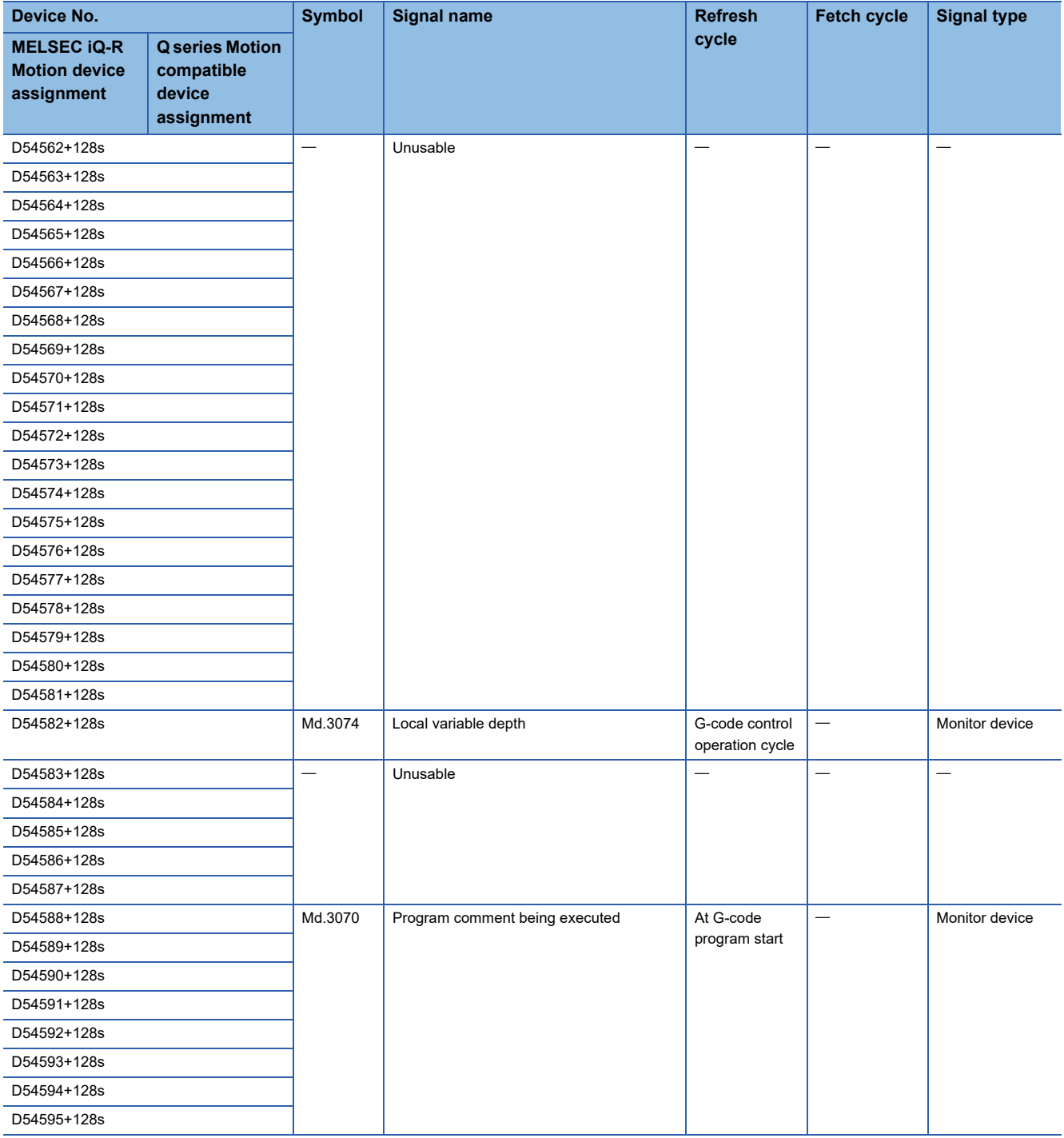

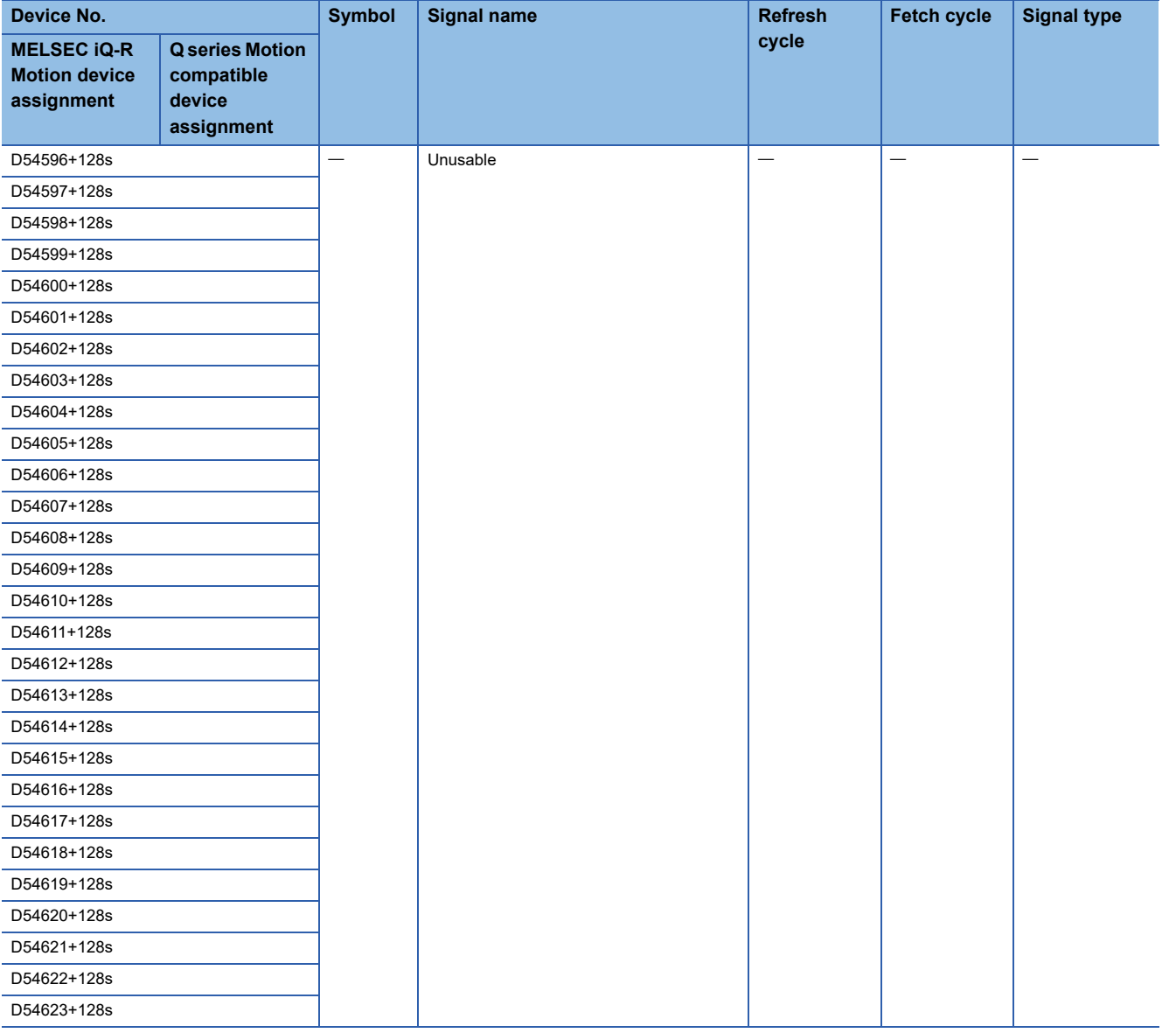

# $Point$

Refer to the following for details of G-code control line monitor device. MELSEC iQ-R Motion Controller Programming Manual (G-Code Control)

# **G-code control line monitor device (expansion)**

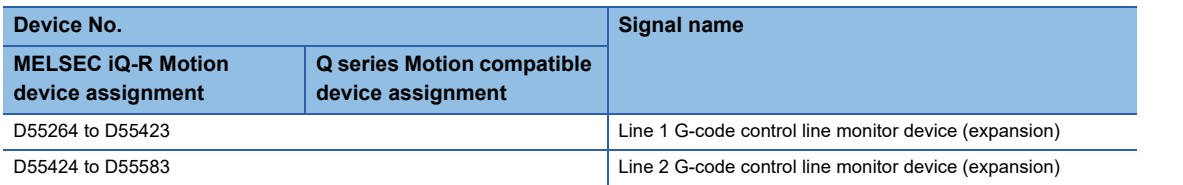

#### • Details for each line

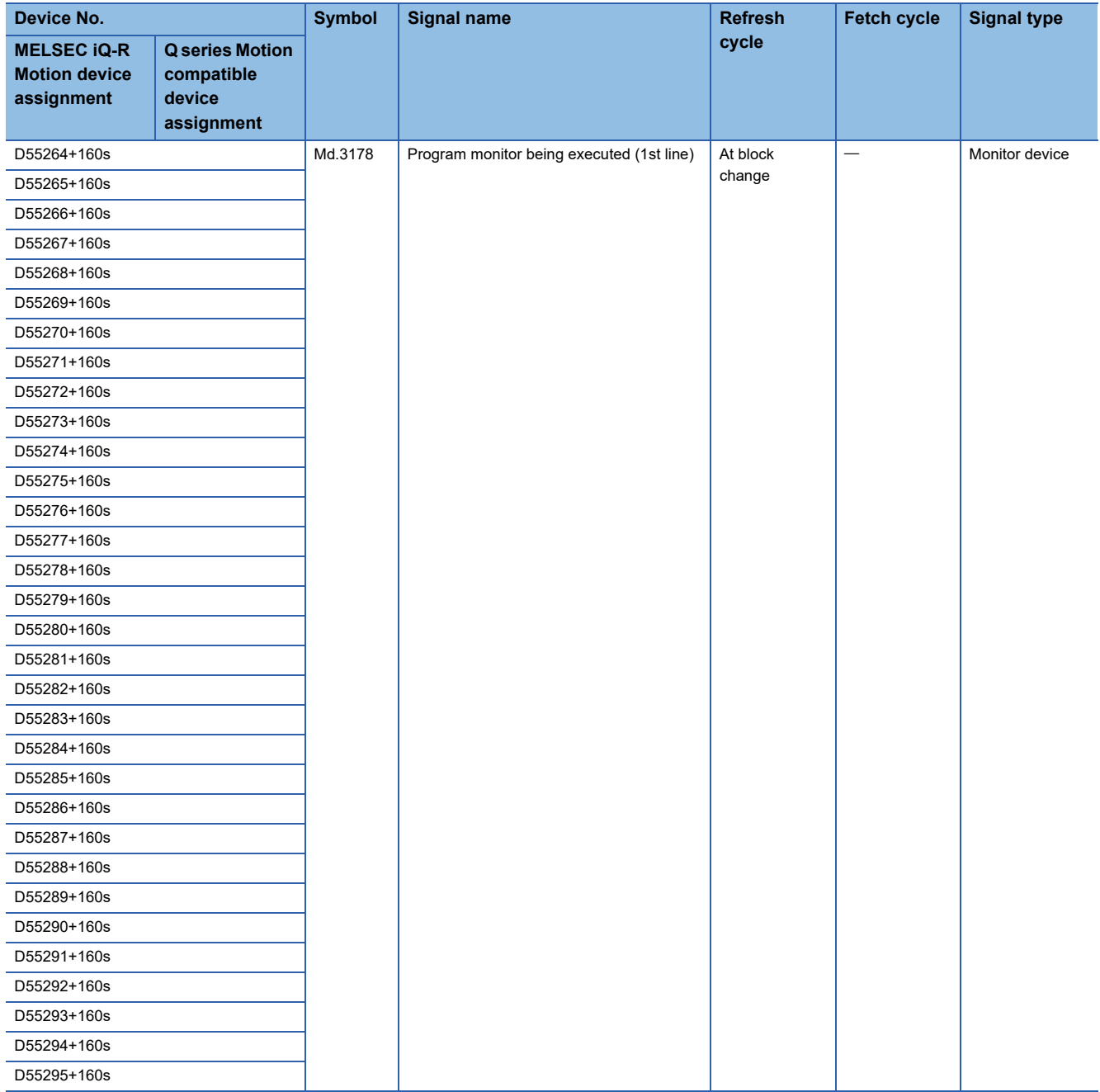

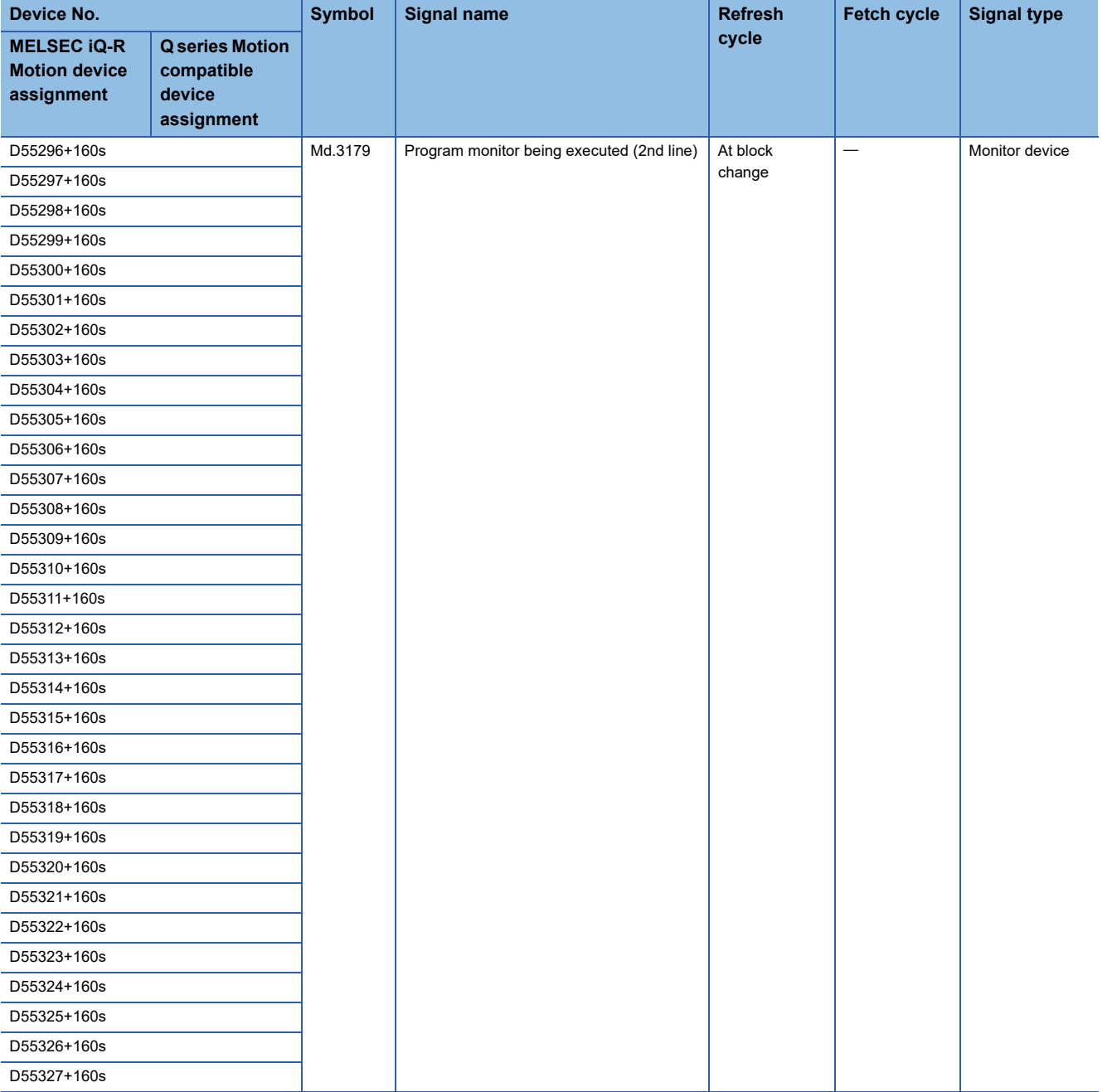

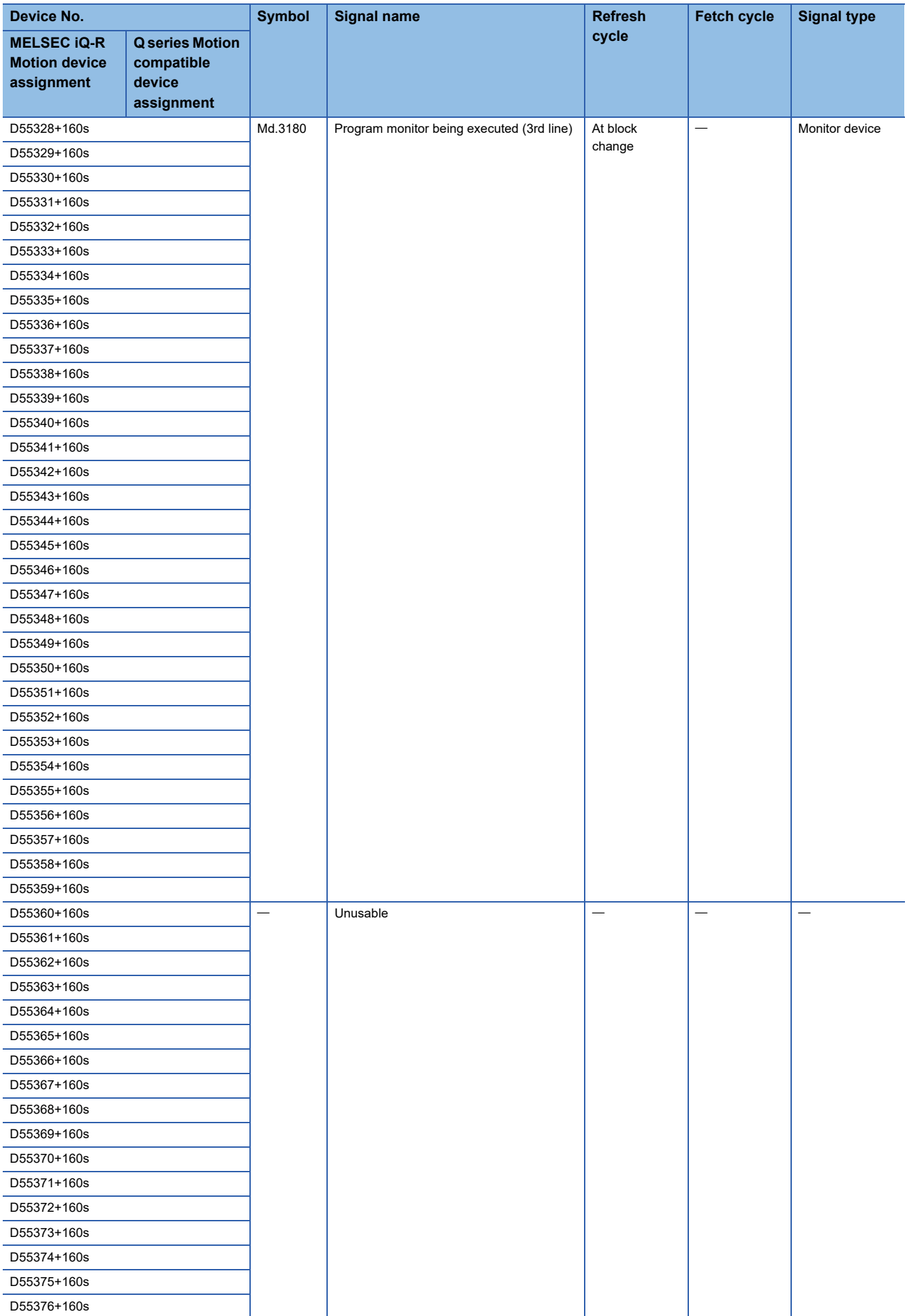

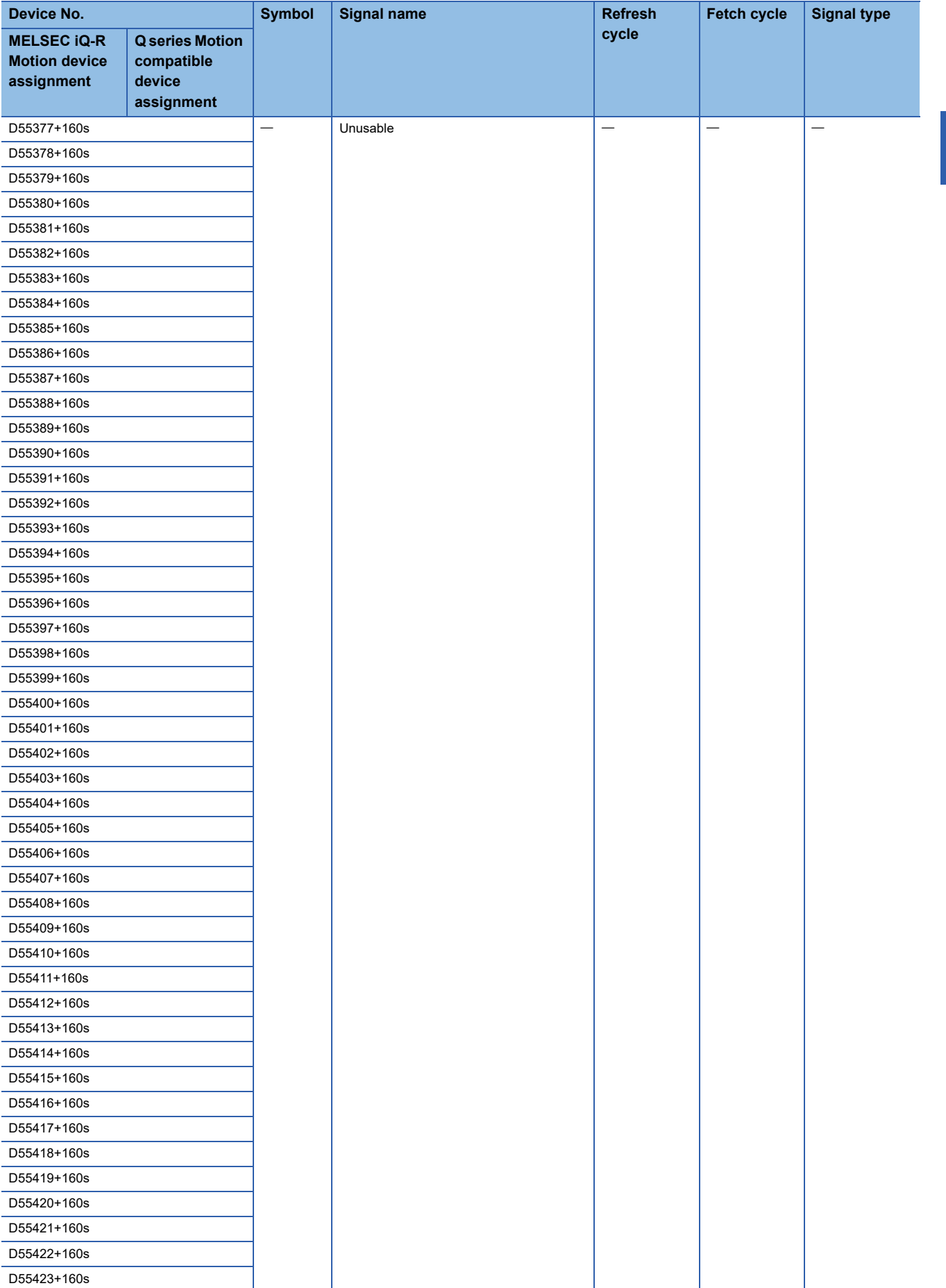

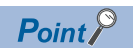

Refer to the following for details of G-code control line monitor device (expansion). MELSEC iQ-R Motion Controller Programming Manual (G-Code Control)

# **G-code control axis status**

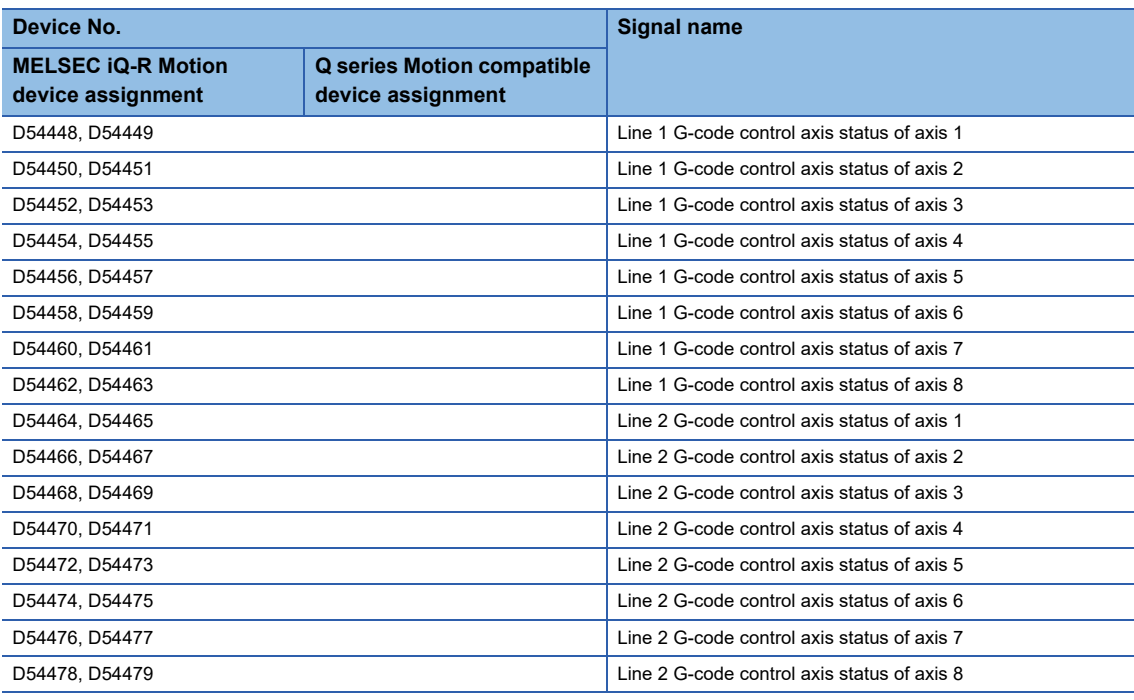

#### • Details for each line

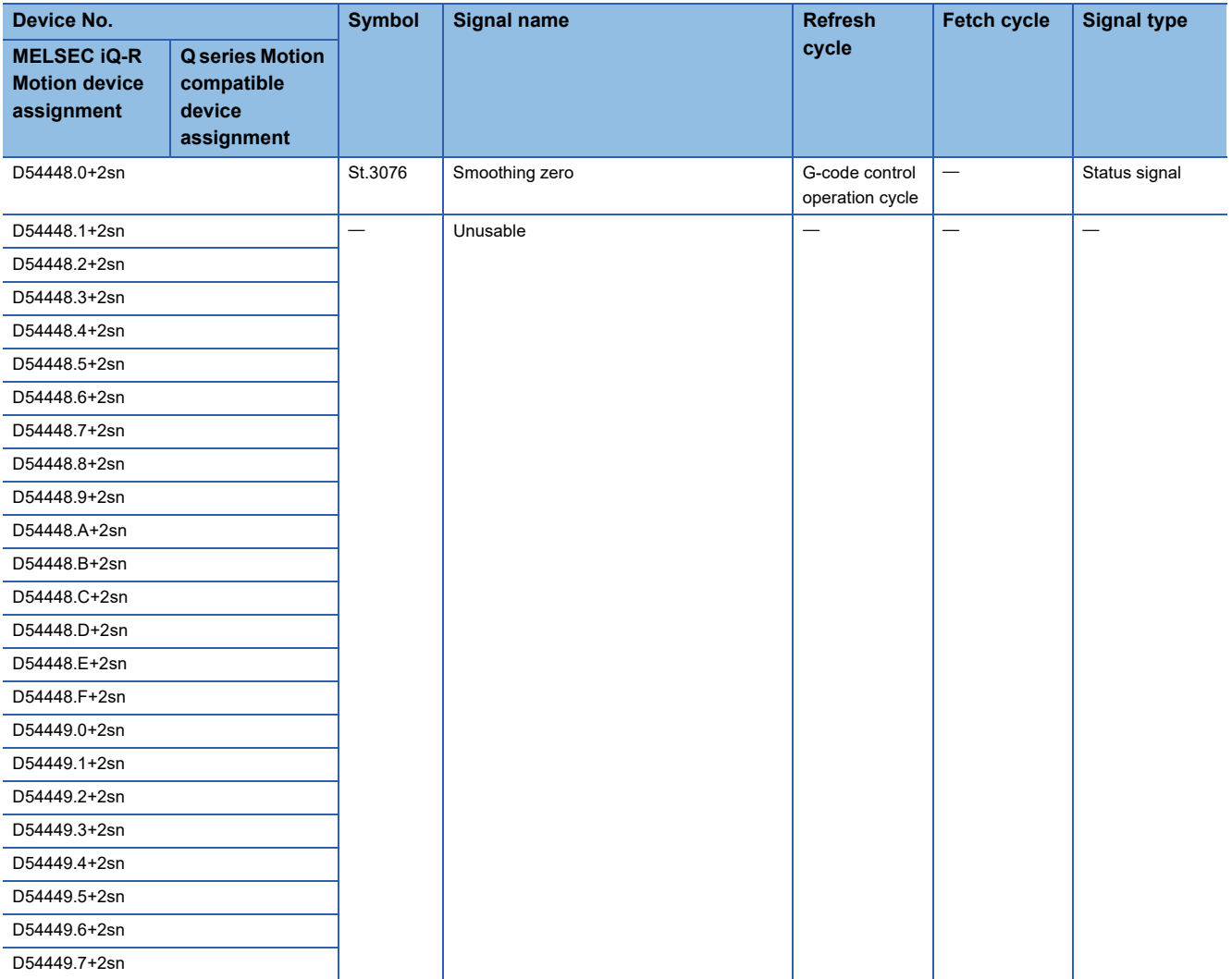

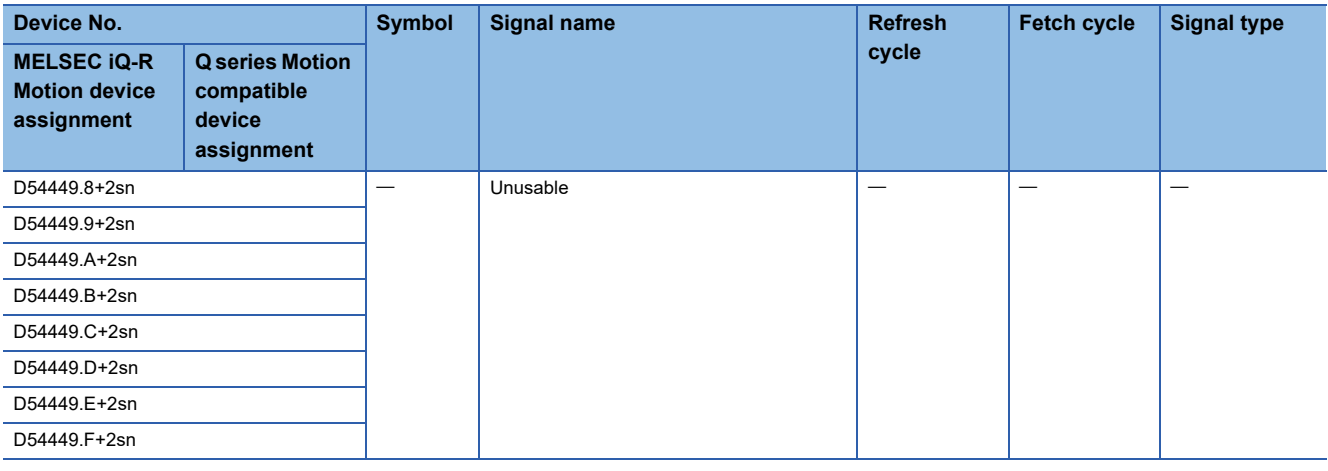

 $Point$ 

Refer to the following for details of G-code control axis status.

MELSEC iQ-R Motion Controller Programming Manual (G-Code Control)

# **G-code control axis monitor device**

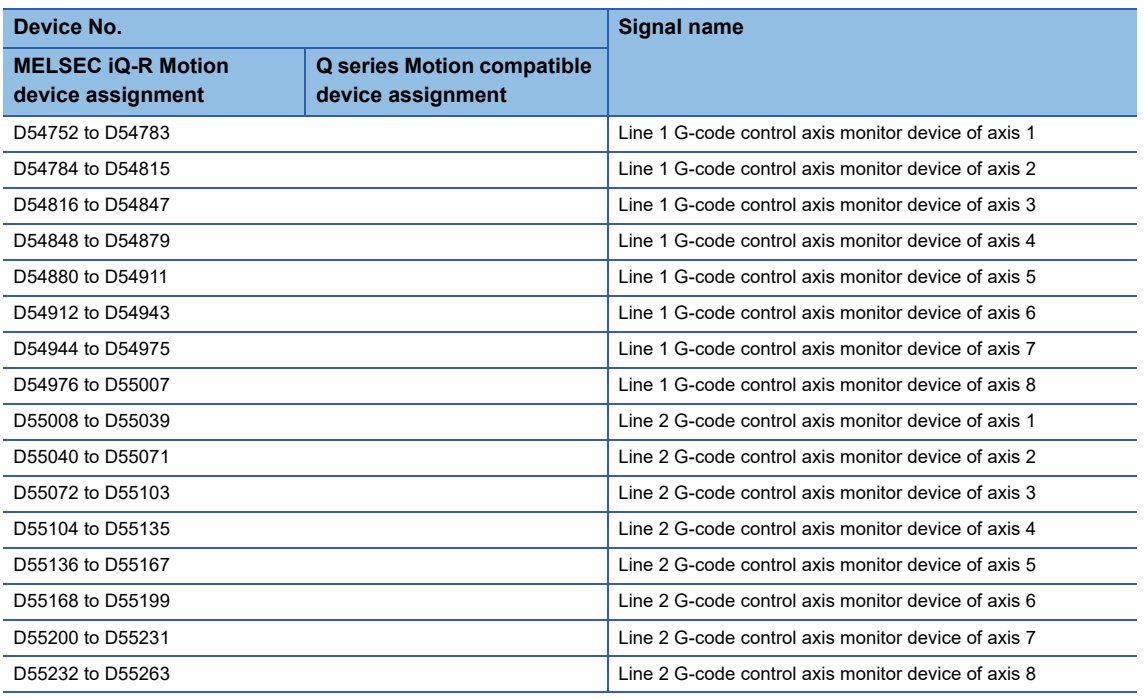

#### • Details of each line

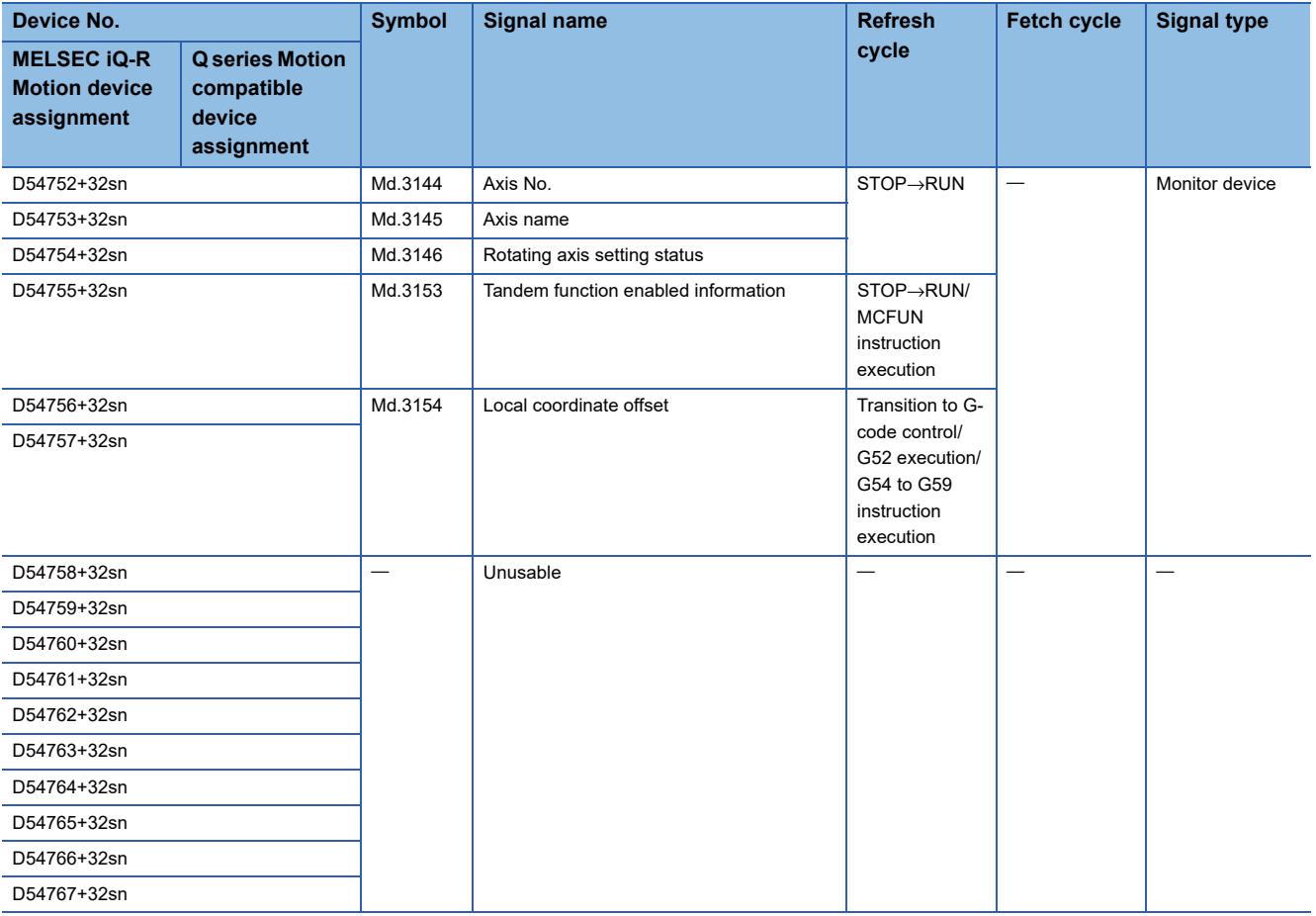

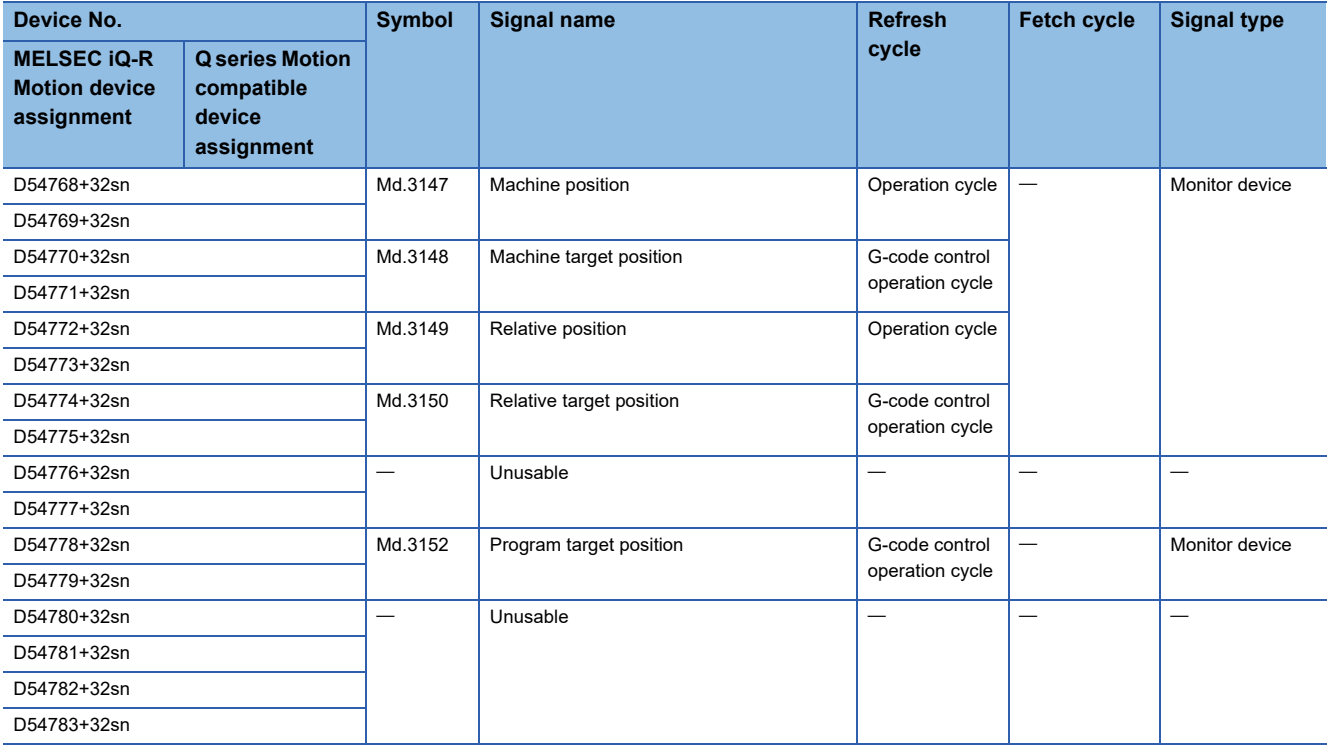

 $Point$ 

Refer to the following for details of G-code control axis monitor device. MELSEC iQ-R Motion Controller Programming Manual (G-Code Control)

# **Common devices**

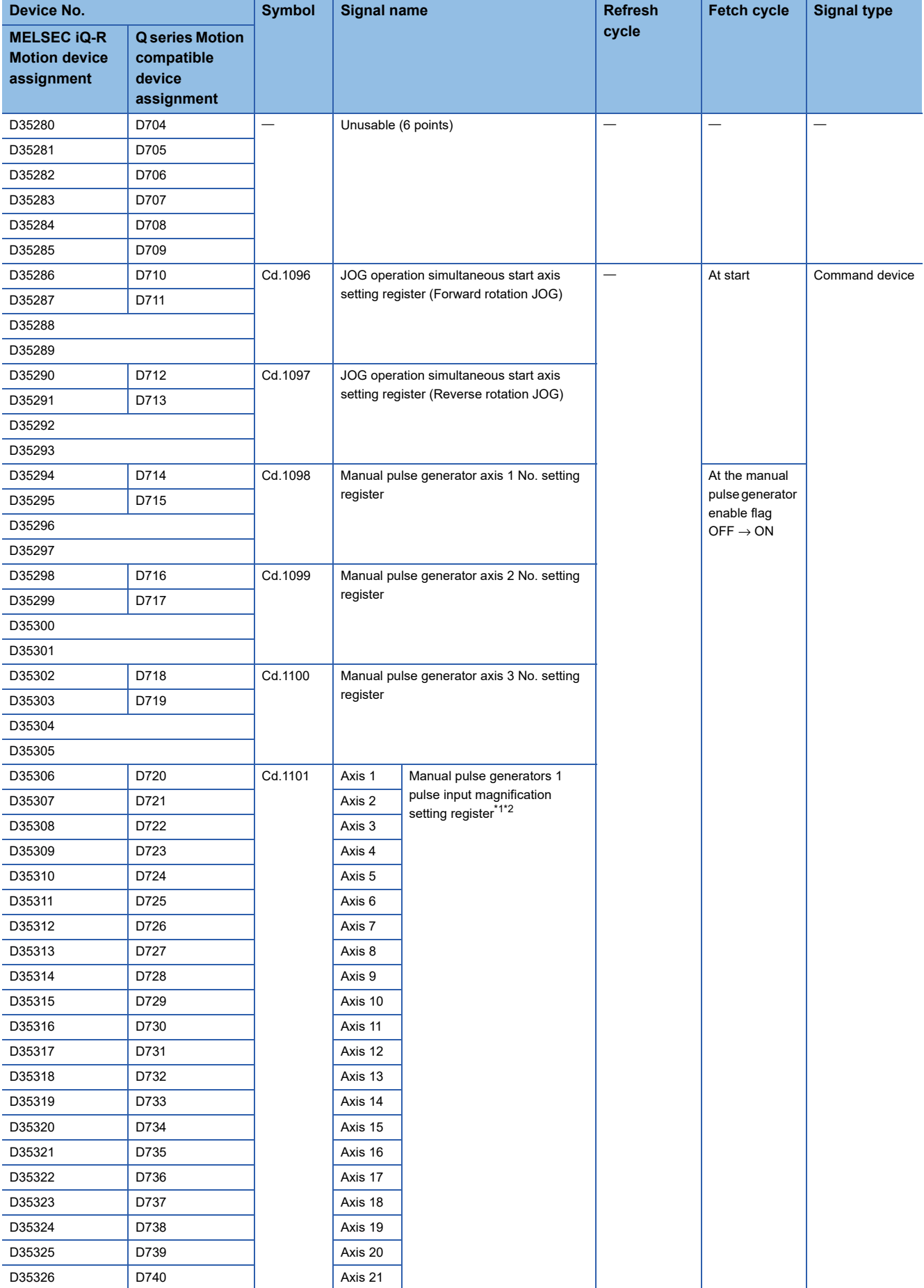

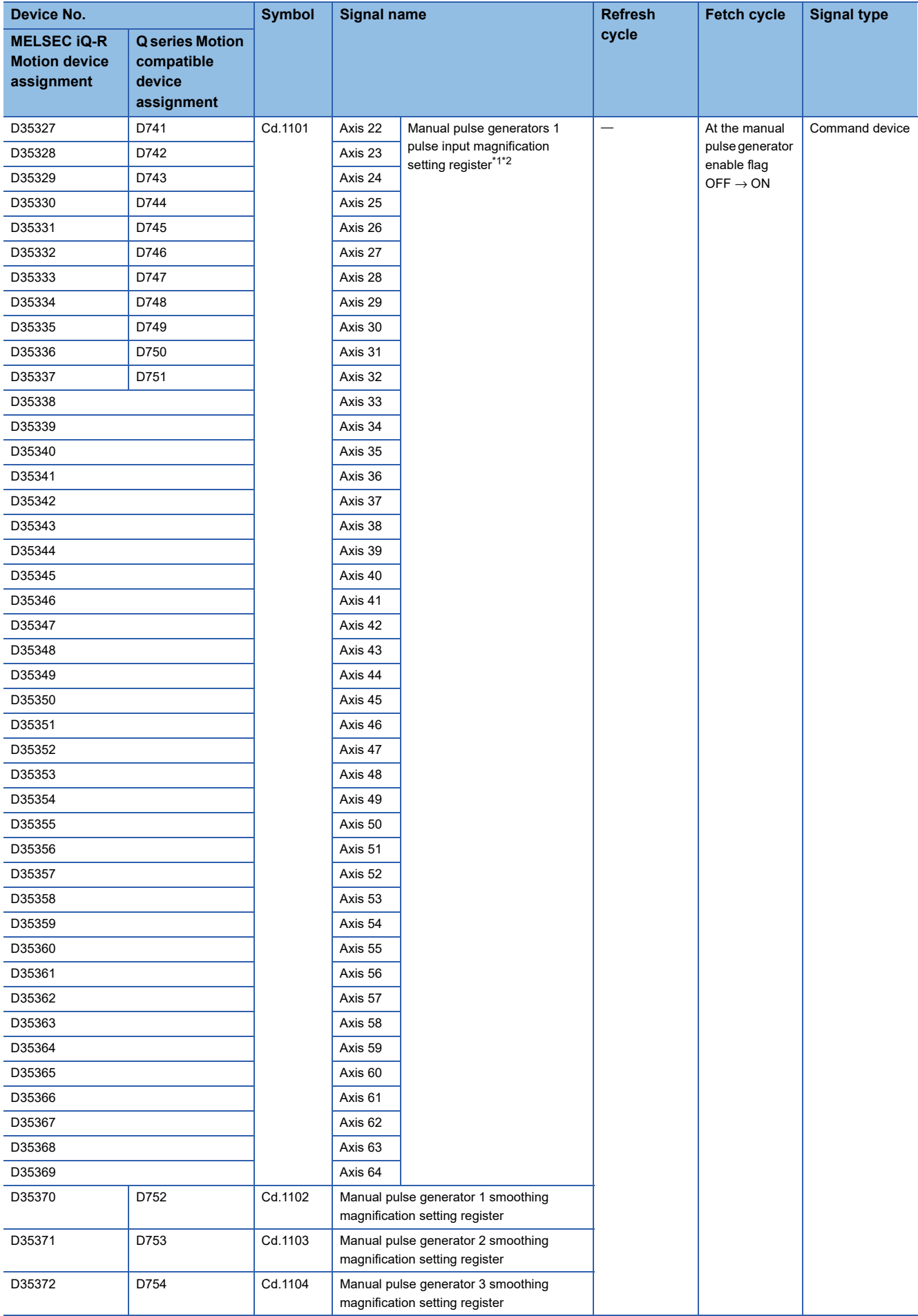

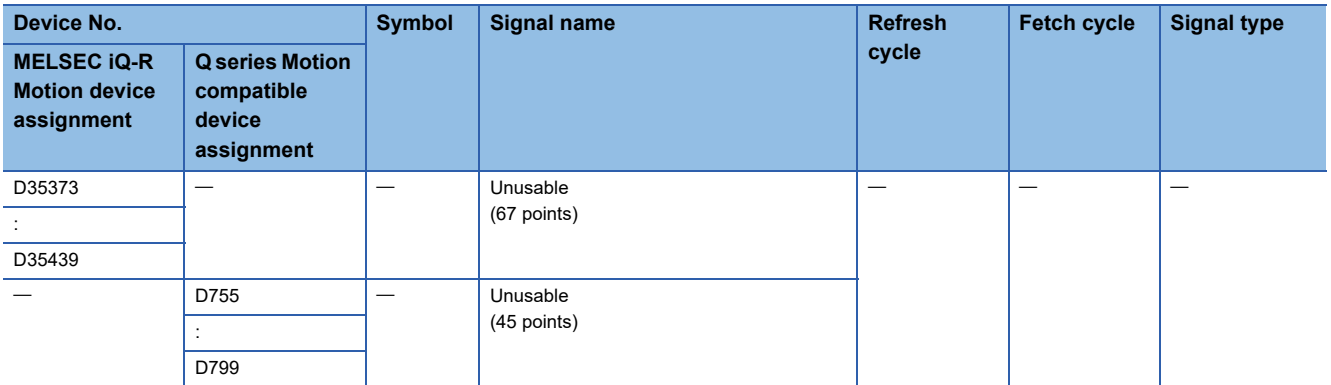

<span id="page-160-0"></span>\*1 The following range is valid. R16MTCPU: Axis No.1 to 16, R32MTCPU: Axis No.1 to 32.

<span id="page-160-1"></span>\*2 The following device area can be used as a user device. R16MTCPU: 17 axes or more, R32MTCPU: 33 axes or more.

### **[Cd.1096] JOG operation simultaneous start axis setting registers (Forward rotation JOG) (R: D35286 to D35289/Q: D710, D711)**

• This register sets the axis No. and direction which start the forward rotation JOG operation simultaneously.

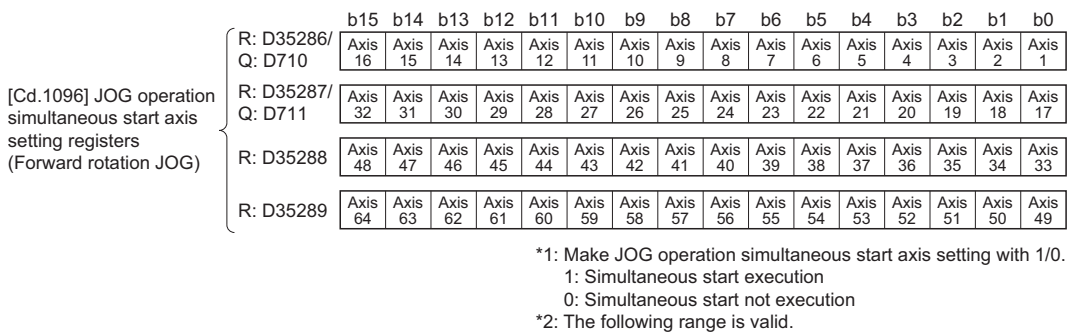

• Refer to the JOG operation simultaneous start for details of the JOG operation simultaneous start. ( $\sqrt{p}$  Page 422 [Simultaneous start](#page-423-0))

### **[Cd.1097] JOG operation simultaneous start axis setting registers (Reverse rotation JOG) (R: D35290 to D35293/Q: D712, D713)**

• This register sets the axis No. and direction which start the reverse rotation JOG operation simultaneously.

b15 b14 b13 b12 b11 b10 b9 b8 b7 b6 b5 b4 b3 b2 b1 b0 Axis 15 Axis 16 Axis 14 Axis 13 Axis 12 Axis 11 Axis 10 Axis 9 Axis 8 Axis 7 Axis 6 Axis 5 Axis 4 Axis 3 Axis 2 Axis 31 Axis 30 Axis 29 Axis 28 Axis 27 Axis 26 Axis 25 Axis 24 Axis 23 Axis 22 Axis 21 Axis 20 Axis 19 Axis 18 Axis<br>47  $\frac{\overline{A} \times \overline{B}}{46}$  $\frac{\text{Axis}}{45}$ Axis<br>44  $\frac{\overline{Axis}}{43}$  $\frac{\overline{A} \times \overline{A}}{42}$  $\frac{\overline{A}x}{41}$  $\frac{\text{Axis}}{40}$  $\frac{\overline{A}x}{39}$  $\frac{\overline{A}x}{38}$  $\frac{\overline{A} \times \overline{B}}{37}$  $\frac{\overline{A} \times \overline{B}}{36}$  $\frac{\text{Axis}}{35}$ <sup>35</sup> Axis 34 Axis 63 Axis 62 Axis 61 Axis 60 Axis 59 Axis 58 Axis 57 Axis 56 Axis 55 Axis 54 Axis 53 Axis 52 Axis 51 Axis 50 Axis 1 Axis 17 Axis 32 Axis<br>33 Axis | Axis | Axis | Axis | Axis | Axis | Axis | Axis | Axis | Axis | Axis | Axis | Axis | Axis | Axis | Axis<br>43 | 47 | 46 | 45 | 44 | 43 | 42 | 41 | 40 | 39 | 38 | 37 | 36 | 35 | 34 | 33 Axis<br>48 Axis 49 Axis 64 R: D35291/ Q: D713 [Cd.1097] JOG operation simultaneous start axis setting registers (Reverse rotation JOG) R: D35290/ Q: D712 R: D35292 R: D35293 \*1: Make JOG operation simultaneous start axis setting with 1/0.

1: Simultaneous start execution

0: Simultaneous start not execution

\*2: The following range is valid.

R16MTCPU: Axis No.1 to 16, R32MTCPU: Axis No.1 to 32.

R16MTCPU: Axis No.1 to 16, R32MTCPU: Axis No.1 to 32.

• Refer to the JOG operation simultaneous start for details of the JOG operation simultaneous start. ( $\sqrt{P}$  Page 422 [Simultaneous start](#page-423-0))

## **[Cd.1098] Manual pulse generator 1 axis No. setting registers (R: D35294 to D35297/Q: D714, D715)**

• This register stores the axis No. controlled with the manual pulse generator 1.

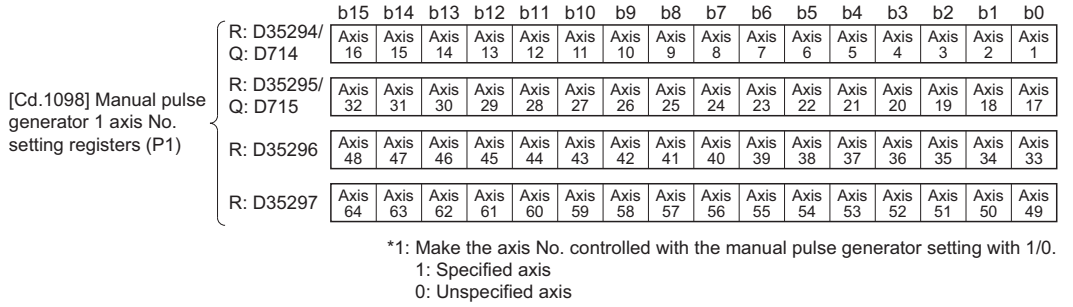

- \*2: The following range is valid. R16MTCPU: Axis No.1 to 16, R32MTCPU: Axis No.1 to 32.
- Refer to the manual pulse generator operation for details of the manual pulse generator operation. ( $\Box$  Page 424 Manual [Pulse Generator Operation](#page-425-0))

## **[Cd.1099] Manual pulse generator 2 axis No. setting registers (R: D35298 to D35301/Q: D716, D717)**

• This register stores the axis No. controlled with the manual pulse generator 2.

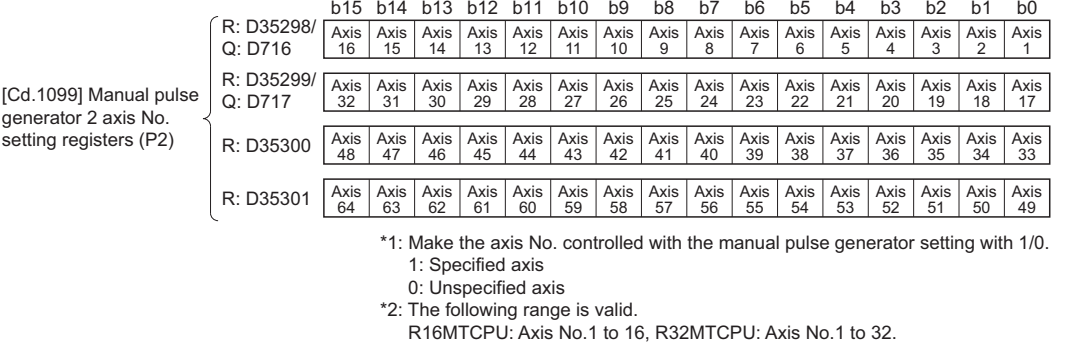

• Refer to the manual pulse generator operation for details of the manual pulse generator operation. (EP Page 424 Manual [Pulse Generator Operation](#page-425-0))

## **[Cd.1100] Manual pulse generator 3 axis No. setting registers (R: D35302 to D35305/Q: D718, D719)**

• This register stores the axis No. controlled with the manual pulse generator 3.

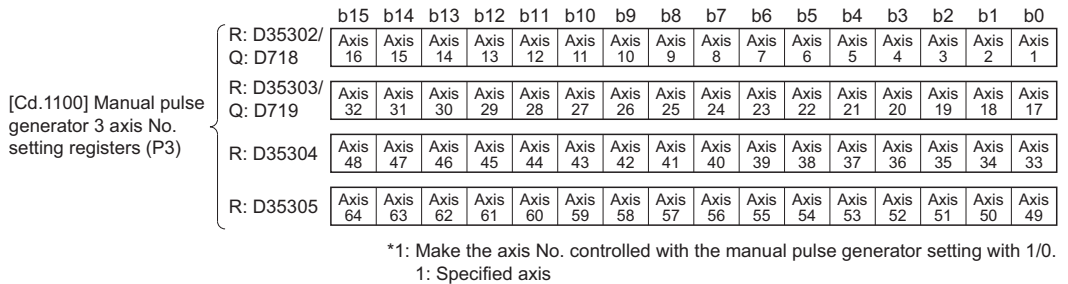

- 0: Unspecified axis
- \*2: The following range is valid.

R16MTCPU: Axis No.1 to 16, R32MTCPU: Axis No.1 to 32.

• Refer to the manual pulse generator operation for details of the manual pulse generator operation. ( $\Box$  Page 424 Manual [Pulse Generator Operation](#page-425-0))

## **[Cd.1101] Manual pulse generator 1-pulse input magnification setting registers (R: D35306+n/Q: D720+n)**

 • This register sets the magnification (1 to 10000) per pulse of number of the input pulses from manual pulse generator at the pulse generator operation.

#### **Setting range**

1 to 10000

• Refer to the manual pulse generator operation for details of the manual pulse generator operation. ( $\Box$  Page 424 Manual [Pulse Generator Operation](#page-425-0))

## <span id="page-162-0"></span>**[Cd.1102] Manual pulse generator 1 smoothing magnification setting registers (R: D35370/Q: D752)**

• This register sets the smoothing time constants of manual pulse generators 1 (P1).

#### **Setting range**

0 to 59

 • When the smoothing magnification is set, the smoothing time constant is as indicated by the following expression. Smoothing time constant (t) = (smoothing magnification + 1)  $\times$  56.8 [ms]

#### • Operation

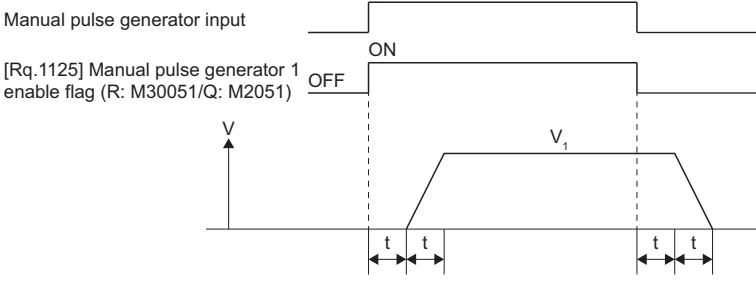

Output speed  $(V_1)$  [pulse/s] = (Number of input pulses/s)  $\times$  (Manual pulse generator 1-pulse input magnification setting) Travel value (L) = (Travel value per pulse)  $\times$  (Number of input pulses)  $\times$  (Manual pulse generator 1-pulse input magnification setting)

# $Point$

• The travel value per pulse of the manual pulse generator is shown below.

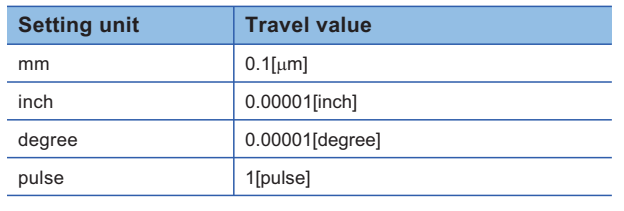

• The smoothing time constant is 56.8[ms] to 3408[ms].

## **[Cd.1103] Manual pulse generator 2 smoothing magnification setting registers (R: D35371/Q: D753)**

• This register sets the smoothing time constants of manual pulse generators 2 (P2).

#### **Setting range**

0 to 59

The operation details are the same as "[Cd.1102] Manual pulse generator 1 smoothing magnification setting registers (R: M35370/Q: D752)". ( $\sqrt{P}$  Page 161 [Cd.1102] Manual pulse generator 1 smoothing magnification setting registers (R: [D35370/Q: D752\)](#page-162-0))

## **[Cd.1104] Manual pulse generator 3 smoothing magnification setting registers (R: D35372/Q: D754)**

• This register sets the smoothing time constants of manual pulse generators 3 (P3).

#### **Setting range**

0 to 59

The operation details are the same as "[Cd.1102] Manual pulse generator 1 smoothing magnification setting registers (R: M35370/Q: D752)". ( $\sqrt{p}$  Page 161 [Cd.1102] Manual pulse generator 1 smoothing magnification setting registers (R: [D35370/Q: D752\)](#page-162-0))

# **2.3 Motion Registers (#)**

There are motion registers (#0 to #12287) in the Motion CPU. When using Q series Motion device assignment, #8000 to #8639 are used as the monitor device 2 of each axis.

## **Motion Registers List**

#### ■**MELSEC iQ-R Motion device assignment**

In MELSEC iQ-R Motion device assignment, the entire range of the motion registers can be used as user device.

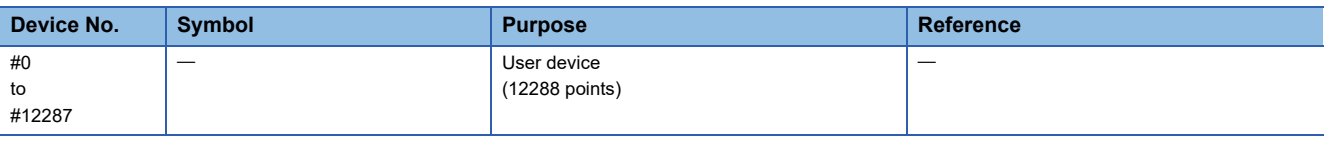

# $Point$

Total number of the user device points

• 12288 points

#### ■**Q series Motion compatible device assignment**

The devices of axis 1 to 32 use Q series Motion compatible device assignment, and the devices of axis 33 to 64 use the monitor devices of each axis (D32020+48n to D32039+48n) in MELSEC iQ-R Motion device assignment.

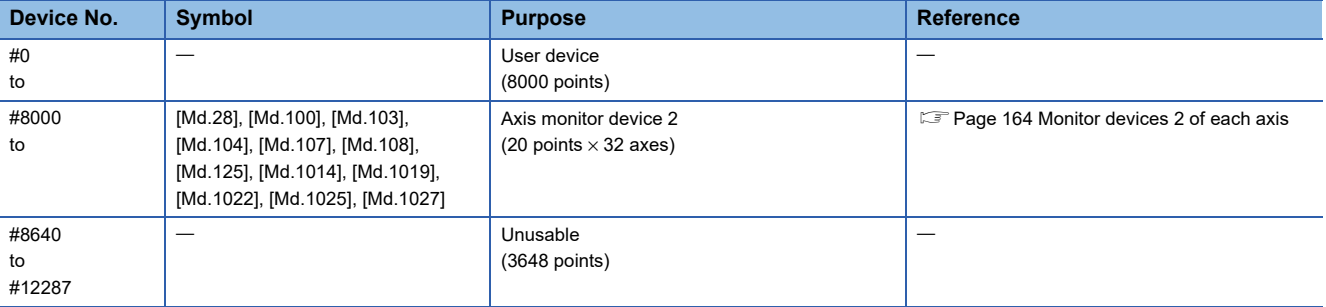

 $Point$ 

Total number of the user device points

• 8000 points

# <span id="page-165-0"></span>**Monitor devices 2 of each axis**

Information for each axis is stored in the monitor devices. The details of the storage data are shown below.

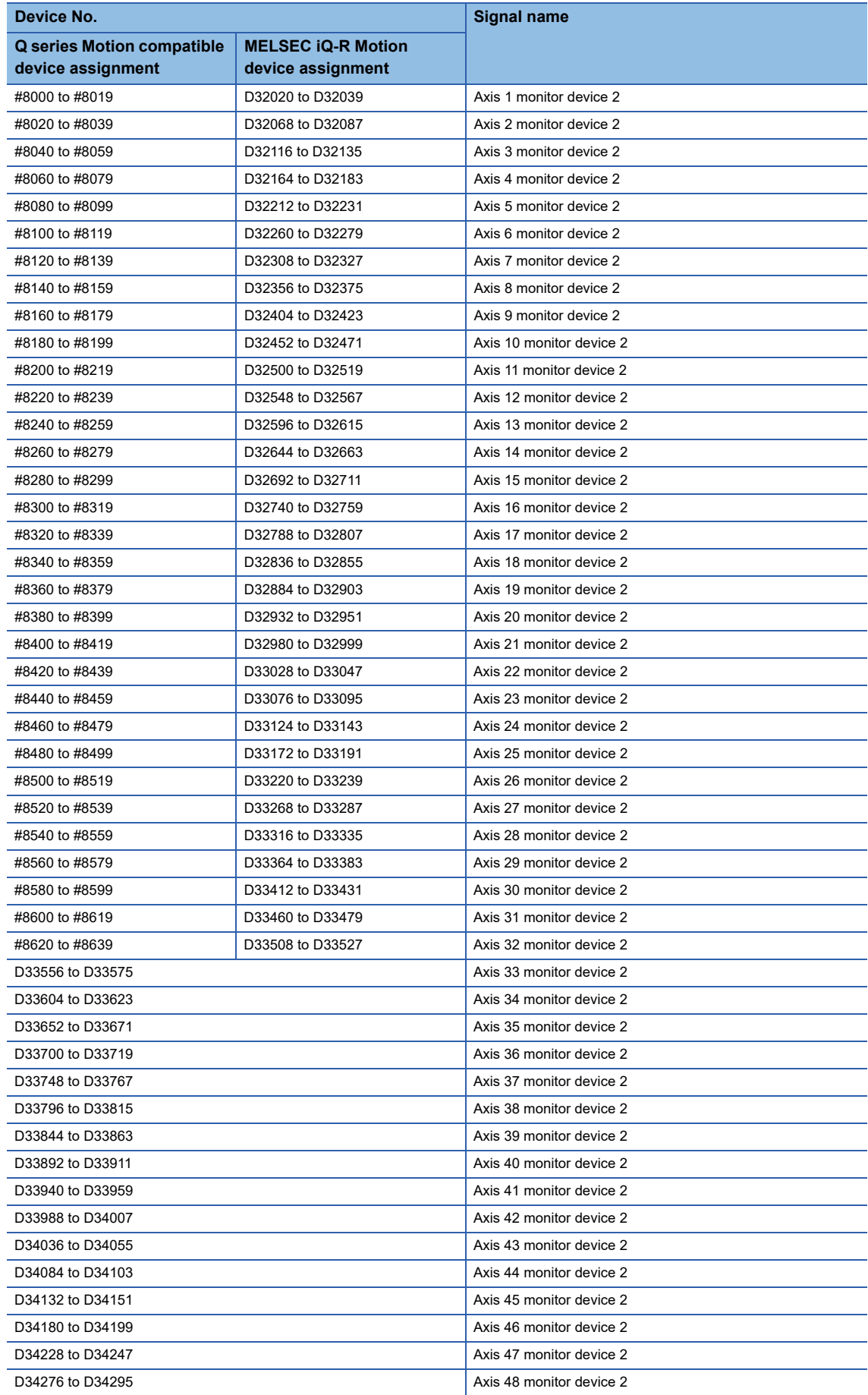

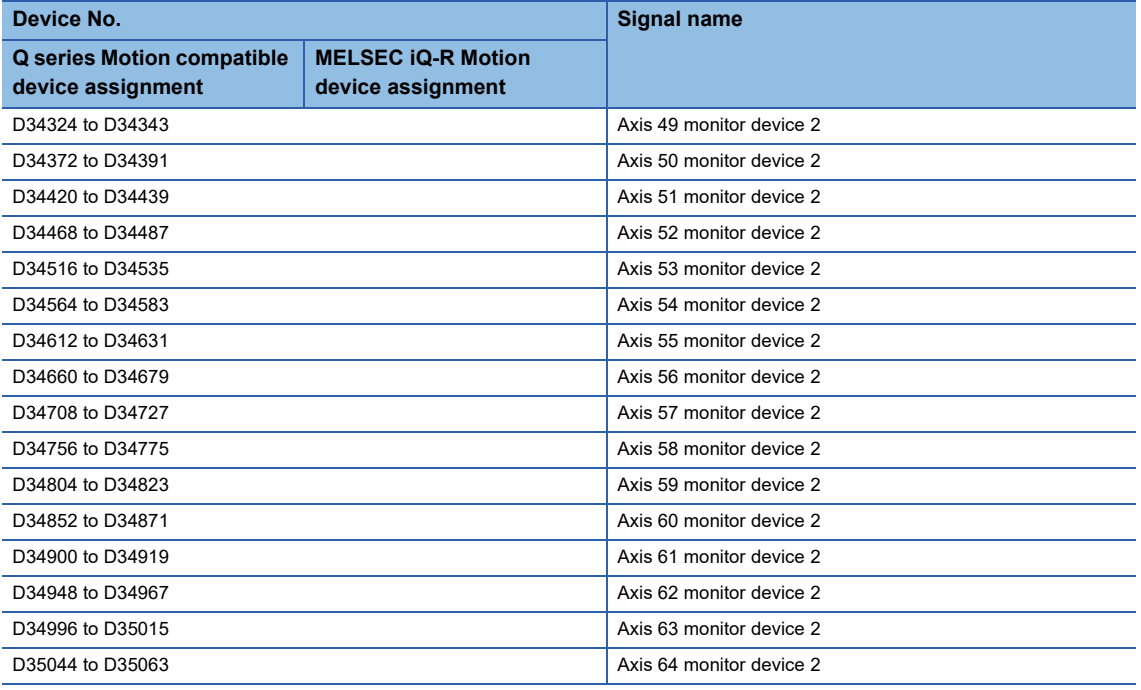

#### • Details for each axis

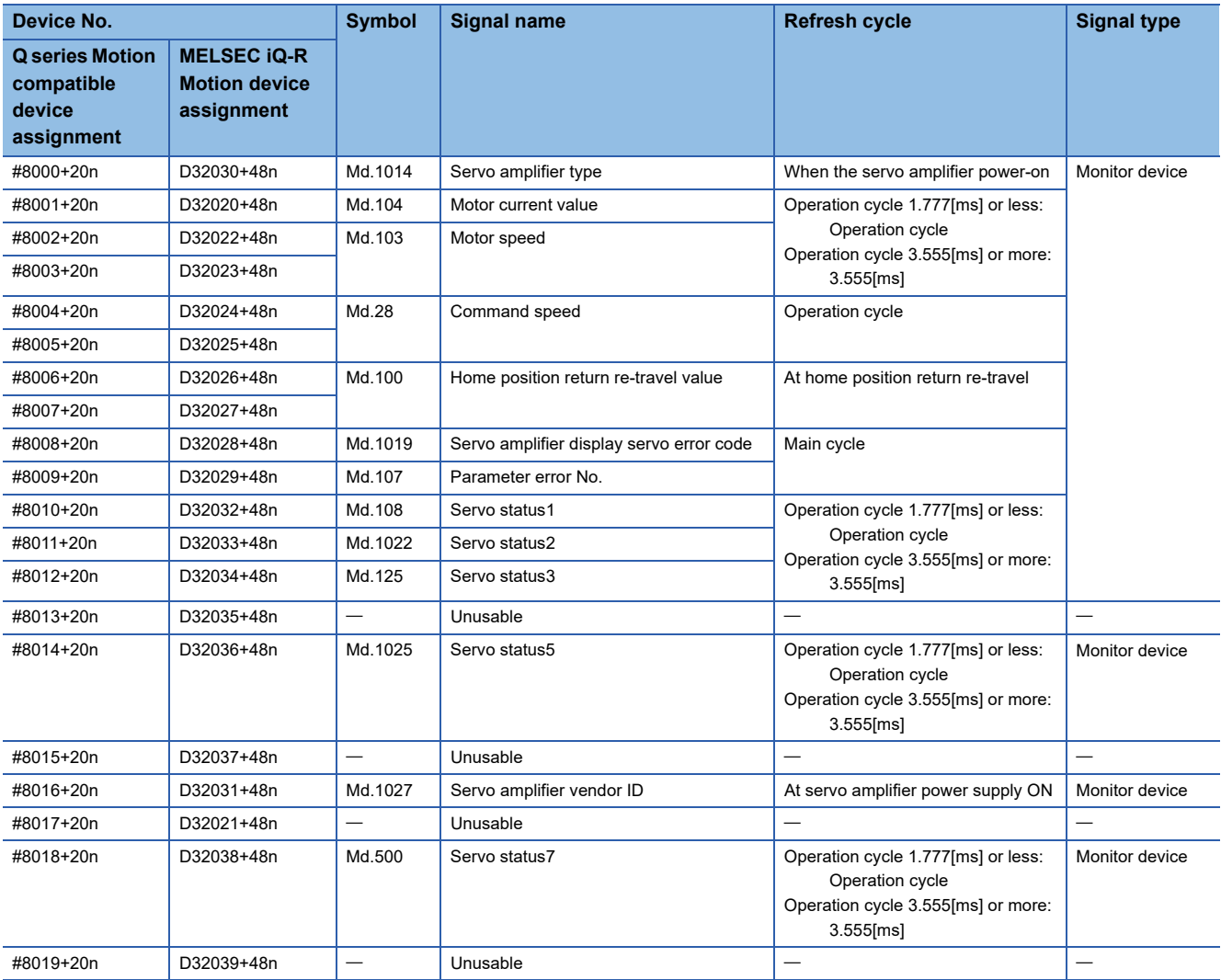

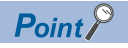

- The following range is valid. R16MTCPU: Axis No.1 to 16, R32MTCPU: Axis No.1 to 32.
- The following device area can be used as a user device. R16MTCPU: 17 axes or more, R32MTCPU: 33 axes or more. However, when the project of R16MTCPU is replaced with R32MTCPU/R64MTCPU, or the project of R32MTCPU is replaced with R64MTCPU, this area cannot be used as a user device.
- Refer to monitor device of each axis for details of monitor device 2 of each axis (#8000 to #8639). (<a>F</a>[Page 92 Axis monitor devices](#page-93-0))

# **2.4 Special Relays (SM)**

There are 4096 special relay points of SM0 to SM4095 in the Motion CPU.

Refer to the following for details of special relays.

MELSEC iQ-R Motion controller Programming Manual (Common)

# **2.5 Special Registers (SD)**

There are 4096 special register points of SD0 to SD4095 in the Motion CPU.

Refer to the following for details of special registers.

MELSEC iQ-R Motion controller Programming Manual (Common)

# **3 PARAMETERS FOR POSITIONING CONTROL**

# **3.1 Parameters Used by the Motion CPU**

#### The parameters used by the Motion CPU are as follows.

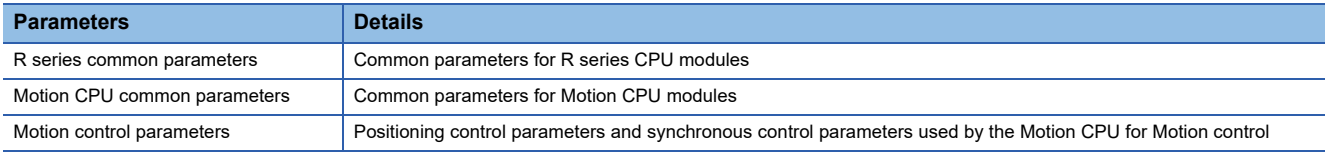

The list of the parameters used by the Motion CPU is shown below.

#### $\bigcirc$ : Input  $\times$ : Not input

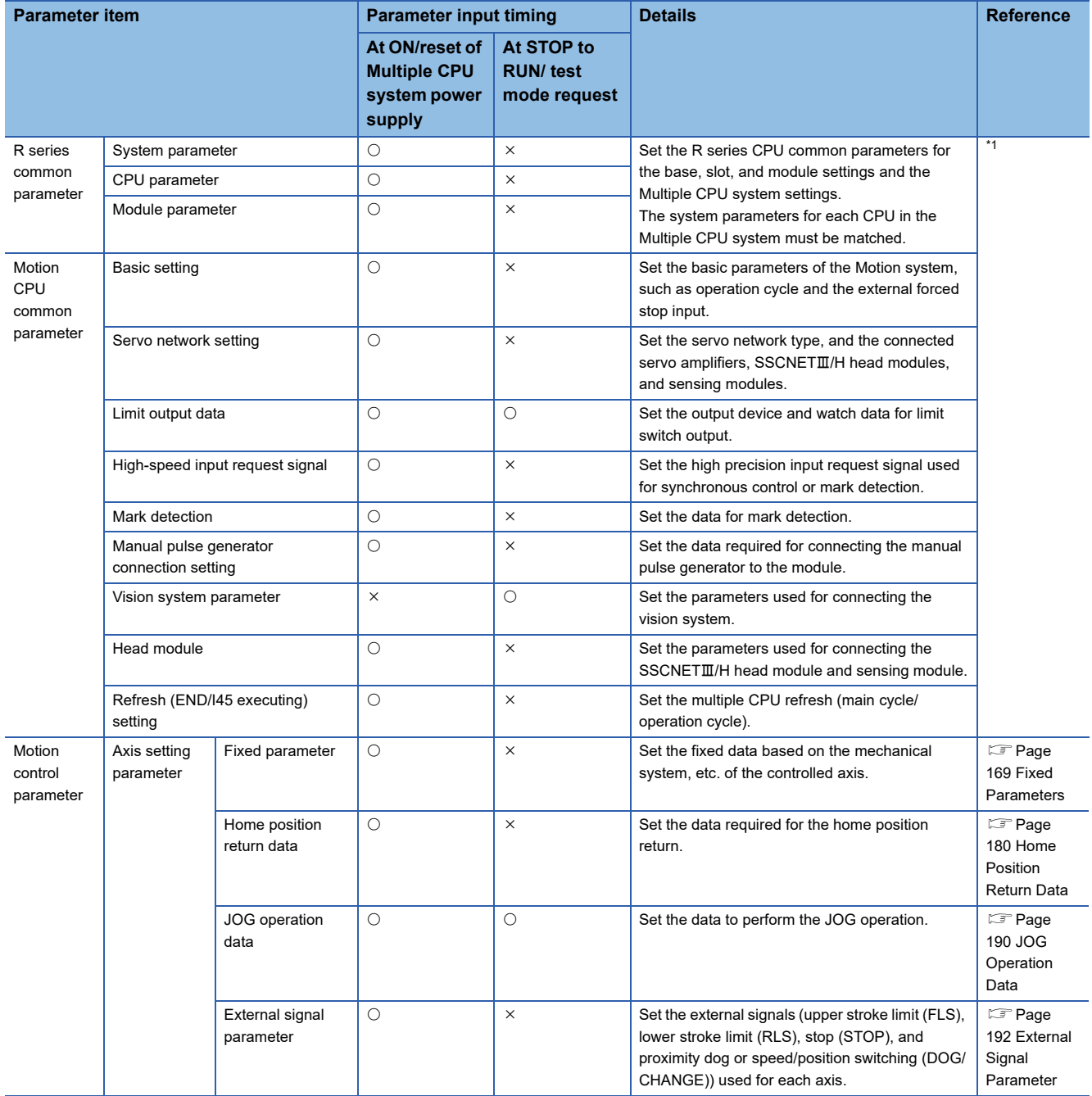

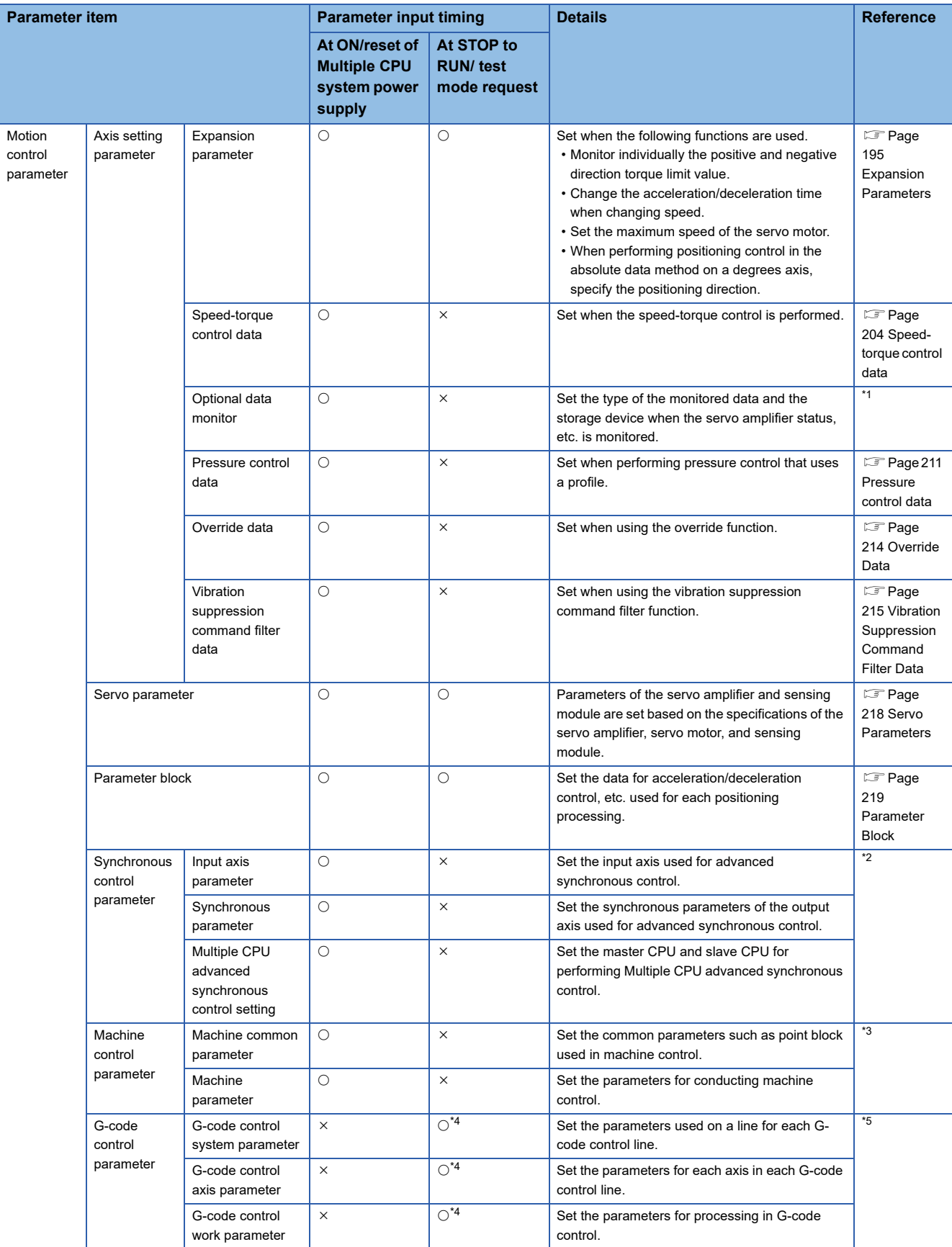

<span id="page-169-0"></span>\*1 **COMELSEC iQ-R Motion controller Programming Manual (Common)** 

<span id="page-169-1"></span>\*2 MELSEC iQ-R Motion controller Programming Manual (Advanced Synchronous Control)

<span id="page-169-2"></span>\*3 MELSEC iQ-R Motion controller Programming Manual (Machine Control)

<span id="page-169-3"></span>\*4 Not input at test mode request.

<span id="page-169-4"></span>\*5 MELSEC iQ-R Motion controller Programming Manual (G-Code Control)

# **3.2 Indirect Setting Method by Devices for Parameters**

Some Motion control parameters can be set indirectly by devices.

However, special relays (SM) and special registers (SD) cannot be set as devices for indirect setting.

Refer to the following for the details of devices.

MELSEC iQ-R Motion controller Programming Manual (Common)

# <span id="page-170-0"></span>**3.3 Fixed Parameters**

The fixed parameters are set for each axis and their data is fixed based on the mechanical system, etc.

**[Motion Control Parameter]**  $\Rightarrow$  **[Axis Setting Parameter]**  $\Rightarrow$  **"Fixed Parameter"** 

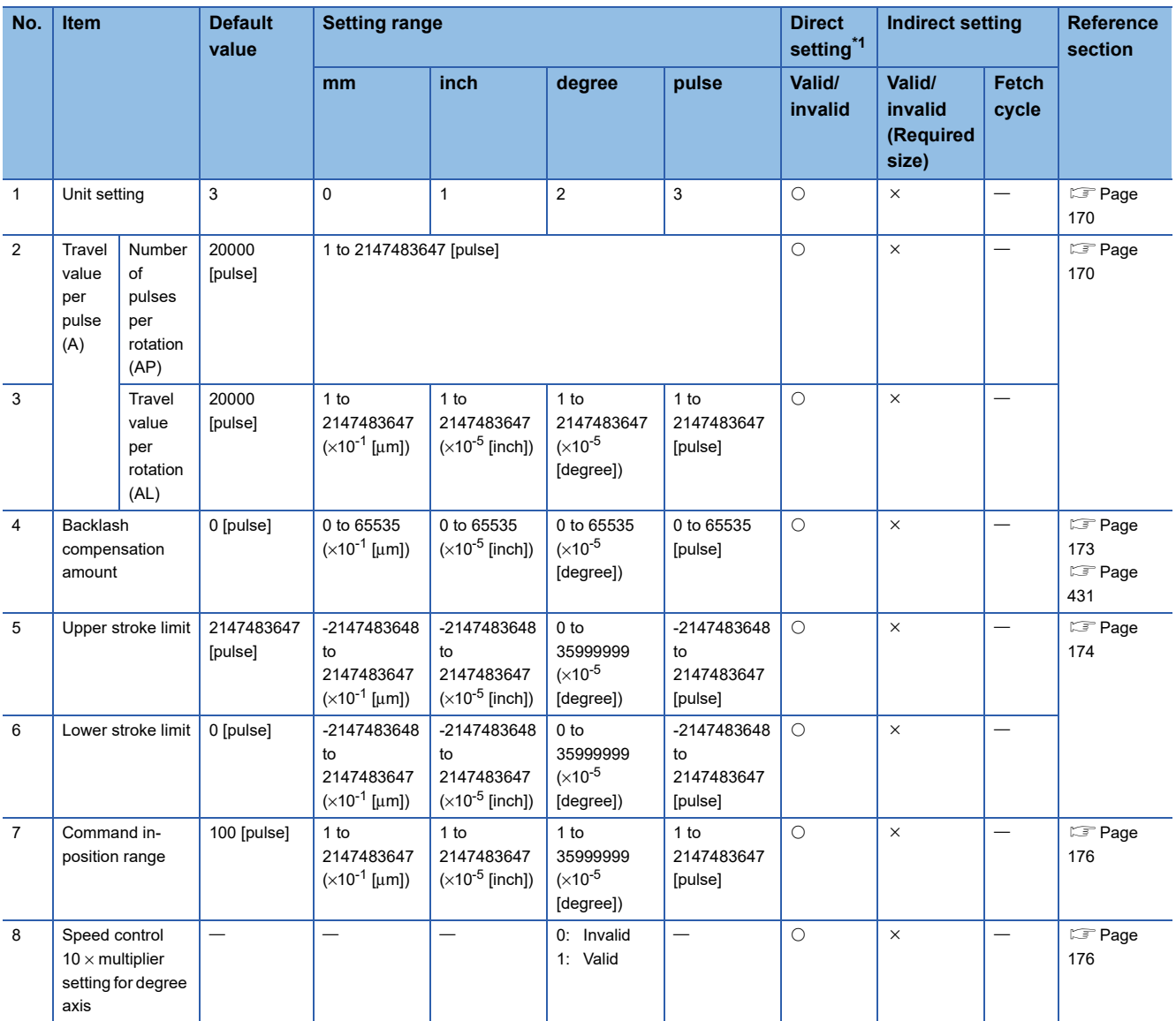

<span id="page-170-1"></span>\*1 For direct setting using MT Developer2, use the decimal format instead of the exponential format.

# <span id="page-171-0"></span>**Unit Setting**

Set the unit used for defining positioning operations.

Choose from the following units depending on the type of the control target: mm, inch, degree, or pulse.

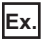

Different units (mm, inch, degree, and pulse) are applicable to different systems:

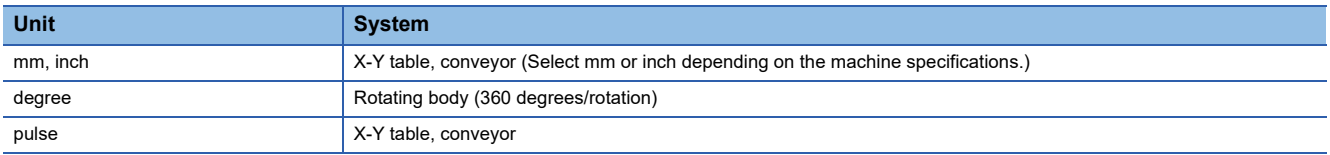

When you change the unit, note that the values of other parameters and data will not be changed automatically. After changing the unit, check if the parameter and data values are within the allowable range.

# <span id="page-171-1"></span>**Number of pulses per rotation/Travel value per rotation**

The "Electronic gear function" adjusts the actual machine movement amount and number of pulse output to servo amplifier according to the parameter set in the Motion CPU.

It is defined by the "Number of pulses per rotation" and "Travel value per revolution".

 $\mathsf{Point}^\mathsf{D}$ 

- The mechanical system error of the command travel value and real travel value is rectified by adjusting the "electronic gear".
- The value of less than 1 pulse that cannot be execute an output when the machine travels is incremented in the Motion CPU, and a total incremented output is performed when the total incremented value becomes more than 1 pulse.
- The total incremented value of less than 1 pulse that cannot be execute an output is cleared and it is referred to as "0" at the home position return completion, current value change completion, and fixed-pitch feed control start. (When the total incremented value is cleared, the error occurs to the feed machine value only a part to have been cleared.)

## **Number of pulses/travel value per rotation**

Number of pulses (AP)/travel value (AL) per rotation is an item which determines how many rotations (number of pulses per rotation) of the servo motor in order to make it a machine as the travel value ordered by the program.

The position control toward the servo motor is controlled with the number of feedback pulses of the encoder connected to the servo motor in the servo amplifier.

The control content of the Motion CPU is shown below.

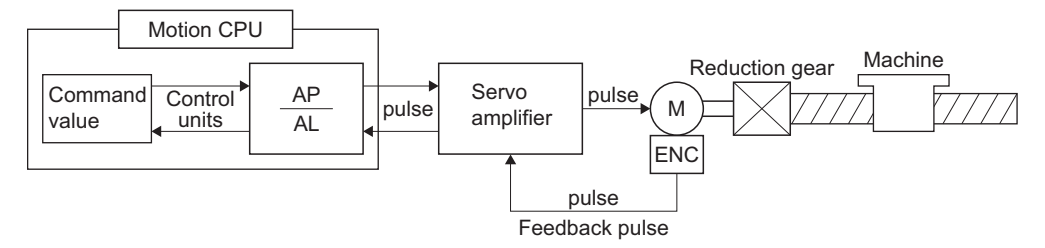

For example, suppose that the servo motor was connected to the ball screw.

Because the travel value (ΔS) of machine per motor rotation is [mm]/[inch] unit, the travel value (positioning address) set in the program is commanded in [mm]/[inch] unit. However, the servo motor is positioning controlled by the servo amplifier in pulse unit.

Therefore, AP/AL is set so that the following expression of relations may be materialized in order to convert the travel value of [mm]/[inch] unit set in the program into a pulse.

Number of pulses per motor rotation = AP

Travel value of machine per motor rotation = AL

Electronic gear =  $\frac{AP}{AL}$  $\cdots$  (1)

(There is a range which can be set in the numerical value set as AP/AL, so it is necessary to make the setting range of AP/AL the value calculated from the above expression (reduced) of relations.)

• For MR-J5(W)- $\Box$ B, the servo amplifier electronic gear is taken into account for the number of pulses per motor rotation (AP).

Number of pulses per motor rotation (AP) = Resolution per servo motor revolution  $\times$  Electronic gear denominator (PA07)<sup>\*1</sup> Electronic gear numerator (PA06)\*1

\*1 Servo amplifier servo parameter

 $Point<sup>9</sup>$ 

When using a servo motor (such as HK-KT) that has an encoder resolution of 67108864[pulse/rev], set the MR-J5(W)-DB servo parameters to the values below so that the encoder resolution becomes 4194304[pulse/ rev].

If the settings are different, a minor error (error code: 1C84H) occurs.

After changing the parameters, turn OFF the servo amplifier power supply before turning ON the power supply again.

- ⋅ Electronic gear numerator (PA06): 16
- ⋅ Electronic gear denominator (PA07): 1

The control content of the Motion CPU is shown below.

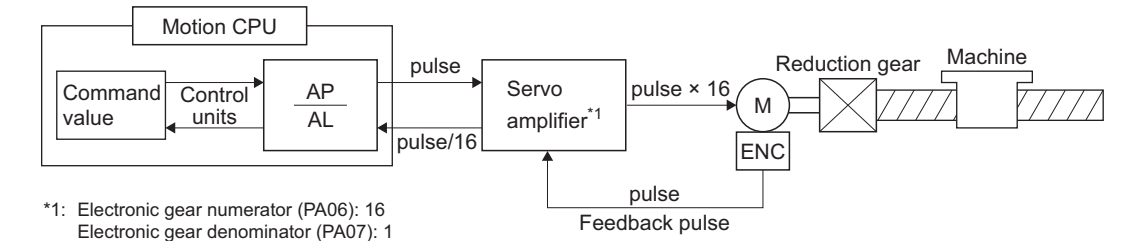

When a minor error (error code: 1C84H) occurs, the display (3 digit 7-segment LED) of the servo amplifier with the minor error shows "b\*\*(ready-off)<sup>\*1</sup>", but the servo amplifier display on the SSCNET communication condition monitor in MT Developer2 will show "AH (initializing completion)". The corresponding axis does not servo ON.

\*1: \*\*= station No.

**3**

Example of the real setting is shown below. Refer to the Number of pulses/travel value at linear servo use for the setting at linear servo. ( $\sqrt{p}$  [Page 173 Number of pulses/travel value at linear servo use\)](#page-174-1)

### ■**For ball screw**

When the ball screw pitch is 20 [mm], the servo motor is HG-KR (4194304 [pulse/rev]) and direct connection (No reduction gear) is set.

First, find how many millimeters the load (machine) will travel (AL) when the servo motor runs for one rotation (AP).

AP (Number of pulses per motor rotation) =  $4194304$  [pulse]<sup> $*1$ </sup>

AL (Travel value of machine per rotation) = Ball screw pitch  $\times$  Reduction ratio = 20 [mm]

Substitute this for the above expression (1).

$$
\frac{\text{AP}}{\text{AL}} = \frac{4194304 \text{ [pulse]}}{20 \text{ [mm]}}
$$

Although it becomes above, when a control unit is set to [mm] unit, the minimum unit of the command value in a program is 0.1 [μm] and converted from 20 [mm] (20.0000 [mm]) to 20000.0 [μm].

$$
\frac{\text{AP}}{\text{AL}} = \frac{4194304 \text{ [pulse]}}{20000.0 \text{ [µm]}}
$$

The travel value per motor rotation in this example is 0.0000047 [mm].

For example, when ordering the travel value of 19 [mm], it becomes 3984588.8 [pulse] and the fraction of 0.8 [pulse]. At this time, the Motion CPU orders the travel value of 3984588 [pulse] to the servo motor and the fraction is memorized in the Motion CPU. Positioning is performed by taking into account the travel value with this fraction at the next positioning.

\*1 When controlling a servo motor (HK-KT) (67108864[pulse/rev]) using MR-J5(W)-B, the AP (Number of pulses per motor rotation) is as follows.

AP (Number of pulses per motor rotation) = 67108864[pulse]  $\times \frac{1}{16}$  = 4194304[pulse]

## <span id="page-174-1"></span>**Number of pulses/travel value at linear servo use**

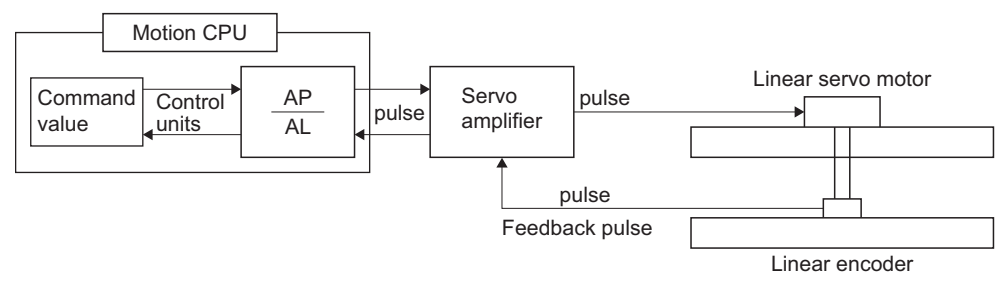

Calculate the number of pulses (AP) and travel value (AL) for the linear encoder in the following conditions.

Linear encoder resolution =  $\frac{\text{Number of pulses (AP)}}{\text{Number of pulses (AP)}}$ Travel value (AL)

Linear encoder resolution: 0.05 [μm]

 $\frac{\text{Number of pulses (AP) [pulse]}}{\text{Travel value (AL) [µm]}} = \frac{1}{0.01}$  $\frac{1}{0.05} = \frac{20}{1.0}$ 

Set the number of pulses in "Number of pulses per rotation", and the movement amount in "Travel value per rotation" in the actual setting.

Set the same value as the value set in the fixed parameter to the servo parameter "Linear encoder resolution setting Numerator (PS02)" and "Linear encoder resolution setting Denominator (PS03)".

For MR-J5(W)-B, set servo parameters "Electronic gear numerator (PA06)" and "Electronic gear denominator (PA07)" to "1".

Refer to the following for details.

**Lanservo amplifier Instruction Manual** 

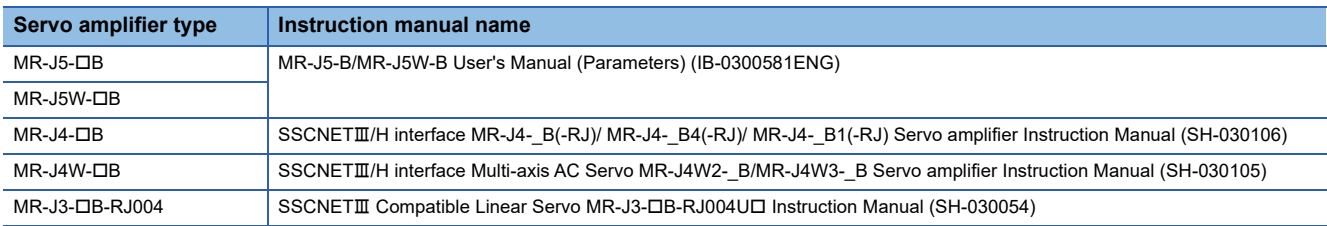

# <span id="page-174-0"></span>**Backlash compensation amount**

The machine backlash amount is set in the backlash compensation amount. Whenever the positioning direction changes during positioning control, compensation is performed using the backlash compensation amount.

Refer to the Backlash Compensation Function for details. ( $\Box$  [Page 431 Backlash Compensation Function](#page-432-0))

# <span id="page-175-0"></span>**Upper/lower stroke limit value**

The upper/lower limit value for the travel range of mechanical system is set.

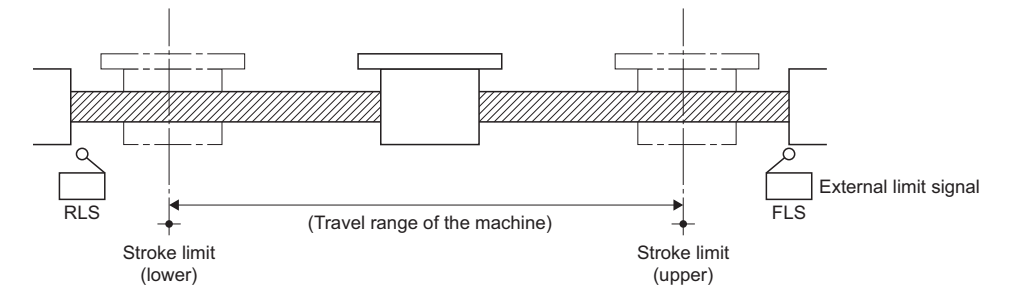

# **Stroke limit range check**

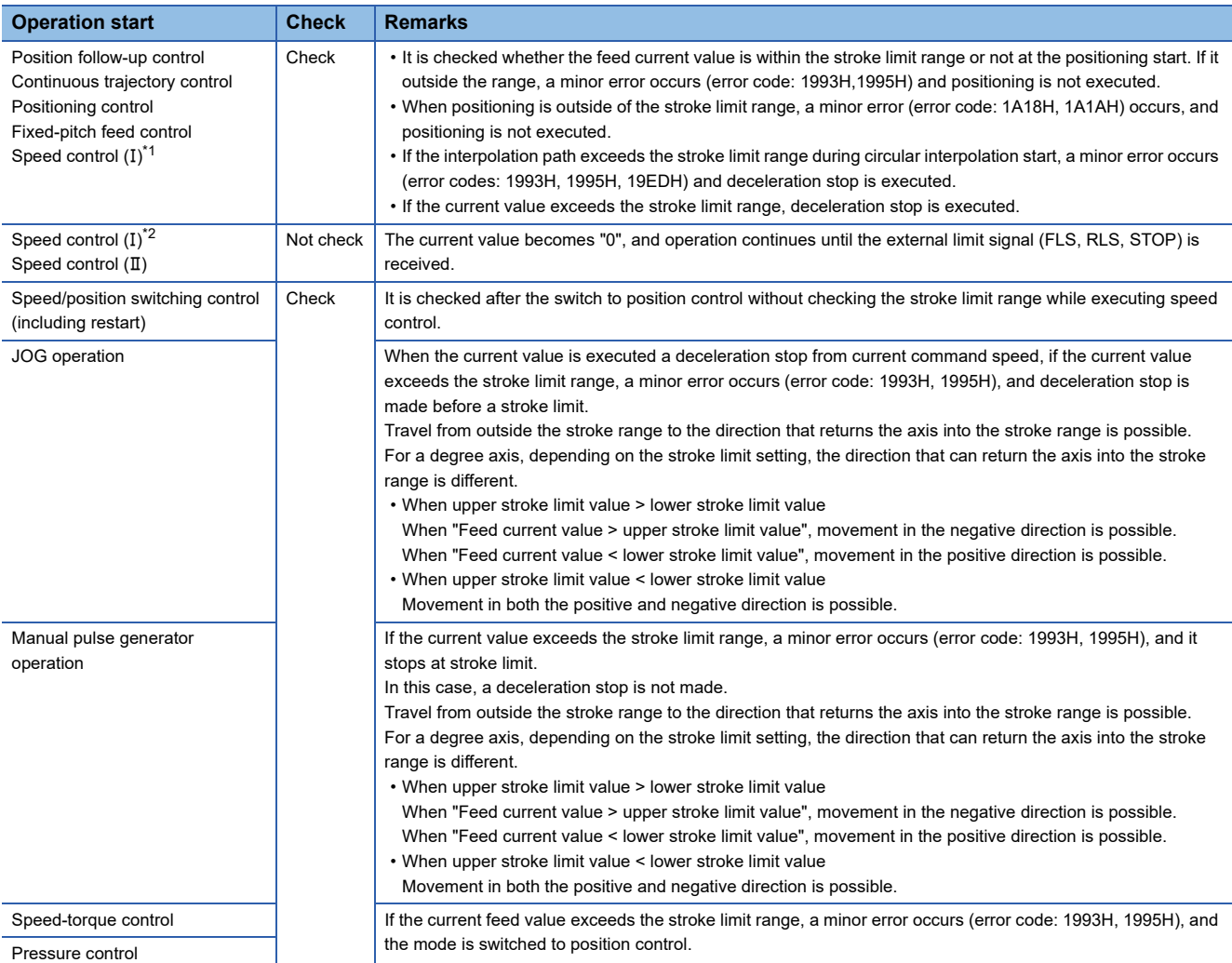

The stroke limit range is checked at the following start or during operation.

<span id="page-175-1"></span>\*1 When "[Rq.1152] Feed current value update command (R: M34492+32n/Q: M3212+20n)" is ON

<span id="page-175-2"></span>\*2 When "[Rq.1152] Feed current value update command (R: M34492+32n/Q: M3212+20n)" is OFF

Point $\beta$ 

- Besides setting the upper/lower stroke limit value in the fixed parameters, the range of mechanical system can also be controlled by using the external limit signals (FLS, RLS).
- When the external limit signal turns off, a deceleration stop is executed. "Deceleration time" and "Rapid stop deceleration time" can be used in the parameter block for deceleration stop time.

## **Stroke limit invalid setting**

The unlimited length feed is possible by setting the stroke limit to invalid even the control unit is "other than degree axis" (mm, inch, pulse). When "(Upper stroke limit) = (Lower stroke limit)" is set as the upper and lower stroke limit is set in the fixed parameter, the stroke limit becomes invalid and the unlimited length feed is possible.

Refer to control in the control unit "degree" for details of degree axis. (CF[Page 262 Control in the control unit "degree"\)](#page-263-0)

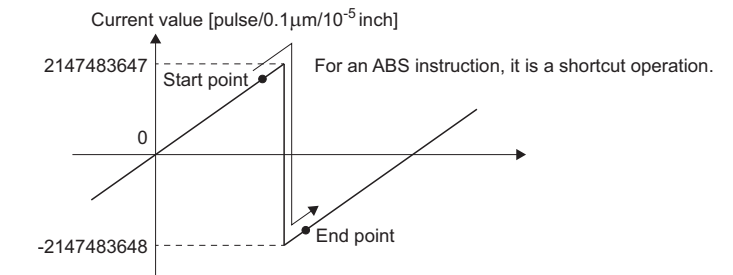

Point $\hat{P}$ 

- If the current feed value and real current value exceeds 2147483647 [pulse/0.1 µm/10<sup>-5</sup>inch], it is controlled with -2147483648 [pulse/0.1 $\mu$ m/10<sup>-5</sup> inch]. If those values are less than -2147483648 [pulse/0.1 $\mu$ m/10<sup>-</sup>  $5$ inch], it is controlled with 2147483647 [pulse/0.1 $\mu$ m/10<sup>-5</sup>inch].
- The circular interpolation and helical interpolation (other than linear axis) including axis that the stroke limit is set to invalid cannot be executed. A minor error (error code: 19E8H) will occur, and operation does not start.
- The high-speed oscillation function cannot be used in the axis that set the stroke limit invalid.
- When executing a speed change to negative speed for the axis with stroke limit set to invalid, the operations below occur based on the control mode being executed.

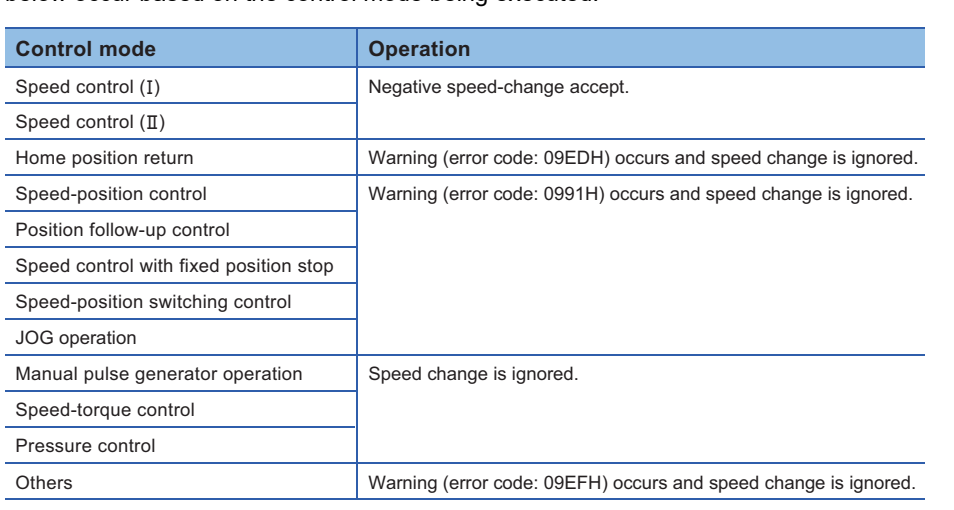

# <span id="page-177-0"></span>**Command in-position range**

The command in-position is the difference between the positioning address (command position) and feed current value. Once the value for the command in-position has been set, the "[St.1063] Command in-position (R: M32403+32n/Q: M2403+20n)" turns on when the difference between the command position and the feed current value enters the set range "(command position - feed current value) ≤ (command in-position range)".

The command in-position range check is executed continuously during position control.

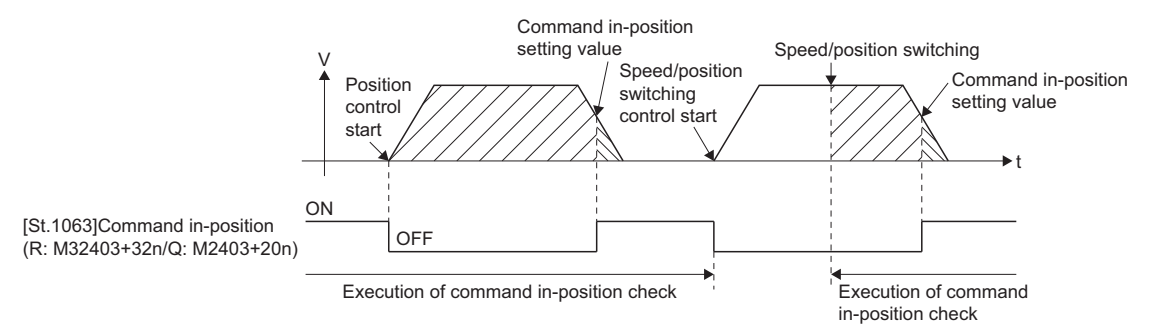

- Command in-position can be set within the following range.
	- 1 ≤ Command in-position range ≤ 2147483647

# <span id="page-177-1"></span>**Speed control 10 x multiplier setting for degree axis**

The setting range of command speed is 0.001 to 2147483.647 [degree/min] normally in the axis of control unit [degree]. However, when the "speed control 10  $\times$  multiplier setting for degree axis" is set to "valid" in the fixed parameter the speed setting range increases  $10 \times$  multiplier "0.01 to 21474836.47 [degree/min]".

- When the "speed control 10  $\times$  multiplier setting for degree axis" is set to "valid", the positioning control is executed by the speed increased 10  $\times$  multiplier command speed set in the servo program or servo parameter, and speed limit value.
- In the interpolation control for the axis of "control unit [degree] and [except degree]", if the interpolation control unit of parameter block is set as [degree]," the positioning control is executed by the speed increased 10  $\times$  multiplier command speed and speed limit value.
- When the "speed control 10 × multiplier setting for degree axis" is set as "valid", 2 figures below the decimal point of "\*\*\*.\*\* [degree/min]" is displayed on the screen of MT Developer2.

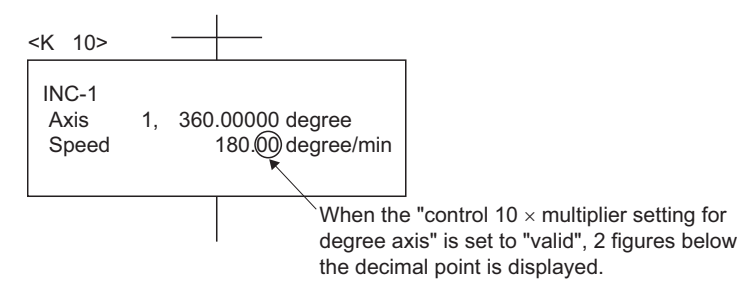

• Speed setting range in the interpolation operation is shown below.

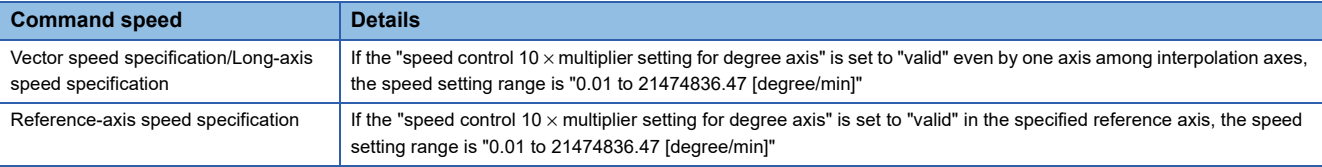

### **Example for positioning control**

An example for positioning control is shown below when the "speed control  $10 \times$  multiplier setting for degree axis" of fixed parameter and "interpolation control unit" of parameter block are set as follows.

• Speed control 10  $\times$  multiplier setting for degree axis

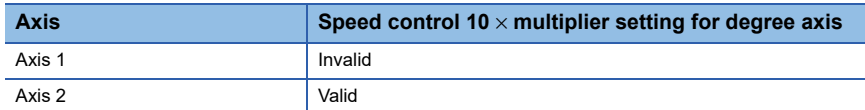

• Interpolation control unit of parameter block

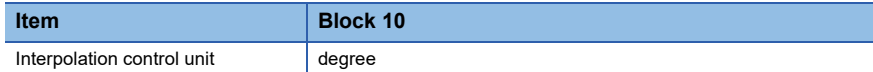

### ■**1 axis linear positioning control program (Axis 1)**

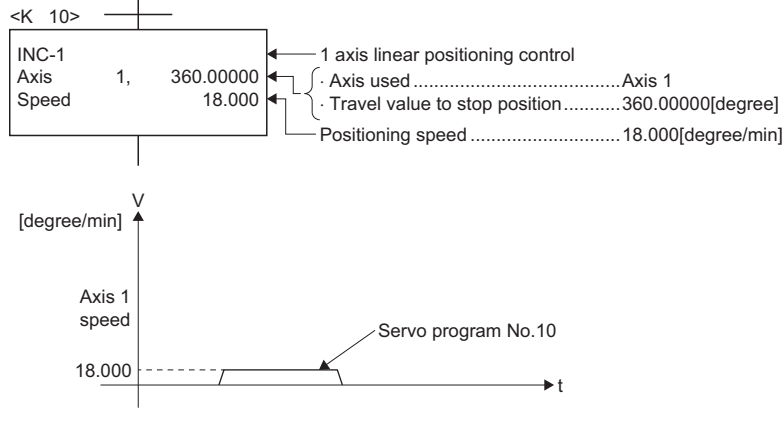

## ■**1 axis linear positioning control program (Axis 2)**

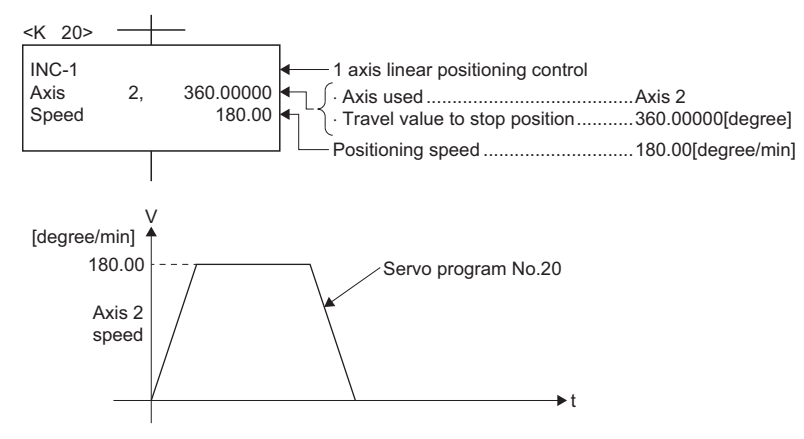

## ■**2 axis linear interpolation control program (Axis 1, Axis 2)**

### • Vector speed specification

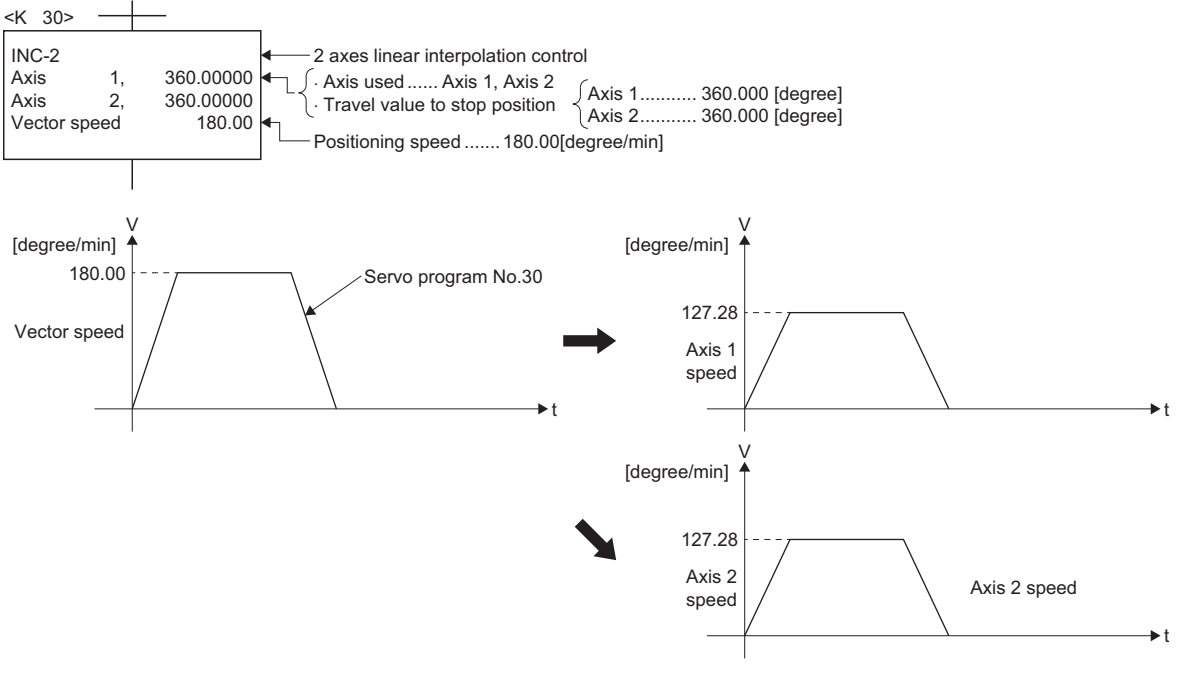

#### • Long-axis reference specification

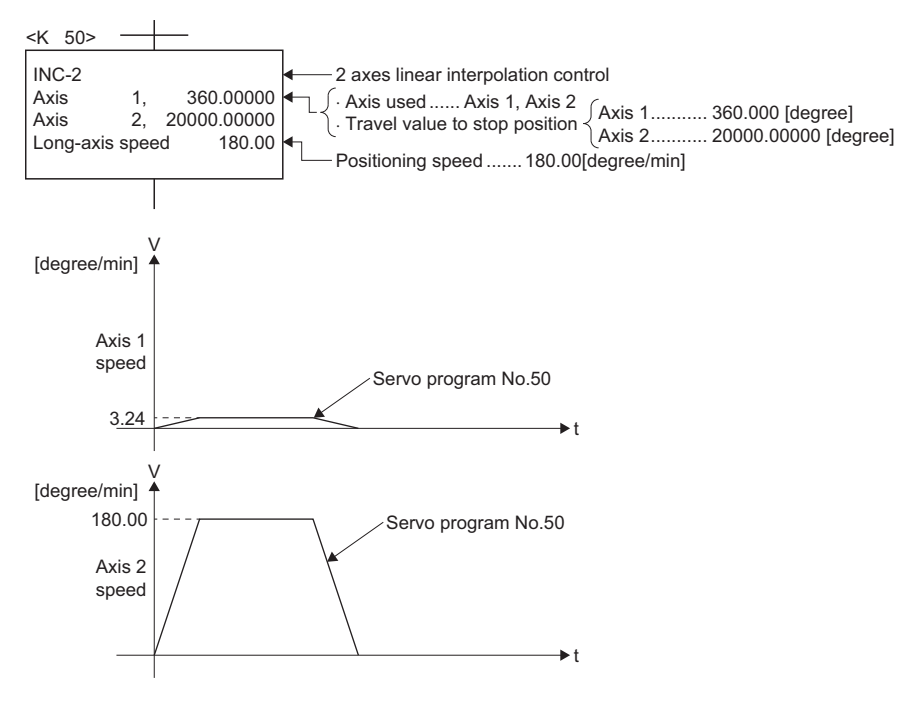
#### • Reference-axis speed setting

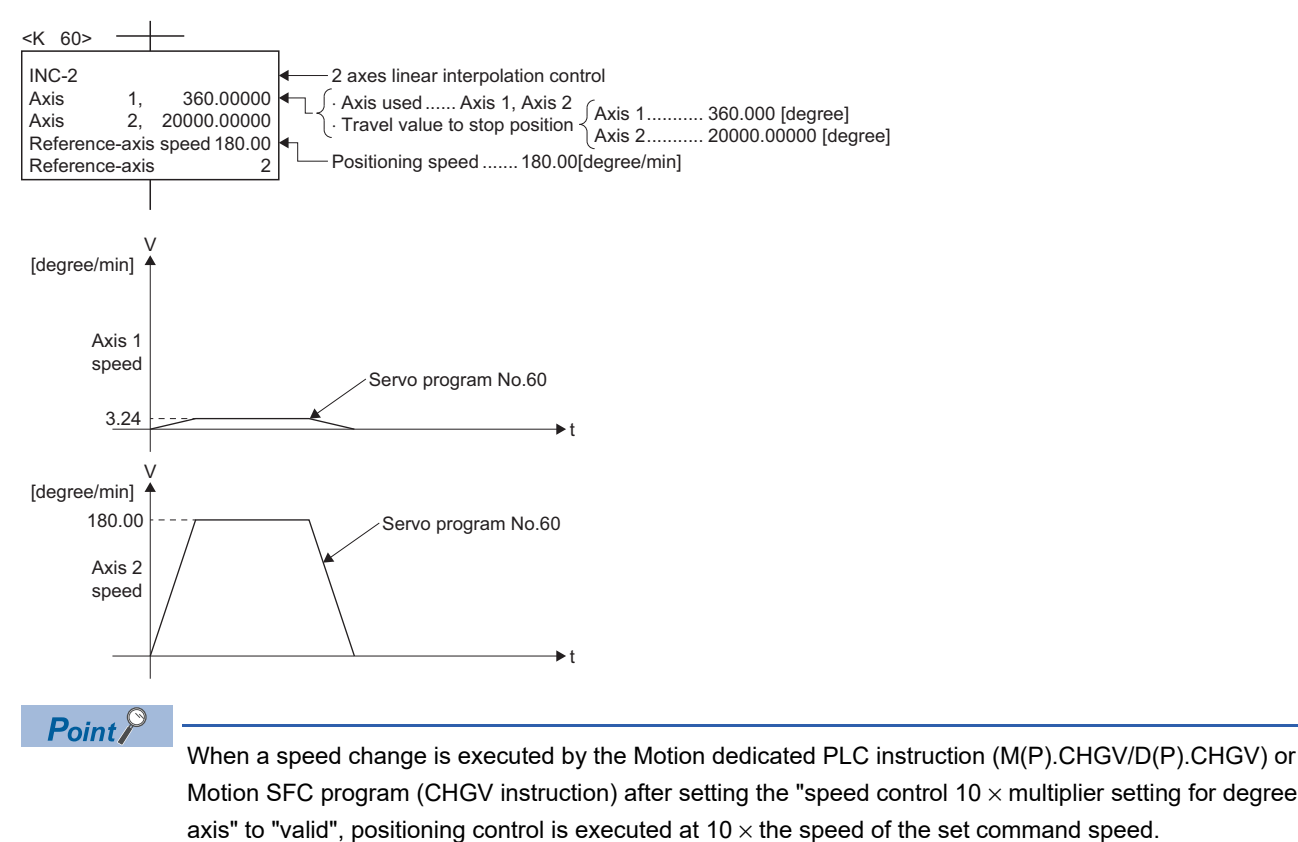

# **3.4 Home Position Return Data**

The home position return data is used to perform the home position return.

**[Motion Control Parameter]**  $\Rightarrow$  **[Axis Setting Parameter]**  $\Rightarrow$  **"Home Position Return Data"** 

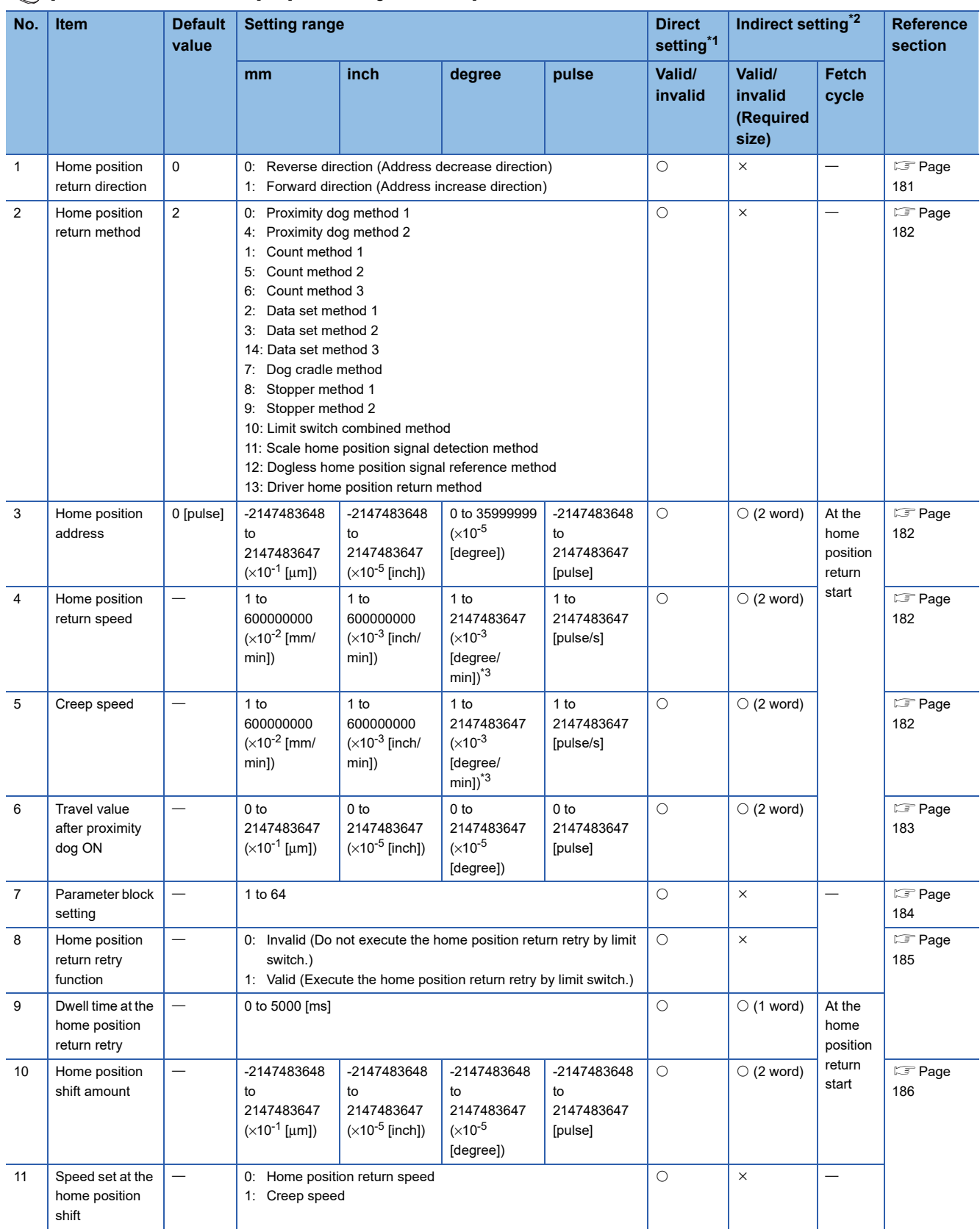

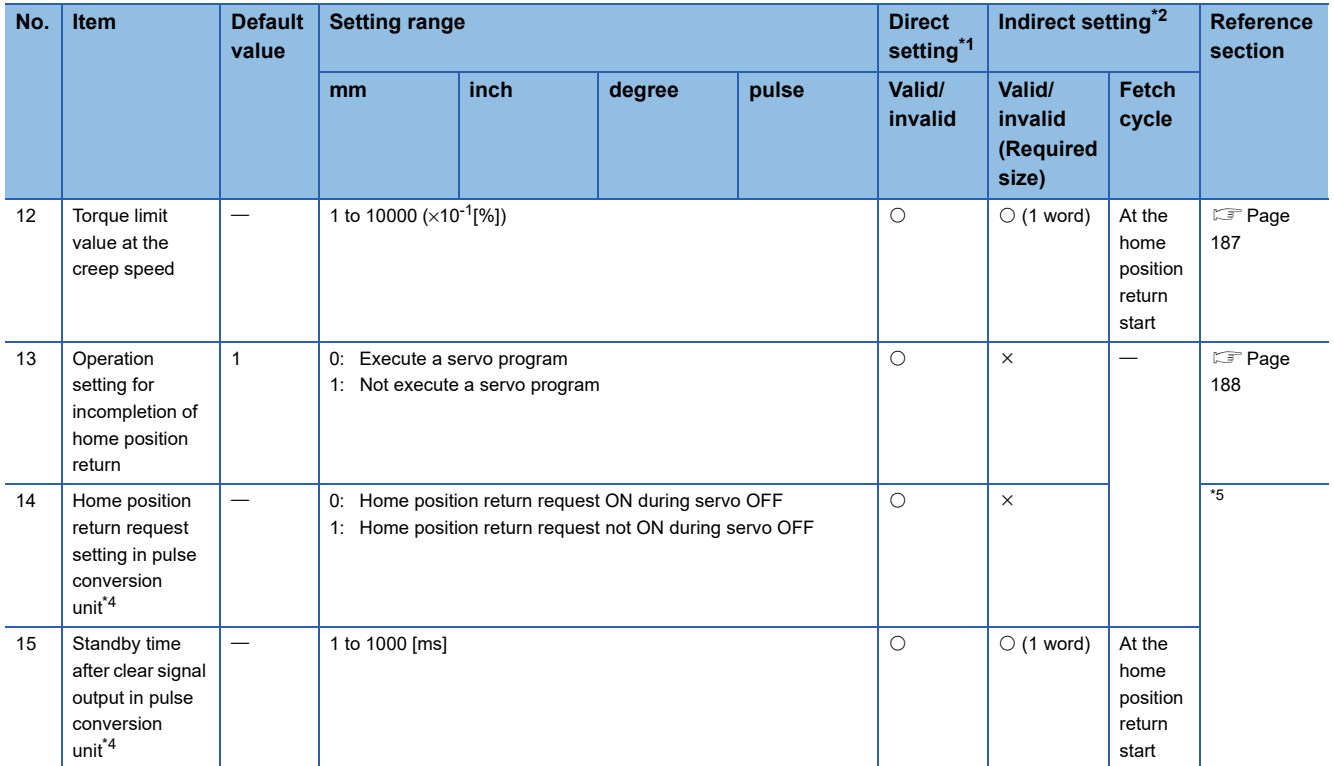

<span id="page-182-0"></span>\*1 For direct setting using MT Developer2, use the decimal format instead of the exponential format.

<span id="page-182-1"></span>\*2 Refer to the indirect setting method by devices for Parameters for the range of devices used for indirect setting. (FRage 169 Indirect [Setting Method by Devices for Parameters\)](#page-170-0)

<span id="page-182-3"></span>\*3 When the "speed control 10 × multiplier setting for degree axis" is set to "valid" in the fixed parameter, the unit is 1 to 2147483647  $(\times 10^{-2}$  [degree/min]).

<span id="page-182-4"></span>\*4 Pulse conversion use only.

<span id="page-182-5"></span>\*5 MELSEC iQ-R Motion Controller Programming Manual (Common)

## <span id="page-182-2"></span>**Home position return direction**

When the home position return is started, the operation starting direction is set.

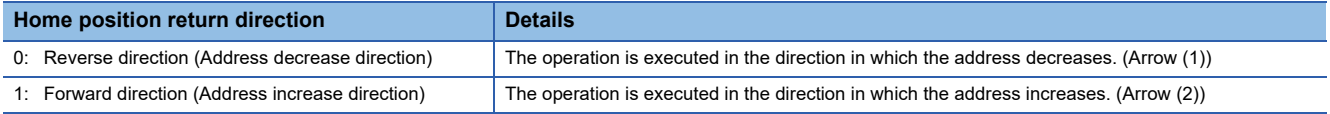

As the home position is normally set near the lower or upper limit, the "home position return direction" is set as shown below.

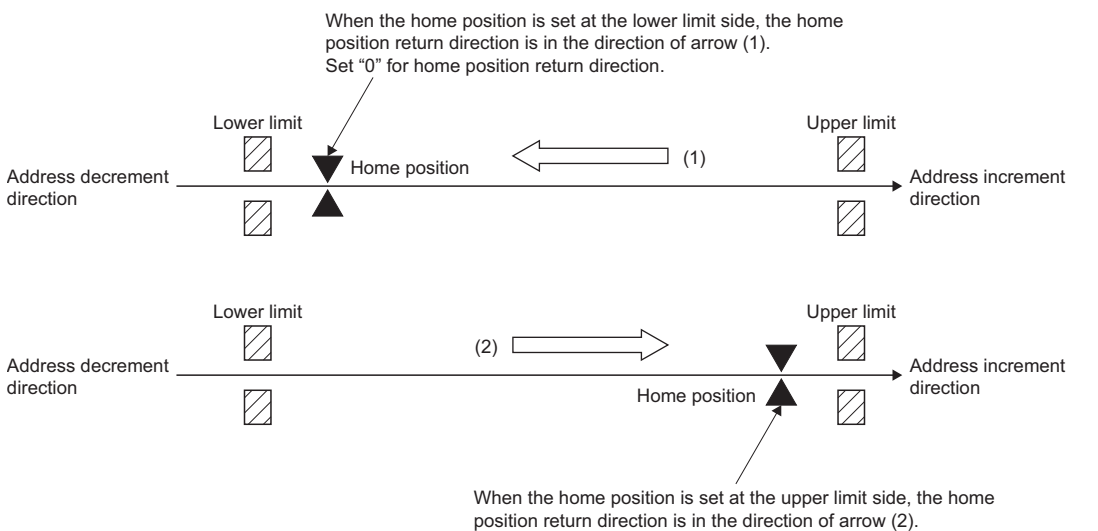

Set "1" for home position return direction.

# <span id="page-183-0"></span>**Home position return method**

The home position return method for executing home position return is set. Refer to the following for details of the home position return methods.

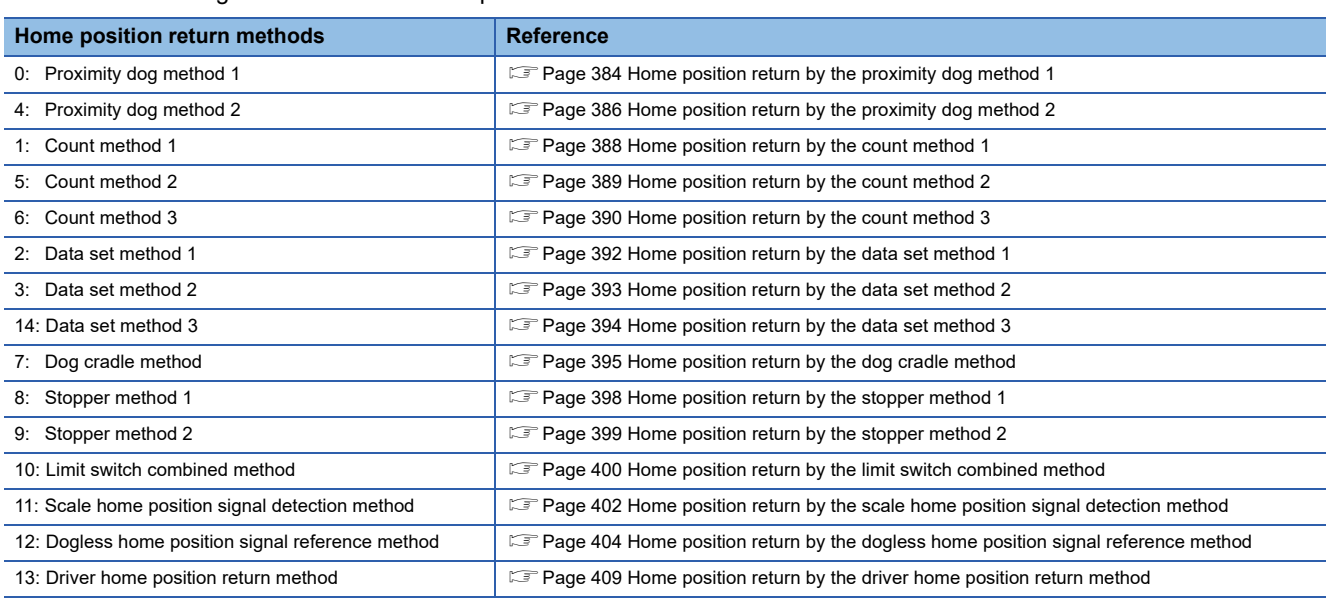

# <span id="page-183-1"></span>**Home position address**

Set the address used as the reference point for positioning control (absolute data method).

(When the home position return is completed, the stop position address is changed to the set address. At the same time, it is stored in the feed current value.)

### <span id="page-183-2"></span>**Home position return speed**

Set the speed for home position return.

Set the home position return speed to the speed limit value or less.

If the speed limit value is exceeded, a minor error (error code: 1B04H) will occur, and home position return will not be executed.

The home position return speed should be equal to or faster than the bias speed at start and creep speed.

# <span id="page-183-3"></span>**Creep speed**

Set the creep speed after proximity dog ON (the low speed just before stopping after decelerating from the home position return speed).

The creep speed is set within the following range.

Home position return speed ≥ Creep speed ≥ Bias speed at start

### <span id="page-184-0"></span>**Travel value after proximity dog ON**

The travel value after proximity dog ON is set to execute the count method home position return.

After the proximity dog ON, the home position is the first zero-point after travel by the setting travel value.

Set the travel value after proximity dog ON more than the deceleration distance from the home position return speed.

#### **Ex.**

The deceleration distance is calculated from the speed limit value, home position return speed, creep speed and deceleration

#### time as shown below.

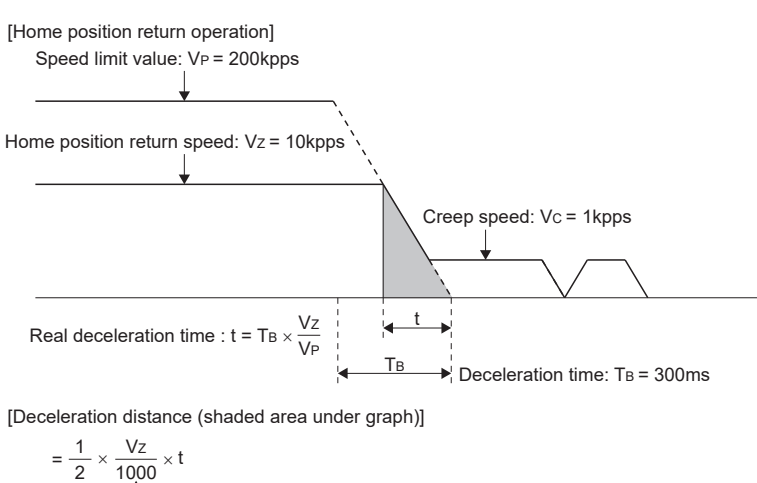

- $\times$  $=\frac{10\times10^{3}}{2000}\times\frac{300\times10\times10^{3}}{200\times10^{3}}$ VZ 2000  $T_B \times V_Z$ VP  $\overline{2}$ = 2000 Converts in speed per millisecond
- = 75. . . . . . Set 75 or more

#### $\mathsf{Point} \, \mathsf{P}$

- A home position return must be made after the servo motor has been rotated more than one revolution to pass the axis through the Z-phase (motor reference position signal). For a proximity dog method or count method home position return, the distance between the point where the home position return program is started and the deceleration stop point before re-travel must be such that the servo motor is rotated more than one revolution to pass the axis through the Z-phase.
- When a data set method home position return is made in an ABS (absolute position) system, the servo motor must also have been rotated more than one revolution by JOG operation or the like to pass the axis through the Z-phase.
- When "1: No servo motor Z-phase pass after power ON" is selected in the "function selection C-4 (PC17)" of servo parameter (expansion setting parameter), even if it does not pass zero point, the home position return can be executed and restrictions are lost.
- Calculate the movement amount using the same procedure in the example above, regardless of the unit setting.

# <span id="page-185-0"></span>**Parameter block setting**

Set the number of the parameter block (1 to 64) used for home position return. (Fage 219 Parameter Block)

Valid/invalid of the parameter block setting for each home position return method is shown below.

#### $\bigcirc$ : Valid  $\times$ : Invalid

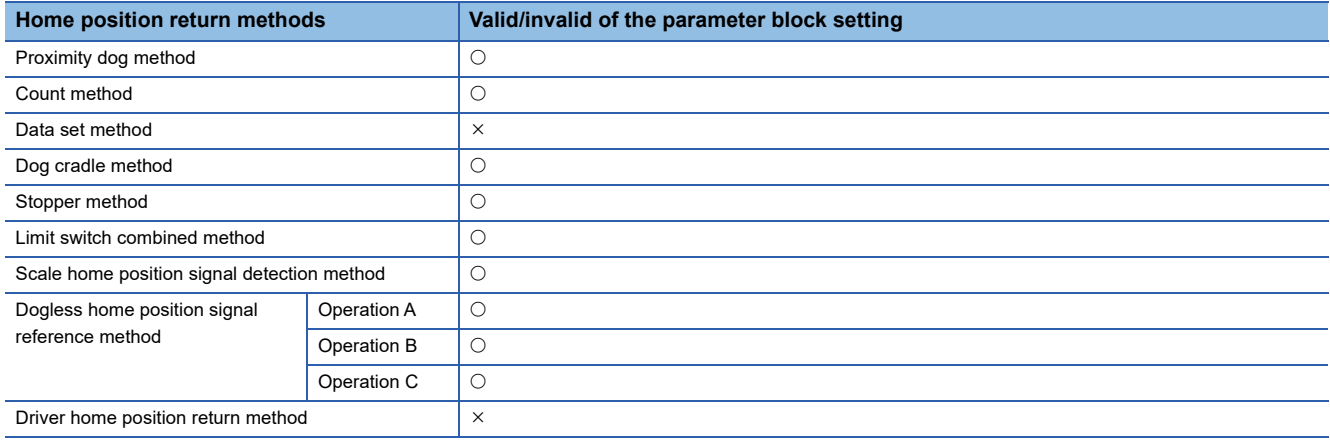

### <span id="page-186-0"></span>**Home position return retry function/dwell time at the home position return retry**

Valid/invalid of home position return retry is set.

When the valid of home position return retry function is set, the time to stop at return of travel direction is set with dwell time at the home position return retry.

Operation for the proximity dog method home position return by setting "valid" for home position return retry function is shown below.

• Acceleration time  $\neq$  Deceleration time

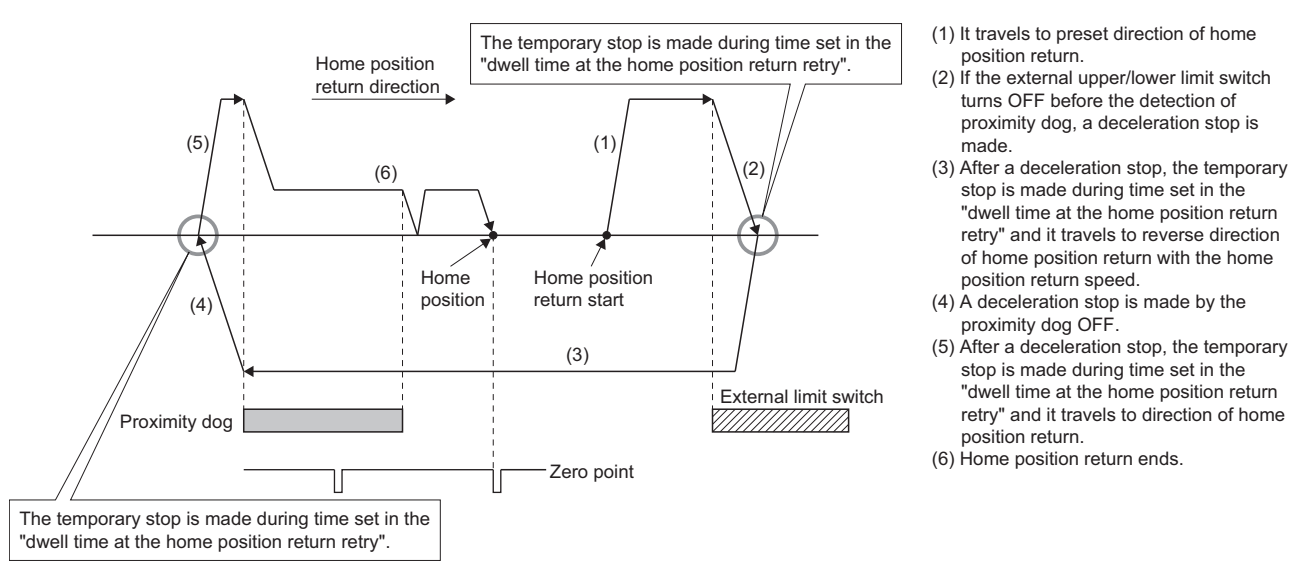

Valid/invalid of home position return retry function by the home position return method is shown below.

#### $\bigcirc$ : Valid  $\times$ : Invalid

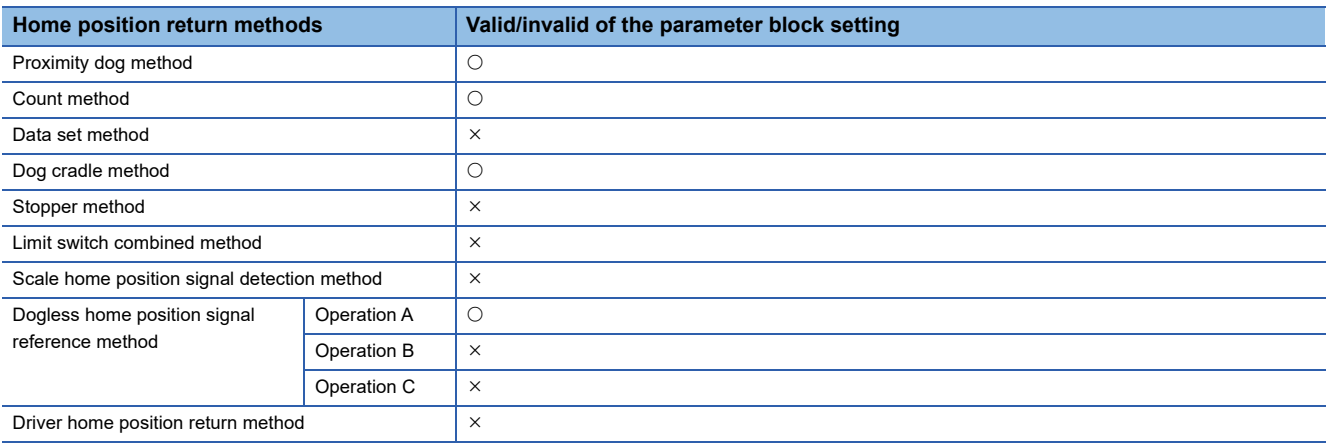

# <span id="page-187-0"></span>**Home position shift amount/speed set at the home position shift**

The shift (travel) amount from position stopped by home position return is set.

If the home position shift amount is positive value, it shifts from detected zero point signal to address increase direction. If it is negative value, it shifts from detected zero point signal to address decrease direction.

Operation speed which set the home position shift amount except "0" is set in the speed set at the home position shift. Select one of the "home position return speed" or "creep speed".

• Home position shift amount is positive value

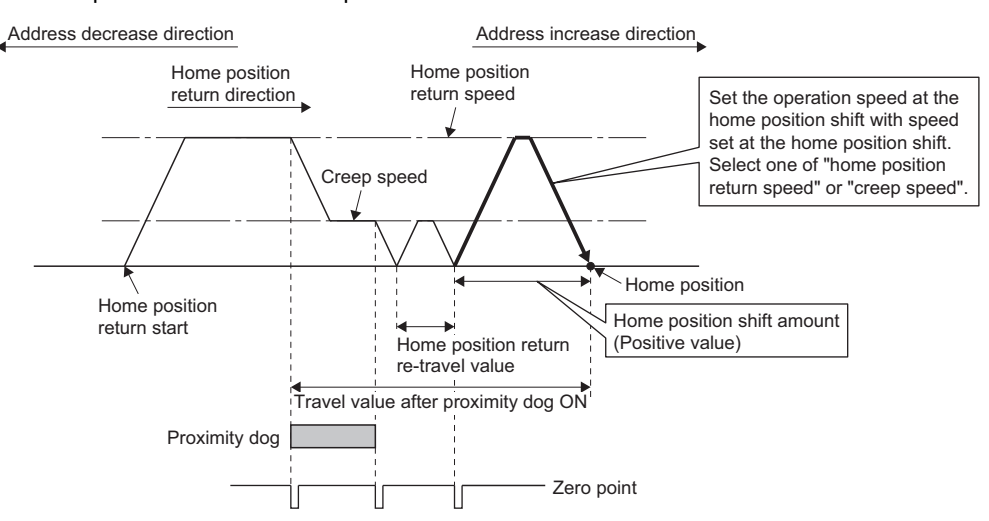

• Home position shift amount is negative value

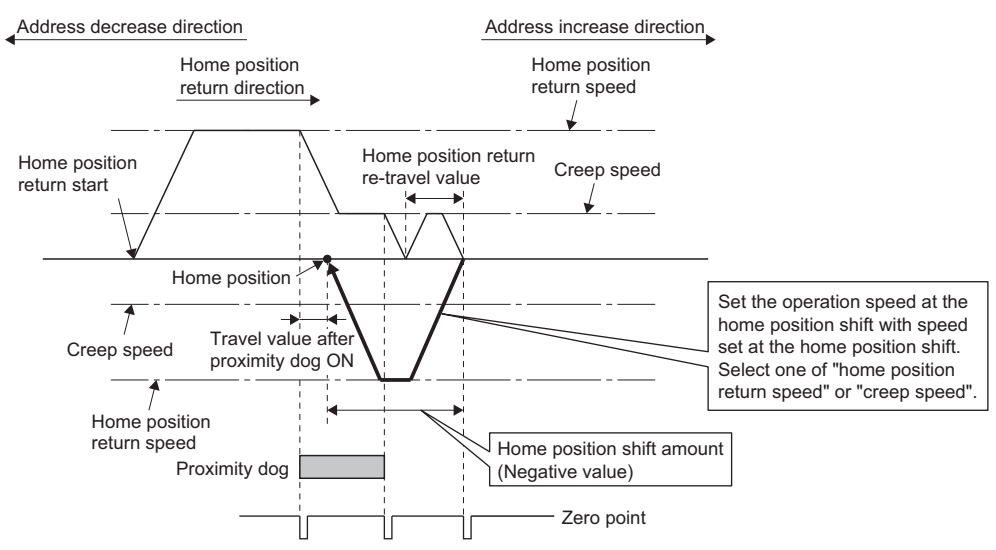

Valid/invalid of the setting value for home position shift amount by the home position return method is shown below.  $\bigcirc$ : Valid  $\times$ : Invalid

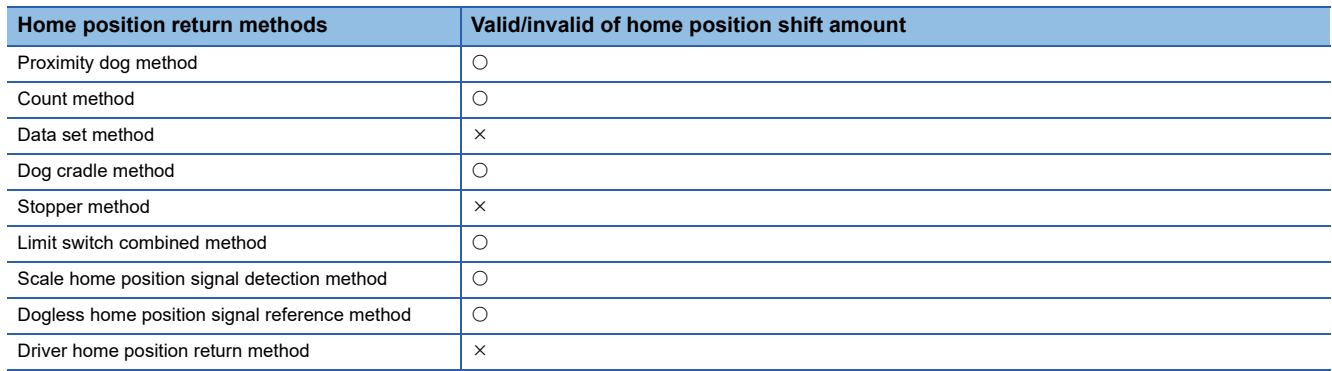

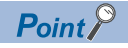

- Home position shift function is used to rectify a home position stopped by the home position return. When there are physical restrictions in the home position by the relation of a proximity dog setting position, the home position is rectified to the optimal position. In addition, by using the home position shift function it is not necessary to consider the zero point when mounting the servo motor.
- After proximity dog ON, if the travel value including home position shift amount exceeds the range of "- 2147483648 to 2147483647" [ $\times$ 10<sup>-1</sup>µm,  $\times$ 10<sup>-5</sup>inch,  $\times$ 10<sup>-5</sup>degree, pulse], "travel value after proximity dog ON" of monitor register is not set correctly.

## <span id="page-188-0"></span>**Torque limit value at the creep speed**

Torque limit value at the creep speed (on press) is set in the case of using the pressed position as the home position by the home position return of stopper method 1, 2.

Valid/invalid of the torque limit value at the creep speed by the home position return method is shown below.  $\bigcirc$ : Valid  $\times$ : Invalid

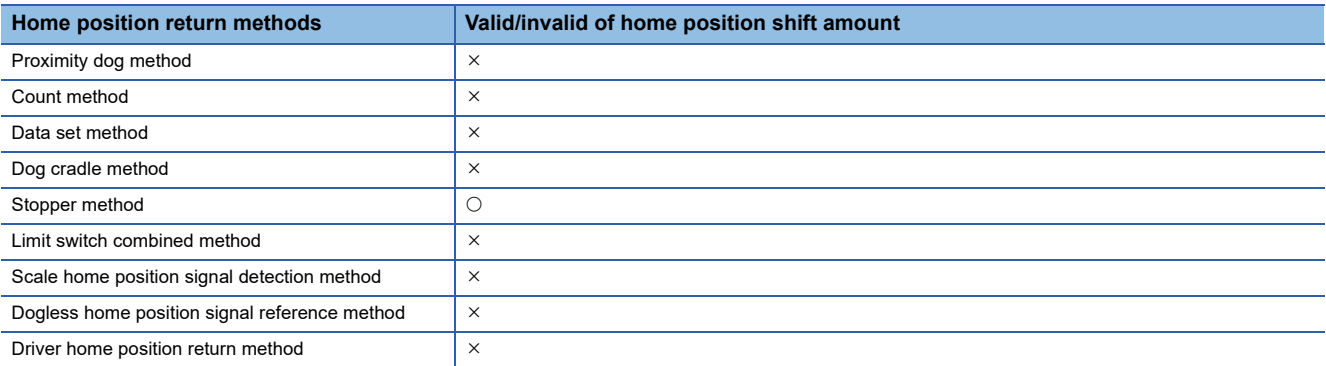

# <span id="page-189-0"></span>**Operation setting for incompletion of home position return**

Set the operation for executing or not executing the servo program when the state of the home position return request signal is ON.

When the home position return request signal is ON while G-code control is running, a minor error (error code: 1FC1H (details code: 0116H)) occurs regardless of this setting.

#### **Operation in selecting "1: Not execute servo program"**

- Servo program cannot be executed if the "[St.1069] Home position return request (R: M32409+32n/Q: M2409+20n)" is ON. However, the servo program can be executed even if the "[St.1069] Home position return request (R: M32409+32n/Q: M2409+20n)" is ON in the case of only servo program of home position return instruction (ZERO).
- At the time of servo program start, when "1: Not execute servo program" is selected in the operation setting for incompletion of home position return and the axis which the "[St.1069] Home position return request (R: M32409+32n/Q: M2409+20n)" is ON exists also with one axis, a minor error (error code: 19A6H) occurs and the servo program does not start.
- JOG operation and manual pulse generator operation can be executed regardless of the "[St.1069] Home position return request (R: M32409+32n/Q: M2409+20n)" ON/OFF.
- Same operation is executed regardless of absolute position system or not. When "1: Not execute servo program" is selected in the case of not absolute position system, the "[St.1069] Home position return request (R: M32409+32n/Q: M2409+20n)" turns ON at power supply ON or reset of Multiple CPU system and power supply ON of servo amplifier. Therefore, it must be executed home position return before a servo program start.
- Same operation is executed in TEST mode.

#### **Operation in selecting "0: Execute servo program"**

 • Servo program can be executed even if the "[St.1069] Home position return request (R: M32409+32n/Q: M2409+20n)" is ON.

# $\hat{\mathbb{C}}$ CAUTION

• Do not execute the positioning control in "[St.1069] Home position return request (R: M32409+32n/Q: M2409+20n)" is ON for the axis which uses in the positioning control. Failure to observe this could lead to an accident such as a collision.

# **Setting items for home position return data**

The home position return data that require setting are listed below by home position return method.

 $\circledcirc$ : Must be set (Indirect setting)  $\circlearrowright$ : Must be  $\leftarrow$ : Must be not set

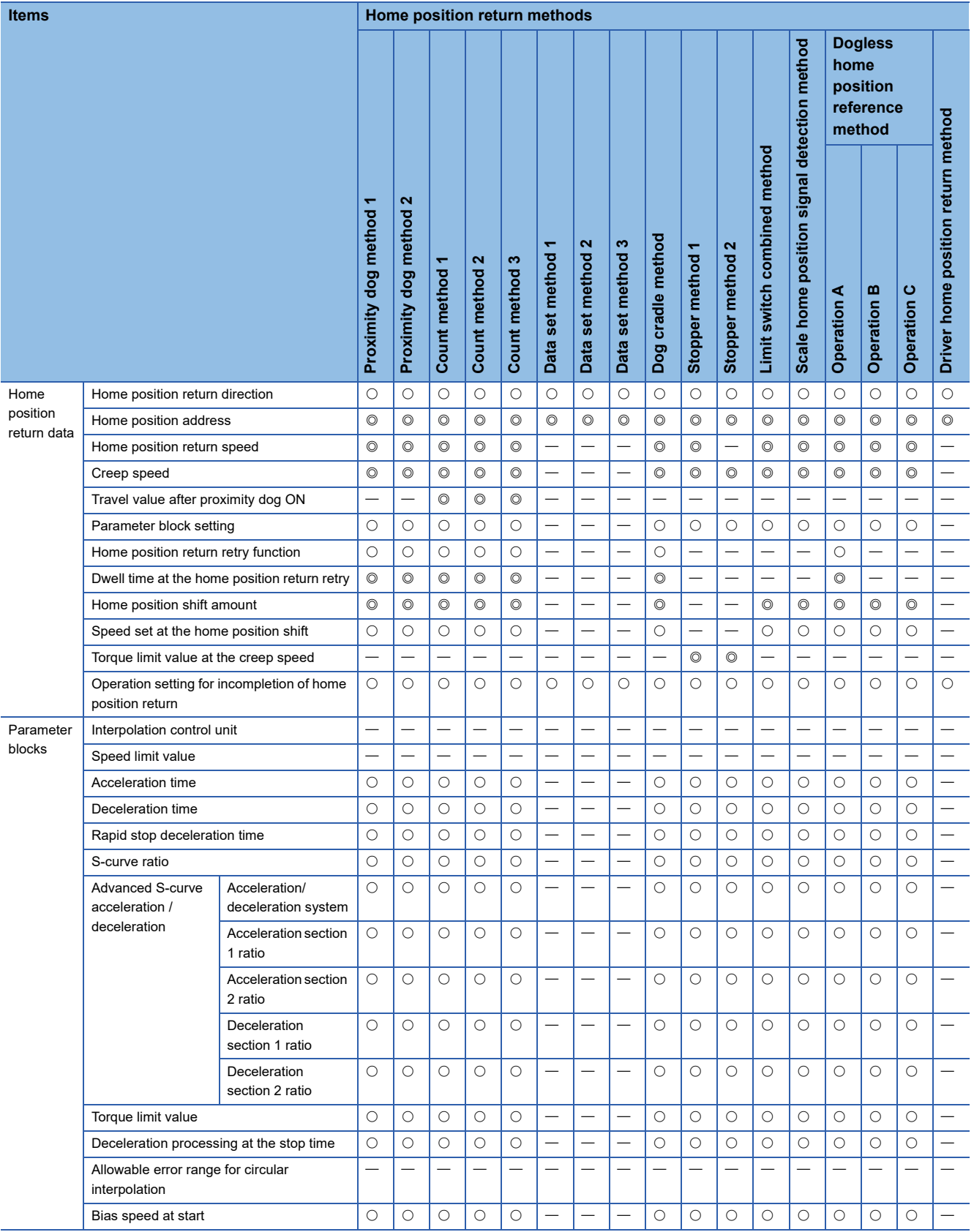

# **3.5 JOG Operation Data**

JOG operation data is the data required to execute JOG operation.

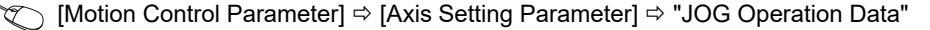

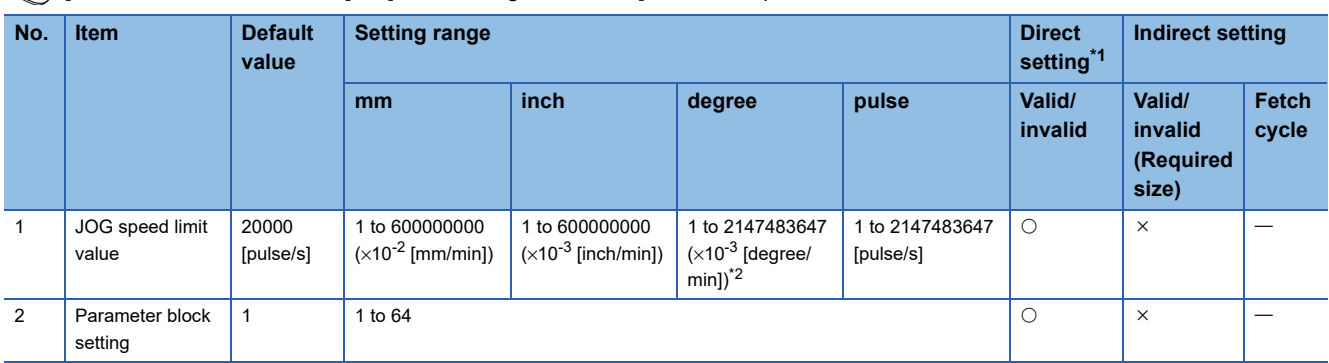

<span id="page-191-0"></span>\*1 For direct setting using MT Developer2, use the decimal format instead of the exponential format.

<span id="page-191-1"></span>\*2 When the "speed control 10 × multiplier setting for degree axis" is valid in the fixed parameter, the setting range is 1 to 2147483647  $(x10^{-2}$  [degree/min]).

#### **JOG speed limit value**

Set the maximum speed during JOG operation.

Set the "JOG operation speed" not higher than the JOG speed limit value.

When the JOG speed exceeds the limit value, the "JOG operation speed" is limited to the JOG speed limit value.

#### **Parameter block setting**

Set the number of the parameter block used for JOG operation.

#### **JOG operation data check**

A relative check of the JOG operation data is executed at the following timing:

- JOG operation Individual start
- JOG operation simultaneous start
- JOG operation request

### **3**

#### **Data error processing**

- Only data for which detected errors is controlled as default value.
- The error code corresponding to each data for erroneous axis is stored in the data register.

#### $Point$ <sup> $\odot$ </sup>

Start to outside the range of stroke limit of fixed parameter cannot be executed.

However, JOG operation is possible in the direction from outside the stroke limit range to back inside the stroke limit range.

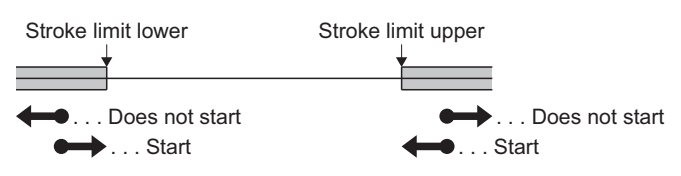

For a degree axis, depending on the stroke limit setting, the direction that can return the axis into the stroke range is different.

• When upper stroke limit value > lower stroke limit value

When "Feed current value > upper stroke limit value", movement in the negative direction is possible.

When "Feed current value < lower stroke limit value", movement in the positive direction is possible.

• When upper stroke limit value < lower stroke limit value

Movement in both the positive and negative direction is possible.

# **3.6 External Signal Parameter**

This parameter is used to the servo external signal (Upper stroke limit (FLS), Lower stroke limit (RLS), Stop signal (STOP), Proximity dog/Speed-position switching (DOG/CHANGE)) used for each axis.

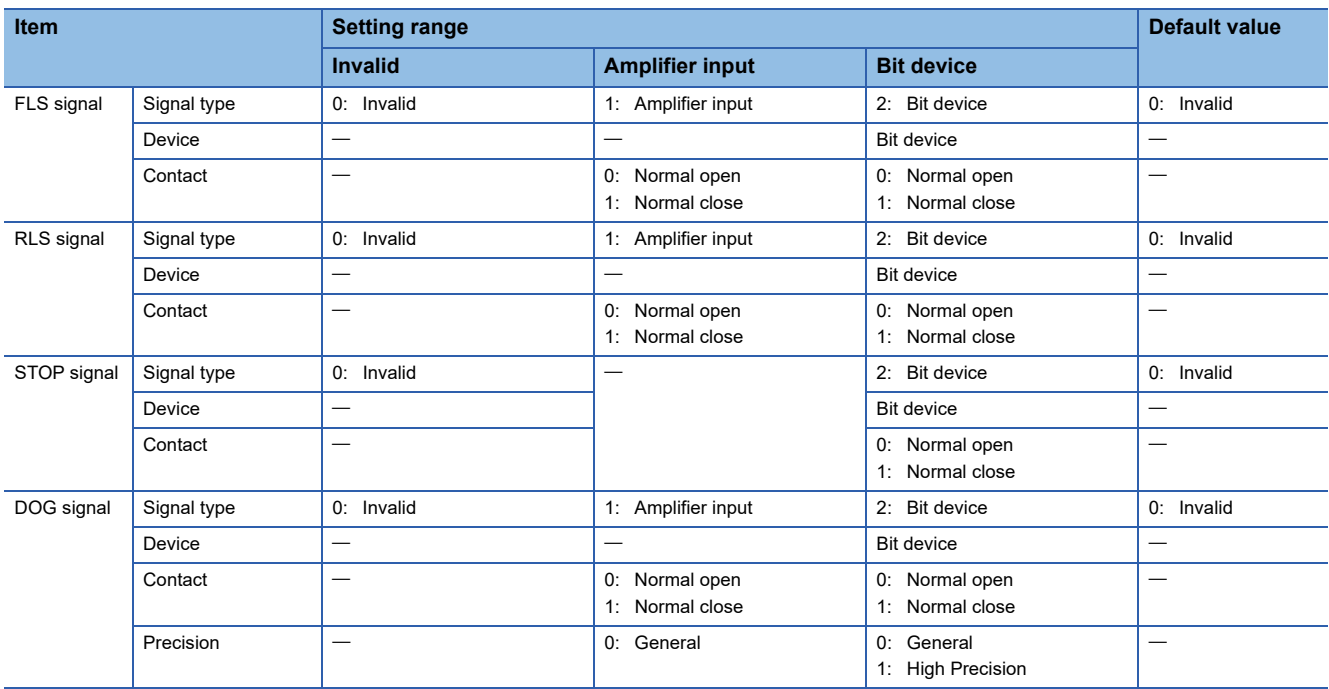

 $\mathcal{L}$  [Motion Control Parameter]  $\Leftrightarrow$  [Axis Setting Parameter]  $\Leftrightarrow$  "External Signal Parameter"

#### **Signal type**

Set the signal type to use as the external signal.

#### ■**Invalid**

The external signal is invalid.

#### ■**Amplifier input**

The input signal of servo amplifier is used as the following external signals.

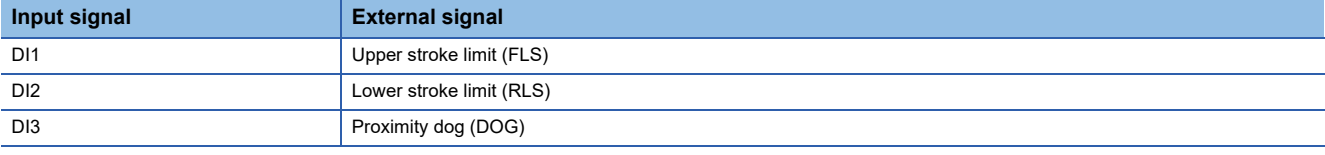

#### ■**Bit device**

The optional bit device is used as the servo external signal.

#### **Device**

Set the bit device used when the signal type is set to the bit device.

Refer to the indirect setting method by devices for parameters for the range of usable devices. ( $\mathbb{F}$  Page 169 Indirect Setting [Method by Devices for Parameters](#page-170-0))

#### **Contact**

Set the signal contact used as the external signal.

#### ■**Normal open**

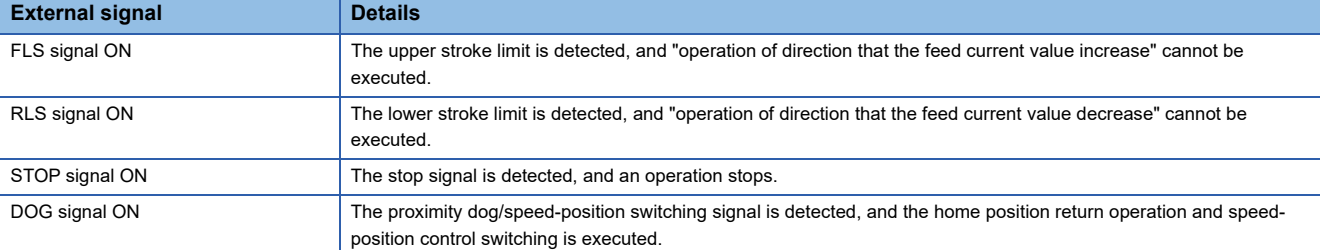

#### ■**Normal close**

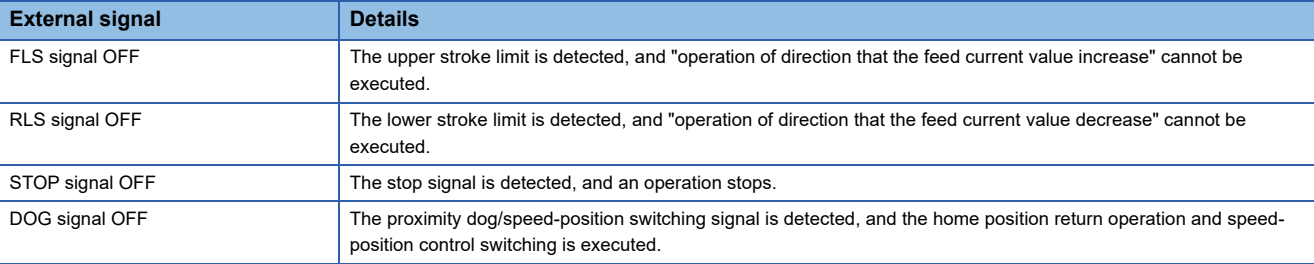

# **ACAUTION**

• For the stroke limit wiring, always use negative logic (normally closed contact). Using the positive logic (normally open contact) may cause serious accidents.

• The input signal of the servo amplifier is always turned OFF when the communication with the servo amplifier is disconnected. If using the state of the external signal of the disconnected axis ([St.1071] External signals FLS (R: M32411+32n/Q: M2411+20n) / [St.1072] External signals RLS (R: M32412+32n/ Q: M2412+20n) / [St.1074] External signals DOG/CHANGE (R: M32414+32n/Q: M2414+20n)) as the external signal of another axis that is not disconnected, design the system so that the machine will not go into a dangerous state due to the connection state of the servo amplifier.

#### **Precision**

Set the precision when the DOG signal is used for the count method home position return or the speed-position switching control.

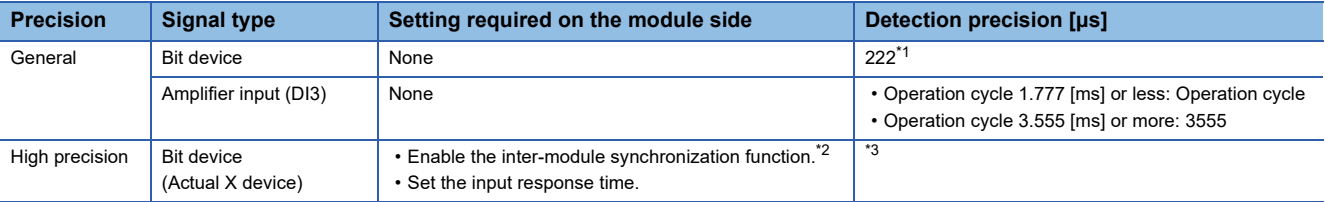

<span id="page-194-0"></span>\*1 When an actual device with the inter-module synchronization setting is used, the inter-module synchronization cycle is used.

<span id="page-194-1"></span>\*2 When the function is not enabled, a moderate error (error code: 30D2H) occurs.

<span id="page-194-2"></span>\*3 Detection precision of the high precision setting of the bit device

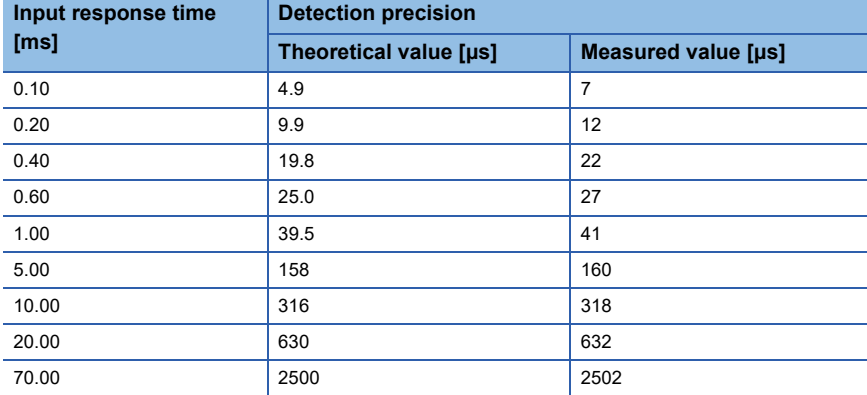

#### ■**General**

The detection precision is based on the fixed-cycle processing of the Motion CPU.

When the input module setting is "Inter-module synchronization valid" and the servo amplifier DI3 signal setting is "high precision input", the general detection precision is applied.

#### ■**High precision**

When the input module setting is "Inter-module synchronization valid", the stopping precision of the count method home position return or the speed-position switching control can be high by setting the DOG signal precision setting to "high precision".

Refer to the following for the input module setting method.

MELSEC iQ-R Motion controller Programming Manual (Common)

When this setting is applied to a signal that does not support high precision input a moderate error (error code: 30D2H) occurs.

# **3.7 Expansion Parameters**

The expansion parameters are data to execute the following operation by the parameters set in each axis.

- Monitor individually the positive and negative direction torque limit value.
- Change the acceleration/deceleration time when changing speed.
- When performing positioning control in the absolute data method on a degrees axis, specify the positioning direction.

[Motion Control Parameter] [Axis Setting Parameter] [Axis Setting Parameter]

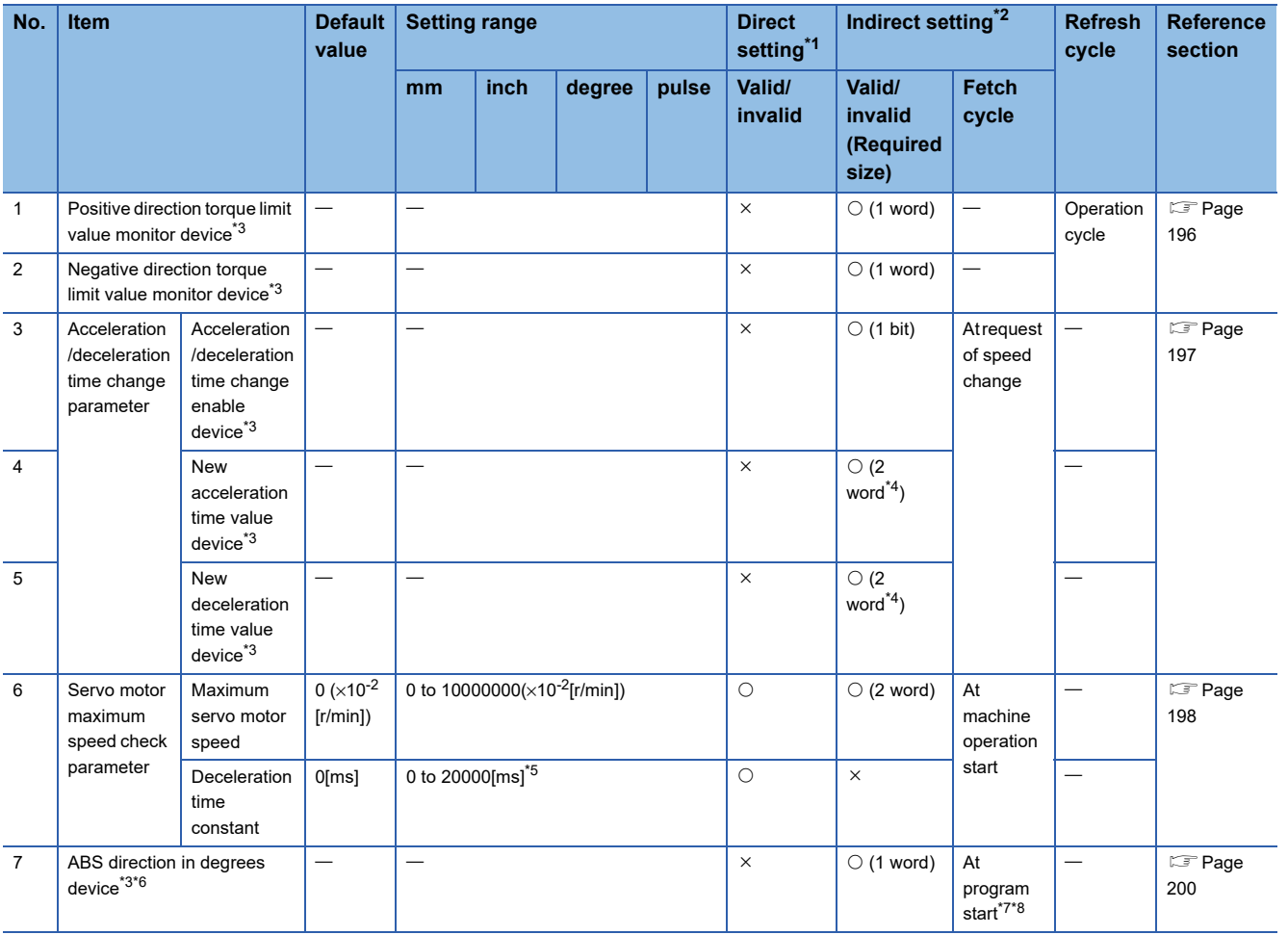

<span id="page-196-0"></span>\*1 For direct setting using MT Developer2, use the decimal format instead of the exponential format.

- <span id="page-196-1"></span>\*2 Refer to the indirect setting method by devices for parameters for the range of devices used for indirect setting. (FRage 169 Indirect [Setting Method by Devices for Parameters\)](#page-170-0)
- <span id="page-196-2"></span>\*3 This setting can be omitted.
- <span id="page-196-7"></span>\*4 When the number of words used is set to 1 word in the MT Developer2 options screen, the required size for indirect setting is "1 word". Refer to "Acceleration/Deceleration Time and Command Torque Time Constant 1 Word Setting Function" in the following manual for details on the 1 word setting.
- MELSEC iQ-R Motion Controller Programming Manual (Common)
- <span id="page-196-3"></span>\*5 When 0 is set, a deceleration stop is executed according to the stop deceleration time set in the parameter block.
- <span id="page-196-4"></span>\*6 Can be set when the unit setting of the fixed parameter is "degree".
- <span id="page-196-5"></span>\*7 During position follow-up control, the values of devices that were indirectly set at the change of the positioning address are input again.
- <span id="page-196-6"></span>\*8 For continuous trajectory control, operation is by the settings at the start, even if the settings were changed during operation.

## <span id="page-197-0"></span>**Positive direction torque limit value monitor device/negative direction torque limit value monitor device**

The positive direction torque limit value monitor device and negative direction torque limit value monitor device are set for every axis, and the positive and negative direction torque limit value are monitored (0.1 to 1000.0[%]) individually.

#### **Positive direction torque limit value monitor device**

Set the device to monitor the positive torque limit value.

The positive torque limit value (forward rotation (CCW) driving, reverse rotation (CW) regenerative torque limit value) to command the servo amplifier is stored.

The default value "300.0[%]" is stored at the control circuit power supply of servo amplifier ON.

#### **Negative direction torque limit value monitor device**

Set the device to monitor the negative torque limit value.

The negative torque limit value (reverse rotation (CW) driving, forward rotation (CCW) regenerative torque limit value) to command the servo amplifier is stored.

The default value "300.0[%]" is stored at the power supply of servo amplifier ON.

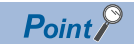

The positive torque limit value is stored in the "[Md.35] Torque limit value (R: D32014+48n/Q: D14+20n)" in 0.1 [%] unit. (The negative torque limit value is not stored.)

### <span id="page-198-0"></span>**Acceleration/deceleration time change parameter**

The acceleration/deceleration time change parameter arbitrarily changes the acceleration/deceleration time at speed change, when changing speed with the Motion dedicated function (CHGV) of Motion SFC program (and also the Motion dedicated PLC instruction (M(P).CHGV/D(P).CHGV)).

#### **Acceleration/deceleration time change enable device**

Set the device to enable the change of acceleration/deceleration time at a speed change request.

The following describes the operation for ON and OFF of the acceleration/deceleration time change enable device.

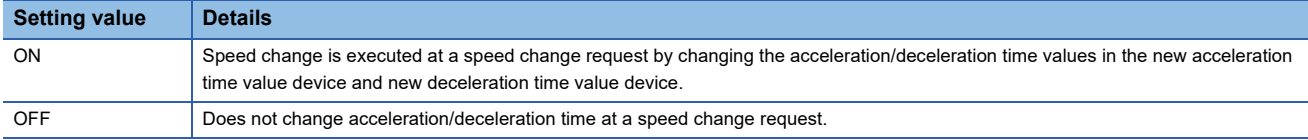

#### **New acceleration time value device**

Set the device to set the change value when changing the acceleration time at a speed change request.

The following change values are set in the new acceleration time value device.

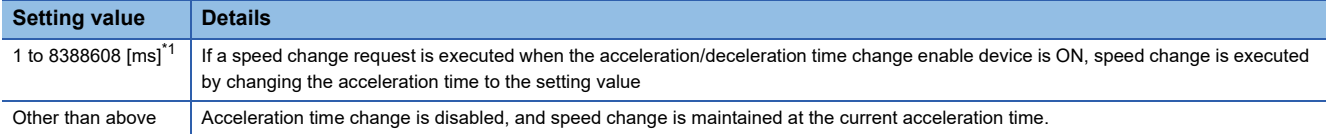

<span id="page-198-1"></span>\*1 When the number of words used is 1 word, the setting value is "1 to 65535[ms]".

#### **New deceleration time value device**

Set the device to set the change value when changing the deceleration time at a speed change request.

The following change values are set in the new deceleration time value device.

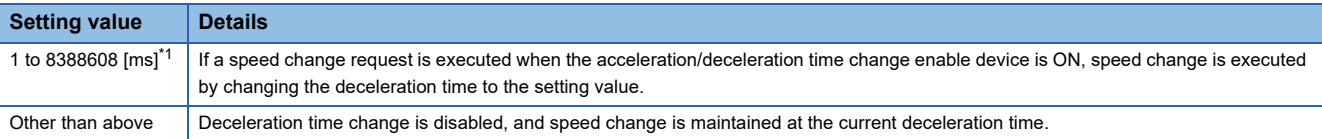

<span id="page-198-2"></span>\*1 When the number of words used is 1 word, the setting value is "1 to 65535[ms]".

#### $Point$ <sup> $\circ$ </sup>

- When the setting of acceleration/deceleration time change enable device is omitted, change of acceleration/ deceleration time at a speed change request is not executed. When changing acceleration/deceleration time at a speed change, set this parameter.
- When the setting of new acceleration time value device and new deceleration time value device is omitted, change of acceleration/deceleration time of the omitted devices is not executed.
- Use the operating system software version "26" or later when using new acceleration time value device and new deceleration time value device with the number of words used set to 1 word. If the operating system software version "25" or earlier is installed with the number of words used set to 1 word, a moderate error (error code: 2220H) occurs when the Multiple CPU system power supply is turned ON again after installation.

## <span id="page-199-0"></span>**Servo motor maximum speed check parameter**

Setting the servo motor maximum speed avoids an incorrect command value being sent to the servo amplifier, and shortens the braking distance when the servo motor stops. The servo motor maximum speed check parameter is enabled only on axes set as "Joint axis structure" in the machine parameter. Refer to the following for details on machine parameter. MELSEC iQ-R Motion Controller Programming Manual (Machine Control)

The servo motor maximum speed check parameter checks that the command value to the servo amplifier is within the servo motor maximum speed settings during machine program operation and machine JOG operation. When the servo motor maximum speed setting value is exceeded a minor error (error code: 1FE2H (details code: 0007H) occurs, and a deceleration stop is executed according to the stop deceleration time set in the parameter block, or a separate deceleration time. ( $\sqrt{p}$  [Page 264 Stop processing and restarting after stop](#page-265-0))

#### **Servo motor maximum speed**

Set the maximum speed determined by the mechanical system, etc. for each of the controlled axes as the servo motor maximum speed.

The servo motor maximum speed is used in the joint interpolation speed restriction function, and servo motor maximum speed check. Refer to the following for details of joint interpolation speed restriction function, and servo motor maximum speed check.

MELSEC iQ-R Motion Controller Programming Manual (Machine Control)

When the servo motor maximum speed value is set to "0", the maximum speed check is disabled.

When the servo motor maximum speed is set by indirect setting, the settings are imported at the start of machine operation (machine program operation, machine JOG operation). When the servo motor maximum speed is outside of the setting range, a warning (error code: 0EE0H (details code: 00F0H)) occurs, and the servo motor maximum speed check becomes the maximum value for the servo motor maximum speed.

When used in conjunction with coordinate transformation, because operation stops temporarily use the smoothing filter of the vibration suppression command filter function. When smoothing filter is not set during machine program operation, a warning (error code: 0EE0H (details code: 00F1H)) occurs. Refer to vibration suppression command filter for vibration suppression command filter function. ( $\sqrt{p}$  [Page 472 Vibration Suppression Command Filter\)](#page-473-0)

#### ■**Settings when using linear servo motor**

When using a linear servo motor, use the number of pulses set in servo parameter "(Linear servo motor function selection 1(PL01)(stop interval selection at the home position return))" to convert to number of revolutions. Use the following formula to calculate the value to be set servo motor maximum speed.

Set value[rpm]= Linear servo motor restriction value[mm/min]×AP[pulse]×1000

AP: Number of pulses per revolution, AL: Travel value per revolution, 1000: [μm] converted to [mm] AL[μm]×Number of pulses for stop interval selection at home position return[pulse]

#### **Deceleration time constant**

Set the time it takes from servo motor maximum speed to stop when the command value to the servo amplifier exceeds the servo motor maximum speed set value.

The deceleration time constant is used in the servo motor maximum speed check. Refer to the following for details on the servo motor maximum speed check.

MELSEC iQ-R Motion Controller Programming Manual (Machine Control)

When deceleration time constant is set to "0", a deceleration stop is executed according to the stop deceleration time set in the parameter block.

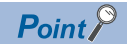

#### • Relationship between the servo motor maximum speed and speed limit value

When setting the servo motor maximum speed, make sure to set it so that the speed calculated from the servo motor maximum speed([r/min]) is larger than the speed limit value. If the speed calculated from the servo motor maximum speed is smaller than the speed limit value, the motor stops before reaching the speed limit value.

• Servo motor maximum speed check during interpolation control

The servo motor maximum speed check during interpolation control is not valid for positioning speed at interpolation control ( $\sqrt{p}$  [Page 256 Positioning speed at the interpolation control](#page-257-0)), but for the positioning speed of each axis.

When the servo motor speed exceeds the set value during interpolation control, stop processing is performed on the interpolation axis.

# <span id="page-201-0"></span>**ABS direction in degrees device**

If performing positioning control in the absolute data method on an axis where the control unit is degrees and when the stroke limit is invalid, a shortcut operation occurs. By setting the positioning direction in the ABS direction in degrees device expansion parameter, positioning control can be performed in a specified direction.

#### **Supported positioning controls**

ABS direction in degrees is enabled only for the following positioning controls.

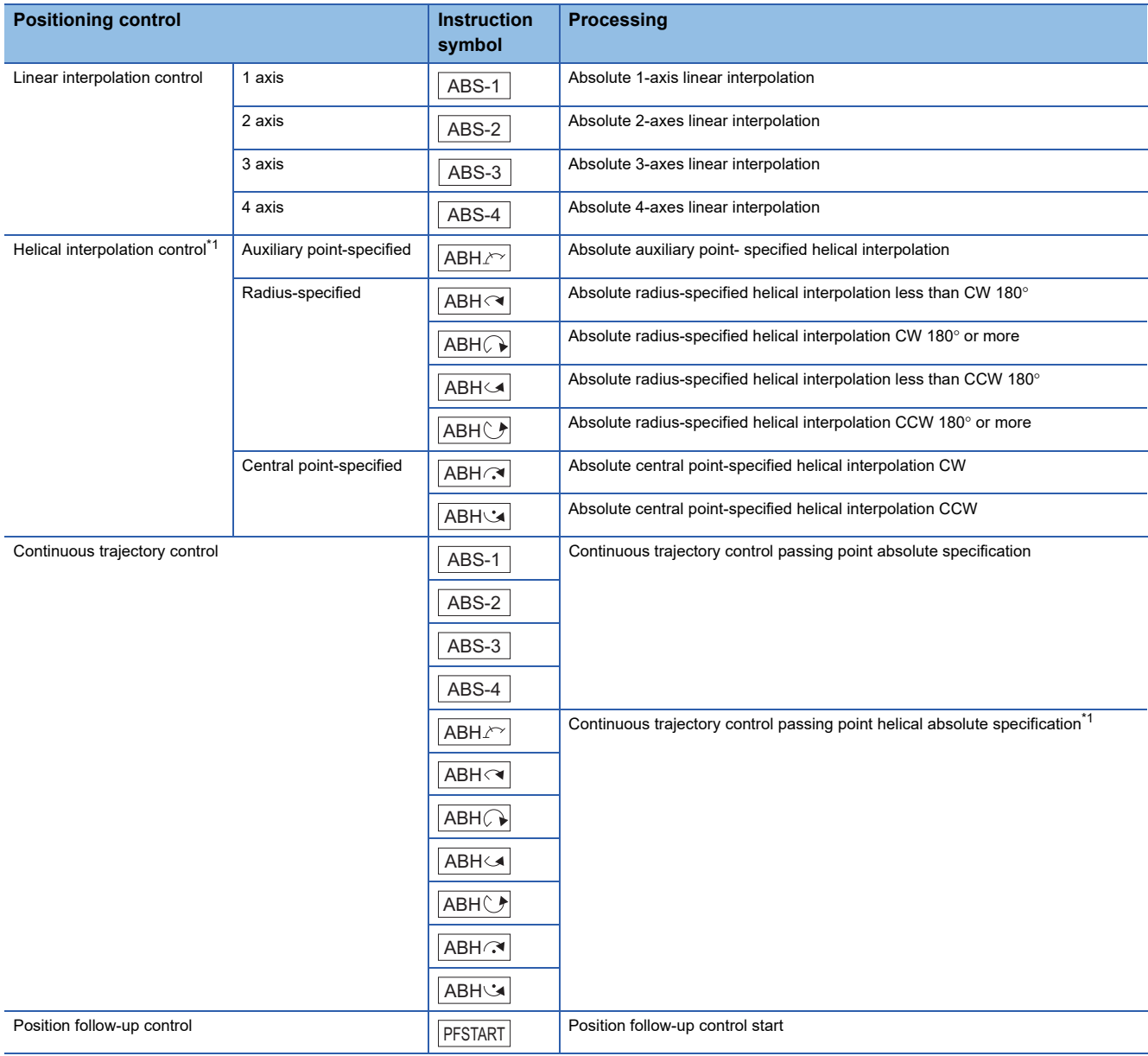

<span id="page-201-1"></span>\*1 Linear axis valid only

#### **Setting range of ABS direction in degrees device**

Positioning control is performed in the specified direction based on the value of ABS direction in degrees device at the start. The following values can be set in ABS direction in degrees device.

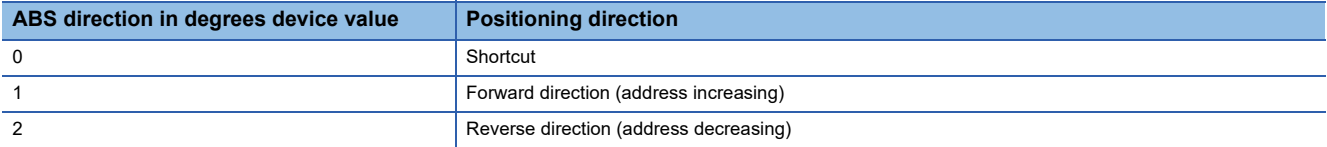

When the value of the ABS direction in degrees device is outside of range at the start of positioning control, a minor error (error code: 19A4H) occurs, and positioning control does not start. When setting is changed during operation, the operation continues with the setting at the start of operation.

However, during position follow-up control, the value of the ABS direction in degrees device is input again at the time of when the positioning address is changed. When the value of the ABS direction in degrees device that is input again is out of range, a minor error (error code: 19A4H) occurs, and a deceleration stop is made.

#### **Operation 1**

Operation 1 for when ABS direction in degrees device is set is shown below.

#### ■**Positioning conditions**

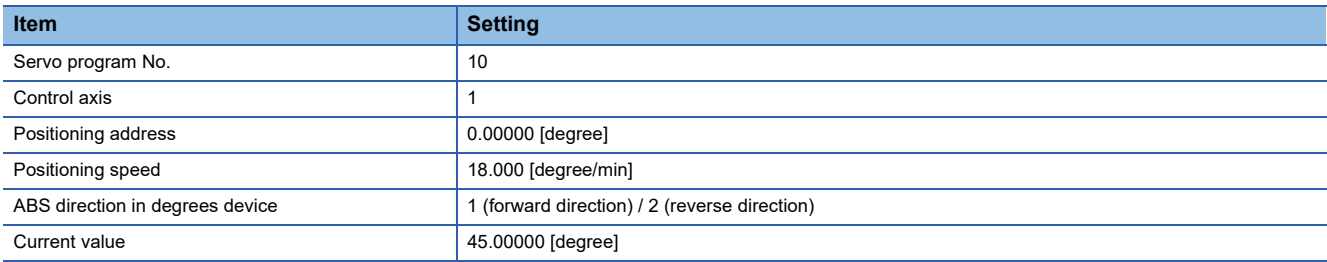

#### ■**Servo program**

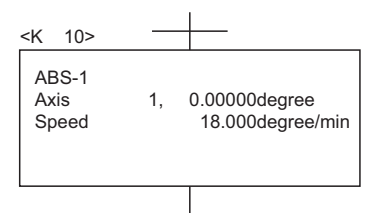

#### ■**Operation when positioning direction is set to "1: Forward direction", "2: Reverse direction" in ABS direction in degrees device**

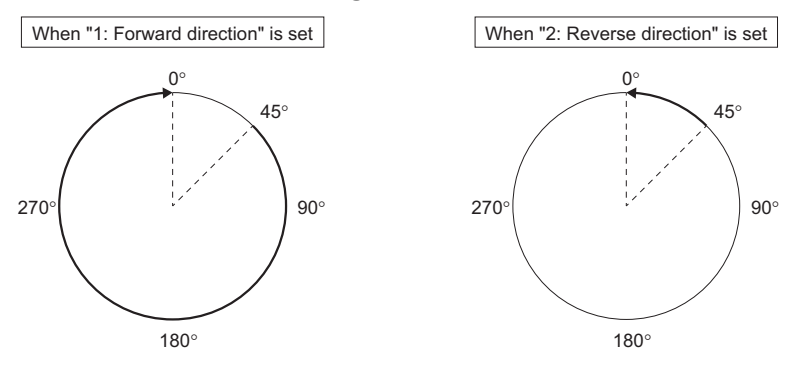

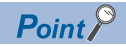

- When the setting of ABS direction in degrees device is omitted, a shortcut operation occurs.
- If one of the following conditions is not satisfied, the setting of ABS direction in degrees device is disabled.
	- (1) Control unit is set to a degrees axis.
	- (2) Stroke limit is set to invalid.
	- (3) A servo instruction with ABS direction in degrees enabled is used.
- Positioning address is within the range of "0° to 359.99999°". If performing positioning for one revolution or more, use the incremental system.

#### **Operation 2**

Operation 2 for when ABS direction in degrees device is set is shown below.

#### ■**Positioning conditions**

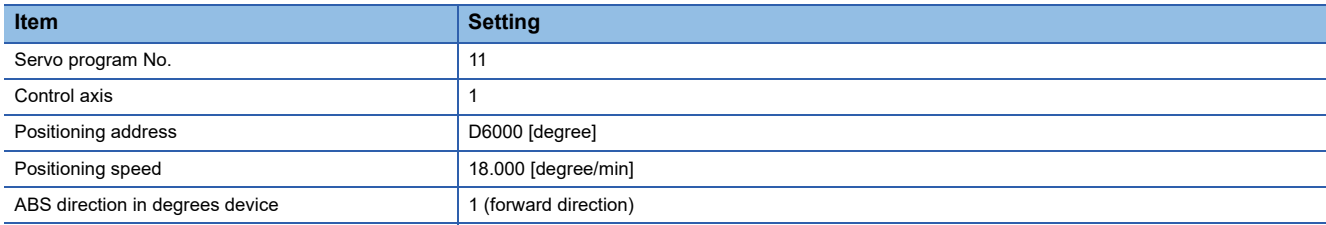

#### ■**Servo program**

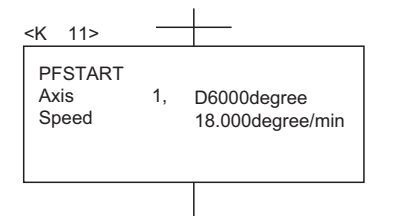

#### ■ When "Movement amount from current value < deceleration stop distance" at positioning **address change**

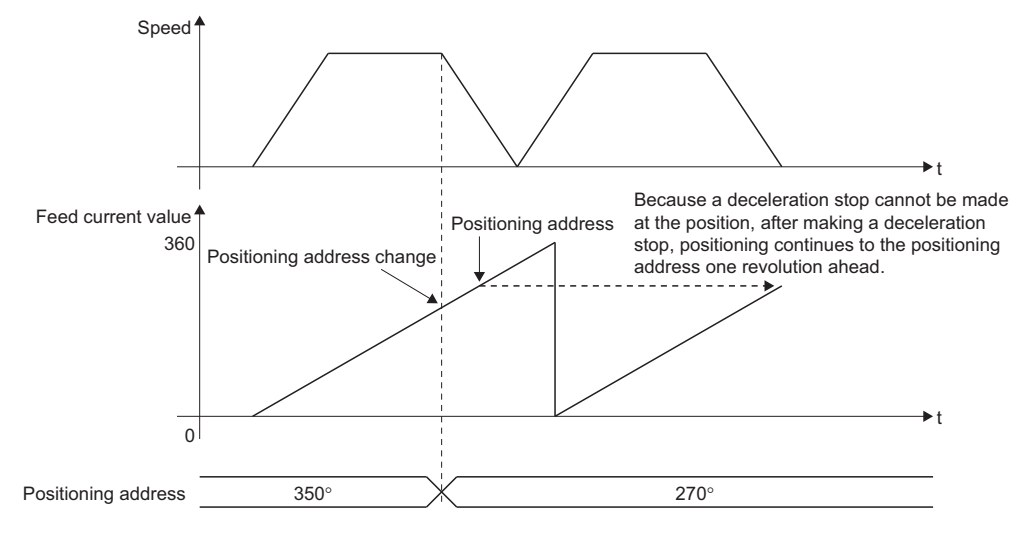

#### ■**When value of ABS direction in degrees is changed at positioning address change**

Changing the ABS direction in degrees device from "1: Forward direction" to "2: Reverse direction"

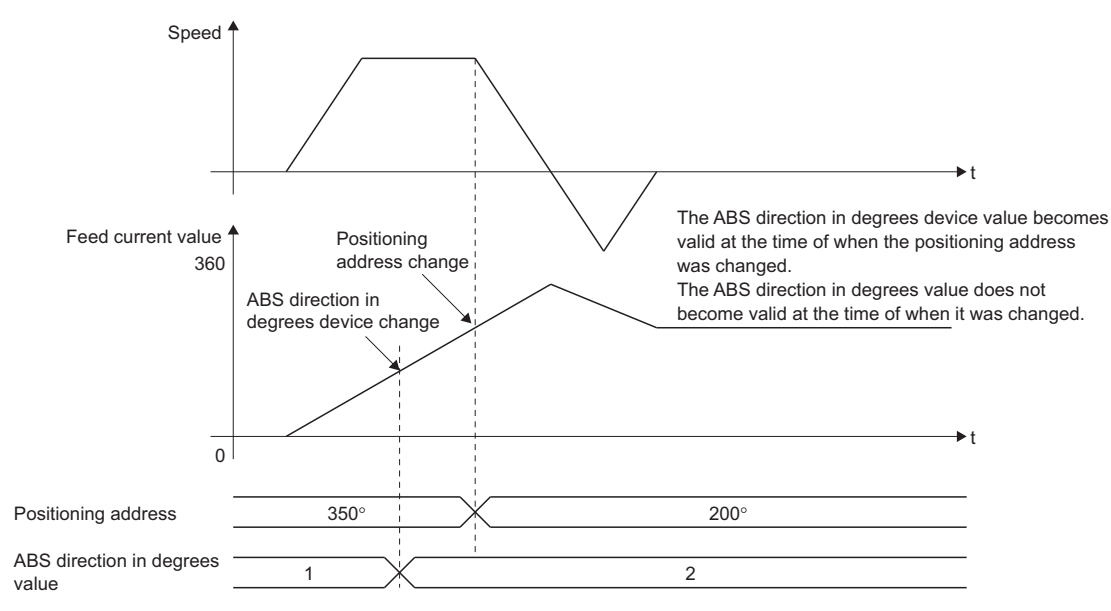

# **3.8 Speed-torque control data**

Speed-torque control data are for executing "speed-torque control".

**[Motion Control Parameter]**  $\Rightarrow$  **[Axis Setting Parameter]**  $\Rightarrow$  **"Speed-Torque Control Data"** 

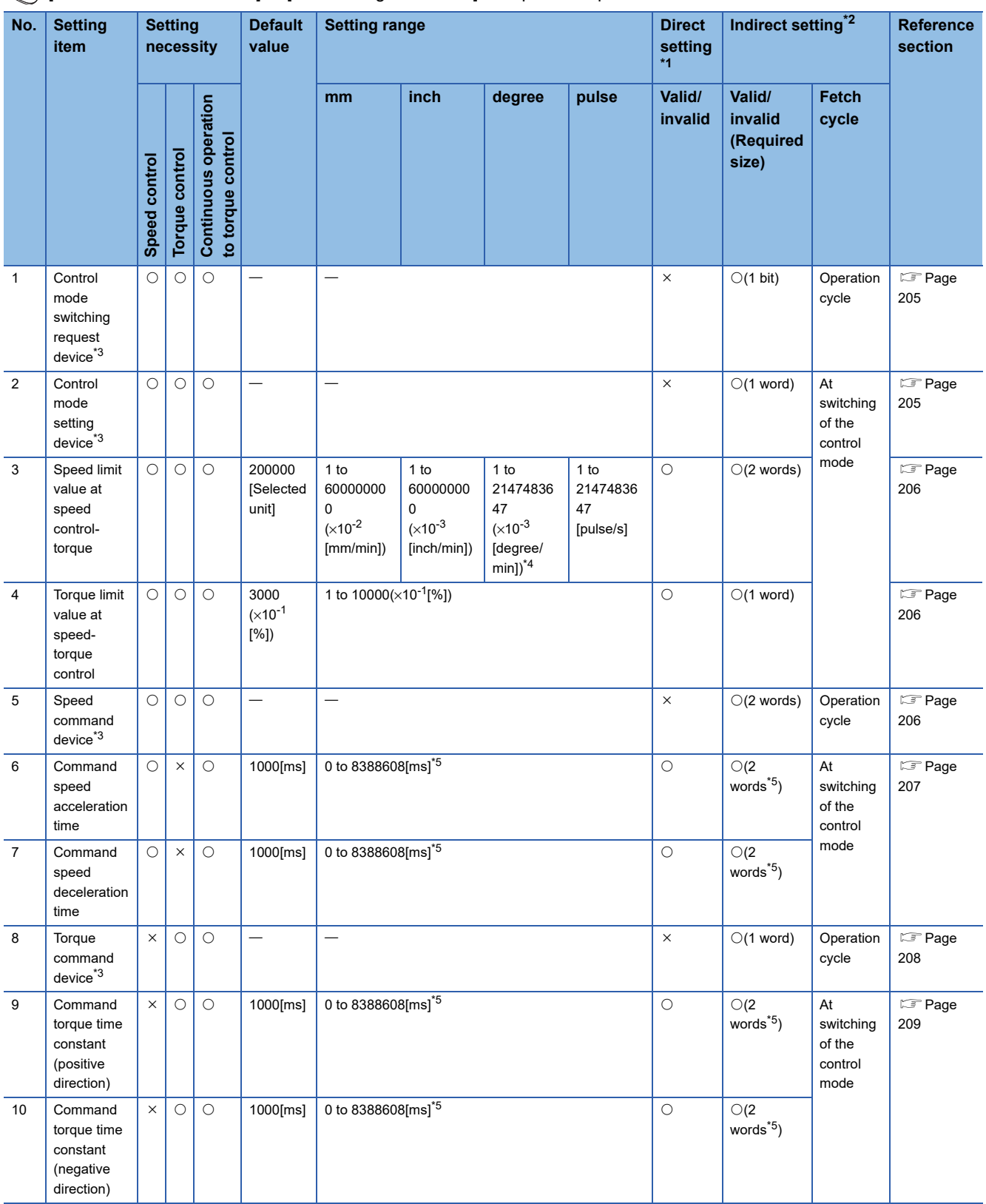

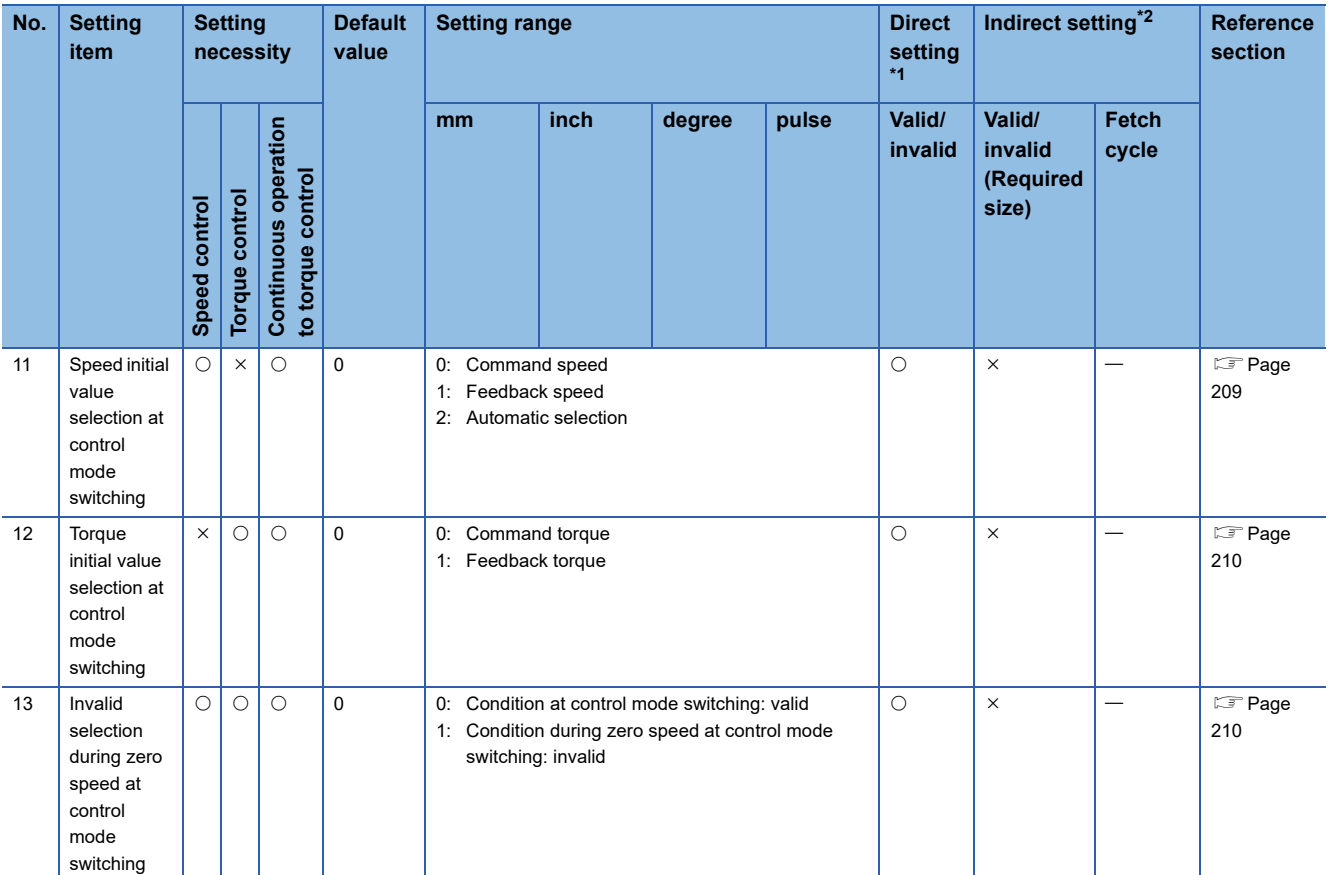

<span id="page-206-0"></span>\*1 For direct setting using MT Developer2, use the decimal format instead of the exponential format.

<span id="page-206-1"></span>\*2 Refer to the indirect setting method by devices for parameters for the range of devices used for indirect setting. ( $\Box$  Page 169 Indirect [Setting Method by Devices for Parameters\)](#page-170-0)

<span id="page-206-2"></span>\*3 This setting can be omitted.

<span id="page-206-5"></span>\*4 When the "speed control 10 x multiplier setting for degree axis" is set to "valid", the setting range is 1 to 2147483647( $\times$ 10<sup>-2</sup> [degree/min].

<span id="page-206-6"></span>\*5 When the number of words used is set to 1 word in the MT Developer2 options screen, the setting range and required size for indirect setting is shown in the following table. Refer to "Acceleration/Deceleration Time and Command Torque Time Constant 1 Word Setting Function" in the following manual for details on the 1 word setting. MELSEC iQ-R Motion Controller Programming Manual (Common)

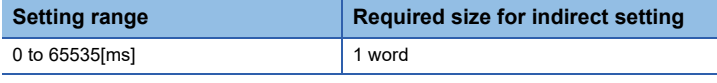

### <span id="page-206-3"></span>**Control mode switching request device**

Set the device to request switching of the control mode.

When the control mode switching request device is turned OFF to ON, the mode is switched to the control mode set in the control mode setting device.

## <span id="page-206-4"></span>**Control mode setting device**

Set the device to set the control mode after switching.

When the control mode switching request device is turned from OFF to ON, the following mode is applied based on the value set in the control mode setting device.

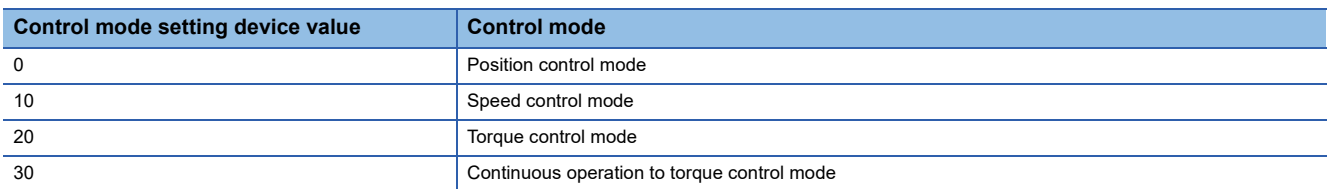

If the value of control mode setting device is outside the range at control mode switching request, a warning (error code: 09E8H) will occur, and the control mode is not switched.

# <span id="page-207-0"></span>**Speed limit value at speed-torque control**

Set the speed limit value (absolute value) at speed control, torque control or continuous operation to torque control. If the command speed exceeds the speed limit value at speed-torque control, a warning (error code: 0A5FH) will occur, and the control is executed with the speed limit value at speed-torque control.

# <span id="page-207-1"></span>**Torque limit value at speed-torque control**

Set the torque limit value (absolute value) in speed control, torque control or continuous operation to torque control. If the command torque exceeds the torque limit value at speed-torque control, a warning (error code: 09E4H) will occur, and the control is executed with the torque limit value at speed-torque control.

# <span id="page-207-2"></span>**Speed command device**

Set the command speed at speed control and the speed limit command value to servo amplifier at torque control or continuous operation to torque control. The value of speed command device can be changed at any time. The following values can be set to the speed command device.

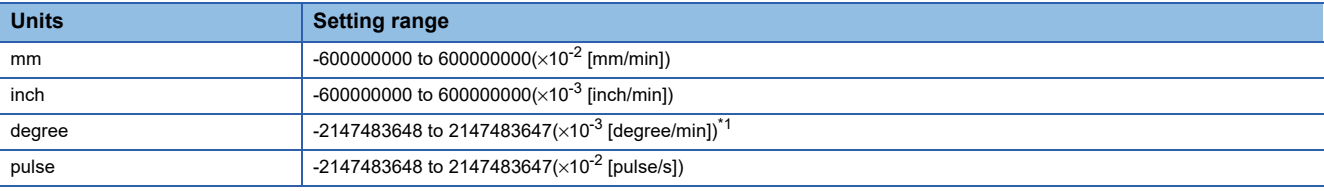

<span id="page-207-3"></span>\*1 When the "speed control 10 x multiplier setting for degree axis" is valid, the setting range is -2147483648 to 2147483647( $\times$ 10<sup>-2</sup> [degree/ min]).

 $Point<sup>0</sup>$ 

The actual motor speed may not reach the speed limit value depending on the machine load situation during torque control or continuous operation to torque control.

## <span id="page-208-0"></span>**Command speed acceleration time, Command speed deceleration time**

Set the acceleration time for the speed to increase from "0" to reach the speed limit value at speed-torque control and deceleration time taken to stop from the speed limit value at speed-torque control during speed control or continuous operation to torque control.

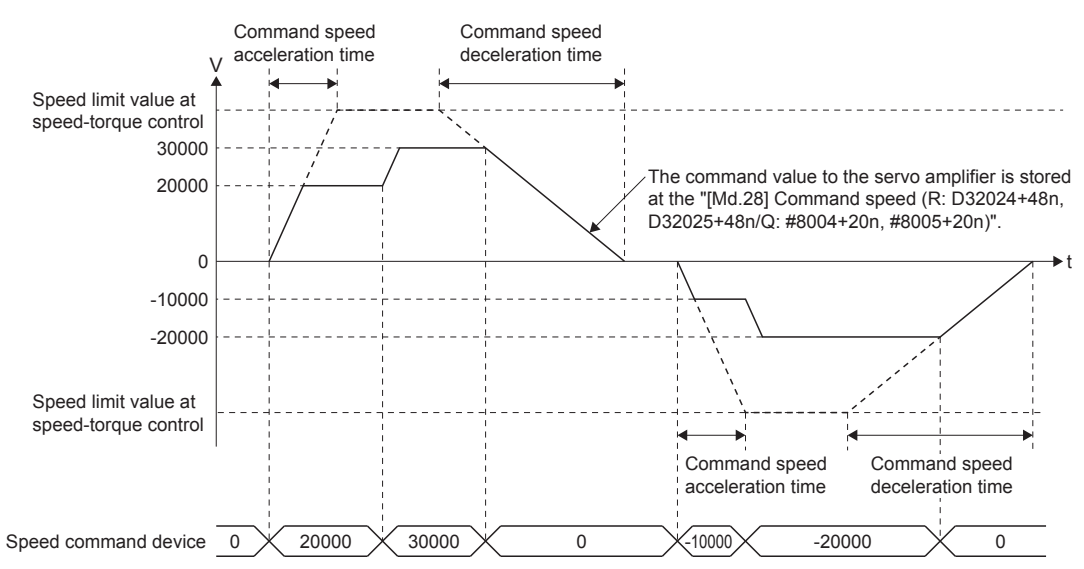

When the rotation direction is changed due to the command speed change during speed control, the operation is as follows.

 • A deceleration is made to 0 [r/min] according to the setting value of command speed deceleration time. After that, an acceleration is made to the command speed according to the setting value of command speed acceleration time.

#### Point $\mathcal P$

 Use the operating system software version "26" or later when using command speed acceleration time and command speed deceleration time with the number of words used set to 1 word. If the operating system software version "25" or earlier is installed with the number of words used set to 1 word, a moderate error (error code: 2220H) occurs when the Multiple CPU system power supply is turned ON again after installation.

# <span id="page-209-0"></span>**Torque command device**

Set the command torque at torque control and continuous operation to torque control.

Command torque can be changed at any time.

The following values can be set to the torque command device.

#### **Setting range**

-10000 to 10000 (×0.1[%])

#### **Torque control**

The relation between setting of command torque and torque generation direction of servo motor differs from the setting of servo parameter "Rotation direction selection (PA14)" and "Function selection C-B (PC29) (POL reflection selection at torque control)".

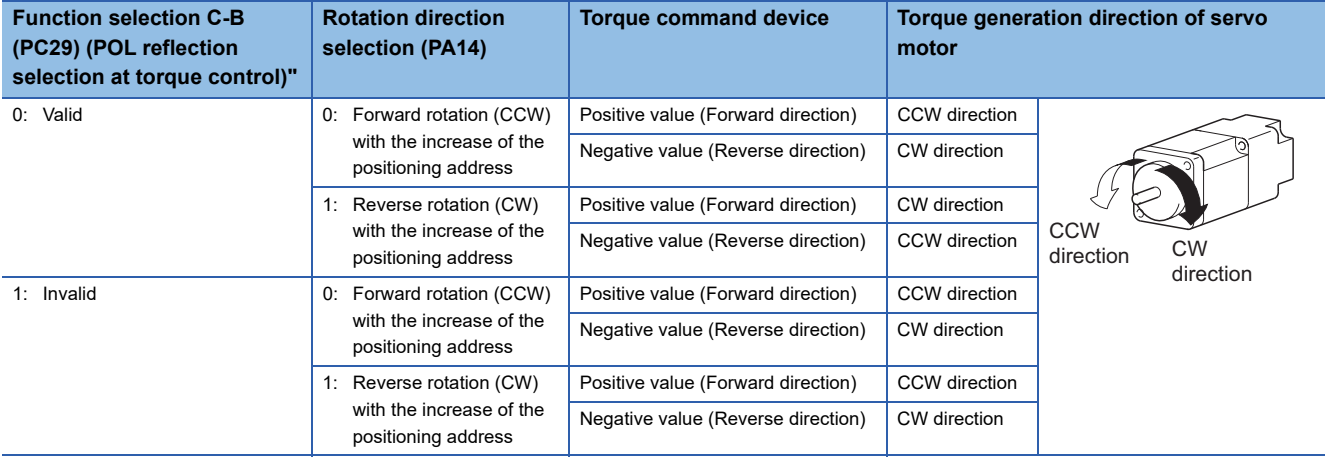

#### **Continuous operation to torque control**

The relation between setting of command torque and torque generation direction of servo motor is fixed regardless of the setting of servo parameter "Rotation direction selection (PA14)" and "Function selection C-B (PC29) (POL reflection selection at torque control)".

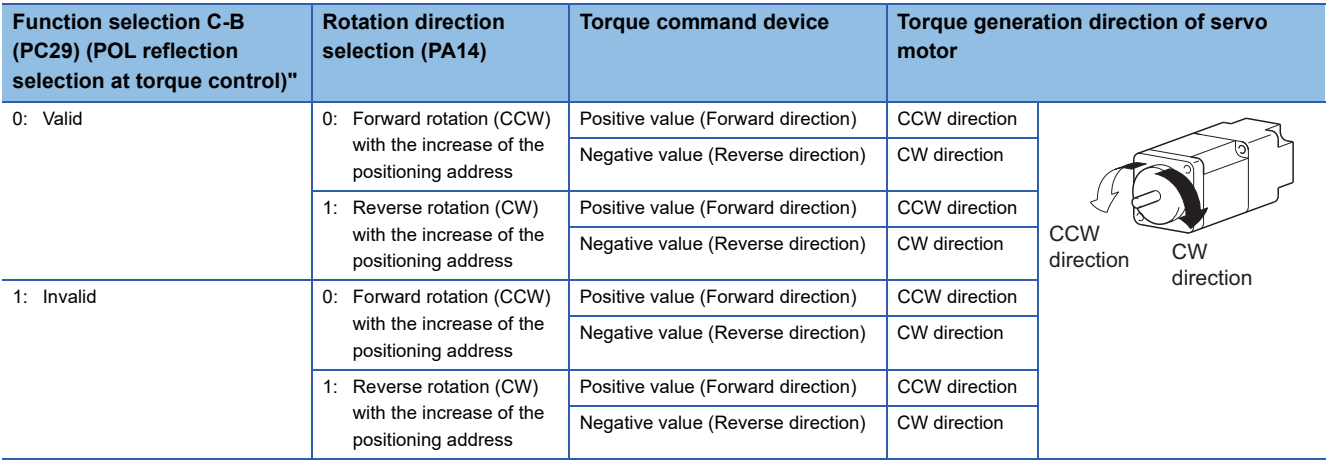

## <span id="page-210-0"></span>**Command torque time constant (positive direction), Command torque time constant (negative direction)**

Set the time (positive direction) for torque to increase from "0" to reach the torque limit value at speed-torque control and the time (negative direction) to decrease to "0" from the torque limit value at speed-torque control during torque control or continuous operation to torque control.

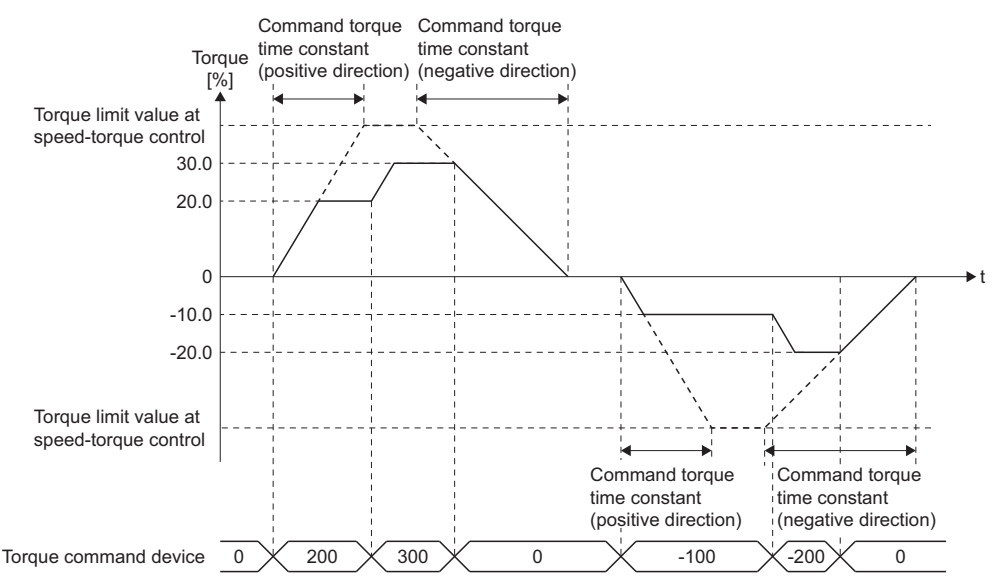

When the torque generation direction of servo motor is changed due to the command torque change during torque control or continuous operation to torque control, the operation is as follows.

 • The torque output value is 0 [%] according to the setting value of command torque time constant (negative direction). After that, the value becomes command torque according to the setting value of command torque time constant (positive direction).

#### Point $\mathcal P$

Use the operating system software version "26" or later when using command torque time constant (positive direction) and command torque time constant (negative direction) with the number of words used set to 1 word. If the operating system software version "25" or earlier is installed with the number of words used set to 1 word, a moderate error (error code: 2220H) occurs when the Multiple CPU system power supply is turned ON again after installation.

### <span id="page-210-1"></span>**Speed initial value selection at control mode switching**

Set the speed initial value at the following control mode switching.

- Position control to speed control
- Position control to continuous operation to torque control
- Speed control to continuous operation to torque control

| Speed initial value selection at control<br>mode switching | Command speed to servo amplifier immediately after control mode switching                                                           |
|------------------------------------------------------------|----------------------------------------------------------------------------------------------------|
| 0: Command speed                                           | The speed to servo amplifier immediately after switching is the speed during command.                                               |
| 1: Feedback speed                                          | Motor speed received from servo amplifier at switching.                                                                             |
| 2: Automatic selection                                     | The speed to servo amplifier immediately after switching is the lower speed between "0: Command"<br>speed" and "1: Feedback speed". |

 $Point <sup>0</sup>$ 

When the mode is switched to continuous operation to torque control mode in cases where command speed and actual speed are different such as during acceleration/deceleration or when the speed does not reach command speed due to torque limit, set "1: Feedback speed".

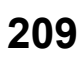

# <span id="page-211-0"></span>**Torque initial value selection at control mode switching**

Set the torque initial value at switching to torque control mode or continuous operation to torque control mode.

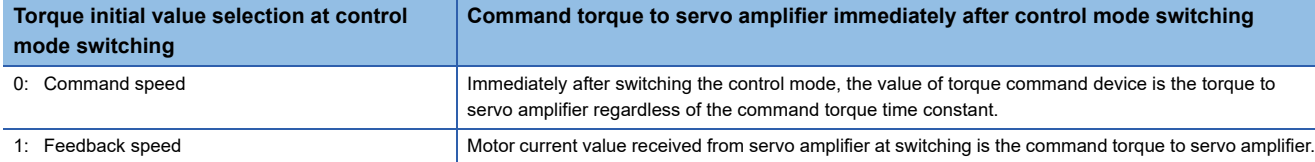

## <span id="page-211-1"></span>**Invalid selection during zero speed at control mode switching**

Set to switch the control mode without waiting for stop of servo motor.

#### **Invalid selection during zero speed at control mode switching**

- 0: Condition at control mode switching: valid
- 1: Condition during zero speed at control mode switching: invalid

#### $Point<sup>0</sup>$

Set normally "0". Set "1" to switch to the control mode without waiting for stop of servo motor immediately after completion of the command to servo motor.

At switching to continuous operation to torque control, switching of control mode is possible without stop regardless of the setting value.

# **3.9 Pressure control data**

Set pressure control parameters when using a pressure profile.

Pressure control data for up to 8 axes can be set.

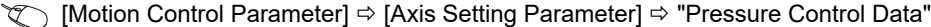

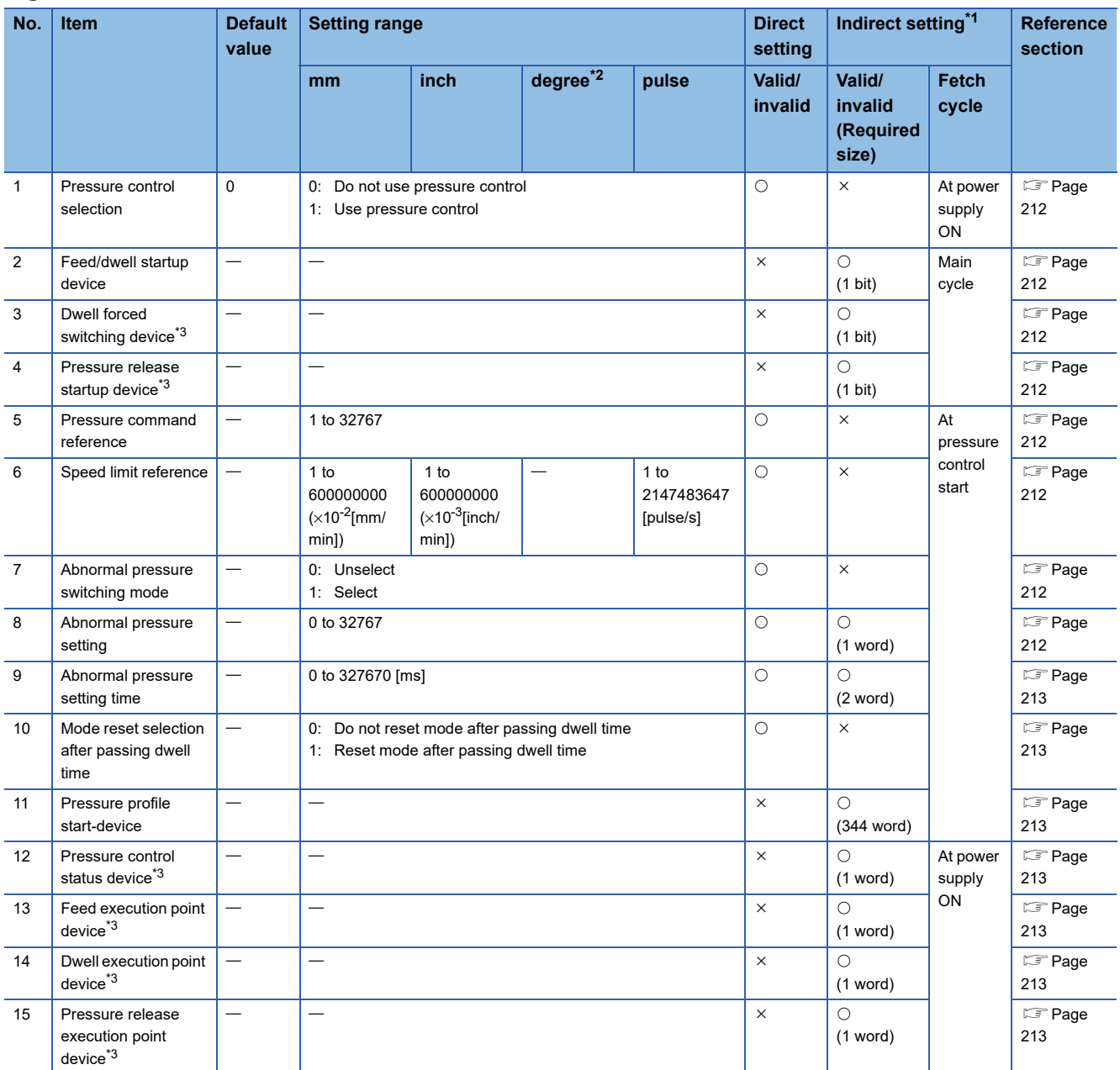

<span id="page-212-0"></span>\*1 Refer to the indirect setting method by devices for parameters for the range of devices used for indirect setting. (Fere page 169 Indirect [Setting Method by Devices for Parameters\)](#page-170-0)

<span id="page-212-1"></span>\*2 Cannot be set when the unit setting of fixed parameter is "degree".

<span id="page-212-2"></span>\*3 This setting can be omitted.

## <span id="page-213-0"></span>**Pressure control selection**

Set whether to use pressure control, or not use pressure control. Pressure control data for up to 8 axes can be set. When pressure control selection is enabled on an axis on a SSCNETII line or the number of axes set to pressure control selection enabled exceeds eight, a moderate error (error code: 30F7H) occurs.

#### **Pressure control selection**

- 0: Do not use pressure control
- 1: Use pressure control

# <span id="page-213-1"></span>**Feed/dwell startup device**

Set the device to start feed/dwell operation.

When the feed/dwell start device turns OFF to ON, control switches to pressure control, and drives the system with the feed/ dwell operation.

When the feed/dwell startup device turns ON to OFF, the mode is reset, and switches from pressure control to positioning control.

# <span id="page-213-2"></span>**Dwell forced switching device**

Set the device to force the switch to dwell operation during feed operation.

Operation switches to dwell operation automatically by specifying a feed/dwell switching mode in the pressure profile.

However, by turning the force switch to dwell device OFF to ON, switch to dwell operation can be made even when conditions for switching to dwell operation are not satisfied.

## <span id="page-213-3"></span>**Pressure release startup device**

Set the device to start pressure release operation.

When the pressure release startup device turns OFF to ON, control switches to pressure control, and drives the system with the pressure release operation.

When the pressure release startup device turns ON to OFF, the mode is reset, and control switches from pressure control to positioning control.

## <span id="page-213-4"></span>**Pressure command reference**

Set the reference for the time constant of the pressure command.

The time constant of the pressure command is the time taken to reach the pressure command reference.

# <span id="page-213-5"></span>**Speed limit reference**

Set the reference for the time constant of the speed limit.

The time constant of the speed limit is the time taken to reach the speed limit reference from 0.

## <span id="page-213-6"></span>**Abnormal pressure switching mode**

Set whether to switch to dwell mode or not when the pressure reaches the value set as abnormal pressure setting during feed operation.

If "1: Select" is set, operation is forcibly switched from feed mode to dwell mode when the time in an abnormal state exceeds the time that was set to abnormal pressure.

**Abnormal pressure switching mode**

0: Unselect

1: Select

# <span id="page-213-7"></span>**Abnormal pressure setting**

Set the value for an abnormal pressure value of a load cell.

## <span id="page-214-0"></span>**Abnormal pressure setting time**

Set the value for forcibly switching to dwell operation when abnormal pressure exceeds the set time during feed operation.

## <span id="page-214-1"></span>**Mode reset selection after passing dwell time**

Set whether to reset mode or not after passing dwell time.

If "1: Reset mode after passing dwell time" is selected, the system (Motion CPU) automatically resets mode after passing the set time of the dwell final step. (Operation is returned to positioning control from pressure control.)

Without turning the feed/dwell startup device ON to OFF, control automatically switches to positioning control when the set dwell time passes.

**Mode reset selection after passing dwell time**

0: Do not reset mode after passing dwell time

1: Reset mode after passing dwell time

### <span id="page-214-2"></span>**Pressure profile start device**

Specify the start device of the pressure profile.

Refer to the pressure profile for details of pressure profile. (CF [Page 458 Pressure profile\)](#page-459-0)

### <span id="page-214-3"></span>**Pressure control status device**

Set the device to store the status of the pressure control operation.

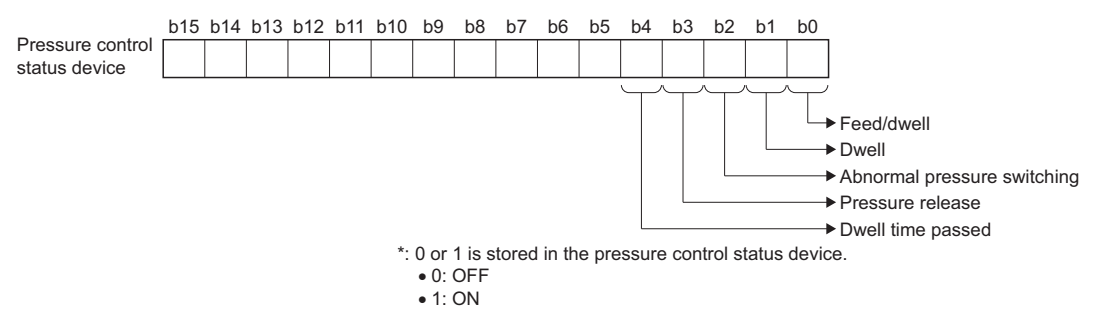

### <span id="page-214-4"></span>**Feed execution point device**

Set the device to store the status of the feed operation execution point.

The execution point is displayed in bits, and shifts left by 1 bit for every step advanced.

For execution point 1, 1 is displayed, and for execution point 3, 4 is displayed.

### <span id="page-214-5"></span>**Dwell execution point device**

Set the device to store the status of the dwell operation execution point.

The execution point is displayed in bits, and shifts left by 1 bit for every step advanced.

For execution point 1, 1 is displayed, and for execution point 3, 4 is displayed.

### <span id="page-214-6"></span>**Pressure release execution point device**

Set the device to store the status of the pressure release operation execution point. For execution point 1, 1 is displayed.

# **3.10 Override Data**

Override data is for using the override function.

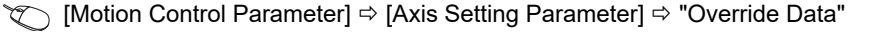

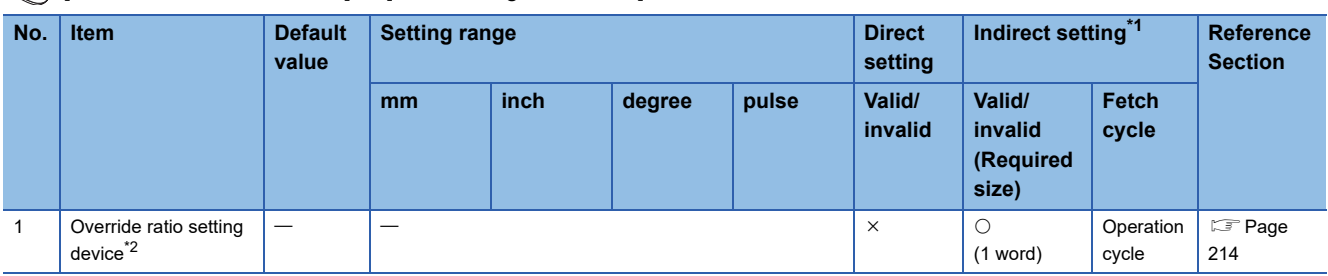

<span id="page-215-0"></span>\*1 Refer to the indirect setting method by devices for parameters for the range of devices used for indirect setting. ( $\Box$  Page 169 Indirect [Setting Method by Devices for Parameters\)](#page-170-0)

<span id="page-215-1"></span>\*2 This setting can be omitted.

# <span id="page-215-2"></span>**Override ratio setting device**

Set the device that sets the override ratio of the override function.

Set override ratio setting device to the override ratio values below.

Refer to override function for details of the override ratio setting device. ( $\sqrt{P}$  [Page 467 Override Function\)](#page-468-0)

**Override ratio**

0 to  $3000(x10^{-1}[%)$
## **3.11 Vibration Suppression Command Filter Data**

Vibration suppression command filter data is for using the vibration suppression command filter.

**T** [Motion Control Parameter]  $\Rightarrow$  [Axis Setting Parameter]  $\Rightarrow$  "Vibration Suppression Command Filter Data"

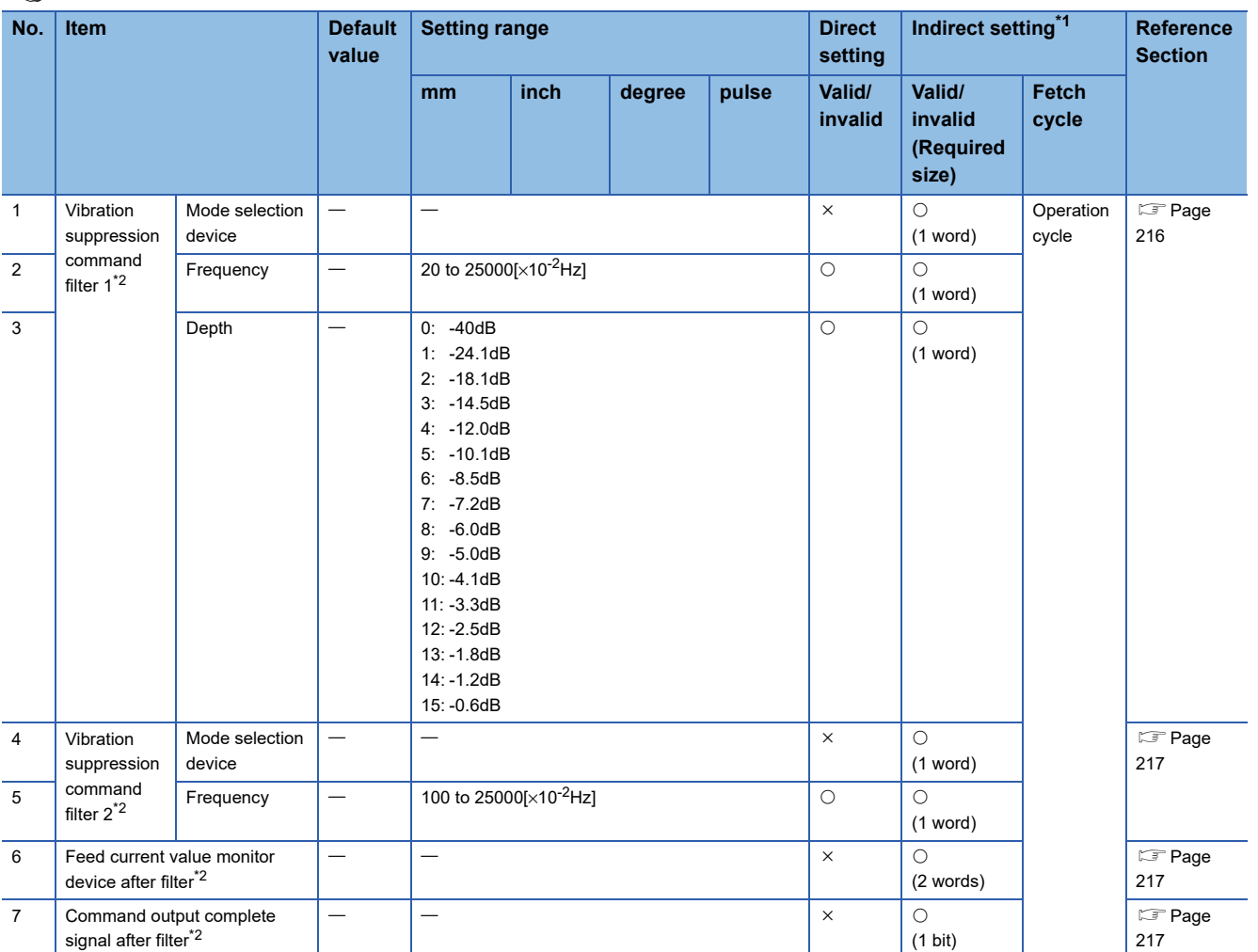

<span id="page-216-0"></span>\*1 Refer to the indirect setting method by devices for parameters for the range of devices used for indirect setting. ( $\Box$  Page 169 Indirect [Setting Method by Devices for Parameters\)](#page-170-0)

<span id="page-216-1"></span>\*2 This setting can be omitted.

#### <span id="page-217-0"></span>**Mode selection device**

Set the device that assigns vibration suppression command filter 1 as the filter method.

With the filter enabled, the device is reflected while command output is stopped after filter (Command output complete signal after filter: ON).

With the filter disabled, a sudden operation may occur if vibration suppression command filter is enabled during positioning operation. Check command speed and travel distance, and ensure safety before using the vibration suppression command filter.

The following values are set to the mode selection device.

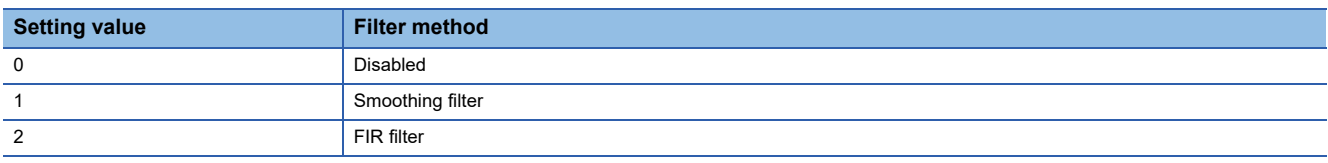

When the mode selection device is a value outside of range, a warning (error code: 0A3AH) occurs, and the mode setting is not reflected even if changed.

#### **Frequency**

Set the frequency for suppressing vibration of the vibration suppression command filter 1.

The valid frequency range is shown below according to operation cycle and filter method set by the mode selection device. The vibration suppression command filter is invalid when operation cycle is set to 7.111[ms].

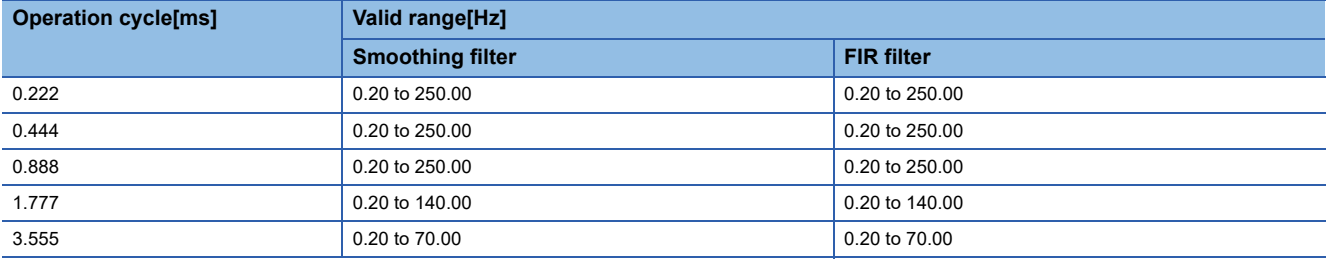

When the frequency is a value outside of range, a warning (error code: 0A3BH) occurs, and the value is changed to the lower limit value if the input value is lower than the range, and changed to the upper limit value if the input value is higher than the range.

#### **Depth**

Set the attenuation depth of the frequency that suppressing the vibration of vibration suppression command filter 1. Setting a deeper value increases the effect of vibration suppression.

This setting is invalid for smoothing filter. (Depth is fixed at -40dB.)

For the FIR filter setting, when the depth is a value outside of range, a warning (error code: 0A3CH) occurs, and the value is changed to the lower limit value if the input value is lower than the range, and changed to the upper limit value if the input value is higher than the range.

#### <span id="page-218-0"></span>**Mode selection device**

Set the device that assigns vibration suppression command filter 2 as the filter method.

With the filter enabled, the device is reflected while command output is stopped after filter (Command output complete signal after filter: ON).

With the filter disabled, a sudden operation may occur if vibration suppression command filter is enabled during positioning operation. Check command speed and travel distance, and ensure safety before using the vibration suppression command filter.

The following values are set to the mode selection device.

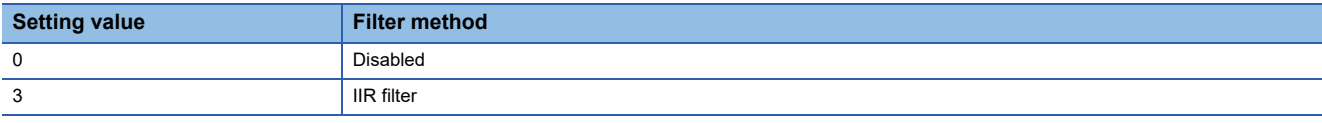

When the mode selection device is a value outside of range, a warning (error code: 0A3AH) occurs, and the mode setting is not reflected even if changed.

#### **Frequency**

Set the frequency for suppressing vibration of the vibration suppression command filter 1.

The valid frequency range is shown below according to operation cycle and filter method set by the mode selection device. The vibration suppression command filter is invalid when operation cycle is set to 7.111[ms].

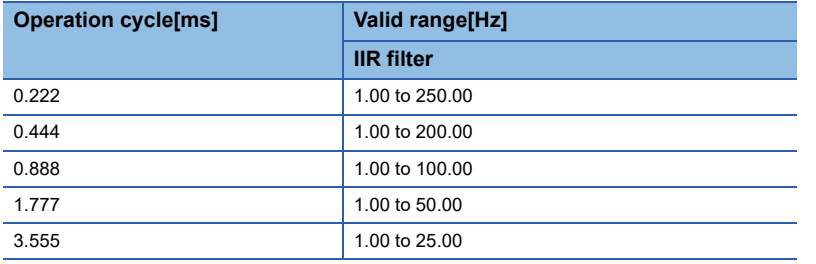

When the frequency is a value outside of range, a warning (error code: 0A3BH) occurs, and the value is changed to the lower limit value if the input value is lower than the range, and changed to the upper limit value if the input value is higher than the range.

## <span id="page-218-1"></span>**Feed current value monitor device after filter**

Set the device that monitors the feed current value after filter that includes the delay caused by the vibration suppression command filter.

"[Md.20] Feed current value (R: D32000+48n, D32001+48n/Q: D0+20n, D1+20n)" does not include the delay from the vibration suppression command filter. In order to check the actual send value to the servo amplifier after filter, set this device and monitor it.

For speed control mode, torque control mode, continuous operation to torque control mode, and pressure control mode, the same value as the feed current value is stored when filter is disabled.

When backlash compensation amount has been set, feed pulses of the backlash compensation amount are added to the position command value but are not added to this device.

## <span id="page-218-2"></span>**Command output complete signal after filter**

Set the device that monitors command output complete after filter for the servo amplifier.

This device turns OFF during command output after filter, and turns ON when command output is stopped after filter. The device remains ON when filter is disabled.

For operation patterns that repeat forward rotation and reverse rotation, as this device turns ON/OFF during positioning operations, use the device with complete signals of operation patterns such as "[St.1061] Positioning complete (R: M32401+32n/Q: M2401+20n)" or "[St.1040] Start accept flag (R: M30080+n/Q: M2001+n)".

## **3.12 Servo Parameters**

The servo parameters are the data set in each axis and are determined by the specifications of the servo amplifier, servo motor, and sensing module to be controlled. The data is used to control the servo motors .

**[Motion Control Parameter]**  $\Rightarrow$  **[Servo Parameter]** 

Refer to the following for details of servo parameters.

**Elasta complifier Instruction Manual** 

**LaSensing Module Instruction Manual** 

Servo amplifier and sensing module instruction manual lists are shown below.

#### • Servo amplifier

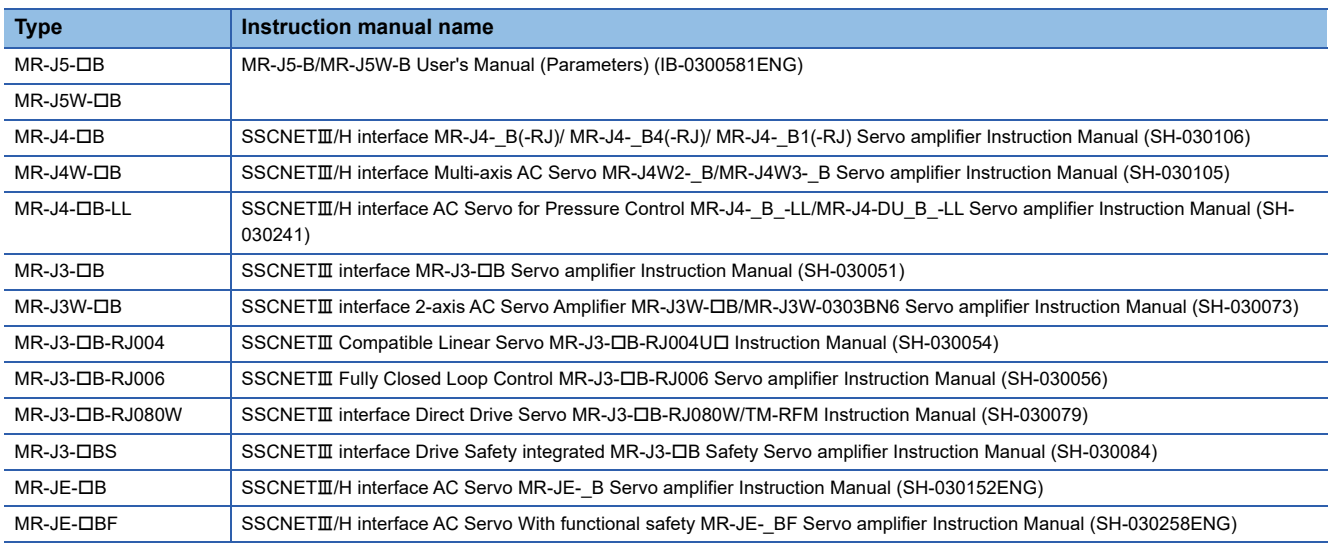

#### • Sensing module

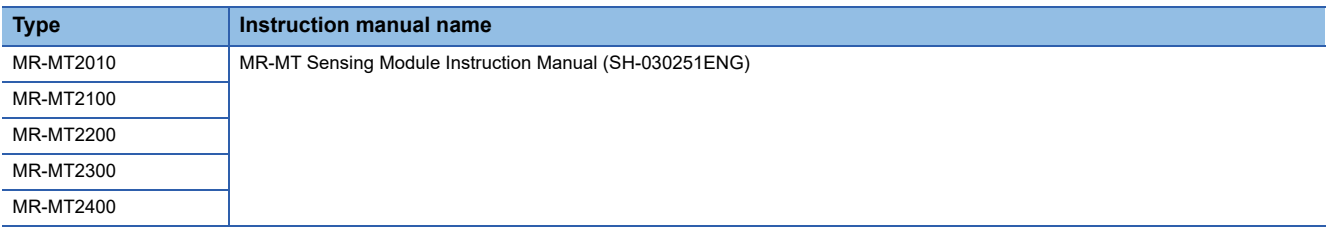

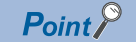

Refer to the following for how to control servo parameters by the Motion CPU. MELSEC iQ-R Motion Controller Programming Manual (Common)

## **3.13 Parameter Block**

The parameter blocks serve to make setting changes easy by allowing data such as the acceleration/deceleration control to

be set for each positioning processing.

A maximum 64 blocks can be set.

**T** [Motion Control Parameter]  $\Rightarrow$  [Parameter Block]

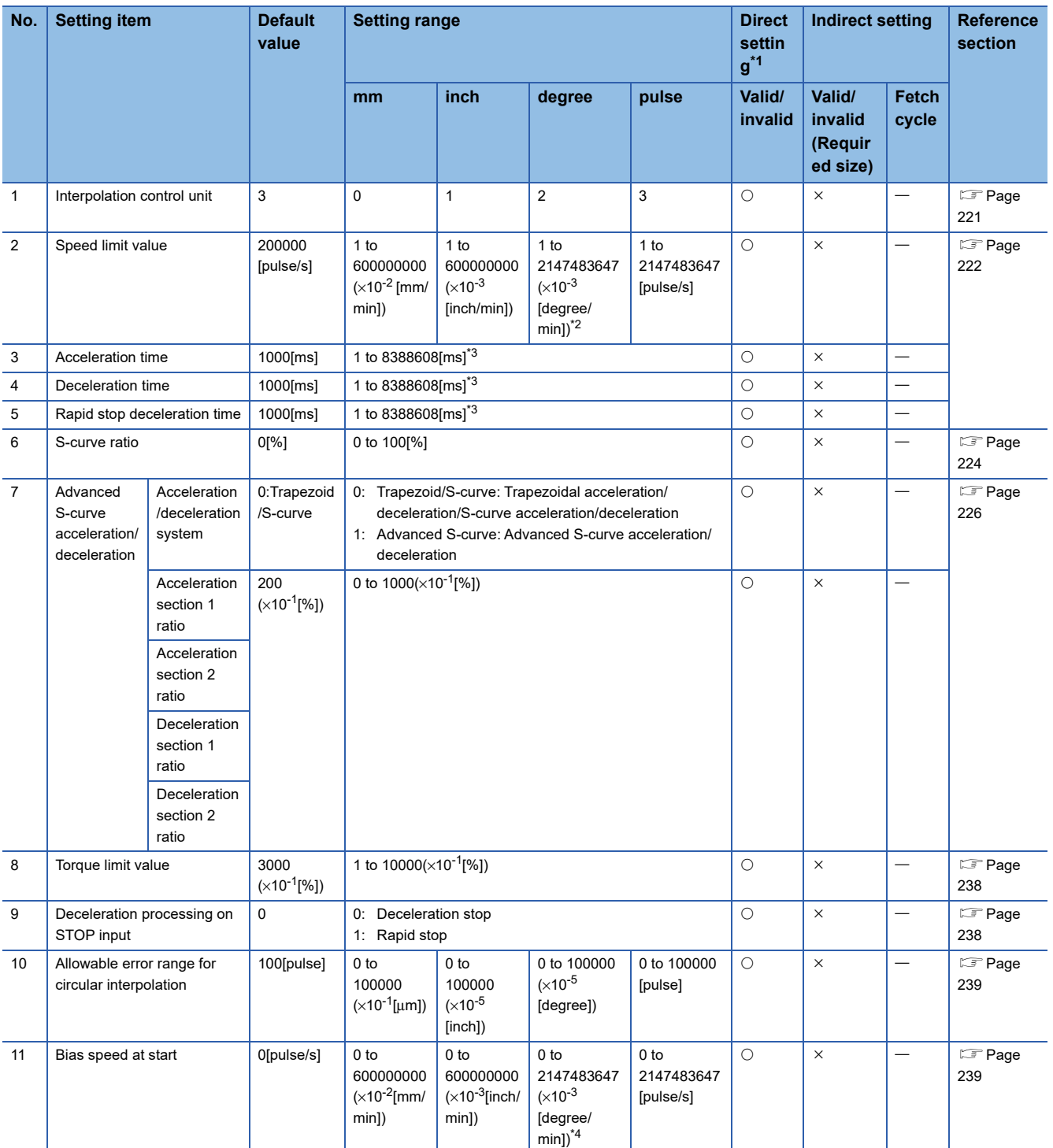

<span id="page-220-0"></span>\*1 For direct setting using MT Developer2, use the decimal format instead of the exponential format.

<span id="page-220-1"></span>\*2 When the "speed control 10 x multiplier setting for degree axis" is set to "valid", the setting range is 1 to 214748367 ( $\times$ 10<sup>-2</sup> [degree/min]).

<span id="page-220-3"></span>\*3 When the number of words used is set to 1 word in the MT Developer2 options screen, the setting range is "1 to 65535[ms]". Refer to "Acceleration/Deceleration Time and Command Torque Time Constant 1 Word Setting Function" in the following manual for details on the 1 word setting.

MELSEC iQ-R Motion Controller Programming Manual (Common)

<span id="page-220-2"></span>\*4 When the "speed control 10 x multiplier setting for degree axis" is set to "valid", the setting range is 0 to 214748367 ( $\times$ 10<sup>-2</sup> [degree/min]).

#### **Data set in the parameter block**

- Parameter blocks are specified in the home position return data, JOG operation data or servo program.
- The various parameter block data can be changed using the servo program. (Exage 247 Positioning Data)
- The data set in the parameter block is used in the positioning control, home position return and JOG operation. • The parameter block No. used in the positioning control is set using MT Developer2 at the creating of the servo program. If it is not set, control is executed with the contents of parameter block No.1. Also, it is possible to set parameter block data individually in the servo program.

#### [Servo program editor screen]

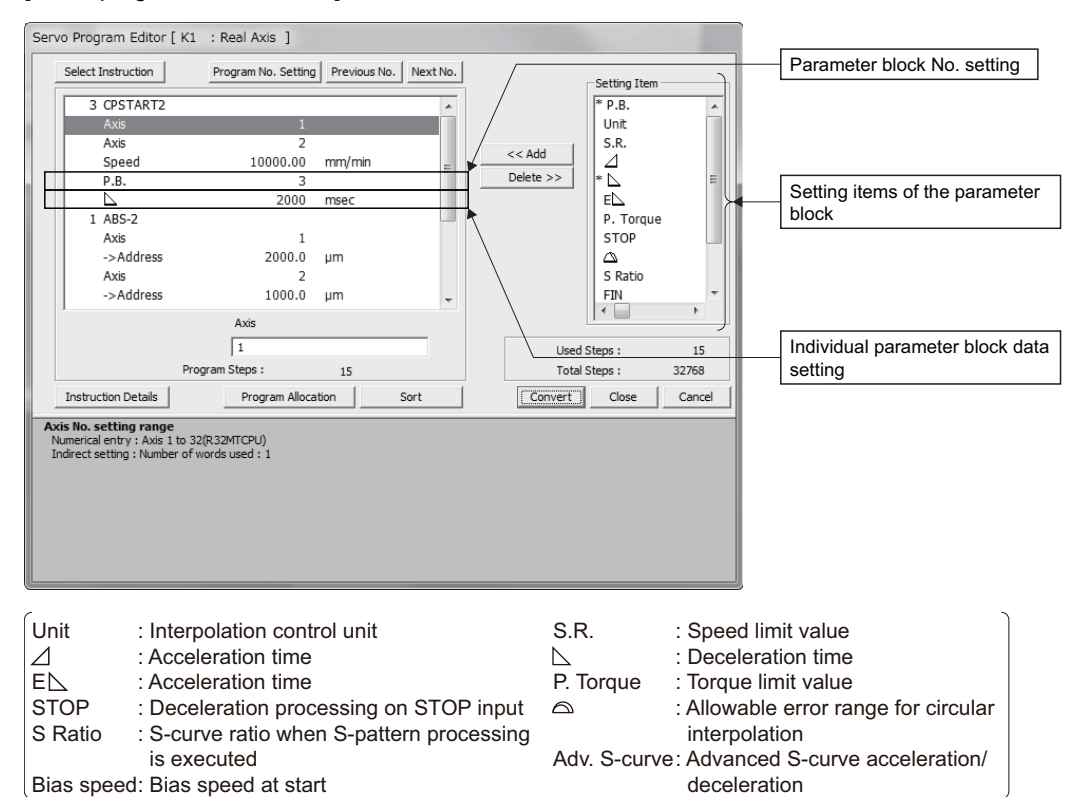

• The parameter block No. used in the home position return or JOG operation is set at the setting of the "home position return data" or "JOG operation data" using MT Developer2. ( $\sqrt{P}$  [Page 180 Home Position Return Data,](#page-181-0)  $\sqrt{P}$  [Page 190 JOG Operation Data\)](#page-191-0)

[Home position return data setting screen]

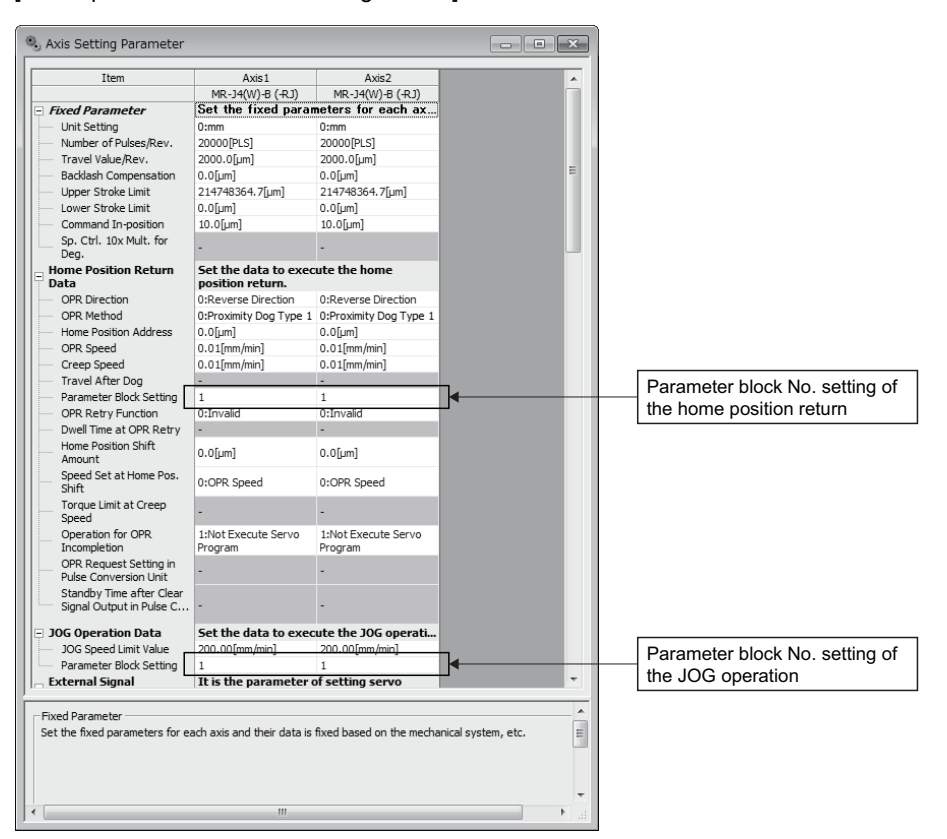

• The processing method of acceleration/deceleration is set by the acceleration/deceleration method and S-curve ratio set in

#### the parameter block.

- Set "Trapezoid/S-curve" as acceleration/deceleration method to execute the trapezoidal acceleration/deceleration or S-curve acceleration/deceleration. Set 0[%] as S-curve ratio to execute the trapezoidal acceleration/deceleration, and set 1 to 100[%] to execute the S-curve acceleration/deceleration.
- Set "Advanced S-curve" to execute the Advanced S-curve acceleration/deceleration. At this time, the S-curve ratio is invalid.

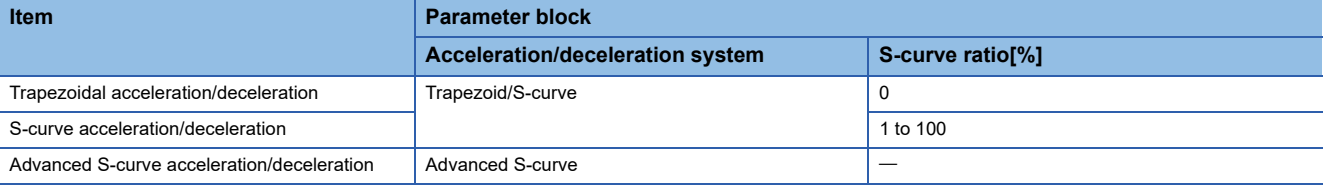

• When the FIN acceleration/deceleration (Fixed acceleration/deceleration time method) is set in the continuous trajectory control, the setting for advanced S-curve acceleration/deceleration is invalid.

### <span id="page-222-0"></span>**Interpolation control unit**

#### Set the unit for interpolation control.

The unit is also used as the unit for the command speed and the allowable error range for circular interpolation set by the servo program or the Motion dedicated PLC instruction (M(P).SVSTD/D(P).SVSTD).

Refer to the control units for interpolation control for details. ( $\sqrt{p}$  [Page 260 Control units for interpolation control](#page-261-0))

## <span id="page-223-0"></span>**Speed limit value, acceleration time, deceleration time and rapid stop deceleration time**

The speed limit value is the maximum speed at the positioning/home position return.

The acceleration time is the time taken to reach the set speed limit value from the start of positioning.

The deceleration time and rapid stop deceleration time are the time taken to effect a stop from the set speed limit value.

Accordingly, the actual acceleration time, deceleration time, and rapid stop deceleration time are faster, because the positioning speed is faster than the speed limit value.

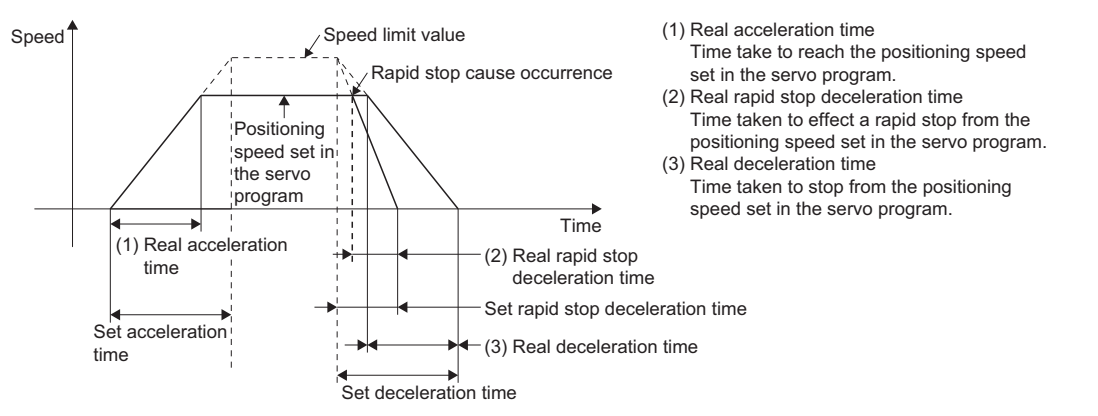

Refer to the advanced S-curve acceleration/deceleration for acceleration time, deceleration time and rapid stop deceleration time of the advanced S-curve acceleration/deceleration processing. ( $\Box$ ) [Page 226 Advanced S-curve acceleration/](#page-227-0) [deceleration\)](#page-227-0)

#### **The relationship between rapid stop time and deceleration time**

Set a short time than the deceleration time for the rapid stop deceleration time.

#### ■**Deceleration time < Rapid stop deceleration time**

 • The warning (error code 0A54H) is stored in the "Latest self-diagnosis error (SD0)" at start, and the "Latest self-diagnosis error detection (SM0)" is turned ON. When the rapid stop cause occurs during deceleration, the axis decelerates to a stop in the deceleration time.

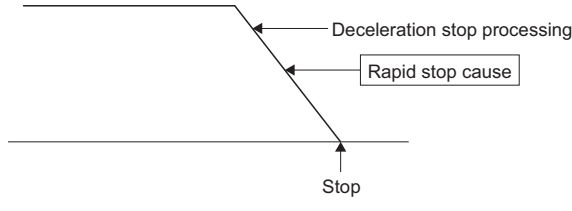

 • The large value than deceleration time can be set as rapid stop deceleration time by turning ON the "Rapid stop deceleration time setting error invalid flag (SM805)".

- Turn ON the "Rapid stop deceleration time setting error invalid flag (SM805)" before operation to use the rapid stop deceleration time setting error invalid. (The setting value is input at start.)
- For the advanced S-curve acceleration/deceleration, operation is controlled with either small value of setting value for rapid stop deceleration time and deceleration time even if the "Rapid stop deceleration time setting error invalid flag (SM805)" turns ON.

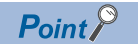

• If the rapid stop deceleration time is long than the deceleration time, an overrun may occur.

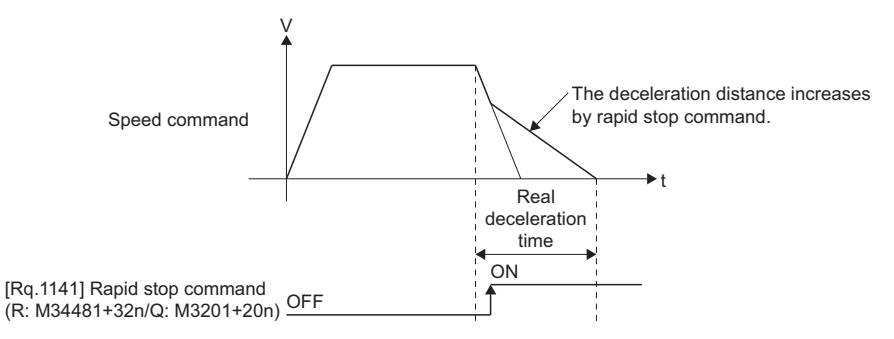

 • If a large value than deceleration time is set as the rapid stop deceleration time for the parameter block and positioning data of servo program, a warning will occur. However, writing to the Motion CPU is possible.

#### ■**Rapid stop deceleration time** ≤ **Deceleration time**

When the rapid stop cause occurs during deceleration, the axis decelerates to a stop in the rapid stop time.

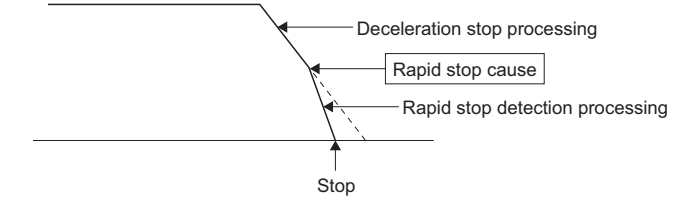

## <span id="page-225-0"></span>**S-curve ratio**

S-curve ratio can be set as the acceleration/deceleration processing method for S-curve acceleration/deceleration processing.

(Refer to S-curve acceleration/deceleration processing ( $E =$  [Page 270 S-curve acceleration/deceleration processing](#page-271-0)) for Scurve acceleration/deceleration processing.)

Setting range of the S-curve ratio is 0 to 100[%].

If it is set outside the range, an error occurs at the start and control is executed with the S-curve ratio set as 0[%] (Trapezoidal acceleration/deceleration).

Errors are set in the "Latest self-diagnosis error (SD0)".

Setting of the S-curve ratio enables acceleration/deceleration processing to be executed gently.

The graph for S-curve acceleration/deceleration is a sine curve as shown below.

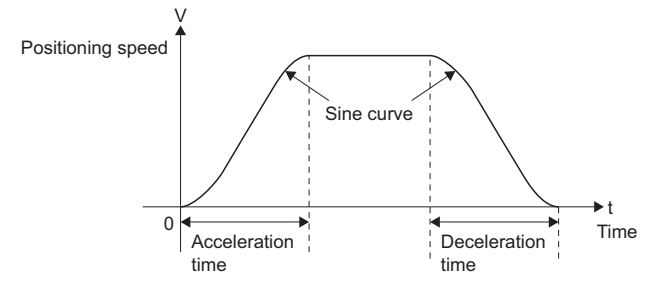

As shown below, the S-curve ratio setting serves to select the part of the sine curve to be used as the acceleration/ deceleration curve.

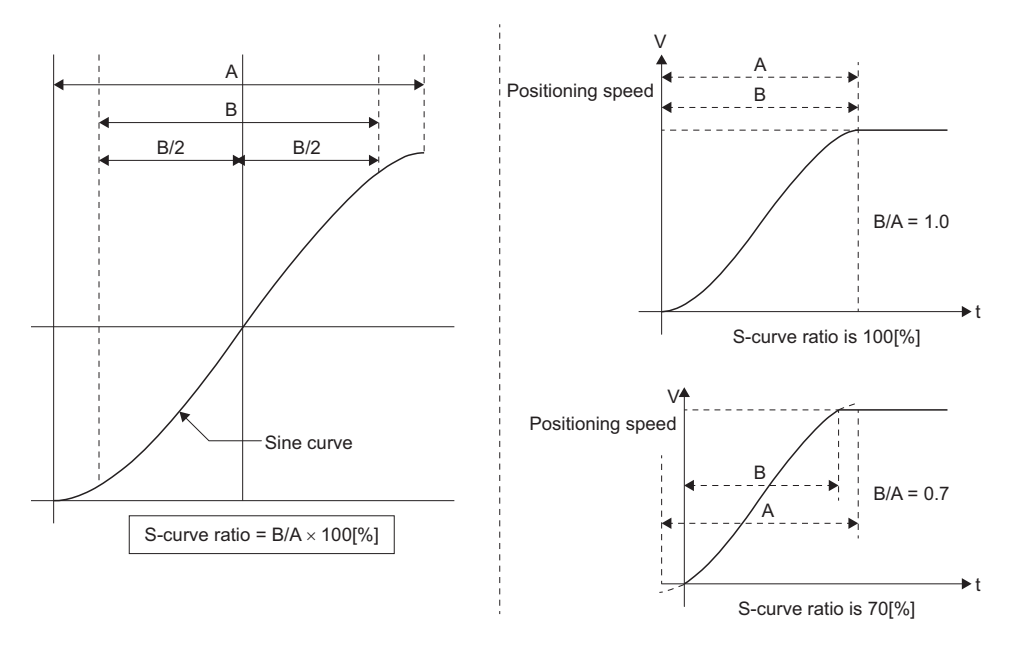

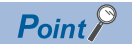

The S-curve pattern is recreated in the cases shown below during S-curve deceleration processing for the Scurve ratio. In these cases the deceleration pattern may not continue or an overrun may occur.

 • When the continuous trajectory control instruction turns ON the stop command or the cancel signal during S-curve deceleration processing for the end point.

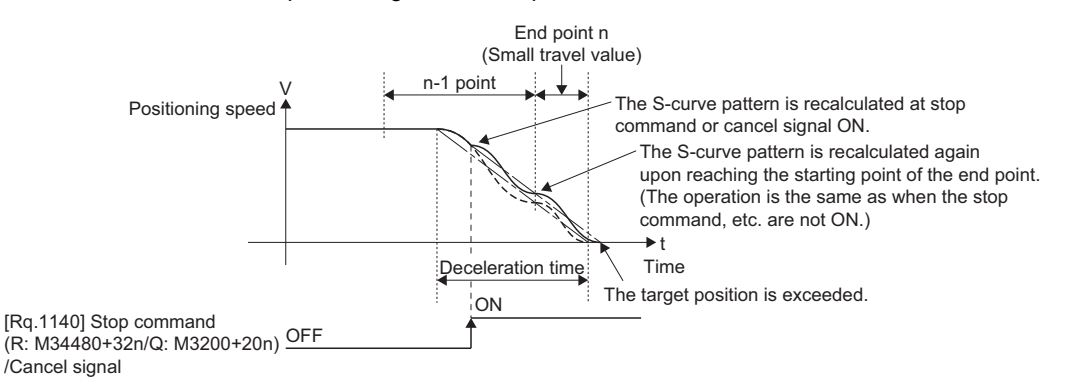

(Note 1): The processing described above is also performed at STOP signal input when "Deceleration stop based on the deceleration time" is set in "Deceleration processing on STOP input" for the parameter block or servo program.

- (Note 2): The same processing is also performed when the rapid stop command is set (including when "Deceleration stop based on the rapid stop deceleration time" is set in Deceleration processing on STOP input). However, it is possible to prevent the end point from overrunning by adjusting the setting for the rapid stop deceleration time.
	- When the skip signal is turned ON during end point processing for the continuous trajectory control instruction.

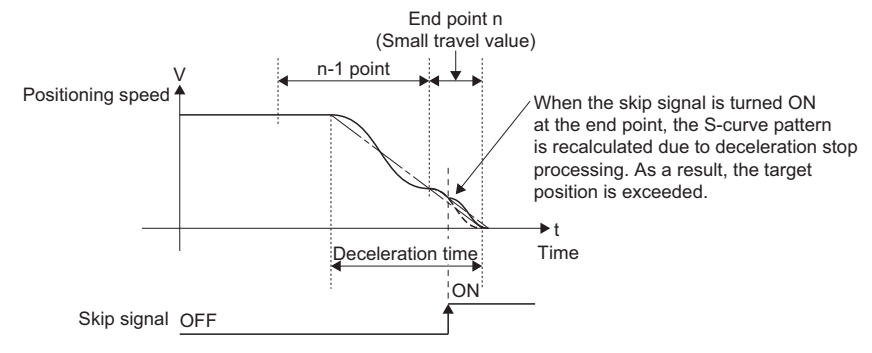

• When the rapid stop command is turned ON during S-curve deceleration processing.

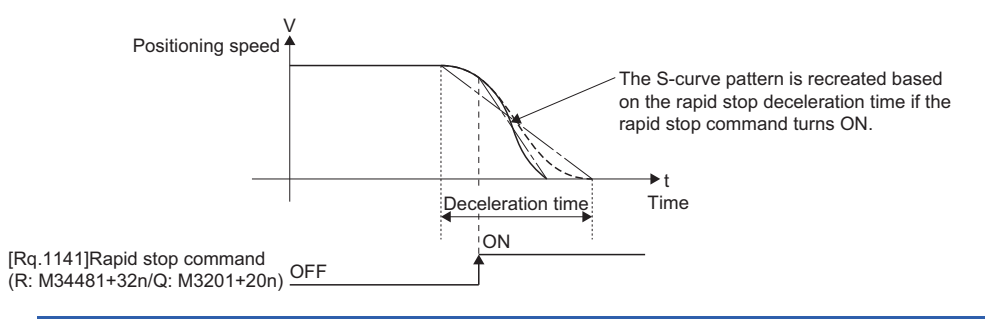

## <span id="page-227-0"></span>**Advanced S-curve acceleration/deceleration**

Processing for smooth acceleration/deceleration can be executed by using the advanced S-curve acceleration/deceleration function. The acceleration section is set as a sine curve as shown in the diagram below.

Each section of acceleration/deceleration is set as a ration using the advanced S-curve acceleration/deceleration setting.

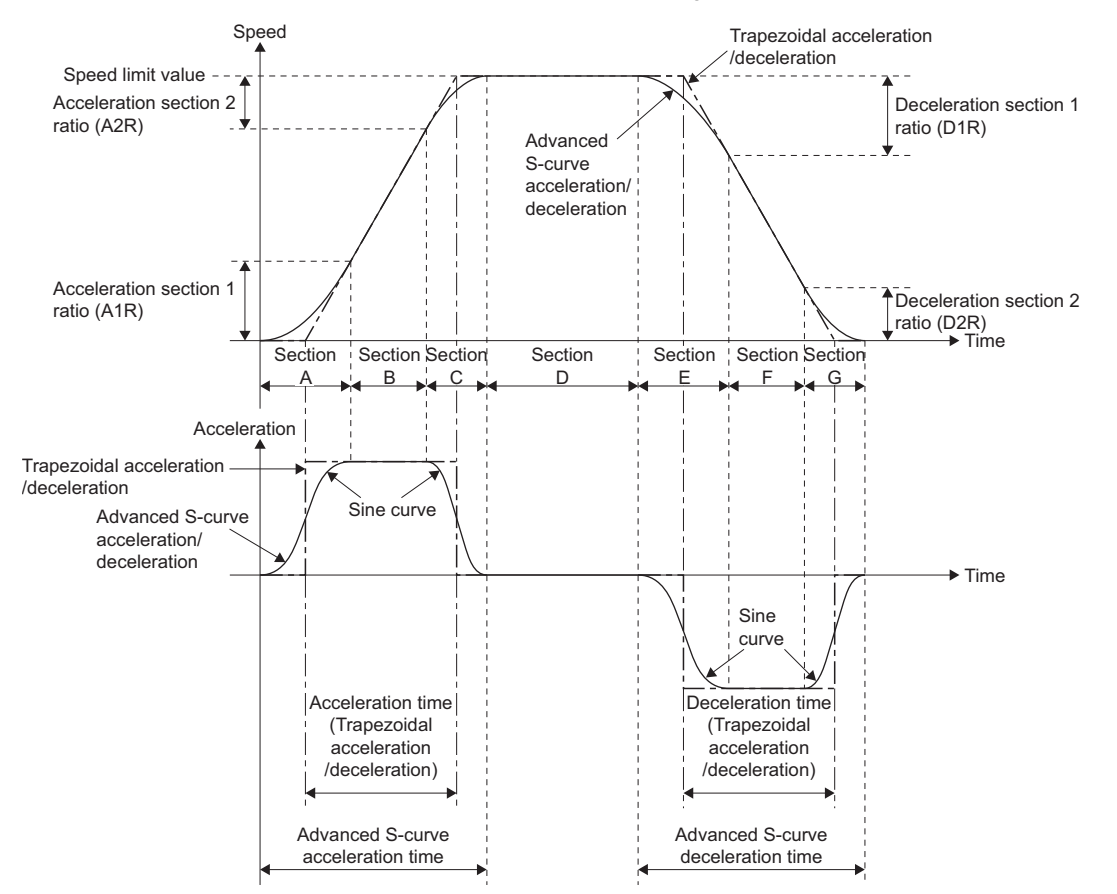

Processing for advanced S-curve acceleration/deceleration is shown below.

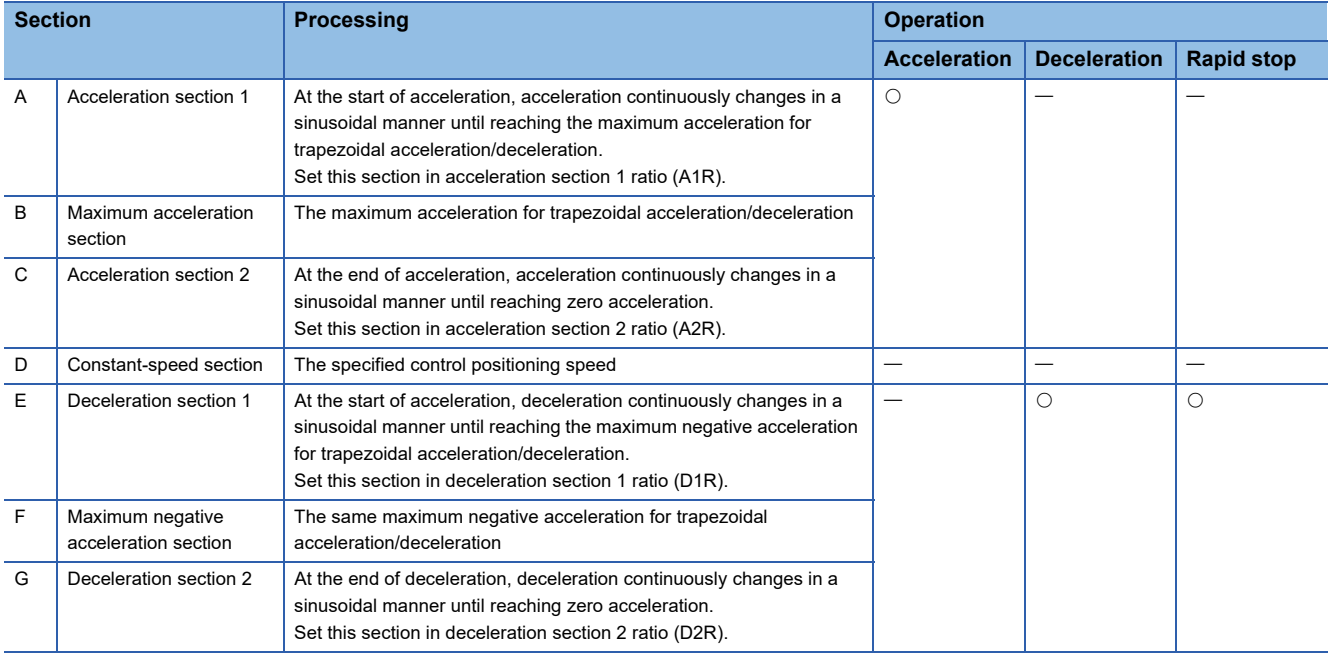

#### Set the following parameters in the parameter block for advanced S-curve acceleration/deceleration.

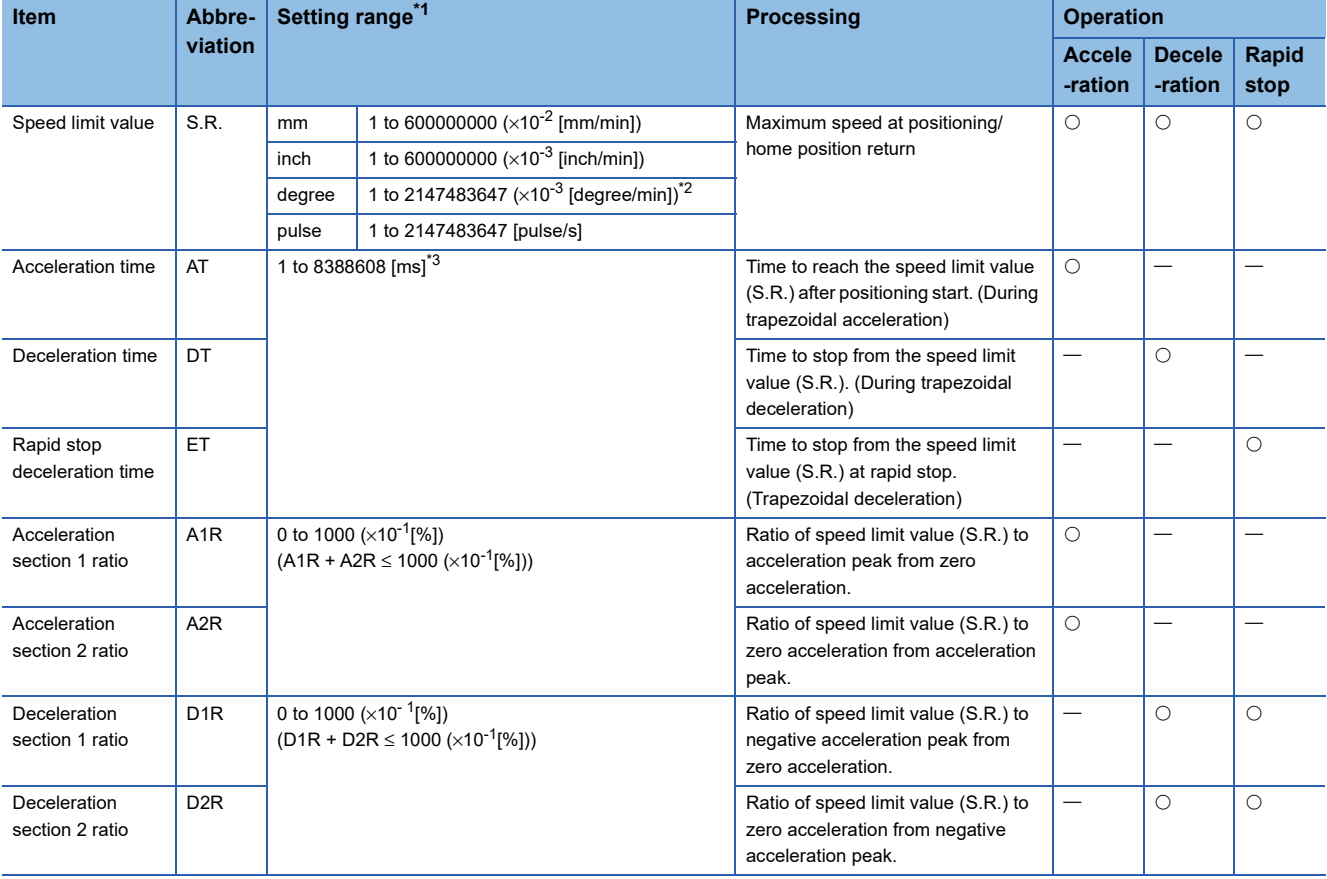

<span id="page-228-0"></span>\*1 For direct setting using MT Developer2, use the decimal format instead of the exponential format.

<span id="page-228-1"></span>\*2 When the "speed control 10 x multiplier setting for degree axis" is set to "valid", the setting range is 1 to 2147483647 ( $\times$ 10<sup>-2</sup> [degree/ min]).

<span id="page-228-2"></span>\*3 When the number of words used is set to 1 word in the MT Developer2 options screen, the setting range is "1 to 65535 [ms]". Refer to "Acceleration/Deceleration Time and Command Torque Time Constant 1 Word Setting Function" in the following manual for details on the 1 word setting.

MELSEC iQ-R Motion Controller Programming Manual (Common)

 $Point<sup>0</sup>$ 

The acceleration time to reach the command speed and the travel value during acceleration changes by setting the Acceleration section 1 ratio and acceleration section 2 ratio. The deceleration time to stop from the commanded speed and the travel value during deceleration changes by setting the deceleration section 1 ratio and deceleration section 2 ratio.

#### **Positioning speeds of acceleration patterns/deceleration patterns**

There are patterns (below pattern 1 to 4 respectively) that depends on the positioning speed of the acceleration pattern/ deceleration pattern of advanced S-curve acceleration/deceleration.

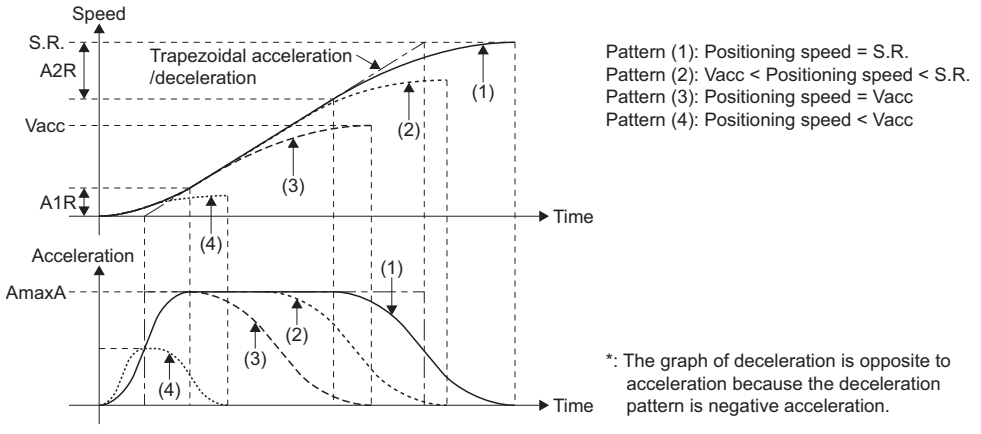

The actual acceleration/deceleration time for each pattern (pattern (1) to (4)) based on positioning speed is shown below.

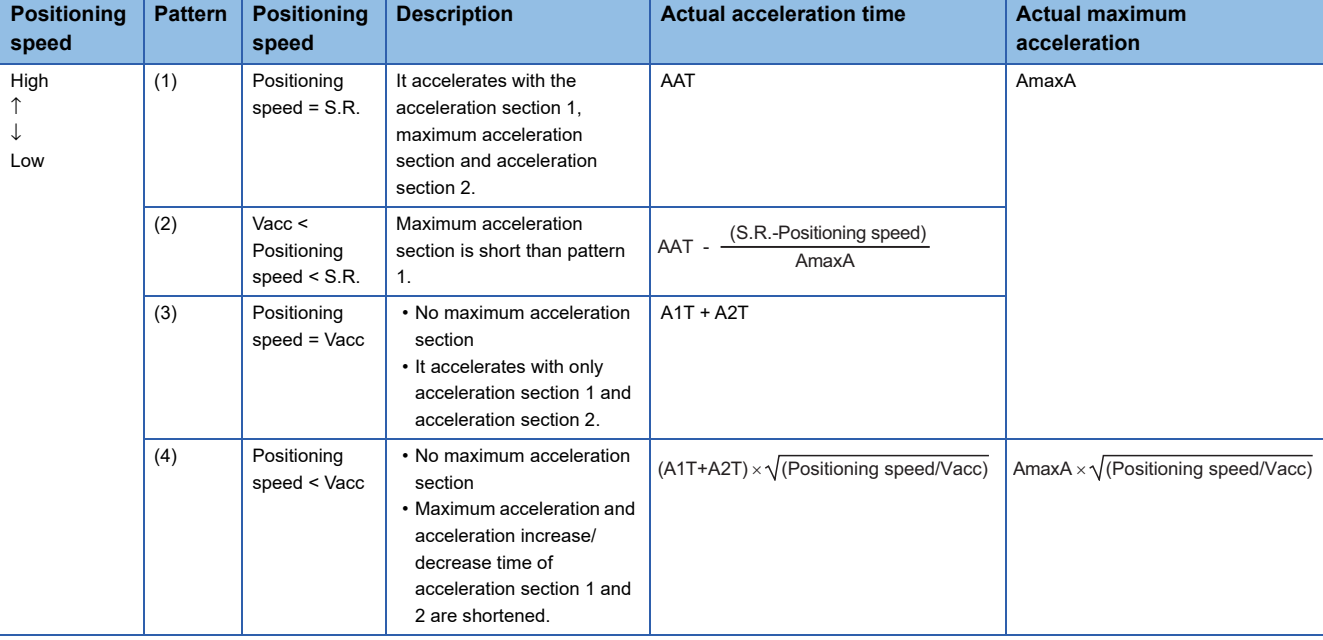

#### ■**Actual acceleration time**

#### ■**Actual deceleration time**

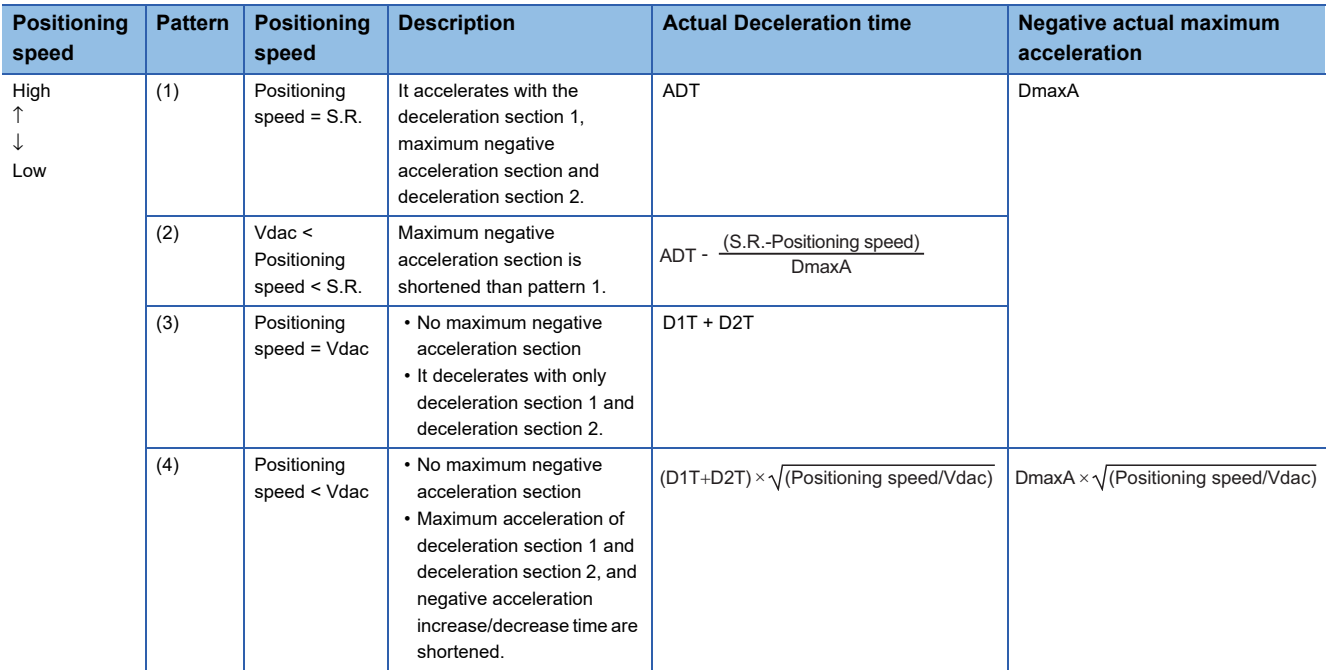

When the positioning speed is slower than the speed limit value, adjust the acceleration in the following procedure.

• Shorten time of maximum acceleration section. (Pattern (2), (3))

• Reduce maximum acceleration and acceleration increase/decrease time of acceleration section 1 and 2. (Pattern (4))

#### **Parameter calculations**

The maximum acceleration and advanced S-curve acceleration time/deceleration time are calculated by parameters.

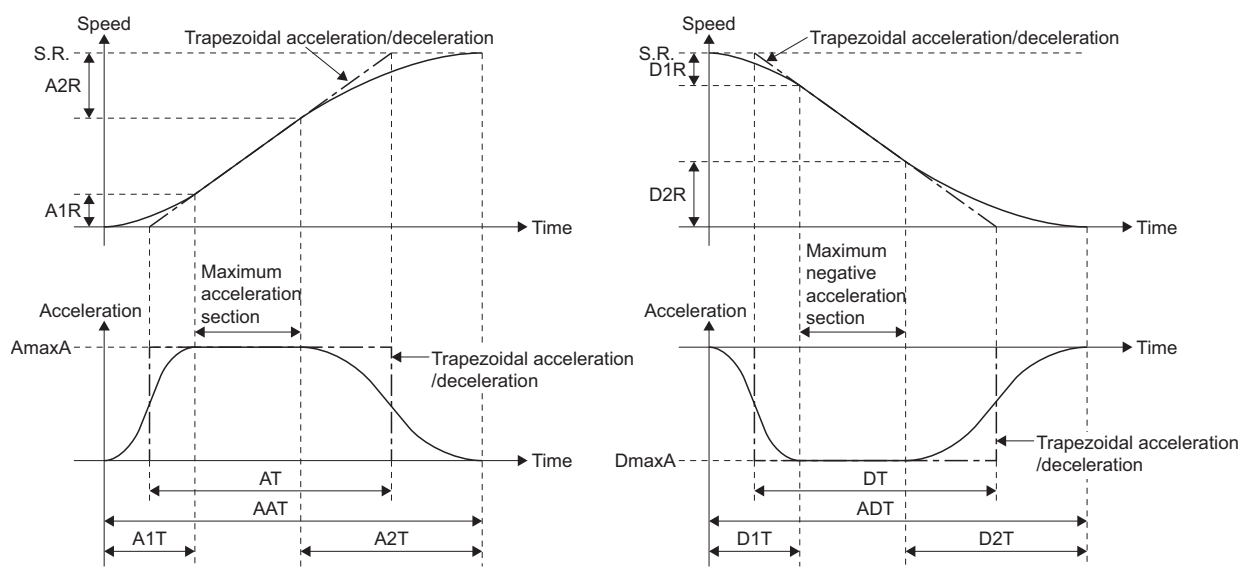

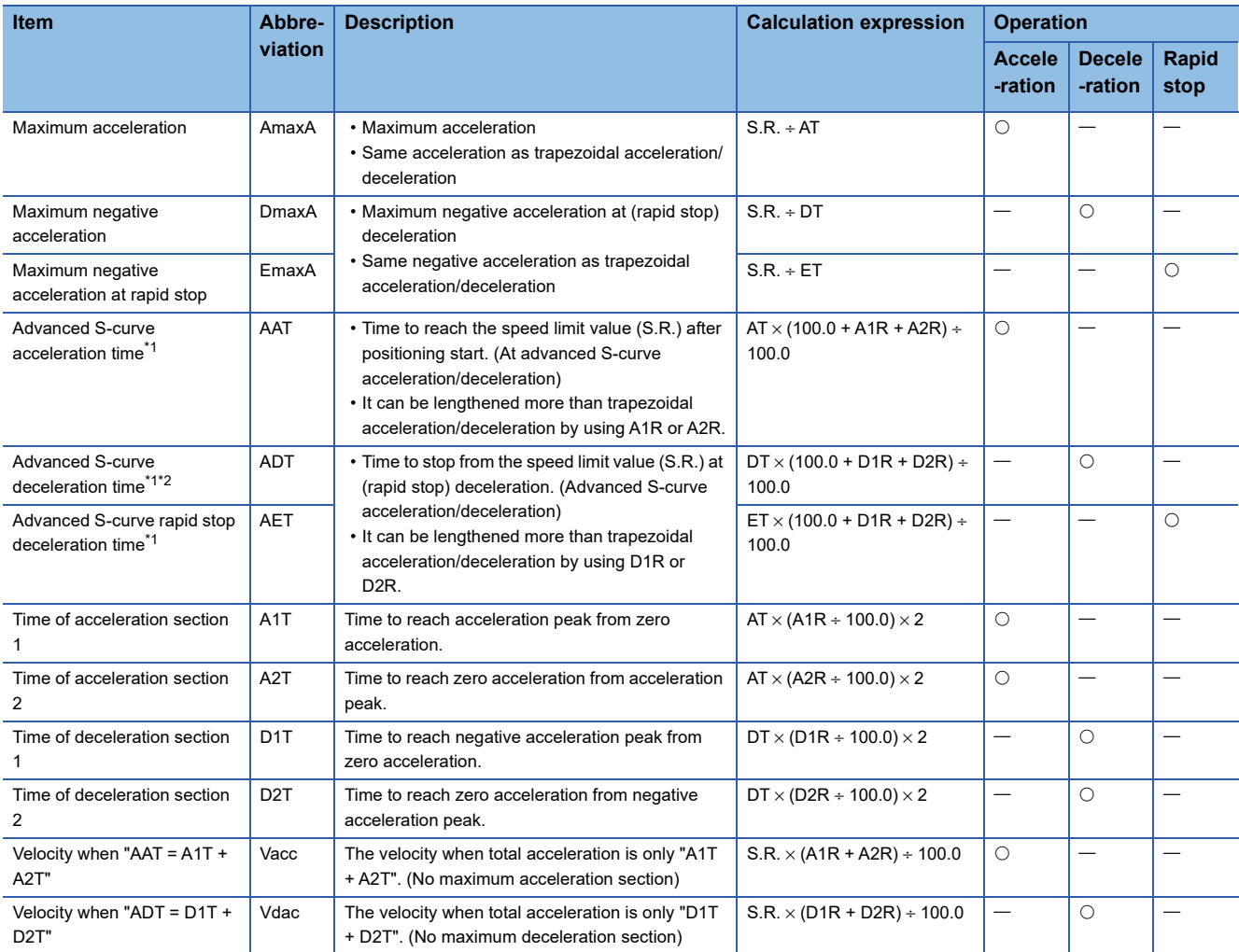

<span id="page-231-0"></span>\*1 The actual acceleration time, actual deceleration time and actual rapid stop deceleration time are shortened when the positioning speed is less than the speed limit value.

<span id="page-231-1"></span>\*2 The deceleration time for advanced S-curve acceleration/deceleration is rectified so that the deceleration inclination (deceleration speed) is gradual. When the deceleration stop distance is short, the set advanced S-curve deceleration time (ADT) may be lengthened due to rectification.

#### **Acceleration/deceleration time and the parameter block acceleration/deceleration time**

Advanced S-curve acceleration/deceleration time is calculated as a function of the acceleration/deceleration time set in the parameter block by using the parameter setting of advanced S-curve acceleration/deceleration as shown below.

#### ■**Advanced S-curve acceleration time**

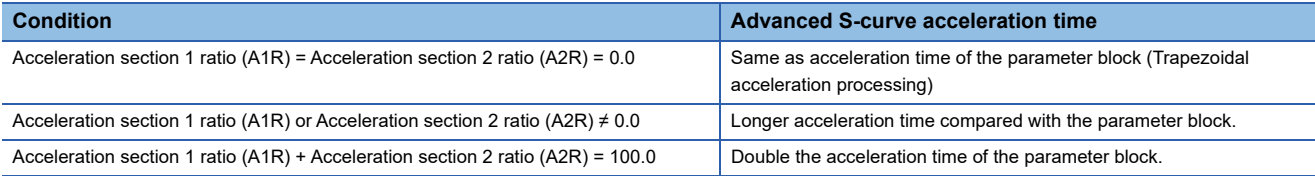

#### ■**Advanced S-curve deceleration time**

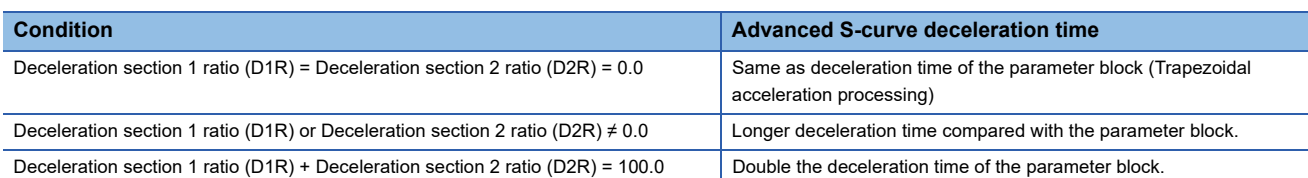

#### **Deceleration process at rapid stop**

Deceleration processing is executed by using the deceleration section 1 ratio (D1R) and deceleration section 2 ratio (D2R) at rapid stop deceleration.

#### **Settings for continuous trajectory control**

When the FIN acceleration/deceleration (Fixed acceleration/deceleration time method) is set in the continuous trajectory control, the setting for advanced S-curve acceleration/deceleration is invalid. However, advanced S-curve acceleration/ deceleration can be used regardless whether the "[Rq.1122] Speed switching point specified flag (R: M30040/Q: M2040)" is ON or OFF.

#### **At home position return operation**

Advanced S-curve acceleration/deceleration control is enabled at home position return operation.

When executing a home position return using a proximity dog, the movement amount to decelerate to creep speed is different compared to trapezoid acceleration/deceleration and s-curve acceleration/deceleration. This is to ensure smoothness of acceleration/deceleration. For this reason, the stop position (zero point) upon completion of home position return is different to when trapezoid acceleration/deceleration and s-curve acceleration/deceleration is used.

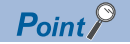

Set the advanced S-curve acceleration/deceleration setting using the parameter block on the following screen of MT Developer2. The Advanced S-curve Acceleration time and maximum acceleration are displayed by setting acceleration section 1 ratio, acceleration section 2 ratio and the acceleration time.

The advanced S-curve deceleration time and advanced S-curve rapid stop deceleration time, maximum negative acceleration and maximum negative at rapid stop are displayed by setting deceleration section 1 ratio, deceleration section 2 ratio and deceleration time.

[Advanced S-curve acceleration/deceleration setting screen (Acceleration setting)]

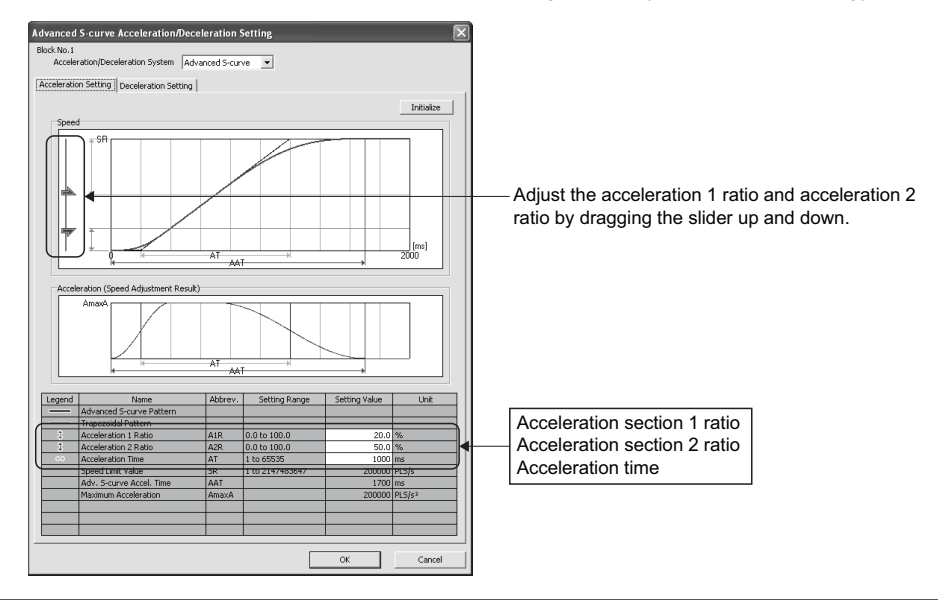

#### **Error**

In the following cases, warning (error code :0A4EH to 0A53H) will occur, and controls will be executed as trapezoidal acceleration/deceleration (A1R = A2R = D1R = D2R = 0.0).

- Acceleration section 1 ratio is outside the range of 0.0 to 100.0[%].
- Acceleration section 2 ratio is outside the range of 0.0 to 100.0[%].
- Deceleration section 1 ratio is outside the range of 0.0 to 100.0[%].
- Deceleration section 2 ratio is outside the range of 0.0 to 100.0[%].
- "Acceleration section 1 ratio + Acceleration section 2 ratio" > 100.0[%]
- "Deceleration section 1 ratio + Deceleration section 2 ratio" > 100.0[%]

#### **Program**

A sample servo program using the advanced S-curve acceleration/deceleration is shown below.

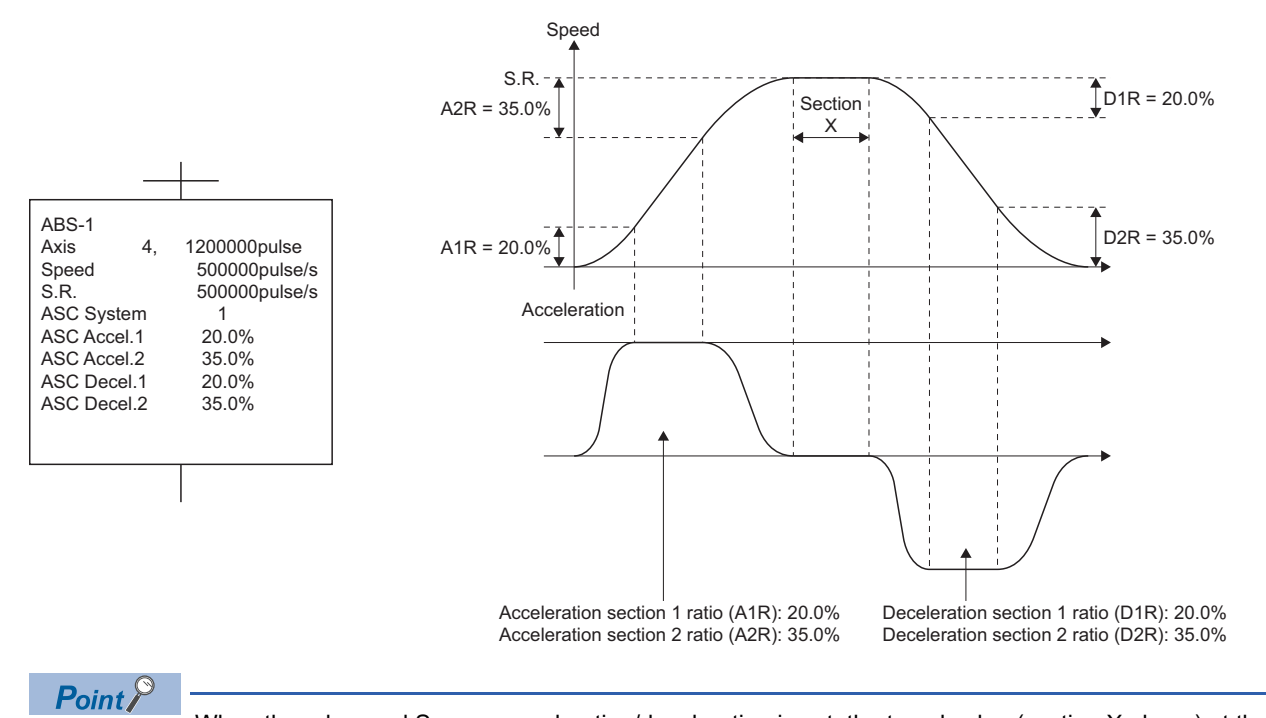

When the advanced S-curve acceleration/deceleration is set, the travel value (section X above) at the commanded speed is different than when using trapezoidal acceleration/deceleration (A1R = A2R = D1R =  $D2R = 0.0$ ).

#### **Operation**

#### ■**Stop processing**

When the stop command turns ON during acceleration, the acceleration is decreased until it reaches zero according to acceleration section 2 ratio setting. Therefore, the speed will continue to increase for a while before deceleration stop processing is executed. (Deceleration is smooth.)

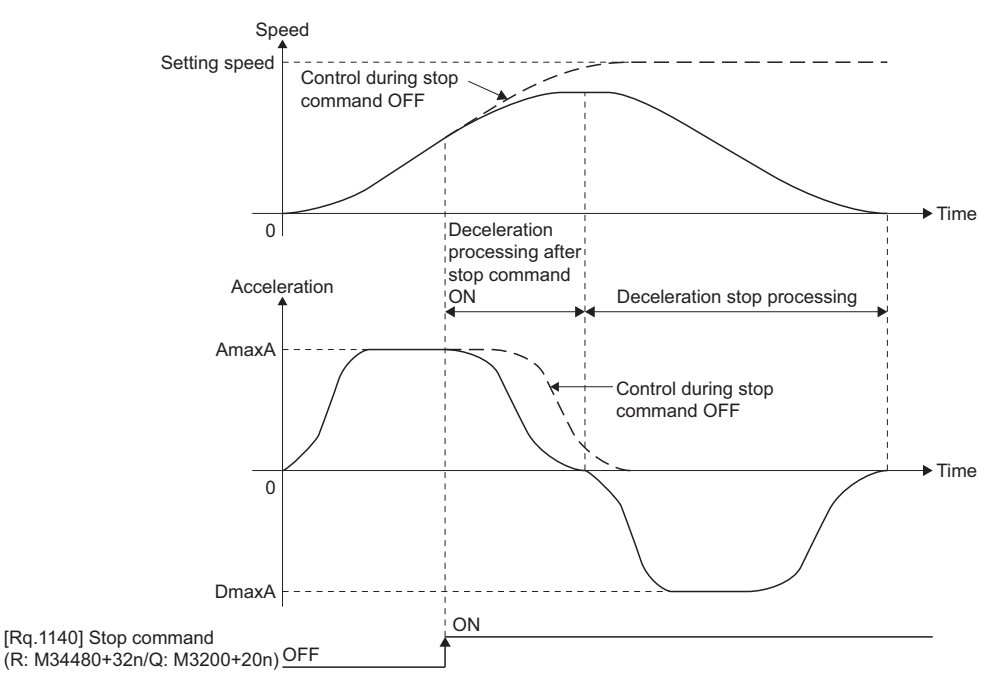

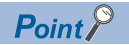

When the stop command turns ON during acceleration processing of advanced S-curve acceleration/ deceleration, in order to maintain smoothness of acceleration, the speed will continue to increase until acceleration reaches zero.

Use the rapid stop command if an increase in speed is not desired.

#### ■**Rapid stop processing**

• Rapid stop during acceleration

When the rapid stop command turns ON during acceleration, acceleration immediately goes to zero, and rapid stop deceleration processing is executed. (Deceleration is abrupt.)

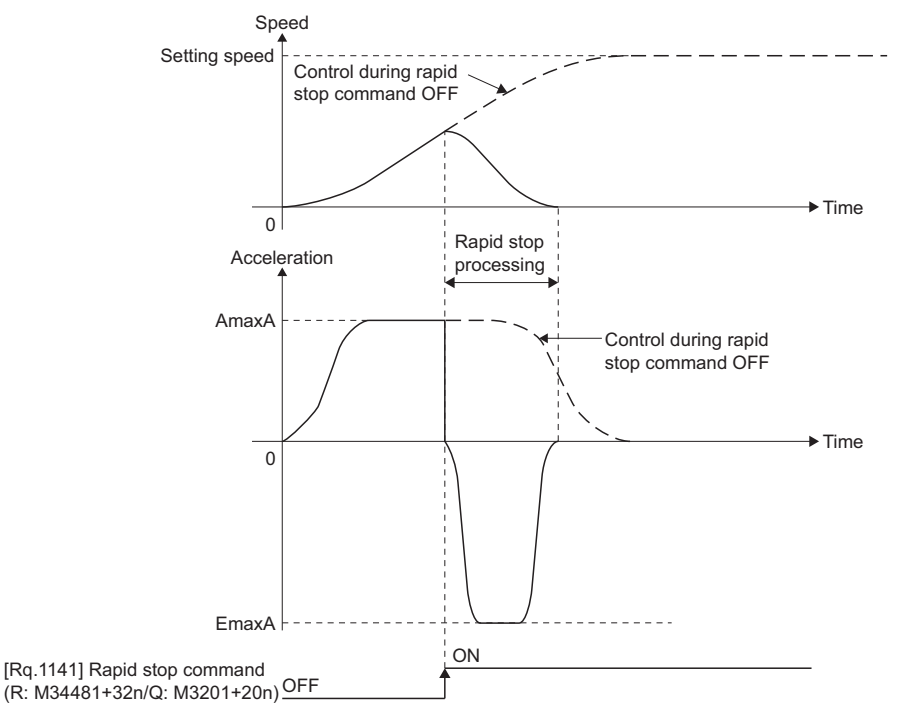

• Rapid stop during deceleration

When the rapid stop command turns ON during deceleration, the negative acceleration is decreased, and the rapid stop deceleration processing is executed.

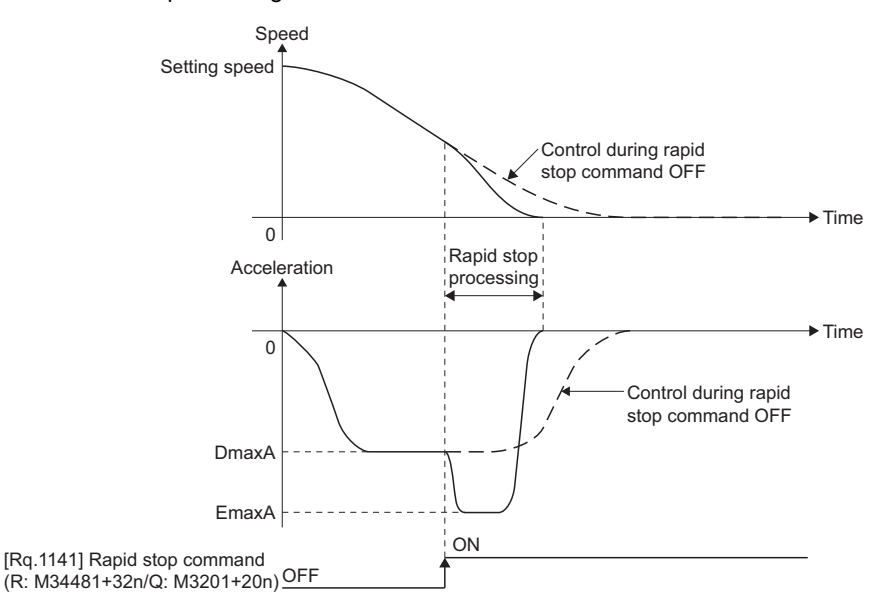

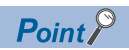

When the rapid stop command turns ON during deceleration stop processing of advanced S-curve acceleration/deceleration, timing may be such that a rapid stop will take longer than the advanced S-curve deceleration.

In this case, the advanced S-curve deceleration stop processing will automatically continue instead of using the rapid stop processing.

#### ■**Speed change processing**

Operation in which a speed change is executed during each section of acceleration is shown below.

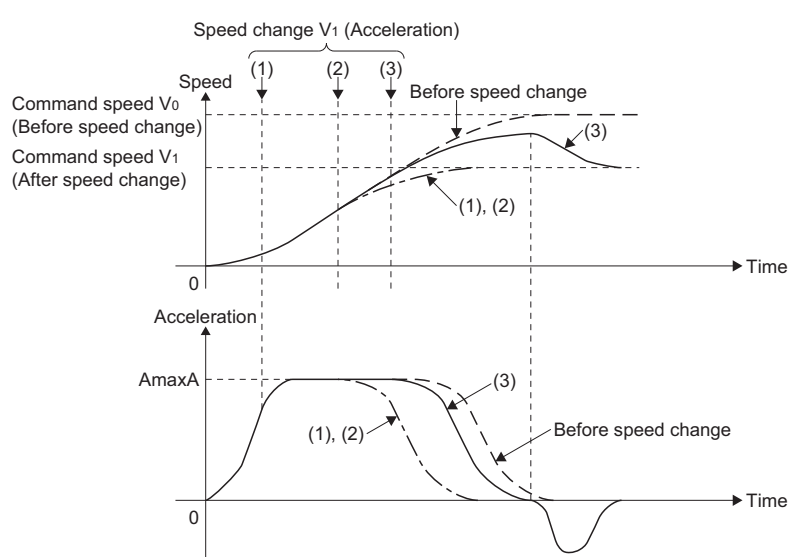

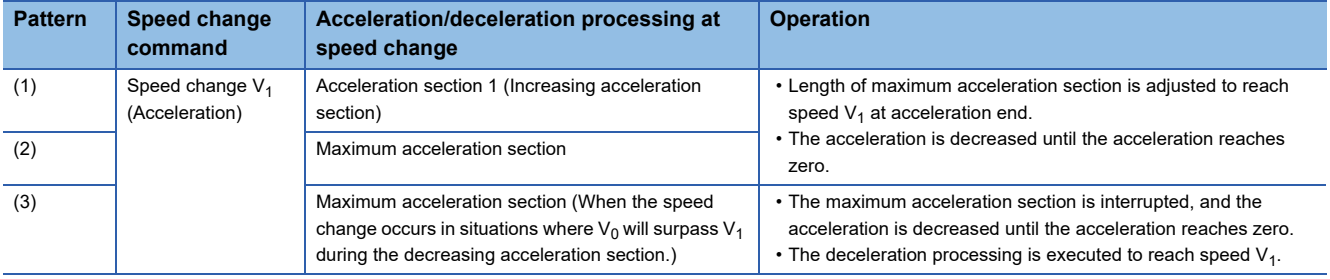

#### ■**Speed control with fixed position stop processing**

The "fixed position stop acceleration/deceleration time" set in the servo program is used during acceleration/deceleration processing when a positioning start, speed change request (CHGV) or fixed position stop command ON occurs. It operates in the fixed acceleration/deceleration time method.

• Acceleration/deceleration processing in the fixed acceleration/deceleration time method

Actual acceleration time, deceleration time and maximum acceleration are shown below.

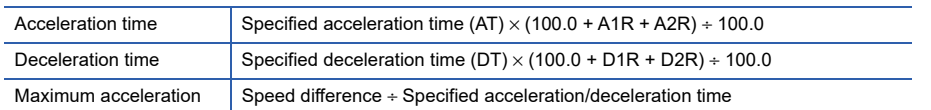

 • Acceleration processing from zero speed and deceleration processing to zero speed (fixed time method) Operation for positioning to fixed position stop command position at servo program start is shown below.

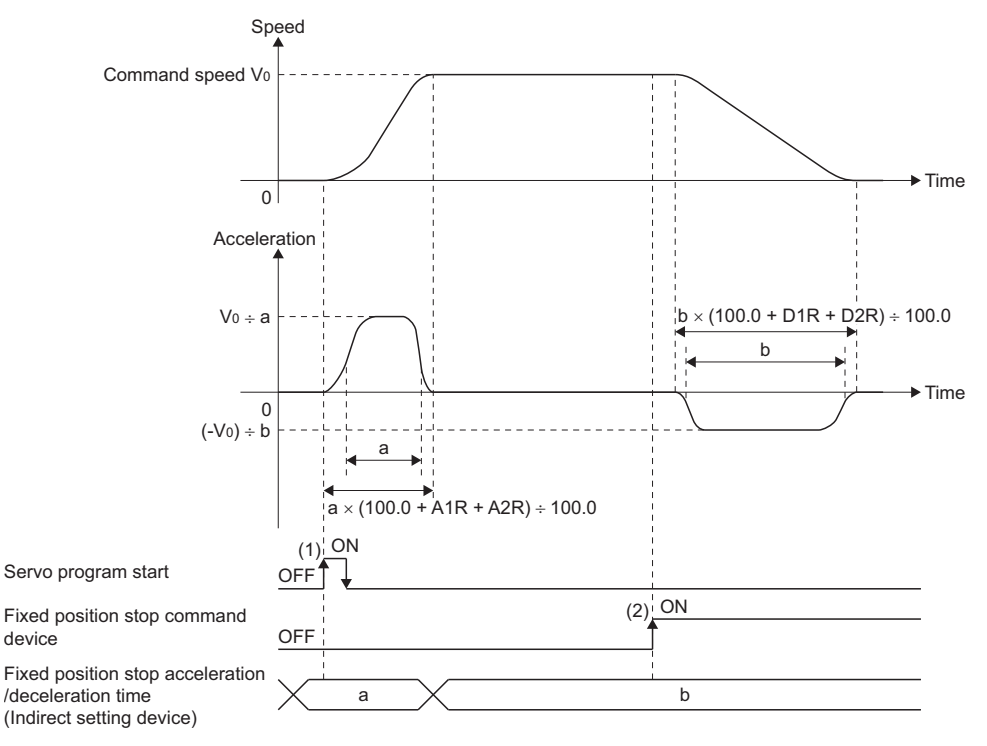

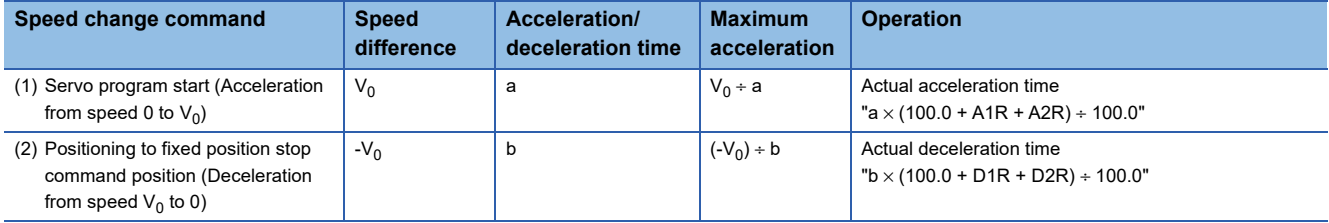

#### ■**Speed change (fixed time method)**

Operation in which a speed change during deceleration is executed is shown below.

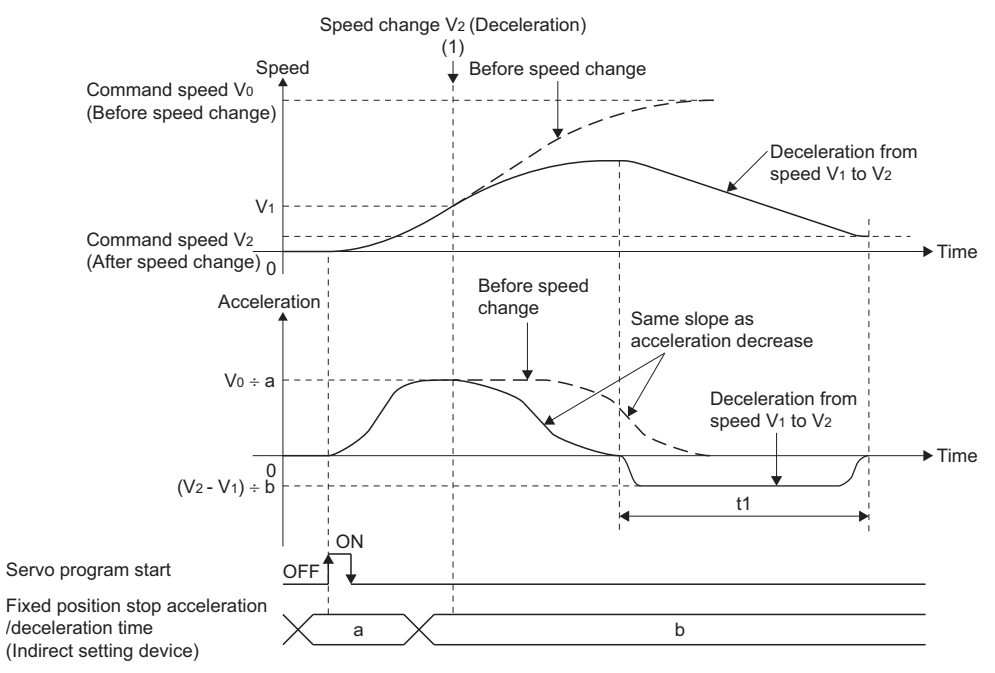

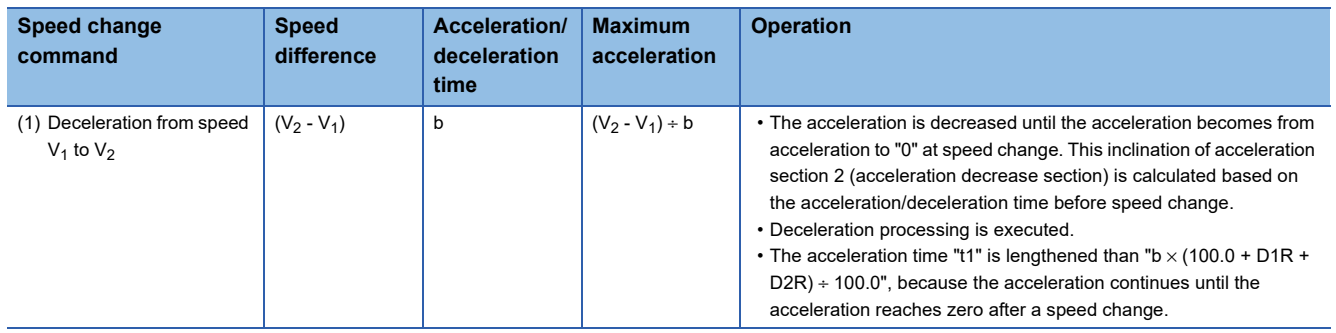

### $Point <sup>0</sup>$

When a speed change is executed during decreasing acceleration of advanced S-curve acceleration/ deceleration, in order to maintain smoothness of acceleration, the speed will continue to increase until acceleration reaches zero. Therefore, the time for speed change is lengthened.

#### ■**[St.1048] Automatic decelerating flag (R: M30208+n/Q: M2128+n)**

When the automatic deceleration processing is started during acceleration, the acceleration is decreased according to the acceleration section 2 ratio setting until the acceleration reaches zero. Therefore, the speed increases for a while before deceleration stop processing is executed. (Deceleration is smooth.)

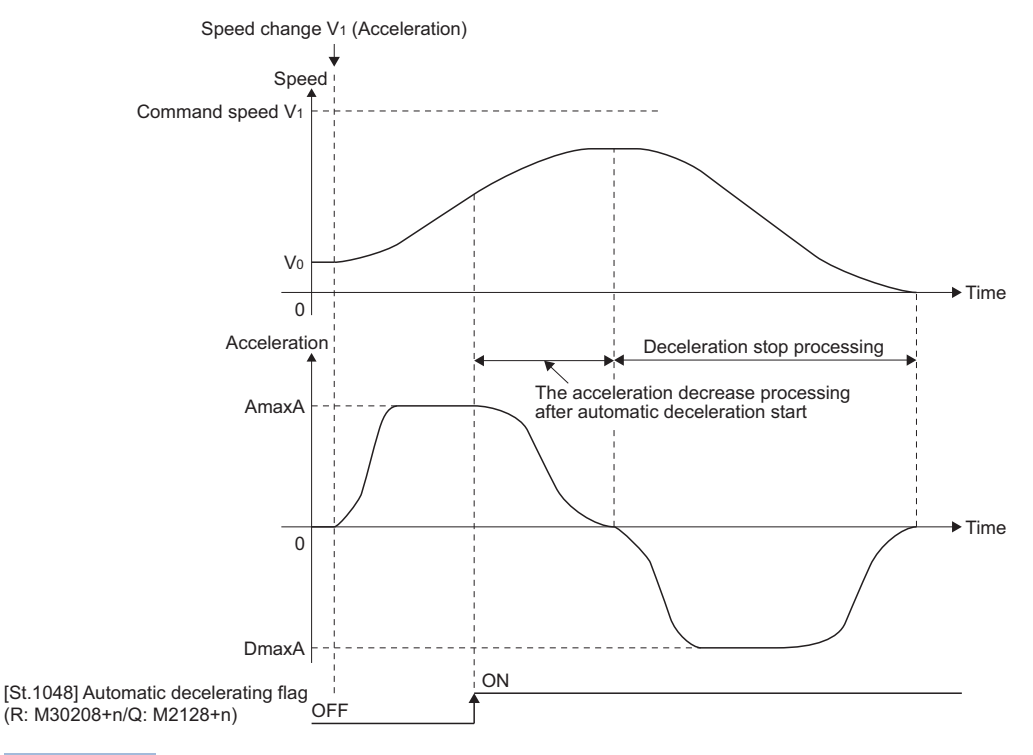

Point $\hat{P}$ 

When the automatic deceleration processing is started during acceleration processing of advanced S-curve acceleration/deceleration, in order to maintain smoothness of acceleration, the speed will continue to increase until acceleration reaches zero.

### <span id="page-239-0"></span>**Torque limit value**

Set the torque limit value in the servo program.

Refer to the torque limit function for details of the torque limit value. ( $\sqrt{P}$  [Page 432 Torque Limit Function\)](#page-433-0)

### <span id="page-239-1"></span>**Deceleration processing on STOP input**

Set the deceleration processing on the external signal (STOP signal, FLS signal, or RLS signal) input.

**Deceleration processing on STOP**

- 0: Deceleration stop
- 1: Rapid stop

## <span id="page-240-0"></span>**Allowable error range for circular interpolation**

The locus of the arc calculated from the start point address and central point address may not coincide with the set end point address for the central-specified control.

The allowable error range for circular interpolation sets the allowable range for the error between the locus of the arc determined by calculation and the end point address.

If the error is within the allowable range, circular interpolation to the set end point address is executed while also executing error compensation by means of spiral interpolation.

If it exceeds the setting range, an error occurs at the start and positioning does not start.

Such an error are set the applicable axis or error code area.

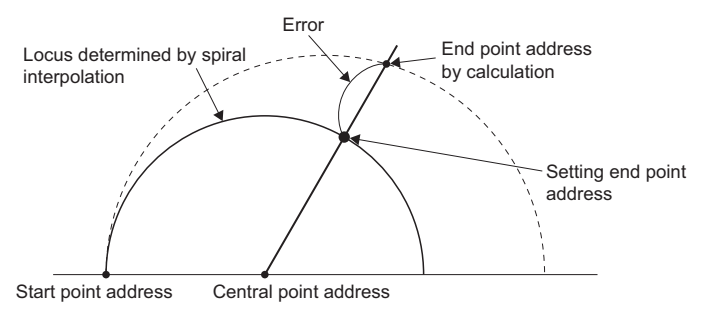

### <span id="page-240-1"></span>**Bias speed at start**

Set the bias speed (minimum speed) upon starting.

When using a stepping motor, etc., set it to start the motor smoothly. (If the motor speed at start is low, the stepping motor does not start smoothly.)

The specified "bias speed at start" will be valid during the following operations:

• Positioning operation

- Home position return operation
- JOG operation

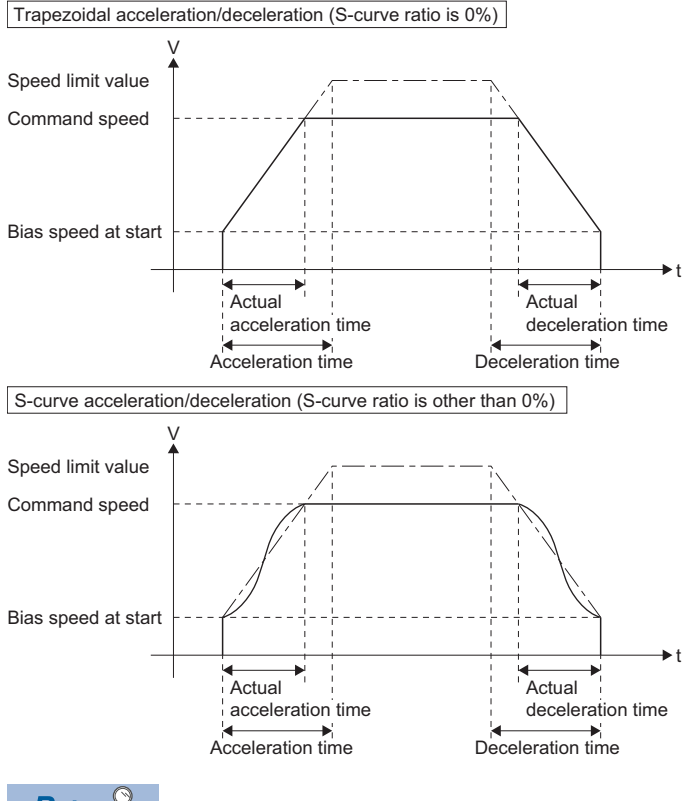

 $Point<sup>0</sup>$ 

For the 2-axes or more interpolation control, the bias speed at start is applied to the composite command speed.

#### **Cautions**

- Bias speed at start is valid regardless of motor type. Set "0" when using the motor other than the stepping motor. Otherwise, it may cause vibration or impact even though a warning does not occur.
- Set bias speed at start according to the specification of stepping motor driver. If the setting is outside the range, it may cause the following troubles by rapid speed change or overload.
	- Stepping motor steps out. • An error occurs in the stepping motor driver.
- Set the bias speed at start to a value not more than the speed limit value. If the bias speed at start is set to a value larger than the speed limit value, a warning (error code: 0A4CH) occurs, and the bias speed at start is "0"
- The setting range for the command speed is "bias speed at start to speed limit value". When the command speed is out of range by starting a servo program or executing a speed change instruction (M(P).CHGV/D(P).CHGV,CHGV), a warning (error code: 0A4CH), or warning (error code: 0A5DH) occurs and speed change is not performed. When bias speed at start is other than "0", a warning (error code: 0A5DH) occurs when a speed change to "0" is performed.
- When FIN acceleration/deceleration and advanced S-curve acceleration/deceleration methods are used with bias speed at start, a warning (error code: 0A4DH) occurs, and the bias speed at start is "0".
- For servo programs where speed specification at a pass point is possible (CPSTART), if the speed at the pass point is set to less than the bias speed at start, a warning (error code: 0A5AH) occurs, and the bias speed at start is "0" for the points afterwards.

# **4 SERVO PROGRAMS FOR POSITIONING CONTROL**

Servo programs specify the type of the positioning data required to execute the positioning control in the Multiple CPU system. This chapter describes the configuration and setting method of the servo programs. Refer to the positioning control for details of the servo program. ( $\Box$  [Page 255 POSITIONING CONTROL](#page-256-0))

## **4.1 Servo Program Composition Area**

This section is described the composition of servo programs and the area in which stores the servo program.

## **Servo program composition**

A servo program is composed a program No., servo instructions and positioning data.

When a program No. and the required servo instructions are specified using MT Developer2, the positioning data required to execute the specified servo instructions can be set.

#### **Servo program composition example**

#### ■**Explanation of the program**

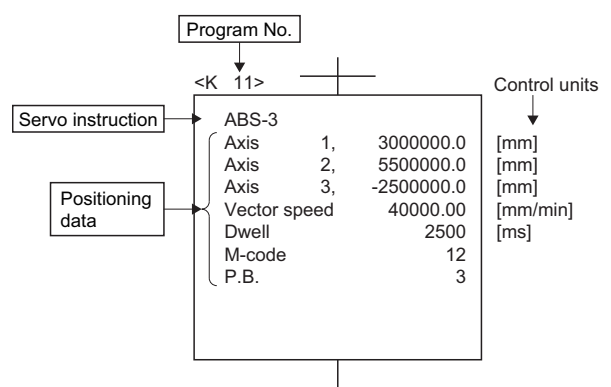

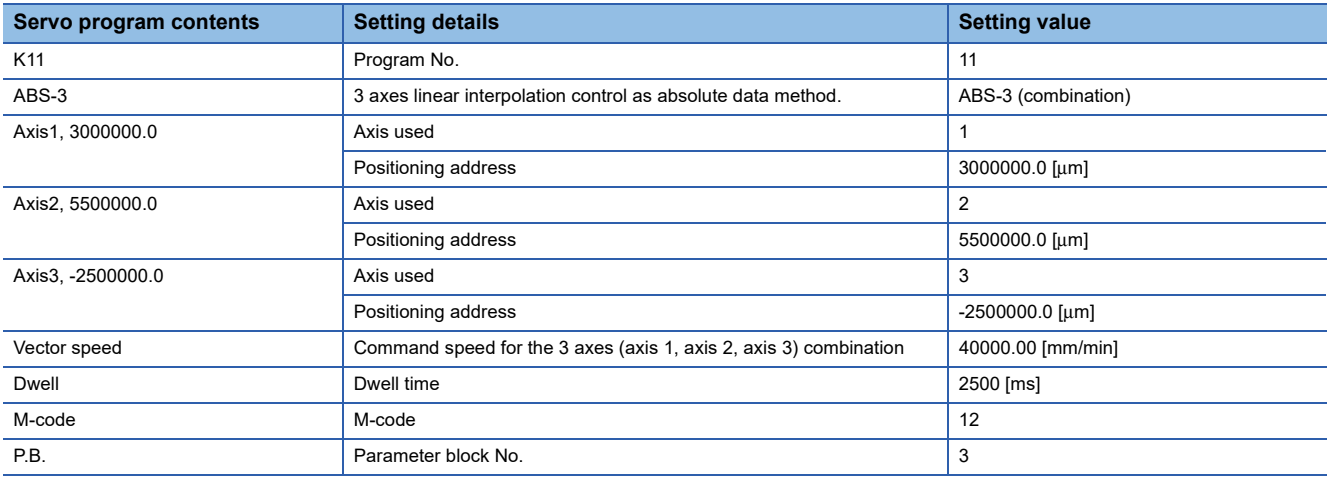

• Program No.

This No. is specified using the Motion SFC program. Any No. in the range of 0 to 8191 (for operating system software version "09" or earlier, 0 to 4095) can be set.

• Servo instruction

Type of positioning control is indicated. (CF [Page 243 Servo Instructions](#page-244-0))

#### • Positioning data

This is the data required to execute servo instructions. The data required to execute is fixed for each servo instruction. ( $\sqrt{p}$  [Page 247 Positioning Data\)](#page-248-1)

The following table applies to the servo program shown above.

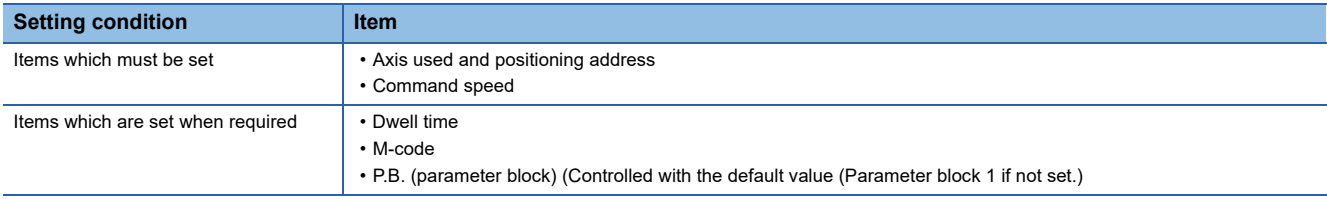

## <span id="page-244-0"></span>**4.2 Servo Instructions**

The servo instructions used in the servo programs are shown below.

Refer to positioning control for details of the servo instruction. ( $\sqrt{P}$  [Page 255 POSITIONING CONTROL\)](#page-256-0)

The servo instructions that can be used in servo programs are shown in the table below.

Refer to positioning data for details of the positioning data set in the servo instructions. (Example 247 Positioning Data)  $\bigcirc$ : Usable  $\times$ : Unusable

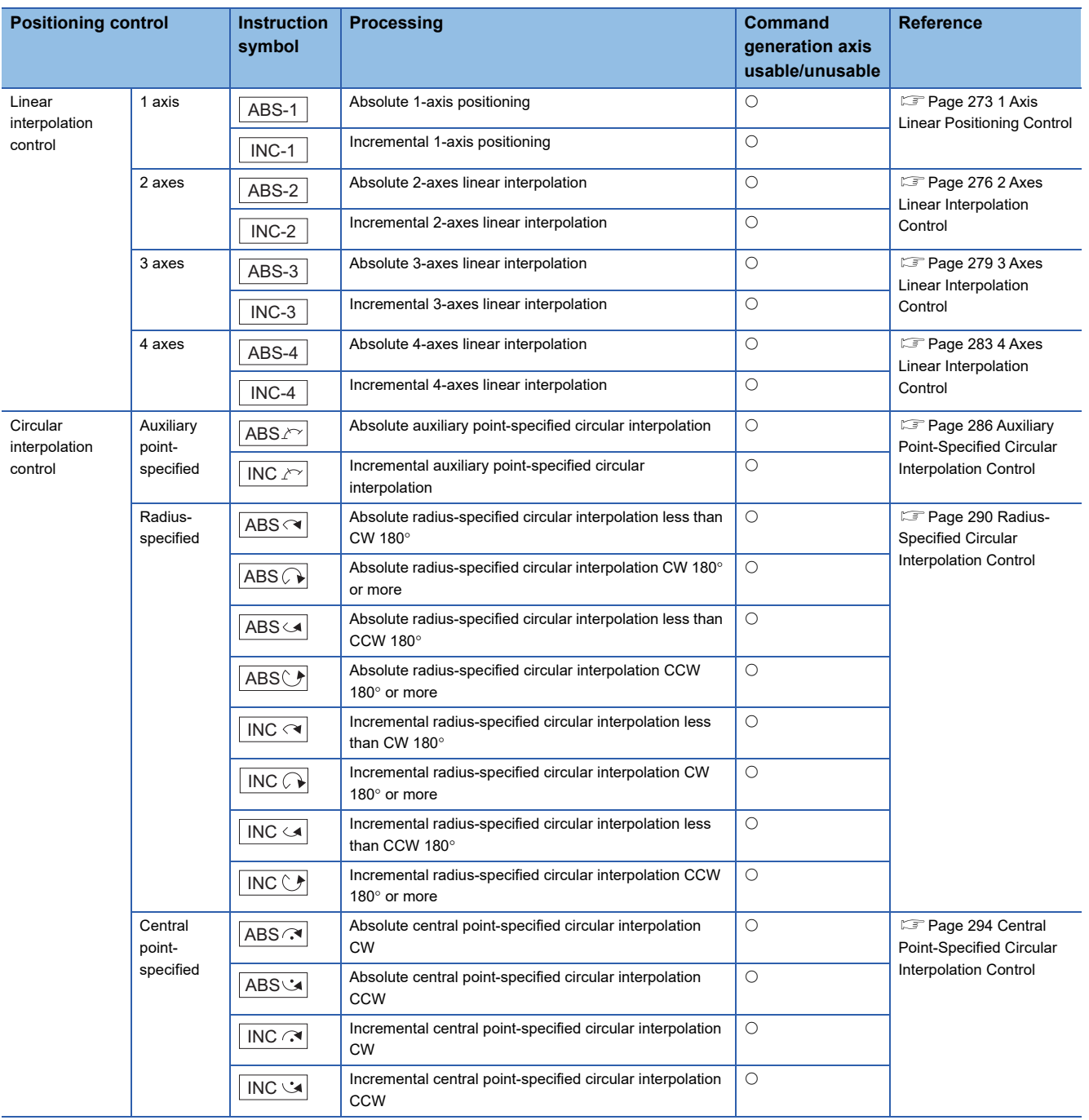

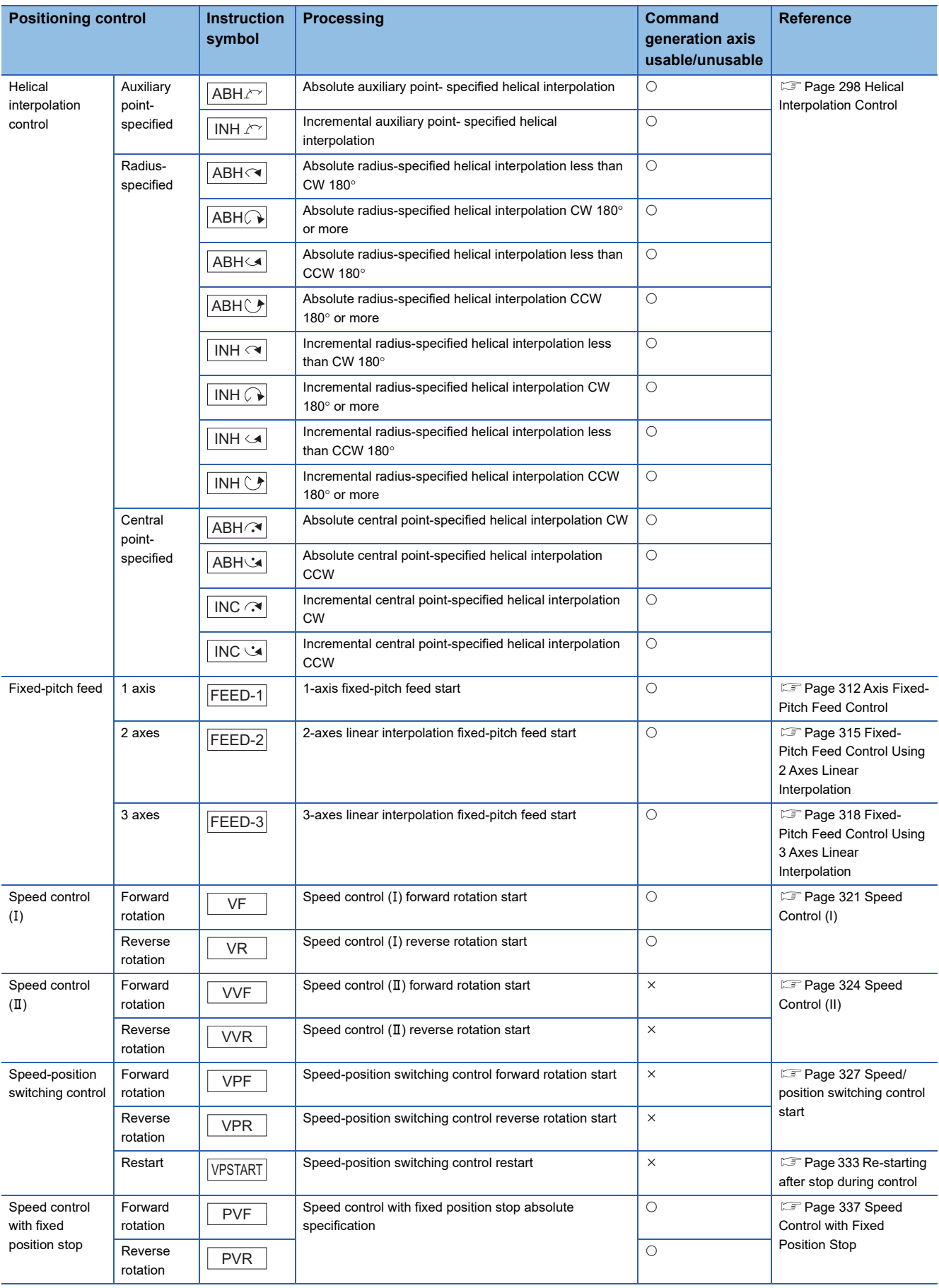

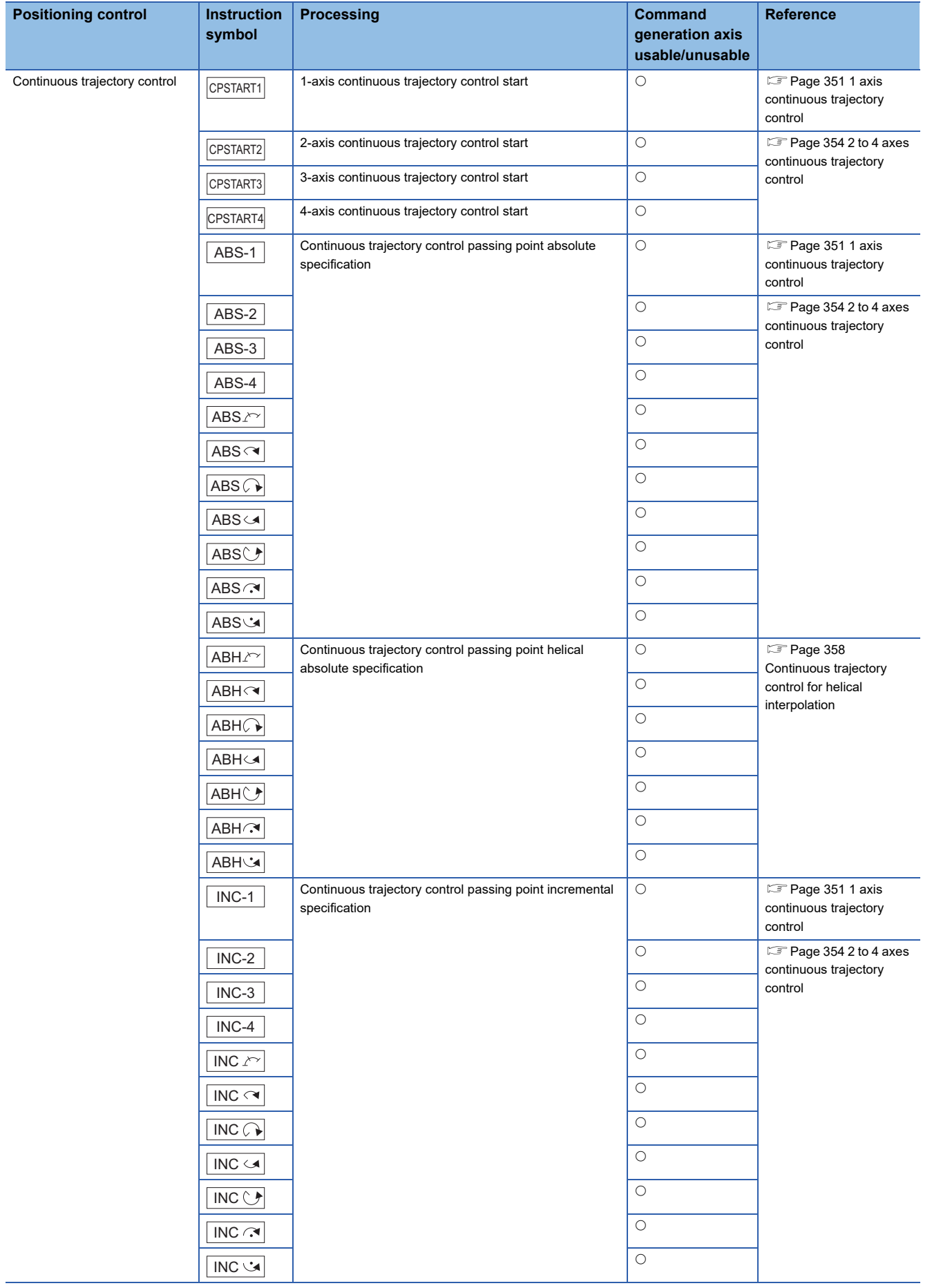

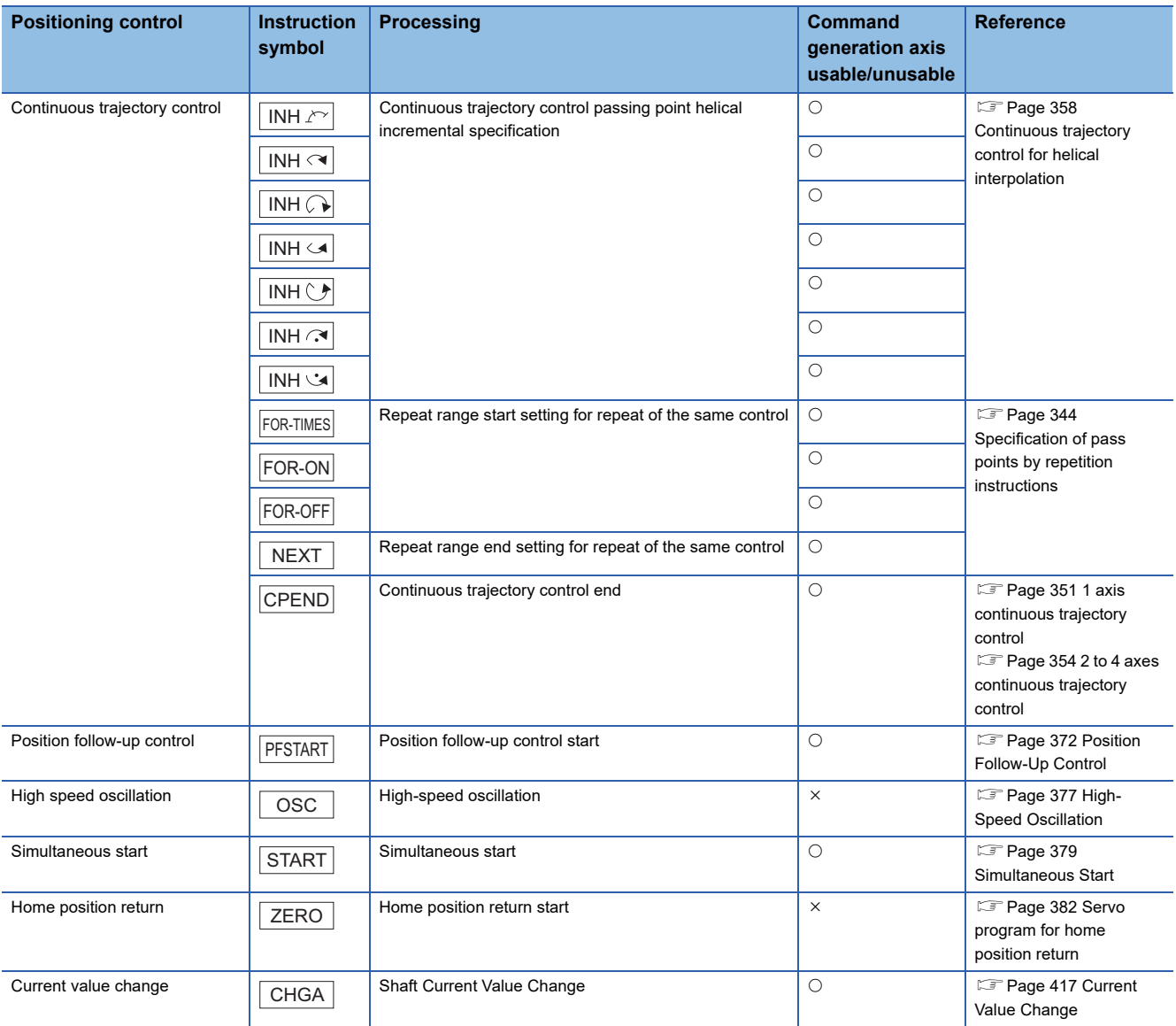

## <span id="page-248-1"></span><span id="page-248-0"></span>**4.3 Positioning Data**

The positioning data set in the servo instructions that are used in the servo programs is shown below.

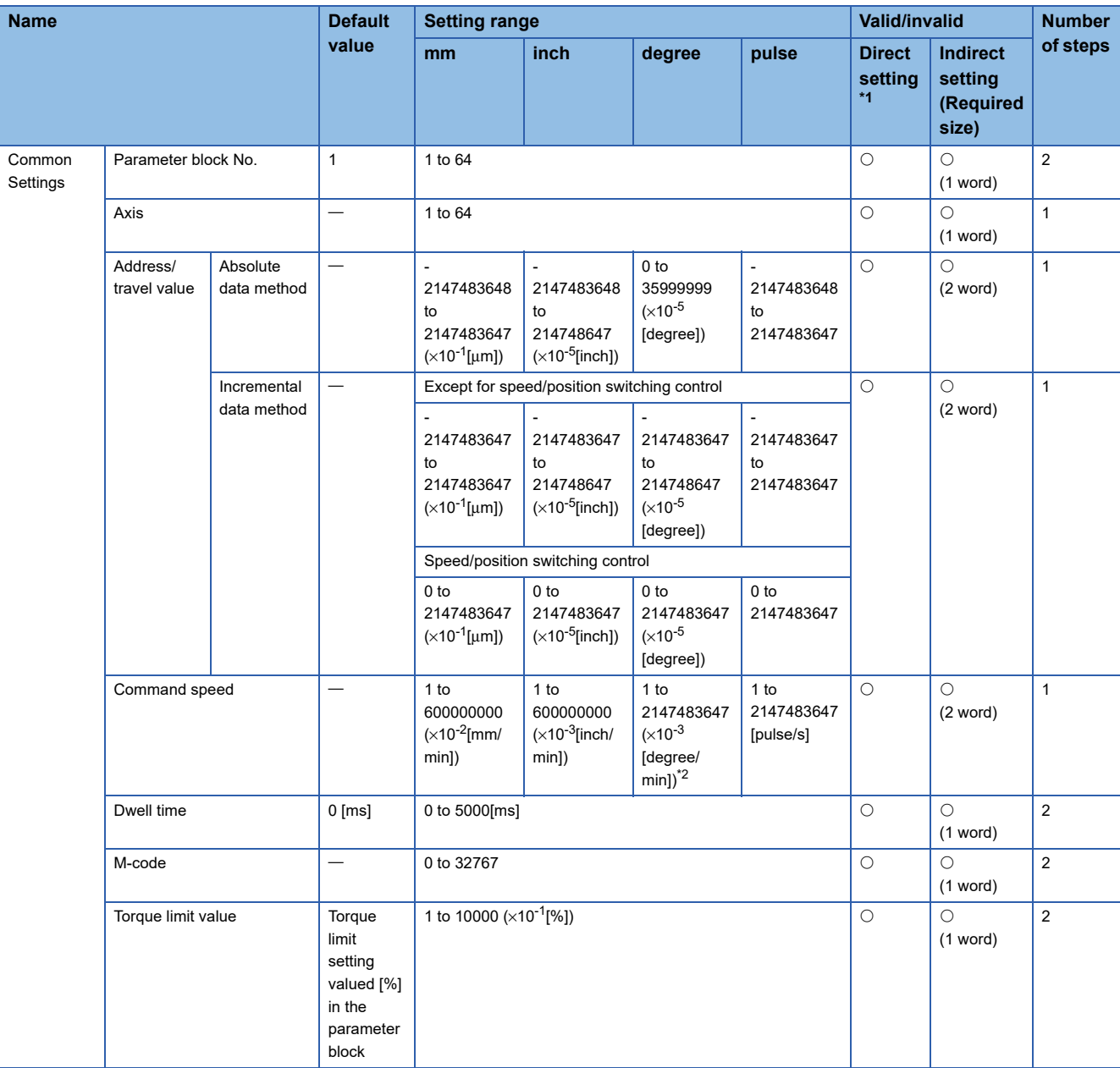

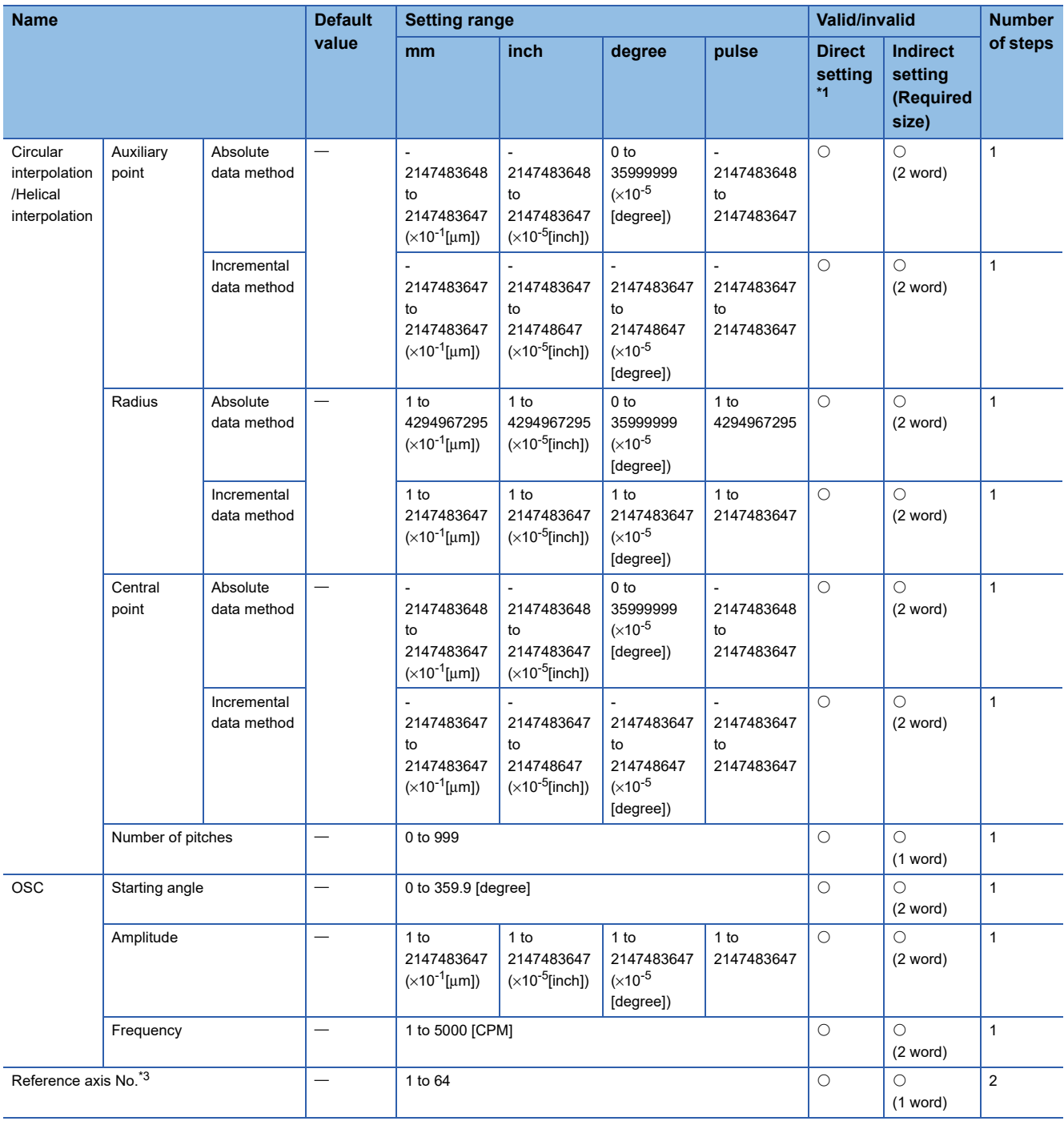

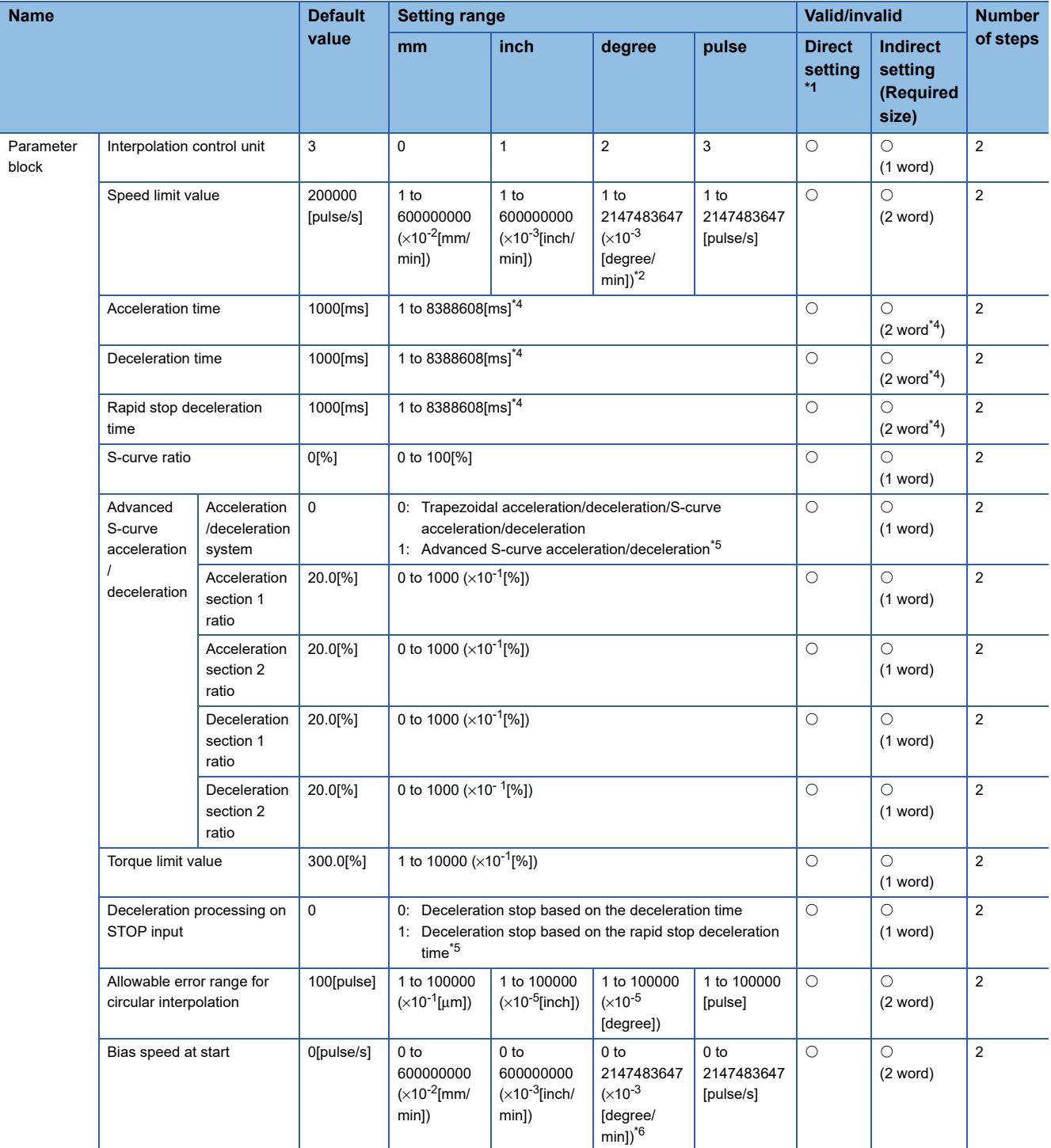

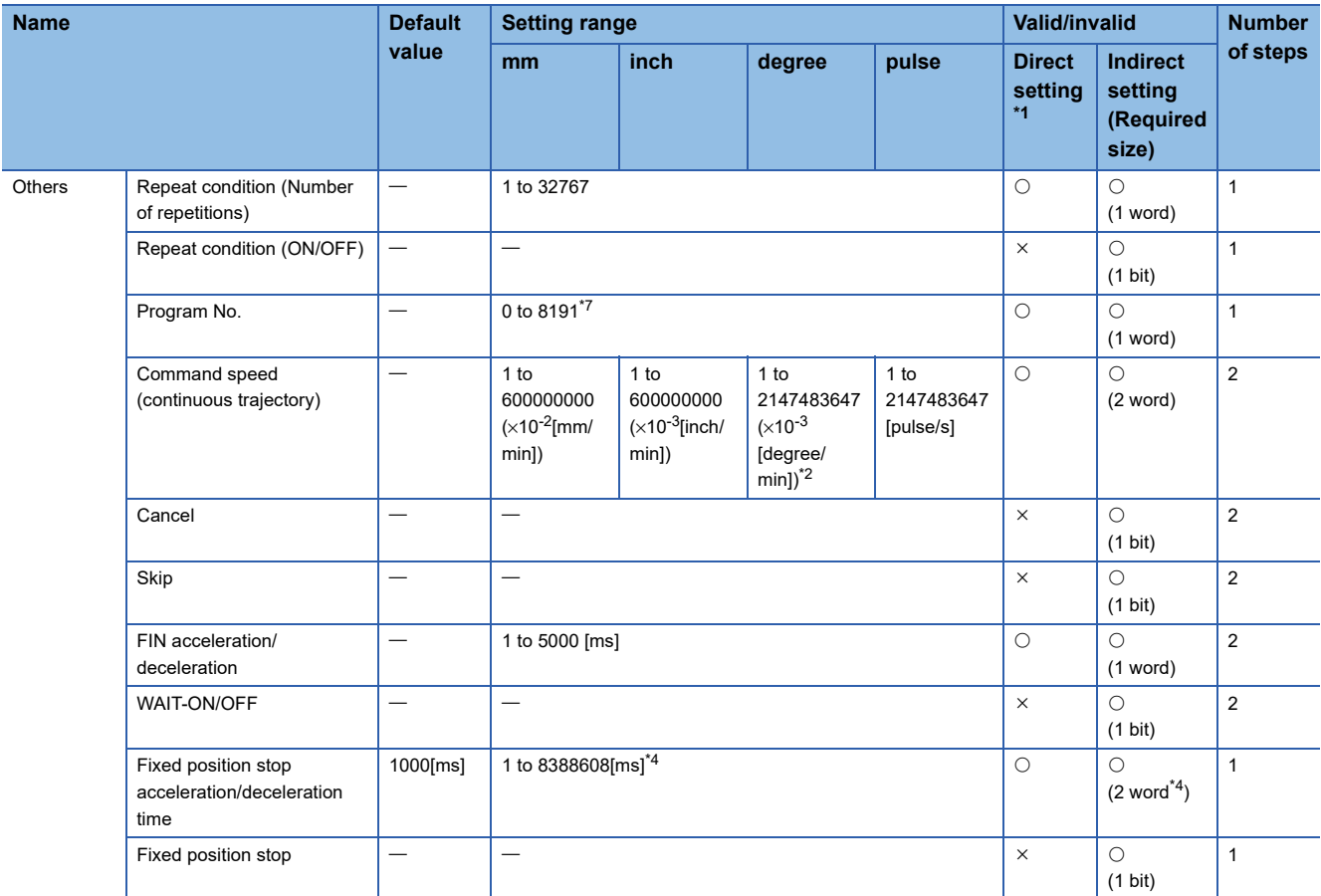

<span id="page-251-0"></span>\*1 For direct setting using MT Developer2, use the decimal format instead of the exponential format.

<span id="page-251-1"></span>\*2 When the "speed control 10 x multiplier setting for degree axis" is valid, the setting range is 1 to 2147483647 ( $\times$ 10<sup>-2</sup> [degree/min]).

<span id="page-251-2"></span>\*3 Only when the reference axis speed is specified

<span id="page-251-5"></span>\*4 When the number of words used is set to 1 word in the MT Developer2 options screen, the setting range and required size for indirect setting is shown in the following table. Refer to "Acceleration/Deceleration Time and Command Torque Time Constant 1 Word Setting Function" in the following manual for details on the 1 word setting.

MELSEC iQ-R Motion Controller Programming Manual (Common)

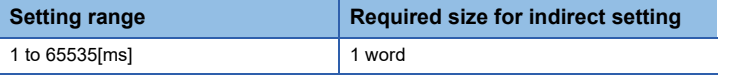

<span id="page-251-3"></span>\*5 Only bit0 is valid. If the value outside the range is set, the state except bit0 is ignored.

<span id="page-251-4"></span>\*6 When the "speed control 10 x multiplier setting for degree axis" is valid, the setting range is 0 to 2147483647 ( $\times$ 10<sup>-2</sup> [degree/min]).

<span id="page-251-6"></span>\*7 For operating system software version "09" or earlier, 0 to 4095.

#### **Common**

Data that is common through all servo instructions.

#### ■**Parameter block No.**

Set based on which parameter block performs deceleration processing at the acceleration/deceleration processing and STOP input for every start.

#### ■**Axis**

Set the starting axis No.

It becomes the interpolation starting axis No. at the interpolation.
# ■**Address/Travel value**

- Address (Absolute data method)
- Set the positioning address as an absolute method with an absolute address.
- Travel value (Incremental data method) Set the positioning address as an incremental data method with a travel value. Travel direction is indicated by the sign. Only positive settings can be made at the speed/position switching control.

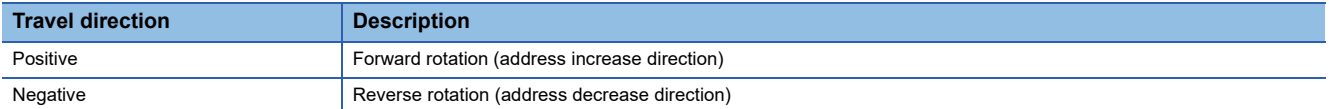

# ■**Command speed**

Sets the positioning speed.

Units for speed are the "control units" set in the parameter block.

It becomes the vector speed/long-axis reference speed/reference axis speed at the interpolation starting. (PTP control only)

# ■**Dwell time**

Set the time until outputs the "[St.1061] Positioning complete (R: M32401+32n/Q: M2401+20n)" after positioning to positioning address.

# ■**M-code**

Set the M-code.

Set for every point at the continuous trajectory control. Updated at the start or specified point.

# ■**Torque limit value**

Set the torque limit value.

The torque limit value is set in speed control  $(II)$ , speed/position switching control, and continuous trajectory control.

The torque limit is performed based on the parameter block data at the start but can also be changed during operation.

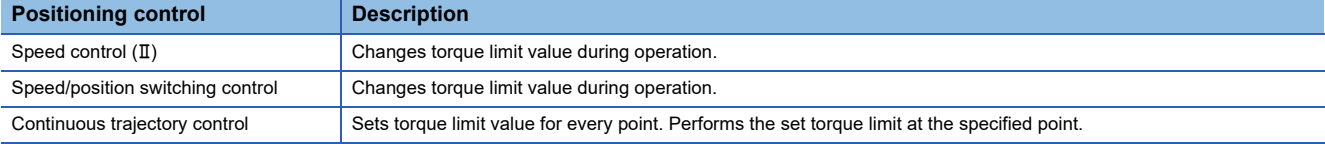

# **Circular interpolation/Helical interpolation**

Data that is set in the servo programs for starting circular interpolation and helical interpolation.

# ■**Auxiliary point (Absolute data method, incremental data method)**

Set at the auxiliary point-specified circular interpolation, or auxiliary point-specified helical interpolation.

# ■**Radius (Absolute data method, incremental data method)**

Set at the radius-specified circular interpolation, or radius-specified helical interpolation.

# ■**Central point (Absolute data method, incremental data method)**

Set at the central point-specified circular interpolation, or central point-specified helical interpolation.

# ■**Number of pitches**

Set at the helical interpolation.

# **OSC**

Data that is set in high-speed oscillation. Refer to the high-speed oscillation for details. ( $\mathbb{CP}$  Page 377 High-Speed [Oscillation](#page-378-0))

- Starting angle
- Amplitude
- Frequency

# **Reference axis No.**

Data that is set when a specified reference axis speed is set in 2 to 4 axes linear interpolation control. Set the axis which is to be reference for positioning speed.

# **Parameter block**

Set when changing the parameter block (if not set, the default value) set in the servo program. (The data of the parameter block is not changed.)

Only the data in the specified parameter block that is changed can be set.

Refer to Parameter block for details. ( $\sqrt{P}$  [Page 219 Parameter Block](#page-220-0))

- Interpolation control unit
- Speed limit value
- Acceleration time
- Deceleration time
- Rapid stop deceleration time
- S-curve ratio
- Advanced S-curve acceleration/deceleration (acceleration/deceleration system, acceleration section 1 ratio, acceleration section 2 ratio, deceleration section 1 ratio, deceleration section 2 ratio)
- Torque limit value
- Deceleration processing on STOP input
- Allowable error range for circular interpolation
- Bias speed at start

# **Others**

#### ■**Repeat condition**

• Number of repetitions

Set the repeat conditions between FOR-TIMES instruction and NEXT instruction.

- ON/OFF
	- Set the repeat conditions between FOR-ON/OFF instruction and NEXT instruction.

#### ■**Program No.**

Set the program No. for simultaneous start.

### ■**Command speed (continuous trajectory)**

Set the speed for points on the way in the servo program.

# ■**Cancel**

Set to stop execution of a servo program by deceleration stop by turning ON the specified bit device in the servo program.

#### ■**Skip**

Set to cancel positioning to pass point and execute the positioning to the next point by turning on the specified bit device during positioning at each pass point for continuous trajectory control instruction.

# ■**WAIT-ON/OFF**

Set to make state of the waiting for execution by continuous trajectory control and execute the positioning immediately by turning on/off the command bit device.

#### ■**FIN acceleration/deceleration**

Set to execute positioning to each pass point for continuous trajectory control instruction by turning on the FIN signal.

# ■**Fixed position stop acceleration/deceleration time**

Set the acceleration/deceleration time used in the starting of speed control with fixed position stop, speed change request (CHGV) or fixed position stop command ON.

# ■**Fixed position stop**

Set the command bit device of fixed position stop.

# **4.4 Setting Method for Positioning Data**

This section describes how to set the positioning data used in the servo program.

There are two ways to set positioning data, as follows:

- Direct setting of data by numerical values ( $\sqrt{p}$  [Page 253 Setting method for direct setting by numerical values](#page-254-0))
- Indirect setting by devices ( $\sqrt{p}$  [Page 253 Indirect setting method by devices](#page-254-1))

"Direct setting by numerical values" and "indirect setting by word devices" can be used together in one servo program.

# $Point$

If the servo program area has insufficient capacity, perform multiple positioning control operations with one program by the indirect setting of positioning data used in the servo program. ( $\Box$  Page 253 Indirect setting [method by devices](#page-254-1))

# <span id="page-254-0"></span>**Setting method for direct setting by numerical values**

In the setting by numerical values, each positioning data is set by a numerical value, and it becomes fixed data. Data can be set and corrected using MT Developer2 only.

# **Ex.**

Direct setting example of positioning data by numerical value

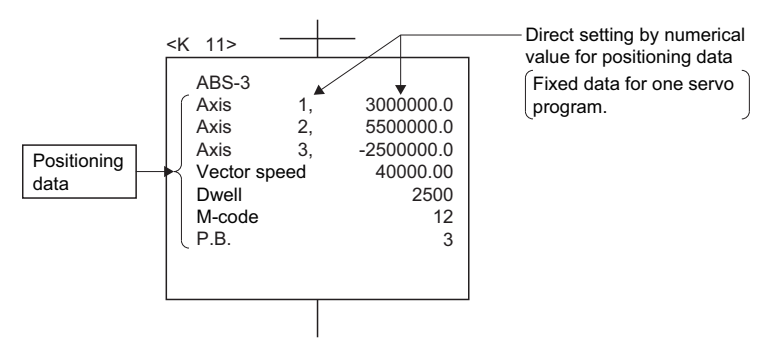

# <span id="page-254-2"></span><span id="page-254-1"></span>**Indirect setting method by devices**

In the indirect setting method by devices, the positioning data specified with the servo program is set by devices. By using the contents of specified device as data for the servo program, the operation pattern can be changed with one servo program.

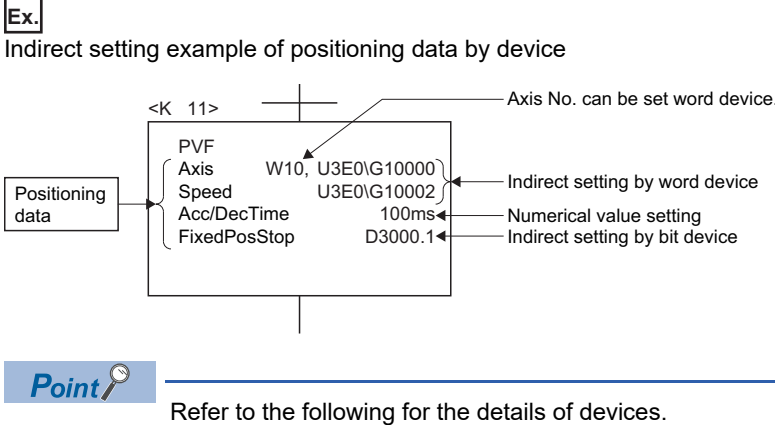

MELSEC iQ-R Motion controller Programming Manual (Common)

# **Inputting of positioning data**

In indirect setting by word devices, the word device data is inputted when the servo program is executed using the Motion CPU.

It must be executed the start request of the servo program after data is set in the device used for indirect setting at the positioning control.

The procedures by start method for setting data to devices and cautions are shown below.

| <b>Start method</b>                                                               | <b>Setting method</b>                                                                                                    | <b>Notes</b>                                                                                                    |
|-----------------------------------------------------------------------------------|----------------------------------------------------------------------------------------------------|----------------------------------------------------------------------------------------------------|
| Start by the servo program                                                        | Set data in indirect setting devices.<br>Start the servo program.                                                                                                    | Do not change the indirect setting device before the<br>"positioning start complete signal" of the starting axis<br>turns on.                                 |
| Set the loop (FOR - NEXT) point data for<br><b>CPSTART</b> instruction indirectly | Set initial command data in the indirect setting<br>device.<br>Start using the servo program.<br>(or turn the cancel command device ON)<br>Read the value of "data set pointer for continuous"<br>trajectory control" of the start axis, and update the<br>data input by Motion CPU. | Refer to the axis monitor devices for details.<br>(CF Page 98 [Md.1011] Data set pointer for<br>continuous trajectory control (R: D32015+48n/Q:<br>$D15+20n)$ |

 $Point$ 

- Take an interlock condition by using a "[St.1040] Start accept flag (R: M30080+n/Q: M2001+n)" not to change the device data for indirect setting until the specified axis has accepted the start command. If the data is changed before the start command is accepted, positioning may not be controlled in a normal value.
- For data that uses 2 words, always set a device with an even number.

# **Program example that uses the CPU buffer memory**

Program example to control by the data transmitted from the PLC CPU to Motion CPU is shown below.

#### ■**Program**

Program that starts the servo program (positioning) by the MP.SVST instruction after the data is written to the CPU buffer memory (U3E0\G10000 to U3E0\G10003) from the PLC CPU (CPU No.1).

Sequence program (PLC CPU side)

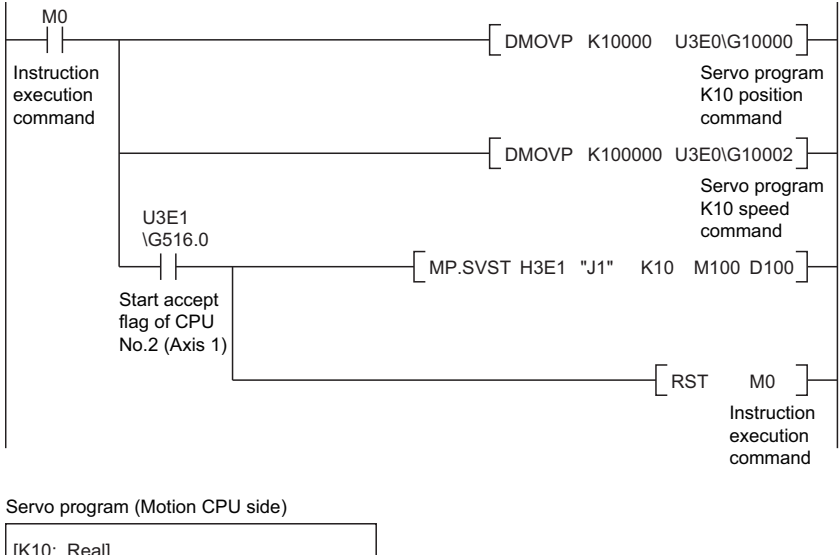

[K10: Real] 1 INC-1 Axis Speed U3E0\G10000 µm U3E0\G10002 mm/min

# **5 POSITIONING CONTROL**

This section describes the positioning control methods.

# **5.1 Basics of Positioning Control**

This section describes the common items for positioning control, which is described in detail after Section 5.2. ( $\mathbb{F}$  Page 273 [1 Axis Linear Positioning Control](#page-274-0))

# **Positioning speed**

**Ex.**

The positioning speed is set using the servo program.

Refer to servo programs for positioning control for details of the servo programs. ( $\sqrt{P}$  Page 241 SERVO PROGRAMS FOR [POSITIONING CONTROL\)](#page-242-0)

The real positioning speed is set in the positioning speed and speed limit value using the servo program is shown below:

- If the positioning speed setting is less than speed limit value, the positioning is executed with the set positioning speed.
- If the positioning speed setting is greater than speed limit value, the positioning is executed with the speed limit value.

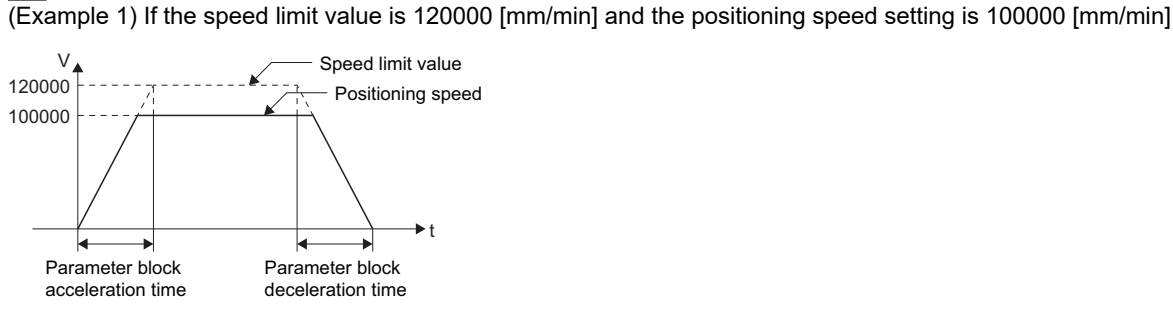

(Example 2) If the speed limit value is 100000 [mm/min] and the positioning speed setting is 120000 [mm/min]

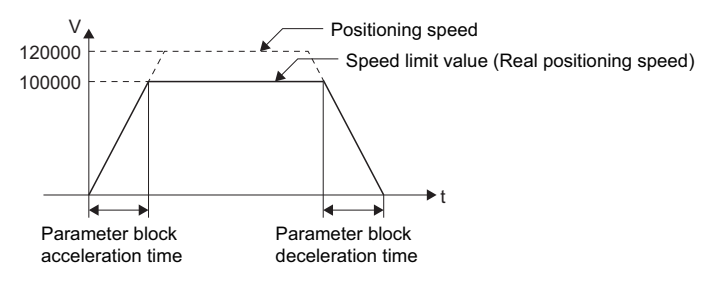

# **Positioning speed at the interpolation control**

The positioning speed of the Motion CPU sets the travel speed of the control system.

# **1 axis linear control**

Travel speed is the positioning speed of the specified axis at the 1 axis positioning control.

# **Linear interpolation control**

Positioning is controlled with the speed which had the control system specified at the interpolation control.

The positioning speed can be set using one of the following three methods at the 2 to 4 axes linear interpolation control:

- Vector speed specification
- Long-axis speed specification
- Reference-axis speed specification

Control method of the Motion CPU control for every specified method is shown below.

# ■**Vector speed specification**

The Motion CPU calculates the positioning speed of each axis (V<sub>1</sub> to V<sub>2</sub>) using the travel value (D<sub>1</sub> to D<sub>2</sub>) of each axis based on the positioning speed (V) of the setting control system.

Positioning speed of the control system is called the vector speed.

Set the vector speed and the travel value of each axis in the servo program.

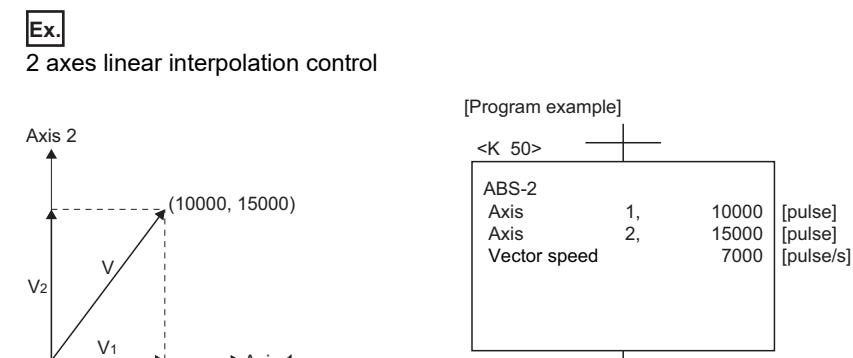

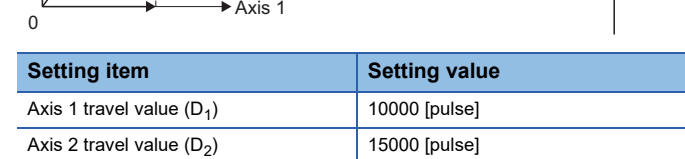

Vector speed (V) 7000 [pulse/s]

The Motion CPU calculates the positioning speed of each axis using the following calculation formulas in the above condition:

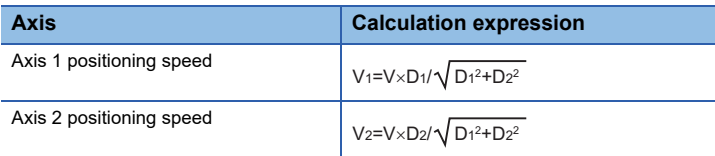

# ■**Long-axis speed specification**

It is controlled based on the positioning speed (Long-axis speed: V) of the largest travel value axis among address set as each axis.

The Motion CPU calculates the positioning speed of other axes (V<sub>1</sub> to V<sub>3</sub>) using each axis travel value (D<sub>1</sub> to D<sub>4</sub>). Set the long-axis speed and the travel value of each axis using the servo program.

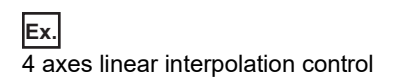

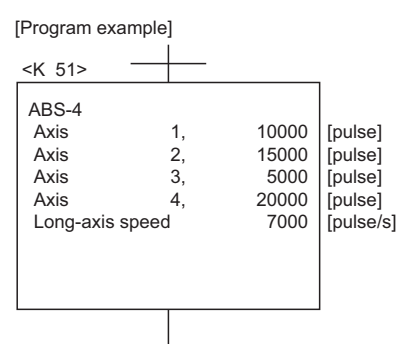

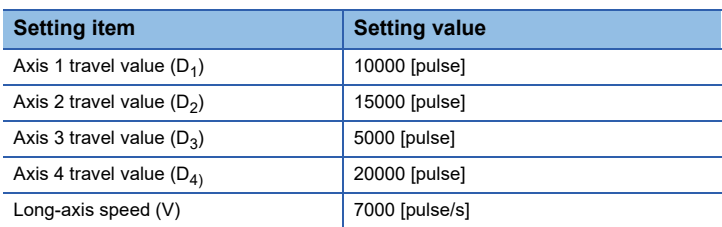

In this example, since the reference axis is axis 4 of the largest travel value, it is controlled with the positioning speed specified with axis 4.

The Motion CPU calculates the positioning speed of other axes using the following calculation formulas:

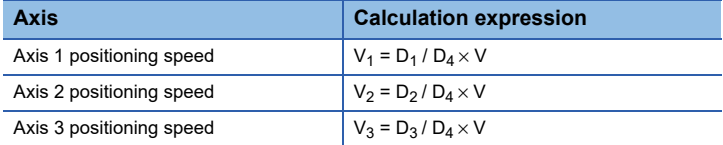

The following conversions are performed if the control units of each axis differ.

 <sup>•</sup> Combination of axes set in [mm] and [inch]

| Interpolation<br>control unit | <b>Item</b>  | <b>Description</b>                                                                                                    |
|-------------------------------|--------------|----------------------------------------------------------------------------------------------------|
| mm                            | Travel value | Convert the travel value of axis set in [inch] into [mm] using the formula: inch setting value $\times$ 25.4.                                                                       |
|                               | Speed        | The largest travel value axis is controlled with the long-axis speed and the other axes are controlled with the speed<br>based on the long-axis speed, as the result of conversion. |
| inch                          | Travel value | Convert the travel value of axis set in [mm] into [inch] using the formula: mm setting value $\div 25.4$ .                                                                          |
|                               | Speed        | The largest travel value axis is controlled with the long-axis speed and the other axes are controlled with the speed<br>based on the long-axis speed, as the result of conversion. |

• Discrepancy between interpolation control units and control units

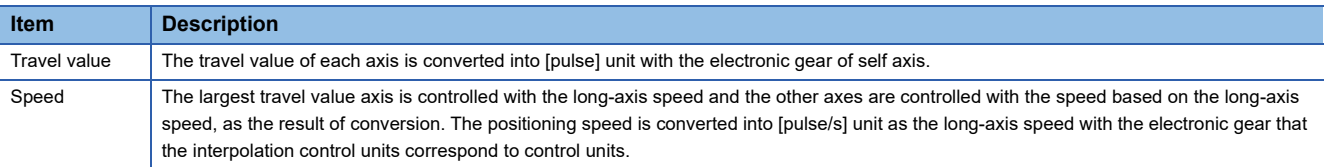

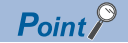

[Speed limit value and positioning speed]

• The setting speed limit value applies to the long-axis speed.

 • Be careful that the vector speed may exceed the speed limit value at the long-axis speed specification. (Example)

The following settings at the 2 axes linear interpolation, the vector speed exceeds the speed limit value.

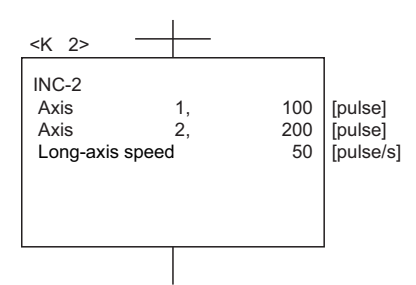

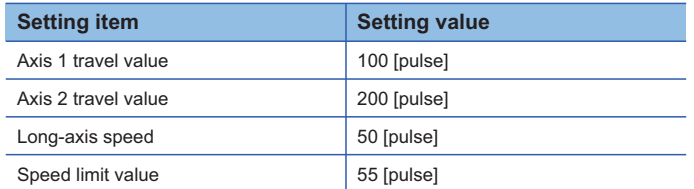

In this example, since the reference-axis is axis 2 of the largest travel value, it is controlled with the speed limit value specified with axis 2.

The positioning speed and vector speed for each axis are as follows:

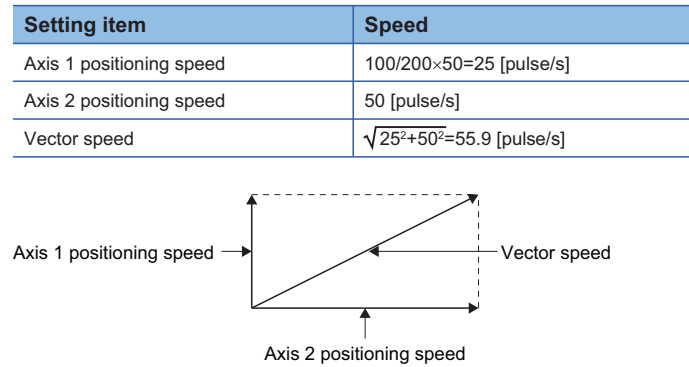

The vector speed exceeds the speed limit value setting of 55.

[Relationship between speed limit value, acceleration time, deceleration time and rapid stop deceleration time]

 • The real acceleration time, deceleration time and rapid stop deceleration time are set by the setting longaxis speed.

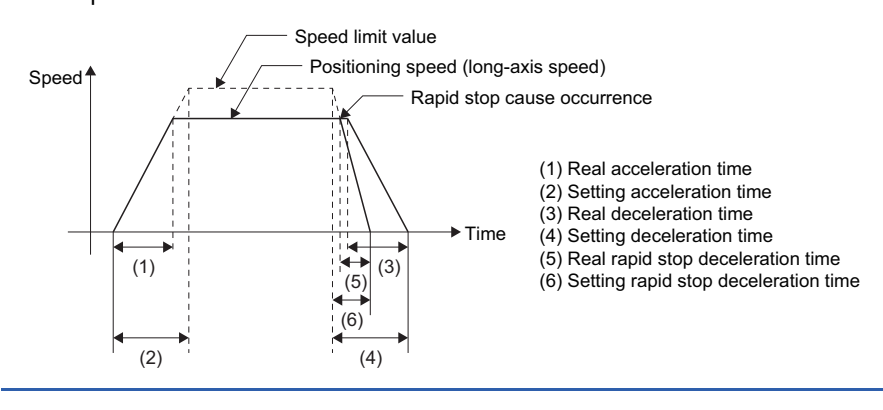

# ■**Reference-axis speed specification**

The Motion CPU calculates the positioning speed of other axes (V<sub>1</sub> to V<sub>3</sub>) based on the positioning speed (reference-axis speed: V) of the setting reference-axis using each axis travel value ( $D_1$  to  $D_4$ ).

Set the reference-axis No., reference-axis speed and each axis travel value using the servo program.

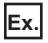

# 4 axes linear interpolation control

#### [Program example]

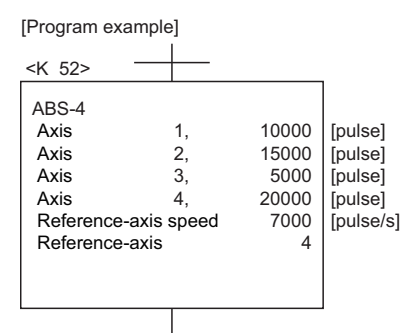

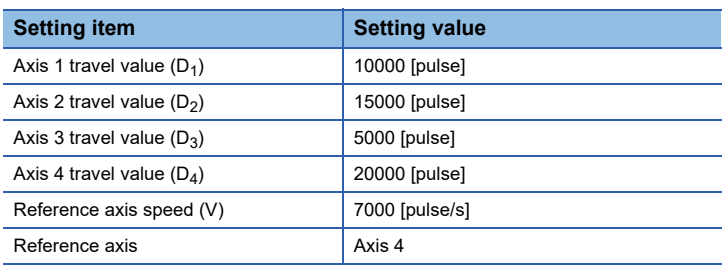

In this example, since the reference-axis is axis 4, it is controlled with the positioning speed specified with axis 4.

The Motion CPU calculates the positioning speed of other axes using the following calculation formulas:

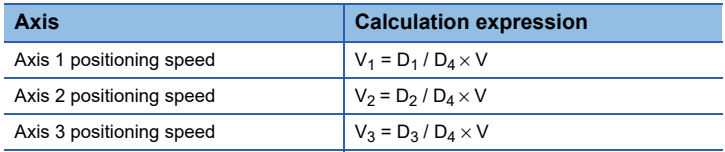

# $Point$ <sup> $\circ$ </sup>

• Reference-axis speed and positioning speed of other axes

Be careful that the positioning speed of an axis for a larger travel value than the reference-axis may exceed the setting reference-axis speed.

- Indirect specification of the reference-axis The reference-axis can be set indirectly using the word devices. ( $\mathbb{F}$  Page 253 Indirect setting method by [devices](#page-254-2))
- Relationship between speed limit value, acceleration time, deceleration time and rapid stop deceleration time.

The real acceleration time, deceleration time and rapid stop deceleration time are set by the reference-axis speed setting.

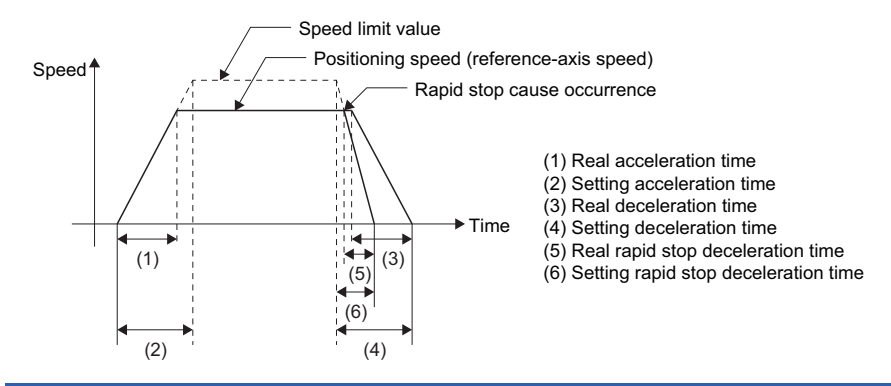

# **Circular interpolation control**

The angular speed is controlled with the setting speed at the circular interpolation control.

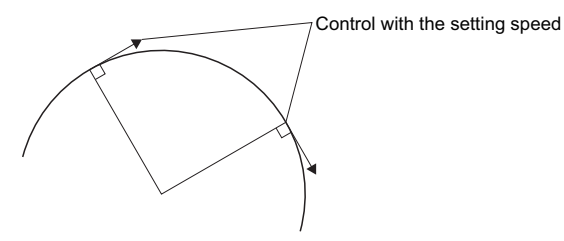

# **Control units for 1 axis positioning control**

It is controlled in the control units specified with the fixed parameters at the 1 axis positioning control. (The control unit specified with the parameter block is ignored.)

# **Control units for interpolation control**

# **Interpolation control unit check**

 • The interpolation control units specified with the parameter block and the control units of the fixed parameter are checked. If the interpolation control units specified with the parameter block differ from the control units of each axis fixed parameter for the interpolation control, it shown below.

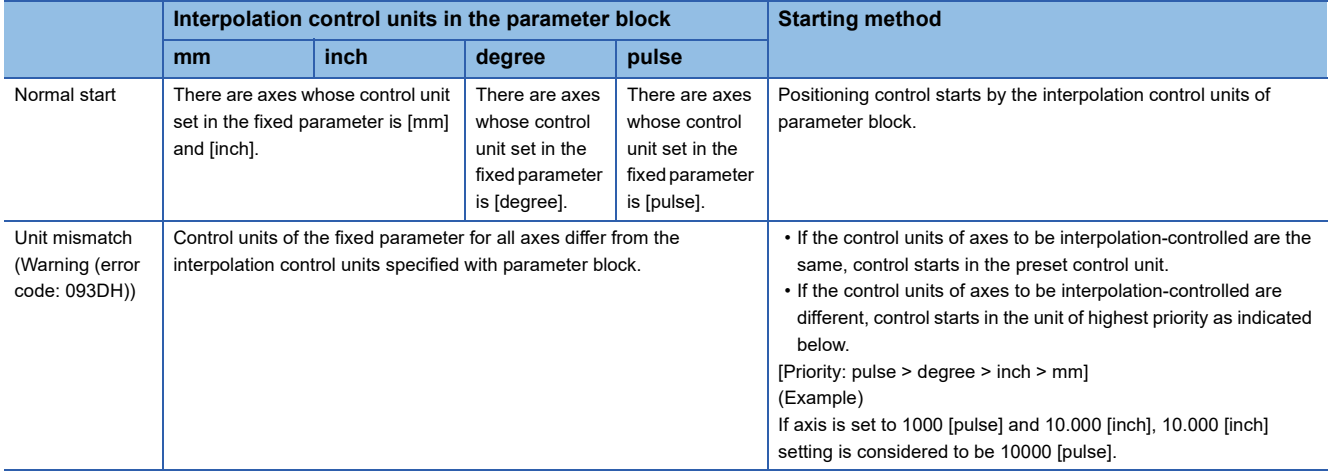

# **Interpolation unit combinations**

• The combinations of each axis control units for interpolation control are shown in the table below.

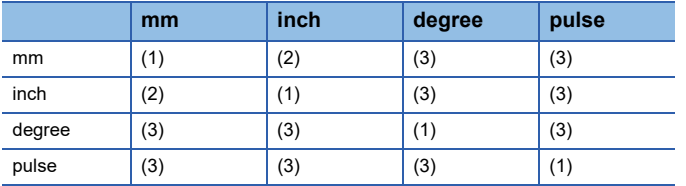

(1): Same units

(2): Combination of [mm] and [inch]

(3): Unit mismatch

# **Same units: (1)**

The position command is calculated with the setting address (travel value), positioning speed or electronic gear, the positioning is executed.

# $Point$

If control units for one axis are "degree" at the circular interpolation control, use "degree" also for the other axis.

# **Combination of [mm] and [inch]: (2)**

- If interpolation control units are [mm], positioning is controlled by calculating position commands from the address, travel value, positioning speed and electronic gear, which have been converted to [mm] using the formula: inch setting value  $\times$ 25.4 = mm setting value.
- If interpolation control units are [inch], positioning is controlled by calculating position commands from the address, travel value, positioning speed and electronic gear, which have been converted to [inch] using the formula: mm setting value ÷ 25.4 = inch setting value.

# **Discrepancy units: (3)**

- The travel value and positioning speed are calculated for each axis.
	- The electronic gear converts the travel value for the axis to [pulse].
	- For axis where the units match, the electronic gear converts the positioning speed to units of [pulse/s]. Positioning is conducted using position commands calculated from travel values converted to [pulse] and speeds and electronic gear converted to [pulse/s].
- If the interpolation control units match for two or more axes at the 3-axes or more linear interpolation, the positioning speed is calculated with the electronic gear for the axis with the lowest No.

 $Point$ 

Although electric gear is not set for the command generation axis, the electric gear is set to "1" when calculating the position command value or the positioning speed.

# **Control in the control unit "degree"**

If the control units are "degree", the following items differ from other control units.

# **Current value address**

The current addresses in the control unit "degree" are ring addresses from  $0^\circ$  to 360 $^\circ$ .

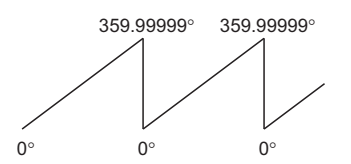

# **Stroke limit valid/invalid setting**

The upper/lower limit value of the stroke limit in the control unit "degree" is within the range of  $0^\circ$  to 359.99999°.

# ■**Stroke limit is valid**

Set the "lower limit value to upper limit value of the stroke limit" in a clockwise direction to validate the stroke limit value.

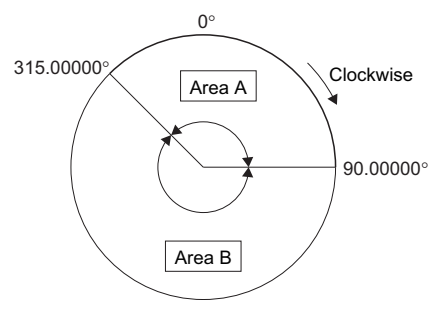

• If the travel range in area A or area B is set, the limit values are as follows:

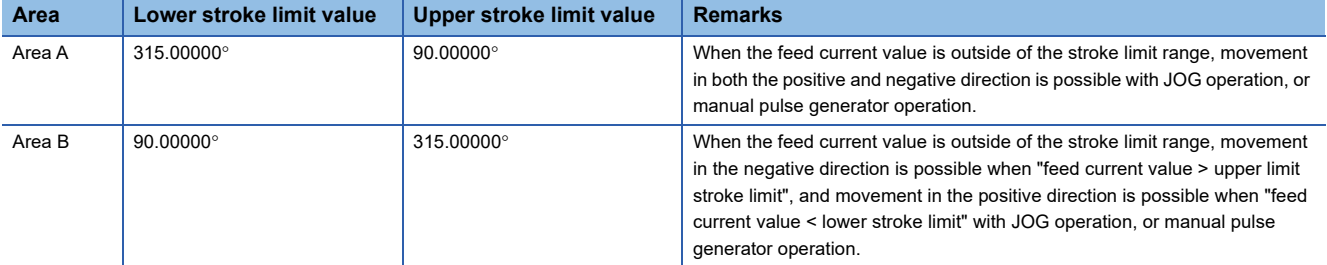

### ■**Stroke limit is invalid**

Set the "upper stroke limit value" equal to "lower stroke limit value" to invalidate the stroke limit value.

It can be controlled regardless the stroke limit settings.

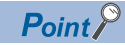

- Circular interpolation including the axis which set the stroke limit as invalid cannot be executed.
- When the upper/lower limit value of the axis which set the stroke limit as valid are changed, perform the home position return after that.
- When the stroke limit is set as valid in the incremental data system, perform the home position return after power supply on.
- Do not use the high-speed oscillation in the axis that invalidates a stroke limit of control unit "degree".
- The unlimited length feed is possible by setting the stroke limit to invalid even the control unit is "other than degree axis" (mm, inch, pulse). ( $E =$  [Page 175 Stroke limit invalid setting\)](#page-176-0)

# **Positioning control**

Positioning control method in the control unit "degree" is shown below.

# ■**Absolute data method (ABS**□ instructions)

Positioning in a near direction to the specified address is performed based on the current value.

# **Ex.**

Positioning is executed in a clockwise direction to travel from the current value of 315.00000° to 0°.

Positioning is executed in a counter clockwise direction to travel from the current value of 0° to 315.00000°.

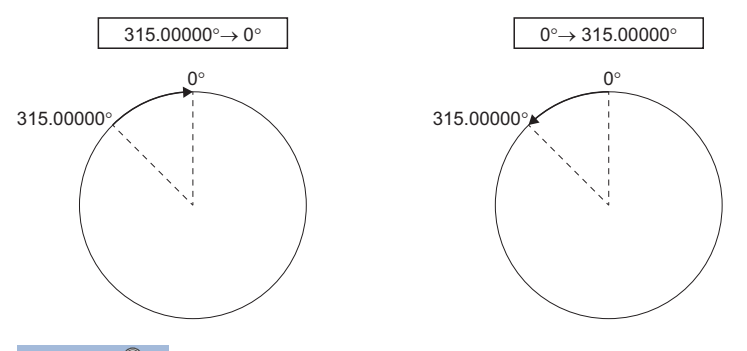

 $Point$ 

 • The positioning direction of absolute data method is set a clockwise/counter clockwise direction by the setting method of stroke limit range, positioning in the shortest direction may not be possible. (Example)

Travel from the current value 0° to 315.00000° must be clockwise positioning if the lower stroke limit value is set to 0° and the upper limit value is set to 345.00000°.

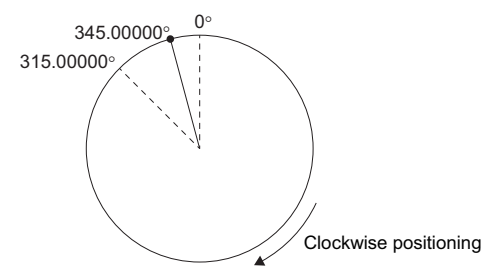

 • Set the positioning address within the range of 0° to 360°. Use the incremental data method for positioning of one revolution or more.

#### ■**Incremental data method (INC instructions)**

Positioning by the specified travel value to the specified direction. The travel direction is set by the sign of the travel value, as follows:

- Positive travel value: Clockwise rotation
- Negative travel value: Counter clockwise rotation

 $Point$ 

Positioning of 360° or more can be executed in the incremental data method.

# **Stop processing and restarting after stop**

This section describes the stop processing after a stop cause is input during positioning and restarting after stop.

# **Stop processing**

# ■**Stop processing methods**

Stop processing during positioning by stop cause are as follows.

• Deceleration stop

Deceleration stop by "stop deceleration time" of parameter block.

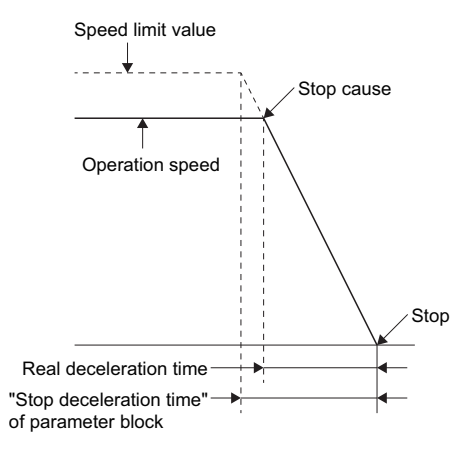

• Rapid stop

Deceleration stop by "rapid stop deceleration time" of parameter block.

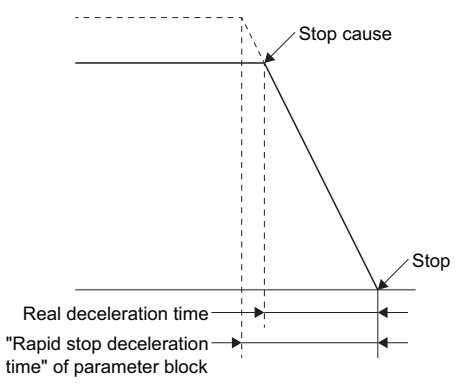

• Immediate stop

Stop without deceleration processing.

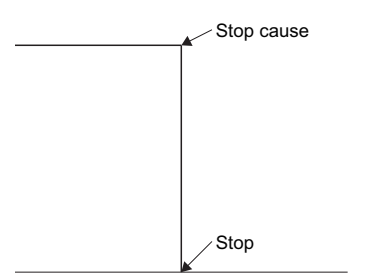

• Deceleration stop (individual)

Deceleration stop not using "stop deceleration time" of parameter block.

(1) During manual pulse generator operation, the deceleration time is "(Smoothing magnification + 1)  $\times$  56.8 [ms]".

(2) During speed-torque control of speed control, the deceleration time is the deceleration time specified in the command speed deceleration time.

# ■**Priority for stop processing**

Priority for stops when a stop cause is input is as follows:

Deceleration stop < Rapid stop < Immediate stop

# **Ex.**

A rapid stop is started if a rapid stop cause is input during one of the following types of deceleration stop processing:

- After automatic deceleration start during positioning control;
- During deceleration after JOG start signal turns off;
- During deceleration stop processing by stop cause.

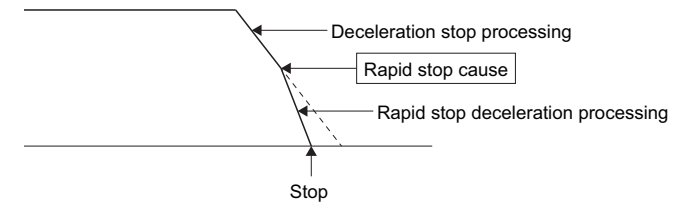

# ■**Stop commands and stop causes**

Some stop commands and stop causes affect an individual axis and others affect all axes. However, during interpolation control, stop commands and stop causes which affect individual axis also stop the interpolation axis.

For example, both Axis 1 and Axis 2 stop after input of a stop command (stop cause) during the Axis 1 and Axis 2 interpolation control.

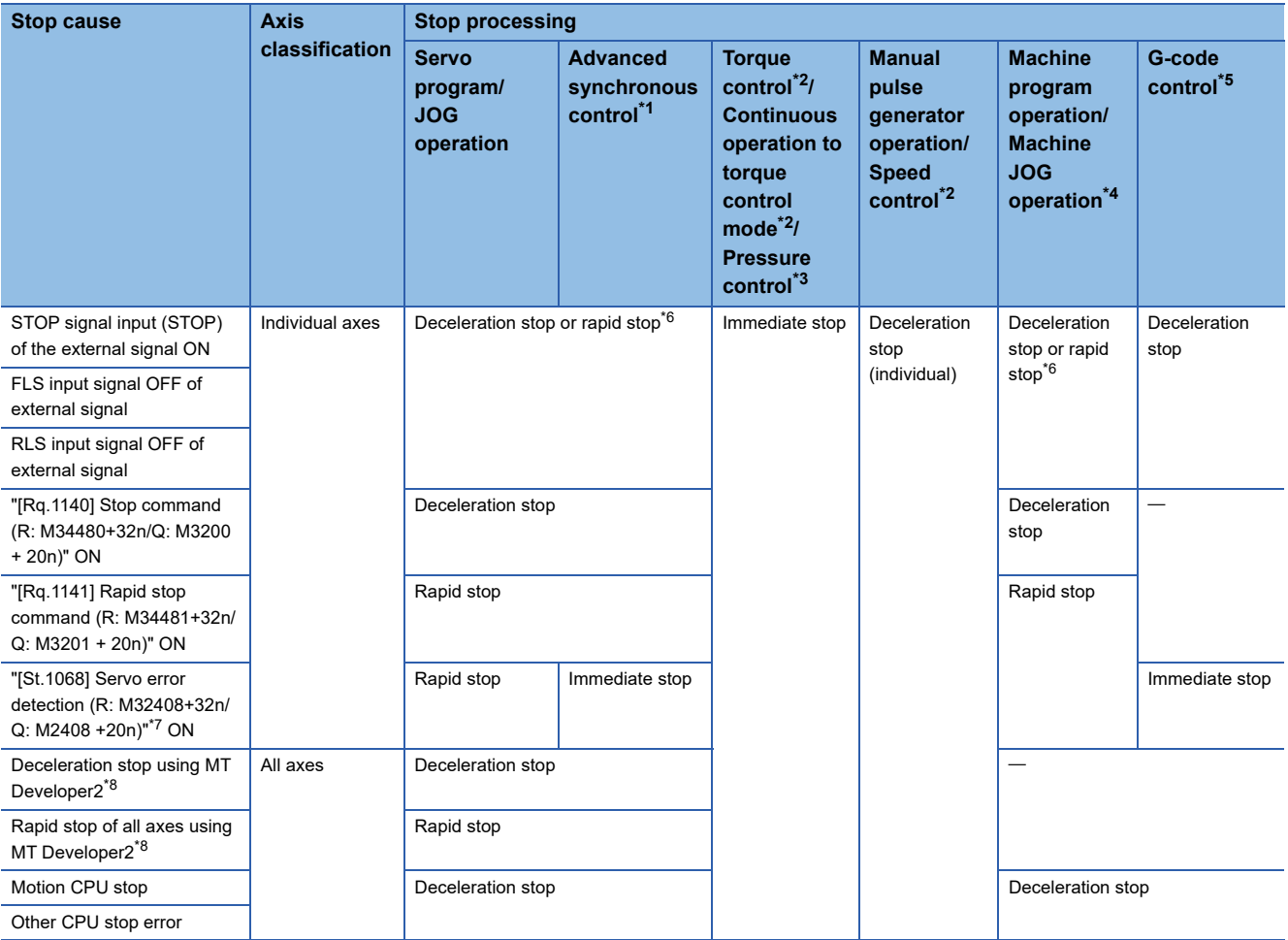

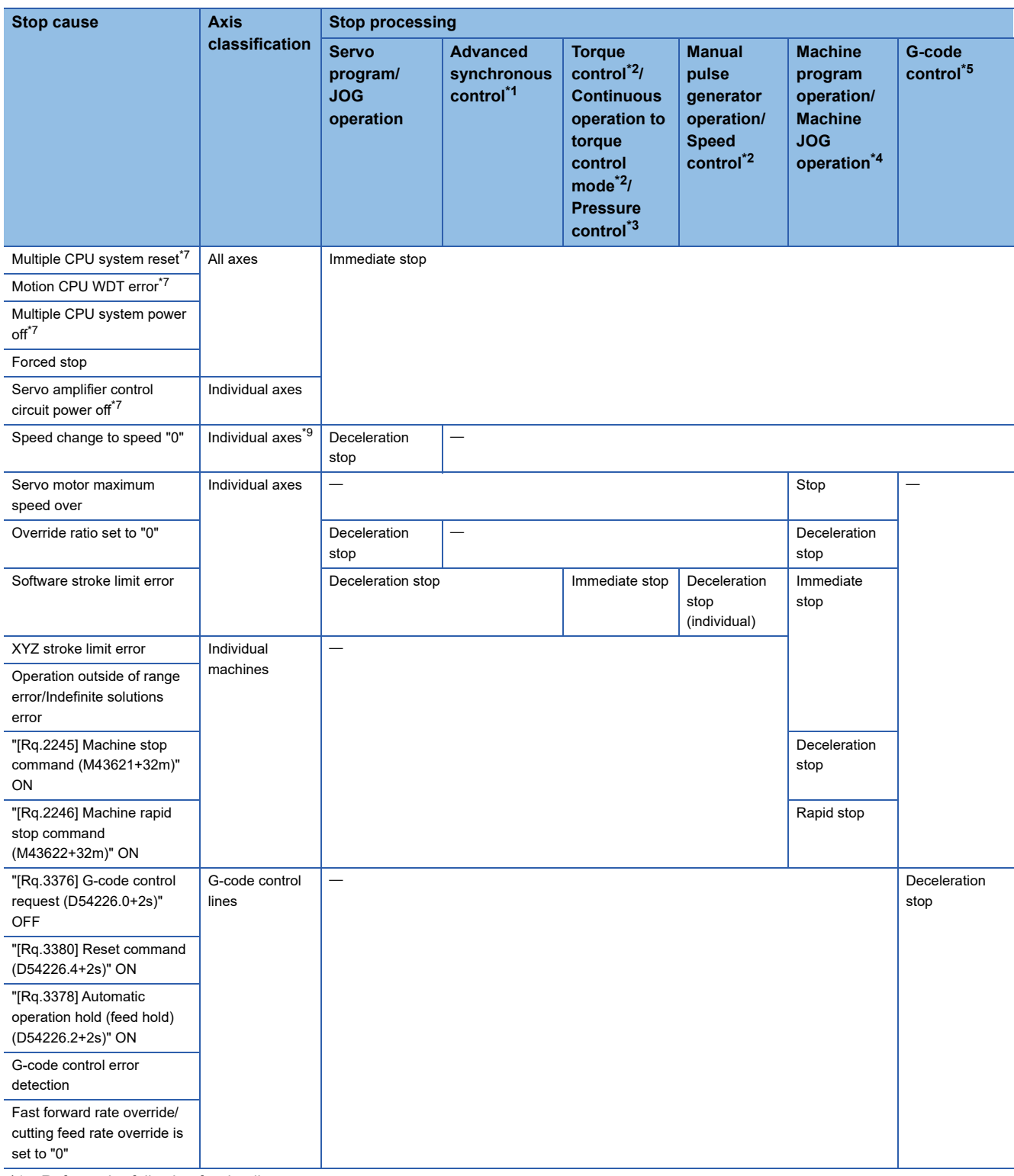

<span id="page-267-0"></span>\*1 Refer to the following for details.

MELSEC iQ-R Motion controller Programming Manual (Advanced Synchronous Control)

<span id="page-267-1"></span>\*2 Refer to speed-torque control for details. (Fage 436 Speed-Torque Control)

- <span id="page-267-2"></span>\*3 Refer to pressure control for details. (CF [Page 455 Pressure Control](#page-456-0))
- <span id="page-267-3"></span>\*4 Refer to the following for details.

MELSEC iQ-R Motion controller Programming Manual (Machine Control)

<span id="page-267-4"></span>\*5 Refer to the following for details.

MELSEC iQ-R Motion controller Programming Manual (G-Code Control)

- <span id="page-267-5"></span>\*6 Stops according to the setting of "Deceleration processing on STOP input" of the parameter block.
- <span id="page-267-6"></span>\*7 The servo motor stops with dynamic brake.

<span id="page-267-7"></span>\*8 Test mode

<span id="page-267-8"></span>\*9 Applies to all axes used in the servo program set in the speed "0".

# **Re-starting after stop**

- If it stopped by the stop command or stop cause (except change speed to speed "0"), re-starting is not possible. However, it stopped by the STOP input of the external signal ON, the "[Rq.1140] Stop command (R: M34480+32n/Q: M3200+20n)" ON or the "[Rq.1141] Rapid stop command (R: M34481+32n/Q: M3201+20n)" ON during speed/position switching control, re-starting is possible using VPSTART instruction.
- If it stopped by the speed change to speed "0" using CHGV instruction, re-starting is possible by executing the speed change to speed other than "0".

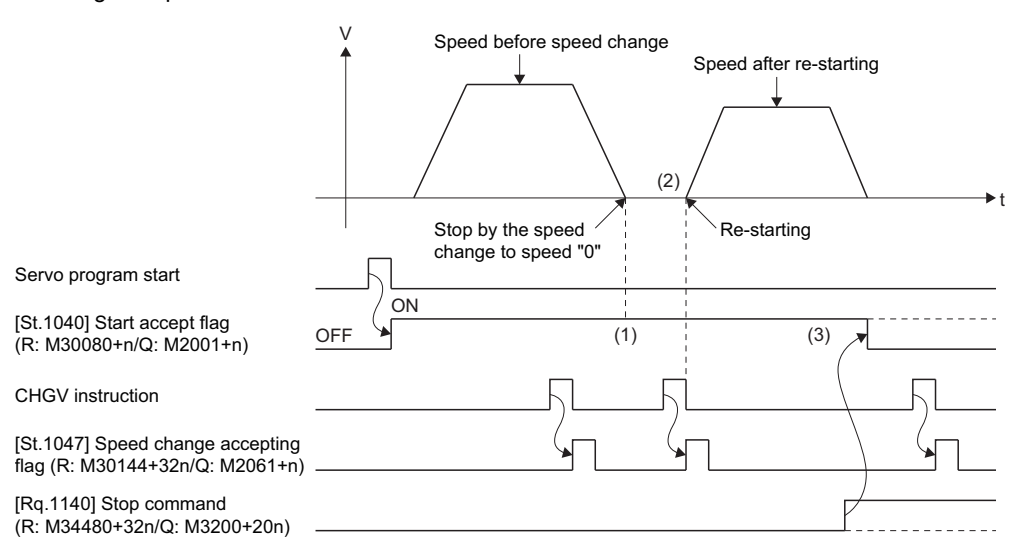

(1) The "[St.1040] Start accept flag (R: M30080+n/Q: M2001+n)" remains on after stop by the speed change to "0".

(2) Re-starting by changing the speed again.

(3) However, if the "[Rq.1040] Stop command (R: M30080+n/Q: M2001+n)" turns off by turning on the "[Rq.1140] Stop command (R: M34480+32n/Q: M3200+20n)", re-starting is not possible even if make a speed change again.

# **Continuation of positioning control**

This section describes the processing which performed servo program No. which was being performed before the stop, after stop by turning on the STOP input of the external signal ON, the "[Rq.1140] Stop command (R: M34480+32n/Q: M3200+20n)" ON or the "[Rq.1141] Rapid stop command (R: M34481+32n/Q: M3201+20n)" ON.

# ■**1 axis linear control/2 or 3 axes linear interpolation control**

• For ABS

Positioning control from the stop address to target address by the target address specification.

Axis 2

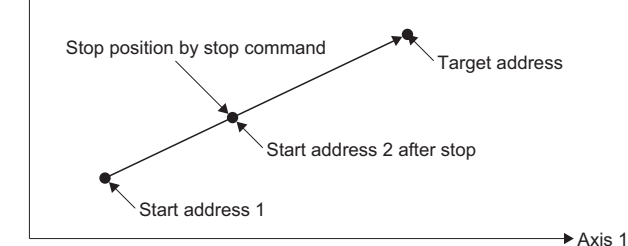

• For INCO

Positioning control of the travel value from the stop address.

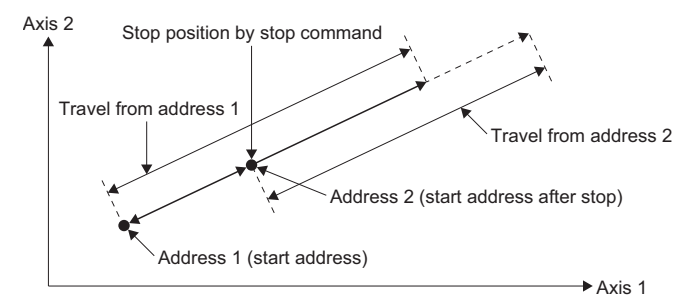

When the address 2 is moved to the same address (address which calculates with start address + specified travel value) using the INC $\square$ , the following processing using the servo program and Motion SFC program is required.

# **Servo Program**

The travel value of servo program which executes the positioning from address is set indirectly by the word devices, as follows.

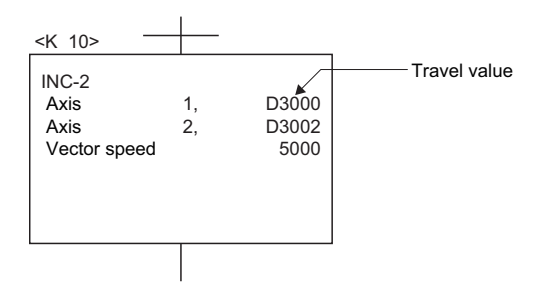

# **Processing in the Motion SFC Program**

- *1.* Transfer the start address to word devices of the Motion CPU before starting.
- *2.* Calculate the target address by applying the travel value to the address before starting.
- **3.** Calculate the residual travel value by subtracting the stop address from the target address.
- *4.* Store the residual travel value in the servo program for travel value register.

# *5.* Perform the servo program.

# Axis 2

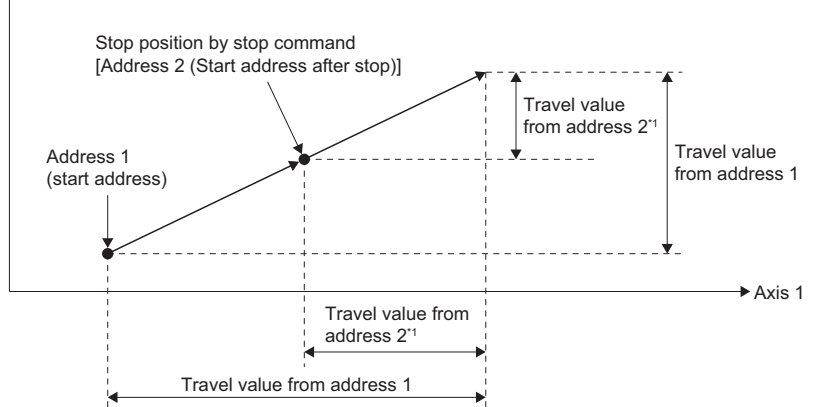

\*1 Store in registers for travel value.

# **Acceleration/deceleration processing**

Acceleration/deceleration are processed by the following three methods.

# **Trapezoidal acceleration/deceleration processing**

This is a conventional linear acceleration/deceleration processing. The acceleration/deceleration graph resembles a trapezoid, as shown in the diagram below.

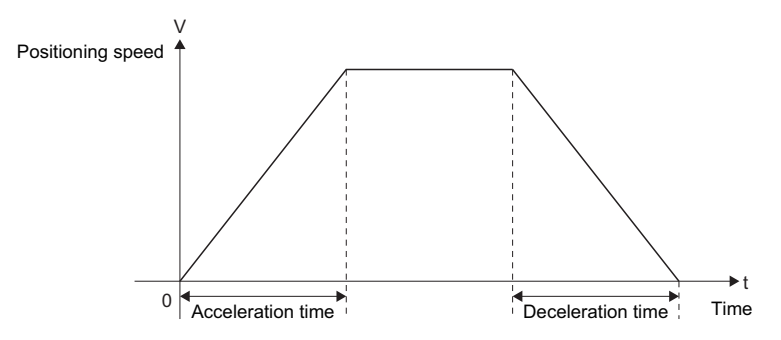

# **S-curve acceleration/deceleration processing**

S-curve ratio is set as a parameter to smoothly provide acceleration/deceleration processing than trapezoidal acceleration/ deceleration processing. The acceleration/deceleration graph is a sine curve as shown in the diagram below. Set the S-curve ratio by the parameter block ( $\sqrt{P}$  [Page 224 S-curve ratio\)](#page-225-0) or using the servo program.

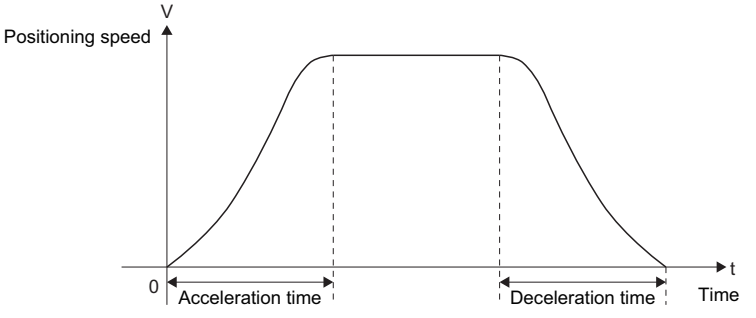

S-curve ratio set the part of the sine curve used to produce the acceleration and deceleration curve as shown in the diagram below.

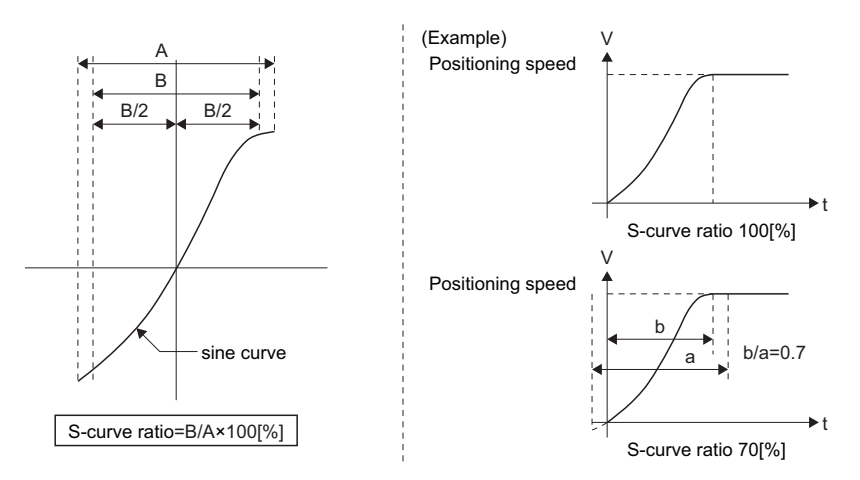

S-curve ratio can be set by the servo program with the following two methods.

# ■**Specification by numerical value**

S-curve ratio is set by a numerical value from 0 to 100.

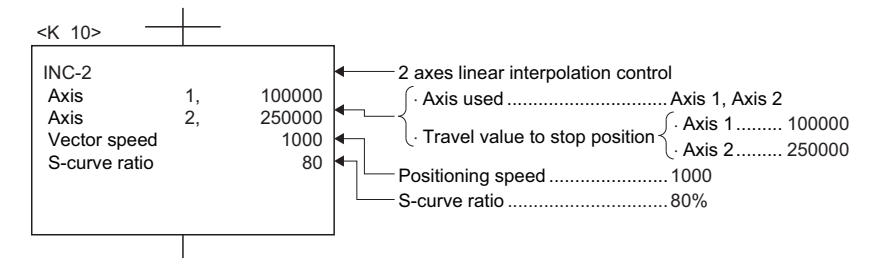

# ■**Indirect specification by devices**

S-curve ratio is set by devices.

Refer to the following for the setting range of usable devices.

MELSEC iQ-R Motion controller Programming Manual (Common)

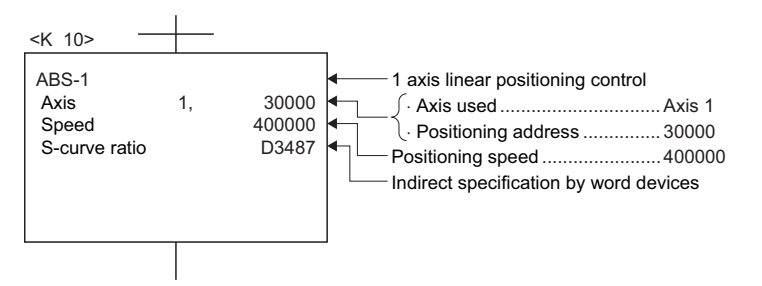

# **Advanced S-curve acceleration/deceleration processing**

Processing for smooth acceleration/deceleration can be executed by using the Advanced S-curve acceleration/deceleration function. The acceleration section is set as a sine curve as shown in the diagram below.

Set the advanced S-curve acceleration/deceleration by the parameter block (Fage 226 Advanced S-curve acceleration/ [deceleration\)](#page-227-0) or servo program.

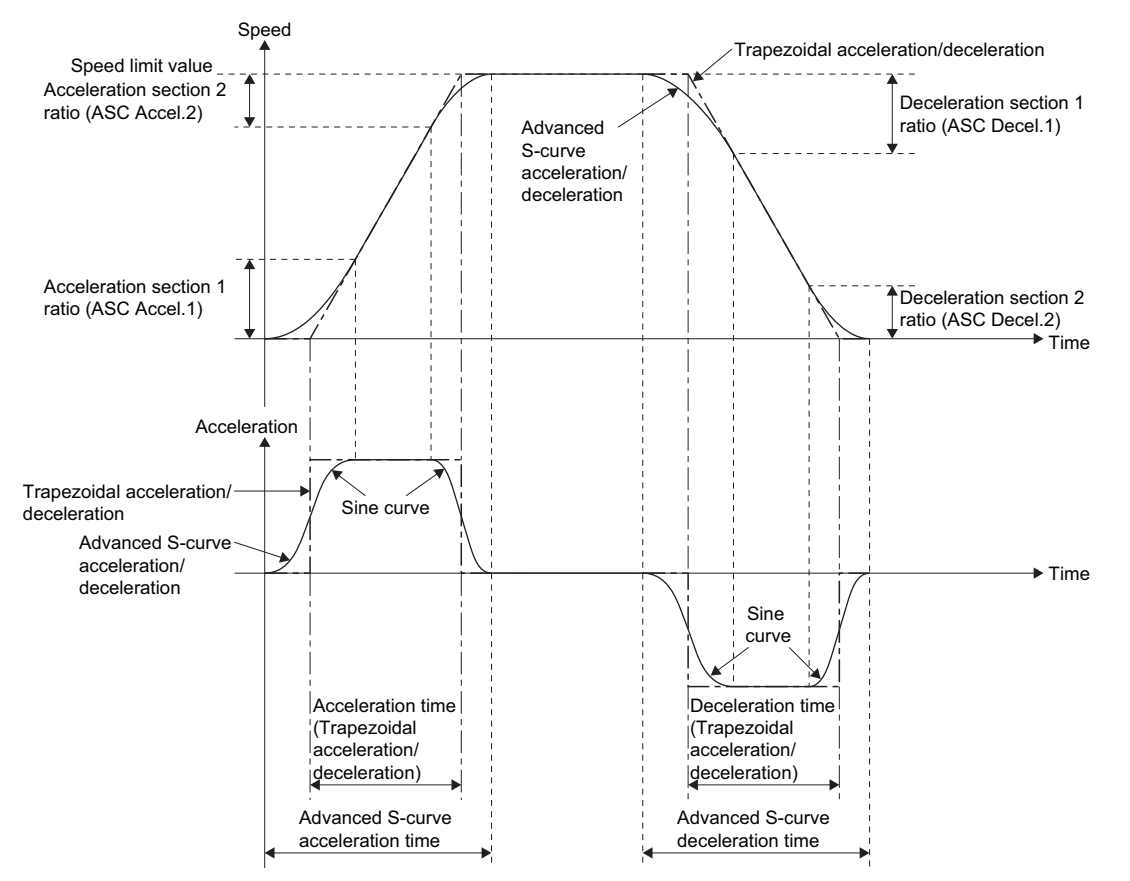

#### 5 POSITIONING CONTROL 5.1 Basics of Positioning Control **271**

Advanced S-curve acceleration/deceleration can be set by the servo program with the following two methods.

# ■**Specification by numerical value**

Advanced S-curve acceleration/deceleration system and advanced S-curve acceleration/deceleration ratio are set by a numerical value.

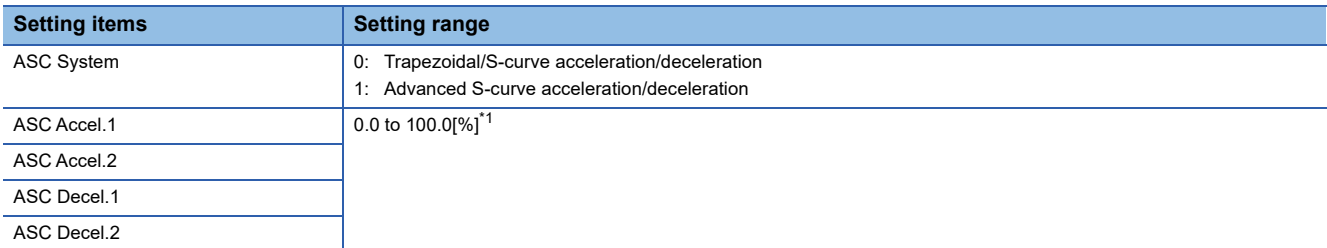

<span id="page-273-0"></span>\*1 ASC Accel.1 + ASC Accel.2 ≤ 100.0%, ASC Decel.1 + ASC Decel.2 ≤ 100.0%

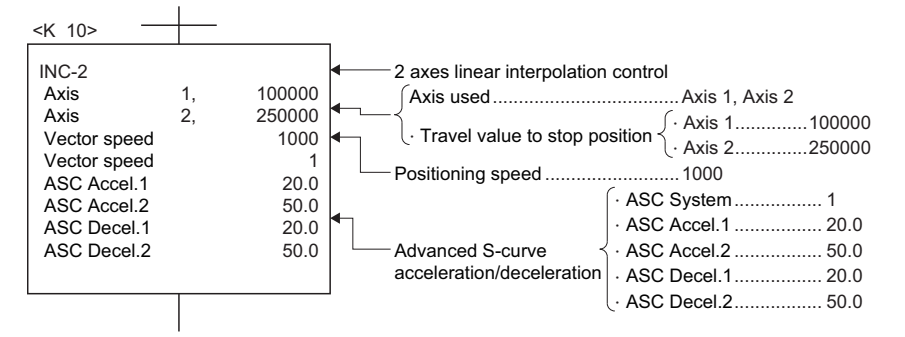

# ■**Specification by devices**

Advanced S-curve acceleration/deceleration system and advanced S-curve acceleration/deceleration ratio is set by devices. Refer to the following for the setting range of usable devices.

MELSEC iQ-R Motion controller Programming Manual (Common)

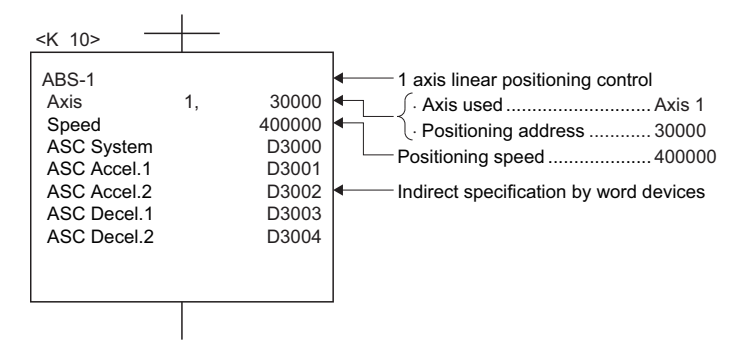

# <span id="page-274-0"></span>**5.2 1 Axis Linear Positioning Control**

Positioning control from the current stop position to the fixed position for specified axis is executed. Positioning is controlled using ABS-1 (Absolute data method) or INC-1 (Incremental data method) servo instructions.

 $\bigcirc$ : Must be set,  $\bigtriangleup$ : Set if required

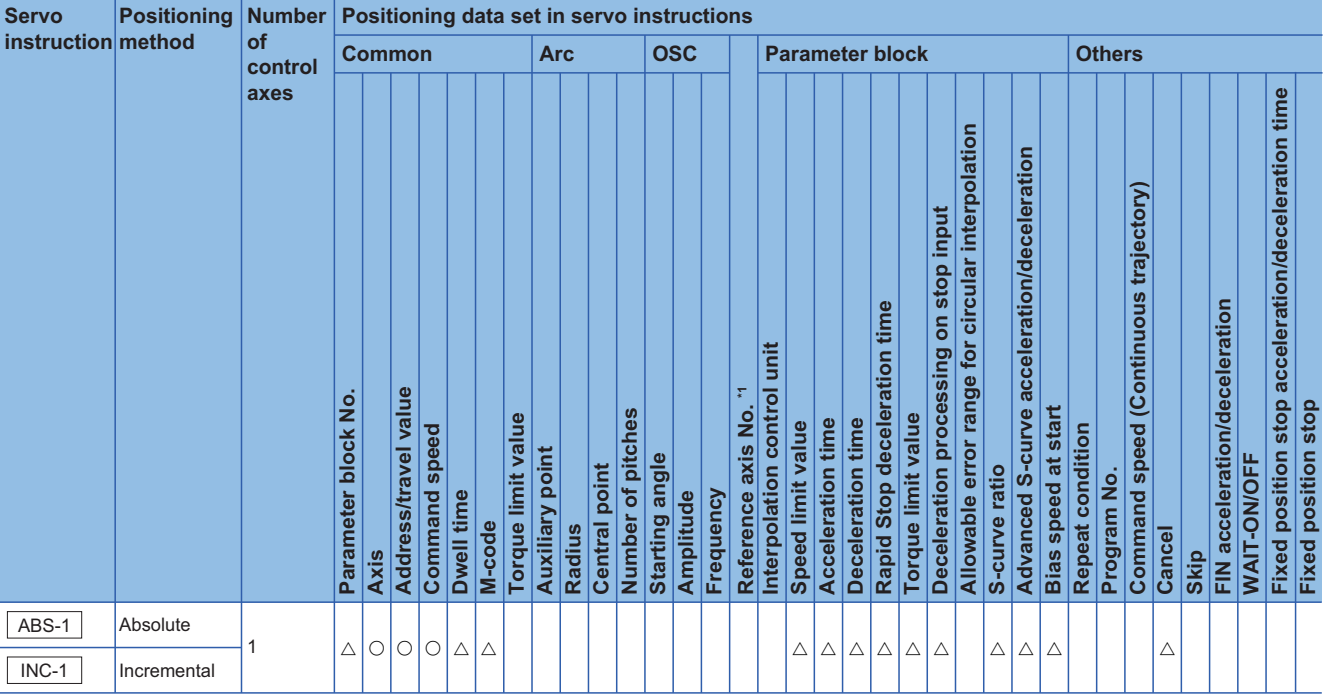

\*1 Only when the reference axis speed is specified.

# Processing details

# ■**Control using ABS-1 (Absolute data method)**

- Positioning control from the current stop address (pre-positioning address) based on the home position to the specified address is executed.
- The travel direction is set by the current stop address and the specified address.

# **Ex.**

When the current stop address is 1000, and the specified address is 8000.

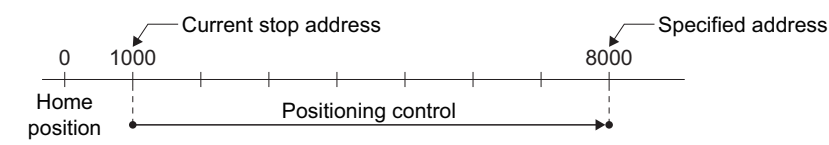

# ■**Control using INC-1 (Incremental data method)**

- Positioning control of the specified travel value from the current stop position address is executed.
- The travel direction is set by the sign (+/ -) of the travel value, as follows:

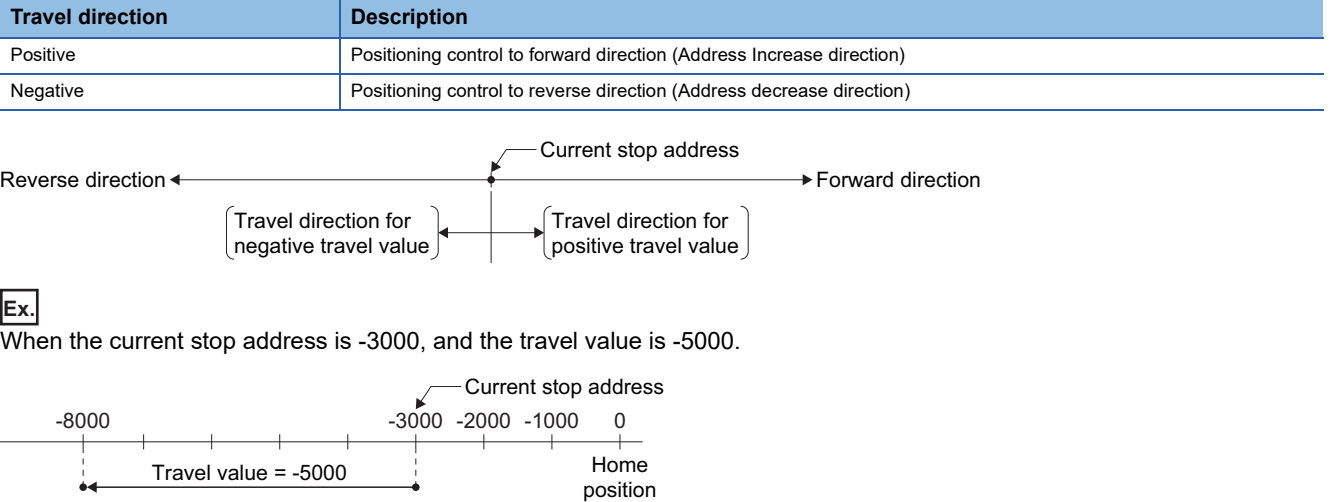

# Program example

The servo program No.0 for performing the 1 axis linear positioning control of Axis 4 is explained as an example. This program example is explained in the "Q series Motion compatible device assignment" device assignment method.

# ■**Positioning operation details**

Positioning using the servo program No.0 is shown below.

In this example, Axis 4 is used in servo program No.0.

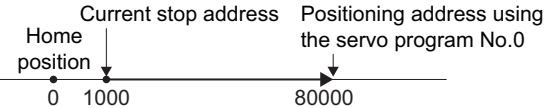

# ■**Operation timing**

Operation timing for the servo program No.0 is shown below.

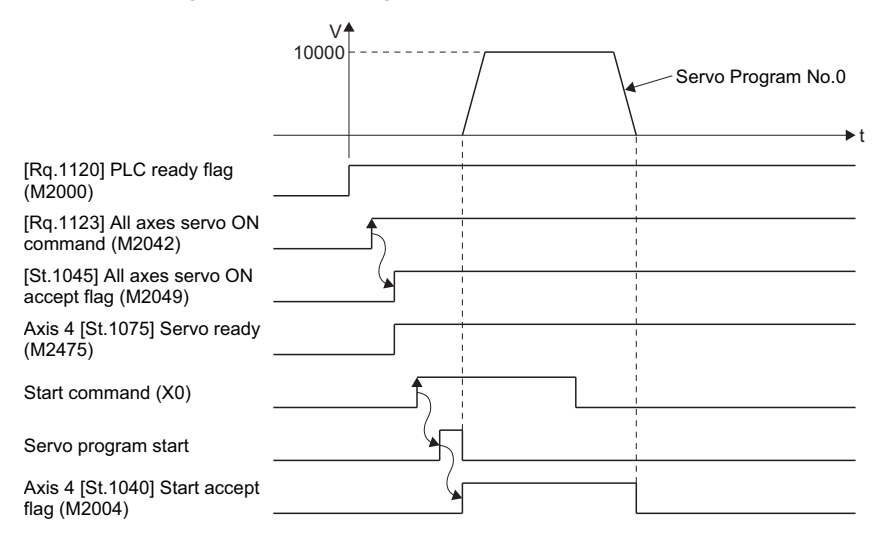

# ■**Motion SFC program**

The Motion SFC program for executing the servo program (No. 0) for 1 axis linear positioning control is shown below.

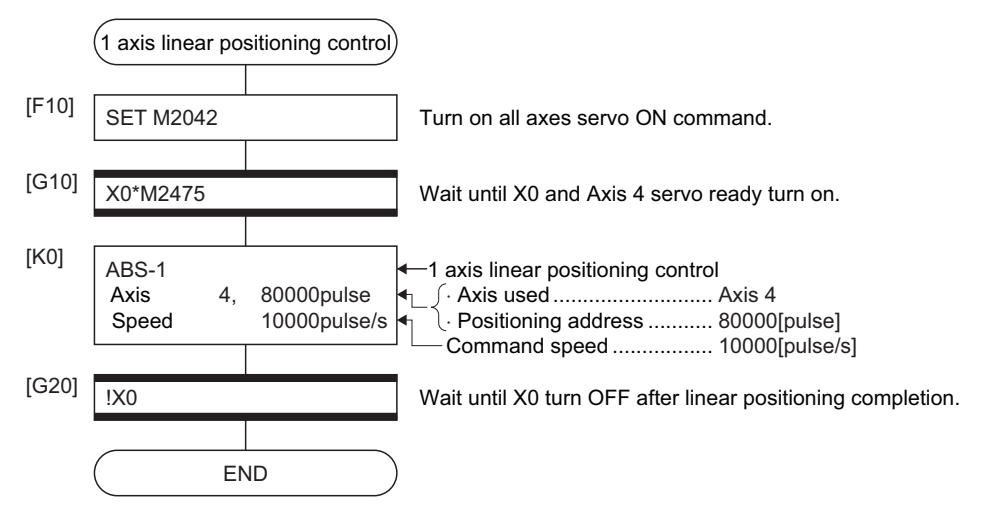

\*1 Example of the above Motion SFC program is started using the automatic start or sequence program.

# **5.3 2 Axes Linear Interpolation Control**

Linear interpolation control from the current stop position with the specified 2 axes is executed. ABS-2 (Absolute data method) and INC-2 (Incremental data method) servo instructions are used in the 2 axes linear interpolation control.

 $\bigcirc$ : Must be set,  $\bigtriangleup$ : Set if required

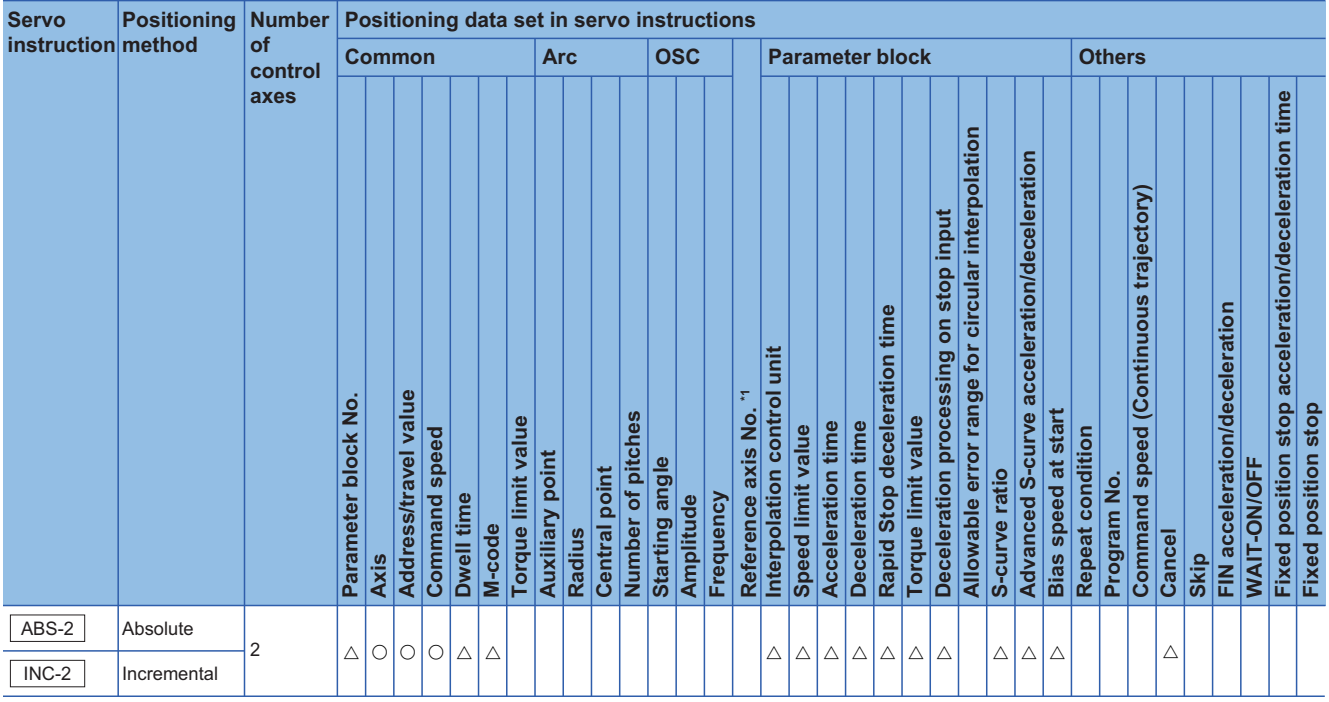

\*1 Only when the reference axis speed is specified

# Processing details

# ■**Control using ABS-2 (Absolute data method)**

- 2 axes linear interpolation from the current stop address  $(X_1 \text{ or } Y_1)$  based on the home position to the specified address  $(X_2$ or  $Y_2$ ) is executed.
- The travel direction is set by the stop address (starting address) and positioning address of each axis.

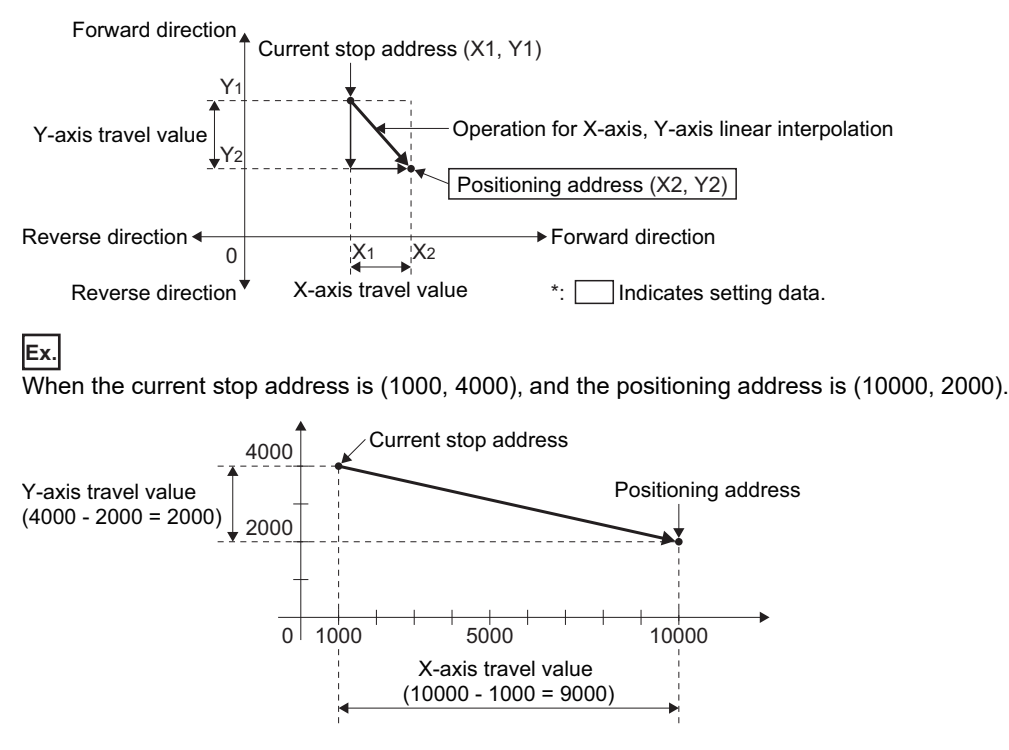

# ■**Control using INC-2 (Incremental data method)**

- Positioning control from the current stop address to the position which combined travel direction and travel value specified with each axis is executed.
- The travel direction for each axis is set by the sign (+/ -) of the travel value for each axis, as follows:

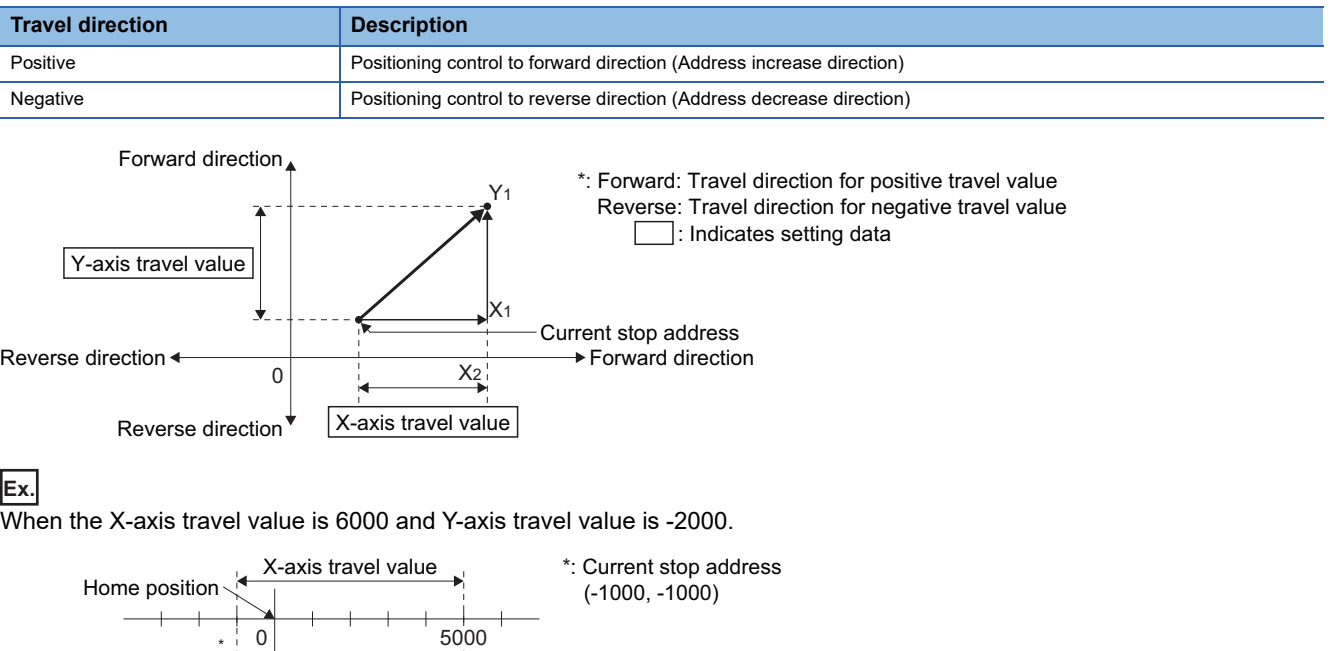

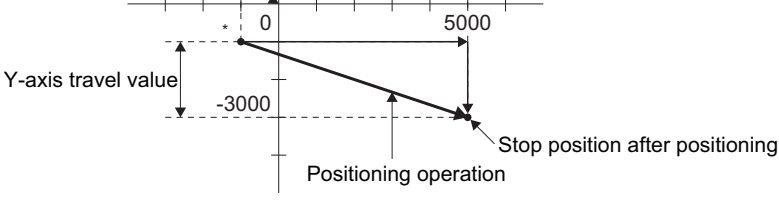

# Program example

The program for performing 2 axes linear interpolation control of Axis 3 and Axis 4 is explained as an example. This program example is explained in the "Q series Motion compatible device assignment" device assignment method.

## ■**Positioning operation details**

The positioning is used the Axis 3 and Axis 4 servo motors.

The positioning operation by the Axis 3 and Axis 4 servo motors is shown in the diagram below.

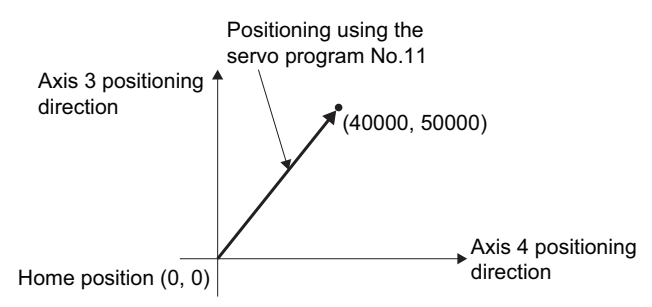

# ■**Positioning conditions**

• Positioning conditions are shown below.

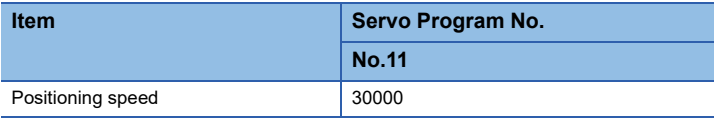

• Positioning start command: X0 Leading edge (OFF  $\rightarrow$  ON)

**5**

# ■**Operation timing**

Operation timing for 2 axes linear interpolation control is shown below.

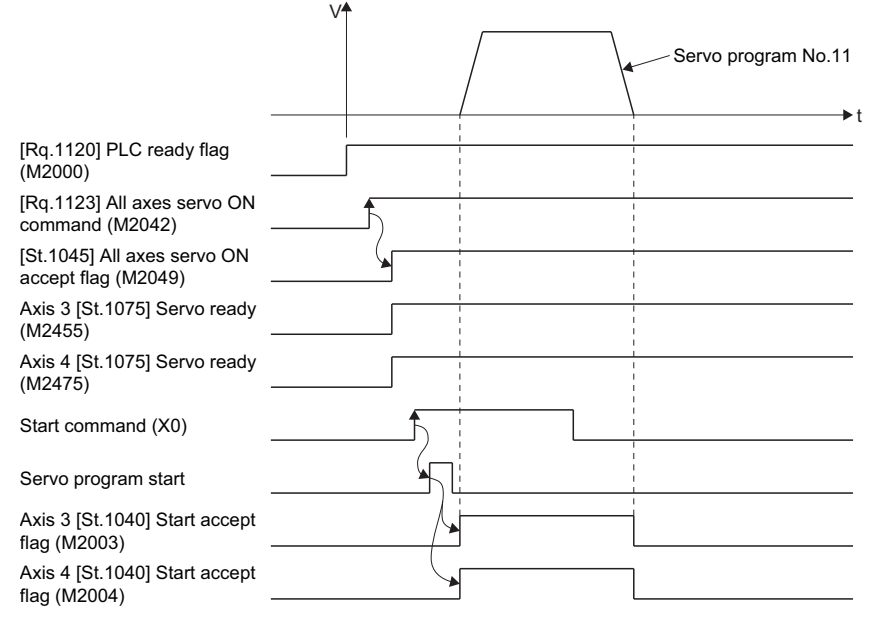

# ■**Motion SFC program**

The Motion SFC program for executing the servo program (No. 11) for 2 axes linear interpolation control is shown below.

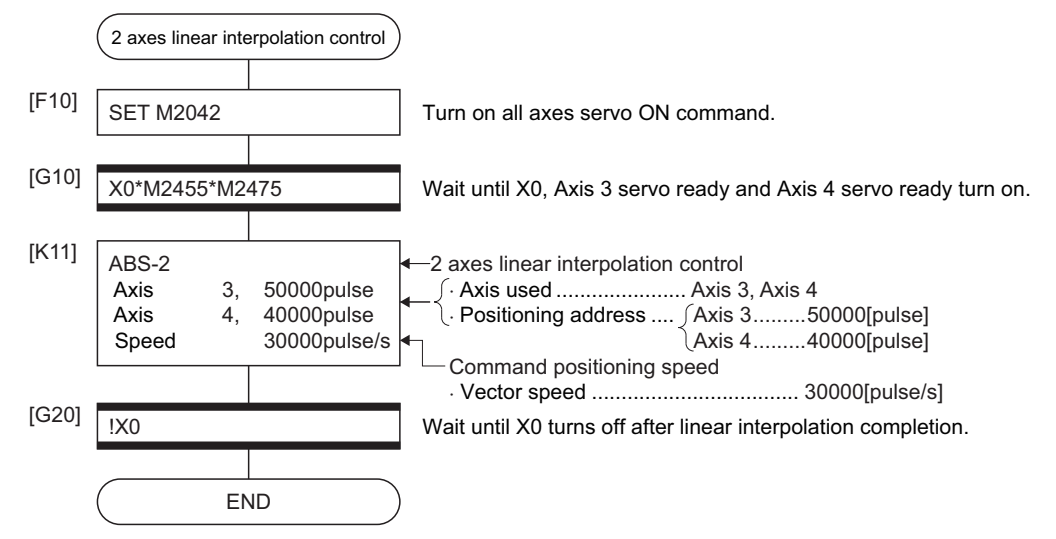

\*1 Example of the above Motion SFC program is started using the automatic start or sequence program.

# **5.4 3 Axes Linear Interpolation Control**

Linear interpolation control from the current stop position with the specified 3 axes is executed.  $\bigcirc$ : Must be set,  $\bigtriangleup$ : Set if required

**Servo Positioning Number Positioning data set in servo instructions instruction method of Arc OSC Parameter block Others Common control axes** Fixed position stop acceleration/deceleration time **Fixed position stop acceleration/deceleration time Allowable error range for circular interpolation Advanced S-curve acceleration/deceleration Command speed (Continuous trajectory)** Command speed (Continuous trajectory) **Deceleration processing on stop input** FIN acceleration/deceleration **FIN acceleration/deceleration Rapid Stop deceleration time Interpolation control unit Parameter block No. Address/travel value \*1 Reference axis No. Fixed position stop Fixed position stop Bias speed at start Number of pitches Torque limit value Torque limit value Acceleration time Deceleration time Speed limit value** Repeat condition **Repeat condition Command speed Auxiliary point**  $\mathbf{Q}$ **Starting angle WAIT-ON/OFF WAIT-ON/OFF Central point S-curve ratio** Program No. **Program No. Dwell time Frequency Amplitude M-code Radius Cancel Axis Skip**  $\begin{array}{r} \hline \Xi \overline{\Xi} \overline{\Xi} \overline{\$ ABS-3 Absolute  $\land$  $INC-3$ **Incremental** 

\*1 Only when the reference axis speed is specified

# Processing details

# ■**Control using ABS-3 (Absolute data method)**

- 3 axes linear interpolation from the current stop address  $(X_1, Y_1 \text{ or } Z_1)$  based on the home position to the specified positioning address  $(X_2, Y_2, Z_2)$  is executed.
- The travel direction is set by the stop address and specified address of each axis.

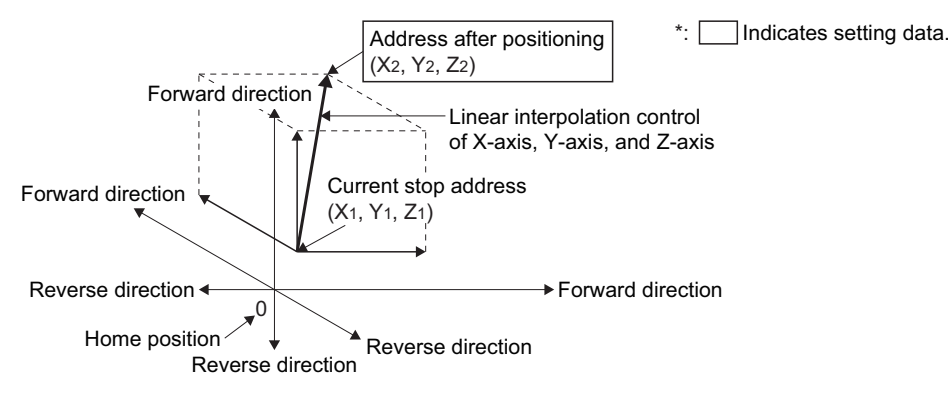

When the current stop address is (1000, 2000, 1000), and the specified address is (4000, 8000, 4000).

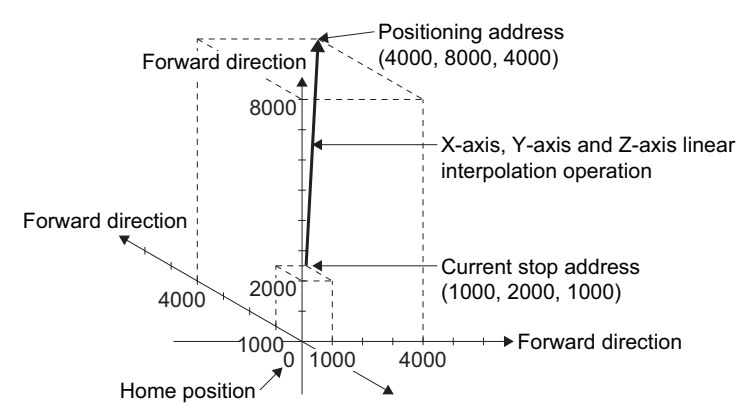

# ■**Control using INC-3 (Incremental data method)**

- Positioning control from the current stop address to the position which combined travel direction and travel value specified with each axis is executed.
- The travel direction for each axis is set by the sign (+/ -) of the travel value for each axis, as follows:

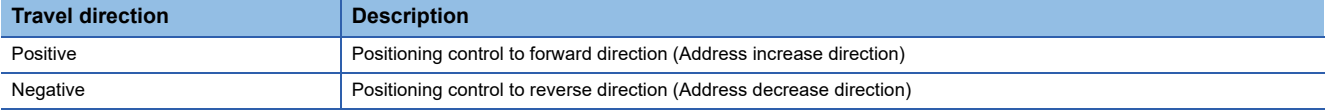

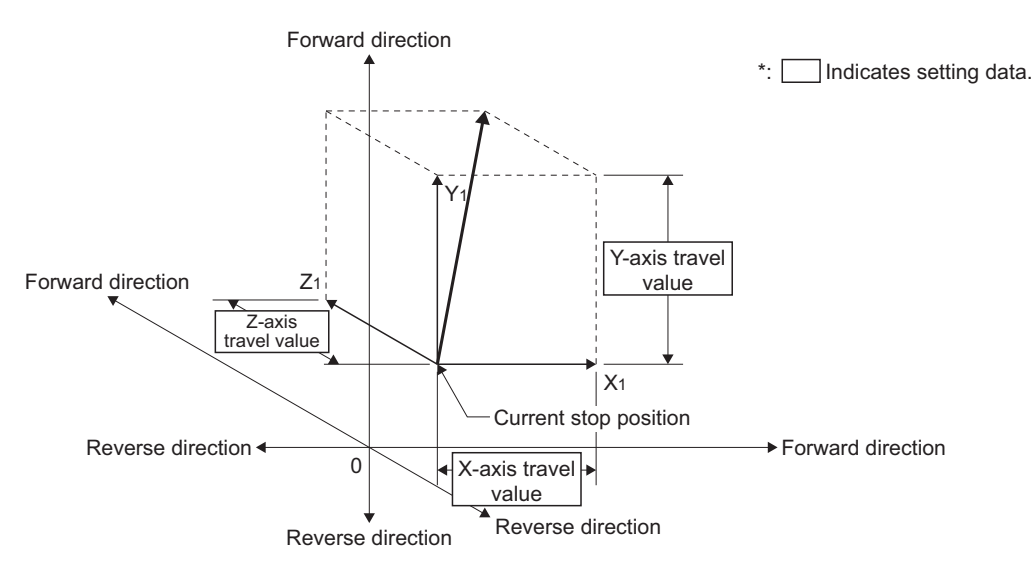

**Ex.**

**Ex.**

X-axis travel value is 10000, Y-axis travel value is 5000 and Z-axis value is 6000.

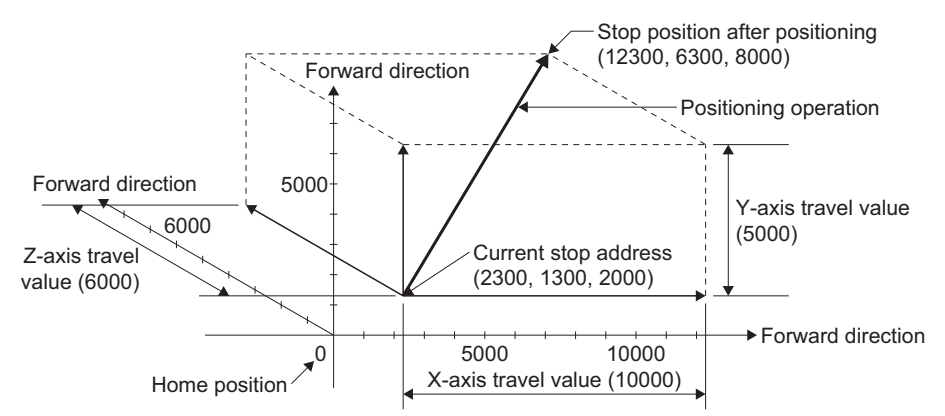

# Program example

The program for performing 3 axes linear interpolation control of Axis 1, Axis 2, and Axis 3 is explained as an example This program example is explained in the "Q series Motion compatible device assignment" device assignment method.

### ■**Positioning operation details**

The positioning is used the Axis 1, Axis 2 and Axis 3 servo motors.

The positioning operation by the Axis 1, Axis 2 and Axis 3 servo motors is shown in the diagram below.

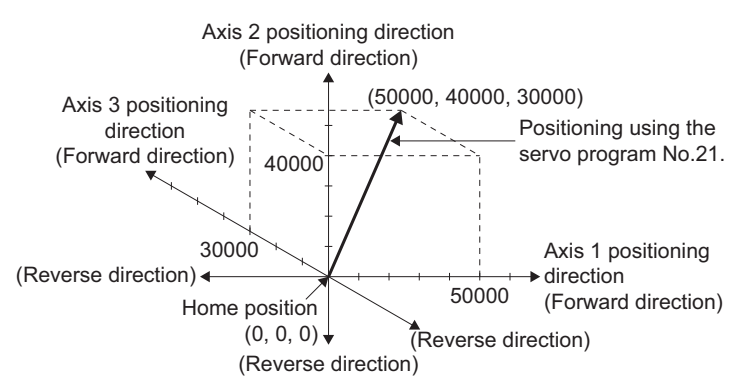

# ■**Positioning conditions**

• Positioning conditions are shown below.

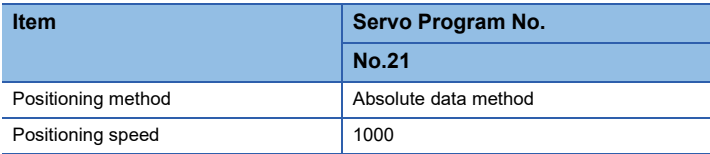

• Positioning start command: X0 Leading edge (OFF  $\rightarrow$  ON)

# ■**Operation timing**

Operation timing for 3 axes linear interpolation control is shown below.

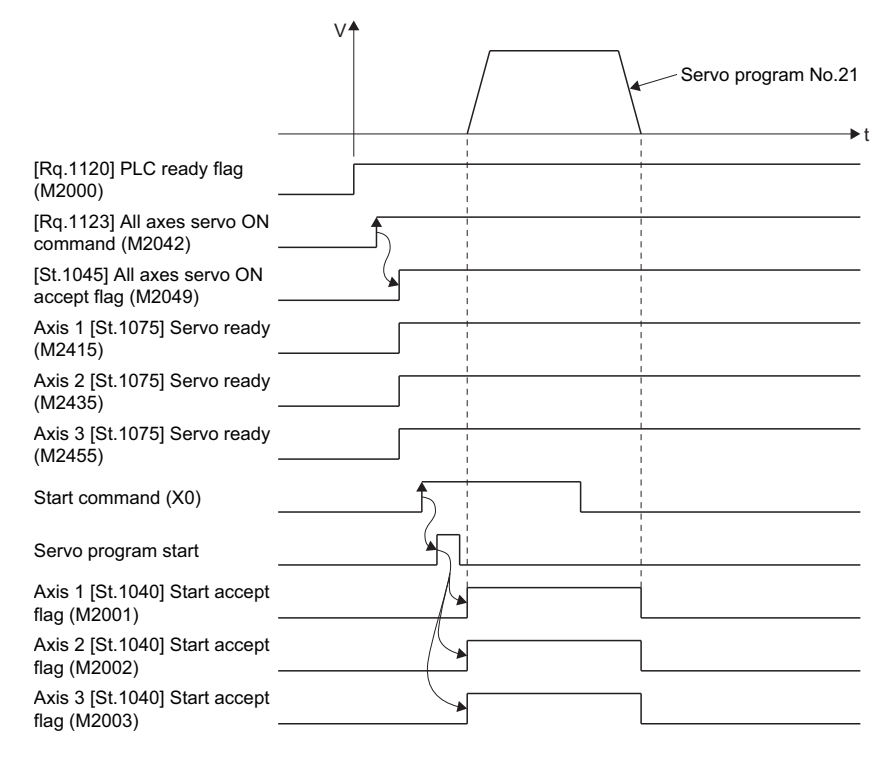

# ■**Motion SFC program**

The Motion SFC program for executing the servo program (No. 21) for 3 axes linear interpolation control is shown below.

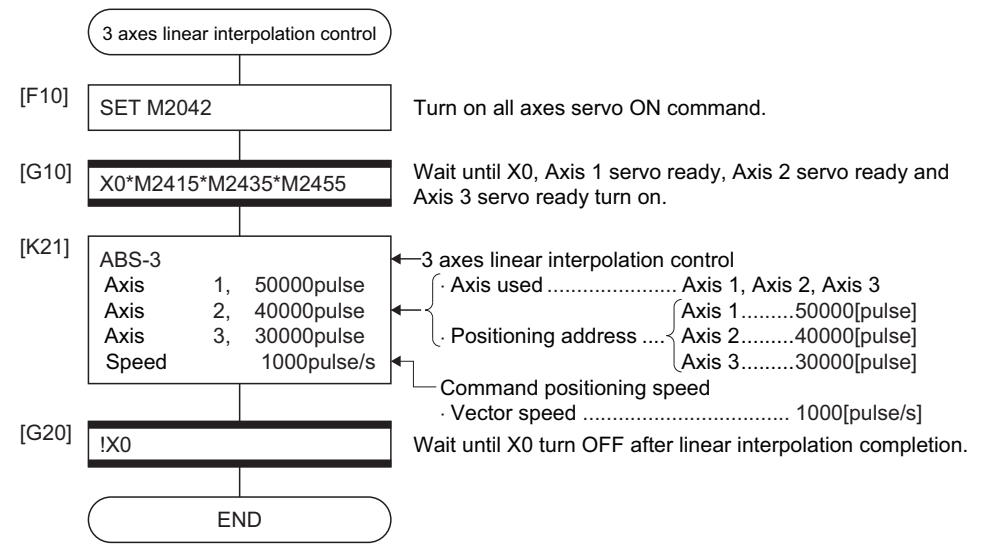

\*1 Example of the above Motion SFC program is started using the automatic start or sequence program.

# **5.5 4 Axes Linear Interpolation Control**

Linear interpolation control from the current stop position with 4 axes specified with the positioning command of the sequence program is executed.

 $\bigcirc$ : Must be set,  $\bigtriangleup$ : Set if required

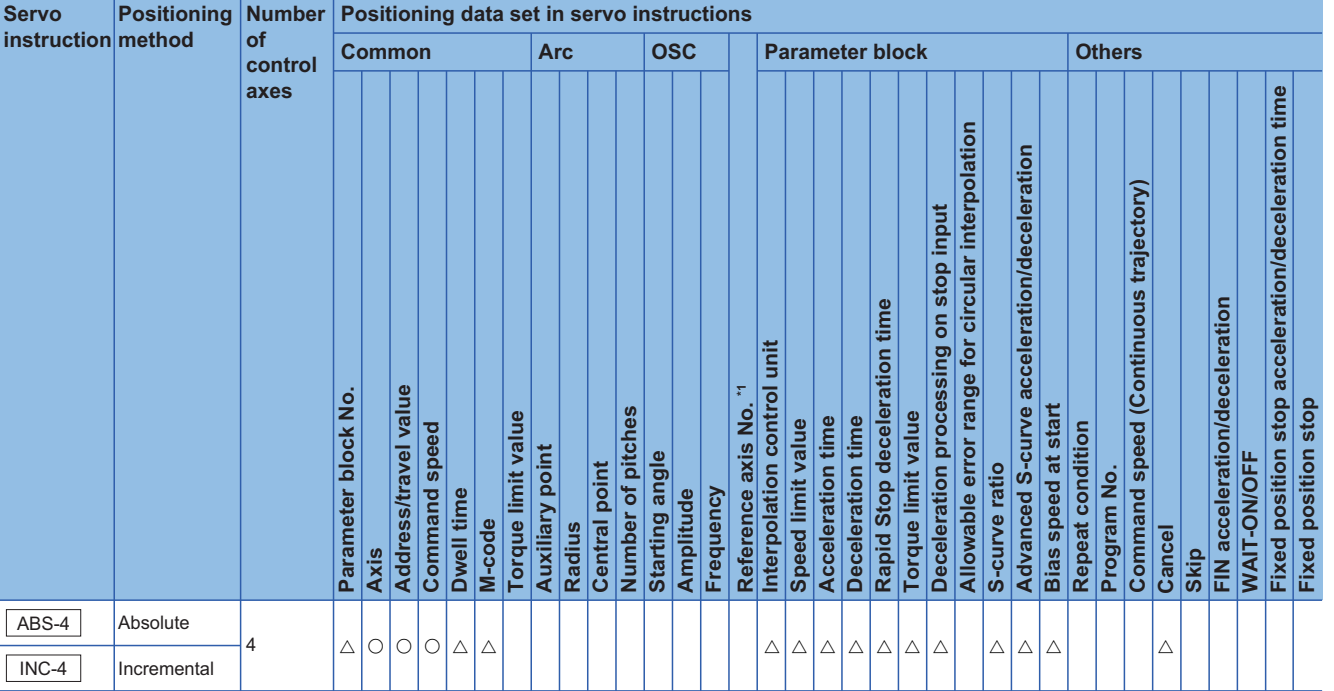

\*1 Only when the reference axis speed is specified

# Processing details

Positioning control which starts and completes the 4 axes simultaneously is executed.

**Ex.**

4 axes linear interpolation

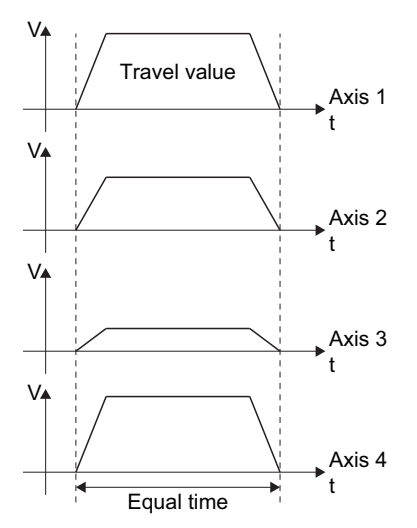

# Program example

The program for performing 4 axes linear interpolation control of Axis 1, Axis 2, Axis 3, and Axis 4 is explained as an example. This program example is explained in the "Q series Motion compatible device assignment" device assignment method.

# ■**Positioning operation details**

The positioning is used the Axis 1, Axis 2, Axis 3 and Axis 4 servo motors.

The positioning by the Axis 1, Axis 2, Axis 3 and Axis 4 servo motors is shown in the diagram below.

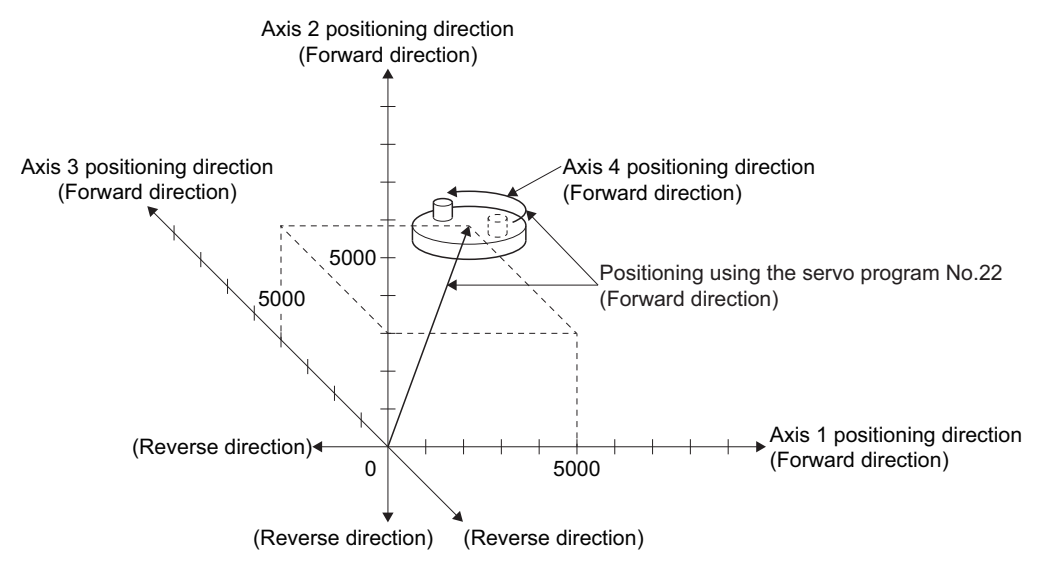

# ■**Positioning conditions**

• Positioning conditions are shown below.

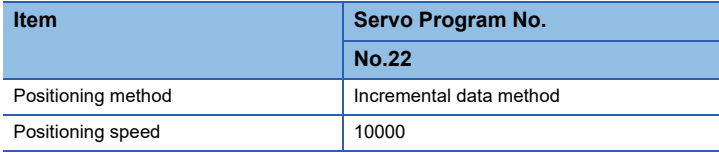

• Positioning start command: X0 Leading edge (OFF  $\rightarrow$  ON)

# ■**Operation timing**

Operation timing for 4 axes linear interpolation control is shown below.

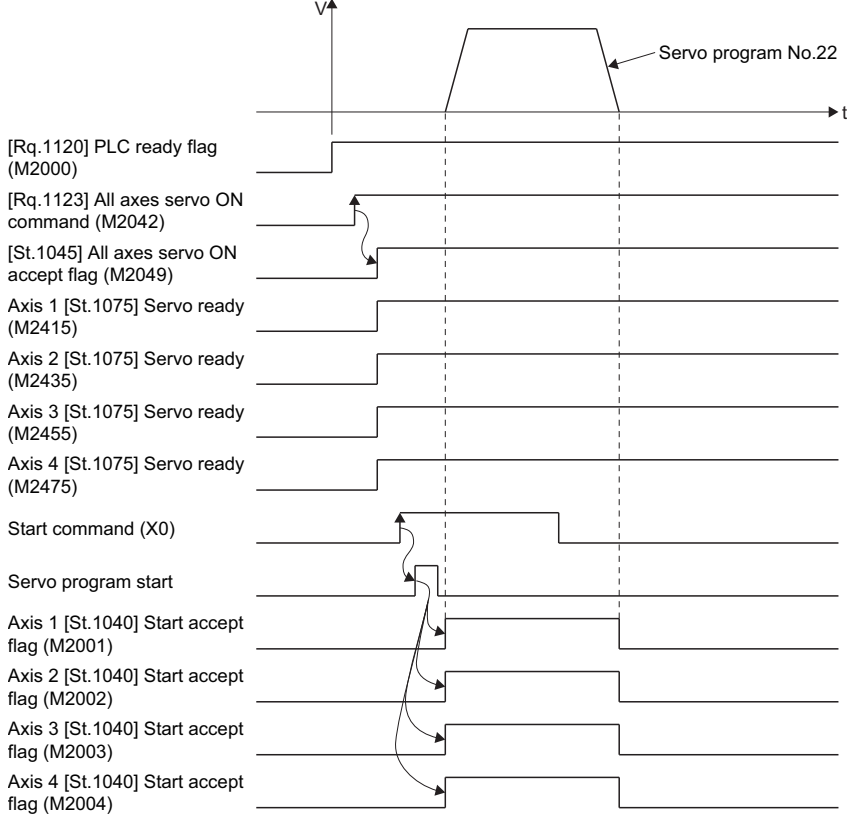

# ■**Motion SFC program**

The Motion SFC program for executing the servo program (No. 22) for 4 axes linear interpolation control is shown below.

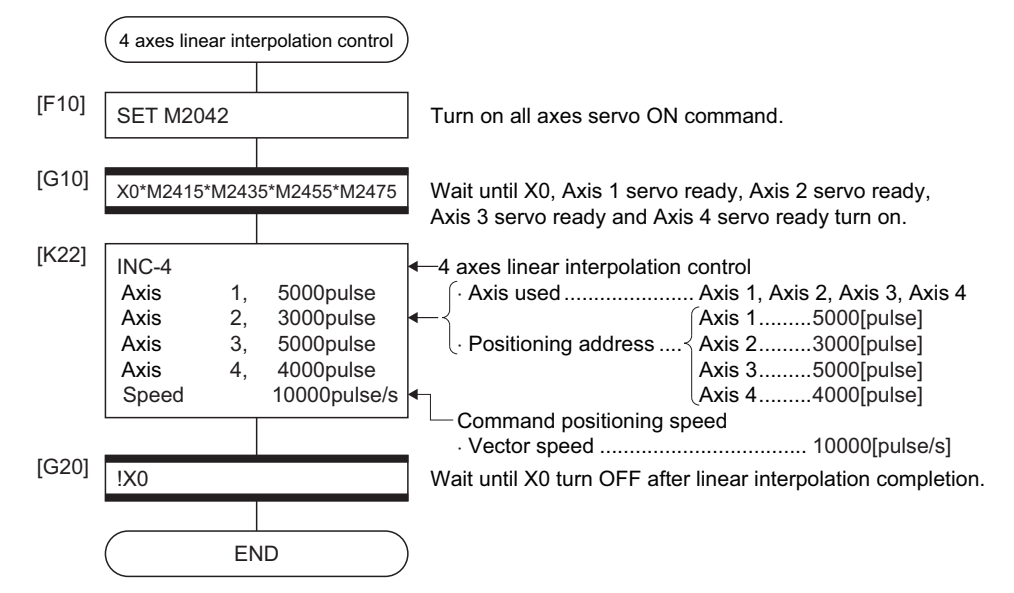

\*1 Example of the above Motion SFC program is started using the automatic start or sequence program.

# **5.6 Auxiliary Point-Specified Circular Interpolation Control**

Circular interpolation control by specification of the end point address and auxiliary point address (a point on the arc) for circular interpolation is executed.

Auxiliary point-specified circular uses ABS  $\varnothing$  (Absolute data method) and INC  $\varnothing$  (Incremental data method) servo instructions.

 $\bigcirc$ : Must be set,  $\bigtriangleup$ : Set if required

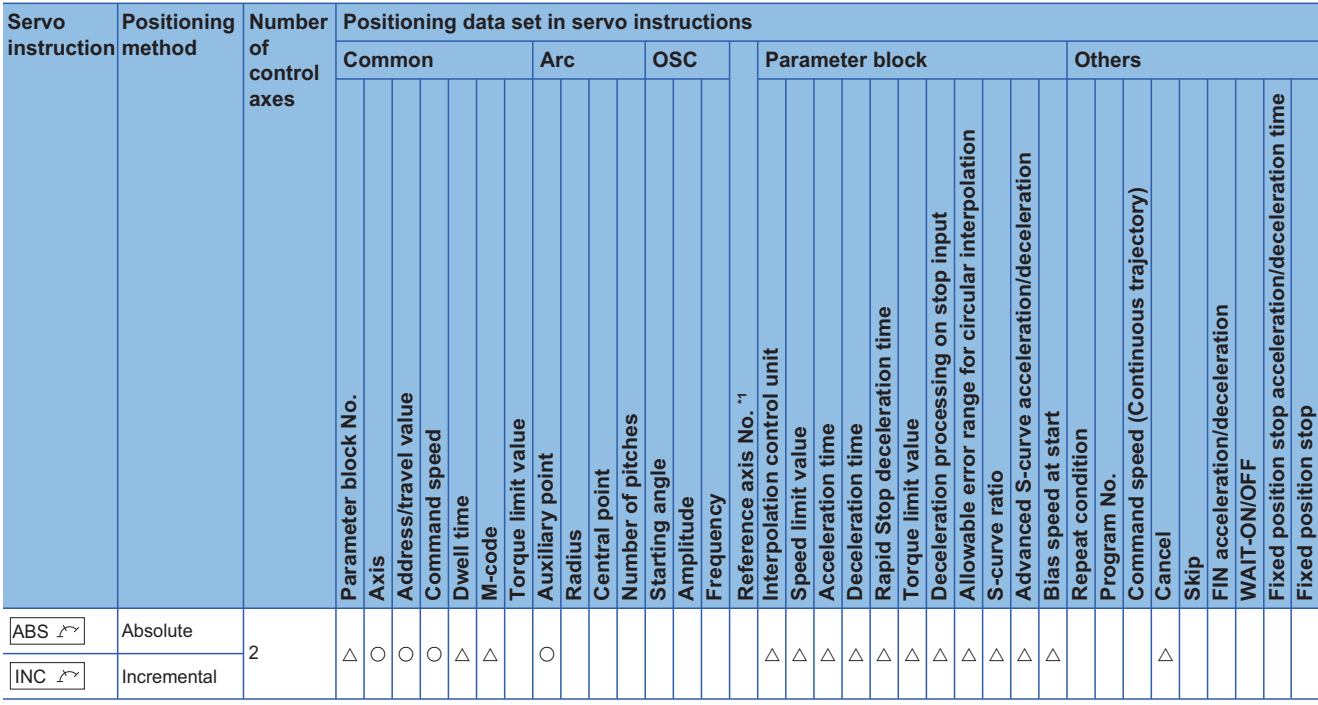

\*1 Only when the reference axis speed is specified

# Processing details

# ■**Control using ABS**  $\curvearrowright$  (Absolute data method)

- Circular interpolation from the current stop address (address before positioning) based on the home position through the specified auxiliary point address to the end point address is executed.
- The center of the arc is the point of intersection of the perpendicular bisectors of the start point address (current stop address) to the auxiliary point address, and the auxiliary point address to the end point address.

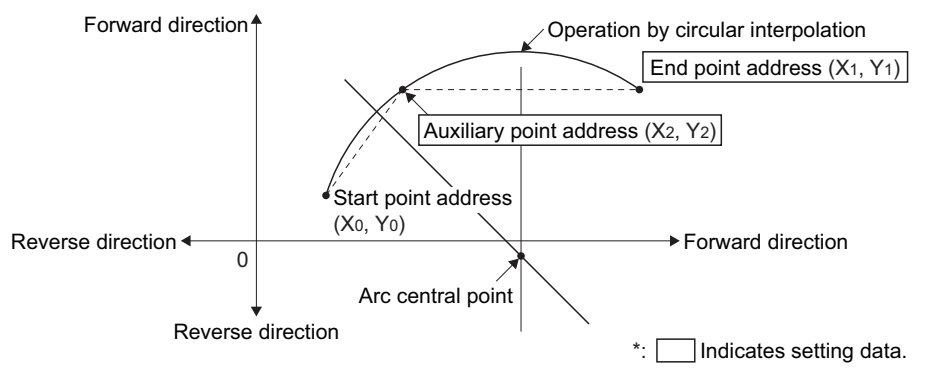

• The setting range of the end point address and auxiliary point address is  $(-2^{31})$  to  $(2^{31}-1)$ .
• The maximum arc radius is  $2^{32}$ -1.

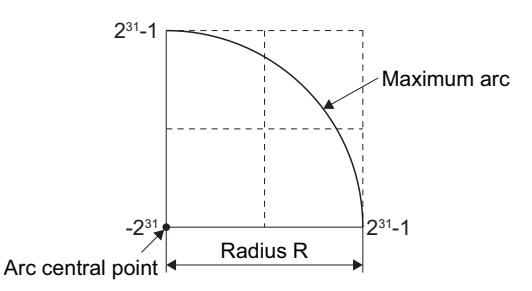

## ■**Control using INC**  $^{\sim}$  (Incremental data method)

- Circular interpolation from the current stop address through the specified auxiliary point address to the end point address is executed.
- The center of the arc is the point of intersection of the perpendicular bisectors of the start point address (current stop address) to the auxiliary point address, and the auxiliary point address to the end point address.

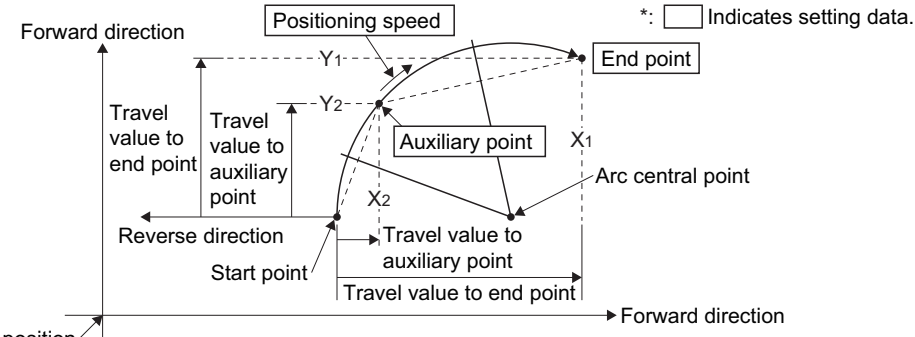

Home position

- The setting range for the travel value to the end point address and auxiliary point address is 0 to  $\pm$  (2<sup>31</sup>-1).
- The maximum arc radius is  $2^{31}$ -1. If the end point and auxiliary point are set more than a radius of  $2^{31}$ -1, an error occurs at the start and minor error (error code: 1A2AH) is stored in the data register.

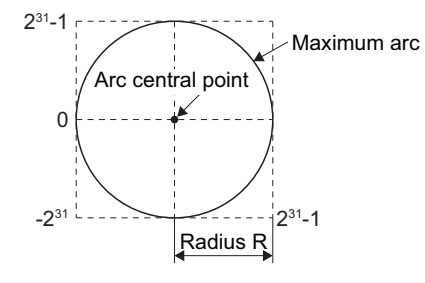

## Program example

The program for performing auxiliary point-specified circular interpolation control of Axis 1 and Axis 2 is explained as an example.

This program example is explained in the "Q series Motion compatible device assignment" device assignment method.

## ■**Positioning details**

The positioning uses the Axis 1 and Axis 2 servo motors.

The positioning by the Axis 1 and Axis 2 servo motors is shown in the diagram below.

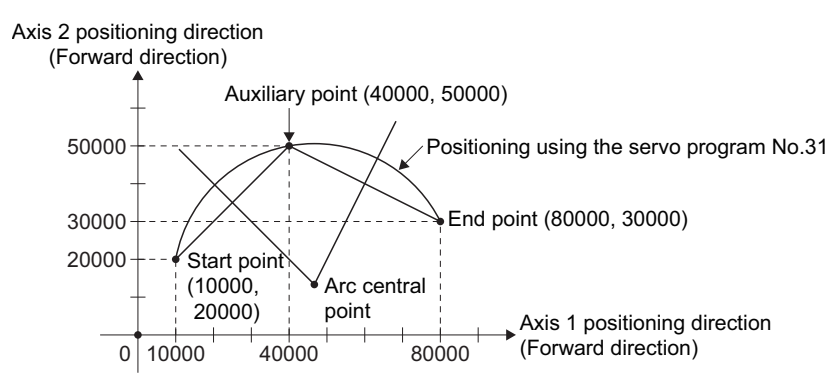

#### ■**Positioning conditions**

• Positioning conditions are shown below.

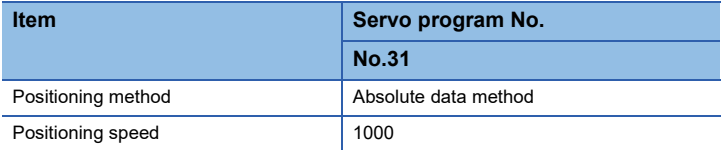

• Positioning start command: X0 Leading edge (OFF  $\rightarrow$  ON)

## ■**Operation timing**

Operation timing for auxiliary point-specified circular interpolation control is shown below.

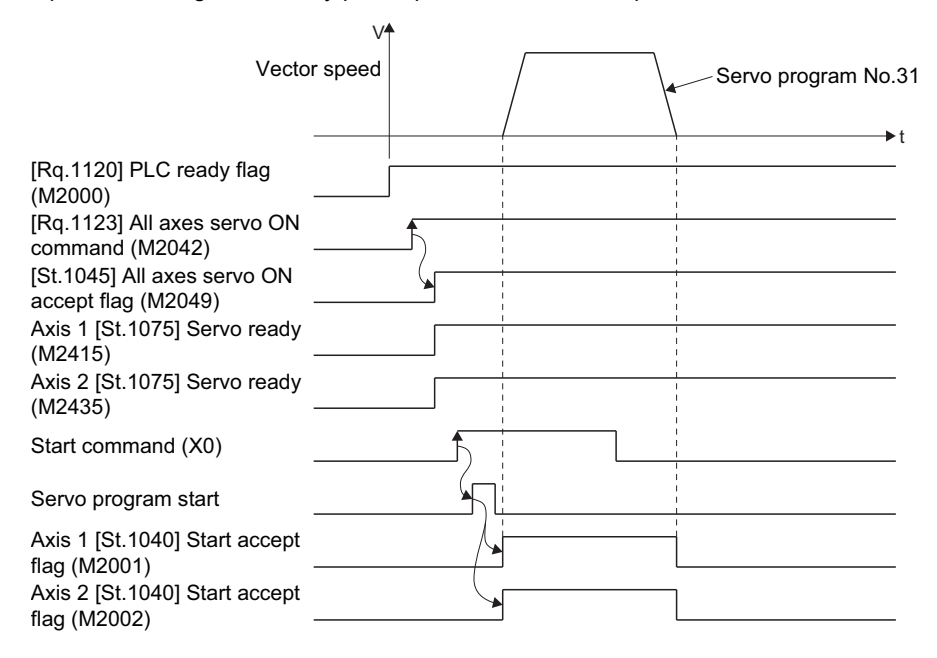

## ■**Motion SFC program**

The Motion SFC program for executing the servo program (No. 31) for auxiliary point-specified circular interpolation control is shown below.

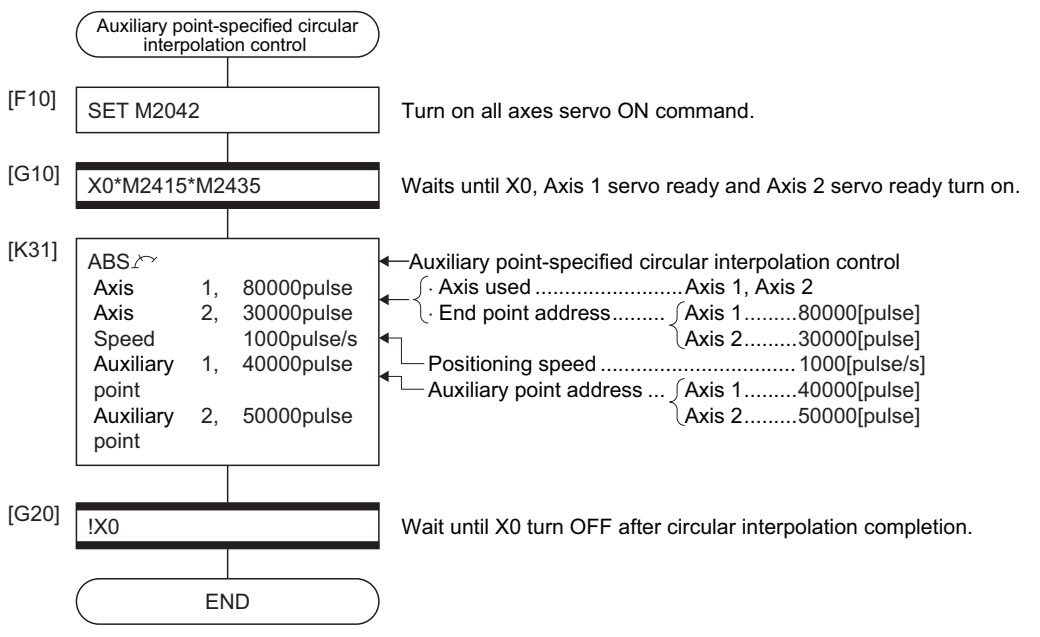

# **5.7 Radius-Specified Circular Interpolation Control**

Circular interpolation control by specification of the end point address and radius for circular interpolation is executed. Radius-specified circular interpolation control uses ABS  $\curvearrowright$ , ABS  $\curvearrowright$ , ABS  $\curvearrowright$  and ABS  $\triangleright$  (Absolute data method) and INC  $\alpha$ , INC  $\Diamond$ , INC  $\triangleleft$  and INC  $\Diamond$  (Incremental data method) servo instructions.

 $\bigcirc$ : Must be set,  $\bigtriangleup$ : Set if required

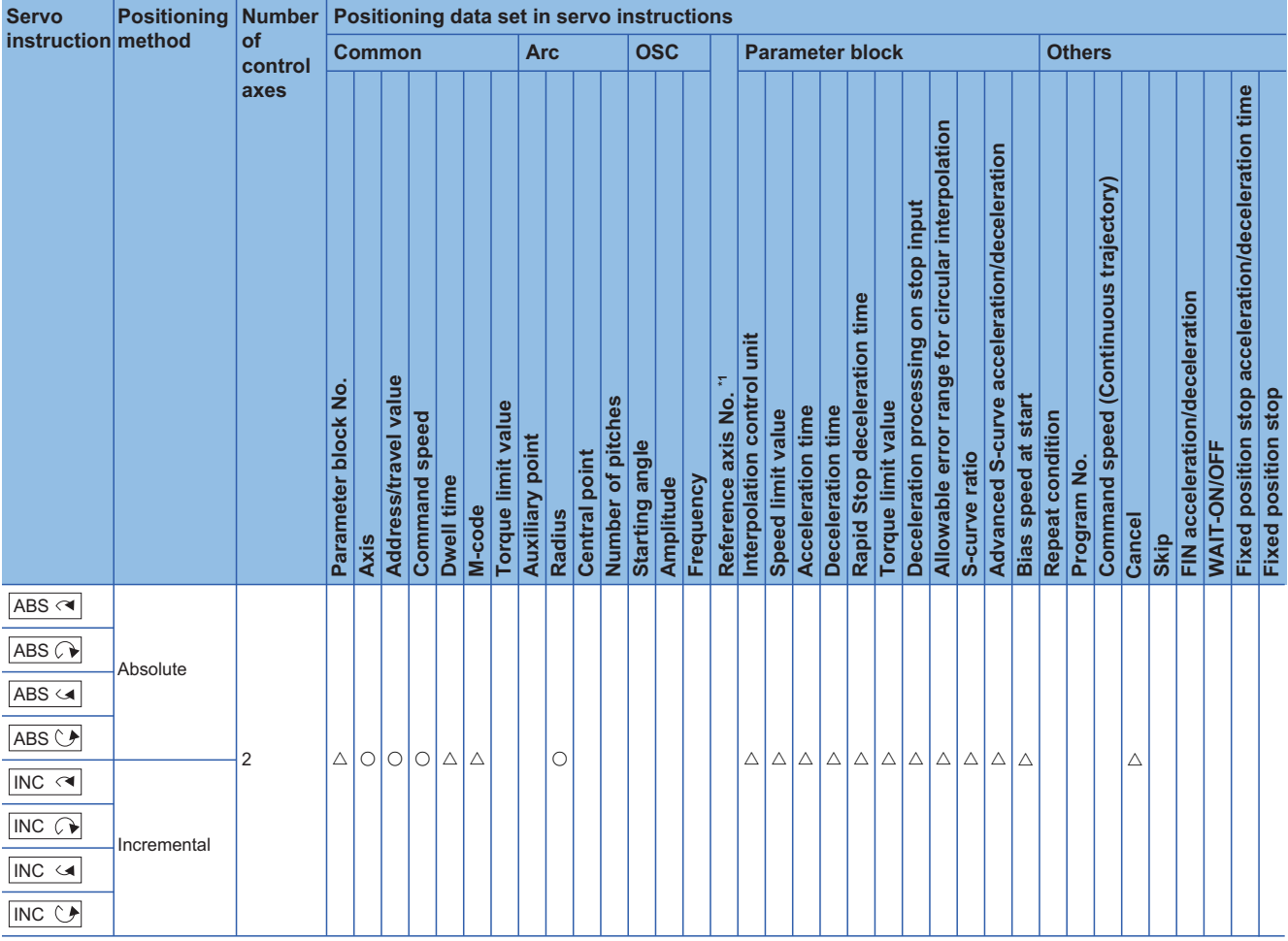

\*1 Only when the reference axis speed is specified

## Processing details

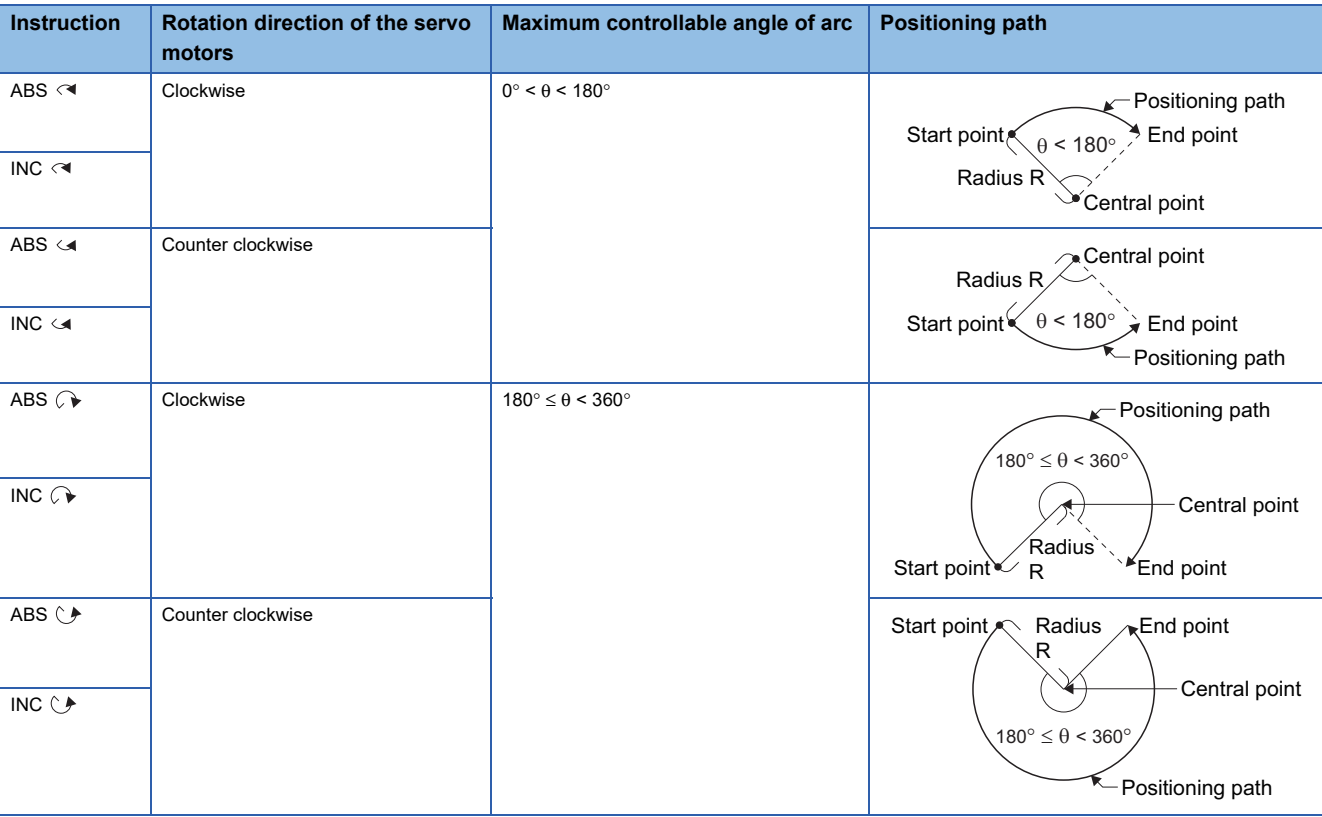

Details for the servo instructions are shown in the table below.

## **■Control using ABS**  $\odot$ **, ABS**  $\odot$ **, ABS**  $\odot$ **, ABS**  $\odot$  **(Absolute data method)**

- Circular interpolation from the current stop address (address before positioning) based on the home position to the specified end address with the specified radius is executed.
- The center of the arc is the point of intersection of the perpendicular bisectors of the start point address (current stop address) to the end address.

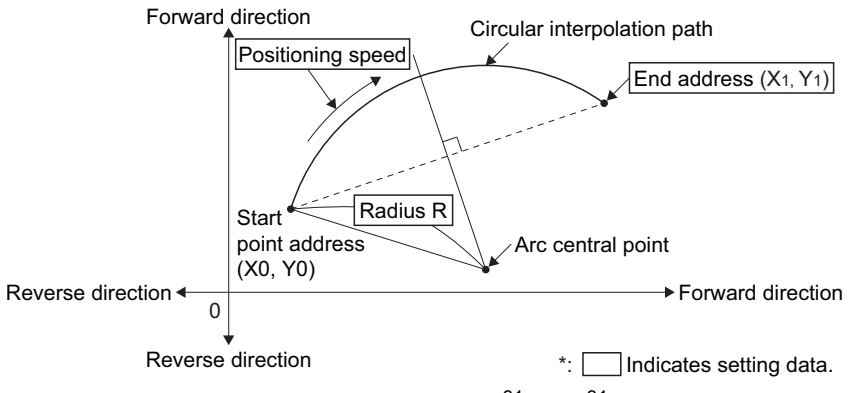

- The setting range of end point address is  $(-2^{31})$  to  $(2^{31}-1)$ .
- The setting range for the radius is 1 to  $(2^{31} 1)$ .
- The maximum arc radius is  $(2^{32}-1)$ .

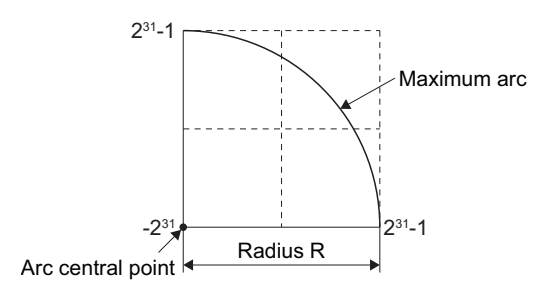

## ■**Control using INC**  $\curvearrowright$ **, INC**  $\curvearrowright$ **, INC**  $\curvearrowright$ **, INC**  $\vee$  **(Incremental data method)**

- Circular interpolation from the current stop address (0, 0) to the specified end point with specified radius.
- The center of the arc is the point of intersection of the perpendicular bisectors of the start point address (current stop address) to the end address.

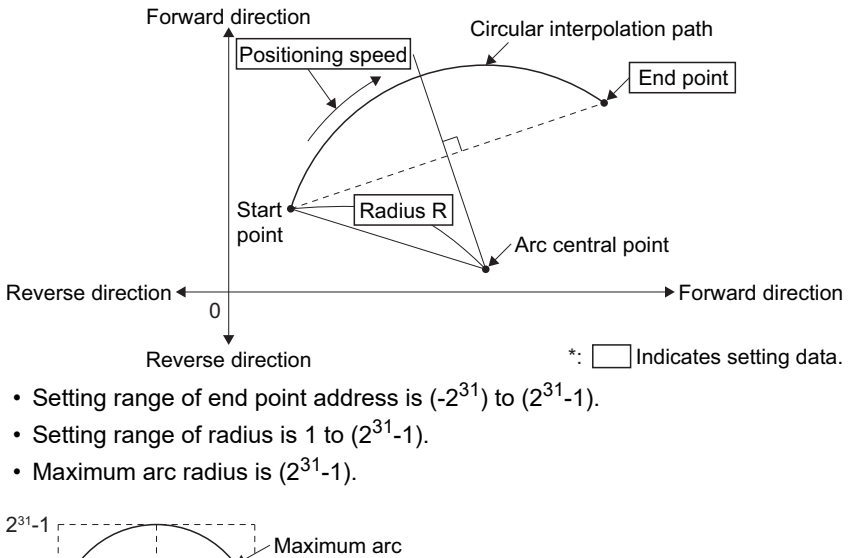

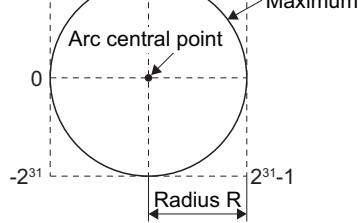

## Program example

The program for performing radius-specified circular interpolation control of Axis 1 and Axis 2 is explained as an example. This program example is explained in the "Q series Motion compatible device assignment" device assignment method.

### ■**Positioning operation details**

The positioning uses the Axis 1 and Axis 2 servo motors.

The positioning by the Axis 1 and Axis 2 servo motors is shown in the diagram below.

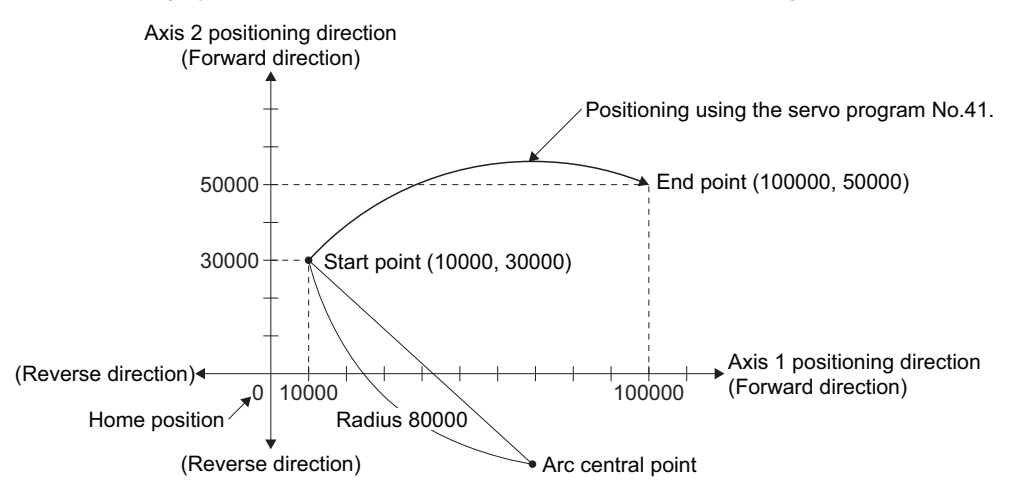

## ■**Positioning conditions**

• Positioning conditions are shown below.

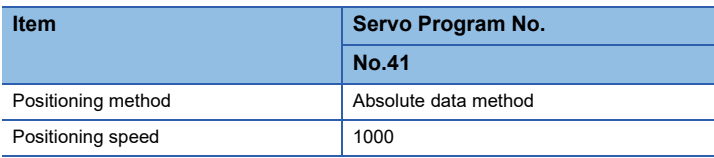

• Positioning start command: X0 Leading edge (OFF  $\rightarrow$  ON)

#### ■**Operation timing**

Operation timing for radius-specified circular interpolation control is shown below.

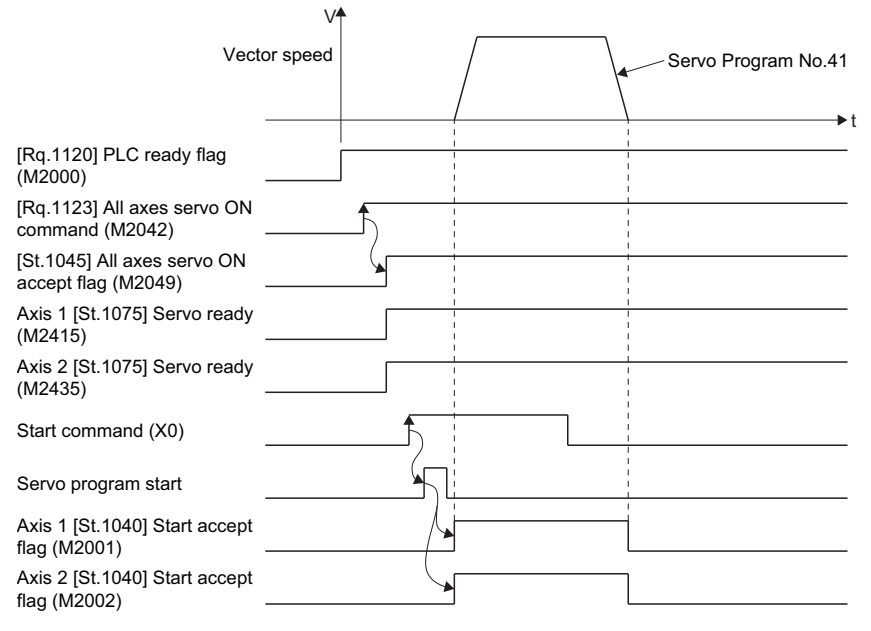

### ■**Motion SFC program**

The Motion SFC program for executing the servo program (No. 41) for radius-specified circular interpolation control is shown below.

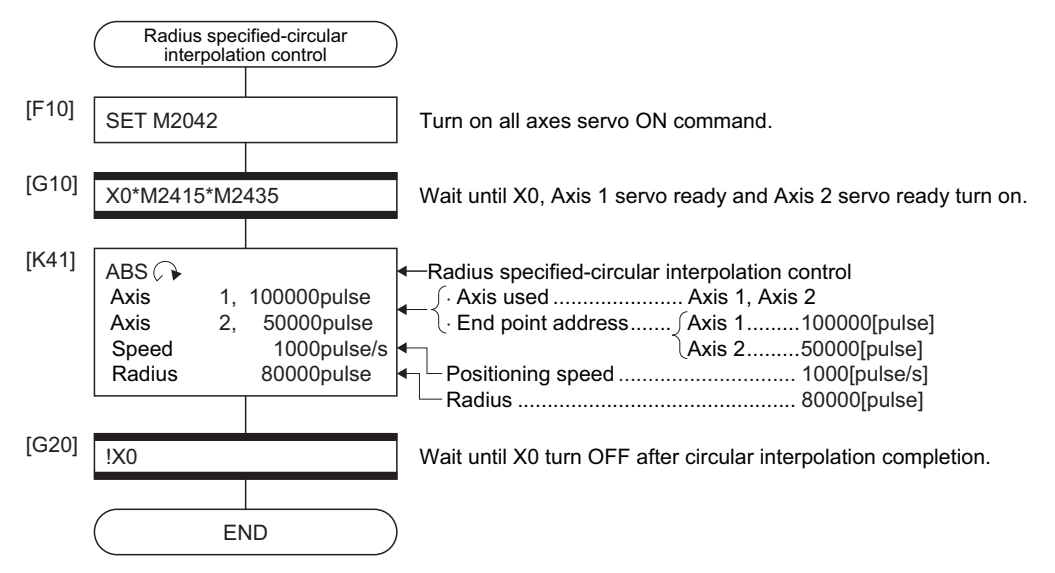

## **5.8 Central Point-Specified Circular Interpolation Control**

Circular interpolation control by specification of the end point for circular interpolation and arc central point is executed. Central point-specified circular interpolation control uses ABS  $\curvearrowright$  and ABS  $\curvearrowright$  (Absolute data method) and INC  $\curvearrowright$  and INC

(Incremental data method) servo instructions.

 $\bigcirc$ : Must be set,  $\bigtriangleup$ : Set if required

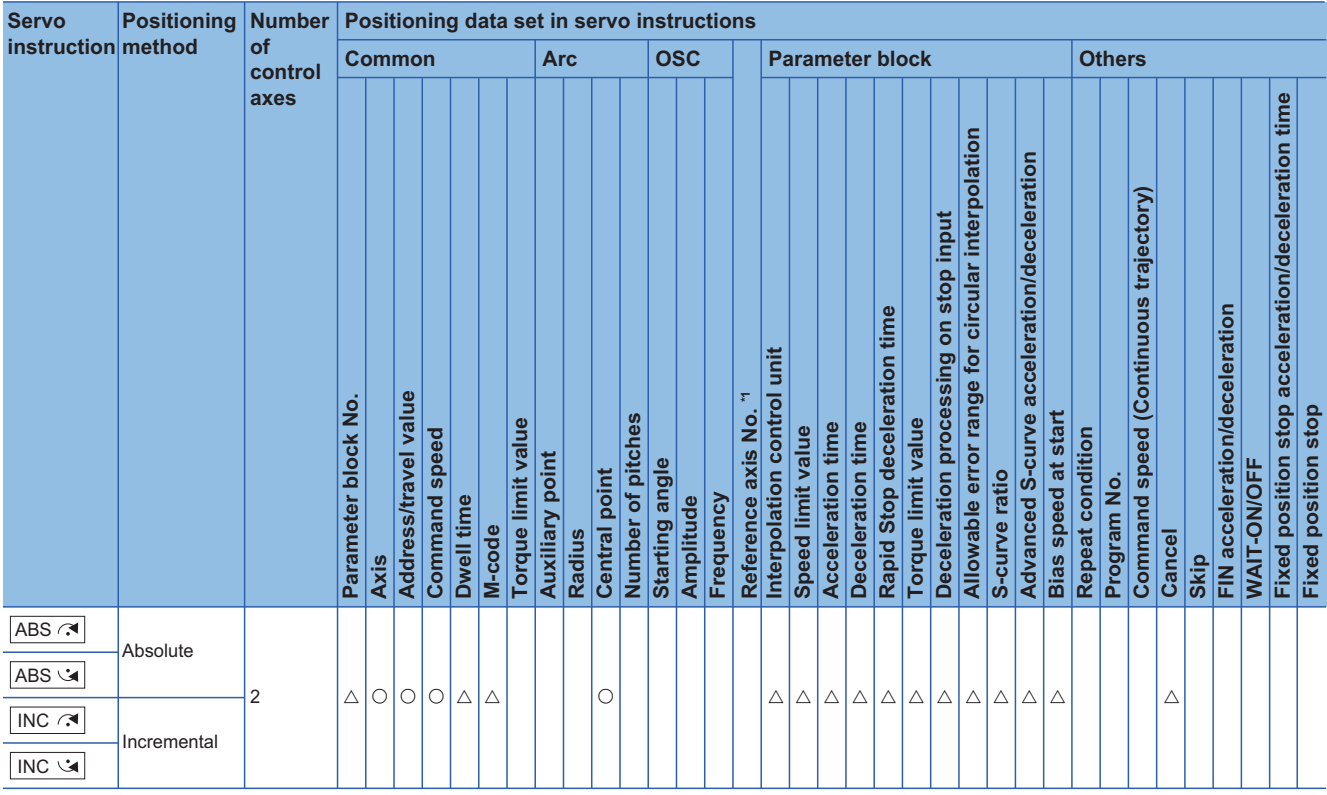

\*1 Only when the reference axis speed is specified

## Processing details

Details for the servo instructions are shown in the table below.

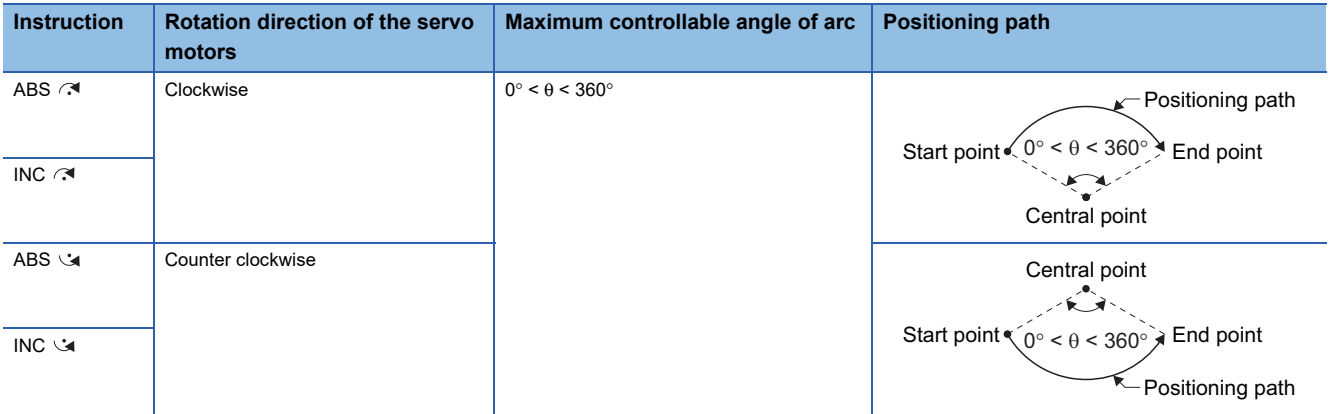

## ■**Control using ABS , ABS (Absolute data method)**

 • Circular interpolation of an arc with a radius equivalent to the distance between the start point and central point, between the current stop address (address before positioning) based on the home position and the specified end point address.

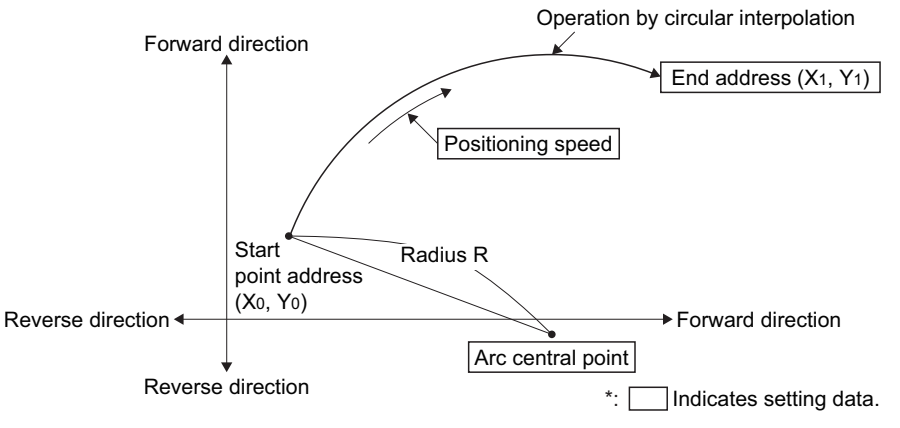

• Positioning control of a complete round is possible in the central point-specified circular interpolation control.

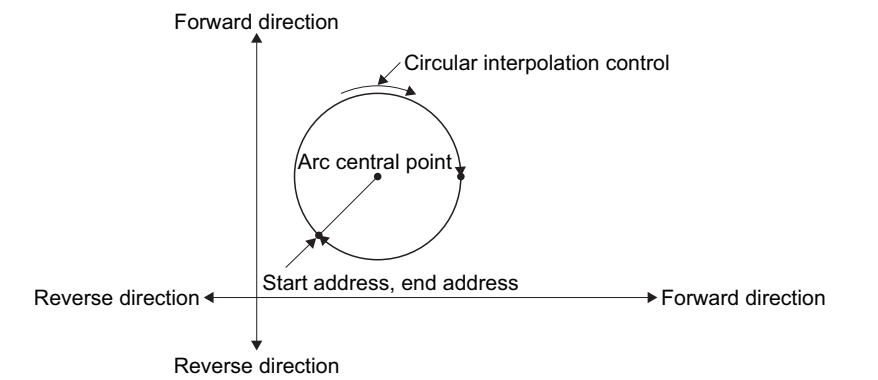

- Setting range of end point address and arc central point is  $(-2^{31})$  to  $(2^{31}-1)$ .
- The maximum arc radius is  $(2^{32}-1)$ .

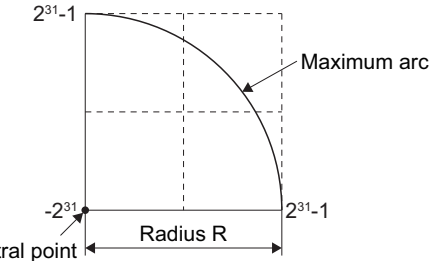

Arc central point

#### ■**Control using INC , INC (Incremental method)**

 • Circular interpolation from the current stop address (0, 0) with a radius equivalent to the distance between the start point (0, 0) and central point.

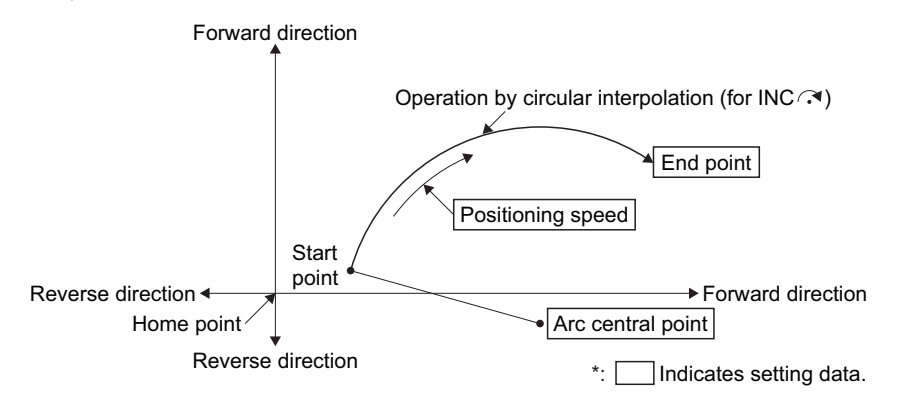

• Positioning control of a complete round is possible in the central point-specified circular interpolation control.

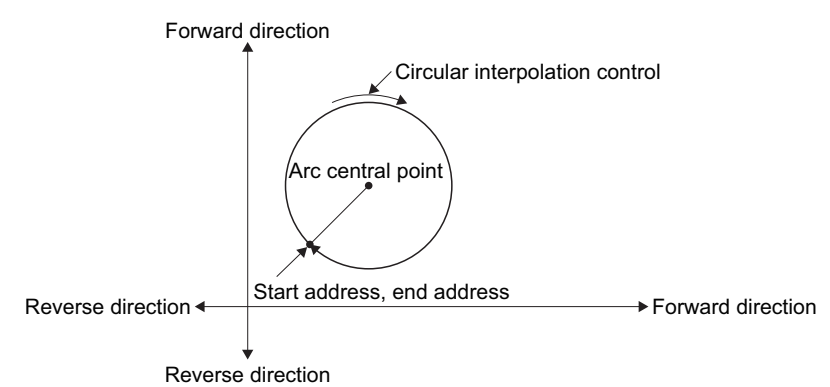

- Setting range of travel value to end point address and arc central point is 0 to  $\pm$  (2<sup>31</sup>-1).
- The maximum arc radius is (2<sup>31</sup>-1). If the end point and central point are set more than a radius of (2<sup>31</sup>-1), an error occurs at the start and minor error (error code: 1A2FH) is stored in the data register.

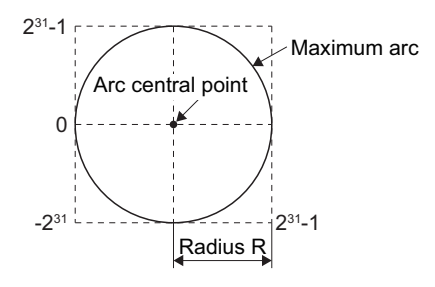

## Program example

The program for performing central point-specified circular interpolation control of Axis 1 and Axis 2 is explained as an example.

This program example is explained in the "Q series Motion compatible device assignment" device assignment method.

### ■**Positioning operation details**

The positioning uses the Axis 1 and Axis 2 servo motors.

The positioning by the Axis 1 and Axis 2 servo motors is shown in the diagram below.

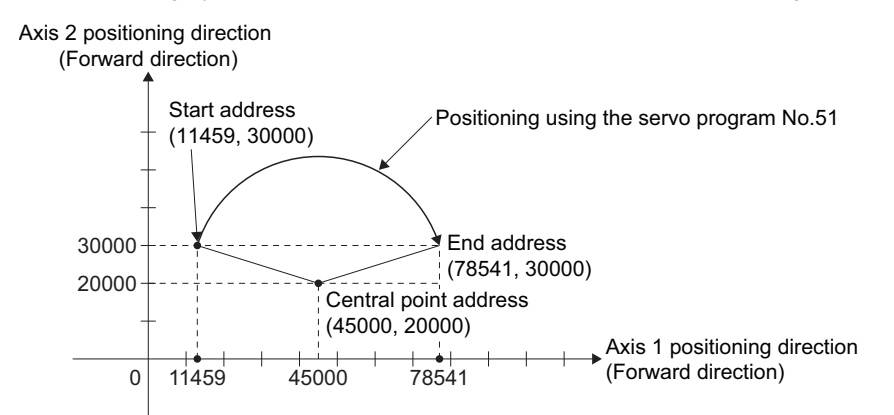

### ■**Positioning conditions**

• Positioning conditions are shown below.

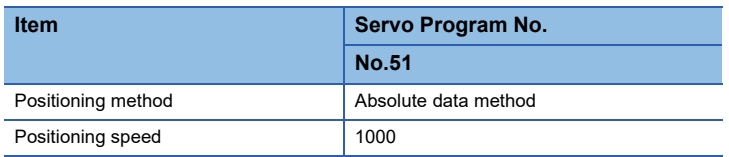

• Positioning start command: X0 Leading edge (OFF  $\rightarrow$  ON)

## ■**Operation timing**

Operation timing for central point-specified circular interpolation is shown below.

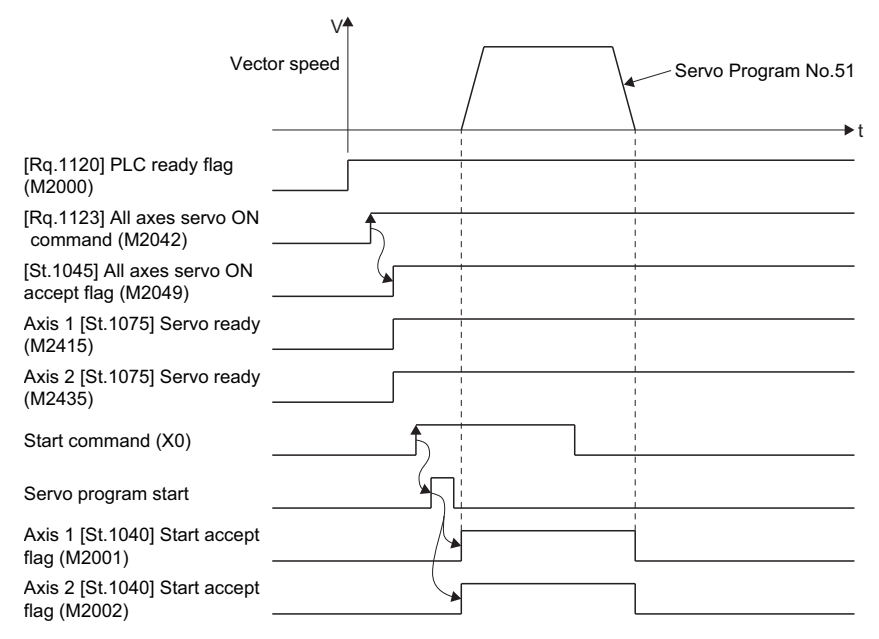

## ■**Motion SFC program**

The Motion SFC program for executing the servo program (No. 51) for central point-specified circular interpolation control is shown below.

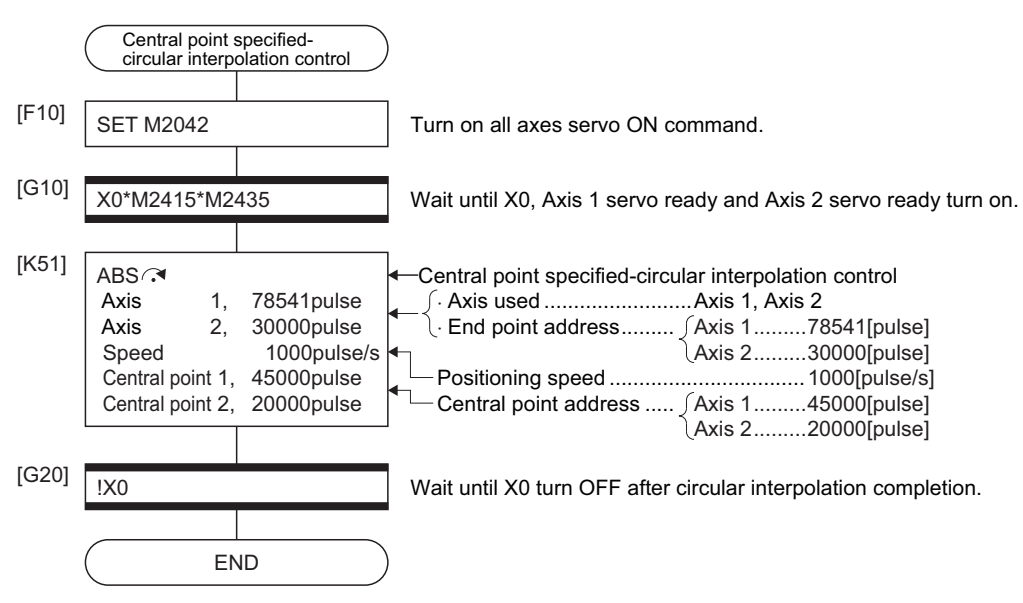

# **5.9 Helical Interpolation Control**

The linear interpolation control with linear axis is executed simultaneously while the circular interpolation specified with any 2 axes is executed, the specified number of pitches rotates spirally and performs the locus control to command position.  $\bigcirc$ : Must be set,  $\bigtriangleup$ : Set if required

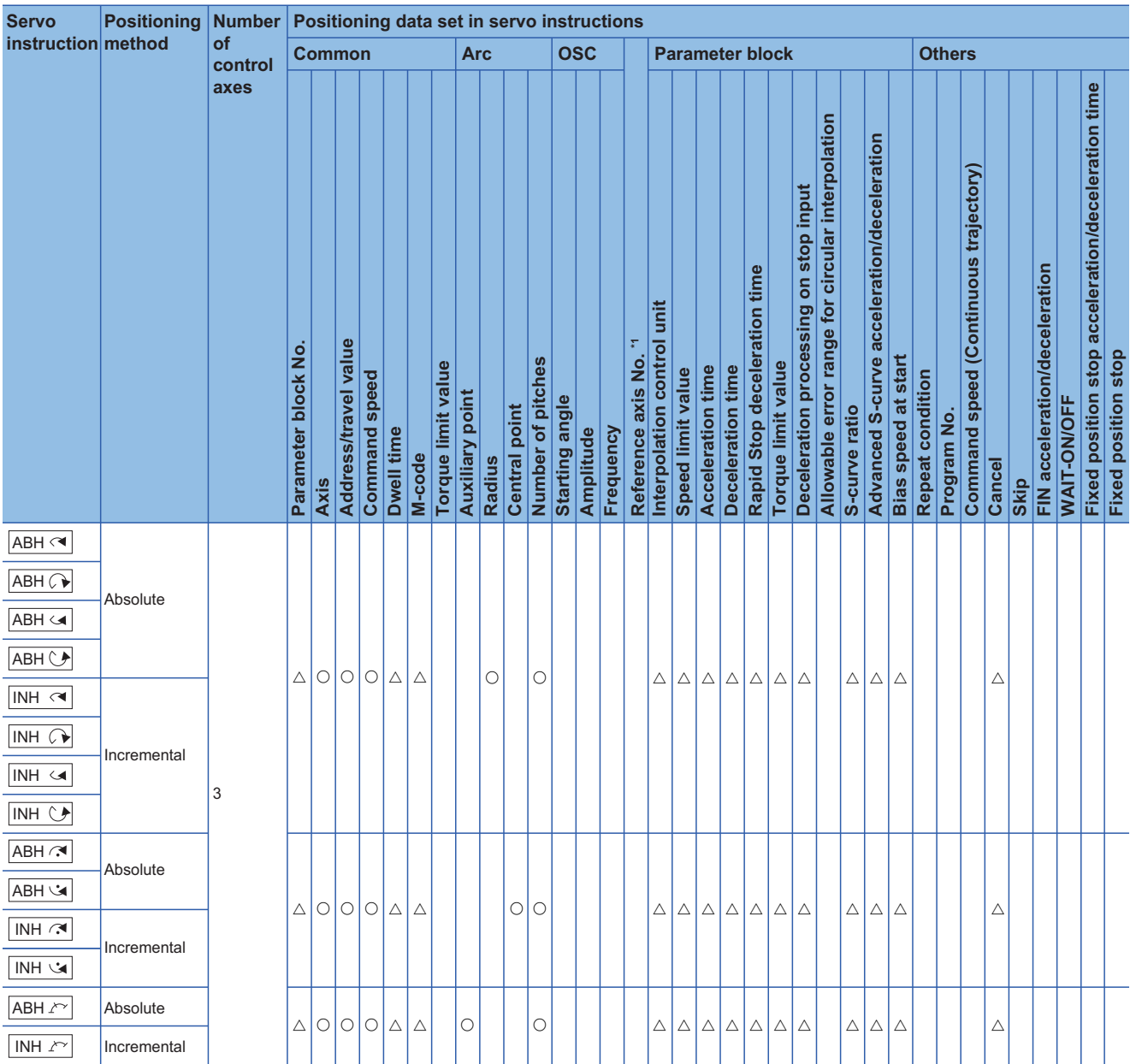

\*1 Only when the reference axis speed is specified

## **Circular interpolation specified method by helical interpolation**

The following method of circular interpolation is possible for the helical interpolation.

The specified method of circular interpolation connected start point and end point at the seeing on the plane for which performs circular interpolation are as follows.

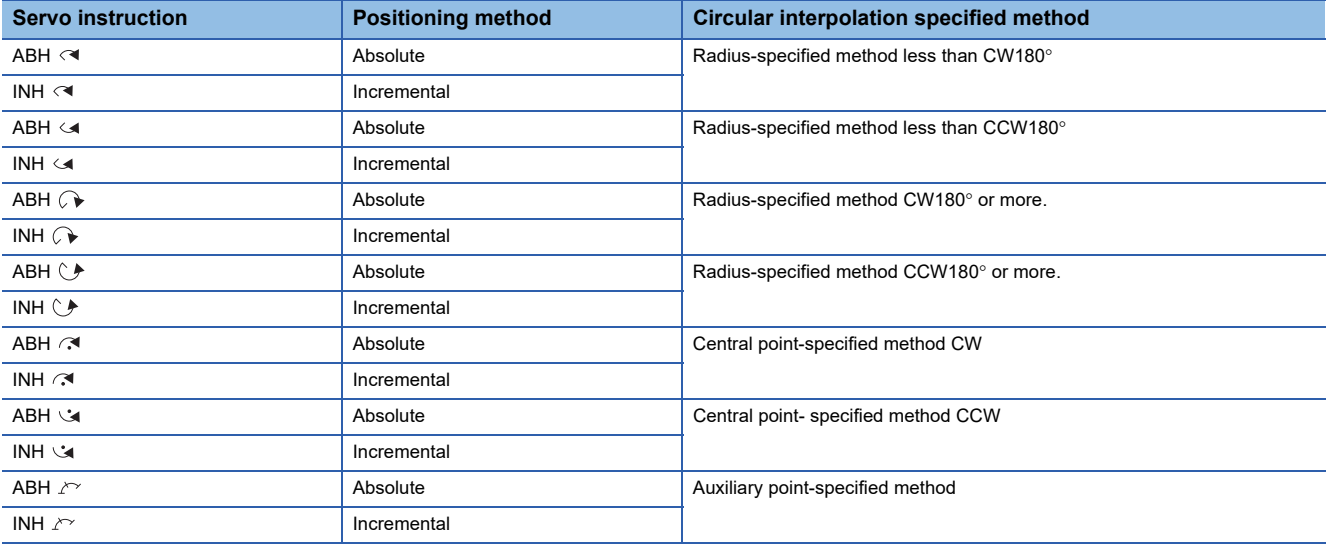

## **Precautions**

• When the travel value of linear axis is "0" is set, it can be controlled.

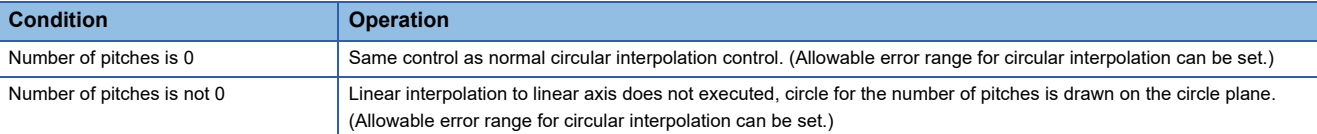

• Units for linear axis have not restrictions.

- Circular interpolation axis has the following restrictions.
	- When the unit of one axis is [degree] axis (with stroke range), set another axis also as [degree] axis (without stroke range).
	- The axis of [degree] unit as without stroke range cannot be set.
- Specified the speed which executes speed change by CHGV instruction during helical interpolation operation with the vector speed of circular interpolation axis 2. If speed change is requested by specifying negative speed by CHGV instruction during helical interpolation operation, deceleration starts from the time and it is possible to return to reverse direction at the deceleration completion.
- If start point = end point, number of pitches = 1 and travel value of linear axis = 0, at the only central point-specified circular interpolation, full circle can be drawn. When the address of "start point = end point" is set at the radius-specified helical interpolation or auxiliary point-specified helical interpolation, a minor error (error code: 1A2BH) occurs at the start and cannot be start.
- When the control unit is [degree] and the stroke limit is invalid, if the helical interpolation control is executed using absolute data method, positioning in near direction to specified address based on the current value.
- Allowable error range for circular interpolation can be set.

## **ABH , ABH A, ABH , ABH hereofied radius-specified helical interpolation control**

#### Processing details

The linear interpolation to other linear axis is executed performing 2 axes circular interpolation from current stop position  $(X_0,$  $Y_0$ ,  $Z_0$ ) to specified circular end address (X<sub>1</sub>, Y<sub>1</sub>) or linear axis end point address (Z<sub>1</sub>), and the absolute helical interpolation is executed so that it may become a spiral course.

It goes around on the specified circle for the specified number of pitches, the circular interpolation which had remainder specified is executed, and positioning to end address is executed. The radius-specified circle specifies circular interpolation method connected start point and end point at the seeing on the plane for which performs circular interpolation. Operation details for absolute radius-specified helical interpolation are shown below.

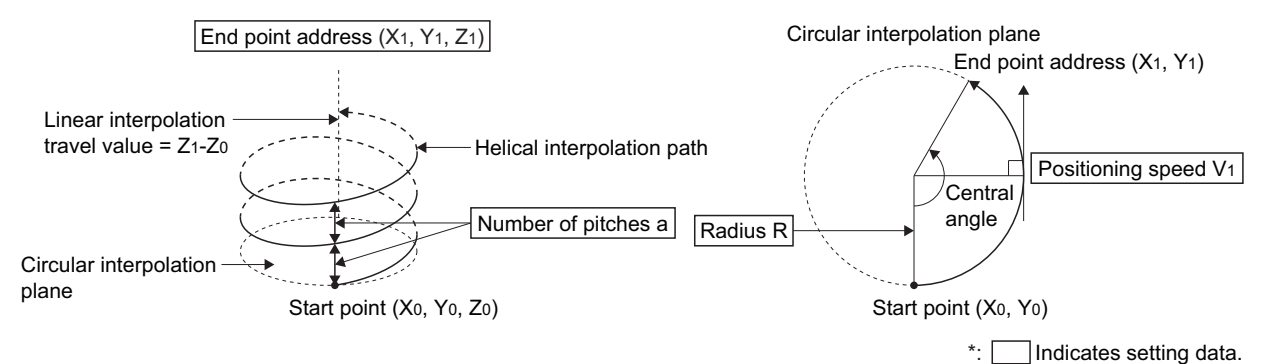

Control details for the servo instructions are shown below.

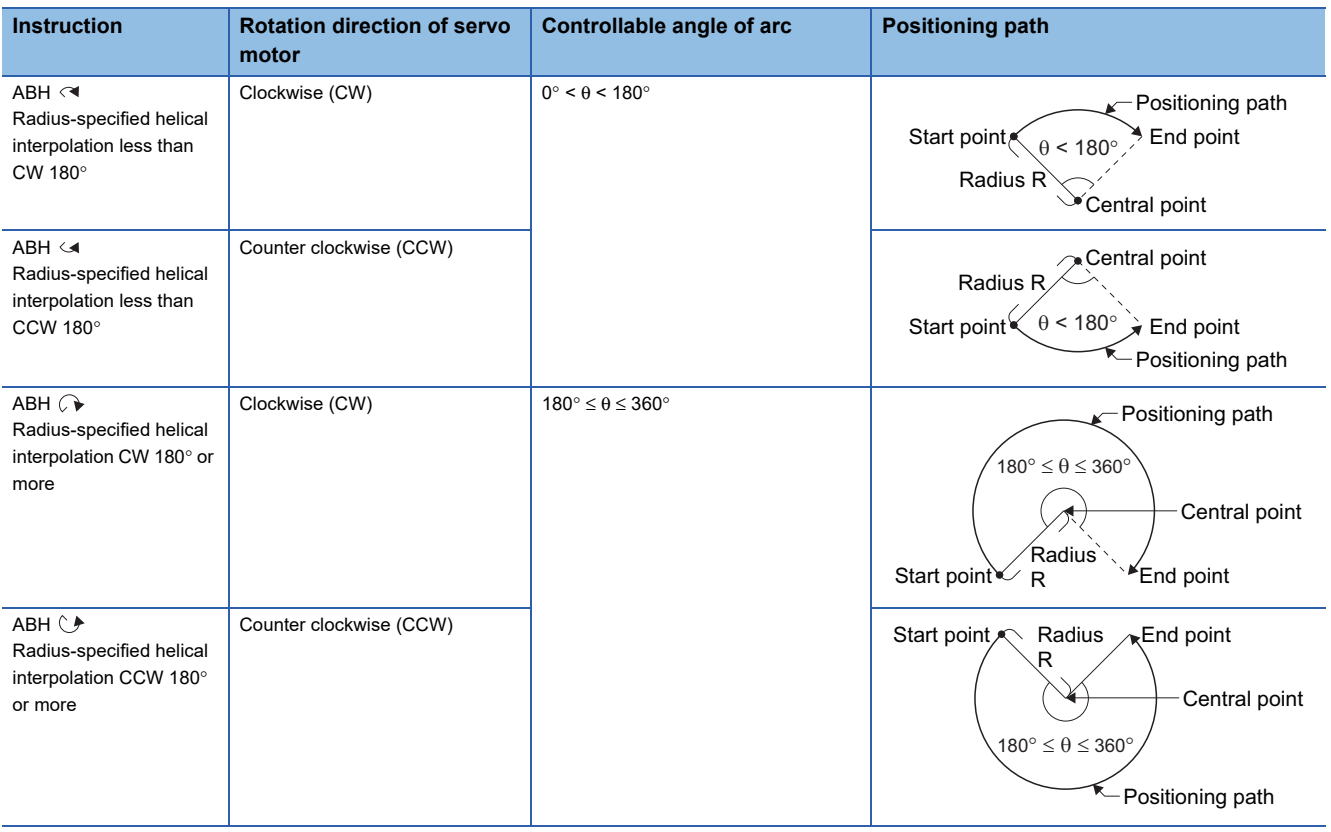

- The setting range of end point address for the both of circular interpolation axis and linear interpolation axis is (-2<sup>31</sup>) to (2<sup>31</sup>-1).
- The maximum arc radius on the circular interpolation plane is ( $2^{31}$ -1). For example, the maximum arc radius for electronic gear 1:1 of unit [mm] is 214748364.7 [μm].

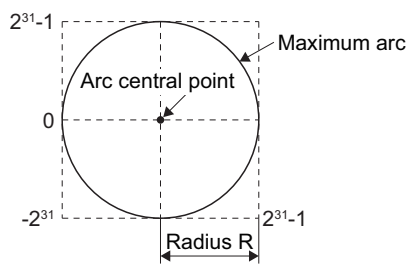

- Set the command speed with the vector speed for 2 axes circular interpolation axis.
- The command speed unit is specified in the parameter block.
- Set the number of pitches within the range of 0 to 999. If it is set outside the setting range, the minor error (error code: 1A36H) occurs, and cannot be started.
- All of the circular interpolation axis, linear axis and point address, command speed, radius (2 word data above) and number of pitches (1 word data) are set indirectly by the word devices.

## Program example

This program example is explained in the "Q series Motion compatible device assignment" device assignment method.

#### ■**Motion SFC program**

The Motion SFC program for executing the servo program (No. 52) for absolute radius-specified helical interpolation control is shown below.

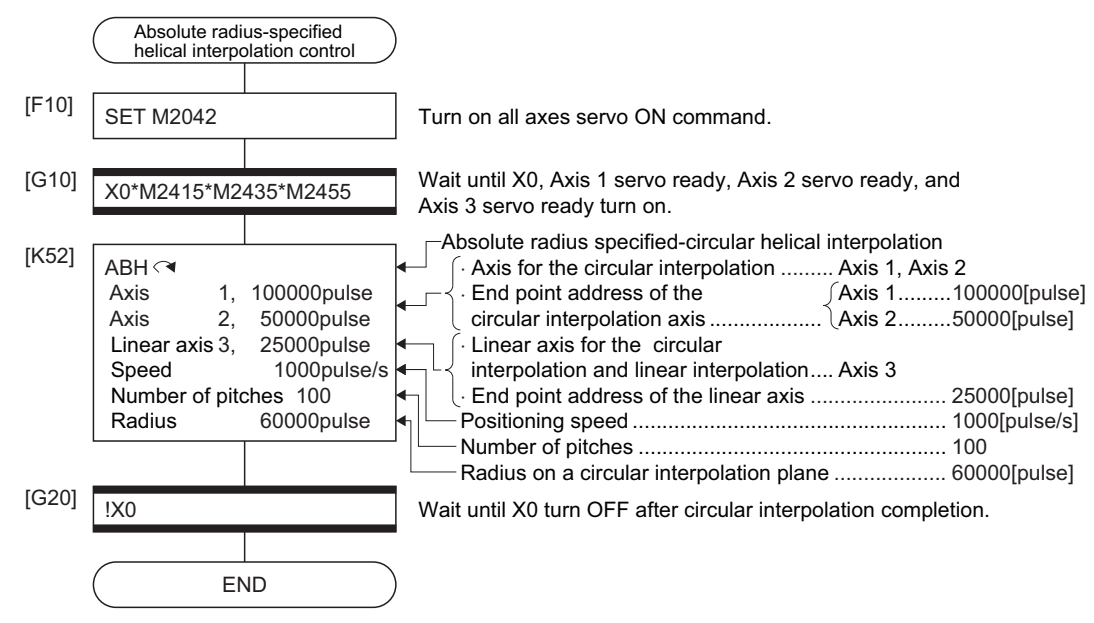

## **INH & INH & INH A, INH T** Incremental radius-specified helical interpolation control

#### Processing details

The linear interpolation to other linear axis is executed performing circular interpolation from current stop position (start point) to specified circular relative end address  $(X_1, Y_1)$  or linear axis end point relative address  $(Z_1)$ , and the incremental helical interpolation control is executed so that it may become a spiral course.

It goes around on the specified circle for the specified number of pitches, the circular interpolation which had remainder specified is executed, and positioning to end address is executed. The radius-specified circle specifies circular interpolation method connected start point and end point at the seeing on the plane for which performs circular interpolation. Operation details for incremental radius-specified helical interpolation are shown below.

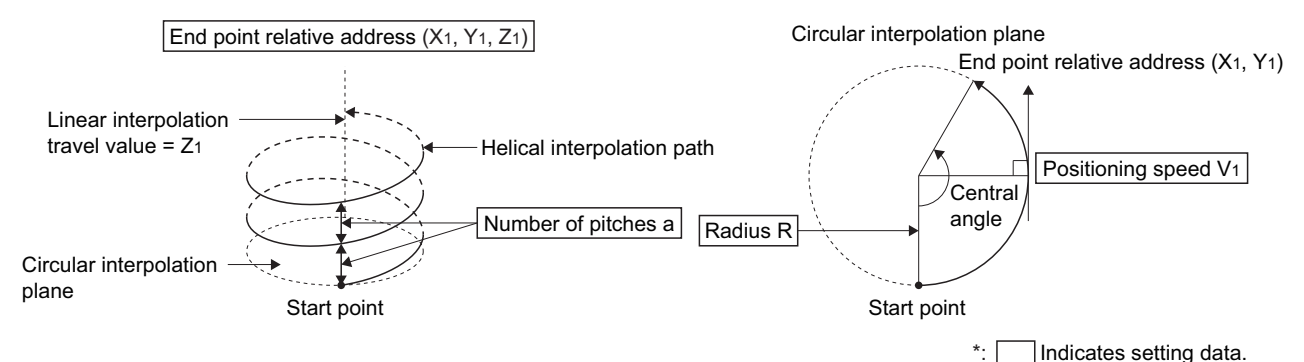

Control details for the servo instructions are shown below.

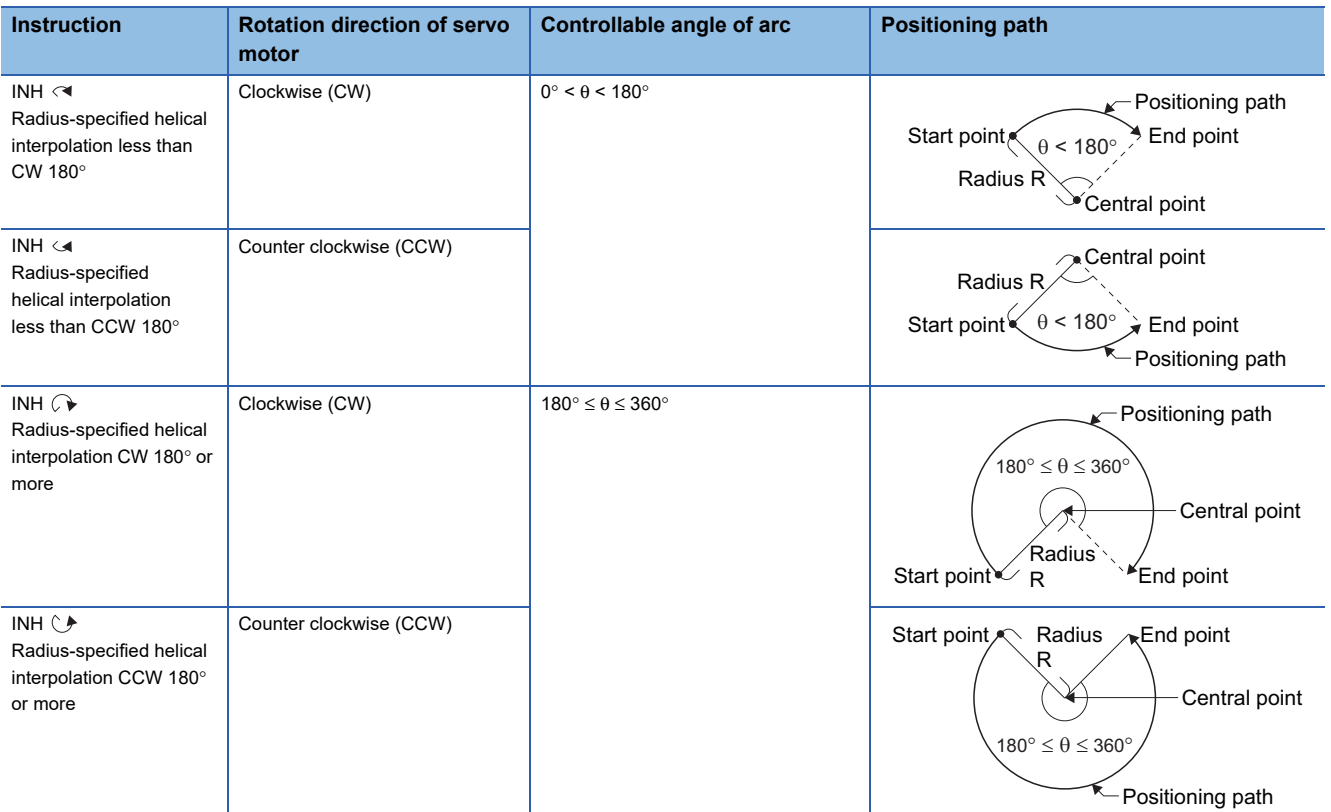

 • The setting range of end point relative address for the both of circular interpolation axis and linear interpolation axis is 0 to  $\pm$ (2<sup>31</sup>-1). The travel direction is set by the sign (+/-) of the travel value, as follows:

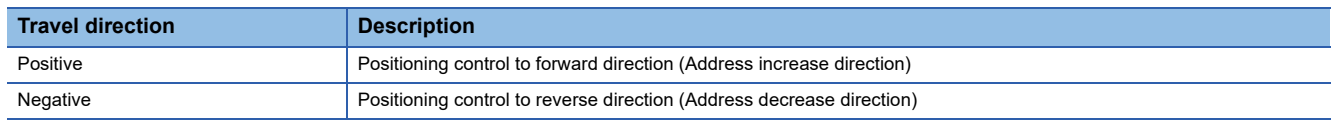

• The maximum arc radius on the circular interpolation plane is  $2^{31}$ -1. For example, the maximum arc radius for electronic gear 1:1 of unit [mm] is 214748364.7 [μm].

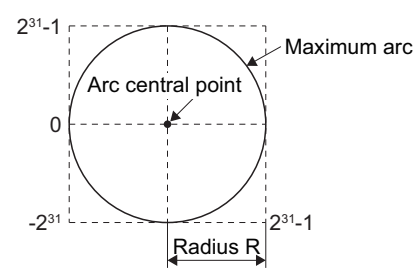

- Set the command speed with the vector speed for 2 axes circular interpolation axis.
- The command speed unit is specified in the parameter block.
- Set the number of pitches within the range of 0 to 999. If it is set outside the setting range, the minor error (error code: 1A36H) occurs and operation does not start.
- All of the circular interpolation axis, linear axis end point relative address, command speed, radius (2 word data above) and number of pitches (1 word data) are set indirectly by the word devices.

#### Program example

This program example is explained in the "Q series Motion compatible device assignment" device assignment method.

#### ■**Motion SFC program**

The Motion SFC program for executing the servo program (No. 53) for incremental radius-specified helical interpolation control is shown below.

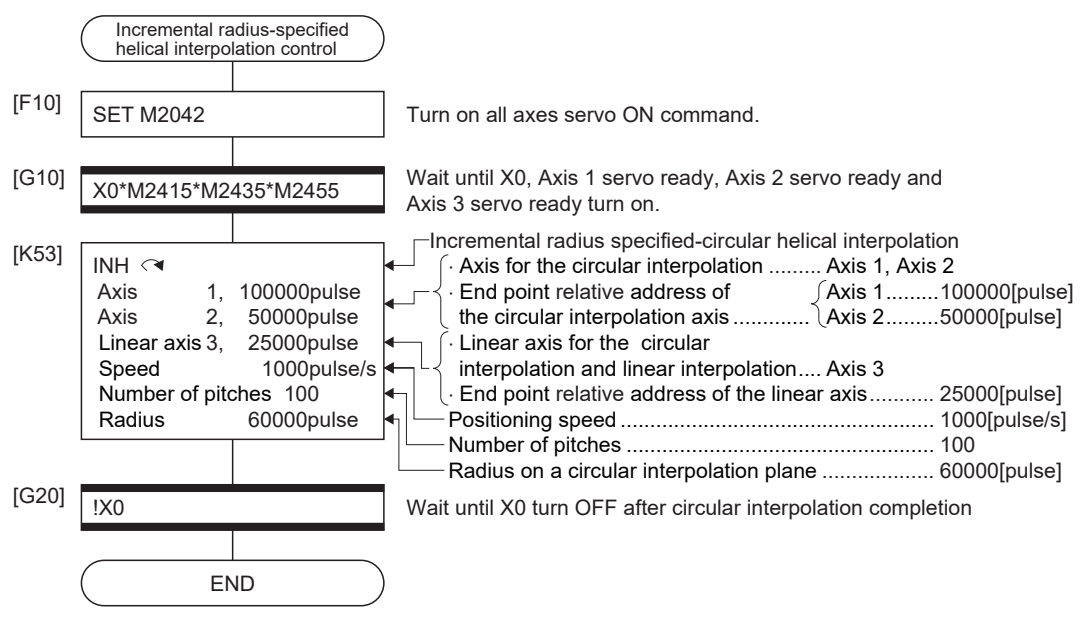

## **ABH ABH Absolute central point-specified helical interpolation control**

#### Processing details

The linear interpolation to other linear axis is executed performing 2 axes circular interpolation from current stop position  $(X_0)$  $Y_0$ ,  $Z_0$ ) to specified circular end address  $(X_1, Y_1)$  or linear axis end point address  $(Z_1)$ , and the absolute helical interpolation is executed so that it may become a spiral course.

It goes around on the specified circle for the specified number of pitches, the circular interpolation which had remainder specified is executed, and positioning to end address is executed. The central point-specified circle specifies circular interpolation method connected start point and end point at the seeing on the plane for which performs circular interpolation. Operation details for absolute central point-specified helical interpolation are shown below.

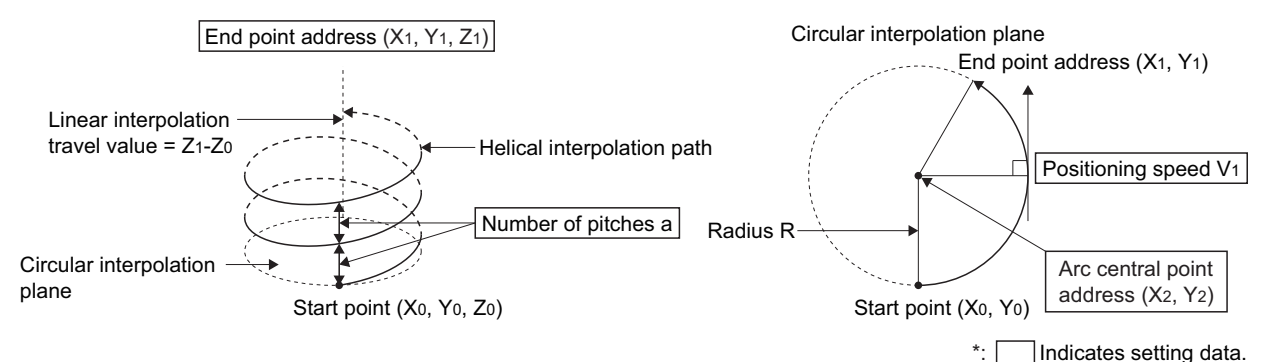

Control details for the servo instructions are shown below.

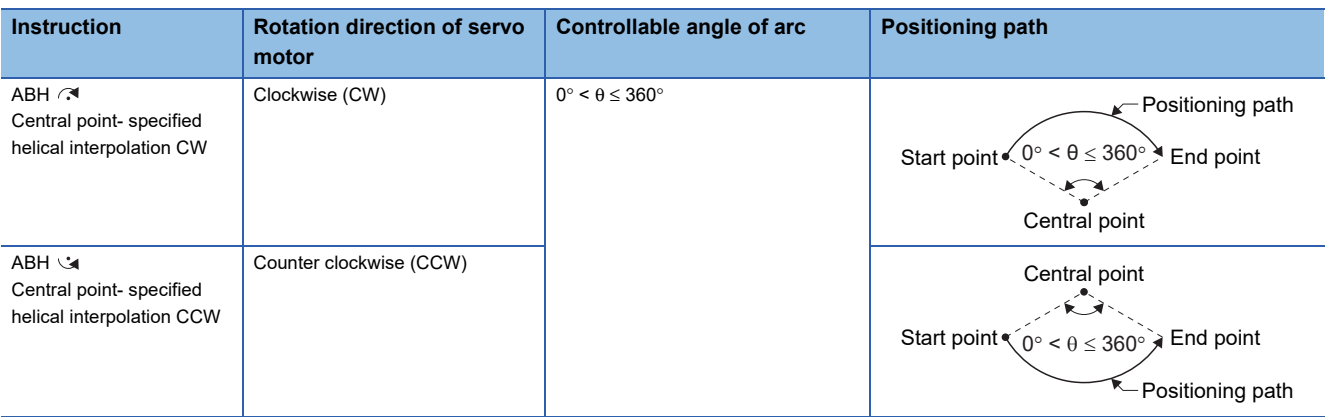

• The setting range of end point address for the both of circular interpolation axis and linear interpolation axis is (-2<sup>31</sup>) to (2<sup>31</sup>-1).

- The setting range of central point address is  $(-2^{31})$  to  $(2^{31}-1)$ .
- The maximum arc radius on the circular interpolation plane is  $2^{31}$ -1. For example, the maximum arc radius for electronic gear 1:1 of unit [mm] is 214748364.7 [μm].

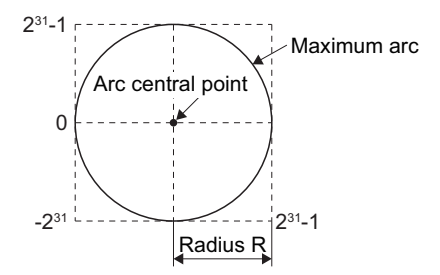

- Set the command speed with the vector speed for 2 axes circular interpolation axis.
- The command speed unit is specified in the parameter block.
- Set the number of pitches within the range of 0 to 999. If it is set outside the setting range, the minor error (error code: 1A36H) occurs and operation does not start.
- All of the circular interpolation axis, linear axis end point address, command speed, radius (2 word data above) and number of pitches (1 word data) are set indirectly by the word devices.
- If start point = end point, number of pitches = 1 and travel value of linear axis = 0, at the only central point-specified circular interpolation, full circle can be drawn.

#### Program example

This program example is explained in the "Q series Motion compatible device assignment" device assignment method.

#### ■**Motion SFC program**

The Motion SFC program for executing the servo program (No. 55) for absolute central point-specified helical interpolation control is shown below.

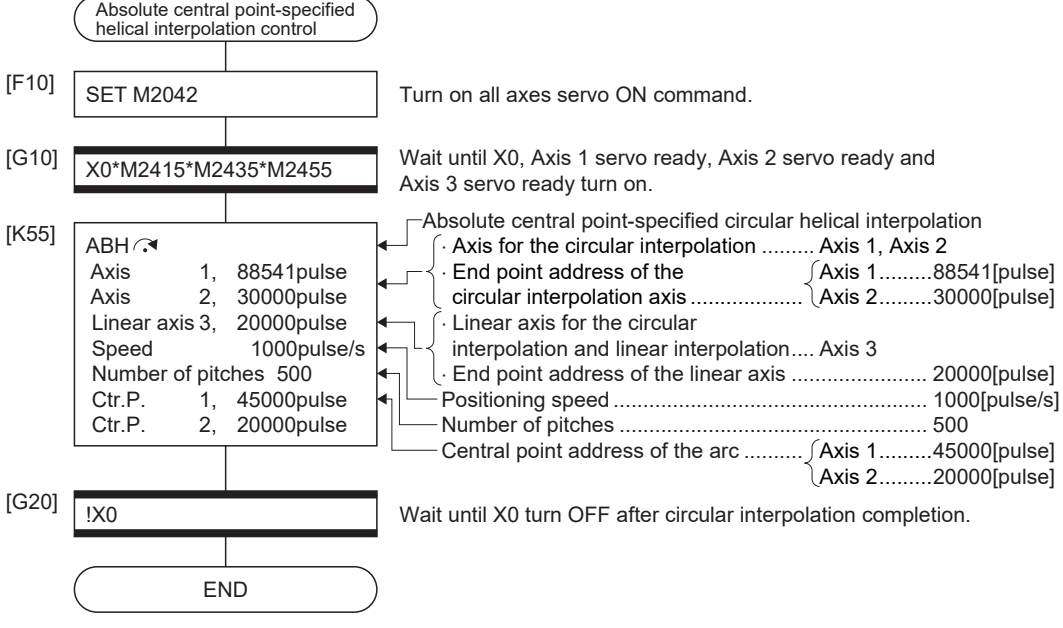

\*1 Example of the above Motion SFC program is started using the automatic start or sequence program.

## **INH A**, INH **Incremental central point-specified helical interpolation control**

#### Processing details

The linear interpolation to other linear axis is executed performing circular interpolation from current stop position (start point) to specified circular relative end address  $(X_1, Y_1)$  or linear axis end point relative address  $(Z_1)$ , and the incremental helical interpolation control is executed so that it may become a spiral course.

It goes around on the specified circle for the specified number of pitches, the circular interpolation which had remainder specified is executed, and positioning to end address is executed. The central point-specified circle specifies circular interpolation method connected start point and end point at the seeing on the plane for which performs circular interpolation. Operation details for incremental central point-specified helical interpolation are shown below.

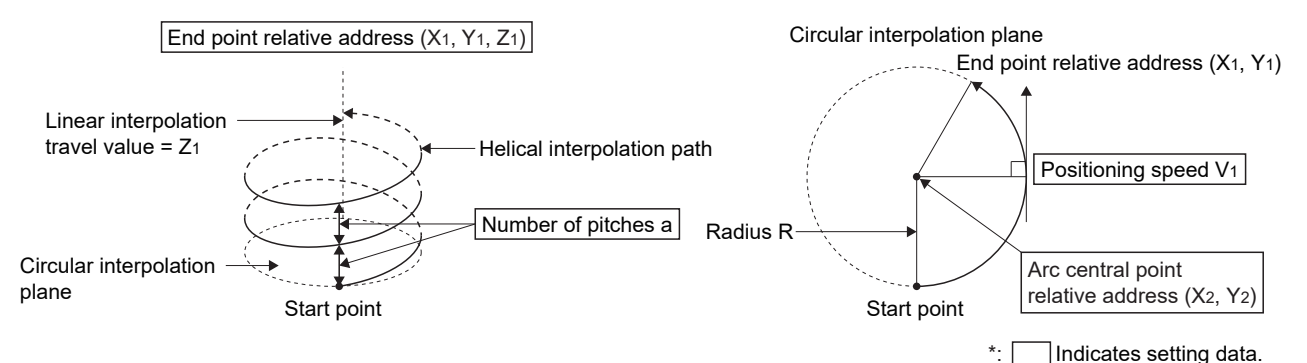

Control details for the servo instructions are shown below.

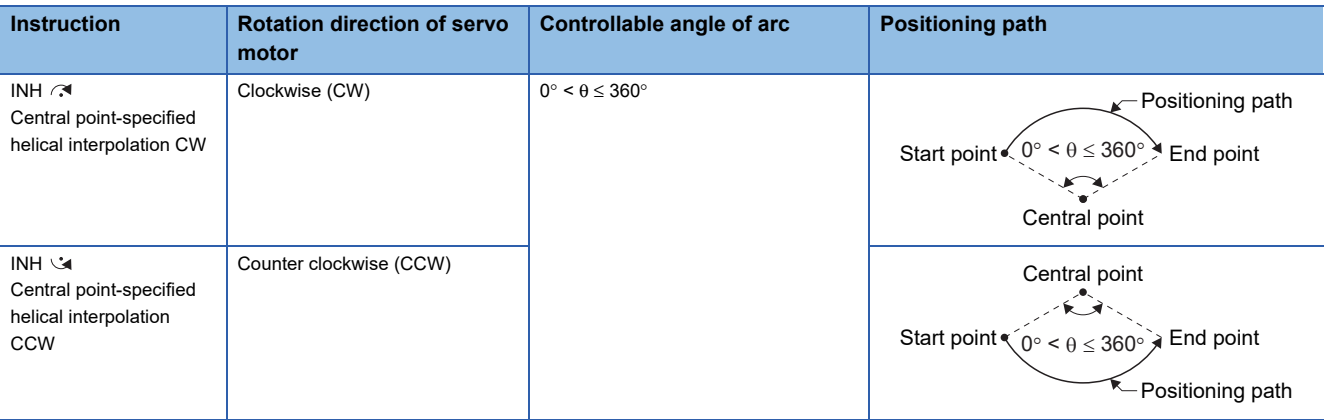

 • The setting range of end point relative address for the both of circular interpolation axis and linear interpolation axis is 0 to  $\pm$ (2<sup>31</sup>-1).

- The setting range of central point relative is 0 to  $\pm(2^{31} 1)$ .
- The maximum arc radius on the circular interpolation plane is  $(2^{31}$ -1). For example, the maximum arc radius for electronic gear 1:1 of unit [mm] is 214748364.7 [μm].

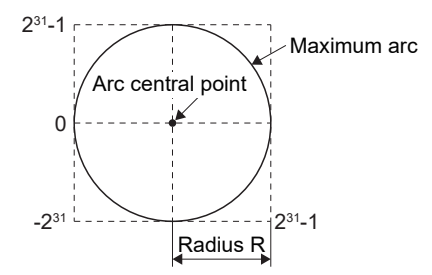

- Set the command speed with the vector speed for 2 axes circular interpolation axis.
- The command speed unit is specified in the parameter block.
- Set the number of pitches within the range of 0 to 999. If it is set outside the setting range, the minor error (error code: 1A36H) occurs and operation does not start.
- All of the circular interpolation axis, linear axis end relative address, command speed, radius (2 word data above) and number of pitches (1 word data) are set indirectly by the word devices.
- If start point = end point, number of pitches = 1 and travel value of linear axis = 0, at the only central point-specified circular interpolation, full circle can be drawn.

#### Program example

This program example is explained in the "Q series Motion compatible device assignment" device assignment method.

#### ■**Motion SFC program**

The Motion SFC program for executing the servo program (No. 56) for incremental central point-specified helical interpolation control is shown below.

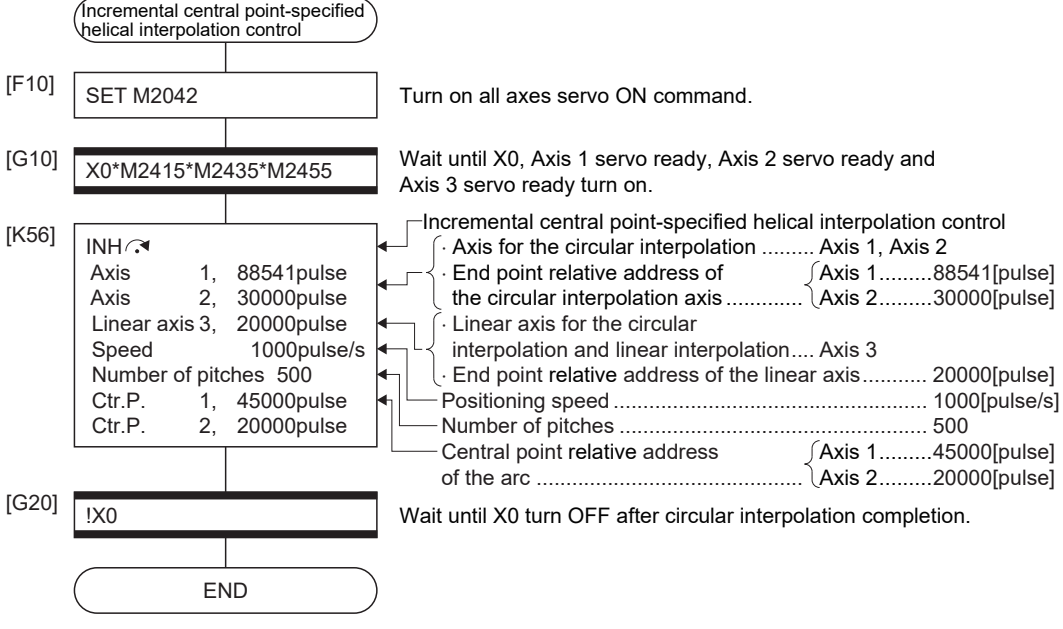

\*1 Example of the above Motion SFC program is started using the automatic start or sequence program.

## **ABH**  $\sim$  **Absolute auxiliary point-specified helical interpolation control**

#### Processing details

The linear interpolation to other linear axis is executed performing 2 axes circular interpolation from current stop position  $(X_0)$  $Y_0$ ,  $Z_0$ ) to specified circular end address  $(X_1, Y_1)$  or linear axis end point address  $(Z_1)$ , and the absolute helical interpolation is executed so that it may become a spiral course.

It goes around on the specified circle for the specified number of pitches, the circular interpolation which had remainder specified is executed, and positioning to end address is executed. The auxiliary point-specified circle specifies circular interpolation method connected start point and end point at the seeing on the plane for which performs circular interpolation. Operation details for absolute auxiliary point-specified helical interpolation are shown below.

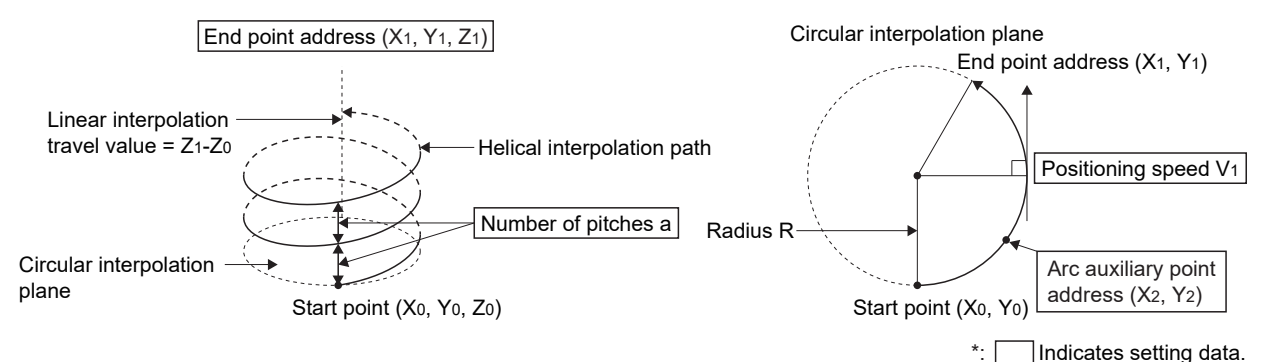

Control details for the servo instructions are shown below.

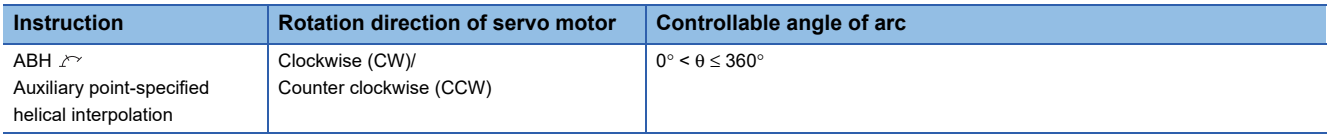

- The setting range of end point address for the both of circular interpolation axis and linear interpolation axis is (-2<sup>31</sup>) to (2<sup>31</sup>-1).
- The setting range of auxiliary point address is  $(-2^{31})$  to  $(2^{31}-1)$ .
- The maximum arc radius on the circular interpolation plane is  $2^{31}$ -1. For example, the maximum arc radius for electronic gear 1:1 of unit [mm] is 214748364.7 [μm].

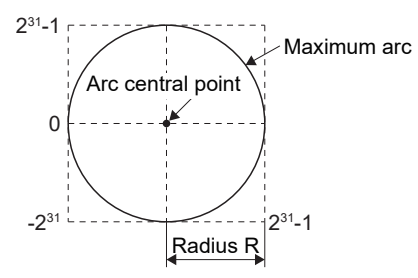

- Set the command speed with the vector speed for 2 axes circular interpolation axis.
- The command speed unit is specified in the parameter block.
- Set the number of pitches within the range of 0 to 999. If it is set outside the setting range, the minor error (error code: 1A36H) occurs and operation does not start.
- All of the circular interpolation axis, linear axis end relative address, command speed, radius (2 word data above) and number of pitches (1 word data) are set indirectly by the word devices.

## Program example

This program example is explained in the "Q series Motion compatible device assignment" device assignment method.

#### ■**Motion SFC program**

The Motion SFC program for executing the servo program (No. 60) for absolute auxiliary point-specified helical interpolation control is shown below.

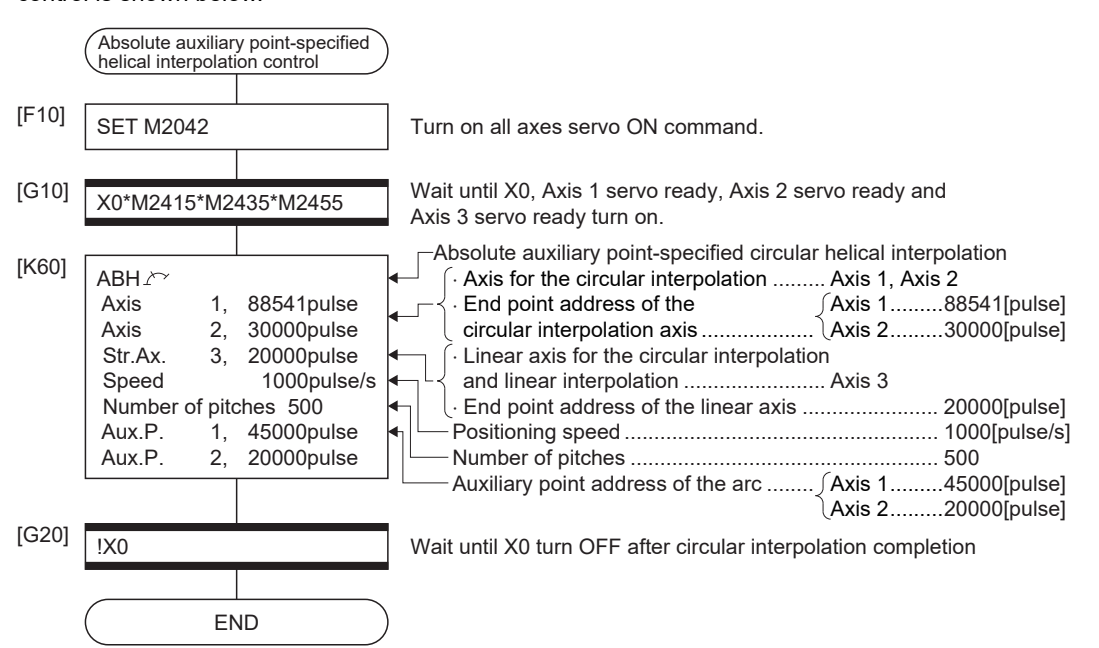

## **INH**  $\sim$  **Incremental auxiliary point-specified helical interpolation control**

#### Processing details

The linear interpolation to other linear axis is executed performing circular interpolation from current stop position (start point) to specified circular relative end address  $(X_1, Y_1)$  or linear axis end point relative address  $(Z_1)$ , and the incremental helical interpolation control is executed so that it may become a spiral course.

It goes around on the specified circle for the specified number of pitches, the circular interpolation which had remainder specified is executed, and positioning to end address is executed. The auxiliary point-specified circle specifies circular interpolation method connected start point and end point at the seeing on the plane for which performs circular interpolation. Operation details for incremental auxiliary point-specified helical interpolation are shown below.

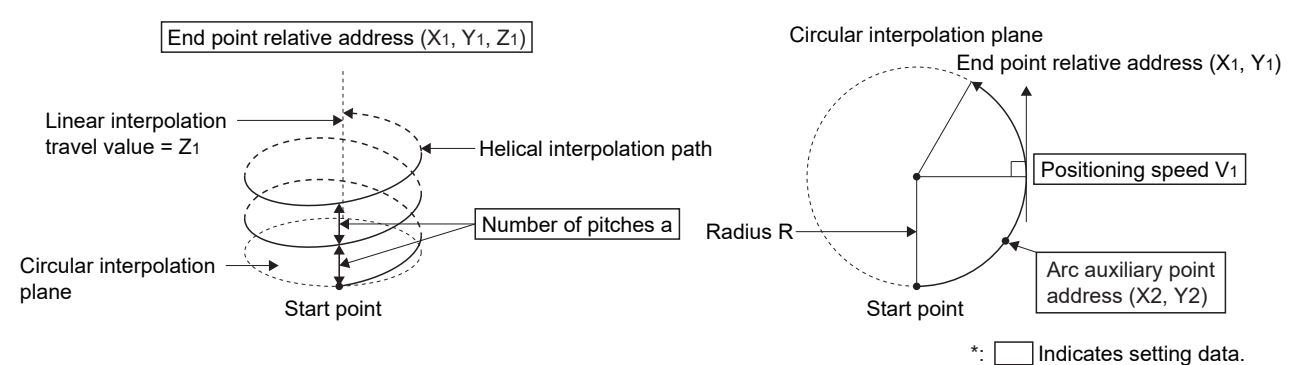

Control details for the servo instructions are shown below.

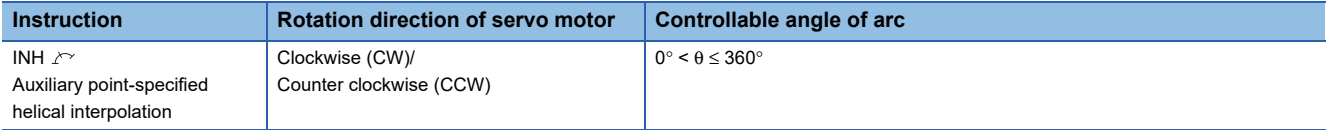

- The setting range of end point relative address for the both of circular interpolation axis and linear interpolation axis is 0 to  $\pm (2^{31} - 1)$ .
- The setting range of auxiliary point relative is 0 to  $\pm(2^{31} 1)$ .
- The maximum arc radius on the circular interpolation plane is ( $2^{31}$ -1). For example, the maximum arc radius for electronic gear 1:1 of unit [mm] is 214748364.7 [μm].

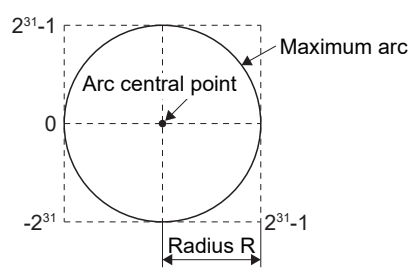

- Set the command speed with the vector speed for 2 axes circular interpolation axis.
- The command speed unit is specified in the parameter block.
- Set the number of pitches within the range of 0 to 999. If it is set outside the setting range, the minor error (error code: 1A36H) occurs and operation does not start.
- All of the circular interpolation axis, linear axis end point address, command speed, radius (2 word data above), and number of pitches (1 word data) are set indirectly by the word devices.

## Program example

This program example is explained in the "Q series Motion compatible device assignment" device assignment method.

#### ■**Motion SFC program**

The Motion SFC program for executing the servo program (No. 61) for incremental auxiliary point-specified helical interpolation control is shown below.

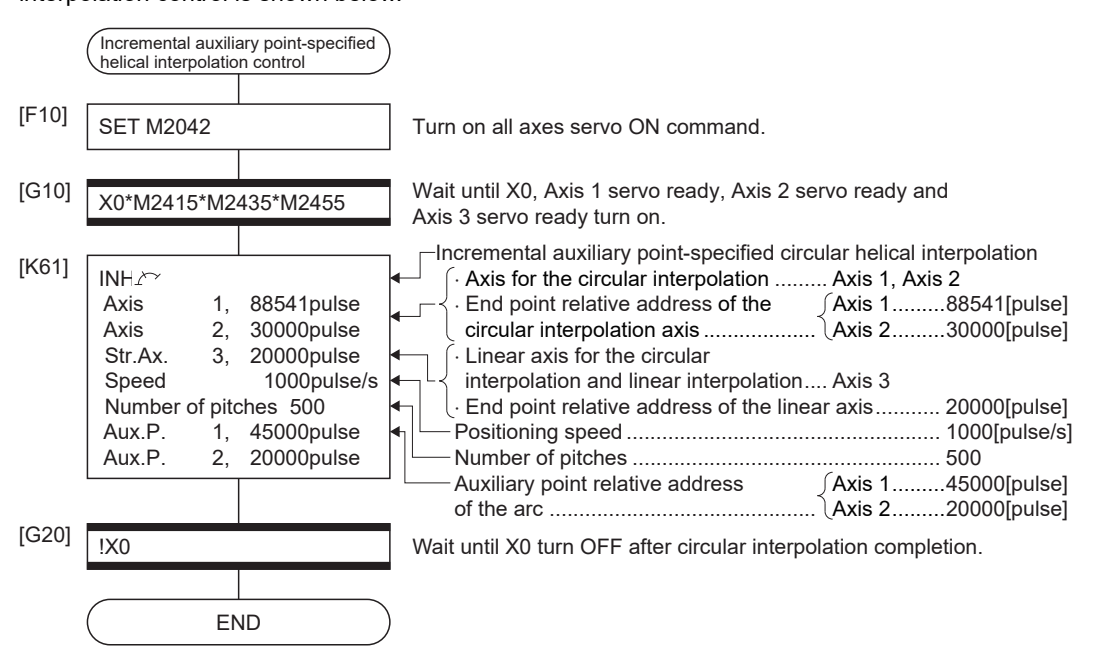

# **5.10 Axis Fixed-Pitch Feed Control**

Positioning control for specified axis of specified travel value from the current stop point.

Fixed-pitch feed control uses the FEED-1servo instruction.

 $\bigcirc$ : Must be set,  $\bigtriangleup$ : Set if required

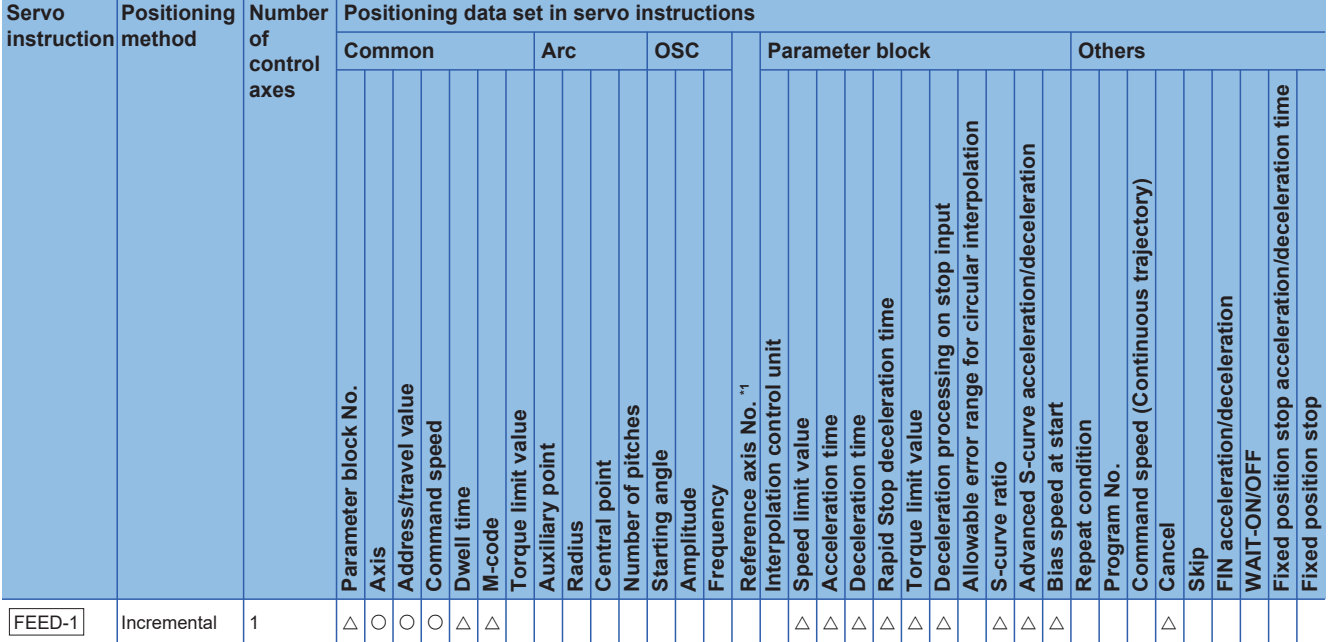

\*1 Only when the reference axis speed is specified

### Processing details

• Positioning control for the specified travel value from the current stop position "0" is executed.

• The travel direction is set by the sign (+/ -) of the travel value, as follows:

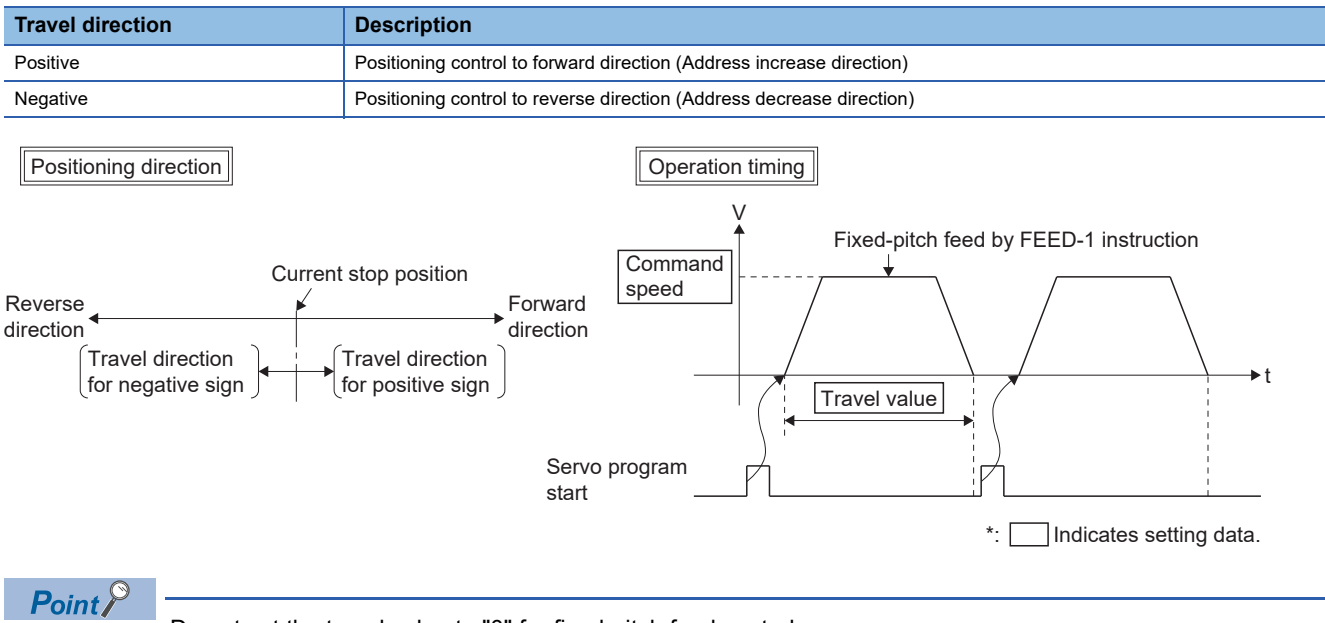

Do not set the travel value to "0" for fixed-pitch feed control.

If the travel value is set to "0", fixed-pitch feed completion without fixed-pitch feed.

## **Precautions**

The feed current value is changed to "0" at the start.

When fixed-pitch feed control is executed in the absolute position system, the feed current value that is restored when the control circuit power supply of the servo amplifier or the Multiple CPU system power supply is turned ON again, may be different from the feed current value before the power supply was turned ON again.

### Program example

The program for repeating 1 axis fixed-pitch feed control of Axis 4 is explained as an example.

This program example is explained in the "Q series Motion compatible device assignment" device assignment method.

#### ■**Fixed-pitch feed control conditions**

• Positioning conditions are shown below.

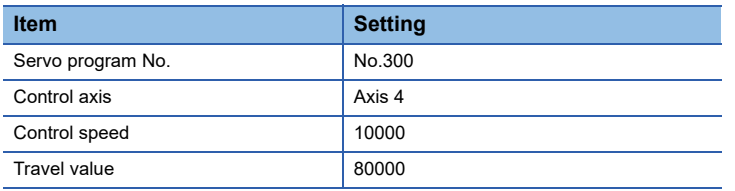

• Fixed-pitch feed control start command: X0 Leading edge (OFF  $\rightarrow$  ON)

• Fixed-pitch feed control end command: X1 Leading edge (OFF  $\rightarrow$  ON)

## ■**Operation timing**

Operation timing for fixed-pitch feed control is shown below.

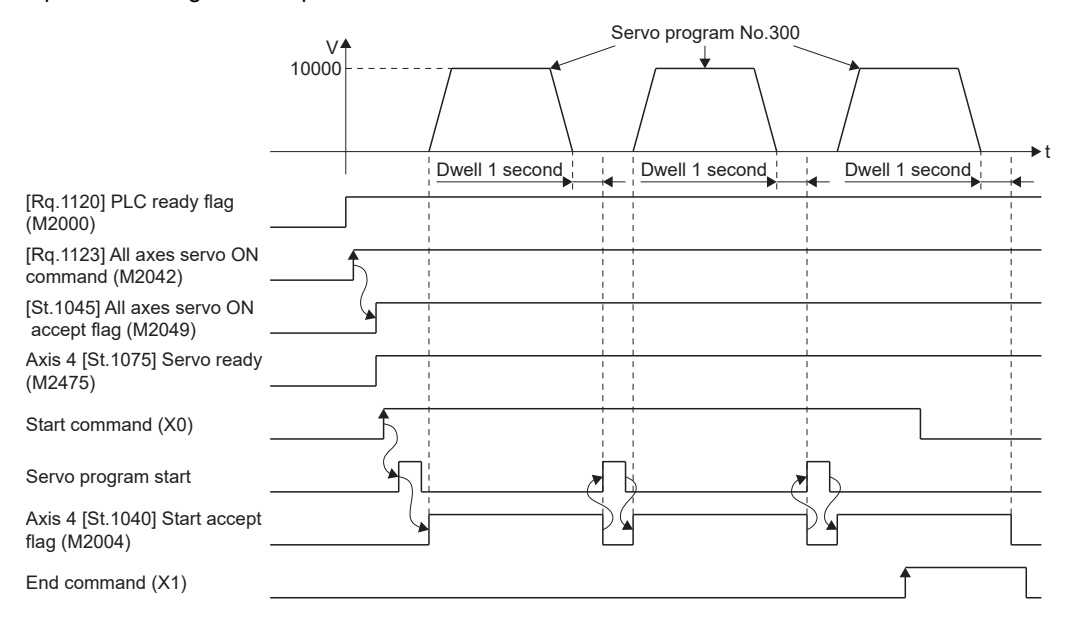

## ■**Motion SFC program**

The Motion SFC program for executing servo program (No. 300) for 1 axis fixed-pitch feed control is shown below.

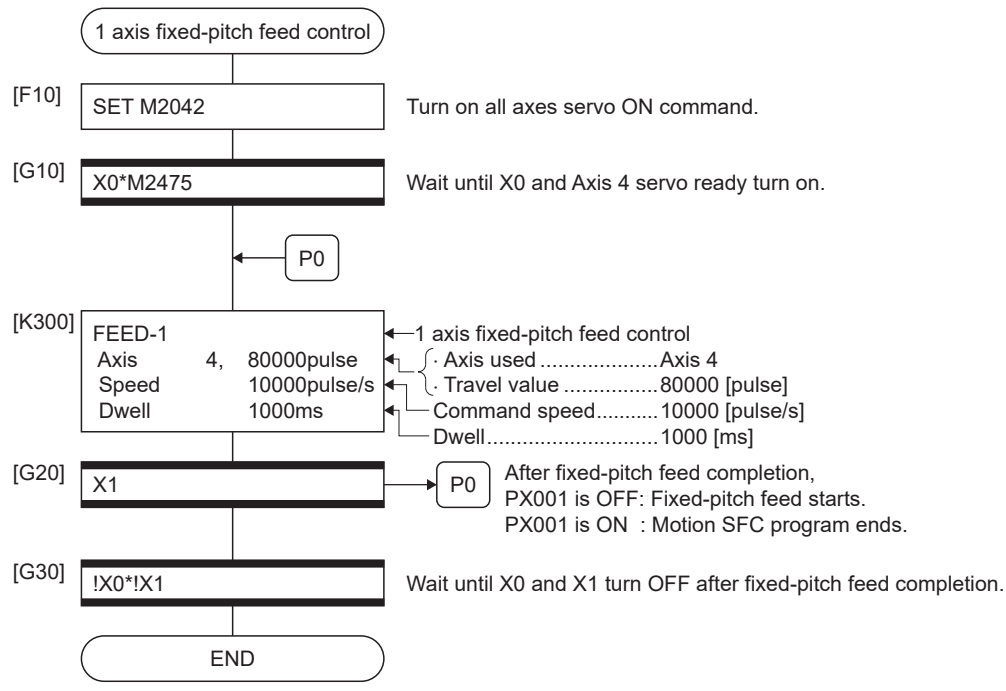

## **5.11 Fixed-Pitch Feed Control Using 2 Axes Linear Interpolation**

Fixed-pitch feed control using 2 axes linear interpolation from the current stop position with the specified 2 axes. Fixed-pitch feed control using 2 axes linear interpolation uses the FEED-2 servo instruction.

 $\bigcirc$ : Must be set,  $\bigtriangleup$ : Set if required

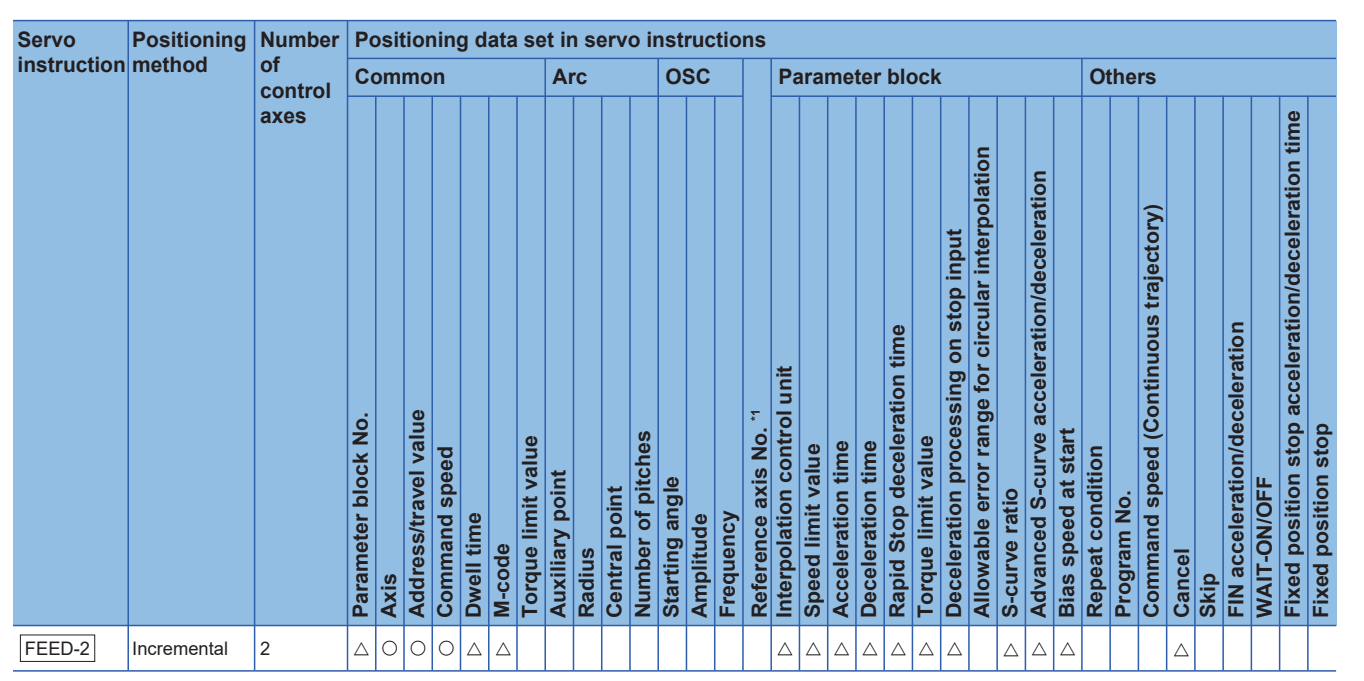

\*1 Only when the reference axis speed is specified

## Processing details

- Positioning control from the current stop position "0" to the position which combined travel direction and travel value specified with each axis is executed.
- The travel direction for each axis is set by the sign (+/ -) of the travel value for each axis, as follows:

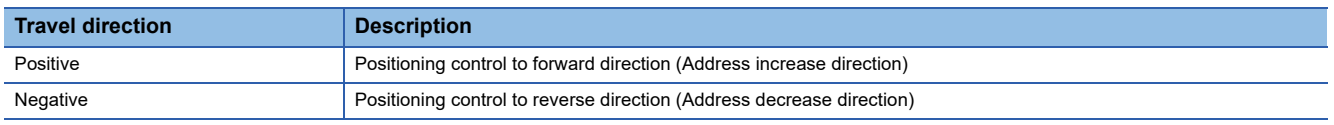

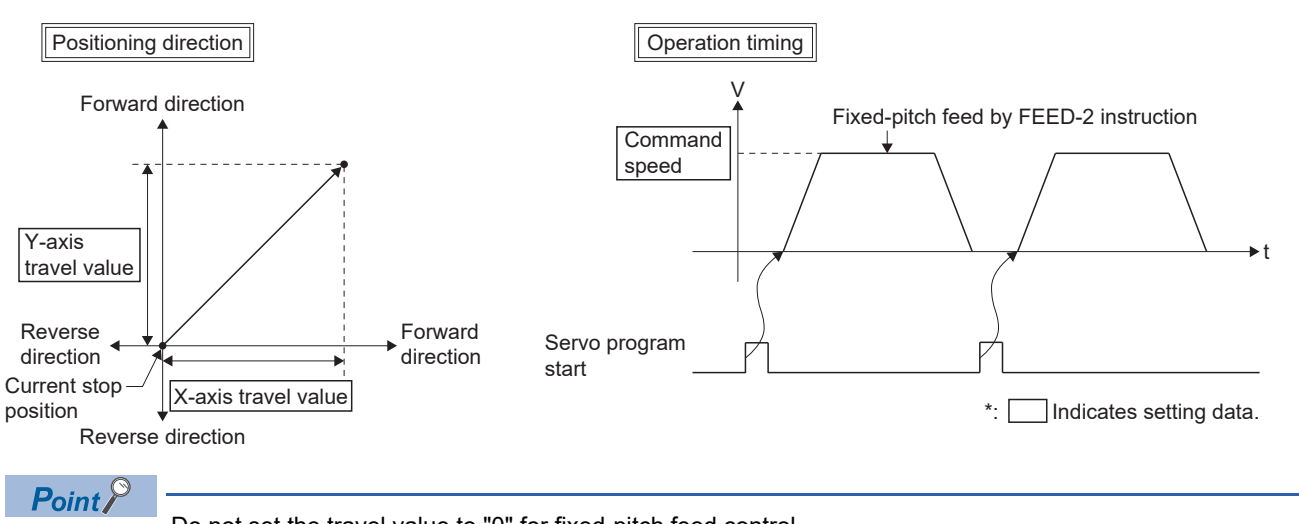

Do not set the travel value to "0" for fixed-pitch feed control.

The following results if the travel value is set to "0":

• If the travel value of both is set to "0", fixed-pitch feed completion without fixed-pitch feed.

### **Precautions**

The feed current value is changed to "0" at the start.

When fixed-pitch feed control is executed in the absolute position system, the feed current value that is restored when the control circuit power supply of the servo amplifier or the Multiple CPU system power supply is turned ON again, may be different from the feed current value before the power supply was turned ON again.

## Program example

The program for performing fixed-pitch feed control using 2 axes linear interpolation with Axis 2 and Axis 3 is explained as an example.

This program example is explained in the "Q series Motion compatible device assignment" device assignment method.

## ■**Fixed-pitch feed control**

• Fixed-pitch feed control conditions are shown below.

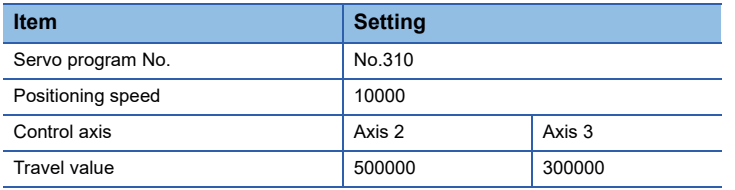

• Fixed-pitch feed control start command: X0 Leading edge (OFF  $\rightarrow$  ON)

## ■**Operation timing**

Operation timing for fixed-pitch feed control using 2 axes linear interpolation is shown below.

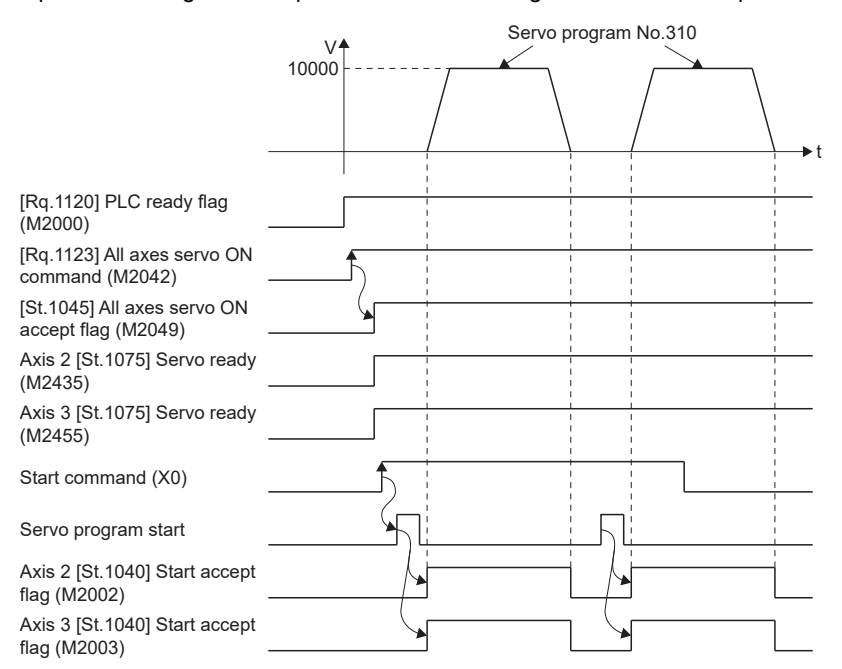

## ■**Motion SFC program**

The Motion SFC program for executing the servo program (No. 310) for fixed-pitch feed control using 2 axes linear

interpolation is shown below.

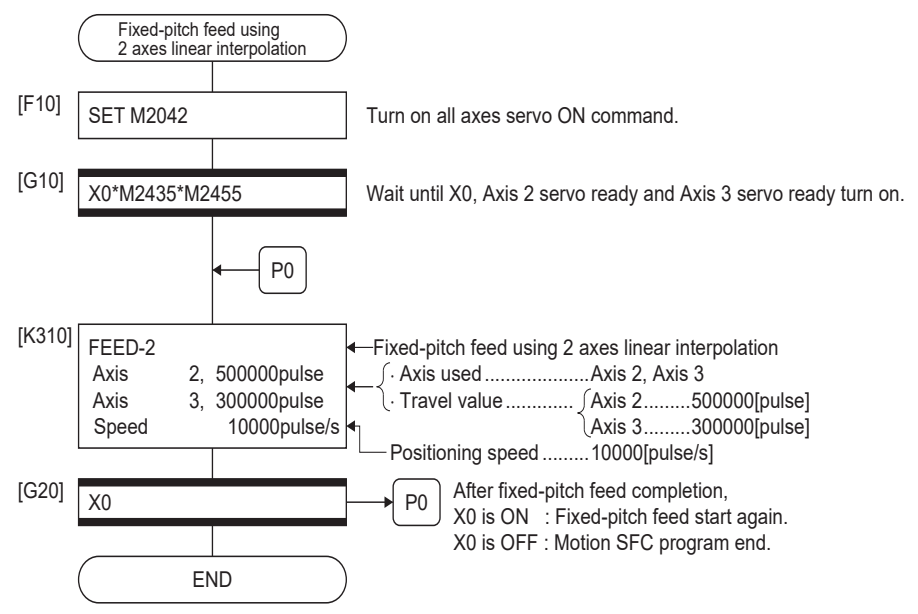

## **5.12 Fixed-Pitch Feed Control Using 3 Axes Linear Interpolation**

Fixed-pitch feed control using 3 axes linear interpolation from the current stop position with the specified 3 axes. Fixed-pitch feed control using 3 axes linear interpolation uses the FEED-3 servo instruction.

 $\bigcirc$ : Must be set,  $\bigtriangleup$ : Set if required

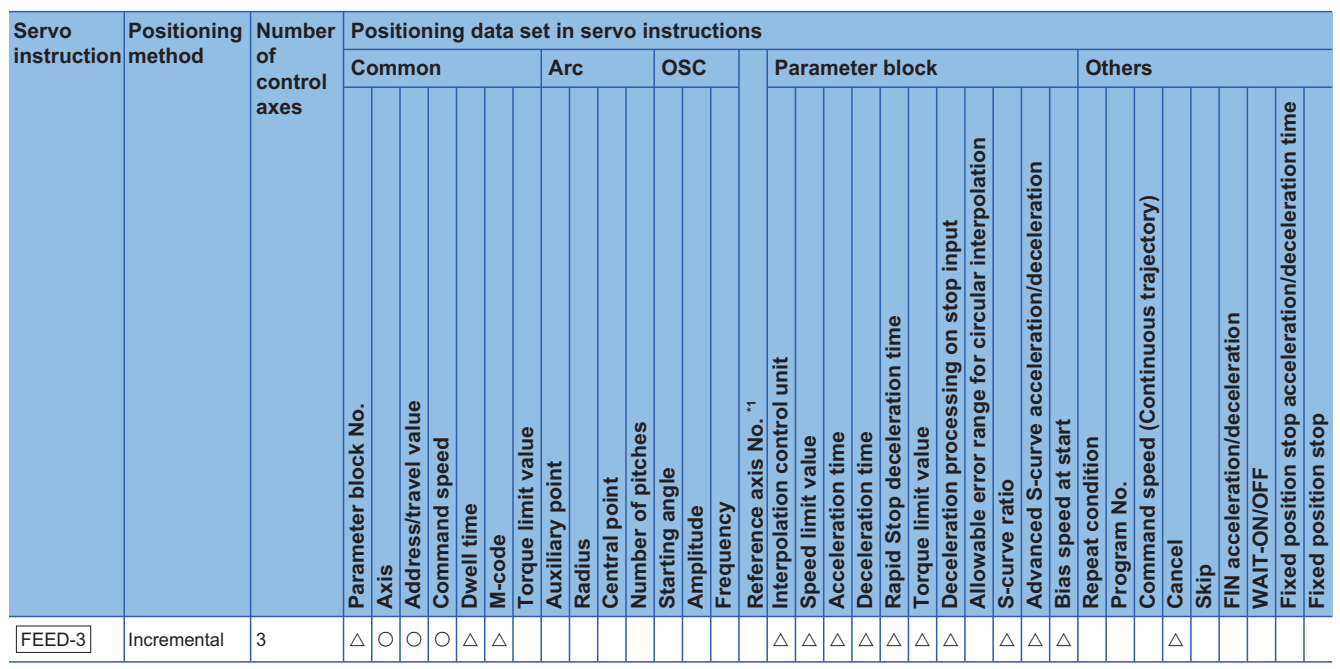

\*1 Only when the reference axis speed is specified

## Processing details

- Positioning control from the current stop position "0" to the position which combined travel direction and travel value specified with each axis is executed.
- The travel direction for each axis is set by the sign (+/ -) of the travel value for each axis, as follows:

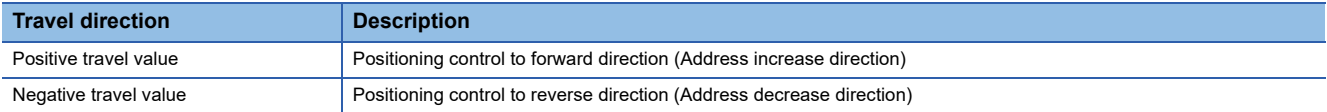

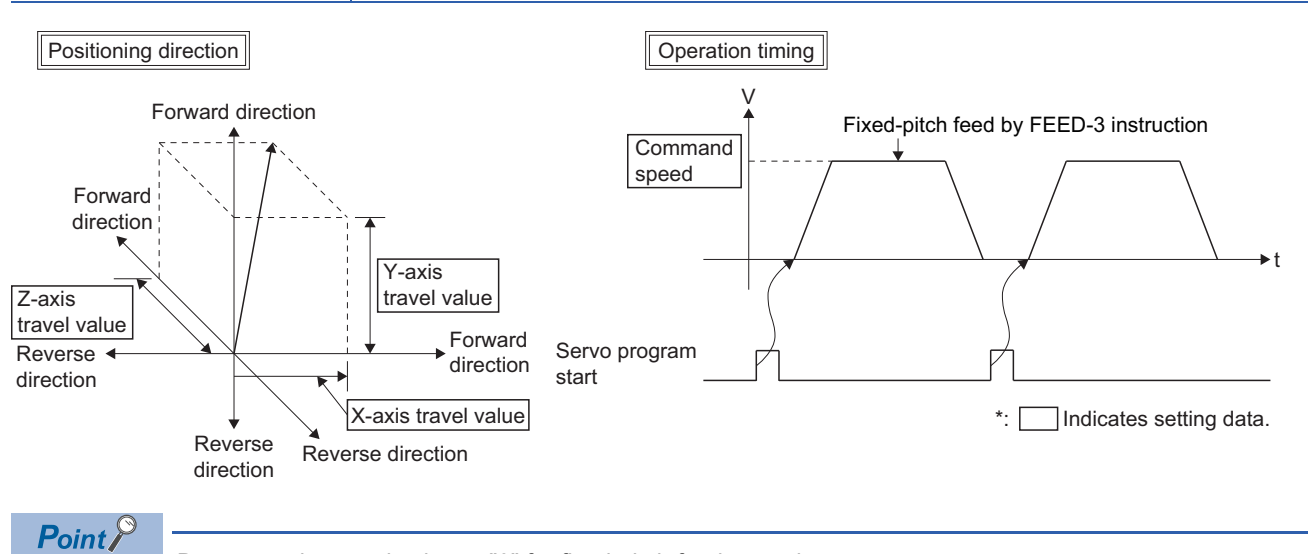

Do not set the travel value to "0" for fixed-pitch feed control.

The following results if the travel value is set to "0":

• If the travel value of all axes are set to "0", fixed-pitch feed completion without fixed-pitch feed.

### **Precautions**

The feed current value is changed to "0" at the start. When fixed-pitch feed control is executed in the absolute position system, the feed current value that is restored when the control circuit power supply of the servo amplifier or the Multiple CPU system power supply is turned ON again, may be different from the feed current value before the power supply was turned ON again.

## Program example

The program for performing fixed-pitch feed control using 3 axes linear interpolation with Axis 1, Axis 2, and Axis 3 is explained as an example.

This program example is explained in the "Q series Motion compatible device assignment" device assignment method.

#### ■**Fixed-pitch feed control**

• Fixed-pitch feed control conditions are shown below.

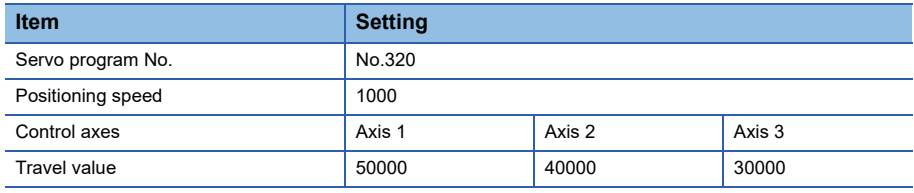

• Fixed-pitch feed control start command: X0 Leading edge (OFF  $\rightarrow$  ON)

### ■**Operation timing**

Operation timing for fixed-pitch feed control using 3 axes linear interpolation is shown below.

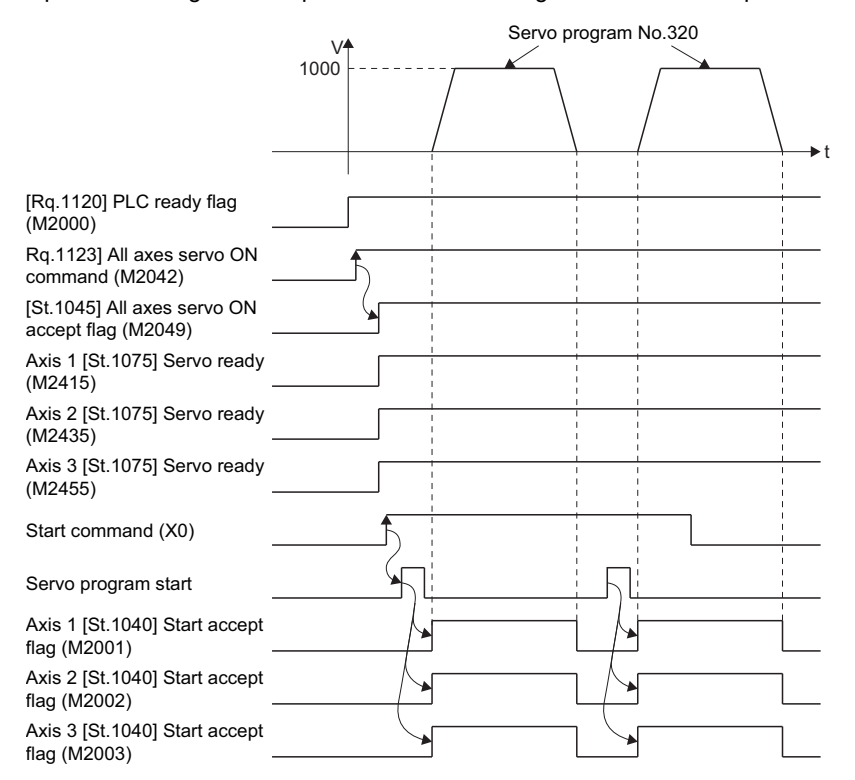

## ■**Motion SFC program**

The Motion SFC program for executing the servo program (No. 320) for fixed-pitch feed control using 3 axes linear interpolation is shown below.

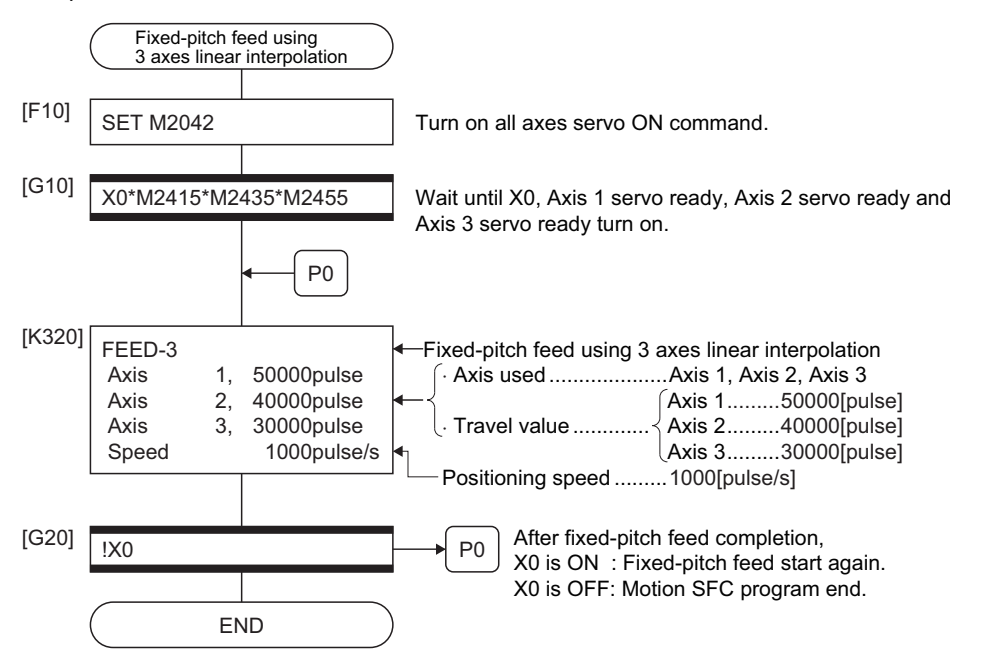

# **5.13 Speed Control (I)**

- Speed control for the specified axis is executed.
- Control includes positioning loops for control of servo amplifiers.

 $Point$ <sup> $\degree$ </sup>

Refer to the speed-torque control for performing speed control that does not include positioning loops without using the servo program. ( $\sqrt{P}$  [Page 436 Speed-Torque Control\)](#page-437-0)

• Speed control (I) uses the VF (Forward) and VR (Reverse) servo instructions.

#### $\bigcirc$ : Must be set,  $\bigtriangleup$ : Set if required

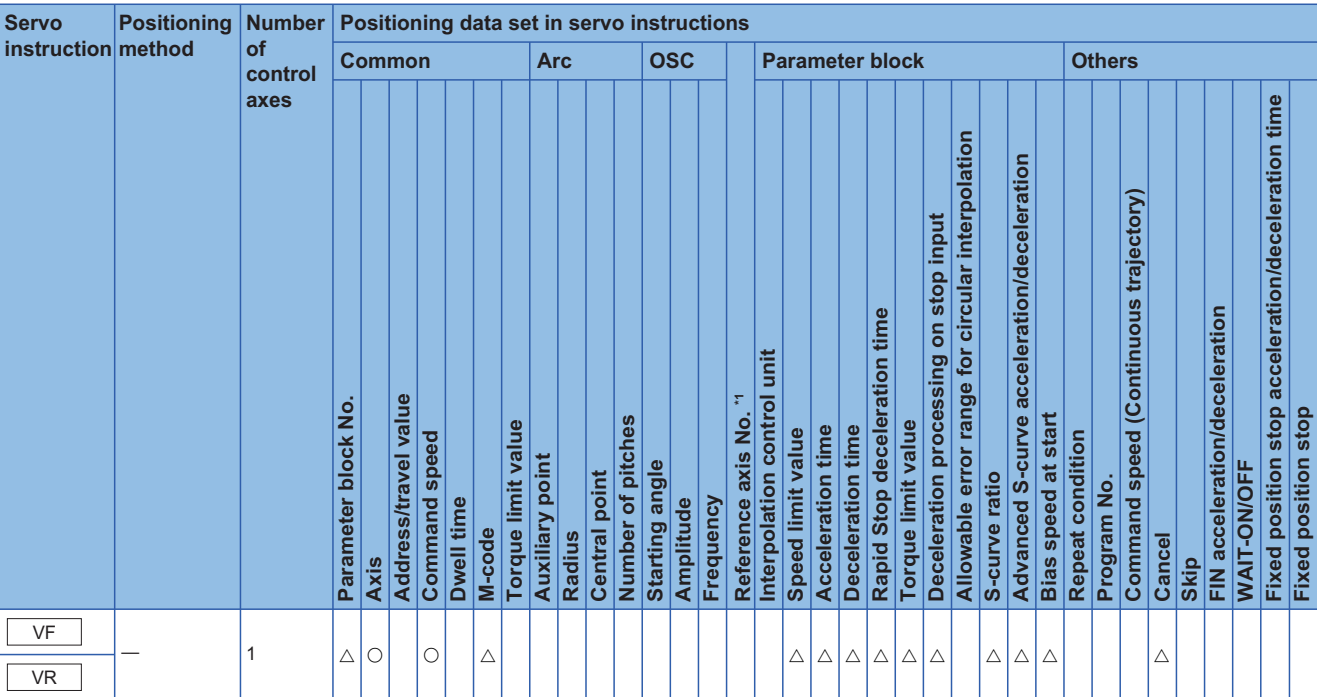

\*1 Only when the reference axis speed is specified

## Processing details

• Controls the axis at the specified speed until the input of the stop command after starting of the servo motors.

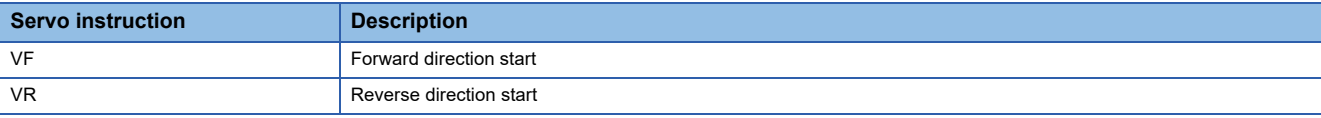

 • The operation of the feed current value during speed control is as follows depending on the status of the "[Rq.1152] Feed current value update command (R: M34492+32n/Q: M3212+20n)".

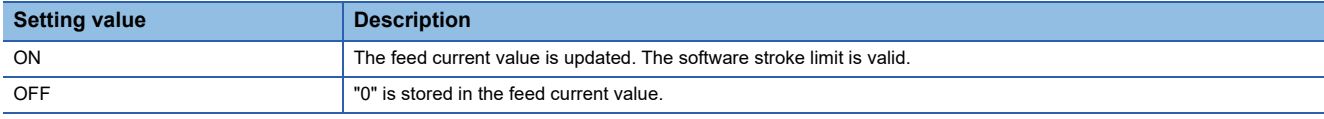

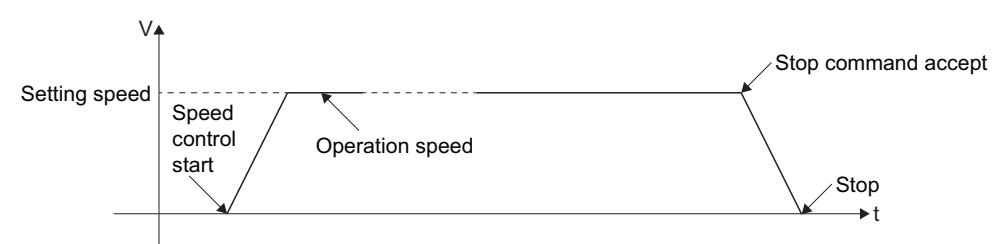

 • Refer to the stop processing and restarting after stop for stop commands and stop processing during speed control. (FF [Page 264 Stop processing and restarting after stop](#page-265-0))

## **Precautions**

- When "[Rq.1152] Feed current value update command (R: M34492+32n/Q: M3212+20n)" is OFF, the feed current value is changed to "0". When speed control  $(I)$  is executed in the absolute position system, the feed current value that is restored when the control circuit power supply of the servo amplifier or the Multiple CPU system power supply is turned ON again, may be different from the feed current value before the power supply was turned ON again.
- The dwell time cannot be set.

#### Program example

The program for performing speed control (I) of Axis 1 is explained as an example.

This program example is explained in the "Q series Motion compatible device assignment" device assignment method.

## ■**Speed control (I) conditions**

• Speed control (I) conditions are shown below.

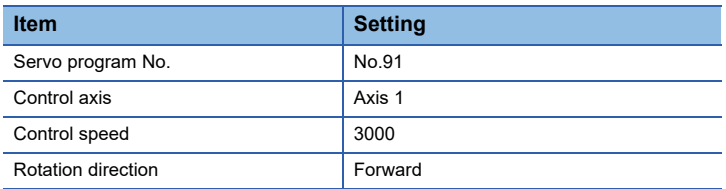

• Speed control (I) start command: X0 Leading edge (OFF  $\rightarrow$  ON)

• Stop command: X0 Trailing edge (ON  $\rightarrow$  OFF)

## ■**Operation timing**

Operation timing for speed control (I) is shown below.

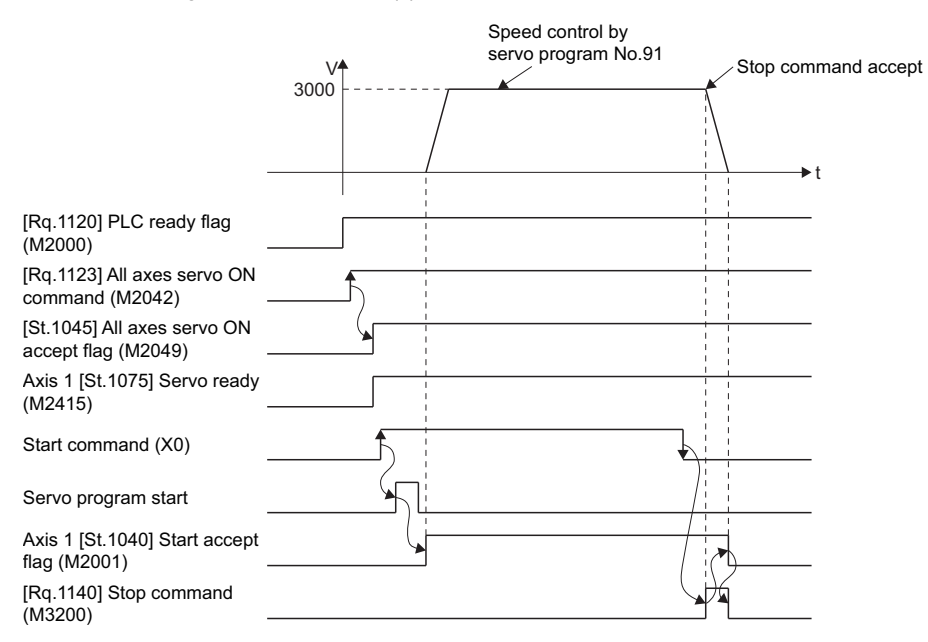
The Motion SFC program for executing the servo program (No. 91) for speed control (I) is shown below.

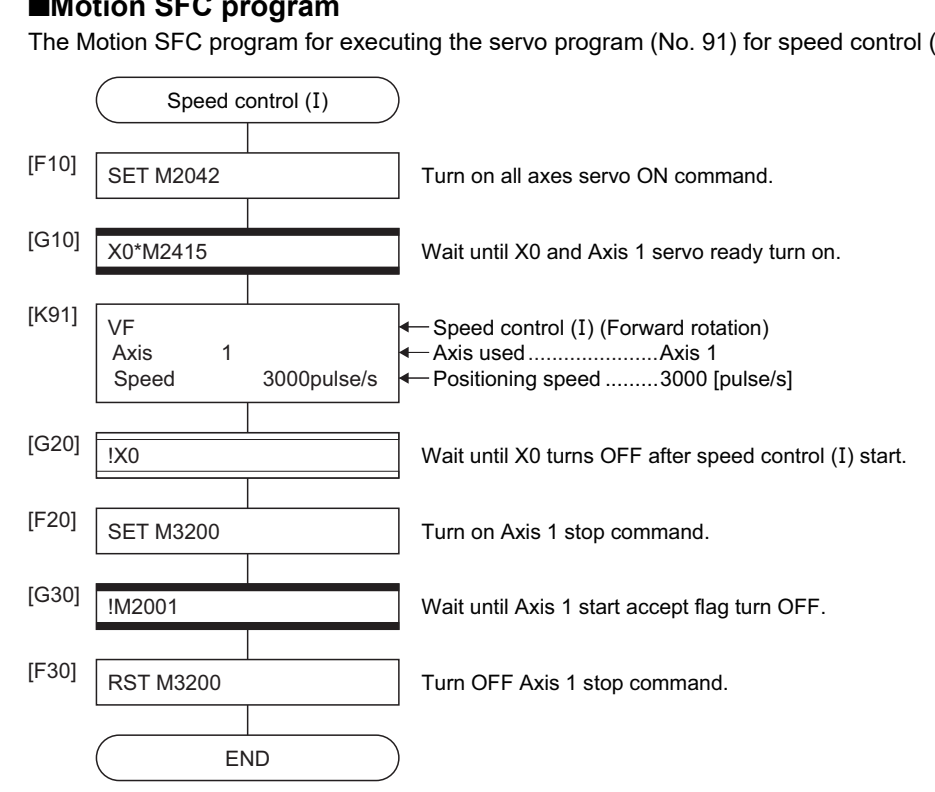

# **5.14 Speed Control (II)**

- Speed control for the specified axis is executed.
- Speed control not includes positioning loops for control of servo amplifiers. It can be used for control, etc. so that it may not become error excessive.

Refer to the speed-torque control for executing speed control that does not include positioning loops without using the servo program. (CF [Page 436 Speed-Torque Control\)](#page-437-0)

- Speed control (II) uses the VVF (Forward) and VVR (Reverse) servo instructions.
- $\bigcirc$ : Must be set,  $\bigtriangleup$ : Set if required

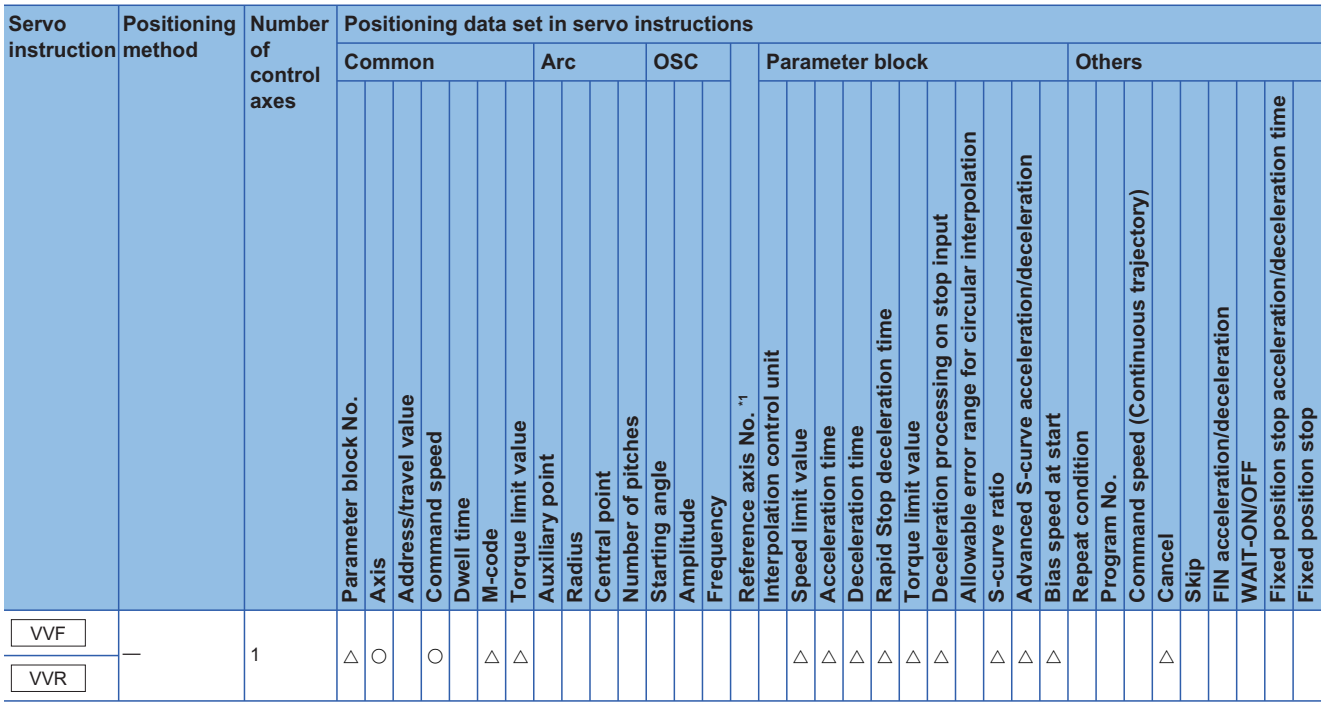

\*1 Only when the reference axis speed is specified

# Processing details

• Controls the axis at the specified speed until the input of the stop command after starting of the servo motors.

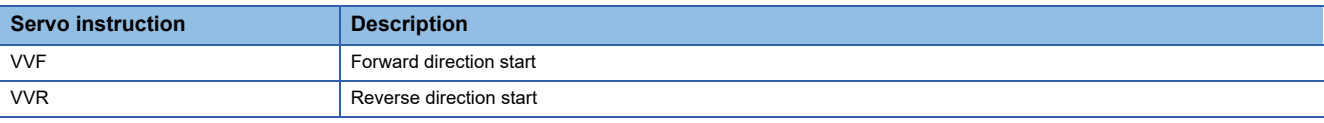

• Current value or deviation counter do not change at "0".

- When the setting for "torque" is set in the servo program and an indirect setting made, the torque limit value can be changed during operation by changing the value of the indirect device.
- The stop command and stop processing are the same as for speed control (I). ( $\sqrt{p}P$  Page 264 Stop processing and [restarting after stop](#page-265-0))

#### **Precautions**

- $\cdot$  The feed current value is changed to "0" at the start. When speed control  $(II)$  is executed in the absolute position system, the feed current value that is restored when the control circuit power supply of the servo amplifier or the Multiple CPU system power supply is turned ON again, may be different from the feed current value before the power supply was turned ON again.
- The dwell time cannot be set.

 $Point<sup>0</sup>$ 

# Program example

The program for performing speed control  $(I\mathbb{I})$  of Axis 3 is explained as an example.

This program example is explained in the "Q series Motion compatible device assignment" device assignment method.

# ■**Speed control (II) conditions**

• Speed control  $(I\mathbb{I})$  conditions are shown below.

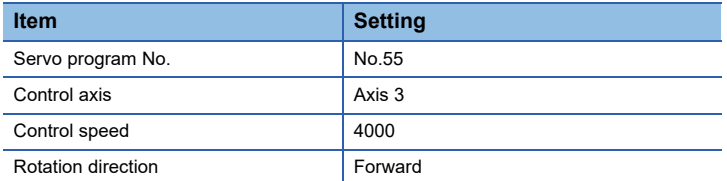

• Speed control (II) start command: X0 Leading edge (OFF  $\rightarrow$  ON)

• Stop command: X0 Trailing edge (ON  $\rightarrow$  OFF)

#### ■**Operation timing**

Operation timing for speed control  $(I\mathbb{I})$  is shown below.

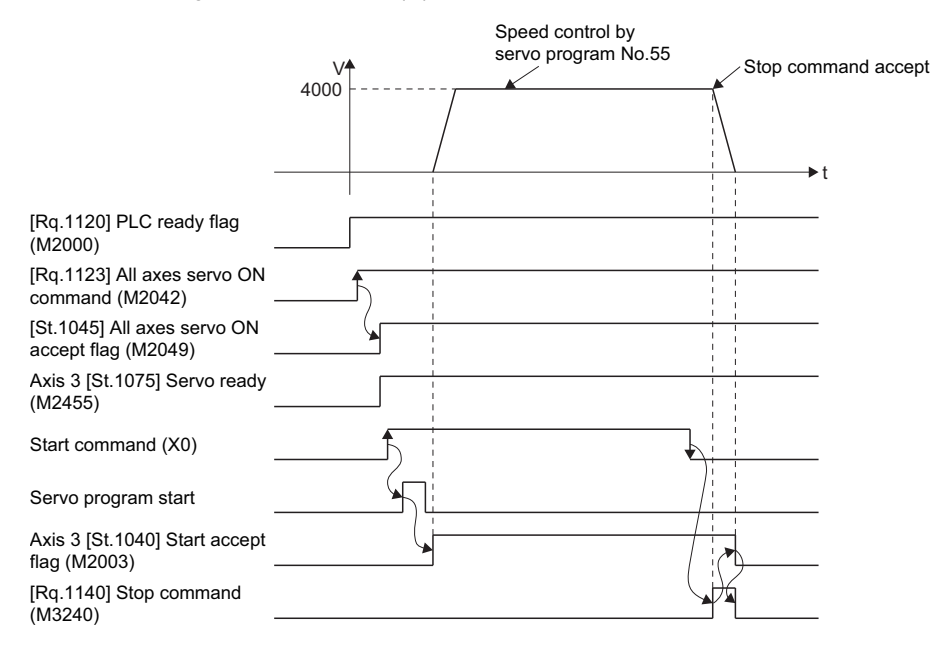

The Motion SFC program for executing the servo program (No. 55) for speed control (II) is shown below.

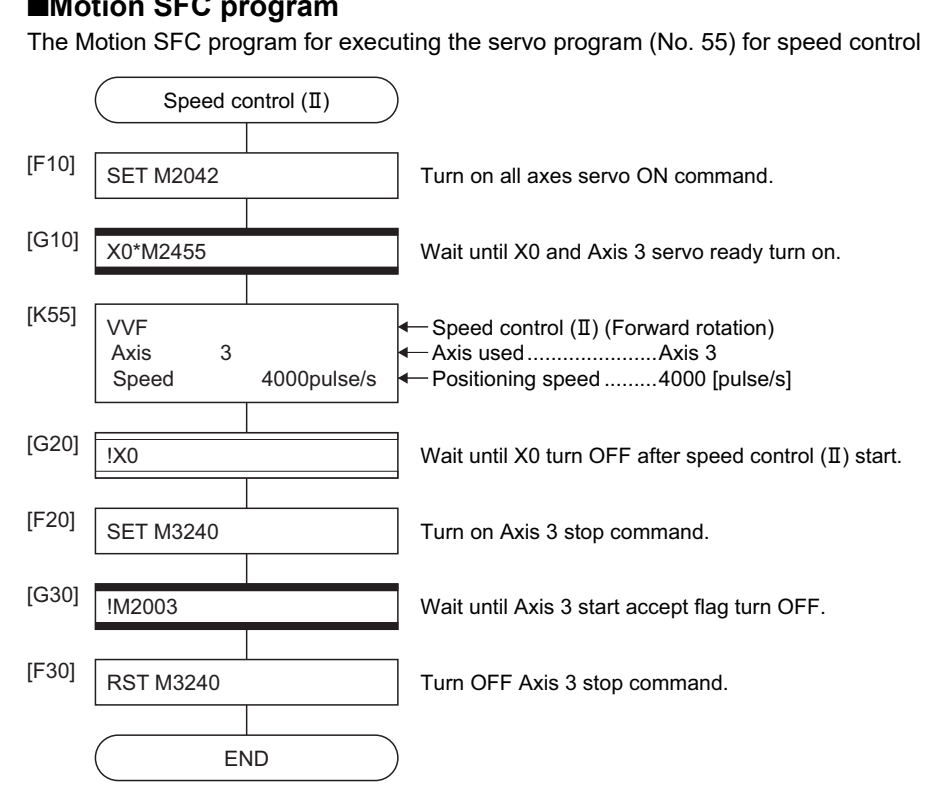

# **5.15 Speed/Position Switching Control**

# <span id="page-328-0"></span>**Speed/position switching control start**

Speed/position switching control for specified axis is executed.

Speed/position switching control uses the VPF (Forward rotation), VPR (Reverse rotation) and VPSTART (Re-start) servo instructions.

 $\bigcirc$ : Must be set,  $\bigtriangleup$ : Set if required

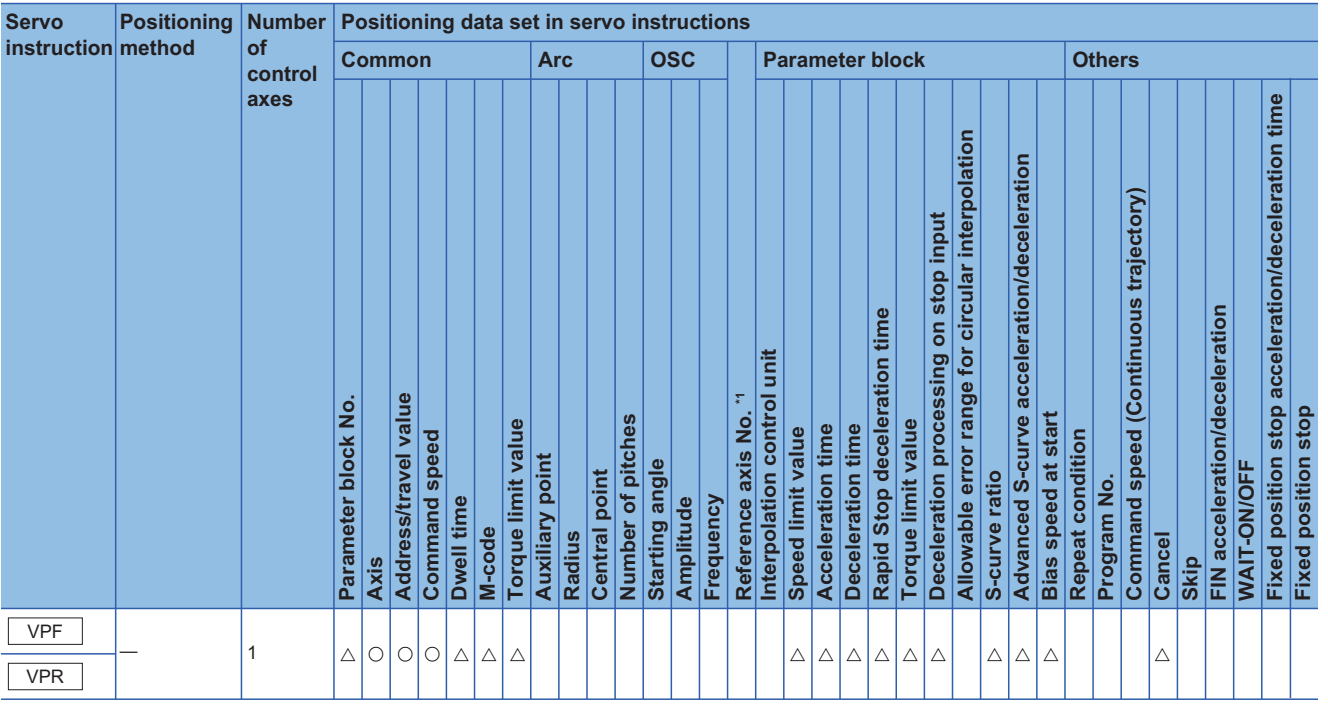

\*1 Only when the reference axis speed is specified

# Processing details

 • The speed control (including positioning loops) is executed after the start of the servo motor, and changes from speed control to position control with the CHANGE (Speed/position switching) signal from external source, and then the specified positioning travel value is executed.

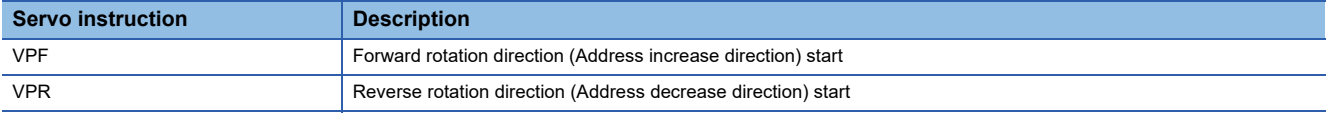

 • The CHANGE signal from external source is effective during "[Rq.1145] Speed/position switching enable signal (R: M34485+32n/Q: M3205+20n)" is on only. If "[Rq.1145] Speed/position switching enable signal (R: M34485+32n/Q: M3205+20n)" turns on after the CHANGE signal turned on, it does not change from speed control to position control and speed control is continued.

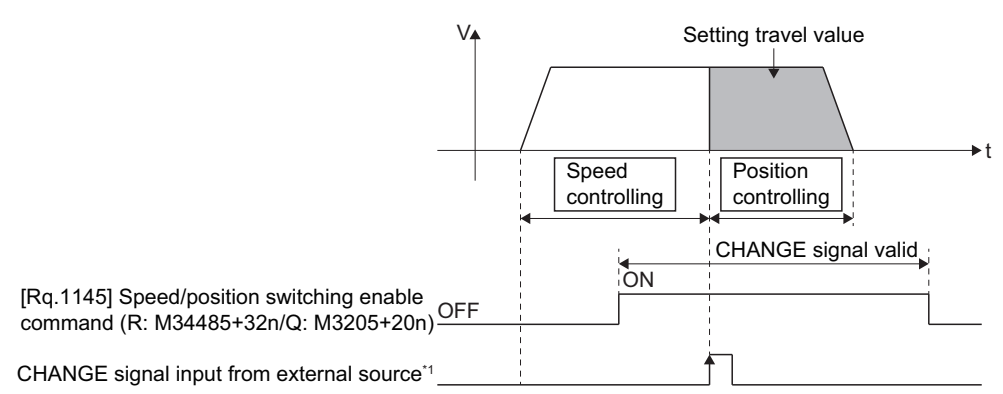

\*1 The CHANGE input signal from external source uses the input set for the DOG signal in the external signal parameter. When "normally open contact input" is set, CHANGE input occurs at the CHANGE signal on, and when "normally closed contact input" is set, CHANGE input occurs at the CHANGE signal off. ( $\mathbb{CP}$  [Page 192 External Signal Parameter\)](#page-193-0)

#### ■**Feed current value processing**

The feed current value is as follows by turning "[Rq.1152] Feed current value update command (R: M34492+32n/Q: M3212+20n)" on/off at the speed/position switching control start.

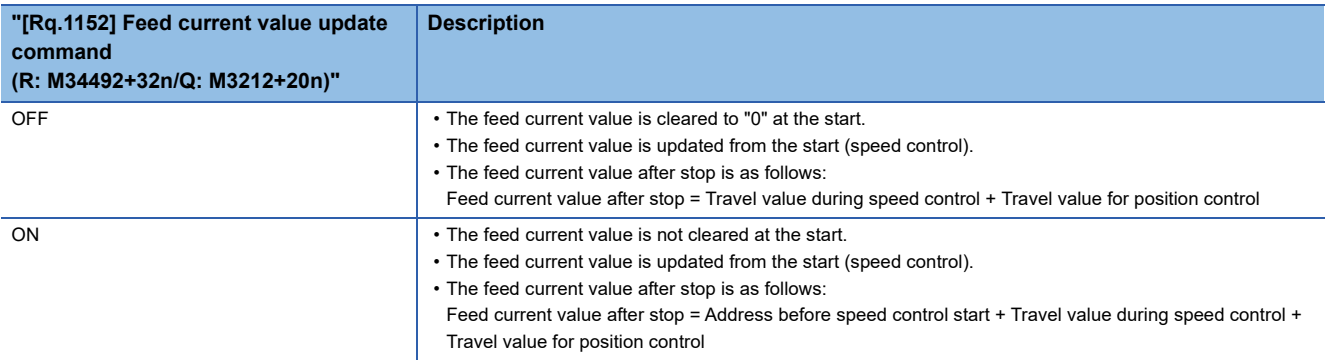

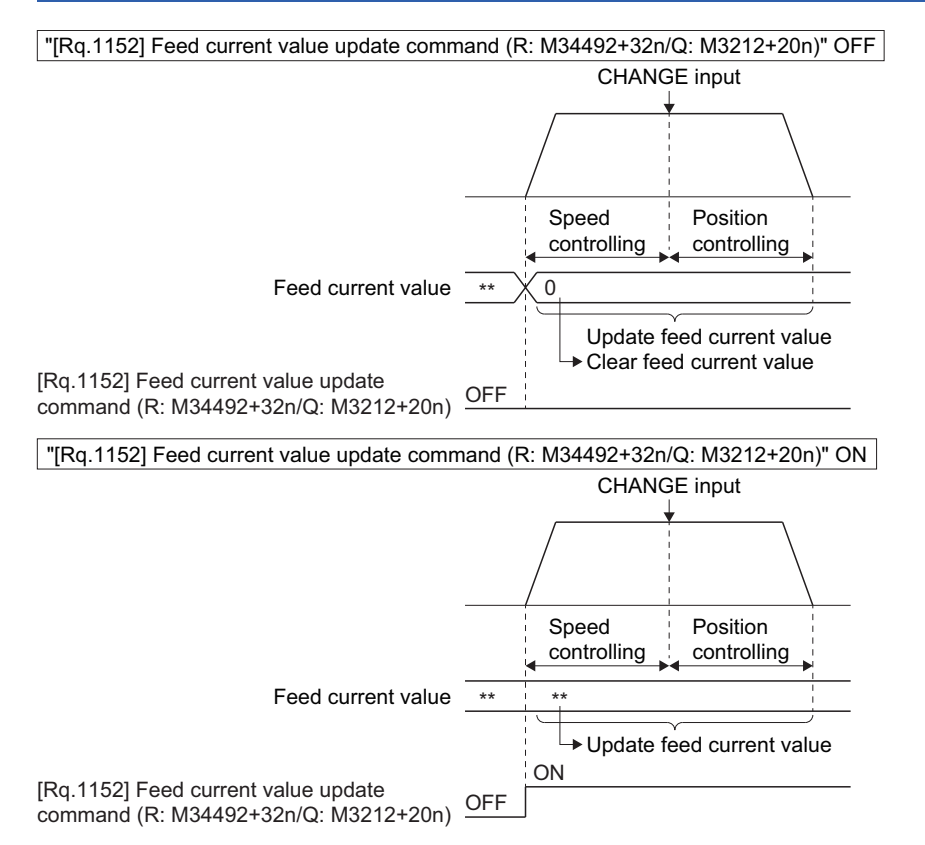

**328** 5 POSITIONING CONTROL 5.15 Speed/Position Switching Control

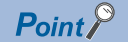

If it is started with "[Rq.1152] Feed current value update command (R: M34492+32n/Q: M3212+20n)" on, leave "[Rq.1152] Feed current value update command (R: M34492+32n/Q: M3212+20n)" on until positioning control is completed.

If it is turns off during control, the feed current value cannot be guaranteed.

### ■**Change of the travel value during speed control**

The travel value for position control can be changed during speed control after speed/position switching control start.

 • The travel value is set in indirect specification by optional device (2-word data) in the servo program. When a negative value is set in the travel value, a deceleration stop is made after switching to the position control.

# **Ex.**

Servo program which performs the speed control for axis 4 to the forward direction at speed 50000, and the position control of the travel value set in D3000, D3001 after the CHANGE signal from external source turns on.

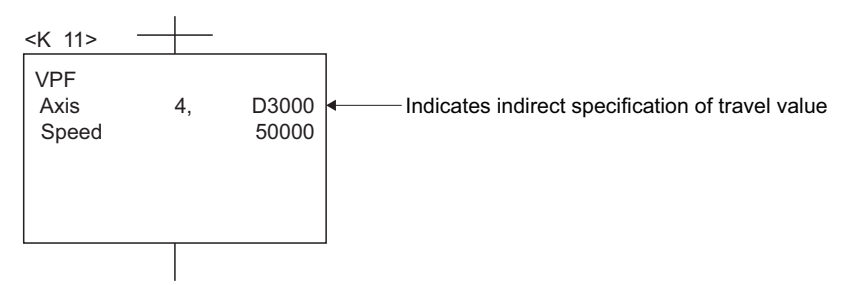

 • The travel value is stored in the data register for travel value change during speed control in the Motion SFC program. When the CHANGE signal turns on, the contents of the data register for travel value change are set as the travel value.

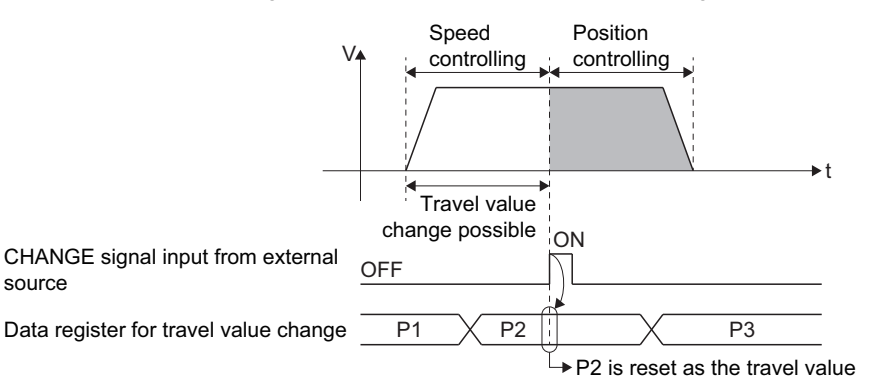

# ■**Travel value area after proximity dog ON**

The travel value since the position mode was selected by the CHANGE signal input from external source is stored in the travel value "[Md.34] After proximity dog ON (R: D32010+48n, D32011+48n/Q: D10+20n, D11+20n)".

#### **Precautions**

source

#### ■**Item check at the CHANGE signal ON from external source**

When the external CHANGE signal turns on, speed control switches to position control if the following conditions are met:

- "[St.1040] Start accept flag (R: M30080+n/Q: M2001+n)" is turning on.
- Speed control is executing after starting of the speed/position switching control.
- "[Rq.1145] Speed/position switching enable command (R: M34485+32n/Q: M3205+20n)" is turning on.

#### ■**No speed control**

Position control only is executed if "[Rq.1145] Speed/position switching enable command (R: M34485+32n/Q: M3205+20n)" and CHANGE signal are turning on at the start. The "[Rq.1064] Speed controlling (R: M32404+32n/Q: M2404+20n)" does not turn on.

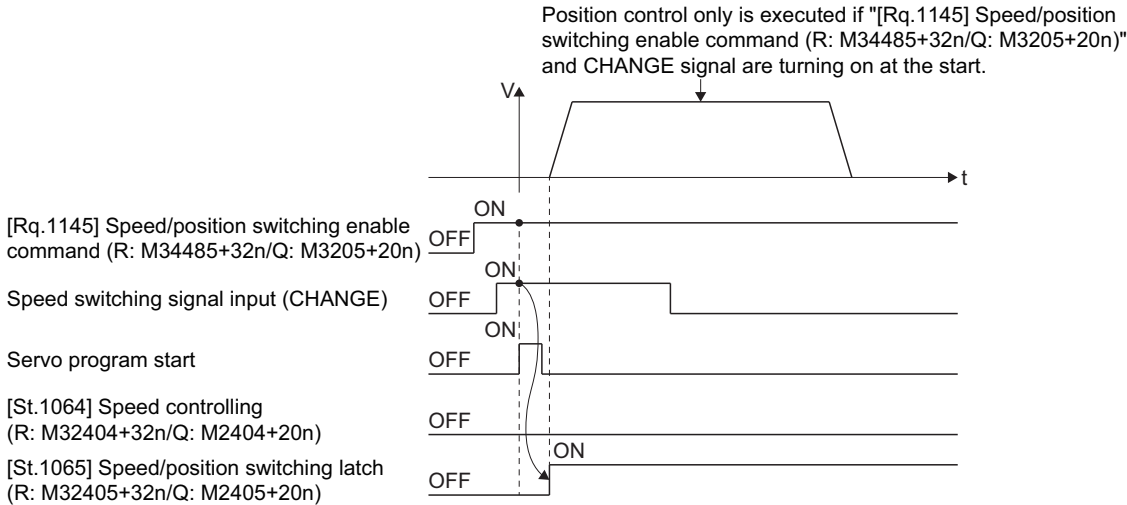

### ■**"Travel value for position control" is less than "deceleration distance"**

- The deceleration distance from the time when CHANGE is input is calculated based on the controlling speed, the real current value, and the deviation counter. When the travel value for position control is less than this deceleration distance, deceleration processing starts immediately when CHANGE is input.
- The difference between the deceleration distance and the travel value for position control is the overrun. At this time, the "[St.1067] Error detection signal (R: M32407+32n/Q: M2407+20n)" turns on and minor error (error code: 1A57H) is stored in the data register.
- The "[St.1061] Positioning complete (R: M32401+32n/Q: M2401+20n)" does not turn on.

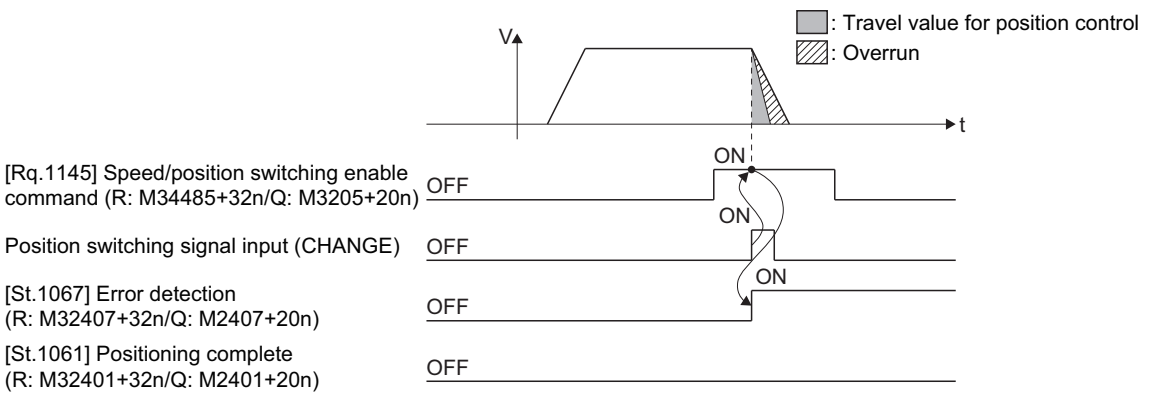

#### ■**Stroke limit check**

Stroke limit range is not checked during the speed mode. If the travel value exceeds the stroke limit range, a minor error (error code: 19EEH) occurs when position mode is selected, and performs a deceleration stop.

### ■**When "[Rq.1152] Feed current value update command (R: M34492+32n/Q: M3212+20n)" is OFF**

When "[Rq.1152] Feed current value update command (R: M34492+32n/Q: M3212+20n)" is OFF, the feed current value is changed to "0" at the start. When speed-position switching control is executed in the absolute position system, the feed current value that is restored when the control circuit power supply of the servo amplifier or the Multiple CPU system power supply is turned ON again, may be different from the feed current value before the power supply was turned ON again.

# Program example

The program for performing speed/position switching control of Axis 4 is explained as an example. This program example is explained in the "Q series Motion compatible device assignment" device assignment method.

# ■**Positioning conditions**

• Positioning conditions are shown below.

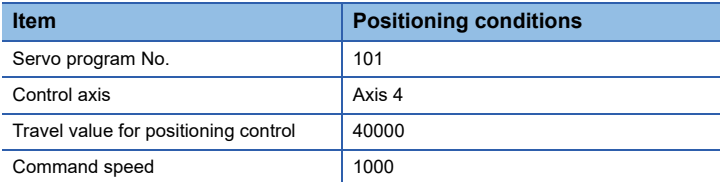

- Positioning start command: X0 Leading edge (OFF  $\rightarrow$  ON)
- Speed/position switching enable command: M3265

#### ■**Operation timing**

Operation timing for speed/position switching control is shown below.

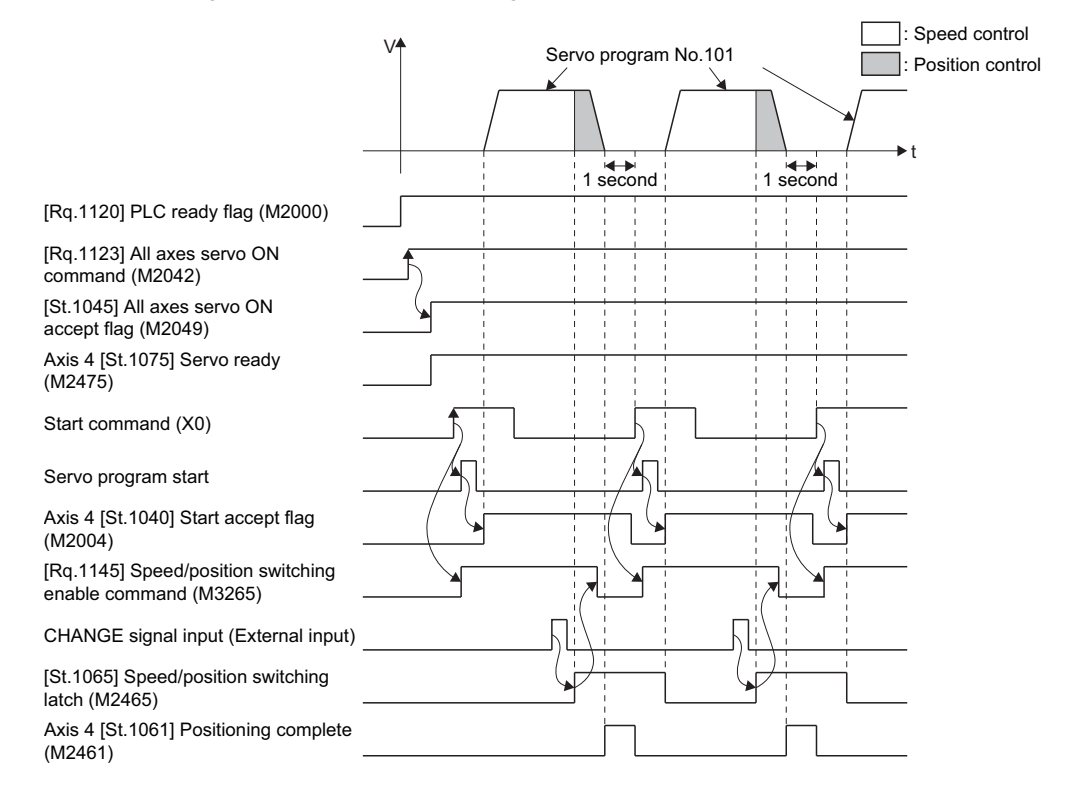

The Motion SFC program for executing the servo program (No. 101) for speed-position switching control is shown below.

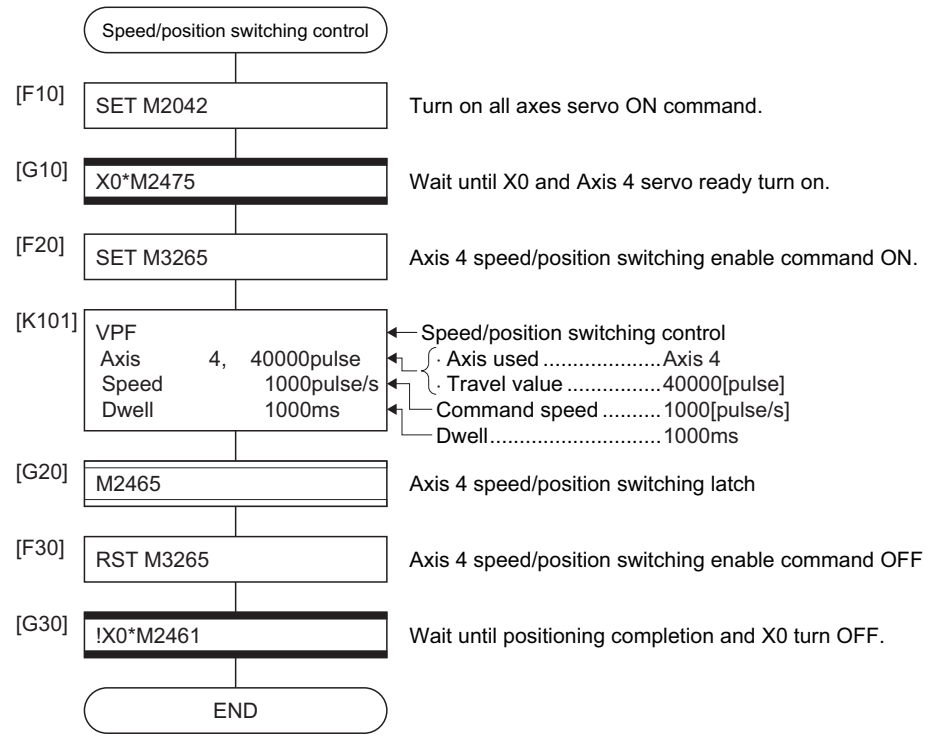

\*: Shift transition is used to transit into the next processing during the positioning.

# **Re-starting after stop during control**

Re-starting (continuing) after stop with stop command during speed/position switching control is executed.

Re-starting uses VPSTART servo instruction.

 $\bigcirc$ : Must be set,  $\bigtriangleup$ : Set if required

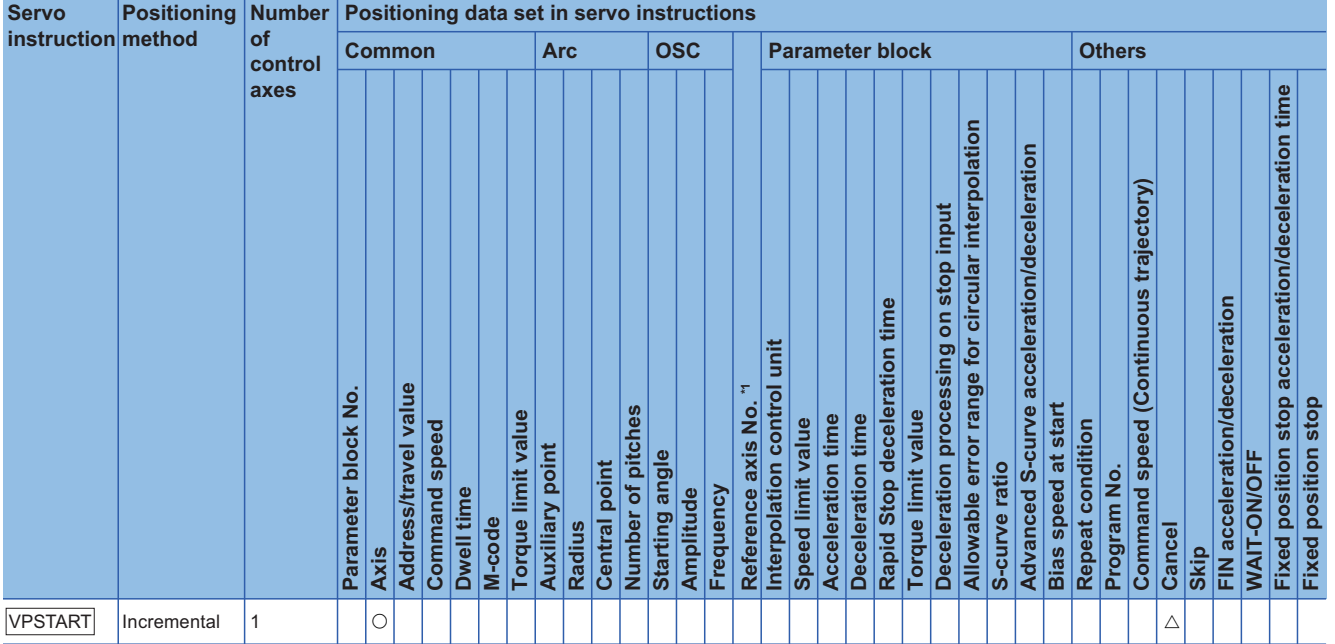

\*1 Only when the reference axis speed is specified

#### Processing details

- The continuous control after stop during speed control is executed, after speed/position switching control start.
- Re-starting using the VPSTART is effective by stop during speed control or position control. • Re-starts with the speed control at the stop during speed control, then switches to position control by turning on the CHANGE signal. The control contents after re-starting are same as the speed/position switching control. ( $\sqrt{p}$  [Page 327 Speed/position switching control start\)](#page-328-0)

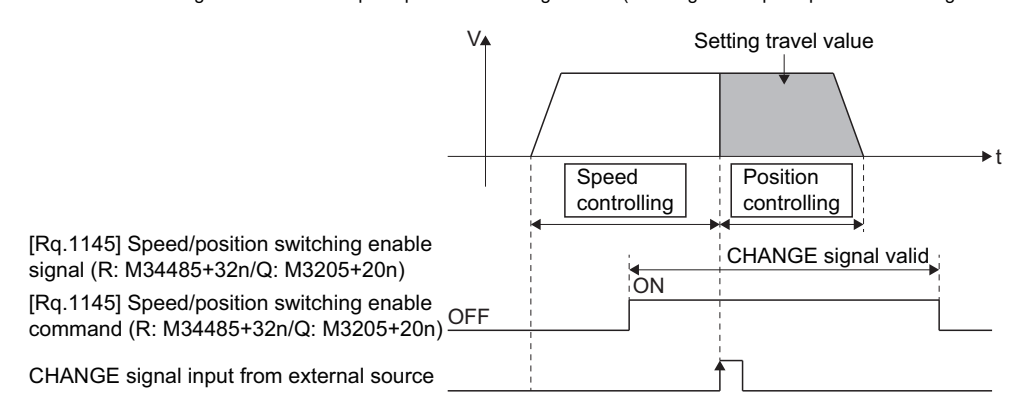

• If the stop occurred during position control, re-start with position, and the positioning control of setting travel value. The travel value after the re-start is calculated as follows:

Travel value after re-start (P2) = Setting travel value (P) - Travel value before stop (P1)

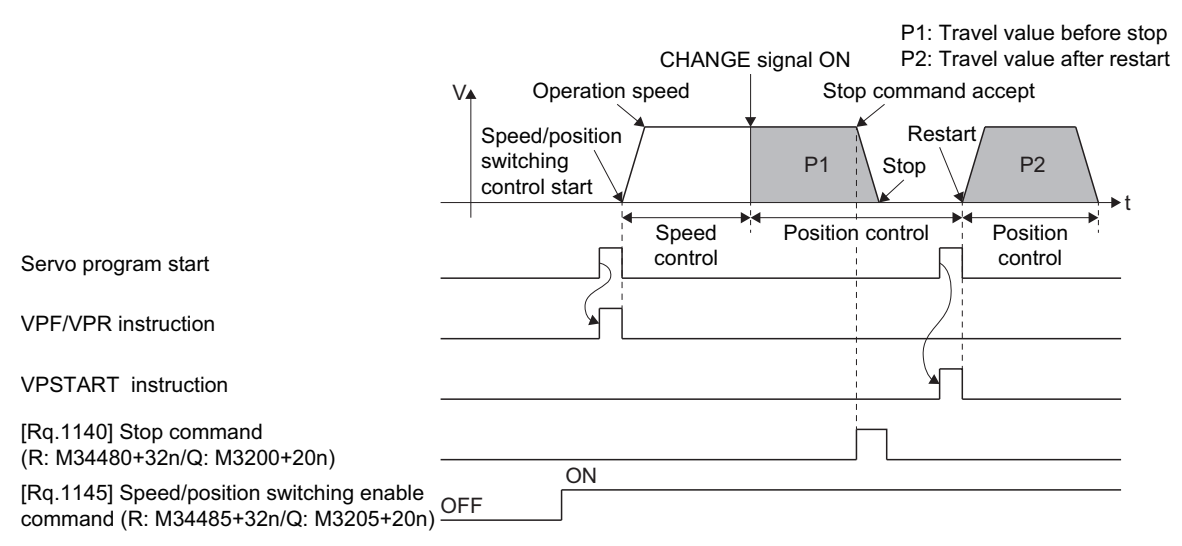

 • It controls at the speed stored at the VPF/VPR instruction execution in the re-starting. Therefore, even if the speed change before stop during control, it becomes the speed at the VPF/VPR instruction execution.

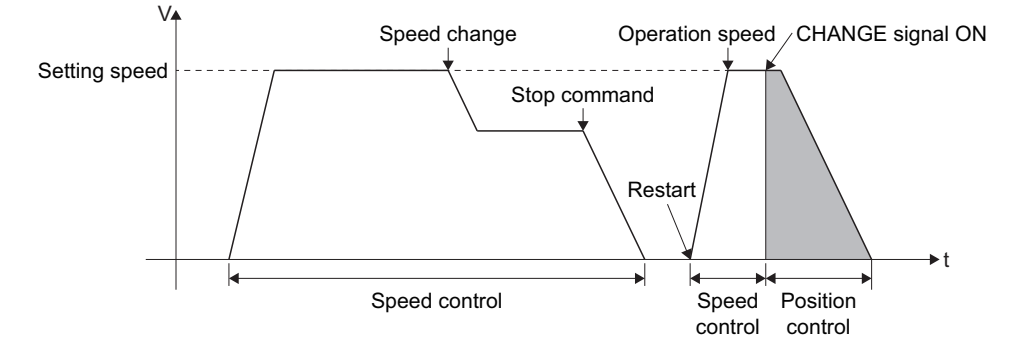

#### Program example

The program for performing restarting after stop during control with the speed/position switching control of Axis 4 is explained as an example.

This program example is explained in the "Q series Motion compatible device assignment" device assignment method.

#### ■**Positioning conditions**

• Positioning conditions are shown below.

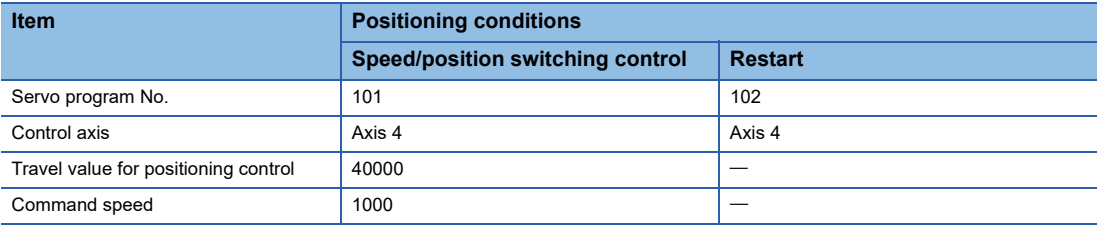

• Positioning start command: X0 Leading edge (OFF  $\rightarrow$  ON)

- Speed/position switching enable command: M3265
- Re-start command: X1 Leading edge (OFF  $\rightarrow$  ON)
- Stop command: X2 Leading edge (OFF  $\rightarrow$  ON)

# ■**Operation timing**

Operation timing for speed/position switching control and re-starting are shown below.

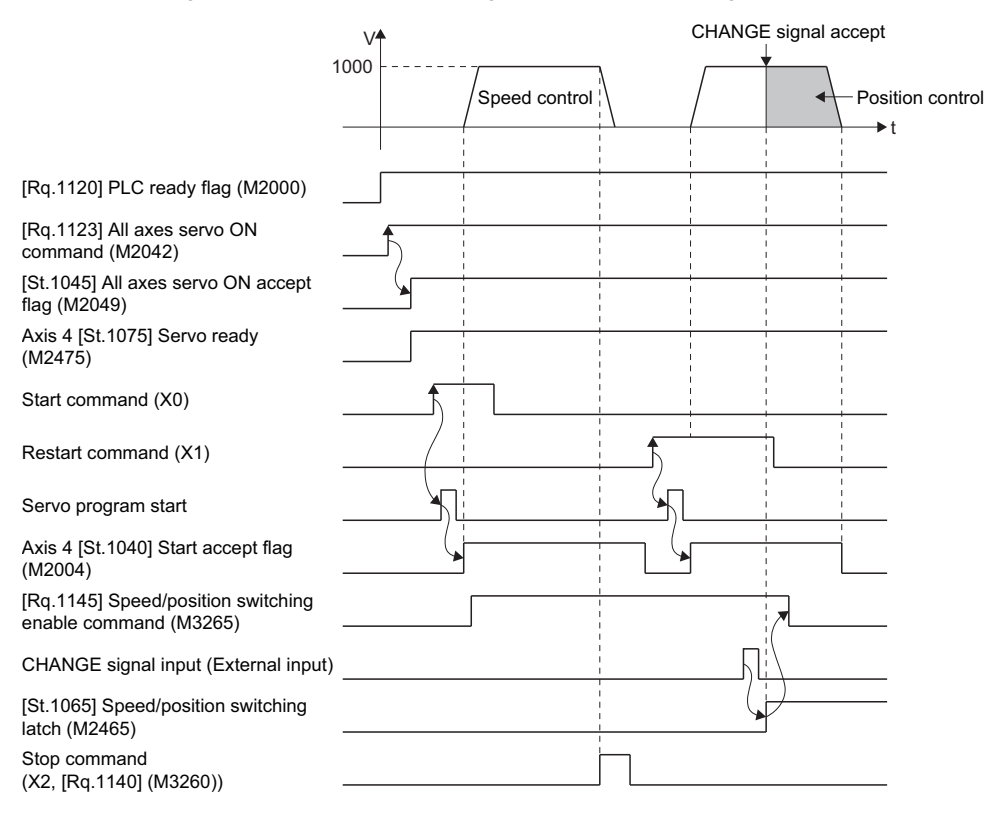

The Motion SFC program for executing the servo programs (No. 101 and No. 102) for re-starting after stop during control is shown below.

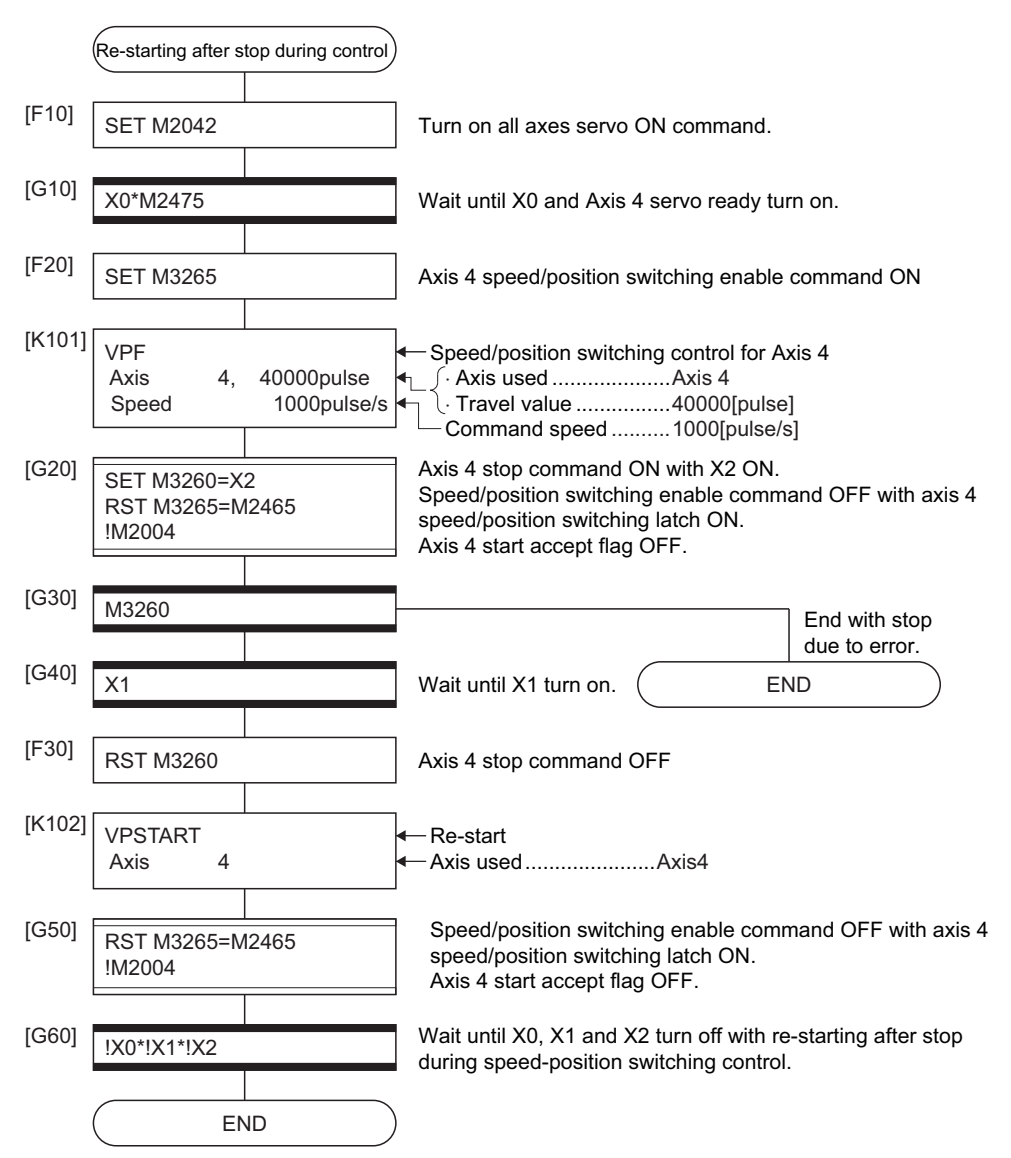

# **5.16 Speed Control with Fixed Position Stop**

Speed control with fixed position stop of the specified axis is executed.

Speed control with fixed position stop is started using the PVF (forward rotation) or PVR (reverse rotation) of servo program instruction.

 $\bigcirc$ : Must be set,  $\bigtriangleup$ : Set if required

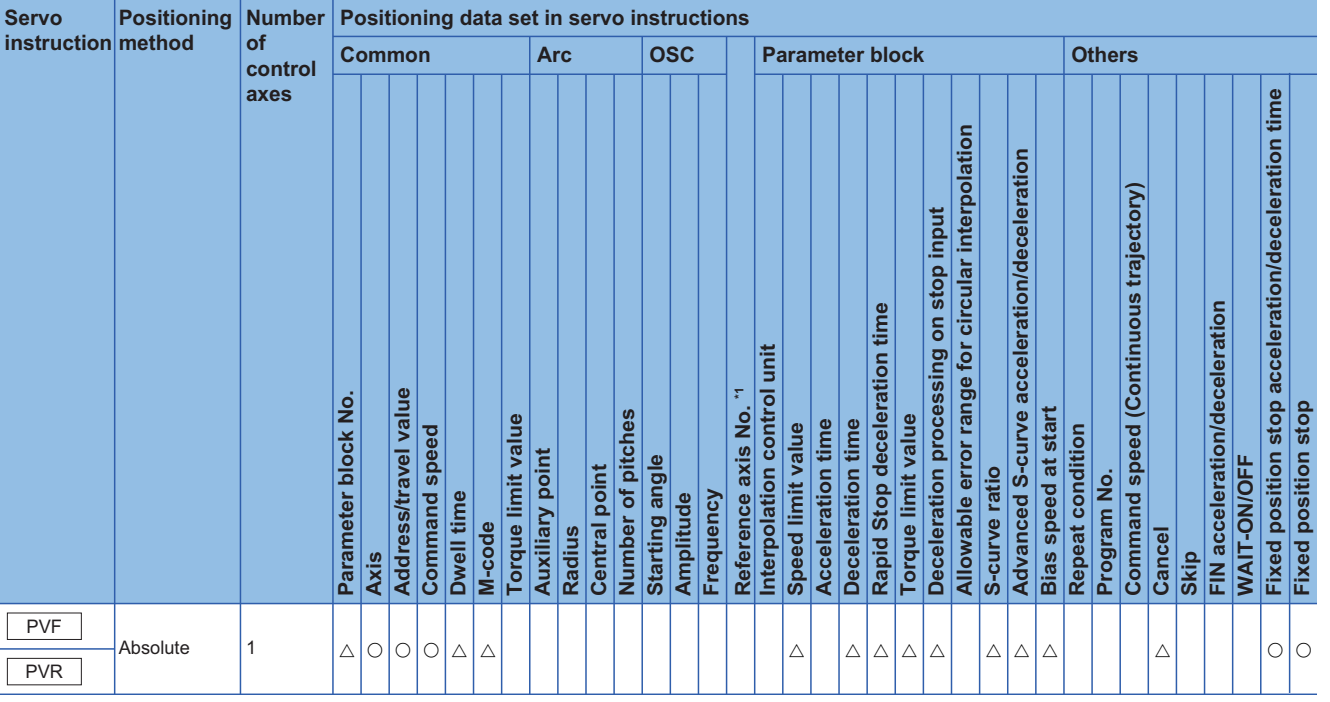

\*1 Only when the reference axis speed is specified

#### Processing details

• After starting of servo motor, control at the specified speed is executed until the fixed position stop command turns on.

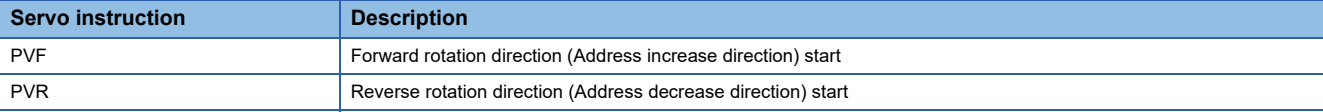

• When the fixed position stop command turns on, a positioning control to the specified address is executed.

[Positioning address: 180.00000 [degree]]

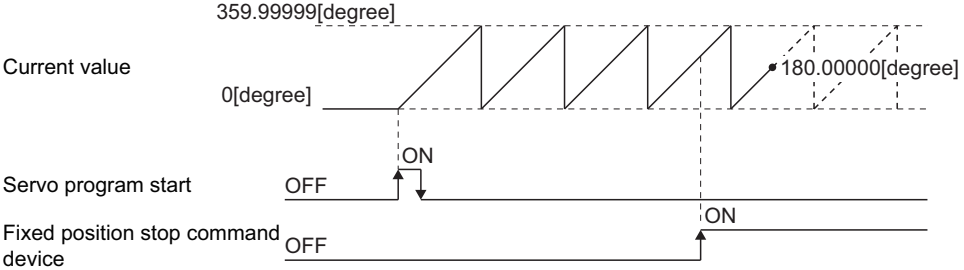

- It can be controlled in the axis which "control unit is [degree] and stroke limit is invalid ("upper stroke limit value" equal to "lower stroke limit value")". If it is started for axis which "control unit is except [degree] or stroke limit is not invalid", a minor error (error code: 19EAH) occurs and it does not start.
- Address setting range is "0 to 35999999 (0 to 359.99999 [degree])" in the indirect setting of positioning address. If it is set outside the setting range, a minor error (error code: 1A31H) occurs and it does not start. Positioning address is input at the program start.
- It is controlled in the fixed position stop acceleration/deceleration time set in the servo program at positioning start, speed change request (CHGV) and fixed position stop command ON. The fixed acceleration/deceleration time method is used as an acceleration/deceleration processing in this case.
- The setting range of fixed position stop acceleration/deceleration time is "1 to 8388608 [ms]\*1".
- \*1 When the number of words used is set to 1 word in the MT Developer2 options screen, the setting range is "1 to 65535 [ms]". Refer to "Acceleration/Deceleration Time and Command Torque Time Constant 1 Word Setting Function" in the following manual for details on the 1 word setting.

MELSEC iQ-R Motion Controller Programming Manual (Common)

- In the case of indirect setting, the fixed position stop acceleration/deceleration time is input in the following timing.
	- Positioning start
	- Speed change request (CHGV)
	- Fixed position stop command ON
- When the positioning to specified address completes, the "[St.1061] Positioning complete (R: M32401+32n/Q: M2401+20n)" turns on. It does not turn on at the time of stop by the "[Rq.1140] Stop command (R: M34480+32n/Q: M3200+20n)" / "[Rq.1141] Rapid stop command (R: M34481+32n/Q: M3201+20n)". The "[St.1061] Positioning complete (R: M32401+32n/Q: M2401+20n)" turns off at leading edge of "[Rq.1144] Complete signal OFF command (R: M34484+32n/ Q: M3204+20n)" or positioning start.
- Prior to turning ON the fixed position stop command device, speed change can be executed any number of times by the speed change request (CHGV) instruction during operation. The speed change request (CHGV) instruction is disabled after the fixed position stop command device turns ON. If the fixed position stop device turns ON while changing the speed by the speed change request (CHGV) instruction, the acceleration/deceleration is stopped and positioning is performed for the specified address using the speed at that time.

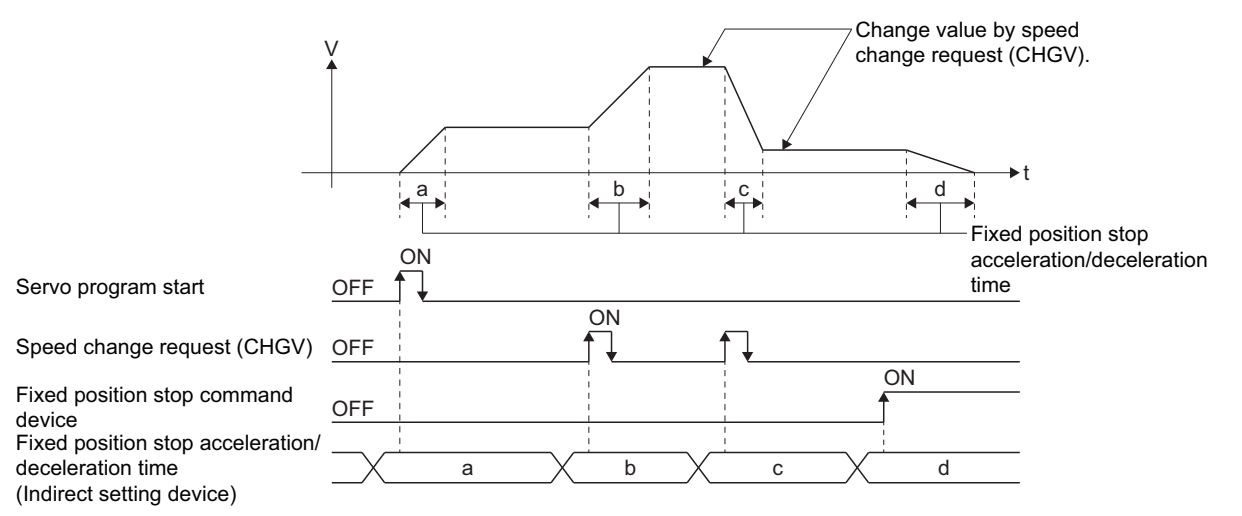

 • Deceleration speed by the "[Rq.1140] Stop command (R: M34480+32n/Q: M3200+20n)" / "[Rq.1141] Rapid stop command (R: M34481+32n/Q: M3201+20n)" is controlled with fixed inclination (deceleration speed). Deceleration processing is executed using the speed limit value or deceleration/ rapid stop deceleration time set in the parameter block.

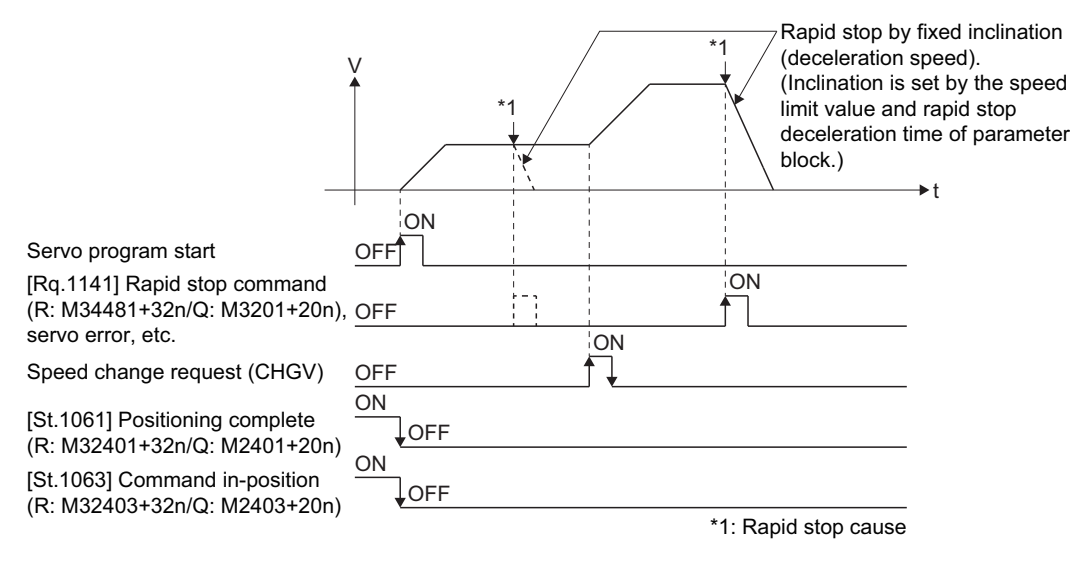

- When the fixed position stop command turns on, the command in-position check starts. When the absolute value of difference between the setting address and feed current value below the "command in-position range" set in the fixed parameter, the "[St.1063] Command in-position (R: M32403+32n/Q: M2403+20n)" turns on. The "[St.1063] Command inposition (R: M32403+32n/Q: M2403+20n)" turns OFF by a positioning start.
- When speed control with fixed position stop is started with the fixed position stop command turned ON, or when the fixed position stop command is turned ON after a speed change to "0", positioning is executed at the speed that was specified by the speed limit value.

#### Program example

The program for performing speed control with fixed position stop of Axis 1 is explained as an example. This program example is explained in the "Q series Motion compatible device assignment" device assignment method.

#### ■**Positioning conditions**

• Speed control with fixed position stop conditions are shown below.

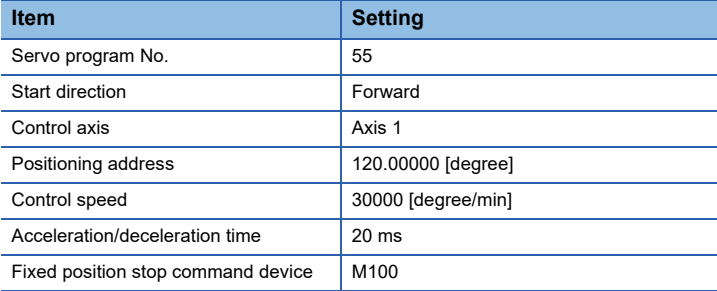

• Speed control with fixed position stop start command: X0 Leading edge (OFF  $\rightarrow$  ON)

• Speed control with fixed position stop command: X0 Trailing edge (ON  $\rightarrow$  OFF)

# ■**Operation timing**

Operation timing for speed control with fixed position stop is shown below.

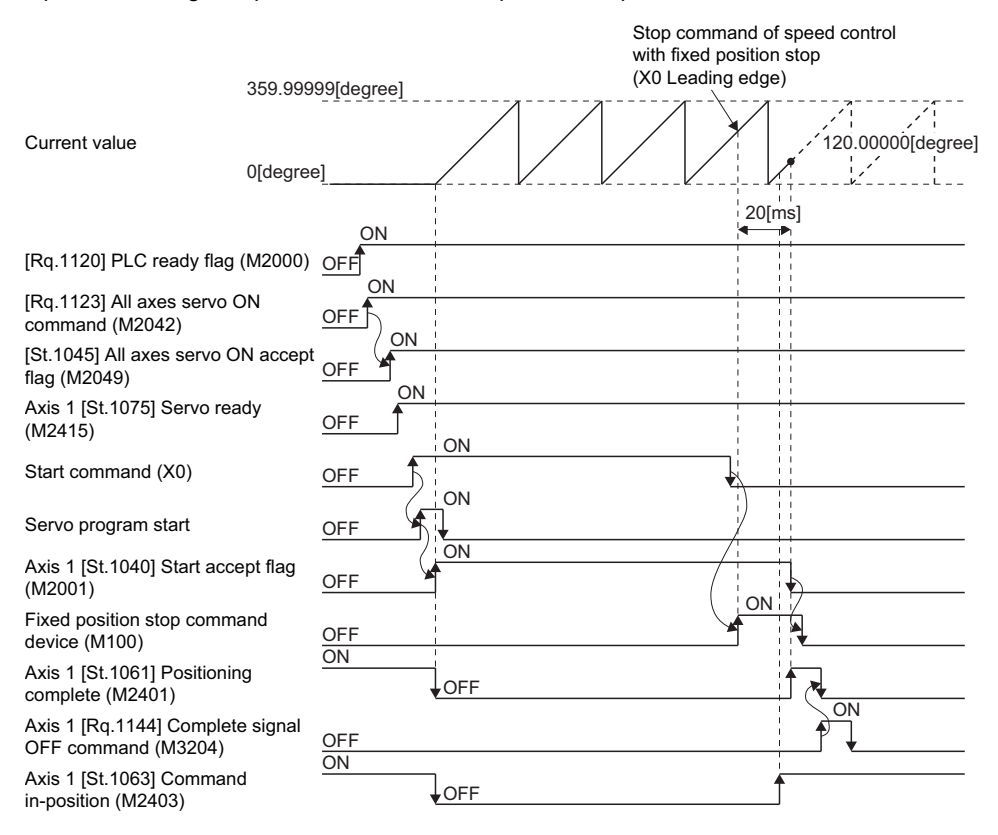

The Motion SFC program for executing the servo program (No. 55) for speed control with fixed position stop is shown below.

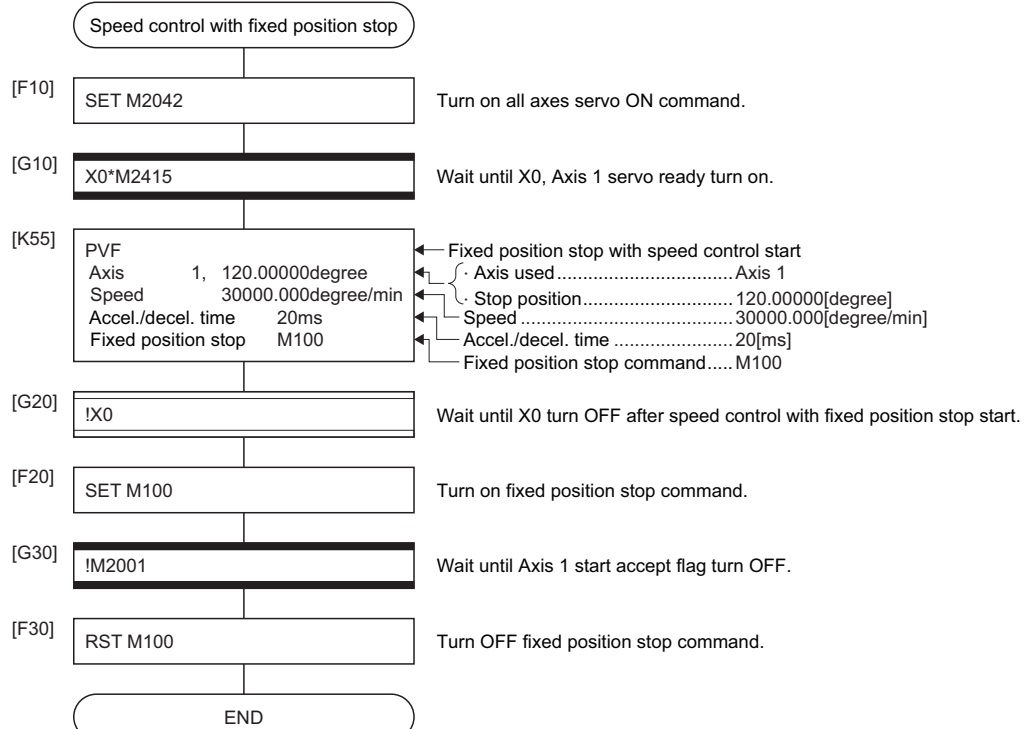

# **5.17 Continuous Trajectory Control**

- Positioning to the pass point beforehand set by one starting is executed with the specified positioning method and positioning speed.
- The positioning method and positioning speed can be changed for each pass point.
- The following parameters is set in the servo program.
	- Pass point
	- Positioning method from any pass point to the next pass point.
	- Positioning speed from any pass point to the next pass point.
- Repetition control between any pass points can be performed by using repetition instructions.
- M-codes and torque limit values can be changed at each speed-switching point.
- 1 to 4 axes can be controlled.

## **Procedure to write servo programs**

The method to write the servo programs for continuous trajectory control is shown below.

#### ■**Example servo program for 2 axes continuous trajectory control**

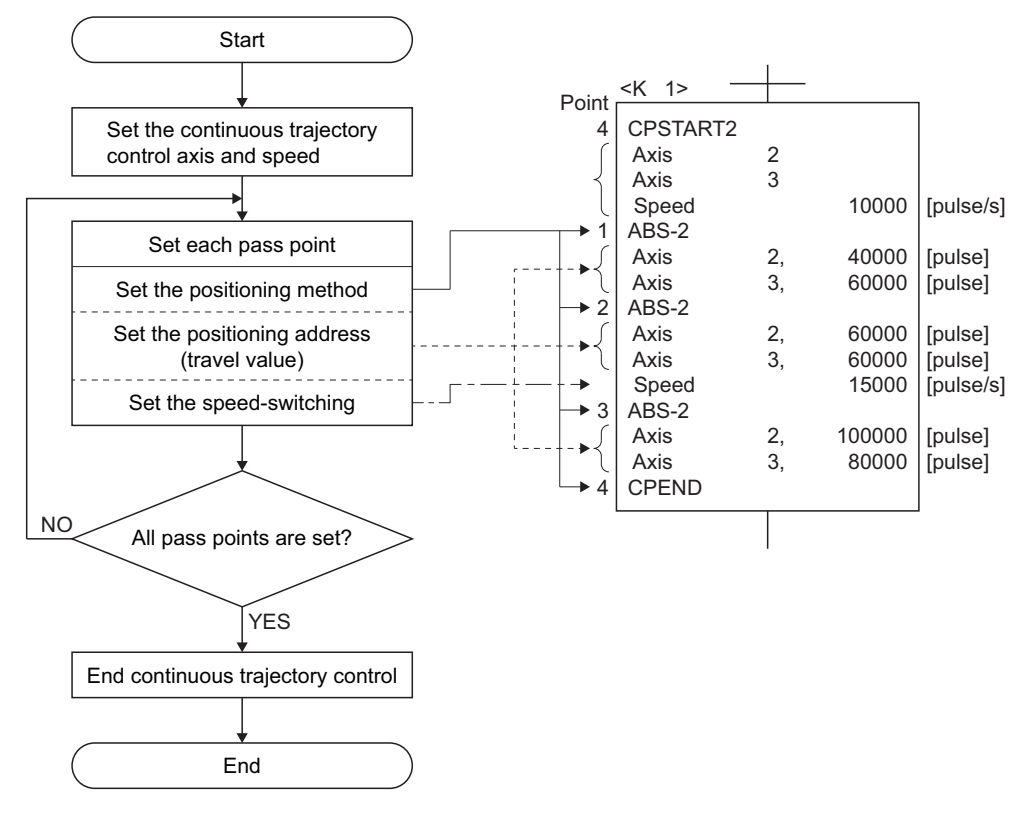

# **Operation timing**

Operation timing for continuous trajectory control is shown below.

#### ■**Example operation timing for 2 axes continuous trajectory control**

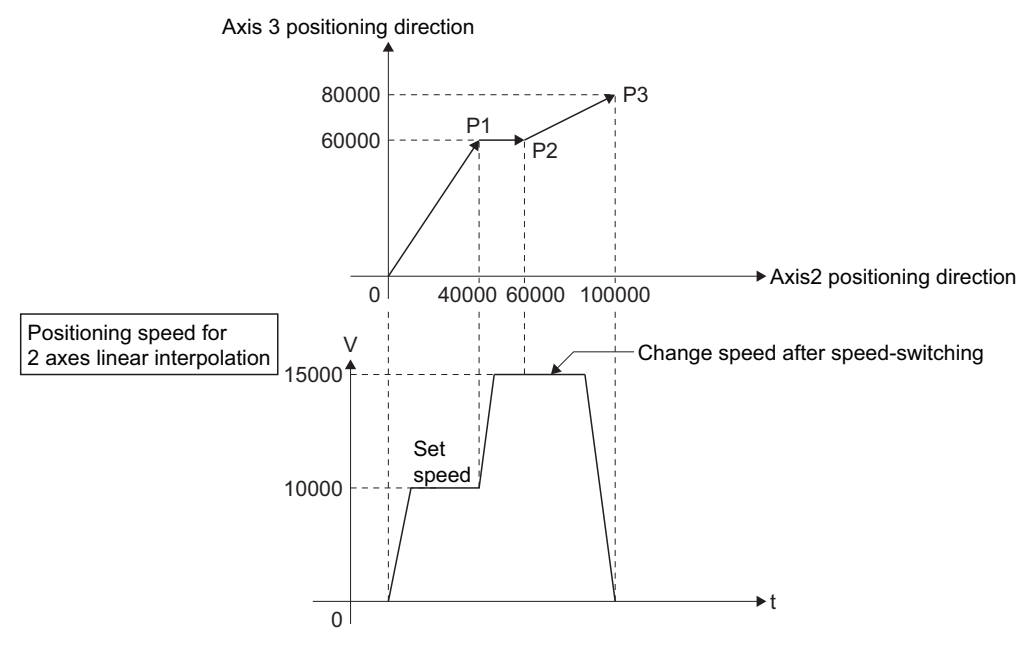

## **Caution**

- The number of control axes cannot be changed during control.
- The pass point can be specified the absolute data method (ABSI) and incremental method (INCI) by mixed use.
- The pass point can also be specified an address which change in travel direction. The acceleration processing at a pass point is executed for 1 axis continuous trajectory control. However, the acceleration/deceleration processing at a pass point is not executed for 2 to 4 axes continuous trajectory control, so be careful of the servo error occurrence, etc.
- When the FIN acceleration/deceleration is not set in the program with only one pass point, this operation is the same as PTP control.
- Speed change is possible after the start. Note the following points at the speed change.
	- The central point-specified circular interpolation is included the continuous trajectory control.
	- When the arc path calculated from the start address and central-point address is differ (within the allowable error range for circular interpolation) from the setting end address, if the speed is changed, error compensation (CF [Page 239 Allowable error range for circular interpolation](#page-240-0)) may not function normally. When the central point-specified circular interpolation as positioning method is used at the continuous trajectory control, set the start address, central point address and end address becomes arc correctly.
	- The speed switching and change speed by CHGV instruction are executed toward the same program in the servo program. The lower of the speed change by CHGV instructions and the command speed in the servo program is selected. The speed change by CHGV instructions are executed if the speed is lower than the speed set in the servo program; otherwise the CHGV instructions are not executed.
- (1) Change speed by CHGV instruction > command speed in the servo program The command speed in the servo program is selected.

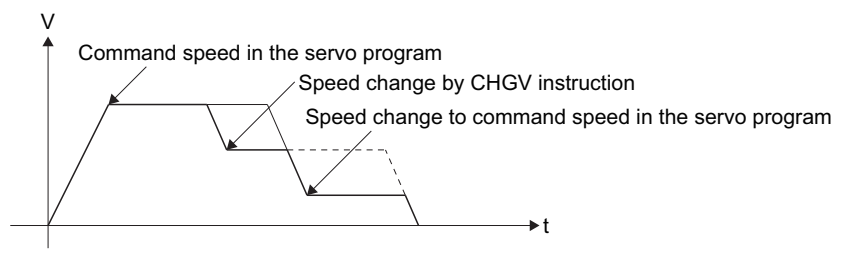

(2) Change speed by CHGV instruction < command speed in the servo program The change speed by CHGV instructions is effective.

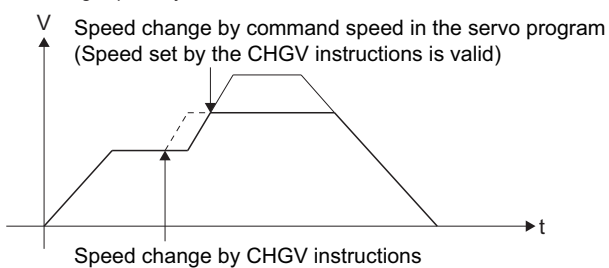

(Speed does not change due to more than command speed in the servo program.)

- An overrun occurs if the distance remaining to the final positioning point when the final positioning point is detected is less than the deceleration distance at the positioning speed after the start (command speed). The minor error (error code: 1A58H) is stored in the "[Md.1004] Error code (R: D32007+48n/Q: D7+20n)" for each axis.
- If positioning to outside the stroke limit range is executed after the start, the minor error (error code: 1A18H, 1A1AH) is stored in the "[Md.1004] Error code (R: D32007+48n/Q: D7+20n)" for each axis and a deceleration stop is executed.
- The minimum travel value between continuous trajectory control pass points is shown below: Positioning speed drops if the distance between pass points is short the minimum travel value.

Command speed per second (control unit/s)  $\times$  Main cycle [s] < Travel distance [control unit]

# **Ex.**

Main cycle: 20 [ms], Command speed: 600 [mm/min]

If the command speed (600 [mm/min]) is divided by 60, the command speed per second is 10 [mm/s], and the main cycle is 0.02 [s].

Therefore, the travel distance is as follow.

10  ${\rm [mm/s]} \times 0.02$   ${\rm [s]} = 0.2$   ${\rm [mm]}$ 

Set the travel distance to more than 0.2 [mm].

# **Specification of pass points by repetition instructions**

This section describes the method of the pass points for which executes between any pass points repeatedly.  $\bigcirc$ : Must be set,  $\bigtriangleup$ : Set if required

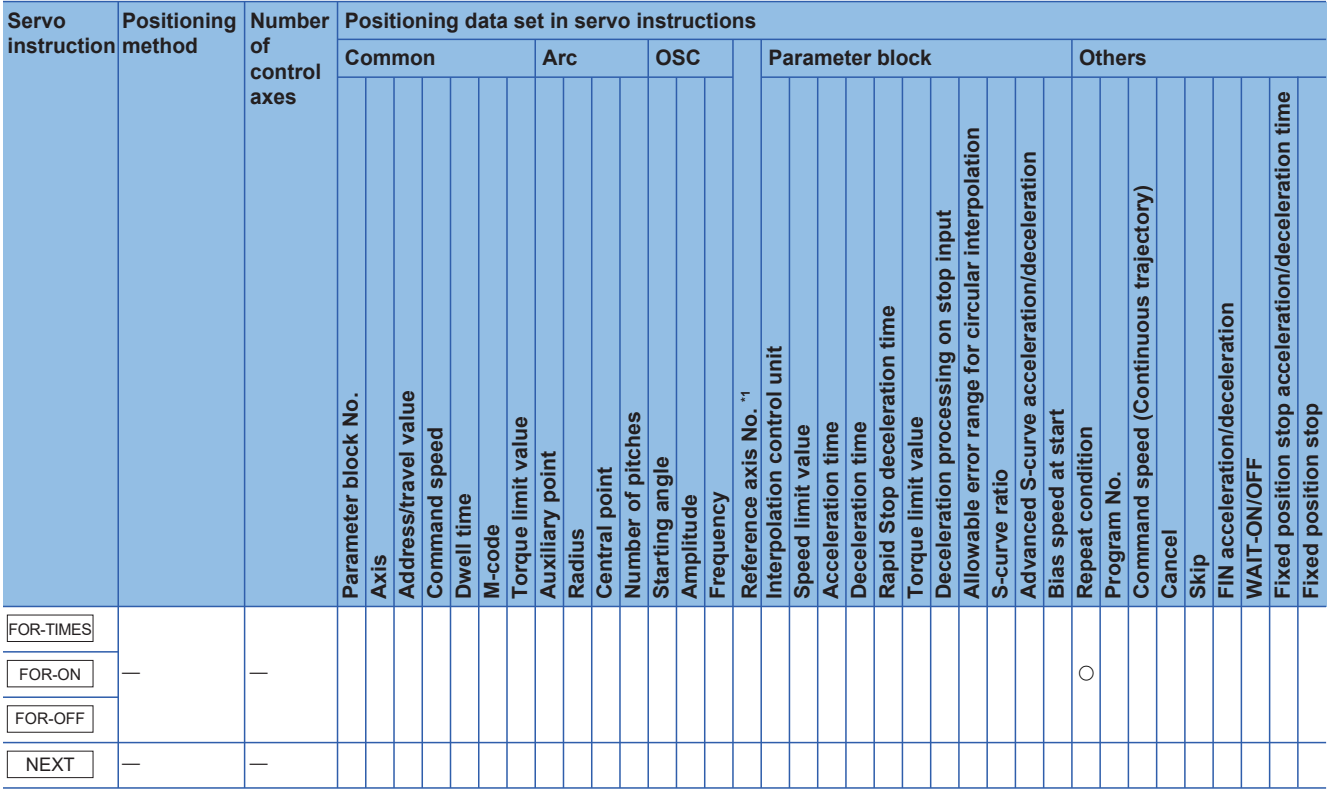

\*1 Only when the reference axis speed is specified

# Processing details

The first of repetition range is set by the following instructions.

# ■**FOR-TIMES (number of loops setting)**

- The repetition range set specified number of times is executed repeatedly.
- The setting range is 1 to 32767. Outside the range of -32768 to 0 is controlled as a setting of "1".
- A decimal constant (K), a hexadecimal constant (H), or a word device can be used for the number of repetition times. Refer to the following for the setting range of usable devices.

MELSEC iQ-R Motion controller Programming Manual (Common)

#### ■**FOR-ON (Loop-out trigger condition setting)**

- The repetition range set until the specified bit device turns on is executed repeatedly.
- A bit device (or a specified bit in a word device) can be used for the loop-out trigger condition. Refer to the following for the setting range of usable devices.

MELSEC iQ-R Motion controller Programming Manual (Common)

#### ■**FOR-OFF (loop-out trigger condition setting)**

- The repetition range set until the specified bit device turns off is executed repeatedly.
- A bit device (or a specified bit in a word device) can be used for the loop-out trigger condition. Refer to the following for the setting range of usable devices.

MELSEC iQ-R Motion controller Programming Manual (Common)

### ■**Repetition control operation**

The repetition control operation using FOR-TIMES, FOR-ON and FOR-OFF is shown below.

#### [Servo program]

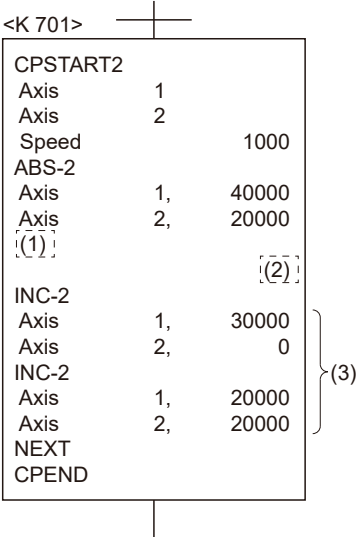

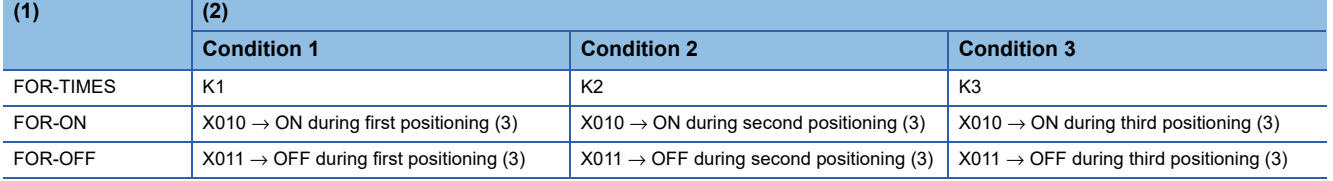

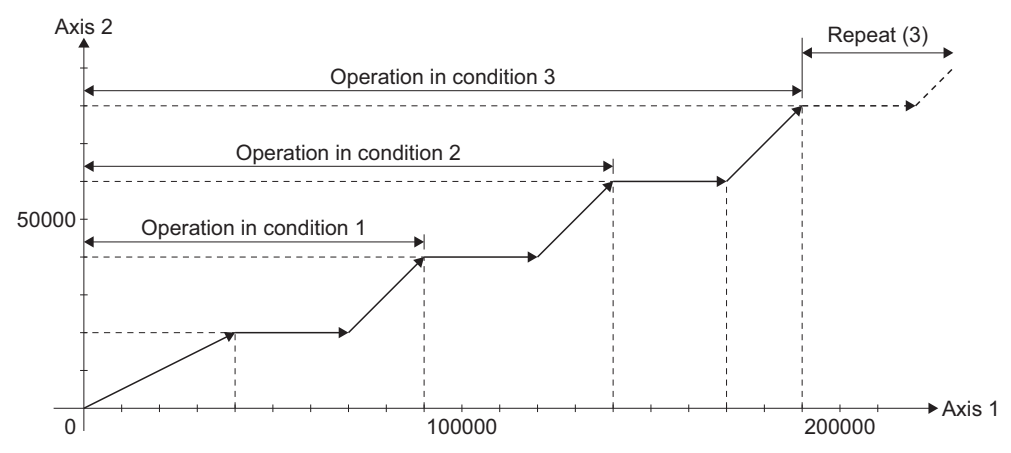

#### **Precautions**

 • During a FOR-ON loop, or a FOR-OFF loop, if the travel value of the specified pass point is smaller than the travel value of one operation cycle shown below, it will not loop-out even when trigger conditions are satisfied. To perform a loop-out, make the travel value of the pass point larger than the travel value of one operation cycle, or set a smaller speed command. The travel value for which positioning is completed in one operation cycle is shown below.

Travel value of one operation cycle [control unit] = Command speed per second [control unit/s]  $\times$  Operation cycle [s]

# **Ex.**

Command speed: 100.00 [mm/min], Operation cycle: 0.444 [ms]

 $\frac{100}{60}$  $[mm/s] \times 0.444 [ms] = 0.74 [\mu m]$ 

If the travel value of the pass point exceeds 0.74 [μm], it will loop-out normally.

 • During a FOR-ON loop, or a FOR-OFF loop, if the time from satisfaction of trigger conditions until reaching end point of the loop is shorter than the indicated time below, positioning operations are not normal. Set the trigger conditions so that the time from satisfaction of trigger conditions until reaching end point of the loop is longer than the indicated time below.

Time required from satisfaction of trigger conditions until reaching end point of the loop = Main cycle + Time required for deceleration stop

 • At the end positioning address detection, an overrun occurs if the deceleration distance is insufficient for the output speed, and a minor error (error code: 1A58H) occurs. If the end point has a movement amount 0, a minor error does not occur.

#### Program example

The program for repeating continuous trajectory control of Axis 2 and Axis 3 is explained as an example. This program example is explained in the "Q series Motion compatible device assignment" device assignment method.

#### ■**Positioning conditions**

• Continuous trajectory control conditions are shown below.

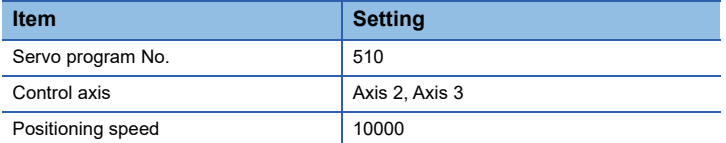

• Continuous trajectory control start command: X0 Leading edge (OFF  $\rightarrow$  ON)

### ■**Operation timing**

Operation timing for continuous trajectory control is shown below.

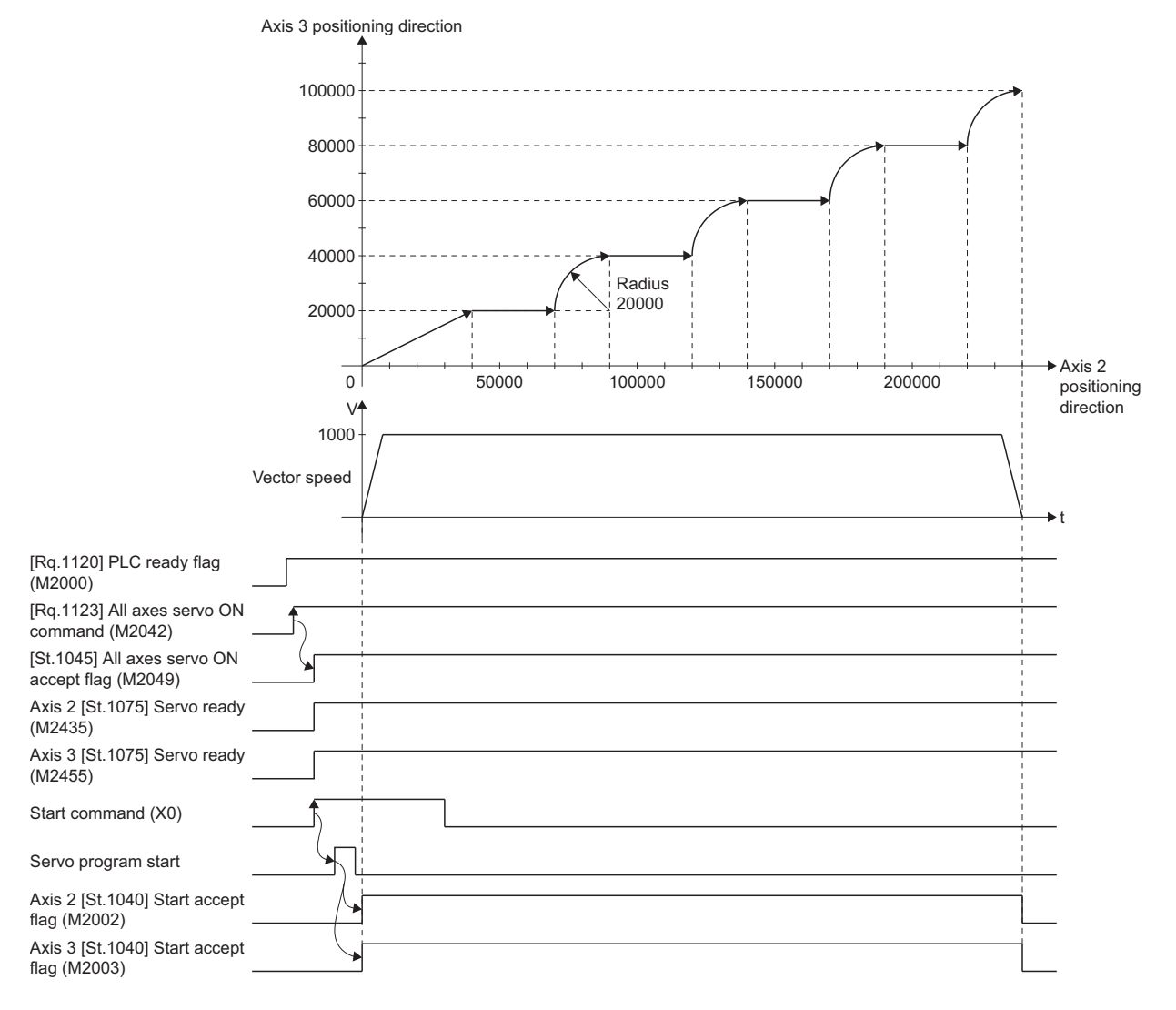

The Motion SFC program for executing the servo program (No.510) for continuous trajectory control is shown below.

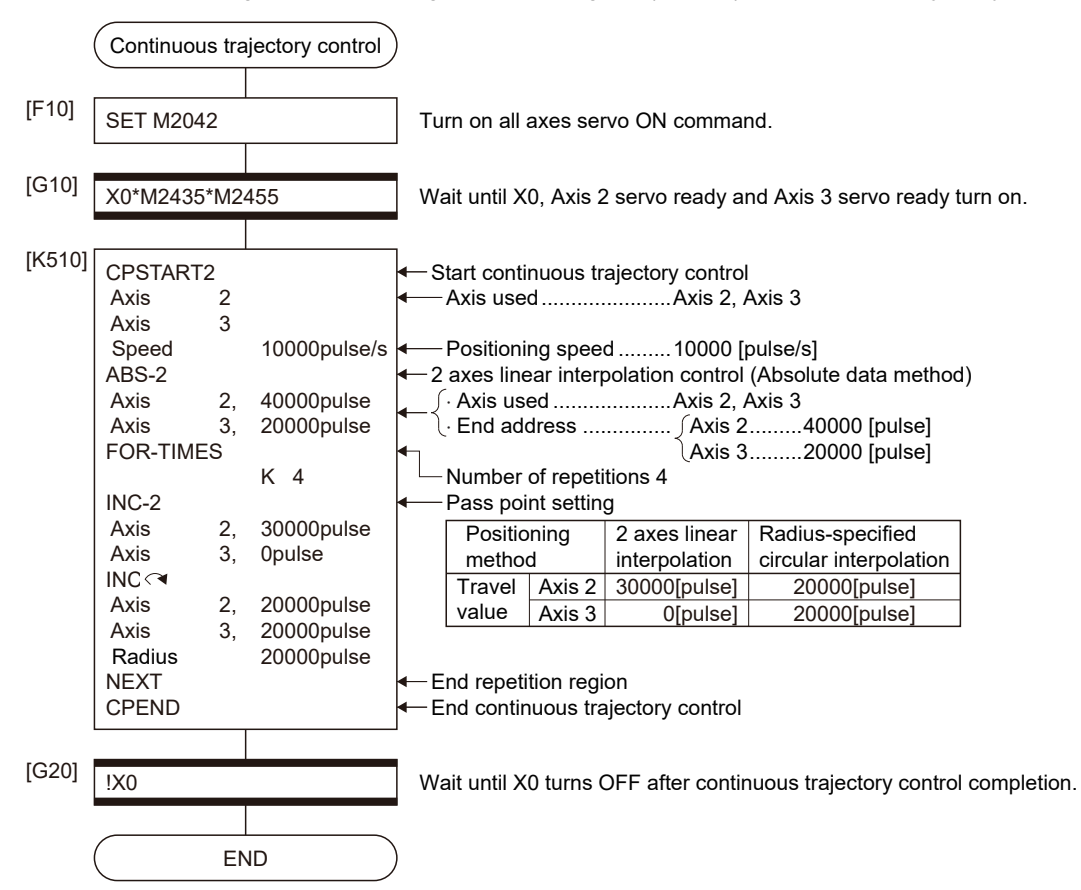

# **Speed-switching by instruction execution**

The speed can be specified for each pass point during the continuous trajectory control instruction. The speed change from a point can be specified directly or indirectly in the servo program.

#### **Precautions**

- The speed switching during servo instruction is possible at the continuous trajectory control for 1 to 4 axes.
- The speed command can be set for point.
- By turning on the "[Rq.1122] Speed-switching point specified flag (R: M30040/Q: M2040)" before the start, the point which completes speed change can be specified. The speed change timing at the flag ON/OFF.

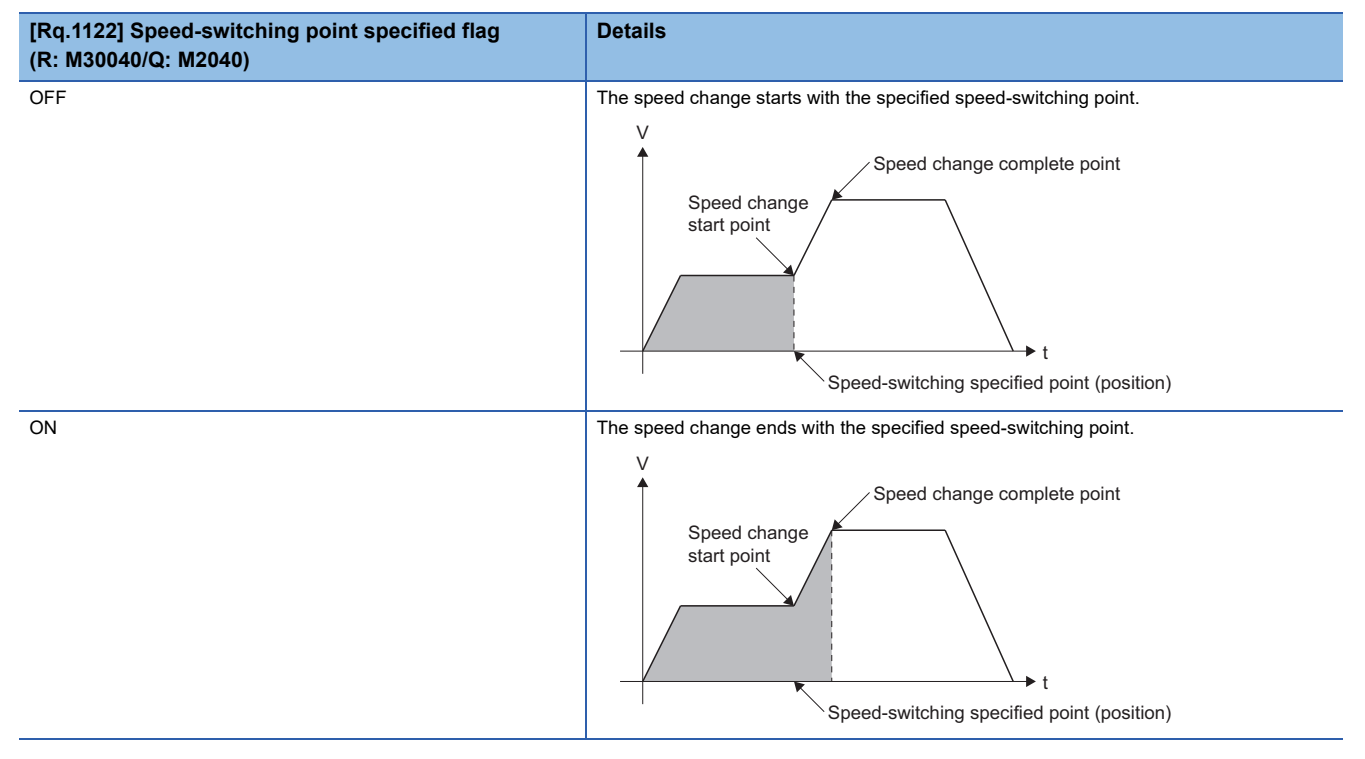

# Program example

The program for switching speed of Axis 1 and Axis 2 by turning ON "[Rq.1122] Speed-switching point specified flag (M2040)" during the continuous trajectory control instruction is explained as an example.

This program example is explained in the "Q series Motion compatible device assignment" device assignment method.

#### ■**Positioning conditions**

• Speed switching conditions are shown below.

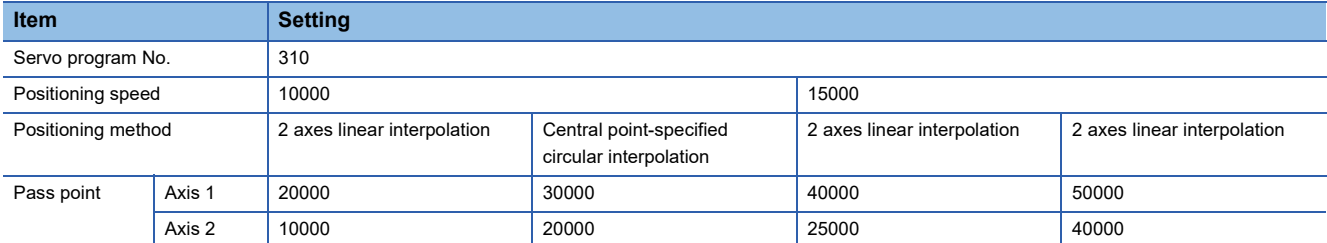

• The continuous trajectory control start command for speed switching: X0 Leading edge (OFF  $\rightarrow$  ON)

# ■**Operation timing and speed-switching positions**

Operation timing and positions for speed switching are shown below.

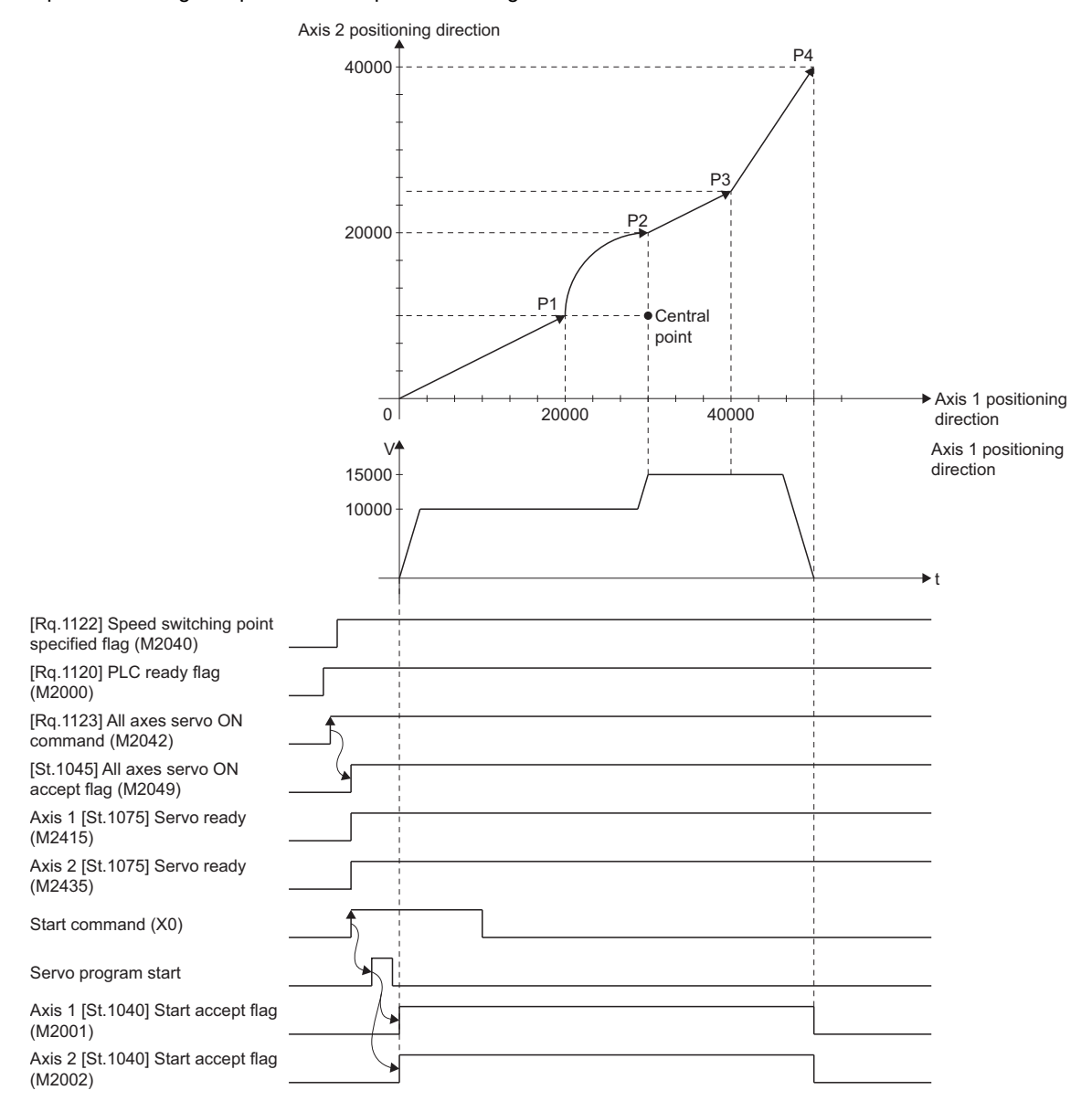

The Motion SFC program for executing the servo program (No. 310) for speed switching during instruction is shown below.

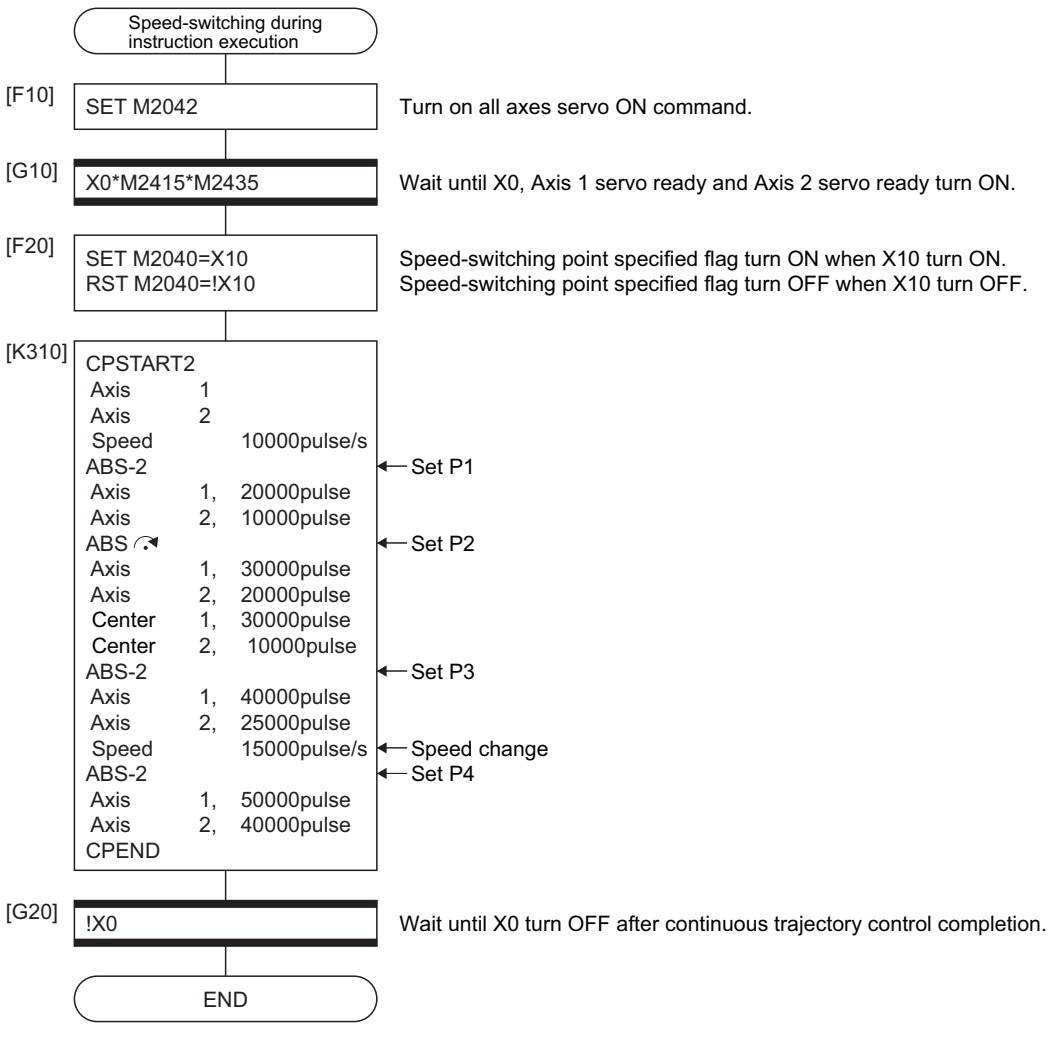

# **1 axis continuous trajectory control**

Executes continuous trajectory control for the specified axis.

 $\bigcirc$ : Must be set,  $\bigtriangleup$ : Set if required

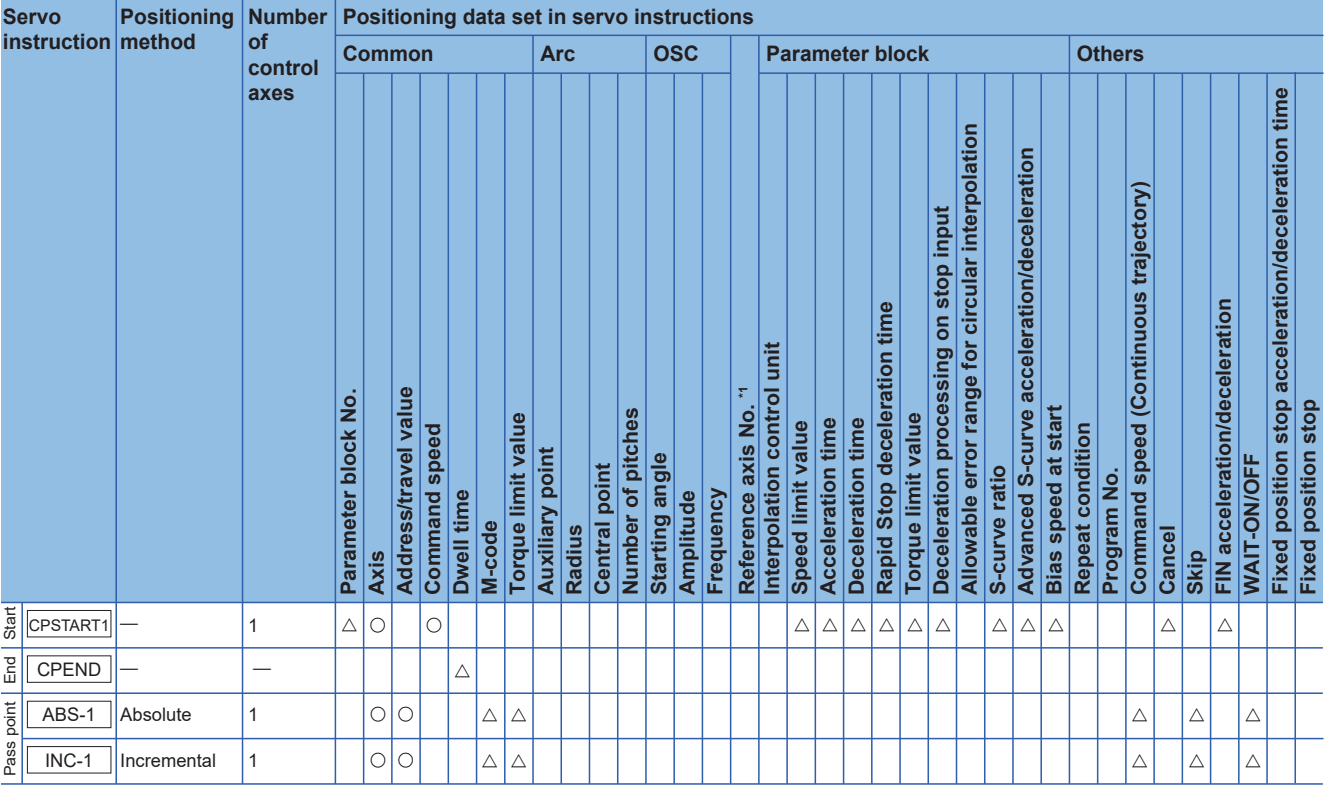

\*1 Only when the reference axis speed is specified

# Processing details

## ■**Start and end for 1 axis continuous trajectory control**

1 axis continuous trajectory control is started and ended by the following instructions:

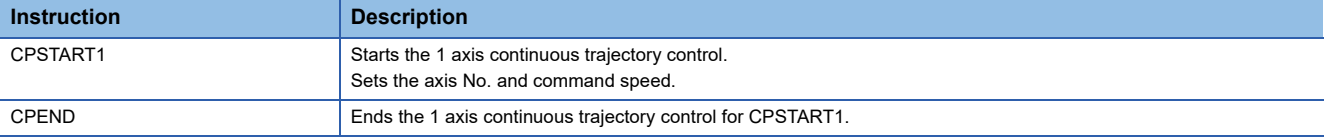

## ■**Positioning control method to the pass point**

The positioning control to change control is specified with the following instructions:

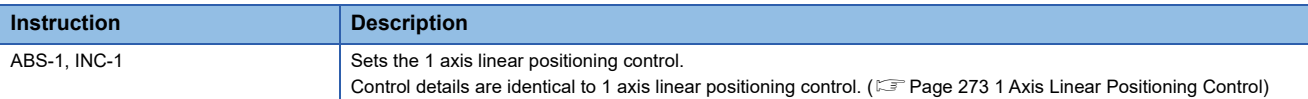

**5**

# Program example

The program for repeating 1 axis continuous trajectory control of Axis 4 is explained as an example.

This program example is explained in the "Q series Motion compatible device assignment" device assignment method.

# ■**Positioning conditions**

• Continuous trajectory control conditions are shown below.

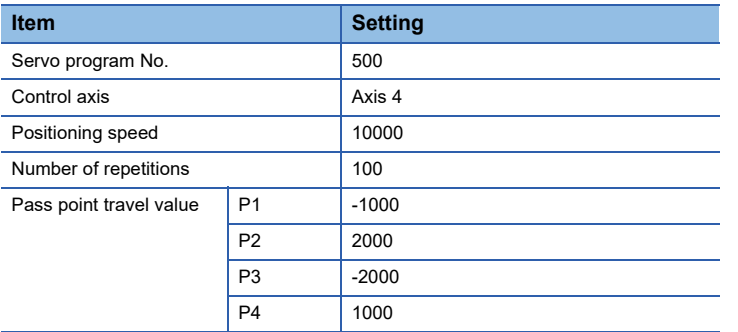

• Continuous trajectory control start command: X0 Leading edge (OFF → ON)

### ■**Details of positioning operation**

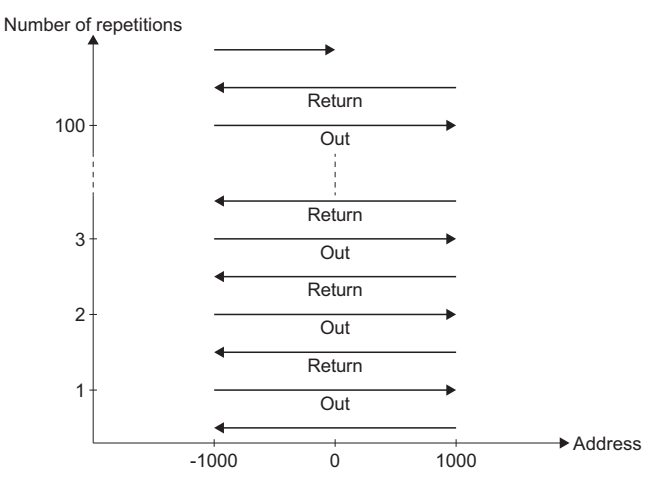

#### ■**Operation timing**

Operation timing for servo program No.500 is shown below.

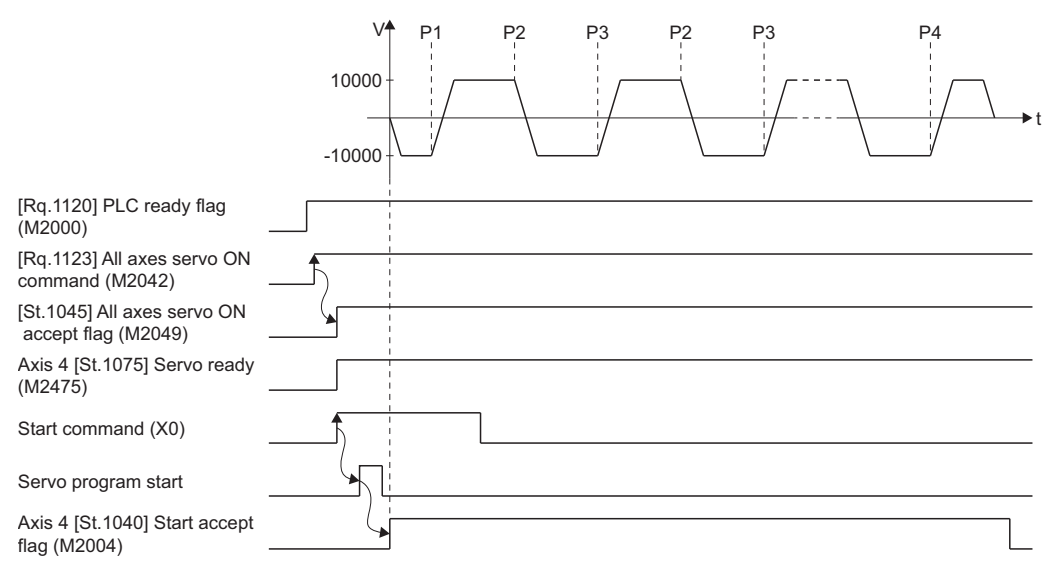

The Motion SFC program for executing the servo program (No. 500) for 1 axis continuous trajectory control is shown below.

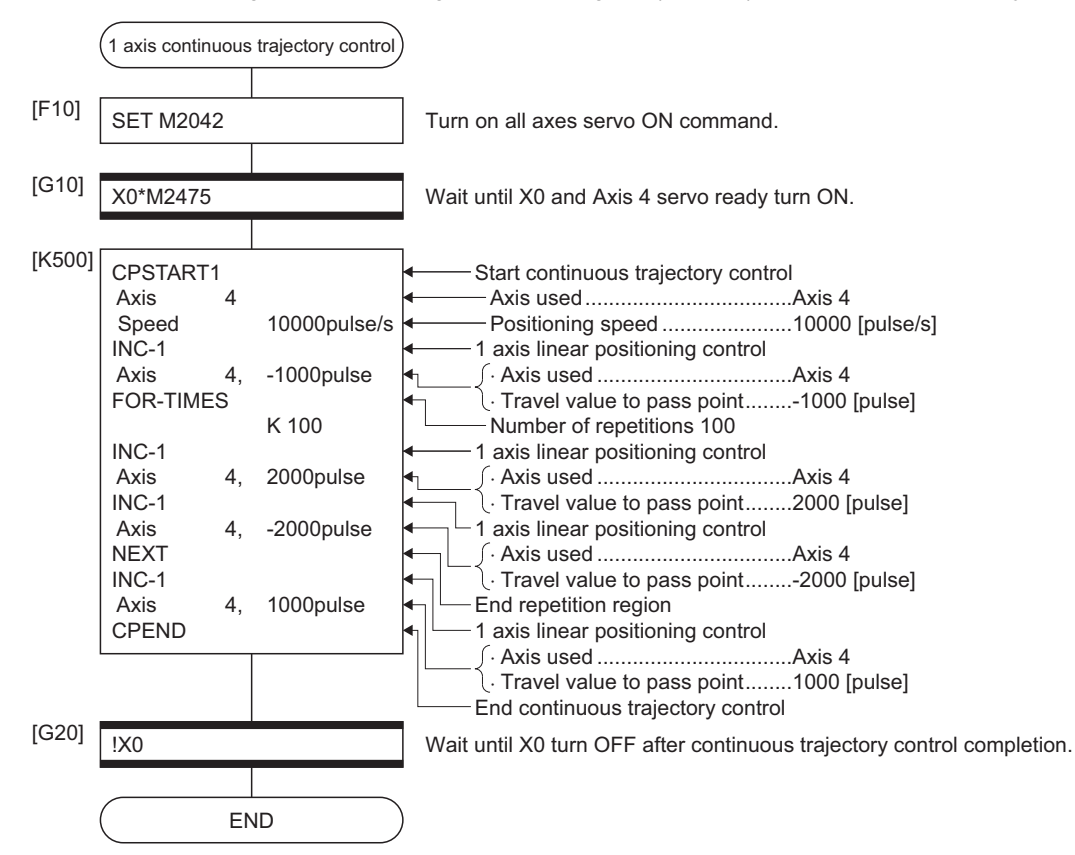

# **2 to 4 axes continuous trajectory control**

# Continuous trajectory control for 2 to 4 axes.

 $\bigcirc$ : Must be set,  $\bigtriangleup$ : Set if required

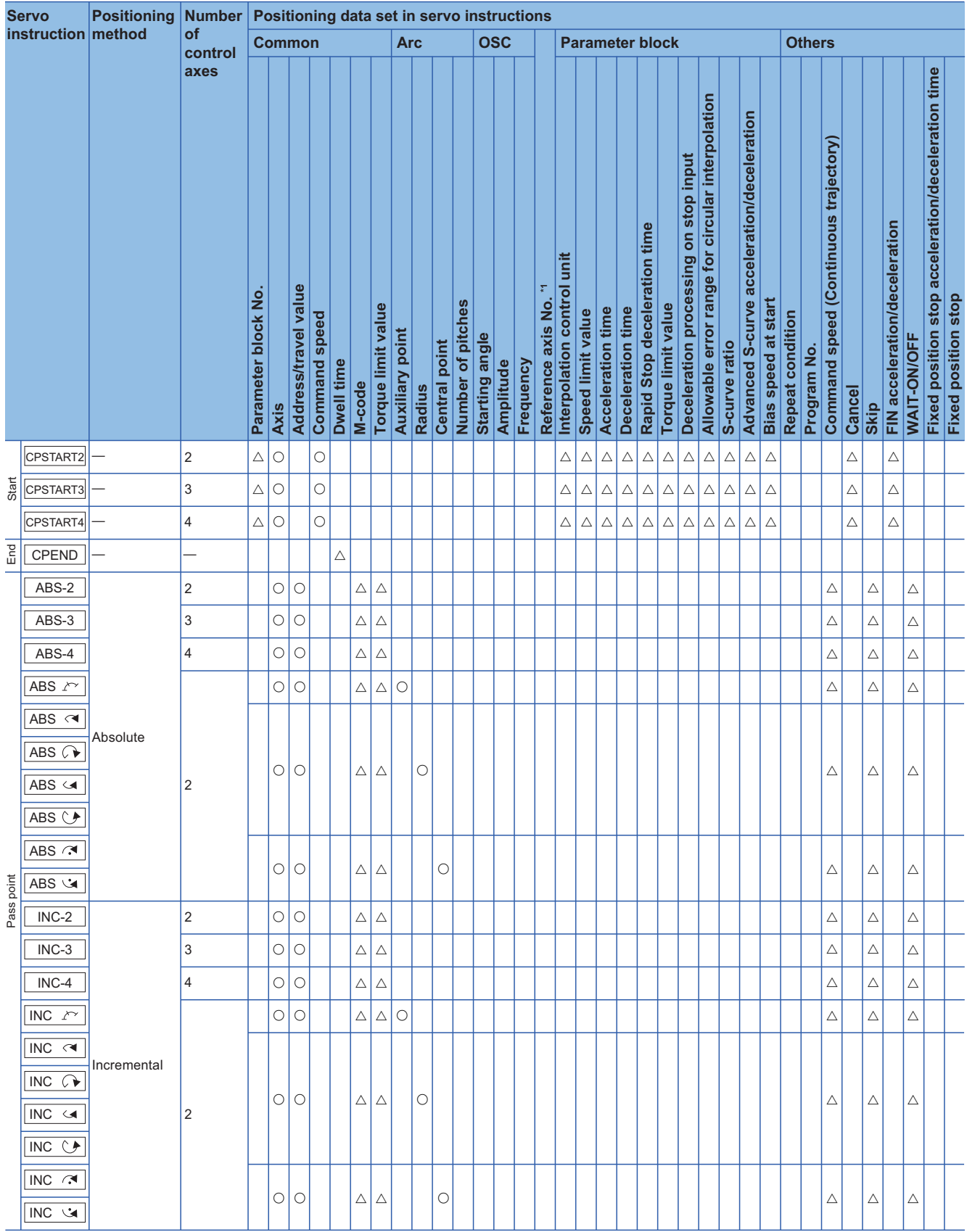

\*1 Only when the reference axis speed is specified

## ■**Start and end for 2 to 4 axes continuous trajectory control**

2 to 4 axes continuous trajectory control is started and ended using the following instructions:

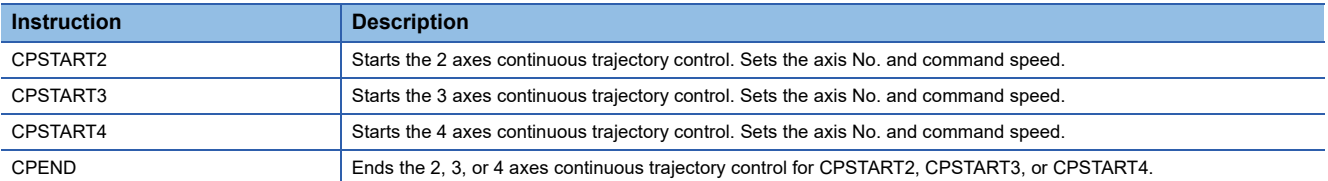

#### ■**Positioning control method to the pass point**

Positioning control to change control is specified using the following instructions:

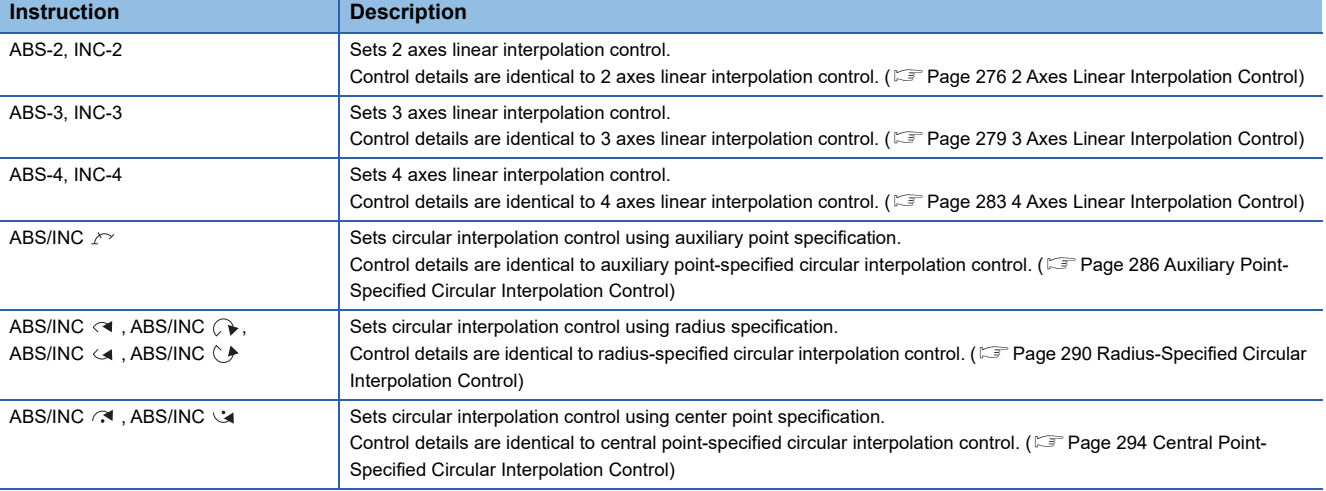

#### **Precautions**

For circular interpolation control at the pass points for continuous trajectory control of 2 to 4 axes, specify any 2 axes among the controlled axes. When axes other than the axes specified for circular interpolation control are detected, an error occurs, resulting in a deceleration stop.

#### Program example

This program example is explained in the "Q series Motion compatible device assignment" device assignment method.

#### ■**Program example 1**

The program for repeating 2 axis continuous trajectory control of Axis 2 and Axis 3 is explained as an example.

- Positioning conditions
	- Continuous trajectory control conditions are shown below.

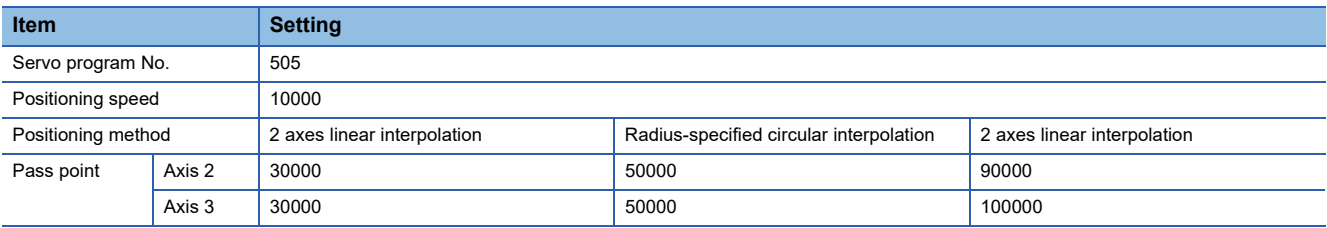

• Continuous trajectory control start command: X0 Leading edge (OFF → ON)

#### • Positioning operation details

Axis 2 and axis 3 servo motors is used for positioning operation. Positioning details for Axis 2 and Axis 3 servo motors are shown below.

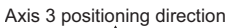

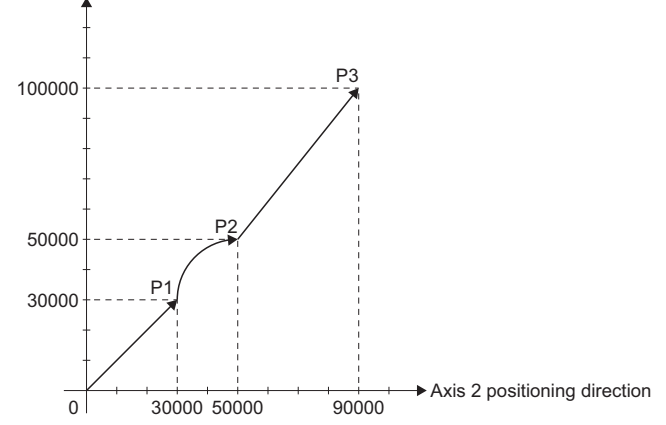

• Motion SFC program

The Motion SFC program for executing the servo program (No. 505) for 2 axes continuous trajectory control is shown below.

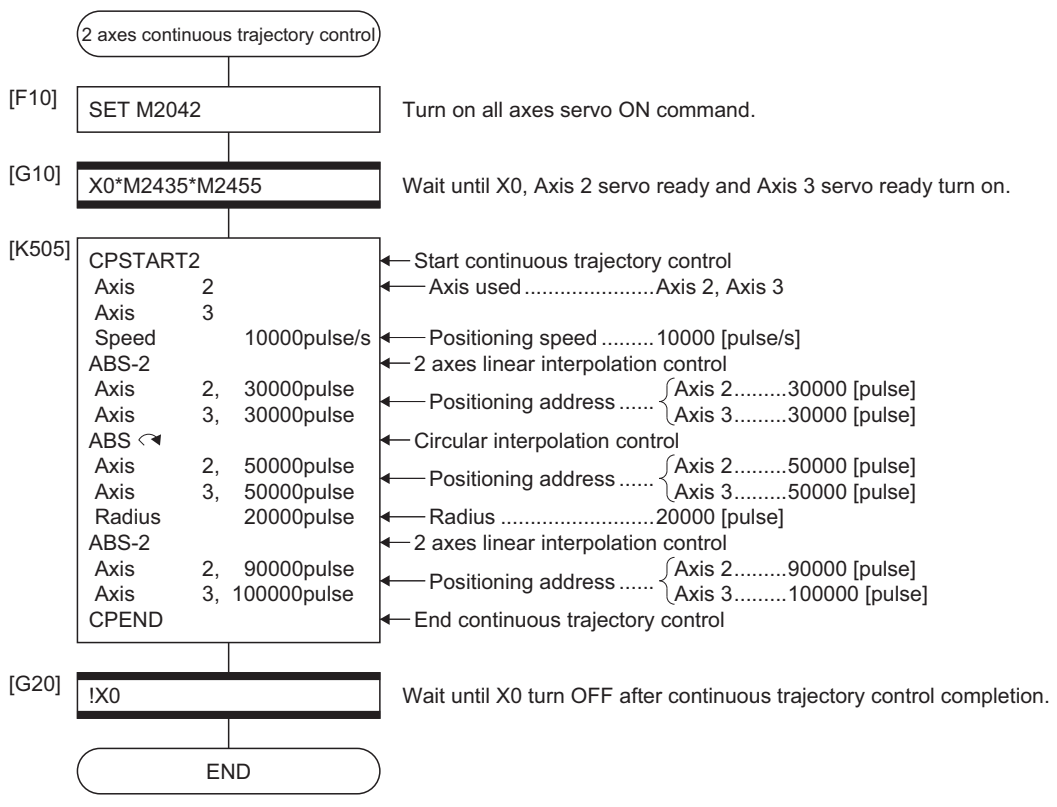

# ■**Program example 2**

The program for performing 4 axes continuous trajectory control of Axis 1, Axis 2, Axis 3, and Axis 4 is explained as an example.

- Positioning conditions
	- Continuous trajectory control conditions are shown below.

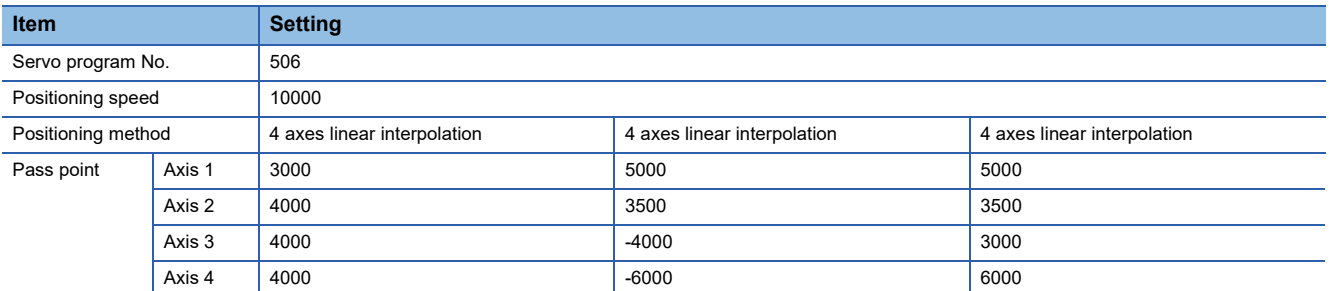

• Continuous trajectory control start command: X0 Leading edge (OFF → ON)

#### • Motion SFC program

The Motion SFC program for executing the servo program (No. 506) for 4 axes continuous trajectory control is shown below.

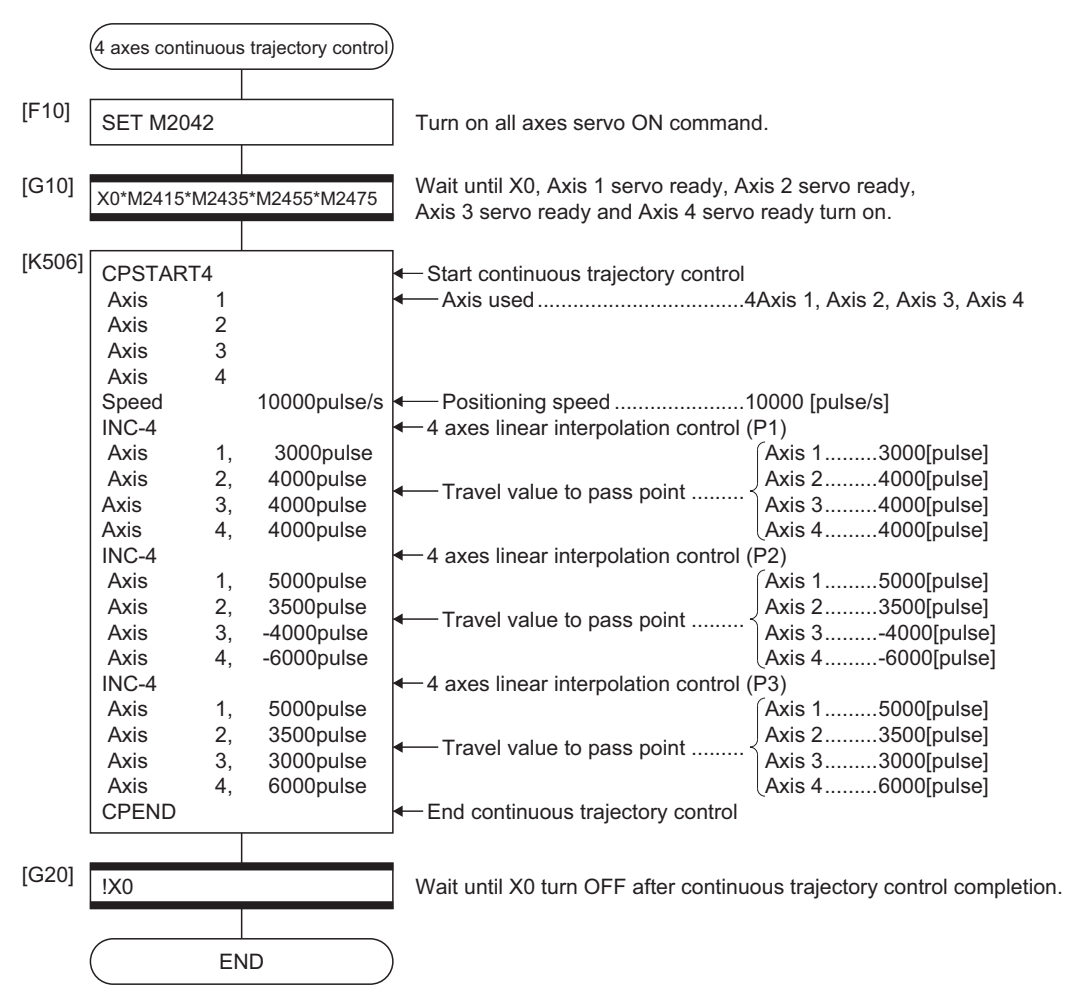

# **Continuous trajectory control for helical interpolation**

The helical interpolation can be specified as the positioning control method to pass point for 3 or 4 axes continuous trajectory control.

Starting or ending instruction for continuous trajectory control uses the same CPSTART3, CPSTART4 or CPEND as 3 or 4 axes continuous trajectory control instruction.

 $\bigcirc$ : Must be set,  $\bigtriangleup$ : Set if required

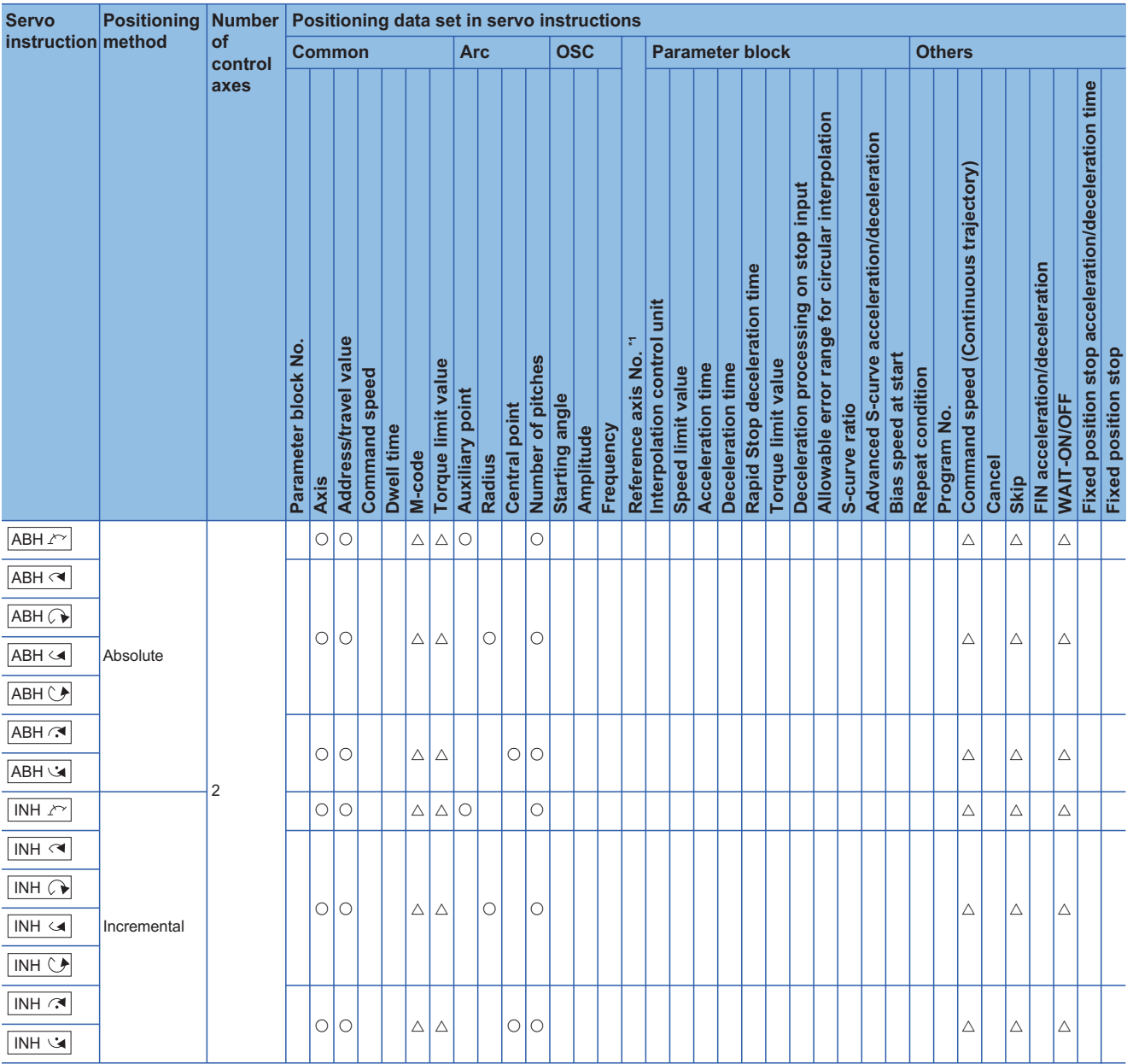

\*1 Only when the reference axis speed is specified
### Processing details

Helical interpolation specified methods for continuous trajectory control are shown below.

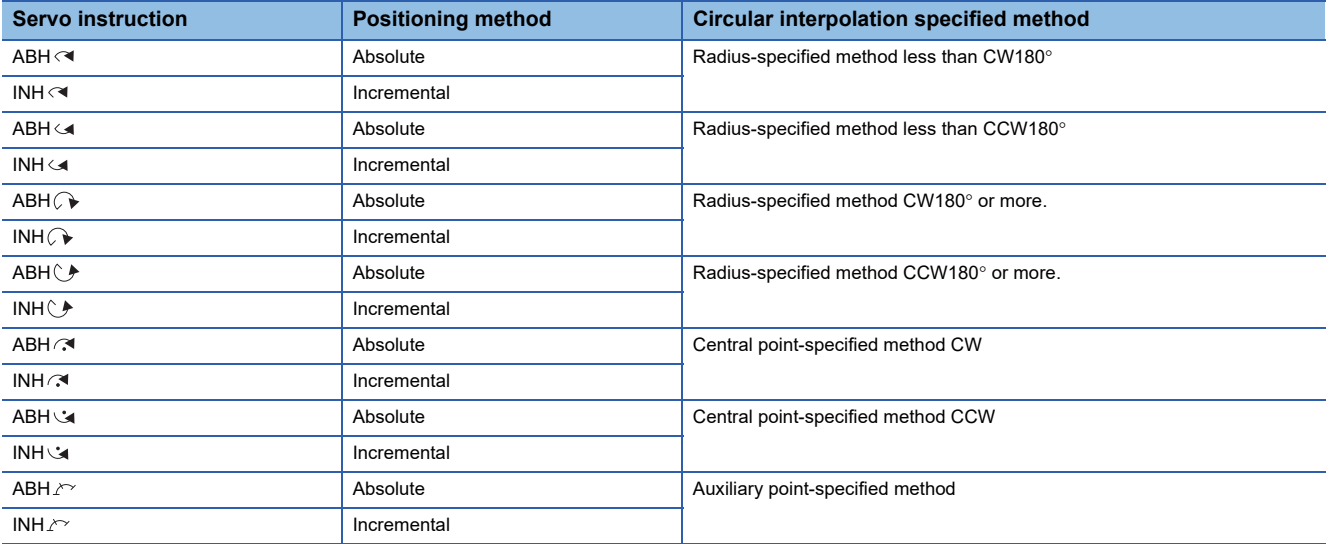

### **Precautions**

- Specify any 3 axes among 4 controlled axes in the helical interpolation control at the pass point for 4 axes continuous trajectory control (CPSTART4). When axes other than the axes specified for helical interpolation control are detected, an error occurs, resulting in a deceleration stop.
- Command speed at the helical interpolation specified point is controlled with the speed of circumference. Control is the same as before at the point except for the helical interpolation specification. (Both of the linear interpolation-specified point and circular interpolation-specified point are the vector speed for number of interpolation axes.)
- Skip function toward the helical interpolation-specified each point for continuous trajectory control is possible. If the absolute-specified helical interpolation is specified to point since the skip signal specified point, set the absolute linear interpolation between them. If it does not set, it may occur an error and stop.
- FIN signal wait function toward the helical interpolation specified each pass point for continuous trajectory control is possible. M-code outputting signal is outputted to all circular interpolation axes and linear axes. Fin signal can be operated with the both of circular interpolation axes and linear axes.
- If negative speed change toward the helical interpolation-specified each pass point for continuous trajectory control is executed, it can be returned before 1 point during positioning control.
- Speed-switching point-specified flag is effective toward the helical interpolation-specified each pass point for continuous trajectory control.

Program example

This program example is explained in the "Q series Motion compatible device assignment" device assignment method.

### ■**Program 1**

• Motion SFC program

The Motion SFC program for executing the servo program (No. 510) for specifying helical interpolation at the pass points of 3 axes continuous trajectory control is shown below.

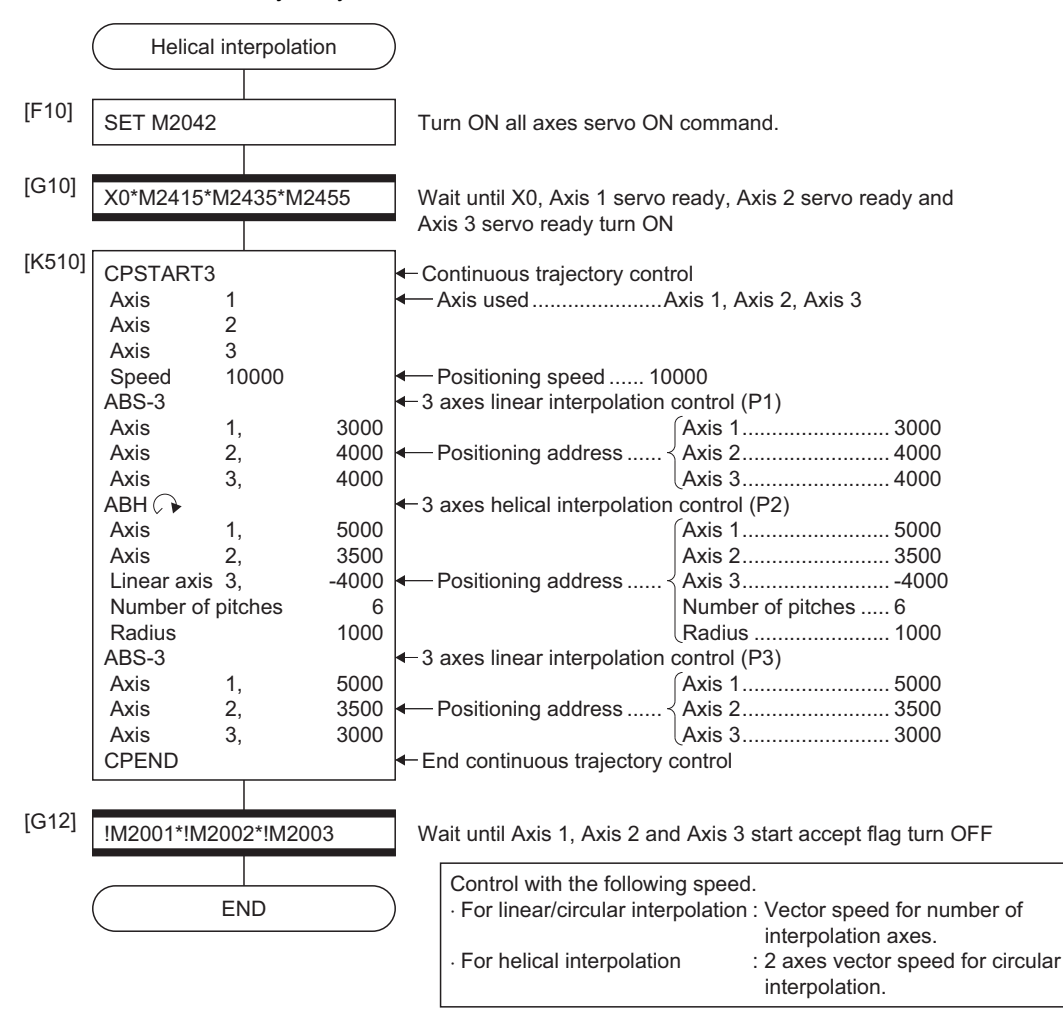

### ■**Program 2**

The program that controls the nozzle direction so that the nozzle stays perpendicular to the circular arc curve by 3 axes continuous trajectory control of Axis 1, Axis 2, and Axis 3 is explained as an example.

• Positioning operation details

The operation of completing a full-cycle around a shape starting and ending at the start point, while keeping the nozzle perpendicular to the surface indicated by the thick line shown in the figure below, can be programmed using the helical interpolation function.

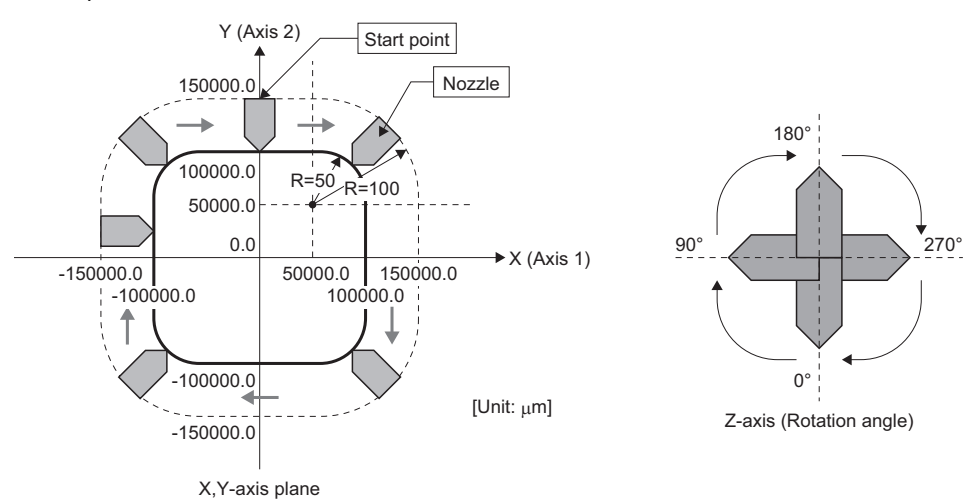

• Positioning conditions

• Helical interpolation conditions for continuous trajectory control are shown below.

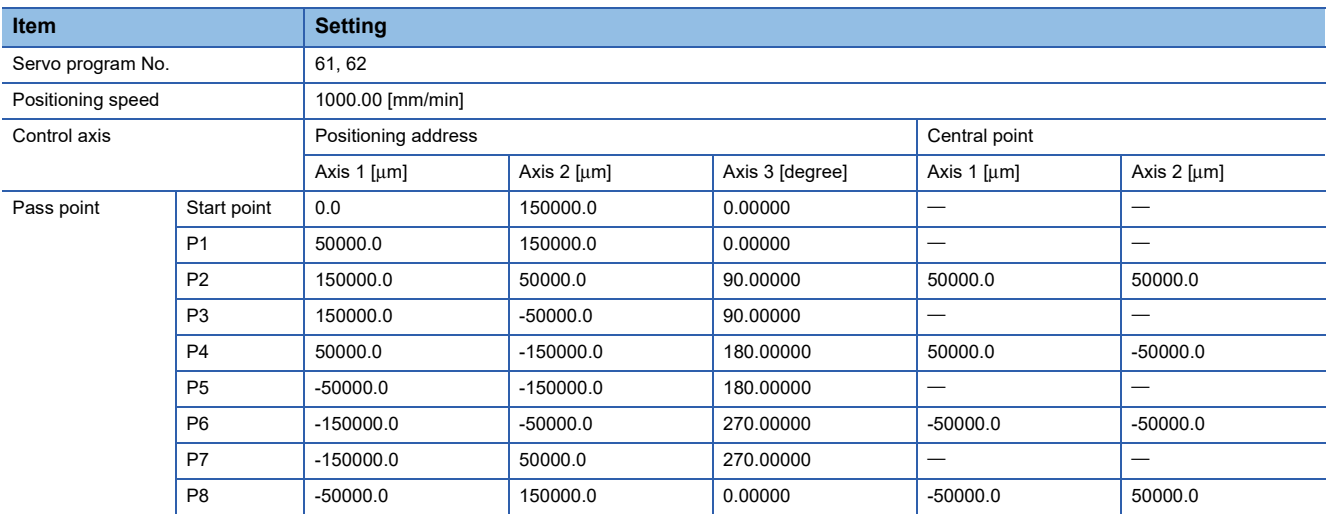

Vibration may cause the machine at the pass point depend on the speed change.

In this case, reduce the speed change (acceleration) in the FIN acceleration/deceleration.

However, a locus will change depend on the setting time of the FIN acceleration/deceleration.

• Continuous trajectory control start command: X0 Leading edge (OFF  $\rightarrow$  ON)

• Motion SFC program

Motion SFC program for is shown below.

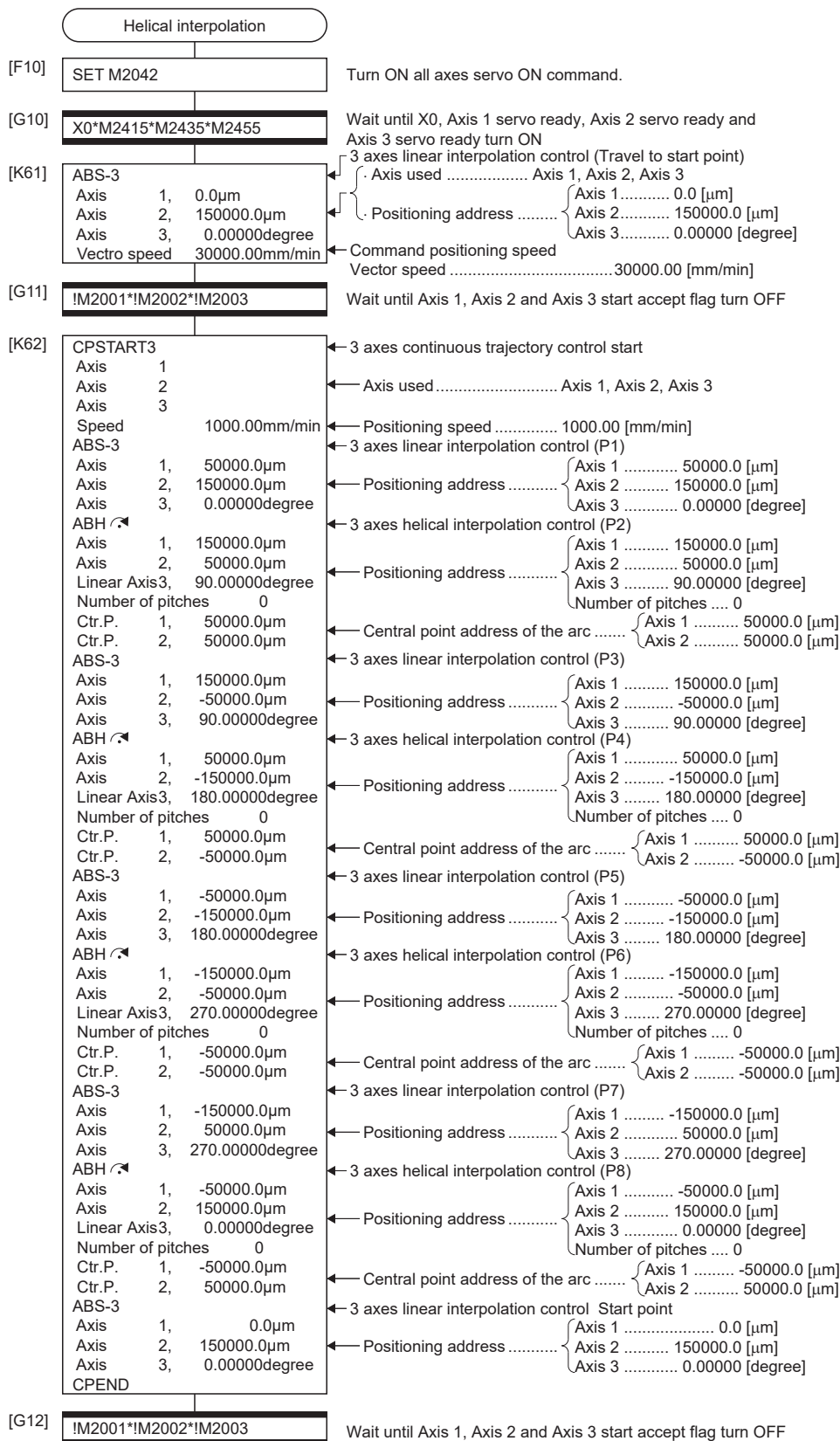

**362** 5 POSITIONING CONTROL 5.17 Continuous Trajectory Control

 $\frac{1}{END}$ 

### **Pass point skip function**

This function stops positioning to executing point and executes positioning to next point, by setting a skip signal toward each pass point for continuous trajectory control.

### Setting data

### ■**Skip signal devices**

A bit device (or a specified bit in a word device) can be used. Refer to the following for the setting range of usable devices. MELSEC iQ-R Motion controller Programming Manual (Common)

### **Precautions**

- When an absolute circular interpolation or absolute helical interpolation is specified to since point since the skip signal specified point, set the absolute linear interpolation between them. If it does not set, it may occur an error and stop.
- If a skip signal is inputted at the end point, a deceleration stop occurs at that point and the program is ended.
- If setting the S-curve ratio, the S-curve pattern is recalculated by the skip signal input. Refer to S-curve ratio for details of the operation. ( $E =$ [Page 224 S-curve ratio\)](#page-225-0)

### Program example

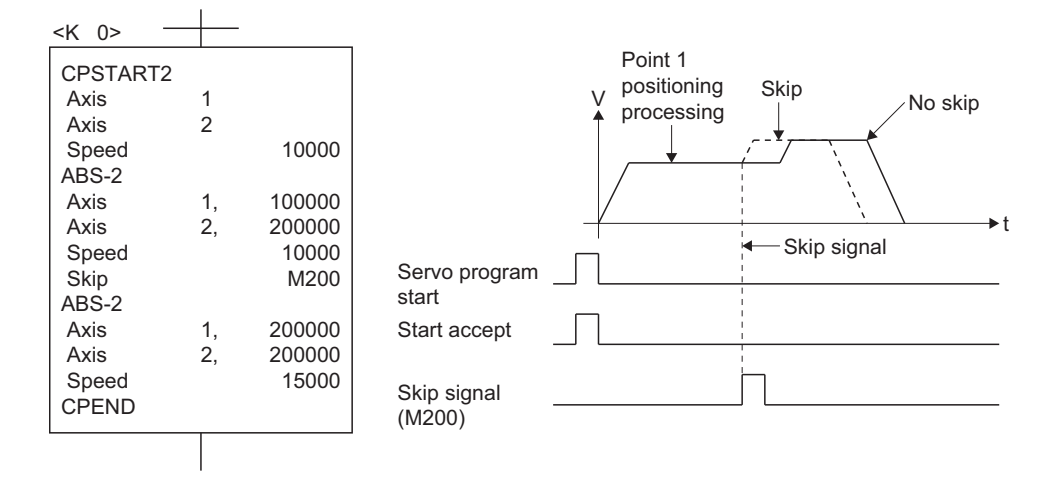

## **CAUTION**

When a skip is specified during continuous trajectory control and the axis which has no stroke range [degree] is included, the operation at the execution of skip is described.

• If there is an ABS instruction after the skip in these conditions, the end positioning point and the travel distance in the program as a whole will be the same regardless of whether the skip is executed or not.

(1) All instructions after the skip are INC instructions:

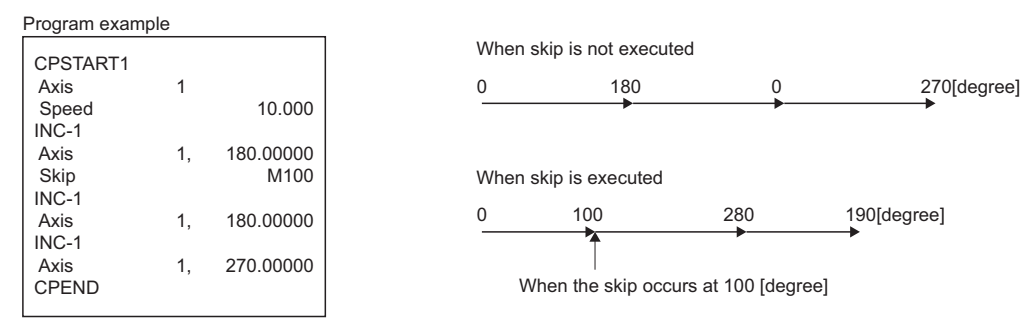

(2) Instruction immediately after the skip is ABS instruction:

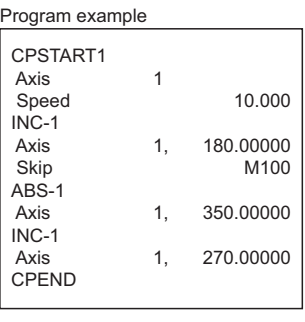

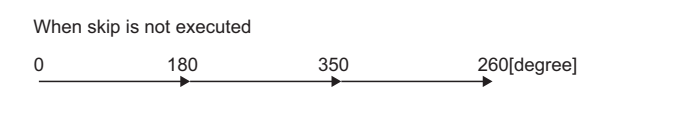

When skip is executed (The end positioning point is same regardless of whether the skip is executed or not.)

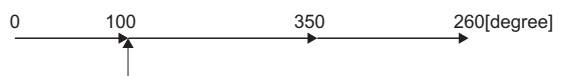

When the skip occurs at 100 [degree]

(3) Instruction immediately after the skip is INC instruction and there is ABS instruction after that:

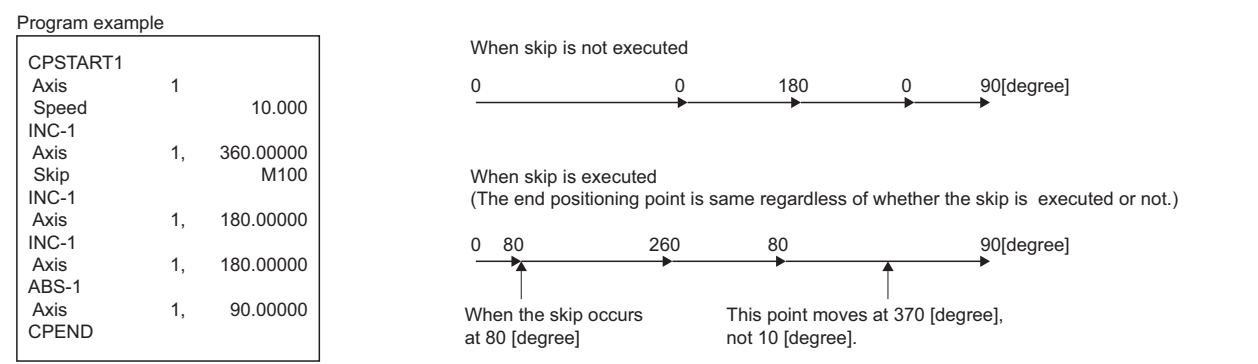

### **FIN signal wait function**

By selecting the FIN signal wait function and setting a M-code at each executing point, a process end of each executing point is synchronized with the FIN signal, the FIN signal turns ON to OFF and then the next positioning is executed. Turn the FIN signal on/off using the Motion SFC program or sequence program.

### Setting data

When the FIN signal wait function is selected, the fixed acceleration/deceleration time method is used. Set the acceleration/ deceleration time within the range of 1 to 5000 [ms] by "FIN acceleration/deceleration" (selecting item) in the servo program. Indirect setting is also possible by the word devices (1 word).

### **Precautions**

- If the acceleration/deceleration time is specified outside the setting range, the warning (error code: 0A44H) will occur at the start and it is controlled with the acceleration/deceleration time of 1000 [ms].
- M-code outputting signal is output to all interpolation axes at the interpolation control. In this case, turn on the FIN signal for one of the interpolation axes.
- When M-code is set at the end point, positioning ends after the FIN signal has turn OFF to ON to OFF.
- When the FIN acceleration/deceleration (Fixed acceleration/deceleration time method) is set in the continuous trajectory, the setting for advanced S-curve acceleration/deceleration is invalid.

### Processing details

Servo program K0 for FIN signal wait function is shown below.

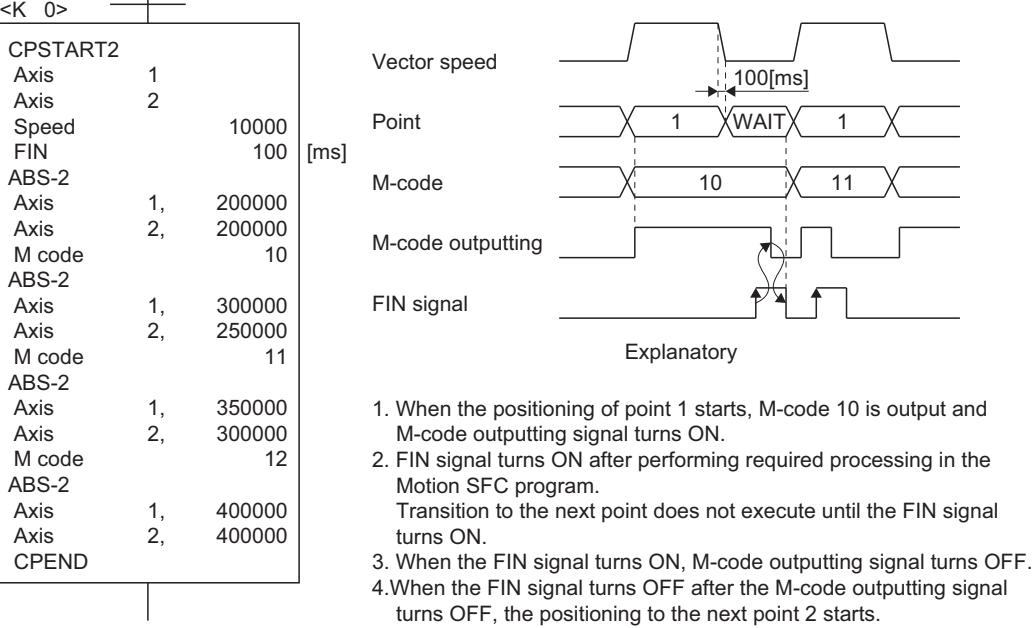

### Program example

This program example is explained in the "Q series Motion compatible device assignment" device assignment method.

### ■**FIN signal wait function by the PLC program**

The program for executing the FIN signal wait function for continuous trajectory control of Axis 1 and Axis 2 is explained as an example.

- Positioning conditions
	- Continuous trajectory control conditions are shown below.

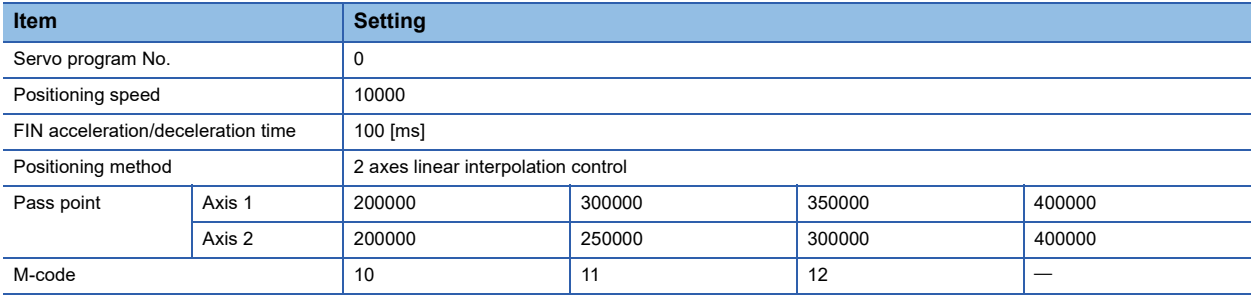

• Continuous trajectory control start command: X0 Leading edge (OFF → ON) (PLC CPU device)

#### • Motion SFC program

The Motion SFC program for executing the servo program (No. 0) for continuous trajectory control is shown below.

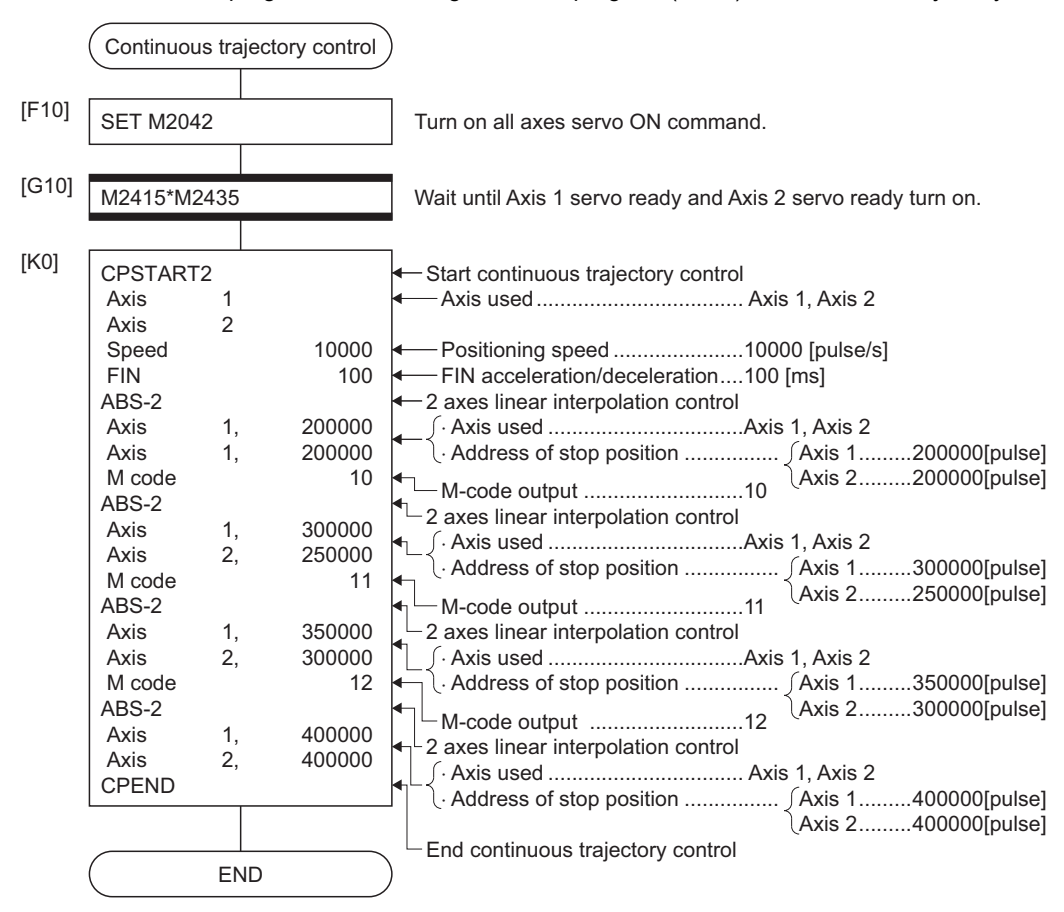

#### • Sequence program

Sequence program for FIN signal wait function is shown below.

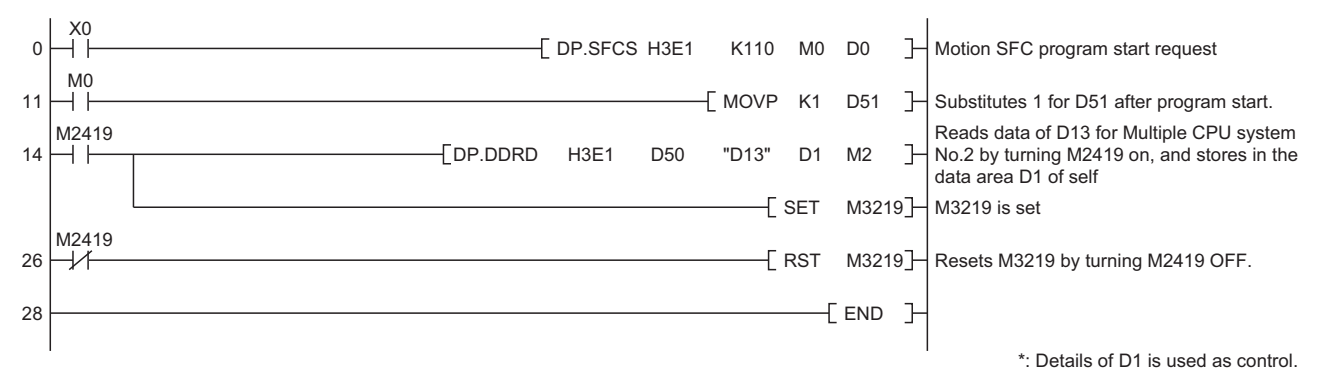

\*1 The automatic refresh setting example for FIN signal wait function is shown below.

#### • Parameter setting

#### The refresh (END) setting example for FIN signal wait function is shown below.

[Example of allocating the devices allocated as Motion dedicated devices to the PLC CPU]

- ■CPU No. 1 (PLC CPU) (GX Works3)
- Set the device transmitted to CPU No.2 (M3200 to M3295)

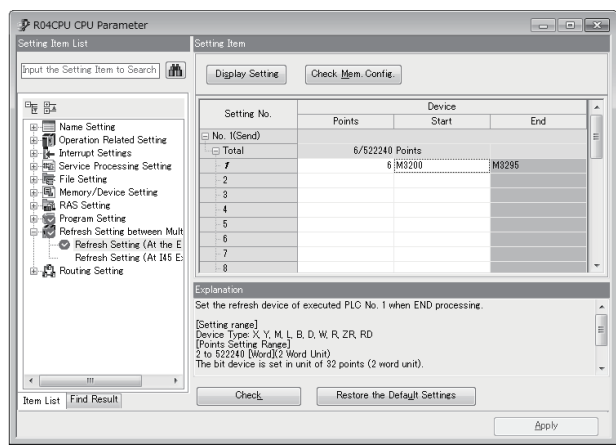

• Set the device received from CPU No.2 (M2400 to M2495)

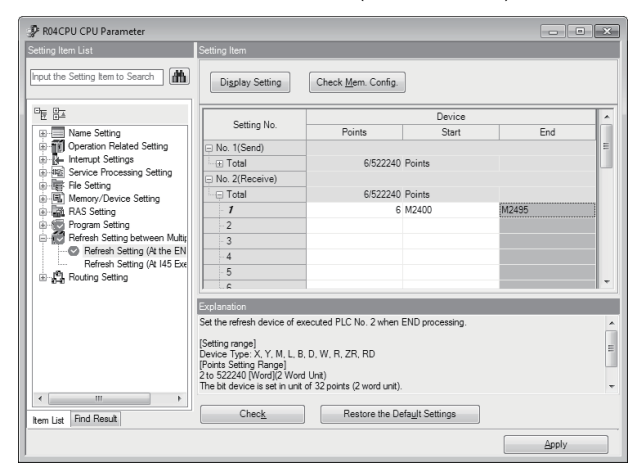

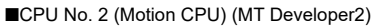

• Set the device received from CPU No.1 (M3200 to M3295)

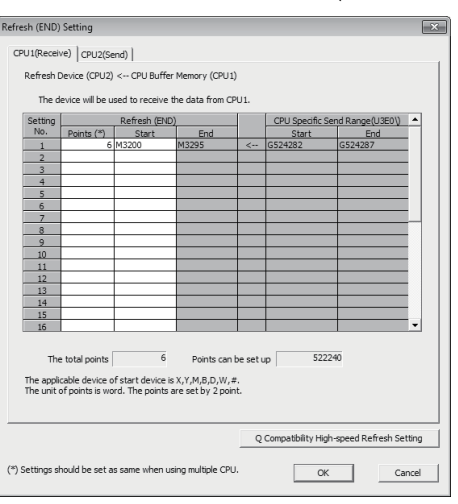

• Set the device transmitted to CPU No.1 (M2400 to M2495)

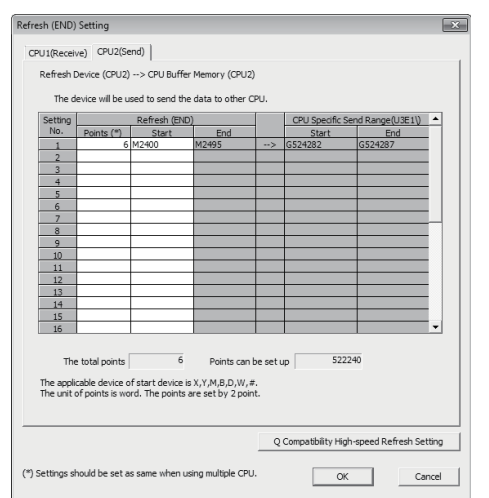

<sup>•</sup> Q Compatibility high-speed refresh setting (MT Developer2 only)

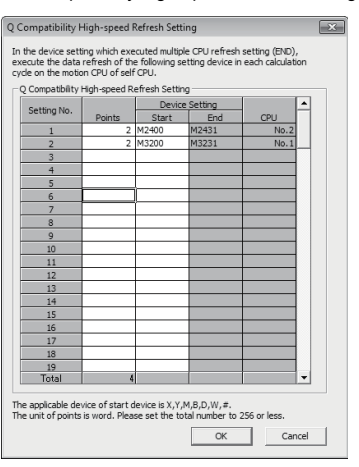

### ■**FIN signal wait function using the Motion SFC program**

The program for executing the FIN signal wait function for continuous trajectory control of Axis 1 and Axis 2 is explained as an example.

- Positioning conditions
	- Continuous trajectory control conditions are shown below.

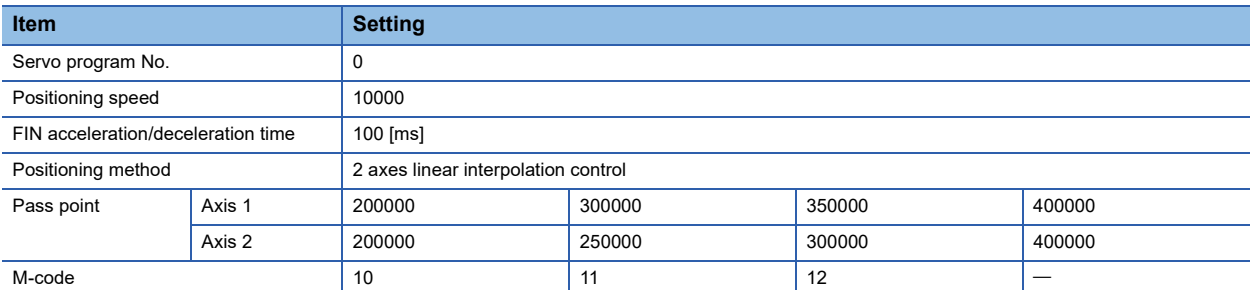

• Continuous trajectory control start command: X0 Leading edge (OFF → ON)

#### • Motion SFC program

• The Motion SFC program for executing the servo program (No. 0) for continuous trajectory control is shown below.

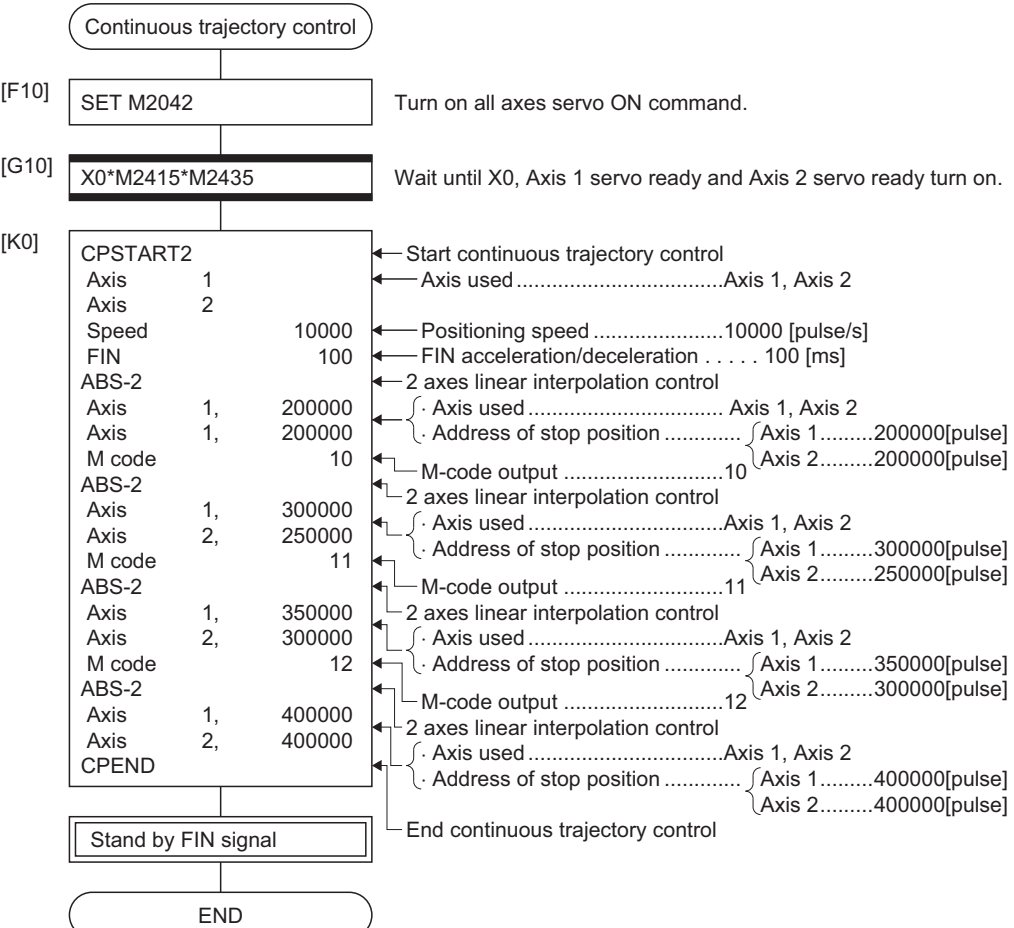

• The Motion SFC program which outputs M-code of each point for continuous trajectory control to Y20 to Y2F by BCD code is shown below.

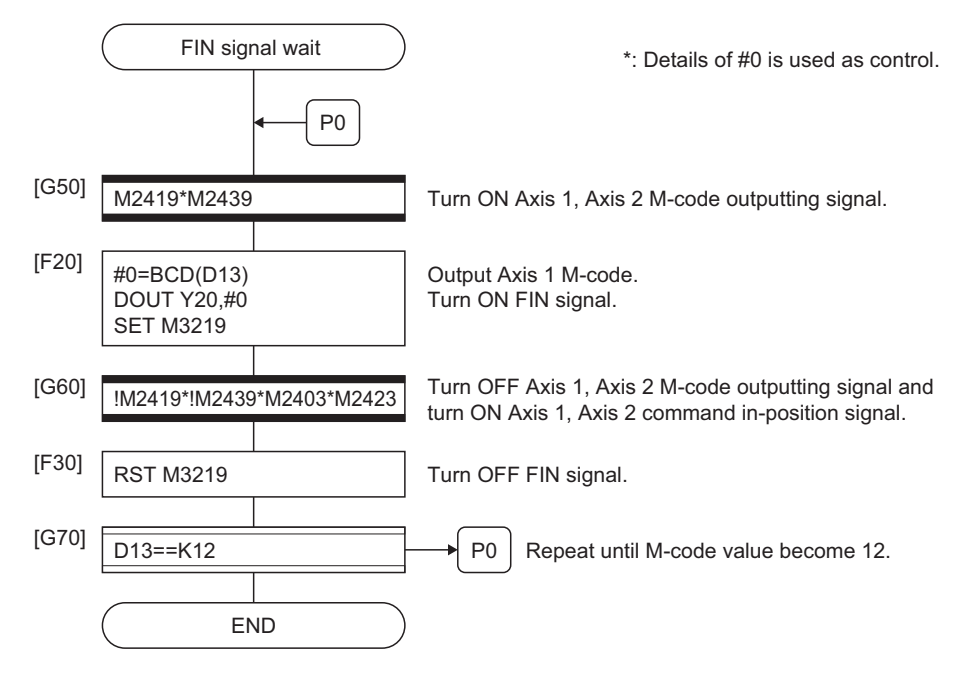

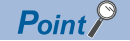

 • The fixed acceleration/deceleration time method is acceleration/deceleration processing that the time which acceleration/deceleration takes is fixed, even if the command speed differs.

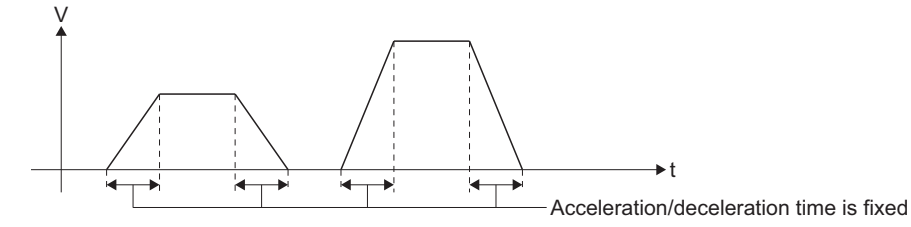

(1) Rapid stop deceleration time in parameter block, completion point specification method for speed change point, and S-curve acceleration/deceleration processing and parameters are invalid in the fixed acceleration/ deceleration time method.

(2) The speed processing for each axis is as shown below in positioning operation (continuous trajectory) as shown in the following figure.

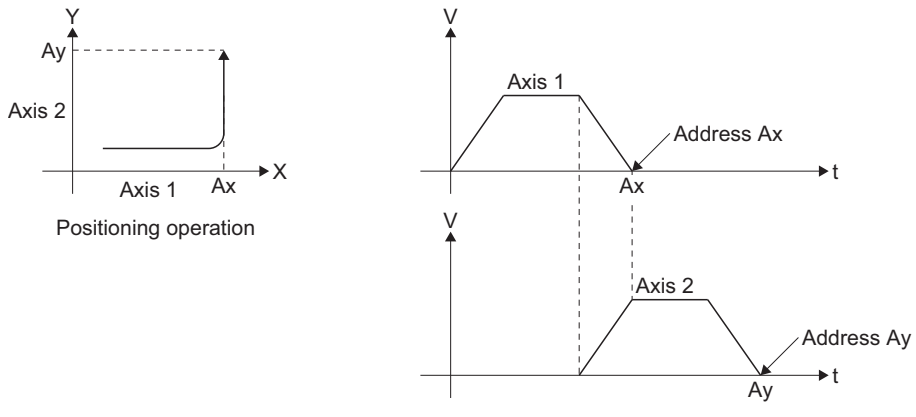

Continuous-trajectory control processing of each axis

 • When the rapid stop command is executed by the setting "deceleration time < rapid stop deceleration time" during continuous trajectory control, the point data currently executed in the middle of deceleration, and the positioning may be completed suddenly as a speed "0".

In the case of "deceleration time ≥ rapid stop deceleration time", the above operation is not executed. For the following condition, note that the speed may become 0 in the middle of deceleration.

Travel value by the point data currently executed at the rapid stop command (Up to 9 points) < speed at rapid stop command input  $\times$  rapid stop deceleration time / 2

#### [Operation pattern]

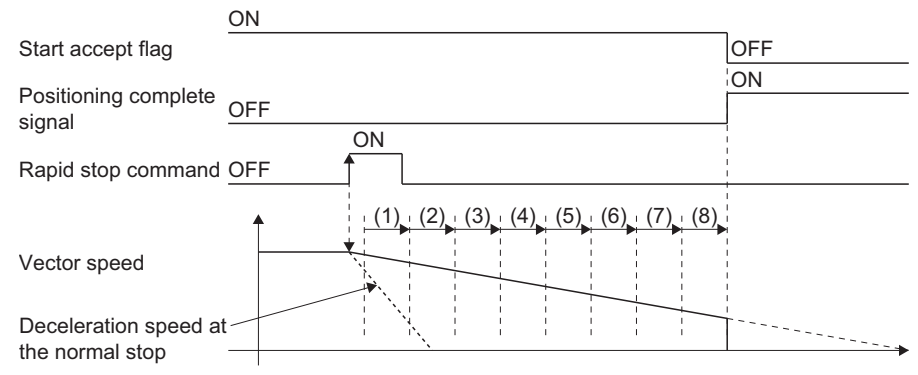

## **5.18 Position Follow-Up Control**

Positioning to the address set in the word device of the Motion CPU specified with the servo program at one start is executed. Position follow-up control is started using the PFSTART servo program instruction.

 $\bigcirc$ : Must be set,  $\bigtriangleup$ : Set if required

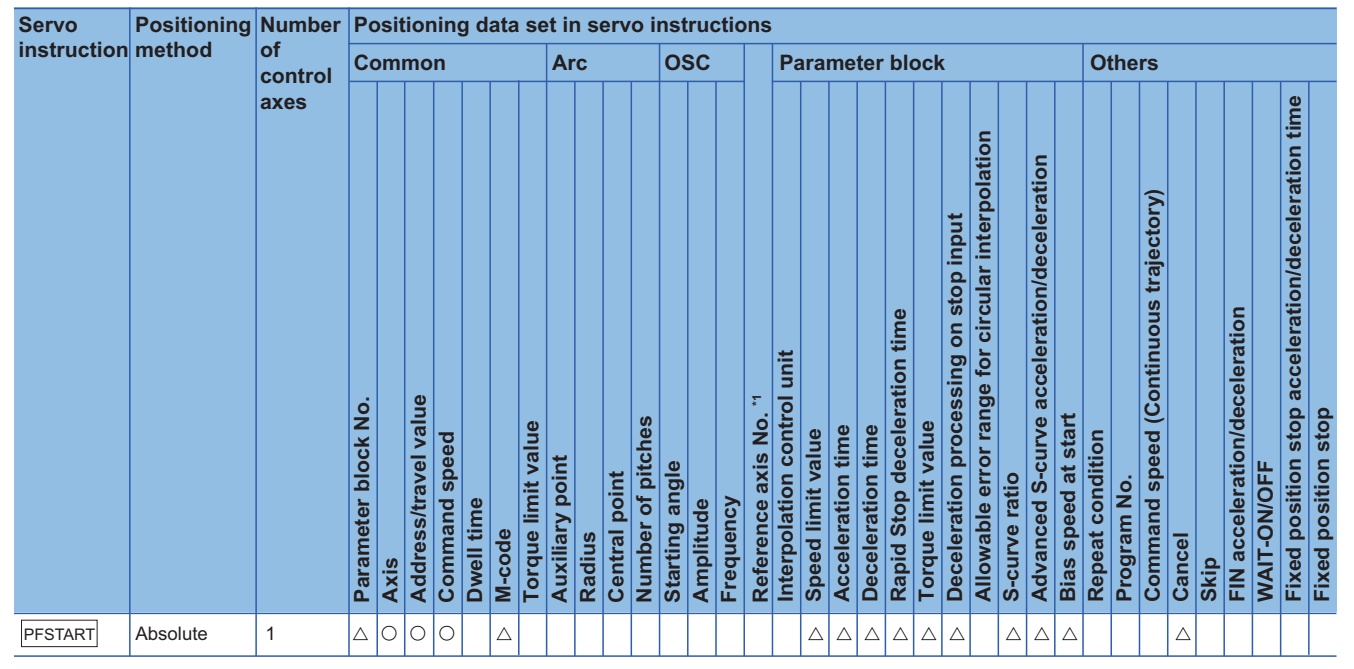

\*1 Only when the reference axis speed is specified

### Processing details

### ■**Control using PFSTART instruction**

- Positioning to the address set in the word device of the Motion CPU specified with the servo program is executed.
- Position follow-up control is executed until the stop instruction is input. If the word device value changes during operation, positioning is executed to the changed address.

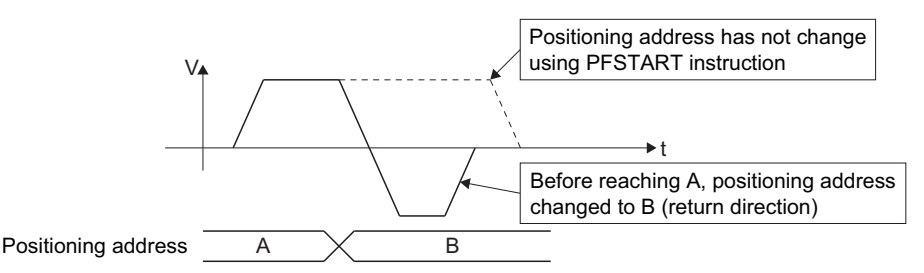

### **Precautions**

- Number of control axes is 1 axis.
- Only the absolute data method ( $ABSD$ ) is used for positioning control to the pass points.
- The speed can be changed during the start. The changed speed is effective until the stop command is input.
- Set the positioning address in the servo program using indirect setting with the word devices.
- Use only even-numbered devices for indirect setting of positioning address in the servo program.
- Positioning speeds can be set in the servo program using indirect setting with the word devices. However, this data is effective only at the position follow-up control start (servo program start) and the speed does not change if the indirect setting are changed during the start.

• Change the value of the positioning address so that it is within the range below.

-2147483648 ≤ (Change in positioning address ÷ Travel value per rotation × Number of pulses per rotation) ≤ 2147483647

### **Ex.**

When calculating the positioning address values with the conditions below

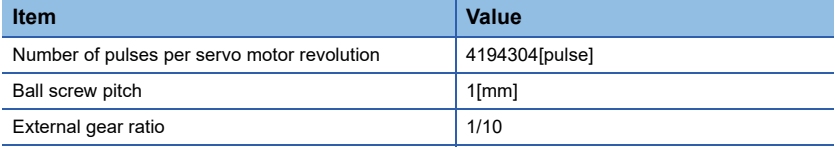

When the electronic gear setting is:

- Number of pulses per servo motor revolution: 4194304[pulse]
- Travel distance per servo motor revolution: 100.0[μm]

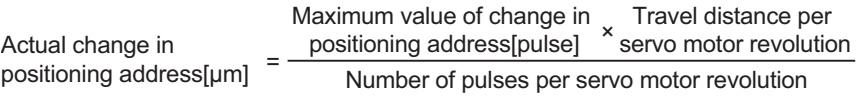

2147483647[pulse]  $=\frac{2147483647[pulse] × 100}{4194304} ≈ 51200.0[pm]$ 

However, the actual change in positioning address needs to be less than "±51200.0[µm]".

### **Program example**

The program for performing Axis 3 position follow-up control for PLC CPU (CPU No.1) to Motion CPU (CPU No.2) is explained as an example.

This program example is explained in the "Q series Motion compatible device assignment" device assignment method.

### ■**Positioning conditions**

• Position follow-up conditions are shown below.

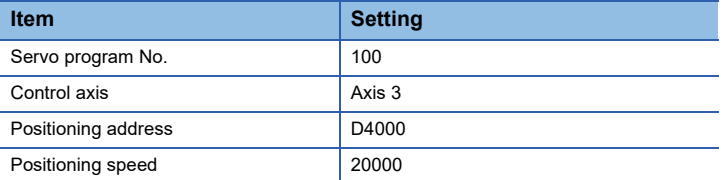

• Position follow-up control start command: X0 Leading edge (OFF  $\rightarrow$  ON) (PLC CPU device)

### ■**Operation timing**

Operation timing for position follow-up control is shown below.

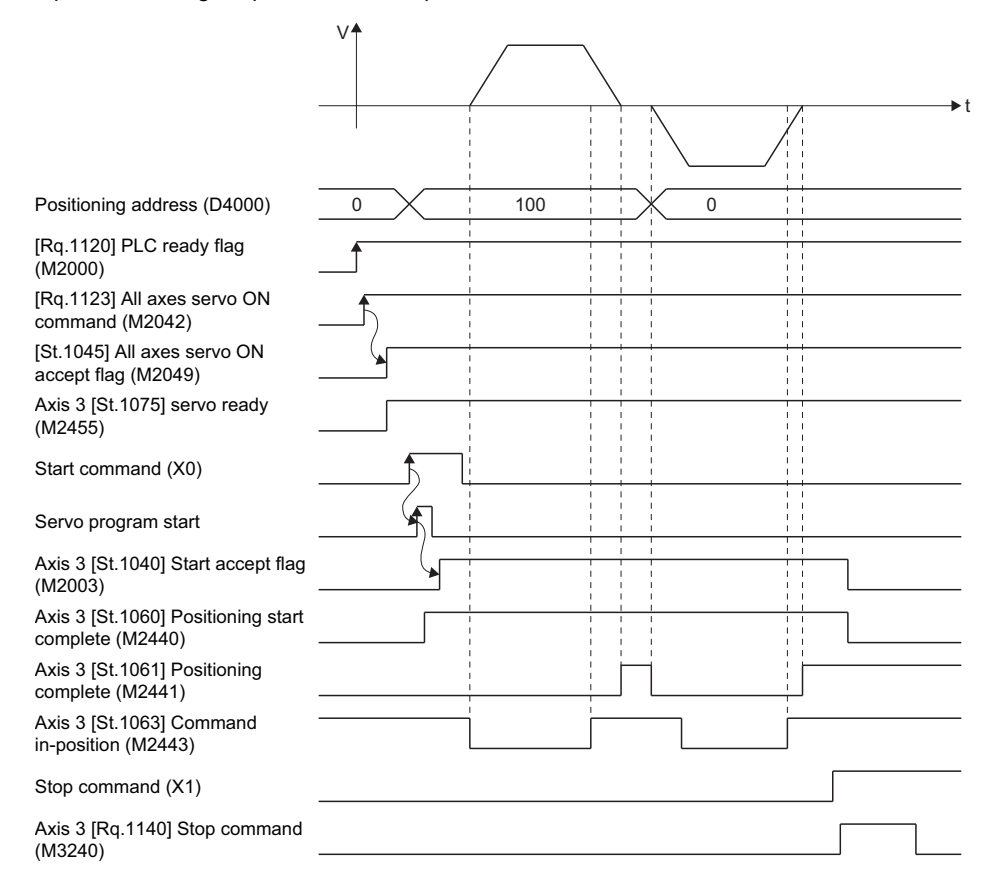

### ■**Motion SFC program**

The Motion SFC program for executing the servo program (No. 100) for position follow-up control is shown below. This program is started using D(P).SFCS instruction from PLC CPU (CPU No. 1).

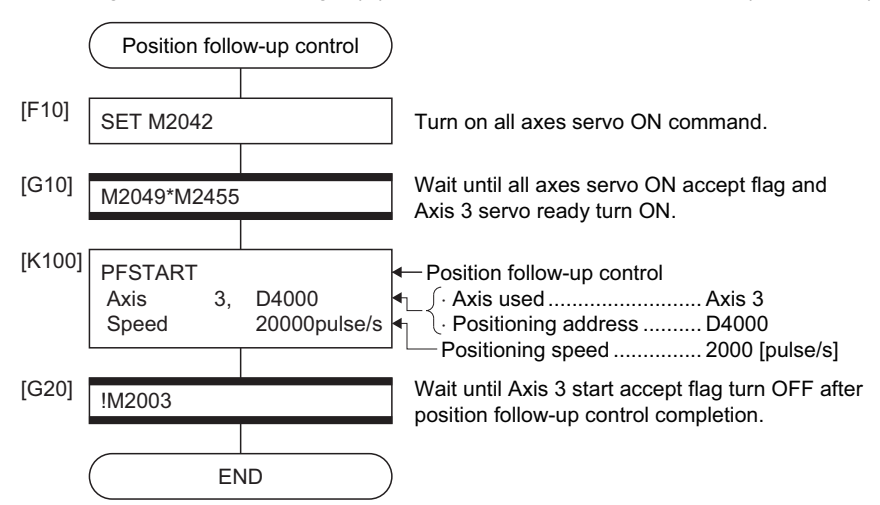

### ■**Sequence program**

Sequence program example for position follow-up control is shown below.

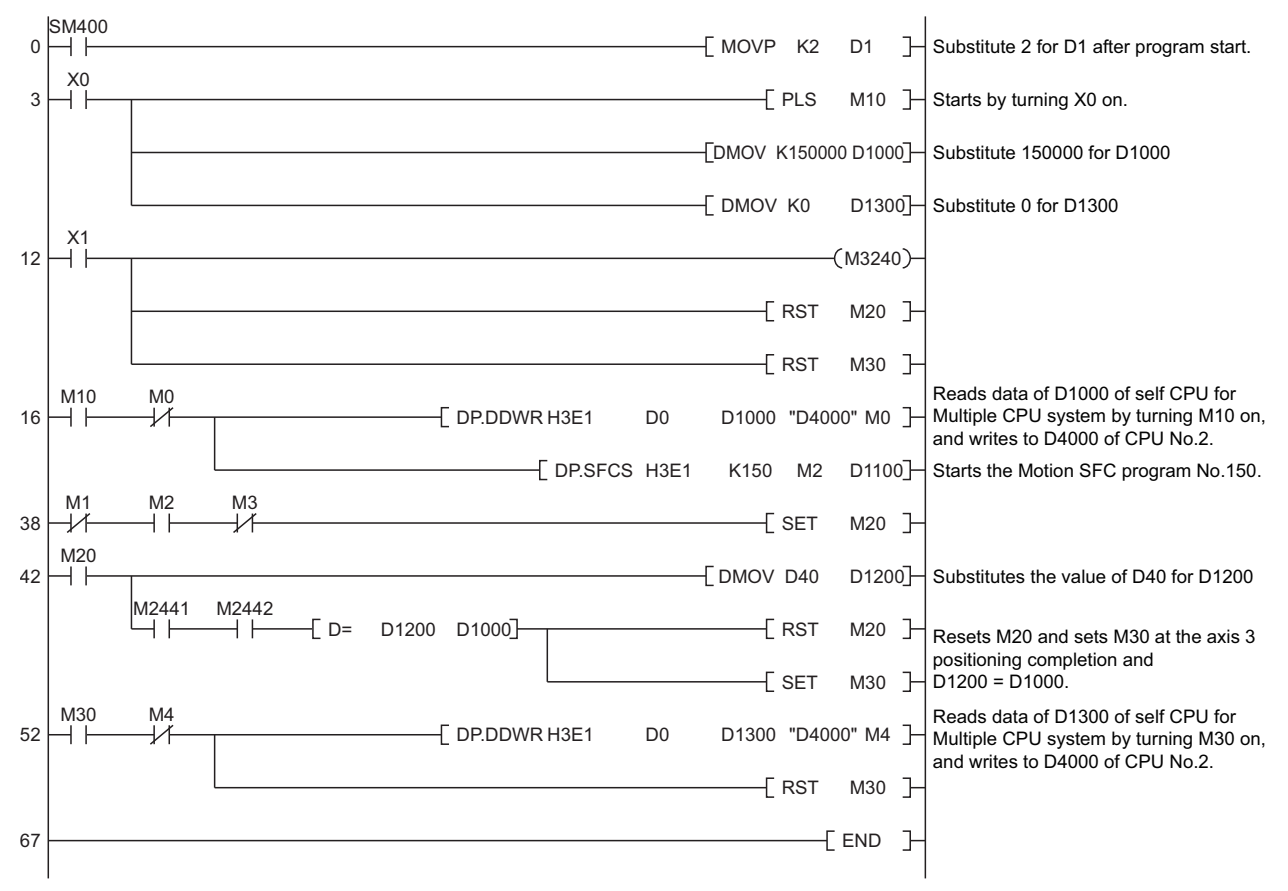

\*1 The automatic refresh setting example for position follow-up control is shown below.

### ■**Parameter setting**

The refresh (END) setting example for position follow-up control is shown below.

[Allocation example of devices allocated in the Motion dedicated device to the PLC CPU]

#### ■CPU No. 1 (PLC CPU) (GX Works3) • Set the device transmitted to CPU No.2 (M3200 to M3295) P R04CPU CPU Parameter  $\sqrt{1}$ **Setting Item** tting Item List Finut the Setting Item to Search (A) [Sigplay Setting | Check Mem. Config.  $\frac{1}{\hbar\Omega}\ \frac{1}{\hbar\Omega}$  $\frac{1}{\text{Deviv}}$  $\begin{tabular}{r|c|c|c} \hline B & Bar & Setture \\ \hline \hline @B & Name Setline \\ \hline \hline @B & Name Setline \\ \hline \hline @B & Name 10 & 1000000 & 1000000 & 1000000 & 1000000 & 100000 & 100000 & 100000 & 100000 & 100000 & 100000 & 100000 & 100000 & 100000 & 100000 & 100000 & 100000 & 100000 & 100000 & 100000$ Setting No. Points Start  $End$ I  $\fbox{ \begin{tabular}{|c|c|} \hline \quad \quad & No. $1(\text{Send})$ \\\hline \quad \quad & Co. $1(\text{Send})$ \\\hline \quad \quad & Co. $1(\text{Total})$ \\\hline \quad \quad & Co. $1(\text{Total})$ \\\hline \quad \quad & co. $1(\text{Total})$ \\\hline \quad \quad & co. $1(\text{Total})$ \\\hline \quad \quad & co. $1(\text{Standard})$ \\\hline \quad \quad & co. $1(\text{Standard})$ \\\hline \quad \quad & co. $1(\text{Standard})$ \\\hline \quad \quad & co. $1(\text{Standard})$ \\\hline \quad \quad & co. $1(\text{$ 6/522240 Points<br>6 M3200 M3295 Explanation<br>Set the refresh device of executed PLC No. 1 when END processing.<br>-[Setting range]<br>Device Type: X, Y, M, L, B, D, W, R, ZR, RD<br>[Points Setting Range]<br>2 to 522240 [Word](2 Word Unit)<br>The bit device is set in unit of 32 points (2 word unit).  $\begin{array}{c} \begin{array}{c} \begin{array}{c} \begin{array}{c} \end{array} \end{array} \end{array} \end{array} \end{array}$  $\leftarrow$   $\leftarrow$   $\leftarrow$   $\leftarrow$   $\leftarrow$   $\leftarrow$ Check Restore the Default Settings **Item List** Find Result Apply

• Set the device received from CPU No.2 (M2400 to M2495, D40 to D59)

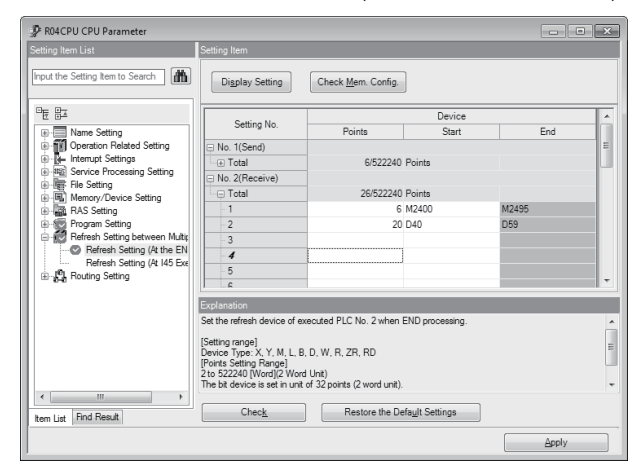

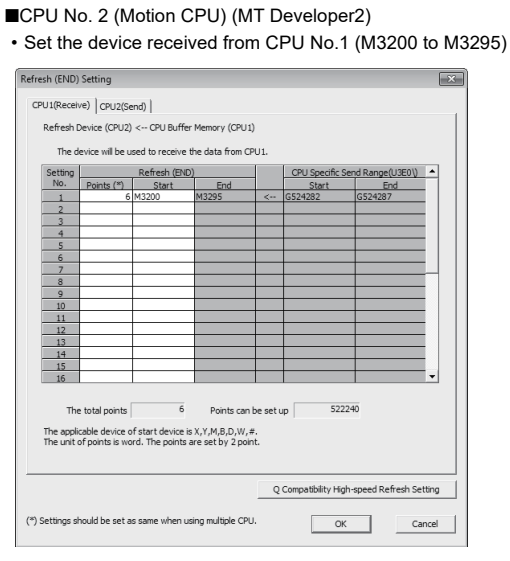

• Set the device transmitted to CPU No.1 (M2400 to M2495, D40 to D59)

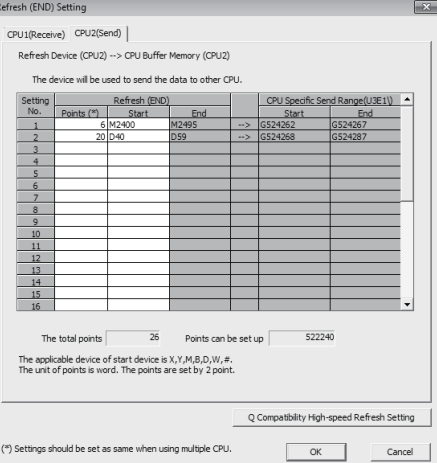

• Q Compatibility high-speed refresh setting (MT Developer2 only)

Q Compatibility High-speed Refresh Setting the device setting which executed multiple CPU refresh setting (END),<br>In the device setting which executed multiple CPU refresh setting (END),<br>execute the data refresh of the following setting device in each calculation<br>cy yae on the motion CPU or seir CPU.<br>- Q Compatibility High-speed Refresh Settin<br>-Setting No. Points Device Setting CPU<br>
No.2<br>
No.1<br>
No.2 End  $\frac{134}{231}$  $\frac{16}{17}$ The applicable device of start device is X,Y,M,B,D,W,#.<br>The unit of points is word. Please set the total number to 256 or less. 

## **5.19 High-Speed Oscillation**

Positioning of a specified axis is caused to oscillate on a sine wave.  $\bigcirc$ : Must be set,  $\bigtriangleup$ : Set if required

**Positioning data set in servo instructions Servo Positioning Number instruction method of Arc OSC Parameter block Others Common control axes** Fixed position stop acceleration/deceleration time **Fixed position stop acceleration/deceleration time** Allowable error range for circular interpolation **Allowable error range for circular interpolation** Advanced S-curve acceleration/deceleration **Advanced S-curve acceleration/deceleration** Command speed (Continuous trajectory) **Command speed (Continuous trajectory)** Deceleration processing on stop input **Deceleration processing on stop input** FIN acceleration/deceleration **FIN acceleration/deceleration Rapid Stop deceleration time Interpolation control unit Parameter block No. Address/travel value \*1 Reference axis No. Fixed position stop Fixed position stop Bias speed at start Bias speed at start Number of pitches Torque limit value Torque limit value Acceleration time Deceleration time** Repeat condition **Speed limit value Repeat condition Command speed Auxiliary point Starting angle WAIT-ON/OFF** S-curve ratio Program No. **WAIT-ON/OFI Central point S-curve ratio Program No. Dwell time Frequency Amplitude M-code Radius Cancel** OSC <sup>1</sup> **Axis Skip**  $\overline{\wedge}$ 

\*1 Only when the reference axis speed is specified

### Processing details

The designated axis caused to oscillate on a specified sine wave. Acceleration/deceleration processing is not performed.

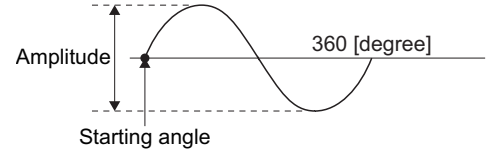

### ■**Amplitude**

Set the amplitude of the oscillation in the setting units. The amplitude can be set within the range of 1 to 2147483647.

### ■**Starting angle**

Set the angle on the sine curve at which oscillation is to start. The setting range is 0 to 359.9 [degree]

### ■**Frequency**

Set how many sine curve cycles occur in one minute. The setting range is 1 to 5000 [CPM].

 $\mathsf{Point} \mathcal{P}$ 

Since acceleration/deceleration processing is not performed, you should set the starting angle to 90 or 270 [degree] in order to avoid an abrupt start.

### **Precautions**

- If the amplitude setting is outside the range, the minor error (error code: 1A52H) occurs and operation does not start.
- If the starting angle setting is outside the range, the minor error (error code: 1A53H) occurs and operation does not start.
- If the frequency setting is outside the range, the minor error (error code: 1A54H) occurs and operation does not start.
- Operation is continually repeated until a stop signal is input after the start.
- Speed changes during operation are not possible. Attempted speed changes will cause warning (error code: 09EEH).
- Do not use the high-speed oscillation in the axis that invalidates a stroke limit of control unit "degree".

### Program example

An example of a program for high-speed oscillation is shown below.

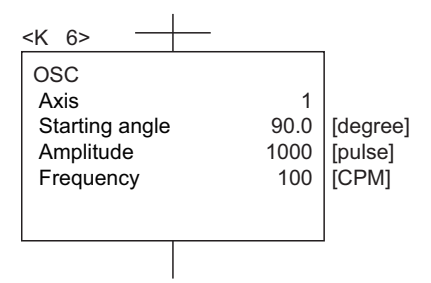

## **5.20 Simultaneous Start**

Simultaneous start of the specified servo program at one start is executed.

Simultaneous start is started using the START servo program instruction.

 $\bigcirc$ : Must be set,  $\bigtriangleup$ : Set if required

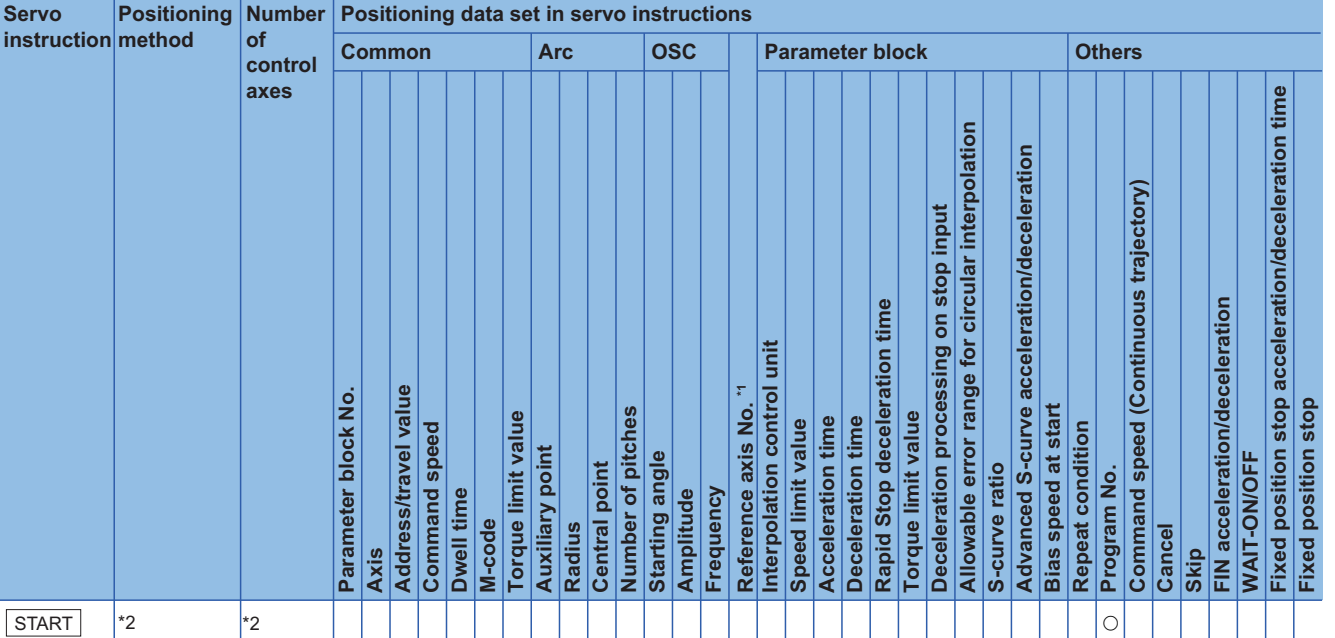

\*1 Only when the reference axis speed is specified

\*2 It changes depending on the servo program for simultaneous start

### Processing details

### ■**Control using START instruction**

- Simultaneous start of the specified servo programs is executed.
- The servo program except for the simultaneous start (START instruction) can be specified.
- Up to 3 servo programs can be specified.
- A word device can be used as the servo program number. Refer to the following for the setting range of usable devices. MELSEC iQ-R Motion controller Programming Manual (Common)
- When the servo program number is specified using a word device, the device value can be set to start the program or not start the program.

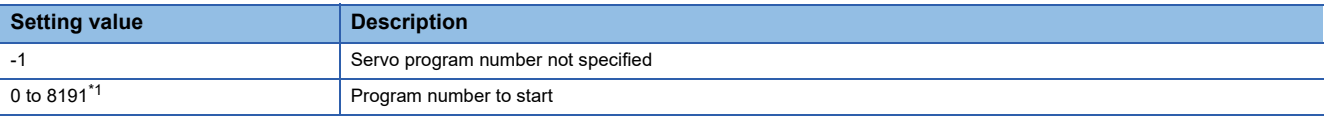

<span id="page-380-0"></span>\*1 For operating system software version "09" or earlier, 0 to 4095.

• Each axis is controlled using the specified servo program after the simultaneous start.

### **Precautions**

A check is made at the start. An error occurs and operation does not start in the following cases.

- Specified servo program does not exist.
- START instruction is set as the specified servo program.
- The specified servo program start axis is already used.
- A servo program cannot start by an error.
- The specified program number for simultaneous start is already used.
- The program number for simultaneous start is set as the self program number.
- The real axis program and command generation axis program are mixed.
- The program to start does not exist.
- All of the specified program numbers are "-1".

### Program example

The program for performing simultaneous start of Axis 1, Axis 2, Axis 3, and Axis 4 is explained as an example. This program example is explained in the "Q series Motion compatible device assignment" device assignment method.

#### ■**Number of specified servo programs and program No.**

- Number of specified servo programs: 3
- Specified servo program No.

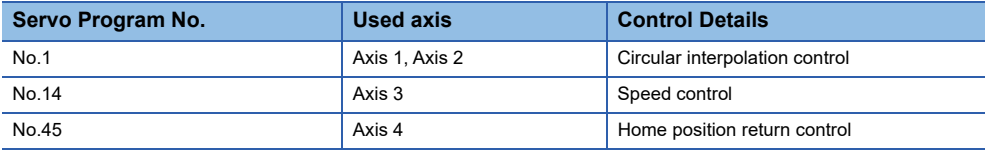

### ■**Start conditions**

- Simultaneous start servo program No.: No.121
- Simultaneous start execute command: X0 Leading edge (OFF  $\rightarrow$  ON)

### ■**Motion SFC program**

The Motion SFC program for executing the servo program (No. 121) for simultaneous start control is shown below.

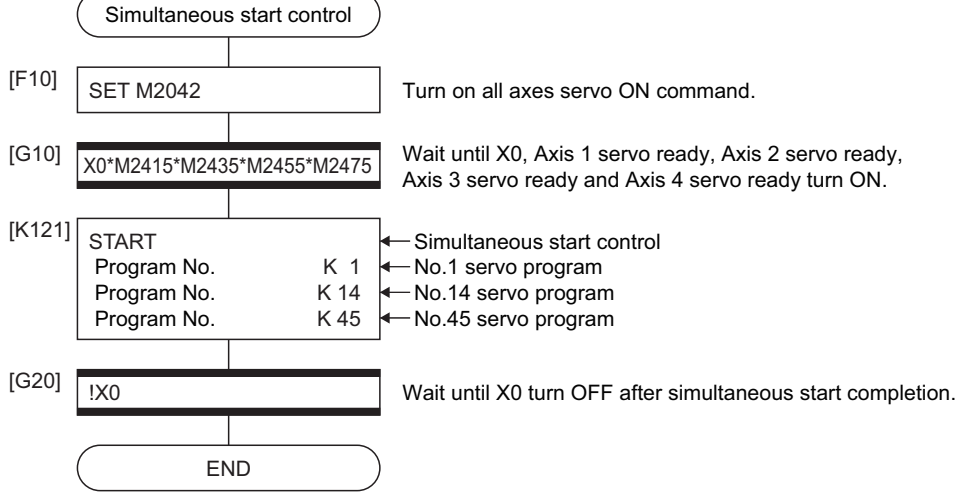

\*1 Example of the above Motion SFC program is started using the automatic start or sequence program

# **5.21 Home Position Return**

- Use the home position return at the power supply ON and other times where decision of axis is at the machine home position is required.
- The home position return data must be set for each axis to execute the home position return. Refer to the following details of the home position return data. (<a>[</a> [Page 180 Home Position Return Data\)](#page-181-0)
- The home position return methods that are available are proximity dog method, count method, data set method, dog cradle method, stopper method, limit switch combined method, scale home position signal detection method, dogless home position signal reference method, and driver home position return method. Select the optimal home position return method for the system configuration and applications with reference to the following.

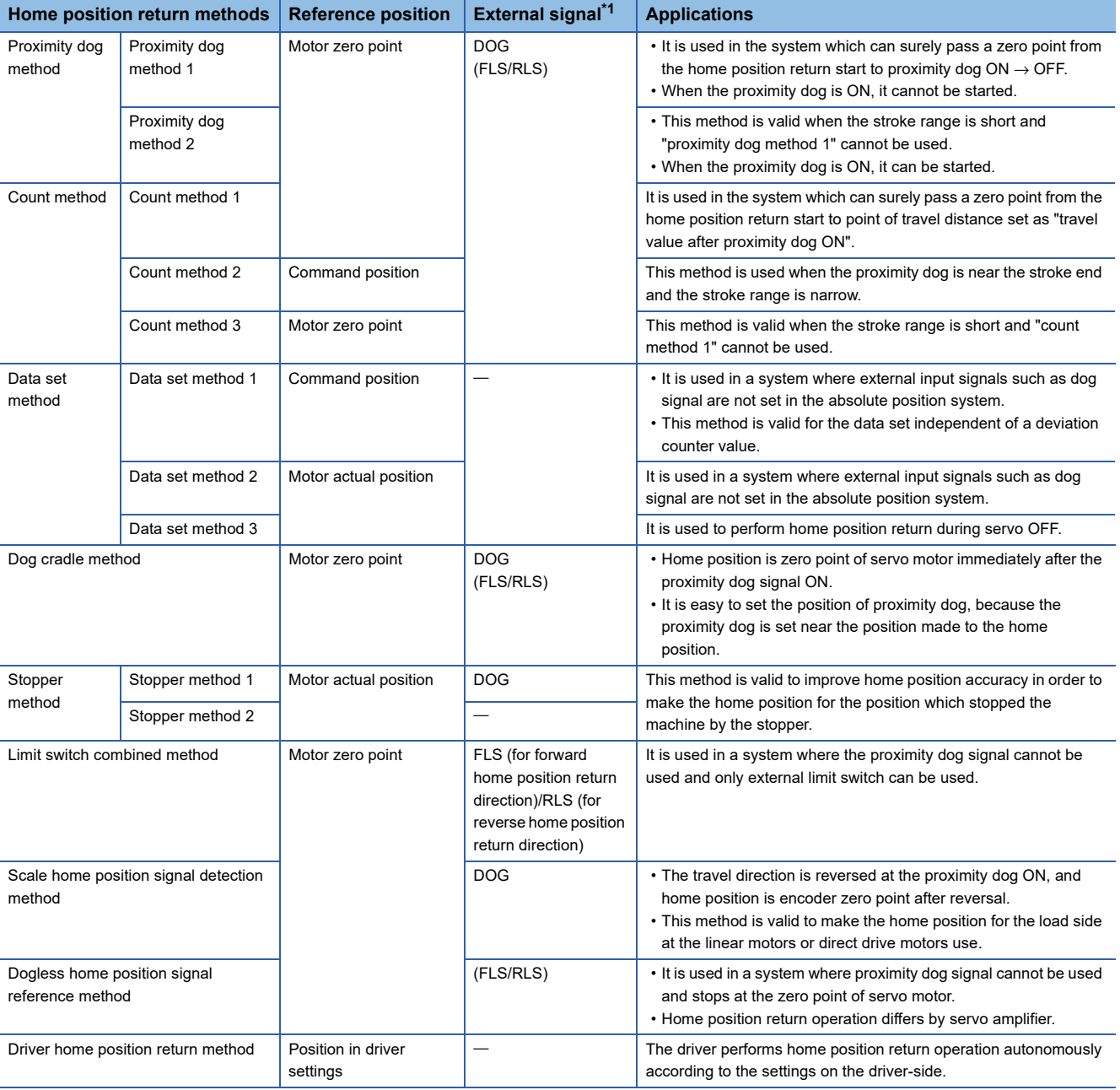

<span id="page-382-0"></span>\*1 The signal in parentheses is required when the home position return retry function is used.

**5**

### <span id="page-383-0"></span>**Servo program for home position return**

The home position return executed using the ZERO servo instruction.

 $\bigcirc$ : Must be set,  $\bigtriangleup$ : Set if required

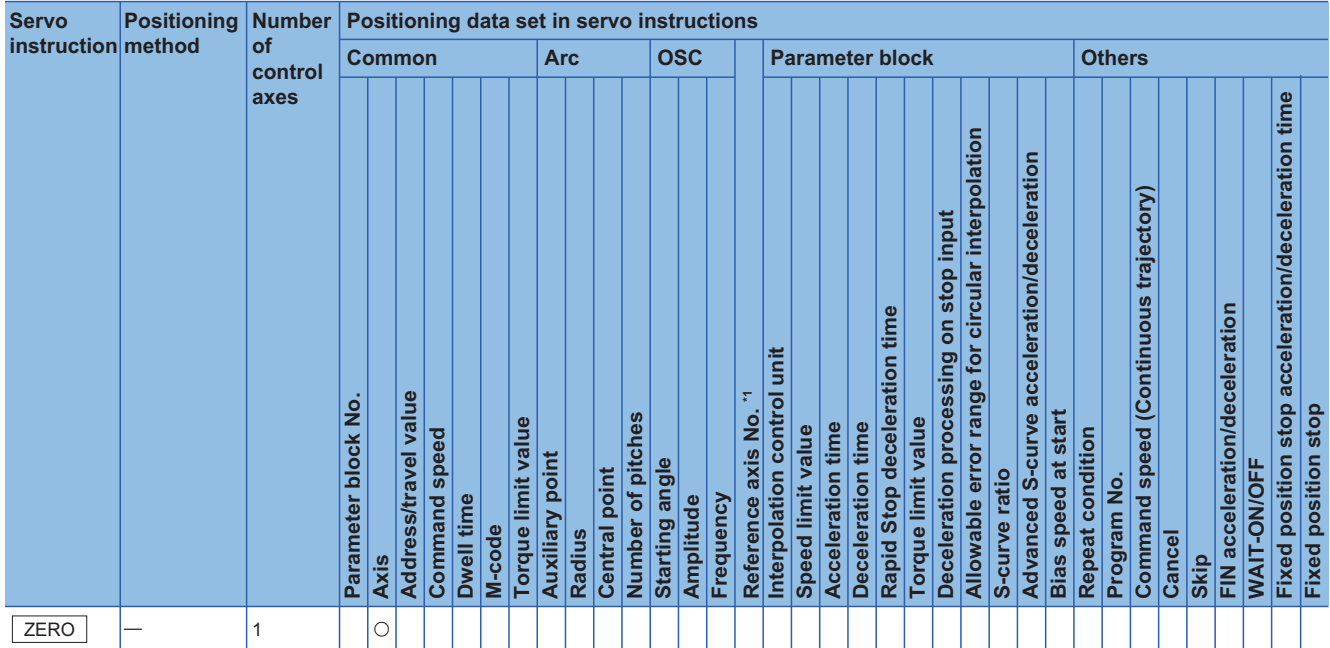

\*1 Only when the reference axis speed is specified

### Processing details

Home position return is executed by the home position return method specified with the home position return data ( $\Box$ ) Page [180 Home Position Return Data\)](#page-181-0).

Refer to the following for details of the home position return methods.

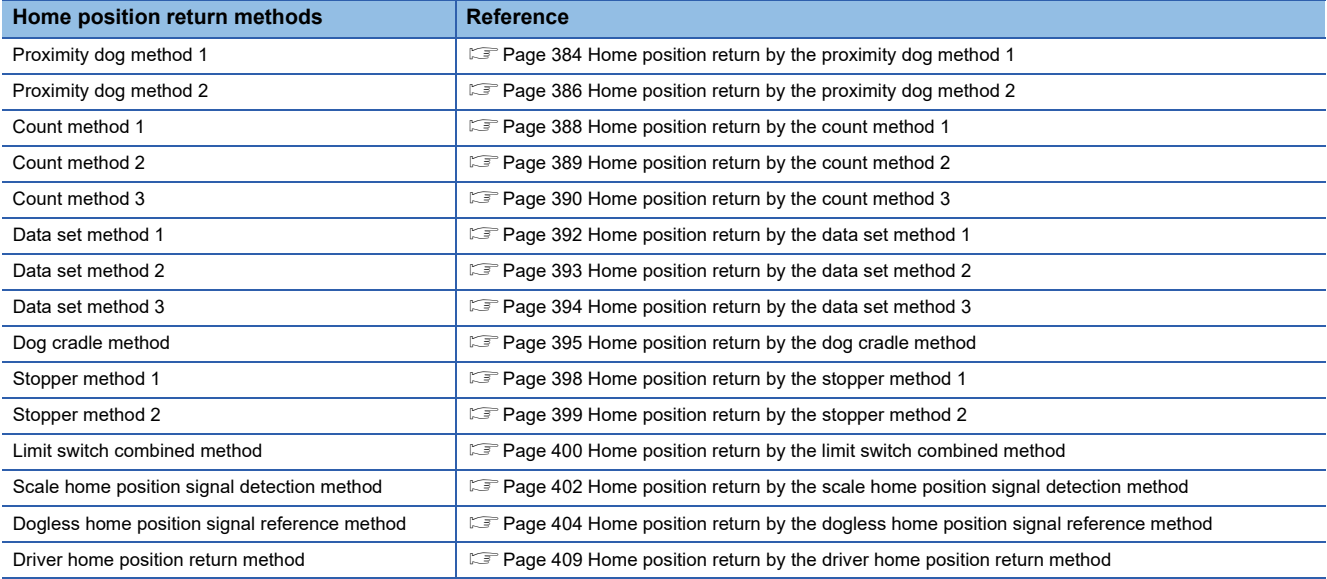

### Program example

The servo program No. 0 for performing home position return of Axis 4 is explained as an example. This program example is explained in the "Q series Motion compatible device assignment" device assignment method.

### ■**Motion SFC program**

The Motion SFC program for executing the servo program (No. 0) for home position return is shown below.

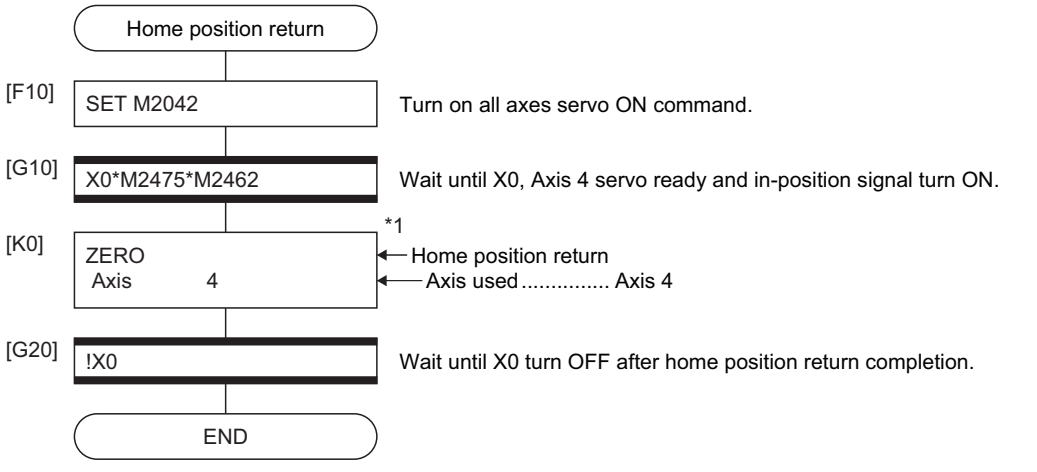

- \*1 It is necessary to turn on the zero pass signal before execution of the home position return instruction for data set method home position return.
- \*2 Example of the above Motion SFC program is started using the automatic start or sequence program.

### **Precautions**

If the home position is not within the in-position range of servo parameter, it does not mean having reached the home position and the home position return does not end in the proximity dog method, count method, data set method 1, dog cradle method, limit switch combined method, scale home position signal detection method, dogless home position signal reference method, or driver home position return method home position return. In this case, adjusts the in-position range of servo parameter or position control gain.

### <span id="page-385-0"></span>**Home position return by the proximity dog method 1**

### **Proximity dog method 1**

Zero point position after proximity dog ON to OFF is home position in this method. When it does not pass ("[St.1066] Zero pass (R: M32406+32n/Q: M2406+20n)" OFF) the zero point from home position return start to deceleration stop by proximity dog ON to OFF, an error will occur and home position return is not executed. However, when "1: Not need to pass motor Z phase after the power supply is switched on" is selected in the "function selection C-4 (PC17)" of servo parameter (expansion setting parameter), if it does not pass zero point from home position return start to deceleration stop by proximity dog ON to OFF, the home position return can be executed.

### **Home position return by the proximity dog method 1**

Operation of home position return by proximity dog method 1 for passing ("[St.1066] Zero pass (R: M32406+32n/Q: M2406+20n)" ON) the zero point from home position return start to deceleration stop by proximity dog ON to OFF is shown below.

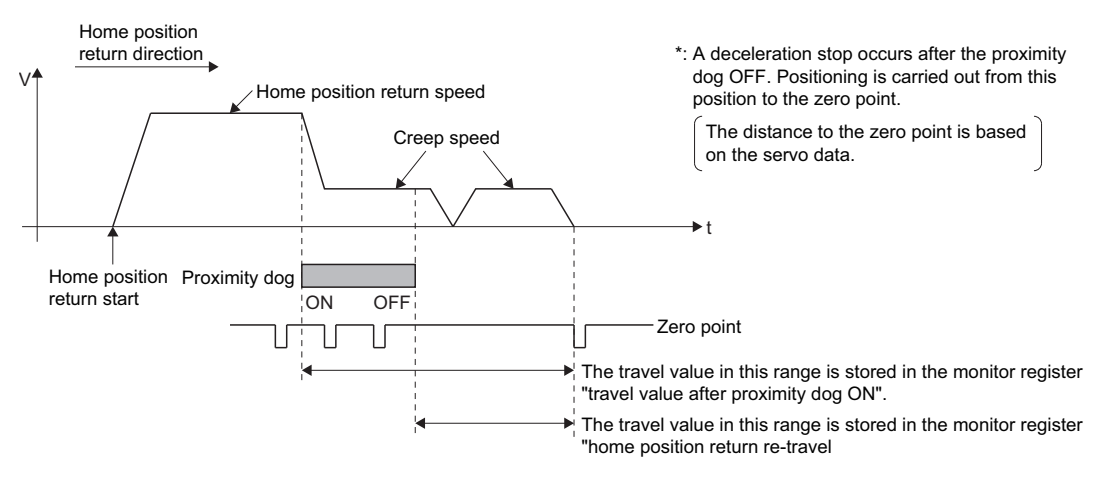

### **Home position return execution**

Home position return by the proximity dog method 1 is executed using the servo program. ( $\sqrt{P}$  Page 382 Servo program for [home position return\)](#page-383-0)

### **Cautions**

 • Keep the proximity dog ON during deceleration from the home position return speed to the creep speed. If the proximity dog turns OFF before deceleration to the creep speed, a deceleration stop is made and the next zero point is set as the home position.

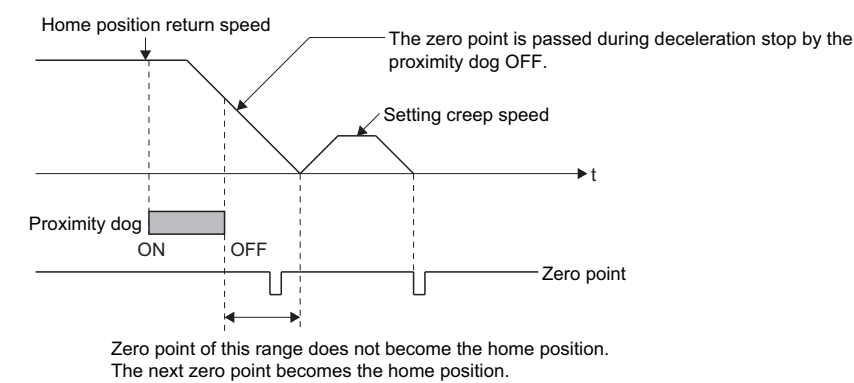

 • The position executed deceleration stop by the proximity dog OFF is near zero point, a home position discrepancy equivalent to one revolution of the servo motor may occur. Adjust the position of proximity dog OFF, such that the home position return re-travel value becomes half the travel value for one revolution of the servo motor.

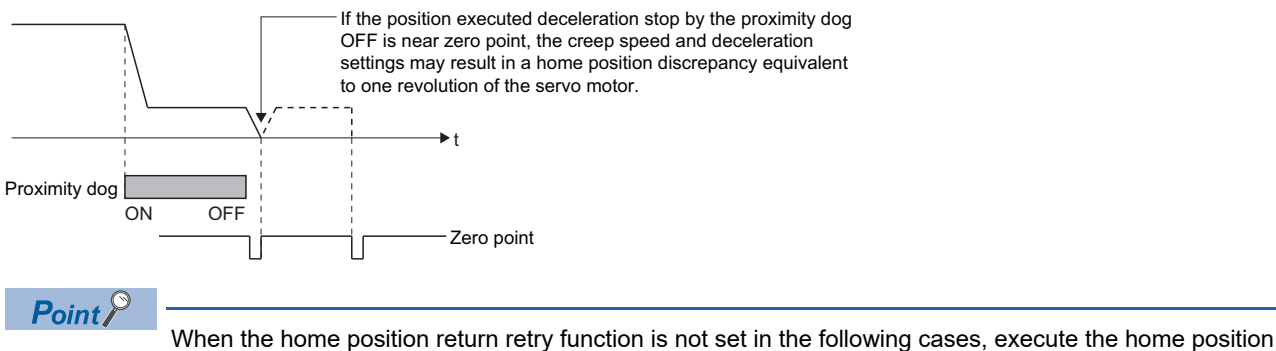

return, after return the axis once to position before the proximity dog ON by the JOG operation, etc.

- Home position return cannot be executed without returning to position before the proximity dog ON.
- Home position return with a position after the proximity dog ON to OFF.
- When the power supply turned OFF to ON after home position return end.
- When it does not pass ("[St.1066] Zero pass (R: M32406+32n/Q: M2406+20n)" ON) the zero point from home position return start to deceleration stop by proximity dog ON to OFF, a minor error (error code: 197AH) will occur, a deceleration stop is made and home position return does not end normally. When a distance between home position return start position and home position is near and a zero point is not passed, select the proximity dog method 2.
- If home position return is executed in the proximity dog ON, a minor error (error code: 197DH) will occur, the home position return is not executed. Use the proximity dog method 2 in this case.
- When home position return retry function is not set, if home position return is executed again after home position return end, a minor error (error code: 197BH) will occur, the home position return is not executed.
- If "[St.1062] In-position (R: M32402+32n/Q: M2402+20n)" does not turn ON, home position return is not ended.

**5**

### <span id="page-387-0"></span>**Home position return by the proximity dog method 2**

### **Proximity dog method 2**

Zero point position after proximity dog ON to OFF is home position in this method.

When it passed ("[St.1066] Zero pass (R: M32406+32n/Q: M2406+20n)" ON the zero point from home position return start to deceleration stop by proximity dog ON to OFF, operation for "proximity dog method 2" is the same as "proximity dog method 1". ( $\sqrt{p}$  [Page 384 Home position return by the proximity dog method 1\)](#page-385-0)

When it does not pass ("[St.1066] Zero pass (R: M32406+32n/Q: M2406+20n)" OFF) the zero point from home position return start to deceleration stop by proximity dog ON to OFF, it moves to home position return direction after the servo motor is rotated one revolution to reverse direction and it passed the zero point, and the first zero point position is set as home position after proximity dog ON to OFF.

### **Home position return by the proximity dog method 2**

Operation of home position return by proximity dog method 2 for not passing the zero point from home position return start to deceleration stop by proximity dog ON to OFF is shown below.

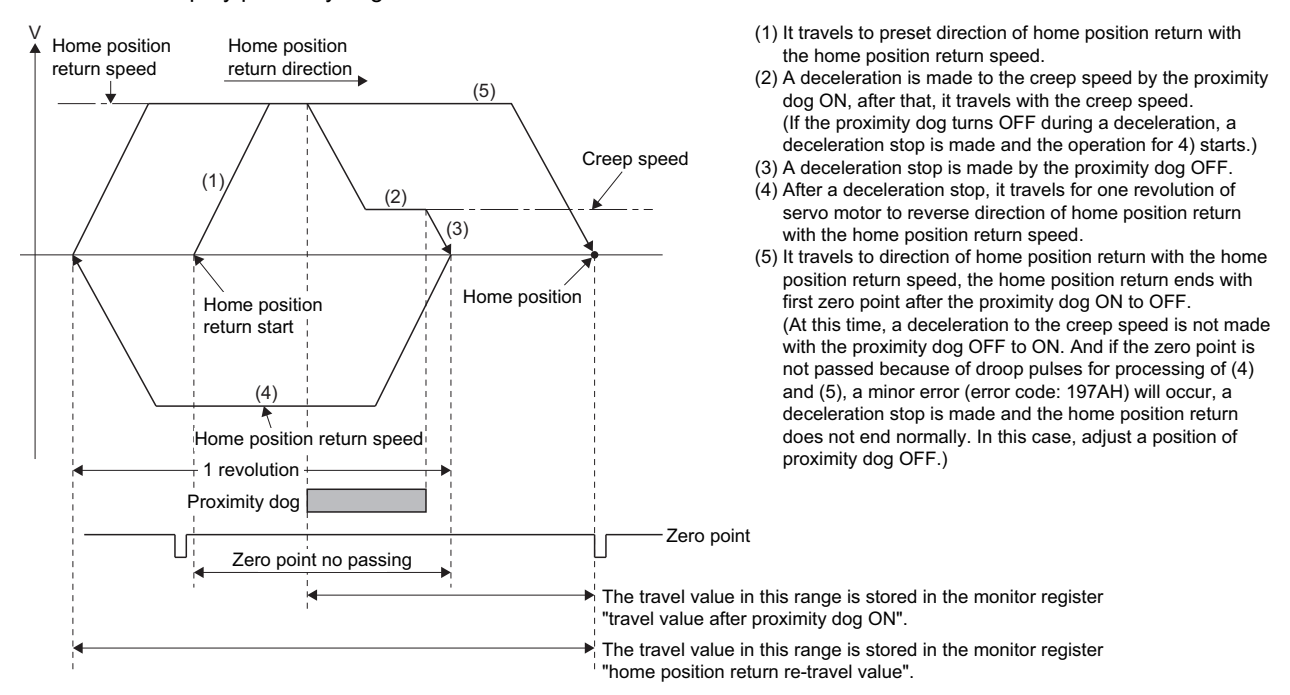

### **Home position return execution**

Home position return by the proximity dog method 2 is executed using the servo program. ( $\sqrt{P}$  Page 382 Servo program for [home position return\)](#page-383-0)

- A system which the servo motor can rotate one time or more is required.
- When a servo motor stops with specified condition enables and rotates to reverse direction one time after proximity dog ON, make a system for which does not turn OFF the external upper/lower stroke limit.
- Keep the proximity dog ON during deceleration from the home position return speed to the creep speed. If the proximity dog turns OFF before deceleration to the creep speed, a deceleration stop is made and the next zero point is set as the home position.
- If home position return is executed in the proximity dog ON, it starts with the creep speed.
- When home position return retry function is not set, if home position return is executed again after home position return completion, a minor error (error code: 197BH) will occur, the home position return is not executed.
- When "1: Not need to pass motor Z phase after the power supply is switched on" is selected in the "function selection C-4 (PC17)" of servo parameter (expansion setting parameter), even if it does not pass zero point at the servo amplifier power ON, the "[St.1066] Zero pass (R: M32406+32n/Q: M2406+20n)" turns ON. This operation is the same as proximity dog method 1.
- If "[St.1062] In-position (R: M32402+32n/Q: M2402+20n)" does not turn ON, home position return is not ended.

### <span id="page-389-0"></span>**Home position return by the count method 1**

### **Count method 1**

After the proximity dog ON, the zero point after the specified distance (travel value after proximity dog ON) is home position in this method. When the zero point is not passed ("[St.1066] Zero pass "(R: M32406+32n/Q: M2406+20n)" OFF) until it travels the distance set in the "travel value after proximity dog ON" from home position return start, an error will occur and home position return is not executed. However, when "1: Not need to pass motor Z phase after the power supply is switched on" is selected in the "function selection C-4 (PC17)" of servo parameter (expansion setting parameter), if the zero point is not passed until it travels the distance set in the "travel value after proximity dog ON" from home position return start, the home position return can be executed.

The travel value after proximity dog ON is set in the home position return data ( $\mathbb{F}$  [Page 180 Home Position Return Data](#page-181-0)).

### **Home position return by the count method 1**

Operation of home position return by count method 1 for passing the zero point during travel of specified distance set in the "travel value after proximity dog ON" from the home position return start is shown below.

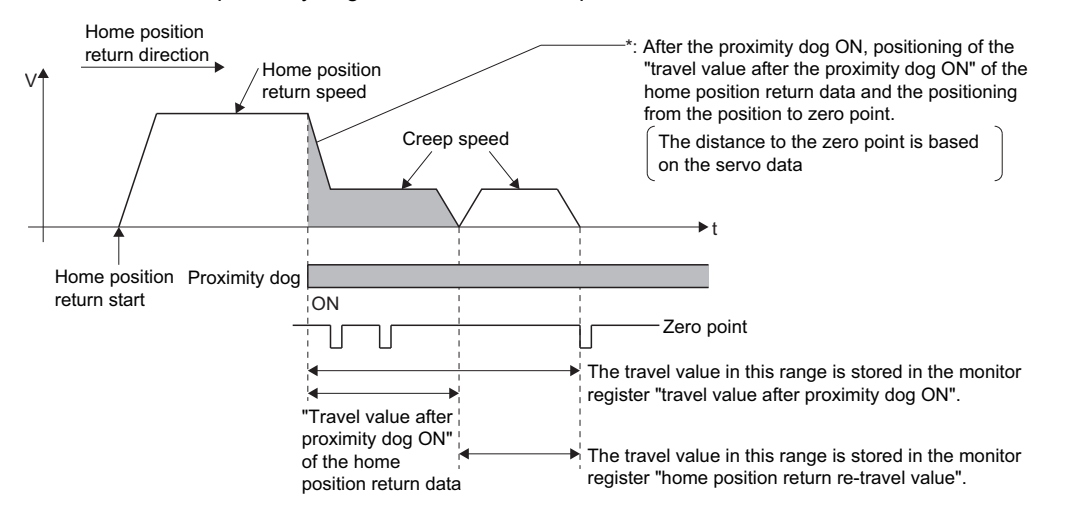

### **Home position return execution**

Home position return by the count method 1 is executed using the servo program. ( $\mathbb{CP}$  Page 382 Servo program for home [position return\)](#page-383-0)

- Home position return and continuously start of home position return are also possible in the proximity dog ON in the count method 1. When the home position return or continuously start of home position return are executed in the proximity dog ON, the home position return is executed after return the axis once to position of the proximity dog OFF.
- When the zero point is not passed ("[St.1066] Zero pass (R: M32406+32n/Q: M2406+20n)" ON) until it travels the distance set in the "travel value after proximity dog ON" from home position return start, a minor error (error code: 197AH) will occur, a deceleration stop is made and home position return does not end normally. When a distance between home position return start position and home position is near and a zero point is not passed, select the count method 3.
- When the "travel value after proximity dog ON" is less than the deceleration distance from "home position return speed" to "creep speed", a minor error (error code: 1A57H) will occur and deceleration stop is made.
- If "[St.1062] In-position (R: M32402+32n/Q: M2402+20n)" does not turn ON, home position return is not ended.

### <span id="page-390-0"></span>**Home position return by the count method 2**

### **Count method 2**

After the proximity dog ON, the position which traveled the specified distance (travel value after proximity dog ON) is home position in this method.

It is not related for zero point pass or not pass.

A count method 2 is effective method when a zero point signal cannot be taken. (However, dispersions will occur to the stop position at the home position return compared with the count method 1.)

The travel value after proximity dog ON is set in the home position return data ( $\Box$  [Page 180 Home Position Return Data](#page-181-0)).

### **Home position return by the count method 2**

Operation of home position return by count method 2 is shown below.

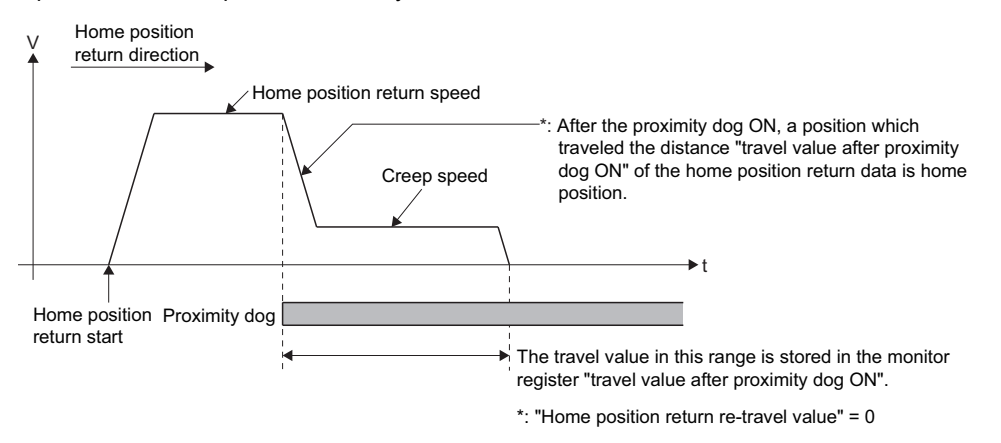

### **Home position return execution**

Home position return by the count method 2 is executed using the servo program. ( $\Box$ ) Page 382 Servo program for home [position return\)](#page-383-0)

- Home position return and continuously start of home position return are also possible in the proximity dog ON in the count method 2. When the home position return and continuously start of home position return are executed in the proximity dog ON, the home position return is executed after return the axis once to position of the proximity dog OFF.
- When the "travel value after proximity dog ON" is less than the deceleration distance from "home position return speed" to "creep speed", a minor error (error code: 1A57H) will occur and deceleration stop is made.
- Command position is the home position.
- If "[St.1062] In-position (R: M32402+32n/Q: M2402+20n)" does not turn ON, home position return is not ended.

### <span id="page-391-0"></span>**Home position return by the count method 3**

### **Count method 3**

After the proximity dog ON, the zero point after the specified distance (travel value after proximity dog ON) is home position in this method.

When the zero point is passed ("[St.1066] Zero pass (R: M32406+32n/Q: M2406+20n)" ON) during travel of specified distance set in the "travel value after proximity dog ON" from the home position return start, home position return operation is the same as "count method 1". ( $\sqrt{P}$  [Page 388 Home position return by the count method 1\)](#page-389-0)

When a zero point is not passed ("[St.1066] Zero pass (R: M32406+32n/Q: M2406+20n)" OFF) during travel of specified distance set in the "travel value after proximity dog ON" from the home position return start, it rotates one time to reverse direction and passes the zero point, re-travels to home position return direction, and then the first zero point after the specified distance (travel value after proximity dog ON) after proximity dog ON is set as home position.

The travel value after proximity dog ON is set in the home position return data ( $\mathbb{CP}$  [Page 180 Home Position Return Data](#page-181-0)).

### **Home position return by the count method 3**

Operation of home position return by count method 3 for not passing the zero point during travel of specified distance set in the "travel value after proximity dog ON" from the home position return start is shown below.

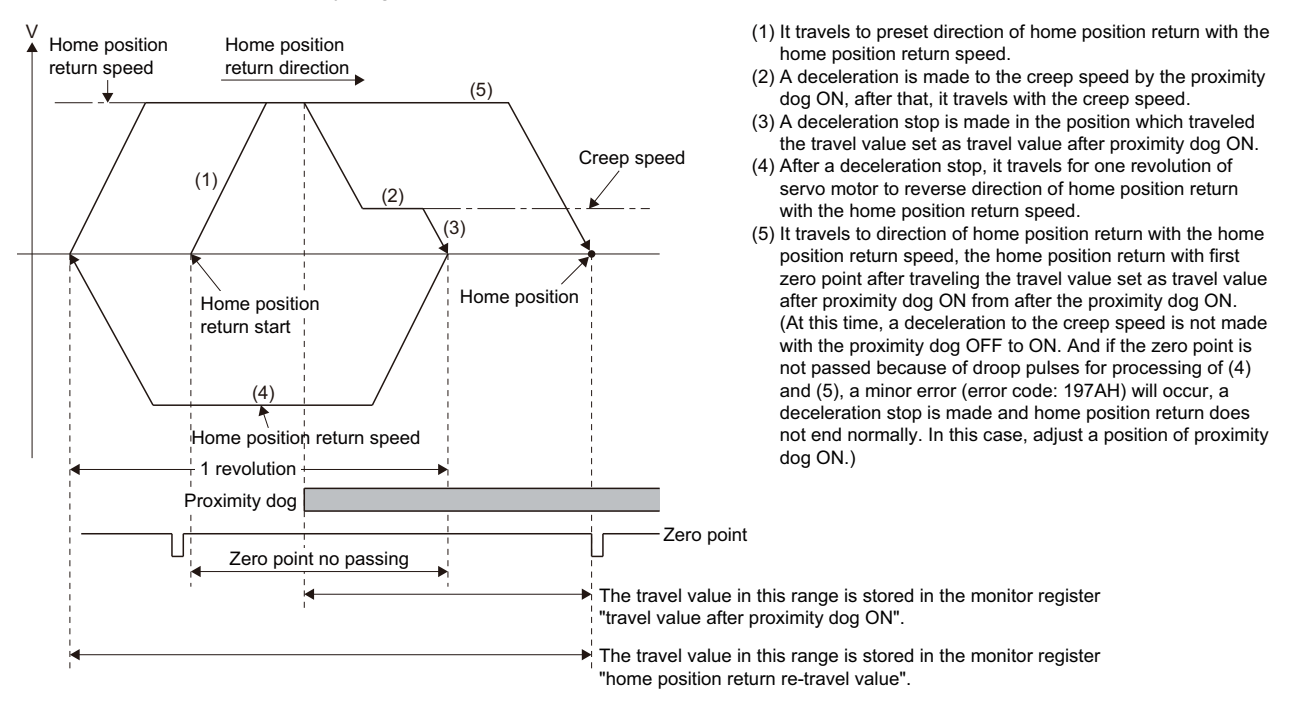

### **Home position return execution**

Home position return by the count method 3 is executed using the servo program ( $\Box$ ) Page 382 Servo program for home [position return\)](#page-383-0).

- A system which the servo motor can rotate one time or more is required.
- After the proximity dog ON, when a servo motor rotates one time to reverse direction after stop with travel value set in the "travel value after proximity dog ON", make a system which does not turn OFF the external upper/lower stroke limit.
- Home position return and continuously start of home position return are also possible in the proximity dog ON in the count method 3. When the home position return and continuously start of home position return are executed in the proximity dog ON, the home position return is executed after return the axis once to position of the proximity dog OFF.
- When the "travel value after proximity dog ON" is less than the deceleration distance from "home position return speed" to "creep speed", a minor error (error code: 1A57H) will occur and deceleration stop is made.
- When "1: Not need to pass motor Z phase after the power supply is switched on" is selected in the "function selection C-4 (PC17)" of servo parameter (expansion setting parameter), even if it does not pass zero point at the servo amplifier power ON, the "[St.1066] Zero pass (R: M32406+32n/Q: M2406+20n)" turns ON. This operation is the same as count method 1.
- If "[St.1062] In-position (R: M32402+32n/Q: M2402+20n)" does not turn ON, home position return is not ended.

### <span id="page-393-0"></span>**Home position return by the data set method 1**

### **Data set method 1**

The proximity dog is not used in this method.

### **Home position return by the data set method 1**

Home position is the command position at the home position return operation.

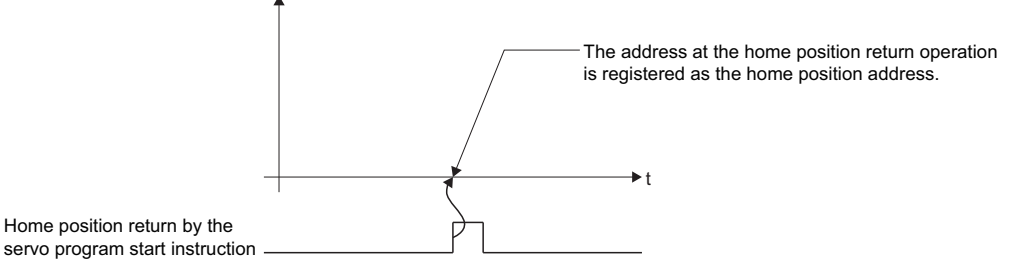

### **Home position return execution**

Home position return by the data set method 1 is executed using the servo program ( $\mathbb{CP}$  Page 382 Servo program for home [position return\)](#page-383-0).

- A zero point must be passed ("[St.1066] Zero pass (R: M32406+32n/Q: M2406+20n)" ON) between turning ON the power supply and executing home position return. If home position return is executed without passing a zero point once, minor error (error code: 197AH) occurs. If minor error (error code: 197AH) occurred, perform the home position return again, after reset the error and turn the servo motor at least one revolution by the JOG operation. The zero point passing can be confirmed with the "[St.1066] Zero pass (R: M32406+32n/Q: M2406+20n)". However, when "1: Not need to pass motor Z phase after the power supply is switched on" is selected in the "function selection C-4 (PC17)" of servo parameter (expansion setting parameter), even if it does not pass zero point at the servo amplifier power ON, the home position return is possible because the "[St.1066] Zero pass (R: M32406+32n/Q: M2406+20n)" turns ON.
- Home position return is started by the data set method 1 when the absolute position system does not support, it becomes same function as the current value change command.
- The home position return data required for the data set method 1 are the home position return direction and home position address.
- If "[St.1062] In-position (R: M32402+32n/Q: M2402+20n)" does not turn ON, home position return is not ended.

### <span id="page-394-0"></span>**Data set method 2**

The proximity dog is not used in this method.

### **Home position return by the data set method 2**

Home position is the real position of servo motor at the home position return operation.

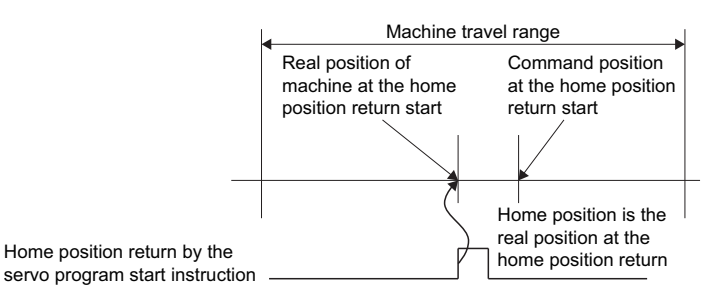

### **Home position return execution**

Home position return by the data set method 2 is executed using the servo program (To Page 382 Servo program for home [position return\)](#page-383-0).

- A zero point must be passed ("[St.1066] Zero pass (R: M32406+32n/Q: M2406+20n)" ON) between turning on the power supply and executing home position return. If home position return is executed without passing a zero point once, minor error (error code: 197AH) occurs. If minor error (error code: 197AH) occurred, perform the home position return again, after reset the error and turn the servo motor at least one revolution by the JOG operation. The zero point passing can be confirmed with the "[St.1066] Zero pass (R: M32406+32n/Q: M2406+20n)". However, when "1: Not need to pass motor Z phase after the power supply is switched on" is selected in the "function selection C-4 (PC17)" of servo parameter (expansion setting parameter), even if it does not pass zero point at the servo amplifier power ON, the home position return is possible because the "[St.1066] Zero pass (R: M32406+32n/Q: M2406+20n)" turns ON.
- The home position return data required for the data set method 2 are the home position return direction and home position address.

### <span id="page-395-0"></span>**Home position return by the data set method 3**

### **Data set method 3**

The proximity dog is not used in this method that allows home position return to be performed during servo ON/OFF.

### **Home position return by the data set method 3**

Home position is the real position of servo motor at the home position return operation.

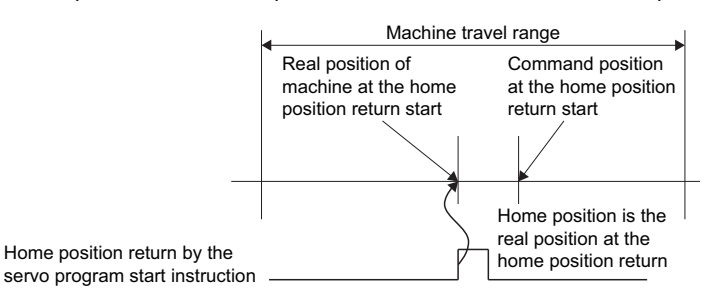

### **Home position return execution**

Home position return by the data set method 3 is executed using the servo program ( $\mathbb{CP}$  Page 382 Servo program for home [position return\)](#page-383-0).

- A zero point must be passed ("[St.1066] Zero pass (R: M32406+32n/Q: M2406+20n)" ON) between turning on the power supply and executing home position return. If home position return is executed without passing a zero point once, minor error (error code: 197AH) occurs. If minor error (error code: 197AH) occurred, perform the home position return again, after reset the error and turn the servo motor at least one revolution by the JOG operation. The zero point passing can be confirmed with the "[St.1066] Zero pass (R: M32406+32n/Q: M2406+20n)". However, when "1: Not need to pass motor Z phase after the power supply is switched on" is selected in the "function selection C-4 (PC17)" of servo parameter (expansion setting parameter), even if it does not pass zero point at the servo amplifier power ON, the home position return is possible because the "[St.1066] Zero pass (R: M32406+32n/Q: M2406+20n)" turns ON.
- When executing home position return during servo OFF, fix the home position return target axis. (For servo motor speed of 20[r/min] or less, the home position return is completed.)
- Home position return is not performed at a servo error or forced stop. Perform a home position return after removing the error cause and resetting the error.
- When performing data set method 3 home position return, do not change the servo ON/OFF status of the home position return target axis while the home position return is being executed.
- The home position return data required for the data set method 3 are the home position return direction and home position address.
## **Home position return by the dog cradle method**

#### **Dog cradle method**

After deceleration stop by the proximity dog ON, it travels to reverse direction. If the zero point is passed ("[St.1066] Zero pass (R: M32406+32n/Q: M2406+20n)" ON) after traveling to reverse direction and turning the proximity dog OFF, a deceleration stop is made. It then moves in the direction of home position return again with creep speed and the first zero point after proximity dog ON is home position in this method.

#### **Home position return by the dog cradle method**

Operation of home position return by the dog cradle method for setting the proximity dog in the home position return direction is shown below.

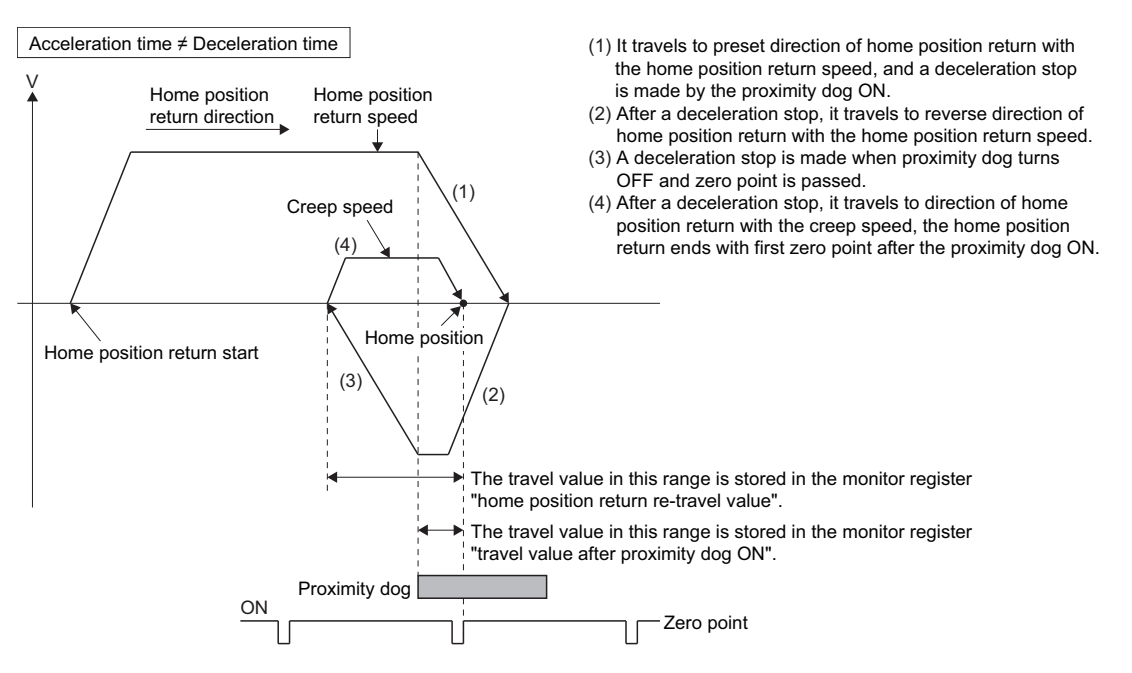

#### **Home position return execution**

Home position return by the dog cradle method is executed using the servo program ( $\Box$ ) Page 382 Servo program for home [position return\)](#page-383-0).

#### **Cautions**

- When home position return retry function is not set, if home position return is executed again after home position return end, a minor error (error code: 197BH) will occur, the home position return is not executed.
- If the home position return is executed in the proximity dog, it travels to reverse direction of home position return. If proximity dog turns OFF, a deceleration stop is made, it travels to direction of home position return again with the creep speed and the first zero point after proximity dog ON is home position. proximity dog turns OFF, a c<br>speed and the first zero poir<br>Acceleration time  $\neq$  Deceleration time

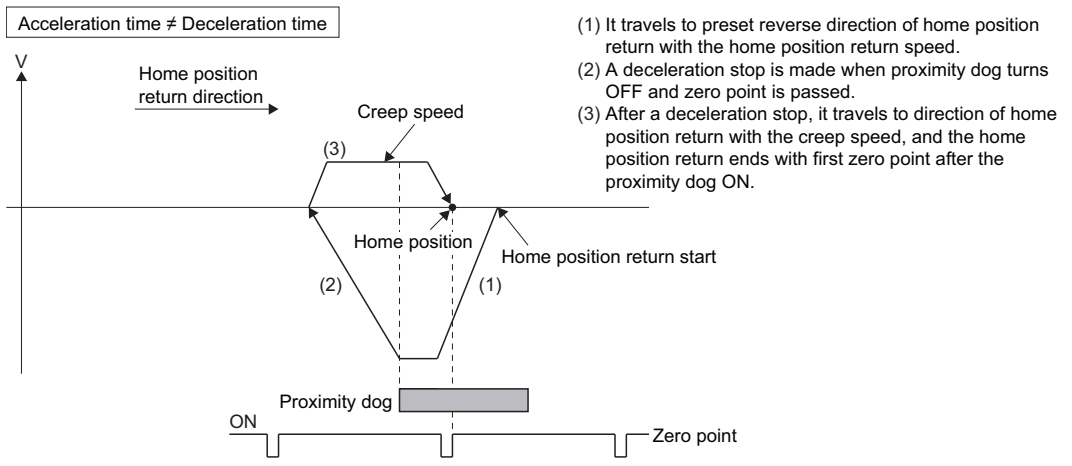

 • When the proximity dog is set in the home position return direction, the proximity dog is turned OFF during travel to reverse direction of home position return, and the zero point is not passed ("[St.1066] Zero pass (R: M32406+32n/Q: M2406+20n)" OFF). It continues to travel in the reverse direction of home position return with home position return speed until the zero point is passed. The zero point is passed again during deceleration by zero point pass, the home position becomes this side compared with the case to pass zero point at the time of the proximity dog OFF. side compared with the case<br>Acceleration time  $\neq$  Deceleration time

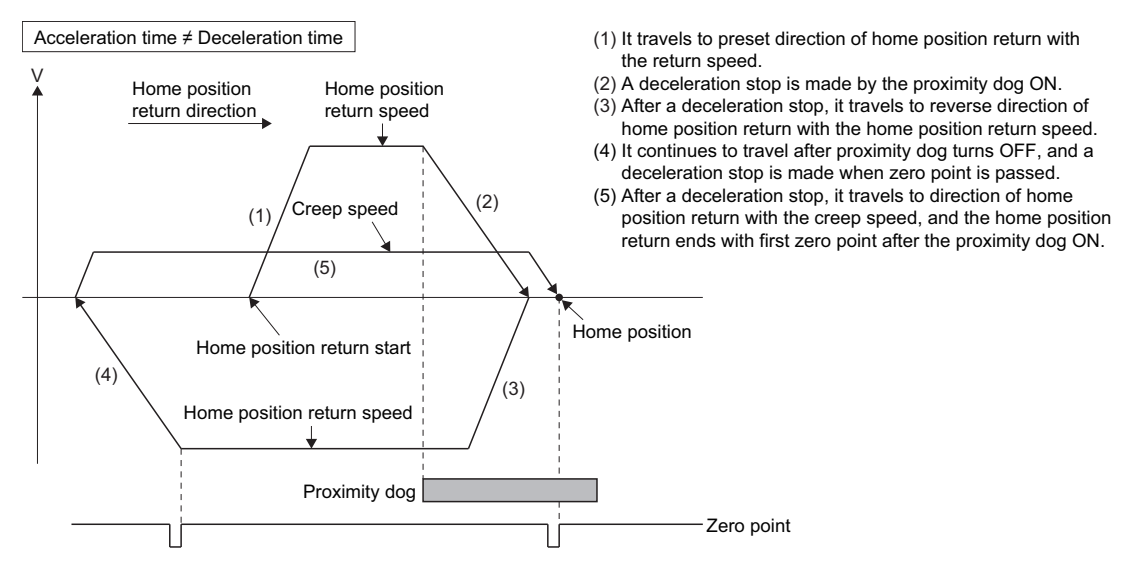

 • When it starts in the proximity dog, the zero point is not passed ("[St.1066] Zero pass (R: M32406+32n/Q: M2406+20n)" OFF) at the time of the proximity dog is turned OFF during travel to reverse direction of home position return. It continues to travel with home position return speed until the zero point is passed. The zero point is passed again during deceleration by zero point pass, the home position becomes this side compared with the case to pass zero point at the time of the proximity dog OFF.

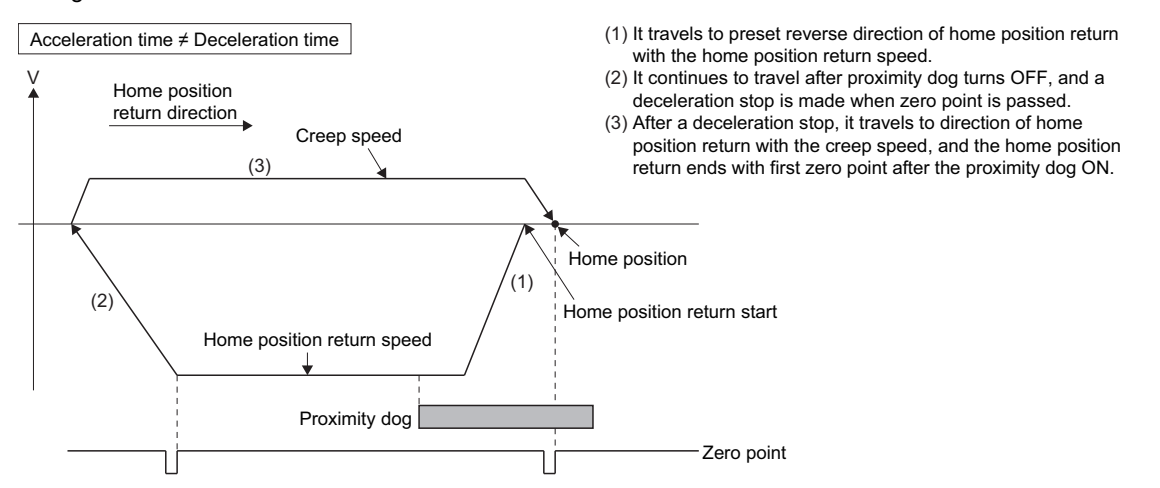

 • If the zero point is passed during deceleration, the nearest zero point from deceleration stop position to home position return direction is set as the home position.

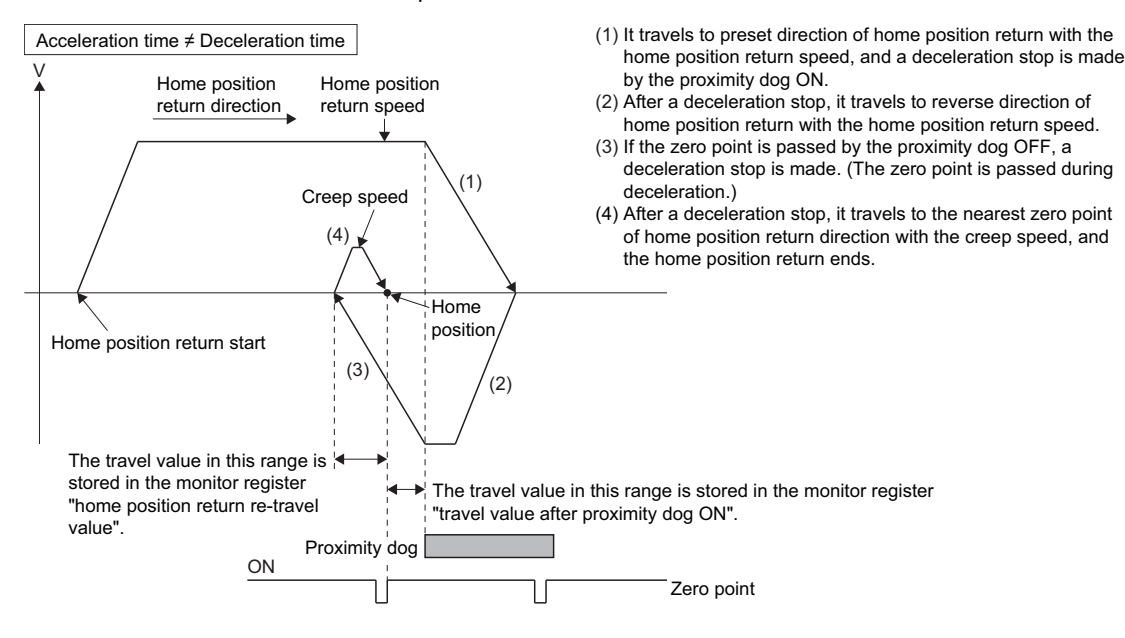

#### **Stopper method 1**

Position of stopper is home position in this method.

It travels to the direction set in the "home position return direction" with the "home position return speed", after a deceleration starts by proximity dog OFF to ON and it presses against the stopper and makes to stop with the torque limit value set in the "torque limit value at the creep speed" and "creep speed" of home position return data. Real position of servo motor at the time of detection for turning the torque limiting signal OFF to ON is home position.

Torque limit value after reaching creep speed is set in the "torque limit value at the creep speed" of home position return data.

#### **Home position return by the stopper method 1**

Operation of home position return by the stopper method 1 is shown below.

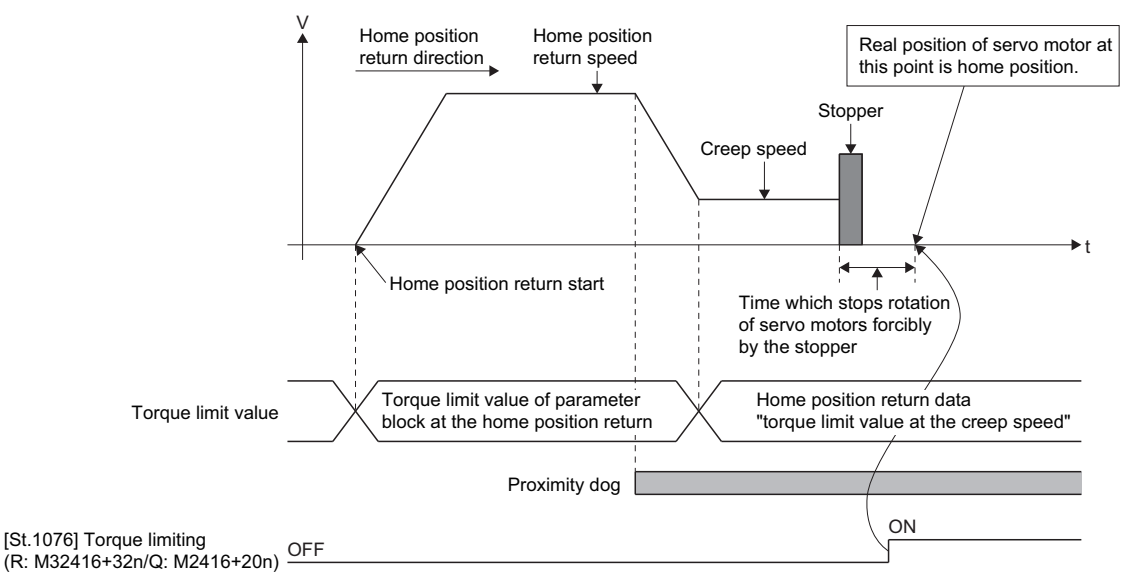

\*: "Travel value after proximity dog ON" storage register becomes "0" at the home position return start.

#### **Home position return execution**

Home position return by the stopper method 1 is executed using the servo program ( $E =$  Page 382 Servo program for home [position return\)](#page-383-0).

#### **Cautions**

- A zero point does not must be passed ("[St.1066] Zero pass (R: M32406+32n/Q: M2406+20n)" ON) between turning on the power supply and executing home position return.
- Home position return retry function cannot be used in the stopper method 1.
- Set the torque limit value after reaching the creep speed for system. When the torque limit value is too large, servo motors or machines may be damaged after pressing the stopper. Also, when the torque limit value is too small, it becomes the torque limiting before pressing the stopper and ends the home position return.
- If the home position return is executed again after home position return completion, a minor error (error code: 197BH) will occur, the home position return is not executed.
- Home position return is started during the proximity dog ON, it is started from the "creep speed".

#### **Stopper method 2**

Position of stopper is home position in this method.

It travels the direction set in the "home position return direction" with the "creep speed", and it presses against the stopper and makes to stop with the "creep speed". (The torque limit value is valid set in the "torque limit value at the creep speed" of the home position return data from the home position return start.) Real position of servo motor at the time of detection for turning the torque limiting signal OFF to ON is home position. Torque limit value after reaching creep speed is set in the "torque limit value at the creep speed" of home position return data.

#### **Home position return by the stopper method 2**

Operation of home position return by the stopper method 2 is shown below.

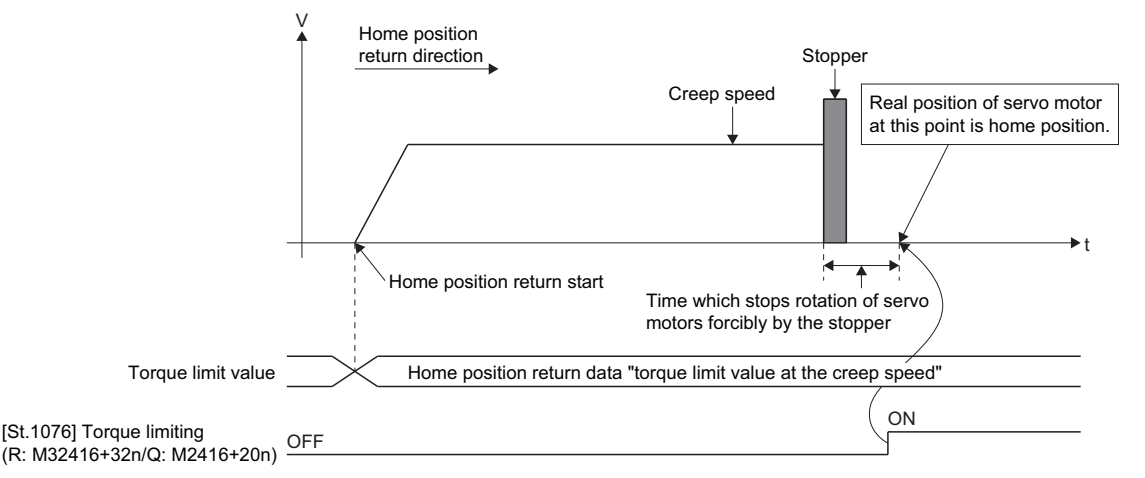

\*: "Travel value after proximity dog ON" storage register becomes "0" at the home position return start.

#### **Home position return execution**

Home position return by the stopper method 2 is executed using the servo program ( $\mathbb{CP}$  Page 382 Servo program for home [position return\)](#page-383-0).

#### **Cautions**

- A zero point does not must be passed ("[St.1066] Zero pass (R: M32406+32n/Q: M2406+20n)" ON) between turning on the power supply and executing home position return.
- Home position return retry function cannot be used in the stopper method 2.
- Set the torque limit value at the reaching creep speed for system. When the torque limit value is too large, servo motors or machines may be damaged after pressing the stopper. Also, when the torque limit value is too small, it becomes the torque limiting before pressing the stopper and ends the home position return.
- If the home position return is executed again after home position return completion, a minor error (error code: 197BH) will occur, the home position return is not executed.

# **Home position return by the limit switch combined method**

#### **Limit switch combined method**

The proximity dog is not used in this method. Home position return can be executed by using the external upper/lower limit switch.

When the home position return is started, it travels to direction of home position return with "home position return speed". Deceleration is made by turning the limit switch of home position return direction ON to OFF, it travels to reverse direction of home position return with creep speed, and the zero point just before limit switch is home position.

#### **Home position return by the limit switch combined method**

Operation of home position return by limit switch combined method for setting the limit switch in the home position return direction is shown below.

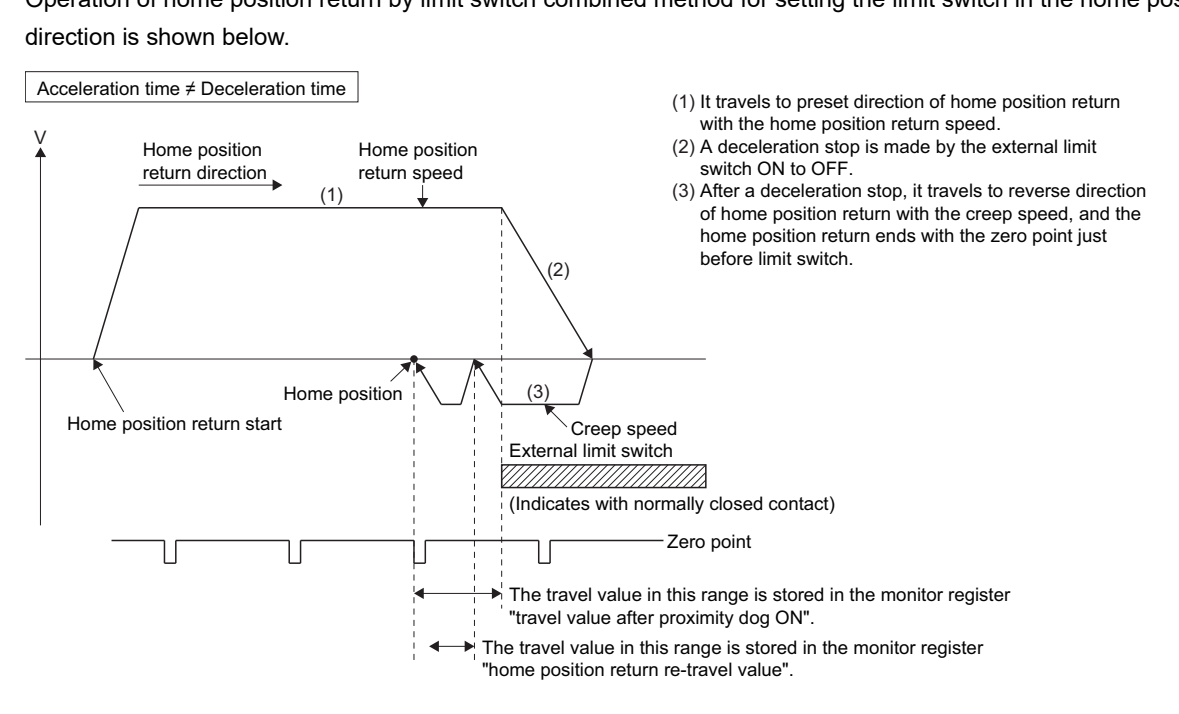

#### **Home position return execution**

Home position return by the limit switch combined method is executed using the servo program ( $\Box$  Page 382 Servo [program for home position return\)](#page-383-0).

#### **Cautions**

- For the axis which executes the home position return by the limit switch combined method, if the external input signal has not been set in [Motion Control Parameter] → [Axis Setting Parameter] → "External Signal Parameter", a minor error (error code: 19ECH) will occur and home position return is not executed.
- When the limit switch reverse to home position return direction is turned ON to OFF, deceleration stop is made, home position return is not completed and a minor error (error code: 1905H, 1907H) will occur.
- Home position return retry function cannot be used in the limit switch combined method.
- If the home position return is executed with the limit switch OFF, it is started to reverse direction of home position return with creep speed.
- When it does not pass ("[St.1066] Zero pass (R: M32406+32n/Q: M2406+20n)" ON) the zero point from home position return start to deceleration stop by limit switch OFF, a minor error (error code: 197AH) will occur, a deceleration stop is made and home position return does not end normally. However, when "1: Not need to pass motor Z phase after the power supply is switched on" is selected in the "function selection C-4 (PC17)" of servo parameter (expansion setting parameter), if the zero point is not passed until from home position return start to deceleration stop by limit switch OFF, the home position return can be executed.
- Deceleration stop is executed after the limit switch OFF. Set the limit switch in expectation of deceleration distance.
- If the "[St.1062] In-position (R: M32402+32n/Q: M2402+20n)" is turned ON, home position return is not ended.
- When the width is in a zero point, the home position differs from the home position return by the proximity dog method 1, proximity dog method 2, count method 1, count method 3, dog cradle method and scale home position signal detection method.

### **Home position return by the scale home position signal detection method**

#### **Scale home position signal detection method**

Home position return is executed using home position signal (zero point). After detecting the proximity dog, it makes to travel to reverse direction of home position return. And the detecting position of home position signal (zero point) is home position in this method.

#### **Home position return by the scale home position signal detection method**

Operation of home position return by the scale home position signal detection method for setting the proximity dog in the home position return direction is shown below.

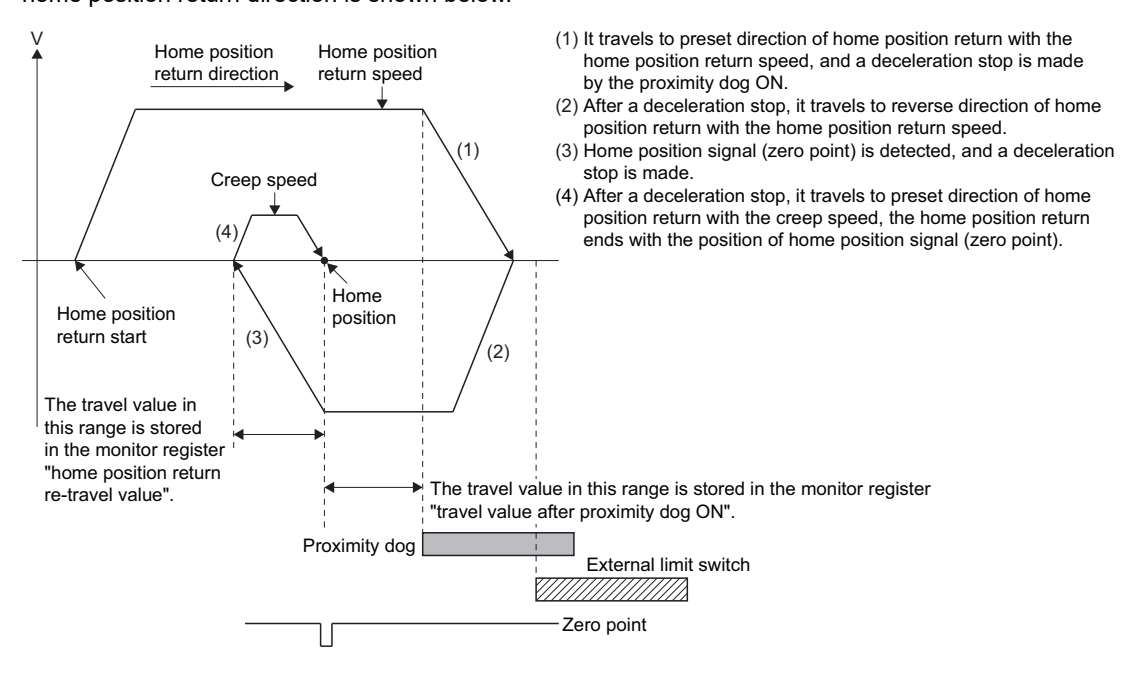

#### **Home position return execution**

Home position return by the scale home position signal detection method is executed using the servo program ( $\mathbb{F}$  Page 382 [Servo program for home position return\)](#page-383-0).

#### **Cautions**

- When home position is in the proximity dog, if home position return is executed again after home position return end, a minor error (error code: 1940H) will occur, the home position return is not executed.
- Set "0: Need to pass motor Z phase after the power supply is switched on" in the "function selection C-4 (PC17)" of servo parameter (expansion setting parameter). When "1: Not need to pass motor Z phase after the power supply is switched on" is set, a minor error (error code: 1978H) will occur at home position return by the scale home position signal detection method starting, the home position return is not executed.
- When "[St.1066] Zero pass (R: M32406+32n/Q: M2406+20n)" turns on by passing zero point at home position return start, this signal turns off once at the reverse direction of home position return start and turns on again at the next zero point passage.

 • Home position return is executed in the proximity dog, it travels to reverse direction of home position return. If home position signal (zero point) is detected, a deceleration stop is made, it travels to direction of home position return again with the creep speed and the detecting position of home position signal (zero point) is home position.

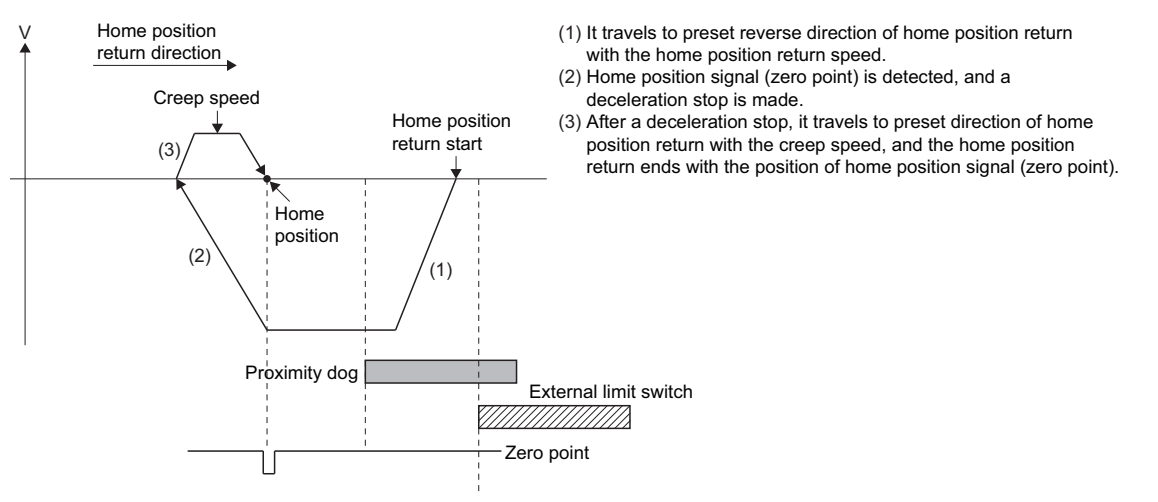

 • If the zero point is passed during deceleration, the nearest position of home position signal (zero point) of home position return direction from deceleration stop position is set as the home position.

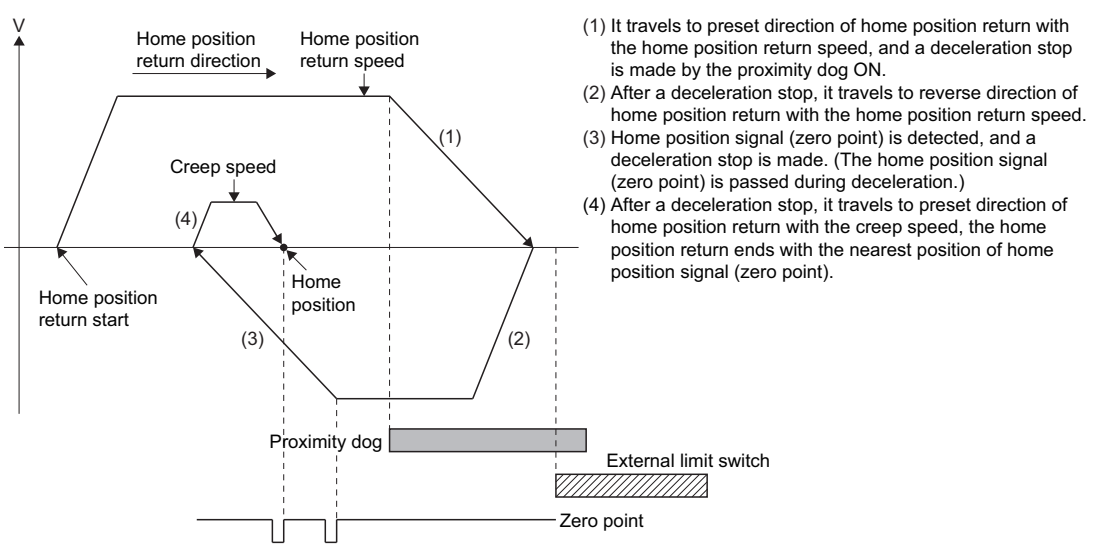

- Home position return retry function cannot be used in the scale home position signal detection method.
- An error always occurs without the proximity dog in home position return direction from home position return starting position. Make the proximity dog overlap in limit switch as shown in the figure above so that the proximity dog is set before limit switch of home position return direction. And, when home position return is executed in the proximity dog, an error will occur if zero point is not in reverse direction of home position return from home position return starting position.
- When there is only one zero point in the motor like linear motor, home position return may not be ended if zero point is in the proximity dog. Set zero point before the proximity dog.
- If the "[St.1062] In-position (R: M32402+32n/Q: M2402+20n)" is not turned ON, home position return is not ended.

**5**

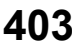

### <span id="page-405-2"></span>**Home position return by the dogless home position signal reference method**

#### **Dogless home position signal reference method**

Home position return is executed using home position signal (zero point). This is a home position return method that does not use proximity dogs.

Home position, home position return operation, home position return data (home position return retry function, dwell time at the home position return retry) differ by the servo amplifier connected as shown below.

Also, set the servo parameter "Function selection C-4 (PC17) (Selection of home position setting condition)" as follows.

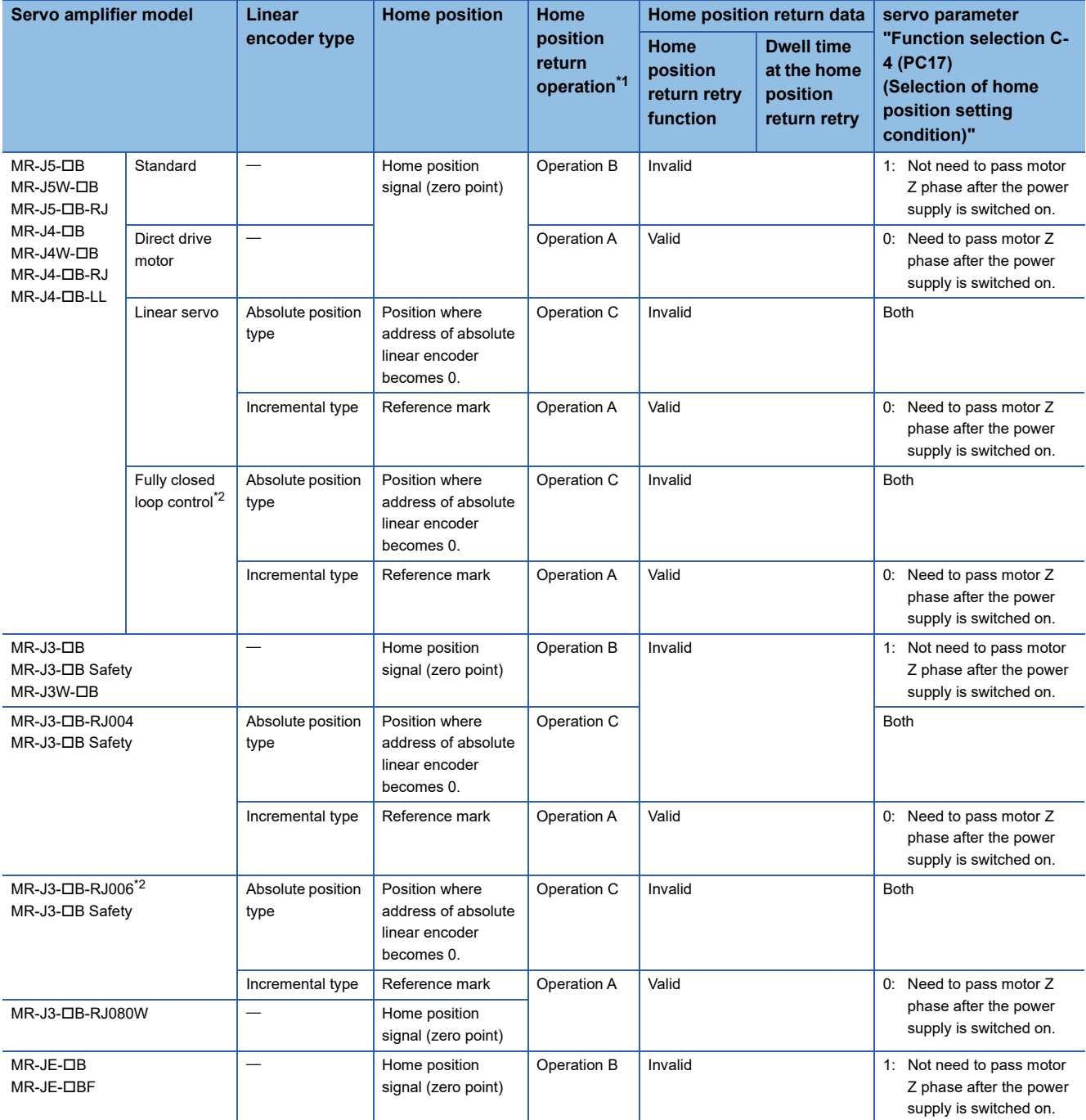

<span id="page-405-0"></span>\*1 For the home position return operations, refer to home position return by the dogless home position signal reference method.

• Operation A ( $\sqrt{p}$  [Page 405 Operation A\)](#page-406-0)

• Operation B ( $\sqrt{p}$  [Page 406 Operation B\)](#page-407-0)

• Operation C (CF [Page 406 Operation C\)](#page-407-1)

<span id="page-405-1"></span>\*2 During semi closed loop control is equivalent to MR-J5-DB (standard), MR-J4-DB (standard), and MR-J3-DB.

#### **Home position return by the dogless home position signal reference method**

#### <span id="page-406-0"></span>■**Operation A**

- "Operation A" of a home position return by the dogless home position signal reference method is shown below.
- When the zero point is in the home position return direction

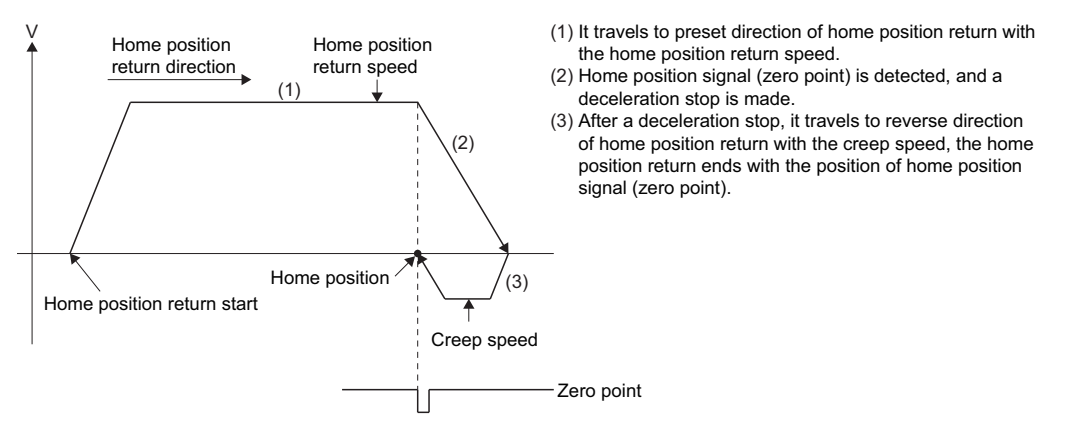

#### $Point$ <sup> $\heartsuit$ </sup>

- If an external limit switch is detected during a deceleration stop after zero point detection, an error occurs and stops. Ensure there is enough distance between the zero point signal and external limit switch, or set the deceleration time so the decelerating distance is shortened.
- If multiple home position signals (zero points) are passed during deceleration after zero point detection, by the connected servo amplifier, the following operation occurs.

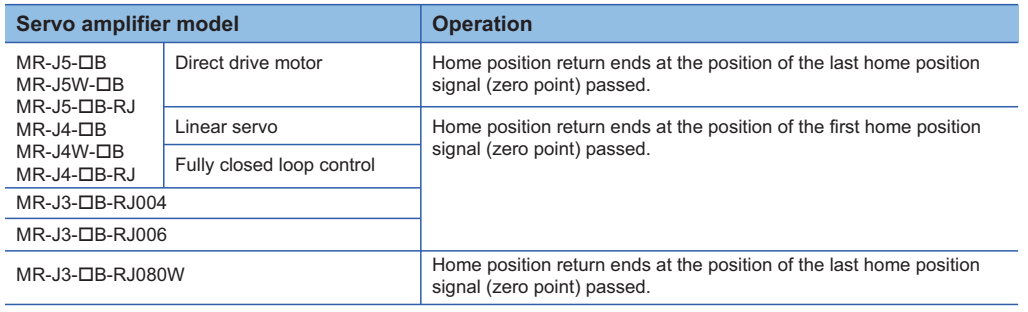

• When the zero point is not in the home position return direction

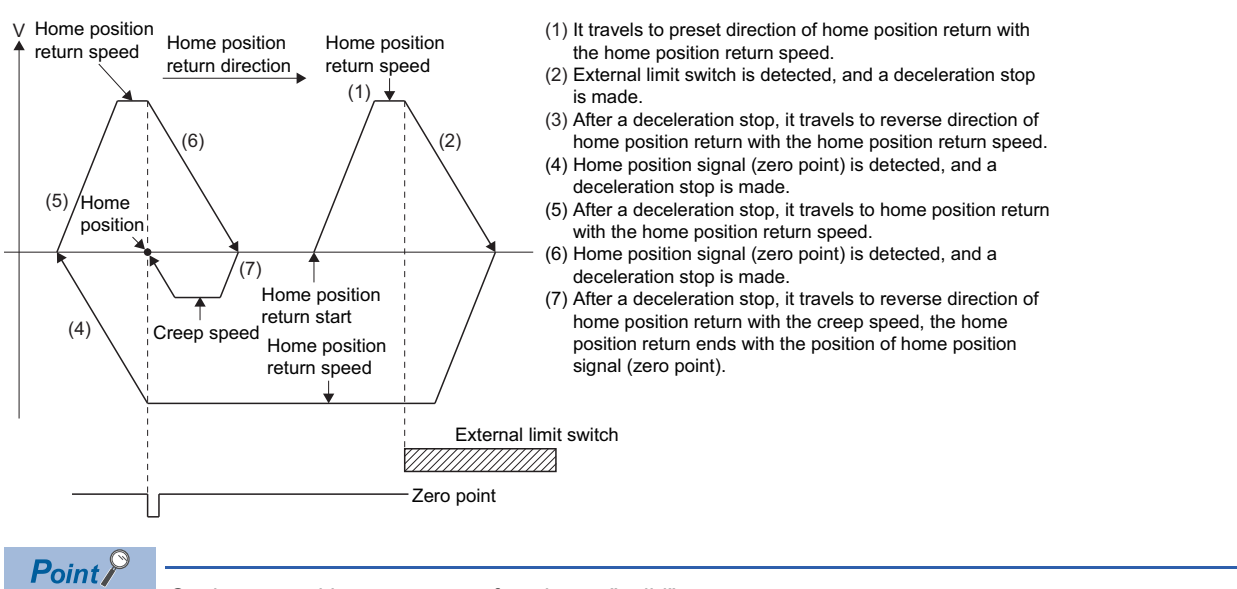

Set home position return retry function to "valid".

When set as "invalid" at the detection of the external limit switch, an error occurs and stops.

#### <span id="page-407-0"></span>■**Operation B**

"Operation B" of a home position return by the dogless home position signal reference method is shown below.

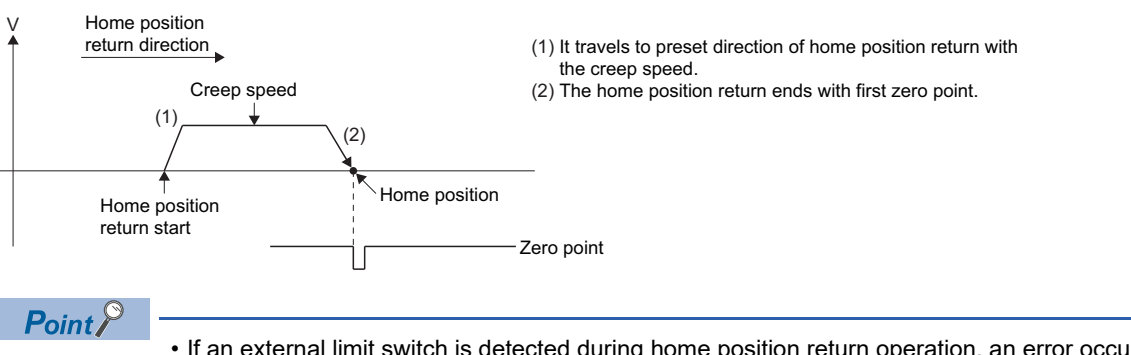

- If an external limit switch is detected during home position return operation, an error occurs and stops.
- Home position return retry function cannot be used.

#### <span id="page-407-1"></span>■**Operation C**

"Operation C" of a home position return by the dogless home position signal reference method is shown below.

• When the position where address of absolute linear encoder becomes 0 is in the home position return direction

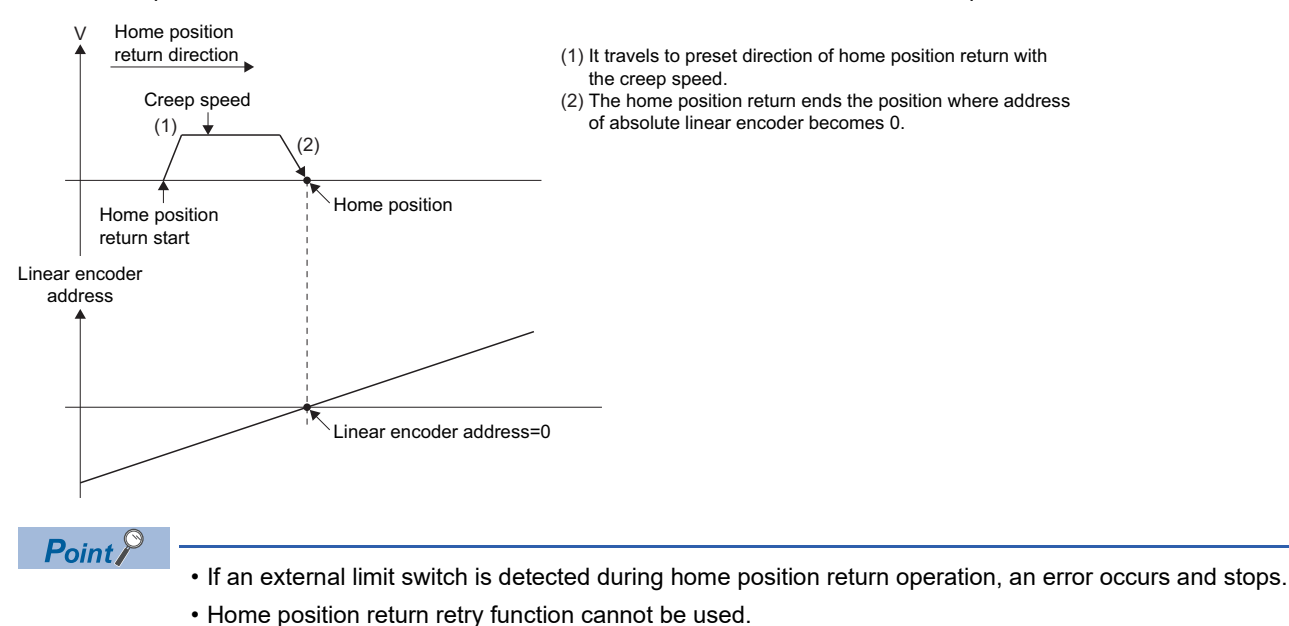

• When the position where address of absolute linear encoder becomes 0 is not in the home position return direction

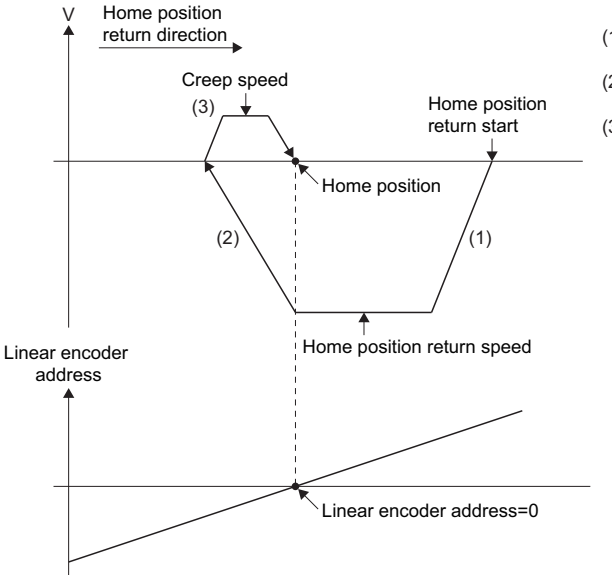

- return direction with the home position return speed.
	- (2) The position where address of absolute linear encoder becomes 0 is detected, and a deceleration stop is made.
	- (3) After a deceleration stop, it travels to direction of home position return with the creep speed, and the home position return ends with the position where address of absolute linear encoder becomes 0.

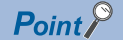

 • If an external limit switch is detected during home position return operation, an error occurs and stops. • Home position return retry function cannot be used.

#### **Home position return execution**

Home position return by dogless home position signal reference method is executed using the servo program ( $\mathbb{F}$  Page 382 [Servo program for home position return\)](#page-383-0).

#### **Cautions**

- If a home position return is started for an axis connected with servo amplifiers other than MR-J5(W)-DB, MR-J4(W)-DB, MR-J3(W)-B, and MR-JE-B, a minor error (error code: 1979H) will occur and the home position return is not executed.
- If home position return is executed again after home position return end, a minor error (error code: 197BH) will occur, the home position return is not executed.
- If connecting a rotational motor on the load side with a fully closed loop control servo amplifier (MR-J5(W)-B, MR-J4(W)- B, and MR-J3-B-RJ006), execute home position return in a semi closed loop control state. (The home position return operation becomes that of "Operation B".)

#### $Point<sup>0</sup>$

If a home position return is performed in a fully closed loop control state, the home position return is at the position of encoder current value of multiple revolution position=0, and single revolution position=0 (The home position return operation becomes that of "Operation C"), and the motor might revolve more than necessary. When connecting a rotational motor on the load side, execute home position return in a semi closed loop control state.

- If executing home position return with a fully closed loop control servo amplifier (MR-J5(W)-DB, MR-J4(W)-DB, and MR-J3-B-RJ006), do not change fully closed loop control/semi closed loop control during home position return operation. When fully closed loop control/semi closed loop control is changed during home position return operation, the home position return might not be completed normally
- If performing home position return from zero point, depending on the actual motor position at the start, and it's relative position to zero point, the home position return might be completed at the next zero point. It is recommended to move the start of the home position return from the zero point to a position in the reverse direction of home position return direction.
- The operation for when home position return is executed during the operation of amplifier-less operation function is shown below.

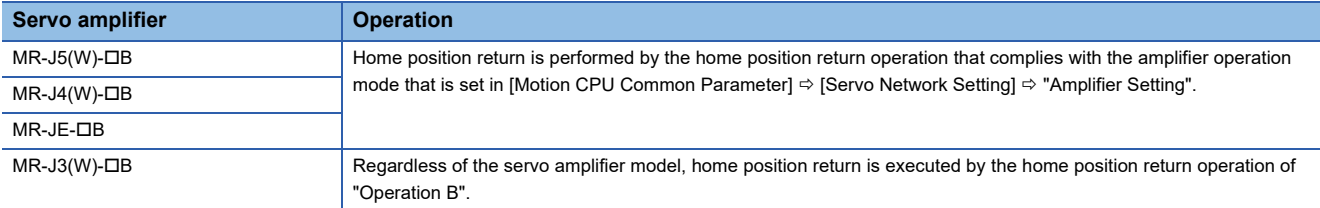

 • The following describes precautions for the home position return operations for the home position return by dogless home position signal reference method.

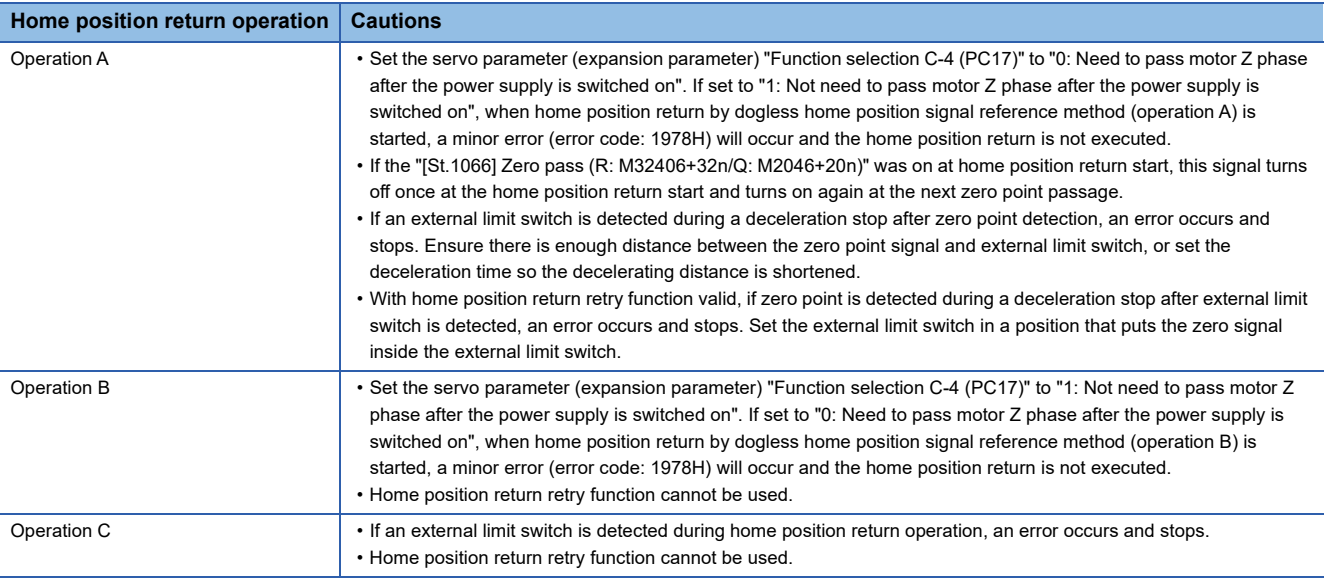

## **Home position return by the driver home position return method**

#### **Driver home position return method**

The stepping driver performs home position return autonomously based on the positioning patterns set on the stepping driver side. Home position return data is set with the parameters on the stepping driver side.

Driver home position return method cannot be used on anything other than a stepping driver. Refer to the manual of the stepping driver being used for home position return operations and parameters.

#### **Home position return by driver home position return method**

The operation for home position return by driver home position return method is shown below.

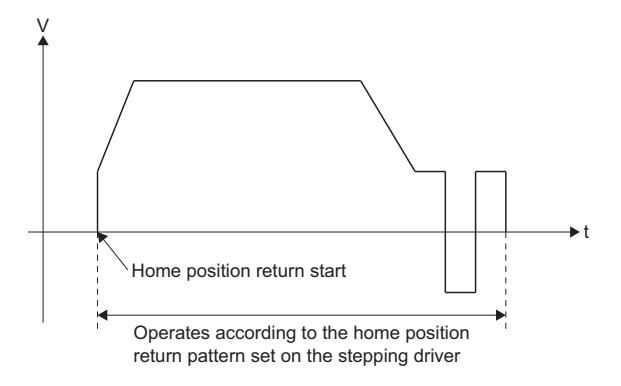

#### **Home position return execution**

Home position return by driver home position return method is executed using a servo program. ( $\Box$  Page 382 Servo [program for home position return\)](#page-383-0)

#### **Cautions**

- If a home position return is started for an axis that is not connected to a stepping driver, a minor error (error code: 1979H) will occur and the home position return is not executed.
- When a stop cause is detected during driver home position return, home position return operation is stopped. The stopping operation for when a stop cause is detected depends on the stepping driver. Refer to the manual of the stepping driver being used for details.
- During driver home position return, the home position return is performed based on the home position return direction of the parameters on the stepping driver side. Make sure the home position return direction is the same as home position return direction of the parameters on the stepping driver side.

# **Home position return retry function**

When a current value has been exceeded home position during positioning control, etc., even if it executes the home position return, depending on the position of current value, a current value may not travel to home position direction. In this case, a current value is normally travelled before the proximity dog by the JOG operation etc., and the home position return is started again. However, by using the home position return retry function, the home position return can be executed regardless of current value position.

Refer to the following for home position return method by using the home position return retry function. ( $\sqrt{P}$  Page 189 Setting [items for home position return data\)](#page-190-0)

#### Setting data

When the "home position return retry function" is used, set the following "home position return data" using MT Developer2. Set the "dwell time at the home position return retry" as required. Set the parameters for every axis.

#### ■**Home position return data**

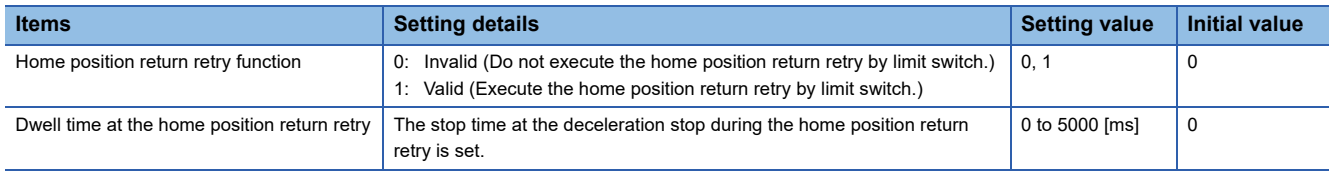

#### Processing details

Operation for the home position return retry function is shown below.

#### ■**Home position return retry operation setting a current value within the range of external limit switch**

Acceleration time  $\neq$  Deceleration time

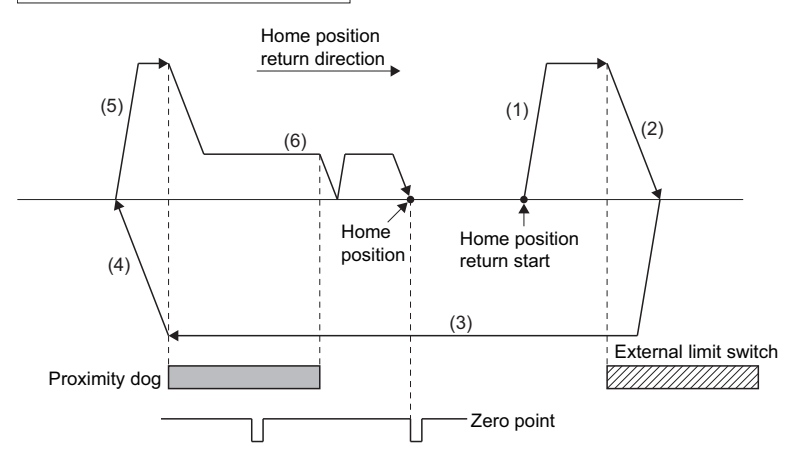

- (1) It travels to preset direction of home position return.
- (2) If the external upper/lower limit switch turns OFF before the detection of proximity dog, a deceleration stop is made.
- (3) After a deceleration stop, it travels to reverse direction of home position return with the home position return speed.
- (4) A deceleration stop is made by the proximity dog OFF.
- (5) After a deceleration stop, it travels to direction of home position return.
- (6) Home position return ends.

#### ■**Home position return retry operation setting a current value outside the range of external limit switch**

 • When the direction of "current value → home position" and home position return is same, normal home position return is operated.

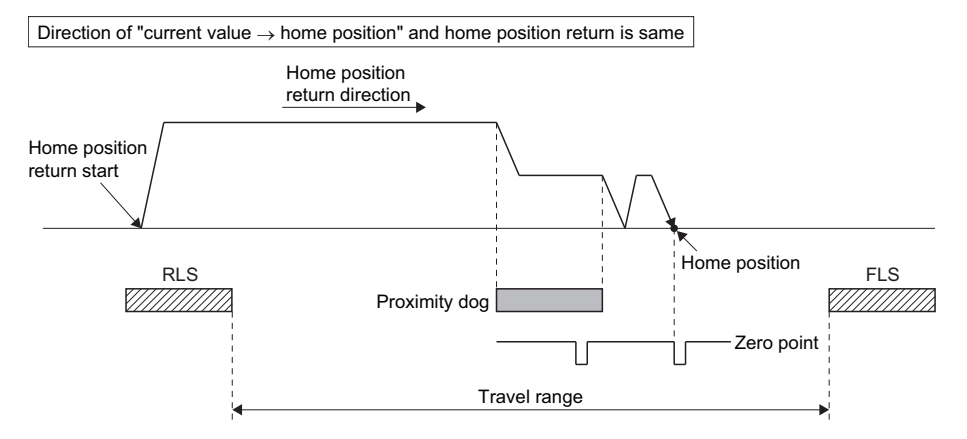

 • When the direction of "current value → home position" and home position return is reverse, deceleration stop is made with the proximity dog OFF and home position return is operated to preset direction of home position return.

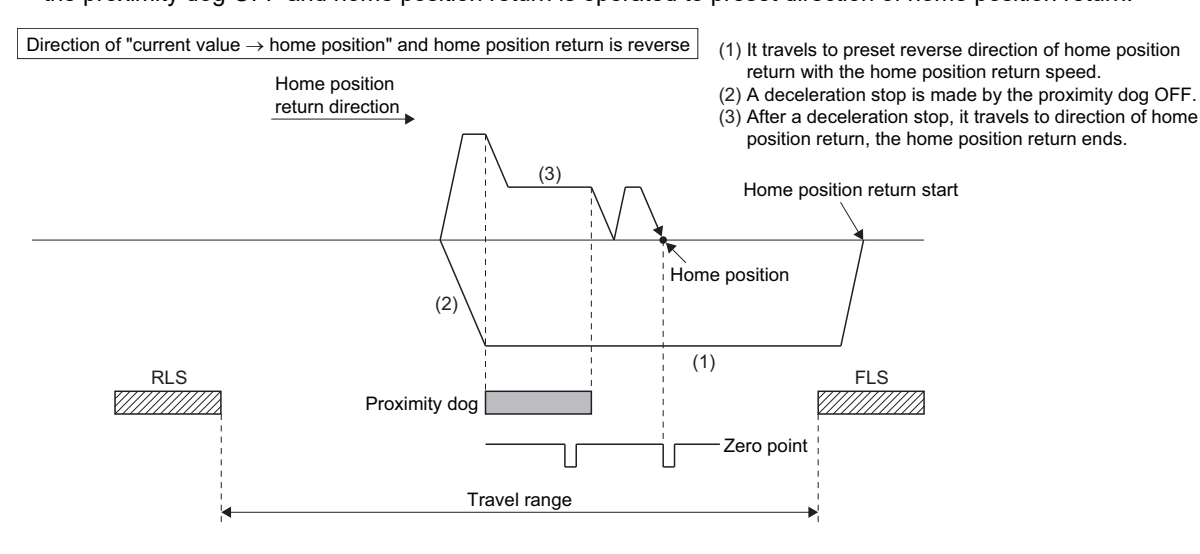

#### ■**Dwell time setting at the home position return retry**

Reverse operation by detection of the external upper/lower limit switch and dwell time function at the home position return start after stop by proximity dog OFF are possible with the dwell time at the home position return retry in the home position return retry function.

Dwell time at the home position return retry becomes valid at the time of deceleration stop of the following 2) and 4). (Dwell time operates with the same value.)

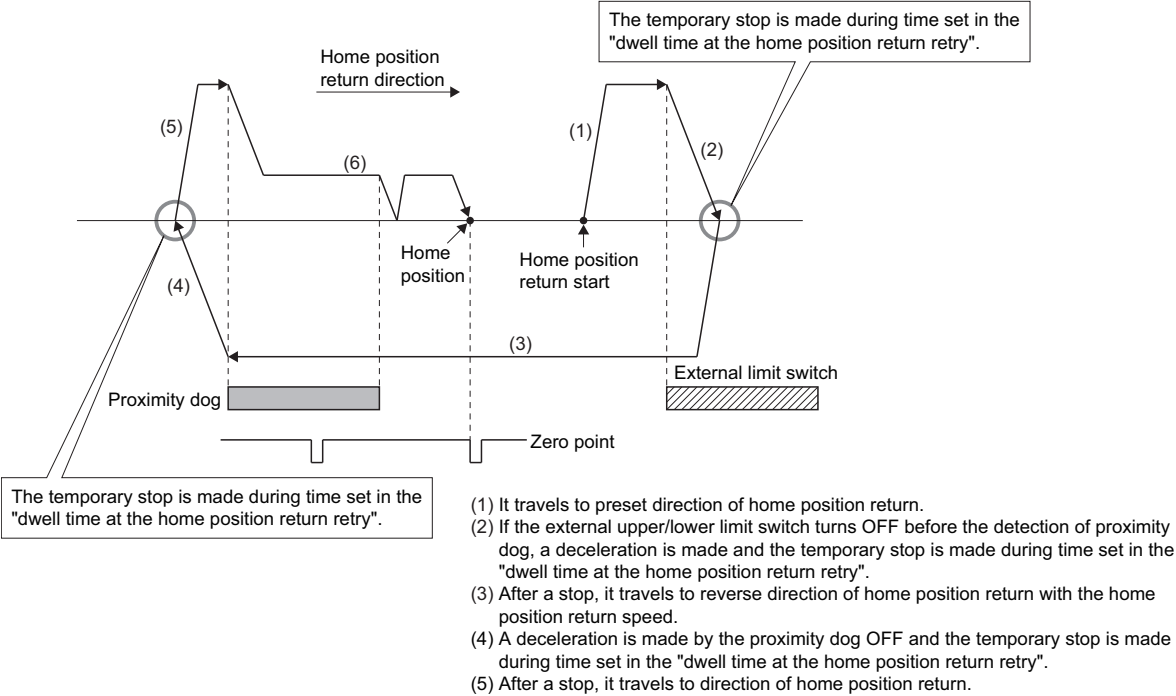

(6) Home position return ends. At this time, the "dwell time at the home position return retry" is invalid.

#### **Precautions**

• Possible/not possible of home position return retry function by the home position return method is shown below.

#### $\bigcirc$ : Possible,  $\times$ : Not possible

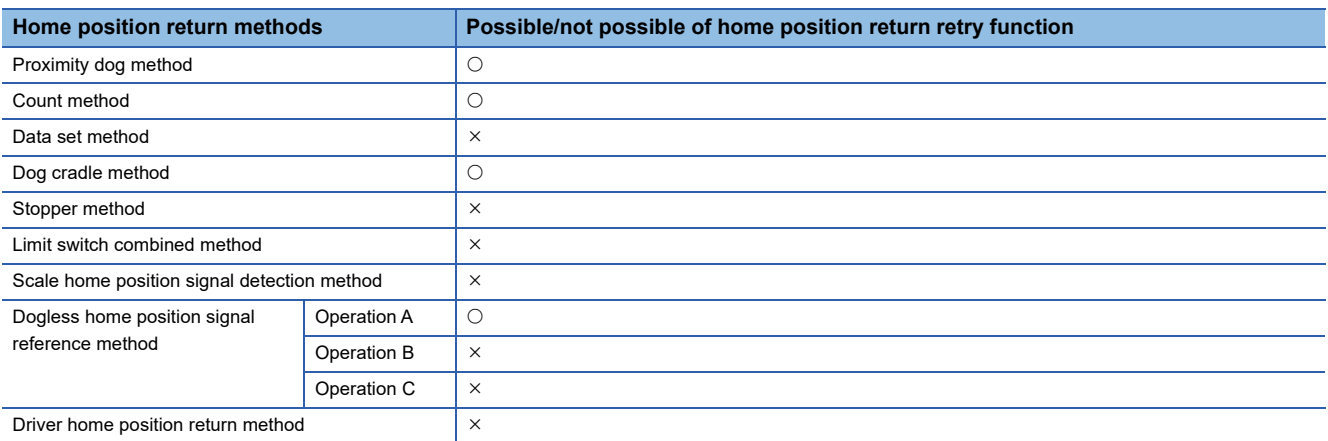

 • Make a system for which does not execute the servo amplifier power off or servo OFF by the external upper/lower limit switch. Home position return retry cannot be executed only in the state of servo ON.

 • Deceleration is made by detection of the external limit switch and travel to reverse direction of home position return is started. In this case, a minor error (error codes: 1904H to 1907H) will not occur.

# **CAUTION**

• Be sure to set the external limit switch (FLS, RLS) in the upper/lower position of machines. If the home position return retry function is used without external limit switch, servo motors continue rotating.

## **Home position shift function**

Normally, when the machine home position return is executed, a position of home position is set by using the proximity dog or zero point signal. However, by using the home position shift function, the position to which only the specified travel value was travelled from the position which detected the zero point signal can be regarded as home position.

#### Setting data

Set the following "home position return data" using MT Developer2 to use the home position shift function.

Refer to the following for home position return method by using the home position shift function. ( $\sqrt{P}$  Page 189 Setting items [for home position return data\)](#page-190-0)

Set the parameters for every axis.

#### ■**Home position return data**

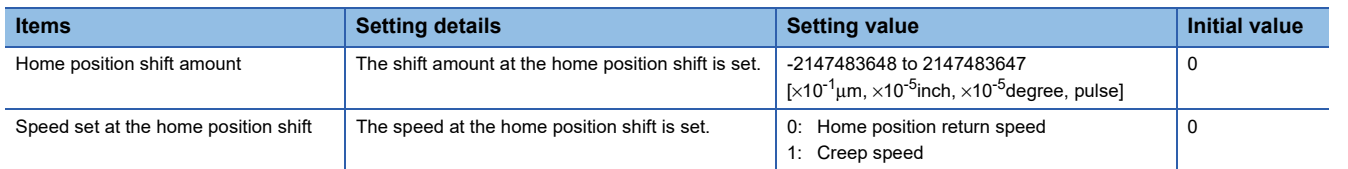

#### Processing details

#### ■**Home position shift operation**

Operation for the home position shift function is shown below.

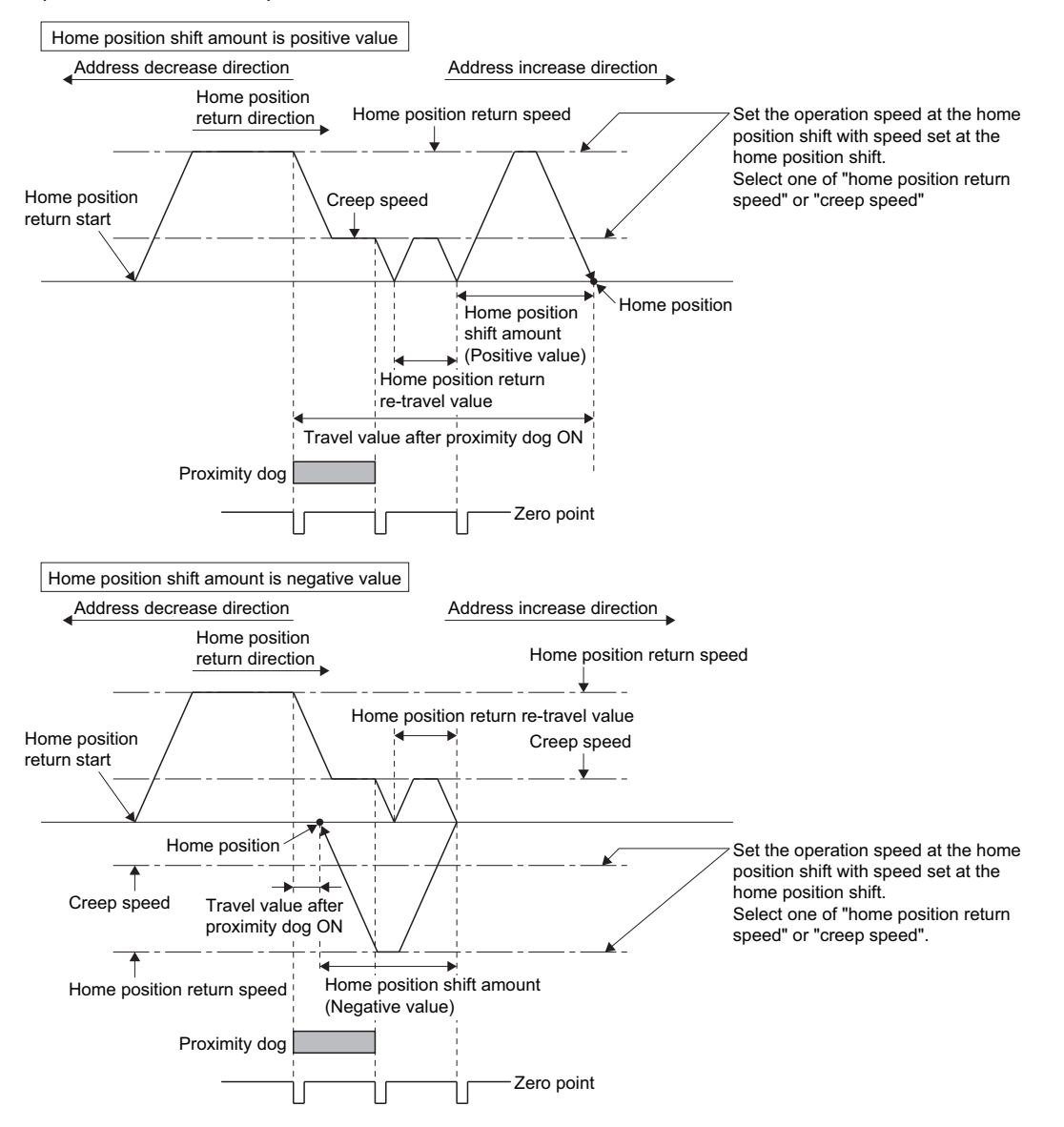

#### ■**Setting range of home position shift amount**

Set the home position shift amount within the range of from the detected zero signal to external upper/lower limit switch (FLS/ RLS). If the range of external upper/lower limit switch is exceeded, a minor error (error codes: 1905H, 1907H) will occur at

that time and the home position return is not ended.

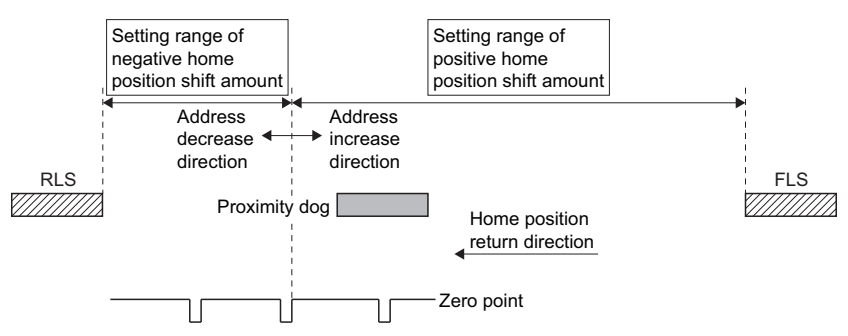

#### ■**Travel speed at the home position shift**

When the home position shift function is used, set the travel speed at the home position shift as the speed set at the home position shift. Either the home position return speed or creep speed is selected as the travel speed at the home position shift. The travel speed at the home position shift for the home position return by proximity dog method is shown below. • Home position shift operation with the "home position return speed"

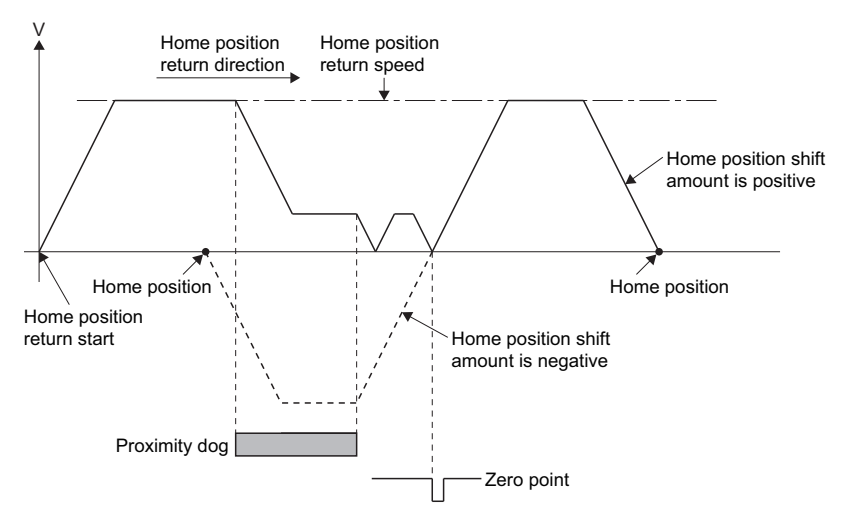

• Home position shift operation with the "creep speed"

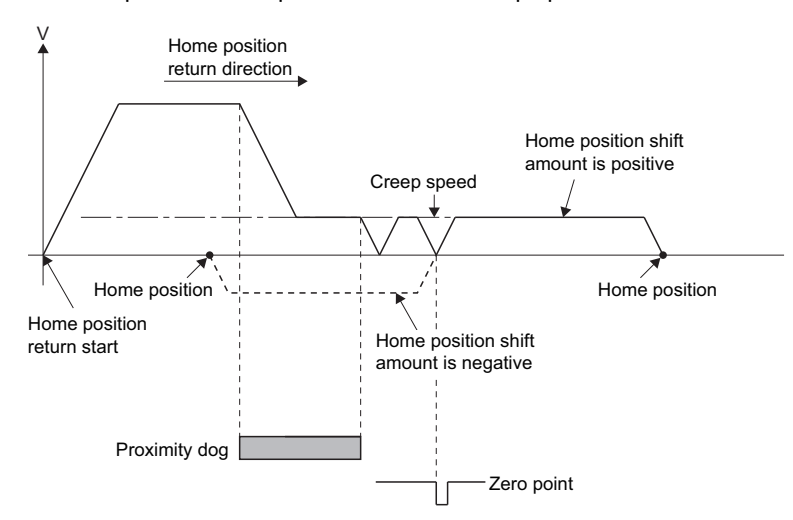

#### **Precautions**

• Valid/invalid of home position shift amount setting value by the home position return method.

#### $\bigcirc$ : Valid,  $\times$ : Invalid

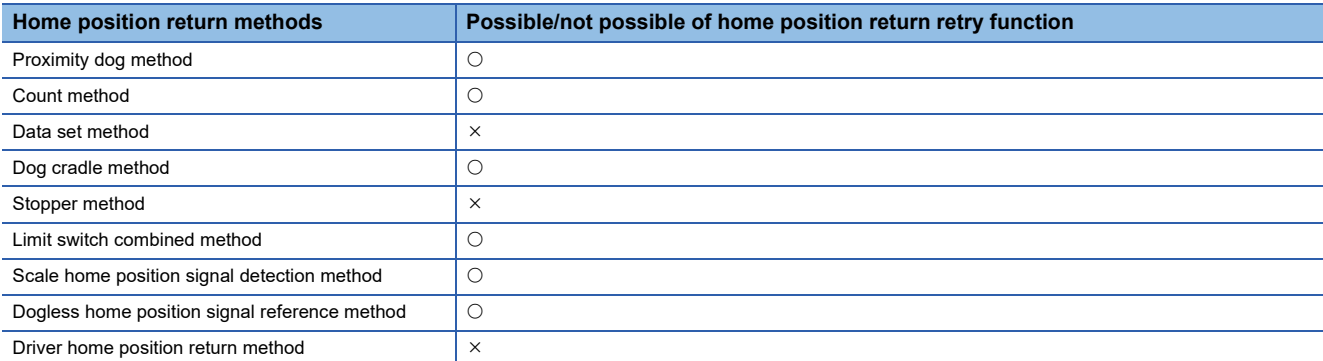

• Axis monitor devices and axis statuses are set after completion of home position shift.

 • When the home position return by proximity dog method set the travel value after proximity dog ON and home position shift amount within the range of "-2147483648 to 2147483647" [ $\times$ 10<sup>-1</sup>µm,  $\times$ 10<sup>-5</sup>inch,  $\times$ 10<sup>-5</sup>degree, pulse].

## **Home position set condition selection**

A home position return must be made after the servo motor has been rotated more than one revolution to pass the axis through the Z-phase (motor reference position signal) and "[St.1066] Zero pass (R: M32406+32n/Q: M2406+20n)" has been turned ON. When "1: Not need to pass motor Z phase after the power supply is switched on" is selected in "Function selection C-4 (PC17), Selection of home position setting condition" in the servo parameter (expansion setting parameter), "[St.1066] Zero pass (R: M32406+32n/Q: M2406+20n)" can be turned ON even if the servo motor does not pass zero point with the motor rotation after turning the servo amplifier power ON.

#### Setting data

Set the following "Servo parameter" using MT Developer2 to select "Function selection C-4 (PC17)". Set the servo parameters for every axis.

#### ■**Servo parameter (expansion setting parameter)**

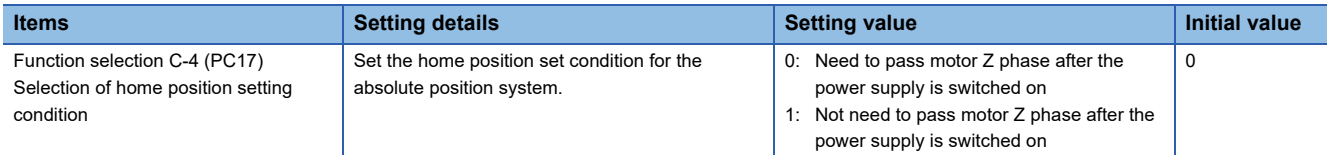

#### **Precautions**

- When "1: Not need to pass motor Z phase after the power supply is switched on" is set as the above servo parameter, a restrictions such as "make the home position return after the servo motor is rotated more than one revolution to pass the axis through the Z-phase (motor reference position signal)" is lost.
- When "1: Not need to pass motor Z phase after the power supply is switched on" is selected in the "function selection C-4 (PC17)" of servo parameter (expansion setting parameter), if it does not pass zero point at the servo amplifier power ON, the "[St.1066] Zero pass (R: M32406+32n/Q: M2406+20n)" turns ON.
- When the above parameter is changed, control circuit power supply of the servo amplifier is turned OFF to ON after resetting or turning power OFF to ON of Multiple CPU system.

#### $Point<sup>°</sup>$

- Set "0: Need to pass motor Z phase after the power supply is switched on" in the "function selection C-4 (PC17)" of servo parameter (expansion setting parameter) for the home position return by the scale home position signal detection method. If "1: Not need to pass motor Z phase after the power supply is switched on" is set, a minor error (error code: 1978H) will occur at the home position return start and the home position return is not executed.
- When executing home position return by dogless home position signal reference method, set the servo parameter (expansion parameter) "Function selection C-4 (PC17)" by the servo amplifier connected.  $(\Box$  [Page 404 Home position return by the dogless home position signal reference method\)](#page-405-2)

# **5.22 Current Value Change**

The current value of the specified servo motor/command generation axis is changed.

 $\bigcirc$ : Must be set,  $\bigtriangleup$ : Set if required

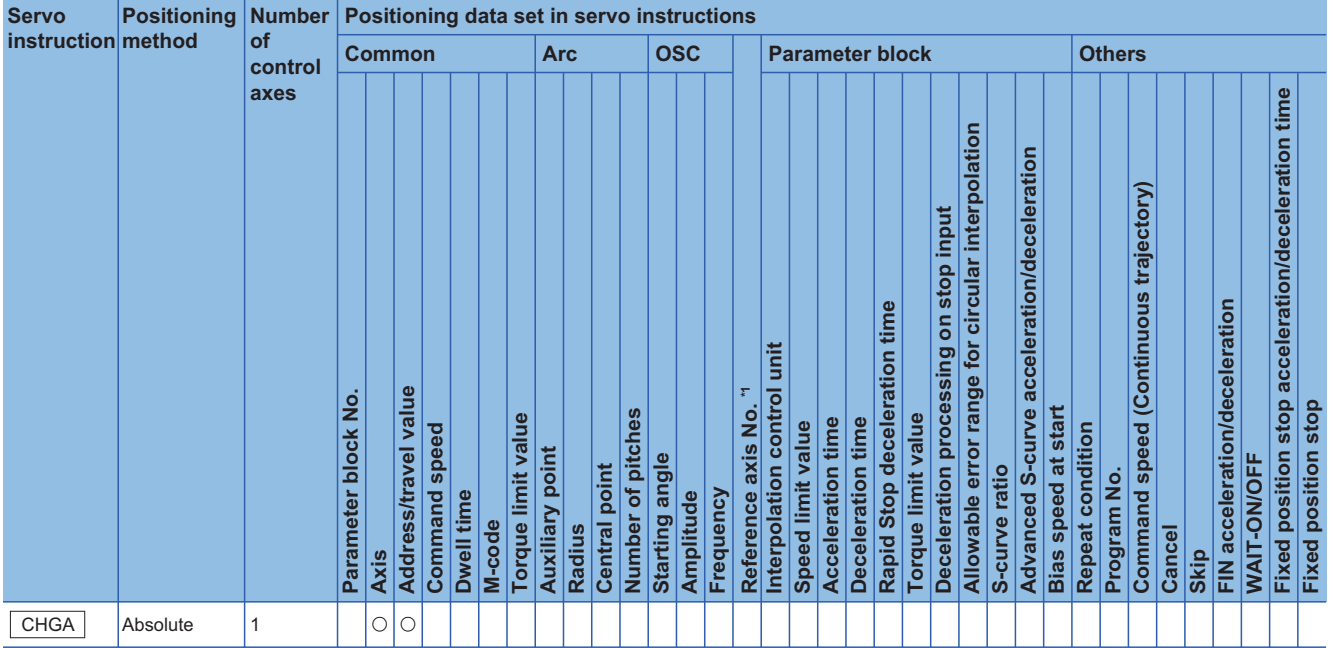

\*1 Only when the reference axis speed is specified

#### Processing details

• Executing the CHGA instruction changes the current value in the following procedure.

- *1.* The "[St.1040] Start accept flag (R: M30080+n/Q: M2001+n)" corresponding to the specified axis is turned on. For the command generation axis, "[St.345] Command generation axis start accept flag (R: M36570+32n/Q: M9810+20n)" corresponding to the specified axis is turned on.
- *2.* The feed current value of the specified axis is changed to the specified address. In this case, the servo motor (output axis) does not move.
- *3.* Start accept flag is turned off at completion of the feed current value change.
- When the servo program is not assigned to the command generation axis program, the operation is as follows.
	- The current value of the specified servo motor axis is changed.
	- The address which made the current value change by CHGA instruction is valid on the power supply turning on
	- The feed current value that is restored after the Multiple CPU system power supply or the control circuit power supply of the servo amplifier is turned ON again, is returned to the state before the performing of the current value change by the CHGA instruction.
- When the servo program is assigned to the command generation axis program, a current value change is performed for the specified command generation axis.

#### Program example

A program for performing the current value change control of Axis 2 is explained as an example.

This program example is explained in the "Q series Motion compatible device assignment" device assignment method.

#### ■**The current value change control conditions**

• The current value change control conditions are shown below.

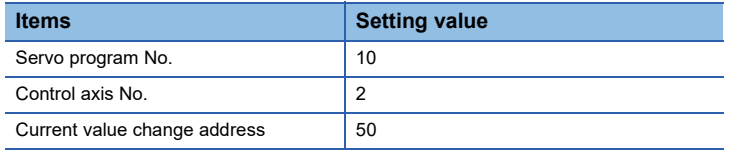

• Start command of current value change control: Leading edge of X0 (OFF  $\rightarrow$  ON)

#### ■**Operation timing**

The operation timing for current value change is shown below.

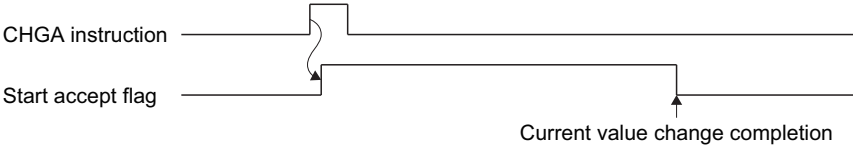

#### ■**Motion SFC program**

The Motion SFC program for executing the servo program (No. 10) for current value change is shown below.

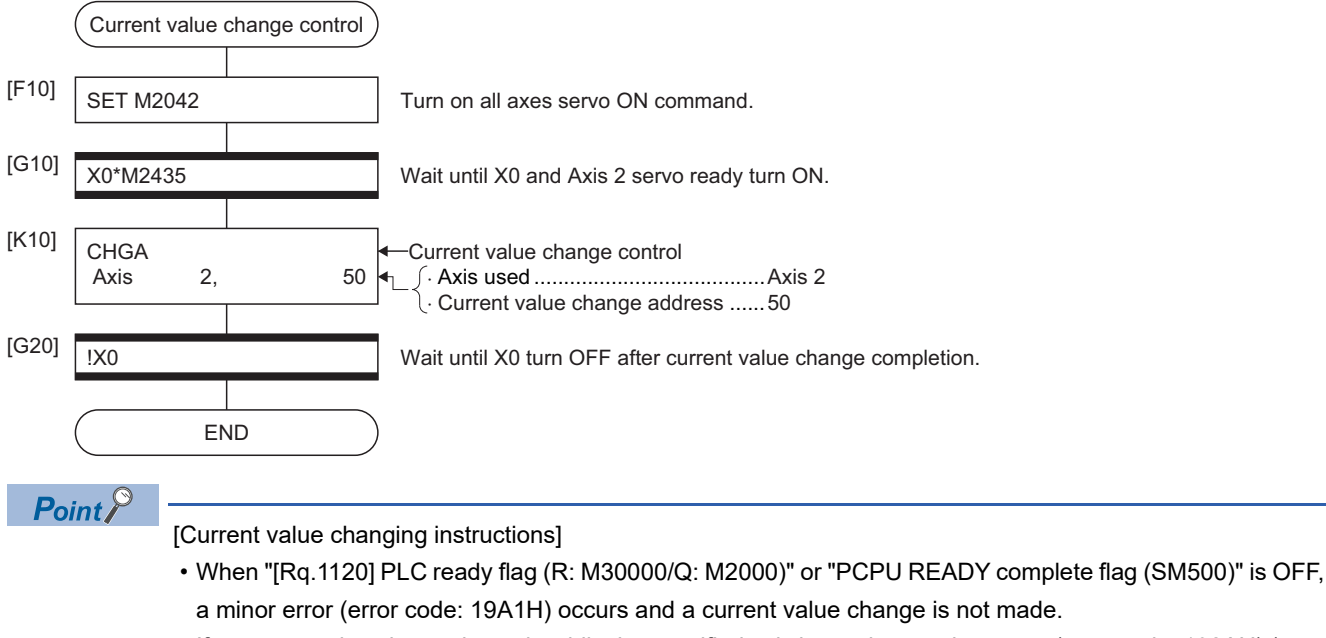

- If a current value change is made while the specified axis is starting, a minor error (error code: 192AH) (start accept signal of the corresponding axis is ON) occurs and the current value change is not made.
- If the servo of the corresponding axis is not servo on, a minor error (error code: 1901H) occurs and the current value change is not made.
- If the corresponding axis is in a servo error, a minor error (error code: 1927H) occurs and the current value change is not made.
- Set the current value change program of the command generation axis within the command generation axis program No. range set in "Command generation axis program allocation setting" of MT Developer2.

# **6 MANUAL CONTROL**

This section describes the manual control methods.

# **6.1 JOG Operation**

The setting JOG operation is executed.

Individual start or simultaneous start can be used in the JOG operation.

JOG operation can be executed using the Motion SFC program or test mode of MT Developer2. Refer to the following for

JOG operation method in the test mode of MT Developer2.

**E**Help of MT Developer2

JOG operation data must be set for each axis for JOG operation. ( $\sqrt{P}$  [Page 190 JOG Operation Data](#page-191-0))

# **Individual start**

JOG operation for the specified axes is started.

JOG operation is executed by the following JOG start commands:

- [Rq.1142] Forward JOG start command (R: M34482+32n/Q: M3202+20n)
- [Rq.1143] Reverse JOG start command (R: M34483+32n/Q: M3203+20n)

#### Processing details

 • JOG operation continues at the "[Cd.1110] JOG speed setting (R: D35120+2n, D35121+2n/Q: D640+2n, D641+2n)" value while the JOG start command turns on, and a deceleration stop is made by the JOG start command OFF. Control of acceleration/deceleration is based on the data set in JOG operation data. JOG operation for axis for which JOG start command is turning on is executed.

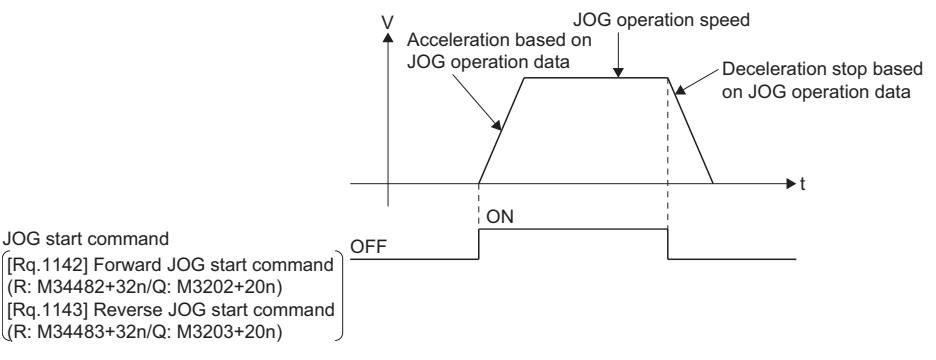

• The setting range for "[Cd.1110] JOG speed setting (R: D35120+2n, D35121+2n/Q: D640+2n, D641+2n)" are shown below.

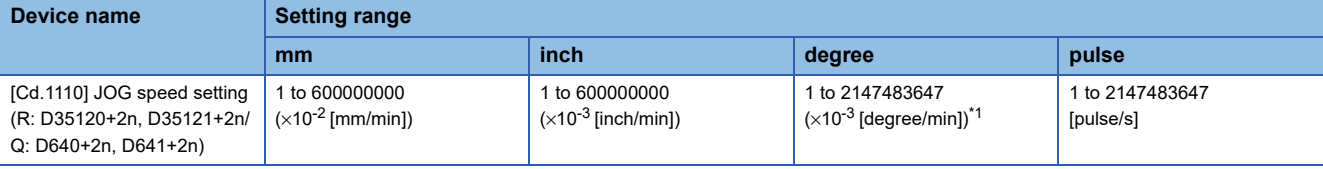

<span id="page-420-0"></span>\*1 When the "speed control 10 x multiplier setting for degree axis" is set to "valid" in the fixed parameter, the unit is " $\times$ 10<sup>-2</sup> [degree/min]"

#### **Precautions**

 • If the "[Rq.1142] Forward JOG start command (R: M34482+32n/Q: M3202+20n)" and "[Rq.1143] Reverse JOG start command (R: M34483+32n/Q: M3203+20n)" turn on simultaneously for a single axis, the forward JOG operation is executed. When a deceleration stop is made by the "[Rq.1142] Forward JOG start command (R: M34482+32n/Q: M3202+20n)" OFF the reverse JOG operation is not executed even if the "[Rq.1143] Reverse JOG start command (R: M34483+32n/Q: M3203+20n)" is ON. After that, when the reverse JOG start command turns off to on, the reverse JOG operation is executed.

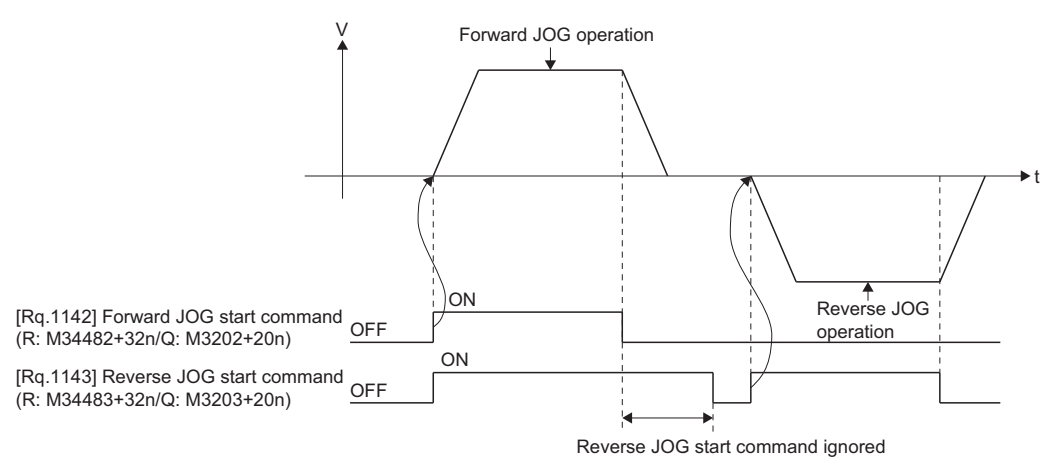

 • If the JOG start command ("[Rq.1142] Forward JOG start command (R: M34482+32n/Q: M3202+20n)" / "[Rq.1143] Reverse JOG start command (R: M34483+32n/Q: M3203+20n)") turns on during deceleration by the JOG start command OFF, after deceleration stop, JOG operation is not executed. After that, the JOG operation is executed by the JOG start command OFF to ON.

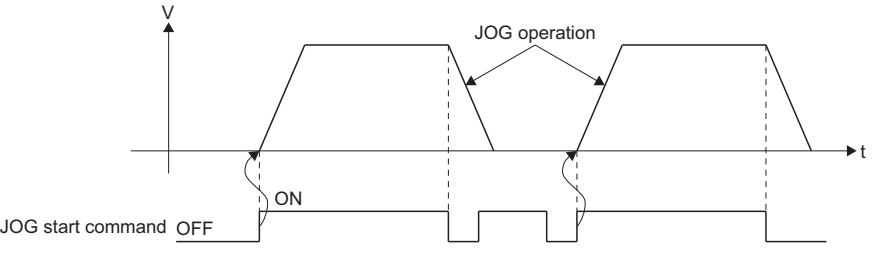

 • JOG operation by the JOG start command ("[Rq.1142] Forward JOG start command (R: M34482+32n/Q: M3202+20n)" / "[Rq.1143] Reverse JOG start command (R: M34483+32n/Q: M3203+20n)") is not executed during the test mode using MT Developer2. After release of test mode, the JOG operation is executed by turning the JOG start command off to on.

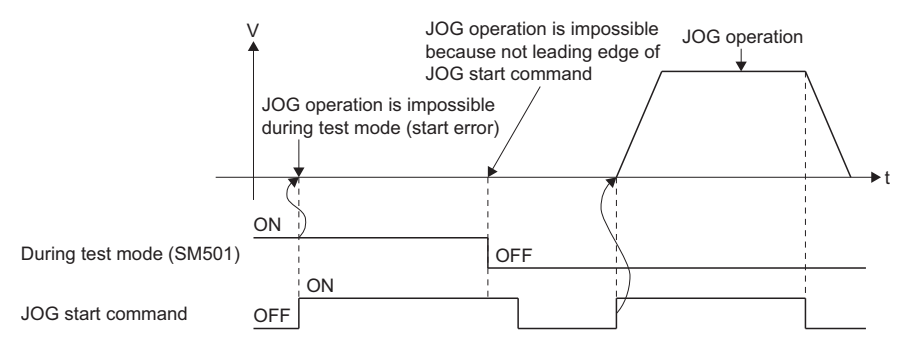

#### Program example

The program for performing JOG operation of Axis 1 and Axis 2 is explained as an example. This program example is explained in the "Q series Motion compatible device assignment" device assignment method.

#### ■**JOG operation conditions**

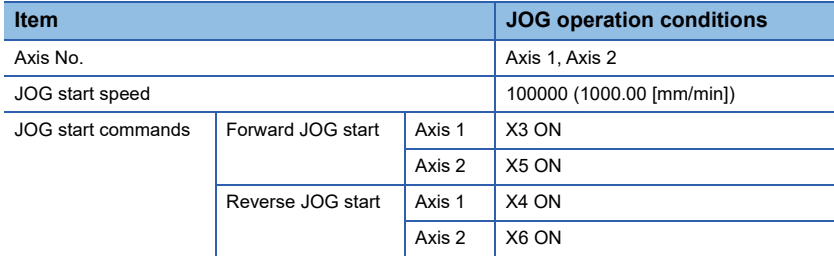

#### ■**Motion SFC program**

Motion SFC program for which executes JOG operation is shown below.

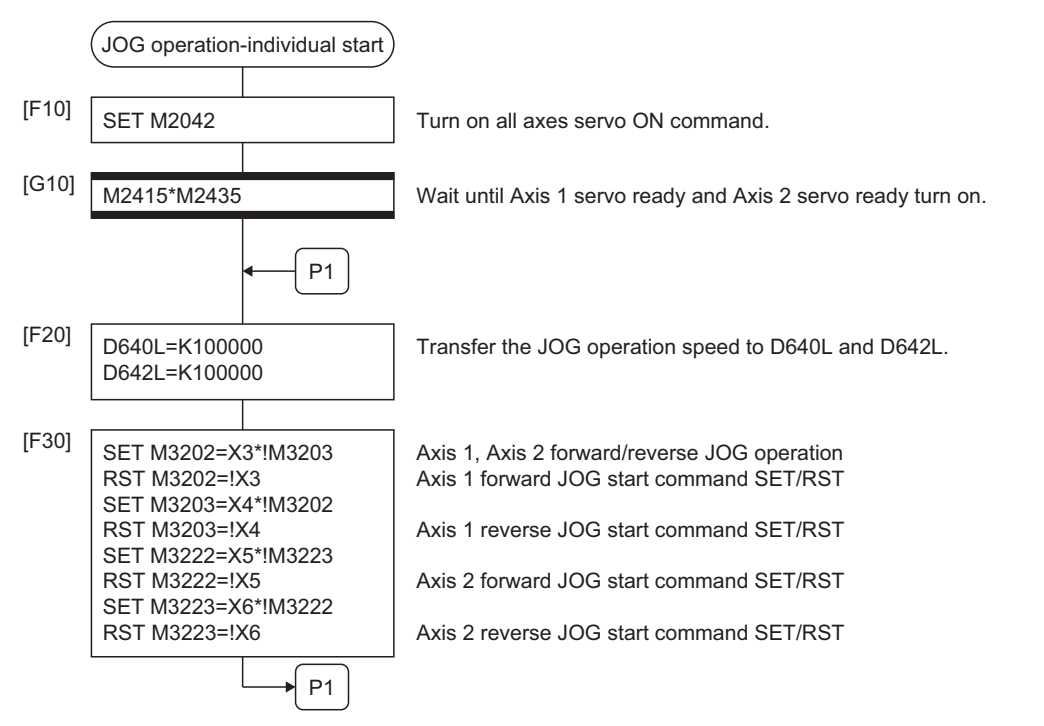

\*1 Example of the above Motion SFC program is started using the automatic start or sequence program.

### **Simultaneous start**

Simultaneous start JOG operation for specified multiple axes.

#### Processing details

 • JOG operation continues at the JOG speed setting register value for each axis while the "[Rq.1124] JOG operation simultaneous start command (R: M30048/Q: M2048)" turns on, and a deceleration stop is made by the "[Rq.1124] JOG operation simultaneous start command (R: M30048/Q: M2048)" OFF. Control of acceleration/deceleration is based on the data set in the JOG operation data.

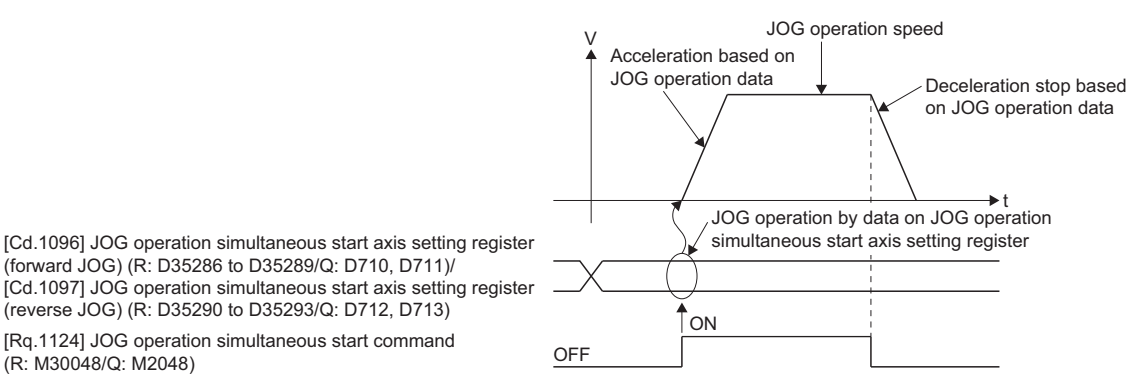

 • JOG operation axis is set in the "[Cd.1096] JOG operation simultaneous start axis setting register (forward JOG) (R: D35286 to D35289/Q: D710, D711)" / "[Cd.1097] JOG operation simultaneous start axis setting register (reverse JOG) (R: D35290 to D35293/Q: D712, D713)".

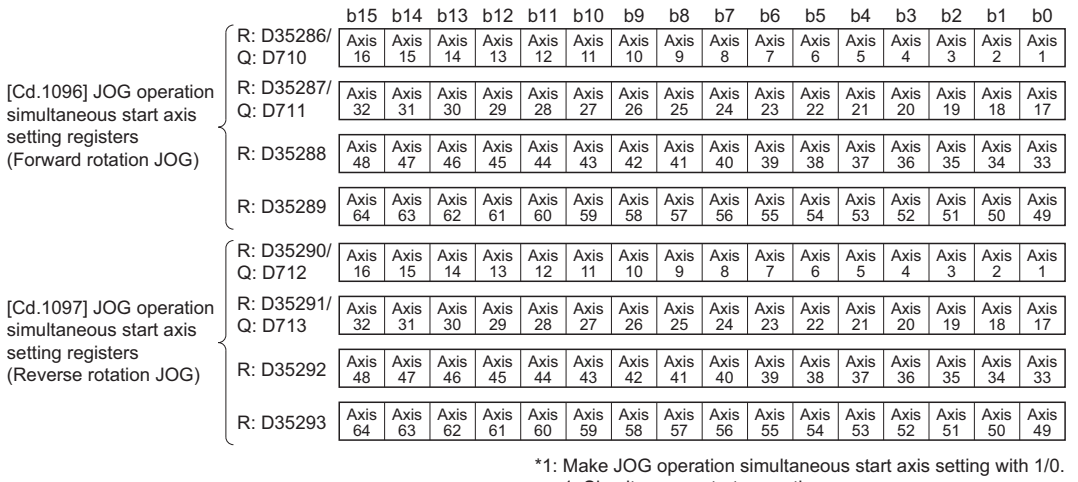

1: Simultaneous start execution

0: Simultaneous start not execution \*2: The following range is valid.

R16MTCPU: Axis No.1 to 16, R32MTCPU: Axis No.1 to 32.

#### • The setting range for "[Cd.1110] JOG speed setting (R: D35120+2n, D35121+2n/Q: D640+2n, D641+2n)" are shown below.

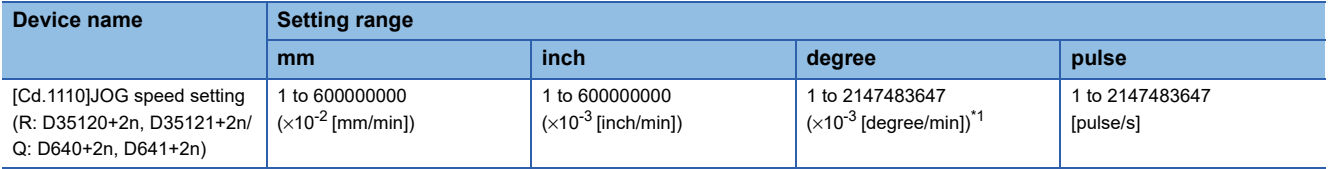

<span id="page-423-0"></span>When the "speed control 10 x multiplier setting for degree axis" is set to "valid" in the fixed parameter, the unit is "  $\times$  10<sup>-2</sup> [degree/min]".

#### Program example

The program for performing simultaneous start of JOG operations of Axis 1 and Axis 2 is explained as an example. This program example is explained in the "Q series Motion compatible device assignment" device assignment method.

#### ■**JOG operation conditions**

• JOG operation conditions are shown below.

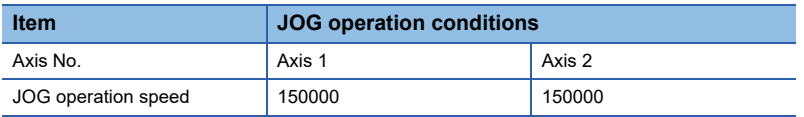

• JOG start command: During X0 ON

#### ■**Motion SFC program**

Motion SFC program for which executes the simultaneous start of JOG operation is shown below.

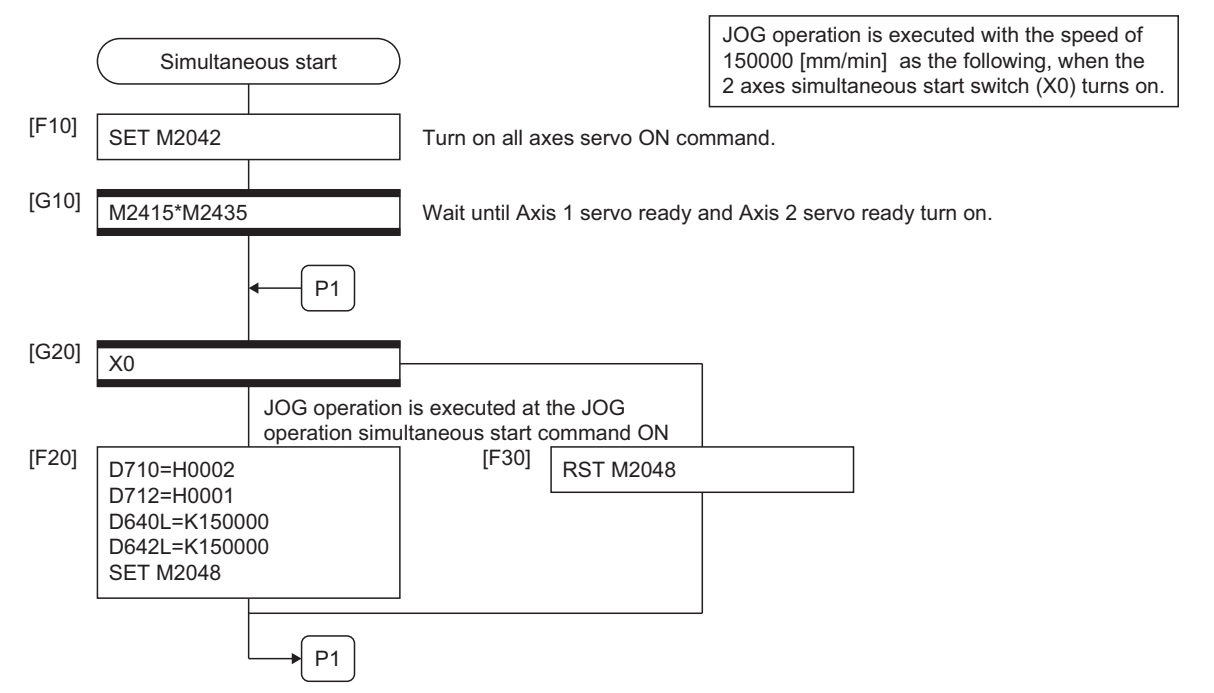

\*1 Example of the above Motion SFC program is started using the automatic start or sequence program.

# **6.2 Manual Pulse Generator Operation**

Positioning control based on the number of pulses inputted from the manual pulse generator is executed.

Simultaneous operation for 1 to 3 axes is possible with one manual pulse generator, the number of connectable modules are shown below.

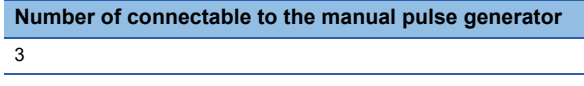

#### Setting data

#### ■**Usable modules**

The manual pulse generator is connected to a high-speed counter module controlled by the self CPU. The following highspeed counter modules can be used.

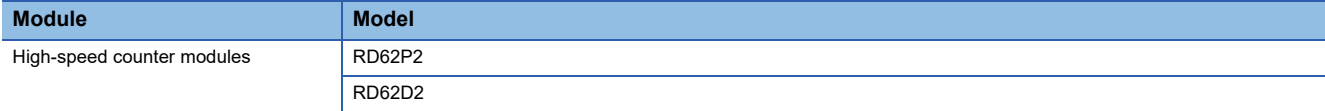

#### ■**Manual pulse generator connection setting**

Set the manual pulse generator to be connected (P1 to P3) in [Motion CPU common parameter]  $\Rightarrow$  [manual pulse generator connection setting]. Refer to the following for details of the pulse generator connection.

MELSEC iQ-R Motion controller Programming Manual (Common)

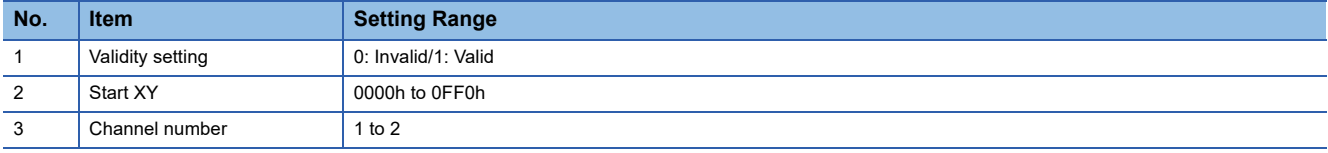

#### ■**High-speed counter module setting**

Setting of the high-speed counter module for connecting the manual pulse generator is as follows.

• Setting of GX Works3

Set the self Motion CPU as the control CPU in control CPU setting.

 $\mathcal{L}$  [System Parameter]  $\Rightarrow$  [I/O Assignment Setting]  $\Rightarrow$  "Control CPU Setting".

• Setting of MT Developer2

Set the following in the detailed settings of the module.

 $\gamma$  [R Series Common Parameter]  $\Leftrightarrow$  [Module Configuration List]  $\Leftrightarrow$  "Setting item"  $\Leftrightarrow$  "Detail" button

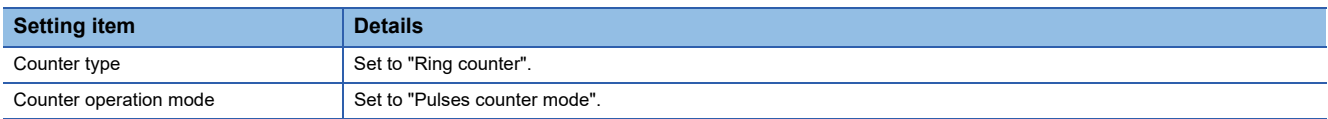

If a fault is detected when the above setting is checked during initialization of a Motion CPU, a moderate error (error code: 30D4H) is output and the Motion CPU does not run.

 $Point P$ 

The count enable command (Y signal) is set to "Always ON" for the relevant channel of the high-speed counter module for which the manual pulse generator is set to connect to.

#### Processing details

#### ■**Manual pulse generator enable flag**

 • Positioning of the axis set in the manual pulse generator axis setting register based on the pulse input from the manual pulse generator. Manual pulse generator operation is only valid while the manual pulse generator enable flag turn ON.

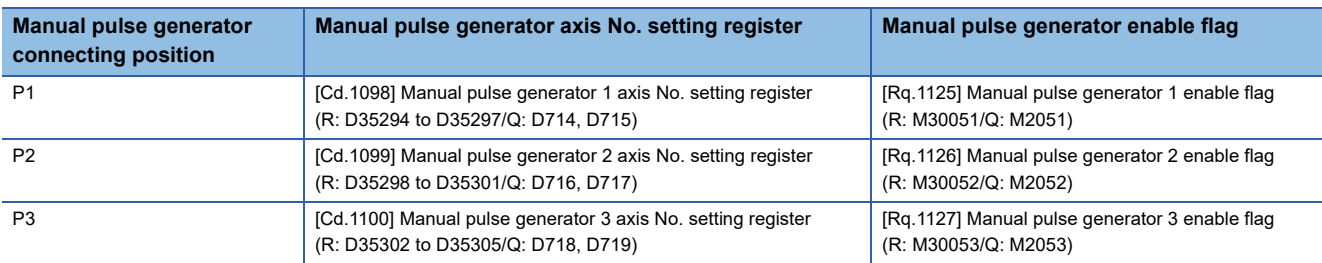

#### ■**Travel value and output speed for positioning control**

The travel value and output speed for positioning control based on the pulse input from manual pulse generator are shown below.

• Travel value

The travel value based on the pulse input from a manual pulse generator is calculated using the following formula.

[Travel value] = [Travel value per pulse]  $\times$  [Number of input pulses]  $\times$  [Manual pulse generator 1-pulse input magnification setting]

The travel value per pulse for manual pulse generator operation is shown below.

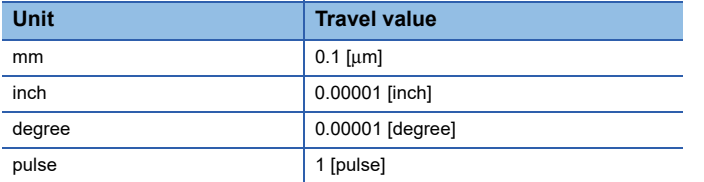

If units is [mm], the command travel value for input of one pulse is:  $(0.1$  [µm]) ×  $(1$  [pulse]) × (Manual pulse generator 1-pulse input magnification setting)

• Output speed

The output speed is the positioning speed corresponding to the number of pulses input from a manual pulse generator in unit time.

[Output speed] = [Number of input pulses per 1 [ms]] × [Manual pulse generator 1-pulse input magnification setting]

#### ■**Setting of the axis operated by the manual pulse generator**

The axis operated by the manual pulse generator is set in the following manual pulse generator axis setting register. The bit corresponding to the axis controlled (1 to 64) is set.

- [Cd.1098] Manual pulse generator 1 axis No. setting register (R: D35294 to D35297/Q: D714, D715)
- [Cd.1099] Manual pulse generator 2 axis No. setting register (R: D35298 to D35301/Q: D716, D717)
- [Cd.1100] Manual pulse generator 3 axis No. setting register (R: D35302 to D35305/Q: D718, D719)

#### ■**Manual pulse generator 1-pulse input magnification setting**

Make magnification setting for 1-pulse input from the manual pulse generator for each axis.

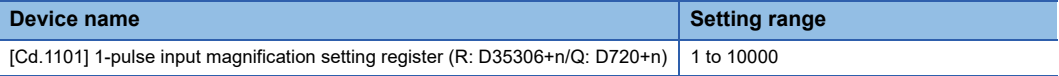

\*1 The manual pulse generator does not have a speed limit value, so set the magnification setting within the rated speed of the servo motor.

#### ■**Check of the manual pulse generator 1-pulse input magnification**

The setting manual pulse generator 1-pulse input magnification checks the "1-pulse input magnification setting registers of the manual pulse generator" of the applicable axis at leading edge of manual pulse generator enable flag. If the value is outside of range, a warning (error code: 0988H) occurs and a value of "1" is used for the magnification.

#### ■**Manual pulse generator smoothing magnification setting**

A magnification to smooth leading edge/trailing edge of manual pulse generator operation is set. When a value outside the range is set, a warning (error code: 098FH) occurs, and the magnification "0" is applied.

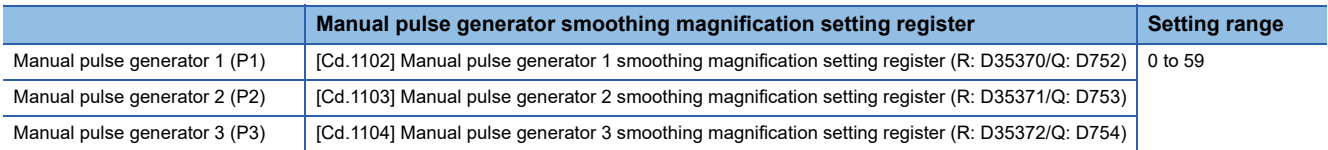

#### • Operation

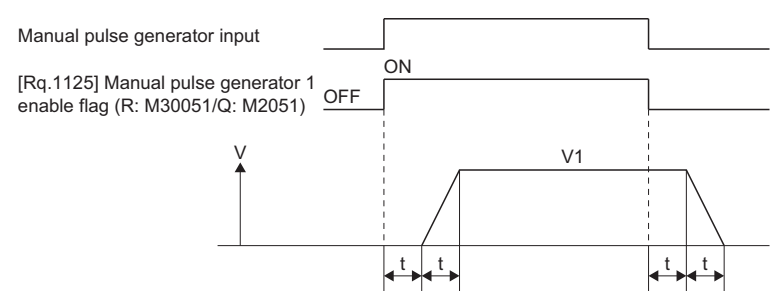

Output speed (V1) = [Number of input pulses/ms]  $\times$  [Manual pulse generator 1-pulse input magnification setting]

Travel value (L) = [Travel value per pulse]  $\times$  [Number of input pulses]  $\times$  [Manual pulse generator 1-pulse input magnification **setting** 

• When the smoothing magnification is set, the smoothing time constant is as following formula.

```
Smoothing time constant (t) = [Smoothing magnification + 1 \times 56.8 [ms]
```
The smoothing time constant is within the range of 56.8 to 3408 [ms].

#### ■**Errors when setting manual pulse operation data**

Errors details at the data setting for manual pulse generator operation are shown below.

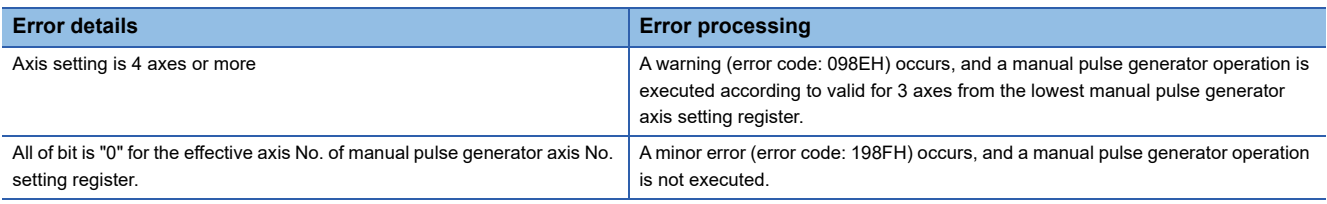

Point $\hat{\mathcal{P}}$ 

#### **Precautions**

- The start accept flag turns on for axis during manual pulse generator operation. Positioning control or home position return cannot be started using the Motion CPU or MT Developer2. Turn off the manual pulse generator enable flag after the manual pulse generator operation end.
- When the torque limit value is not specified with M(P).CHGT/D(P).CHGT (torque limit value change request instruction form the PLC CPU to the Motion CPU), or CHGT (torque limit value change request), the torque limit value is fixed at 300.0 [%] during manual pulse generator operation.
- If the manual pulse generator enable flag turns on for the axis for which the start accept flag is ON, a minor error (error code: 192AH) occurs, and manual pulse generator input is not enabled. When enabling the manual pulse generator input, turn the manual pulse generator flag ON again while the start accept flag is OFF.

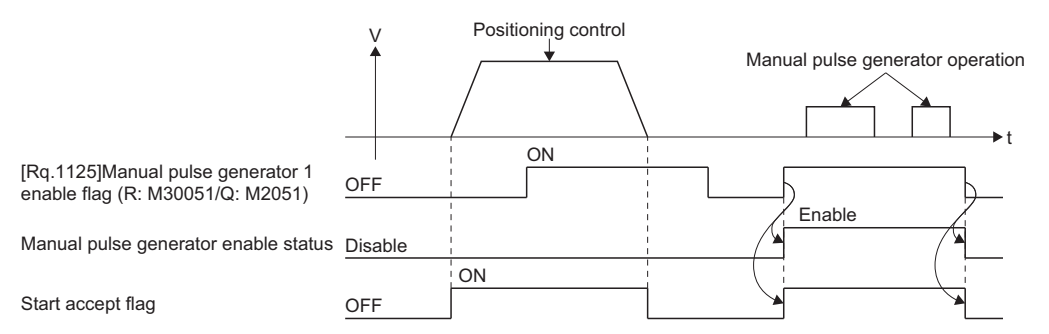

 • If another axis is set and the same manual pulse generator enable flag turns on again during smoothing deceleration after manual pulse generator enable flag turns off, a minor error (error code: 198EH) occurs, and the manual pulse generator input is not enabled. At this time, include the start accept flag OFF for specified axis as an interlock condition for turning ON the manual pulse generator enable flag.

#### Operating procedure

Procedure for manual pulse generator operation is shown below.

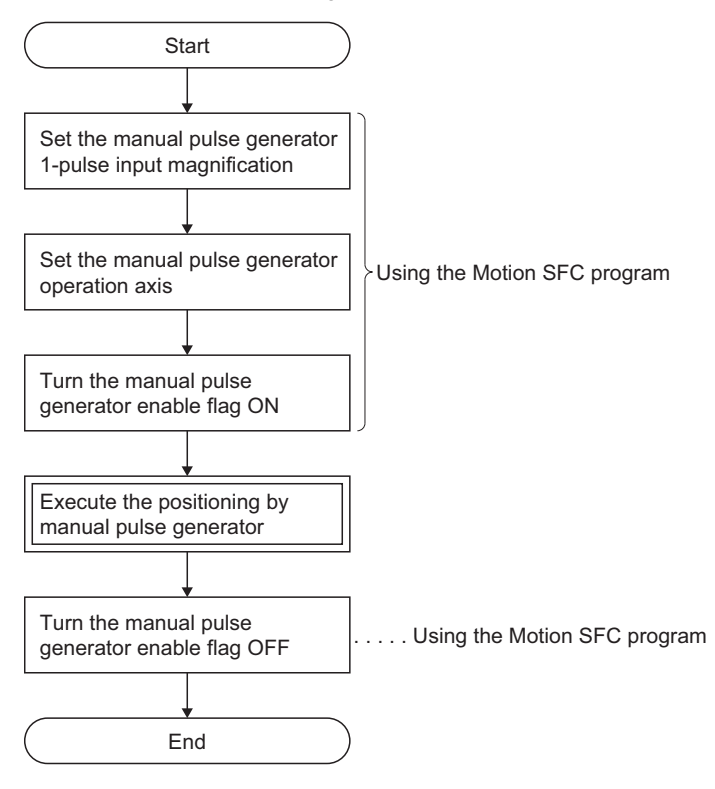

#### Program example

The program for performing manual pulse generator operation of Axis 1 and Axis 2 is explained as an example. This program example is explained in the "Q series Motion compatible device assignment" device assignment method.

#### ■**System configuration**

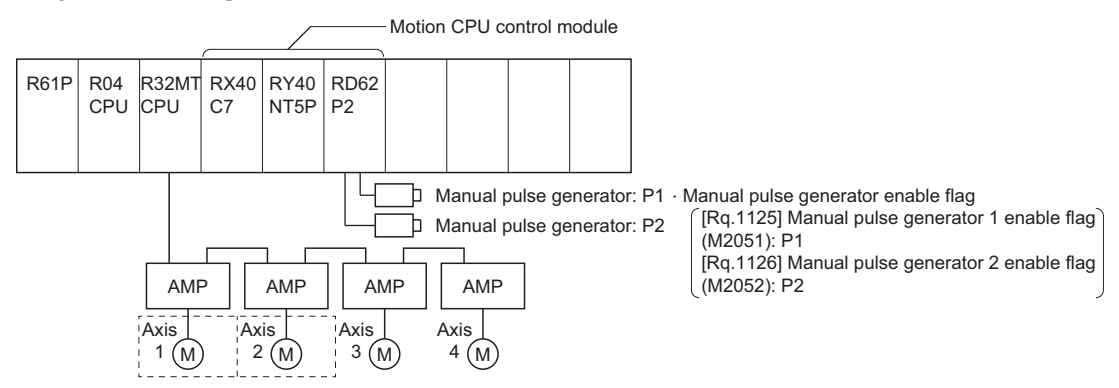

#### ■**Manual pulse generator operation conditions**

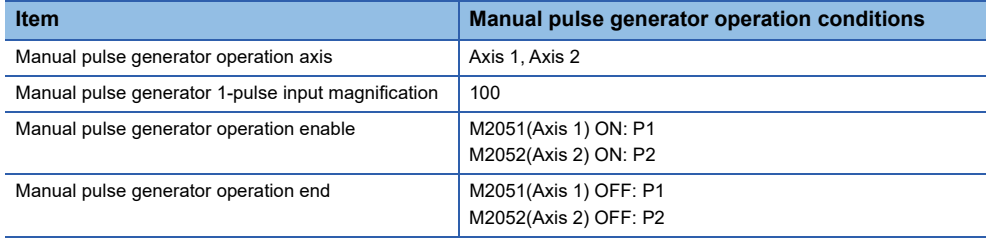

#### ■**Motion SFC program**

Motion SFC program for manual pulse generator operation is shown below.

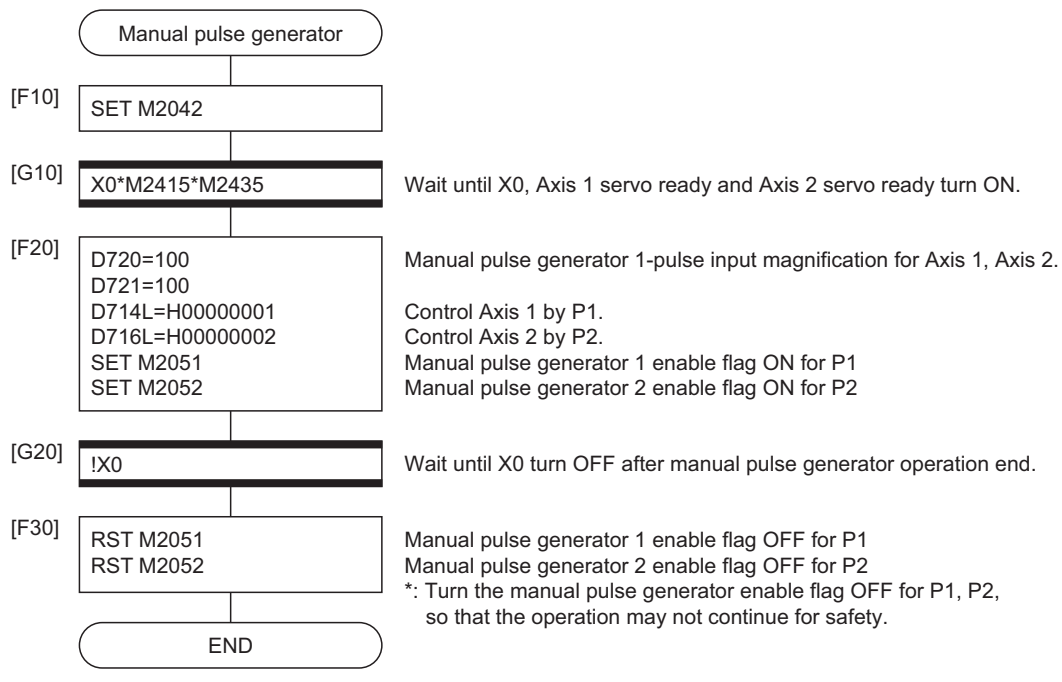

\*1 Example of the above Motion SFC program is started using the automatic start or sequence program.

# **7 AUXILIARY AND APPLIED FUNCTIONS**

This section describes the auxiliary and applied functions for positioning control in the Multiple CPU system.

# **7.1 M-code Output Function**

M-code is a code No. between 0 and 32767 which can be set for every positioning control. During positioning control, these M-codes are read using the Motion SFC program to check the servo program during operation and to command auxiliary operations, such as clamping, drill rotation and tool replacement.

#### **Setting of M-codes**

M-code can be set using MT Developer2 at the creation and correction of the servo program.

#### **Storage of M-code and read timing**

- M-codes are stored in the M-code storage register of the axis specified with the positioning start completion and specified points (continuous trajectory control). During interpolation control, the M-codes are stored in all axes which perform interpolation control.
- When the M-code is read at the positioning start completion, use the "[St.1060] Positioning start complete (R: M32400+32n/ Q: M2400+20n)" as the reading command.
- When the M-code is read at positioning completion, use the "[St.1061] Positioning complete (R: M32401+32n/Q: M2401+20n)" as the read command.

#### ■**At the position control or speed control**

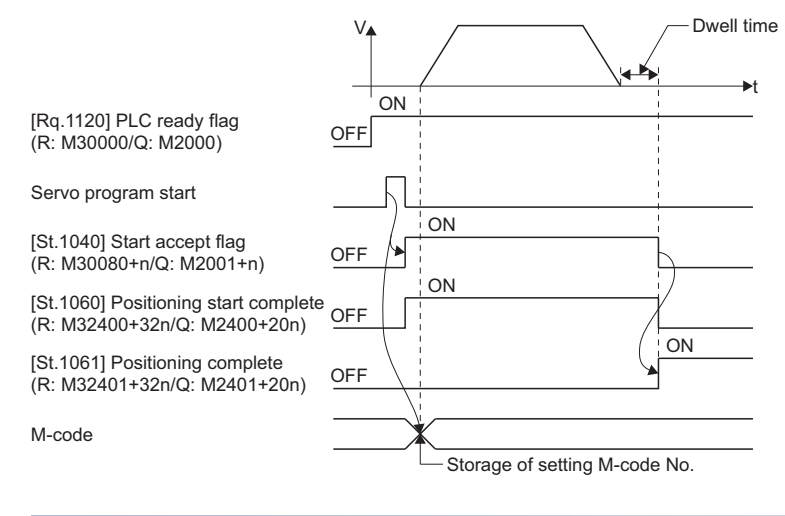

#### **Resetting of M-codes**

M-codes can be reset by setting of the M-code output devices to zero.

Use this method during positioning control to perform operations unrelated to the servo program, such as when it has been difficult to output the M-code during the previous positioning control. However, M-code is set during the speed switching control or continuous trajectory control, the M-code output of the servo program takes priority.

#### **Program example**

This program example is explained in the "Q series Motion compatible device assignment" device assignment method. • The Motion SFC program to read M-codes is shown as the following conditions.

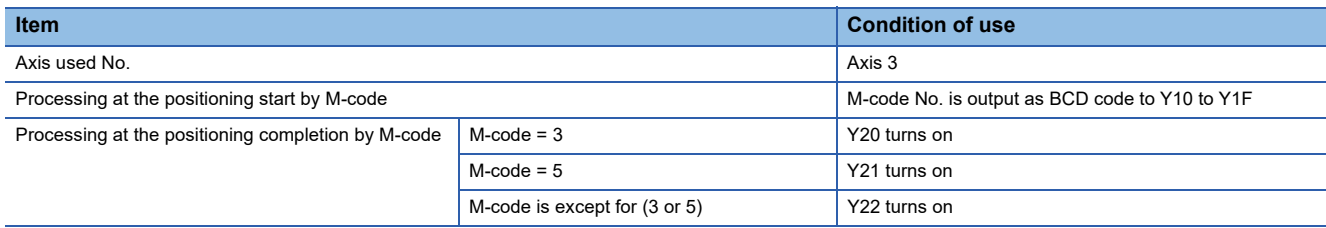

• Motion SFC program with the above conditions are shown below.

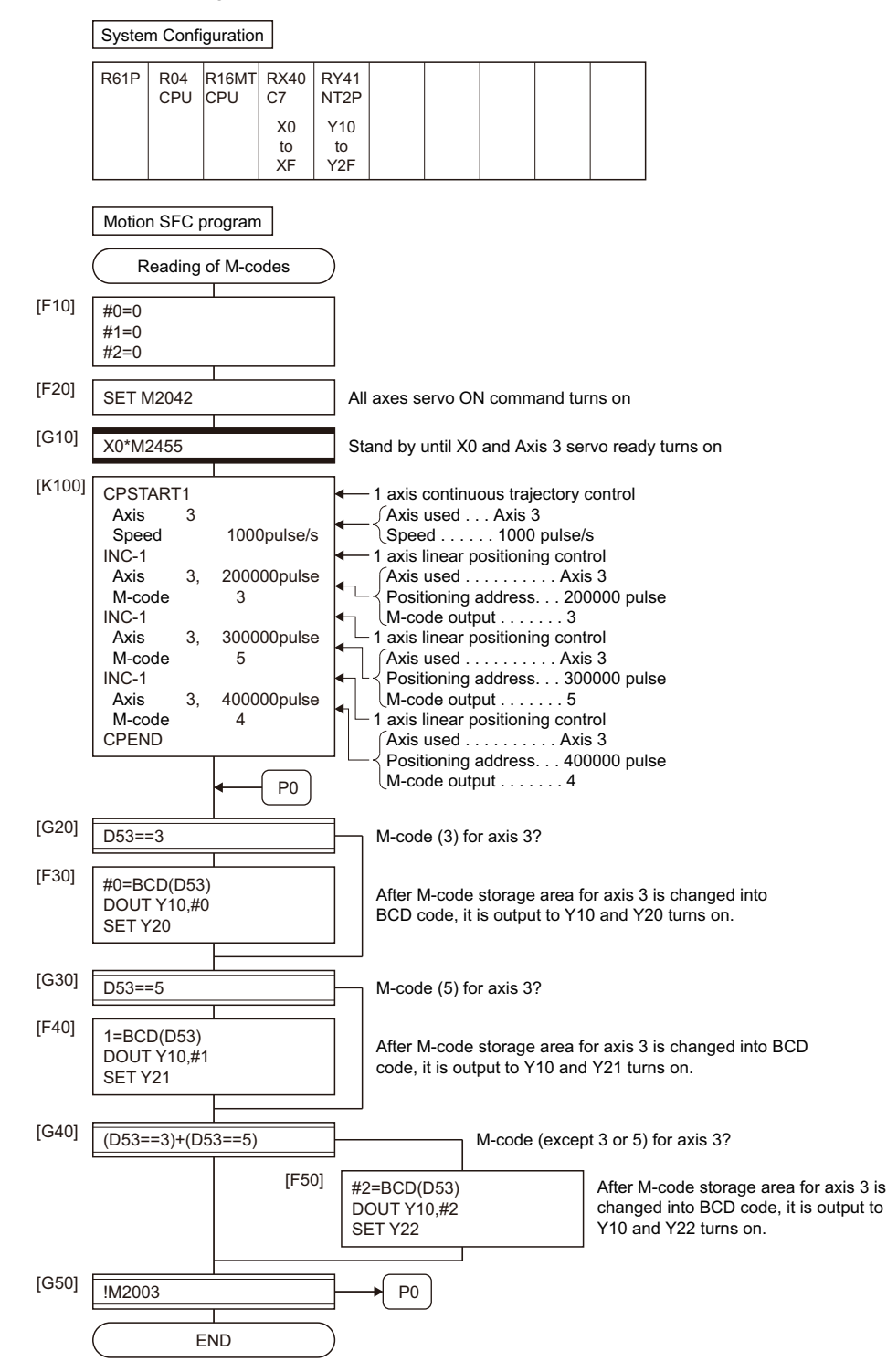
# **7.2 Backlash Compensation Function**

This function compensates for the backlash amount in the machine system.

When the backlash compensation amount is set, extra feed pulses equivalent to the backlash compensation amount set up whenever the travel direction is generated at the positioning control, JOG operation or manual pulse generator operation.

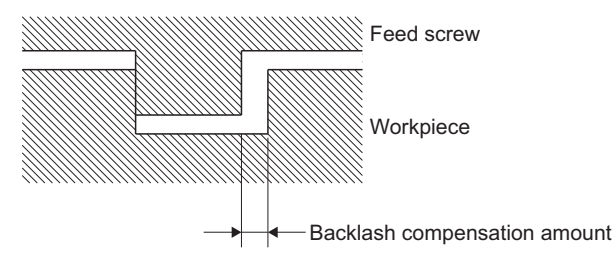

## **Setting of the backlash compensation amount**

The backlash compensation amount is one of the fixed parameters, and is set for each axis using MT Developer2. The setting range differs according to whether [mm], [inch], [degree] or [pulse] units are used as shown below.

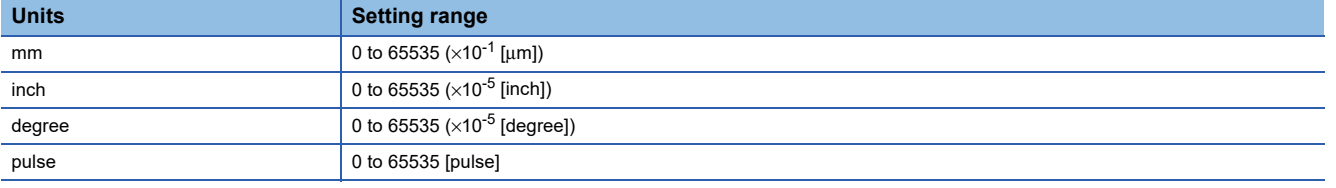

A servo error (AL.35 etc.) may occur depending on the type of the servo amplifier (servo motor) or operation cycle even if the backlash compensation amount fulfils the above condition. Set the backlash compensation amount within the following range to avoid an error occurrence.

```
A ≤ \frac{\text{Motor instantaneous permissible speed [r/min]×Encoder resolution [pulse]×Operator cycle [ms]}}{60 [s]×1000 [ms]} [pulse]
```
The backlash compensation amount is output in one operation cycle.

### **Backlash compensation processing**

Details of backlash compensation processing are shown below.

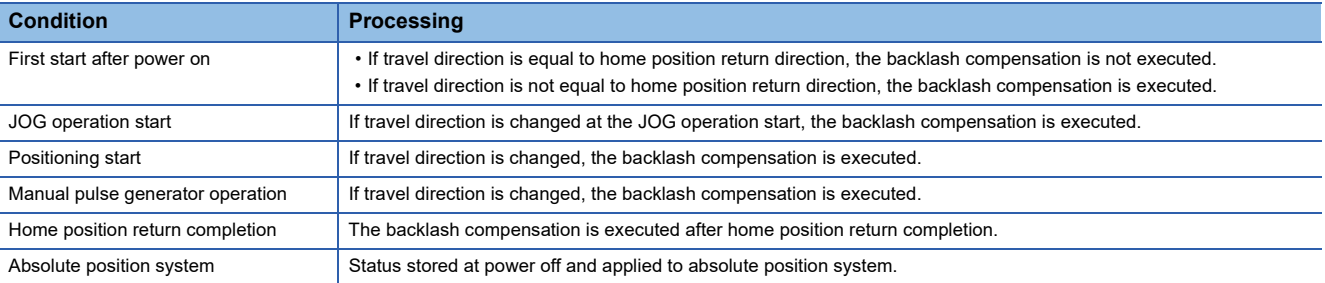

 $Point$ <sup> $\degree$ </sup>

- When backlash compensation amount has been set, feed pulses of the backlash compensation amount are added to the position command value but are not added to feed current value.
- When the backlash compensation amount is changed, the home position return is required. When the home position return is not executed, the original backlash compensation amount is not changed.

# **7.3 Torque Limit Function**

This function restricts the generating torque of the servo motor within the setting range.

If the torque required for control exceeds the torque limit value during positioning control, it restricts with the setting torque limit value.

## **Default of the torque limit value**

The default 300.0[%] is set as torque limit value at the servo amplifier's control circuit power supply or Multiple CPU system's power supply ON.

## $Point P$

Even while the Multiple CPU system power supply is ON, the torque limit value is returned to the default value of 300.0[%] when the control circuit power supply of the servo amplifier is turned ON again, or when the SSCNET communication is disconnected or connected again. Set the torque control value again as required using the Motion SFC program or the Motion dedicated PLC instruction.

## **Setting method of torque limit value**

Set the torque limit value by the following method.

The positive direction of torque limit value restricts the forward rotation (CCW) driving and reverse rotation (CW) regenerative torque of servo motor, and the negative direction of torque limit value restricts the reverse rotation (CW) driving and forward rotation (CCW) regenerative torque.

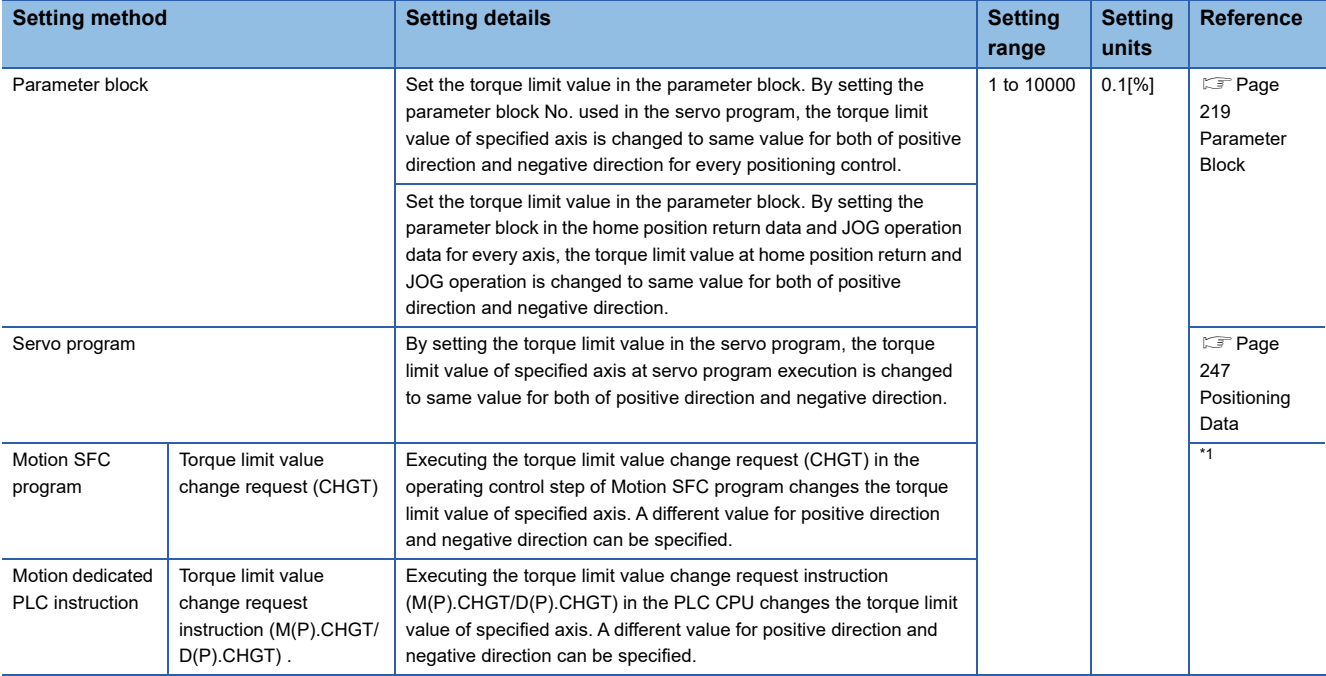

<span id="page-433-0"></span>\*1 MELSEC iQ-R Motion Controller Programming Manual (Program Design)

## **Priority of torque limit value setting**

When the multiple torque limit values are set on the same axis, the latest torque limit value is valid. However, the setting of torque limit value set in the parameter block or servo program is valid only if lower than the torque limit value set in the Motion SFC program, Motion dedicated PLC instruction, and speed-torque control. Also, the setting of torque limit value in speedtorque control is valid only if lower than the current torque limit value.

 $Point P$ 

When the torque limit value is set individually for positive direction and negative direction in the Motion SFC program or Motion dedicated PLC instruction, only either one of the positive direction or negative direction may become valid depending on the setting value of servo program.

#### **Monitoring of torque limit status**

The torque limit value of each axis can be monitored with "[Md.35] Torque limit value (R: D32014+48n/Q: D14+20n)", and the positive/negative direction torque limit value can be monitored by setting "Positive Direction Torque Limit Value Monitor Device" and "Negative Direction Torque Limit Value Monitor Device" in the expansion parameter of Motion control parameter. The torque limit status of each axis can be also monitored with "[St.1076] Torque limiting (R: M32416+32n/Q: M2416+20n)".

## **Operation description**

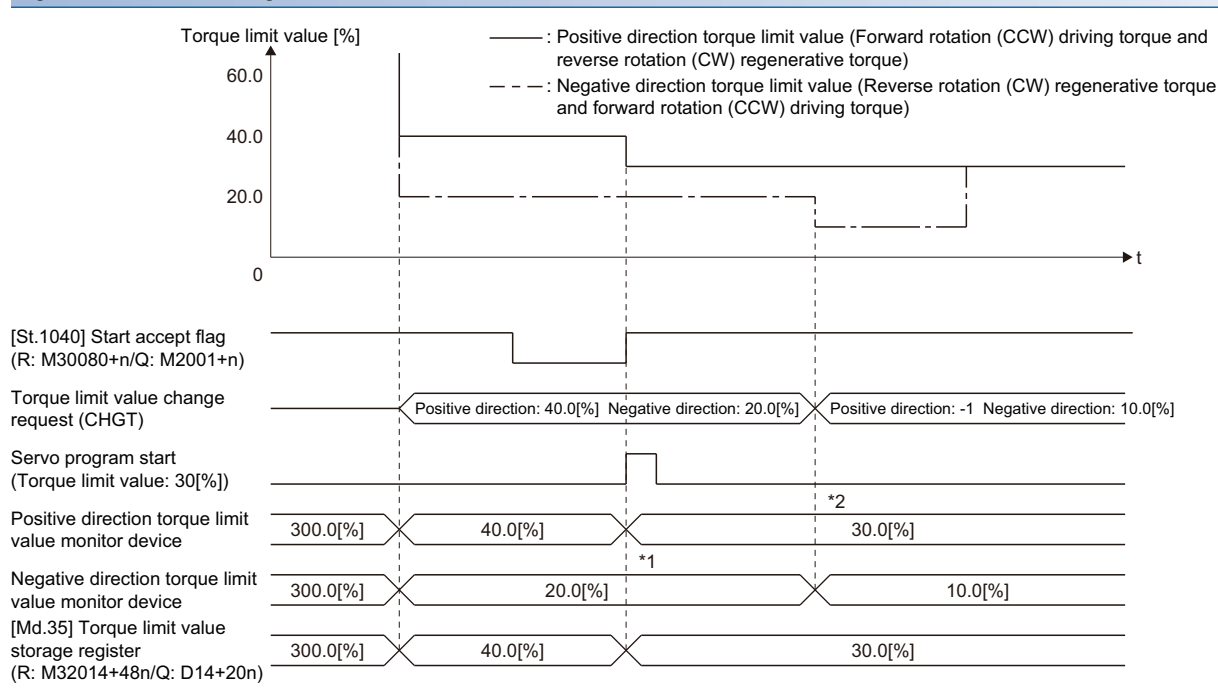

\*1 The torque limit value specified with servo program is clamped with the negative direction torque limit value changed by CHGT.

\*2 The torque limit value is not changed so that "-1" is set as the positive direction torque limit value of CHGT.

# **7.4 Skip Function in which Disregards Stop Command**

When the current positioning is stopped by input from external source and the next positioning control is performed, it enables starting of the next positioning control even if the input from external source is on (continuation).

There are following tow functions in the function called "Skip".

- Skip during CP command ( $E =$  [Page 363 Pass point skip function](#page-364-0))
- Skip in which disregards stop command

Usually, although an error [\*\*\*] occurs with the servo program start during the STOP signal on, if "[Rq.1149] External stop input disable at start command (R: M34489+32n/Q: M3209+20n)" turns on and the servo program starts, the next servo program starts even if during the STOP signal on.

## **Skip function procedure**

The procedure for the skip function by the external STOP signal and Motion SFC program is shown below.

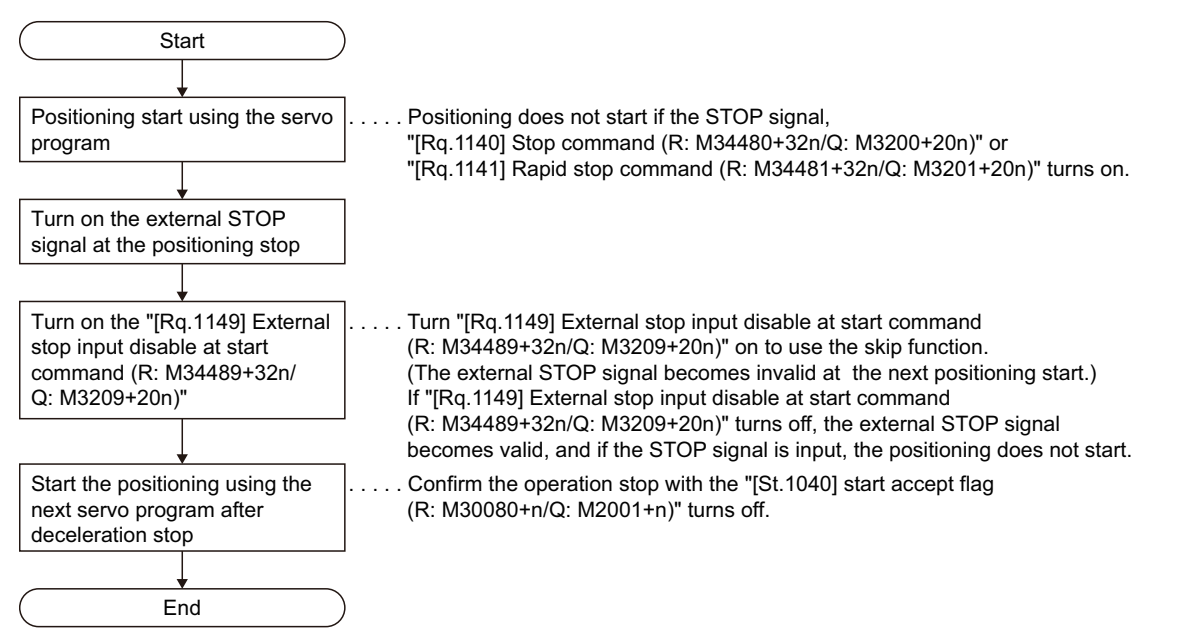

## **Operation timing**

The operation timing for the skip function is shown below.

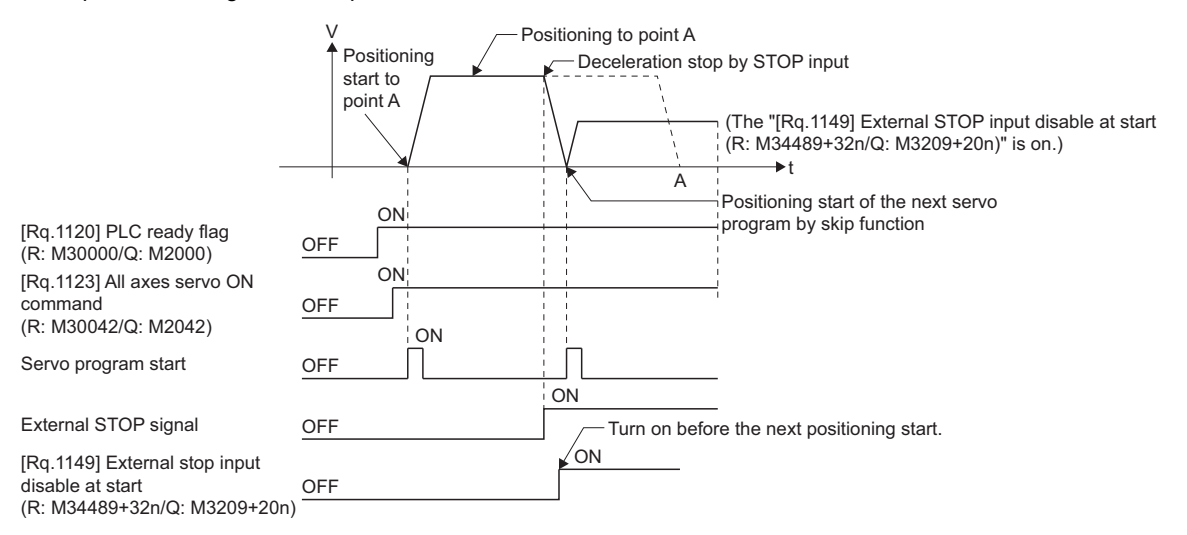

# **7.5 Cancel of the Servo Program**

This function performs a deceleration stop for the servo program being executed by turning on the cancel signal. When the cancel signal is turned on during the execution of a program for which the cancel has been specified, the positioning processing is suspended, and a deceleration stop is executed.

## **Cancel signal device**

A bit device (or a specified bit in a word device) can be used for the cancel signal. Refer to the following for the setting range of usable devices.

MELSEC iQ-R Motion controller Programming Manual (Common)

#### **Cautions**

- This function cannot be used in the home position return instruction (ZERO) or simultaneous start instruction (START). Refer to the relevant section of the instruction used for other instructions.
- Refer to the S-curve ratio for the operation when S-curve ratio is set. ( $E^2$  [Page 224 S-curve ratio\)](#page-225-0)

## **Operation timing**

The operation timing for deceleration stop when the cancel signal is turned ON is shown below.

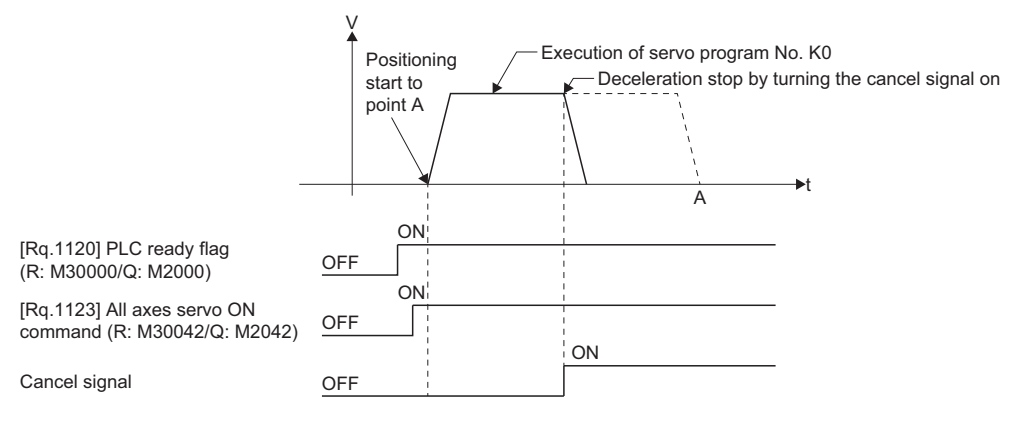

## **Program example**

Motion SFC program is shown below.

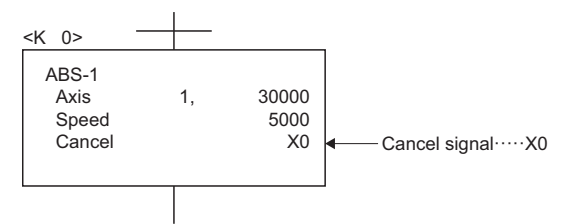

## **Cancel/start**

When a cancel/start has been set in the setting items of the servo program which was started at the motion control step of the Motion SFC program, the cancel of the servo program being executed is valid but the servo program specified to start after the cancel is ignored, and will not be started.

An example of a Motion SFC program which executes control equivalent to a cancel/start is shown below.

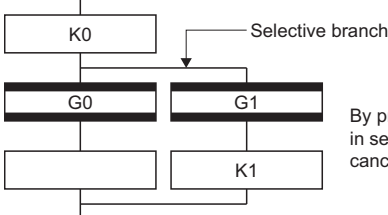

By providing transition G1 with the cancel device condition specified in servo program K0, the execution of servo program K0 will be canceled, allowing servo program K1 to start.

# **7.6 Speed-Torque Control**

This function is used to execute the speed control or torque control that does not include the position loop for the command to servo amplifier.

The "continuous operation to torque control mode" that switches the control mode to torque control mode without stop of servo motor during positioning operation when tightening a bottle cap or a screw.

Switch the control mode from "position control mode" to "speed control mode", "torque control mode" or "continuous operation to torque control mode" to execute the "Speed-torque control.

For performing the speed-torque control, setting the speed-torque control data is required for every axis. ( $\mathbb{F}$  Page 204 [Speed-torque control data\)](#page-205-0)

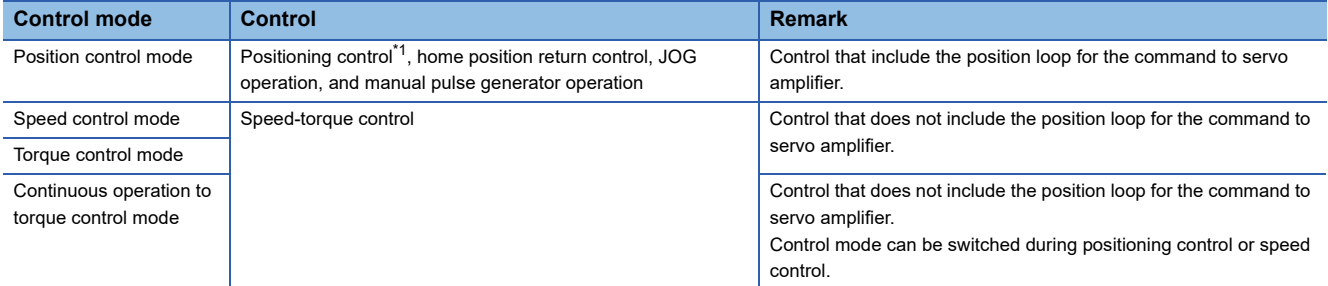

<span id="page-437-0"></span>\*1 Excluding speed control  $(\mathbb{I})$ 

Use the servo amplifiers whose software versions are compatible with each control mode to execute the "Speed-torque control".

Servo amplifier software versions that are compatible with each control mode are shown below.

 $\overline{-}$ : There is no restriction by the version.

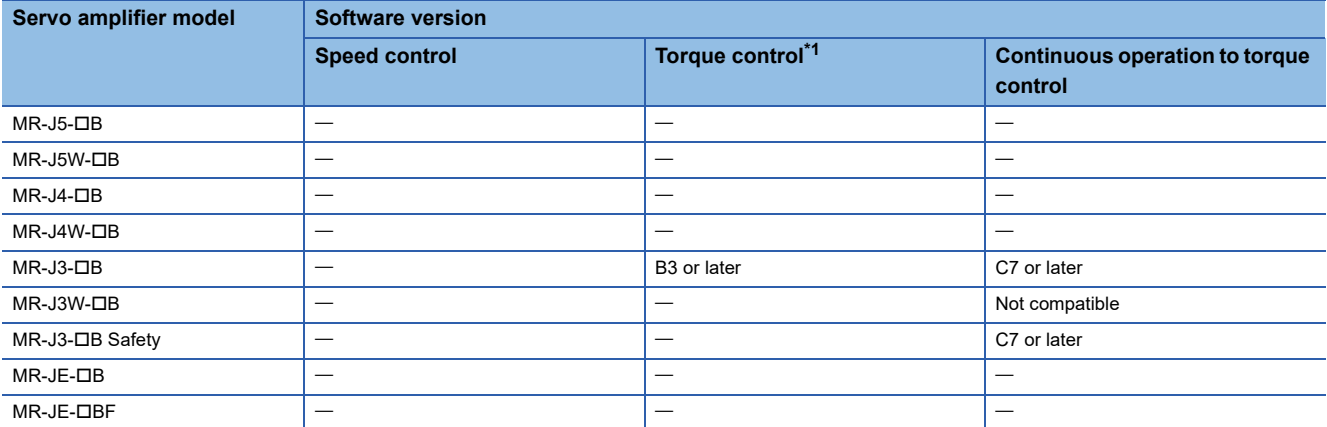

<span id="page-437-1"></span>\*1 In the servo amplifier that supports continuous operation to torque control, the torque generation direction of servo motor can be switched by setting "Function selection C-B (PC29) (POL reflection selection at torque control)". (E Page 208 Torque command [device\)](#page-209-0)

In the servo amplifier that does not support continuous operation to torque control, the operation is the same as when "0: Valid" is set in "Function selection C-B (PC29) (POL reflection selection at torque control)".

## **CAUTION**

• If operation that generates torque more than 100% of the rating is performed with an abnormally high frequency in a servo motor stop status (servo lock status) or in a 30 r/min or less low-speed operation status, the servo amplifier may malfunction regardless of the electronic thermal relay protection.

## **Switching of control mode (Speed control/Torque control)**

### ■**Switching method of control mode**

Turn OFF to ON the control mode switching request device after setting the control mode (10: Speed control mode, 20: Torque control mode) in the control mode setting device to switch to the speed control or torque control.

When the mode is switched to the speed control mode or torque control mode, the control data used in each control mode must be set before turning ON the control mode switching request device.

When the switching condition is satisfied at control mode switching request, the control mode is switched, and the "[St.1040] Start accept flag (R: M30080+n/Q: M2001+n)" turns ON.

A Warning (error code: 09E7H) or minor error (error code: 192AH) will occur if the switching condition is not satisfied, and the control mode is not switched.

The following shows the switching condition of each control mode.

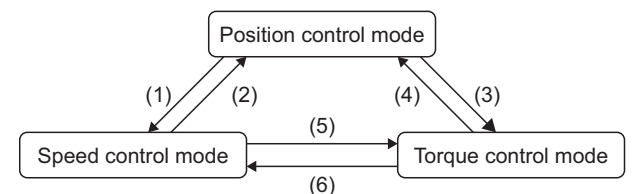

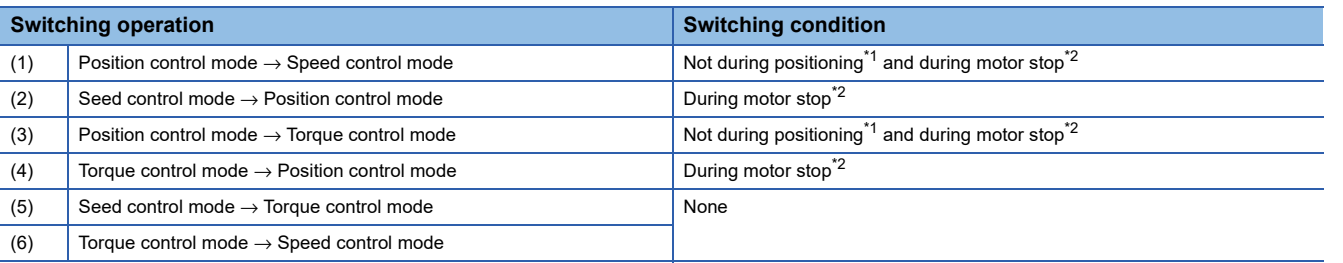

<span id="page-438-0"></span>\*1 The "[St.1040] Start accept flag (R: M30080+n/Q: M2001+n)" is OFF.

<span id="page-438-1"></span>\*2 ZERO speed (b3) of "[Md.1022] Servo status2 (R: D32033+48n/Q: #8011+20n)" is ON. The control mode can be changed without checking the switching condition of "during motor stop" in Motion CPU by setting "1: Condition during zero speed at control mode switching: invalid" in "Invalid selection during zero speed at control mode switching". Set "1:

Condition during zero speed at control mode switching: invalid" to switch the control mode without waiting for stop of servo motor.

Confirm the control mode with "control mode (b2, b3)" of "[Md. 108] Servo status 1 (R: D32032+48n/Q: #8010+20n)". • Control mode (b2, b3) of "[Md.108] Servo status 1 (R: D32032+48n/Q: #8010+20n)"

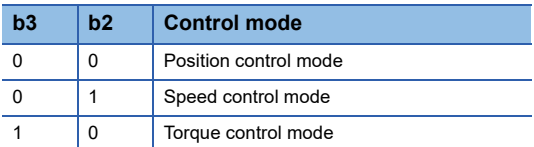

#### ■**Precautions at control mode switching**

- The "[St.1060] Positioning start complete (R: M32400+32n/Q: M2400+20n)" and "[St.1061] Positioning complete (R: M32401+32n/Q: M2401+20n)" do not turn ON at control mode switching.
- During speed control or torque control, the "[St.1040] Start accept flag (R: M30080+n/Q: M2001+n)" turns ON.
- The motor speed might change momentarily at switching from the speed control mode to torque control mode. Therefore, it recommended to switch from the speed control mode to torque control mode after the servo motors are stopped.
- Cannot use press with limited torque during speed control mode.
- "[St.1064] In speed controlling (R: M32404+32n/Q: M2404+20n)" does not turn ON during speed control mode in the speed-torque control.

### ■**Operation for "Position control mode** ⇔ **Speed control mode switching"**

When the mode is switched from position control mode to speed control mode, the command speed immediately after switching is the speed set in "speed initial value selection at control mode switching".

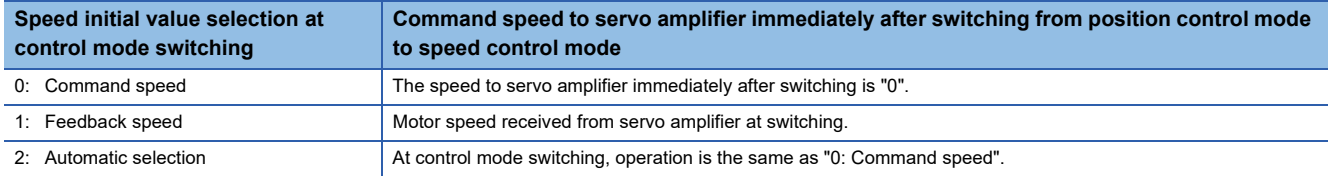

When the mode is switched from speed control mode to position control mode, the command position immediately after switching is the current feed value at switching.

The following chart shows the operation timing.

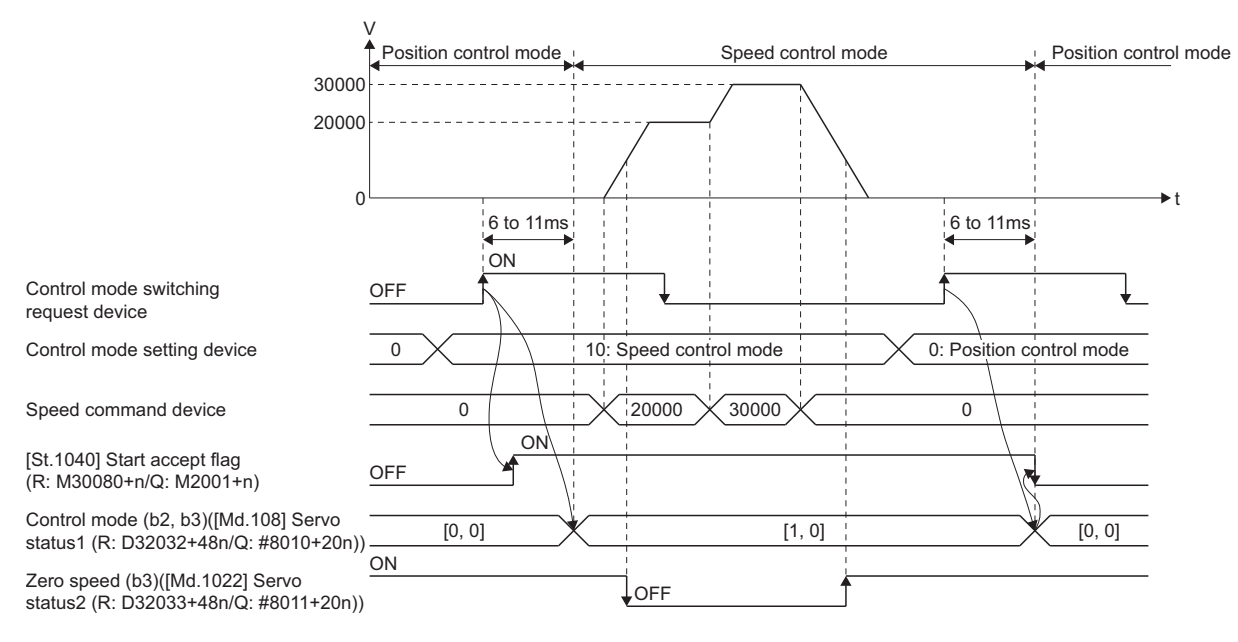

### ■**Operation for "Position control mode** ⇔ **torque control mode switching"**

When the mode is switched from position control mode to torque control mode, the command torque immediately after switching is the torque set in "torque initial value selection at control mode switching".

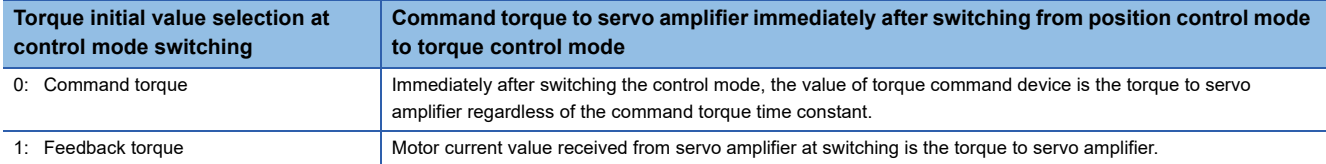

## $Point <sup>9</sup>$

When the servo parameter "POL reflection selection at torque control (PC29)" is set to "0: Valid" and "Torque initial value selection at control mode switching" is set to "1: Feedback torque", a warning (error code: 0A55H) will occur at control mode switching, and the command value immediately after switching is the same as the case of selecting "0: Command torque". If the feedback torque is selected, set "1: Invalid" in the servo parameter "POL reflection selection at torque control (PC29)".

When the mode is switched from torque control mode to position control mode, the command position immediately after switching is the current feed value at switching.

The following chart shows the operation timing.

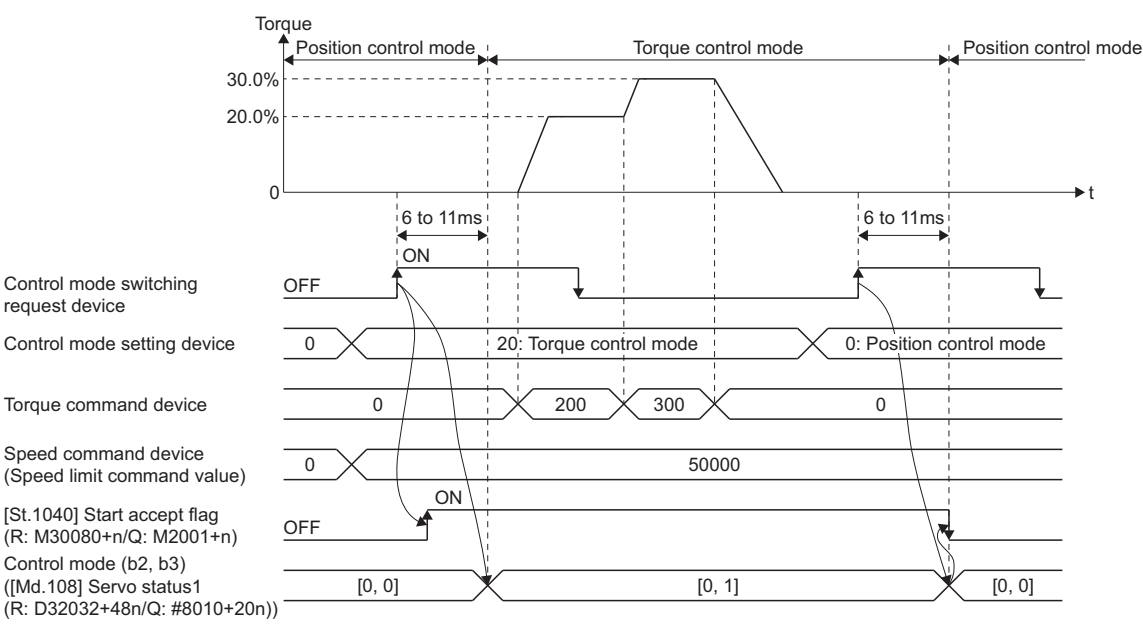

## ■**Operation for "Speed control mode** ⇔ **Torque control mode switching"**

When the mode is switched from speed control mode to torque control mode, the command torque immediately after switching is the torque set in "Torque initial value selection at control mode switching".

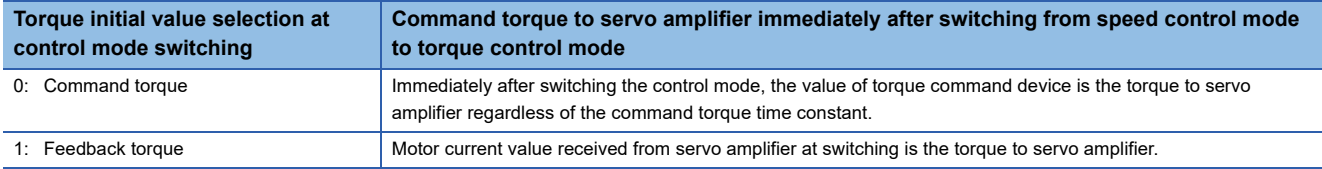

## $Point$

When the servo parameter "POL reflection selection at torque control (PC29)" is set to "0: Valid" and "Torque initial value selection at control mode switching" is set to "1: Feedback torque", a warning (error code: 0A55H) will occur at control mode switching, and the command value immediately after switching is the same as the case of selecting "0: Command torque". If the feedback torque is selected, set "1: Invalid" in the servo parameter "POL reflection selection at torque control (PC29)".

When the mode is switched from torque control mode to speed control mode, the command speed immediately after switching is the motor speed at switching.

The following chart shows the operation timing.

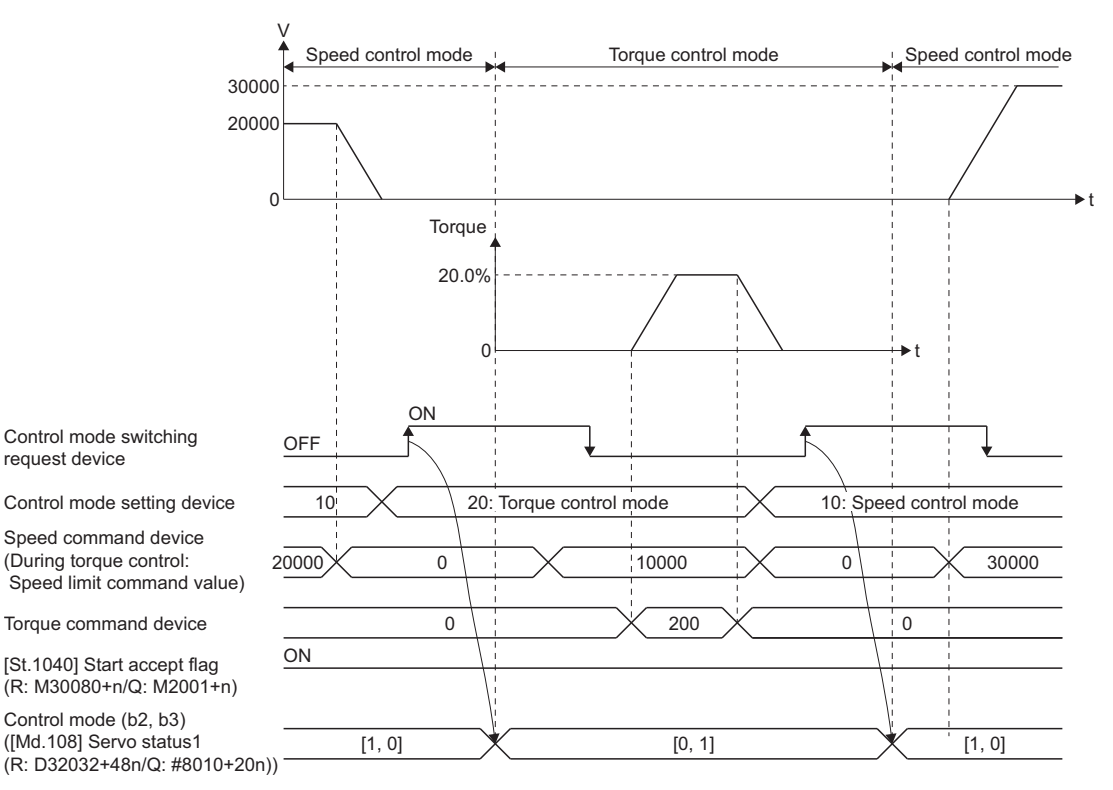

## **Switching of control mode (Continuous operation to torque control)**

#### ■**Switching method of control mode**

Turn OFF to ON the control mode switching request device after setting the control mode in the control mode setting device (30: Continuous operation to torque control mode) to switch from position control mode or speed control mode to continuous operation to torque control.

When the mode is switched to continuous operation to torque control mode, the control data used in continuous operation to torque control mode must be set before turning on the control mode switching request device.

When the switching condition is satisfied at control mode switching request, the control mode is switched, and the "[St.1040] Start accept flag (R: M30080+n/Q: M2001+n)" turns ON.

The following shows the switching condition of continuous operation to torque control mode.

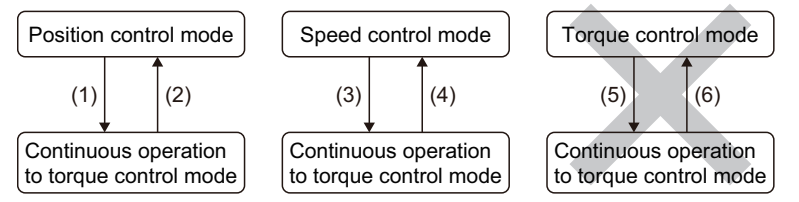

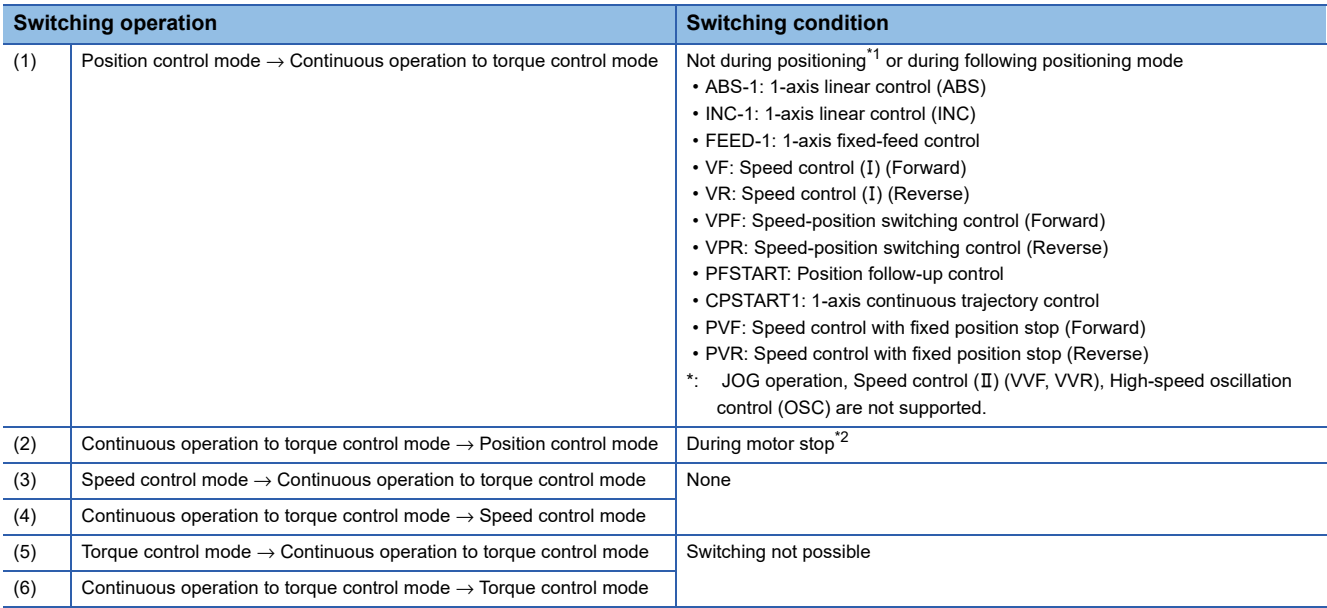

<span id="page-442-0"></span>\*1 The "[St.1040] Start accept flag (R: M30080+n/Q: M2001+n)" is OFF.

<span id="page-442-1"></span>\*2 ZERO speed (b3) of "[Md.1022] Servo status2 (R: D32033+48n/Q: #8011+20n)" is ON. The control mode can be changed without checking the switching condition of "during motor stop" in Motion CPU by setting "1: Condition during zero speed at control mode switching: invalid" in "Invalid selection during zero speed at control mode switching". Set "1: Condition during zero speed at control mode switching: invalid" to switch the control mode without waiting for stop of servo motor.

Confirm the status of continuous operation to torque control mode with "Continuous operation to torque control (b14)" of "[Md.125] Servo status3 (R: D32034+48n/Q: #8012+20n)". When the mode is switched to continuous operation to torque control mode, the value in "control mode (b2, b3)" of "[Md.108] Servo status1 (R: D32032+48n/Q: #8010+20n)" will stay the same before control mode switching.

• Continuous operation to torque control mode (b14) of "[Md.125] Servo status3 (R: D32034+48n/Q: #8012+20n)"

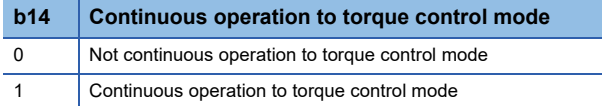

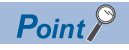

- When the mode is switched from position control mode to continuous operation to torque control mode, only the switching from continuous operation to torque control mode to position control mode is possible. If the mode is switched to other control modes, a warning (error code: 09E8H) will occur, and the control mode is not switched.
- When the mode is switched from speed control mode to continuous operation to torque control mode, only the switching from continuous operation to torque control mode to speed control mode is possible. If the mode is switched to other control modes, a warning (error code: 09E8H) will occur, and the control mode is not switched.

#### ■**Precautions at control mode switching**

- The "[St.1060] Positioning start complete (R: M32400+32n/Q: M2400+20n)" and "[St.1061] Positioning complete (R: M32401+32n/Q: M2401+20n)" do not turn ON at control mode switching.
- During continuous operation to torque control, the "[St.1040] start accept flag (R: M30080+n/Q: M2001+n)" turns ON.
- When using continuous operation to torque control mode, use the servo amplifiers that are compatible with continuous operation to torque control. If servo amplifiers that are not compatible with continuous operation to torque control are used, a minor error (error code: 19E7H) will occur at request of switching to continuous operation to torque control mode. (A deceleration stop is made during the positioning control. The mode is switched to position control during the speed control, and the operation immediately stops.)

## ■**Operation for "Position control mode** ⇔ **Continuous operation to torque control mode switching**

When the mode is switched from position control mode to continuous operation to torque control mode, the command torque and command speed immediately after switching are the values set in "Torque initial value selection at control mode switching" and "Speed initial value selection at control mode switching".

• Command torque

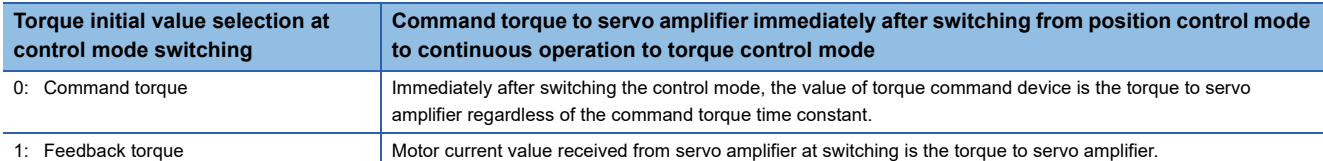

#### • Command speed

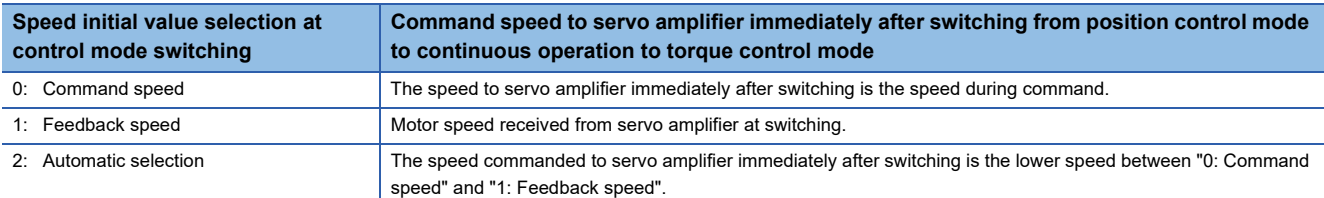

## $Point<sup>0</sup>$

When the mode is switched to continuous operation to torque control mode in cases where command speed and actual speed are different such as during acceleration/deceleration or when the speed does not reach command speed due to torque limit, set "1: Feedback speed" in "Speed initial value selection at control mode switching".

The following chart shows the operation timing.

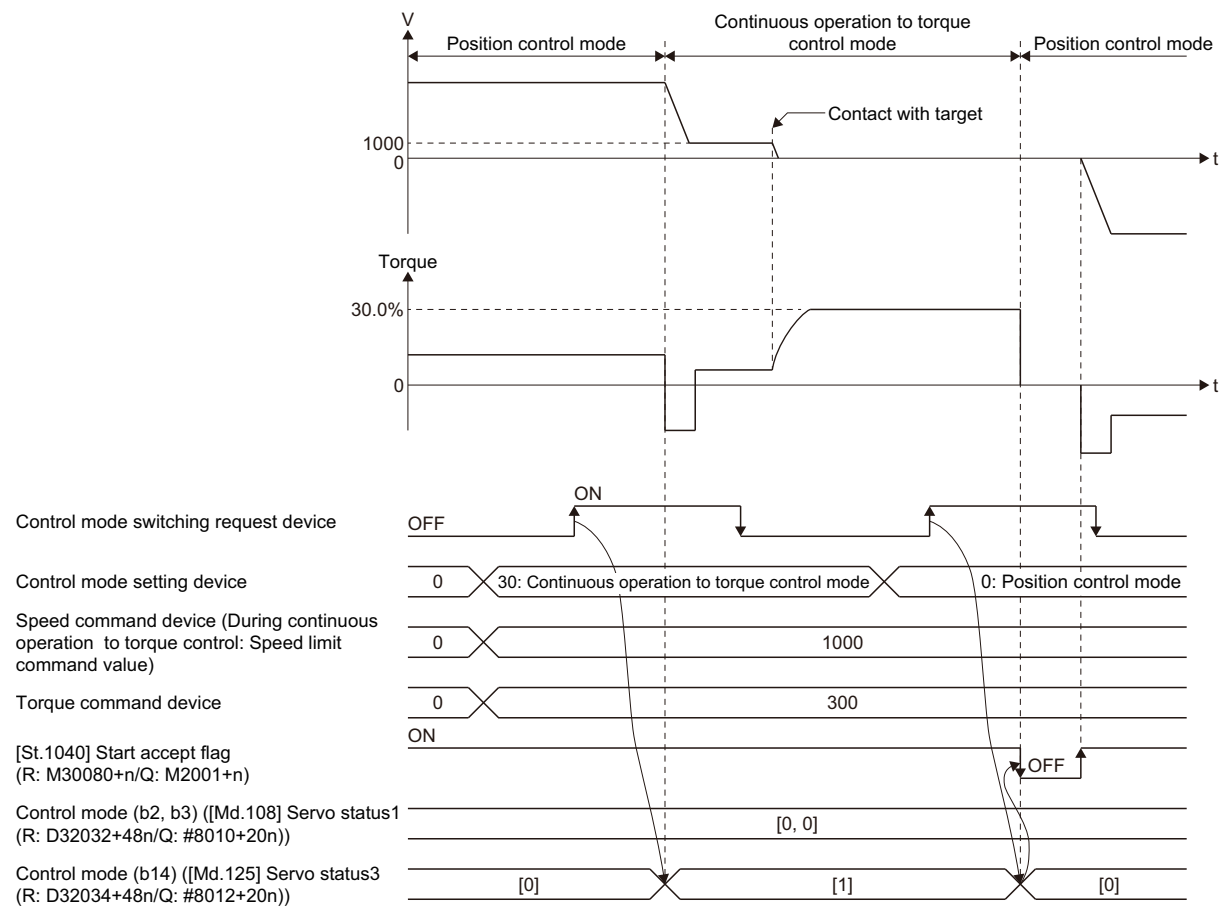

### ■**Operation for "Speed control mode** ⇔ **Continuous operation to torque control mode switching"**

When the mode is switched from speed control mode to continuous operation to torque control mode, the command torque and command speed immediately after switching are the values set in "Torque initial value selection at control mode switching" and "Speed initial value selection at control mode switching".

• Command torque

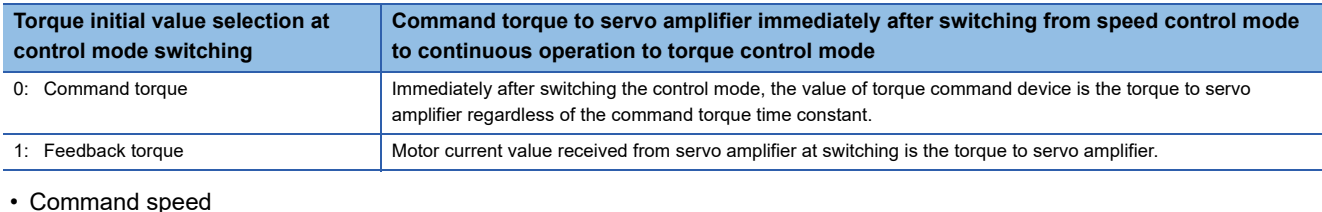

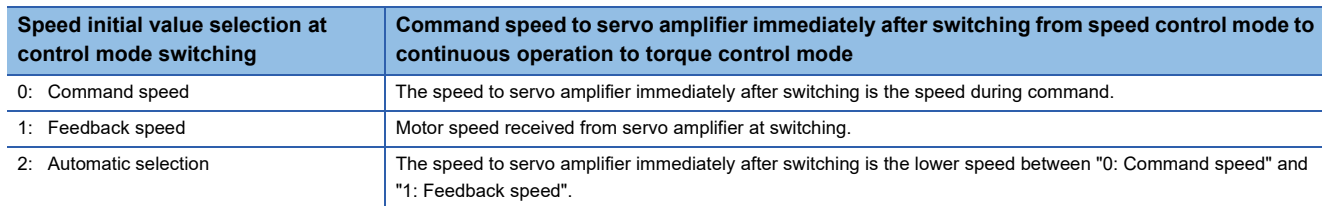

#### The following chart shows the operation timing.

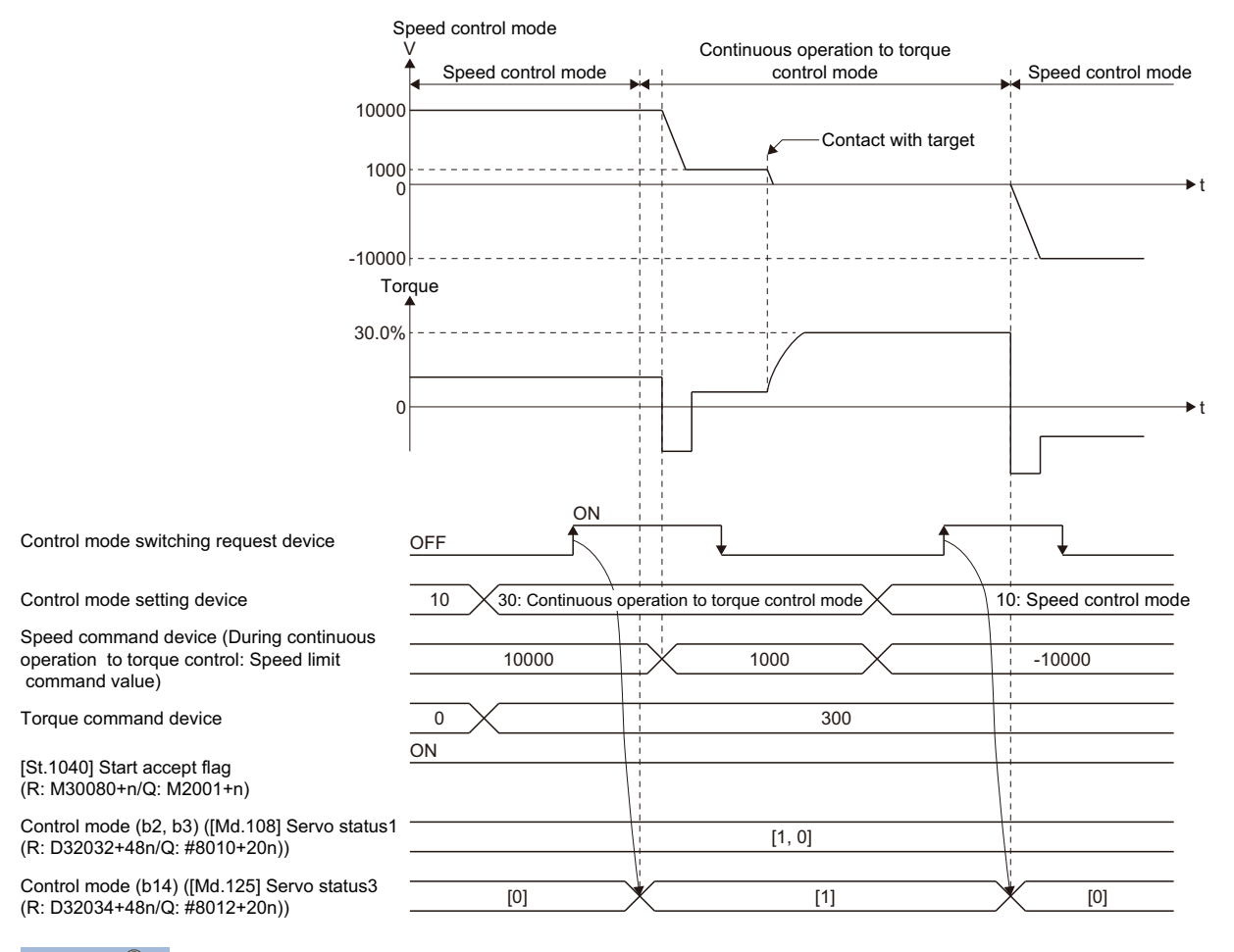

 $Point<sup>0</sup>$ 

When the mode is switched from continuous operation to torque control mode to speed control mode, the torque command during continuous operation to torque control is invalid. As shown in the figure above, when the target is pressed in continuous operation to torque control direction, if the mode is switched to speed control, torque is output to the torque limit value.

Execute the following either if such operation will be a problem.

- Set the speed command which is in opposite direction of continuous operation to torque control direction in the speed command device before switching to the speed control mode.
- Change the torque limit value to the lower value by torque limit value change request (CHGT) before switching to the speed control mode.

## **Speed control mode**

#### ■**Operation for speed control mode**

The speed control is executed at speed set in "Speed command device" in the speed control mode.

Set a positive value for forward rotation and a negative value for reverse rotation. "Speed command device" can be changed any time during speed control mode.

Acceleration/deceleration is a trapezoidal acceleration/deceleration processing. Set acceleration/deceleration time toward "Speed limit value at speed-torque control" in "Command speed acceleration time" and "Command speed deceleration time". The value when the control mode switching request device turns OFF to ON is valid.

The command speed during speed control mode is limited with "Speed limit value at speed-torque control". If the speed exceeds speed limit value is set, a warning (error code: 0A5FH) will occur, and the operation is controlled with speed limit value.

Confirm the command speed to servo amplifier the "[Md.28] Command speed (R: D32024+48n, D32025+48n/Q: #8004+20n, #8005+20n)".

Speed change request (CHGV, M(P).CHGV/D(P).CHGV) is invalid (no operation).

Torque limit value can be changed within the range of "Torque limit value at speed-torque control" by torque limit value change request (CHGT, M(P).CHGT/D(P).CHGT). If the change outside the range of "Torque limit value at speed-torque control" is requested by torque limit value change request, a warning (error code: 0A5EH) will occur, and the torque limit value is not changed.

#### ■**Current feed value during speed control mode**

"[Md.20] Feed current value (R: D32000+48n, D32001+48n/Q: D0+20n, D1+20n)" and "[Md.101] Real current value (R: D32002+48n, D32003+48n/Q: D2+20n, D3+20n)" are updated even during speed control mode.

If the current feed value exceeds the software stroke limit, a minor error (error code: 1993H, 1995H) will occur and the operation is switched to position control mode. Invalidate the software stroke limit to execute one-way feed.

#### ■**Stop cause during speed control mode**

The operation for stop cause during speed control mode is shown below.

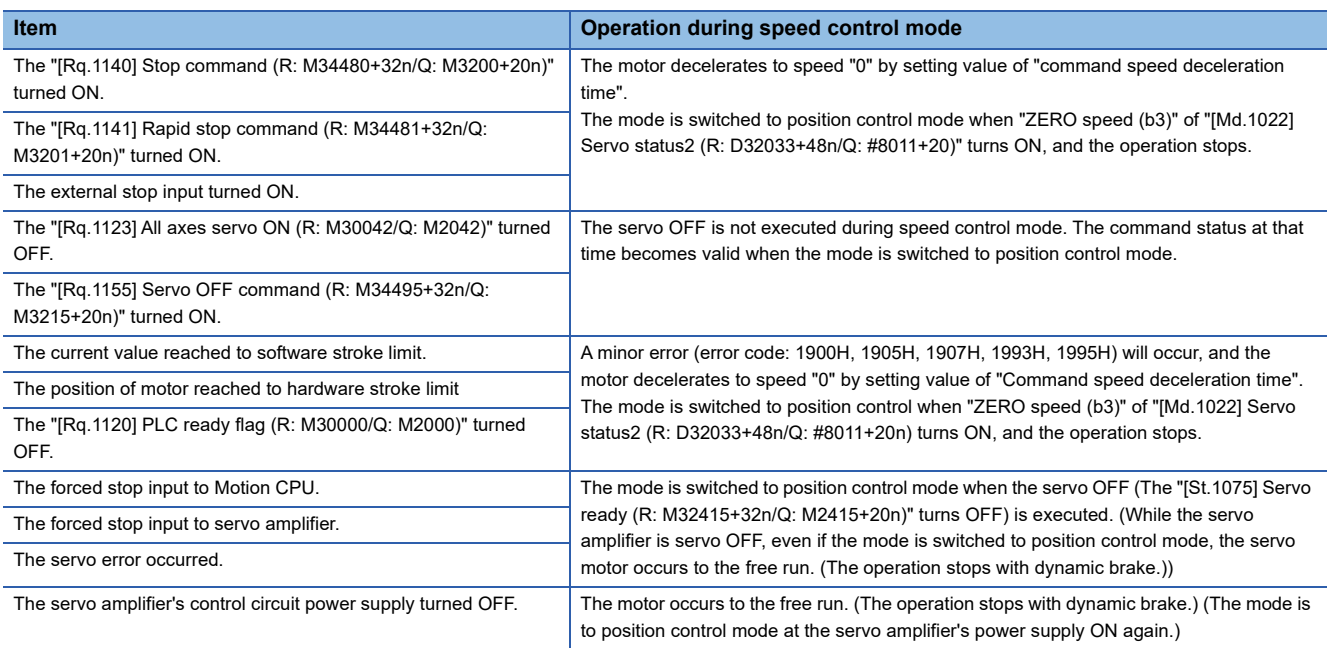

### **Torque control mode**

#### ■**Operation for torque control mode**

The torque control is executed at command torque set in "Torque command device" in the torque control mode. Command torque can be changed any time during torque control mode.

Set time that reaches "Torque limit value at speed-torque control" from 0[%] in "Command torque time constant (Positive direction)" and time that decreases 0[%] from "Torque limit value at speed-torque control" in "Command torque time constant (Negative direction)". The value when the control mode switching request turns OFF to ON is valid for command torque time constant (Positive direction) and command torque time constant (Negative direction). The command torque during torque control mode is limited with "Torque limit value at speed-torque control". If the torque exceeds torque limit value is set, a warning (error code: 09E4H) will occur, the operation is controlled with torque limit value at speed-torque control. Speed change request (CHGV, M(P).CHGV/D(P).CHGV) is invalid (no operation).

Torque limit value to servo amplifier can be changed within the range of "Torque limit value at speed-torque control" by torque limit value change request (CHGT, M(P).CHGT/D(P).CHGT) but the value is valid when the mode is switched to position control mode. Command torque time constant is calculated based on the "Torque limit value at speed-torque control" at torque control mode switching after the torque limit value is changed. If the change outside the range of "Torque limit value at speedtorque control" is requested by torque limit value change request, a warning (error code: 0A5EH) will occur, and the torque limit value is not changed.

#### ■**Speed during torque control mode**

The speed during torque control mode is controlled with the absolute value of value set in "Speed command device" as speed limit command value. When the speed reaches the absolute value of "Speed command device", "Speed limit (b4)" of "[Md.1022] Servo status2 (R: D32033+48n/Q: #8011+20n)" turns ON.

And, the value of "Speed command device" (speed limit command value for torque control) is limited with "Speed limit value at speed-torque control". If the speed limit command value exceeds speed limit value at speed-torque control is set, a warning (error code: 0A5FH) will occur, and the operation is controlled with speed limit value at speed-torque control. The acceleration/deceleration processing is invalid for the value of "Speed command device".

## $Point$ <sup> $\odot$ </sup>

The actual motor speed may not reach the speed limit command value depending on the machine load situation during torque control.

#### ■**Current feed value during torque control mode**

"[Md.20] Feed current value (R: D32000+48n, D32001+48n/Q: D0+20n, D1+20n)" and "[Md.101] Real current value (R: D32002+48n, D32003+48n/Q: D2+20n, D3+20n)" are updated even in torque control.

If the current feed value exceeds the software stroke limit, a minor error (error code: 1993H, 1995H) will occur and the operation is switched to position control mode. Invalidate the software stroke limit to execute one-way feed.

### ■**Stop cause during speed control mode**

The operation for stop cause during torque control mode is shown below.

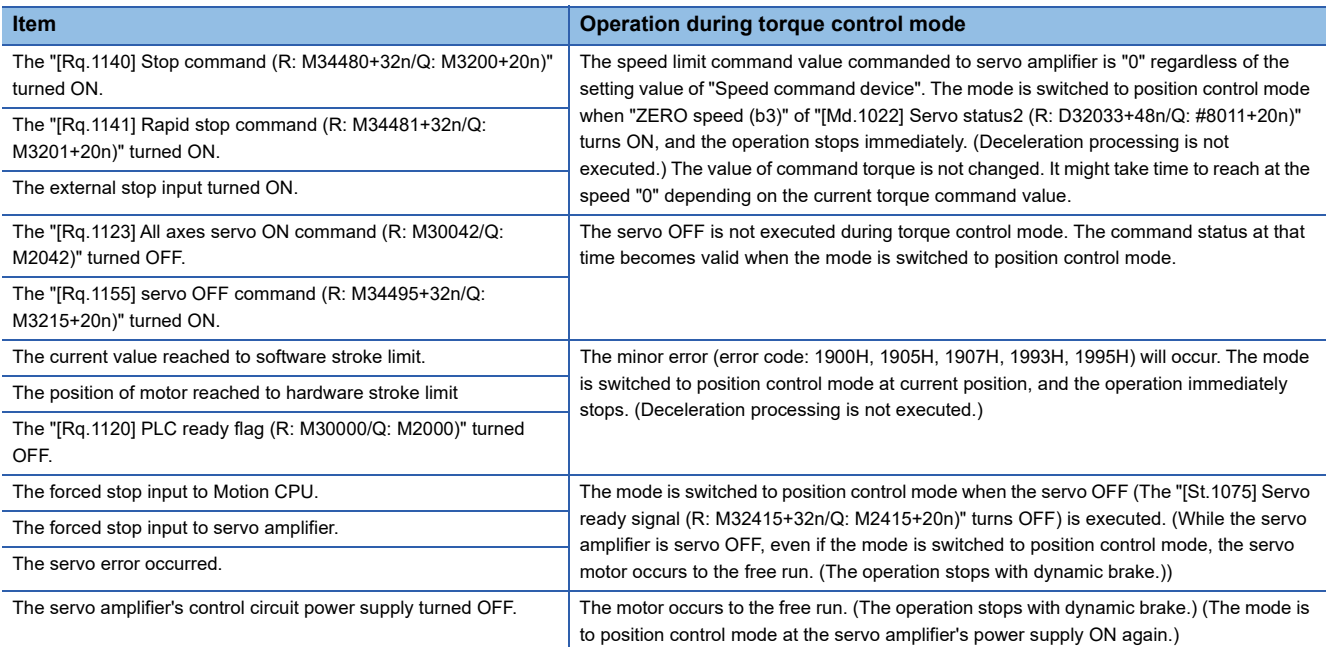

## **Continuous operation to torque control mode**

#### ■**Operation for continuous operation to torque control mode**

In continuous operation to torque control, the torque control can be executed by the speed limit command value after acceleration/deceleration processing without stopping the operation during the positioning in position control mode or speed command in speed control mode.

## **Ex.**

When the torque command is changed from 0.0% to 100% with the torque command device.

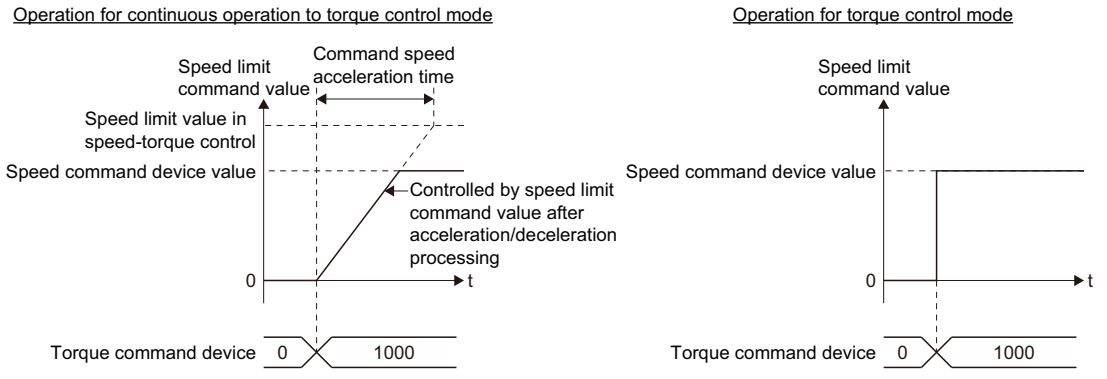

During continuous operation to torque control mode, the torque control is executed at command torque set in "Torque command device". Command torque can be changed any time during continuous operation to torque control mode. Speed change request (CHGV, M(P).CHGV/D(P).CHGV) is invalid (no operation).

Torque limit value to servo amplifier can be changed within the range of "Torque limit value at speed-torque control" by torque limit value change request (CHGT, M(P).CHGT/D(P).CHGT) but the value is valid when the mode is switched to position control mode. Command torque time constant is calculated based on the "Torque limit value at speed-torque control" at torque control mode switching after the torque limit value is changed. If the change outside the range of "Torque limit value at speedtorque control" is requested by torque limit value change request a warning (error code: 0A5EH) will occur, and the torque limit value is not changed.

 $\mathsf{Point} \mathcal{P}$ 

When oscillations such as vibrations occur during continuous operation to torque control, check if lowering the value of the "Torque feedback loop gain (PB03)" servo parameter reduces the oscillations.

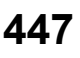

#### ■**Torque command setting method**

During continuous operation to torque control mode, set time for the command torque to increase from 0[%] to torque limit value at speed-torque control" in "Command torque time constant (Positive direction)", and the command torque to decrease from "Torque limit value at speed-torque control" to 0[%] in "Command torque time constant (Negative direction)". The value when the control mode switching request turns OFF to ON is valid for command torque time constant (Positive direction) and command torque time constant (Negative direction).

The command torque during continuous operation to torque control mode is limited with "Torque limit value at speed-torque control".

If torque exceeds torque limit value is commanded, a warning (error code: 09E4H) will occur, and the operation is controlled with torque limit value at speed-torque control.

#### ■**Acceleration/deceleration processing at continuous operation to torque control mode**

Acceleration/deceleration is a trapezoidal acceleration/deceleration processing.

Set acceleration/deceleration time toward "Speed limit value at speed-torque control" in "Command speed acceleration time" and "Command speed deceleration time". The value when the control mode switching request device turns OFF to ON is valid.

Command speed during continuous operation to torque control mode is limited with "Speed limit value at speed-torque control". If the speed exceeds speed limit value is commanded, a warning (error code: 0A5FH) will occur, and the operation is controlled with speed limit value.

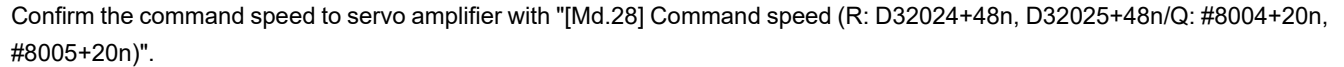

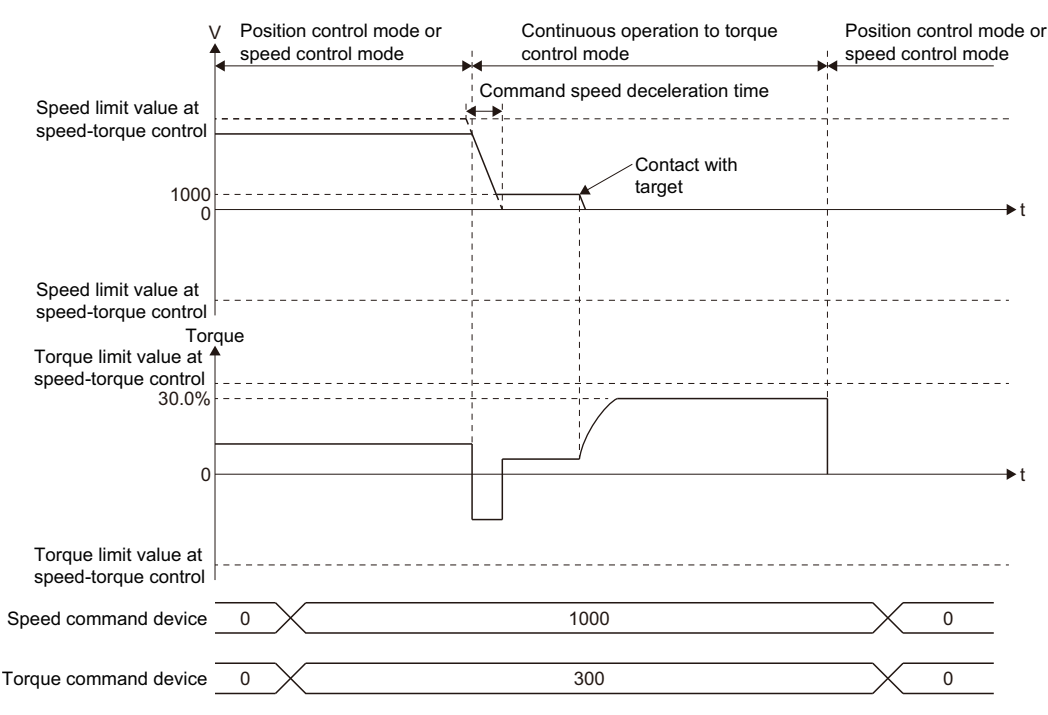

#### ■**Precautions at continuous operation to torque control mode**

The following servo amplifier functions cannot be used during continuous operation to torque mode.

- Base cut delay time function
- Forced stop deceleration function
- Vertical axis freefall prevention function

#### ■**Speed during continuous operation to torque control mode**

The speed during continuous operation to torque control mode is limited with the absolute value of speed limit command value after acceleration/deceleration processing with signed value set in "Speed command device". Speed direction depends on the torque command. When the speed reaches the absolute value of speed limit command value, "Speed limit (b4)" of "[Md.1022] Servo status2 (R: D32033+48n/Q: #8011+20n)" turns ON".

And, the value of "Speed command device" (speed limit command value for continuous operation to torque control) is limited with "Speed limit value at speed-torque control". If the speed limit command value exceeds speed limit value at speed-torque control is set, a warning (error code: 0A5FH) will occur, and the operation is controlled with speed limit value at speed-torque control.

## $Point<sup>0</sup>$

- The actual motor speed may not reach the speed limit command value depending on the machine load situation during continuous operation to torque control mode.
- It is recommended to match the direction of torque command and speed command. When the direction of torque command and speed command is different, the speed may decelerate to 0.

#### ■**Current feed value during continuous operation to torque control mode**

"[Md.20] Feed current value (R: D32000+48n, D32001+48n/Q: D0+20n, D1+20n)" and "[Md.101] Real current value (R: D32002+48n, D32003+48n/Q: D2+20n, D3+20n)" are updated even in continuous operation to torque control mode. If the current feed value exceeds the software stroke limit, a minor error (error code: 1993H, 1995H) will occur and the operation is switched to position control mode. Invalidate the software stroke limit to execute one-way feed.

#### ■**Stop cause during continuous operation to torque control mode**

The operation for stop cause during continuous operation to torque control mode is shown below.

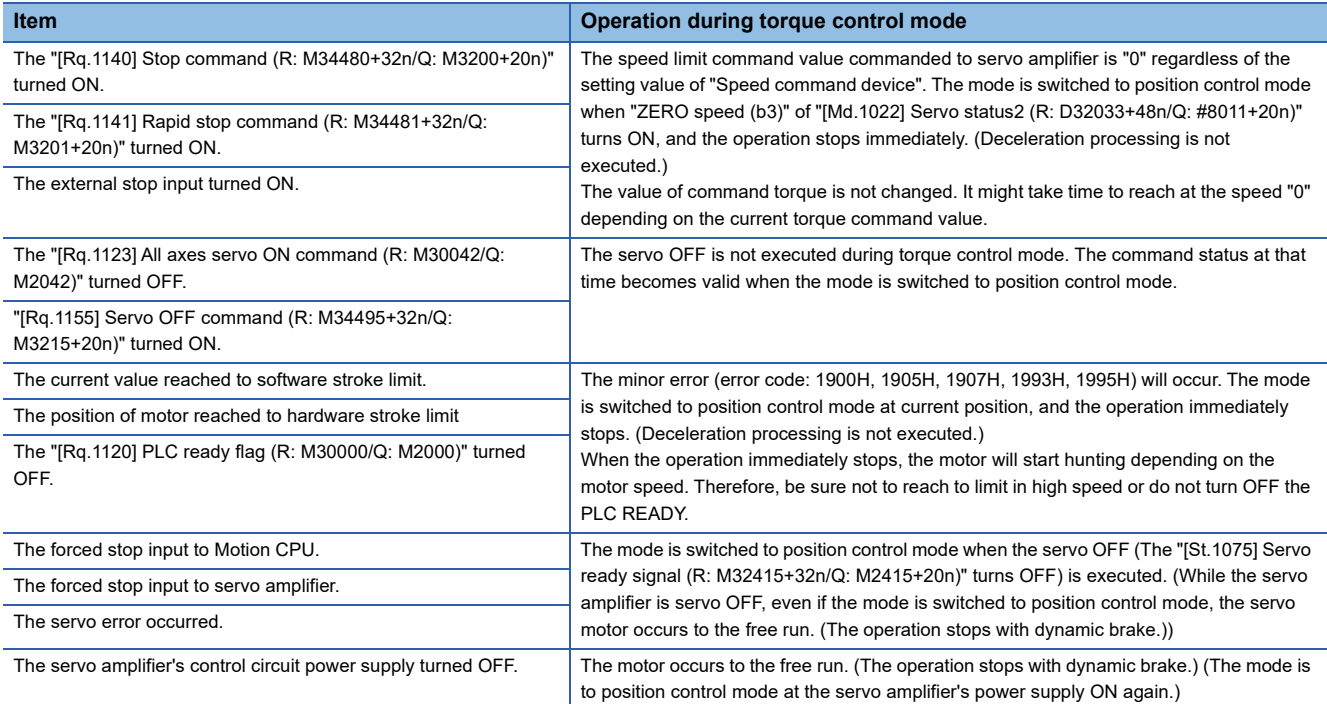

# **7.7 Acceleration/Deceleration Time Change Function**

This function arbitrarily changes the acceleration/deceleration time at speed change, when changing speed with Motion dedicated functions (CHGV, CHGVS) of Motion SFC program (and also the Motion dedicated PLC instruction M(P).CHGV/ D(P).CHGV, M(P).CHGVS/D(P).CHGVS).

Normally (speed change without changing the acceleration/deceleration time), the acceleration/deceleration time is controlled by the positioning data of the servo program or the parameter block at the start. However, if a speed change is executed after setting the acceleration/deceleration time change parameter, speed changes at the set acceleration/deceleration time.

 $\mathsf{Point} \mathcal{P}$ 

"Acceleration/deceleration time after change" is the acceleration/deceleration time of positioning control being executed. "Acceleration/deceleration time after change" is valid until the switching of the next positioning point. (Automatic decelerating processing at positioning completion is also controlled by "Acceleration/ deceleration time after change".)

## **Speed change instructions for acceleration/deceleration time change**

The speed change instructions for acceleration/deceleration time change are shown below.

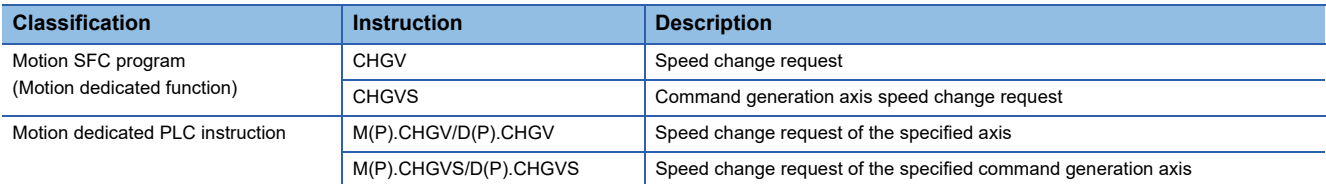

## **Control details**

After setting the acceleration/deceleration time change parameter, if speed change command is executed, the acceleration/ deceleration time changes. The acceleration/deceleration time change parameter is set for every axis in [Motion Control Parameter]  $\Rightarrow$  [Axis Setting Parameter]  $\Rightarrow$  "Expansion Parameter" of MT Developer2. Refer to the Expansion Parameter for details of acceleration/deceleration time change parameter. ( $\sqrt{p}$  [Page 195 Expansion Parameters](#page-196-0)) Refer to the following for details of command generation axis parameter.

MELSEC iQ-R Motion Controller Programming Manual (Advanced Synchronous Control)

 • Set the change value of acceleration/deceleration time in the device set by acceleration time change value device/ deceleration time change value device.

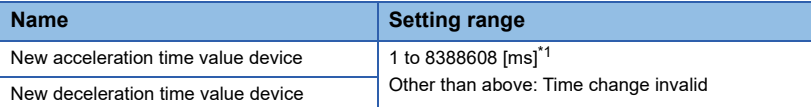

<span id="page-451-0"></span>\*1 When the number of words used is set to 1 word in the MT Developer2 options screen, the setting range is "1 to 65535 [ms]". Refer to "Acceleration/Deceleration Time and Command Torque Time Constant 1 Word Setting Function" in the following manual for details on the 1 word setting.

MELSEC iQ-R Motion Controller Programming Manual (Common)

• Device set by the acceleration/deceleration time change enable device turns ON (valid).

#### • Operation at acceleration/deceleration time change is shown below.

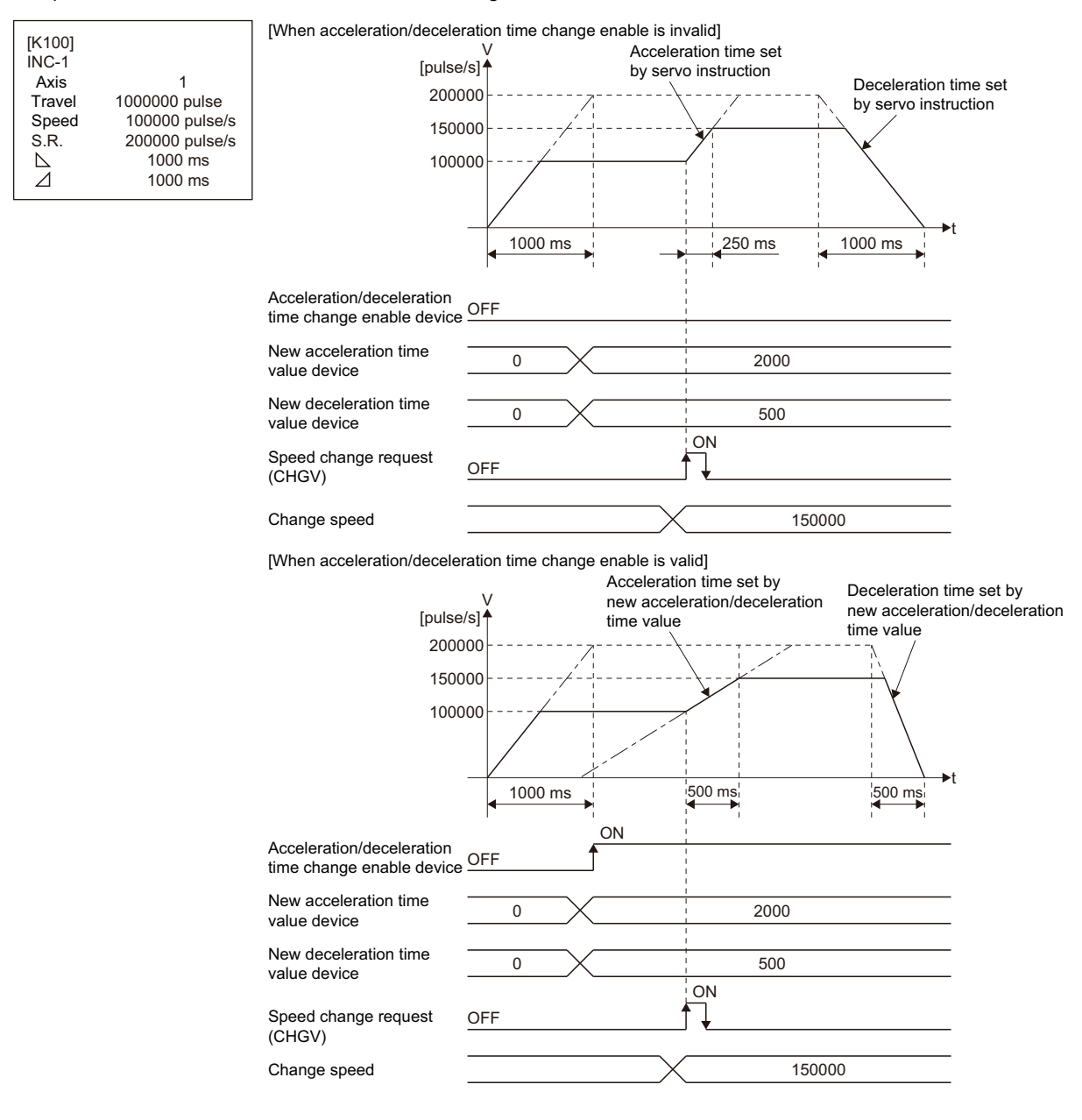

#### **Cautions**

• In the following cases acceleration time or deceleration time does not change when a speed change is executed. The

acceleration time or deceleration time at the time of speed change accept is maintained.

- When setting of the acceleration/deceleration time change enable device was omitted.
- When setting of new acceleration time value device or new deceleration time value device was omitted.
- When the device set by new acceleration time value device or new deceleration time value device is set to "0".

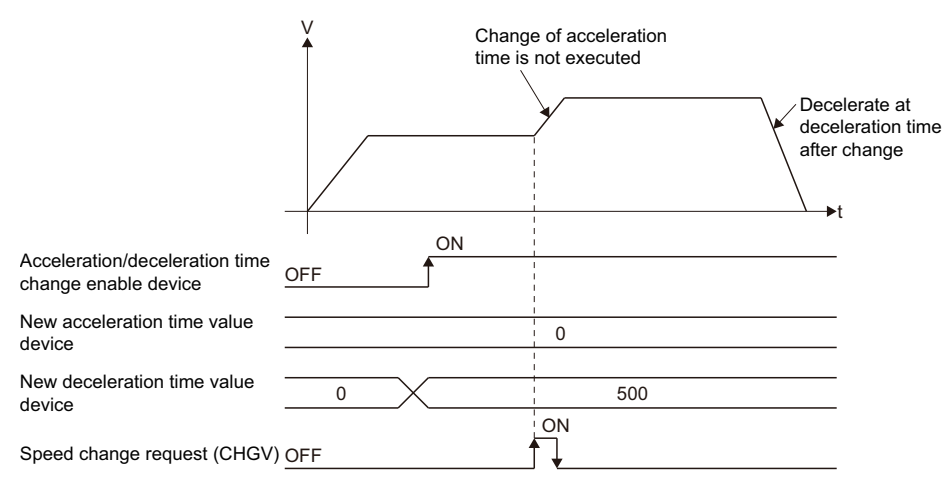

- During interpolation control, change of acceleration/deceleration time is executed by the acceleration/deceleration time change parameter of the axis No. specified with the speed change command.
- Acceleration/deceleration time change function becomes invalid for axes executing the following servo instructions: • Circular interpolation control (including point during CPSTART)
	- Helical interpolation control (including point during CPSTART)
	- Speed control with fixed position stop
- Acceleration/deceleration time change function becomes invalid for axes executing the following acceleration/deceleration methods:
	- FIN acceleration/deceleration
	- Advanced S-curve acceleration/deceleration control
- If a negative speed change request is executed acceleration/deceleration time change function is only valid for axes executing speed control (I), or speed control  $(I\!I)$ . If a negative speed change request is executed for axes executing other instructions, acceleration/deceleration time change function becomes invalid. Also, if an acceleration/deceleration time change is performed for axes operating at a negative speed, acceleration/deceleration time change function becomes invalid.

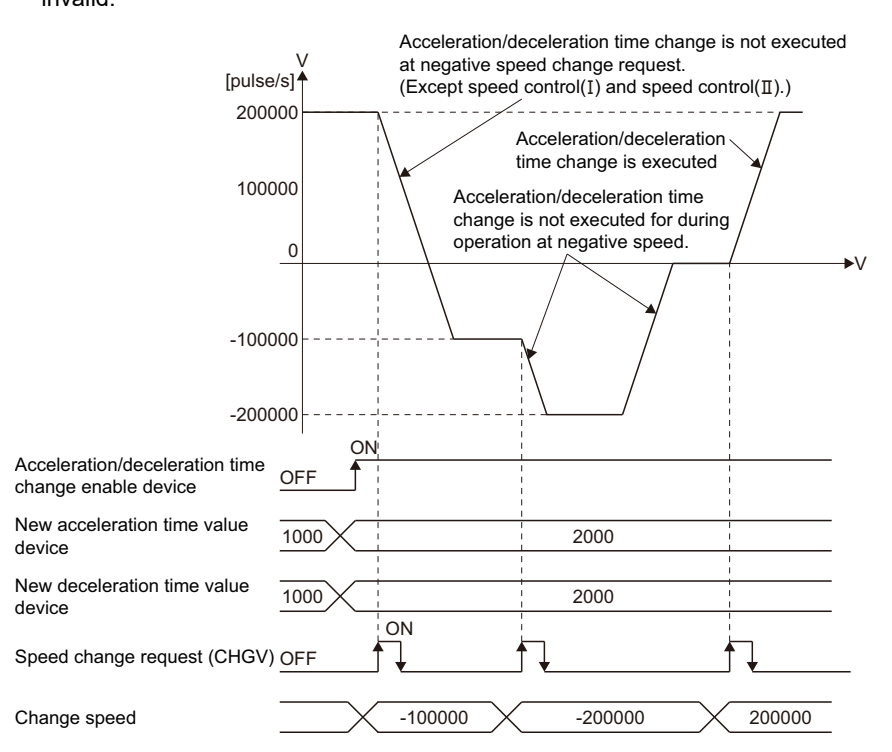

• After changing deceleration time, operations for a stop or rapid stop are shown below:

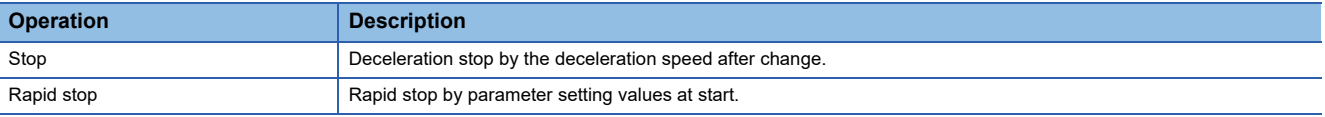

If changing deceleration time by the acceleration/deceleration time change function, regardless of whether the "Rapid stop deceleration time setting error invalid flag (SM805)" is ON or OFF, deceleration time can be changed. Therefore, if the setting values of the rapid stop deceleration time are larger than the deceleration time change value after change, an overrun may occur.

Refer to the Speed limit value, acceleration time, deceleration time and rapid stop deceleration time for details of operation. ( $\sqrt{p}$  [Page 222 Speed limit value, acceleration time, deceleration time and rapid stop deceleration time\)](#page-223-0)

- When the current value is to execute a deceleration stop from current command speed, if the current value exceeds the stroke limit range, a minor error (error code: 1993H, 1995H) occurs, and deceleration stop is made before a stroke limit. However, if the deceleration distance after the deceleration time change is longer than the distance until the stroke limit, deceleration stop exceeds the stroke limit. Execute a speed change at a position where enough movement amount until the stroke limit is ensured.
- During a positioning operation where acceleration/deceleration time is changed, and the deceleration distance to the final positioning address for the output speed is not enough, a minor error (error code: 1A58H) occurs and the operation immediately stops at the final positioning address. Execute a speed change at a position where enough movement amount until the stop position is ensured.
- If acceleration/deceleration time is changed during speed control in speed-position switching (VPF/VPR), control continues at the acceleration/deceleration times changed during speed control even after switching from speed to position control. To control with the acceleration/deceleration time of the start after switching to position control, execute speed change again.
- If acceleration/deceleration time is changed during continuous trajectory control (CPSTART), control at the "acceleration/ deceleration time after change" occurs only between the points where change was executed. From the next point onward, control at the "acceleration/deceleration time at start" set beforehand occurs. If the "[Rq.1122] Speed switching point specified flag (R: M30040/Q: M2040)" is ON in continuous trajectory control (CPSTART), speed change is executed up to the speed switching point at the "acceleration/deceleration time after change". (If the acceleration/deceleration time is changed to a large value, speed change may not be completed up to the speed switching point).

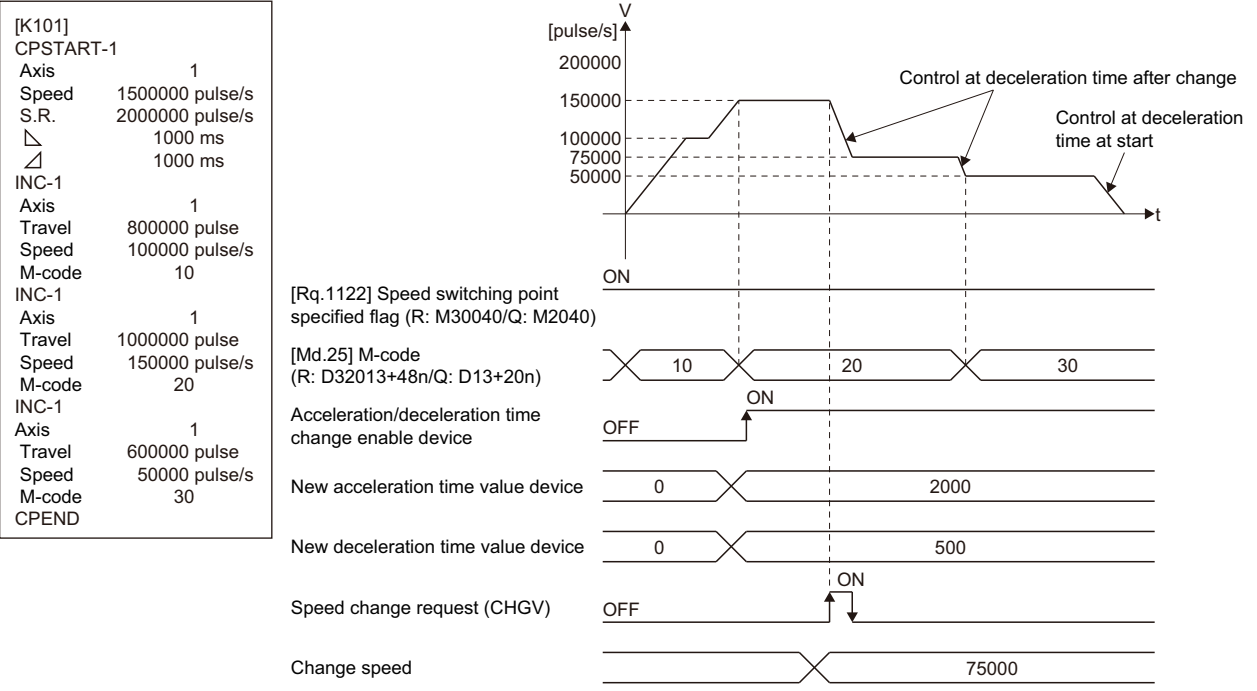

 • For control with changed acceleration/deceleration time, even if acceleration/deceleration time change enable device is turned OFF (invalid), control at acceleration/deceleration time after change continues until the operation ends.

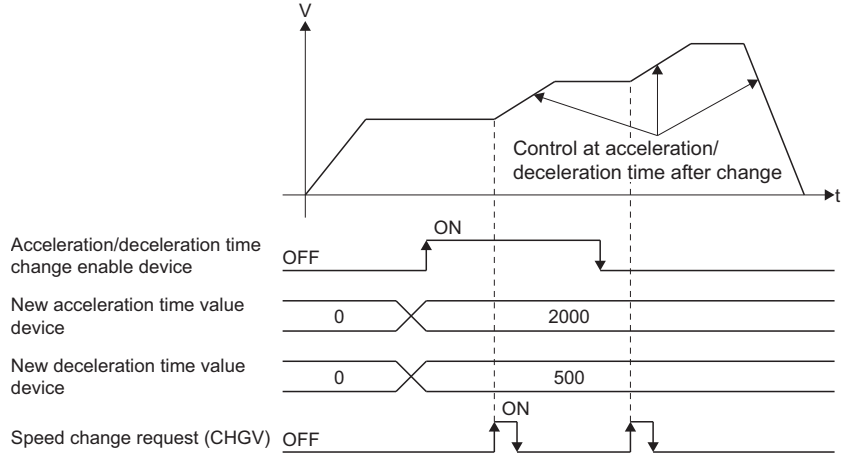

 • When position follow-up control (PFSTART) is performed in an axis where trapezoidal acceleration/deceleration is set, and deceleration time is changed to a value smaller than the operation cycle by the acceleration/deceleration time change function during automatic deceleration, positioning to the set address is completed instantly. This can cause vibrations or collisions, and depending on the remaining movement amount, servo errors (such as AL.35) can occur. Add "[St.1048] Automatic decelerating flag (R: M30208+n/Q: M2128+n)" to an interlock condition to so that acceleration/deceleration time change is not performed during automatic deceleration, or change the acceleration/deceleration time at a deceleration time where deceleration stop can be performed without fail.

# **7.8 Pressure Control**

In "pressure control" the pressure value of a load cell is controlled by performing pressure control with a pressure control compatible servo amplifier (MR-J4-DB-LL).

By setting the feed, dwell, and pressure release processes to devices as profiles, and turning ON the "feed/dwell startup device", control switches to "pressure control mode" and executes pressure control.

When performing pressure control, setting pressure control data for each axis is required. Refer to the pressure control for details on pressure control data. ( $\sqrt{p}$  [Page 211 Pressure control data\)](#page-212-0)

For performing "pressure control", use a pressure control compatible servo amplifier and software version.

The software versions for pressure control compatible servo amplifiers are shown in the table below.

#### : Not supported

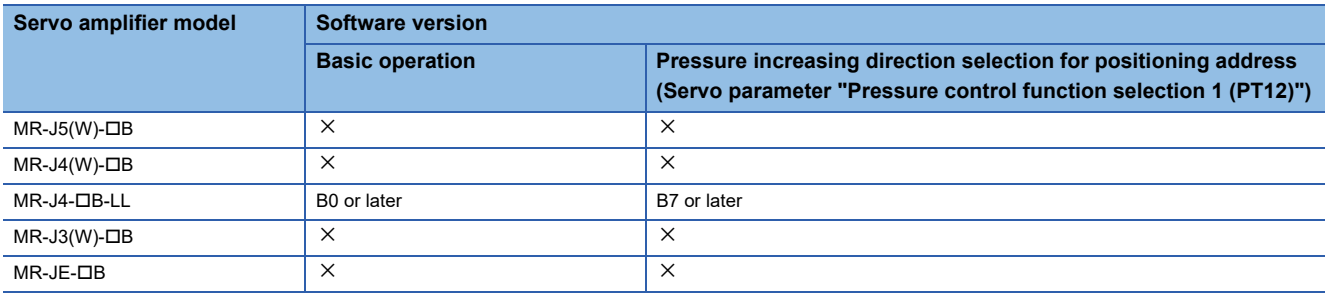

### $Point<sup>0</sup>$

- Pressure control is not supported when control unit is [degree]. If the control unit is set to [degree] and the pressure control parameters are enabled, a moderate error (error code: 30F7H) occurs.
- Up to 8 axes can be controlled with pressure control. When the number of axes set for pressure control exceeds 8 axes, a moderate error (error code: 30F7H) occurs.
- Set the "Stop function at forward/reverse side" of the servo parameter "Pressure control function selection 1 (PT12)" to "1 (Stop at forward side: Valid, stop at reverse side: Invalid)". When stop at reverse side is set to "Valid", a minor error (error code: 19DFH) occurs.

## **System configuration**

A system configuration that uses a pressure control compatible servo amplifier (MR-J4-DB-LL) is shown below.

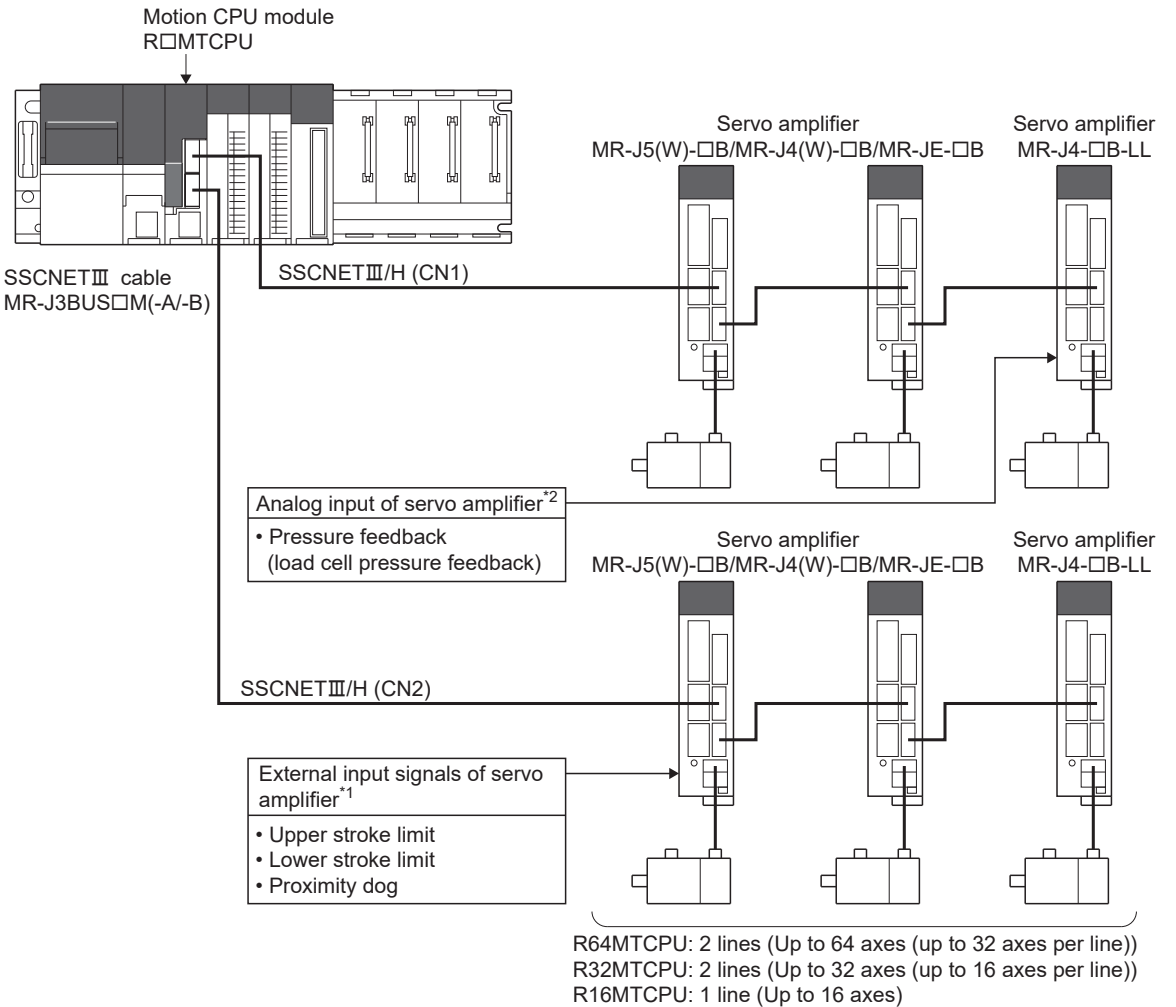

\*: Of the axes being used, up to 8 axes may be MR-J4- $\Box$ B-LL

- \*1 External input signals of the servo amplifier (proximity dog, upper/lower stroke limit) cannot be input with the MR-J4-DB-LL. When using external input signals, use "bit device" for the signal type in external signal parameters. When the external signal parameter is set to "amplifier input" external input signals cannot be used.
- \*2 Wire the load cell servo amplifier output to the analog input. For more details about MR-J4-B-LL, please consult your local Mitsubishi representative.

## **Outline of pressure control**

### **Pressure control**

Pressure control for feed/dwell is available.

The load cell pressure can be monitored with the optional data monitor function. (The load cell pressure is used for feedback for pressure control in the servo amplifier)

### **Change speed switching point**

In the feed operation, the setting of switching points that are before the current value are skipped.

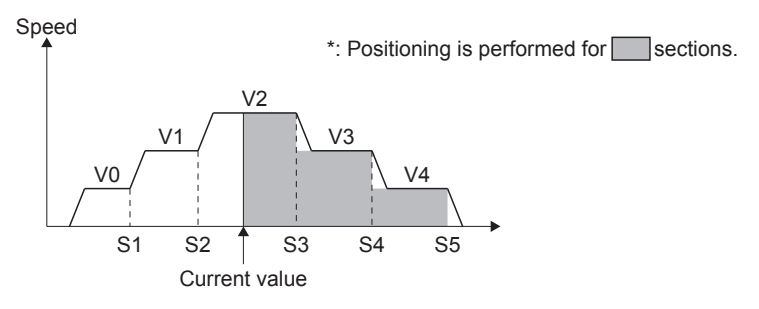

#### **Stop at speed zero setting**

When in feed/dwell operation and a switching point is set to speed 0, a deceleration stop from that point is made.

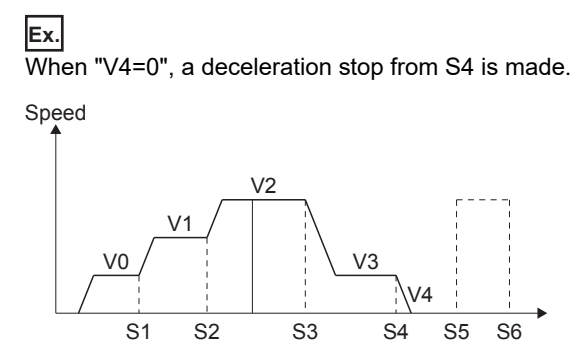

#### **Precautions for when backlash compensation is conducted on a pressure control axis**

Determining rotation direction at the command level is difficult. Therefore the real current value and the feed current value at the time of changing to position control mode may be displaced by the maximum backlash compensation amount. (Displacement does not accumulate)

## **Pressure profile**

Set the pressure profile data specified by the pressure profile start device in order to perform feed/dwell operation.

#### **Setting pressure profile data**

Pressure profile data can be set with a Motion SFC program, or with MT Developer2.

#### ■**Setting with Motion SFC program**

Write the values directly from the Motion SFC program to the devices on or after the pressure profile start device set in the pressure control data.

#### ■**Setting with MT Developer2**

Write the devices in the pressure profile test of MT Developer2.

Refer to the following for details of operation method.

**EllHelp of MT Developer2** 

 $\mathbb{R}$  [Online]  $\Rightarrow$  [Pressure profile test]

#### **Window**

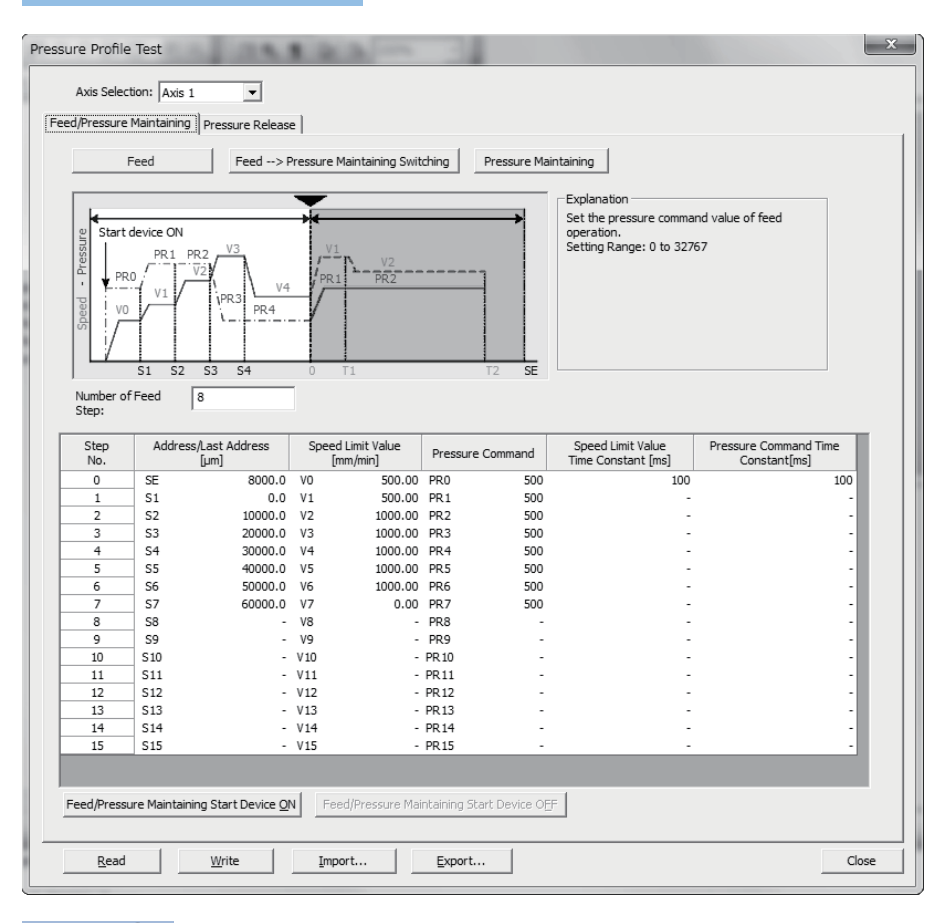

 $Point<sup>9</sup>$ 

The profile data set in the pressure profile test is not saved to the project. In order to enable profile data when starting up the Motion CPU, perform the following.

- Set the device area of devices set by the pressure profile data to the latch range.
- Create a Motion SFC program to set pressure profile data.

## **Device assignment of pressure profile data**

Pressure profile data is stored to the device that is set as the pressure profile start device as follows.

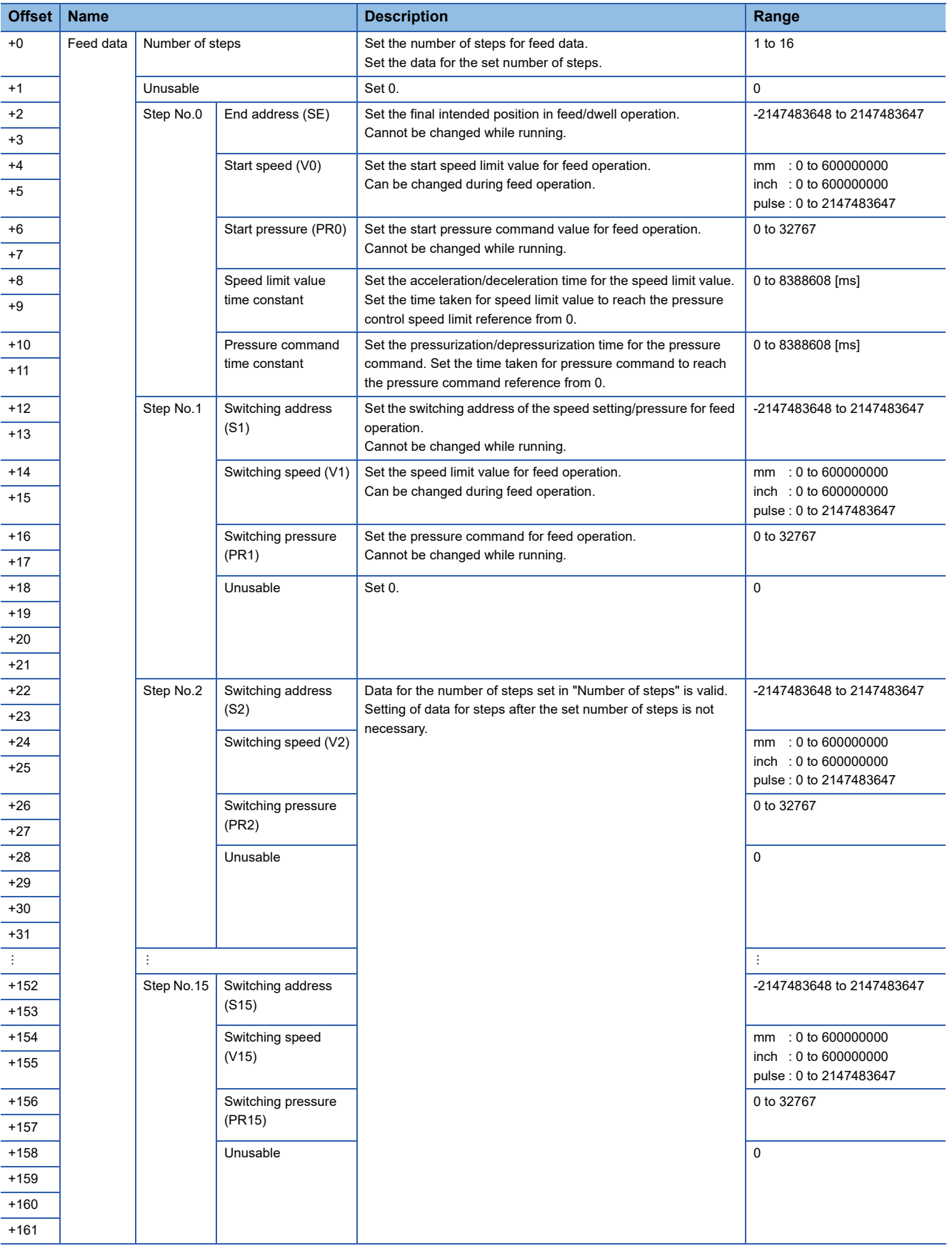

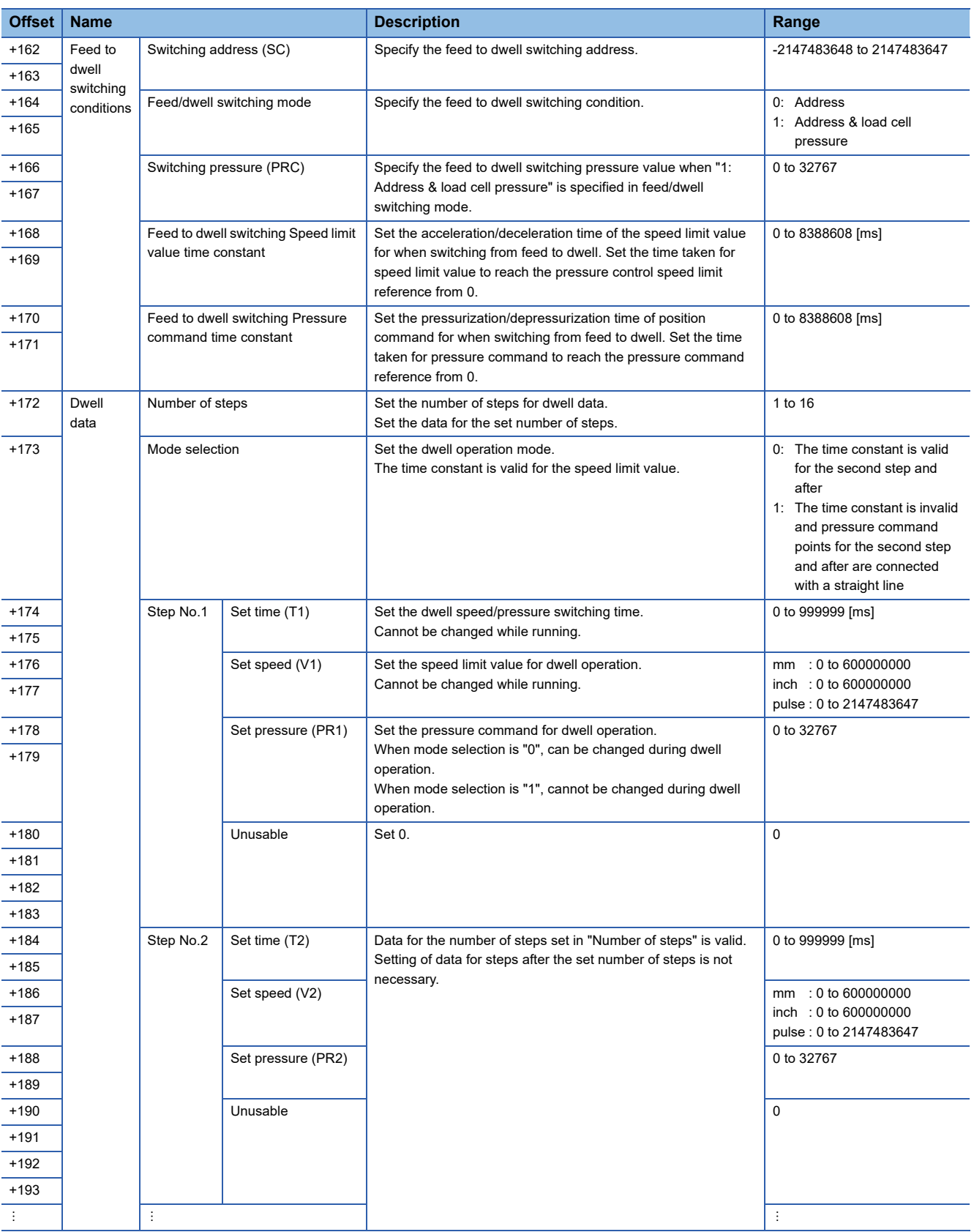

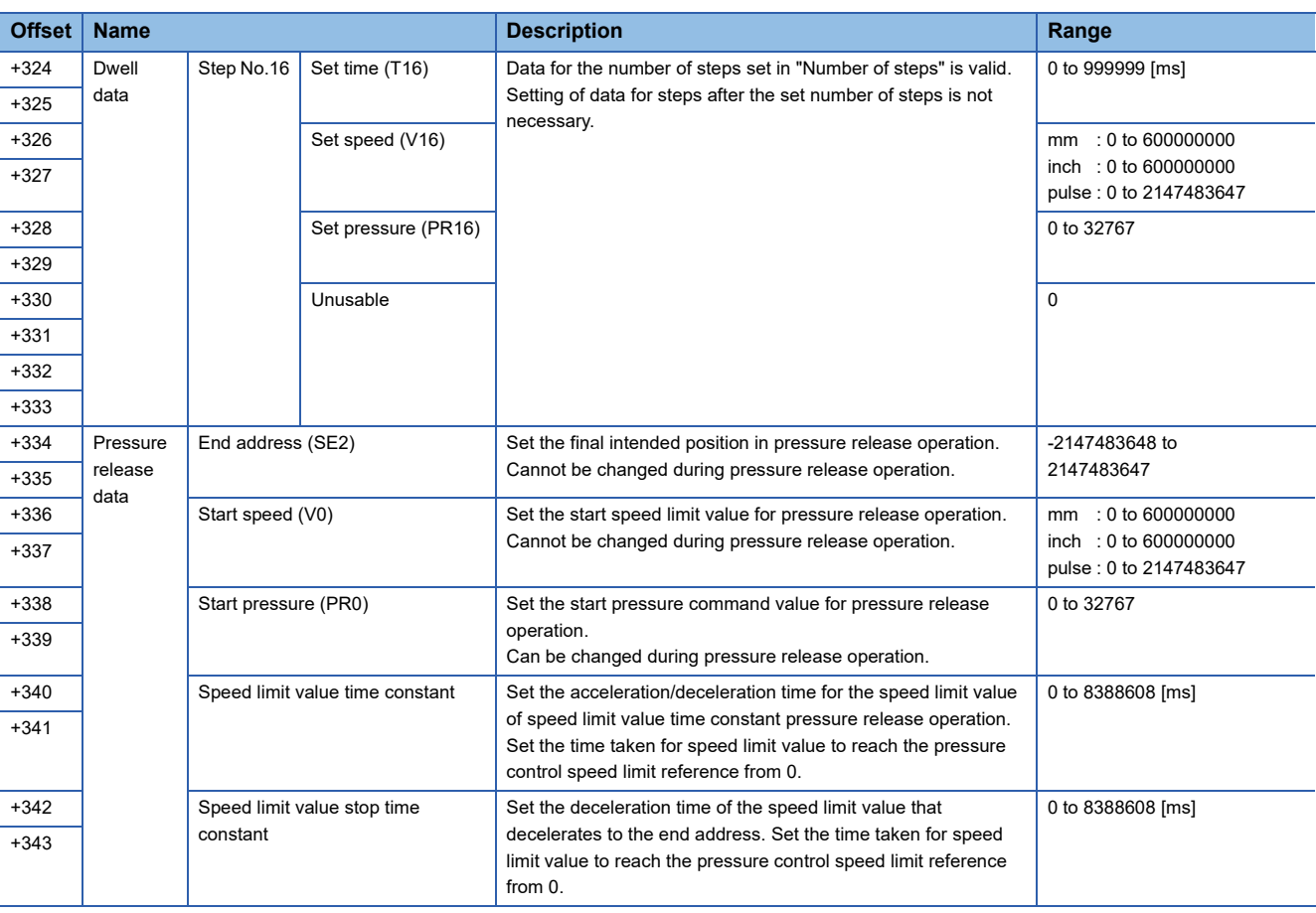

 $Point<sup>0</sup>$ 

• The M-code output function is not supported. Determine the current point with the execution point device.

 • The unit of the pressure command value differs to that of the pressure unit. The analog input value from the load cell is processed as A/D conversion data within the range of 0 to 32767. (The A/D converted data unit is the analog input conversion value of the 10 V parameter in the servo amplifier)

• If the applicable axis is already starting at startup of pressure control, pressure control does not startup.

• The speed change processing by CHGV instruction to an axis that is running pressure control is invalid.

• If the difference between the end address and real current value exceeds  $2^{-31}$  [pulse] in motor encoder pulse units, a minor error (error code: 19E0H) may occur. Operate within a stroke range that does not exceed  $2^{-31}$  [pulse] in motor encoder pulse units.

## **Feed/dwell operation**

A servo program for feed/dwell operation is not necessary. Pressure profile data from the device specified with the pressure control parameter "Pressure profile start device" is written to the device, and feed/dwell operation starts by turning the feed/ dwell startup device from OFF to ON. The acceleration/deceleration time or pressurization/depressurization time for the speed limit value and pressure command can be set separately.

An acceleration/deceleration time or pressurization/depressurization time for speed limit value or pressure command that is valid only when switching from feed operation to dwell operation can also be set.

By setting "1: The time constant is invalid and pressure command points for the second step and after are connected with a straight line" in "Mode selection" of the pressure profile data, the time constant can be made invalid for the pressure command of the second step of dwell data and after, and the operation can connect steps with a straight line.

When the "Pressure increasing direction selection for positioning address" of the servo parameter "Pressure control function selection 1 (PT12)" is set to "0: Increase pressure with the decrease of positioning address", or for servo amplifiers that do not support "Pressure increasing direction selection for positioning address", set the address direction of the servo amplifier so that forward direction is a negative direction.

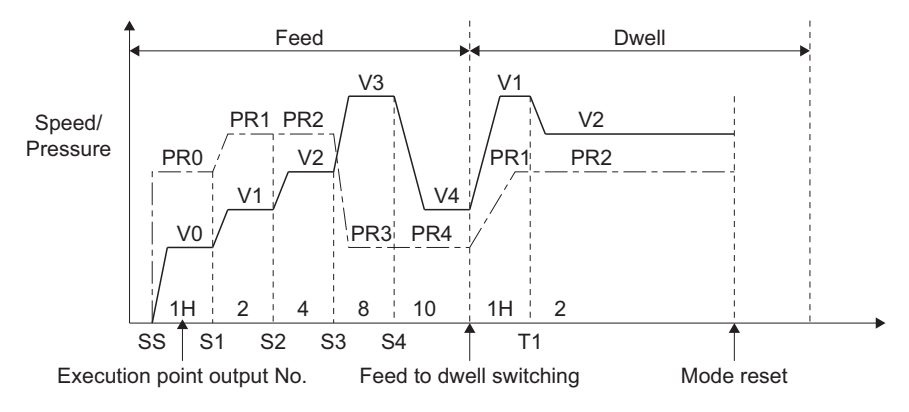

 $Point$ 

When the servo parameter "Pressure control function selection 1 (PT12)" is changed, turn the power supply of the Multiple CPU system OFF to ON again, or reset the Multiple CPU system.

If operated without the new settings being reflected in the system, an unintended operation such as the movement to the end address without referring to load cell pressure may occur.

#### **Processing details**

- Feed/dwell operation starts by turning ON the feed/dwell startup device from the sequence program or Motion SFC program. When feed/dwell operation is started, a check of set data, change speed switching point, and speed zero check is performed.
- Based on the mode switching information set in the feed to dwell switching conditions, the Motion CPU automatically determines the switching point to dwell mode.
- After starting operation, control is performed with the values that were set.
- Upon reaching the end address, the mode is reset. (Switch from pressure control to positioning control)
- Speed/pressure changes can be ended at the number of feed/dwell steps that are set.
- The switching timer is ignored, and the end pressure of the dwell operation continues until the feed/dwell startup device is turned OFF. This setting can also be changed to mode reset at the passing of the switching timer in the mode reset selection after passing dwell time. The dwell time passed (b4) of the pressure control status device turns ON after the passing of the switching timer for the end pressure, and turns OFF with the feed/dwell startup device turning OFF to ON.
- The feed start step operates at "pressure command time constant = 0" without referring to the settings. Step 2 and after, operates at the set time constant.
- The execution point No. is stored as the execution step in bits.
- The pressure release operation cannot be executed during feed/dwell operation.
- When the required setting values at the startup of pressure control are outside the range, the pressure control status device (feed/dwell (b0)) does not turn ON, and a minor error (error code: 19E1H) occurs.
- When the required setting values are changed to values outside the range during pressure control, the setting values are ignored, operation continues with the present setting values, and a warning (error code: 09E3H) occurs.
- Abnormal pressure switching forcibly switches from feed mode to dwell mode when the time in an abnormal state exceeds the time that was set to abnormal pressure. Selecting the abnormal pressure switching mode beforehand is necessary. When "[Rq.2000] PLC ready flag (R: M30000/Q: M2000)" turns OFF at feed or pressure release operation, pressure control mode ends. Set the "Stop function at forward/reverse side" of the servo parameter "Pressure control function selection 1 (PT12)" to "1 (Stop at forward side: Valid, stop at reverse side: Invalid)". When stop at reverse side is set to "Valid", a minor error (error code: 19DFH) occurs. Set a software stroke limit in a mode where the pressure control axis will continue reversing due to a failure in the load cell during pressure control.
- When an axis that has pressure control set to valid does not support pressure control, a minor error (error code: 1CB1H) occurs.

#### **Mode selection**

By setting the mode selection, "0: The time constant is valid for the second step and after", or "1: The time constant is invalid and pressure command points for the second step and after are connected with a straight line" can be selected for the pressure command of the second step of dwell operation and after.

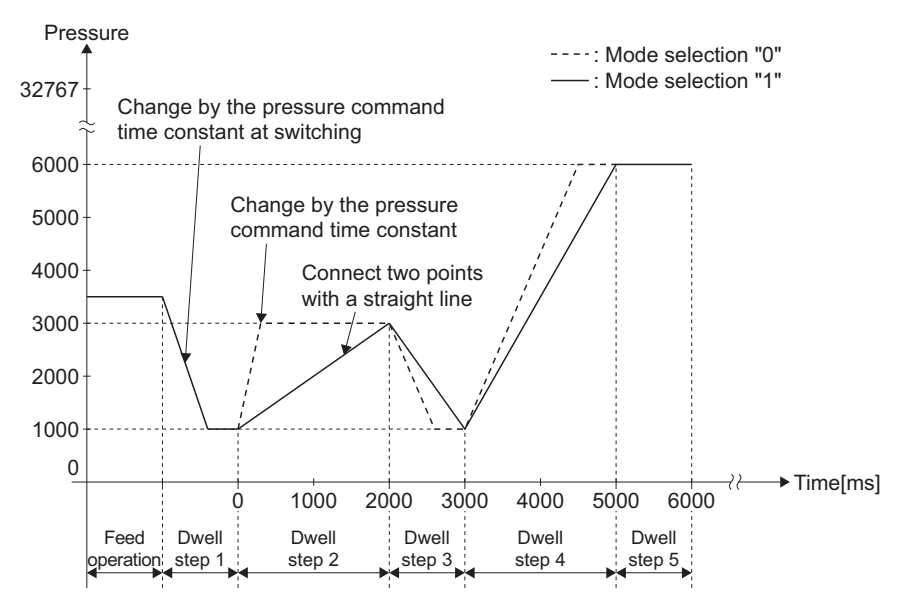

## **Pressure release operation**

A servo program for pressure release operation is not necessary. Pressure profile data from the device specified with the pressure control parameter "Pressure profile start device" is written to the device, and pressure release operation starts by turning the pressure release startup device from OFF to ON. The speed limit value time constant can be set.

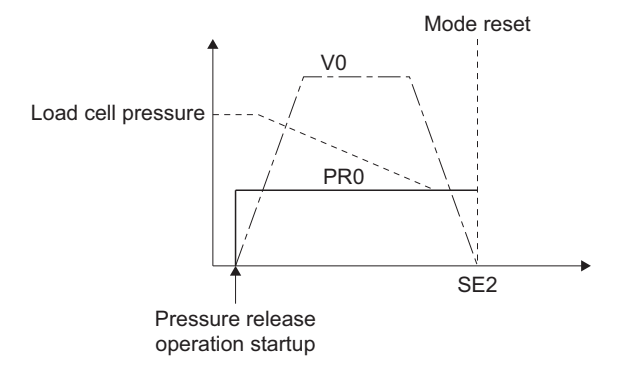

### **Processing details**

- Pressure release operation starts by turning ON the pressure release startup device from the sequence program or Motion SFC program. If the load cell pressure drops below the set pressure when either the real current value passes the end address or the output speed is 0, the mode resets.
- When the deceleration start point of the speed limit value stop time constant to the end address is reached, deceleration starts automatically. Note that if the output speed is a minute number, it may not reach the end address. In this case, increase the start speed (V0), or reduce the speed limit value stop time constant.
- The mode resets regardless of the status by turning OFF the pressure release startup device. When this happens, the speed limit value time constant is used to decelerate to a stop.
- Pressure can be changed during pressure release operation. Speed and address cannot be changed during pressure release operation.
- Feed/dwell operation cannot be executed during pressure release operation.
- When the required setting values at the startup of pressure release operation are outside the range, the pressure control status device (pressure release (b3)) does not turn ON, and a minor error (error code: 19E1H) occurs.
- When the required setting values are changed to values outside the range during pressure release control, the setting values are ignored, operation continues with the present setting values, and a warning (error code: 09E3H) occurs.
- "1" is stored in the execution point device of pressure release operation.

## **Operation by stroke limit**

When the real current value exceeds the software stroke limit, a minor error (error code: 1993H, 1995H) occurs, and control switches to positioning control.

Be sure to set a software stroke limit because the pressure control axis has modes that continue reversing due to a failure in the load cell during pressure control.

## **Using point No. to substitute M-code**

The execution point No. stores the execution step in a value converted to hexadecimal. Each step is displayed in bits, and shifts left by 1 bit for every step advanced.

## **Pressure control settings**

This section explains the address for feed/dwell operation, and setting method for speed/pressure.

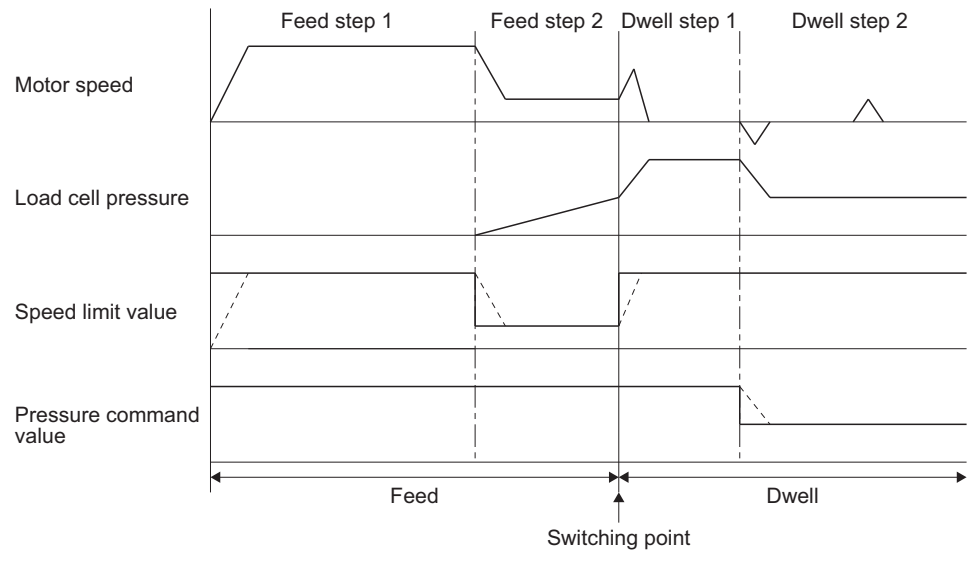

 $*$ :  $--$  is change by the time constant setting.

- The time constant of the switching point is set in "Feed to dwell switching speed limit value time constant" and "Feed to dwell switching pressure command time constant". Set the switching point slightly before the position where load cell pressure increases dramatically. When setting the mode switching point, and switching by position only, specify "0: Address" to the feed/dwell switching mode. When also making the load cell pressure as a switching condition, specify "1: Address & load cell pressure" to the feed/dwell switching mode, and set the switching pressure.
- For points that start deceleration at low speeds, set the point so that the motor is at a low speed until pressure increases even slightly.
- Set pressure settings so that feed step 1 = dwell step 1. During feed, the pressure command is clamped by the speed limit value, therefore it is not true pressure control.
- When the load cell pressure overshoots at the switching point, make the feed to dwell switching speed limit value time constant longer.
- To make operation smooth, make the speed limit value time constant and pressure command time constant longer.
- When the motor speed at the start of operation does not reach the set speed, make the first step of pressure command during feed larger. (Changing the value of the first step of dwell is not required.)
- When a load cell fails and becomes a high pressure, the motor continues reversing in order to lower pressure and may collide with machinery. Set a stroke limit to prevent a collision.
- The servo parameter "Pressure control F/B input offset (PT21)" is normally set to "0". When adjusting offset with the user program, change the servo parameter with the servo parameter read/change function. Refer to the following for details on the servo parameter read/change function.

MELSEC iQ-R Motion Controller Programming Manual (Common)

## **Mode reset after passing dwell time**

When "1: Reset mode after passing dwell time" is set in mode reset selection after passing dwell time, the system (Motion CPU) automatically resets mode after passing the set time of the dwell final step. (Operation is returned to positioning control from pressure control.)

Without turning the feed/dwell startup device OFF, control automatically returns to positioning control when the set dwell time passes.

When "0: Do not reset mode after passing dwell time" is set, "[St.1040] Start accept flag (R: M30080+n/Q: M2001+n)" stays turned ON even after passing the set time of the dwell final step.

Regardless of the setting for the mode reset selection after passing dwell time, if the real current value reaches the final address, "[St.1040] Start accept flag (R: M30080+n/Q: M2001+n)" turns OFF, and the mode resets. (Returns to positioning control from pressure control)

## **Precautions**

The feed/dwell startup device is not turned OFF automatically.

Check if the control mode has been changed to position control mode by viewing the status of pressure control status devices (feed/dwell (B0), dwell (B1)).

When starting pressure control again, turn OFF the feed/dwell startup device, and turn it back ON again to execute pressure control.

## **Stop causes during pressure control mode**

The following describes the operations for stop causes during pressure control mode.

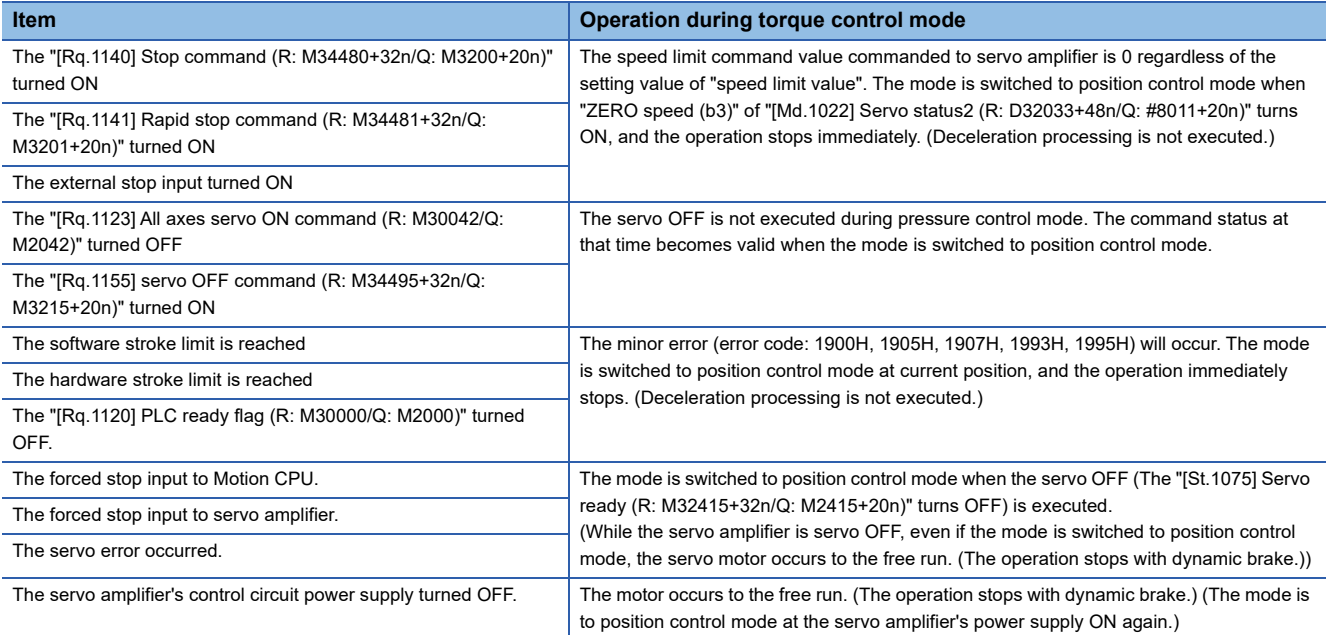
# **7.9 Override Function**

The override function sets an override ratio of 0.0 to 300.0[%] in increments of 0.1[%] to be applied to the command speed during positioning control. The speed command with the override ratio applied is the actual feed speed. For interpolation operations or machine operations, the override ratio setting of the lowest axis is valid.

The types of controls where override function can be used are shown below.

O: Usable,  $\times$ : Unusable

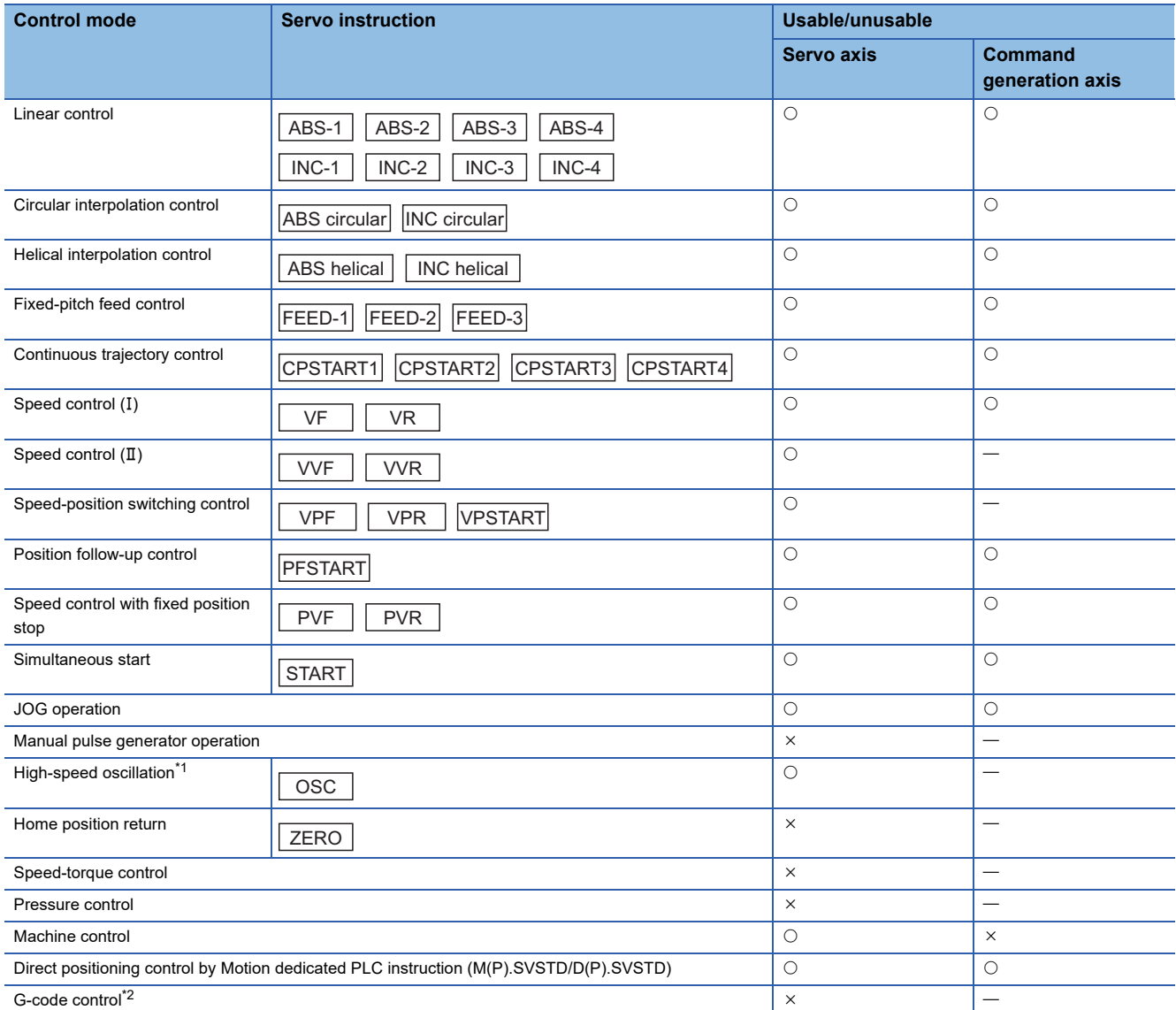

<span id="page-468-0"></span>\*1 In high-speed oscillation, the override is applied to the frequency.

<span id="page-468-1"></span>\*2 The override of axes assigned as G-code control axes is ignored. The override for G-code control is used.

### **Setting the override**

The change of speed by override function is set in the override ratio setting device. The override ratio setting device sets override data, and each axis in the command generation axis parameter.

Refer to override data for details on override data. (Fage 214 Override Data)

Refer to the following for details of the command generation axis parameter.

MELSEC iQ-R Motion Controller Programming Manual (Advanced Synchronous Control)

• Set the value of the override ratio to the device set as the override ratio setting device.

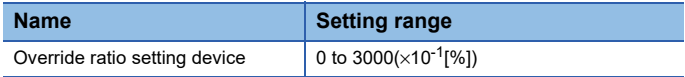

### **Precautions**

- The acceleration/deceleration processing for when the override ratio is changed during positioning control is performed at the acceleration/deceleration time set in the parameter block (or positioning data of the servo instruction) at the start. However when the acceleration/deceleration time change function is valid, acceleration/deceleration processing is performed at the acceleration/deceleration time set in the acceleration/deceleration time change function. The positioning controls for which acceleration/deceleration time change is valid are shown below.
	- Linear control
	- Fixed-pitch feed
	- $\cdot$  Speed control (I)
	- Speed control  $(\mathbb{I})$ • Speed-position switching control
	- Position follow-up control
	- Continuous trajectory control (linear control only)
	- JOG operation
- When the data set to the override ratio is outside of range, a warning (error code: 09E2H) occurs, and speed is not changed. (At startup, operation is at 100.0[%] of the program command speed, when running, operation is at the speed before the change.)

For machine control, a warning (error code: 0EE0H(details code: 00F2H)) occurs.

- At startup, if "[Rq.1122] Speed switching point specified flag (R: M30040/Q: M2040)" is ON and advanced S-curve acceleration/deceleration is being used, the override function is disabled.
- When the override ratio is changed after performing a speed change request (CHGV) for speed "0", the speed is "0" even after applying the override to speed "0". Change the override ratio after changing the speed change request (CHGV) to a speed other than "0".
- For a speed change by override function, "[St.1047] Speed change accepting flag (R: M30144+n/Q: M2061+n)" and "[St.346] Command generation axis speed change accepting flag (R: M36571+32n/Q: M9811+20n)" do not turn ON.
- When override ratio is set to "0", "[St.1049] Speed change "0" accepting flag (R: M30272+n/Q: M2240+n)" and "[St.347] Command generation axis speed change "0" accepting flag (R: M36572+32n/Q: M9812+20n)" turn ON. In this case, an event history is recorded.
- When the speed after "program command speed  $\times$  override ratio" exceeds the speed limit value, the feed speed is clamped at the speed limit value and a warning (error code: 0991H) occurs.
- For machine control, a warning (error code: 0EE0H(details code: 00F3H)) occurs.
- When the speed after "program command speed x override ratio" is less than bias speed at start, a warning (error code: 0A5DH) occurs and speed is not changed. (At startup, operation is at 100.0[%] of the program command speed, when running, operation is at the speed before the change.)
- In high-speed oscillation the override is applied to the frequency. There is a possibility of operating at a frequency that exceeds the frequency set by the program due to the override ratio. When the range for frequency (1 to 5000[CPM) is exceeded due to the override ratio, a warning (error code: 09E1H) occurs, and frequency is clamped at 5000[CPM].
- Speed is not changed by override ratio after the fixed position stop command is turned ON during speed control with fixed position stop.
- Speed is not changed by override ratio when override ratio is changed during automatic deceleration, or during stop/rapid stop.
- The values of "[Md.28] Command speed (R: D32024+48n, D32025+48n/Q: #8004+20n, #8005+20n)" and "[Md.348] Command generation axis command speed (R: D36492+48n, D36493+48n/Q: D12612+20n, D12613+20n)" are updated with the value including the override ratio when override is being used. In machine program operation,"[Md.2083] Machine program operation target speed (D53276+128m, D53277+128m)" is also updated with the value including the override ratio when override is being used.
- Override is disabled in the output axes of advanced synchronous control.
- Override is disabled in positioning control in test mode.

 • When "[Rq.1122] Speed switching point specified flag (R: M30040/Q: M2040)" is ON in continuous trajectory control, speed is not changed by override ratio if the override ratio is changed during deceleration for a speed change at a pass point. For this case, from the pass point, speed is changed to the speed calculated by "command speed of the next point  $\times$  override ratio".

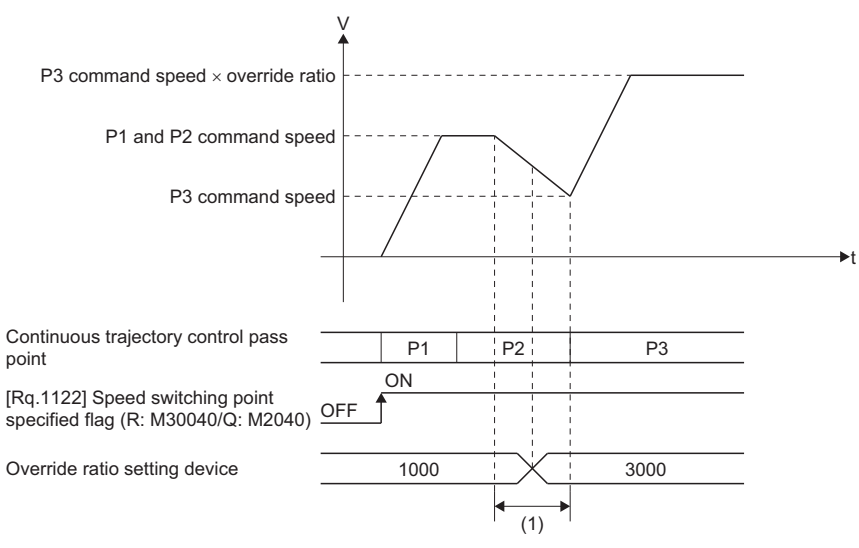

When the override ratio is changed during deceleration of the speed change to P3 (section (1)), the speed is not changed. Speed is changed to the speed of "P3 command speed x override ratio" from the beginning of P3.

• In machine control, the override ratio setting of the machine configuration axis with the lowest axis No. is valid.

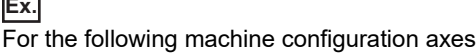

The override ratio setting of axis 1 is valid.

**Ex.**

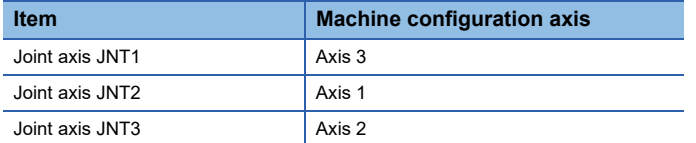

• In sequential coordinate command control of machine program operation, override is invalid.

### **Combining with speed change request (CHGV)**

The following describes the operation for when speed is changed with Motion dedicated functions (CHGV, CHGVS), or Motion dedicated PLC instructions (M(P).CHGV/D(P).CHGV) when using override.

- Operation is at the speed of "speed change request (CHGV) speed × override ratio". However, when the speed of "speed change request (CHGV) speed × override ratio" exceeds the speed limit value, a warning (error code: 0991H) occurs, and the feed speed is clamped at the speed limit value.
- When the speed after "speed change request (CHGV) speed × override ratio" is less than bias speed at start, a warning (error code: 0A5DH) occurs and speed is not changed.
- For continuous trajectory control, "speed change request (CHGV) speed > command speed in servo program" is permitted. (For continuous trajectory control where override is not used, the command speed in servo program cannot not be exceeded.)
- For continuous trajectory control, speed is maintained unless the command speed is specified at a point. For points where command speed is specified, speed change request (CHGV) is cancelled, and the speed becomes "program command speed  $\times$  override ratio".
- When the override ratio is changed during acceleration or deceleration for a speed change request (CHGV), speed is changed to the speed of "speed change request (CHGV) speed  $\times$  override ratio" from the point where the override ratio was changed.

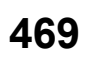

### **Operation timing**

The operation timing of a speed change by the override function is shown below.

### ■**When override ratio is changed**

[Servo program]

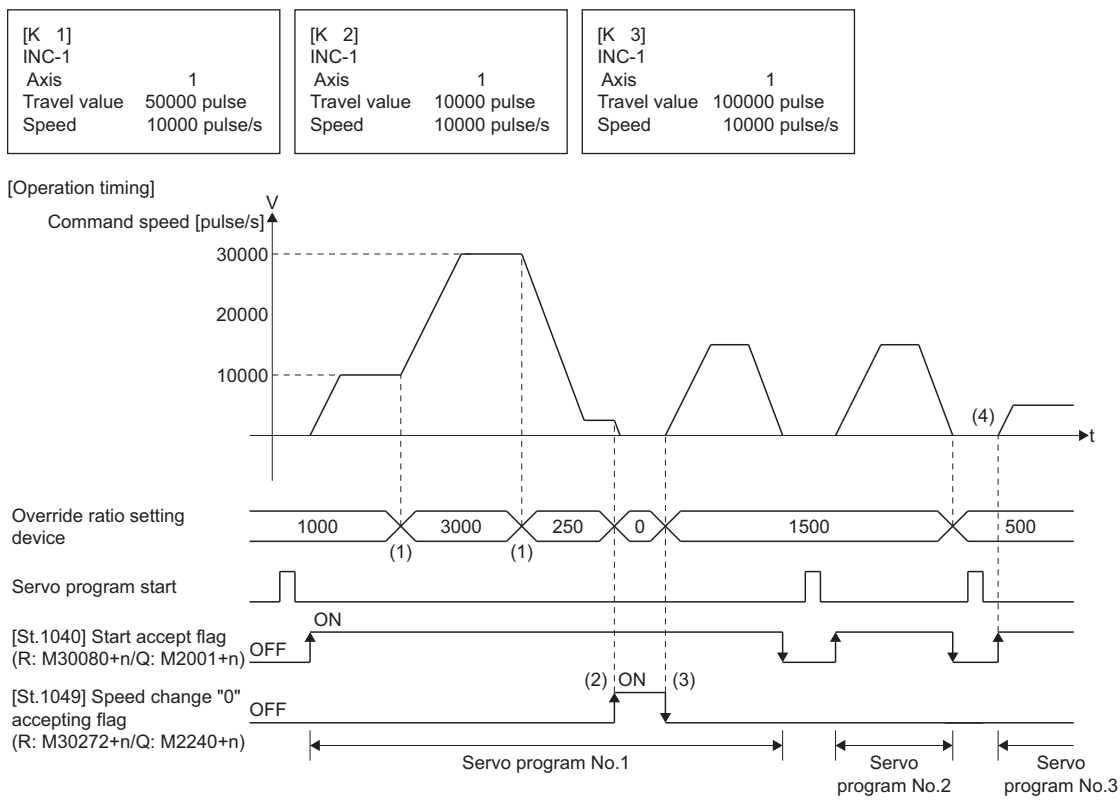

(1) When running, speed change starts from the position where override ratio was changed.

(2) When override ratio is set to "0", just as when speed is changed to "0", a deceleration stop is performed and "[St.1049] Speed change "0" accepting flag (R: M30272+n/Q: M2240+n)" turns ON.

(3) Operation is restarted by changing the override ratio from "0".

(4) Even when the override ratio has been changed at the start, acceleration/deceleration is performed with the speed including the override ratio.

### ■**When speed change request (CHGV) is executed**

[Servo program]

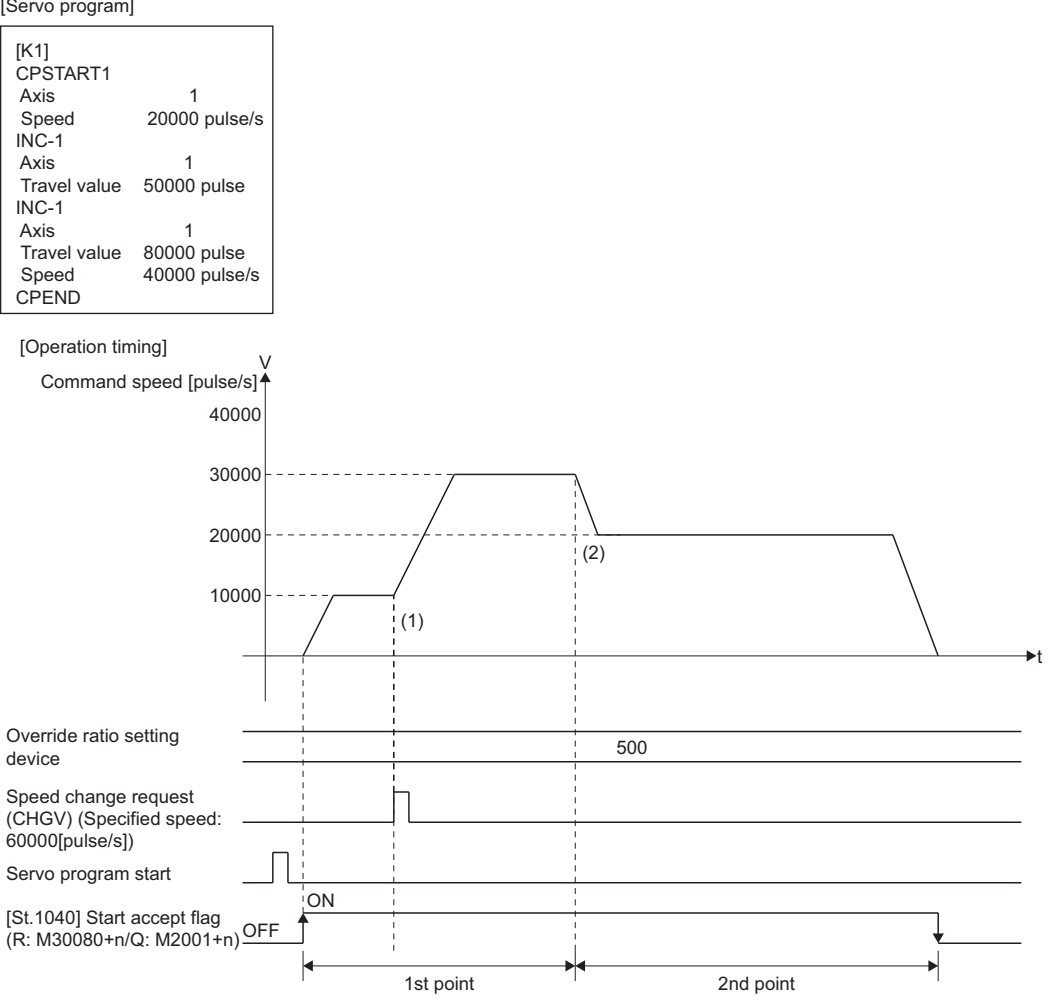

(1) When speed change request (CHGV) is executed, speed is changed to "speed change request (CHGV)  $\times$  override ratio". During continuous trajectory control, speed can be changed to a speed that exceeds the command speed

of each point.

(2) Speed change request (CHGV) for switching to a point with command speed specified, is cancelled and the speed is "program command speed  $\times$  override ratio".

# **7.10 Vibration Suppression Command Filter**

The vibration suppression command filter function is used to suppress vibrations in position control on the load-side such as vibrations of the work platform and shaking of the machine frame. The function is used to suppress vibrations of low frequencies that cannot be set in a filter such as the servo amplifier command notch filter, and applications where frequency is changed during operation. By setting the vibration frequency, a command that suppresses that frequency is generated, thus controlling vibration. Up to two vibration suppression command filters can be set simultaneously to one servo amplifier axis. When activating the vibration suppression command filter, the vibration suppression command filter data for each axis must be set. Refer to vibration suppression command filter data for details of vibration suppression command filter data. ( $\Box$  Page [215 Vibration Suppression Command Filter Data](#page-216-0))

The control modes that support vibration suppression command filter are shown in the chart below.

The vibration suppression command filter is only valid in positioning control mode, however if the filter is set during home position return, it stays invalid.

### $\bigcirc$ : Valid  $\times$ : Invalid

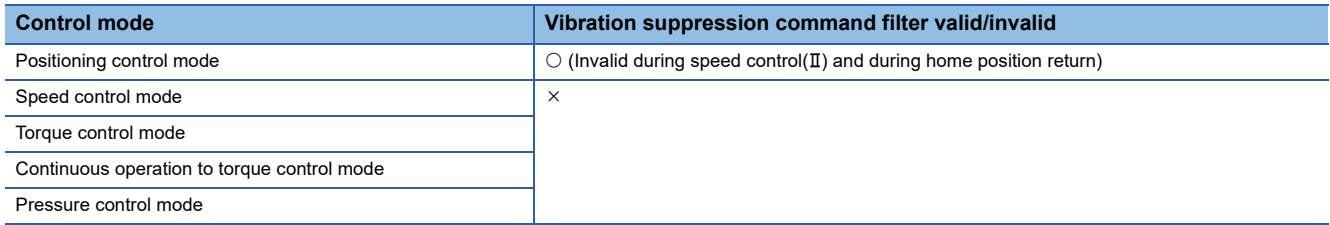

### **Vibration suppression command filter operation**

There are two types of filter that are set in vibration suppression command filter data: "Vibration suppression command filter 1", and "Vibration suppression command filter 2".

Before starting positioning control, set the "frequency" of "vibration suppression command filter 1" and "vibration suppression command filter 2", and change "mode selection device" in "vibration suppression command filter 1" and "Vibration suppression command filter 2" from "0: Invalid" to the filter method to be set (1: Smoothing filter, 2: FIR filter, 3: IIR filter). Smoothing filter and FIR filter can be set to vibration suppression command filter 1. When changing settings such as the filter frequency, change with the status of the device set in command output complete signal after filter turned ON. If the value is changed while the filter is operating, the filter becomes invalid.

IIR filter can be set to vibration suppression command filter 2. When IIR filter is set, the filter frequency setting can be changed immediately during positioning operation.

Parameters written from MT Developer2 are fetched by turning the power supply of the Multiple CPU system OFF and ON again. When parameter settings are changed, turn the Multiple CPU system back ON again, or reset the system.

### **Filter method selection**

The operation examples and application examples for filter method selection are shown below.

### ■**Application examples**

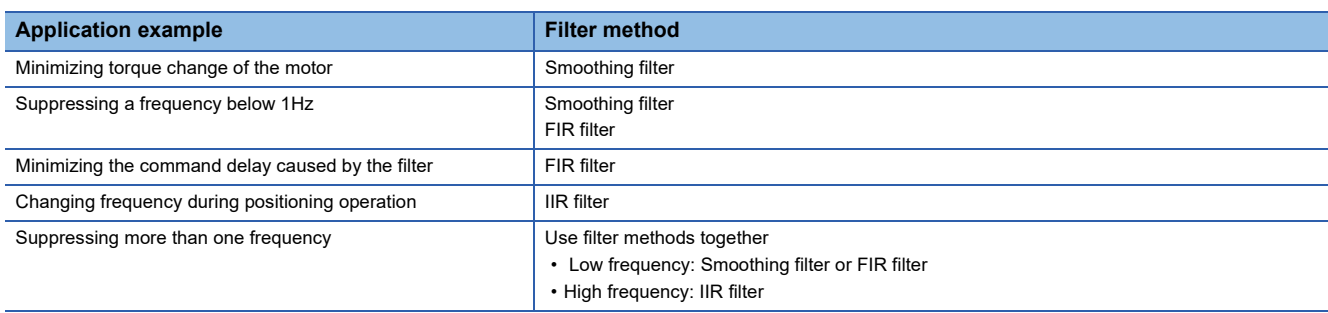

### ■**Operation example**

• Smoothing filter

The smoothing filter can remove frequencies higher than the set frequency creating smooth acceleration/deceleration waveforms from all waveforms higher than the set value. The smoothing time constant is 1/frequency[s], and the acceleration/deceleration times are extended by the smoothing time constant only. Depth setting is invalid in the smoothing filter.

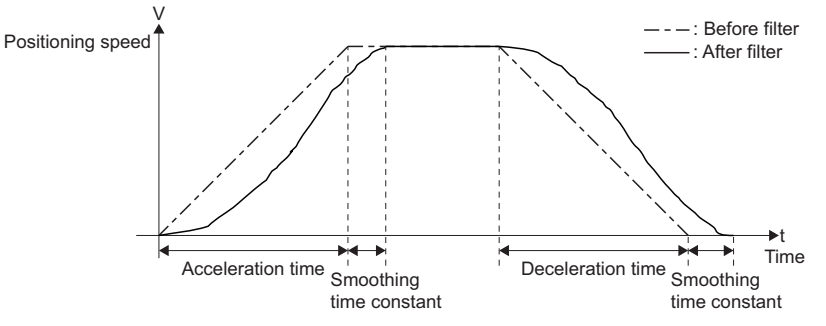

• FIR filter

The FIR filter removes only the specified frequencies by superimposing the waveforms that delay phases for only half of the vibration cycle for position control. The filter time constant is "1/(frequency×2)[s]", and the acceleration/deceleration times are extended by the filter time constant only. Filter depth can be set. When the effect of the filter is too small, make the depth larger.

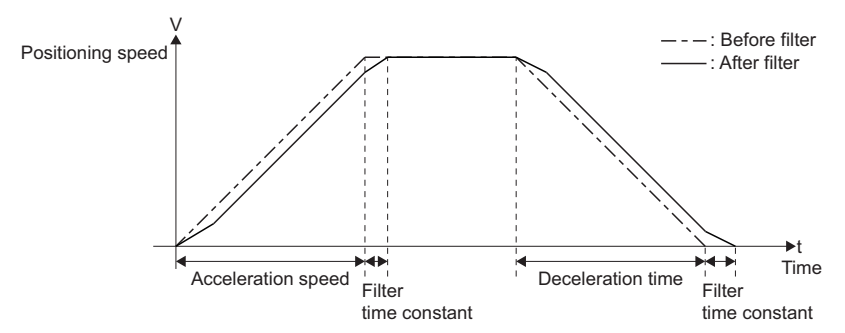

• IIR filter

The IIR filter removes only the specified frequencies for position control. Although the delay time changes depending on the pattern, acceleration/deceleration times are extended 1/frequency[s] to approximately 1/1.5×frequency. For the IIR filter, the frequency value can also be changed during positioning operation. However, if the frequency value is changed drastically in a short period of time, a sudden operation can occur, and an alarm or warning can occur. When changing frequency during operation, while checking operation, gradually change the value by units such as 0.01[Hz].

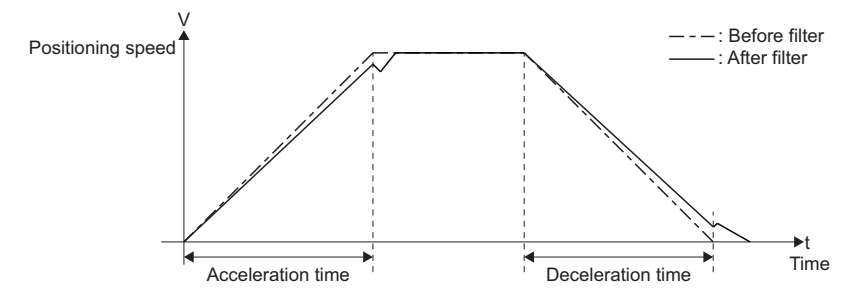

### **Deceleration stop by stop command/rapid stop command**

Because a deceleration stop at a stop command/rapid stop command is conducted at command values after filter, the travel distance after a stop signal is longer compared to when filter is invalid.

Also, when a stop command and rapid stop command are input during acceleration, because of the delay from the filter, a time delay occurs until speed begins to decelerate, thus the stop takes more time.

When using stop command/rapid stop command with vibration suppression command filter, check the actual delay time and travel distance by taking the estimated stop position and stopping distance into consideration and use only after ensuring safety.

### ■**When stop signal turns ON during a fixed speed**

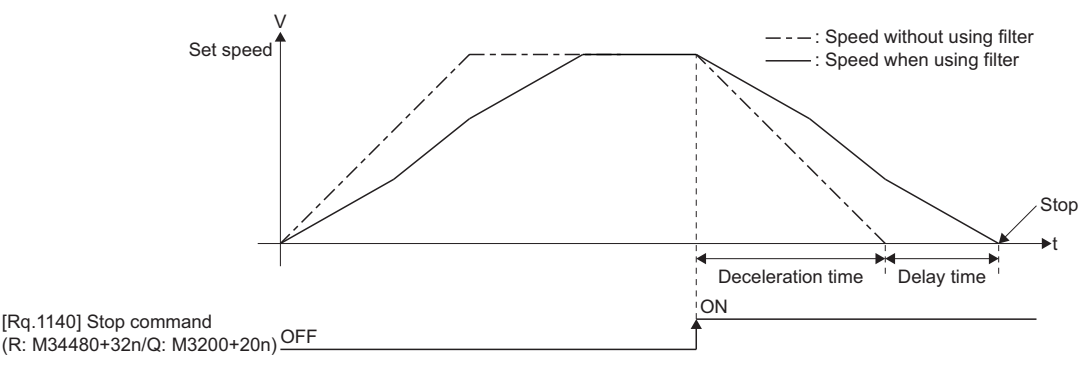

### ■**When stop signal turns ON during acceleration**

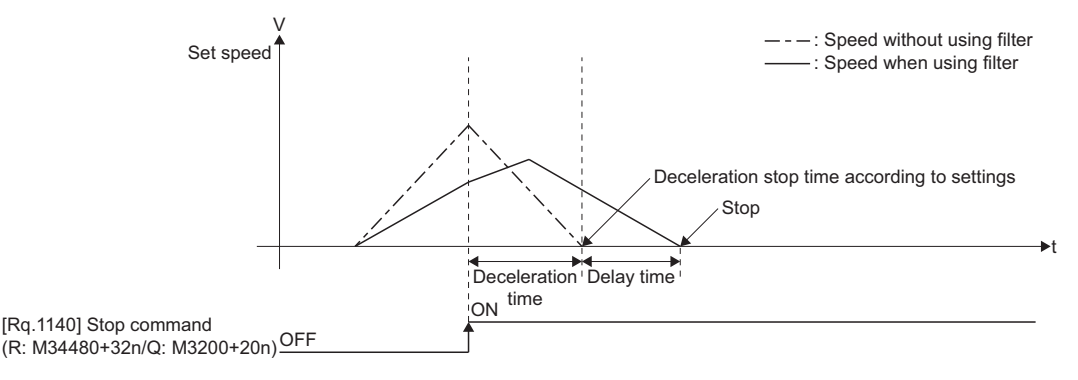

### **Measuring vibration**

With the filter invalid, measure the vibration cycle with the vibration of the deviation counter occurring after command stop (after command speed 0), or the value of the external acceleration sensor signal with a graph function (MR Configurator2) etc., and set that frequency.

The frequency can be analyzed by using the FFT analyzer function of MR Configurator2. Refer to the following for details. **LaHelp of MR Configurator2** 

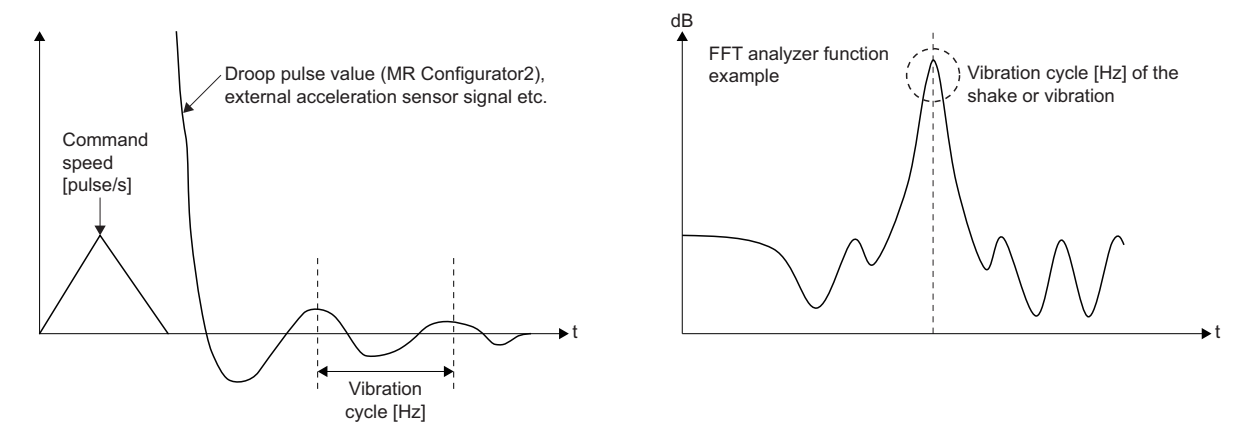

### **Monitor values when using vibration suppression command filter**

Although the positioning complete signal is turned ON after positioning control, because of the delay caused by the filter, the actual positioning operation may not be complete. To check the completion of command outputs to the positioning address, check the command output complete signal after the filter.

Each monitor value is as follows when filter is set.

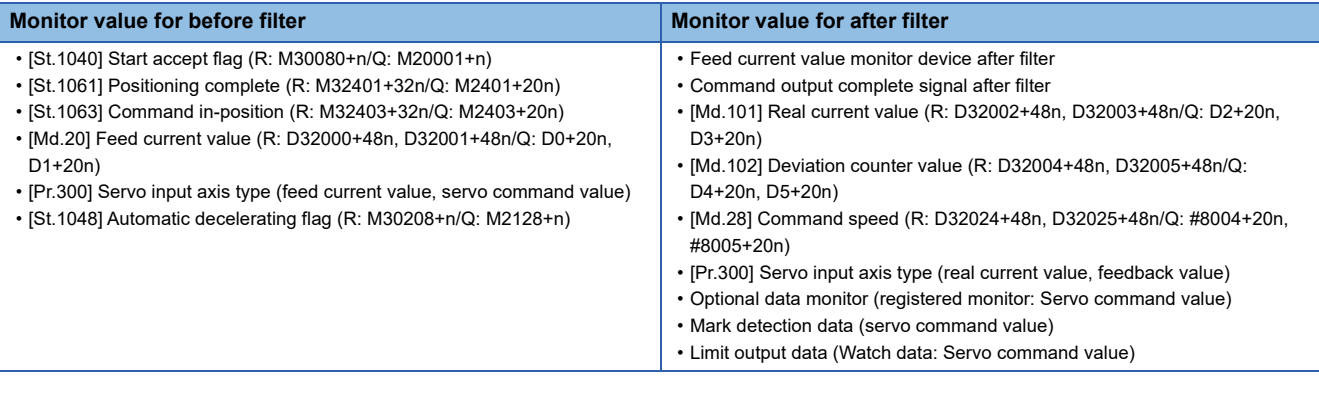

## **Precautions when using vibration suppression command filter**

- The filter is performed when processing send commands to the servo amplifier and the results are reflected in "[Md.28] Command speed (R: D32024+48n, D32025+48n/Q: #8004+20n, #8005+20n)", "feed current value monitor device after filter", and "servo command value" in the optional data monitor, but values before filter are reflected in "[Md.20] Feed current value (R: D32000+48n, D32001+48n/Q: D0+20n, D1+20n)", "[St.1063] Command in-position (R: M32403+32n/Q: M2403+20n)", "[St.1040] Start accept flag (R: M30080+n/Q: M2001+n)", "[St.1061] Positioning complete (R: M32401+32n/ Q: M2401+20n)" etc. When checking the actual completion of positioning operation, use "[St.1062] In-position (R: M32402+32n/Q: M2402+20n)" and "command output complete signal after filter" together.
- When using vibration suppression command filter 1, FIN acceleration/deceleration cannot be used. With mode selection device set , and FIN acceleration/deceleration set in continuous trajectory control, a warning (error code: 0A39H) occurs and FIN acceleration/deceleration is disabled. When using FIN acceleration/deceleration, do not set the mode selection device of vibration suppression command filter 1.
- "[Md.20] Feed current value (R: D32000+48n, D32001+48n/Q: D0+20n, D1+20n)" is updated with the value before filter, and "[St.1040] Start accept flag (R: M30080+n/Q: M2001+n)", "[St.1061] Positioning complete (R: M32401+32n/Q: M2401+20n)", and "[St.1063] Command in-position (R: M32403+32n/Q: M2403+20n)" operate based on "[Md.20] Feed current value (R: D32000+48n, D32001+48n/Q: D0+20n, D1+20n)". Check the positioning command being sent to the servo amplifier with "feed current value monitor device after filter", or "servo command value" in the optional data monitor. "[St.1040] Start accept flag (R: M30080+n/Q: M2001+n)" turns OFF with the value before filter, however at this stage the command being sent to the servo amplifier may not have reached the target position. To confirm if the command has reached the target position, check that the "command output complete signal after filter" is turned ON.

 • If the filter method setting (1: Smoothing filter, 2: FIR filter, 3: IIR filter) for the "mode selection device" of "vibration suppression filter 1/2" is changed to "0: Invalid" while the vibration suppression command filter is operating, the vibration suppression command filter is not invalid immediately. The vibration suppression command filter is invalid when command output complete signal after filter turns ON.

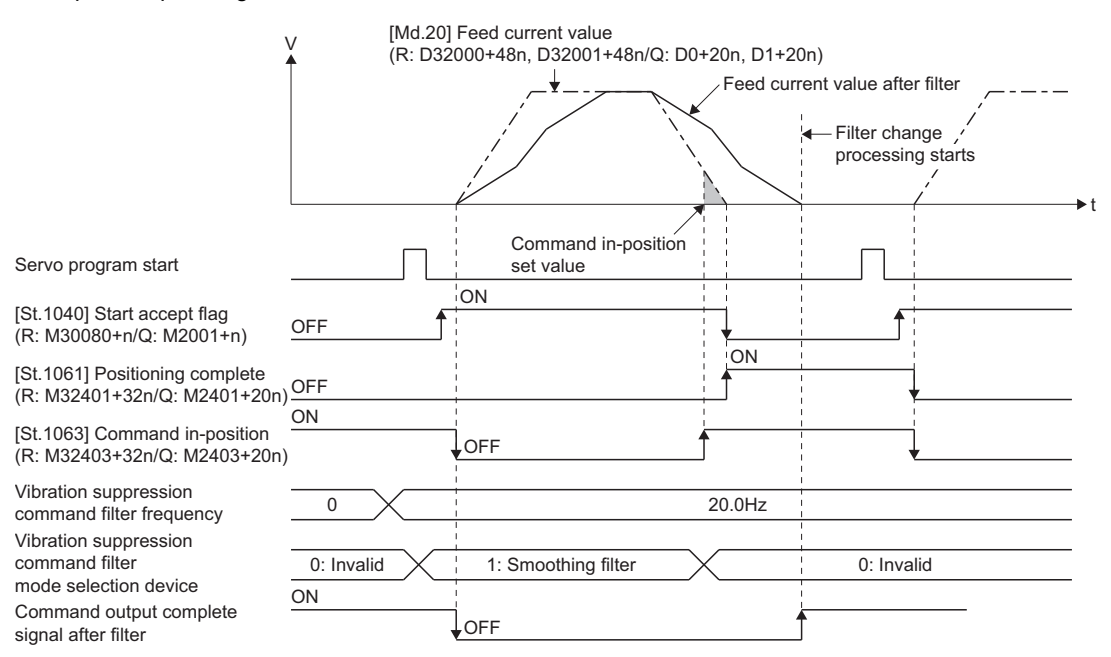

 • When a servo program is started up consecutively before the command output complete signal after filter turns ON, filter processing continues and does not become invalid even by changing the mode selection device to "0: Invalid".

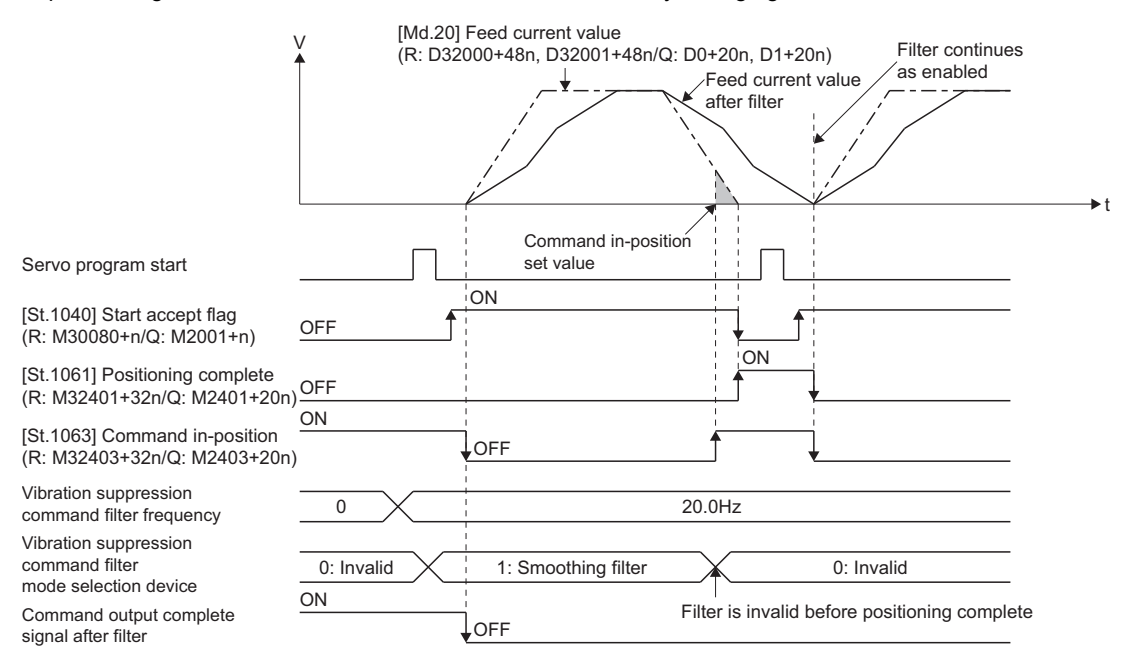

 • M-code output for continuous trajectory control (CPSTART instruction) is output at the time when the feed current value before filter reaches the specified point. Consequently, due to the delay by the filter, M-code may be updated before the feed current value after filter reaches the specified point.

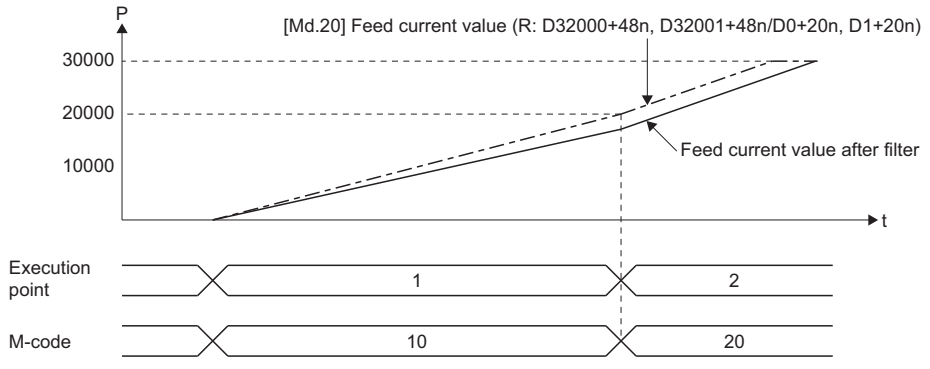

- In advanced synchronous control, filter is applied to feed current values of output axis modules.
- Each monitor value for advanced synchronous control is the value before filter.
- The vibration suppression filter is not supported for command generation axis.
- When input axis modules for advanced synchronous control are servo input axes, filter valid/invalid is as follows.

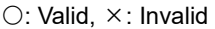

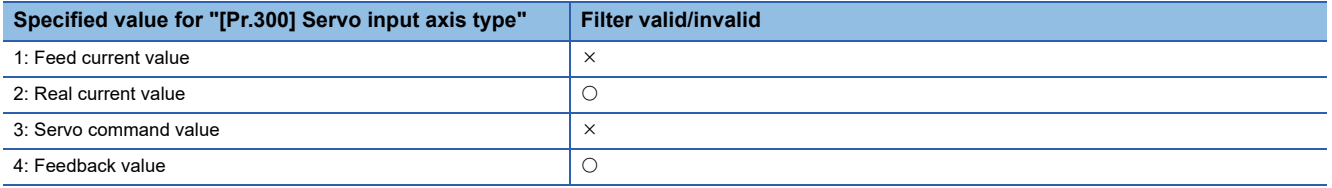

 • For operation patterns that repeat forward rotation and reverse rotation in vibration suppression command filter 1, the command output complete signal after filter may turn ON during operation as illustrated below. If the vibration suppression command filter 1 values (mode selection device/frequency/depth) are changed with the filter operation not settled, the values are discontinued in the middle of operation which causes the feed current value and feed current value after filter to misalign. When changing the setting values for vibration suppression command filter 1, after checking that the operation pattern before filter is complete with "[St.1061] Positioning complete (R: M32401+32n/Q: M2401+20n)" or "[St.1040] Start accept flag (R: M30080+n/Q: M2001+n)", wait for a filter time constant before changing the values.

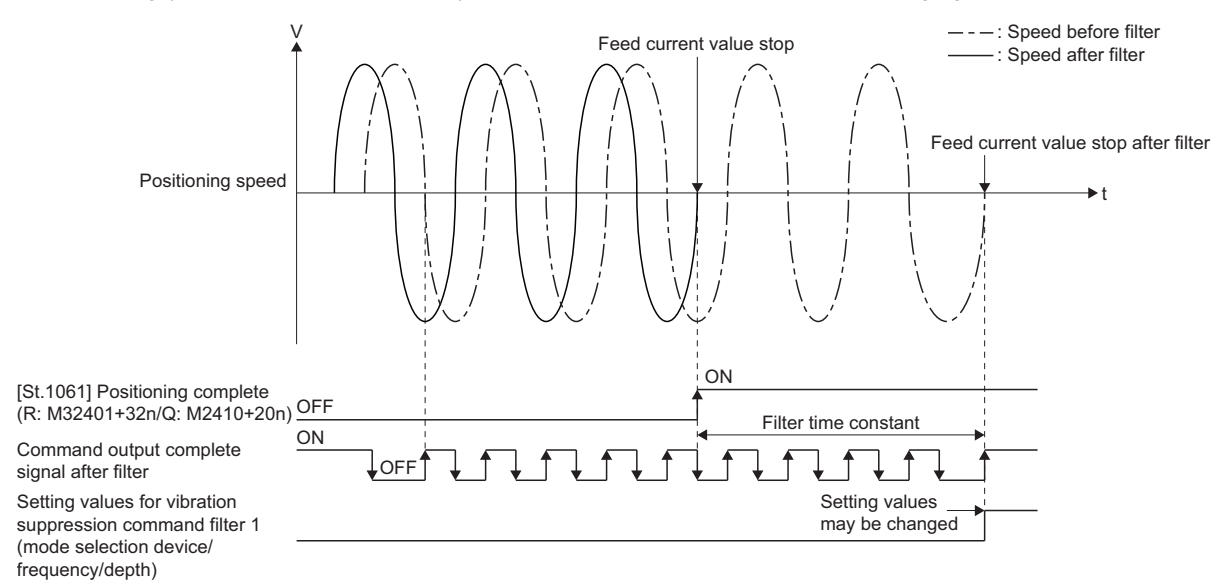

# **APPENDICES**

## **Appendix 1 Processing Times of the Motion CPU**

The processing time of each signal and each instruction for positioning control in the Multiple CPU system is shown below.

### **Motion operation cycle [ms] (Default)**

The following shows the operation cycles of the Motion CPU.

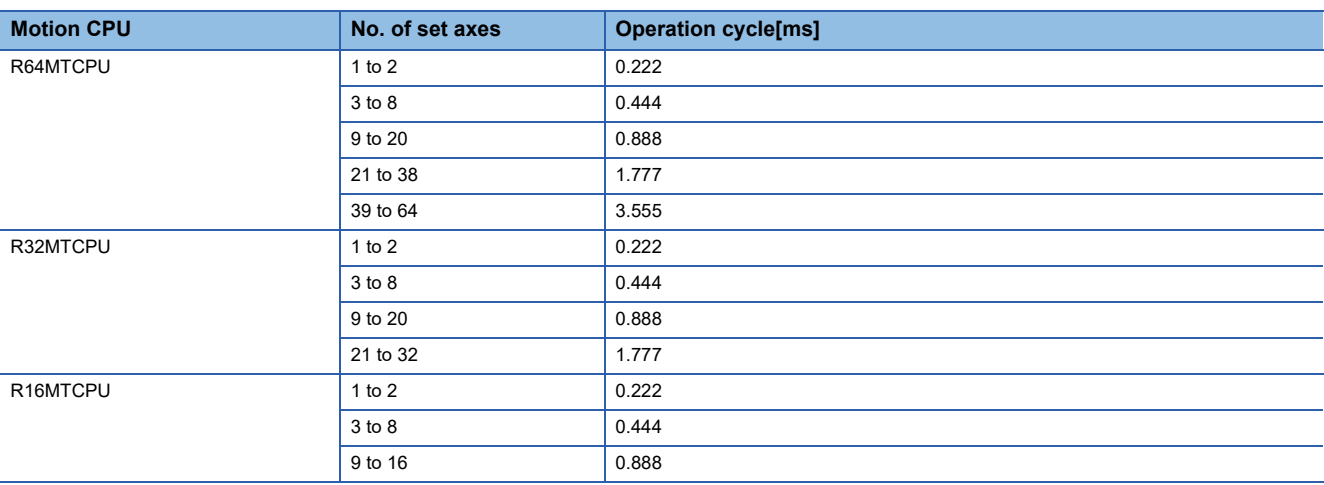

### **CPU processing time [ms]**

The instruction processing time means the time until the content is reflected to servo amplifier side after each instruction is executed.

(Including the transmission time between Motion controller and servo amplifier.)

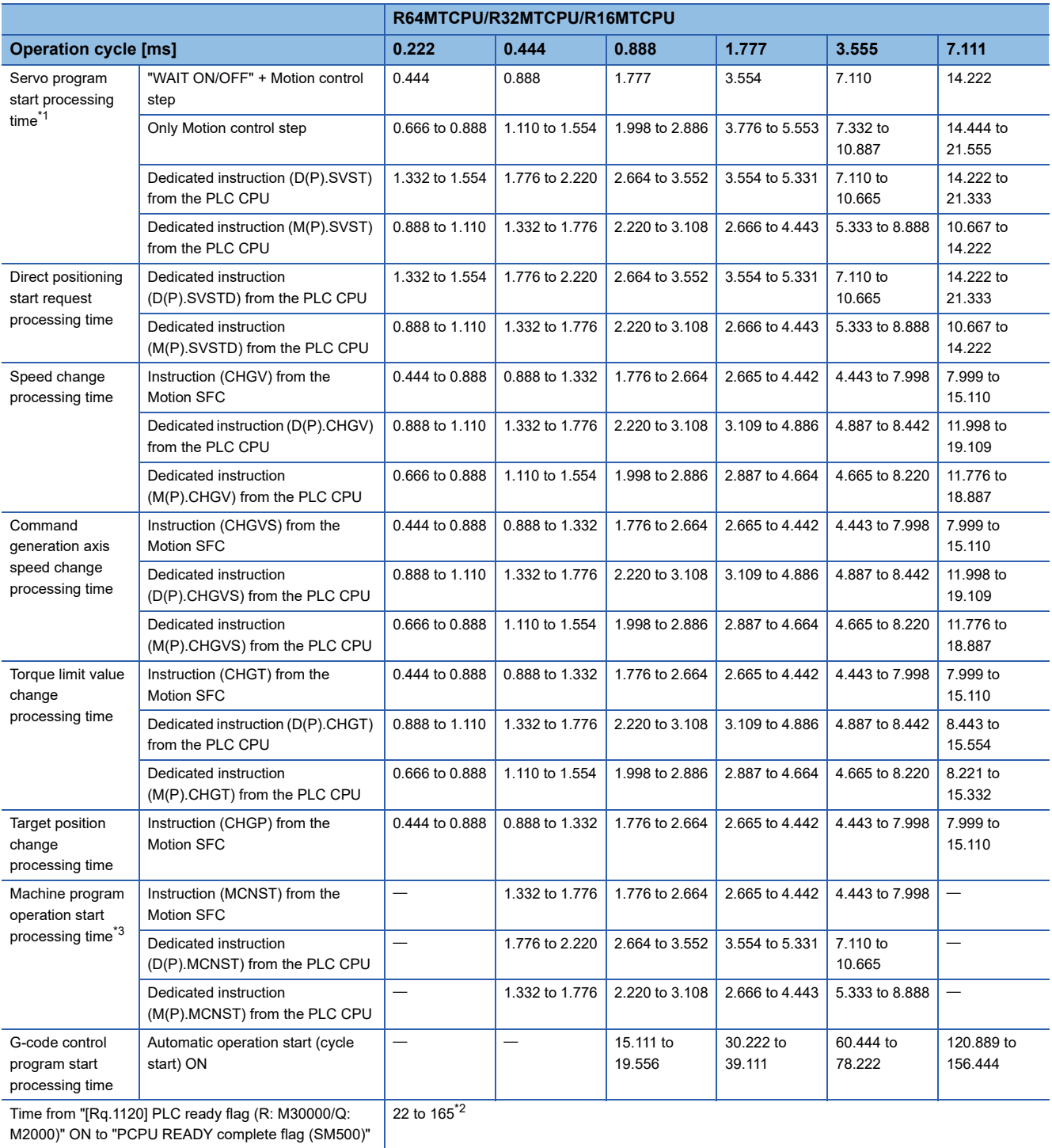

ON

<span id="page-480-0"></span>\*1 FEED instruction varies greatly depending on the condition (whether other axes are operating).

<span id="page-480-2"></span>\*2 The processing time gets larger depending on the number of axes set.

<span id="page-480-1"></span>\*3 CPU processing time when "Number of positioning points = 1".

## **REVISIONS**

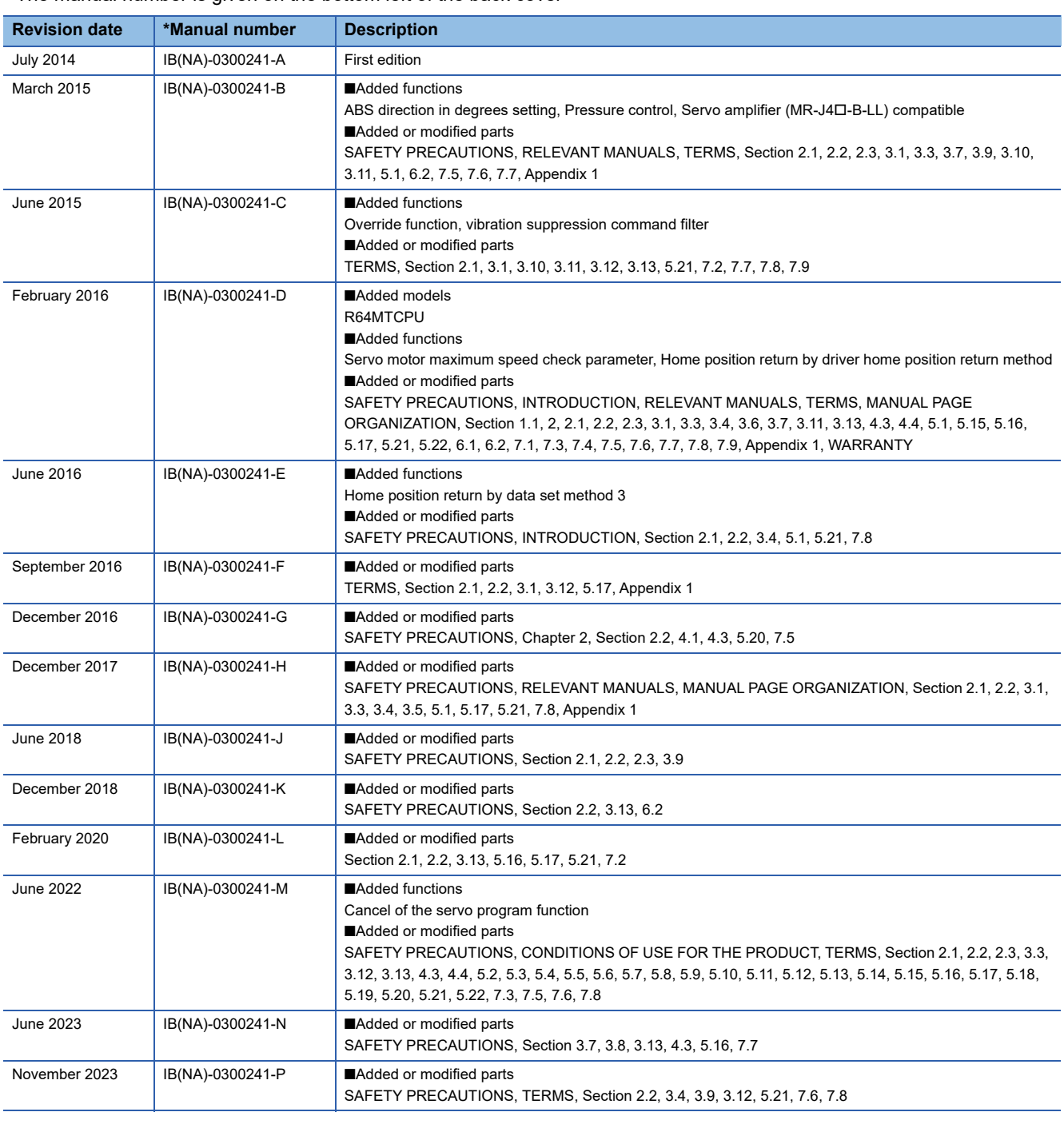

\* The manual number is given on the bottom left of the back cover

### <span id="page-481-0"></span>Japanese manual number: IB-0300240-P

This manual confers no industrial property rights of any other kind, nor does it confer any patent licenses. Mitsubishi Electric Corporation cannot be held responsible for any problems involving industrial property rights which may occur as a result of using the contents noted in this manual.

2014 MITSUBISHI ELECTRIC CORPORATION

## **WARRANTY**

Please confirm the following product warranty details before using this product.

### **1. Gratis Warranty Term and Gratis Warranty Range**

If any faults or defects (hereinafter "Failure") found to be the responsibility of Mitsubishi occurs during use of the product within the gratis warranty term, the product shall be repaired at no cost via the sales representative or Mitsubishi Service Company.

However, if repairs are required onsite at domestic or overseas location, expenses to send an engineer will be solely at the customer's discretion. Mitsubishi shall not be held responsible for any re-commissioning, maintenance, or testing on-site that involves replacement of the failed module.

### [Gratis Warranty Term]

The gratis warranty term of the product shall be for one year after the date of purchase or delivery to a designated place. Note that after manufacture and shipment from Mitsubishi, the maximum distribution period shall be six (6) months, and the longest gratis warranty term after manufacturing shall be eighteen (18) months. The gratis warranty term of repair parts shall not exceed the gratis warranty term before repairs.

[Gratis Warranty Range]

- (1) The range shall be limited to normal use within the usage state, usage methods and usage environment, etc., which follow the conditions and precautions, etc., given in the instruction manual, user's manual and caution labels on the product.
- (2) Even within the gratis warranty term, repairs shall be charged for in the following cases.
	- 1. Failure occurring from inappropriate storage or handling, carelessness or negligence by the user. Failure caused by the user's hardware or software design.
	- 2. Failure caused by unapproved modifications, etc., to the product by the user.
	- 3. When the Mitsubishi product is assembled into a user's device, Failure that could have been avoided if functions or structures, judged as necessary in the legal safety measures the user's device is subject to or as necessary by industry standards, had been provided.
	- 4. Failure that could have been avoided if consumable parts (battery, backlight, fuse, etc.) designated in the instruction manual had been correctly serviced or replaced.
	- 5. Failure caused by external irresistible forces such as fires or abnormal voltages, and Failure caused by force majeure such as earthquakes, lightning, wind and water damage.
	- 6. Failure caused by reasons unpredictable by scientific technology standards at time of shipment from Mitsubishi.
	- 7. Any other failure found not to be the responsibility of Mitsubishi or that admitted not to be so by the user.

### **2. Onerous repair term after discontinuation of production**

- (1) Mitsubishi shall accept onerous product repairs for seven (7) years after production of the product is discontinued. Discontinuation of production shall be notified with Mitsubishi Technical Bulletins, etc.
- (2) Product supply (including repair parts) is not available after production is discontinued.

### **3. Overseas service**

Overseas, repairs shall be accepted by Mitsubishi's local overseas FA Center. Note that the repair conditions at each FA Center may differ.

### **4. Exclusion of loss in opportunity and secondary loss from warranty liability**

- Regardless of the gratis warranty term, Mitsubishi shall not be liable for compensation to:
- (1) Damages caused by any cause found not to be the responsibility of Mitsubishi.
- (2) Loss in opportunity, lost profits incurred to the user by Failures of Mitsubishi products.
- (3) Special damages and secondary damages whether foreseeable or not, compensation for accidents, and compensation for damages to products other than Mitsubishi products.
- (4) Replacement by the user, maintenance of on-site equipment, start-up test run and other tasks.

### **5. Changes in product specifications**

The specifications given in the catalogs, manuals or technical documents are subject to change without prior notice.

# **INFORMATION AND SERVICES**

For further information and services, please contact your local Mitsubishi Electric sales office or representative. Visit our website to find our locations worldwide.

MITSUBISHI ELECTRIC Factory Automation Global Website

Locations Worldwide www.MitsubishiElectric.com/fa/about-us/overseas/

## **TRADEMARKS**

Microsoft and Windows are trademarks of the Microsoft group of companies.

The company names, system names and product names mentioned in this manual are either registered trademarks or trademarks of their respective companies.

In some cases, trademark symbols such as  $I^{\text{m}}$  or  $I^{\text{(0)}}$  are not specified in this manual.

[IB\(NA\)-0300241-P](#page-481-0)(2311)MEE MODEL: RMT-P-POS-E MODEL CODE: 1XB008

## **MITSUBISHI ELECTRIC CORPORATION**

HEAD OFFICE: TOKYO BLDG., 2-7-3, MARUNOUCHI, CHIYODA-KU, TOKYO 100-8310, JAPAN NAGOYA WORKS: 1-14, YADA-MINAMI 5-CHOME, HIGASHI-KU, NAGOYA 461-8670, JAPAN

When exported from Japan, this manual does not require application to the Ministry of Economy, Trade and Industry for service transaction permission.

Specifications subject to change without notice.